# Oracle® Business Intelligence Applications Functional Configuration Reference for Business Intelligence Applications

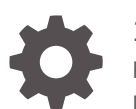

12c (11.1.1.10.3 PS4) F83301-03 December 2023

ORACLE

Oracle Business Intelligence Applications Functional Configuration Reference for Business Intelligence Applications, 12c (11.1.1.10.3 PS4)

F83301-03

Copyright © 2015, 2023, Oracle and/or its affiliates.

Primary Author: Hemala Vivek

Contributors: Nick Fry, Christine Jacobs, Padma Rao

Contributors: Oracle Business Intelligence development, product management, and quality assurance teams.

This software and related documentation are provided under a license agreement containing restrictions on use and disclosure and are protected by intellectual property laws. Except as expressly permitted in your license agreement or allowed by law, you may not use, copy, reproduce, translate, broadcast, modify, license, transmit, distribute, exhibit, perform, publish, or display any part, in any form, or by any means. Reverse engineering, disassembly, or decompilation of this software, unless required by law for interoperability, is prohibited.

The information contained herein is subject to change without notice and is not warranted to be error-free. If you find any errors, please report them to us in writing.

If this is software, software documentation, data (as defined in the Federal Acquisition Regulation), or related documentation that is delivered to the U.S. Government or anyone licensing it on behalf of the U.S. Government, then the following notice is applicable:

U.S. GOVERNMENT END USERS: Oracle programs (including any operating system, integrated software, any programs embedded, installed, or activated on delivered hardware, and modifications of such programs) and Oracle computer documentation or other Oracle data delivered to or accessed by U.S. Government end users are "commercial computer software," "commercial computer software documentation," or "limited rights data" pursuant to the applicable Federal Acquisition Regulation and agency-specific supplemental regulations. As such, the use, reproduction, duplication, release, display, disclosure, modification, preparation of derivative works, and/or adaptation of i) Oracle programs (including any operating system, integrated software, any programs embedded, installed, or activated on delivered hardware, and modifications of such programs), ii) Oracle computer documentation and/or iii) other Oracle data, is subject to the rights and limitations specified in the license contained in the applicable contract. The terms governing the U.S. Government's use of Oracle cloud services are defined by the applicable contract for such services. No other rights are granted to the U.S. Government.

This software or hardware is developed for general use in a variety of information management applications. It is not developed or intended for use in any inherently dangerous applications, including applications that may create a risk of personal injury. If you use this software or hardware in dangerous applications, then you shall be responsible to take all appropriate fail-safe, backup, redundancy, and other measures to ensure its safe use. Oracle Corporation and its affiliates disclaim any liability for any damages caused by use of this software or hardware in dangerous applications.

Oracle®, Java, MySQL and NetSuite are registered trademarks of Oracle and/or its affiliates. Other names may be trademarks of their respective owners.

Intel and Intel Inside are trademarks or registered trademarks of Intel Corporation. All SPARC trademarks are used under license and are trademarks or registered trademarks of SPARC International, Inc. AMD, Epyc, and the AMD logo are trademarks or registered trademarks of Advanced Micro Devices. UNIX is a registered trademark of The Open Group.

This software or hardware and documentation may provide access to or information about content, products, and services from third parties. Oracle Corporation and its affiliates are not responsible for and expressly disclaim all warranties of any kind with respect to third-party content, products, and services unless otherwise set forth in an applicable agreement between you and Oracle. Oracle Corporation and its affiliates will not be responsible for any loss, costs, or damages incurred due to your access to or use of third-party content, products, or services, except as set forth in an applicable agreement between you and Oracle.

# **Contents**

### [Preface](#page-15-0)

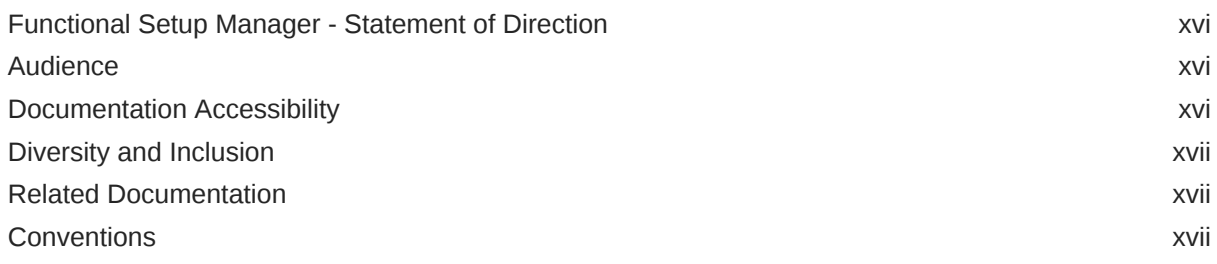

### 1 [Functional Configuration Task Reference](#page-17-0)

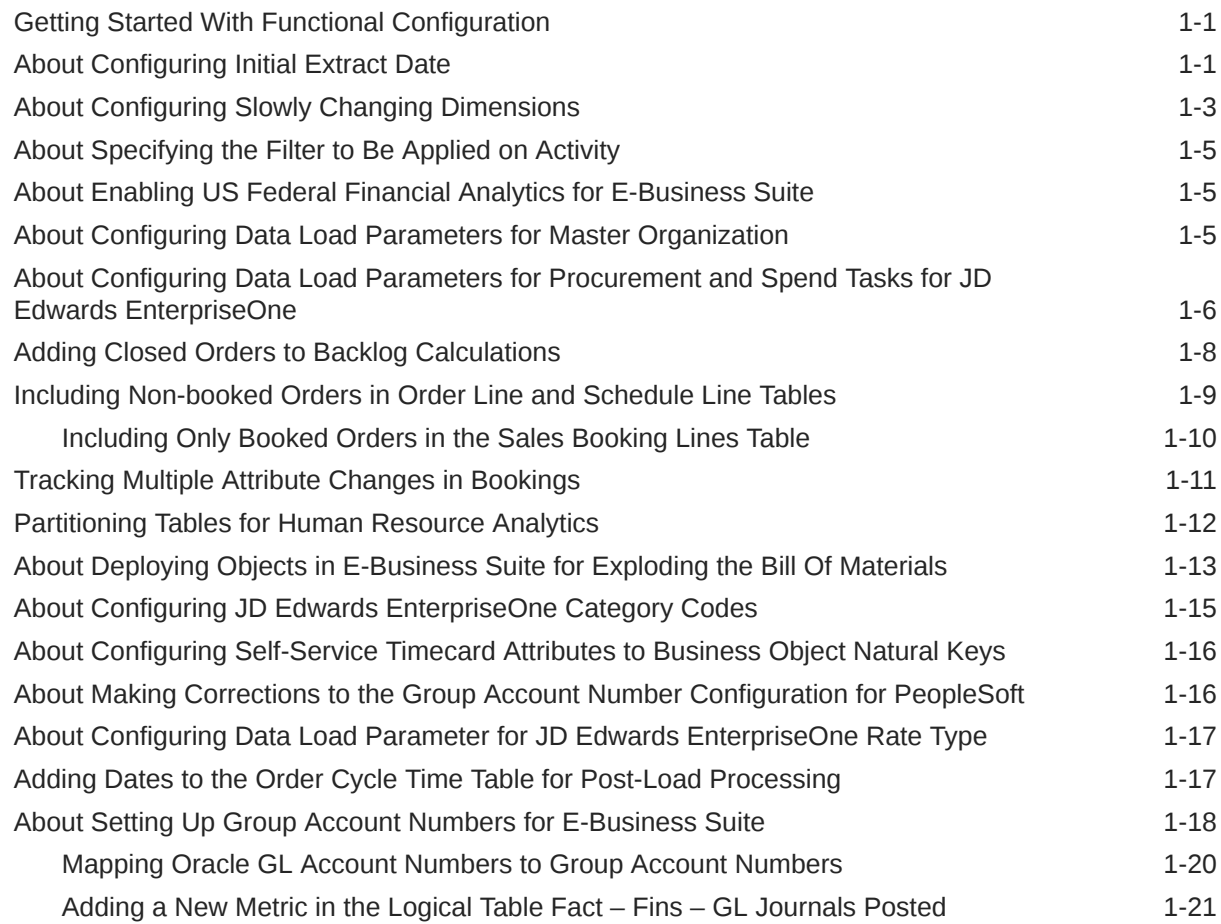

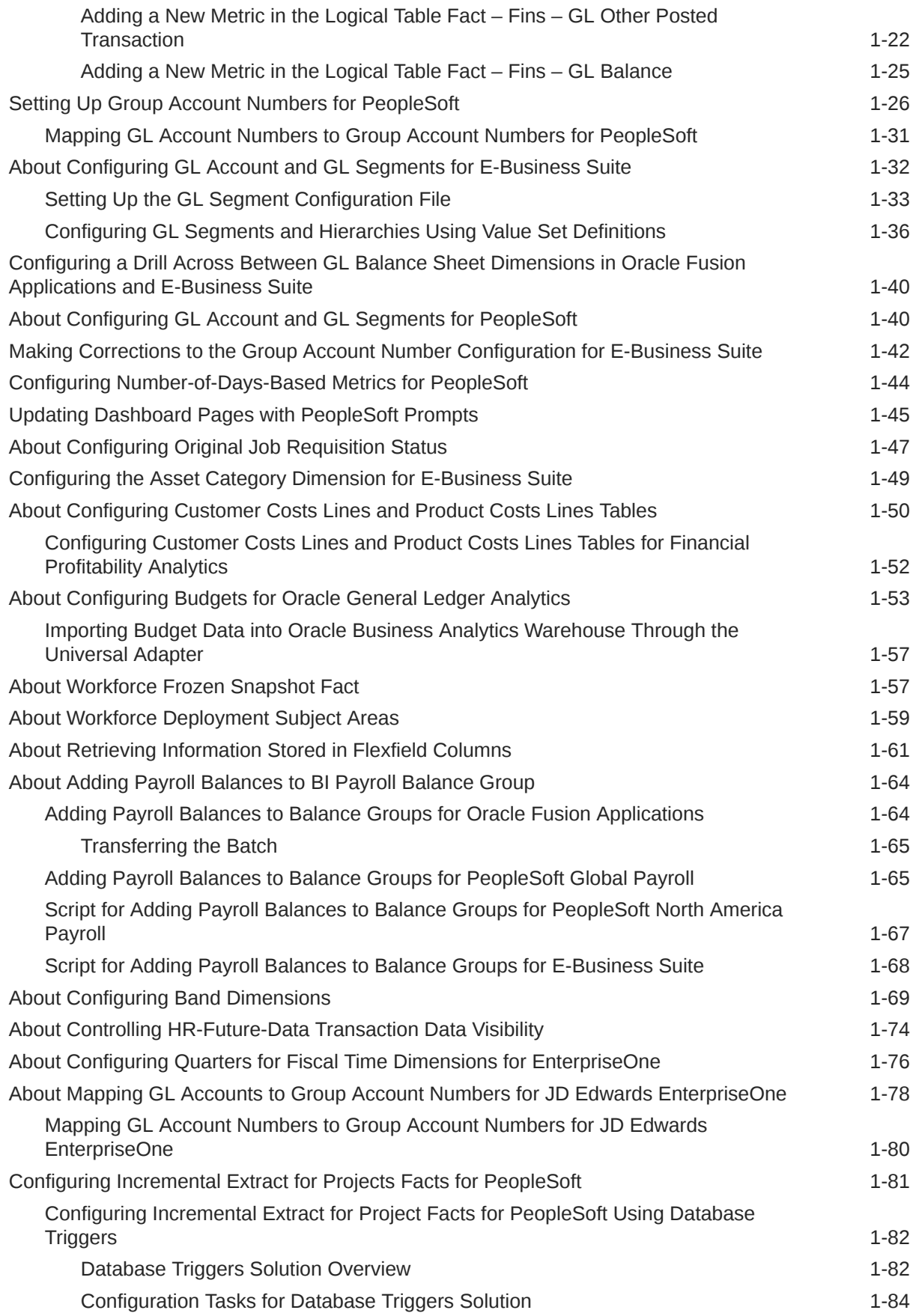

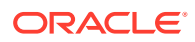

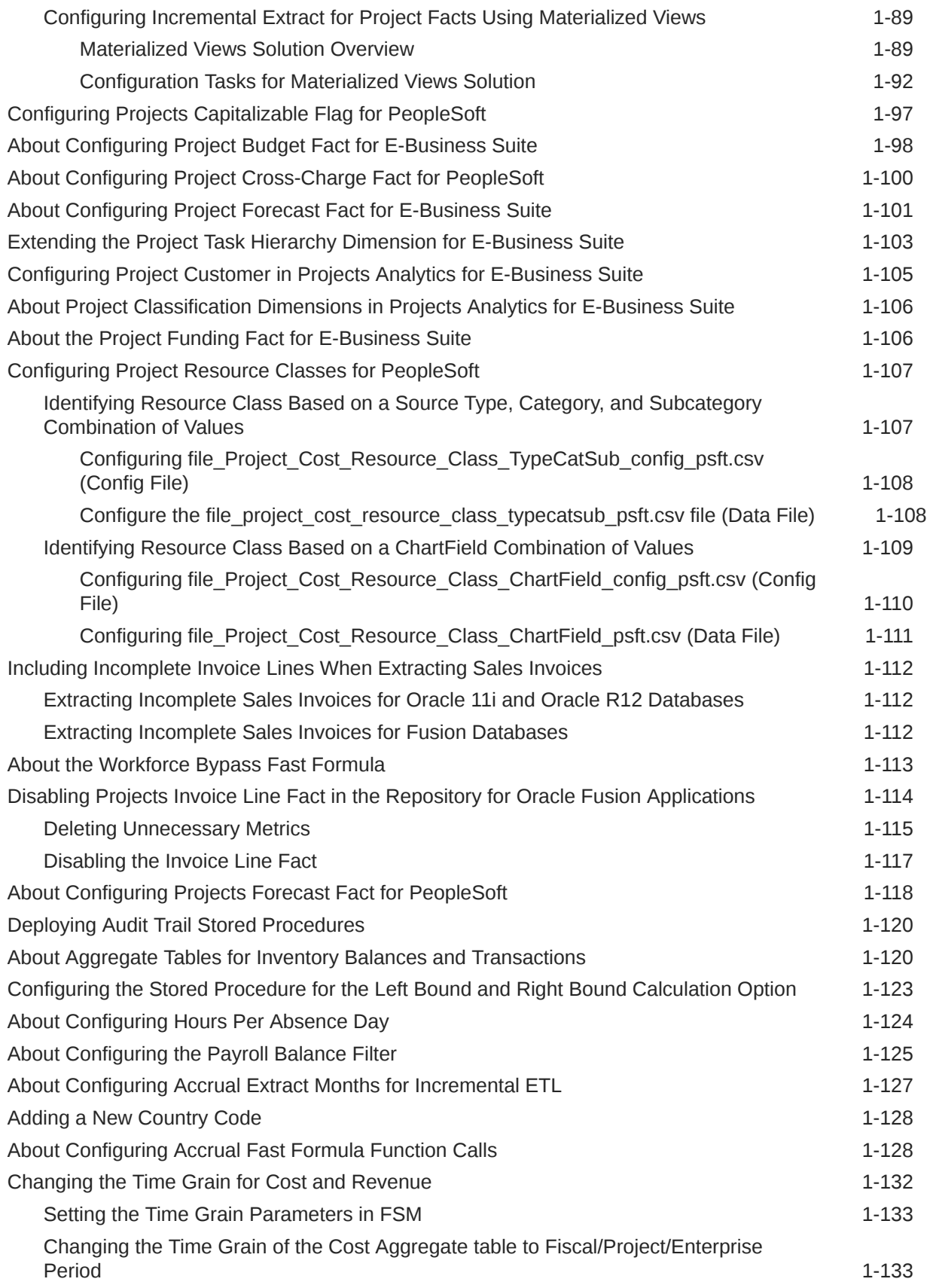

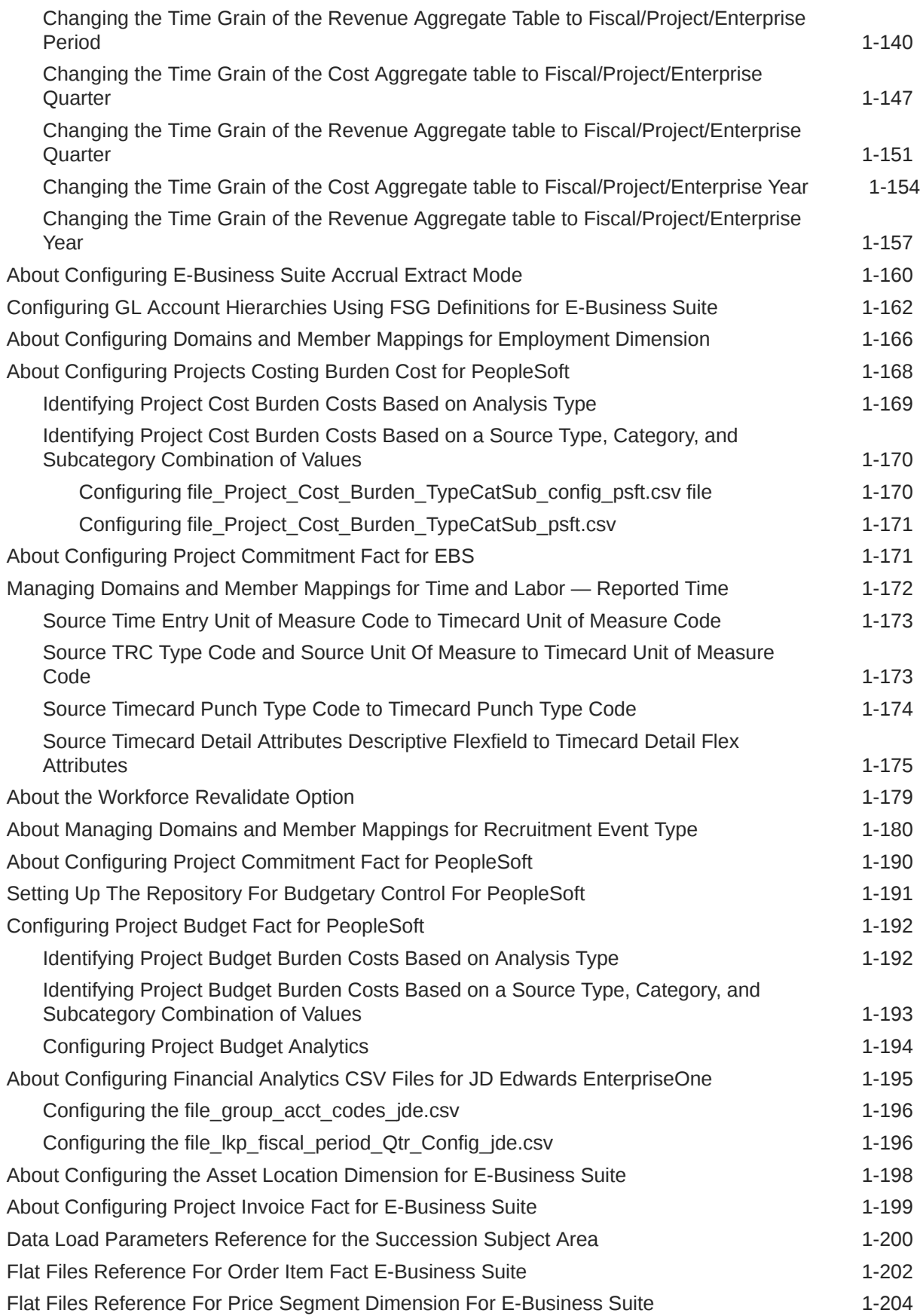

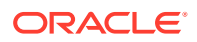

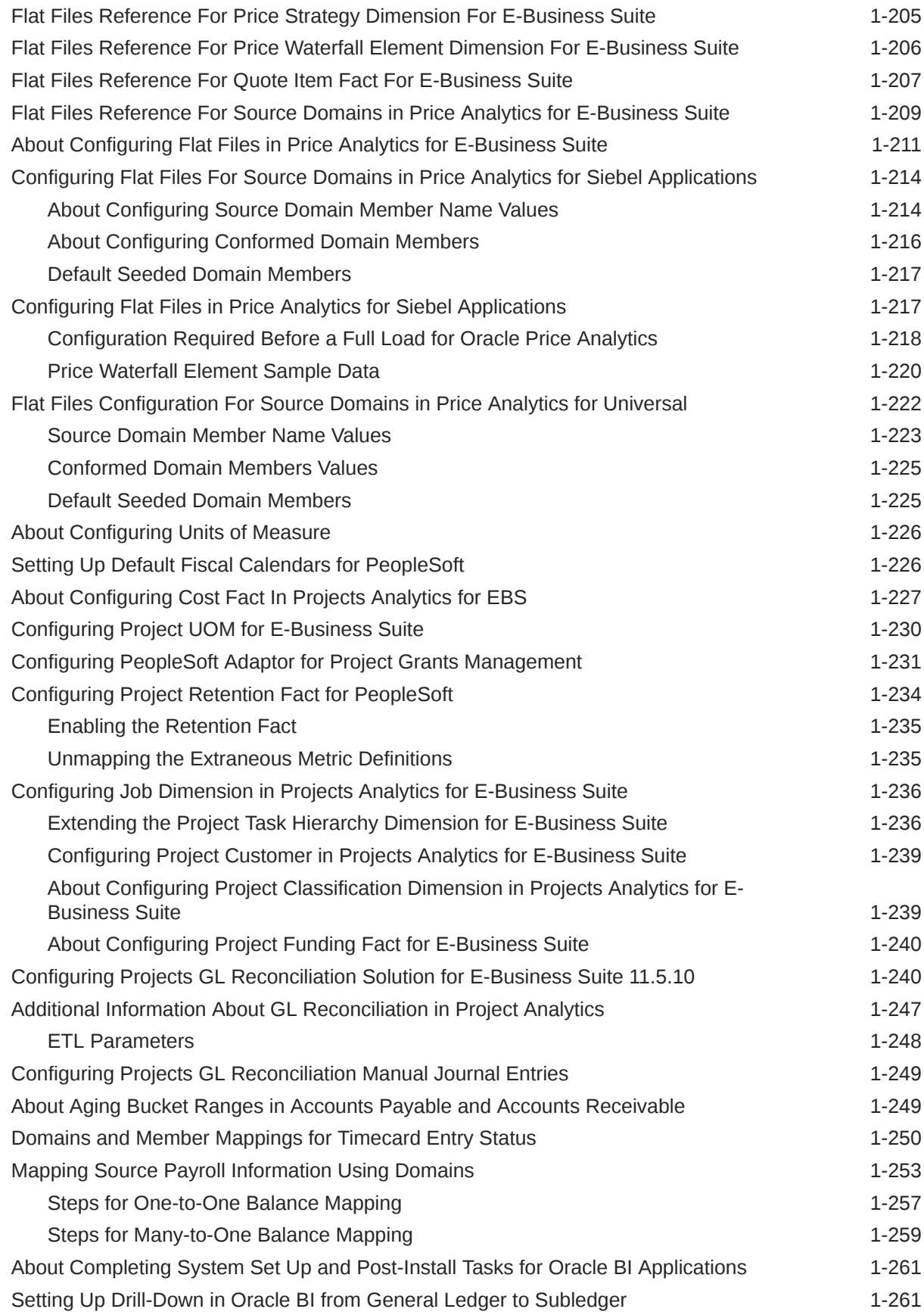

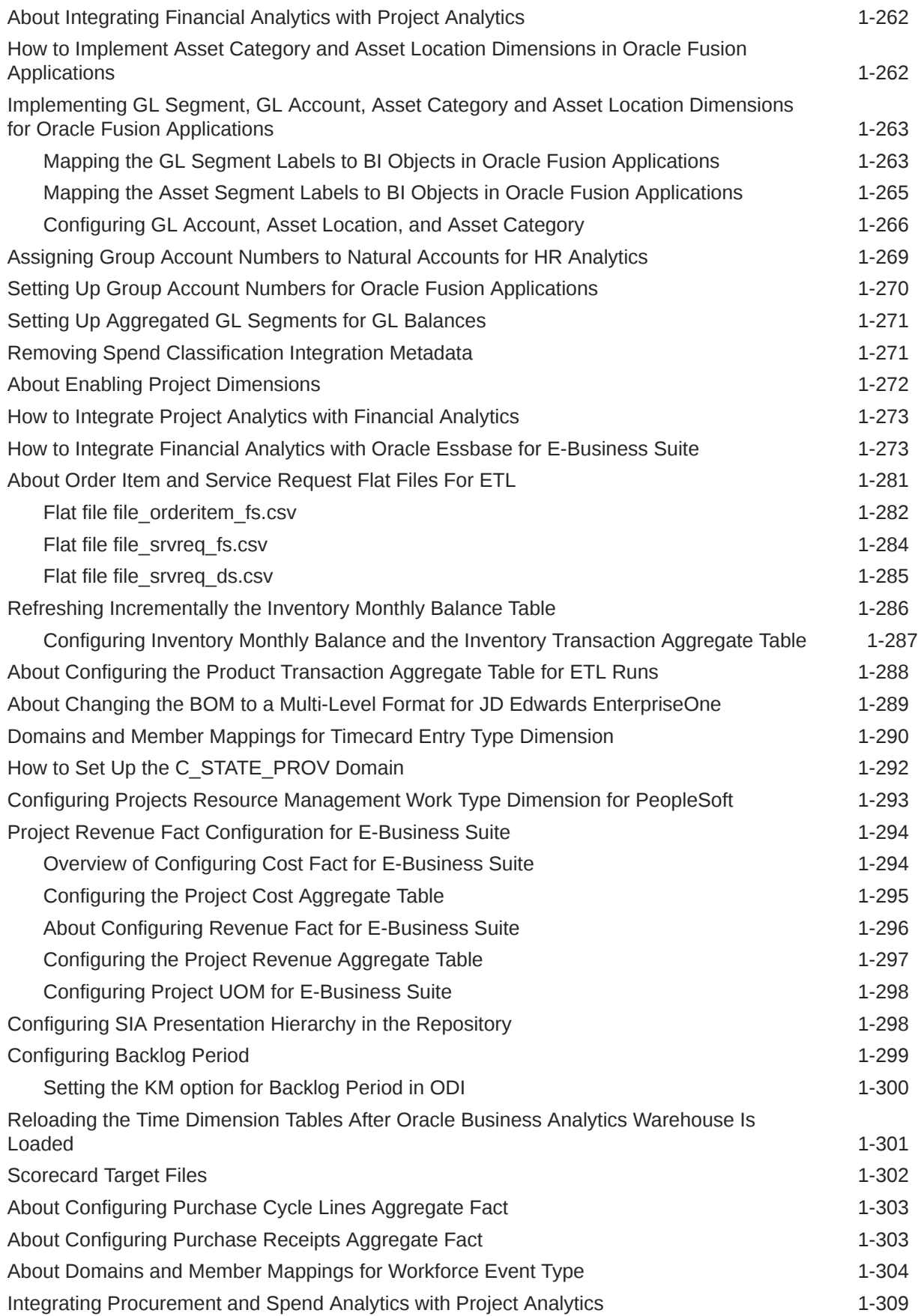

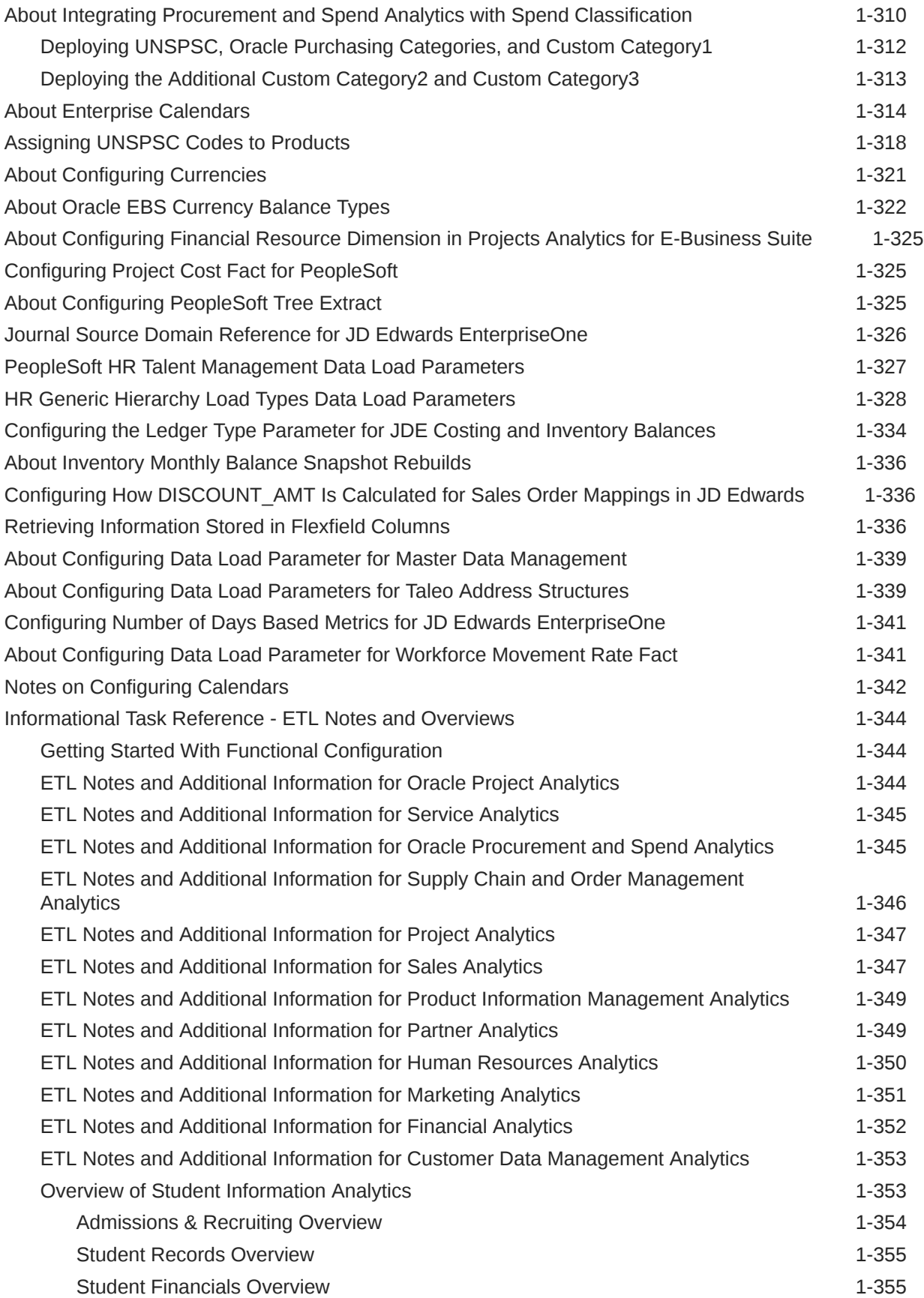

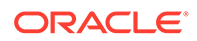

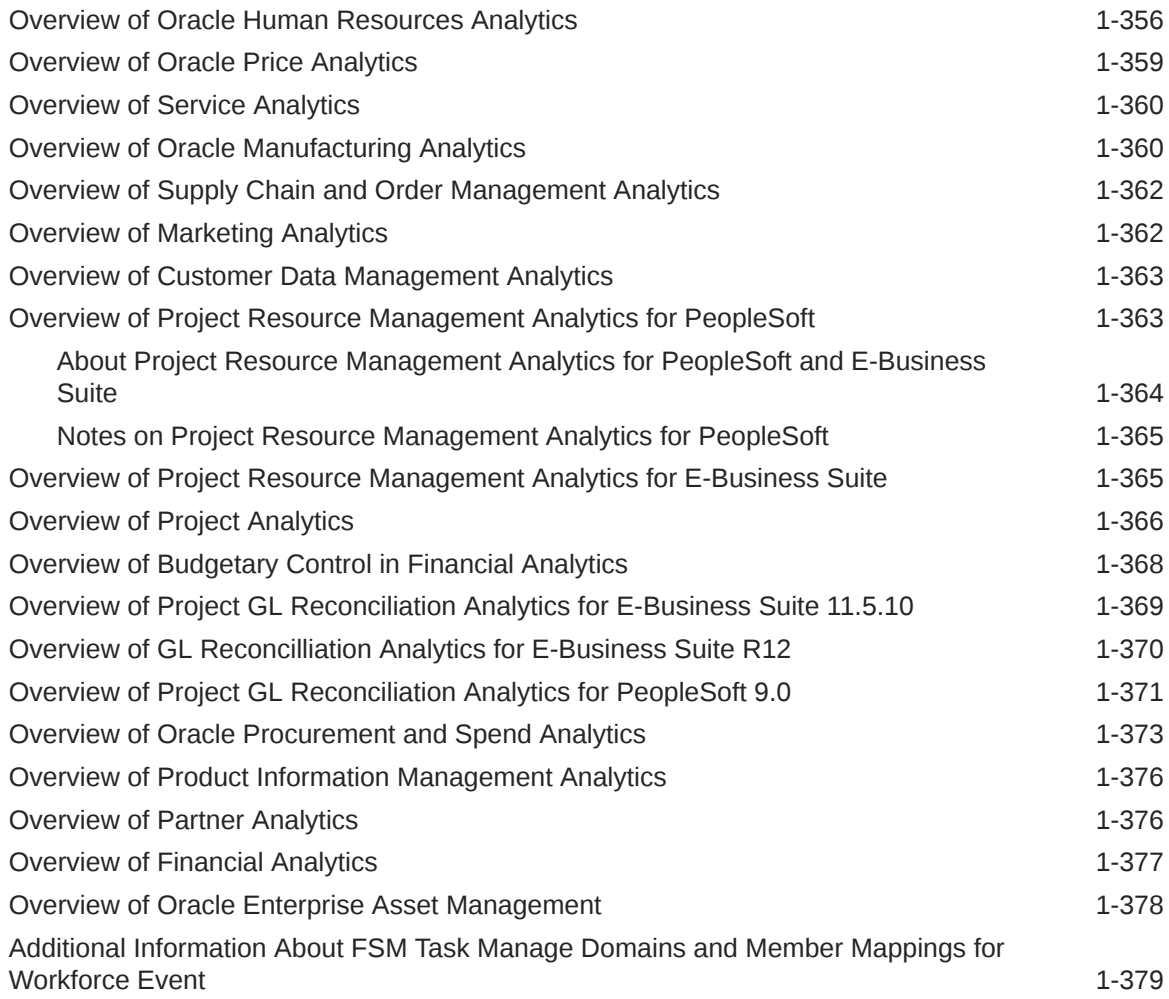

### 2 [Configuration Manager Functional Configuration UI Reference](#page-398-0)

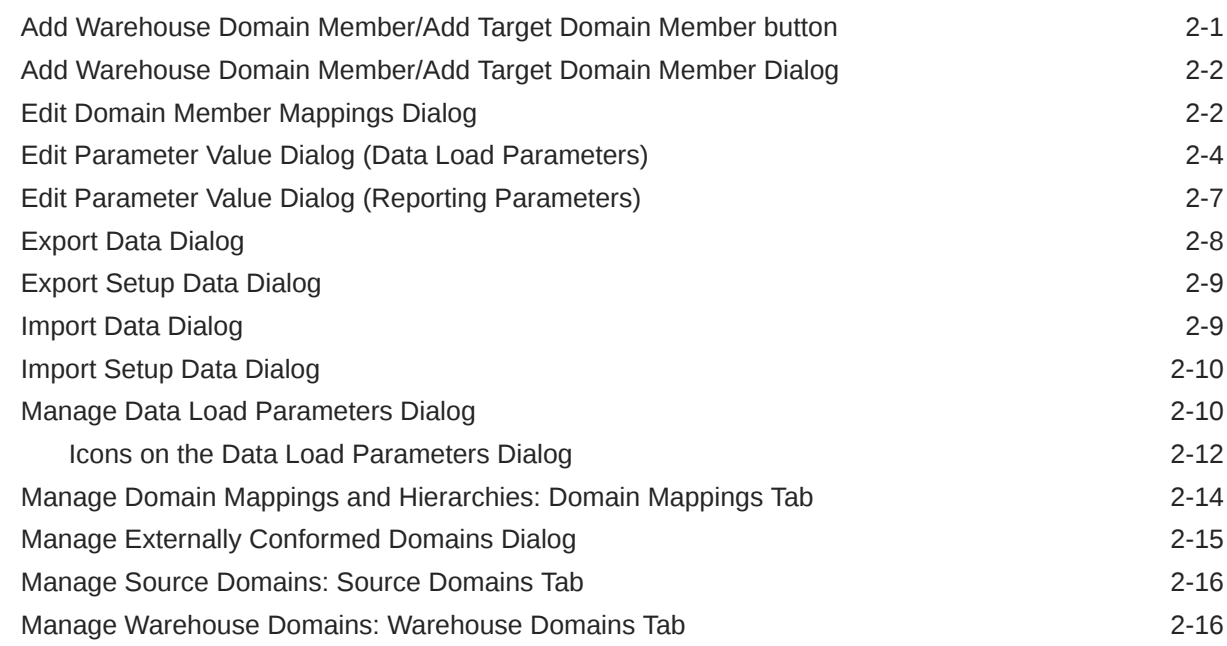

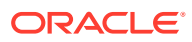

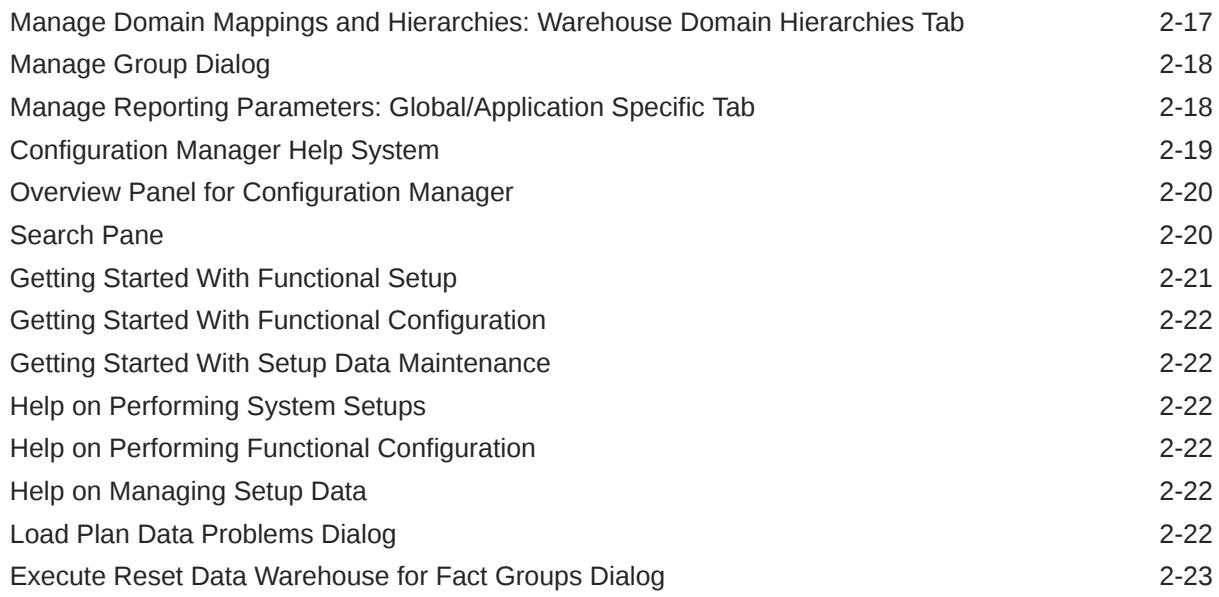

### 3 [Configuration Manager System Setup UI Reference](#page-421-0)

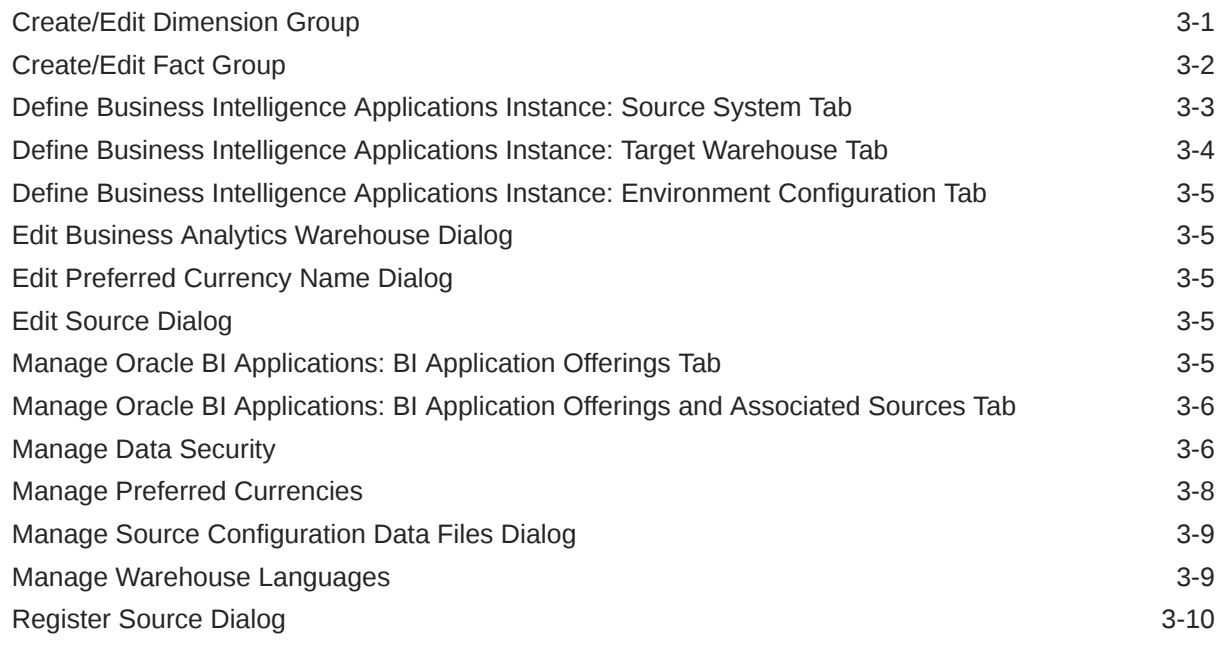

### 4 [Security Configuration UI Reference](#page-432-0)

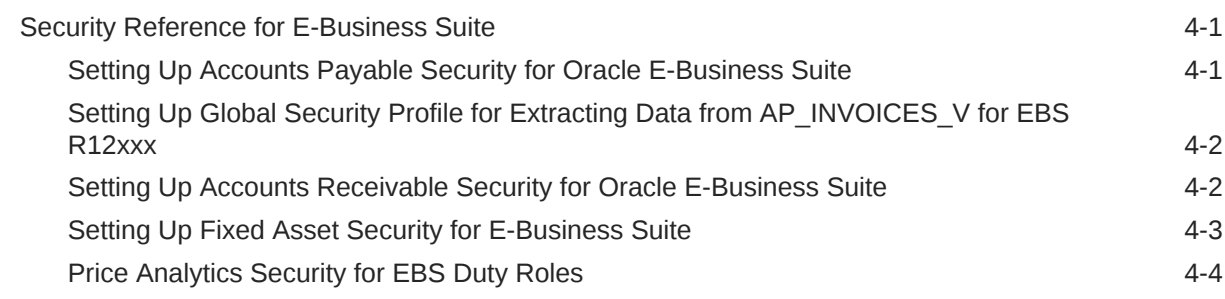

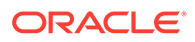

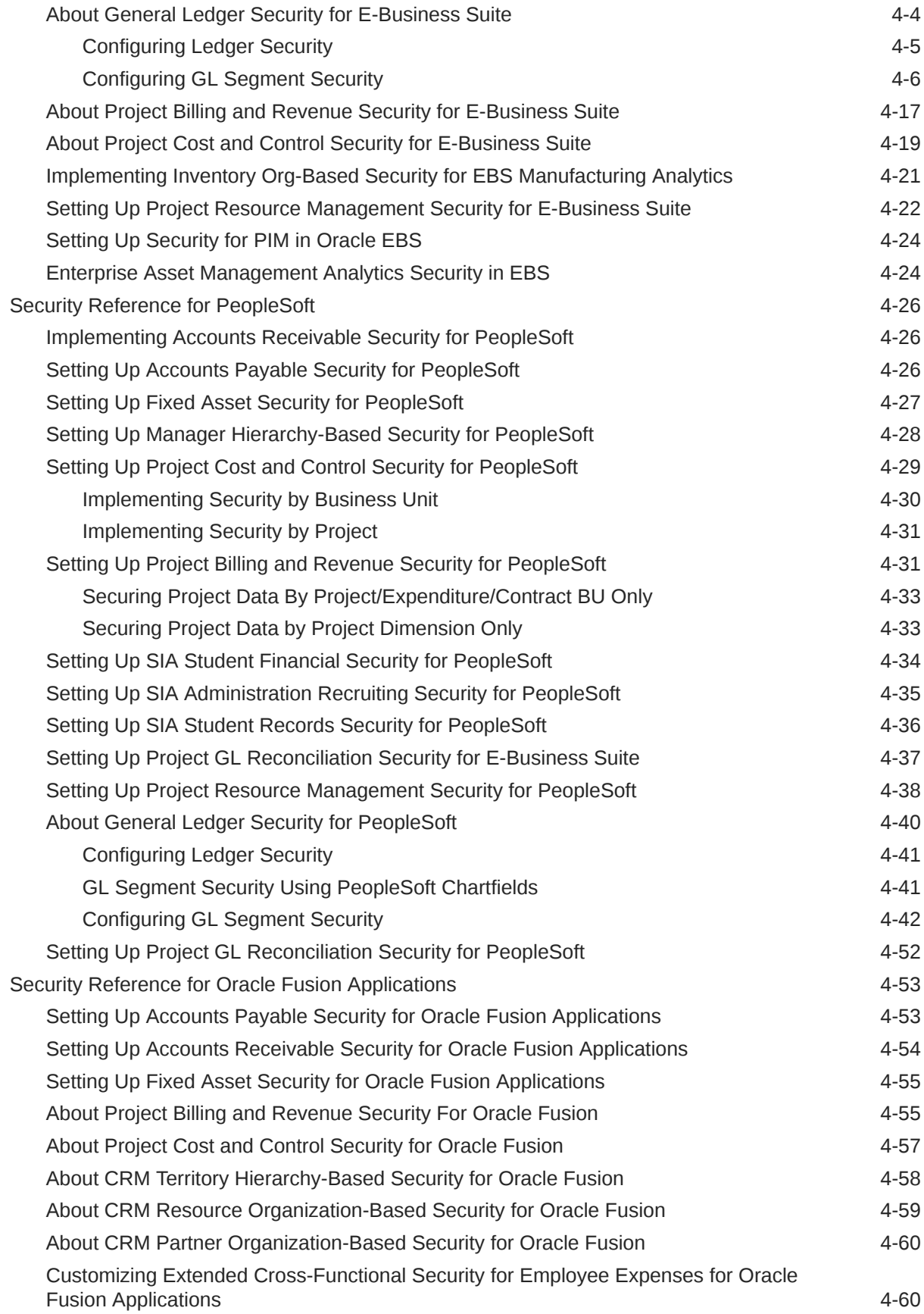

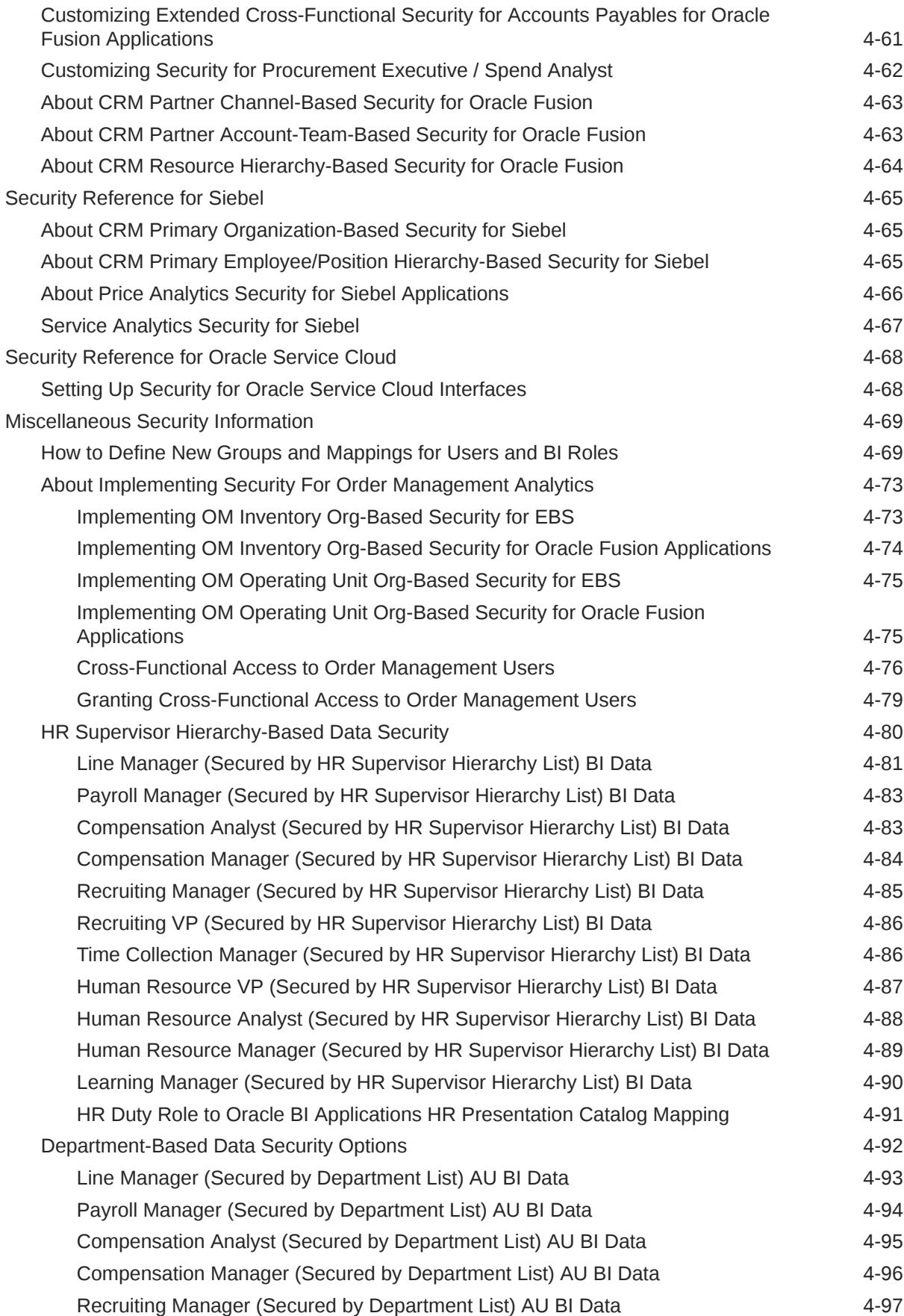

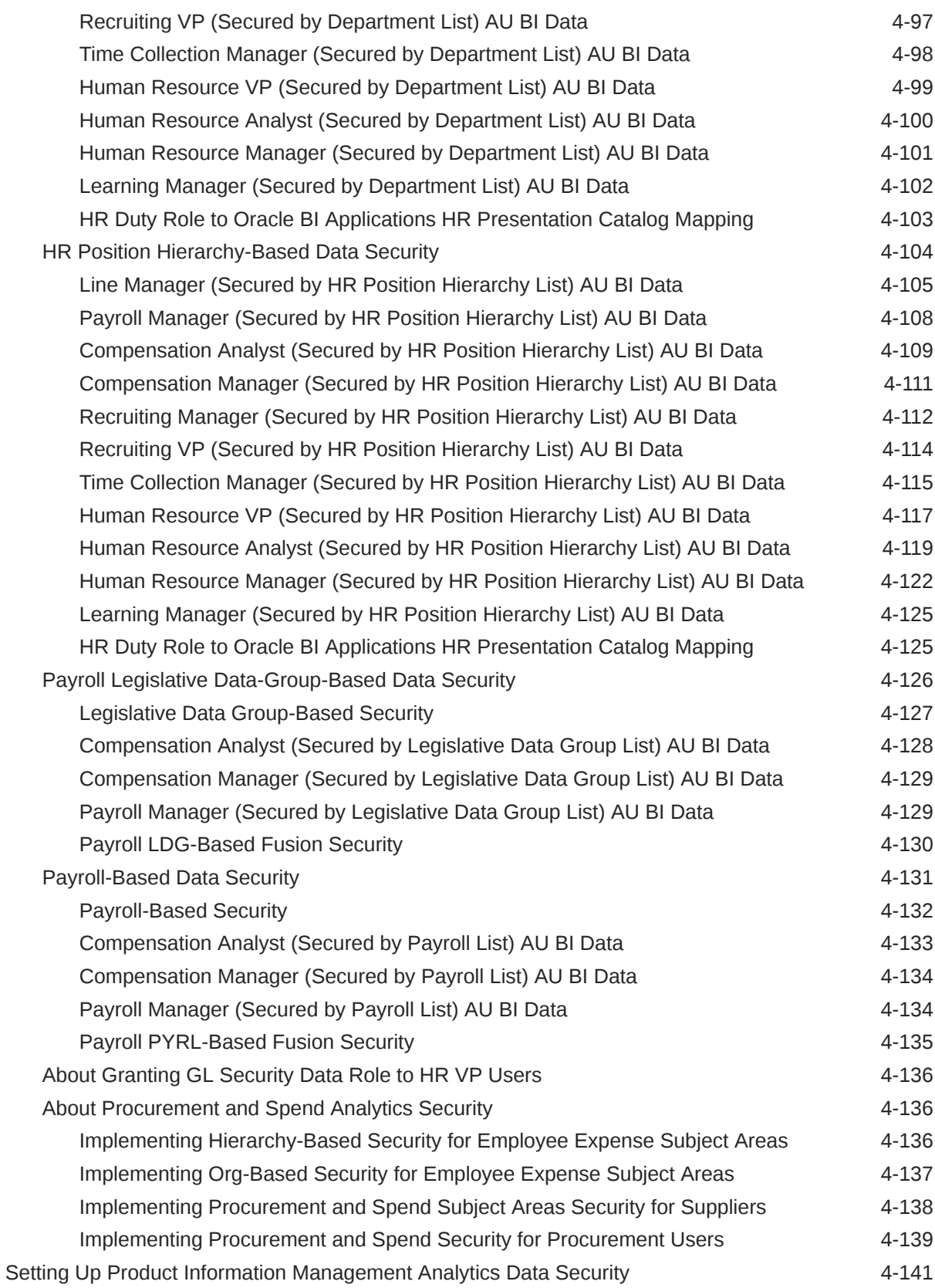

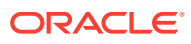

### 5 [Manage Load Plans UI Reference](#page-575-0)

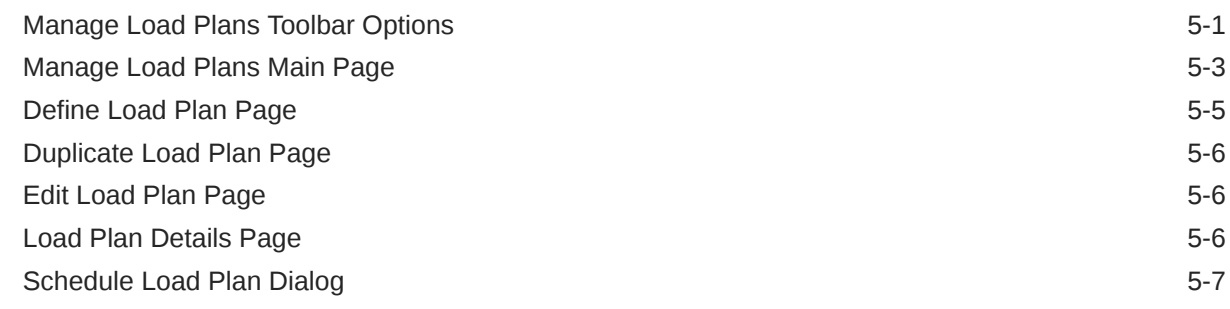

### 6 [Knowledge Modules Reference](#page-583-0)

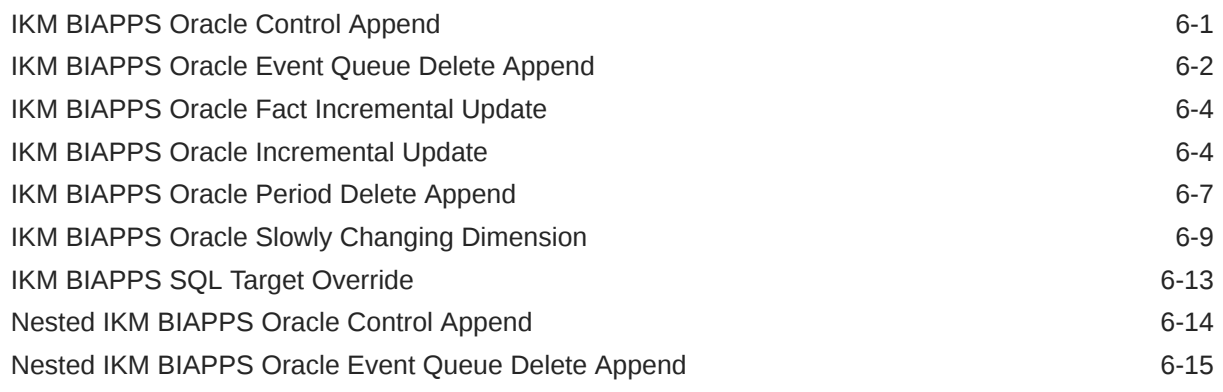

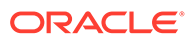

### <span id="page-15-0"></span>Preface

Oracle Business Intelligence Applications (Oracle BI Applications) is comprehensive suite of prebuilt solutions that deliver pervasive intelligence across an organization, empowering users at all levels — from front line operational users to senior management - with the key information they need to maximize effectiveness.

Intuitive and role-based, these solutions transform and integrate data from a range of enterprise sources and corporate data warehouses into actionable insight that enables more effective actions, decisions, and processes.

Oracle BI Applications is built on Oracle Analytics Server, a comprehensive set of enterprise business intelligence tools and infrastructure, including a scalable and efficient query and analysis server, an ad-hoc query and analysis tool, interactive dashboards, proactive intelligence and alerts, and an enterprise reporting engine.

### Functional Setup Manager - Statement of Direction

Functional Setup Manager (FSM) has been desupported in the current release. Ignore the references to FSM that you might see in the online Help.

### Audience

This document is intended as a reference for ETL administrators and developers who use Oracle BI Applications Configuration Manager (Configuration Manager) or Functional Setup Manager (FSM) for setting up and configuring ETL for Oracle BI Applications.

It contains Help topics that are provided for the following areas of the product user interface:

- Informational Tasks in FSM
- UI dialogs for Functional Configuration and system setup in Configuration Manager
- Manage Load Plans UI elements in Configuration Manager
- Integration Knowledge Modules (IKMs) available with Oracle BI Applications
- Security Help topics that are displayed for security tasks in FSM

### Documentation Accessibility

For information about Oracle's commitment to accessibility, visit the Oracle Accessibility Program website at [http://www.oracle.com/pls/topic/lookup?](http://www.oracle.com/pls/topic/lookup?ctx=acc&id=docacc) [ctx=acc&id=docacc](http://www.oracle.com/pls/topic/lookup?ctx=acc&id=docacc).

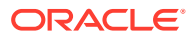

#### <span id="page-16-0"></span>**Access to Oracle Support**

Oracle customers that have purchased support have access to electronic support through My Oracle Support. For information, visit <http://www.oracle.com/pls/topic/lookup?ctx=acc&id=info> or visit <http://www.oracle.com/pls/topic/lookup?ctx=acc&id=trs> if you are hearing impaired.

### Diversity and Inclusion

Oracle is fully committed to diversity and inclusion. Oracle respects and values having a diverse workforce that increases thought leadership and innovation. As part of our initiative to build a more inclusive culture that positively impacts our employees, customers, and partners, we are working to remove insensitive terms from our products and documentation. We are also mindful of the necessity to maintain compatibility with our customers' existing technologies and the need to ensure continuity of service as Oracle's offerings and industry standards evolve. Because of these technical constraints, our effort to remove insensitive terms is ongoing and will take time and external cooperation.

### Related Documentation

See the Oracle BI Applications documentation library for the complete set of Oracle BI Applications documents.

### **Conventions**

This document uses these text conventions.

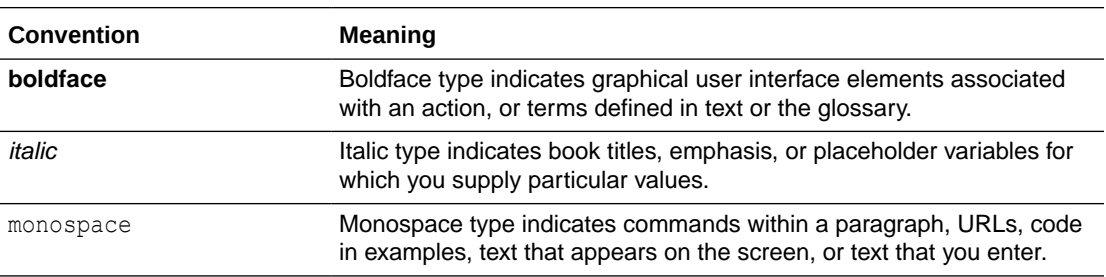

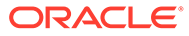

# <span id="page-17-0"></span>1 Functional Configuration Task Reference

This is a reference section that contains Help topics for Informational Tasks in Functional Setup Manager (FSM). Informational Tasks display conceptual information, or display configuration steps that are performed in tools external to FSM (for example, in Oracle Data Integrator (ODI), or Oracle Business Intelligence Administration Tool).

The Help topics are displayed in FSM when you click **Go to Task** for an Informational Task, or you click a **Help** icon for additional information about an FSM.

To perform the functional configuration tasks, see Performing Functional Configuration in *Oracle Business Intelligence Applications Configuration Guide*.

To set up security, see Setting Up Security with Functional Setup Manager in *Oracle Business Intelligence Applications Security Guide*.

### Getting Started With Functional Configuration

A BI Application Offering and one or more Functional Areas are selected during the creation of an Implementation Project. A list of Functional Setup tasks is generated based on the selected Oracle BI Applications Offering and Functional Area(s).

There are four main types of Functional Task:

- Tasks to configure Data Load Parameters Clicking on the **Go To Task** button for these tasks launches Oracle BI Applications Configuration Manager (Configuration Manager) and the Manage Data Load Parameter setup user interface is displayed with the appropriate set of Data Load Parameters required to perform a task.
- Tasks to manage Domains and Mappings Clicking on the **Go To Task** button for these tasks launches Configuration Manager and the Manage Domains and Mappings setup user interface is displayed with the appropriate set of Domain Mappings.
- Tasks to configure Reporting Parameters Clicking on the **Go To Task** button for these tasks launches Configuration Manager and the Manage Reporting Parameter setup user interface is displayed with the appropriate set of Reporting Parameters required to perform a task.
- Tasks that are informational These tasks provide either:
	- conceptual, background or supporting information.
	- instructions for configuration that is performed in tools external to FSM (for example, in ODI, or Oracle BI Administration Tool).

### About Configuring Initial Extract Date

Initial Extract Date is required when you extract data for a full load. It reduces the volume of data in the initial load. The specified initial extract date will be used as a filter on the creation date of the transactional data in the selected full extract mapping.

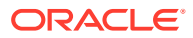

When you set the Initial Extract Date parameter, ensure that you set it to the beginning of an accounting period and not a date in the middle of an accounting period. For example, if you decide to extract data from June 2005, and the June 2005 accounting period starts on June 5, then set the date to June 5, 2005.

The date format is YYYY-MM-DD, for example, 2014-12-31. The default date is January 01, 1970.

The following tables use INITIAL\_EXTRACT\_DATE:

```
PROJECTS: 
W_PROJ_BUDGET_F 
W_PROJ_COMMITMENT_F 
W_PROJ_COMMITMENT_SNP_F 
W_PROJ_CONTRACT_LINE_F
W_PROJ_COST_LINE_F 
W_PROJ_CROSS_CHARGE_DIST_F 
W_PROJ_FORECAST_F
W_PROJ_FUNDING_LINE_F 
W_PROJ_INVOICE_DIST_F
W_PROJ_REVENUE_LINE_F 
FINANCE: 
W_GL_OTHER_F 
W_GL_BALANCE_F
W<sup>GL</sup>REVN<sub>F</sub>
W_GL_COGS_F 
W_GL_COST_REVN_F 
W AP HOLDS F
W_FA_BALANCE_F
W_FA_XACT_F 
W_AP_XACT_F 
W_AR_XACT_F 
Order Management: 
W_SALES_ORDER_LINE_F 
W_SALES_INVOICE_LINE_F 
W_SALES_SCHEDULE_LINE_F 
W_SALES_PICK_LINE_F 
W_SALES_ORDER_HOLD_F
W_SALES_ORDER_HOLD_1_F 
W_DOO_PROCESS_F 
W_SALES_ORDER_CREDIT_F 
W_SALES_INVOICE_CREDIT_F 
Product Information Management: 
W_ITEM_REQUEST_F 
W_ITEM_REQUEST_STATUS_SNP_F 
W_ITEM_INTERFACE_F 
W_ITEM_F 
Partner Relationship Management: No INITIAL_EXTRACT_DATE usage 
Procurement: 
W_PURCH_RQSTN_LINE_F 
W_RQSTN_LINE_COST_F 
W_PURCH_AGREEMENT_HEADER_F 
W_PURCH_AGREEMENT_LINE_F
W_PURCH_SCHEDULE_LINE_F 
W_PURCH_COST_F 
W_PURCH_RCPT_F
```
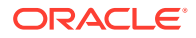

```
W_AP_INV_DIST_F 
W_PURCH_CHANGE_ORDER_F 
Sourcing: 
W_NEG_INVITATIONS_F 
W_NEG_LINES_F 
W_NEG_RESPONSES_F 
Expense: 
W_EXPENSE_F 
W_EXPENSE_CC_F 
W_EXPENSE_VIOLATION_F 
Supply Chain Management: 
W_CST_ITEM_COST_DAILY_F 
Human Capital Management:
```

```
W_CST_INTRANSIT_DAILY_F 
W_CST_INTRAN_ACCNTED_DAILY_F 
W_CST_ONHAND_ACCNTED_DAILY_F 
W_CST_ONHAND_DAILY_F
W_INVENTORY_CYCLE_COUNT_F 
W_PRODUCT_XACT_F
```
W\_WRKFC\_EVT\_F

#### **Note:**

HR needs a specific extract date (used in place of 'initial') such as HR\_WRKFC\_EXTRACT\_DATE, HR\_ABSENCE\_EXTRACT\_DATE, HR\_PAYROLL\_EXTRACT\_DATE and HR\_ACCRUAL\_EXTRACT\_DATE. The requirement for setting up the common INITIAL\_EXTRACT\_DATE parameter is only that this date should be earlier than any of our four specific extract date values.

# About Configuring Slowly Changing Dimensions

Oracle Business Analytics Warehouse provides Category 2 slowly changing dimension (SCD) functionality, which allows you to track the history of updates to dimension records. When a record in Oracle Business Analytics Warehouse has an update, the updated information is posted into a new row and the old information is kept for historical reporting purposes.

Oracle Business Analytics Warehouse identifies and applies the slowly changing dimension logic chosen by the user after data has been extracted and transformed to be sourceindependent. Users may configure Oracle Business Intelligence Applications (Oracle BI Applications) to support both Category 1 SCDs, in which data is overwritten with updates, and Category 2 SCDs, in which the original records are maintained while a new record stores the updated data. Choosing Category 1 or Category 2 SCDs depends on identifying your historically significant attributes.

Users can choose Category 1 or Category 2 by setting the value for \$\$TYPE2\_FLG to Y or N in Configuration Manager.

These tables have TYPE2 defined by default (by default, it is set to ON):

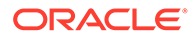

**Common Dimensions**

W\_PRODUCT\_D

W\_INVENTORY\_PRODUCT\_D

W\_POSITION\_D

W\_USER\_D

W\_INT\_ORG\_DH

W\_PARTY\_ORG\_D

W\_PARTY\_PER\_D

**HCM**

W\_HR\_PERSON\_LEG\_D

W\_HR\_POSITION\_D

W\_JOB\_D

W\_PAY\_GRADE\_D

W\_SUPERVISOR\_D and W\_SUPERVISOR\_STATUS\_D:

**Note:**

These are not the classical Type-2 dimensions. They have EFFECTIVE\_FROM\_DT and EFFECTIVE\_TO\_DT and are set to Type2.

However, HCM handles the dates internally and does not rely on the SCDUpdate mappings for these two. These tables are used to build the Supervisor Hierarchy, and not exposed in the repository after the physical layer.

#### **Finance**

W\_FIXED\_ASSET\_D

These tables have TYPE2 supported in applications but not set by default (by default, it is OFF; it can be turned ON if required).

#### **Common Dimensions**

W\_COST\_CENTER\_D

W\_COST\_CENTER\_DH

W\_BUSN\_LOCATION\_D

W\_TERR\_DH

#### **Finance**

W\_AP\_TERMS\_D

W\_BALANCING\_SEGMENT\_D

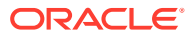

<span id="page-21-0"></span>W\_BANK\_D

W\_ASSET\_BOOK\_D

W\_ASSET\_CATEGORY\_D

W\_ASSET\_LOCATION\_D

W\_GL\_ACCOUNT\_D

W\_GL\_SEGMENT\_D

W\_NATURAL\_ACCOUNT\_D

W\_PAYMENT\_TERMS\_D

**CRM/OM/PIM**

No SCD2 dims

**SCM/Procurement/Sourcing/Expense**

No SCD2 dims

### About Specifying the Filter to Be Applied on Activity

You can configure the ETL parameter ACTIVITYFILTER for Customer Data Management Analytics. This filter is used to customize Filter on Activity. The default value is '(1=1) AND', which does not affect the data that is loaded.

Change the default value if you want to adjust the number of records that are loaded. For example, to load only the Activity created this month or this quarter, use the following syntax:

(ACT.CREATED\_ON\_DT > <Date>) AND

Where <Date> is in the format YYYY-MM-DD, for example, 2014-12-31.

# About Enabling US Federal Financial Analytics for E-Business **Suite**

This task is used to configure the load parameter 'Is Fed Fin Enabled' for the E-Business Suite adapter. Set the value to 'Y' if you are deploying Federal Financials Analytics.

# About Configuring Data Load Parameters for Master **Organization**

Products are defined in a Master Organization and then copied into the other Inventory Organizations for transactions. The Product dimension Extract mapping called SDE\_ORA\_ProductDimension\_Derive has been enabled for configuration of this Master Organization based on the configuration in the OLTP.

By default, the organization ID (that is set by the MASTER\_ORG parameter) is set to 204. You must change this organization ID 204 based on the individual implementation of OLTP in your deployment. This ETL implementation supports the best practice prescribed by Oracle

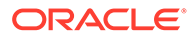

<span id="page-22-0"></span>for the creation of the Single Master Organization for defining the Product master. This ETL implementation doesn't support the Multiple Master Organizations if the same product is defined in multiple master organizations. You can assign Multiple MASTER Organizations also under the same parameter by providing a comma-separated string of Organization codes (for example, 204 and 458). The primary UOM Code from the Master inventory Organization is shown across all inventory organizations.

To configure the Master Inventory Organization in FSM, use the FSM Task named "Configure Data Load Parameters for Master Organization."

# About Configuring Data Load Parameters for Procurement and Spend Tasks for JD Edwards EnterpriseOne

Oracle BI Applications ships default domain value mappings that map the seeded Oracle BI Applications domain values to the seeded configuration data in Oracle Procurement and Spend Analytics applications.

#### **Manage Domains and Member Mappings for Purchase Order Status for JD Edwards**

The Purchase Order types are configured using the FSM parameter JDE\_PURCHASING\_ORDER\_TYPE\_LIST. The default value for this parameter is OP, O4, OS, OD.

When you configure the above parameter to include any other Purchase Order types, you need to review the default mappings for domain values PURCHASE\_ORDER\_STATUS and the corresponding target domains W\_PURCHASE\_ORDER\_CYCLE\_STATUS and W\_PURCHASE\_ORDER\_APPROVAL\_STATUS, and if necessary update them to accommodate the mappings for the new purchase order types.

In Oracle Procurement and Spend Analytics, the domain member values for PURCHASE\_ORDER\_STATUS are Purchase Order type~ Line Status~Next Status.

For example: OP~220~240, OP~282~300

If you want to use the default purchase order types as per JDE\_PURCHASING\_ORDER\_TYPE\_LIST, then you do not need to make any changes to these domain mappings before you start your ETL processes.

If new order types are added to JDE\_PURCHASING\_ORDER\_TYPE\_LIST, then you must add the new domain members for PURCHASE\_ORDER\_STATUS. Next you will have to make changes to default mappings, using the Domain Mappings tab.

#### **Manage Domains and Member Mappings for Purchase Order Document Subtypes for JD Edwards**

Oracle BI Applications ships default domain value mappings that map the seeded Oracle BI Applications domain values to the seeded configuration data in Oracle Procurement and Spend Analytics applications. The default value for this parameter is OP, O4, OS, OD, OB, C, E, L, N, S, and T.

OP, O4, OS, OD are configured in JDE\_PURCHASING\_ORDER\_TYPE\_LIST FSM parameter and the rest OB, C, E, L, N, S, and T are configured in JDE\_PO\_AGREE\_STANDARD\_TYPE\_LIST.

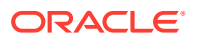

#### **Manage Domains and Member Mappings for Purchase Order Shipment Type for JD Edwards**

Oracle BI Applications ships default domain value mappings that map the seeded Oracle BI Applications domain values to the seeded configuration data in Oracle Procurement and Spend Analytics applications. The order which is released against any blanket, quotation etc. is considered for mapping of this configuration. The default value for this parameter is OB, OQ and STD.

#### **FSM Parameters:**

Configure these parameters:

JDE\_PURCHASING\_CANCELED\_STATUS\_CODE\_LIST

The Purchase Order Cancelled Status Codes are configured using the FSM parameter. All the PO status codes which correspond to cancelled status are listed as values for this parameter. (When entering values in seed manager, remove quotes and spaces). In addition, you can edit the defaults for this parameter for the associated Fact Groups. For example, the default value for this parameter is 980,982,983,984,985,986,987,988,989 for Purchase Orders ETL tasks. However the default values list are 499,980,981,982,983,984,985,986,987,988,989,990,991 for Purchase Requisition ETL tasks.

JDE\_PURCHASING\_ORDER\_TYPE\_LIST

The Purchase Order types are configured using the FSM parameter JDE\_PURCHASING\_ORDER\_TYPE\_LIST. Default value for this parameter is OP, O4, OS, and OD. In addition, you can the defaults for this parameter for the associated Fact Groups. When you configure the above parameter to include any other Purchase Order types, you need to review/edit the default mappings for domain values PURCHASE\_ORDER\_STATUS and the corresponding target domains W\_PURCHASE\_ORDER\_CYCLE\_STATUS and W\_PURCHASE\_ORDER\_APPROVAL\_STATUS.

JDE\_REQ\_ORDER\_TYPE\_LIST

The Purchase Requisition document types are configured using the FSM parameter JDE\_REQ\_ORDER\_TYPE\_LIST. The default value for this parameter is OU, OR.

JDE\_PO\_QUOTE\_TYPE

'Quote' type purchase order are used in deriving shipment type of purchase order. JDE\_PO\_QUOTE\_TYPE is configured with the Quote types. Default value for this parameter is OQ.

JDE\_PON\_BID\_QTN\_PRICE\_TYPE

Price types in Bid Questions are configured using the FSM parameter, JDE\_PON\_BID\_QTN\_PRICE\_TYPE. The default value is P.

JDE\_PON\_RFI\_TYPE

Sourcing RFI document types are configured using the FSM parameter, JDE\_PON\_RFI\_TYPE. The default value is RF.

JDE\_RCPT\_LINE\_TYPE

Freight line are not considered in the receipt fact. This is configured using the FSM parameter JDE\_RCPT\_LINE\_TYPE. Default values is F.

JDE\_PO\_AGREE\_BLOCKED\_STATUS\_CODE

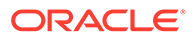

<span id="page-24-0"></span>The Purchase Agreement Blocked Status Code is configured using the parameter JDE\_PO\_AGREE\_BLOCKED\_STATUS\_CODE. Default value for this parameter is 210.

JDE\_PO\_AGREE\_BLANKET\_TYPE

The Purchase Blanket Agreement type is configured using the parameter JDE\_PO\_AGREE\_BLANKET\_TYPE. Default value for this parameter is OB.

If you make changes to the default values of this parameter, then you need to review/edit the default mappings for domain values for the PO\_DOCUMENT\_TYPES and its corresponding target domain W\_XACT\_TYPE\_PO\_DOCUMENT\_TYPES using the Domain Mappings tab.

JDE PO AGREE STANDARD TYPE LIST

The Purchase Standard Agreement type is configured using the parameter JDE\_PO\_AGREE\_STANDARD\_TYPE\_LIST. Default value for this parameter is C, E, L, N, P, S, T.

If you make changes to the default values of this parameter, then you need to review/edit the default mappings for domain values for the PO\_DOCUMENT\_TYPES and its corresponding target domain W\_XACT\_TYPE\_PO\_DOCUMENT\_TYPES using the Domain Mappings tab.

### Adding Closed Orders to Backlog Calculations

By default, the Oracle Supply Chain and Order Management Analytics application only extracts open sales orders from the Sales Order Lines (W\_SALES\_ORDER\_LINE\_F) table and Sales Schedule Lines table (W\_SALES\_SCHEDULE\_LINE\_F) for backlog calculations to populate the Backlog tables.

Open sales orders are defined as orders that are not canceled or not complete. The purpose in extracting only open orders is that in most organizations those orders that are closed are no longer a part of backlog. However, if you want to extract sales orders that are marked as closed, you must remove the default filter condition from the extract mapping.

For example, assume your customer orders ten items. Six items are invoiced and shipped, but four items are placed on operational and financial backlog. This backlog status continues until one of two things happens:

- The items are eventually shipped and invoiced.
- The remainder of the order is canceled.

If you choose to extract sales orders that are flagged as closed, you must remove the condition in the Backlog flag. To do so, use the following procedure.

The BACKLOG\_FLAG in the W\_SALES\_ORDER\_LINE\_F table is also used to identify which sales orders are eligible for backlog calculations. By default, all sales order types have their Backlog flag set to Y. As a result, all sales orders are included in backlog calculations.

To remove open order extract filters:

- **1.** In ODI, open Mappings folder, and then SDE\_ORA11510\_Adaptor, SDE\_ORAR12Version\_Adaptor, or SDE\_FUSION\_V1\_Adaptor folder.
- **2.** Open SDE\_ORA\_SalesOrderLinesFact Interfaces SDE\_ORA\_SalesOrderLinesFact.W\_SALES\_ORDER\_LINE\_FS for E-Business

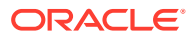

Suite adaptors, or SDE\_FUSION\_SalesOrderLinesFact - Interfaces - SDE\_FUSION\_SalesOrderLinesFact.W\_SALES\_ORDER\_LINE\_FS for FUSION adaptor.

- <span id="page-25-0"></span>**3.** Click Quick-Edit tab and expand Mappings inside Quick-Edit tab.
- **4.** Find the OPR\_BACKLOG\_FLG and open Mapping Expression. Then, remove SQ\_BCI\_SALES\_ORDLNS.OPEN\_FLAG = 'Y' AND for E-Business Suite adaptors, or remove SQ\_FULFILLLINEPVO.FulfillLineOpenFlag = 'Y' AND for FUSION adaptor.
- **5.** Find the FIN\_BACKLOG\_FLG and open Mapping Expression. Then, remove SQ\_BCI\_SALES\_ORDLNS.OPEN\_FLAG = 'Y' AND for E-Business Suite adaptors, or remove SQ\_FULFILLLINEPVO.FulfillLineOpenFlag = 'Y' AND for FUSION adaptor.
- **6.** Save your changes to the repository.
- **7.** Open the Mappings folder, and then PLP folder.
- 8. Open PLP SalesBacklogLinesFact Load OrderLines Interfaces -PLP\_SalesBacklogLinesFact\_Load\_OrderLines.W\_SALES\_BACKLOG\_LINE\_F.SQ\_SAL ES\_ORER\_LINES\_BACKLOG.
- **9.** Click Quick-Edit tab and expand Filters inside Quick-Edit tab.
- **10.** Find the filter W\_STATUS\_D.W\_STATUS\_CODE<>'Closed' and remove it.
- **11.** Open PLP\_SalesBacklogLinesFact\_Load\_ScheduleLines Interfaces PLP\_SalesBacklogLinesFact\_Load\_ScheduleLines.W\_SALES\_BACKLOG\_LINE\_F.SQ W\_SALES\_SCHEDULE\_LINE\_F.
- **12.** Click Quick-Edit tab and expand Filters inside Quick-Edit tab.
- **13.** Find the filter W\_STATUS\_D.W\_STATUS\_CODE<>'Closed' and remove it.
- **14.** Save your changes to the repository.

# Including Non-booked Orders in Order Line and Schedule Line **Tables**

This task applies to E-Business Suite source systems, such as SDE\_ORA11510\_Adaptor, and SDE\_ORAR12Version\_Adaptor. By default, only booked orders are extracted from the E-Business Suite.

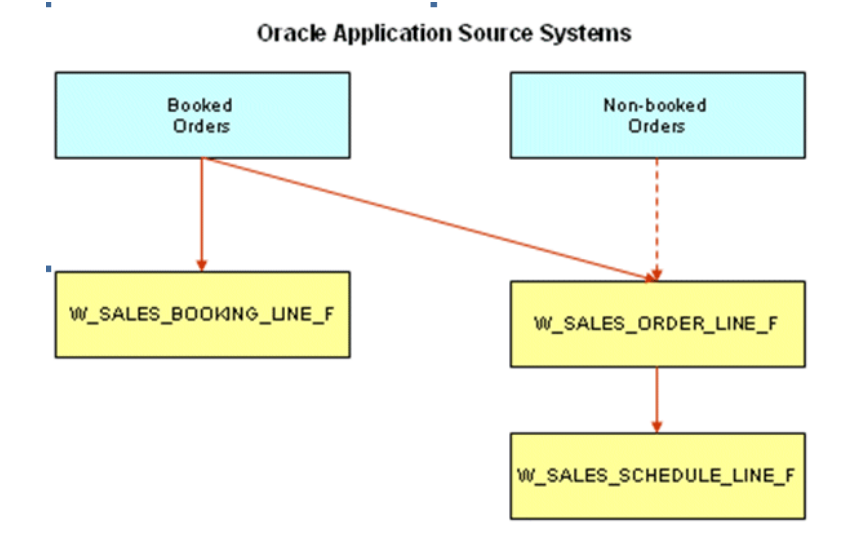

<span id="page-26-0"></span>Therefore, all orders loaded into the Sales Order Lines, Sales Schedule Lines, and Sales Booking Lines tables are booked.

However, you can also load non-booked orders in Sales Order Lines (W\_SALES\_ORDERS\_LINES\_F) and Sales Schedule Lines (W\_SALES\_SCHEDULE\_LINE\_F), while loading only booked orders in Sales Booking Lines (W\_SALES\_BOOKING\_LINE\_F).

If you want to load non-booked orders into the Sales Order Lines and Sales Schedule Lines tables, you have to configure the extract so that it does not filter out non-booked orders. The OE\_ORDER\_LINES\_ALL.BOOKED\_FLAG = 'Y' condition indicates that an order is booked; therefore, this statement is used to filter out non-booked orders. So, to load all orders, including non-booked orders, remove the filter condition from the temp interfaces of the following mappings:

- SDE\_ORA\_SalesOrderLinesFact
- SDE\_ORA\_SalesOrderLinesFact\_Primary

Also, if you include non-booked orders in the Sales Order Lines and Sales Schedule Lines tables, you have to exclude non-booked orders when you populate the Sales Booking Lines table from the Sales Order Lines or from the Sales Schedule Lines. You can do this by adding the W\_SALES\_ORDER\_LINE\_F.BOOKING\_FLG = 'Y' or W\_SALES\_SCHEDULE\_LINE\_F.BOOKING\_FLG = 'Y' condition to the interfaces of the following mappings:

- SIL\_SalesBookingLinesFact\_Load\_OrderLine\_Credit
- SIL\_SalesBookingLinesFact\_Load\_OrderLine\_Debit
- SIL\_SalesBookingLinesFact\_Load\_ScheduleLine\_Credit
- SIL\_SalesBookingLinesFact\_Load\_ScheduleLine\_Debit

To include non-booked orders in the Sales Order Lines and Sales Schedule Lines tables (for both full and Incremental load):

- **1.** In ODI Designer Navigator, open the SDE\_ORA11510\_Adaptor, or SDE\_ORAR12Version \_Adaptor.
- **2.** Find SDE\_ORA\_SalesOrderLinesFact and SDE\_ORA\_SalesOrderLinesFact\_Primary.
	- SDE\_ORA\_SalesOrderLinesFact.W\_SALES\_ORDER\_LINE\_FS\_SQ\_BCI\_SA LES\_ORDLNS
	- SDE\_ORA\_SalesOrderLinesFact\_Primary.W\_SALES\_ORDER\_LINE\_F\_PE\_ SQ\_BCI\_SALES\_ORDLS

Then open these temp interfaces.

- **3.** Find and delete the filter condition OE\_ORDER\_LINES\_ALL.BOOKED\_FLAG='Y' from the temp interfaces mentioned above.
- **4.** Save your changes to the repository.

Follow the steps below to make changes for Booking Lines table.

### Including Only Booked Orders in the Sales Booking Lines Table

You can include only booked orders in the Sales Booking Lines table.

**1.** In ODI Designer Navigator, open the SILOS folder.

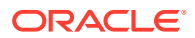

- <span id="page-27-0"></span>**2.** Open the following interfaces then add the filter to Filters section.
	- SIL\_SalesBookingLinesFact\_Load\_OrderLine\_Credit folder: Open Quick-Edit tab of the

SIL\_SalesBookingLinesFact\_Load\_OrderLine\_Credit.W\_SALES\_BOOKING\_LINE\_F SQ\_W\_SALES\_ORDER\_LINE\_F interface, and add

W\_SALES\_ORDER\_LINE\_F.BOOKING\_FLG = 'Y' to the Filters section.

SIL\_SalesBookingLinesFact\_Load\_OrderLine\_Debt folder : Open Quick-Edit tab of the

SIL\_SalesBookingLinesFact\_Load\_OrderLine\_Debt.W\_SALES\_BOOKING\_LINE\_F interface, and add SQ\_W\_SALES\_ORDER\_LINE\_F.BOOKING\_FLG = 'Y' to the Filters section.

SIL\_SalesBookingLinesFact\_Load\_ScheduleLine\_Credit folder : Open Quick-Edit tab of the

SIL\_SalesBookingLinesFact\_Load\_ScheduleLine\_Credit.W\_SALES\_BOOKING\_LIN E\_F\_SQ\_W\_SALES\_SCHEDULE\_LINE\_F interface, and add W\_SALES\_SCHEDULE\_LINE\_F.BOOKING\_FLG = 'Y' to the Filters section.

SIL\_SalesBookingLinesFact\_Load\_ScheduleLine\_Debt folder : Open Quick-Edit tab of the

SIL\_SalesBookingLinesFact\_Load\_ScheduleLine\_Debt.W\_SALES\_BOOKING\_LINE \_F interface, and add SQ\_W\_SALES\_SCHEDULE\_LINE\_F.BOOKING\_FLG = 'Y' to the Filters section.

**3.** Save your changes to the repository.

### Tracking Multiple Attribute Changes in Bookings

The W\_SALES\_BOOKING\_LINE\_F table tracts changes in SALES\_QTY, NET\_AMT, and certain attributes defined in BOOKING\_ID column. BOOKING\_ID is calculated in SDE mappings of Sales Order Line table.

For SDE\_ORA11510\_Adaptor and SDE\_ORA12Version\_Adaptor:

```
TO_CHAR(SQ_BCI_SALES_ORDLNS.LINE_ID)||'~'||
TO_CHAR(SQ_BCI_SALES_ORDLNS.INVENTORY_ITEM_ID)||'~'||
TO_CHAR(SQ_BCI_SALES_ORDLNS.SHIP_FROM_ORG_ID)
```
For SDE\_FUSION\_V1\_Adaptor:

```
TO_CHAR(SQ_FULFILLLINEPVO.FulfillLineId)||'~'||
TO_CHAR(SQ_FULFILLLINEPVO.FulfillLineInventoryItemId)||'~'||
TO CHAR(SO FULFILLLINEPVO.FulfillLineFulfillOrgId)
```
However, if you want to track changes on another attribute, then you must concatenate the source column of the attribute with the default mapping expression. For example, if you want to track changes in Customer Account, then concatenate the source column of Customer Account in the BOOKING\_ID column as follows:

• For SDE\_ORA11510\_Adaptor and SDE\_ORA12Version\_Adaptor:

```
TO_CHAR(SQ_BCI_SALES_ORDLNS.LINE_ID)||'~'||
TO_CHAR(SQ_BCI_SALES_ORDLNS.INVENTORY_ITEM_ID)||'~'||
TO_CHAR(SQ_BCI_SALES_ORDLNS.SHIP_FROM_ORG_ID)||'~'||
TO_CHAR(INP_CUSTOMER_ACCOUNT_ID)
```
For SDE\_FUSION\_V1\_Adaptor:

```
TO_CHAR(SQ_FULFILLLINEPVO.FulfillLineId)||'~'||
TO_CHAR(SQ_FULFILLLINEPVO.FulfillLineInventoryItemId)||'~'||
```
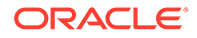

TO\_CHAR(SQ\_FULFILLLINEPVO.FulfillLineFulfillOrgId)||'~'|| TO\_CHAR(SQ\_FULFILLLINEPVO.HeaderSoldToCustomerId)

<span id="page-28-0"></span>To track multiple dimensional attribute changes in bookings:

- **1.** In ODI Designer Navigator, open the SDE\_ORA11510\_Adaptor, SDE\_ORAR12Version \_Adaptor, or SDE\_FUSION\_V1\_Adaptor folder.
- **2.** Open the main interface of SDE mappings of Sales Order Line table:
	- SDE\_ORA\_SalesOrderLinesFact.W\_SALES\_ORDER\_LINE\_FS
	- SDE\_FUSION\_SalesOrderLinesFact.W\_SALES\_ORDER\_LINE\_FS
- **3.** Find BOOKING\_ID column and modify the mapping expression as described above.

If you want to track changes in multiple attributes, then you must concatenate all source columns of the attributes.

**4.** Save your changes to the repository.

### Partitioning Tables for Human Resource Analytics

The Human Resource application will benefit from table partitioning especially on larger systems where the amount of data is greater.

The main benefits of table partitioning are:

- Faster ETL, as indexes are rebuilt only over the table partitions that have changed.
- Faster reports, as partition pruning is a very efficient way of getting to the required data.

#### **Optional or Mandatory**

This task is optional, however by default no tables are partitioned.

#### **Applies to**

Systems where Oracle Business Analytics Warehouse is implemented on an Oracle database.

#### **Dependencies**

No dependencies.

#### **Task**

The latest recommendations for table partitioning of Human Resource tables can be found in Tech Notes in My Oracle Support. These should be reviewed before any action is taken.

There is a table partitioning utility provided in ODI which can be used to create partitioned tables. This utility can be run at any time to implement a particular partition strategy on a table. It is re-runnable and can be used to change the strategy if needed. It will backup the existing table, create the partitioned table in its place and copy in the data and indexes.

For example, to implement table partitioning on the table W\_WRKFC\_EVT\_MONTH\_F:

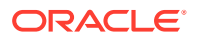

<span id="page-29-0"></span>**1.** Execute the scenario IMPLEMENT\_DW\_TABLE\_PARTITIONS passing in the parameters:

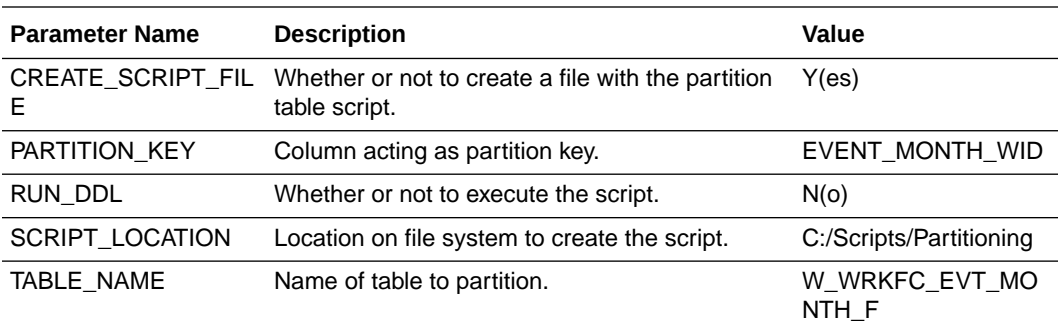

**2.** If required, then review the script and adjust the partitioning definition.

For the workforce fact table, monthly snapshot records are created from a specified date (HR Workforce Snapshot Date, default value 1st January 2008). Therefore, it would be logical to make this date the cutoff for the first partition, and then partition monthly or quarterly thereafter.

This is done by changing the script from:

```
CREATE TABLE W_WRKFC_EVT_MONTH_F 
…
PARTITION BY RANGE (EVENT MONTH WID) INTERVAL(1)
 (PARTITION p0 VALUES LESS THAN (1))
```
#### To:

…

…

```
CREATE TABLE W_WRKFC_EVT_MONTH_F 
…
PARTITION BY RANGE (EVENT MONTH WID) INTERVAL(3)
 (PARTITION p0 VALUES LESS THAN (200801))
```
**3.** Execute the script against Oracle Business Analytics Warehouse.

# About Deploying Objects in E-Business Suite for Exploding the Bill Of Materials

The Bill of Materials (BOM) functional area enables you to determine the profit margin of the components that comprise the finished goods. BOM enables you to keep up with the most viable vendors in terms of cost and profit, and to keep your sales organization aware of product delivery status, including shortages.

To deploy objects in E-Business Suite for exploding the BOM, ensure that the E-Business Suite source environment meets the minimum patch level for your version, as follows:

- Customers with Oracle EBS version R12.2.x must be at or above patch level 19128532:R12.BOM.D.
- Customers with Oracle EBS version R12.0.x or OPI patch set A must be at or above patch level 19072195:R12.OPI.A.
- Customers with Oracle EBS version R12.1.x or OPI patch set B must be at or above patch level 19072195:R12.OPI.B.

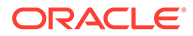

• Customers with Oracle EBS version 11i must be at or above patch level 14259515.

Systems at or above these minimum patch levels, but below R12.2, include the package OPI\_OBIA\_BOMPEXPL\_WRAPPER\_K in the APPS schema, and include the following tables in the OPI schema with alias tables in the APPS schema:

- OPI OBIA W BOM HEADER DS
- OPI\_OBIA\_BOM\_EXPLOSION
- OBIA BOM EXPLOSION TEMP G

R12.2.x systems at or above these minimum patch levels include the package OBIA\_BOMPEXPL\_WRAPPER\_K in the APPS schema, and include the following tables in the BOM schema with alias tables in the APPS schema:

- OBIA\_W\_BOM\_HEADER\_DS
- OBIA\_BOM\_EXPLOSION
- OBIA\_BOM\_EXPLOSION\_TEMP\_G

#### **How to Configure the Bill of Materials Explosion Options**

The Bill of Materials (BOM) functional area enables you to analyze the components that comprise the finished goods. BOM enables you to determine how many products use a particular component. It also enables you to get visibility into the complete BOM hierarchy for a finished product. To explode BOM structures, certain objects must be deployed in your EBS system.

**Note:** To run the ETL as the apps read only user, you must first run the following DCL commands from the APPS schema:

```
Grant insert on opi.opi obia w bom header ds to &read only user;
Grant analyze any to &read only user;
```
#### Or, for R12.2.x:

Grant insert on bom.obia w bom header ds to &read only user; Grant analyze any to &read only user;

You can explode the BOM structure with three different options:

- All. All the BOM components are exploded regardless of their effective date or disable date. To explode a BOM component is to expand the BOM tree structure.
- Current. The incremental extract logic considers any changed components that are currently effective, any components that are effective after the last extraction date, or any components that are disabled after the last extraction date.
- Current and Future. All the BOM components that are effective now or in the future are exploded. The disabled components are left out.

These options are controlled by the EXPLODE\_OPTION variable. The EXPLODE OPTION variable is preconfigured with a value of 2, explode Current BOM structure.

There are five different BOM types in a source system: 1- Model, 2 - Option Class, 3 - Planning, 4 - Standard, and 5 - Product Family. By default, only the Standard BOM type is extracted and exploded. You can control this selection using the EBS\_BOM\_TYPE parameter.

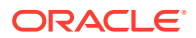

<span id="page-31-0"></span>The SDE\_ORA\_BOMItemFact\_Header mapping invokes the OPI\_OBIA\_BOMPEXPL\_WRAPPER\_K or OBIA\_BOMPEXPL\_WRAPPER\_K package in the EBS database to explode the BOM structure. The following table lists the variables used to control the stored procedure.

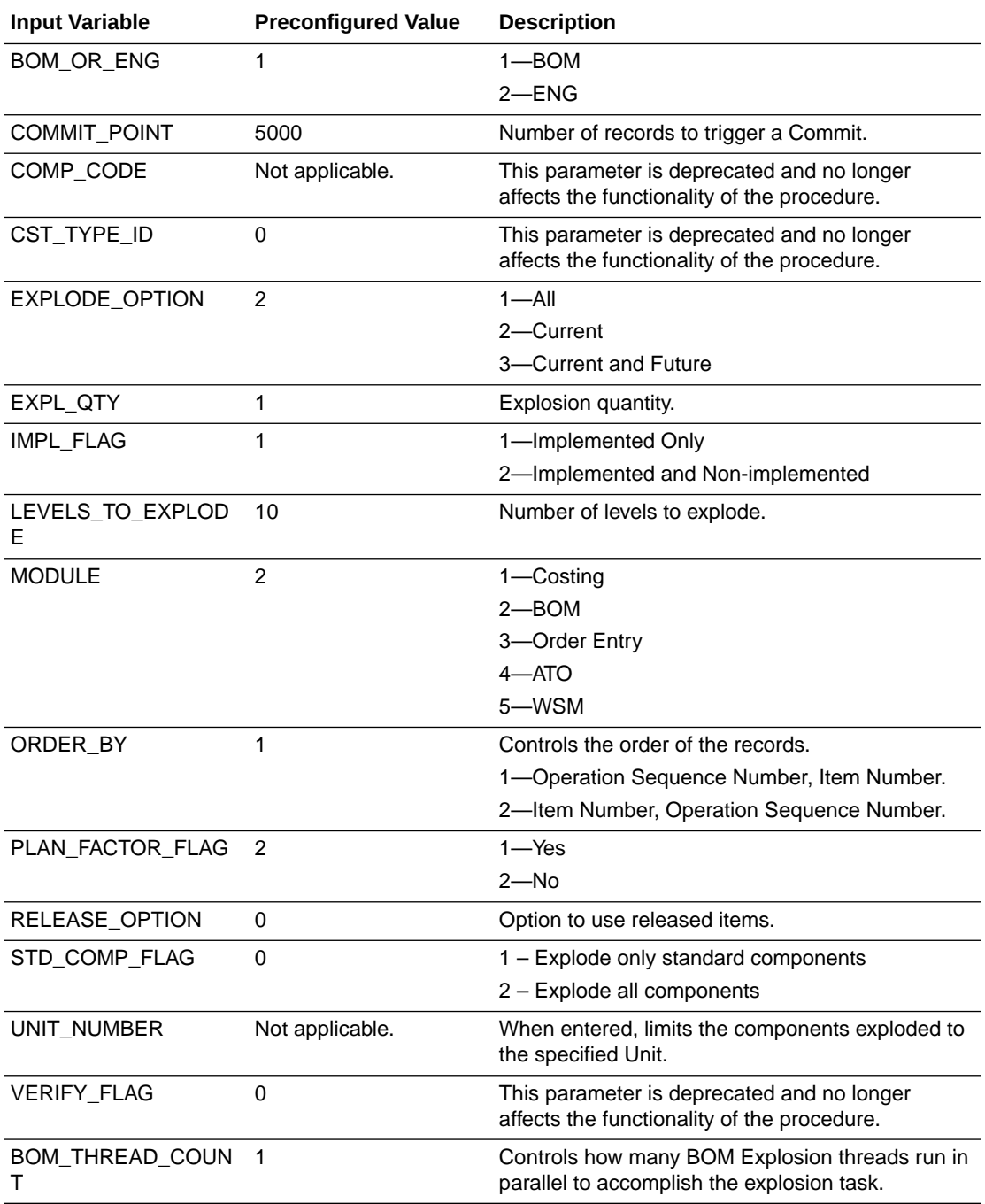

# About Configuring JD Edwards EnterpriseOne Category Codes

The Dimension tables contain twenty generic attribute columns to allow for storage and display of customizable values from the source application system.

• W\_PRODUCT\_ADDL\_ATTR\_D

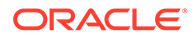

- W\_PARTY\_ORG\_ADDL\_ATTR\_D
- W\_CUSTOMER\_ACCOUNT\_D (contains the new Attributes columns in the base table itself)
- W\_INT\_ORG\_D (contains the new Attributes columns in the base table itself)

# <span id="page-32-0"></span>About Configuring Self-Service Timecard Attributes to Business Object Natural Keys

This task is not applicable to the current release of Oracle BI Applications.

# About Making Corrections to the Group Account Number Configuration for PeopleSoft

When a user maps a GL natural account to an incorrect group account number, incorrect accounting entries might be inserted into the fact table.

For example, the natural account 620000 is mistakenly classified under 'AR' group account number when it should be classified under 'AP' group account number. When this happens, the ETL program will try to reconcile all GL journals charged to account 620000 against sub ledger accounting records in AR Fact (W\_AR\_XACT\_F). Since these GL journal lines did not come from AR, the ETL program will not be able to find the corresponding sub ledger accounting records for these GL journal lines. In this case, the ETL program will insert 'Manual' records into the AR fact table because it thinks that these GL journal lines are 'Manual' journal entries created directly in the GL system charging to the AR accounts.

To make corrections to group account number configurations for Peoplesoft, correct the mapping of GL natural account to the correct group account in the input CSV file called file group acct codes psft.csv.

The configuration file or files for this task are provided on installation of Oracle BI Applications at one of the following locations:

- Source-independent files: *<Oracle Home for BI>*\biapps\etl\data\_files\src\_files\.
- Source-specific files: *<Oracle Home for BI>*\biapps\etl\data\_files\src\_files\*<source adaptor>*.

#### **Note:**

If you are deploying OTBI-Enterprise, then you must download the CSV files from Configuration Manager, as follows: 1. From the Tasks bar, click **Define Business Intelligence Applications**. 2. Click **Actions**, then **Manage Source Configuration Data Files**. 3. Click the **Export Source Configuration Data Files** option on the tool bar. 4. Move the required files to the right hand list, then click Export.

Your system administrator will have copied these files to another location and configured ODI connections to read from this location. Work with your system

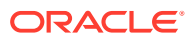

<span id="page-33-0"></span>administrator to obtain the files. When configuration is complete, your system administrator will need to copy the configured files to the location from which ODI reads these files.

For example, before correction, a CSV file has the following values (Incorrect Group Account Number assignment):

- BUSINESS\_UNIT = AUS01
- FROM ACCT = 620000
- TO ACCT = 620000
- GROUP ACCT NUM = AR

After correction, account '620000' should now correctly point to 'AP' group account number, and the CSV file would have the following (corrected) values:

- BUSINESS\_UNIT = AUS01
- FROM ACCT = 620000
- TO ACCT = 620000
- GROUP\_ACCT\_NUM = AP

Based on the Group Account corrections made in the CSV file, the next ETL process would reassign the group accounts correctly and fix the entries that were made to the fact tables from the previous ETL run(s).

# About Configuring Data Load Parameter for JD Edwards EnterpriseOne Rate Type

The concept of Rate Type in JD Edwards EnterpriseOne is different to that defined in Oracle Business Analytics Warehouse.

In Oracle's JD Edwards EnterpriseOne, the Rate Type is an optional key; it is not used during Currency Exchange Rate calculations.

ODI uses the JDE\_RATE\_TYPE parameter to populate the Rate\_Type field in the W\_EXCH\_RATE\_GS table. By default, the JDE\_RATE\_TYPE parameter has a value of 'Actual.' The query and lookup on W\_EXCH\_RATE\_G will succeed when the RATE\_TYPE field in the W\_EXCH\_RATE\_G table contains the same value as the GLOBAL1\_RATE\_TYPE, GLOBAL2\_RATE\_TYPE and GLOBAL3\_RATE\_TYPE fields in the W\_GLOBAL\_CURR\_G table.

# Adding Dates to the Order Cycle Time Table for Post-Load **Processing**

To add more dates, you need to understand how the Order Cycle Times table is populated. Therefore, if you want to change the dates loaded into the Order Cycle Time table (W\_SALES\_CYCLE\_LINE\_F), then you have to modify the interfaces for both a full load and an incremental load that take the dates from the W\_\* tables and load them into the Cycle Time table.

To add dates to the Cycle Time table load:

**1.** In ODI Designer Navigator, expand Models - Oracle BI Applications - Oracle BI Applications - Fact.

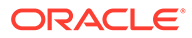

<span id="page-34-0"></span>**2.** Find W\_SALES\_CYCLE\_LINE\_F and add a column to store this date you want to add.

For example, if you are loading the Validated on Date in the W\_SALES\_CYCLE\_LINE\_F table, then you need to create a new column, VALIDATED\_ON\_DT, and modify the target definition of the W\_SALES\_CYCLE\_LINE\_F table.

- **3.** Save the changes.
- **4.** Open Projects BI Apps Project Mappings PLP folders.
- **5.** Find PLP\_SalesCycleLinesFact\_Load folder and modify interfaces under the folder to select the new column from any of the following source tables, and load it to the W\_SALES\_CYCLE\_LINE\_F target table:
	- W\_SALES\_ORDER\_LINE\_F
	- W\_SALES\_INVOICE\_LINE\_F
	- W\_SALES\_PICK\_LINE\_F
	- W\_SALES\_SCHEDULE\_LINE\_F
- **6.** Modify the temp interfaces and the main interfaces for both a full load and an incremental load.

## About Setting Up Group Account Numbers for E-Business **Suite**

Group Account Number Configuration is an important step in the configuration of Financial Analytics, because it determines the accuracy of the majority of metrics in the General Ledger and Profitability module. Group Accounts in combination with Financial Statement Item Codes are also leveraged in the GL reconciliation process, to ensure that subledger data reconciles with GL journal entries.

You set up General Ledger accounts using the following configuration file:

• file\_group\_acct\_codes\_ora.csv — this file maps General Ledger accounts to group account codes.

The configuration file or files for this task are provided on installation of Oracle BI Applications at one of the following locations:

- Source-independent files: *<Oracle Home for BI>*\biapps\etl\data\_files\src\_files\.
- Source-specific files: *<Oracle Home for BI>*\biapps\etl\data\_files\src\_files\*<source adaptor>*.

#### **Note:**

If you are deploying OTBI-Enterprise, then you must download the CSV files from Configuration Manager, as follows: 1. From the Tasks bar, click **Define Business Intelligence Applications**. 2. Click **Actions**, then **Manage Source Configuration Data Files**. 3. Click the **Export Source Configuration Data Files** option on the tool bar. 4. Move the required files to the right hand list, then click Export.

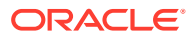

Your system administrator will have copied these files to another location and configured ODI connections to read from this location. Work with your system administrator to obtain the files. When configuration is complete, your system administrator will need to copy the configured files to the location from which ODI reads these files.

You can categorize your Oracle General Ledger accounts into specific group account numbers. The group account number is used during data extraction as well as front-end reporting. The GROUP\_ACCT\_NUM field in the GL Account dimension table W\_GL\_ACCOUNT\_D denotes the nature of the General Ledger accounts (for example, cash account, payroll account).. The mappings to General Ledger Accounts Numbers are important for both Profitability analysis and General Ledger analysis (for example, Balance Sheets, Profit and Loss, Cash Flow statements).

The logic for assigning the group accounts is located in

file group acct codes ora.csv. This table shows an example configuration of the file group acct codes ora.csv file.

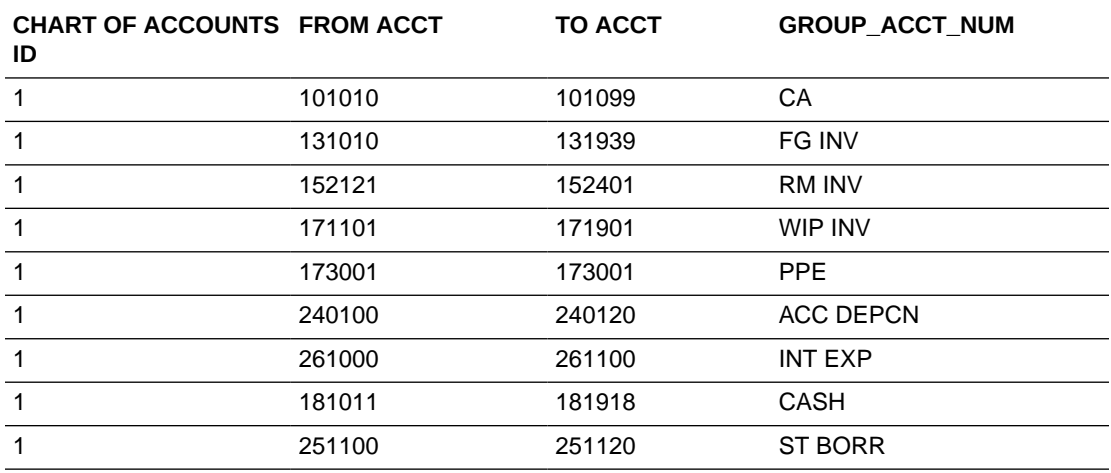

In the first row, all accounts within the account number range from 101010 to 101099 that have a Chart of Account (COA) ID equal to 1 are assigned to Current Asset (that is, CA). Each row maps all accounts within the specified account number range and within the given chart of account ID.

If you need to create a new group of account numbers, you can create new rows in Configuration Manager. You can then assign GL accounts to the new group of account numbers in the file group acct codes ora.csv file.

You must also add a new row in Configuration Manager to map Financial Statement Item codes to the respective Base Table Facts. This table shows the Financial Statement Item codes to which Group Account Numbers must map, and their associated base fact tables.

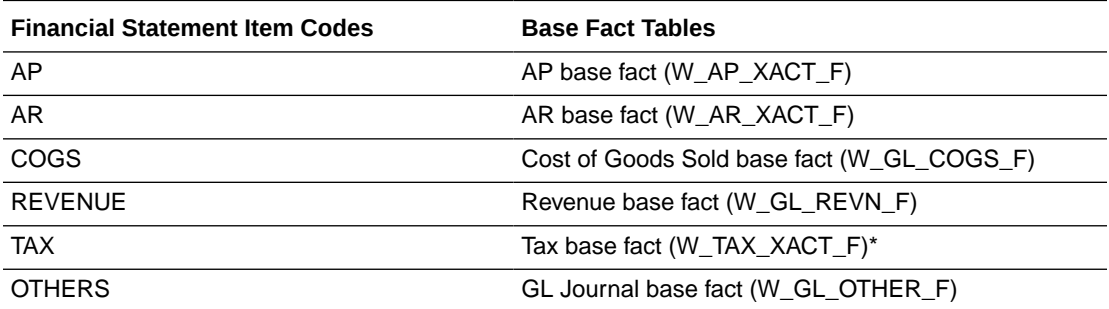

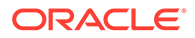
#### **Note:**

\*E-Business Suite adapters for Financial Analytics do not support the Tax base fact (W\_TAX\_XACT\_F).

By mapping your GL accounts against the group account numbers and then associating the group account number to a Financial Statement Item code, you have indirectly associated the GL account numbers to Financial Statement Item codes as well. This association is important to perform GL reconciliation and to ensure the subledger data reconciles with GL journal entries. It is possible that after an invoice has been transferred to GL, a GL user might adjust that invoice in GL. In this scenario, it is important to ensure that the adjustment amount is reflected in the subledger base fact as well as balance tables. To determine such subledger transactions in GL, the reconciliation process uses Financial Statement Item codes.

Financial Statement Item codes are internal codes used by the ETL process to process the GL journal records during the GL reconciliation process against the subledgers. When the ETL process reconciles a GL journal record, it looks at the Financial Statement Item code associated with the GL account that the journal is charging against, and then uses the value of the Financial Statement item code to decide which base fact the GL journal should reconcile against. For example, when processing a GL journal that charges to a GL account which is associate to 'AP' Financial Statement Item code, then the ETL process will try to go against AP base fact table (W\_AP\_XACT\_F), and try to locate the corresponding matching AP accounting entry. If that GL account is associated with the 'REVENUE' Financial Statement Item code, then the ETL program will try to go against the Revenue base fact table (W\_GL\_REVN\_F), and try to locate the corresponding matching Revenue accounting entry.

#### **Tasks**

- To map Oracle General Ledger Accounts to Group Account Numbers, see Mapping Oracle GL Account Numbers to Group Account Numbers.
- To add Group Account Number metrics to the Oracle BI Repository, see [Adding a](#page-37-0) [New Metric in the Logical Table Fact – Fins – GL Journals Posted.](#page-37-0)

#### **Note:**

It is critical that the GL account numbers are mapped to the group account numbers (or domain values) because the metrics in the GL reporting layer use these values.

## Mapping Oracle GL Account Numbers to Group Account Numbers

You can map Oracle General Ledger Account Numbers to Group Account Numbers.

If you add new Group Account Numbers to the file\_group\_acct\_codes\_<*source system type*>.csv file, you must also add metrics to the BI metadata repository (that is, the RPD file).

1. Edit the file group acct codes ora.csv file.

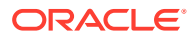

<span id="page-37-0"></span>The configuration file or files for this task are provided on installation of Oracle BI Applications at one of the following locations:

- Source-independent files: *<Oracle Home for BI>*\biapps\etl\data\_files\src\_files\.
- Source-specific files: *<Oracle Home for BI>*\biapps\etl\data\_files\src\_files\*<source adaptor>*.

Your system administrator will have copied these files to another location and configured ODI connections to read from this location. Work with your system administrator to obtain the files. When configuration is complete, your system administrator will need to copy the configured files to the location from which ODI reads these files.

**2.** For each Oracle GL account number that you want to map, create a new row in the file containing the following fields:

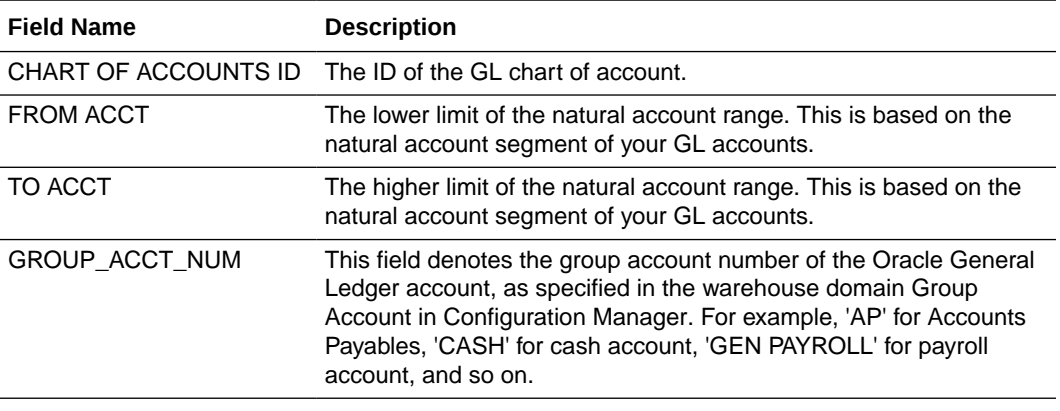

For example:

101, 1110, 1110, CASH 101, 1210, 1210, AR 101, 1220, 1220, AR

### **Note:**

You can optionally remove the unused rows from the CSV file.

- **3.** Ensure that the values that you specify in the file group acct codes ora.csv file are consistent with the values that are specified in Configuration Manager for Group Accounts.
- **4.** Save and close the CSV file.

## Adding a New Metric in the Logical Table Fact – Fins – GL Journals Posted

If you add new Group Account Numbers to the file group acct codes <source system type>.csv file, use the Oracle BI Administration Tool to add metrics to the Oracle BI Repository to expose the new Group Account Numbers.

This example assumes that you have a new Group Account Number named Payroll (Domain member code 'PAYROLL'), and you want to add a new metric to the Presentation layer called 'Payroll Expense'.

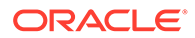

Adding a New Metric in the Logical Table Fact – Fins – GL Other Posted **Transaction** 

> You can add a new metric in the logical table Fact – Fins – GL Other Posted Transaction.

**1.** Using Oracle BI Administration Tool, edit the BI metadata repository (that is, the RPD file).

For example, the file OracleBIAnalyticsApps.rpd is located at *ORACLE\_INSTANCE*\bifoundation\OracleBIServerComponent\coreapp lication\_ obis*<n>*\repository

- **2.** In the Business Model and Mapping layer, expand the  $\text{Core}\$ Fact Fins -GL Journals Posted\Sources\ folder and double-click the **Fact\_W\_GL\_OTHER\_GRPACCT\_FSCLPRD\_A** source to display the Logical Table Source dialog.
	- **a.** Display the Column Mapping tab.
	- **b.** Click the **Add New Column** icon to display the Logical Column dialog.

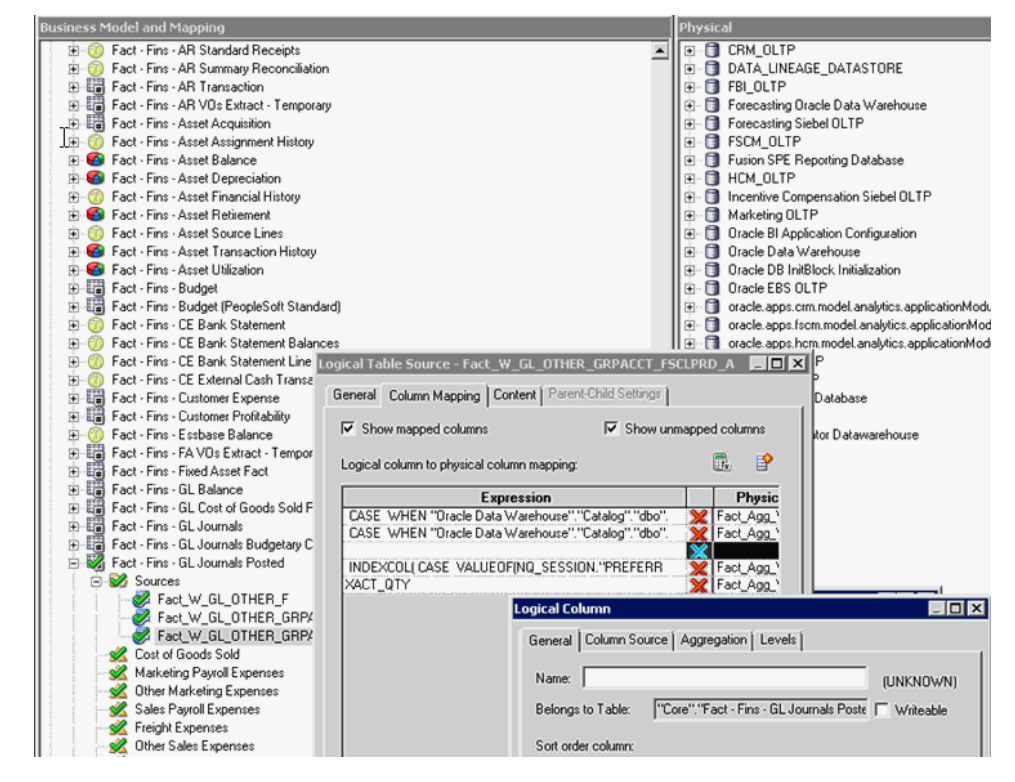

**c.** Display the Column Source tab.

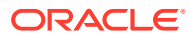

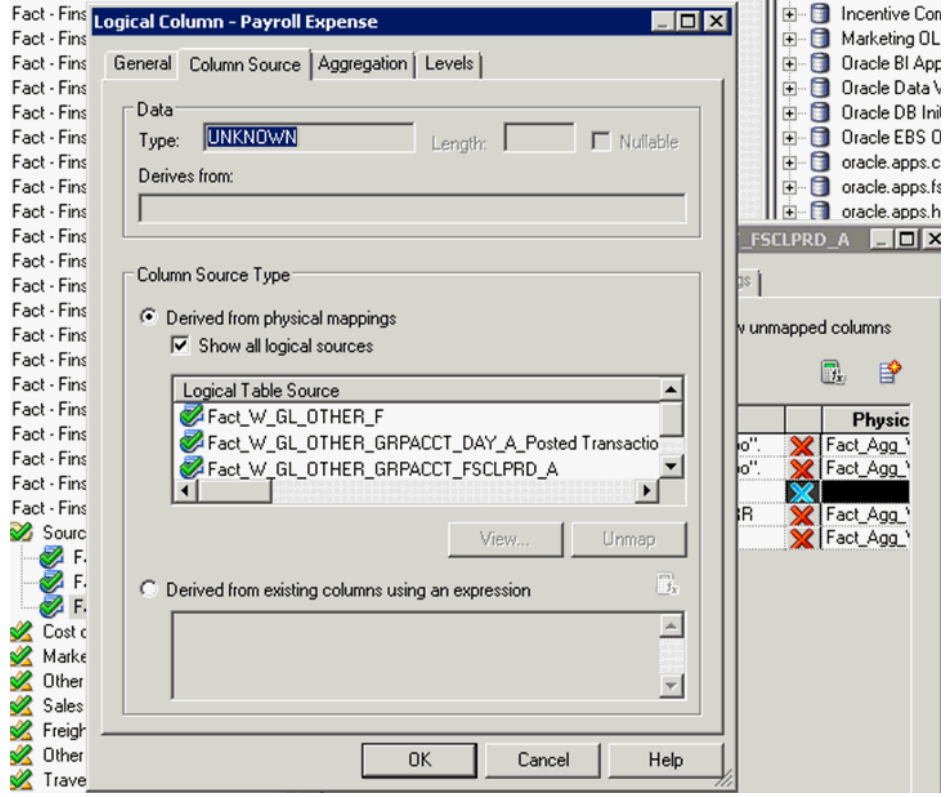

**d.** Select the **Derived from existing columns using an expression** radio button, then click the **Edit Expression** icon.

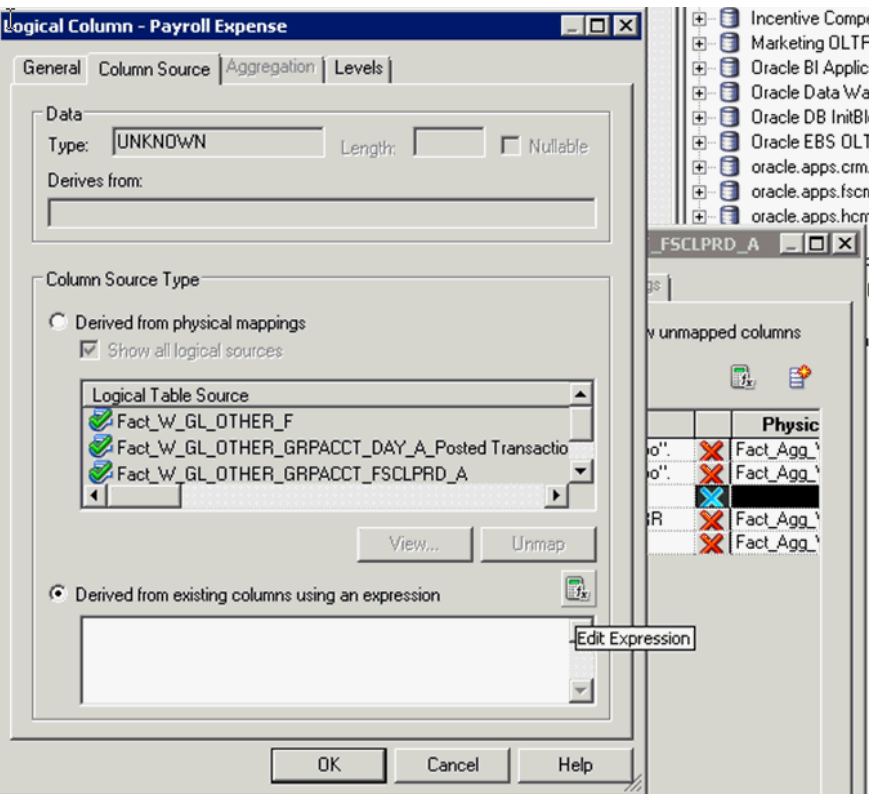

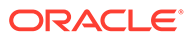

**e.** In the Expression Builder, select **Logical Tables** in the Category list.

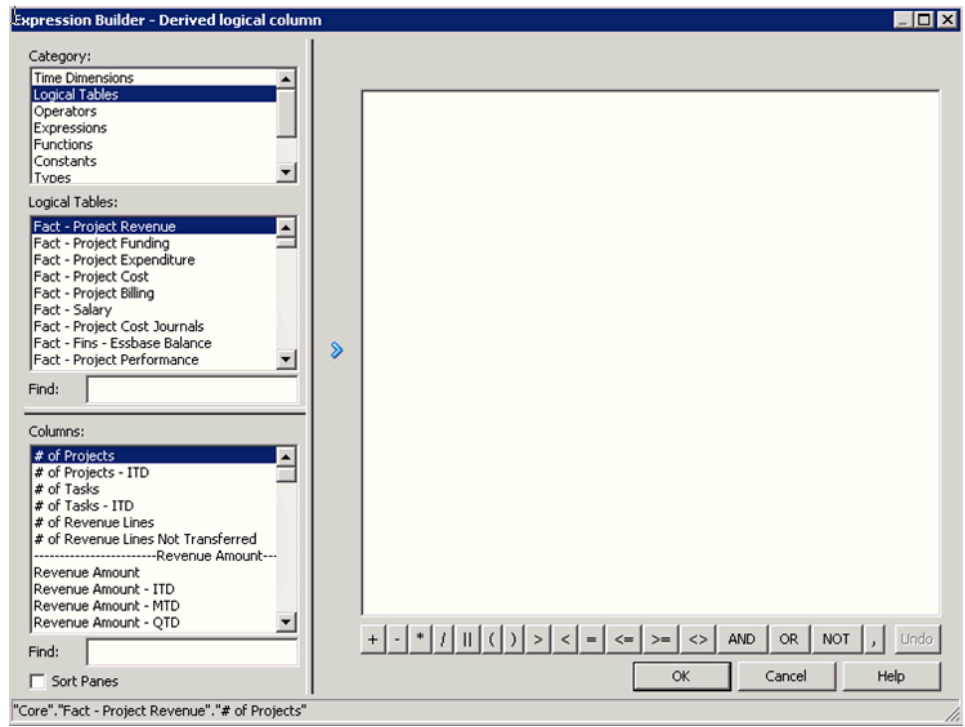

**f.** Use the Expression Builder to specify the SQL statement:

```
FILTER("Core"."Fact - Fins - GL Journals Posted"."Transaction 
Amount"
USING "Core"."Dim - GL Account"."Group Account Number" = 
'PAYROLL')
```
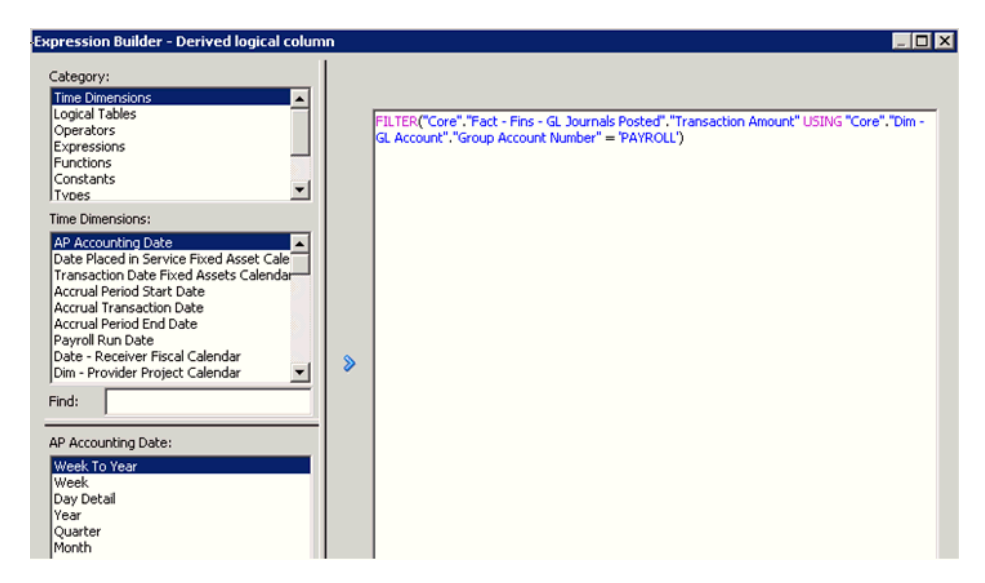

**g.** Click **OK** to return to the Logical Column dialog.

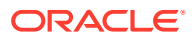

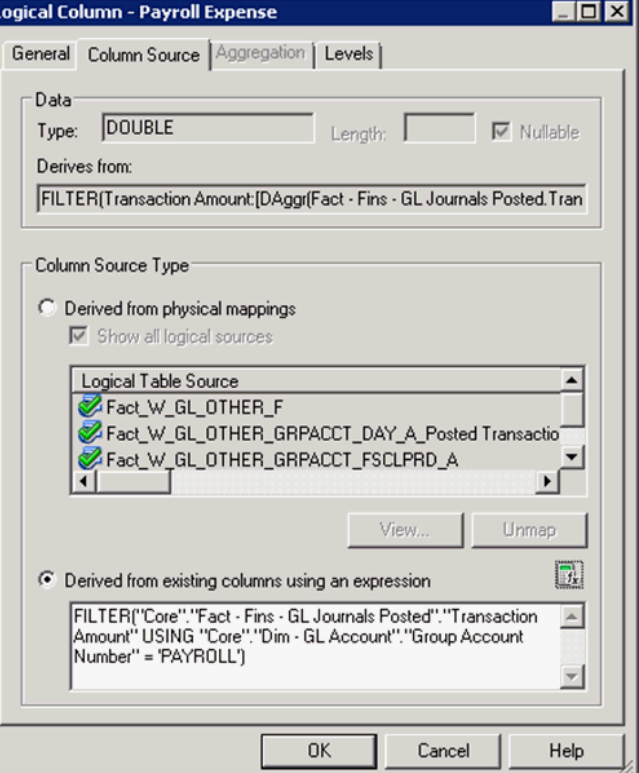

- **3.** Click **OK** to save the details
- **4.** To expose the new repository objects in end users' dashboards and reports, drag the new objects from the Business Model and Mapping layer to an appropriate folder in the Presentation layer.

## Adding a New Metric in the Logical Table Fact – Fins – GL Balance

You add a new metric in the logical table Fact – Fins – GL Balance.

**1.** Using Oracle BI Administration Tool, edit the BI metadata repository (that is, the RPD file).

```
For example, the file OracleBIAnalyticsApps.rpd is located at
ORACLE_INSTANCE\bifoundation\OracleBIServerComponent\coreapplicat
ion_ obis<n>\repository
```
**2.** In the Business Model and Mapping layer, create a logical column named 'Payroll Expense' in logical table 'Fact – Fins – GL Balance'.

For example, right-click the **Core\Fact – Fins – GL Balance** object and choose **New Object**, then **Logical Column**, to display the Logical Column dialog. Specify Payroll Expense in the **Name** field.

- **a.** In the Column Source tab, select the **Derived from existing columns using an expression** radio button.
- **b.** Click the **Expression Builder** icon to display Expression Builder.
- **c.** Use the Expression Builder to specify the following SQL statement:

```
FILTER("Core"."Fact - Fins - GL Balance"."Activity Amount" USING 
"Core"."Dim - GL Account"."Group Account Number" = 'PAYROLL')
```
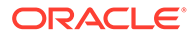

The filter condition refers to the new Group Account Number 'PAYROLL'.

- **3.** Save the details.
- **4.** To expose the new repository objects in end users' dashboards and reports, drag the new objects from the Business Model and Mapping layer to an appropriate folder in the Presentation layer.

# Setting Up Group Account Numbers for PeopleSoft

Group Account Number configuration is an important step in the configuration of Financial Analytics, as it determines the accuracy of the majority of metrics in the General Ledger and Profitability module. Group Accounts in combination with Financial Statement Item codes are also leveraged in the GL reconciliation process, to ensure that subledger data reconciles with GL journal entries.

You can categorize your PeopleSoft General Ledger accounts into specific group account numbers. The GROUP\_ACCT\_NUM field denotes the nature of the General Ledger accounts.

You set up General Ledger accounts using the following configuration file:

file group acct codes psft.csv — this file maps General Ledger accounts to group account codes.

The configuration file or files for this task are provided on installation of Oracle BI Applications at one of the following locations:

- Source-independent files: *<Oracle Home for BI>*\biapps\etl\data\_files\src\_files\.
- Source-specific files: *<Oracle Home for BI>*\biapps\etl\data\_files\src\_files\*<source adaptor>*.

## **Note:**

If you are deploying OTBI-Enterprise, then you must download the CSV files from Configuration Manager, as follows: 1. From the Tasks bar, click **Define Business Intelligence Applications**. 2. Click **Actions**, then **Manage Source Configuration Data Files**. 3. Click the **Export Source Configuration Data Files** option on the tool bar. 4. Move the required files to the right hand list, then click Export.

Your system administrator will have copied these files to another location and configured ODI connections to read from this location. Work with your system administrator to obtain the files. When configuration is complete, your system administrator will need to copy the configured files to the location from which ODI reads these files.

Examples include Cash account, Payroll account, and so on. The group account number configuration is used during data extraction as well as front-end reporting. For example, the group account number configuration is used heavily in both Profitability Analysis (Income Statement) and General Ledger analysis. The logic for assigning the accounts is located in the file group acct codes psft.csv file.

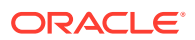

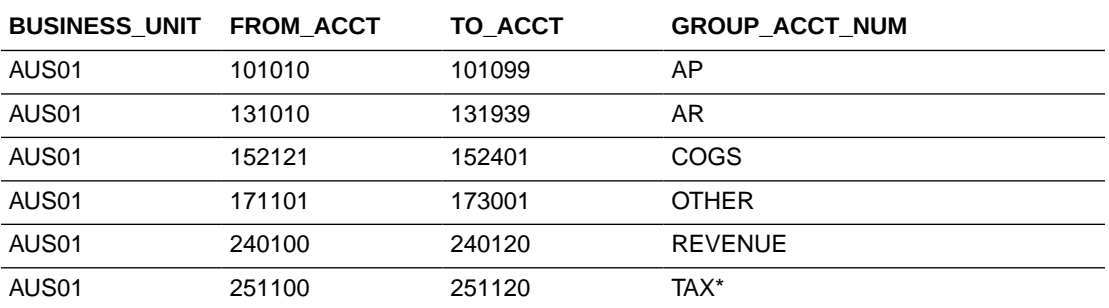

### **Note:**

\*Oracle's PeopleSoft adapters for Financial Analytics do not support the Tax base fact (W\_TAX\_XACT\_F).

In the first row, all accounts within the account number range from 101010 to 101099 containing a Business Unit equal to AUS01 are assigned to AP. Each row maps all accounts within the specified account number range and with the given Business Unit. If you need to assign a new group of account numbers, you can then assign GL accounts to the new group of account numbers in the file group acct codes psft.csv file.

You must also add a new row in Configuration Manager to map Financial Statement Item codes to the respective Base Table Facts. This table shows the Financial Statement Item codes to which Group Account Numbers must map, and their associated base fact tables.

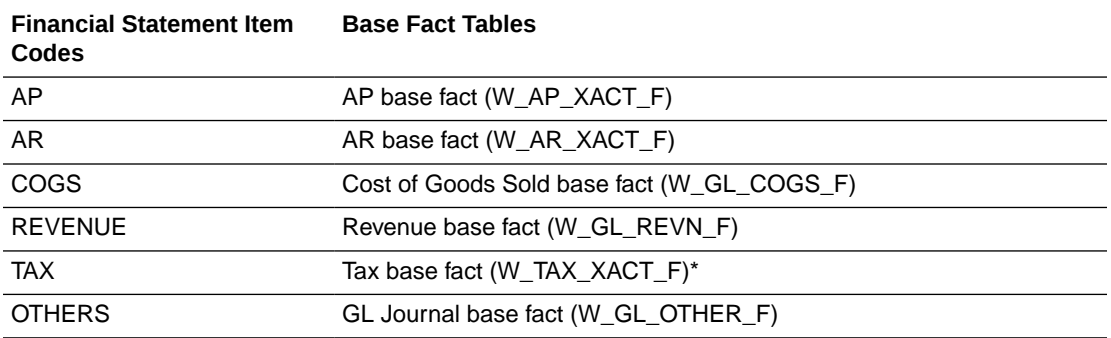

### **Note:**

\*Oracle's PeopleSoft adapters for Financial Analytics do not support the Tax base fact (W\_TAX\_XACT\_F).

By mapping your GL accounts against the group account numbers and then associating the group account number to a Financial Statement Item code, you have indirectly associated the GL account numbers to Financial Statement Item codes as well. This association is important to perform GL reconciliation and ensure the subledger data reconciles with GL journal entries. It is possible that after an invoice has been transferred to GL, a GL user might adjust that invoice in GL. In this scenario, it is important to ensure that the adjustment amount is

reflected in the subledger base fact as well as balance tables. To determine such subledger transactions in GL, the reconciliation process uses Financial Statement Item codes.

**To Add Group Account Numbers to Domain Members and Map Financial Statement Items**

- **1.** In Configuration Manager, click **Manage Warehouse Domains** on the Tasks pane to display the Manage Warehouse Domains dialog.
- **2.** In the Search area, select **Oracle Financial Analytics** in the **Offering** drop-down list, select **Name** in the **Domain** drop-down list, and enter Group Account in the adjacent text box.

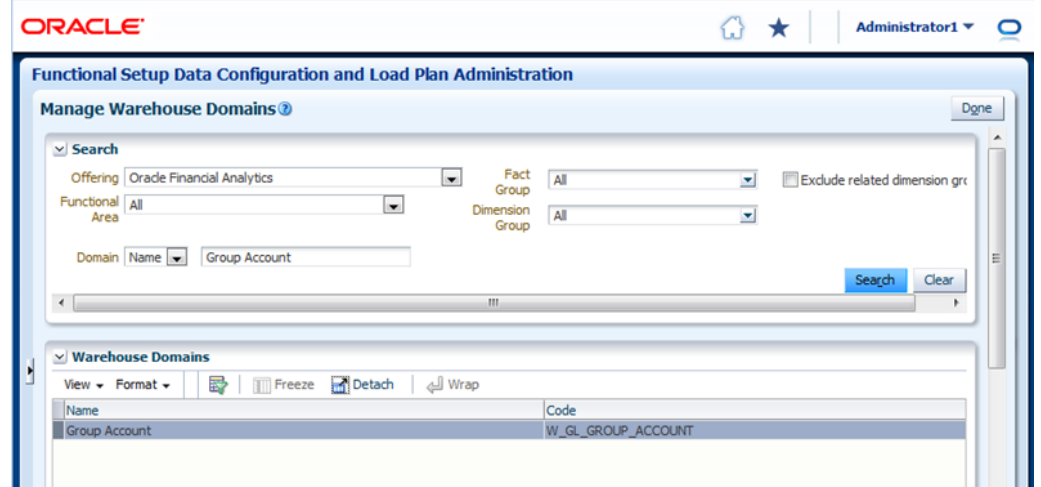

**3.** Click **Search** to locate Group Account, and select Group Account in the Warehouse Domains area.

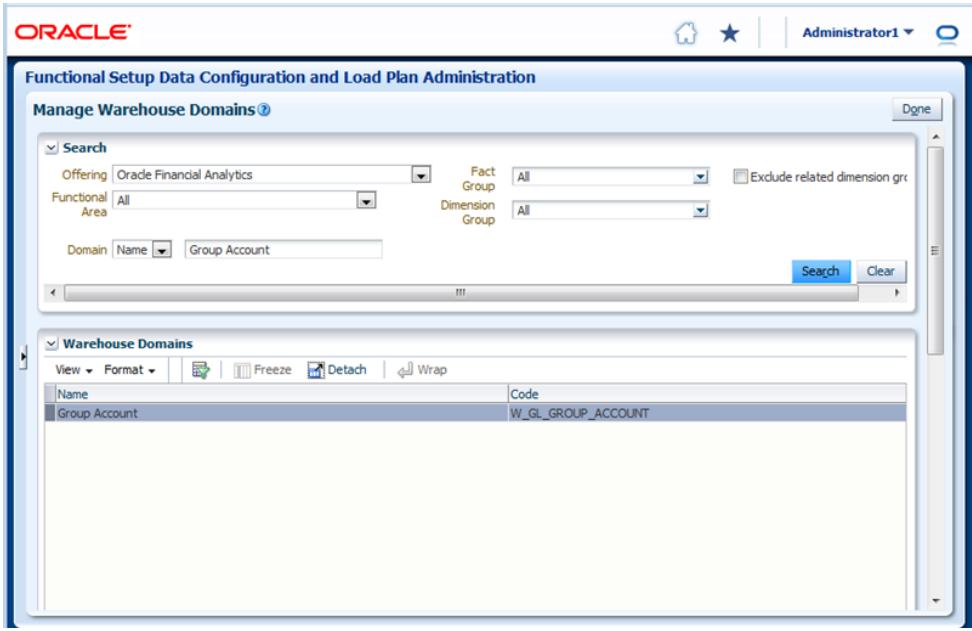

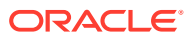

**4.** Scroll down to the Warehouse Members area.

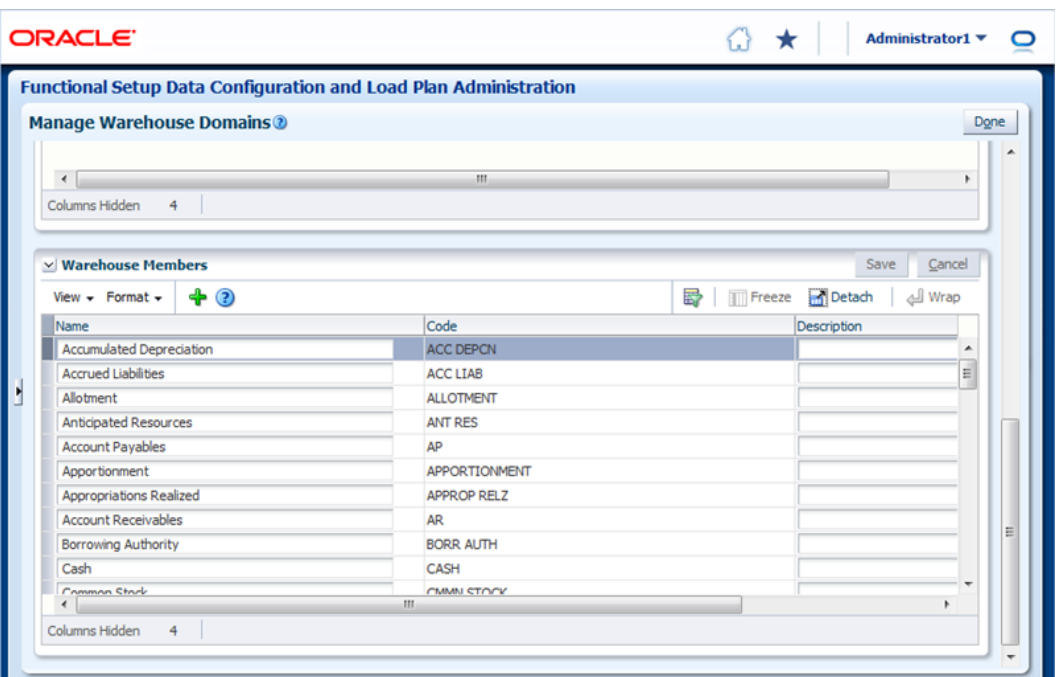

**5.** Click **Add** to display the Add Target Domain Member dialog, and specify Group Account Number in the Code and Name fields.

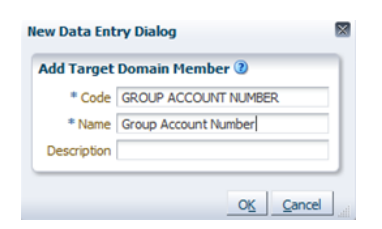

- **6.** Click **Manage Domain Mappings and Hierarchies** on the Tasks pane to display the Manage Domain Mappings and Hierarchies dialog.
- **7.** Select **Source Instance and Dim Group 'GL Account Dimension'** and click **Search**.

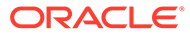

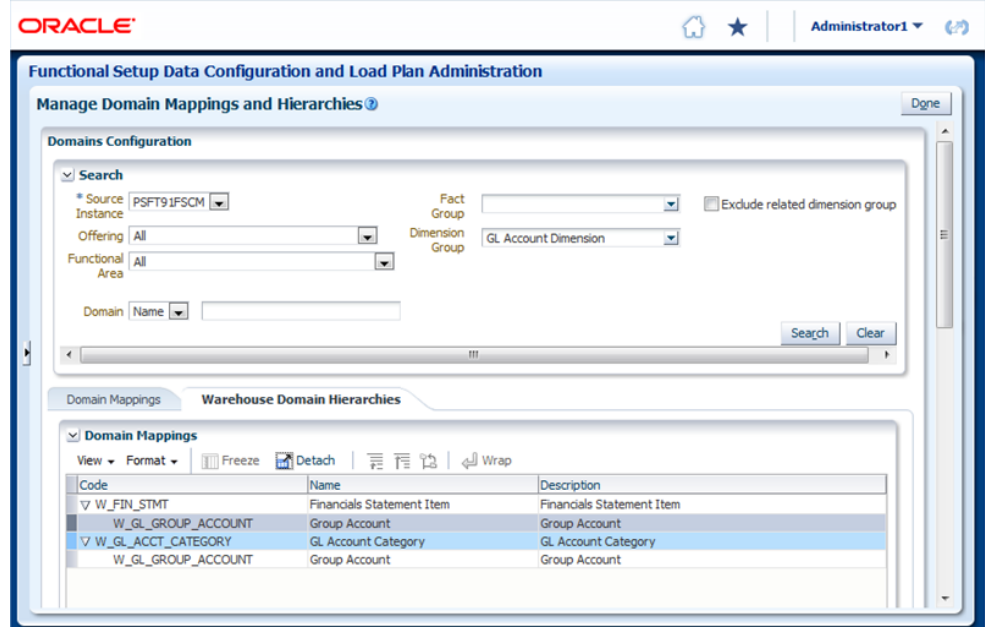

- **8.** Click the **Warehouse Domain Hierarchies** tab, then select **W\_GL\_GROUP\_ACCOUNT** under W\_FIN\_STMT.
- **9.** Navigate to the 'Domain Member Mappings' region and select the Group Account Number domain member that you added in Step 5.
- **10.** Click **Edit** and select **Financial Statement** Item in the Target Domain Member column to assign this value to Group Account Number.

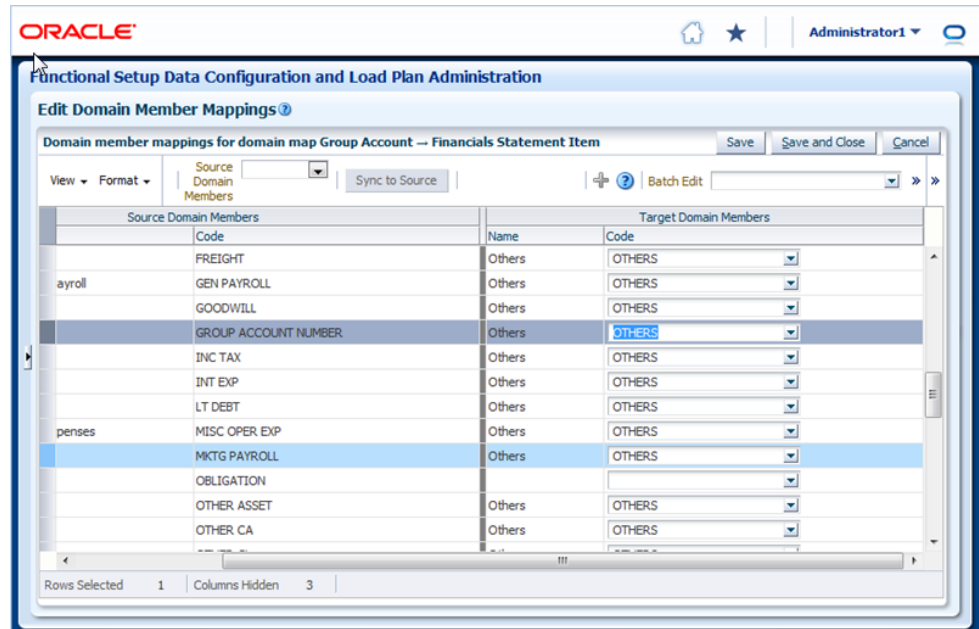

#### **11.** Save the changes.

Financial Statement Item codes are internal codes used by the ETL process to process the GL journal records during the GL reconciliation process against the subledgers. When the ETL process reconciles a GL journal record, it looks at the Financial Statement Item code associated with the GL account that the journal is charging against, and then uses the value of the Financial Statement item code to decide which

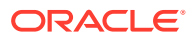

base fact the GL journal should reconcile against. For example, when processing a GL journal that charges to a GL account which is associate to 'AP' Financial Statement Item code, then the ETL process will try to go against AP base fact table (W\_AP\_XACT\_F), and try to locate the corresponding matching AP accounting entry. If that GL account is associated with the 'REVENUE' Financial Statement Item code, then the ETL program will try to go against the Revenue base fact table (W\_GL\_REVN\_F), and try to locate the corresponding matching Revenue accounting entry.

#### **Example 1-1 Tasks**

### **Note:**

It is critical that the GL account numbers are mapped to the group account numbers (or domain values) because the metrics in the GL reporting layer use these values. For a list of domain values for GL account numbers, see Oracle Business Analytics Warehouse Data Model Reference.

## Mapping GL Account Numbers to Group Account Numbers for PeopleSoft

You can map General Ledger Account Numbers to Group Account Numbers.

If you add new Group Account Numbers to the file\_group\_acct\_codes\_<*source system type*>.csv file, then you must also add metrics to the BI metadata repository (that is, the RPD file). See [Adding a New Metric in the Logical Table Fact – Fins – GL Journals](#page-37-0) [Posted](#page-37-0).

1. Edit the file group acct codes jde.csv.

The configuration file or files for this task are provided on installation of Oracle BI Applications at one of the following locations:

- Source-independent files: *<Oracle Home for BI>*\biapps\etl\data\_files\src\_files\.
- Source-specific files: *<Oracle Home for BI>*\biapps\etl\data\_files\src\_files\*<source adaptor>*.

### **Note:**

If you are deploying OTBI-Enterprise, then you must download the CSV files from Configuration Manager, as follows: 1. From the Tasks bar, click **Define Business Intelligence Applications**. 2. Click **Actions**, then **Manage Source Configuration Data Files**. 3. Click the **Export Source Configuration Data Files** option on the tool bar. 4. Move the required files to the right hand list, then click Export.

Your system administrator will have copied these files to another location and configured ODI connections to read from this location. Work with your system administrator to obtain the files. When configuration is complete, your system administrator will need to copy the configured files to the location from which ODI reads these files.

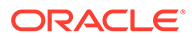

**2.** For each GL account number that you want to map, create a new row in the file containing the following fields:

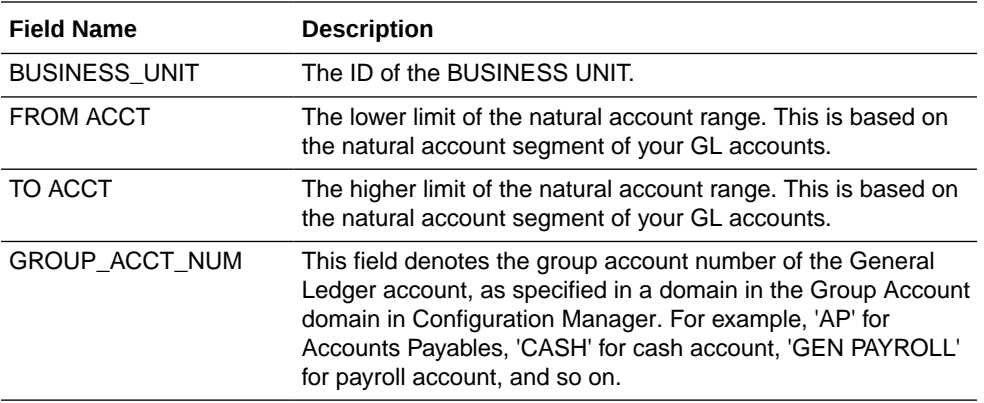

For example:

AUS01, 1110, 1110, CASH AUS01, 1210, 1210, AR AUS01, 1220, 1220, AR

**Note:**

You can optionally remove the unused rows in the CSV file.

- **3.** Ensure that the values that you specify in the file group acct codes psft.csv file are consistent with the values that are specified for domains in Configuration Manager.
- **4.** Save and close the CSV file.

# About Configuring GL Account and GL Segments for E-Business Suite

If you are deploying Oracle Financial Analytics, Oracle Procurement and Spend Analytics, or Oracle Supply Chain and Order Management Analytics, then you must configure GL the account hierarchies.

Thirty segments are supported in which you can store accounting flexfields. Flexfields support complex data configurations:

- You can store data in any segment.
- You can use more or fewer segments per chart of accounts, as required.
- You can specify multiple segments for the same chart of accounts.

#### **Example of Data Configuration for a Chart of Accounts**

A single company might have a US chart of accounts and an APAC chart of accounts, with this data configuration:

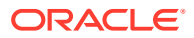

<span id="page-49-0"></span>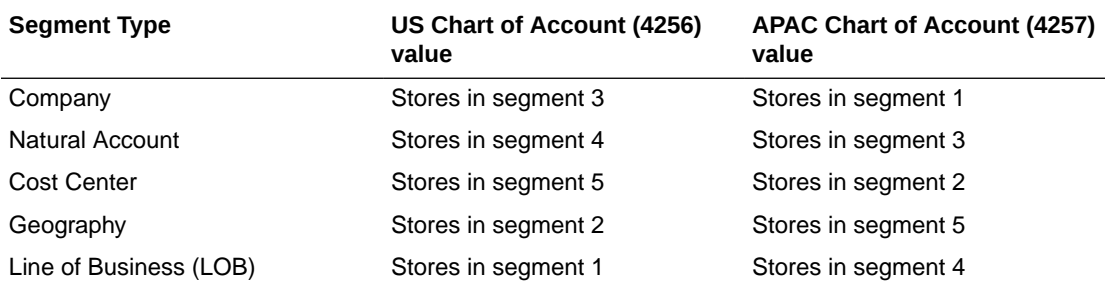

This example shows that in US Chart of Account, 'Company' is stored in the segment 3 column in the E-Business Suite table GL\_CODE\_COMBINATIONS. In APAC Chart of Account, 'Company' is stored in the segment 1 column in GL\_CODE\_COMBINATIONS table. The objective of this configuration file is to ensure that when segment information is extracted into the Oracle Business Analytics Warehouse table W\_GL\_ACCOUNT\_D, segments with the same nature from different chart of accounts are stored in the same column in W\_GL\_ACCOUNT\_D.

For example, we can store 'Company' segments from US COA and APAC COA in the segment 1 column in W\_GL\_ACCOUNT\_D; and Cost Center segments from US COA and APAC COA in the segment 2 column in W\_GL\_ACCOUNT\_D, and so on.

# Setting Up the GL Segment Configuration File

Before you run the ETL process for GL accounts, you must specify the segments that you want to analyze. Natural Account, Balancing Segment, and Cost Center segments are mapped by default, but you must manually map additional segments.

To specify the segments, you use the ETL configuration file named file glacct segment config ora.csv.

The configuration file or files for this task are provided on installation of Oracle BI Applications at one of the following locations:

- Source-independent files: *<Oracle Home for BI>*\biapps\etl\data\_files\src\_files\.
- Source-specific files: *<Oracle Home for BI>*\biapps\etl\data\_files\src\_files\*<source adaptor>*.

Your system administrator will have copied these files to another location and configured ODI connections to read from this location. Work with your system administrator to obtain the files. When configuration is complete, your system administrator will need to copy the configured files to the location from which ODI reads these files.

In file glacct segment config ora.csv, you must specify the segments of the same type in the same column. For example, you might store all Product segments from all charts of accounts in one column, and all Region segments from all charts of accounts in a separate column.

File file glacct segment config ora.csv contains a set of 3 columns for each accounting segment to be configured in the warehouse. In the 1st column, give the actual segment column name in Oracle E-Business Suite where this particular entity is stored. This column takes values such as SEGMENT1, SEGMENT2....SEGMENT30 (this is case sensitive). In the second column give the corresponding VALUESETID used for this COA and segment in Oracle E-Business Suite. You will need to configure the third column ONLY if you

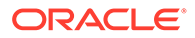

have configured a dependent segment in the first column. If the segment in the first column is a dependent segment, then give the segment name on which it is dependent on, in Oracle E-Business Suite. If you don't have any dependent segments, then leave this column blank in the CSV file.

For example, you might want to do the following:

- Analyze GL account hierarchies using only Product, Region and Location.
- Store all Product segments from all COAs in ACCOUNT\_SEG1\_CODE column in W\_GL\_ACCOUNT\_D.
- Store all Region segments from all COAs in ACCOUNT\_SEG2\_CODE column in W\_GL\_ACCOUNT\_D.
- Store all Location segments from all COAs in ACCOUNT\_SEG3\_CODE column in W\_GL\_ACCOUNT\_D.

You have defined three different COAs (101, 50194 and 50195) in EBS, as follows:

- For COA 101, Product is SEGMENT1, Region is SEGMENT2 and Location is SEGMENT3.
- For COA 50194, Product is SEGMENT2, Region is SEGMENT3 and Location is SEGMENT1.
- For COA 50195, Product is SEGMENT3, Region is SEGMENT1 and Location is SEGMENT2.
- For COA 50195, both the Region and Location segments are dependent on Product segment.

The figure shows hows how the configuration values would be specified in the CSV file.

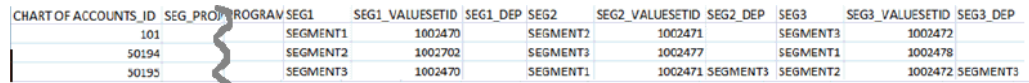

If you are upgrading from Oracle BI Applications 7.9.6.x, Cost Center, Balancing Segment and Natural account segments are mapped by default. You do not need to map the Cost Center, Balancing Segment and Natural account segments in the file\_glacct\_segment\_config\_ora.csv file. The above example is only included to explain the mapping mechanism for additional segments.

#### **Additional Information**

The example SQL Statement below shows against an Oracle E-Business Suite database, and outputs the entire GL chart of accounts setup. This output contains the necessary information required to setup the

file glacct segment config ora.csv file.

```
SELECT 
ST.ID_FLEX_STRUCTURE_CODE "Chart of Account Code"
,SG.ID_FLEX_NUM "Chart of Account Num"
,SG.SEGMENT_NAME "Segment Name"
,SG.APPLICATION_COLUMN_NAME "Column Name"
, SG. FLEX VALUE SET ID "Value Set Id"
, SG1. APPLICATION COLUMN NAME "Parent Column Name"
FROM
```
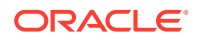

```
FND_ID_FLEX_STRUCTURES_ST
INNER JOIN FND_ID_FLEX_SEGMENTS SG ON ST.APPLICATION ID = SG.APPLICATION ID AND
ST.ID_FLEX_CODE = SG.ID_FLEX_CODE AND ST.ID_FLEX_NUM = SG.ID_FLEX_NUM
INNER JOIN FND_FLEX_VALUE_SETS VS ON SG.FLEX_VALUE_SET_ID = VS.FLEX_VALUE_SET_ID
LEFT OUTER JOIN FND ID FLEX SEGMENTS SG1 ON VS.PARENT FLEX VALUE SET ID =
SG1.FLEX_VALUE_SET_ID_AND_SG.ID_FLEX_NUM = SG1.ID_FLEX_NUM AND SG.APPLICATION_ID =
SG1.APPLICATION ID AND SG.ID FLEX CODE = SG1.ID FLEX CODE
WHERE 
ST.APPLICATION ID = 101
AND ST.ID FLEX CODE = 'GL#'
AND ST.ENABLED_FLAG = 'Y'
ORDER BY 1,2,3;
```
For example, you have 2 chart of accounts and the setup of the 2 chart of accounts as displayed by the SQL statement above as follows:

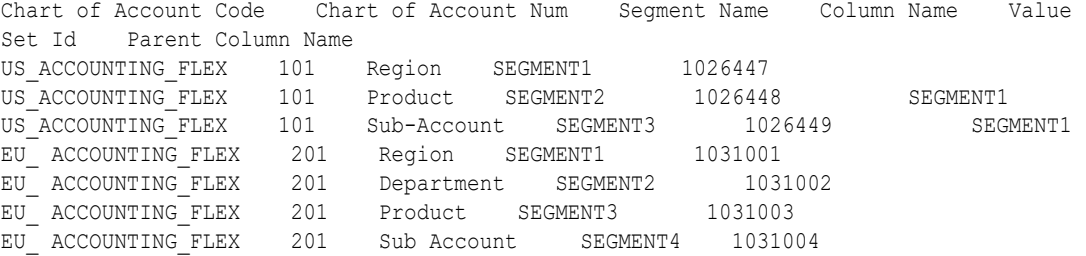

You want all these segments in BI and you want to map them as follows in BI:

- Map Region to Seg1
- Map Product to Seg2
- Map Sub-Account to Seg3
- Map Department to Seg4

#### **Note:**

- Department is only applicable to COA 201.
- COA 101 has Product and Sub-Account segments as dependent segments.

The figure shows how the configuration values above would be specified in the CSV file.

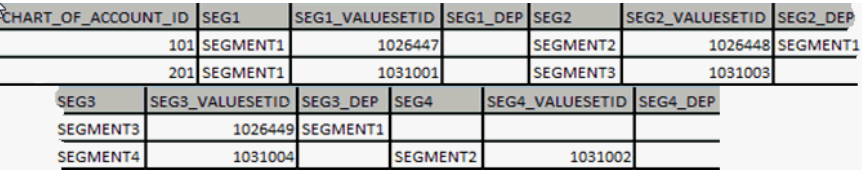

#### **GL Segment Configuration for Budgetary Control**

For Budgetary Control, the first two segments are reserved for Project and Program segments respectively. Therefore, to use one or both of these, configure file glacct segment config ora.csv in this particular order:

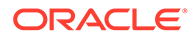

- 1. Edit the file glacct segment config ora.csv file.
- **2.** Specify your Project segment column name in the 'SEG\_PROJECT' column.
- **3.** Specify your Program segment column name in the 'SEG\_PROGRAM' column.
- **4.** If in case your Project and Program segments are dependent on any other segments, then specify those segment column names in 'PROJECT\_DEP' and 'PROGRAM\_DEP' columns respectively.

If you do not have reserved segments in your source system, leave that particular segment empty.

**5.** Save the file.

## Configuring GL Segments and Hierarchies Using Value Set Definitions

You can configure GL segments and hierarchies using value set definitions.

The configuration file or files for this task are provided on installation of Oracle BI Applications at one of the following locations:

- Source-independent files:*<Oracle Home for BI*>\biapps\etl\data\_files\src\_files\.
- Source-specific files: *<Oracle Home for BI>*\biapps\etl\data\_files\src\_files\*<source adaptor*>.

Your system administrator will have copied these files to another location and configured ODI connections to read from this location. Work with your system administrator to obtain the files. When configuration is complete, your system administrator will need to copy the configured files to the location from which ODI reads these files.

- 1. Configure file glacct segment config ora.csv, as follows:
	- a. Edit the file file glacct segment config ora.csv.

For example, you might edit the file located in \src\_files\EBS11510.

- **b.** Follow the steps in [Setting Up the GL Segment Configuration File](#page-49-0) to configure the file.
- **2.** Edit the BI metadata repository (that is, the RPD file) for GL Segments and Hierarchies Using Value Set Definitions.

The metadata contains multiple logical tables that represent each GL Segment, such as Dim\_W\_GL\_SEGMENT\_D\_ProgramSegment,

Dim\_W\_GL\_SEGMENT\_D\_ProjectSegment,

Dim\_W\_GL\_SEGMENT\_D\_Segment1 and so on. Because all these logical tables are mapped to the same physical table, W\_GL\_SEGMENT\_D, a filter should be specified in the logical table source of these logical tables in order to restrain the output of the logical table to get values pertaining to that particular segment. You must set the filter on the physical column SEGMENT\_LOV\_ID to the Value Set IDs that are applicable for that particular segment. The list of the Value Set IDs would be the same as the Value Set IDs you configured in the CSV file mentioned above.

Specify a filter in the Business Model and Mapping layer of the Oracle BI Repository, as follows.

**a.** In Oracle BI Administration Tool, edit the BI metadata repository (for example, OracleBIAnalyticsApps.rpd).

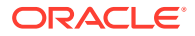

The OracleBIAnalyticsApps.rpd file is located in *ORACLE\_INSTANCE*\bifoundation\OracleBIServerComponent\coreappli cation\_obis*<n>*\repository.

**b.** Expand each logical table, for example, Dim - GL Segment1, and open the logical table source under it. Display the Content tab. In the 'Use this WHERE clause…' box, apply a filter on the corresponding physical table alias of W\_GL\_SEGMENT\_D.

For example: "Oracle Data Warehouse"."Catalog"."dbo"."Dim\_W\_GL\_SEGMENT\_D\_Segment1"."SEGMENT\_L OV\_ID" IN (comma separated values IDs).

- **c.** Enter all Value Set IDs, separated by commas that correspond to this segment.
- **3.** Oracle Financial Analytics supports up to 30 segments in the GL Account dimension, and by default delivers ten GL Segment dimensions in the BI metadata repository (that is, the RPD file). If you need more than ten GL Segments, perform the following steps to add new segments in the Physical Layer:
	- **a.** Create two new physical alias of W\_GL\_SEGMENT\_D as "Dim\_W\_GL\_SEGMENT\_D\_SegmentXX" and Dim\_W\_GL\_SEGMENT\_D\_SegmentXX\_GLAccount.

To do this, right-click the physical table W\_GL\_SEGMENT\_D and select New Object and then Alias.Name the new alias as "Dim\_W\_GL\_SEGMENT\_D\_SegmentXX" and "Dim\_W\_GL\_SEGMENT\_D\_SegmentXX\_GLAccount".

- **b.** Create 4 new alias of W\_GL\_SEGMENT\_DH as:
	- 'Dim\_W\_GL\_SEGMENT\_DH\_SegmentXX'
	- 'Dim\_W\_GL\_SEGMENT\_DH\_Security\_SegmentXX'
	- 'Dim\_W\_GL\_SEGMENT\_DH\_SegmentXX\_GLAccount'
	- 'Dim\_W\_GL\_SEGMENT\_DH\_Security\_SegmentXX\_GLAccount'
- **c.** Create a Foreign Key from 'Dim\_W\_GL\_SEGMENT\_D\_SegmentXX' to 'Dim\_W\_GL\_SEGMENT\_DH\_SegmentXX' and 'Dim\_W\_GL\_SEGMENT\_DH\_Security\_SegmentXX'.

The foreign key is similar to the one from 'Dim\_W\_GL\_SEGMENT\_D\_Segment1' to 'Dim\_W\_GL\_SEGMENT\_DH\_Segment1' and 'Dim\_W\_GL\_SEGMENT\_DH\_Security\_Segment1'.

The direction of the foreign key should be from W\_GL\_SEGMENT\_DH to W\_GL\_SEGMENT\_D: for example, on a '0/1': N cardinality join, W\_GL\_SEGMENT\_DH will be on the '0/1' side and W\_GL\_SEGMENT\_D will be on the 'N' side. See Working with Physical Foreign Keys and Joins in *Metadata Repository Builder's Guide for Oracle Business Intelligence Enterprise Edition* .

- **d.** Create a similar physical foreign key from 'Dim\_W\_GL\_SEGMENT\_D\_SegmentXX\_GLAccount' to 'Dim\_W\_GL\_SEGMENT\_DH\_SegmentXX\_GLAccount' and 'Dim\_W\_GL\_SEGMENT\_DH\_Security\_SegmentXX\_GLAccount'.
- **e.** Similarly, create physical foreign key join between Dim\_W\_GL\_SEGMENT\_D\_SegmentXX and Dim\_W\_GL\_ACCOUNT\_D, with W\_GL\_SEGMENT\_D on the '1' side and W\_GL\_ACCOUNT\_D on the 'N' side.
- **f.** Save your changes.
- **4.** In the Business Model and Mapping Layer:

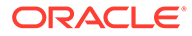

**a.** Create a new logical table 'Dim - GL SegmentXX' similar to 'Dim – GL Segment1'.

This logical table should have a logical table source that is mapped to the physical tables created above (for example, it will have both Dim\_W\_GL\_SEGMENT\_DH\_SegmentXX and Dim\_W\_GL\_SEGMENT\_DH\_SegmentXX\_GLAccount).

This logical table should also have all attributes similar to 'Dim – GL Segment1' properly mapped to the respective physical tables, Dim\_W\_GL\_SEGMENT\_DH\_SegmentXX and Dim\_W\_GL\_SEGMENT\_DH\_SegmentXX\_GLAccount.

**b.** In the Business Model Diagram, create a logical join from 'Dim – GL SegmentXX' to all the relevant logical fact tables similar to 'Dim – GL Segment1', with the GL Segment Dimension Logical table on the '0/1' side and the logical fact table on the 'N' side.

To see all the relevant logical fact tables, first include Dim – GL Segment1 on the Business Model Diagram, and then right-click that table and select Add Direct Joins.

- **c.** Add the content filter in the logical table source of 'Dim GL SegmentXX' as described in the previous step.
- **d.** Create a dimension by right-clicking 'Dim GL SegmentXX', and select Create Dimension. Rename this to 'GL SegmentXX'. Make sure the drill-down structure is similar to 'GL Segment1'.

If you are not sure how to do this, follow these steps: By default, the dimension will have two levels: the Grand Total Level and the Detail Level. Rename these levels to 'All' and 'Detail – GL Segment' respectively.

Right-click the 'All' level and select 'New Object' and then 'Child Level'. Name this level as Tree Code And Version. Create a level under Tree Code And Version and name it as Level31. Similarly create a level under Level31 as Level30. Repeat this process until you have Level1 under Level2.

- **e.** Drag the 'Detail GL Segment' level under 'Level1' so that it is the penultimate level of the hierarchy. Create another child level under 'Detail – GL Segment' and name it as 'Detail – GL Account'.
- **f.** From the new logical table Dim GL SegmentXX, drag the Segment Code, Segment Name, Segment Description, Segment Code Id and Segment Value Set Code attributes to the 'Detail – GL Segment' level of the hierarchy. Similarly pull in the columns mentioned below for the remaining levels.

Detail – GL Account – Segment Code – GL Account

Levelxx – Levelxx Code, Levelxx Name, Levelxx Description and Levelxx Code Id

Tree Code And Version – Tree Filter, Tree Version ID, Tree Version Name and Tree Code

**g.** Navigate to the properties of each Level and from the Keys tab, create the appropriate keys for each level as mentioned below. Select the primary key and the **Use for Display** option for each level as mentioned in the matrix below.

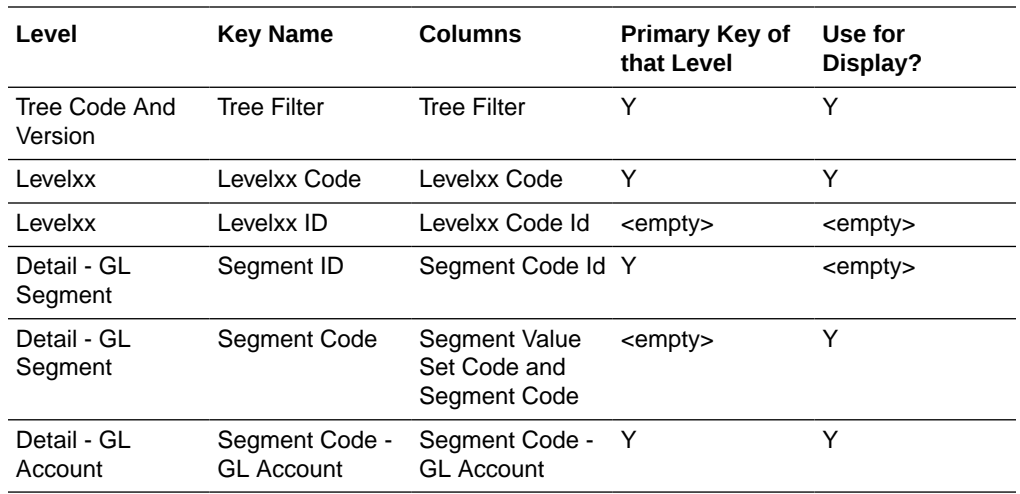

**h.** Once you have created these new levels, you will have to set the aggregation content for all the Logical Table Sources of the newly created logical table created Dim - GL SegmentXX. Set the Aggregation Content in the Content tab for each LTS as mentioned below:

Dim\_W\_GL\_SEGMENT\_DH\_SegmentXX – Set the content level to 'Detail – GL Segment'.

Dim W GL\_SEGMENT\_DH\_SegmentXX\_GLAccount – Set it to 'Detail – GL Account'.

- **i.** Set the aggregation content to all relevant fact logical table sources. Open all Logical Table Sources of all the logical fact tables that are relevant to the new logical table one at a time. Display the Content tab. If the LTS is applicable for that newly created segment, then set the aggregation content to 'Detail – GL Account'. If not, skip that logical table source and go to the next one.
- **j.** Drag your new 'Dim GL Segment XX' dimensions into the appropriate subject areas in the Presentation layer. Typically, you can expose these GL Segment dimensions in all subject areas where the GL Account dimension is exposed. You can also find all appropriate subject areas by right-clicking Dim – GL Segment1 and select Query Related Objects, then selecting Presentation, and then selecting Subject Area.
- **k.** Save your changes and check global consistency.
- **5.** Each GL Segment denotes a certain meaningful ValueSet in your OLTP. To clearly identify each segment in the report, you can rename the presentation table 'GL SegmentX', logical dimension 'GL SegmentX', and logical table 'Dim - GL SegmentX' according to its own meaning.

For example, if you populate Product segment into Segment1, you can rename logical table 'Dim - GL Segment1' as 'Dim – GL Segment Product' or any other appropriate name and then rename the tables in the Presentation layer accordingly.

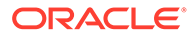

# Configuring a Drill Across Between GL Balance Sheet Dimensions in Oracle Fusion Applications and E-Business **Suite**

If Oracle Fusion Applications and E-Business Suite coexist in your environment, you can implement a drill across between the GL Balance Sheet dimensions in the two sources.

Ignore this topic if you Oracle Fusion Applications and E-Business Suite don't coexist in your environment.

To configure a drill across:

- **1.** Create a GL Balance request for your E-Business Suite instance by using the Financials - GL Balance Sheet subject area.
- **2.** In your request, add a filter on the Source ID column under the Ledger folder, and then set the operator of the filter to 'Is equal to / is in'. Set the value to the data source number of your E-Business Suite instance.
- **3.** Add a filter on the Target Fiscal Period ID column for the Time folder, on Target Ledger ID under the Ledger folder, and on Target GL Account ID under the GL Account folder, and then set the operator of the filter to 'Is Prompted'.
- **4.** Repeat the previous three steps to create a GL Balance request for your Oracle Fusion Applications instance. When setting the Source ID-based filter, ensure that you set the value of the filter to the data source number for your Oracle Fusion Applications instance.
- **5.** In the Oracle Fusion Applications GL Balance request, navigate to the Column Properties of the columns that you added, and set the Primary Interaction property in the Interaction tab to 'Action Links'.
- **6.** Add a navigation target, and set the target location to the GL Balance request that you created for E-Business Suite.

# About Configuring GL Account and GL Segments for **PeopleSoft**

The GL Account dimension in the Oracle Business Analytics Warehouse is at a granularity of a combination of chart fields. PeopleSoft Financials provides several chart fields for GL accounts, such as account, alternate account, operating unit, department, and so on. The ETL program extracts all possible combinations of these chart fields that you have used and stores each of these chart fields individually in the GL Account dimension.

It extracts the combinations of chart fields used from the following PeopleSoft account entry tables:

- PS\_VCHR\_ACCTG\_LINES (Accounts Payable)
- PS\_ITEM\_DST (Accounts Receivable)
- PS\_BI\_ACCT\_ENTRY (Billings)

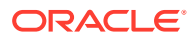

- PS\_CM\_ACCTG\_LINE (Costing)
- PS JRNL LN (General Ledger)

The GL Account dimension (W\_GL\_ACCOUNT\_D) in the Oracle Business Analytics Warehouse provides a flexible and generic data model to accommodate up to 30 chartfields. These are stored in the generic columns named ACCOUNT\_SEG1\_CODE, ACCOUNT\_SEG2\_CODE and so on up to ACCOUNT\_SEG30\_CODE, henceforth referred to as segments. These columns store the actual chartfield value that is used in your PeopleSoft application.

#### **Mapping PeopleSoft Chartfields**

A CSV file named file glacct segment config psft.csv is provided to map the PeopleSoft chartfields to the generic segments.

The configuration file or files for this task are provided on installation of Oracle BI Applications at one of the following locations:

- Source-independent files: *<Oracle Home for BI>*\biapps\etl\data\_files\src\_files\.
- Source-specific files: *<Oracle Home for BI>*\biapps\etl\data\_files\src\_files\*<source adaptor>*.

### **Note:**

If you are deploying OTBI-Enterprise, then you must download the CSV files from Configuration Manager, as follows: 1. From the Tasks bar, click **Define Business Intelligence Applications**. 2. Click **Actions**, then **Manage Source Configuration Data Files**. 3. Click the **Export Source Configuration Data Files** option on the tool bar. 4. Move the required files to the right hand list, then click Export.

Your system administrator will have copied these files to another location and configured ODI connections to read from this location. Work with your system administrator to obtain the files. When configuration is complete, your system administrator will need to copy the configured files to the location from which ODI reads these files.

The first row in the file is a header row; do not modify this line. The second row in the file is where you specify how to do the mapping. The value for the column ROW\_ID is hard coded to '1'; there is no need to change this.

Note that the file contains 30 columns – SEG1, SEG2, up to SEG30. You will have to specify which chart field to populate in each of these columns by specifying one of the supported values for the chart fields. The following list shows the chart fields currently supported for the PeopleSoft application.

#### **Note:**

Values are case-sensitive. You must specify the values exactly as listed:

- **Activity ID**
- Affiliate

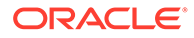

- Alternate Account
- Analysis Type
- Book Code
- **Budget Reference**
- **Budget Scenario**
- Business Unit PC
- ChartField 1
- ChartField 2
- ChartField 3
- Class Field
- Fund Affiliate
- **GL Adjust Type**
- Operating Unit
- Operating Unit Affiliate
- **Product**
- Program Code
- **Project**
- Resource Category
- Resource Sub Category
- Resource Type
- **Statistics Code**

## **Note:**

You only need to include the chartfields in the CSV file that you want to map.

# Making Corrections to the Group Account Number Configuration for E-Business Suite

When a user maps a GL natural account to an incorrect group account number, incorrect accounting entries might be inserted into the fact table.

For example, the natural account 1210 is mistakenly classified under 'AR' group account number when it should be classified under 'AP' group account number. When this happens, the ETL program will charge all the GL journal lines to account 1210 and try to reconcile these GL journal lines against subledger accounting records in the AR fact table (W\_AR\_XACT\_F). Since these GL journal lines did not come from AR, the ETL program will not be able to find the corresponding subledger accounting records for these GL journal lines. In this case, the ETL program will insert 'Manual' records into the AR fact table because it thinks that these GL journal lines are 'Manual' journal entries created directly in the GL system charging to the AR accounts.

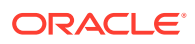

The configuration file or files for this task are provided on installation of Oracle BI Applications at one of the following locations:

- Source-independent files: *<Oracle Home for BI>*\biapps\etl\data\_files\src\_files\.
- Source-specific files: *<Oracle Home for BI>*\biapps\etl\data\_files\src\_files\*<source adaptor>*.

### **Note:**

If you are deploying OTBI-Enterprise, then you must download the CSV files from Configuration Manager, as follows: 1. From the Tasks bar, click **Define Business Intelligence Applications**. 2. Click **Actions**, then **Manage Source Configuration Data Files**. 3. Click the **Export Source Configuration Data Files** option on the tool bar. 4. Move the required files to the right hand list, then click Export.

Your system administrator will have copied these files to another location and configured ODI connections to read from this location. Work with your system administrator to obtain the files. When configuration is complete, your system administrator will need to copy the configured files to the location from which ODI reads these files.

How to Make Corrections to the Group Account Number Configuration for E-Business Suite:

**1.** Correct the mapping of GL natural account to the group account in the input CSV file named file group acct codes ora.csv.

For example, before correction, a CSV file has the following values (Incorrect Group Account Number assignment):

- CHART OF ACCOUNTS ID = 101
- FROM ACCT = 2210
- $TO$  ACCT = 2210
- GROUP ACCT NUM = AR

After correction, account '2210' should now correctly point to 'AP' group account number, and the CSV file would have the following (corrected) values:

- CHART OF ACCOUNTS ID = 101
- $FROM$   $ACCT = 2210$
- TO ACCT = 2210
- GROUP ACCT NUM = AP
- **2.** Save the file.

Based on the Group Account corrections made in the CSV file, the next ETL process will reassign the group accounts correctly and correct the entries that were made to the fact tables from the previous ETL run(s).

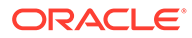

# Configuring Number-of-Days-Based Metrics for PeopleSoft

For certain metrics to function properly, you must configure the following two internal metrics in the Oracle BI Applications metadata repository (that is, the RPD file).

These metrics affect the calculation of other metrics, such as Days Sales Outstanding, Days Payables Outstanding, AP Turnover, AR Turnover, and so on.

- # of Elapsed Days
- # of Cumulative Elapsed Days
- **1.** In Oracle BI Administration Tool, edit the BI metadata repository (for example, OracleBIAnalyticsApps.rpd).

```
The repository file is located at
ORACLE_INSTANCE\bifoundation\OracleBIServerComponent\coreapp
lication obisn\repository.
```
- **2.** On Business Model and Mapping layer, find logical table 'Fact Fins Period Days Count'.
- **3.** Under Sources, select Fact\_W\_DAY\_D\_PSFT logical table source.
- **4.** Clear the **Disabled** option in the General tab and click **OK**.
- **5.** Open the other two logical table sources, Fact W DAY D ORA and Fact\_W\_DAY\_D\_JDE, and select the **Disabled** option.
- **6.** Add 'Fact Fins Period Days Count' and 'Dim Legal Entity' logical tables to the Business Model Diagram.

To do so, right-click the objects and select **Business Model Diagram, Selected Tables Only**.

**7.** In the Business Model Diagram, create a new logical join from 'Dim – Legal Entity' to 'Fact - Fins - Period Days Count.'

The direction of the foreign key should be from 'Dim – Legal Entity' logical table to 'Fact - Fins - Period Days Count' table. For example, on a (0,1):N cardinality join, 'Dim – Legal Entity' will be on the (0/1) side and 'Fact - Fins - Period Days Count' will be on the N side.

**8.** Under 'Fact - Fins - Period Days Count' logical table, open '# of Elapsed Days'.

Go to the Levels tab. For Legal Entity dimension, the Logical Level is set to **All**. Click the **X** button to remove this setting.

**9.** Under 'Fact - Fins - Period Days Count' logical table, open '# of Cumulative Elapsed Days'.

Go to the Levels tab. For Legal Entity dimension, the Logical Level is set to **All**. Click the **X** button to remove this setting.

**10.** Check **Global Consistency** to ensure there are no errors, and then save the BI metadata repository (that is, the RPD file).

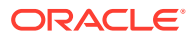

# Updating Dashboard Pages with PeopleSoft Prompts

Data Source specific dashboard prompts are provided with Financial Analytics to accommodate source specific filtering across all application Dashboard pages.

You need to add each PeopleSoft dashboard prompt listed in the table to its associated dashboard page as part of the application configuration process.

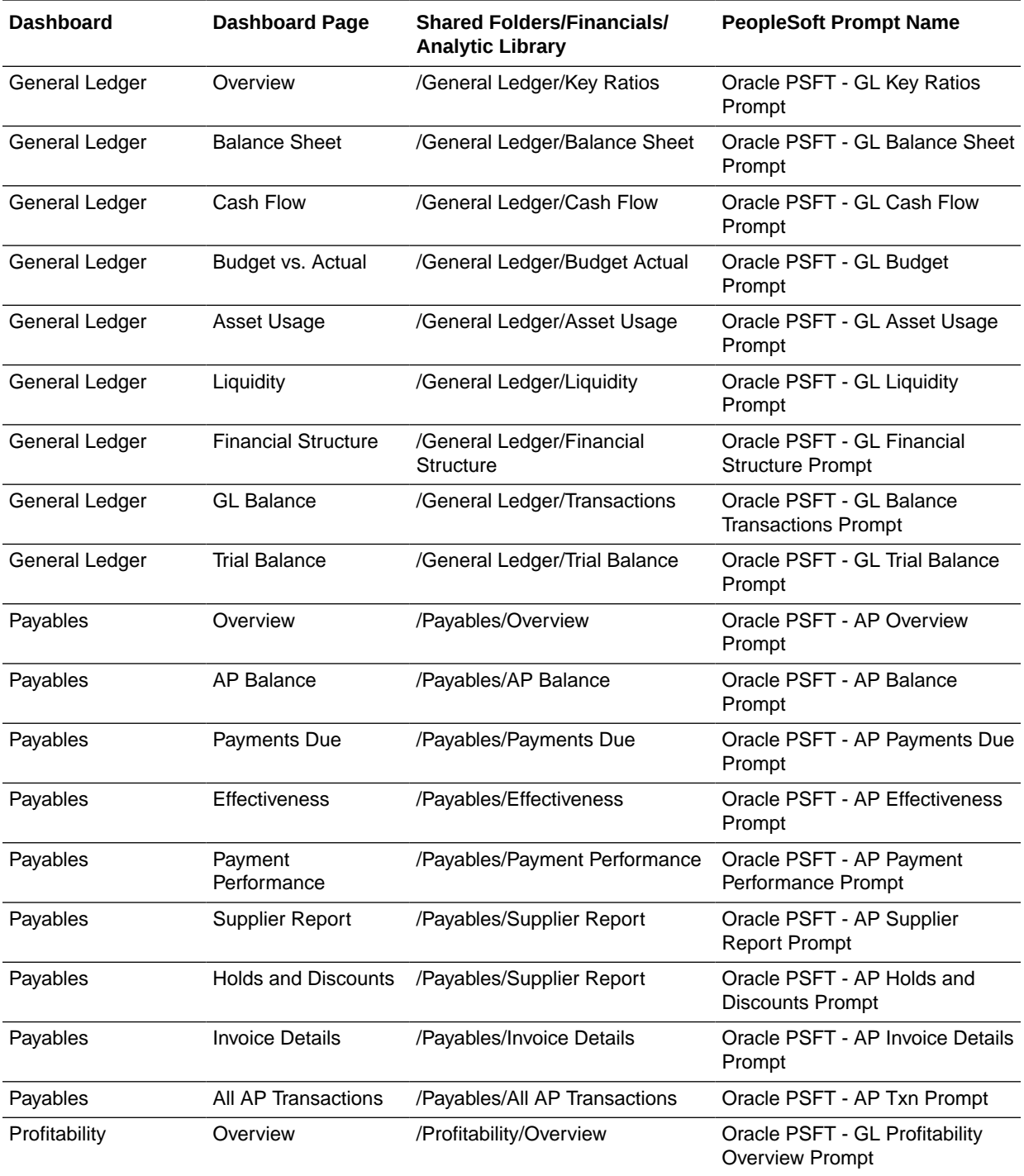

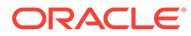

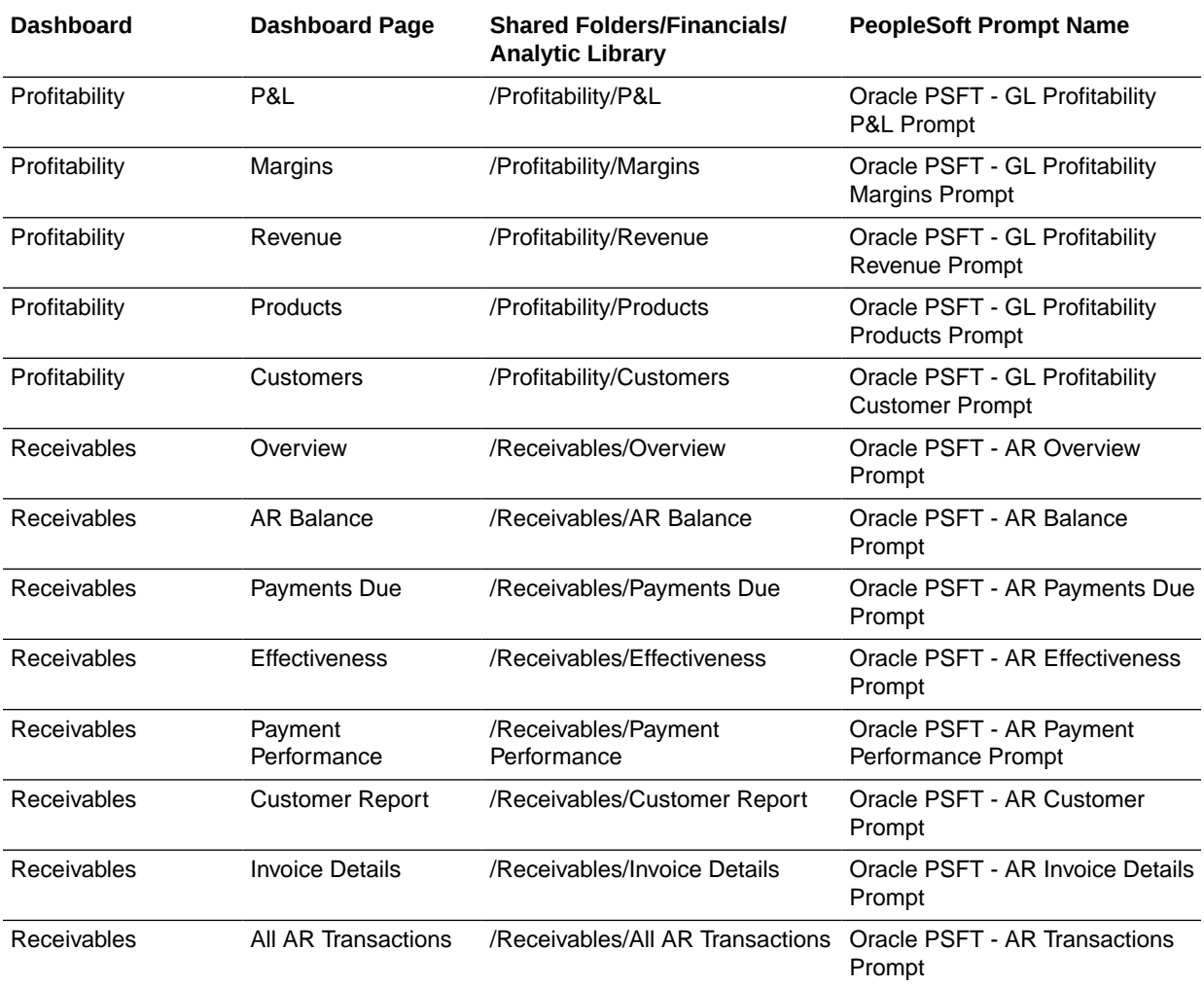

To update dashboard pages with PeopleSoft prompts:

- **1.** Access the dashboard page.
- **2.** Click the **Page Options** button and then select **Edit Dashboard** to launch Dashboard Editor.
- **3.** Remove the existing dashboard prompt from the top section in Dashboard Editor.

For the Overview page in the General Ledger dashboard, remove the 'Oracle FUSION - GL Key Ratios Prompt' from Section 1.

#### **Note:**

Remove the prompt, not the Section.

**4.** From the selection pane in the Saved Content area, browse to the Shared Folders where the dashboard prompt to be used for this dashboard page is stored.

For the Overview page in the General Ledger dashboard, the catalog path is stored in the following location:

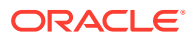

```
/Shared folders/Financials/Analytic Library/General Ledger/Key
Ratios
```
Prompt name: Oracle PSFT - GL Key Ratios Prompt

- **5.** Drag and drop the dashboard prompt from the shared folder into the section where you removed the prompt in step 3.
- **6.** Click the **Save** button to save the dashboard page and exit Dashboard Editor.

This updates the dashboard page with the PeopleSoft prompt.

**7.** Repeat these steps for all Financial Analytics dashboard pages listed in the table.

# About Configuring Original Job Requisition Status

In E-Business Suite, the Job Requisition status is not preserved as historical information in the OLTP. Therefore, as a Job Requisition status changes, for example from 'Drafted' to 'Approved' to 'Open' to 'Closed', the OLTP saves only the last status.

In Oracle Business Analytics Warehouse, the Job Requisition Open event is a significant event because several Job Requisition metrics depend on it, such as Job Requisition Open to Assessment Start Days, Job Requisition Open Since (Days), Job Requisition Age (Months), Job Requisition Opened, Job Requisition Open, Job Requisition Open (Period Begin) and so on. Therefore, you must track this event by configuring the original Job Requisition status event, which occurs on the Job Requisition start date.

This tasks configures Job Requisition 'start' events.

#### **Optional or Mandatory**

This is a mandatory task, although there are defaults set up already in the installed solution. Oracle recommends that you read this section and then decide whether the default settings meet your business needs. If not, then you must change the configuration to suit your business needs.

#### **Applies to**

This configuration is required only for E-Business Suite source applications.

#### **Task description**

In order to infer the 'start' event of a Job Requisition that can be at any state now (named 'Job Requisition Current Status' – source conformed domain), you look at the previous 'most significant' status. This is named 'Job Requisition Original Status' - a source conformed domain. In this task, you will map your 'Job Requisition Current Status' domain members to one of the possible members of the 'Job Requisition Original Status' domain.

For example, if the current status is 'Closed', then you can infer that at one point it had a status of 'Open'. Therefore, you should map the original status to 'Open' against the current status 'Closed'. However, if the current status is 'Approval Denied', then it might make sense to assume that the requisition was never opened. Therefore, you should map the original status to another value, such as 'Requested', against the current status 'Approval Denied'.

Both of the involved source conformed domains 'Job Requisition Current Status' (\*\*) and 'Job Requisition Original Status' have members that come from the same set of values. In fact, all values of 'Job Requisition Original Status' should exist as a value in 'Job Requisition Current Status'.

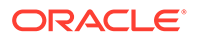

(\*\*) Before you configure 'Job Requisition Original Status' you must configure the source conformed domain 'Job Requisition Current Status'. For more information, refer to the task 'Manage Domains and Member Mappings for Recruitment Fact Group'.

The Additional Information section below gives some extra information related to this task that should help understand the concept better, in terms of how these configurations are used downstream. Also, it provides a list of installed mappings between the two source-conformed domain members related to this task.

#### **Additional Information**

In the current task, it is expected that you would configure a 'probable' and 'most significant' original status of a job requisition, given a current status, with intent to track its 'Requisition Open' event. However, by mapping the original 'status' alone does not complete the 'event' configuration. Once you map the original status, you would also need to map 'statuses' to the appropriate 'events' in a later task called 'Manage Domains and Member Mappings for Recruitment Event Type'. These two tasks together complete the configuration of requisition start events.

For example, if the 'Job Requisition Current Status' is 'Closed', it might mean that the job requisition was 'Open' on an earlier date. In this case, the 'Job Requisition Original Status' can be configured as 'Approved'. The 'Approved' status can then be mapped to RQSTN\_OPEN as W\_EVENT\_CODE, W\_SUB\_STAGE\_CODE, and W\_STAGE\_CODE at the configuration task 'Manage Domains and Member Mappings for Recruitment Event Type'. This completes the process of identifying a job requisition's 'Opened' event when the job requisition is currently 'Closed' and its previous statuses are not tracked in E-Business Suite.

Another example might go like this. If the 'Job Requisition Current Status' is 'Rejected', it might mean that this job requisition previously had a status of 'Pending' on an earlier date and was never in 'Open' status. In this case, the 'Job Requisition Original Status' can be configured as 'Pending' instead of 'Open'. The 'Pending' status can then be mapped to RQSTN\_APPROVAL\_PENDING as W\_EVENT\_CODE, W\_SUB\_STAGE\_CODE and RQSTN\_PENDING as stage code at the configuration task 'Manage Domains and Member Mappings for Recruitment Event Type'. Within Oracle Business Analytics Warehouse, this job requisition will then be treated as being never opened.

The table shows the installed mapping between the two source-conformed domain members. If this does not meet your business needs, then you will need to edit the member mappings.

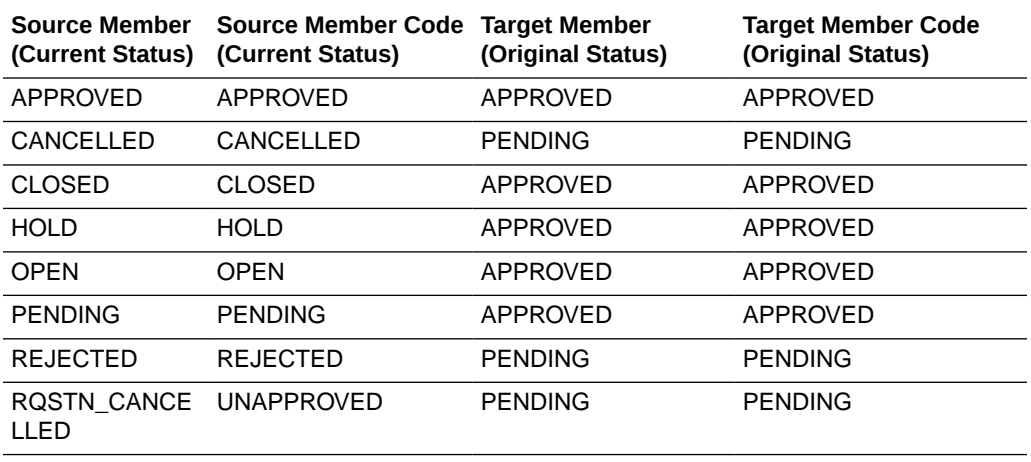

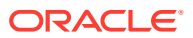

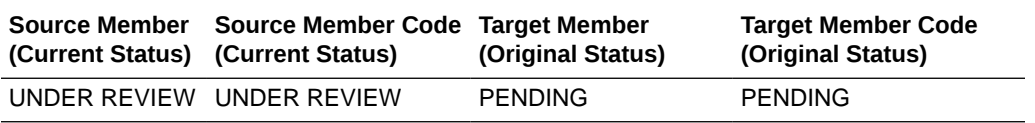

#### **Dependency**

If you edit this mapping, you would need to carry out a full ETL load into Oracle Business Analytics Warehouse.

# Configuring the Asset Category Dimension for E-Business Suite

Asset Category is defined in E-Business Suite Fixed Asset Application using the Key Flex Field (KFF) feature. You can setup KFF using different segments based on your business needs.

The configuration file file fa\_category\_segment\_config\_ora.csv is used to configure the segment mapping between the Category KFF in your E-Business Suite Fixed Asset application and the Asset Category dimension in Oracle Business Analytics Warehouse. This configuration needs to be done before the ETL load. During ETL, the configuration csv file determines which KFF segment should be loaded into which segment column in the Asset Category dimension table in Oracle Business Analytics Warehouse.

For example, assuming in Oracle Business Analytics Warehouse, the segment columns store the following conformed values:

- W\_ASSET\_CATEGORY\_D.major\_category stores Major category (such as COMPUTER)
- W\_ASSET\_CATEGORY\_D.minor\_category stores Minor category (such as LAPTOP, or DESKTOP)
- W\_ASSET\_CATEGORY\_D.segment1 stores Major category
- W\_ASSET\_CATEGORY\_D.segment2 stores Minor category

Assuming in your E-Business Suite instance, you use segment 2 and segment 3 to store the major and minor category:

- FA\_CATEGORIES\_B.segment1 not used
- FA\_CATEGORIES\_B.segment2 stores Major category
- FA\_CATEGORIES\_B.segment3 stores Minor category

With this example, the configure csv file should be configured as the follows:

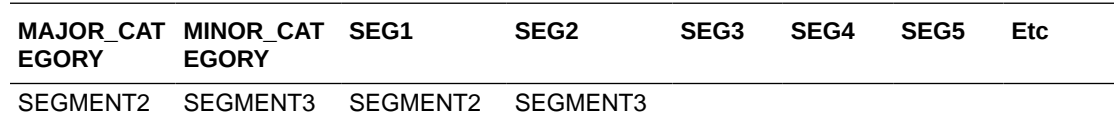

#### **Note:**

The major\_category and minor\_category columns contain the segment numbers that represents the major and minor category respectively.

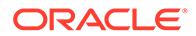

How to configure the Asset Category Dimension using file fa category segment config ora.csv:

1. Edit the file file fa category segment config ora.csv.

The file\_fa\_category\_segment\_config\_ora.csv is used to match the segment fields in E-Business Suite to the segment fields in the Oracle Business Analytics Warehouse table W\_ASSET\_CATEGORY\_D.

The configuration file or files for this task are provided on installation of Oracle BI Applications at one of the following locations:

- Source-independent files: *<Oracle Home for BI>*\biapps\etl\data\_files\src\_files\.
- Source-specific files: *<Oracle Home for BI>*\biapps\etl\data\_files\src\_files\*<source adaptor>*.

### **Note:**

If you are deploying OTBI-Enterprise, then you must download the CSV files from Configuration Manager, as follows: 1. From the Tasks bar, click **Define Business Intelligence Applications**. 2. Click **Actions**, then **Manage Source Configuration Data Files**. 3. Click the **Export Source Configuration Data Files** option on the tool bar. 4. Move the required files to the right hand list, then click Export.

Your system administrator will have copied these files to another location and configured ODI connections to read from this location. Work with your system administrator to obtain the files. When configuration is complete, your system administrator will need to copy the configured files to the location from which ODI reads these files.

**2.** Enter the segment mapping information into the fields.

The column SEG1 to SEG7 represent Oracle Business Analytics Warehouse segment columns in the asset category dimension table. For each of these segments, you fill in the corresponding mapped KFF segment. Fill the MAJOR\_CATEGORY and MINOR\_CATEGORY column with the segment number that represents the major and minor category respectively.

Leave the field empty if there is no mapping.

**3.** Save the file.

# About Configuring Customer Costs Lines and Product Costs Lines Tables

This configuration is required only if you are implementing Financial Profitability Analytics and you want to allocate your expenses by product or by customer dimensions. The default adapter does not capture the miscellaneous cost and expenses associated with generating revenue from a customer or from a product (for example, marketing campaign expenses). You must provide this miscellaneous data through the csv file.

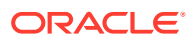

The data files file customer cost line fs.csv and

file product cost line fs.csv are used to enter data in the Customer Cost Lines table and the Product Cost Lines table before an ETL full load. Depending on the INTEGRATION ID mentioned these files the ETL will do an Insert or update in the Customer Cost Line and Product Cost Line tables. If the INTEGRATION\_ID mentioned in the files already exists in the fact table then the ETL will do an update for this transaction row in the fact table. You must populate these data files before an ETL load.

The configuration file or files for this task are provided on installation of Oracle BI Applications at one of the following locations:

- Source-independent files: *<Oracle Home for BI>*\biapps\etl\data\_files\src\_files\.
- Source-specific files: *<Oracle Home for BI>*\biapps\etl\data\_files\src\_files\*<source adaptor>*.

### **Note:**

If you are deploying OTBI-Enterprise, then you must download the CSV files from Configuration Manager, as follows: 1. From the Tasks bar, click **Define Business Intelligence Applications**. 2. Click **Actions**, then **Manage Source Configuration Data Files**. 3. Click the **Export Source Configuration Data Files** option on the tool bar. 4. Move the required files to the right hand list, then click Export.

Your system administrator will have copied these files to another location and configured ODI connections to read from this location. Work with your system administrator to obtain the files. When configuration is complete, your system administrator will need to copy the configured files to the location from which ODI reads these files.

- The file customer cost line fs.csv file loads the Customer Costs Lines data in the W\_CUSTOMER\_COST\_LINE\_F table. Columns are categorized into four types, as follows:
	- $-$  Integration ID This is a unique identifier to the individual rows in the file.
	- FK\_ID This should be the integration IDs of the corresponding Dimension. For example, CUSTOMER\_ID, which should be populated by the Integration ID of the customer dimension.
	- Amount Columns for example, CUST\_COST\_AMT, Amount for the particular transaction line.
	- Attribute Columns for example COST\_LINE\_DOC\_ITEM, COST\_LINE\_DOC\_SUB\_ITEM, EXPENSED\_ON\_DT and so on. While inserting data for the DT columns, we need to make sure that the data is entered in YYYYMMDDHH24MISS format.
- The file product cost line fs.csv file loads the Product Costs Lines data in the W\_PRODUCT\_COST\_LINE\_F table. Columns are categorized into four types, as follows:
	- Integration\_I this is a unique identifier to the individual rows in the file.
	- FK\_ID this should be the integration ID of the corresponding Dimension. For example, PRODUCT ID, which should be populated by the Integration ID of the Product dimension.

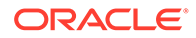

- Amount Columns for example, CUST\_COST\_AMT, Amount for the particular transaction line.
- Attribute Columns for example, COST\_LINE\_DOC\_ITEM, COST\_LINE\_DOC\_SUB\_ITEM, EXPENSED\_ON\_DT and so on. While inserting data for the \_DT columns, we need to make sure that the data is entered in YYYYMMDDHH24MISS format.

#### **Task**

Configuring Customer Costs Lines and Product Costs Lines Tables for Financial Profitability Analytics

# Configuring Customer Costs Lines and Product Costs Lines Tables for Financial Profitability Analytics

Before you perform a full load ETL, you must follow this procedure to configure the Customer Cost Lines and Product Costs Lines.

1. Copy the data files file customer cost line fs.csv and file product cost Line fs.csv.

The configuration file or files for this task are provided on installation of Oracle BI Applications at one of the following locations:

- Source-independent files: *<Oracle Home for BI>*\biapps\etl\data\_files\src\_files\.
- Source-specific files: *<Oracle Home for BI>*\biapps\etl\data\_files\src\_files\*<source adaptor>*.

Your system administrator will have copied these files to another location and configured ODI connections to read from this location. Work with your system administrator to obtain the files. When configuration is complete, your system administrator will need to copy the configured files to the location from which ODI reads these files.

- 2. Edit the file customer cost line fs.csv.
- **3.** Insert a record into the file for each customer costing transaction that you want to load into the Customer Cost fact table.
- **4.** Save the file.
- **5.** Edit the file product cost line fs.csv.
- **6.** Insert a record into the file for each product costing transaction that you want to load into the Product Cost fact table.
- **7.** Save the file.

You are now ready to perform a full load ETL to load the Customer Cost Lines and Product Costs Lines.

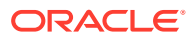

# About Configuring Budgets for Oracle General Ledger Analytics

If you are using E-Business Suite or PeopleSoft and you would like to extract the budget data from these sources and import it into Oracle Business Analytics Warehouse, you can use the pre-configured adapter mappings. However, if you want to use budget data from other external systems, you can import the data into Oracle Business Analytics Warehouse using the Universal adapter.

The tables describe the columns in the universal source CSV files  $file$  budget.csv and file acct budget.csv, their data types, and how to populate them where applicable. The records in file budget.csv are loaded into W\_BUDGET\_D.

### **Note:**

If you are deploying OTBI-Enterprise, then you must download the CSV files from Configuration Manager, as follows: 1. From the Tasks bar, click **Define Business Intelligence Applications**. 2. Click **Actions**, then **Manage Source Configuration Data Files**. 3. Click the **Export Source Configuration Data Files** option on the tool bar. 4. Move the required files to the right hand list, then click Export.

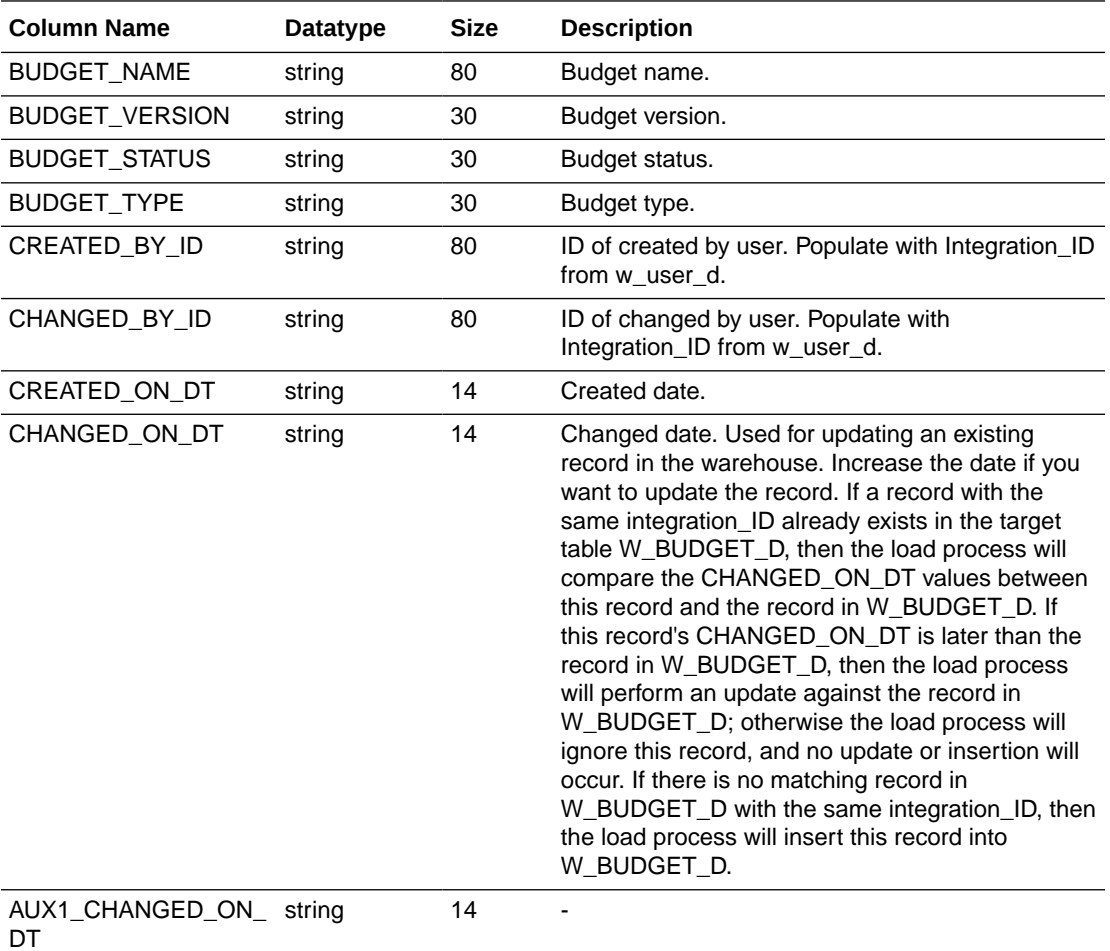

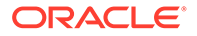

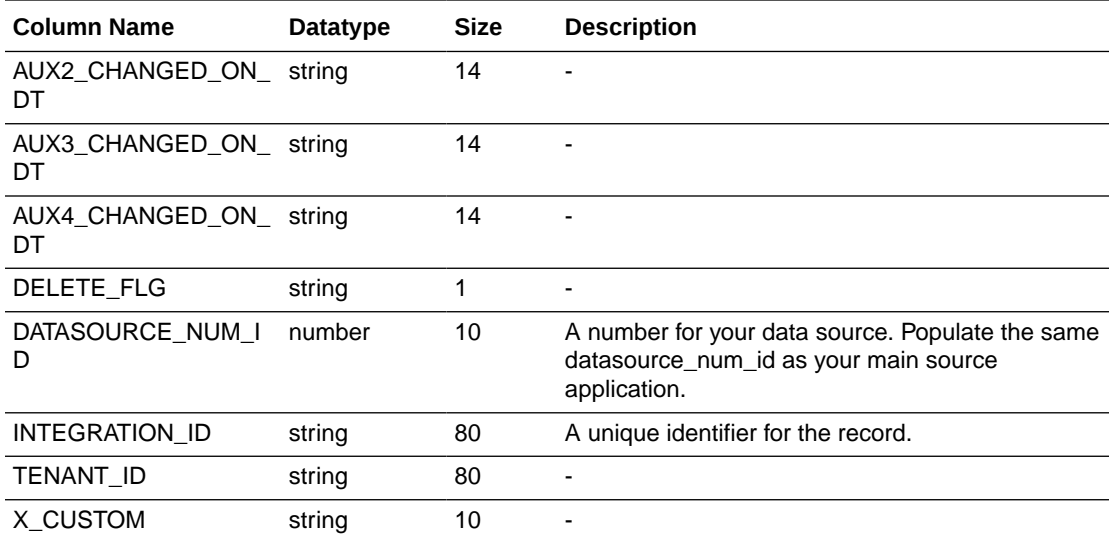

#### **About Configuring Universal Source Files**

This table shows the structure of the file\_acct\_budget.csv file. The records in the file\_acct\_budget.csv will be loaded into W\_\_ACCT\_BUDGET\_F.

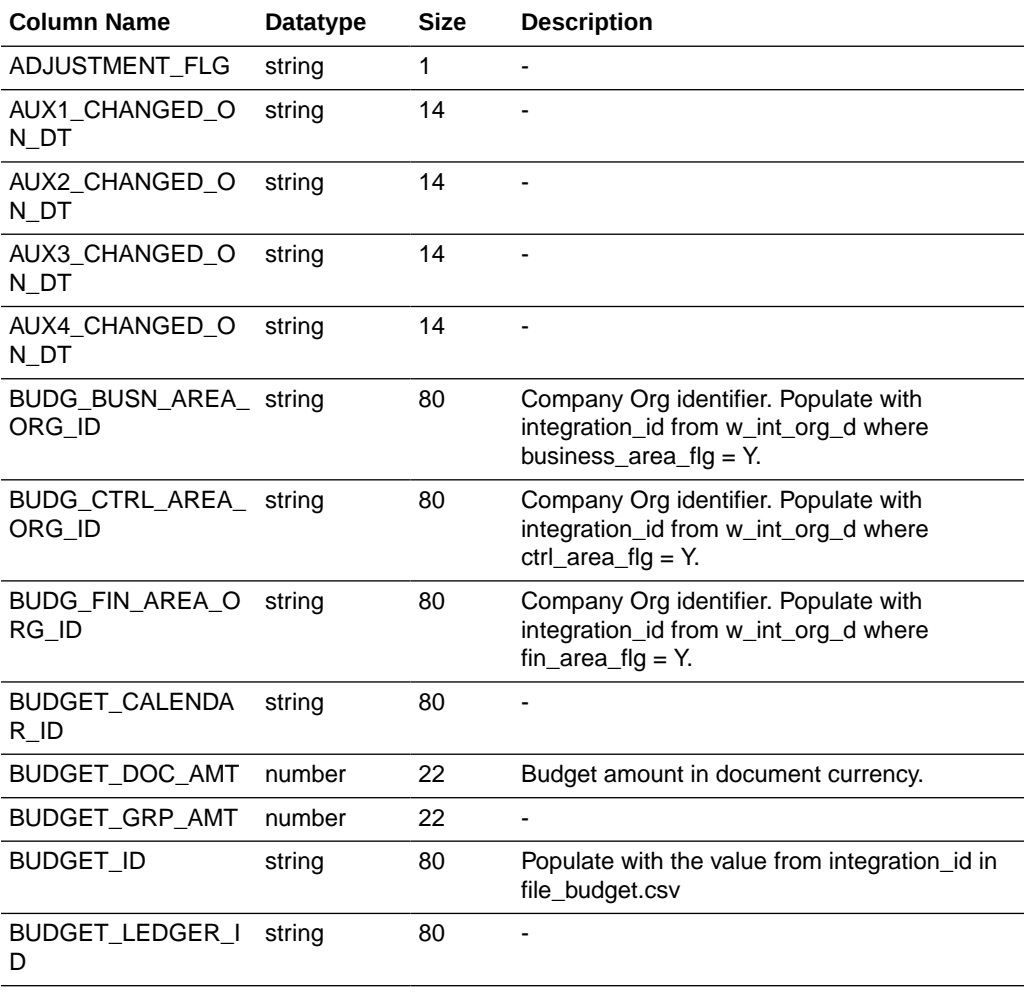

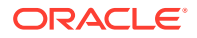

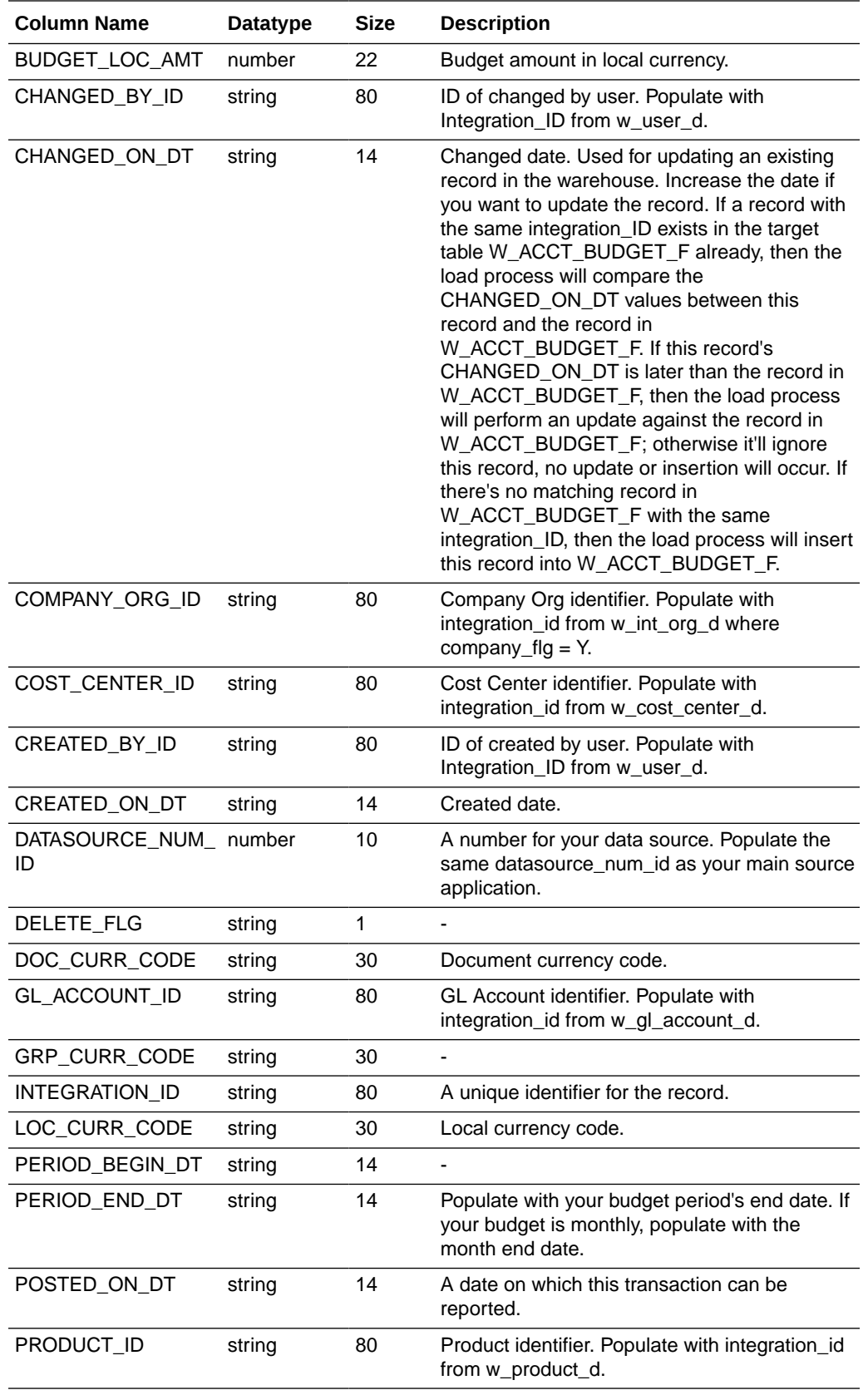

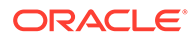
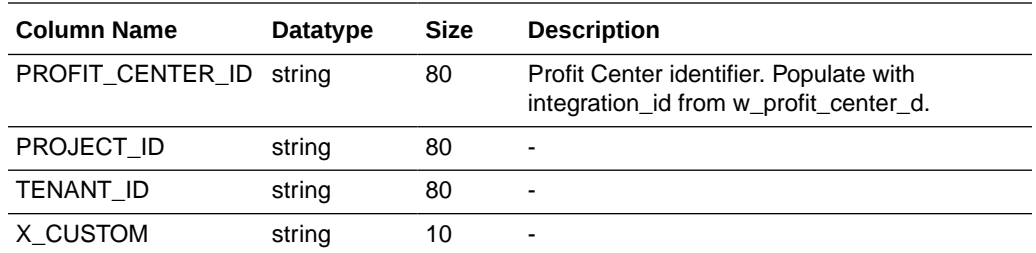

### **Note:**

Date columns should be populated in the CSV file as a number in the format YYYYMMDDHH24MISS.

Use this table to understand how the integration\_id (key) of some of the key dimensions are constructed for the E-Business Suite source system. You can use this information to populate the dimension foreign key identifiers in the above universal source CSV file for budget fact, if you have to use budget fact in conjunction with dimensions populated from E-Business Suite.

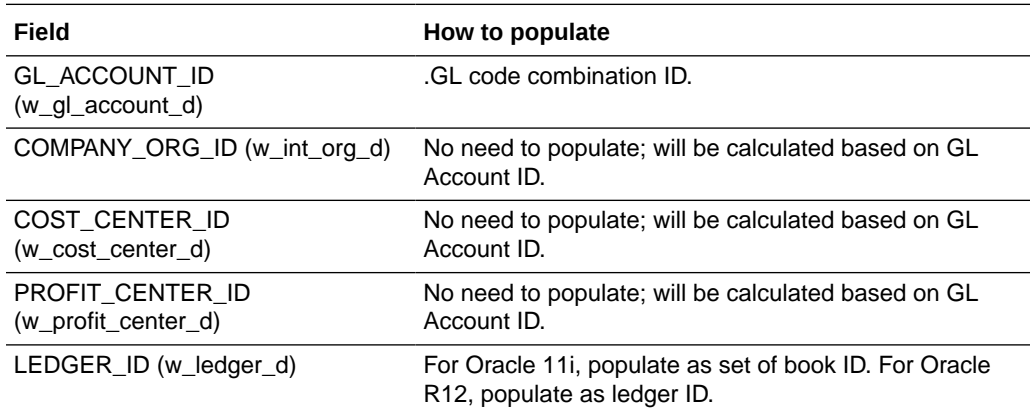

Use this table to understand how the integration id (key) of some of the key dimensions are constructed for Oracle's JD Edwards EnterpriseOne source systems. You can use this information to populate the dimension foreign key identifiers in the above universal source CSV file for budget fact, if you have to use budget fact in conjunction with dimensions populated from Oracle's JD Edwards EnterpriseOne.

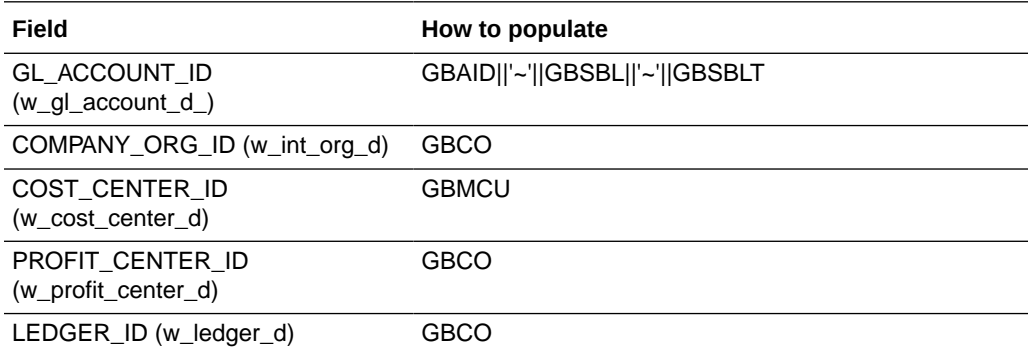

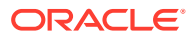

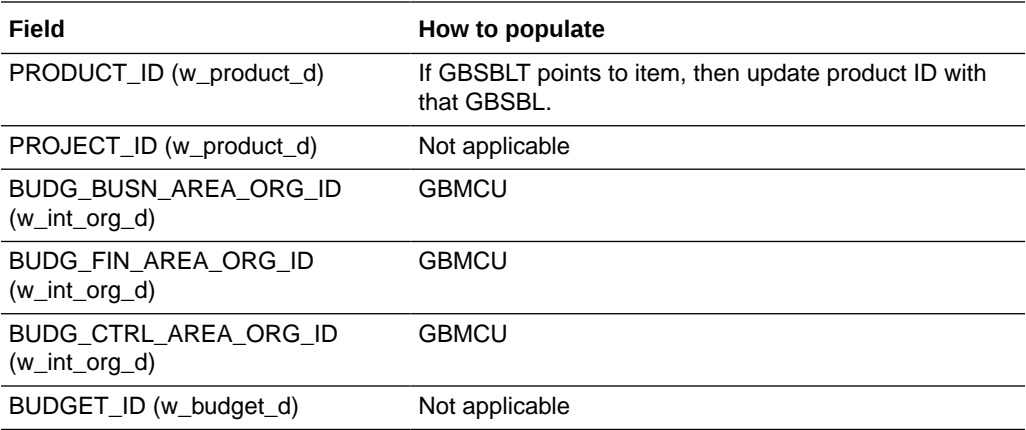

#### **Task**

Importing Budget Data into the Oracle Business Analytics Warehouse Through the Universal Adapter

## Importing Budget Data into Oracle Business Analytics Warehouse Through the Universal Adapter

Import budget data into Oracle Business Analytics Warehouse through the Universal adapter.

**1.** Populate the file budget.csv and file acct budget.csv files with your budget data.

Refer the tables above for details of how to populate these files.

- **2.** Build a Load Plan with one fact group: '900: Universal Adaptor Instance'.'GL Budget'.
- **3.** Run the Load Plan that you created in the previous step.

This Load Plan must be run after the regular Load Plan to populate Oracle Business Analytics Warehouse for the other Subject Areas has completed.

**4.** Load the budget data or changes to existing budget data.

Repeat Step 1 and Step 3 as needed to load new budget for the next fiscal period or make corrections to already loaded budget data.

## About Workforce Frozen Snapshot Fact

The Workforce Frozen Snapshot fact will periodically capture a snapshot of the workforce data and keep it unchanged to allow reporting back on the data at a particular point in time. The snapshot frequency can be configured in various different modes. Snapshots can be purged when they reach a given age.

#### **Optional or Mandatory**

This task is optional; however, the default option will not collect any frozen snapshots.

#### **Applies to**

All sources (E-Business Suite, PeopleSoft and Fusion).

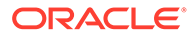

#### **Task description in detail**

To enable the feature, configure the following parameters:

Snapshot Mode (HR\_WRKFC\_SNAPSHOT\_HIST\_MODE\_CODE)

Note: The options are described in more detail in the table below.

- None (default value)
- Start of Month
- End of Month
- Relative to Start
- Relative to End
- Day of Week
- Snapshot Extract From Date (HR\_WRKFC\_SNAPSHOT\_HIST\_EXTRACT\_DATE)
	- Set this to the earliest date from which to generate frozen snapshots.
- Keep Period Type (KEEP\_PERIOD)
	- Calendar Day
	- Calendar Week
	- Calendar Month
	- Calendar Quarter
	- Calendar Year
- Number of Periods (NUM\_OF\_PERIOD)
	- Default 0 (keeps all snapshots)
	- Set to a positive number N to automatically purge snapshots older than N periods (as specified by Keep Period Type)

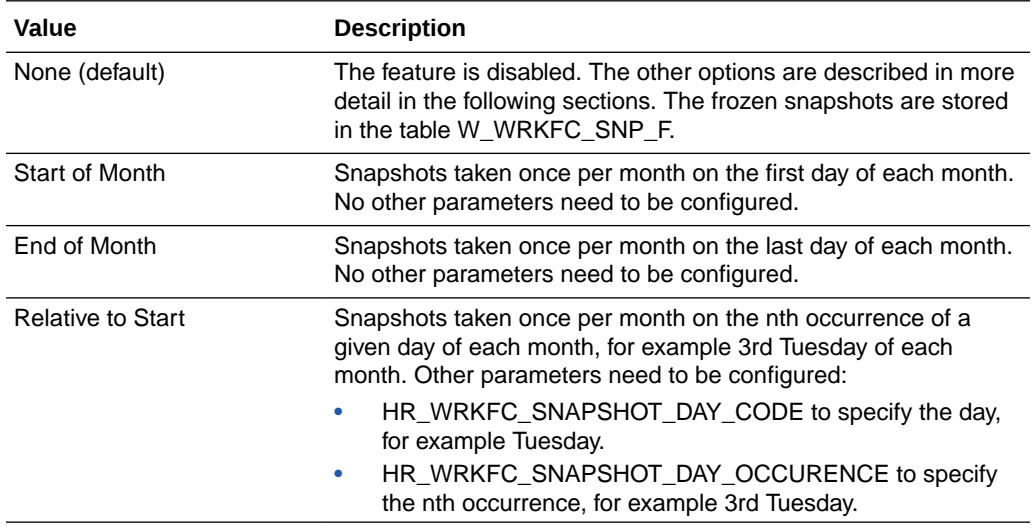

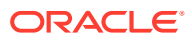

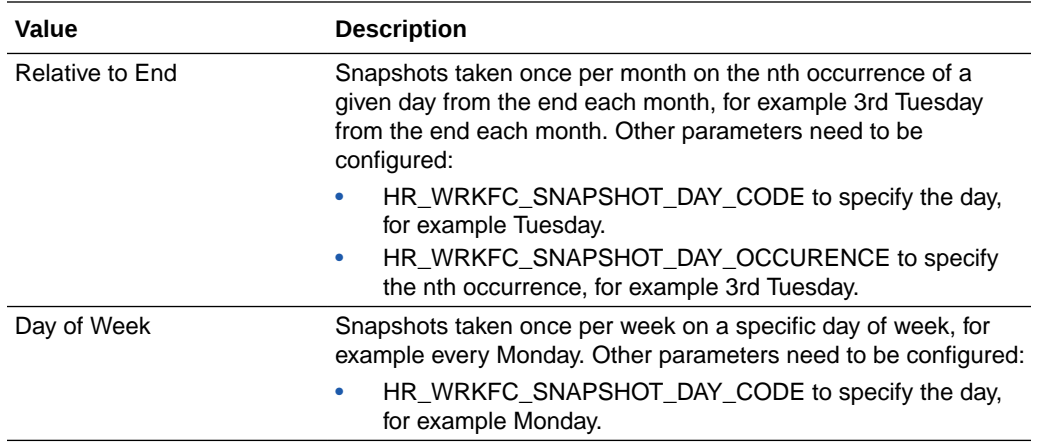

#### **Dependency**

No dependencies.

# About Workforce Deployment Subject Areas

The Workforce Deployment Subject Area contains two logical facts: balance and event information.

- Workforce Balance Information for reporting on balances at a point in time for example, Month End Headcount and Salary.
- Workforce Event Information for reporting on events occurring in a period of time for example, Number of Terminations per Year.

Most reports should use either one or the other logical fact, and it is important to know the difference for the report to make sense. It is possible to design reports that use both logical facts together; however, care must be taken over dimension usage.

#### **Workforce Balance Information**

The Workforce Balance fact shows status at a given point in time. The time dimension should be used with this fact. If the time dimension is not used, the status for all time periods will be calculated and then only the current one returned. This is very inefficient.

Except for the current period, whichever time period is used (Year, Quarter, Month, and Day) the fact gives the status as of the period end date. For the current period the behaviour can be configured either to show status as of the future period end date or as of the current date. This is controlled by the HR\_WRKFC\_MAX\_EFFECTIVE\_DT session variable. See [About](#page-90-0) [Controlling HR-Future-Data Transaction Data Visibility.](#page-90-0)

This fact does not include terminated workers. The status is given only for workers who have not been terminated. For E-Business Suite this is inclusive of the 'Actual Termination Date' which is the last day of employment where the worker is still active on the system.

#### **Workforce Event Information**

The Workforce Event fact shows events that have happened within a given period of time. The time dimension must be used with this fact otherwise all time periods will be shown, which would result in much slower performance. Events are shown which have occurred within each time period. For the current period the behaviour can be configured either to

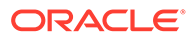

show events up to the current date, or all future events in the period as well. This is controlled by the HR\_WRKFC\_MAX\_EFFECTIVE\_DT session variable. See [About](#page-90-0) [Controlling HR-Future-Data Transaction Data Visibility.](#page-90-0)

This fact does include termination events, and defines the termination event date to be the first day the worker is inactive. For E-Business Suite this is the day after the 'Actual Termination Date' which is the last day of employment where the worker is still active on the system.

#### **Workforce Event Dimension**

The Workforce Event Fact joins to the Workforce Event Dimension at detail level. The dimension stores information about each event, such as the type of event (for example, Hire, Termination) along with a number of change flags to indicate whether any of the main dimensions changed (for example, Organization, Job, and Grade).

The Workforce Balance Fact joins to the Workforce Event Dimension at summary level. This means that reports cannot use filters or attributes based on the dimension. However for reports combining balance and event information it is possible to create metrics based on the Workforce Event Dimension.

The Workforce Event Dimension is useful in two main ways:

- Creating detail reports such as 'Show me all the terminations in 2011' or 'Show me all the organization changes of workers who have less than 1 year of service'.
- Creating event based metrics. For example, suppose you wanted to report on 'Headhunted' events. In the workforce event domain mapping you map terminations with a reason of 'Headhunted' to a new event 'Headhunted' (mapped to sub-group Voluntary Termination and group Termination):
	- The 'Headhunted' detail report should be straightforward a listing of attributes where the Workforce Event Dimension Event Code = 'HEADHUNTED'.
	- The summary report needs to show numbers of terminations, including voluntary, involuntary and headhunted. The other metrics are already defined. Add a new metric 'Headhunted Count' to the event logical fact defined as:

```
CASE WHEN "Oracle Data 
Warehouse"."Catalog"."dbo"."Dim_W_WRKFC_EVENT_TYPE_D"."W_EVENT_CODE" =
'HEADHUNTED' THEN 1 ELSE 0 END
```
Set the aggregation rule of this metric to be "Sum".

#### **Head Count Year Ago Measure**

To include the Head Count Year Ago measure in subject area reports, you must use the "Gregorian Calendar"."Year Name" column. The year-ago calculation uses the "Core"."Date"."Year" column in the Business Model and Mapping (BMM) layer of Oracle Business Intelligence Enterprise Edition and this column corresponds to the "Gregorian Calendar"."Year Name" column in the Human Resources - Workforce Deployment subject area presentation layer. If you want to use "Enterprise Calendar"."Enterprise Year" column, then you must create customized logical column to use Enterprise Year in the BMM layer in the year-ago metric calculation. See Creating and Customizing the Presentation Layer in *Metadata Repository Builder's Guide for Oracle Business Intelligence Enterprise Edition*.

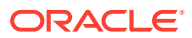

# About Retrieving Information Stored in Flexfield Columns

Flexfields are customer-configured fields that are used to store additional information that is not stored in the standard OLTP tables. This information may be mapped to fixed or placeholder attributes in some warehouse dimensions.

Fixed attributes in Oracle Business Analytics Warehouse, such as Job Code, Job Family, Job Function, Job Level, Pay Level, may be used in pre-defined reports. Placeholder attributes are available for ad-hoc reporting, and once mapped can be re-labelled to describe the data that they contains. The mapping and re-labelling can be done by configuring domains and domain mappings using Configuration Manager.

#### **Optional or Mandatory**

This configuration is optional. If this configuration is not done, then the fixed columns dependent on flexfield data will not have any data in them. In addition, no placeholder columns will be available, as they are hidden in Oracle BI Presentation Catalog based on whether or not the configuration is done.

#### **Applies to**

E-Business Suite source systems.

#### **Background**

Configuration Manager is used to configure flexfields. The following table shows which flexfields are supported as a source and which target dimensions they map to.

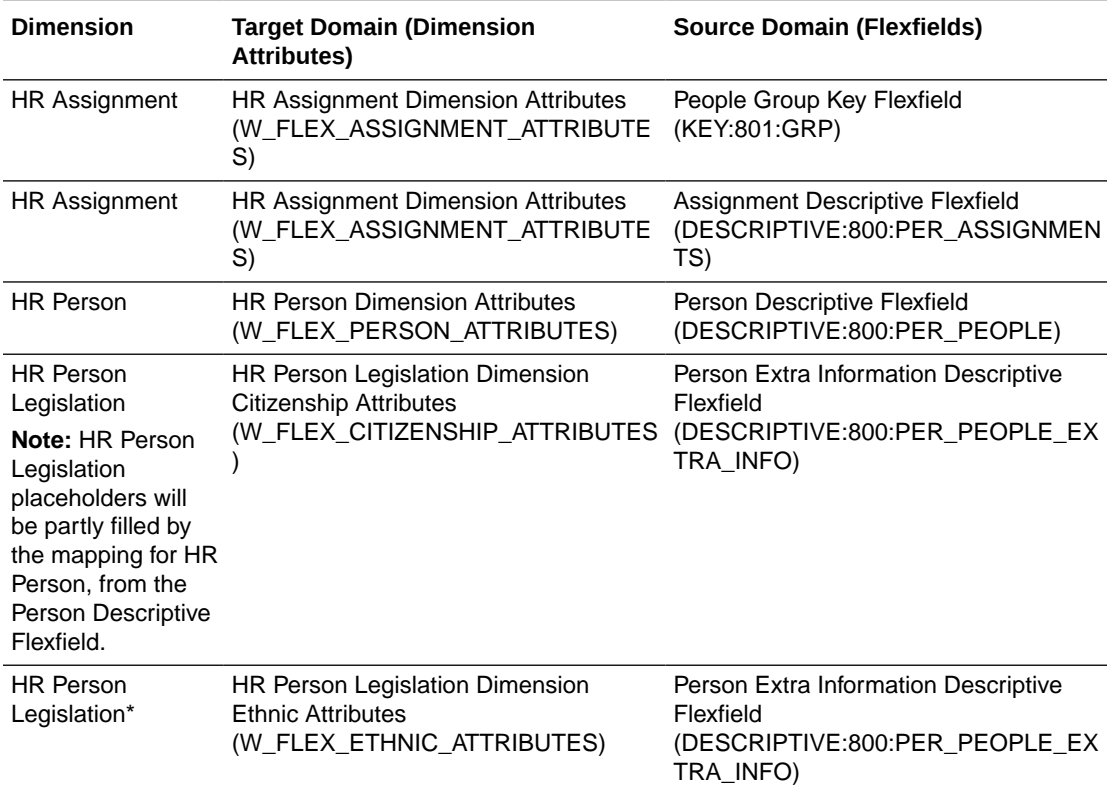

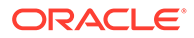

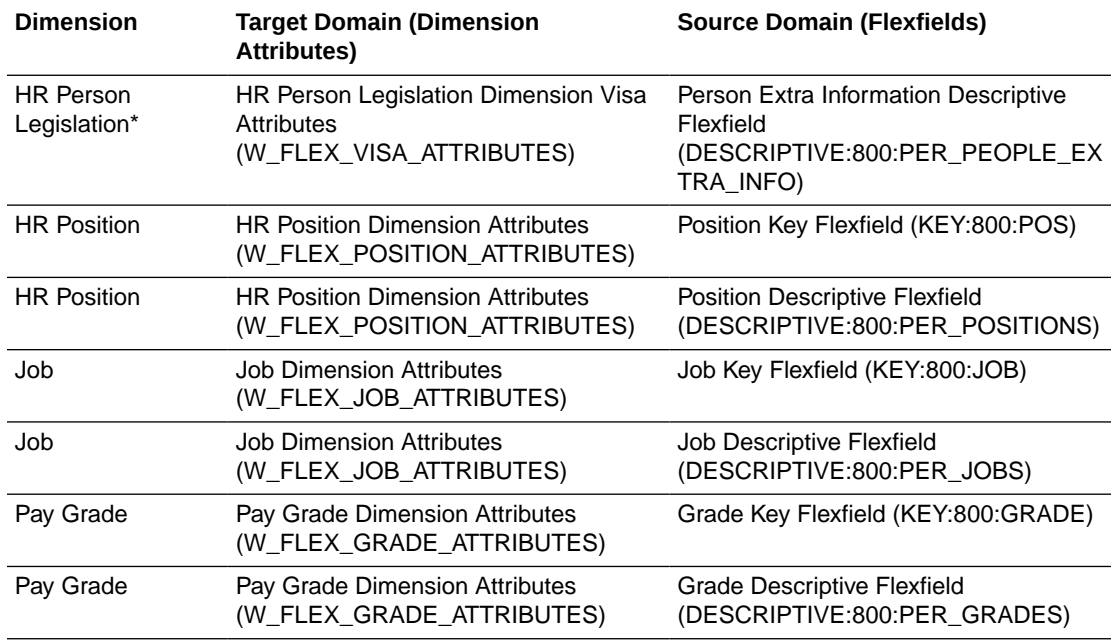

All target domains support the following attributes. Not all the placeholder attributes are pre-seeded, however the domain can be extended up to the supported limit and the ETL will automatically pick up any that are added:

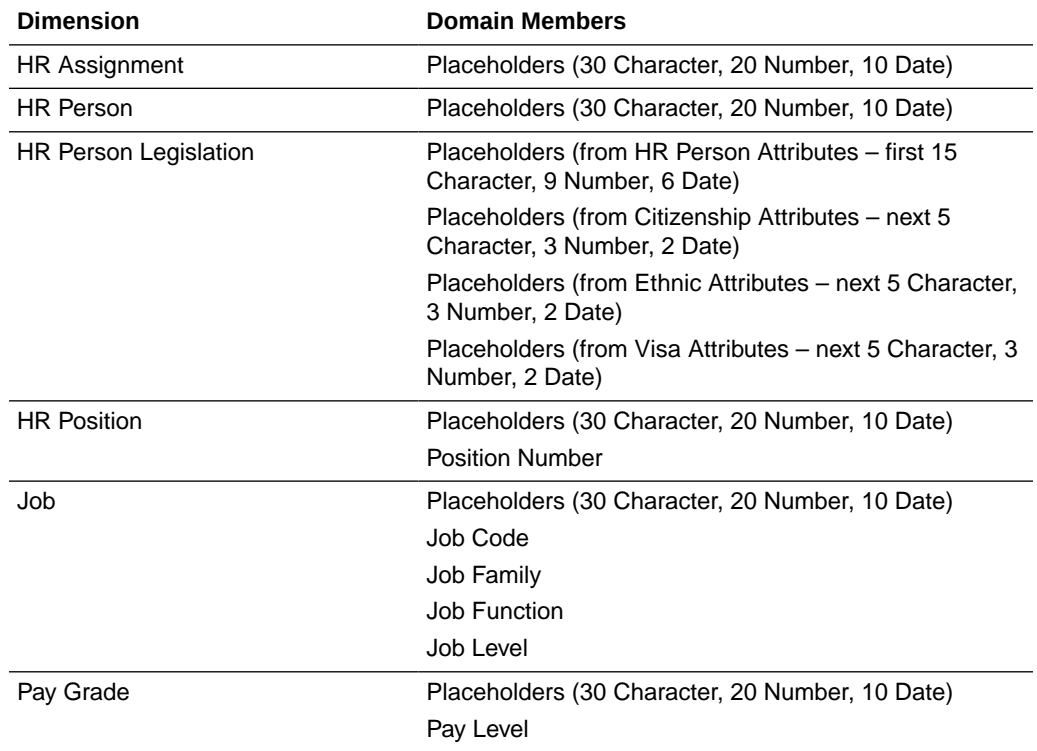

### **Task Flow**

**1.** Identify the flexfield structures and columns that store the information for the fixed data warehouse columns such as Job family, Job Function.

Additionally identify the flexfield structures and columns that store information that needs to be included in the warehouse for ad-hoc reporting.

**2.** Decide which placeholder target domain members will hold which source flexfield columns.

Override the default target domain member name by specifying a custom name for the target column. Where a value set is used to translate the source flexfield column provide a target domain member description which will become the label for the translated target column.

**3.** In the domain mapping screen, map the source domain members (flexfield structure and column) to the target domain member (warehouse dimension column).

#### **Example**

For example, the following domain mapping may be done for the Job Dimension, assuming there are two structures defined in the key flexfield that contain the job family for different legislations, and there are three attributes of the global descriptive flexfield that are required for ad-hoc reporting:

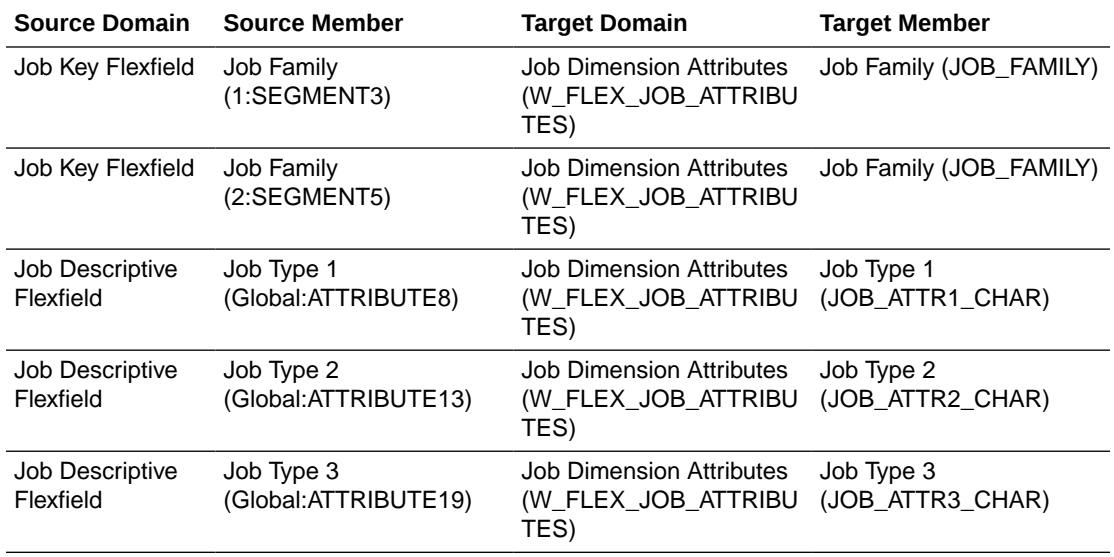

The ETL will then populate the corresponding dimension columns with the data stored in the mapped flexfield columns from the source.

If the flexfield is defined with a value set, then the ETL will also extract the values from this value set into a domain, which can be used to translate/lookup the code. These lookup domains are named after the target domain member, for example the domain JOB\_ATTR1\_CHAR:W\_FLEX\_JOB\_ATTRIBUTES would contain the code-name pairs required to translate the values in the Job Dimension Job Type 1 field. The translated values are also presented in Oracle BI Answers using the description for the target member. For example, the target column JOB ATTR1 CHAR is given the name 'Job Type 1' and description 'Job Type 1 Name'. Then, in Oracle BI Answers the column 'Job Type 1' will contain the codes from the value set and the column 'Job Type 1 Name' will contain the translated names from the value set.

#### **Dependency**

None.

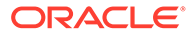

# About Adding Payroll Balances to BI Payroll Balance Group

To extract payroll balances into Oracle Business Analytics Warehouse, the balances must be assigned to the BI Balance Group in the Fusion Applications system and Elements to Element Group in PeopleSoft Global Payroll.

For PeopleSoft North American Payroll and E-Business Suite Payroll, it is strongly recommended to create a custom table in the OLTP environment with all the balances/ earnings/deductions/taxes that needs to be extracted into Oracle Business Analytics Warehouse.

By limiting the balances extracted, the performance of ETL and reports will be improved. In addition, only certain types of balance are suitable for including in the warehouse. You should only extract run balances, as other types of balances might not be fully additive (for example year-to-date balances cannot be added together).

To ensure addivity of measures we will only support run balances. For each payroll run the actual run balances processed will be stored. Because we are not breaking these down by context we can combine run balances across time to form higher level balances for example, PTD, MTD, YTD.

#### **Optional or Mandatory**

Mandatory for Fusion Payroll and PeopleSoft Global Payroll. Optional, but highly recommended for E-Business Suite Payroll and PeopleSoft North American Payroll.

For Fusion and Global Payroll, the ETL is configured to extract only the balances that are assigned to the 'BI Balance Group' and 'GLOBAL BI BALGRP' Element Group respectively.

#### **Applies to**

Fusion Payroll, PeopleSoft Global Payroll, PeopleSoft North American Payroll and E-Business Suite Payroll.

#### **Tasks**

Refer to the appropriate section for your source system:

- Adding Payroll Balances to Balance Groups for Fusion Applications
- [Adding Payroll Balances to Balance Groups for PeopleSoft Global Payroll](#page-81-0)
- [Script for Adding Payroll Balances to Balance Groups for PeopleSoft North](#page-83-0) [America Payroll](#page-83-0)
- [Script for Adding Payroll Balances to Balance Groups for E-Business Suite](#page-84-0)

## Adding Payroll Balances to Balance Groups for Oracle Fusion Applications

You can add balances to the BI Balance Group for inclusion in Oracle Business Analytics Warehouse. More details are provided in the Payroll Administration documentation, which covers exceptions and verification reports to validate any setup.

Prerequisites:

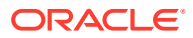

- <span id="page-81-0"></span>• Access to Oracle Fusion Applications Payroll Administration area.
- Office 2007 with Oracle ADF 11g Plug In.
- List of defined balances required to add to BI Balance Group.
- Listed by Balance Dimension (which must be Run) and Balance Type.
- Listed by Legislative Data Group.

To create the batch:

- **1.** Log into Oracle Fusion Applications and navigate to the Payroll Administration area (**Navigator**, then **Payroll**, then **Payroll Administration**).
- **2.** In the Task pane select **Batch Processing**, then **Batch Loader**.
- **3.** Click the **Download** button to open the Batch Loader Spreadsheet, re-entering your login details as requested.
- **4.** In the Batch Header Sheet tab, enter a name for the batch and the Legislative Data Group, then click **Save**.
- **5.** Double-click the batch name to select the batch and open the Batch Content Sheet tab.
- **6.** Click the **Add** button and select the **Add a Defined Balance** action.
- **7.** Enter the details for each defined balance to be added to the BI Balance Group:
	- Line Sequence.
	- Attribute Definition 'Global BI Attribute'.
	- Legislative Data Group as entered in step 4.
	- Balance Dimension balance dimension name; this should be a simple run balance without any contexts.
	- Balance Type balance type name for the defined balance
- **8.** Click **Save**.

## Transferring the Batch

Once you create a batch, you can transfer it.

- **1.** In Oracle Fusion Applications, navigate to the Checklists page (**Navigator**, then **Payroll**, then **Checklists**).
- **2.** In the Task pane select **Payroll Flows**, then **Submit a Process or Report**.
- **3.** Select the Legislative Data Group for the batch.
- **4.** Select the Transfer Batch process and click **Next**.
- **5.** Give a name for the Payroll Flow.

For the batch parameter, select the batch name you indicated.

**6.** Submit the process.

## Adding Payroll Balances to Balance Groups for PeopleSoft Global Payroll

You can add payroll balances to Payroll balance groups for PeopleSoft Global Payroll.

**1.** Navigate to **Setup HRMS**, then **Product Related**, then **Global Payroll & Absence Mgmt**, then **Elements**, then **Element Groups**, then **Add a New Value**.

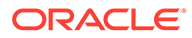

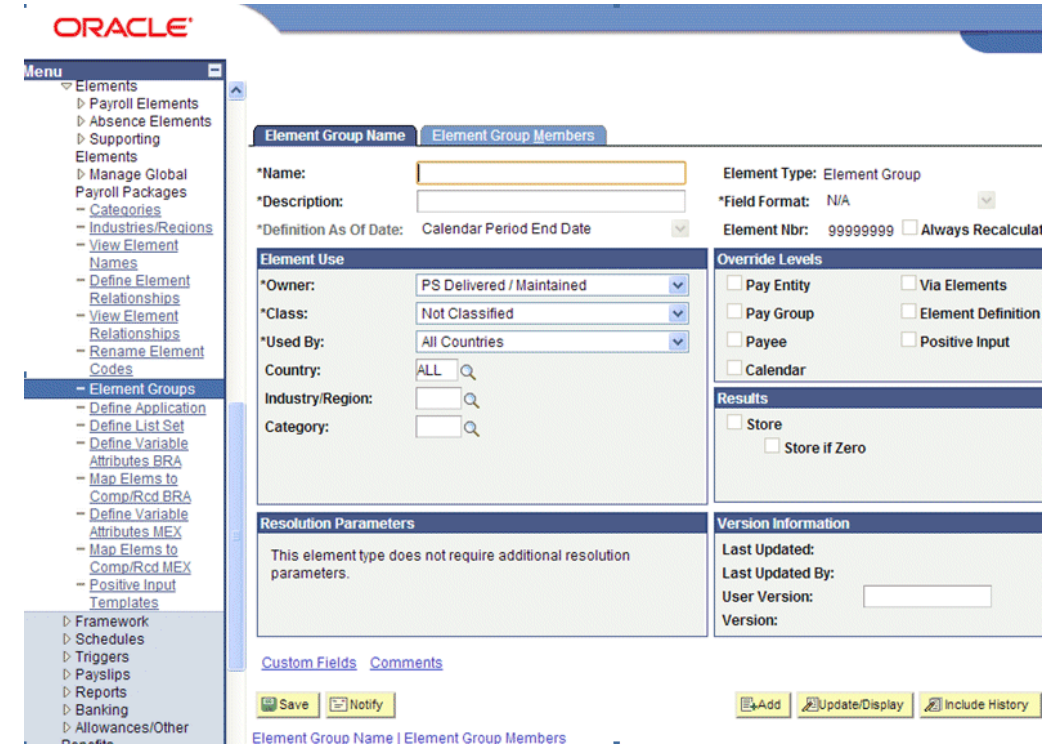

**2.** Provide the Name of the Element Group as 'GLOBAL BI BALGRP' and provide any meaningful description.

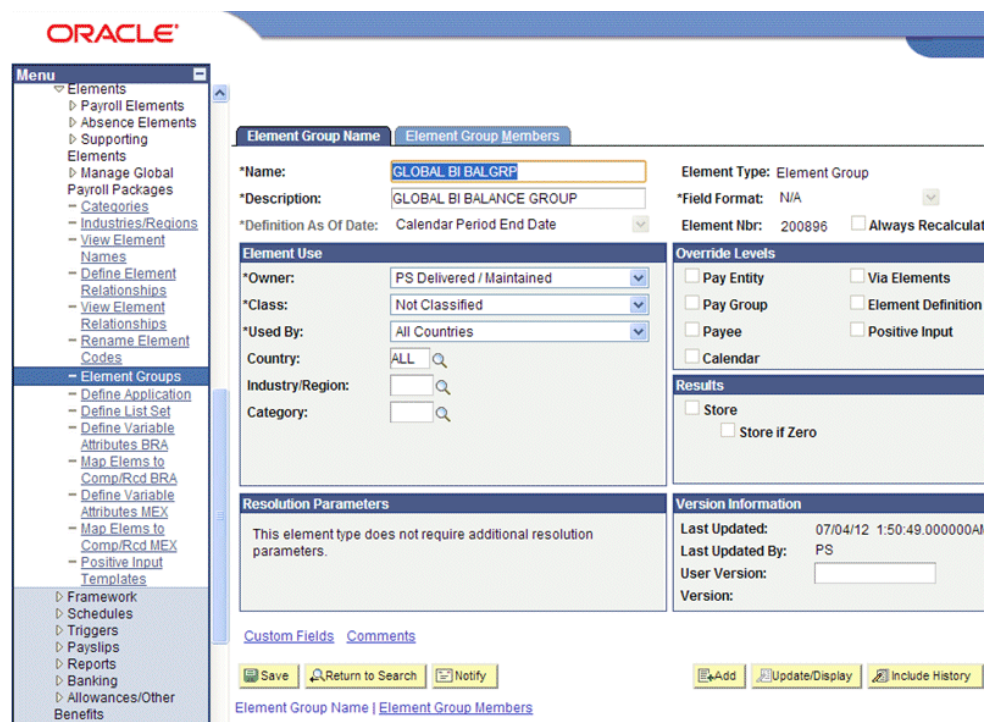

- **3.** Click on Element Group Members tab.
- **4.** Add the Earnings/Deductions that need to be extracted into Oracle Business Analytics Warehouse, to the Element Group created.

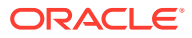

<span id="page-83-0"></span>The Global Payroll ETL is configured to extract only the Earnings/Deductions that are assigned to the Element Group GLOBAL BI BALGRP. The screenshot shows how to assign Earnings/Deductions to an Element Group.

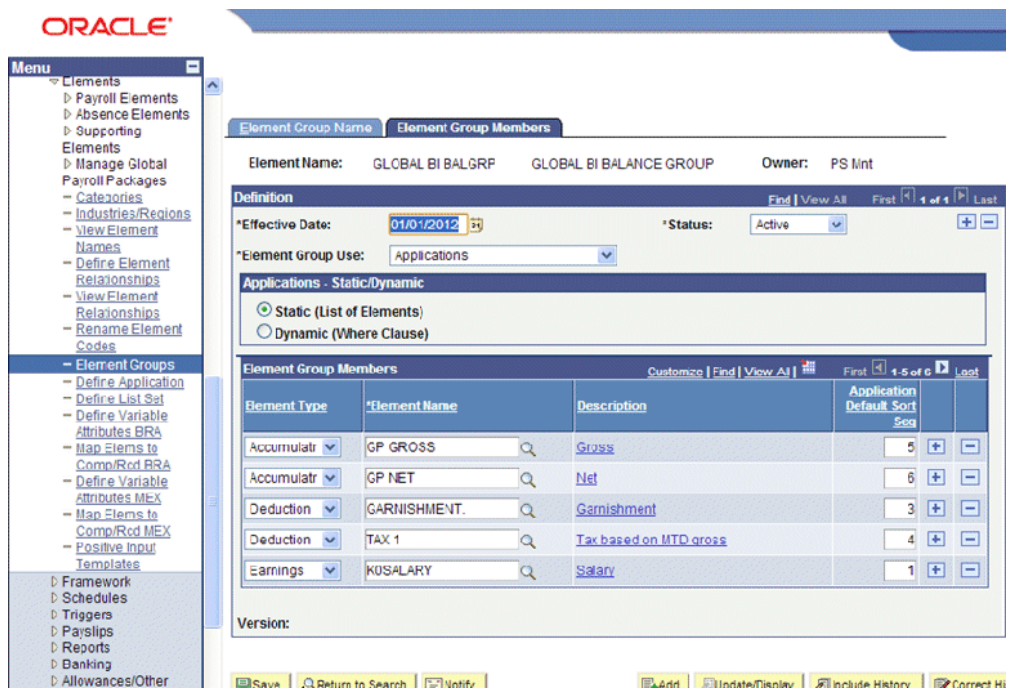

Script for Adding Payroll Balances to Balance Groups for PeopleSoft North America Payroll

> For PeopleSoft North American Payroll and E-Business Suite Payroll, it is strongly recommended to create a custom table in the OLTP environment with all balances/earnings/ deductions/taxes that need to be extracted into Oracle Business Analytics Warehouse. You can use the PeopleSoft North American Payroll Custom Table script.

```
CREATE TABLE OBIA PAY BAL FILTER (BALANCE ID VARCHAR2 (50));
INSERT INTO OBIA_PAY_BAL_FILTER(BALANCE_ID) 
SELECT DISTINCT A.BALANCE_CODE FROM 
(
SELECT D.DEDCD AS BALANCE_CODE FROM 
PS_DEDUCTION_TBL D
WHERE 
D.DEDCD IN ('401','B00-23','B10-02','B10-15','B10-16')
UNION
SELECT E.ERNCD AS BALANCE_CODE 
FROM 
PS_EARNINGS_TBL E
WHERE 
E.ERNCD IN ('001','007','B14','B30')
UNION
SELECT S.ERNCD_SPCL AS BALANCE_CODE
FROM 
PS_SPCL_EARNS_TBL S
```
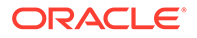

```
WHERE 
S.ERNCD_SPCL IN ('100','142','143','145') 
UNION
SELECT ST.STATE AS BALANCE_CODE
FROM
PS STATE TAX TBL ST
WHERE ST.STATE IN ('AK','AL','AR','AS')
UNION
SELECT CT.PROVINCE AS BALANCE_CODE
FROM
PS_CAN_TAX_PROV CT
WHERE CT.PROVINCE IN ('AB','BC','MB','NB')
) A;
CREATE UNIQUE INDEX OBIA_PAY_BAL_FILTER_U1 ON OBIA_PAY_BAL_FILTER 
(BALANCE_ID);
```
Add all the Earnings/Deductions/Taxes in the IN clause of the above query respectively.

Script for Adding Payroll Balances to Balance Groups for E-Business **Suite** 

> Use the E-Business Suite Payroll Custom Table script to add payroll balances to balance groups.

```
CREATE TABLE OBIA PAY BAL FILTER (BALANCE ID VARCHAR2 (50));
INSERT INTO OBIA_PAY_BAL_FILTER (BALANCE_ID) 
SELECT DISTINCT DB.DEFINED_BALANCE_ID 
FROM 
PAY_BALANCE_TYPES BT,
PAY_DEFINED_BALANCES_DB,
PAY_BALANCE_DIMENSIONS_BD
WHERE 
BT.BALANCE TYPE ID = DB.BALANCE TYPE ID AND
DB.BALANCE_DIMENSION_ID = BD.BALANCE_DIMENSION_ID AND 
BT. BALANCE_NAME IN ('Payments','Overtime','Regular Earnings','Regular
Salary');
CREATE UNIQUE INDEX OBIA_PAY_BAL_FILTER_U1 ON OBIA_PAY_BAL_FILTER 
(BALANCE_ID);
```
BT.BALANCE\_NAME IN ('Payments','Overtime','Regular Earnings','Regular Salary') – List of All balances that need to be extracted into Oracle Business Analytics Warehouse).

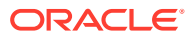

# About Configuring Band Dimensions

There are seven Band Dimensions that HR Analytics make use of. The purpose of this task is to provide information about the band dimensions, and all that is needed to configure the bands in these tables.

#### **Optional or Mandatory**

The default solution has bands configured based upon industry best practices. If the default bands meet your business needs, then no further configuration is required. Otherwise, this task is mandatory.

#### **Overview of Band Dimensions**

To enable data analysis based on various groups of a given attribute, Oracle BI Applications provides an option to configure your choice of groups, or bands, for these seven attribute families:

- Person Age
- **Job Requisition Age**
- Time Card Age
- Performance Ratings
- Period of Service
- Compa Ratio
- Learning Grade

The band data that you configure is stored in seven corresponding dimension tables.

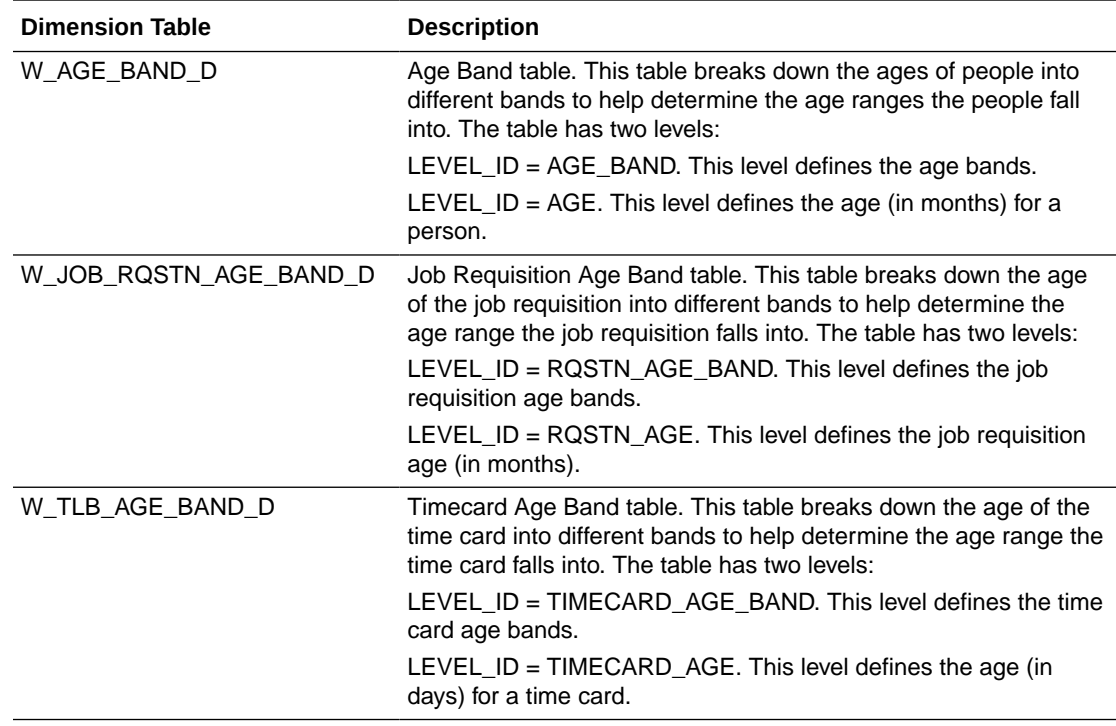

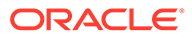

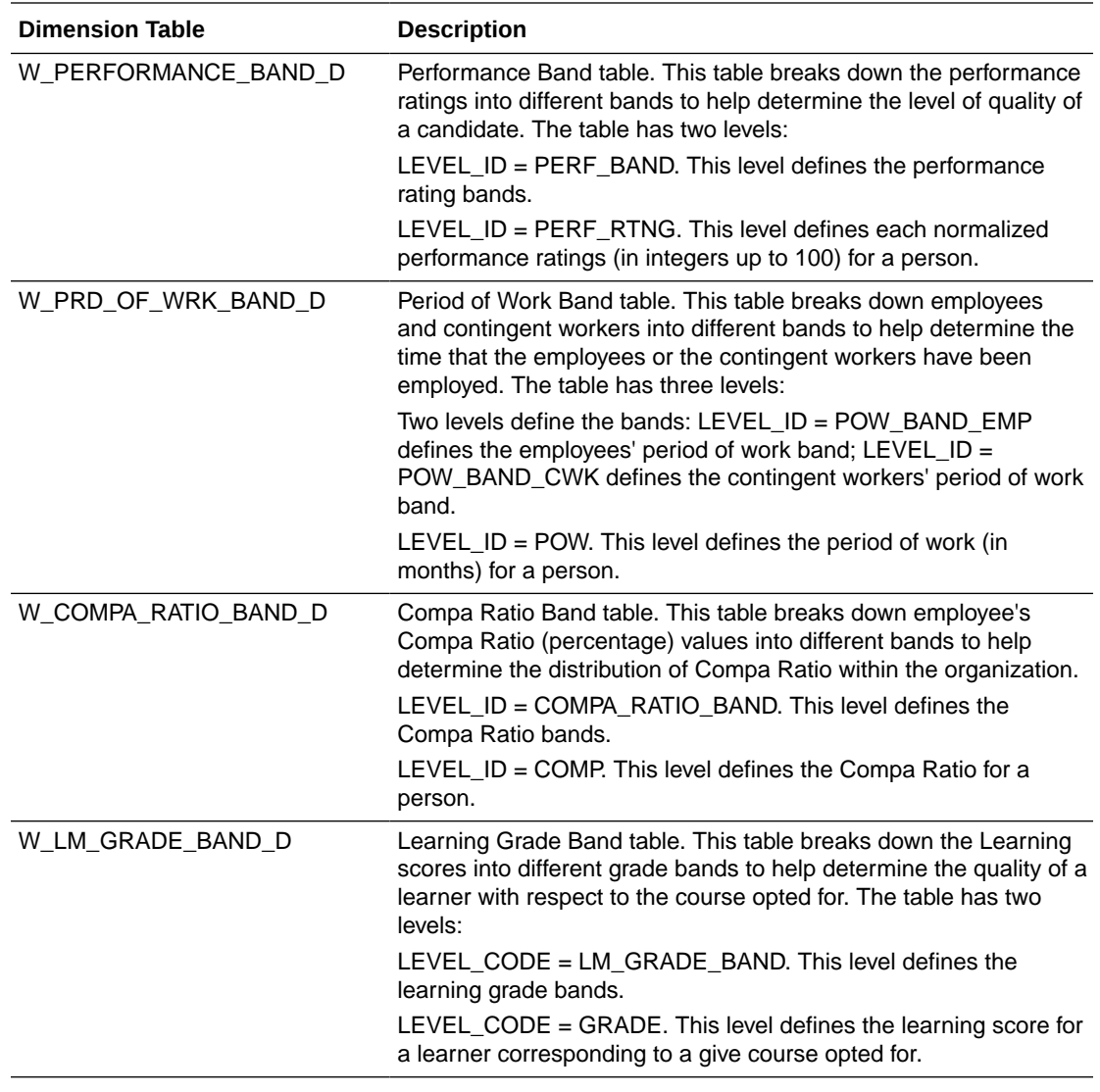

The Bands against the supported attributes (all seven) are pre-seeded within Configuration Manager. However, if you want to change the default bands set up for different base values, you edit the pre-seeded configurations using the 'Manage Domain Mappings and Hierarchies' option in the task pane of Configuration Manager. The lower half of the resulting screen displays the Domain Member Mapping section. Screenshots of the pre-seeded mapping for each supported attribute are shown below.

## **Age Bands**

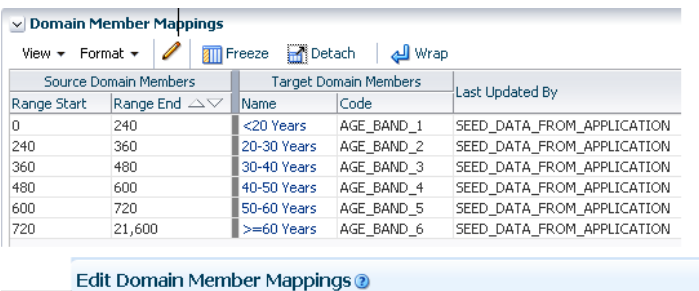

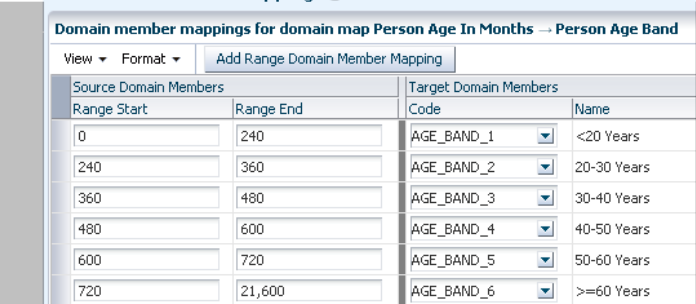

## **Job Requisition Age Bands**

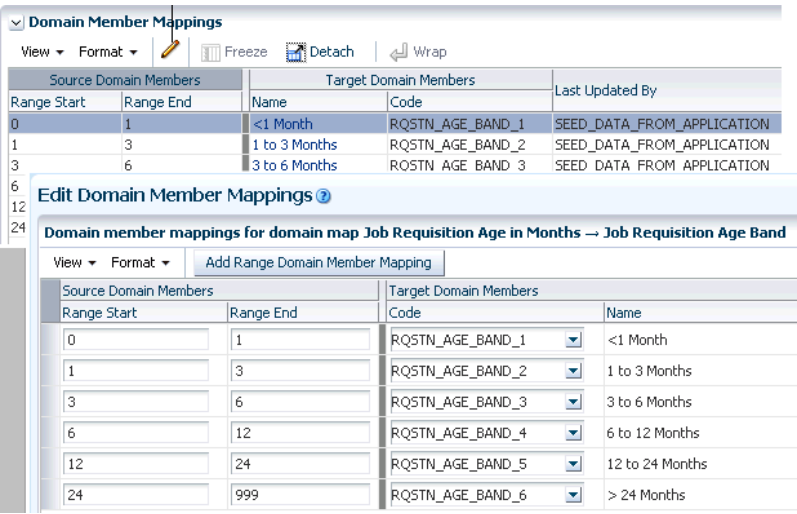

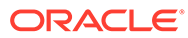

## **Timecard Age Bands**

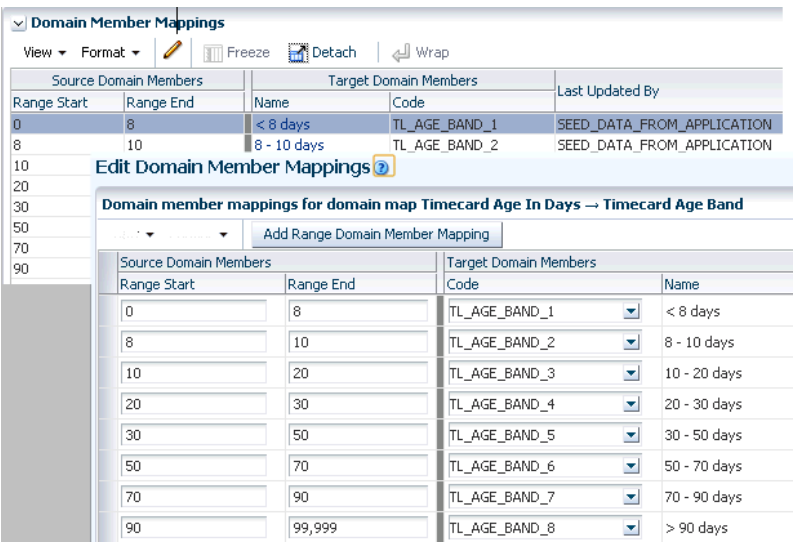

## **Performance Bands**

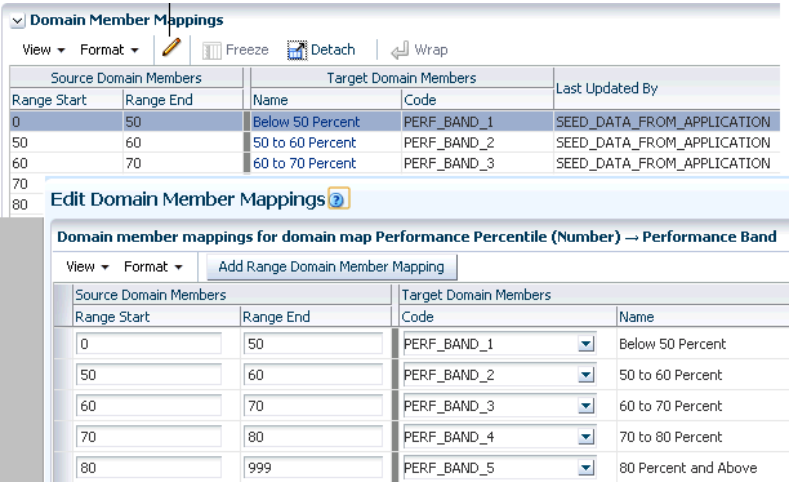

## **Period Of Work Ratio Bands - Employee**

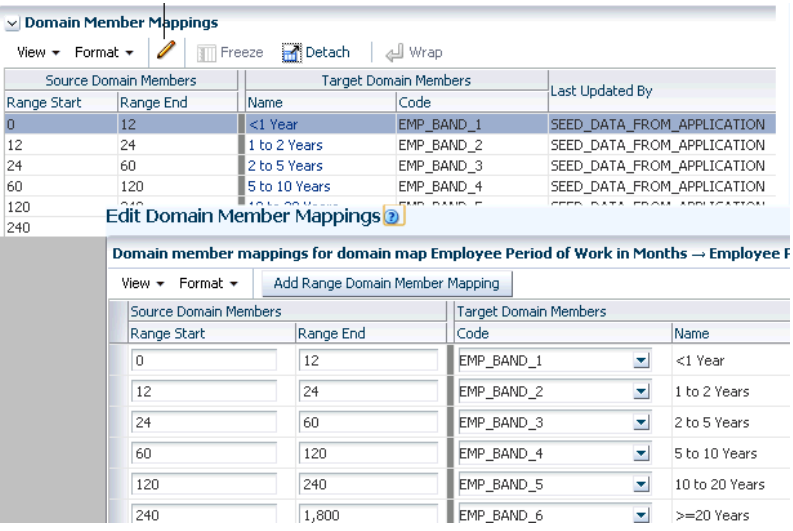

## **Period Of Work Ratio Bands – Contingent Workers**

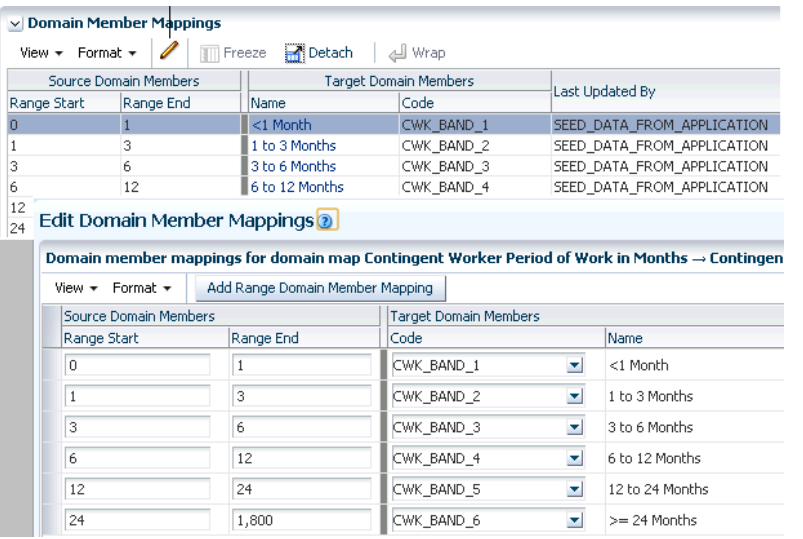

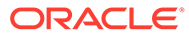

### <span id="page-90-0"></span>**Compa Ratio Bands**

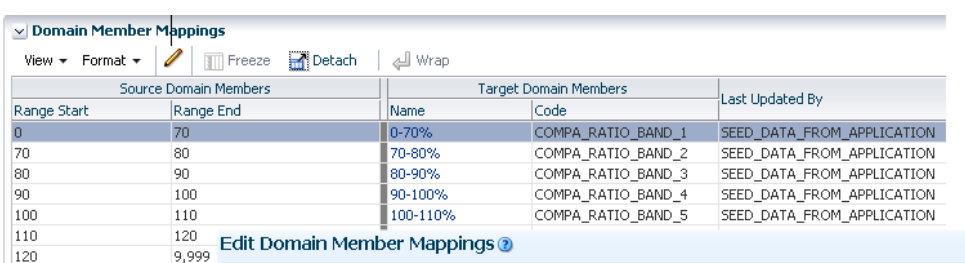

Domain member mappings for domain map Compa-ratio Band in Percentage  $\rightarrow$  Compa-ratio Band

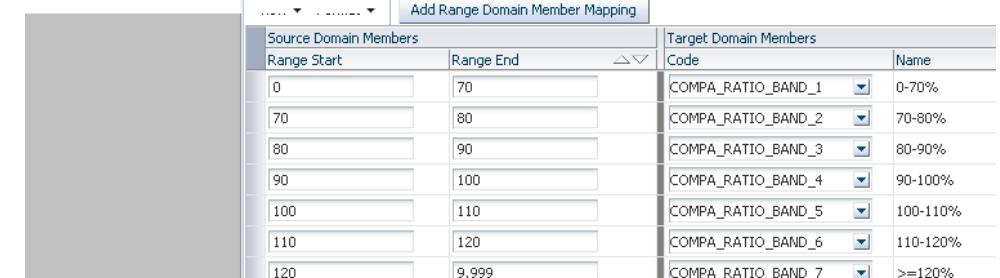

### **Learning Grade Bands**

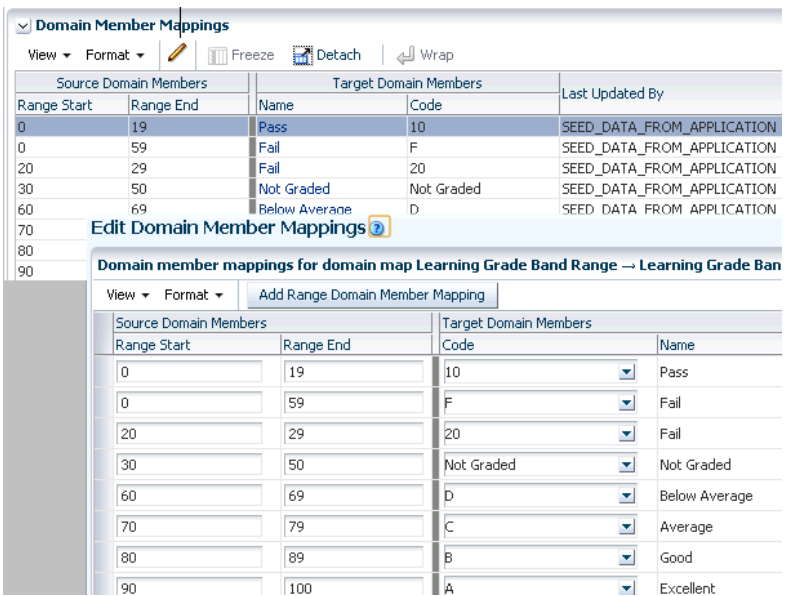

# About Controlling HR-Future-Data Transaction Data Visibility

In most HR systems it is common to enter transactions in advance. These are often termed Future-Dated transactions. Which roles can see future-date transactions is often tied to role based access control. In the BI Applications Human Resources a number of facts are secured in such a way as to limit access to future-dated transactions. This is achieved via some Session level OBIEE Initialization Blocks and

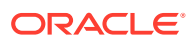

associated variables that returns a certain date value. This date value dictates how far into the future the user gets access to data, if at all.

The purpose of this task is to set this date.

#### **Optional or Mandatory**

By default, no future data access is provided for users. If users need future data access, then this task is mandatory.

#### **Initialization Blocks**

There are five Session variables, and two related Initialization Blocks:

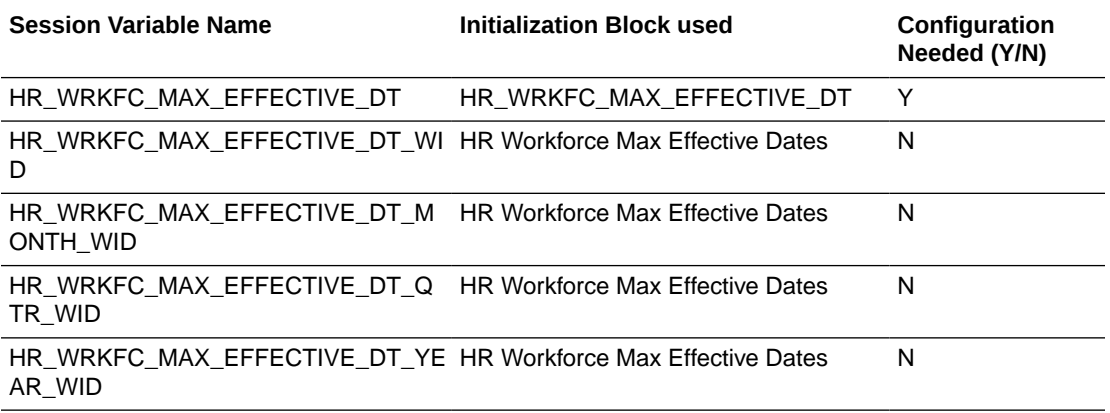

You need to configure only the first Initialization Block. The default delivered behaviour of the Initialization Block 'HR\_WRKFC\_MAX\_EFFECTIVE\_DT' is to always return today's date, and the SQL statement is:

```
select DAY_DT
from "Oracle Data Warehouse"."Catalog"."dbo"."Dim_W_DAY_D_Common"
where DAY DT = CURRENT DATE
```
If your requirement is to allow future data access up until one year ahead of 'today', then you need to change the SQL to:

```
select CAST(TIMESTAMPADD(SQL TSI YEAR, 1, DAY DT) AS DATE)
from "Oracle Data Warehouse"."Catalog"."dbo"."Dim_W_DAY_D_Common" 
where DAY DT = CURRENT DATE
```
If you wish to change the default behaviour of the Initialization Block based on the authenticated user, then you will need to change the delivered SQL for Initialization Block HR\_WRKFC\_MAX\_EFFECTIVE\_DT to something like this:

```
select case when ':USER' in ('A','B','C') then
      CAST(TIMESTAMPADD(SQL TSI YEAR, 1, DAY DT) AS DATE)
      else 
       DAY_DT 
      end 
from "Oracle Data Warehouse"."Catalog"."dbo"."Dim_W_DAY_D_Common"
where DAY_DT = CURRENT_DATE
```
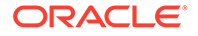

The above represents a use case where users A, B and C gets future data access up until one year ahead from today, whereas all other users have no future data access.

Regardless of the use cases, depending on what the variable HR\_WRKFC\_MAX\_EFFECTIVE\_DT returns, the second Initialization Block HR -Future-dated Data Date (WIDs) returns the appropriate values for the dependent four variables. The SQL goes (this is for your information only; no change is needed):

```
select
CAST(ROW_WID_AS INT) AS HR_WRKFC_MAX_EFFECTIVE_DT_WID,
CAST(CAL_MONTH_WID_AS INT) AS HR_WRKFC_MAX_EFFECTIVE_DT_MWID,
CAST(CAL QTR_WID AS INT) AS HR_WRKFC_MAX_EFFECTIVE_DT_QWID,
CAST(CAL_YEAR_WID AS INT) AS HR_WRKFC_MAX_EFFECTIVE_DT_YWID
from "Oracle Data Warehouse"."Catalog"."dbo"."Dim_W_DAY_D_Common"
where DAY DT = CAST(VALUEOF(NQ SESSION.HR WRKFC MAX EFFECTIVE DT) AS
DATE
```
The exact SQL will depend on the user/role requirements.

Note: Future-dated security is applied only to HR facts, not dimensions, at the time of writing.

#### **Dependency**

Future data restriction is available for the following Logical Facts:

- Fact HR Workforce Balance Information
- Fact HR Workforce Event Information
- Fact HR Recruitment Event Information
- Fact HR Workforce Gains and Losses Event Information
- Fact HR Workforce Gains and Losses Balance Information
- Fact HR Payroll Balance Detail
- Fact HR Payroll Balance Summary
- Fact HR Accrual Transactions Balance Information
- Fact HR Accrual Transactions Event Information

# About Configuring Quarters for Fiscal Time Dimensions for EnterpriseOne

Oracle's JD Edwards EnterpriseOne does not have a concept of defining the quarters for a fiscal pattern or a fiscal year. Therefore, a configurable flat file is provided to populate quarter information. This configuration file enables you to feed quarter information such as Quarter Number for each period, Quarter Start Date, and Quarter End Date.

#### To configure this flat file, see [Configuring the](#page-212-0)

file Ikp fiscal period Otr Config ide.csv. Each fiscal pattern can have a varying number of periods as supported by the OLTP. Therefore, the quarter configuration is

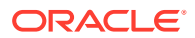

required for each fiscal year and for each fiscal pattern. The table shows example values specified in file lkp fiscal period Qtr Config jde.csv.

## **Note:**

If you are deploying OTBI-Enterprise, then you must download the CSV files from Configuration Manager, as follows: 1. From the Tasks bar, click **Define Business Intelligence Applications**. 2. Click **Actions**, then **Manage Source Configuration Data Files**. 3. Click the **Export Source Configuration Data Files** option on the tool bar. 4. Move the required files to the right hand list, then click Export.

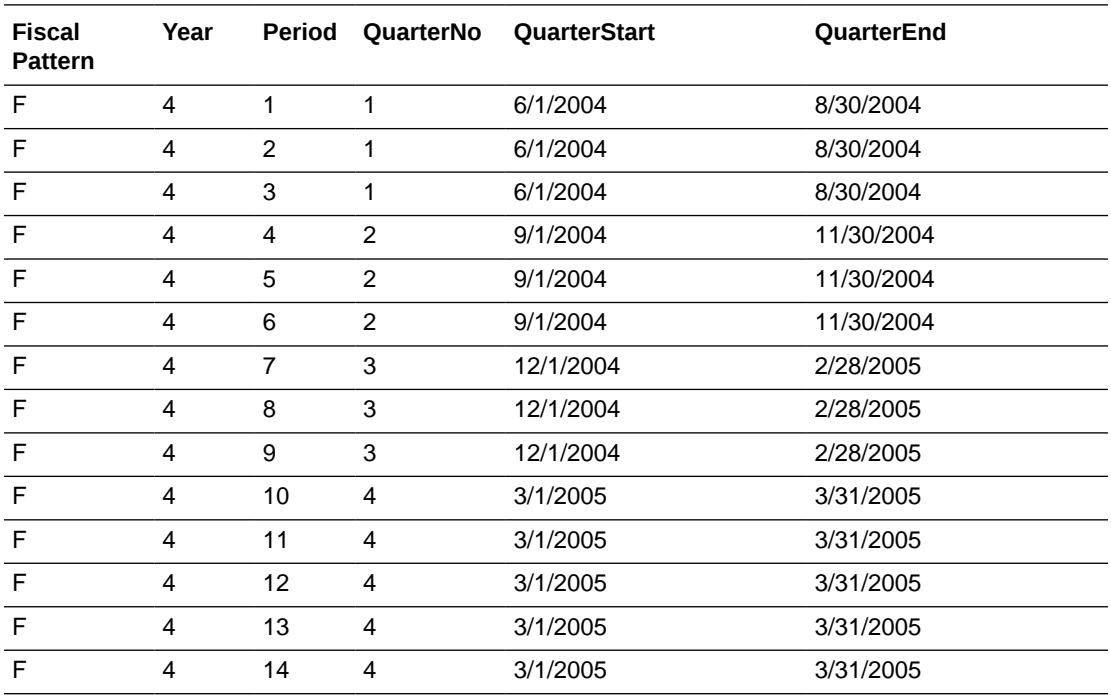

For each fiscal year in the F0008 table, you must define the quarters for each fiscal period. The quarter information is used in the calculation of aggregates by quarter. The W\_MCAL\_CONTEXT\_G table in the Oracle Business Analytics Warehouse stores calendars associated with the ORG ID, Ledger ID, and Operating Unit columns.

In Oracle's JD Edwards EnterpriseOne, the fiscal date patterns are associated with the company which forms the ORG\_ID and LEDGER\_ID.

The W\_MCAL\_CAL\_D table stores the calendar information. Every distinct Fiscal Date Pattern stored in the Fiscal Date Pattern table (F0008) has an entry in this table. The grain of this dimension is the Date Pattern Type, which identifies the Calendar in the Oracle Business Analytics Warehouse. This dimension does not have an association with the Fiscal year for that pattern. The MCAL\_CAL\_WID column is a four digit number that is reset to 1000 each time the ETL is run and incremented by one for each date pattern type stored in W\_MCAL\_CAL\_D.

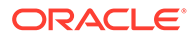

# About Mapping GL Accounts to Group Account Numbers for JD Edwards EnterpriseOne

Group Account Number Configuration is an important step in the configuration of Financial Analytics, as it determines the accuracy of the majority of metrics in the General Ledger and Profitability module. Group Accounts in combination with Financial Statement Item Codes are also leveraged in the GL reconciliation process, to ensure that subledger data reconciles with GL journal entries.

You can categorize your General Ledger accounts into specific group account numbers. The GROUP ACCT NUM field denotes the nature of the General Ledger accounts.

The configuration file or files for this task are provided on installation of Oracle BI Applications at one of the following locations:

- Source-independent files: < Oracle Home for BI>\biapps\etl\data\_files\src\_files\.
- Source-specific files: <Oracle Home for BI>\biapps\etl\data\_files\src\_files\<source adaptor>.

## **Note:**

If you are deploying OTBI-Enterprise, then you must download the CSV files from Configuration Manager, as follows:

- **1.** From the Tasks bar, click **Define Business Intelligence Applications**.
- **2.** Click **Actions**, then **Manage Source Configuration Data Files**.
- **3.** Click the **Export Source Configuration Data Files** option on the tool bar.
- **4.** Move the required files to the right hand list, then click Export.

Your system administrator will have copied these files to another location and configured ODI connections to read from this location. Work with your system administrator to obtain the files. When configuration is complete, your system administrator will need to copy the configured files to the location from which ODI reads these files.

file\_group\_acct\_codes\_jde.csv - this file maps General Ledger accounts to group account codes.

The associations in this file are used in conjunction with the values defined for the following Domains:

- W\_GL\_GROUP\_ACCOUNT
- W\_GL\_ACCT\_CATEGORY
- W\_FIN\_STMT

These Domain values and the mappings between them classify accounts into subgroups, like Revenue and Cost of Goods Sold, as well as dividing accounts between Balance Sheet and Profit and Loss. Before you load your data, you must ensure that

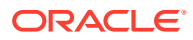

the account values are mapped consistently across these three collections. In particular, the GROUP\_ACCOUNT\_NUM domain that is specified in Configuration Manager must contain valid members of the W\_GL\_GROUP\_ACCOUNT Domain. Those values, in turn, are mapped to members of the W\_GL\_ACCT\_CATEGORY and W\_FIN\_STMT Domains.

You can categorize the General Ledger accounts in Oracle's JD Edwards EnterpriseOne into specific group account numbers. The group account number is used during data extraction as well as front-end reporting.

The GROUP\_ACCT\_NUM field in the GL Account dimension table W\_GL\_ACCOUNT\_D denotes the nature of the General Ledger accounts (for example, Cash account, AR account, Long Term Debt account Payroll account).

The mappings to General Ledger Accounts Numbers are important for both Profitability analysis and General Ledger analysis (for example, Balance Sheets).

Using the file\_group\_account\_codes\_jde.csv, you can specify which group account (among the available group accounts) the object account is associated with. The Company column in this CSV file is the actual company the object account belongs to.

In addition to the From Account and To Account range, the system uses the incoming company as a parameter for the association. If the incoming company has not been configured in the group account flat file, the system inserts 00000 as the default value for Company for lookups. You can choose to not configure group accounts for any company other than 00000 if you are using a single global chart of accounts. However, if you configure group accounts for additional companies, you must configure all possible From Account and To Account ranges for these companies. In addition, you must always configure the entire range of accounts for company 00000.

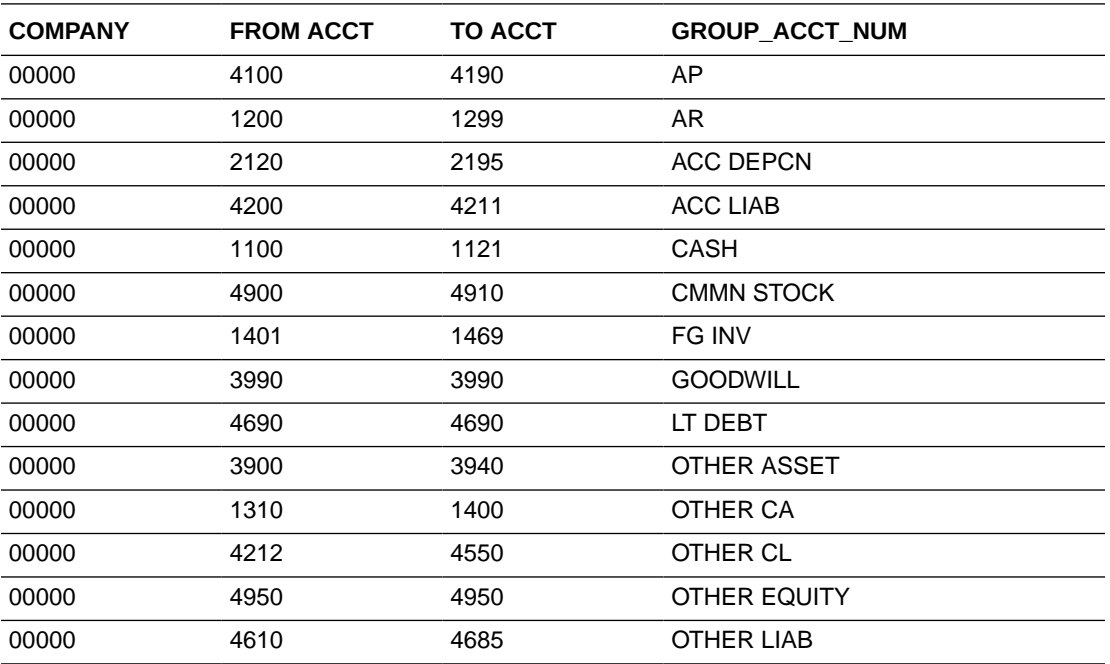

The table shows example values specified in file group account codes jde.csv.

The Domain mapping from W\_GL\_GROUP\_ACCOUNT to W\_FIN\_STMT specifies the relationship between a group account number and a Financial Statement Item code.

This table shows the Financial Statement Item codes to which Group Account Numbers must map, and their associated base fact tables.

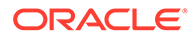

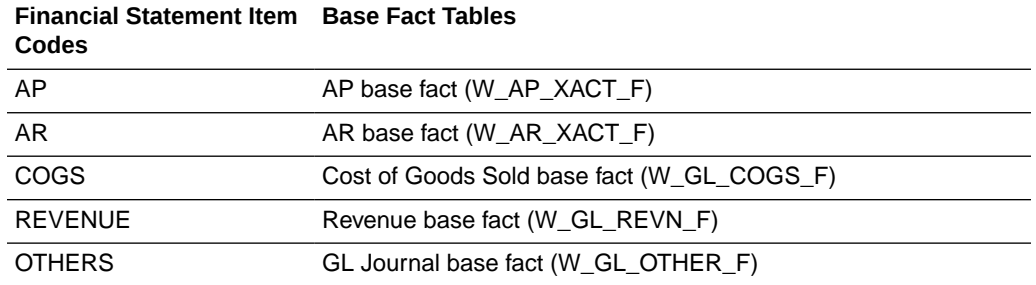

By mapping your GL accounts against the group account numbers and then associating the group account number to a Financial Statement Item code, you have indirectly associated the GL account numbers to Financial Statement Item codes as well.

#### **Tasks**

- To map General Ledger Accounts to Group Account Numbers, see Mapping GL Account Numbers to Group Account Number.
- To add Group Account Number metrics to the Oracle BI Repository, see [Adding a](#page-37-0) [New Metric in the Logical Table Fact – Fins – GL Journals Posted.](#page-37-0)

#### **Note:**

It is critical that the GL account numbers are mapped to the group account numbers (or domain values) because the metrics in the GL reporting layer use these values. The Oracle Business Analytics Warehouse Data Model Reference provides a list of domain values for GL account numbers.

## Mapping GL Account Numbers to Group Account Numbers for JD Edwards EnterpriseOne

You can map General Ledger Account Numbers to Group Account Numbers.

If you add new Group Account Numbers to the file\_group\_acct\_codes\_<*source system type*>.csv file, then you must also add metrics to the BI metadata repository (that is, the RPD file). See [Adding a New Metric in the Logical Table Fact –](#page-37-0) [Fins – GL Journals Posted.](#page-37-0)

1. Edit the file group acct codes jde.csv.

The configuration file or files for this task are provided on installation of Oracle BI Applications at one of the following locations:

- Source-independent files: *<Oracle Home for BI>*\biapps\etl\data\_files\src\_files\.
- Source-specific files: *<Oracle Home for BI>*\biapps\etl\data\_files\src\_files\*<source adaptor>*.

Your system administrator will have copied these files to another location and configured ODI connections to read from this location. Work with your system

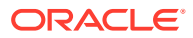

administrator to obtain the files. When configuration is complete, your system administrator will need to copy the configured files to the location from which ODI reads these files.

**2.** For each GL account number that you want to map, create a new row in the file containing the following fields:

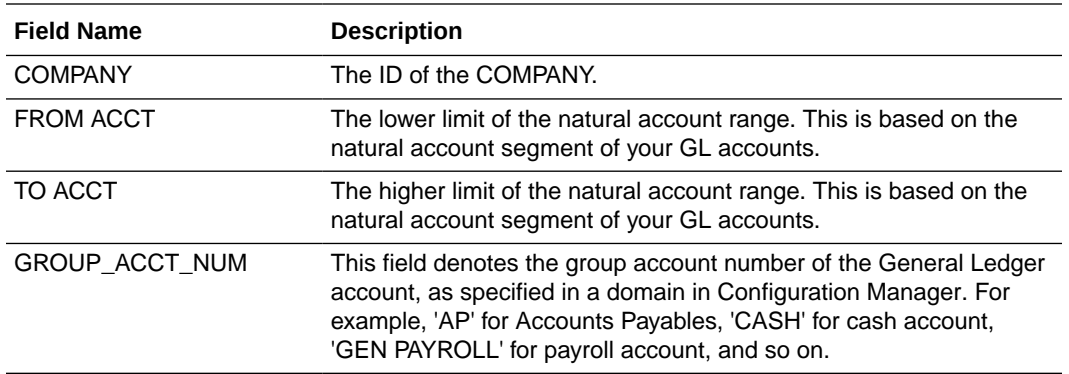

#### For example:

1000, 1110, 1110, CASH 1000, 1210, 1210, AR 1000, 1220, 1220, AR

**Note:**

You can optionally remove the unused rows in the CSV file.

**3.** Ensure that the values that you specify in the file group acct codes jde.csv file are consistent with the domain members of Group Account (W\_GL\_GROUP\_ACCOUNT).

In particular, the GROUP\_ACCOUNT\_NUM field in file\_group\_acct\_names.csv must contain valid members of the W\_GL\_GROUP\_ACCOUNT Domain. Those values, in turn, are mapped to members of the W\_GL\_ACCT\_CATEGORY and W\_FIN\_STMT Domains.

**4.** Save and close the CSV file.

# Configuring Incremental Extract for Projects Facts for **PeopleSoft**

You can configure incremental extract for project facts for PeopleSoft. There are two ways to configure incremental extract. This information does not cover the advantages or disadvantages of each method, or advise how to choose which method to adopt.

- Using Database Triggers, see [Configuring Incremental Extract for Project Facts for](#page-98-0) [PeopleSoft Using Database Triggers.](#page-98-0)
- Using Materialized Views, see [Configuring Incremental Extract for Project Facts Using](#page-105-0) [Materialized Views](#page-105-0).

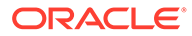

## <span id="page-98-0"></span>Configuring Incremental Extract for Project Facts for PeopleSoft Using Database Triggers

You can implement the incremental extract solution to mitigate the performance issues for incremental ETL from PeopleSoft for Project Budget/Cost/Revenue/Commitment/ Forecast/Cross Charge/Retention Facts using a database trigger solution.

- **1.** To deploy the appropriate SQL code in your source system, see Database Triggers Solution Overview.
- **2.** To implement the configuration tasks, see [Configuration Tasks for Database](#page-100-0) [Triggers Solution](#page-100-0).

## Database Triggers Solution Overview

You can facilitate changed data capture (CDC) for PeopleSoft OLTP based on database triggers.

By default, CDC using Oracle GoldenGate and ODI is supported. If you do not have a license for Oracle GoldenGate, then the solution outlined here can be followed for CDC and incremental loading out the relevant project fact tables.

#### **Supported Versions**

Supported DB: Oracle / SQL Server

Supported Oracle BI Applications releases: 11.1.1.7.1 onwards

Supported Apps releases: PeopleSoft 8.9 onwards

### **Overview**

The PeopleSoft ESA application does not populate the DTTM\_STAMP column in PS\_PROJ\_RESOURCE correctly; this restricts the ability to devise incremental load logic around this column, which leads to a performance overhead while loading the Project Budget, Forecast, Commitment, Cross Charge, Cost, Retention and Revenue facts.

### **Note:**

This approach is only supported for Oracle / SQL Server db.

The section specifies:

- The code to be deployed in the source system (PeopleSoft apps).
- The ODI XML files which has to be imported to the ODI repository.
- The BI metadata repository (that is, the RPD file) changes for successfully implementing this solution.

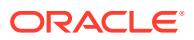

#### **Summary**

- A Trigger on PS\_PROJ\_RESOURCE will be created in the OLTP which will insert PKs of changed rows into the PROJ\_RESOURCE\_UPD\_AUD table (Refer to the Steps section for code).
- A View (OBIEE\_PS\_PROJ\_RESOURCE\_VW) will be created on the PS\_PROJ\_RESOURCE and this trigger table (PROJ\_RESOURCE\_UPD\_AUD) and this view (OBIEE\_PS\_PROJ\_RESOURCE\_VW) is what will be used in the SDE fact extract source. (Refer to the Steps section for code).
- The deleted rows will be captured in the PE tables via ETL from the Trigger table (PROJ\_RESOURCE\_UPD\_AUD ) filtered on update\_type = 'D'.
- Rest of the delete strategy interfaces will also be updated to properly handle the soft delete logic.
- In the ODI model layer the resource name for the object PS\_PROJ\_RESOURCE table will be replaced by the View on MV (OBIEE\_PS\_PROJ\_RESOURCE\_VW).
- The deleted rows will be captured in the <fact> DEL tables via ETL from the OBIEE\_PS\_PROJ\_RESOURCE\_DEL\_VW.
- The SIL fact interface will properly handle the soft delete logic once we set the values of variables to:
	- SOFT\_DELETE\_PREPROCESS = 'N' (This will not populate the <fact>\_PE table)

```
- SOFTDELETE_FEATURE_ENABLED = 'Y'
```
Summary of steps:

- **1.** Create the trigger and db objects.
- **2.** Run the full ETL.
- **3.** Modify the data in OLTP.
- **4.** Run the SDE fact extracts.
- **5.** Run the SIL fact loads.
- **6.** Run the soft delete ETLs.

#### **Assumptions**

- There will be some performance impact on the OLTP application due to the presence of the trigger.
- Actual deletes from PS\_PROJ\_RESOURCE will be treated as Soft Delete in Oracle Business Analytics Warehouse.
- The customer need to run truncate on the trigger table PROJ\_RESOURCE\_UPD\_AUD from time to time (say every week) in order to ensure it does not become too big such that it begins to impact ETL run times.

#### **Database Changes Required for an Oracle Database**

If your source OLTP database is an Oracle database instance, then execute the SQL script in the file psft\_orcl\_trigger.txt, which is located in the installation folder <Oracle Home for BI>/ biapps/etl/src\_specific/PSFT/oracle.

For example:

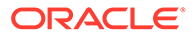

```
/*ORACLE SCRIPT TO IMPLEMENT INCREMENTAL SOLUTION FOR PEOPLESOFT ADAPTOR FOR 
OBIA PROJECT ANALYTICS */
DROP TABLE PROJ RESOURCE UPD AUD;
/
CREATE TABLE PROJ_RESOURCE_UPD_AUD(
      ROW WID number(10),
BUSINESS_UNIT varchar2(5) NULL,
PROJECT ID varchar2(15) NULL,
...
...
And so on.
```
#### **Database Changes Required for an MS SQL Database**

If your source OLTP database is an MS SQL Server database instance, then execute the SQL script in the file psft\_mssql\_trigger.txt, which is located in the installation folder *<Oracle Home for BI>*/biapps/etl/src\_specific/PSFT/ ms\_sql\_server.

#### For example:

```
/*MSSQL SCRIPT TO IMPLEMENT INCREMENTAL SOLUTION FOR PEOPLESOFT ADAPTOR FOR OBIA 
PROJECT ANALYTICS */
/* Replace <DB> with the actual schema name */
USE <DB>
DROP TABLE PROJ RESOURCE UPD AUD;
CREATE TABLE PROJ_RESOURCE_UPD_AUD(
ROW WID INT IDENTITY(1,1) PRIMARY KEY,
...
...
And so on.
```
## Configuration Tasks for Database Triggers Solution

Perform these implementation tasks to configure the incremental extracts for project facts for PeopleSoft using database triggers.

### Updates in Configuration Manager

In Configuration Manager, make these changes.

- 1. Set the value of SOFT\_DELETE\_PREPROCESS to 'N'.
- **2.** Set the value of SOFTDELETE\_FEATURE\_ENABLED to 'Y' for the Fact Group Level variables.

### Updates in ODI

Make these updates in ODI.

**1.** In the ODI model layer the resource name for the object PS\_PROJ\_RESOURCE table will be replaced by the view OBIEE\_PS\_PROJ\_RESOURCE\_VW.

If you are using PeopleSoft 90, then follow this navigation. Otherwise, navigate to the 9.0 folder. That is, in ODI Designer Navigator, navigate to **Models**, then

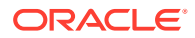

**Peoplesoft 9.0**, then **peoplesoft 9.0 FNSCM**, then **FPC-Projects**, then open the object **PROJ\_RESOURCE** and change the **Resource Name** to

OBIEE PS PROJ RESOURCE VW.

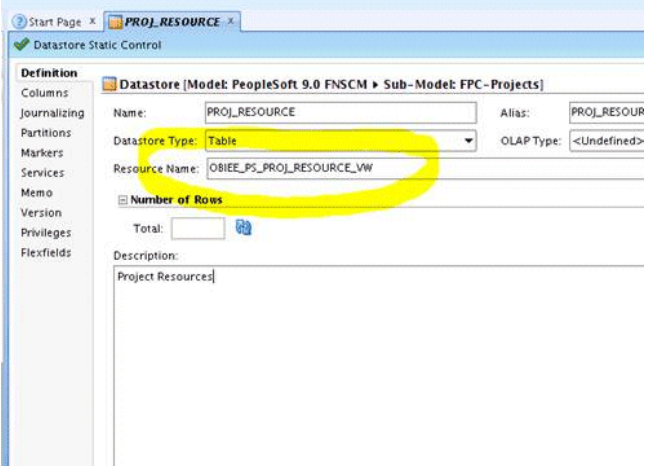

**2.** Add column LAST\_UPDATE\_DT TIMESTAMP to the Object PROJ\_RESOURCE in ODI model.

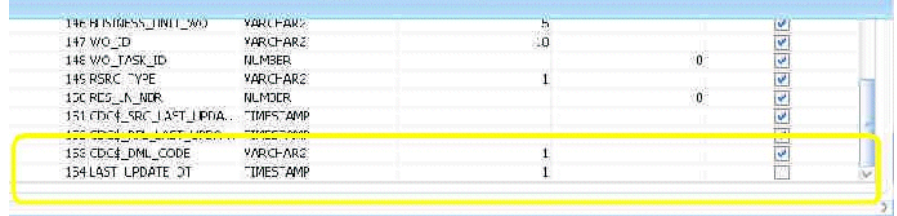

- **3.** Click **Save**.
- **4.** Regenerate the appropriate SDE scenarios for all the facts mentioned above.

That is, in ODI Designer Navigator, navigate to Projects, then Mapping, then SDE\_PSFT\_90\_Folder, navigate to the fact folder e.g SDE\_PSFT\_ProjectCostLineFact, then Packages, then Scenarios, then right-click on the name and select the **Regenerate** button.

## Modify Temporary Interfaces

Modify temporary interfaces.

**1.** In ODI temporary interfaces the mapping for CHANGED\_ON\_DT needs to be changed to include the LAST\_UPDATE\_DT column in the code.

For example, consider the temporary interface for Cost Fact:

SDE\_PSFT\_ProjectCostLineFact.W\_PROJ\_COST\_LINE\_FS\_SQ\_PROJ\_RESOURCE

The CHANGED\_ON\_DT is mapped with:

RUN\_REPLICATED\_TRANSACTIONAL('#IS\_SDS\_DEPLOYED',PS\_PROJ\_RESOURCE.DTTM\_STAMP,PS\_PROJ \_RESOURCE.CDC\$\_SRC\_LAST\_UPDATE\_DATE)

**2.** Change the update date:

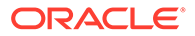

RUN\_REPLICATED\_TRANSACTIONAL('#IS\_SDS\_DEPLOYED',COALESCE(PS\_PROJ\_RESOURCE.LAS T\_UPDATE\_DT,PS\_PROJ\_RESOURCE.DTTM\_STAMP),PS\_PROJ\_RESOURCE.CDC\$\_SRC\_LAST\_UPDAT E\_DATE)

**3.** Change the incremental filter, and replace PS\_PROJ\_RESOURCE.DTTM\_STAMP with

COALESCE(PS\_PROJ\_RESOURCE.LAST\_UPDATE\_DT,PS\_PROJ\_RESOURC E.DTTM\_STAMP).

**4.** Regenerate scenarios.

Repeat the above steps for the remaining Budget, Forecast, Commitment, Cross Charge, Retention and Revenue facts.

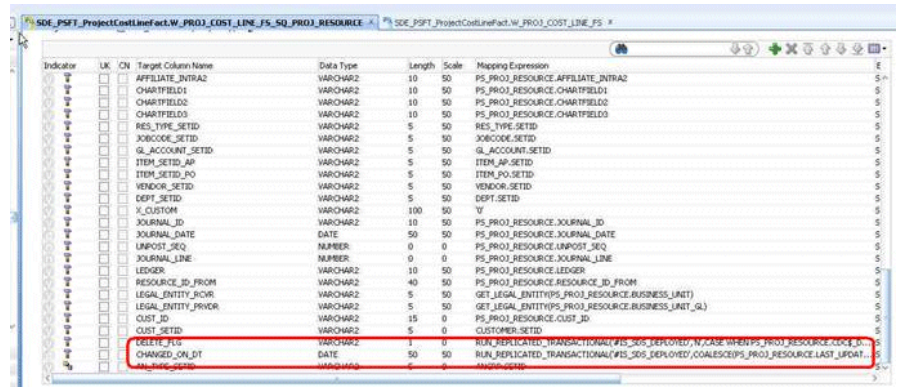

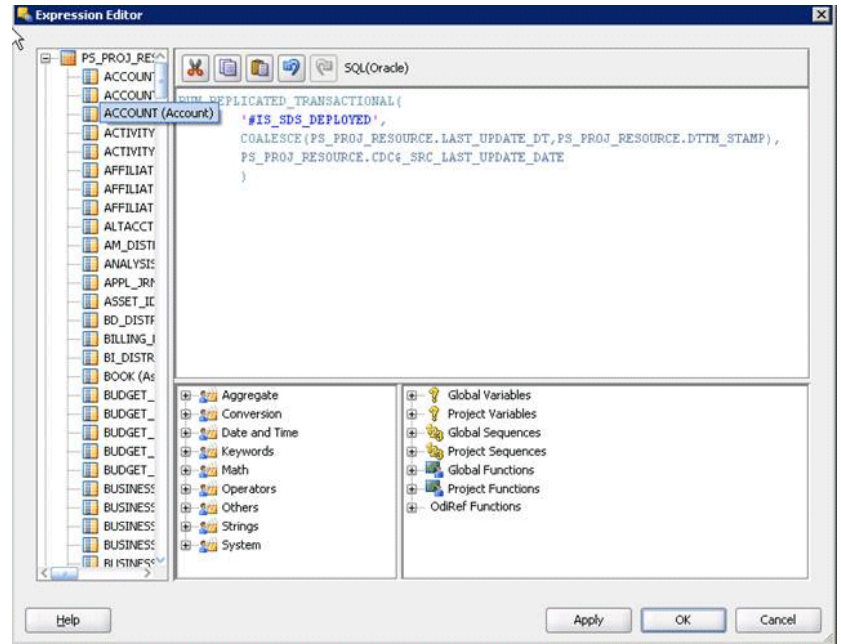

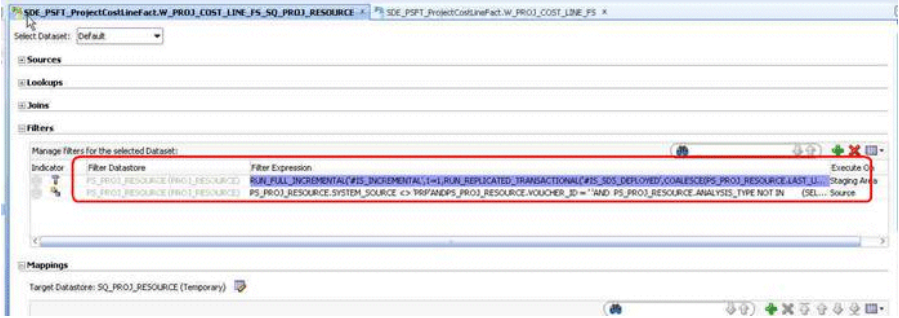

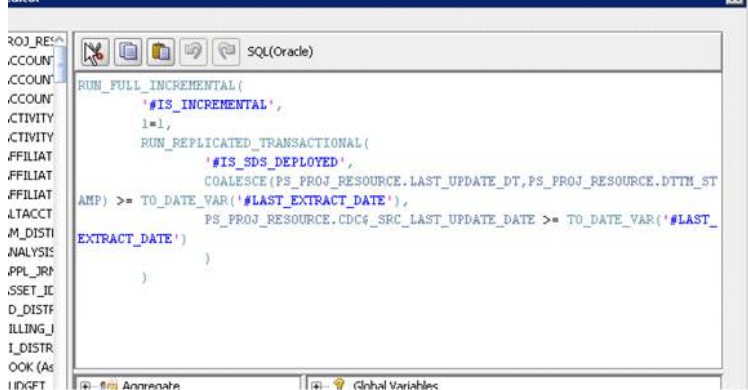

## Modify Load Plan

Modify your Load Plan.

The Interface to load the Deleted rows needs to be added to the Load Plan.

- **1.** In ODI Designer Navigator, navigate to Load Plans and Scenarios, then Your Generated Load Plan and open it.
- **2.** In the Steps tab, navigate to **1 SDE Extract step**, then **2 SDE Fact Group**, then **Parallel (Persisted/Temporary Staging Table)**, then **3 SDE PS PROJECT**.
- **3.** Create a Serial Step 'Projects Identify Deletes' under the root step and add the identify delete fact scenarios for Project Cost, Budget, Forecast, Commitment, Cross Charge, Retention and Revenue facts steps as shown in the screenshot.

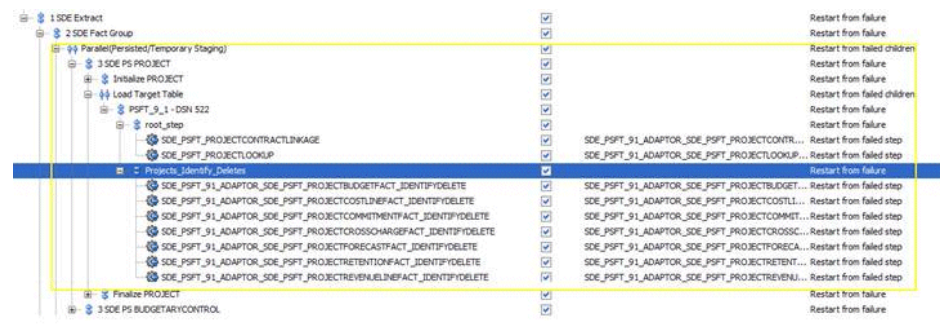

**4.** Add scenarios in relevance to Load plan. For instance, scenarios with prefix SDE\_PSFT\_90\_ADAPTOR to be added for PeopleSoft 90 Load plan and ones with prefix SDE\_PSFT\_91\_ADAPTOR should be added for PeopleSoft 91 Load plan.

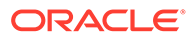

These tasks have to be set to 'Restart from Failure'

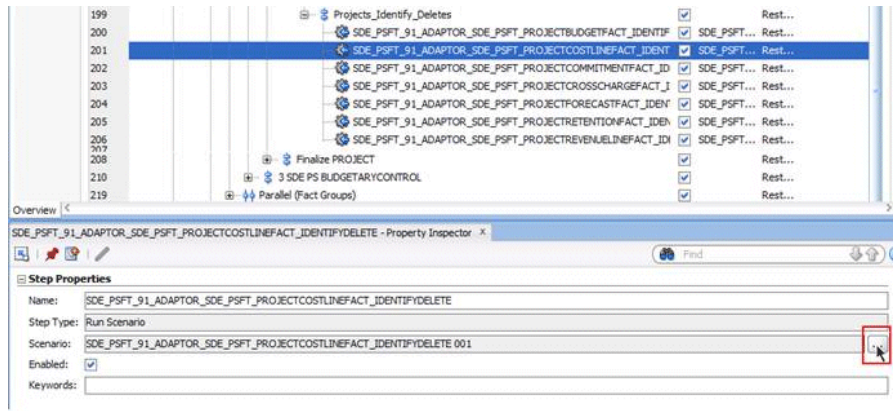

**5.** Click on these newly added tasks, edit them to take the '-1' version as shown in the screenshot.

This is necessary to ensure that the latest scenario is used in case if there are multiple scenarios.

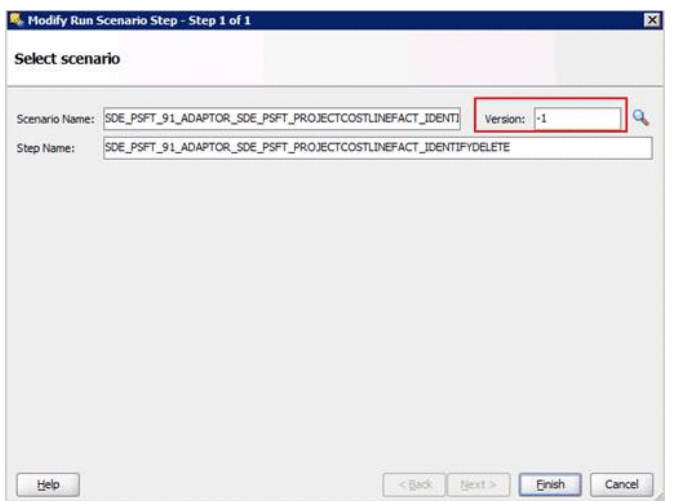

**6.** Save the Load Plan.

## Metadata Repository (RPD) Changes

Change BMM filters for base Facts to filter out Deleted records. It is recommended that these changes are done in an offline mode.

- **1.** In Oracle BI Administration Tool, edit the BI metadata repository (for example, OracleBIAnalyticsApps.rpd).
- **2.** In the BMM layer and go to Fact Project Budget.
- **3.** Click to view LTS'es under this logical fact.
- **4.** Add the following filter to Fact\_W\_PROJ\_BUDGET\_F\_Budget\_Fact.
- **5.** Add a similar filter for Budget Fact ITD LTS (Delete Flg = 'N').

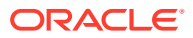

<span id="page-105-0"></span>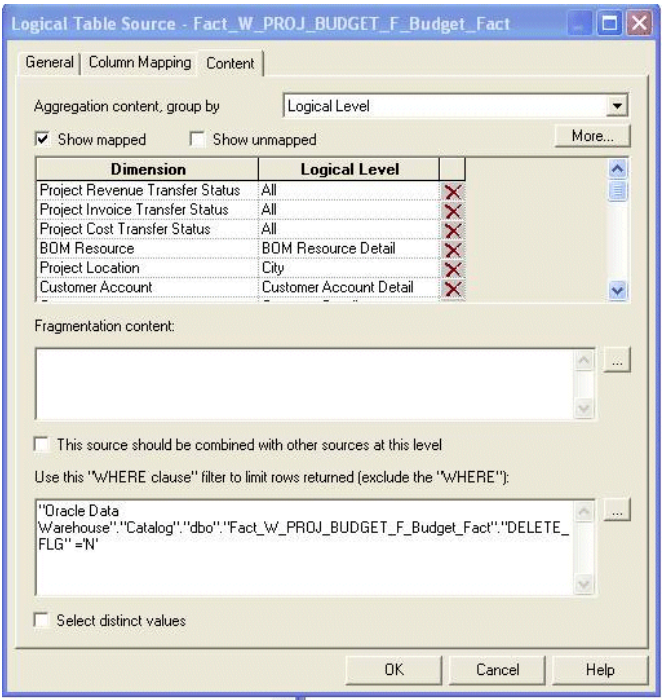

Similarly, modify for Cost/Forecast/Commitment/Cross charge/Revenue/Retention facts.

## Configuring Incremental Extract for Project Facts Using Materialized Views

The PeopleSoft ESA application does not populate the DTTM\_STAMP column in PS\_PROJ\_RESOURCE correctly; this restricts the ability to devise incremental load logic around this column, which leads to a performance overhead while loading the Project Budget, Forecast, Commitment, Cross Charge, Cost and Revenue facts.

- **1.** To deploy the appropriate SQL code in your source system, see [Database Triggers](#page-98-0) [Solution Overview.](#page-98-0)
- **2.** To implement the configuration tasks, see [Configuration Tasks for Database Triggers](#page-100-0) [Solution](#page-100-0).

## Materialized Views Solution Overview

You can facilitate Changed Data Capture (CDC) for PeopleSoft OLTP based on fast refresh of Materialized View (using MV log). By default, CDC using Oracle GoldenGate and ODI is supported. If you do not have a license for Oracle GoldenGate, then follow this solution for CDC and incremental loading of the relevant project fact tables.

This approach is only supported for Oracle databases.

The topic specifies:

- The code to be deployed in the source system (PeopleSoft application).
- The ODI XML files which has to be imported to the ODI repository.
- The repository changes for successfully implementing this solution.

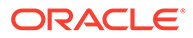

#### **Supported Versions**

Supported DB: 10.2.0.4 with patch (RDBMS patch 9580103), Oracle 11i onwards

Supported Oracle BI Applications releases: 11.1.1.7.1 onwards

Supported application releases: PeopleSoft 8.9 onwards

#### **Summary**

- An MV log on PS\_PROJ\_RESOURCE will be created in the OLTP (Refer to the Steps section for code).
- A PK constraint based on the unique index on PS\_PROJ\_RESOURCE will need to be created.
- An MV will be created on PS\_PROJ\_RESOURCE with an additional column of LAST\_UPDATE\_DT which will be populated based on the sysdate. This new field will be indexed. (Refer to the Steps section for code).
- A View will be created on the MV and this is what will be used in the SDE fact extract source. (Refer to the Steps section for code).
- A one time complete refresh of MV will be done.
- Prior to the daily ETL run the MV will be fast refreshed. MV refresh will be integrated in the Load Plan, for details refer to the Steps section below. Oracle automatically purges the MV log once a fast refresh is run (since the MV log can grow substantially it is recommended to run a daily ETL run so that the MV fast refresh is quick.).
- In the ODI model layer the resource name for the object PS\_PROJ\_RESOURCE table will be replaced by the View on MV (OBIEE\_PS\_PROJ\_RESOURCE\_VW).

The deleted rows will be captured in the <fact>\_DEL tables via ETL from the MV log filtered on DMLTYPE\$\$ = 'D'. This ETL will be run prior to the fast refresh as the data will be truncated otherwise.

• The SIL fact interface will properly handle the soft delete logic once we set the values of variables to:

- SOFT\_DELETE\_PREPROCESS = 'N' (This will not populate the <fact>\_PE table)

- SOFTDELETE\_FEATURE\_ENABLED = 'Y'

Summary of steps:

- **1.** Create the MV log/MV/View.
- **2.** Do a one-time complete refresh of MV.
- **3.** Run the full ETL.
- **4.** Modify the data in OLTP.
- **5.** Run the Primary delete capture ETLs.
- **6.** Fast refresh the MV (MV log gets truncated automatically).
- **7.** Run the SDE fact extracts.
- **8.** Run the SIL fact loads.

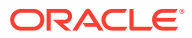

#### **Assumptions**

- There will be some performance impact on the OLTP application due to the presence of MV log and there is a potential concern with MV Logs refresh time if the MV is not refreshed frequently. Oracle recommends refreshing it on a daily basis to avoid this problem.
- This solution requires Oracle RDBMS version 10.2.0.4 with patch (RDBMS patch 9580103) or version 11.1.2.0 or above. If Oracle database behavior when updating a Materialized view based on a prebuilt table changes, this solution might need to be modified.
- If someone create another MV using the same MVlog (for whatever reason), then one would have to refresh all depending MVs before the log get purged.
- Actual deletes from PS\_PROJ\_RESOURCE will be treated as Soft Delete in Oracle Business Analytics Warehouse.

#### **Database Changes**

**1.** Run the following steps in the OLTP database in the instance in the order specified:

```
ALTER TABLE PS_PROJ_RESOURCE ADD CONSTRAINT PS_PROJ_RESOURCE_PK PRIMARY KEY 
(BUSINESS_UNIT, PROJECT_ID, ACTIVITY_ID, RESOURCE_ID) USING INDEX PS_PROJ_RESOURCE;
CREATE MATERIALIZED VIEW LOG ON PS_PROJ_RESOURCE NOCACHE LOGGING NOPARALLEL WITH 
SEQUENCE;
CREATE TABLE OBIEE PS_PROJ_RESOURCE_MV_AS_SELECT * FROM PS_PROJ_RESOURCE_WHERE 1=2;
ALTER TABLE OBIEE PS_PROJ_RESOURCE_MV ADD (LAST_UPDATE_DT_DATE DEFAULT SYSDATE);
CREATE MATERIALIZED VIEW OBIEE PS_PROJ_RESOURCE_MV ON PREBUILT TABLE REFRESH
FAST ON DEMAND AS SELECT * FROM PS_PROJ_RESOURCE;
CREATE VIEW OBIEE PS_PROJ_RESOURCE_VW AS SELECT * FROM OBIEE PS_PROJ_RESOURCE_MV;
CREATE VIEW OBIEE PS PROJ RESOURCE DEL VW AS SELECT business unit,
        project_id,
       activity id,
       resource_id
FROM (SELECT business unit,
               project_id,
              activity id,
               resource_id,
               dmltype$$,
               CASE
                 WHEN sequence$$ = MAX(sequence$$) over (PARTITION BY
                                   business_unit,
                                   project_id,
                                  activity id,
                                   resource_id ) THEN sequence$$
                 ELSE NULL
              END AS sequence$$
       FROM mlog$ ps proj resource)
WHERE sequence$$ IS NOT NULL
And dmltype$$ ='D';
```
**2.** Refresh the Materialized view.

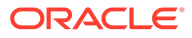
It will help to fast refresh the MV during the incremental run, for example, using the command EXECUTE

DBMS\_MVIEW.REFRESH('OBIEE\_PS\_PROJ\_RESOURCE\_MV', 'C');.

**3.** Determine which indexes to create on the MV, by looking at the extract sql, and running a query plan.

For example, an index is required on the LAST\_UPDATE\_DT field and a unique index on the PK fields.

### Configuration Tasks for Materialized Views Solution

Perform these implementation tasks to configure the incremental extracts for project facts for PeopleSoft using materialized views.

### Updates in Configuration Manager

Perform these updates in Configuration Manager.

- **1.** Set the value of SOFT\_DELETE\_PREPROCESS to 'N'.
- **2.** Set the value of SOFTDELETE\_FEATURE\_ENABLED to 'Y' for the Fact Group Level variables.

### Updates in ODI

The best option to maintain up-to-date custom MVs is to merge their refresh into the ODI Load Plan.The following PLSQL call ensures fast refresh for OBIEE\_PS\_PROJ\_RESOURCE\_MV:BEGINDBMS\_MVIEW.REFRESH('OBIEE\_PS\_P ROJ\_RESOURCE\_MV', 'F');END;

**1.** In the ODI model layer the resource name for the object PS\_PROJ\_RESOURCE table will be replaced by the view OBIEE\_PS\_PROJ\_RESOURCE\_VW.

If you are using PeopleSoft 90, then follow this navigation. Otherwise, navigate to the 9.0 folder. That is, in ODI Designer Navigator, navigate to Models, then Peoplesoft 9.0, then Peoplesoft 9.0 FNSCM, then FPC-Projects, then open the object PROJ\_RESOURCE and change the 'Resource Name' to OBIEE\_PS\_PROJ\_RESOURCE\_VW.

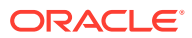

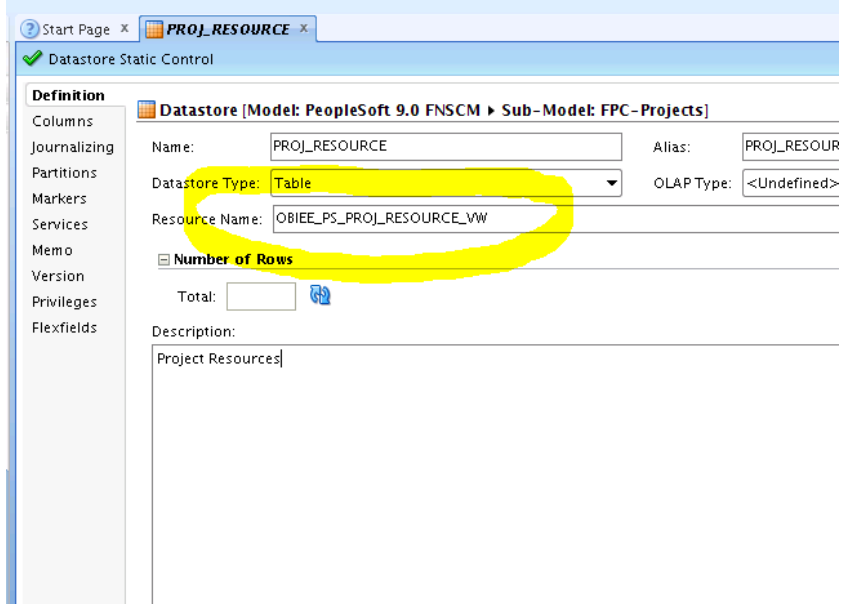

- **2.** Add column LAST\_UPDATE\_DT TIMESTAMP to the Object PROJ\_RESOURCE in ODI model.
- **3.** Click **Save**.
- **4.** Regenerate the appropriate SDE scenarios for all the facts mentioned above.

That is, in ODI Designer Navigator, navigate to Projects, then Mapping, then SDE\_PSFT\_90\_Folder, navigate to the fact folder, for example, SDE\_PSFT\_ProjectCostLineFact, then Packages, then Scenarios, then right-click on the name and select the **Regenerate** button.

#### Modify Temporary Interfaces

Modify temporary interfaces.

**1.** In ODI temporary interfaces the mapping for CHANGED\_ON\_DT needs to be changed to include the LAST\_UPDATE\_DT column in the code.

For example, consider the temporary interface for Cost Fact:

SDE\_PSFT\_ProjectCostLineFact.W\_PROJ\_COST\_LINE\_FS\_SQ\_PROJ\_RESOURCE

The CHANGED\_ON\_DT is mapped with:

RUN\_REPLICATED\_TRANSACTIONAL('#IS\_SDS\_DEPLOYED',PS\_PROJ\_RESOURCE.DTTM\_STAMP,PS\_PROJ RESOURCE.CDC\$ SRC LAST UPDATE DATE)

**2.** Change the update date:

RUN\_REPLICATED\_TRANSACTIONAL('#IS\_SDS\_DEPLOYED',COALESCE(PS\_PROJ\_RESOURCE.LAST\_UPDA TE\_DT,PS\_PROJ\_RESOURCE.DTTM\_STAMP),PS\_PROJ\_RESOURCE.CDC\$\_SRC\_LAST\_UPDATE\_DATE)

- **3.** Change the incremental filter, and replace PS\_PROJ\_RESOURCE.DTTM\_STAMP with COALESCE(PS\_PROJ\_RESOURCE.LAST\_UPDATE\_DT,PS\_PROJ\_RESOURCE.DTT M\_STAMP).
- **4.** Regenerate scenarios.

Repeat the above steps for the remaining Budget, Forecast, Commitment, Cross Charge, Retention and Revenue facts.

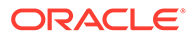

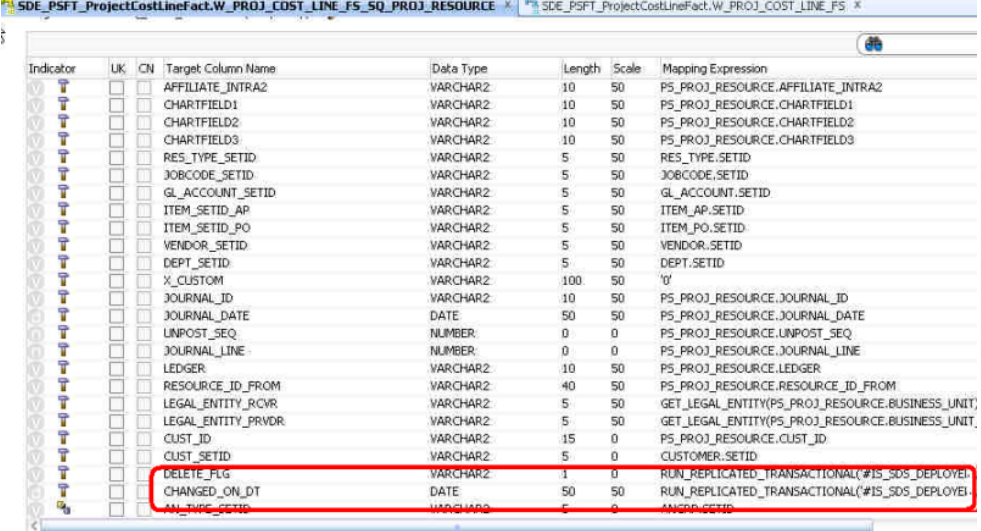

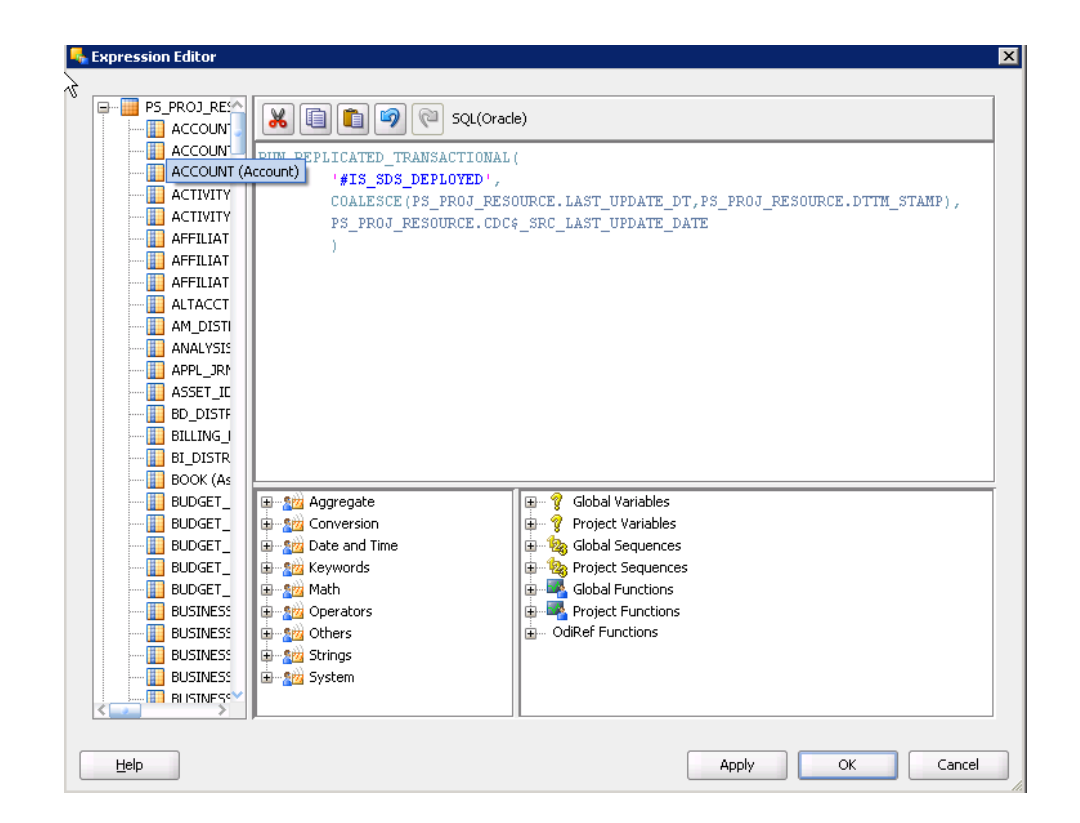

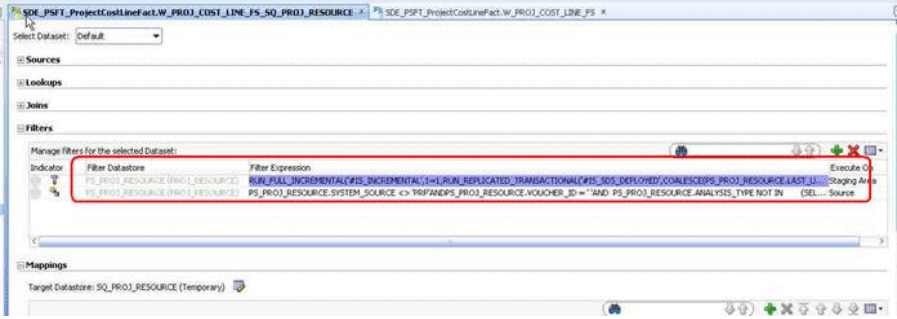

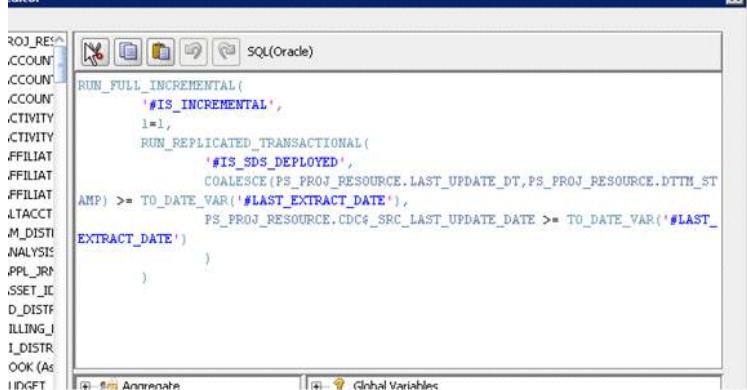

### Modify Load Plan

The Interface to load the Deleted rows needs to be added to the Load Plan.

- **1.** In ODI Designer Navigator, navigate to Load Plans and Scenarios, then your Generated Load Plan, and open it.
- **2.** In the Steps tab, navigate to '1 SDE Extract' step > 2 SDE Fact Group> Parallel (Persisted/Temporary Staging Table)>3 SDE PS PROJECT.

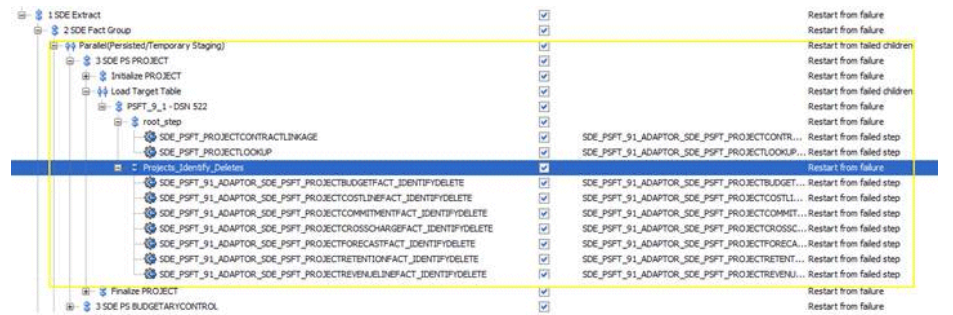

**3.** Create a Serial Step 'Projects\_Identify\_Deletes' under the root step and add the identify delete fact scenarios for Project Cost, Budget, Forecast, Commitment, Cross Charge, Retention and Revenue facts steps as shown in the screenshot.

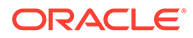

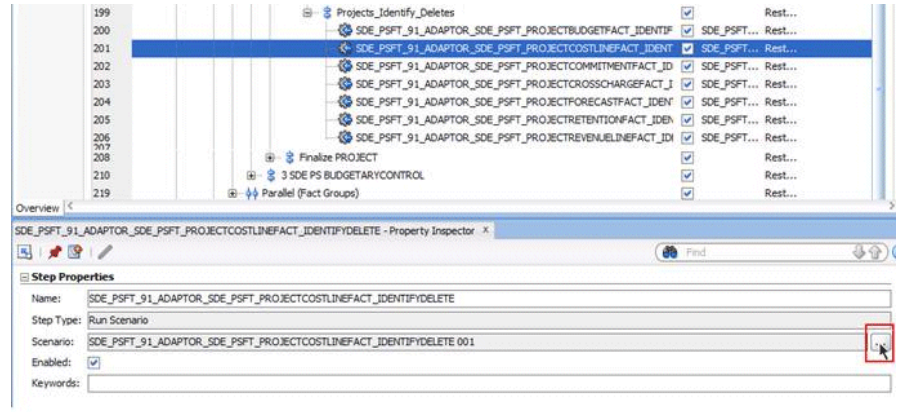

**4.** Add scenarios in relevance to Load plan. For instance, scenarios with prefix SDE\_PSFT\_90\_ADAPTOR to be added for PeopleSoft 90 Load plan and ones with prefix SDE\_PSFT\_91\_ADAPTOR should be added for PeopleSoft 91 Load plan.

These tasks have to be set to 'Restart from Failure'.

**5.** Click on these newly added tasks, edit them to take the '-1' version as shown in the screenshot.

This is necessary to ensure that the latest scenario is used in case if there are multiple scenarios.

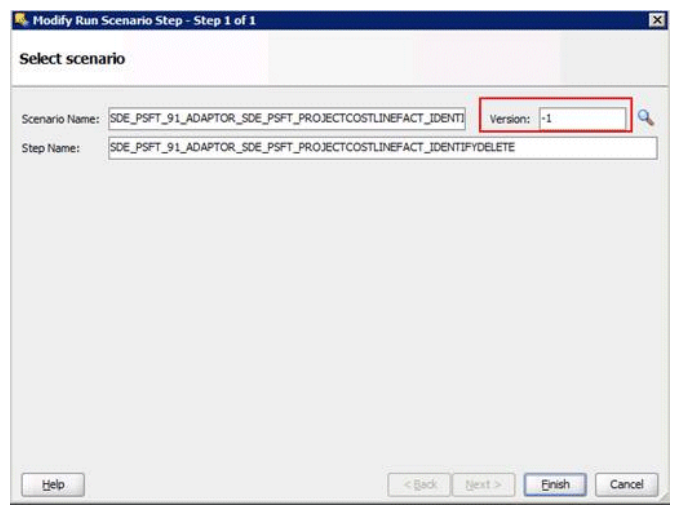

**6.** Save the Load Plan.

### Metadata Repository (RPD) Changes

Change BMM filters for base Facts to filter out Deleted records. It is recommended that these changes are done in an offline mode.

- **1.** In Oracle BI Administration Tool, edit the BI metadata repository (for example, OracleBIAnalyticsApps.rpd).
- **2.** In the BMM layer and go to Fact Project Budget.
- **3.** Click to view LTS'es under this logical fact.

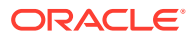

- **4.** Add the following filter to Fact\_W\_PROJ\_BUDGET\_F\_Budget\_Fact.
- **5.** Add a similar filter for Budget Fact ITD LTS (Delete Flg = 'N').

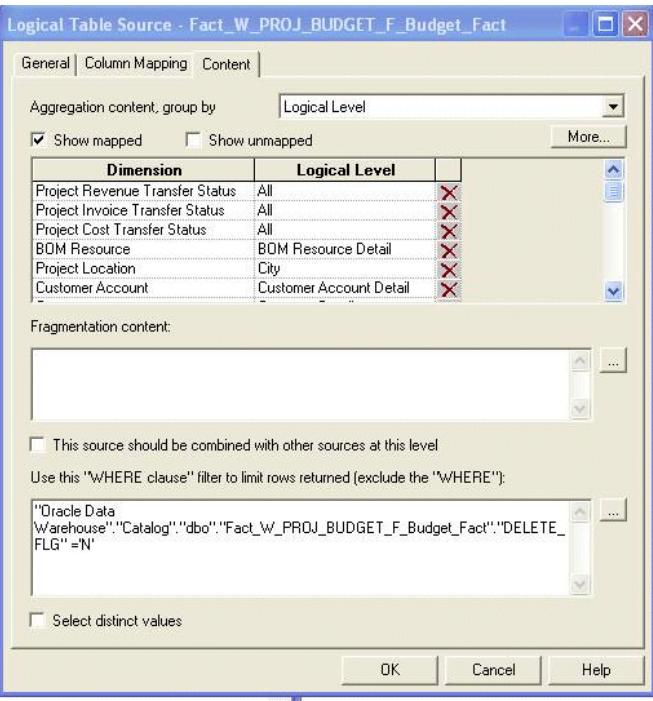

Similarly, modify for Cost/Forecast/Commitment/Cross charge/Revenue/Retention facts.

## Configuring Projects Capitalizable Flag for PeopleSoft

You can configure Project Capitalizable flag in Project dimension for Peoplesoft source, based on the project type.

Project Capitalizable Flag is associated against Project Type in flat file file\_project\_capitalizable\_flag\_psft.csv.

The configuration file or files for this task are provided on installation of Oracle BI Applications at one of the following locations:

- Source-independent files: *<Oracle Home for BI*>\biapps\etl\data\_files\src\_files\.
- Source-specific files: *<Oracle Home for BI>*\biapps\etl\data\_files\src\_files\*<source adaptor>*.

#### **Note:**

If you are deploying OTBI-Enterprise, then you must download the CSV files from Configuration Manager, as follows: 1. From the Tasks bar, click **Define Business Intelligence Applications**. 2. Click **Actions**, then **Manage Source Configuration Data Files**. 3. Click the **Export Source Configuration Data Files** option on the tool bar. 4. Move the required files to the right hand list, then click Export.

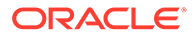

Your system administrator will have copied these files to another location and configured ODI connections to read from this location. Work with your system administrator to obtain the files. When configuration is complete, your system administrator will need to copy the configured files to the location from which ODI reads these files.

**1.** Identify the Project Type Class Codes by using the following SQL (to be run in OLTP source):

```
SELECT T.PROJECT_TYPE||'~'||T.SETID AS PROJECT_TYPE
FROM PS_PROJ_TYPE_TBL_T
WHERE T.EFFDT = (SELECT MAX(EFFDT)
              FROM PS_PROJ_TYPE_TBL_T1
              WHERE T1.SETID = T.SETID AND T1.PROJECT TYPE = T.PROJECT TYPE
               AND T1.EFFDT <= CURRENT_TIMESTAMP
               GROUP BY T1.SETID, T1.PROJECT_TYPE)
```
- 2. Edit the file file project capitalizable flag psft.csv.
- **3.** Copy the data from the PROJECT\_TYPE column to the PROJECT\_TYPE\_CLASS\_CODE column in the CSV file.
- **4.** Map each Project Type Class to a value of Y or N in the CAPITALIZABLE\_FLG column.

If the Project Type Class is considered capitalizable, enter **Y**. Otherwise, enter **N**.

**5.** Save and close the file.

### About Configuring Project Budget Fact for E-Business Suite

In E-Business Suite, baselined Budgets are extracted into the Budget Fact (W\_PROJ\_BUDGET\_F) table, the grain of which is Budget Line. Because only the baselined budgets are extracted, the records in this table are not updated after they are loaded into Oracle Business Analytics Warehouse; only new records are inserted during the incremental ETL run. Budgets are stored in the Budget dimension (W\_PROJ\_BUDGET\_D).

#### **Note:**

For E-Business Suite, Transaction Currency is the Document Currency for this fact.

#### **Defining Filters on Budget Metrics**

A user can create multiple budgets for a single Project and multiple versions for the same budget type. Therefore, all exposed metrics are filtered by these filters:

• Approved Budget Type

A project can have only one Cost Budget with a budget type as 'Approved Cost Budget' and one Revenue Budget with a budget type as 'Approved Revenue Budget.' Therefore, all Cost Budget metrics are filtered by the Approved Cost Budget and Approved Revenue Budget flags to ensure that the metrics include data from one budget only.

• Current or Original Budget

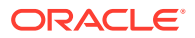

Each Project forecast can have multiple versions. The Current Version might not be the same as the Original version. Therefore, to show only one Forecast version at a time, there are separate metrics for Current version and Original version. These flags are set automatically in OLTP when the forecast is baselined, but users can update them manually.

The user can still see the metrics for any other budget type or version by bringing the nonfiltered metrics from Fact - Project Budget fact table into the Presentation area. But to avoid duplicate data, the report must have a filter on 'Dim - Project Budget Version.Budget Type' and 'Dim - Project Budget Version.Budget Version'.

Before running the ETL for the first time, then go to the Financial Plan Type page in the HTML application and set your Approved Cost Budget Type and your Approved Revenue Budget Types.

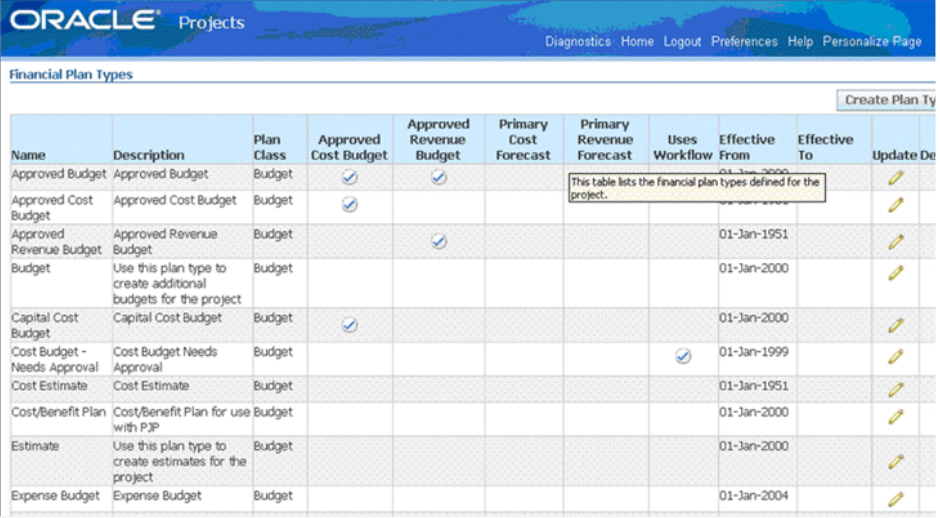

#### **Budgets Created in Forms Client**

For budgets entered through the Form client, the PA\_BUDGET\_ TYPES.PLAN\_TYPE column is not populated for the two predefined budget types, AC and AR. Therefore, the following ETL logic is incorporated in interface

SDE\_ORA\_ProjectBudgetDimension\_BudgetType.W\_PROJ\_BUDGET\_DS in the SDE\_ORA\_ProjectBudgetDimension folder:

```
DOMAIN_DEFAULT_UNASSIGNED( TO CHAR(case when ISNULL(SQ_PA_BUDGET_VERSIONS.PLAN_TYPE)
then 
DECODE(SQ_PA_BUDGET_VERSIONS.BUDGET_TYPE_CODE1,'AC','BUDGET','AR','BUDGET','FC','FORECA
ST','FR', 'FORECAST',SQ_PA_BUDGET_VERSIONS.PLAN_TYPE else 
SQ_PA_BUDGET_VERSIONS.PLAN_TYPE end )
```
#### **Budget Fact Canonical Date**

The Budget Fact contains the following two sets of Accounting Date and Period WIDs:

PROJ\_ACCT\_START\_DT\_WID, PROJ\_ACCT\_END\_DT\_WID, and PROJ PERIOD\_WID

PROJ\_ACCT\_START\_DT\_WID and PROJ\_ACCT\_END\_DT\_WID are populated using START\_DATE and END\_DATE of budget line only for budgets that are time-phased using the Project Accounting (PA) Calendar.

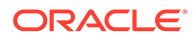

GL\_ACCT\_START\_DT\_WID, GL\_ACCT\_END\_DT\_WID, and GL\_PERIOD\_WID

The GL\_ACCT\_START\_DT\_WID and GL\_ACCT\_END\_DT\_WID are populated using the START\_DATE and END\_DATE of budget line for budgets that are timephased by the General Ledger (GL) Calendar.

For budgets defined with Time Phase equal 'P'(PA), 'N'(No Time Phase) or 'R'(Date Range), the GL\_ACCT\_START\_DT\_WID and GL\_PERIOD\_WID are resolved using the START\_DATE of the budget line by choosing the period containing that date in the GL Calendar (pinned by the GL\_MCAL\_CAL\_WID).

This approach assumes that for time phase 'P','N', and 'R', there is a period containing the START\_DATE for the given GL Calendar in the OLTP database.

For Forms -based budgets, even though the application does not allow creating budget lines in a different currency than the Project Functional currency, the currency from Project Functional Currency is used for the default value of the Document Currency field. This enables Budget Amounts to be analyzed in the Global Currencies. For example, Doc Raw Cost Amount is populated as:

COALESCE(SQ\_PA\_BUDGET\_LINES.TXN\_RAW\_COST, IIF(SQ\_PA\_BUDGET\_LINES.TXN\_CURRENCY\_CODE = SQ\_PA\_BUDGET\_LINES.PROJFUNC\_CURRENCY\_CODE, SQ\_PA\_BUDGET\_LINES.RAW\_COST, NULL))

## About Configuring Project Cross-Charge Fact for PeopleSoft

In the services industry, employees might work on projects that are outside of their own organizations. In such cases, the organization that owns a project and the organization that owns the human resource (the employee), might be different. To handle these scenarios in Peoplesoft, Organizational Sharing method of project accounting is used to share costs and revenue that the project or activity generates between the entities. Rules and accounting procedures are setup that define the agreement between the organization that owns the project and the organization that owns the human resource.

If sharing rules are defined and activated, the Pricing process calls the Sharing Application Engine process (PSA\_SHARING) to search for rows that are designated for sharing. These rows are either loaded to Cost Fact or Revenue Fact depending on the analysis type. A row is eligible for the Sharing process if it satisfies the conditions set to in sharing setup page to identify shared rows. For example, an Organization that owns the project or activity differs from the organization that owns the transaction. An applicable sharing rule exists, and the row does not qualify as an exception to the sharing rules.

#### **Organization Sharing Example**

Assume there is a 80% revenue sharing rule in place between US004 (Receiver) and US001 (Provider) with no exceptions set.

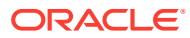

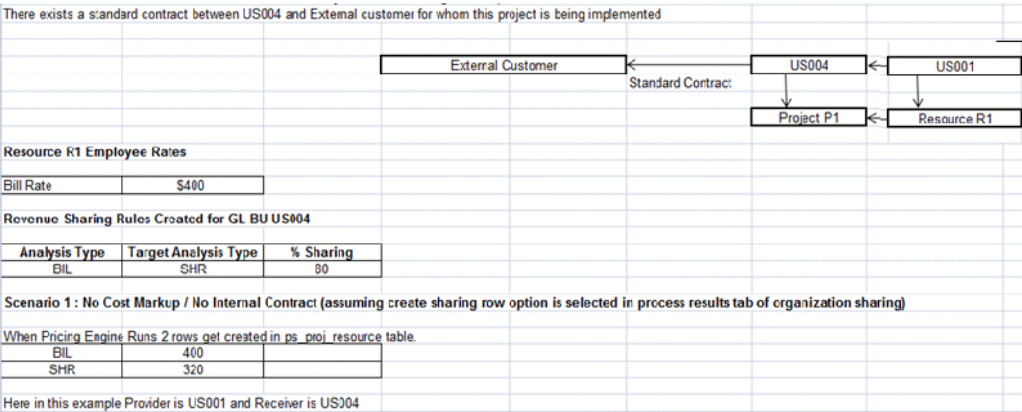

The shared row that gets created in PeopleSoft is loaded to Cross Charge fact table.

#### **Note:**

Internal contract sharing is not supported in this release. In addition, sharing rows created directly via the Add transactions page in PeopleSoft are not supported (that is, using **Project Costing**, then **Transaction Definition**, then **Add Transactions**).

## About Configuring Project Forecast Fact for E-Business Suite

The Forecast fact table is based on PA\_BUDGET\_LINES. A filter is applied to the Budget Version table to extract only baselined Forecasts for the Forecast fact. The grain of this table is a Forecast line. The ETL extracts only baselined forecasts, so the records in this table are not updated after they are loaded to Oracle Business Analytics Warehouse; only new records are inserted during an incremental run.

Forecasts are stored in the Budget dimension (W\_PROJ\_BUDGET\_D) as well.

#### **Note:**

For E-Business Suite, Transaction Currency is the Document Currency for this fact.

#### **Defining Filters on Forecast Metrics**

Users can create multiple forecasts for a single Project and multiple versions for the same forecast type. Therefore, Oracle BI Applications filter all exposed metrics using the following filters:

- Primary Forecast Type: One project can have only one Cost Forecast with a forecast type of 'Primary Cost Forecast' and one Revenue Forecast with a Forecast type of 'Primary Revenue Forecast.' Therefore, all Cost and Revenue Forecast metrics are filtered on two flags, Primary Cost Forecast and Primary Revenue Forecast, to make sure we are showing data for only one forecast.
- Current or Original Forecast: One Project forecast can have multiple versions. To show only one forecast version at a time, every metric for the Current Version and the Current

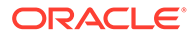

Original Version is shown. These flags are set automatically in OLTP when the forecast is baselined, but users can update them manually.

Users can still view metrics for any other forecast type or version by bringing the nonfiltered metrics from the Fact - Project Forecast fact table into the Presentation area. But to avoid duplicate data, the report must have a filter on Dim - Project Forecast Version.Forecast Type and Dim - Project Forecast Version.Forecast Version.

Before running the ETL for the first time, access the Financial Plan Type page in the HTML client, and select your Primary Cost forecast and Primary Revenue forecast types.

#### **Forecasts Created in Forms Client**

For Forecasts entered through the Form client, the PA\_BUDGET\_ TYPES.PLAN\_TYPE column is not populated for the two predefined budget types, 'FC' and 'FR'. Therefore, the following ETL logic is incorporated in SDE\_ORA\_ProjectBudgetDimension\_BudgetType.W\_PROJ\_BUDGET\_DS in the SDE\_ORA\_ProjectBudgetDimension folder:

DOMAIN\_DEFAULT\_UNASSIGNED( TO CHAR(case when ISNULL(SQ\_PA\_BUDGET\_VERSIONS.PLAN\_TYPE) then DECODE(SQ\_PA\_BUDGET\_VERSIONS.BUDGET\_TYPE\_CODE1,'AC','BUDGET','AR','BUDGET','FC',' FORECAST','FR', 'FORECAST',SQ\_PA\_BUDGET\_VERSIONS.PLAN\_TYPE else SQ\_PA\_BUDGET\_VERSIONS.PLAN\_TYPE end ) )

For 'FC' and 'FR' types of Forecast versions created in the Forms client, the PRIMARY\_COST\_FORECAST\_FLAG and PRIMARY\_REV\_FORECAST\_FLAG are not populated in PA\_BUDGET\_VERSIONS. Therefore, the following ETL logic is incorporated in

SDE\_ORA\_ProjectBudgetDimension\_BudgetType.W\_PROJ\_BUDGET\_DS in the SDE\_ORA\_ProjectBudgetDimension folder:

COALESCE(SQ\_PA\_BUDGET\_VERSIONS.PRIMARY\_COST\_FORECAST\_FLAG, case when SQ PA BUDGET VERSIONS.BUDGET TYPE CODE1 = 'FC' THEN 'Y' ELSE NULL END) COALESCE(SQ\_PA\_BUDGET\_VERSIONS.PRIMARY\_REV\_FORECAST\_FLAG, case when SQ\_PA\_BUDGET\_VERSIONS.BUDGET\_TYPE\_CODE1 = 'FR' THEN 'Y' ELSE NULL END)

For Forms based forecasts, even though the application does not allow the creation of forecast lines in a different currency than the Project Functional currency, we are defaulting the Project Functional Currency in the Document Currency field, so that the Forecast Amounts can also be analyzed in the Global Currencies. For example Doc EAC Raw Cost Amount is populated as:

COALESCE(SQ\_PA\_BUDGET\_LINES.TXN\_RAW\_COST,IIF(SQ\_PA\_BUDGET\_LINES.TXN\_CURRENCY\_CODE = SQ\_PA\_BUDGET\_LINES.PROJFUNC\_CURRENCY\_CODE, SQ\_PA\_BUDGET\_LINES.RAW\_COST,NULL))

Forecast Fact Canonical Date: The Forecast fact has the following two sets of Accounting Date and Period WIDs:

PROJ\_ACCT\_START\_DT\_WID, PROJ\_ACCT\_END\_DT\_WID & PROJ PERIOD WID

PROJ\_ACCT\_START\_DT\_WID and PROJ\_ACCT\_END\_DT\_WID are populated using START\_DATE and END\_DATE of forecast line only for Forecasts that are time phased using the Project Accounting (PA) Calendar.

GL\_ACCT\_START\_DT\_WID, GL\_ACCT\_END\_DT\_WID and GL\_PERIOD\_WID

The GL\_ACCT\_START\_DT\_WID and GL\_ACCT\_END\_DT\_WID are populated using START\_DATE and END\_DATE of forecast line for Forecasts time phased by the General Ledger (GL) Calendar.

For Forecasts with a Time Phase equal to 'P' (PA), 'N' (No Time Phase), or 'R' (Date Range), the GL\_ACCT\_START\_DT\_WID and GL\_PERIOD\_WID are resolved using the START DATE of the forecast line by choosing the Period containing that date in the corresponding GL Calendar.

This approach assumes that for time phase equal 'P', 'N' or 'R', there will always be a period containing the START\_DATE for the given GL Calendar in OLTP database.

## Extending the Project Task Hierarchy Dimension for E-Business **Suite**

By default, Oracle BI Applications support 20 levels in the flattened hierarchy. The levels are Base, 1, 2, and so forth up to 18, and Top. The base level represents the hierarchy record, and Top level is the Top hierarchy under the Project. If your financial structure contains more than 20 levels, then you can extend the number of levels in the schema and ETL to support all levels.

Task dimension data is sourced from the task table (PA\_TASKS) in E-Business Suite, as well as from other task-related OLTP tables such as:

- PA\_PROJ\_ELEMENTS
- PA\_PROJ\_ELEMENT\_VERSIONS
- PA\_PROJ\_ELEM\_VER\_STRUCTURE
- PA\_PROJ\_ELEM\_VER\_SCHEDULE

Attributes such as WBS\_NUMBER, PRIORITY\_CODE, SCHEDULE\_START\_DATE, and SCHEDULE END DATE are sourced from these tables. Oracle BI Applications support only the latest version of the Financial Structure by using the following filter conditions:

- PA\_PROJ\_ELEM\_VER\_STRUCTURE.STATUS\_CODE = 'STRUCTURE\_PUBLISHED'
- AND PA\_PROJ\_ELEM\_VER\_STRUCTURE.LATEST\_EFF\_PUBLISHED\_FLAG = 'Y'

The W\_TASK\_DH hierarchy table stores the flattened hierarchy for every task in W\_TASK\_D. It is at the same grain as W\_TASK\_D and is modeled as a Type I dimension. All tasks in the hierarchy support these columns:

- TASK\_NAME
- TASK NUMBER
- WBS LEVEL
- WBS\_NUMBER

Because both tables, W\_TASK\_D and W\_TASK\_DH, are at the same grain, fact tables do not have a separate foreign key to join with this table; instead, the join is on the Task Foreign Key.

To Extend the Project Task Hierarchy Dimension for E-Business Suite:

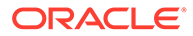

**1.** In ODI Designer Navigator, display the Models tab, and add the change capture columns (TASK\_NUMBER, WBS\_LEVEL and WBS\_NUMBER) for every new level that you want in the W\_TASK\_DHS and W\_TASK\_DH tables.

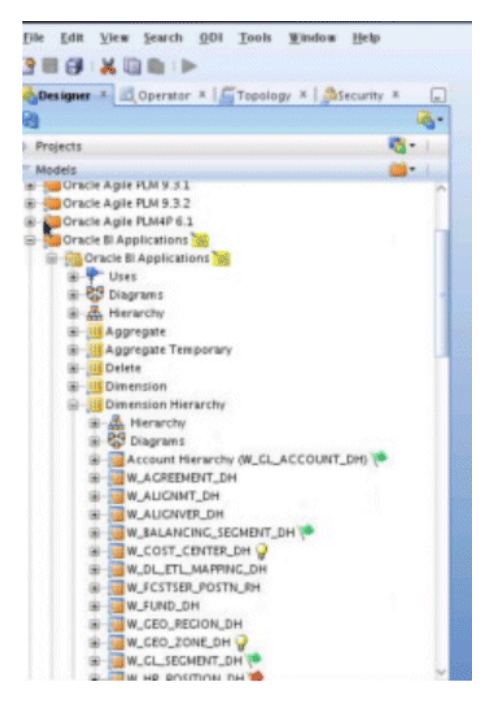

- **2.** Extend the interfaces in the SDE and SILOs folder.
	- **a.** Depending on the source navigate to the correct SDE folder for EBS or PSFT.
	- **b.** Edit and update the correct main interface for example, SDE\_ORA\_TaskDimensionHierarchy.W\_TASK\_DHS or SDE\_PSFT\_TaskDimensionHierarchy.W\_TASK\_DHS by providing the correct mappings for the new columns.

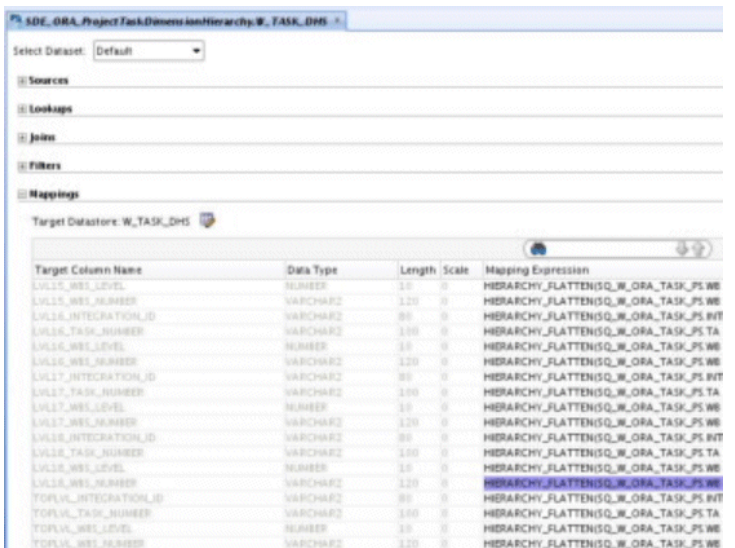

**c.** Open the SILOS folder and edit and update the ODI interface SIL\_Project\_TaskDimensionHierarchy.

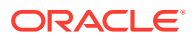

**3.** Regenerate the SDE/SILOS scenarios by expanding the Packages folder and right click the scenario to regenerate.

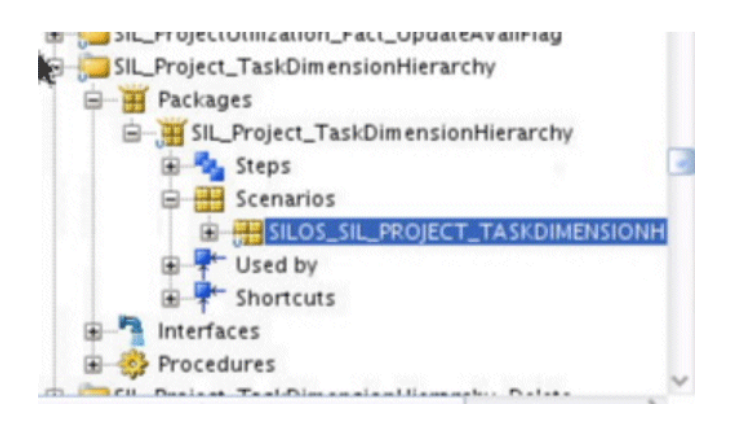

You must also use Oracle BI Administration Tool to update the following objects in the BI metadata repository (that is, the RPD file):

- W\_TASK\_DH table in the physical layer.
- Dim Task Hierarchy Logical Table and Task Hierarchy Dimension in the logical layer.
- All the Task Hierarchy Presentation tables in the Presentation Area.

# Configuring Project Customer in Projects Analytics for E-Business Suite

By default, E-Business Suite only has the 'PRIMARY' relationship code in the PA\_PROJECT\_CUSTOMERS table. Therefore, the value is included in the ODI filter used in the source extract mapping for the Project dimension to get the customer for a project.

Customers can define an additional value such as 'OVERRIDE CUSTOMER' as the relationship value. In this case, the filter must be edited to include any additional values.

- **1.** In ODI Designer Navigator, connect to your ODI repository.
- **2.** Open the folder appropriate to your source system (for example, SDE\_ORA\_11510\_Adaptor for Oracle V11.5.10, or SDE\_ORA\_R12\_Adaptor for Oracle V12).
- **3.** Expand the SDE\_ORA\_ProjectDimension folder and open the interface SDE\_ORA\_Project.W\_PROJECT\_DS.LKP\_PROJ\_CUST and click on the Quick-Edit tab.
- **4.** Expand the Filters tab and edit the expression column for the second filter.
- **5.** Remove the existing SQL and add the following sample SQL where it is assumed the values are 'PRIMARY' and 'OVERRIDE CUSTOMER'.

Modify it according to your configuration. If you want it to be independent of any relationships, then just remove the filters on PROJECT\_RELATIONSHIP\_CODE - UPPER(PA\_PROJECT\_CUSTOMERS.PROJECT\_RELATIONSHIP\_CODE (+)) IN ('PRIMARY' . 'OVERRIDE CUSTOMER').

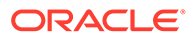

#### **Note:**

If the lookup returns more than one customer, then apply a MAX function on the id so that it always returns one row.

- **6.** Review the mapping to ensure it is valid then click **OK** and save the interface.
- **7.** Regenerate the scenario by expanding the Packages folder and right-click the scenario to regenerate.

# About Project Classification Dimensions in Projects Analytics for E-Business Suite

Every project can be optionally classified into different categories. Within these categories, a project can be further categorized into different classification codes. Depending on how these classification categories are defined in the application, for some categories, a project can be classified with more than one classification code.

The Project Classification Table (W\_PROJ\_CLASSIFICATION\_D) is at the grain of Project, Classification Category and Classification Code. The Project facts do not have an explicit foreign key for joining with Project Classification Dimension; instead the join is on the Project Foreign Key. As specifying a Classification Category is optional for a project, so the logical join in the BI metadata repository (that is, the RPD file) between the Facts and Project Classification Dimension has been set as right outer join to avoid losing records in case the project has not been classified.

A particular classification code might exist for more than one classification category. Therefore, to avoid double counting, it is important that a classification category is fixed in a report that has classification code as one of the reporting attributes. If a Project belongs to more than one Classification Category under the same Classification, the Project metrics (Cost, Revenue, and so forth) will be double counted.

## About the Project Funding Fact for E-Business Suite

Funding is based on Funding Line, which represents allocations made to a project or task. The line level funding information is held in the Funding Line fact (W\_PROJ\_ FUNDING LINE F), which is based on PA\_PROJECT\_FUNDINGS table in the Billing Module of E-Business Suite.

Also, data is extracted from the Summary Funding table (PA\_SUMMARY\_PROJECT\_FUNDINGS) to retrieve additional metrics like Unbaselined Amount, Baselined Amount, Invoiced Amount, Revenue Accrued; which are not available in the Funding line Fact; these would be available in Funding Header Fact (W\_PROJ\_FUNDING\_HDR\_F). Before running any ODI ETL job, you need to run the following process in E-Business Suite to update this table: PRC: Refresh Project Summary Amounts.

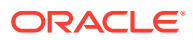

#### **Note:**

For E-Business Suite, Funding Currency is the Document Currency for this fact.

The following Domains are used in the Project Funding area:

Project Funding Category: Used for categorizing funding allocation types. Project Funding Level: This flat file is used to indicate whether a funding line is for a Task or a Project. It is not used in any by default metric definition.

Funding Fact Canonical Date GL Date is not populated in the OLTP application. So in Oracle Business Analytics Warehouse, the GL Date for E-Business Suite is based on the Funding Allocation Date, using the GL Calendar of the Project OU. This enables crossfunctional analysis on GL Calendar. For example, cross analysis of funding and billing by Fiscal Year is not possible if there is no GL Date in the Funding fact. Customers who do not want to perform analysis based on GL Calendar can instead base it on Enterprise Calendar.

• The GL date (Funding Allocation Date) is the canonical date for this table and is also used for global exchange rate calculation.

### Configuring Project Resource Classes for PeopleSoft

Resource Class involves classification of resources into people, equipment, material items, and financial elements.

You can identify resource class using these two methods:

- Source type, category, and subcategory combination of values. See Identifying Resource Class based on a Source Type\_ Category\_ and Subcategory Combination of Values.
- ChartField combination of values. See [Identifying Resource Class Based on a ChartField](#page-125-0) [Combination of Values.](#page-125-0)

### Identifying Resource Class Based on a Source Type, Category, and Subcategory Combination of Values

Use the following flat files to identify Resource Class based on a Source Type, Category, and Subcategory Combination of Values.

file project cost resource class typecatsub config psft.csv

Use this file to specify the columns (Source Type, Category, and Subcategory) to use in the lookup.

file project cost resource class typecatsub psft.csv

The ETL process uses this flat file to list all Source Type, Category, Subcategory combinations of values to use for Resource Class. Enter values for only the columns that are selected in the

file Project Cost Resource Class TypeCatSub config psft.csv file. All columns must be included in the flat file and unselected columns must not contain a value.

To use this identification during the ETL process, you need to set the variable RESOURCE\_CLASS\_TYPECATSUB to 1 in FSM.

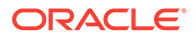

```
The ETL process uses the
```
domainValues\_Project\_Cost\_Resource\_Class\_TypeCatSub\_psft.csv flat file to assign Resource Class to project cost records.

You must identify each row as either People (L) or Equipment (A) as the last value.

Configuring file\_Project\_Cost\_Resource\_Class\_TypeCatSub\_config\_psft.csv (Config File)

#### Configure the

file Project Cost Resource Class TypeCatSub config psft.csv (config file).

**1.** Edit the file

file\_Project\_Cost\_Resource\_Class\_TypeCatSub\_config\_psft.csv.

The configuration file or files for this task are provided on installation of Oracle BI Applications at one of the following locations:

- Source-independent files: *<Oracle Home for BI>*\biapps\etl\data\_files\src\_files\.
- Source-specific files: *<Oracle Home for BI>*\biapps\etl\data\_files\src\_files\*<source adaptor>*.

Your system administrator will have copied these files to another location and configured ODI connections to read from this location. Work with your system administrator to obtain the files. When configuration is complete, your system administrator will need to copy the configured files to the location from which ODI reads these files.

**2.** Enter only one row with RowID of 1. Enter a Y in each column that represents the combination to be assigned a Resource Class.

The columns are:

```
Row ID
Source Type
Category
Subcategory
```
The following is an example of using a combination of Source Type and Category:

1,Y,Y,

In this example, Source Type and Category combinations stored in file\_project\_cost\_resource\_class\_typecatsub\_psft.csv are classified as People or Equipment when the values match.

**3.** Save and close the file.

Configure the file project cost resource class typecatsub psft.csv file (Data File)

> Configure the file\_project\_cost\_resource\_class\_typecatsub\_psft.csv file (data file).

1. Edit the file\_Project\_Cost\_Resource\_Class\_TypeCatSub\_psft.csv.

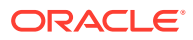

<span id="page-125-0"></span>The configuration file or files for this task are provided on installation of Oracle BI Applications at one of the following locations:

- Source-independent files: *<Oracle Home for BI>*\biapps\etl\data\_files\src\_files\.
- Source-specific files: *<Oracle Home for BI>*\biapps\etl\data\_files\src\_files\*<source adaptor>*.

Your system administrator will have copied these files to another location and configured ODI connections to read from this location. Work with your system administrator to obtain the files. When configuration is complete, your system administrator will need to copy the configured files to the location from which ODI reads these files.

**2.** Enter Resource Type, Category, and Subcategory combinations that are to be considered as Resource Class People or Equipment. For Resource Class of People, enter an **L** as the last value.

For Resource Class of Equipment, enter an A as the last value. The format is:

XXXXX,XXXXX,XXXXX,X

You must specify each combination of lookup values. Wildcards are not supported.

The following is an example of classifying costs with LABOR or SUBCN Source Type/no Category as People costs and costs with DIRCT Source Type/HRDWR Category as Equipment costs:

LABOR,,,L SUBCN,,,L DIRCT, HRDWR, , A

This CSV file is used in conjunction with the

file Project Cost Resource Class TypeCatSub config psft.csv configuration file. In this example, this configuration file would contain the value 1,Y,Y,

You must specify each combination of lookup values. The lookup will use columns with a Y in the configuration file.

**3.** Save and close the file.

### Identifying Resource Class Based on a ChartField Combination of Values

The ETL process uses the

file project cost resource class chartfield psft.csv flat file to assign Resource Class to Project Cost records.

To use this identification during the ETL process, you need to set the variable RESOURCE\_CLASS\_CHARTFIELD to 1 in FSM.

To assign Resource Class based on a Chartfield combination of values, use the following CSV files:

file Project Cost Resource Class ChartField config psft.csv

Use this flat file to specify the Chartfield columns to use in the lookup.

file project cost resource class chartfield psft.csv

Use this flat file to assign all ChartField combinations of values to a Resource Class. Enter values for only the columns that are selected in the file Project Cost Resource Class ChartField config psft.csv file.

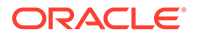

All columns must be included in the flat file and unselected columns must not contain a value. You must identify each row as either People (L) or Equipment (A) as the last value.

Configuring file\_Project\_Cost\_Resource\_Class\_ChartField\_config\_psft.csv (Config File)

> Configure the file\_Project\_Cost\_Resource\_Class\_ChartField\_config\_psft.csv (config file).

**1.** Edit the file

file Project Cost Resource Class ChartField config psft.csv.

The configuration file or files for this task are provided on installation of Oracle BI Applications at one of the following locations:

- Source-independent files: *<Oracle Home for BI>*\biapps\etl\data\_files\src\_files\.
- Source-specific files: *<Oracle Home for BI>*\biapps\etl\data\_files\src\_files\*<source adaptor>*.

Your system administrator will have copied these files to another location and configured ODI connections to read from this location. Work with your system administrator to obtain the files. When configuration is complete, your system administrator will need to copy the configured files to the location from which ODI reads these files.

**2.** Enter only one row with RowID of 1. Enter a **Y** in each column that represents the combination to be assigned a Resource Class.

The columns are:

Row ID Account Alternate Account Operating Unit Fund Dept ID Program Class Budget Project Business Unit Project Activity Source Type Category Subcategory Affiliate Affiliate 1 Affiliate 2 ChartField 1 ChartField 2 ChartField 3

The following is an example of using a combination of Fund Code and Program:

,,,Y,,Y,,,,,,,,,,,,,,,

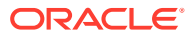

In this example, Fund Code and Program Code combinations stored in the file project cost resource class chartfield psft.csv are classified as People or Equipment when the values match.

**3.** Save and close the file.

### Configuring file\_Project\_Cost\_Resource\_Class\_ChartField\_psft.csv (Data File)

Configure the file Project Cost Resource Class ChartField psft.csv (data file).

1. Edit the file file project cost resource class chartfield psft.csv.

The configuration file or files for this task are provided on installation of Oracle BI Applications at one of the following locations:

- Source-independent files: *<Oracle Home for BI>*\biapps\etl\data\_files\src\_files\.
- Source-specific files: *<Oracle Home for BI>*\biapps\etl\data\_files\src\_files\*<source adaptor>*.

Your system administrator will have copied these files to another location and configured ODI connections to read from this location. Work with your system administrator to obtain the files. When configuration is complete, your system administrator will need to copy the configured files to the location from which ODI reads these files.

**2.** Enter ChartField combinations that are to be considered as Resource Class People or Equipment.

For Resource Class of People, enter an **L** as the last value.

For Resource Class of Equipment, enter an **A** as the last value. The format is:

X,X,X,X,X,X,X,X,X,X,X,X,X,X,X,X,X,X,X,X,X,X

X represents a Chartfield combination.

Each combination of lookup values must be specified. Wildcards are not supported.

The following example shows how to classify costs with Fund Code FND01 and Program Code P200b as People costs:

,,,FND01,, P2008,,,,,,,,,,,,,,,,L

This CSV file is used in conjunction with the file Project Cost Resource Class ChartField config psft.csv configuration file. In this example, this configuration file would contain the value ... Y., Y, ..., ..., ..., ...

In the above example, Project Costing records with the Fund Code FND01 and Program Code P2008 are classified as Resource Class People.

You must specify each combination of lookup values. Columns with a Y in the configuration file will be considered in the lookup.

**3.** Save and close the file.

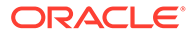

# Including Incomplete Invoice Lines When Extracting Sales **Invoices**

By default, the Oracle Supply Chain and Order Management Analytics application is configured to extract completed sales invoices when performing the Sales Invoice data extract.

### Extracting Incomplete Sales Invoices for Oracle 11i and Oracle R12 Databases

Oracle 11i and Oracle R12 use a flag to indicate whether a sales invoice is complete. In particular, completed sales invoices are those where the RA\_CUSTOMER\_TRX\_ALL.COMPLETE\_FLAG = Y in Oracle11i and Oracle R12.

To extract incomplete sales invoices, as well as complete invoices, remove the extract filter statement.

- **1.** In ODI, open the SDE\_ORA115<ver>\_Adaptor or SDE\_ORAR12\_Adaptor folder.
- **2.** Open the SDE\_ORA\_SalesInvoiceLinesFact.W\_SALES\_INVOICE\_LINE\_FS.SQ\_BCI\_SAL ES\_IVCLNS temp interface, click on the **Quick Edit** tab.
- **3.** Expand the Filter section, select the filter **RA\_CUSTOMER\_TRX\_ALL.COMPLETE\_FLAG='Y'**.

The red cross mark gets highlighted, this is to delete the highlighted filter.

- **4.** Click on the cross button.
- **5.** Save your changes to the repository.
- **6.** Regenerate the scenario.
- **7.** Repeat steps 2 6 for the temp interface SDE\_ORA\_SalesInvoiceLinesFact\_Primary.W\_SALES\_INVOICE\_LINE\_F\_PE\_S Q\_BCI\_SALES\_IVCLNS.

### Extracting Incomplete Sales Invoices for Fusion Databases

Oracle Fusion Applications uses a flag to indicate whether a sales invoice is complete. In particular, completed sales invoices are those where the SALESINVOICECUSTOMERTRXLINESPVO.TransactionHeaderCompleteFlag='Y'.

To extract incomplete sales invoices, as well as complete invoices, remove the extract filter statement.

- **1.** In ODI, open the SDE\_FUSION\_Adaptor.
- **2.** Open the SDE\_FUSION\_SalesInvoiceLinesFact.W\_SALES\_INVOICE\_LINE\_FS\_SQ\_TRAN SACTIONLINEPVO temp interface, click on the **Quick Edit** tab.
	- **3.** Expand the Filter section, select the filter **SALESINVOICECUSTOMERTRXLINESPVO.TransactionHeaderCompleteFlag ='Y'**.

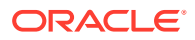

The red cross mark gets highlighted, this is to delete the highlighted filter.

- **4.** Click on the cross button.
- **5.** Save your changes to the repository.
- **6.** Regenerate the scenario.
- **7.** Repeat steps 2 6 for the temp interface SDE\_ORA\_SalesInvoiceLinesFact\_Primary.W\_SALES\_INVOICE\_LINE\_F\_PE\_SQ\_BCI SALES\_IVCLNS.

### About the Workforce Bypass Fast Formula

Headcount and FTE can be derived in a number of different ways depending on the OLTP setup. If they are not stored in the table PER\_ASSIGNMENT\_BUDGET\_VALUES\_F then a fast formula is executed to calculate the value for each assignment record.

Typically fast formula execution is slow, and to avoid any performance issues for larger systems there is a new Workforce Bypass Fast Formula feature which retains the flexibility of the fast formulas without the cost.

#### **Optional or Mandatory**

This task is optional, however the default option of running the fast formulas will not be as fast.

#### **Applies to**

All versions of E-Business Suite.

#### **Task description in detail**

To bypass the fast formula execution configure the parameter HR\_WRKFC\_BYPASS\_FF. Once that is done, the ETL will calculate the Headcount and FTE values using the same logic as in the default fast formulas TEMPLATE\_HEAD and TEMPLATE\_FTE (although values entered directly in the ABV table will still take precedence).

If the template formula logic is not adequate then it is possible to configure that in the ETL, although this is quite a complex task as it involves modifying the SQL expressions that implement the formula logic. The template formula SQL expressions for Headcount and FTE are stored in ODI variables HR\_WRKFC\_BYPASS\_HDC\_CALC and HR\_WRKFC\_BYPASS\_FTE\_CALC. The variable values can be overridden with the required logic in the generated load plan.

#### **HR\_WRKFC\_BYPASS\_HDC\_CALC**

Implements the logic from the fast formula TEMPLATE\_HEAD but calculated directly from the base tables. The logic implemented is:

- If the assignment is primary then the headcount is 1.
- Otherwise headcount is 0.

The variable expression is:

```
(case when asg.primary_flag = 'Y' then 1 else 0 end)
```
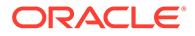

If overriding this expression care must be taken to ensure that all references match up in every data set of the interface. Joins can be added if they do not change the number of rows being processed.

#### **HR\_WRKFC\_BYPASS\_FTE\_CALC**

Implements the logic from the fast formula TEMPLATE\_FTE but calculated directly from the base tables. The logic implemented is:

- If the assignment has full time employment category then the FTE is 1.
- If the assignment has part time employment category then calculate the FTE based on working hours of assignment / expected working hours of assignment.
- Otherwise FTE is 0.

The expected working hours of the assignment come from the position, organization, business group (in that order of precedence). If the assignment hours are given in a different frequency to the expected working hours then some conversion is necessary.

The variable expression is:

```
(case when asg.employment category in ('FT','FR') then 1
     when asg.employment category in ('PT', 'PR') then
       round((case when NVL(pos.working_hours,
                    NVL(org.org information3, bus.org information3)) = 0
               then 0
               else (decode(NVL(pos.frequency,
                              NVL(org.org_information4, bus.org_information4)),
                     'H', 1, 'D', 8, 'W', 40, 'M', 169) *
                     asg.normal_hours)
               / (decode(asg.frequency,
                  'HO', 1, 'D', 8, 'W', 40, 'M', 169) *
                  NVL(pos.working_hours,
                     NVL(org.org_information3, bus.org_information3)))
         end), 2)
   else 0
  end)
```
If overriding this expression care must be taken to ensure that all references match up in every data set of the interface. Joins can be added if they do not change the number of rows being processed.

#### **Dependency**

No dependencies.

# Disabling Projects Invoice Line Fact in the Repository for Oracle Fusion Applications

By default, the Billing metrics are mapped to both Invoice Line Fact - W\_PROJ\_INVOICE\_LINE\_F and Invoice Line Distribution Fact -W\_PROJ\_INVOICE\_DIST\_F. For customers whose only data source is the Fusion database, the Invoice Line fact is an obsolete table and has to be disabled.

#### Prerequisites:

Oracle recommends that before you start this process you make a back up of the BI metadata repository (that is, the RPD file).

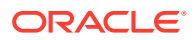

To Disable Projects Invoice Line Fact, first disable metrics that are defined only in the line fact, then disable the invoice line fact. These metrics are around the Retention area and are not supported in the Oracle Fusion Applications currently.

- **1.** To delete unnecessary metrics, see Deleting Unnecessary Metrics.
- **2.** To disable Invoice Line Fact, see [Disabling the Invoice Line Fact](#page-133-0).

### Deleting Unnecessary Metrics

Before disabling the logical table source, the metrics defined using these Logical Table Sources have to be unmapped / deleted so as to have a consistent repository.

- **1.** In Oracle BI Administration Tool, edit the BI metadata repository (for example, OracleBIAnalyticsApps.rpd).
- **2.** In the Business Modelling and Mapping layer, navigate to Fact Project Billing.
- **3.** Delete the listed metrics.

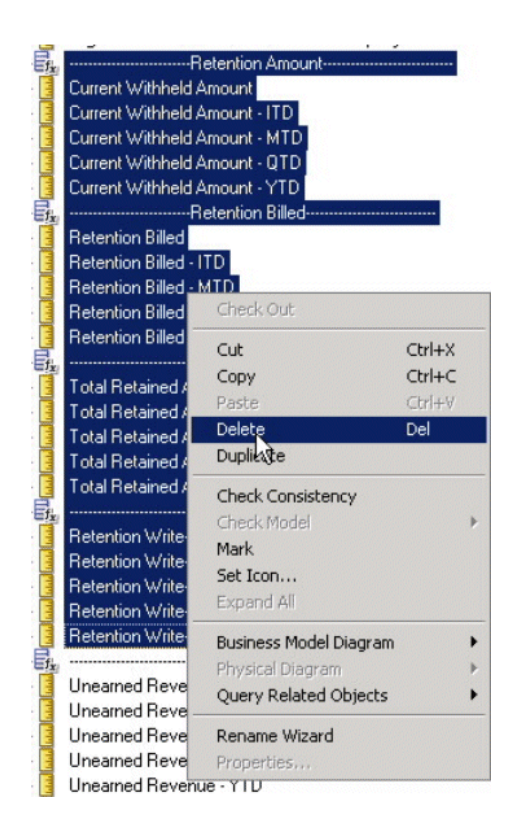

List of 71 metrics that must be deleted:

```
1. Fact - Project Billing.--------------- Retention Amount ---------------
2. Fact - Project Billing.Current Withheld Amount
3. Fact - Project Billing.Current Withheld Amount - ITD
4. Fact - Project Billing.Current Withheld Amount - MTD
5. Fact - Project Billing.Current Withheld Amount - QTD
6. Fact - Project Billing.Current Withheld Amount - YTD
7. Fact - Project Billing.---------- Retention Billed -------------
8. Fact - Project Billing.Retention Billed
9. Fact - Project Billing.Retention Billed - ITD
10. Fact - Project Billing.Retention Billed - MTD
```
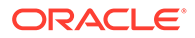

11. Fact - Project Billing.Retention Billed - QTD 12. Fact - Project Billing.Retention Billed - YTD 13. Fact - Project Billing.----------- Retention Withheld ------------- 14. Fact - Project Billing.Total Retained Amount 15. Fact - Project Billing.Total Retained Amount - ITD 16. Fact - Project Billing.Total Retained Amount - MTD 17. Fact - Project Billing.Total Retained Amount - QTD 18. Fact - Project Billing.Total Retained Amount - YTD 19. Fact - Project Billing.----------- Retention Write-off ----------- 20. Fact - Project Billing.Retention Write-off 21. Fact - Project Billing.Retention Write-off - ITD 22. Fact - Project Billing.Retention Write-off - MTD 23. Fact - Project Billing.Retention Write-off - QTD 24. Fact - Project Billing.Retention Write-off - YTD 25. Fact - Project Billing.-------------- Unearned Revenue ---------------- 26. Fact - Project Billing.Unearned Revenue 27. Fact - Project Billing.Unearned Revenue - ITD 28. Fact - Project Billing.Unearned Revenue - MTD 29. Fact - Project Billing.Unearned Revenue - QTD 30. Fact - Project Billing.Unearned Revenue - YTD 31. Fact - Project Billing.-------------- Unbilled Receivables ------------ 32. Fact - Project Billing.Unbilled Receivables 33. Fact - Project Billing.Unbilled Receivables - ITD 34. Fact - Project Billing.Unbilled Receivables - MTD 35. Fact - Project Billing.Unbilled Receivables - QTD 36. Fact - Project Billing.Unbilled Receivables - YTD 37. Fact - Project Billing.# of Unapproved Invoices 38. Fact - Project Billing.Retention Amount - MTD - Enterprise Calendar 39. Fact - Project Billing.Retention Amount - QTD - Enterprise Calendar 40. Fact - Project Billing.Retention Amount - YTD - Enterprise Calendar 41. Fact - Project Billing.Retention Billed - MTD - Enterprise Calendar 42. Fact - Project Billing.Retention Billed - QTD - Enterprise Calendar 43. Fact - Project Billing.Retention Billed - YTD - Enterprise Calendar 44. Fact - Project Billing.Retention Withheld - MTD - Enterprise Calendar 45. Fact - Project Billing.Retention Withheld - QTD - Enterprise Calendar 46. Fact - Project Billing.Retention Withheld - YTD - Enterprise Calendar 47. Fact - Project Billing.Retention Write-off - MTD - Enterprise Calendar 48. Fact - Project Billing.Retention Write-off - QTD - Enterprise Calendar 49. Fact - Project Billing.Retention Write-off - YTD - Enterprise Calendar 50. Fact - Project Billing.Unearned Revenue - MTD - Enterprise Calendar 51. Fact - Project Billing.Unearned Revenue - QTD - Enterprise Calendar 52. Fact - Project Billing.Unearned Revenue - YTD - Enterprise Calendar 53. Fact - Project Billing.Unbilled Receivables - MTD - Enterprise Calendar 54. Fact - Project Billing.Unbilled Receivables - QTD - Enterprise Calendar 55. Fact - Project Billing.Unbilled Receivables - YTD - Enterprise Calendar 56. Fact - Project Billing.Internal UBR UER Metric (Invoice Fact) 57. Fact - Project Billing.Internal Unearned Revenue - ITD 58. Fact - Project Billing.Internal Unbilled Receivable - ITD 59. Fact - Project Revenue.------------- Unearned Revenue -------------- 60. Fact - Project Revenue.Unearned Revenue 61. Fact - Project Revenue.Unearned Revenue - ITD 62. Fact - Project Revenue.Unearned Revenue - QTD 63. Fact - Project Revenue.Unearned Revenue - MTD

<span id="page-133-0"></span>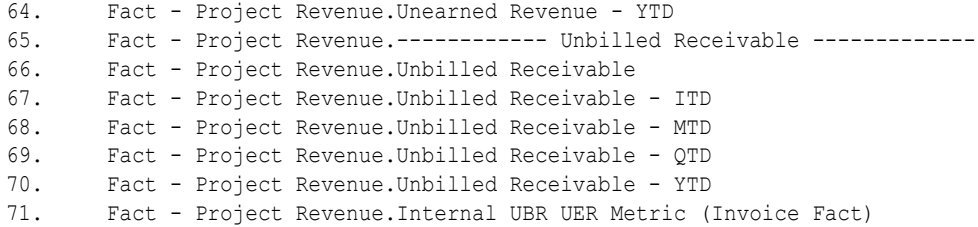

### Disabling the Invoice Line Fact

Once you delete the unsupported metrics, you can disable the invoice line fact.

- **1.** In Oracle BI Administration Tool, edit the BI metadata repository (for example, OracleBIAnalyticsApps.rpd).
- **2.** In the Business Modelling and Mapping layer, navigate to **Fact Project Billing**.
- **3.** Select the 'Fact\_W\_PROJ\_INVOICE\_LINE\_F\_Invoice\_Line' Logical Table Source, then right-click, and choose **Edit**.
- **4.** Display the General tab, and select the **Disabled** check box, then click **OK**.

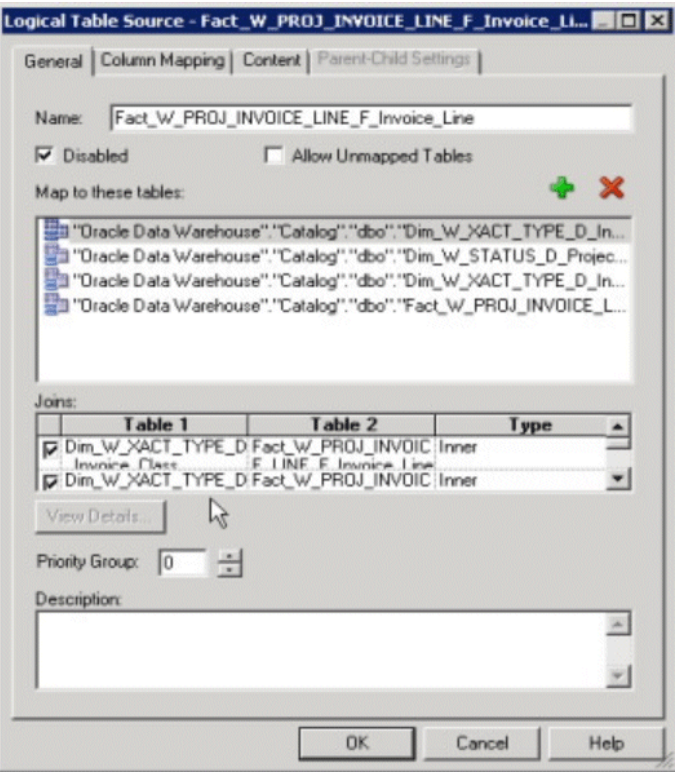

- **5.** Select the 'Fact\_W\_PROJ\_INVOICE\_LINE\_F\_Invoice\_Line\_ITD' Logical Table Source, then right-click, and choose **Edit**.
- **6.** Display the General tab, and select the **Disabled** check box, then click **OK**.

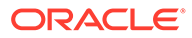

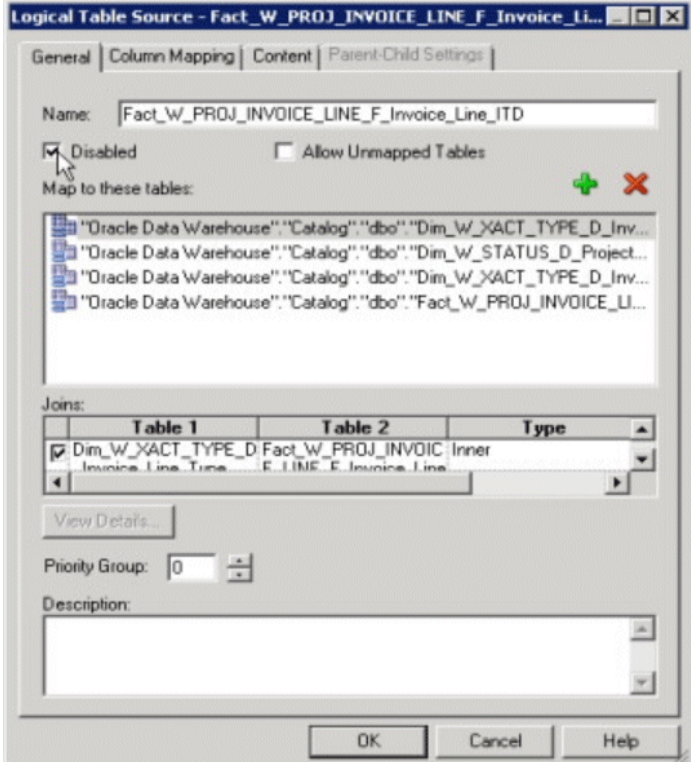

- **7.** Save the changes.
- **8.** Run the Consistency Check and ensure that there are no errors, save the repository file, and clear Oracle BI Enterprise Edition Cache.

If you are making the changes in offline mode, then restart the Oracle BI Server and Oracle BI Presentation Services.

### About Configuring Projects Forecast Fact for PeopleSoft

Estimate to Complete (ETC not to be confused with the Analysis Type value 'ETC') Cost and Revenue data from PeopleSoft Projects Costing area source is extracted for Project Forecast. Users would need to configure the analysis types for Estimate to Complete Analysis Types in the PROJ\_FORECAST\_FILTER in the FSM.

In the FSM, go to 'Manage Data Load Parameters section'; filter for Source PeopleSoft 9.0 or 9.1 FINSCM, filter Offering Oracle Project Analytics, filter Functional Area Project Control and Costing.

For Variable PROJ\_FORECAST\_FILTER set the Analysis types for Cost and Revenue metrics from Projects Costing Area in quotes for example 'ETC','ETB'.

#### **Identifying Project Forecast Costs and Revenue ETC Metrics Based on Analysis Type, Source Type, Category, and Subcategory Combination of Values**

You must configure the following flat files to identify Project Forecast ETC Costs and Revenues based on a Analysis Type (Mandatory), Source Type, Category, and Subcategory combination of values.

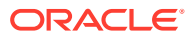

#### **Note:**

If you are deploying OTBI-Enterprise, then you must download the CSV files from Configuration Manager, as follows:

- **1.** From the Tasks bar, click **Define Business Intelligence Applications**.
- **2.** Click **Actions**, then **Manage Source Configuration Data Files**.
- **3.** Click the **Export Source Configuration Data Files** option on the tool bar.
- **4.** Move the required files to the right hand list, then click Export.
- Configuring file Project Forecast config psft.csv

The ETL process uses this flat file to designate which columns (Analysis Type, Source Type, Category, and Subcategory) are used in the lookup. A parameter specified in Configuration Manager determines whether this lookup is performed for an implementation.

Example (1) if you wish to configure the filter only on Analysis Type then:

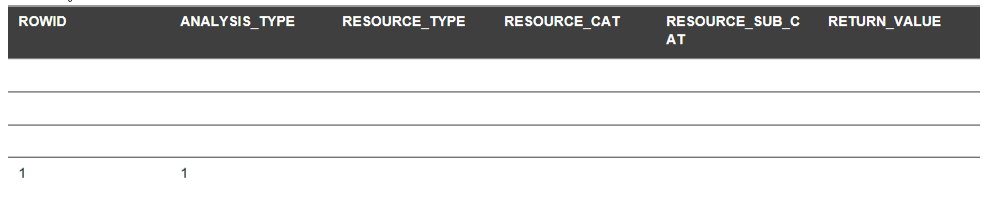

Example (2) if you wish to configure the filter on RESOURCE\_CAT and RESOURCE TYPE then (ANALYSIS\_TYPE is mandatory):

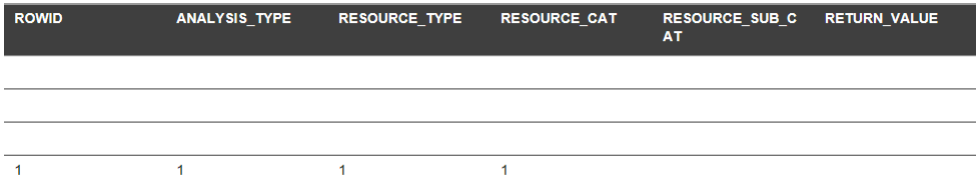

Configuring file Project Forecast psft.csv

The ETL process uses this flat file to list all Analysis Type, Source Type, Category, and Subcategory combination of values to use for Project Forecast ETC Cost and Revenue. Example for the above configuration in (1):

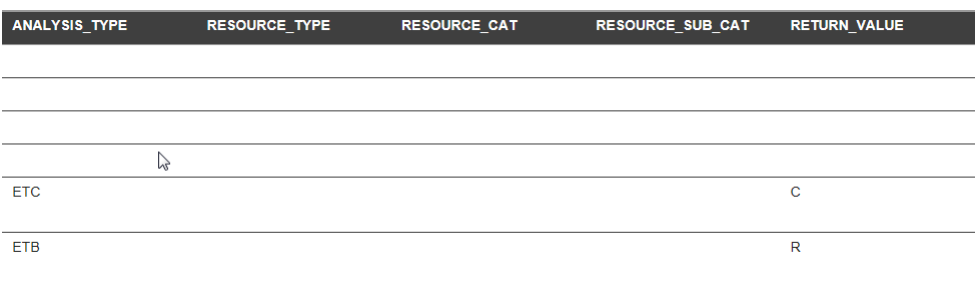

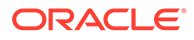

Example for the configuration in (2):

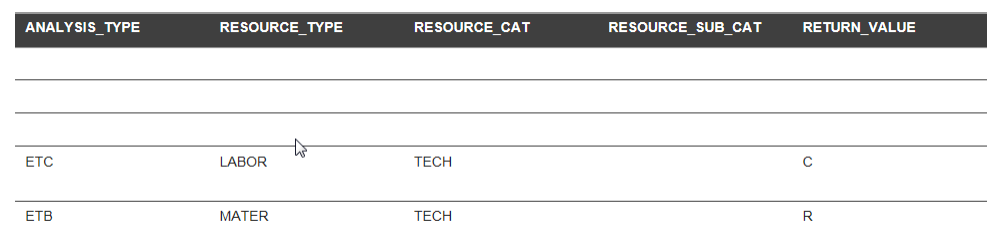

## Deploying Audit Trail Stored Procedures

Stored procedures are a group of SQL statements that perform particular tasks on the database. For example, stored procedures can help improve the performance of the database. You deploy stored procedures by copying the stored procedure files from your Oracle BI Applications installation and deploying them to Oracle Business Analytics Warehouse.

Some sessions might fail if these procedures are not compiled in the database before running the workflows.

**1.** Navigate to the *<ORACLE\_BI\_HOME>*/biapps/etl/etl\_stored\_procs/ *<database technology folder>* folder.

For example, for Oracle database, navigate to *<ORACLE\_BI\_HOME>*/ biapps/etl/etl\_stored\_procs/oracle.

- **2.** Execute the sql script 'FIND\_AUDIT\_VALUES.sql' to deliver stored procedure into Oracle Business Analytics Warehouse.
- **3.** Compile the stored procedures in the Oracle Business Analytics Warehouse schema.

The schema is typically named something like: %PREFIX%\_DW. For example, BIAPPS\_DW.

#### **Note:**

If you have problems deploying the stored procedures, refer to your database reference guide, or contact your database administrator.

## About Aggregate Tables for Inventory Balances and **Transactions**

To configure the Inventory Monthly Balance (W\_INVENTORY\_DAILY\_BALANCE\_F) and Inventory Lot Monthly Balance (W\_INV\_LOT\_MONTHLY\_BAL\_F) aggregate tables, you need to consider the aggregation level, the time period to update the aggregation, and the time period to keep records in the Inventory Balance tables.

You need to configure three parameters to configure the Inventory Monthly Balance tables:

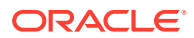

**GRAIN** 

The GRAIN parameter controls the time span for which the latest balance is kept. This parameter has a preconfigured value of Month. The possible values for the GRAIN parameter are:

- DAY
- WEEK
- MONTH
- QUARTER
- YEAR
- **KEEP PERIOD**

The KEEP\_PERIOD parameter, in conjunction with NUM\_OF\_PERIOD, controls how many periods worth of data are retained in the Inventory Daily Balance tables. For example, if KEEP\_PERIOD is CAL\_MONTH and NUM\_OF\_PERIOD is 3, then only the most recent 3 months of data are retained. This parameter has a preconfigured value of CAL\_MONTH. Values for the KEEP\_PERIOD parameter include:

- CAL DAY
- CAL\_WEEK
- CAL\_MONTH
- CAL\_QTR
- CAL YEAR
- NUM\_OF\_PERIOD

The NUM OF PERIOD parameter has a preconfigured value of 3. The value for the NUM OF PERIOD parameter is a positive integer, for example, 1, 2, 3, and so on.

#### **Note:**

If you need Inventory Turns data for a period older than three months, you must change the parameter values for KEEP\_PERIOD and NUM\_OF\_PERIOD. For example, if you want data for the last three years, then set KEEP\_PERIOD to CAL\_YEAR and NUM\_OF\_PERIOD to 3.

#### **About Configuring the Product Transaction Aggregate Table**

There are two aggregation scenarios to configure the Product Transaction aggregate (W\_PRODUCT\_XACT\_A) table—the initial ETL run and then the incremental ETL run.

For your initial ETL run, you need to configure the aggregation level, and the length of history kept in the Product Transaction fact table.

For your initial ETL run, you need to configure the aggregation grain, using the GRAIN parameter.

For the incremental ETL run, you need to configure the aggregation level, the update period in aggregation, and the length of history kept in the Product Transaction fact table, using the following parameters:

**GRAIN** 

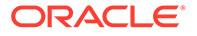

The GRAIN parameter specifies the aggregation level. Valid values are DAY, WEEK, MONTH (preconfigured value), QUARTER, YEAR.

REFRESH\_PERIOD

The REFRESH\_PERIOD parameter, together with NUM\_OF\_PERIOD, indicates the number of period of records that will be refresh from the transaction table to the aggregate table. Valid values are DAY, WEEK, MONTH (preconfigured value), QUARTER, YEAR.

NUM\_OF\_PERIOD

The NUM\_OF\_PERIOD parameter, together with REFRESH\_METHOD, indicates the number of periods of records that will be refreshed from the transaction table to the aggregate table. Valid values are positive integers, for example, 1, 2, 3 (preconfigured value).

Before you run the initial ETL and then the incremental ETL to load the Product Transaction aggregate table, you need to configure the Product Transaction Aggregate Table, as follows.

#### **To configure the Product Transaction Aggregate Table**

You need to configure three parameters: REFRESH\_PERIOD = 'MONTH', GRAIN = 'MONTH', and NUM\_OF\_PERIOD = 3.

#### **To configure the Product Transaction aggregate table for the initial ETL run**

**1.** Retrieve the records in the Product Transaction fact (W\_PRODUCT\_XACT\_F) table, and aggregate the records to the Product Transaction aggregate (W\_PRODUCT\_XACT\_A) table at a certain grain level.

For example, if GRAIN=MONTH then the records in the W\_PRODUCT\_XACT\_F fact table are retrieved and aggregated to the W\_PRODUCT\_XACT\_A table at a monthly level.

Running the PLP\_ProductTransactionAggregate scenario implements this step.

**To configure the Product Transaction aggregate table for the incremental ETL run**

**1.** Delete the refreshed records from the Product Transaction aggregate (W\_PRODUCT\_XACT\_A) table for a certain time.

The REFRESH\_PERIOD and the NUM\_OF\_PERIOD parameters determine the time period for the deletion.

For example, if REFRESH\_PERIOD=MONTH, NUM\_OF\_PERIOD=1, and the date is May 15, 2005, then all records for April and the current month (May) are deleted in the W\_PRODUCT\_XACT\_A table.

Running the PLP\_ProductTransactionAggregate\_Update scenario implements this step.

**2.** Retrieve the records in the Product Transaction fact (W\_PRODUCT\_XACT\_F) table, and aggregate the records to the W\_PRODUCT\_XACT\_A table at a certain grain level.

For example, if GRAIN=MONTH then the records in the W\_PRODUCT\_XACT\_F fact table are retrieved and aggregated to the W\_PRODUCT\_XACT\_A table at a monthly level.

Running the PLP\_ProductTransactionAggregate scenario implements this step.

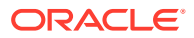

# Configuring the Stored Procedure for the Left Bound and Right Bound Calculation Option

The SIL\_BOMItemFact mapping contains the stored procedure called COMPUTE\_BOUNDS which traverses the exploded BOM tree structure and calculates the left bound and right bound. By default, the COMPUTE\_BOUNDS stored procedure is turned off.

### **Note:**

This procedure applies to E-Business Suite and Oracle Fusion source systems. This procedure is not required for JD Edwards EnterpriseOne (in JD Edwards EnterpriseOne, the left and right bounds are calculated automatically by the UBE (R30461).

You can use the left bound and the right bound calculation to expedite some reporting requirements. For example, you can find the components in a subassembly within a finished product. Left bound and right bound are stored in the W\_BOM\_ITEM\_F table for each BOM node, and they have one row of data in the W\_BOM\_ITEM\_F table. The COMPUTE\_BOUNDS stored procedure traverses the exploded BOM tree structure and calculates the left bound and right bound. By default, the COMPUTE\_BOUNDS stored procedure is off and the W\_BOM\_ITEM\_F.LEFT\_BOUNDS and W\_BOM\_ITEM\_F.RIGHT\_BOUNDS columns are empty.

The figure illustrates a sample BOM structure with the left bound and right bound values listed for each node. To find all the components under node B, you select the components with a top product key value of A, the left bound value is greater than 2, and the right bound value is less than 17.

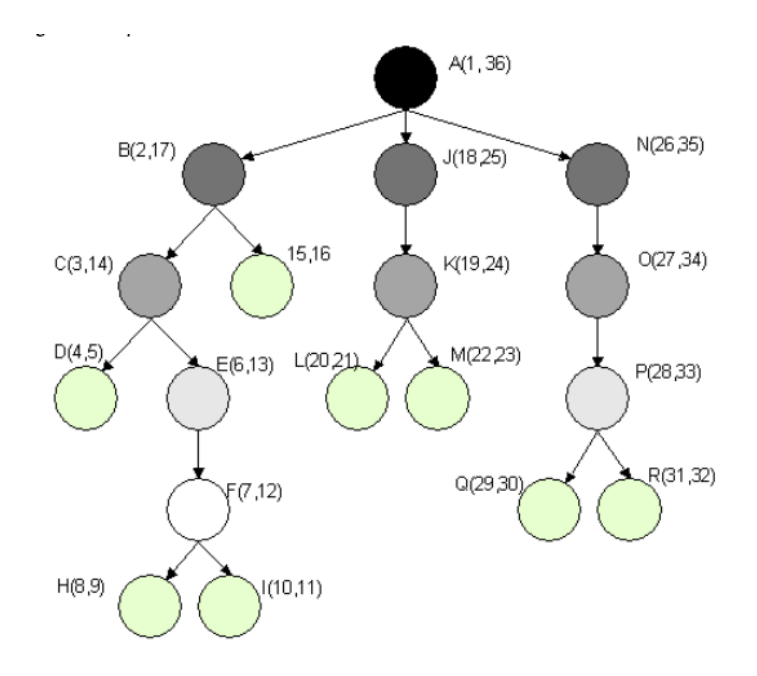

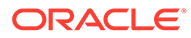

You can use the following process to turn on the left bound and the right bound calculation and populate the W\_BOM\_ITEM\_F.LEFT\_BOUNDS and W\_BOM\_ITEM\_F.RIGHT\_BOUNDS columns.

- **1.** In ODI, navigate to **SILOS**, then **SIL\_BOMItemFact**, then **Packages**, and edit the SIL\_BOMItemFact package.
- **2.** Display the Diagram tab.
- **3.** Choose the **Next step on success** tool (green OK. arrow button).
- **4.** Draw a line connecting the **Refresh IS\_INCREMENTAL** icon to the **Run COMPUTE\_BOUNDS** icon.
- **5.** Draw a line connecting the **Run COMPUTE\_BOUNDS** icon to the **Run SIL\_BOMItemFact** icon.
- **6.** Save the Package.
- **7.** Generate the associated Scenario.

The first step of the COMPUTE\_BOUNDS ODI procedure attempts to create or replace the associated stored procedure in Oracle Business Analytics Warehouse. The user account under which the scenario runs must have the appropriate permissions for this step to succeed. Alternatively, the stored procedure can be deployed manually and the first step of the ODI procedure can then be disabled to avoid granting such permissions.

### About Configuring Hours Per Absence Day

Configure the ODI variable HR\_ABS\_WORKING\_HOURS\_PER\_DAY used for hours per days calculation.

#### **Optional or Mandatory**

By default, Oracle BI Applications uses a SQL expression for the variable HR\_ABS\_WORKING\_HOURS\_PER\_DAY which is based on the fast formula named TEMPLATE\_BIS\_DAYS\_TO\_HOURS called by the source HR function hri bpl utilization.convert days to hours(). If the template formula is used then this configuration is optional.

However if the fast formula is customized at source, the SQL expression used in the HR\_ABS\_WORKING\_HOURS\_PER\_DAY variable must be reviewed and changed mandatorily.

#### **Applies to**

This applies to all extracts done for Absences Module from E-Business Suite 11.1.10 and R12.x.x.

#### **Task description in detail**

Check the logic used in the fast formula TEMPLATE\_BIS\_DAYS\_TO\_HOURS. If this fast formula is not customized, the default value for this variable will work, otherwise the variable value needs to be changed to a suitable sql expression.

From the fast formula text, determine the values of (a) Default hours per day, (b)Working days per week and (c) Working days per month and assign these values to the ODI variables HR\_ABS\_DFLT\_HOURS\_PER\_DAY,

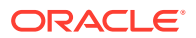

HR\_ABS\_WORKING\_DAYS\_PER\_WEEK and HR\_ABS\_WORKING\_DAYS\_PER\_MONTH, respectively.

Review the rest of the fast formula text and determine the formula used for calculating Working hours per day.

Based on the above information form the sql expression that exactly fits the fast formula logic. Refer to the default sql expression provided for a clear idea.

This variable HR\_ABS\_WORKING\_HOURS\_PER\_DAY is used in the Interface SDE\_ORA\_AbsenceEventDimension.W\_ABSENCE\_EVENT\_DS\_SQ\_PER\_ABSENCE\_ATT ENDANCES\_TMP for the column : UTL\_HOURS\_IN\_DAY.

The default sql expression used in HR\_ABS\_WORKING\_HOURS\_PER\_DAY is:

```
round(case when tab.asg freq is not null and tab.asg hours is not null then
(case when tab.asg freq = 'W' then tab.asg hours/tab.working days per week when
tab.asg_freq ='M' then
tab.asg_hours/working_days_per_month when tab.asg_freq = 'D'
then asg hours else 0 end) else(case when tab.full freq is not null and
tab.full hours is not null
then(case when tab.full freq ='W' then tab.full hours/tab.working days per week
when tab.full freq='M' then tab.full hours/working days per month when tab.full freq
='D' then full_hours else 0 end ) 
else dflt hours per day end) end, 2)
```
#### **Dependency**

None.

### About Configuring the Payroll Balance Filter

This Parameter is used to selectively extract the balances in to the Warehouse. By limiting the balances extracted, the performance of ETL and reports will be improved. In addition, only certain types of balance are suitable for including in the warehouse. You should only extract run balances, as other types of balances might not be fully additive (for example yearto-date balances cannot be added together).

Both in case of E-Business Suite Payroll and PeopleSoft North American payroll, the Customer has to be provided a mechanism to choose the balances (in case of E-Business Suite Payroll) and earnings/deductions/taxes (in case of PeopleSoft North American Payroll) to be tracked in the Pay Run Balance Detail fact table.

To ensure addivity of measures we will only support run balances. For each payroll run, the actual run balances processed will be stored. Because we are not breaking these down by context we can combine run balances across time to form higher level balances, for example, PTD, MTD, YTD.

#### **Optional or Mandatory**

Optional for E-Business Suite Payroll and PeopleSoft North American Payroll, but is highly recommended.

#### **Applies to**

E-Business Suite Payroll and PeopleSoft North American Payroll.

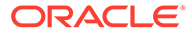

#### **Dependency**

None.

#### **Instructions**

Create a custom table in the OLTP system with the list of balances that need to be extracted for reporting. The SDE ETL will extract only these balances from the source system. For example:

CREATE TABLE OBIA PAY BAL FILTER (BALANCE ID VARCHAR2 (50));

A parameter HR\_PAYROLL\_FILTER\_CLAUSE is added in ODI which will have a SELECT statement from the custom table that the customer has created in the source system, as shown below.

SELECT <COLUMN\_NAME> FROM <SCHEMA>.<TABLE\_NAME>

For example: SELECT BALANCE\_ID FROM EMDBO.OBIA\_PAY\_BAL\_FILTER

If the customer does not choose to create a custom table in the source system, the SDE extract will fetch all the balances and this could lead to performance issues.

If you need to extract all balances, then you must set this parameter to  $1=1$  (this is the default value on installation).

You set the value for variable HR\_PAYROLL\_FILTER\_CLAUSE using Configuration Manager.

For e-Business Suite Payroll or PeopleSoft North American Payroll, you use the following settings:

- To Filter Balances, use SELECT<COLUMN\_NAME> FROM <TABLE\_NAME>.
- To Extract All Balances, use 1=1.

**HR\_PAYROLL\_FILTER\_CLAUSE parameter in ODI**

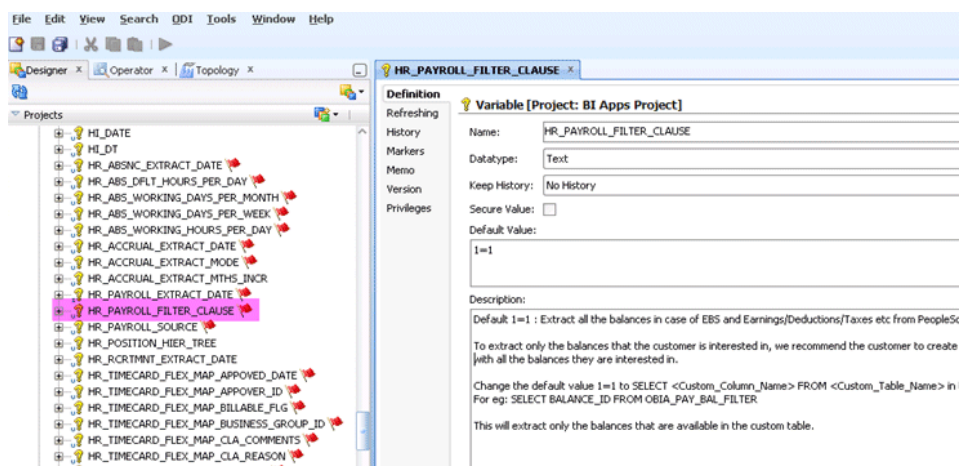

This parameter is set to refresh the value from Configuration Manager.

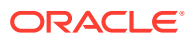

#### **HR\_PAYROLL\_FILTER\_CLAUSE parameter in Configuration Manager**

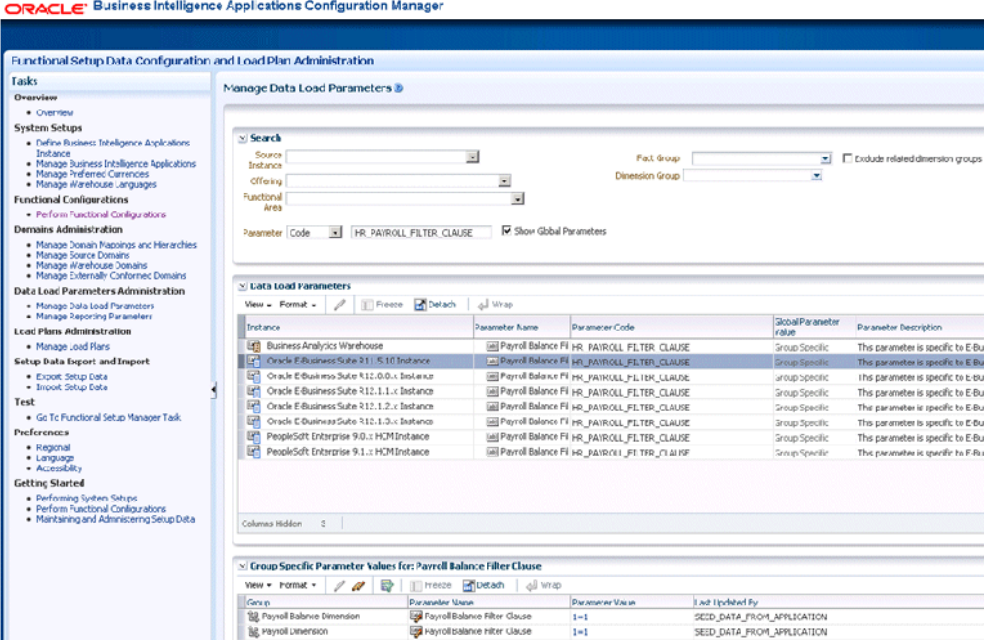

## About Configuring Accrual Extract Months for Incremental ETL

Use the ODI variable HR\_ACCRUAL\_EXTRACT\_MTHS\_INCR for extraction of HR Accrual module data when running in incremental mode.

#### **Optional or Mandatory**

By default, Oracle BI Applications sets the value of HR\_ACCRUAL\_EXTRACT\_MTHS\_INCR variable to 3 months. This variable ensures data from last 3 months is refreshed in the warehouse when incremental ETL is executed. If this value seems fine, no changes are needed.

However, if the decision is to have incremental data collection to be different from the last 3 months of data, then this variable value must be set accordingly as per the need as a mandatory step.

#### **Applies to**

This applies to all extracts done for Absences Module from E-Business Suite 11.1.10 and R12.x.x.

#### **Dependency**

None.

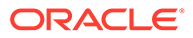
# Adding a New Country Code

In Oracle Business Analytics Warehouse, country is a domain in Oracle Business Analytics Warehouse with the domain code set to 'W\_COUNTRY'. The ISO alpha-2 letter code is stored as a domain code in Configuration Manager.

There are new country codes published by ISO standards, for example, South Sudan Country Code 'SS' is published on August 11, 2011. If new country codes are added in the OLTP, you must add them manually in Oracle BI Applications:

- **1.** In Configuration Manager, add the new country code as a new domain code to domain 'W\_COUNTRY'.
- **2.** In Configuration Manager, add the new country code as a new domain code to domain 'COUNTRY' for the given Product Line Version.
- **3.** In Configuration Manager, create the domain maps between the source domain 'COUNTRY' to the target domain 'W\_COUNTRY' for the new country code.
- **4.** Reload the Oracle Business Analytics Warehouse table W\_GEO\_COUNTRY\_D.
- **5.** Update the source file, file GeoCountry ISO Country Codes FUSION.csv, with the new country code.

# About Configuring Accrual Fast Formula Function Calls

Configure the ODI variables used by E-Business Suite Accrual Extract interfaces for fast formula function calls.

The ODI variables are:

- a) HR\_ACCRUAL\_PERIOD\_GRANT\_AMT
- b) HR\_ACCRUAL\_BALANCE\_AMT
- c) HR\_ACCRUAL\_CARRYOVER\_AMT
- d) HR\_ACCRUAL\_ABSENCE\_AMT
- e) HR\_ACCRUAL\_OTHER\_AMT

## **Optional or Mandatory**

By default, Oracle BI Applications uses a SQL expression for the above mentioned five variables which is used to execute the template Fast Formulas. The SQL expression is a function call for various metrics used in Accrual extract:

- OBIA\_ACCRUAL\_FUNCTIONS.GET\_NET\_ACCRUAL() used in variables (a) and (b).
- OBIA\_ACCRUAL\_FUNCTIONS.GET\_CARRY\_OVER() used in variable (c).
- OBIA\_ACCRUAL\_FUNCTIONS.GET\_ABSENCE() used in variable (d).
- OBIA\_ACCRUAL\_FUNCTIONS.GET\_OTHER\_NET\_CONTRIBUTION()- used in variable (e).

If Accrual fast formulas at source are customized this setup step is mandatory.

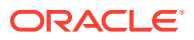

### **Applies to**

This applies to all extracts done for Accrual Module from E-Business Suite 11.1.10 and R12.x.x.

#### **Configuring ODI variable HR\_ACCRUAL\_PERIOD\_GRANT\_AMT**

This variable calls functions that fetches the Period Leave Accrual granted to an Employee for a given Accrual Plan and Period.

The default value is:

OBIA ACCRUAL FUNCTIONS.GET NET ACCRUAL (PER ALL ASSIGNMENTS F.ASSIGNMENT ID, PER ALL ASSI GNMENTS\_F.PAYROLL\_ID,PER\_ALL\_ASSIGNMENTS\_F.BUSINESS\_GROUP\_ID,-1,PER\_TIME\_PERIODS.END\_DA TE, PAY\_ACCRUAL\_PLANS.ACCRUAL\_PLAN\_ID, PER\_TIME\_PERIODS.START\_DATE, NULL)

When a customized function is called, the example shows the expectation from the function call when an employee receives 1.5 days of period accrual grant per accrual period:

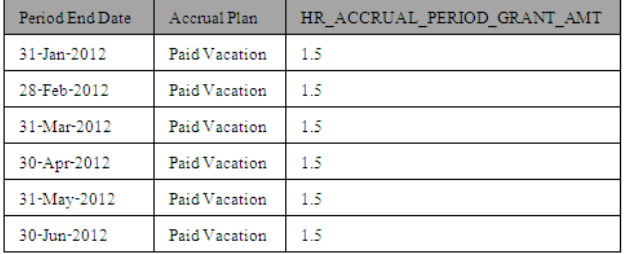

If the template fast formula is customized the function call must also be suitably changed inside the ODI variable value.

A sample Accrual period is shown in Other Information section.

#### **Configuring ODI variable HR\_ACCRUAL\_BALANCE\_AMT**

This variable calls functions that fetches the Balance Leave Accrual of an Assignment for a given Accrual Plan and Period.

Default value is:

OBIA ACCRUAL FUNCTIONS.GET NET ACCRUAL (PER ALL ASSIGNMENTS F.ASSIGNMENT ID, PER ALL ASSI GNMENTS\_F.PAYROLL\_ID,PER\_ALL\_ASSIGNMENTS\_F.BUSINESS\_GROUP\_ID,-1,PER\_TIME\_PERIODS.END\_DA TE, PAY ACCRUAL PLANS.ACCRUAL PLAN ID)

When a customized function is called, the example shows the expectation from such a function call for an employee receiving 1.5 days of period accrual grant and no Absences, Carryovers, Other Net Accruals:

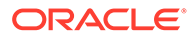

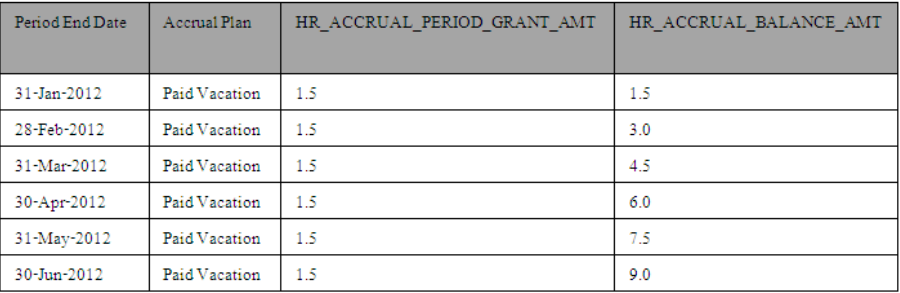

If the template fast formula is customized the function call must also be suitably changed inside the ODI variable value.

## **Configuring ODI variable HR\_ACCRUAL\_CARRYOVER\_AMT**

This variable calls functions that fetches the Carryover amount, when a new Accrual term begins.

#### Default value is:

OBIA\_ACCRUAL\_FUNCTIONS.GET\_CARRY\_OVER(PER\_ALL\_ASSIGNMENTS\_F.ASSIGNMENT\_ID,PAY\_ACC RUAL\_PLANS.ACCRUAL\_PLAN\_ID,PER\_TIME\_PERIODS.END\_DATE,PER\_TIME\_PERIODS.START\_DATE  $\lambda$ 

When a customized function is called, the example shows the expectation from such a function.

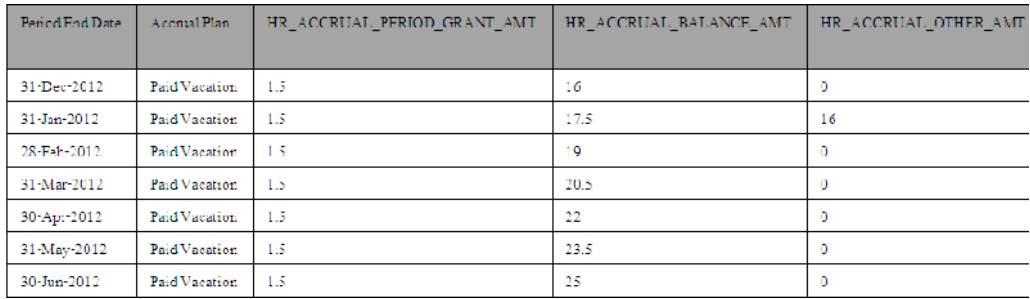

If the template fast formula is customized the function call must also be suitably changed inside the ODI variable value. A sample Accrual term is shown in Other Information section.

#### **Configuring ODI variable HR\_ACCRUAL\_ABSENCE\_AMT**

This variable calls the function that fetch the Absence amount, of a given accrual period.

#### Default value is:

OBIA ACCRUAL FUNCTIONS.GET ABSENCE (PER ALL ASSIGNMENTS F.ASSIGNMENT ID, PAY ACCRUA L\_PLANS.ACCRUAL\_PLAN\_ID,PER\_TIME\_PERIODS.END\_DATE,PER\_TIME\_PERIODS.START\_DATE )

When a customized function is called, the following example shows the expectation from such a function.

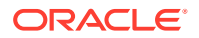

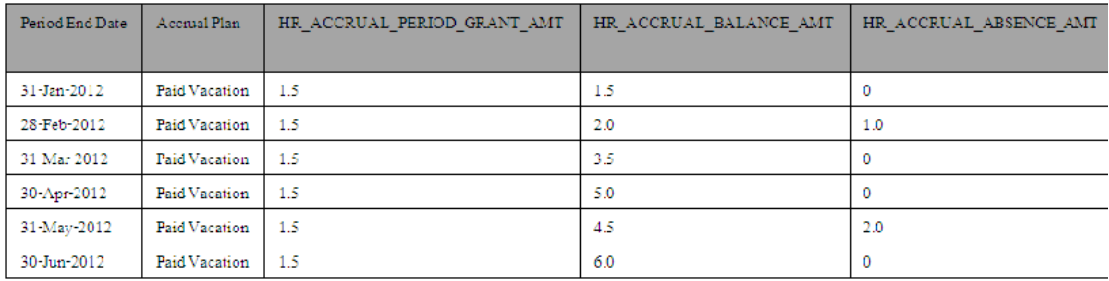

If the template fast formula is customized the function call must also be suitably changed inside the ODI variable value.

#### **Configuring ODI variable HR\_ACCRUAL\_OTHER\_AMT**

This variable calls the function that fetch the Other Net Accrual amounts, of a given accrual period.

Default value is :

OBIA ACCRUAL FUNCTIONS.GET OTHER NET CONTRIBUTION (PER ALL ASSIGNMENTS F.ASSIGNMENT ID, P AY\_ACCRUAL\_PLANS.ACCRUAL\_PLAN\_ID, PER\_TIME\_PERIODS.END\_DATE, PER\_TIME\_PERIODS.START\_DATE  $\overline{)}$ 

When a customized function is called, the following example shows the expectation from such a function.

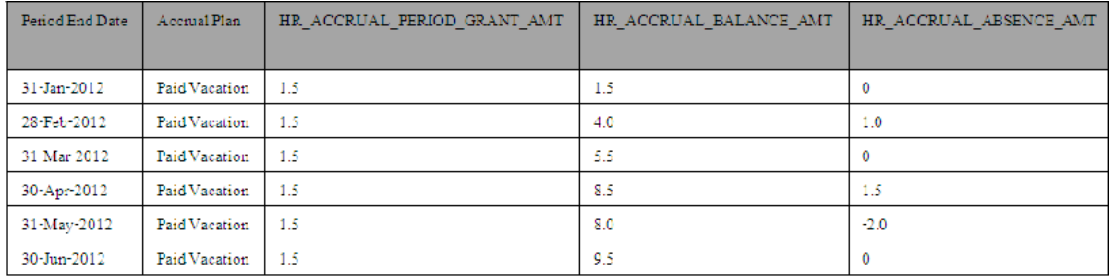

If the template fast formula is customized the function call must also be suitably changed inside the ODI variable value.

#### **Dependency**

None.

#### **Additional Information/Notes**

- Absences are always subtracted from Accrual balance.
- Carryover is always added to Accrual balance.
- Other Net Contributions are always added to Accrual balance, but with Appropriate sign.

For example, if Accrual balance is 10 and Other Net Contribution is 2, then Net Accrual balance is 10+2=12. If Accrual balance is 10 and Other Net Contribution is (-3), then Net Accrual Balance is  $10+(-3) = 7$ .

The example data set shows Accrual term and Accrual period.

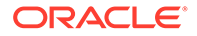

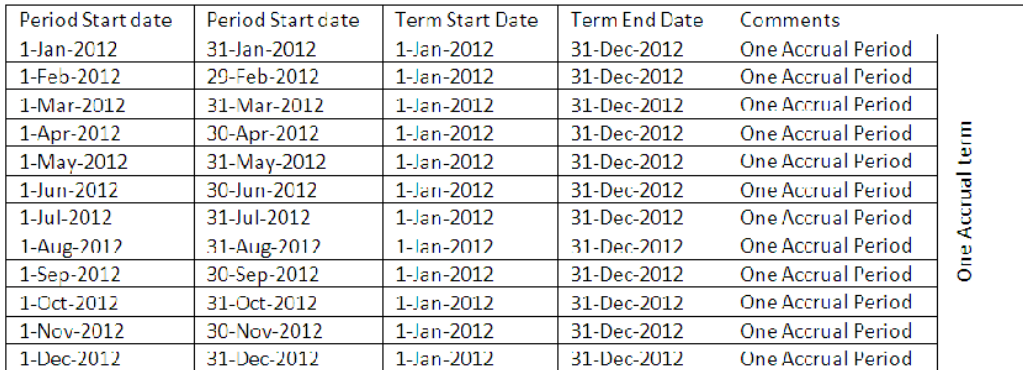

# Changing the Time Grain for Cost and Revenue

You can configure the grain of Cost aggregate (W\_PROJ\_COST\_A) and Revenue aggregate (W\_PROJ\_REVENUE\_A) to Period, Quarter, or Year. As installed by default, the grain of the cost aggregate and revenue aggregate are set at Fiscal Period.

However, you can modify the grain of the aggregate to either Period or Quarter or Year. This is done by configuring the FSM Parameters - COST\_TIME\_GRAIN and REVENUE\_TIME\_GRAIN - to 'PERIOD' or 'OUARTER' or 'YEAR'. In addition, you must make changes to the BI metadata repository (that is, the RPD file) that are included in this section.

## **Note:**

Oracle recommends that you back up the BI metadata repository (that is, the RPD file) before applying making changes.

The tasks to change the time grain parameters are:

- [Setting the Time Grain Parameters in FSM](#page-149-0)
- [Changing the Time Grain of the Cost Aggregate table to Fiscal/Project/Enterprise](#page-149-0) [Period](#page-149-0)
- [Changing the Time Grain of the Revenue Aggregate Table to Fiscal/Project/](#page-156-0) [Enterprise Period](#page-156-0)
- [Changing the Time Grain of the Cost Aggregate table to Fiscal/Project/Enterprise](#page-163-0) **[Quarter](#page-163-0)**
- [Changing the Time Grain of the Revenue Aggregate table to Fiscal/Project/](#page-167-0) [Enterprise Quarter](#page-167-0)
- [Changing the Time Grain of the Cost Aggregate table to Fiscal/Project/Enterprise](#page-170-0) [Year](#page-170-0)
- [Changing the Time grain of the Revenue Aggregate table to Fiscal/Project/](#page-173-0) [Enterprise Year](#page-173-0)

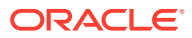

## <span id="page-149-0"></span>Setting the Time Grain Parameters in FSM

By default, the parameters COST\_TIME\_GRAIN and REVENUE\_TIME\_GRAIN is set to 'PERIOD'. If you want to change the grain of aggregates, you will have to set these variables to desired levels and concurrently the joins in the repository should be updated to reflect the appropriate tables.

To change the values in FSM, navigate to Manage Parameters, select 'COST\_TIME\_GRAIN' and click the **Edit** button.

- **1.** Navigate to Manage Parameters.
- **2.** Select COST\_TIME\_GRAIN and click the **Edit** button.
- **3.** In the Manage Parameter Default values area, specify a value in the Default Value field. The allowed values are:
	- PERIOD
	- QUARTER
	- YEAR
- **4.** Repeat the above steps for REVENUE\_TIME\_GRAIN.

## Changing the Time Grain of the Cost Aggregate table to Fiscal/Project/ Enterprise Period

You must ensure that the COST\_TIME\_GRAIN is set to PERIOD in FSM, and that the following repository joins are in place. This is the default configuration.

**1.** Verify the joins to Fiscal Calendar (Dim-Date Fiscal Calendar).

In the Business Model and Mapping layer, select the 'Dim\_W\_MCAL\_PERIOD\_D\_Fiscal\_Period' Logical Table Source from the 'Dim - Date Fiscal Calendar' and the 'Fact\_Agg\_W\_PROJ\_COST\_A\_Project\_Cost' and 'Fact\_Agg\_W\_PROJ\_COST\_A\_Project\_Cost\_ITD' Logical Table Sources in 'Fact - Project Cost' and then right-click and select **physical diagram**, then **selected objects only** and verify the following physical joins, then click **OK**.

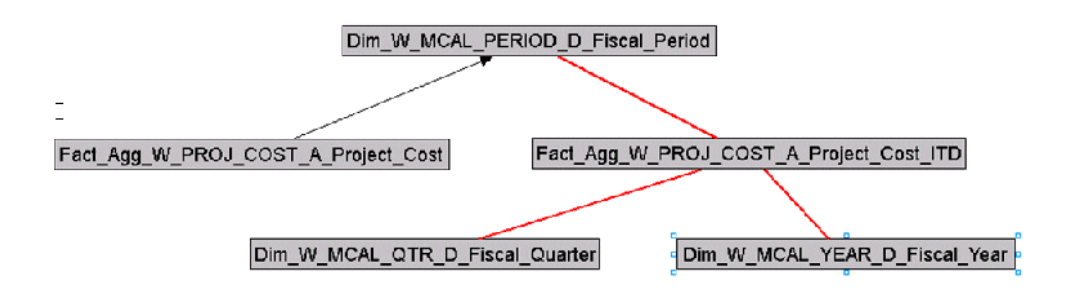

#### Join A:

```
"Oracle Data 
Warehouse"."Catalog"."dbo"."Dim W MCAL PERIOD D Fiscal Period"."MCAL PERIOD START D
AY WID" = "Oracle Data
```
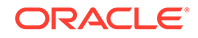

Warehouse"."Catalog"."dbo"."Fact\_Agg\_W\_PROJ\_COST\_A\_Project\_Cost"."PRVDR\_GL\_AC CT\_PRD\_STRT\_DAY\_WID"

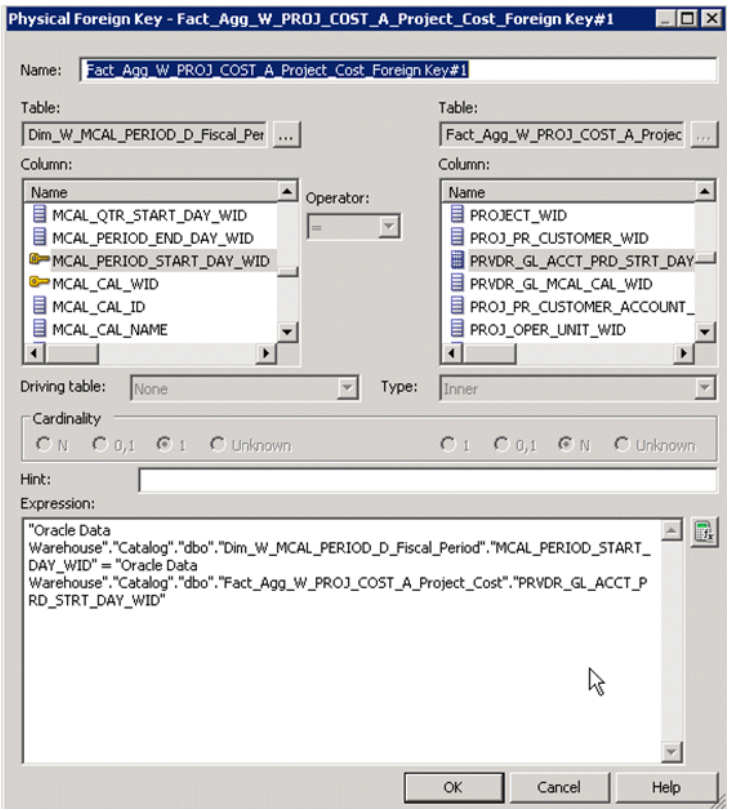

## Join B:

"Oracle Data

Warehouse"."Catalog"."dbo"."Dim\_W\_MCAL\_PERIOD\_D\_Fiscal\_Period"."MCAL\_PERIOD\_E ND DAY  $WID''$  >= "Oracle Data

Warehouse"."Catalog"."dbo"."Fact\_Agg\_W\_PROJ\_COST\_A\_Project\_Cost\_ITD"."PRVDR\_G L\_ACCT\_PRD\_END\_DAY\_WID" AND "Oracle Data

Warehouse"."Catalog"."dbo"."Dim W\_MCAL\_PERIOD\_D\_Fiscal\_Period"."MCAL\_CAL\_WID" = "Oracle Data

Warehouse"."Catalog"."dbo"."Fact Agg W\_PROJ\_COST\_A\_Project\_Cost\_ITD"."PRVDR\_G L\_MCAL\_CAL\_WID"

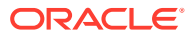

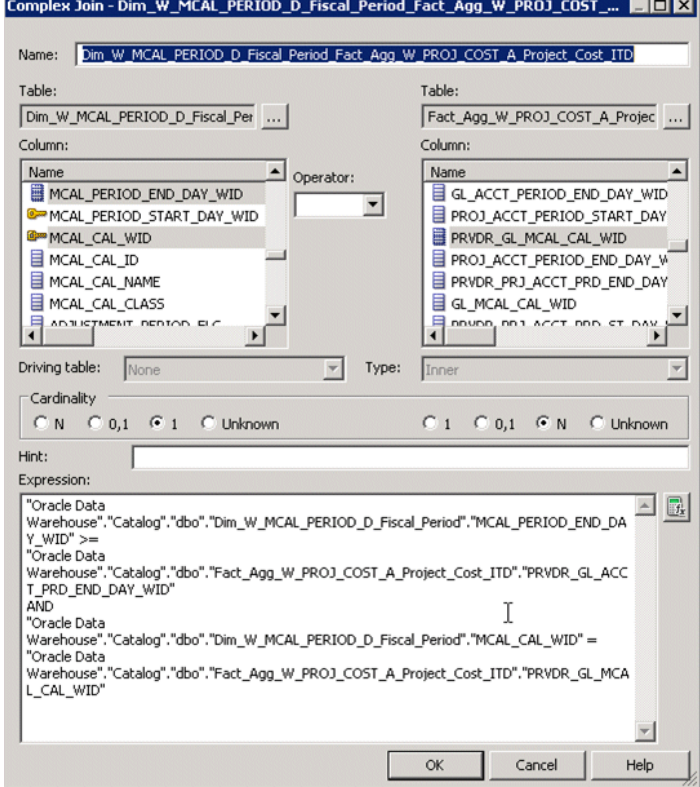

## Join C:

```
"Oracle Data 
Warehouse"."Catalog"."dbo"."Fact_Agg_W_PROJ_COST_A_Project_Cost_ITD"."PRVDR_GL_ACCT
PRD END DAY WID" <= "Oracle Data
Warehouse"."Catalog"."dbo"."Dim_W_MCAL_QTR_D_Fiscal_Quarter"."MCAL_QTR_END_DAY_WID"
 AND "Oracle Data 
Warehouse"."Catalog"."dbo"."Dim_W_MCAL_QTR_D_Fiscal_Quarter"."MCAL_CAL_WID" = 
"Oracle Data 
Warehouse"."Catalog"."dbo"."Fact Agg W PROJ COST A Project Cost ITD"."PRVDR GL MCAL
_CAL_WID"
```
#### Join D:

```
"Oracle Data 
Warehouse"."Catalog"."dbo"."Dim_W_MCAL_YEAR_D_Fiscal_Year"."MCAL_YEAR_END_DAY_WID" 
>= "Oracle Data 
Warehouse"."Catalog"."dbo"."Fact_Agg_W_PROJ_COST_A_Project_Cost_ITD"."PRVDR_GL_ACCT
PRD END DAY WID" AND "Oracle Data
Warehouse"."Catalog"."dbo"."Dim_W_MCAL_YEAR_D_Fiscal_Year"."MCAL_CAL_WID" =
"Oracle Data 
Warehouse"."Catalog"."dbo"."Fact_Agg_W_PROJ_COST_A_Project_Cost_ITD"."PRVDR_GL_MCAL
_CAL_WID"
```
**2.** Verify the joins to Project Calendar (Dim-Date Project Calendar).

```
In the Business Model and Mapping layer, select the
'Dim_W_MCAL_PERIOD_D_Project_Period' Logical Table Source from the 'Dim - Date
Project Calendar' and the 'Fact_Agg_W_PROJ_COST_A_Project_Cost' and
'Fact_Agg_W_PROJ_COST_A_Project_Cost_ITD' Logical Table Sources in 'Fact -
```
Project Cost' and then right-click and select **physical diagram**, then **selected objects only** and verify the following physical join, then click **OK**.

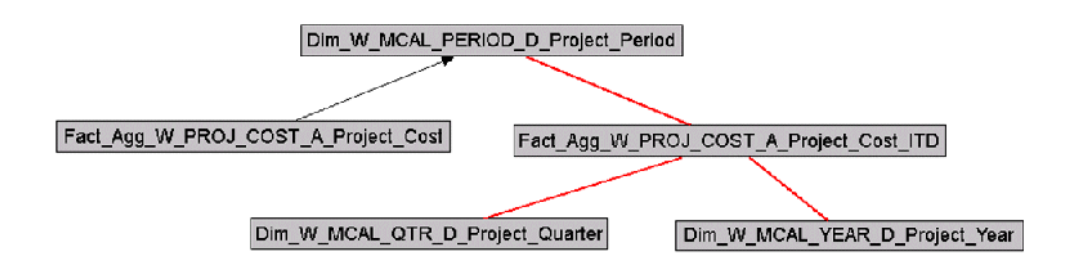

## Join A:

"Oracle Data

Warehouse"."Catalog"."dbo"."Dim W\_MCAL\_PERIOD\_D\_Project\_Period"."MCAL\_PERIOD START\_DAY\_WID" = "Oracle Data

Warehouse"."Catalog"."dbo"."Fact\_Agg\_W\_PROJ\_COST\_A\_Project\_Cost"."PRVDR\_PRJ\_A CCT\_PRD\_ST\_DAY\_WID"

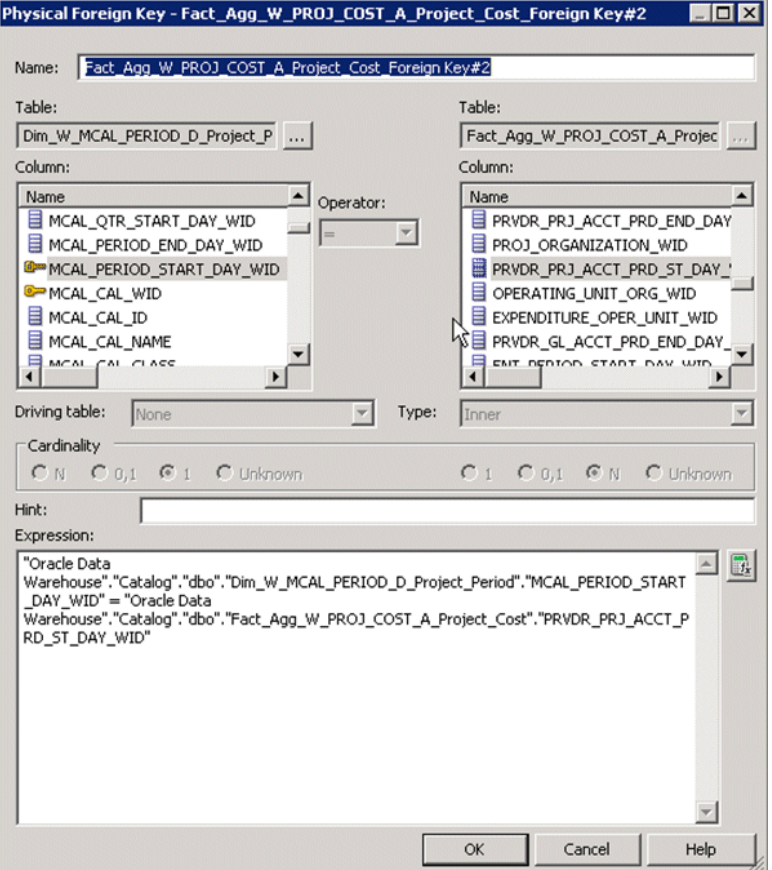

#### Join B:

"Oracle Data Warehouse"."Catalog"."dbo"."Dim\_W\_MCAL\_PERIOD\_D\_Project\_Period"."MCAL\_PERIOD\_

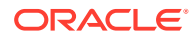

```
END DAY WID" >= "Oracle Data
Warehouse"."Catalog"."dbo"."Fact_Agg_W_PROJ_COST_A_Project_Cost_ITD"."PRVDR_PRJ_ACC
T_PRD_END_DAY_WID" AND "Oracle Data
Warehouse"."Catalog"."dbo"."Dim W_MCAL_PERIOD_D_Project_Period"."MCAL_CAL_WID" =
"Oracle Data 
Warehouse"."Catalog"."dbo"."Fact_Agg_W_PROJ_COST_A_Project_Cost_ITD"."PRVDR_PROJ_MC
AL_CAL_WID"
```
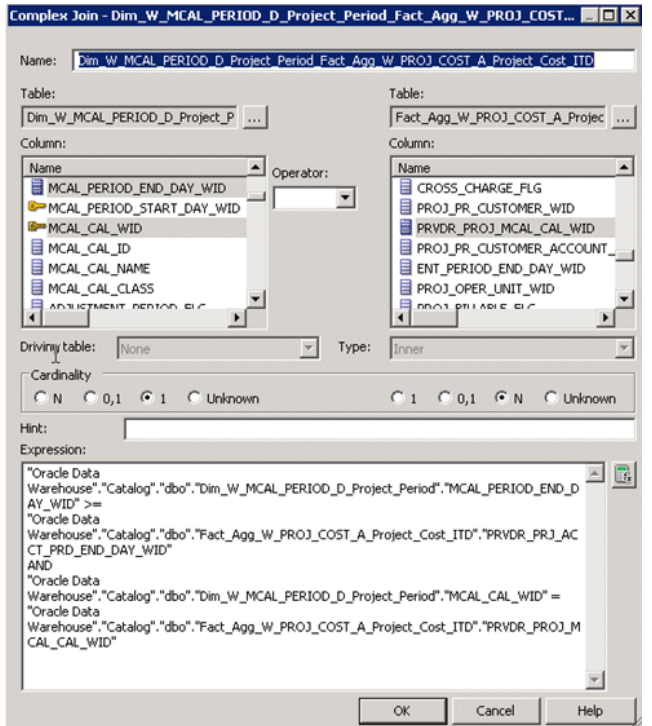

## Join C:

```
"Oracle Data 
Warehouse"."Catalog"."dbo"."Fact Agg W_PROJ_COST_A_Project_Cost_ITD"."PRVDR_PRJ_ACC
T_PRD_END_DAY_WID" <= "Oracle Data
Warehouse"."Catalog"."dbo"."Dim W MCAL QTR D Project Quarter"."MCAL QTR END DAY WID
" AND "Oracle Data 
Warehouse"."Catalog"."dbo"."Dim_W_MCAL_QTR_D_Project_Quarter"."MCAL_CAL_WID" =
"Oracle Data 
Warehouse"."Catalog"."dbo"."Fact Agg W_PROJ_COST_A_Project_Cost_ITD"."PRVDR_PROJ_MC
AL_CAL_WID"
```
## Join D:

```
"Oracle Data 
Warehouse"."Catalog"."dbo"."Dim_W_MCAL_YEAR_D_Project_Year"."MCAL_YEAR_END_DAY_WID"
 >= "Oracle Data 
Warehouse"."Catalog"."dbo"."Fact_Agg_W_PROJ_COST_A_Project_Cost_ITD"."PRVDR_PRJ_ACC
T_PRD_END_DAY_WID" AND "Oracle Data
Warehouse"."Catalog"."dbo"."Dim_W_MCAL_YEAR_D_Project_Year"."MCAL_CAL_WID" = 
"Oracle Data 
Warehouse"."Catalog"."dbo"."Fact Agg W_PROJ_COST_A_Project_Cost_ITD"."PRVDR_PROJ_MC
AL_CAL_WID"
```
**3.** Verify the joins to Enterprise Calendar (Dim-Date).

In the Business Model and Mapping layer, select the 'Dim\_W\_ENT\_PERIOD\_D' Logical Table Source from the 'Dim - Date' and the 'Fact\_Agg\_W\_PROJ\_COST\_A\_Project\_Cost' and 'Fact\_Agg\_W\_PROJ\_COST\_A\_Project\_Cost\_ITD' Logical Table Sources in 'Fact - Project Cost' and then right-click and select **physical diagram**, then **selected objects only** and verify the following physical join, then click **OK**.

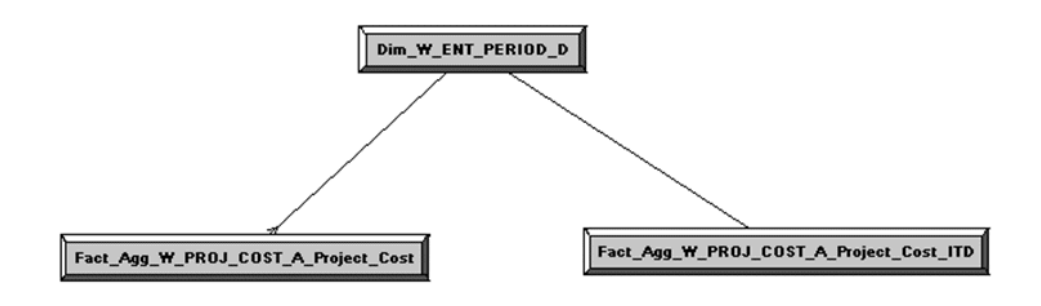

#### Join A:

"Oracle Data Warehouse"."Catalog"."dbo"."Dim W\_ENT\_PERIOD\_D"."ENT\_PERIOD\_START\_DT\_WID" = "Oracle Data Warehouse"."Catalog"."dbo"."Fact\_Agg\_W\_PROJ\_COST\_A\_Project\_Cost"."ENT\_PERIOD\_ START\_DAY\_WID"

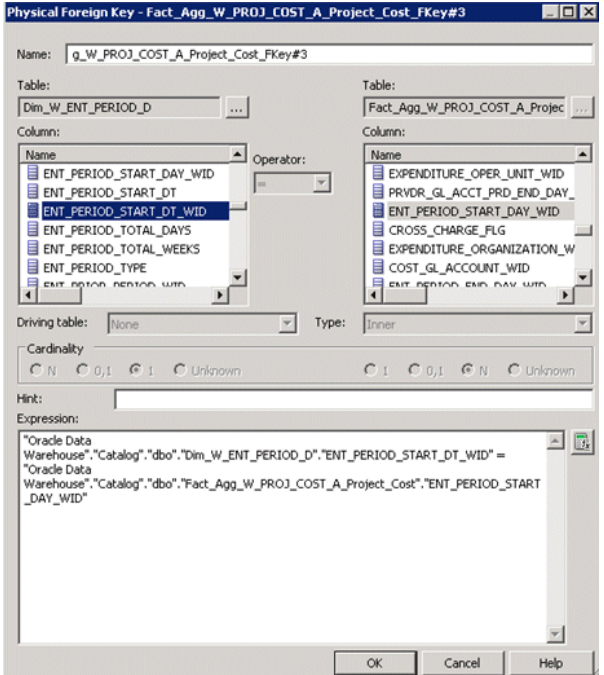

#### Join B:

```
"Oracle Data 
Warehouse"."Catalog"."dbo"."Fact_Agg_W_PROJ_COST_A_Project_Cost_ITD"."ENT_PER
IOD_END_DAY_WID" <= "Oracle Data 
Warehouse"."Catalog"."dbo"."Dim_W_ENT_PERIOD_D"."ENT_PERIOD_END_DT_WID"
```
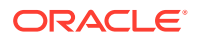

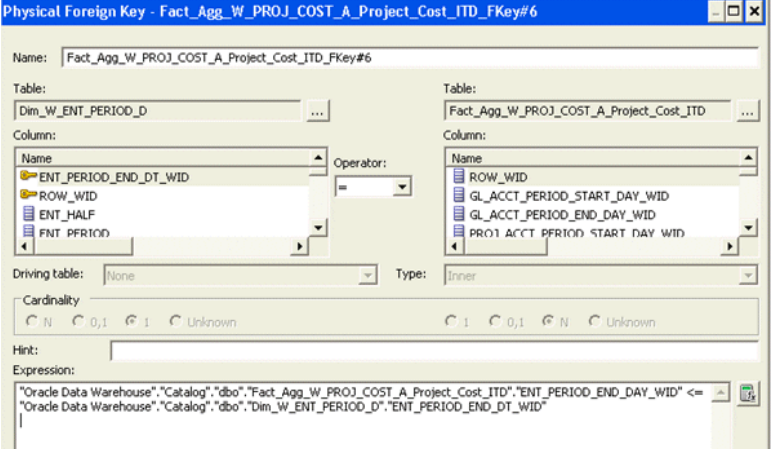

#### Join C:

```
"Oracle Data 
Warehouse"."Catalog"."dbo"."Fact_Agg_W_PROJ_COST_A_Project_Cost_ITD"."ENT_PERIOD_EN
D_DAY_WID" <= "Oracle Data 
Warehouse"."Catalog"."dbo"."Dim W_ENT_QTR_D"."ENT_QTR_END_DT_WID"
```
## Join D:

```
"Oracle Data Warehouse"."Catalog"."dbo"."Dim_W_ENT_YEAR_D"."ENT_YEAR_END_DT_WID" 
>= "Oracle Data 
Warehouse"."Catalog"."dbo"."Fact_Agg_W_PROJ_COST_A_Project_Cost_ITD"."ENT_PERIOD_EN
D_DAY_WID"
```
**4.** Change the Content Aggregation Level in the Business Model and Mapping layer.

As installed by default, the grain for cost aggregate is set to Period against the dimensions Dim-Date Fiscal Calendar, Dim-Date Project Calendar and Dim - Date. In the Business Model and Mapping layer open these two Logical Table Sources in 'Fact – Project Cost' and verify if grain is set at Period level.

<span id="page-156-0"></span>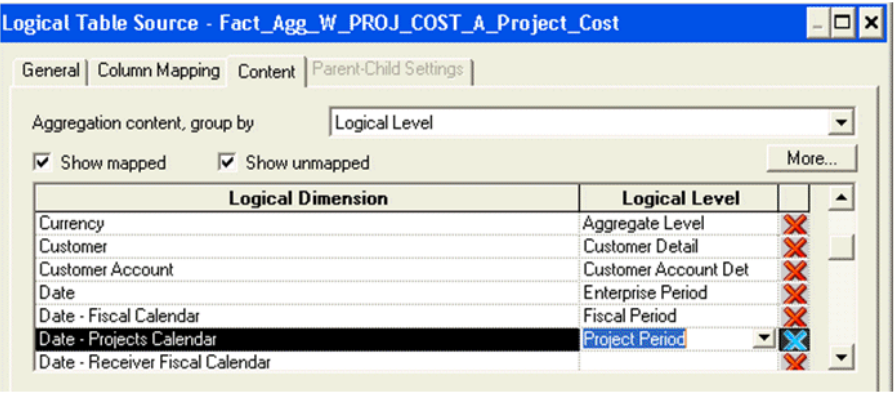

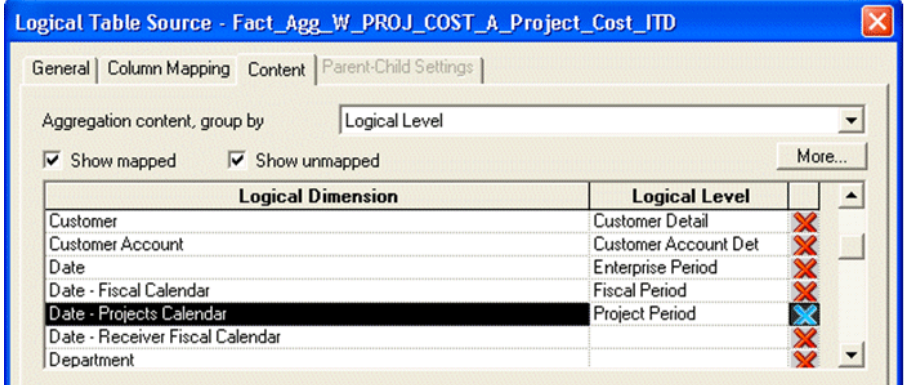

**5.** Save the changes.

Run the Consistency Check and ensure that there are no errors, save the repository file, and clear Oracle BI Enterprise Edition Cache. If you are making the changes in offline mode, then restart the Oracle BI Server and Oracle BI Presentation Services.

## Changing the Time Grain of the Revenue Aggregate Table to Fiscal/ Project/Enterprise Period

You must ensure that the REVENUE\_TIME\_GRAIN is set to 'PERIOD' in the FSM and that the following repository joins are in place. This is default configuration.

**1.** Verify the joins to Fiscal Calendar (Dim-Date Fiscal Calendar).

In the Business Model and Mapping layer, select the 'Dim\_W\_MCAL\_PERIOD\_D\_Fiscal\_Period' Logical Table Source from the 'Dim - Date Fiscal Calendar' and the ' Fact\_Agg\_W\_PROJ\_REVENUE\_A\_Revenue' and 'Fact\_Agg\_W\_PROJ\_REVENUE\_A\_Revenue\_ITD' Logical Table Sources in 'Fact - Project Revenue' and then right-click and select **physical** diagram, then **selected objects only** and verify the following physical join, then click **OK**.

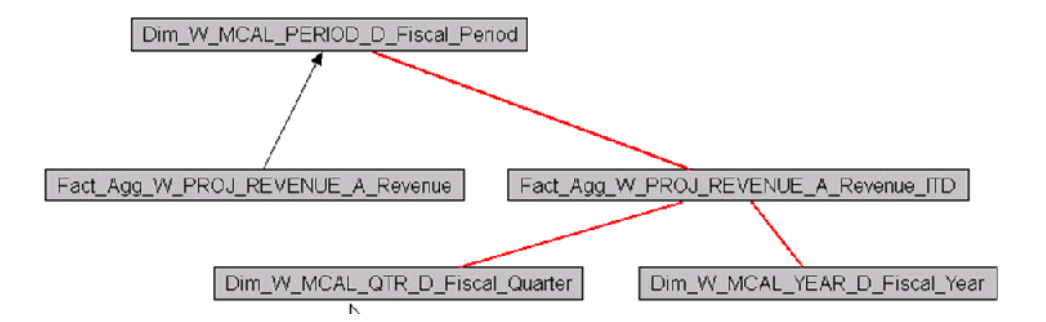

## Join A:

"Oracle Data

Warehouse"."Catalog"."dbo"."Dim W\_MCAL\_PERIOD\_D\_Fiscal\_Period"."MCAL\_PERIOD\_START\_D AY\_WID" = "Oracle Data

Warehouse"."Catalog"."dbo"."Fact Agg W\_PROJ\_REVENUE\_A\_Revenue"."GL\_ACCT\_PERIOD\_STAR T\_DAY\_WID"

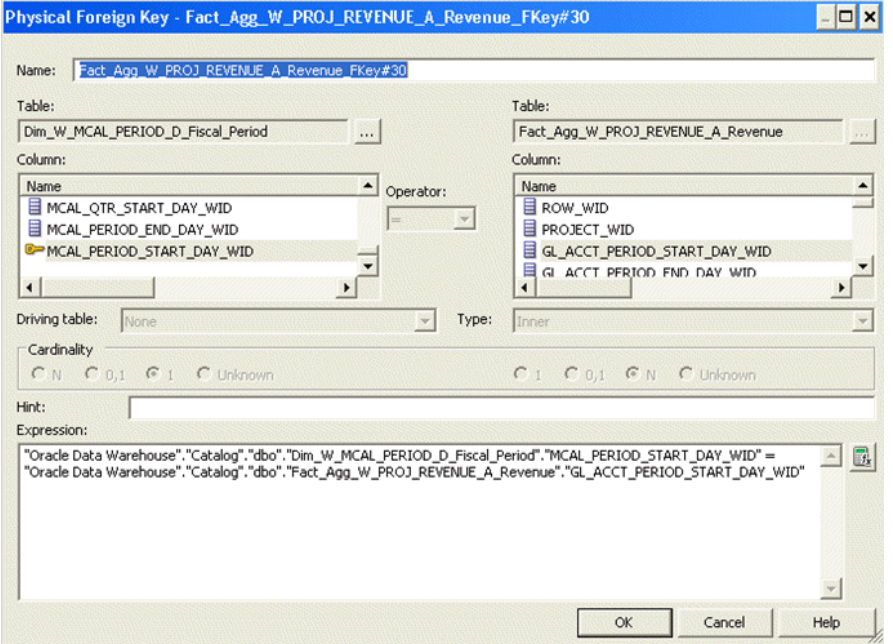

#### Join B:

```
"Oracle Data 
Warehouse"."Catalog"."dbo"."Dim_W_MCAL_PERIOD_D_Fiscal_Period"."MCAL_PERIOD_END_DAY
_WID" >= "Oracle Data 
Warehouse"."Catalog"."dbo"."Fact_Agg_W_PROJ_REVENUE_A_Revenue_ITD"."GL_ACCT_PERIOD_
END_DAY_WID" AND "Oracle Data 
Warehouse"."Catalog"."dbo"."Dim_W_MCAL_PERIOD_D_Fiscal_Period"."MCAL_CAL_WID" = 
"Oracle Data 
Warehouse"."Catalog"."dbo"."Fact_Agg_W_PROJ_REVENUE_A_Revenue_ITD"."GL_MCAL_CAL_WID
"
```
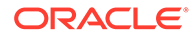

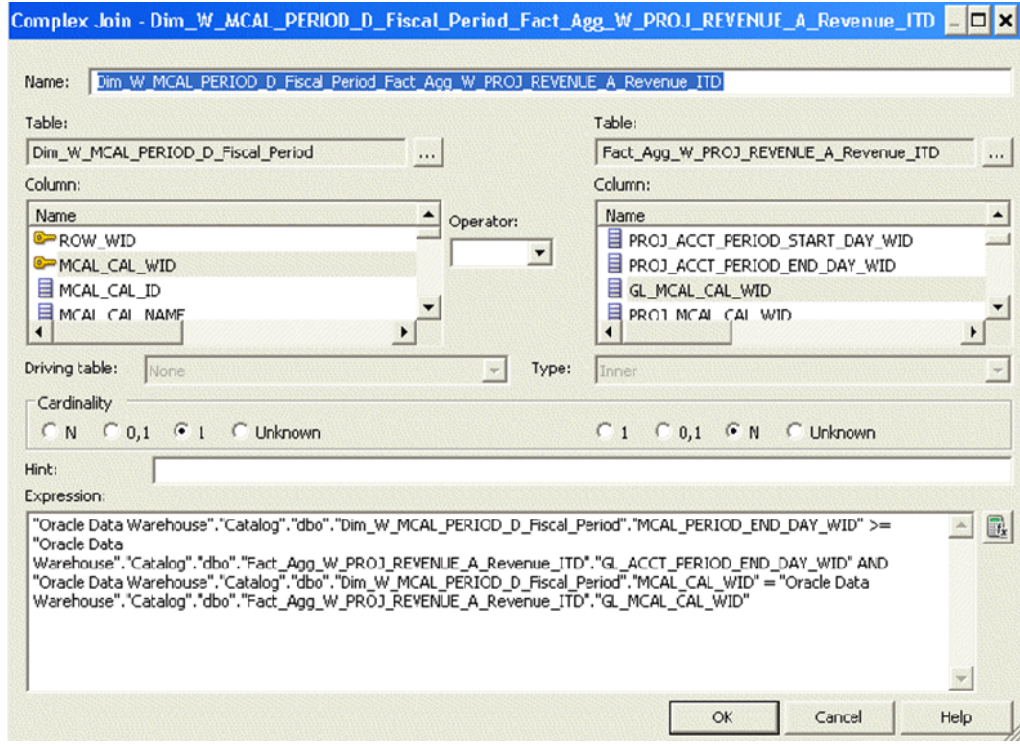

#### Join C:

```
"Oracle Data 
Warehouse"."Catalog"."dbo"."Fact Agg W_PROJ_REVENUE_A_Revenue_ITD"."GL_ACCT_P
ERIOD END DAY WID" <= "Oracle Data
Warehouse"."Catalog"."dbo"."Dim W_MCAL_QTR_D_Fiscal_Quarter"."MCAL_QTR_END_DA
Y WID" AND "Oracle Data
Warehouse"."Catalog"."dbo"."Dim_W_MCAL_QTR_D_Fiscal_Quarter"."MCAL_CAL_WID" 
= "Oracle Data 
Warehouse"."Catalog"."dbo"."Fact_Agg_W_PROJ_REVENUE_A_Revenue_ITD"."GL_MCAL_C
AL_WID"
```
#### Join D:

```
"Oracle Data 
Warehouse"."Catalog"."dbo"."Dim W_MCAL_YEAR_D_Fiscal_Year"."MCAL_YEAR_END_DAY
_WID" >= "Oracle Data 
Warehouse"."Catalog"."dbo"."Fact_Agg_W_PROJ_REVENUE_A_Revenue_ITD"."GL_ACCT_P
ERIOD END DAY WID" AND "Oracle Data
Warehouse"."Catalog"."dbo"."Dim W MCAL YEAR D Fiscal Year"."MCAL CAL WID" =
"Oracle Data 
Warehouse"."Catalog"."dbo"."Fact Agg W_PROJ_REVENUE_A_Revenue_ITD"."GL_MCAL_C
AL_WID"
```
**2.** Verify the joins to Project Calendar (Dim-Date Project Calendar).

In the Business Model and Mapping layer, select the 'Dim\_W\_MCAL\_PERIOD\_D\_Project\_Period' Logical Table Source from the 'Dim - Date Project Calendar' and the ' Fact\_Agg\_W\_PROJ\_REVENUE\_A\_Revenue' and 'Fact\_Agg\_W\_PROJ\_REVENUE\_A\_Revenue\_ITD' Logical Table Sources in 'Fact - Project Revenue' and then right-click and select **physical** diagram, then **selected objects only** and verify the following physical join, then click **OK**.

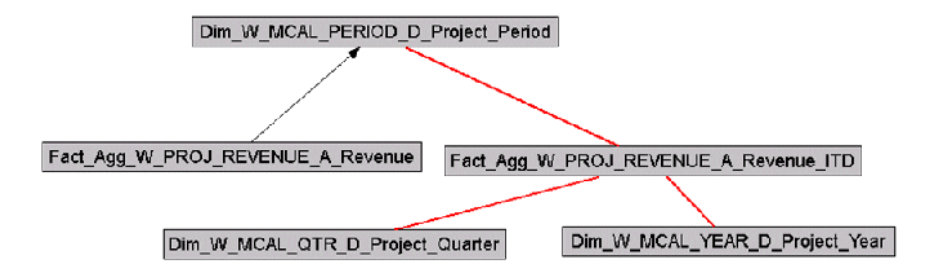

### Join A:

"Oracle Data

Warehouse"."Catalog"."dbo"."Dim\_W\_MCAL\_PERIOD\_D\_Project\_Period"."MCAL\_PERIOD\_START\_ DAY WID" = "Oracle Data

Warehouse"."Catalog"."dbo"."Fact Agg W\_PROJ\_REVENUE\_A\_Revenue"."PROJ\_ACCT\_PERIOD\_ST ART\_DAY\_WID"

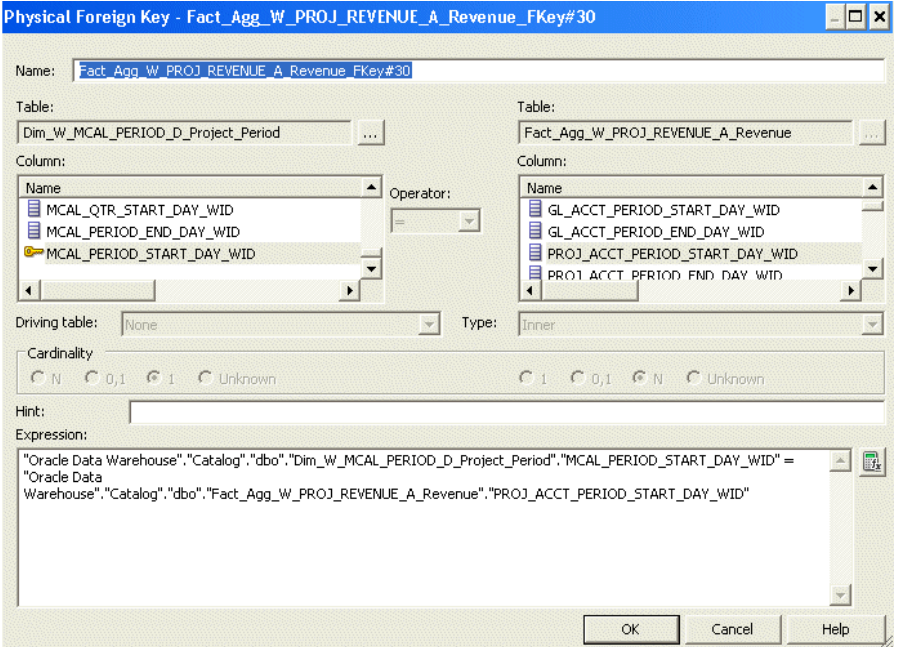

## Join B:

```
"Oracle Data 
Warehouse"."Catalog"."dbo"."Dim W_MCAL_PERIOD_D_Project_Period"."MCAL_PERIOD_END_DA
Y WID" >= "Oracle Data
Warehouse"."Catalog"."dbo"."Fact_Agg_W_PROJ_REVENUE_A_Revenue_ITD"."PROJ_ACCT_PERIO
D_END_DAY_WID" AND "Oracle Data 
Warehouse"."Catalog"."dbo"."Dim W_MCAL_PERIOD_D_Project_Period"."MCAL_CAL_WID" =
"Oracle Data 
Warehouse"."Catalog"."dbo"."Fact Agg W PROJ REVENUE A Revenue ITD"."PROJ MCAL CAL W
ID"
```
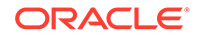

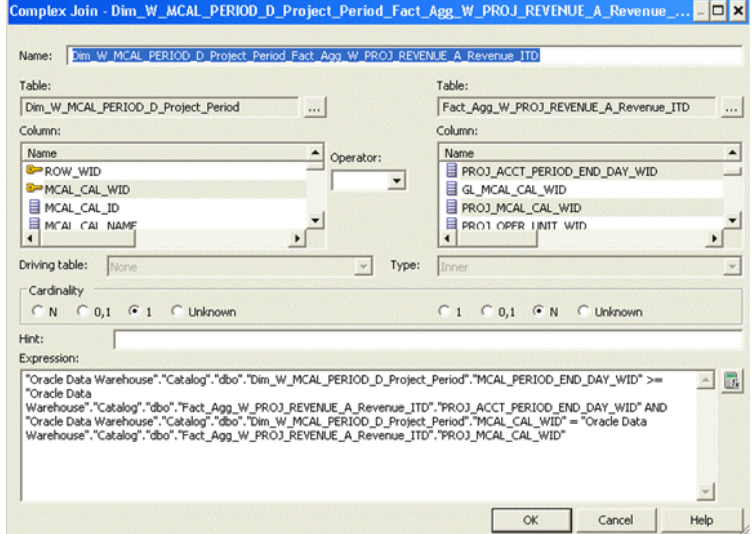

#### Join C:

```
"Oracle Data 
Warehouse"."Catalog"."dbo"."Fact_Agg_W_PROJ_REVENUE_A_Revenue_ITD"."PROJ_ACCT
PERIOD END DAY WID" <= "Oracle Data
Warehouse"."Catalog"."dbo"."Dim_W_MCAL_QTR_D_Project_Quarter"."MCAL_QTR_END_D
AY WID" AND "Oracle Data
Warehouse"."Catalog"."dbo"."Dim_W_MCAL_QTR_D_Project_Quarter"."MCAL_CAL_WID" 
= "Oracle Data 
Warehouse"."Catalog"."dbo"."Fact_Agg_W_PROJ_REVENUE_A_Revenue_ITD"."PROJ_MCAL
_CAL_WID"
```
#### Join D:

```
"Oracle Data 
Warehouse"."Catalog"."dbo"."Dim W_MCAL_YEAR_D_Project_Year"."MCAL_YEAR_END_DA
Y WID" >= "Oracle Data
Warehouse"."Catalog"."dbo"."Fact_Agg_W_PROJ_REVENUE_A_Revenue_ITD"."PROJ_ACCT
PERIOD END DAY WID" AND "Oracle Data
Warehouse"."Catalog"."dbo"."Dim_W_MCAL_YEAR_D_Project_Year"."MCAL_CAL_WID" = 
"Oracle Data 
Warehouse"."Catalog"."dbo"."Fact Agg W PROJ REVENUE A Revenue ITD"."PROJ MCAL
_CAL_WID"
```
**3.** Verify the joins to Enterprise Calendar (Dim-Date).

In the Business Model and Mapping layer, select the 'Dim\_W\_ENT\_PERIOD\_D' Logical Table Source from the 'Dim - Date' and the 'Fact\_Agg\_W\_PROJ\_COST\_A\_Project\_Cost' and the 'Fact Agg\_W\_PROJ\_REVENUE\_A\_Revenue' and ' Fact\_Agg\_W\_PROJ\_REVENUE\_A\_Revenue\_ITD' Logical Table Sources in 'Fact - Project Revenue' and then right-click and select **physical** diagram, then **selected objects only** and verify the following physical join, then click **OK**.

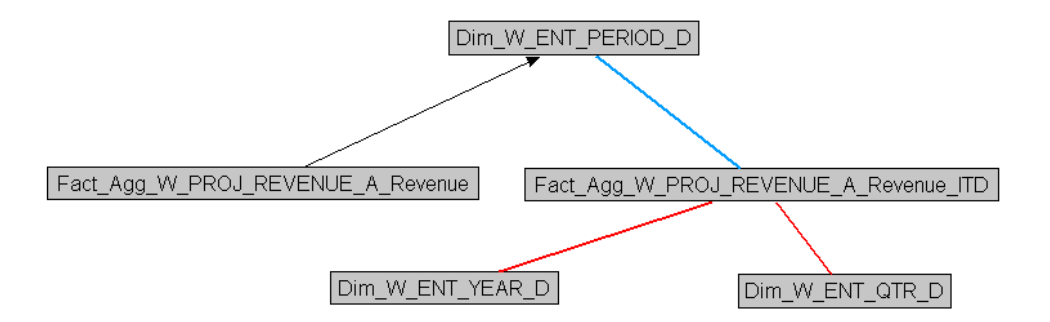

## Join A:

```
"Oracle Data 
Warehouse"."Catalog"."dbo"."Dim_W_ENT_PERIOD_D"."ENT_PERIOD_START_DT_WID" =
"Oracle Data 
Warehouse"."Catalog"."dbo"."Fact_Agg_W_PROJ_REVENUE_A_Revenue"."ENT_PERIOD_START_DA
Y_WID"
```
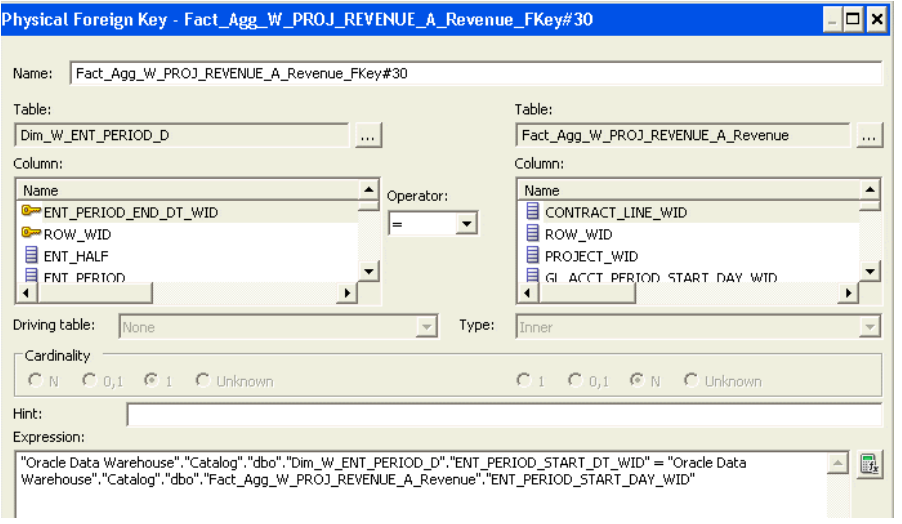

#### Join B:

```
"Oracle Data 
Warehouse"."Catalog"."dbo"."Fact_Agg_W_PROJ_REVENUE_A_Revenue_ITD"."ENT_PERIOD_END_
DAY_WID" <= "Oracle Data 
Warehouse"."Catalog"."dbo"."Dim_W_ENT_PERIOD_D"."ENT_PERIOD_END_DT_WID"
```
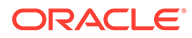

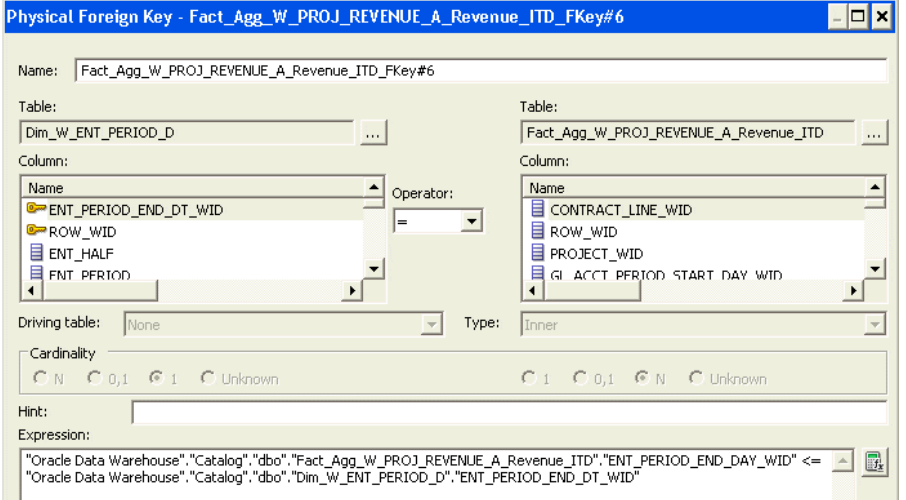

## Join C:

```
"Oracle Data 
Warehouse"."Catalog"."dbo"."Fact Agg_W_PROJ_REVENUE_A_Revenue_ITD"."ENT_PERIO
D_END_DAY_WID" <= "Oracle Data 
Warehouse"."Catalog"."dbo"."Dim_W_ENT_QTR_D"."ENT_QTR_END_DT_WID"
```
#### Join D:

```
"Oracle Data 
Warehouse"."Catalog"."dbo"."Dim_W_ENT_YEAR_D"."ENT_YEAR_END_DT_WID" >= 
"Oracle Data 
Warehouse"."Catalog"."dbo"."Fact_Agg_W_PROJ_REVENUE_A_Revenue_ITD"."ENT_PERIO
D_END_DAY_WID"
```
**4.** Change the Content Aggregation Level in the Business Model and Mapping layer.

As installed by default, the grain for cost aggregate is set to Period against the dimensions Dim-Date Fiscal Calendar, Dim-Date Project Calendar and Dim- Date. In the Business Model and Mapping layer open these two Logical Table Sources in 'Fact – Project Revenue' and verify if grain is set at Period level.

<span id="page-163-0"></span>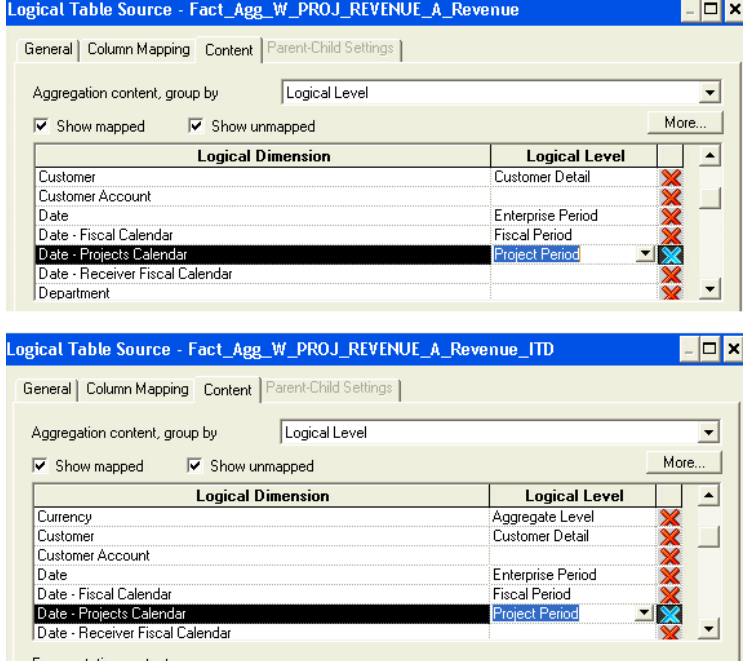

**5.** Save the changes.

Run the Consistency Check and ensure that there are no errors, save the repository file, and clear Oracle BI Enterprise Edition Cache. If you are making the changes in offline mode, then restart the Oracle BI Server and Oracle BI Presentation Services.

## Changing the Time Grain of the Cost Aggregate table to Fiscal/Project/ Enterprise Quarter

If the grain of Cost aggregate is at quarter level, then you must ensure that the COST\_TIME\_GRAIN is set to 'QUARTER' in the FSM.

In addition, make the following metadata changes for the Fiscal, Project, and Enterprise calendars:

**1.** Delete the joins to Dim\_W\_MCAL\_PERIOD\_D\_Fiscal\_Period/ Dim\_W\_MCAL\_ PERIOD\_D\_Project\_Period /Dim\_W\_ENT\_ PERIOD\_D.

Delete the existing physical joins between Fact\_Agg\_W\_PROJ\_COST\_A\_Project\_Cost (under logical fact 'Fact – Project Cost') to Dim\_W\_MCAL\_PERIOD\_D\_Fiscal\_Period (under logical dimension 'Dim – Date Fiscal Calendar'), Dim\_W\_MCAL\_PERIOD\_D\_Project\_Period (under logical dimension 'Dim – Date Project Calendar') and Dim\_W\_ENT\_PERIOD\_D (under logical dimension 'Dim - Date')

Join A:

```
"Oracle Data 
Warehouse"."Catalog"."dbo"."Dim W MCAL PERIOD D Fiscal Period"."MCAL PERIOD START D
AY_WID" = "Oracle Data 
Warehouse"."Catalog"."dbo"."Fact_Agg_W_PROJ_COST_A_Project_Cost"."PRVDR_GL_ACCT_PRD
_STRT_DAY_WID"
```
#### Join B:

```
"Oracle Data 
Warehouse"."Catalog"."dbo"."Dim W MCAL PERIOD D Project Period"."MCAL PERIOD START
```
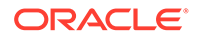

```
DAY WID" = "Oracle Data
Warehouse"."Catalog"."dbo"."Fact Agg W_PROJ_COST_A_Project_Cost"."PRVDR_PRJ_A
CCT_PRD_ST_DAY_WID"
```
#### Join C:

```
"Oracle Data 
Warehouse"."Catalog"."dbo"."Dim_W_ENT_PERIOD_D"."ENT_PERIOD_START_DT_WID" =
"Oracle Data 
Warehouse"."Catalog"."dbo"."Fact_Agg_W_PROJ_COST_A_Project_Cost"."ENT_PERIOD_
START_DAY_WID"
```
Delete the existing physical joins between

Fact Agg\_W\_PROJ\_COST\_A\_Project\_Cost\_ITD (under logical fact 'Fact – Project Cost') to Dim\_W\_MCAL\_PERIOD\_D\_Fiscal\_Period (under logical dimension 'Dim – Date Fiscal Calendar'),

Dim\_W\_MCAL\_PERIOD\_D\_Project\_Period (under logical dimension 'Dim – Date Project Calendar') and Dim\_W\_ENT\_PERIOD\_D (under logical dimension 'Dim - Date').

#### Join A:

```
"Oracle Data 
Warehouse"."Catalog"."dbo"."Dim W_MCAL_PERIOD_D_Fiscal_Period"."MCAL_PERIOD_E
ND_DAY_WID" >= "Oracle Data 
Warehouse"."Catalog"."dbo"."Fact Agg W_PROJ_COST_A_Project_Cost_ITD"."PRVDR_G
L ACCT PRD END DAY WID" AND "Oracle Data
Warehouse"."Catalog"."dbo"."Dim_W_MCAL_PERIOD_D_Fiscal_Period"."MCAL_CAL_WID"
 = "Oracle Data 
Warehouse"."Catalog"."dbo"."Fact Agg W PROJ COST A Project Cost ITD"."PRVDR G
L_MCAL_CAL_WID"
```
#### Join B:

```
"Oracle Data 
Warehouse"."Catalog"."dbo"."Dim W_MCAL_PERIOD_D_Project_Period"."MCAL_PERIOD
END DAY WID" >= "Oracle Data
Warehouse"."Catalog"."dbo"."Fact_Agg_W_PROJ_COST_A_Project_Cost_ITD"."PRVDR_P
RJ ACCT PRD END DAY WID" AND "Oracle Data
Warehouse"."Catalog"."dbo"."Dim_W_MCAL_PERIOD_D_Project_Period"."MCAL_CAL_WID
" = "Oracle Data 
Warehouse"."Catalog"."dbo"."Fact Agg W_PROJ_COST_A_Project_Cost_ITD"."PRVDR_P
ROJ_MCAL_CAL_WID"
```
#### Join C:

```
"Oracle Data 
Warehouse"."Catalog"."dbo"."Fact Agg W_PROJ_COST_A_Project_Cost_ITD"."ENT_PER
IOD_END_DAY_WID" <= "Oracle Data 
Warehouse"."Catalog"."dbo"."Dim_W_ENT_PERIOD_D"."ENT_PERIOD_END_DT_WID"
```
**2.** Create join to Dim\_W\_MCAL\_QTR\_D\_Fiscal\_Quarter.

```
In the Business Model and Mapping layer, select the
Dim_W_MCAL_QTR_D_Project_Quarter/ Dim_W_MCAL_YEAR_D_Project_Year
Logical Table Source from the 'Dim - Date Project Calendar' and the
Fact_Agg_W_PROJ_COST_A_Project_Cost and
Fact Agg_W_PROJ_COST_A_Project_Cost_ITD Logical Table Sources in 'Fact -
Project Cost' and then right click and select 'physical diagram->selected objects
only' and click ok. Create following physical join:
```
Join A:

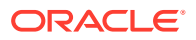

```
"Oracle Data 
Warehouse"."Catalog"."dbo"."Dim W_MCAL_QTR_D_Fiscal_Quarter"."MCAL_QTR_START_DAY_WI
D^{\prime\prime} =
      "Oracle Data 
Warehouse"."Catalog"."dbo"."Fact Agg W_PROJ_COST_A_Project_Cost"."PRVDR_GL_ACCT_PER
IOD_START_DAY_WID"
```
### And verify the following joins:

Join A:

```
"Oracle Data 
Warehouse"."Catalog"."dbo"."Fact_Agg_W_PROJ_COST_A_Project_Cost_ITD"."PRVDR_GL_ACCT
_PERIOD_END_DAY_WID" <=
Warehouse"."Catalog"."dbo"."Dim_W_MCAL_QTR_D_Fiscal_Quarter"."MCAL_QTR_END_DAY_WID"
 AND 
     "Oracle Data 
Warehouse"."Catalog"."dbo"."Fact Agg W_PROJ_COST_A_Project_Cost_ITD"."PRVDR_GL_MCAL
CAL WID" = "Oracle Data 
Warehouse"."Catalog"."dbo"."Dim_W_MCAL_QTR_D_Fiscal_Quarter"."MCAL_CAL_WID"
```
#### Join B:

```
"Oracle Data 
Warehouse"."Catalog"."dbo"."Dim W_MCAL_YEAR_D_Fiscal_Year"."MCAL_YEAR_END_DAY_WID"
  >= "Oracle Data 
Warehouse"."Catalog"."dbo"."Fact_Agg_W_PROJ_COST_A_Project_Cost_ITD"."PRVDR_GL_ACCT
_PERIOD_END_DAY_WID"
     AND "Oracle Data 
Warehouse"."Catalog"."dbo"."Dim_W_MCAL_YEAR_D_Fiscal_Year"."MCAL_CAL_WID" = 
          "Oracle Data 
Warehouse"."Catalog"."dbo"."Fact Agg W PROJ COST A Project Cost ITD"."PRVDR GL MCAL
_CAL_WID"
```
**3.** Create joins to Dim\_W\_MCAL\_QTR\_D\_Project\_Quarter.

In the Business Model and Mapping layer, select the Dim\_W\_MCAL\_QTR\_D\_Project\_Quarter/ Dim\_W\_MCAL\_YEAR\_D\_Project\_Year Logical Table Source from the 'Dim - Date Project Calendar' and the Fact\_Agg\_W\_PROJ\_COST\_A\_Project\_Cost and Fact\_Agg\_W\_PROJ\_COST\_A\_Project\_Cost\_ITD Logical Table Sources in 'Fact - Project Cost' and then right click and select 'physical diagram->selected objects only' and click ok. Create following physical join:

## Join A:

```
"Oracle Data 
Warehouse"."Catalog"."dbo"."Dim W_MCAL_QTR_D_Project_Quarter"."MCAL_QTR_START_DAY_W
ID" = "Oracle Data 
Warehouse"."Catalog"."dbo"."Fact_Agg_W_PROJ_COST_A_Project_Cost"."PRVDR_PRJ_ACCT_PR
D_START_DAY_WID"
```
#### And verify the following joins:

Join A:

```
"Oracle Data 
Warehouse"."Catalog"."dbo"."Fact Agg W_PROJ_COST_A_Project_Cost_ITD"."PRVDR_PRJ_ACC
T_PRD_END_DAY_WID" <= "Oracle Data 
Warehouse"."Catalog"."dbo"."Dim W_MCAL_QTR_D_Project_Quarter"."MCAL_QTR_END_DAY_WID
" 
AND "Oracle Data
```
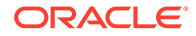

```
Warehouse"."Catalog"."dbo"."Fact Agg W_PROJ_COST_A_Project_Cost_ITD"."PRVDR_P
ROJ MCAL CAL WID" = "Oracle Data
Warehouse"."Catalog"."dbo"."Dim_W_MCAL_QTR_D_Project_Quarter"."MCAL_CAL_WID"
```
#### Join B:

```
"Oracle Data 
Warehouse"."Catalog"."dbo"."Dim_W_MCAL_YEAR_D_Project_Year"."MCAL_YEAR_END_DA
Y WID'' >="Oracle Data 
Warehouse"."Catalog"."dbo"."Fact Agg W_PROJ_COST_A_Project_Cost_ITD"."PRVDR_P
RJ_ACCT_PRD_END_DAY_WID"
AND "Oracle Data 
Warehouse"."Catalog"."dbo"."Dim W_MCAL_YEAR_D_Project_Year"."MCAL_CAL_WID" =
"Oracle Data 
Warehouse"."Catalog"."dbo"."Fact_Agg_W_PROJ_COST_A_Project_Cost_ITD"."PRVDR_P
ROJ_MCAL_CAL_WID"
```
**4.** Create joins to Dim\_W\_ENT\_QTR\_D.

In the Business Model and Mapping layer, select the Dim\_W\_ENT\_OTR\_D / Dim\_W\_ENT\_YEAR\_D Logical Table Source from the 'Dim - Date' and the Fact Agg W\_PROJ\_COST\_A\_Project\_Cost and Fact\_Agg\_W\_PROJ\_COST\_A\_Project\_Cost\_ITD Logical Table Sources in 'Fact -Project Cost' and then right click and select 'physical diagram->selected objects only' and click ok. Create following physical join:

Join A:

```
"Oracle Data 
Warehouse"."Catalog"."dbo"."Dim W_ENT_QTR_D"."ENT_QTR_START_DT_WID" =
"Oracle Data 
Warehouse"."Catalog"."dbo"."Fact Agg W_PROJ_COST_A_Project_Cost"."ENT_PERIOD
START_DAY_WID"
```
#### And verify following joins:

#### Join A:

```
"Oracle Data 
Warehouse"."Catalog"."dbo"."Fact Agg W_PROJ_COST_A_Project_Cost_ITD"."ENT_PER
IOD_END_DAY_WID" <= 
     "Oracle Data 
Warehouse"."Catalog"."dbo"."Dim_W_ENT_QTR_D"."ENT_QTR_END_DT_WID"
```
#### Join B:

```
"Oracle Data 
Warehouse"."Catalog"."dbo"."Dim W_ENT_YEAR_D"."ENT_YEAR_END_DT_WID" >=
    "Oracle Data 
Warehouse"."Catalog"."dbo"."Fact Agg W_PROJ_COST_A_Project_Cost_ITD"."ENT_PER
IOD_END_DAY_WID"
```
**5.** Change the Content Aggregation Level in the Business Model and Mapping layer.

As installed by default, the grain for cost aggregate is set to Period against the dimensions Dim-Date Fiscal Calendar, Dim-Date Project Calendar and Dim - Date.

Instead of Fiscal/Project/Enterprise Period you must set this to Fiscal Quarter for Dim – Date Fiscal Calendar, Project Quarter for Dim – Date Project Calendar and Enterprise Quarter for Dim - Date.

**6.** Save the changes.

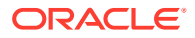

When these changes are complete, run the Consistency Check and ensure that there are no errors, save the repository file, and clear the Oracle BI Enterprise Edition Cache. If you are making the changes in offline mode, then restart the Oracle BI Server and Oracle BI Presentation Services.

## <span id="page-167-0"></span>Changing the Time Grain of the Revenue Aggregate table to Fiscal/Project/ Enterprise Quarter

If the grain of Revenue aggregate is at quarter level, then you must ensure that the REVENUE\_TIME\_GRAIN is set to 'QUARTER' in FSM.

Also, the following metadata changes should be made for the Fiscal, Project, and Enterprise calendars:

**1.** Delete the joins to Dim\_W\_MCAL\_PERIOD\_D\_Fiscal\_Period/ Dim\_W\_MCAL\_ PERIOD\_D\_Project\_Period /Dim\_W\_ENT\_ PERIOD\_D.

Delete the existing physical joins between Fact Agg\_W\_PROJ\_REVENUE\_A\_Revenue (under logical fact 'Fact – Project Revenue') to Dim\_W\_MCAL\_ PERIOD\_D\_Fiscal\_Period (under logical dimension 'Dim – Date Fiscal Calendar'), Dim\_W\_MCAL\_ PERIOD\_D\_Project\_Period (under logical dimension 'Dim – Date Project Calendar') and Dim\_W\_ENT\_ PERIOD\_D (under logical dimension 'Dim - Date').

Join A:

```
"Oracle Data 
Warehouse"."Catalog"."dbo"."Dim W MCAL PERIOD D Fiscal Period"."MCAL PERIOD START D
AY WID" = "Oracle Data
Warehouse"."Catalog"."dbo"."Fact_Agg_W_PROJ_REVENUE_A_Revenue"."GL_ACCT_PERIOD_STAR
T_DAY_WID"
```
#### Join B:

```
"Oracle Data 
Warehouse"."Catalog"."dbo"."Dim W_MCAL_PERIOD_D_Project_Period"."MCAL_PERIOD_START
DAY WID" = "Oracle Data
Warehouse"."Catalog"."dbo"."Fact Agg W PROJ REVENUE A Revenue"."PROJ ACCT PERIOD ST
ART_DAY_WID"
```
#### Join C:

```
"Oracle Data 
Warehouse"."Catalog"."dbo"."Dim_W_ENT_PERIOD_D"."ENT_PERIOD_START_DT_WID" =
"Oracle Data 
Warehouse"."Catalog"."dbo"."Fact_Agg_W_PROJ_REVENUE_A_Revenue"."ENT_PERIOD_START_DA
Y_WID"
```
Delete the existing physical joins between

Fact Agg\_W\_PROJ\_REVENUE\_A\_Revenue\_ITD (under logical fact 'Fact – Project Revenue') to Dim\_W\_MCAL\_PERIOD\_D\_Fiscal\_Period (under logical dimension 'Dim – Date Fiscal Calendar'), Dim\_W\_MCAL\_PERIOD\_D\_Project\_Period (under logical dimension 'Dim – Date Project Calendar') and Dim\_W\_ENT\_PERIOD\_D (under logical dimension 'Dim - Date').

Join A:

```
"Oracle Data 
Warehouse"."Catalog"."dbo"."Dim W MCAL PERIOD D Fiscal Period"."MCAL PERIOD END DAY
_WID" >= "Oracle Data 
Warehouse"."Catalog"."dbo"."Fact_Agg_W_PROJ_REVENUE_A_Revenue_ITD"."GL_ACCT_PERIOD_
```
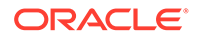

```
END_DAY_WID" AND "Oracle Data 
Warehouse"."Catalog"."dbo"."Dim_W_MCAL_PERIOD_D_Fiscal_Period"."MCAL_CAL_WID"
 = "Oracle Data 
Warehouse"."Catalog"."dbo"."Fact Agg W_PROJ_REVENUE_A_Revenue_ITD"."GL_MCAL_C
AL_WID"
```
#### Join B:

```
"Oracle Data 
Warehouse"."Catalog"."dbo"."Dim W_MCAL_PERIOD_D_Project_Period"."MCAL_PERIOD
END_DAY_WID" >= "Oracle Data 
Warehouse"."Catalog"."dbo"."Fact Agg W_PROJ_REVENUE_A_Revenue_ITD"."PROJ_ACCT
PERIOD END DAY WID" AND "Oracle Data
Warehouse"."Catalog"."dbo"."Dim_W_MCAL_PERIOD_D_Project_Period"."MCAL_CAL_WID
" = "Oracle Data 
Warehouse"."Catalog"."dbo"."Fact_Agg_W_PROJ_REVENUE_A_Revenue_ITD"."PROJ_MCAL
_CAL_WID"
```
### Join C:

```
"Oracle Data 
Warehouse"."Catalog"."dbo"."Fact Agg W_PROJ_REVENUE_A_Revenue_ITD"."ENT_PERIO
D_END_DAY_WID" <= "Oracle Data 
Warehouse"."Catalog"."dbo"."Dim_W_ENT_PERIOD_D"."ENT_PERIOD_END_DT_WID"
```
### **2.** Create joins to Dim\_W\_MCAL\_QTR\_D\_Fiscal\_Quarter.

In the Business Model and Mapping layer, select the Dim\_W\_MCAL\_QTR\_D\_Fiscal\_Quarter/ Dim\_W\_MCAL\_YEAR\_D\_Fiscal\_Year Logical Table Source from the 'Dim - Date Fiscal Calendar' and the Fact Agg\_W\_PROJ\_REVENUE\_A\_Revenue and Fact Agg\_W\_PROJ\_REVENUE\_A\_Revenue\_ITD Logical Table Sources in 'Fact -Project Revenue' and then right click and select 'physical diagram-> selected objects only' and click ok. Create following physical join:

Join A:

```
"Oracle Data 
Warehouse"."Catalog"."dbo"."Dim W MCAL QTR D Fiscal Quarter"."MCAL PERIOD STA
RT_DAY_WID" = "Oracle Data
Warehouse"."Catalog"."dbo"."Fact Agg W_PROJ_REVENUE_A_Revenue"."GL_ACCT_PERIO
D_START_DAY_WID"
```
## And verify the following joins:

#### Join A:

```
"Oracle Data 
Warehouse"."Catalog"."dbo"."Fact_Agg_W_PROJ_REVENUE_A_Revenue_ITD"."GL_ACCT_P
ERIOD END DAY WID" <= "Oracle Data
Warehouse"."Catalog"."dbo"."Dim W_MCAL_QTR_D_Fiscal_Quarter"."MCAL_QTR_END_DA
Y WID" AND "Oracle Data
Warehouse"."Catalog"."dbo"."Dim_W_MCAL_QTR_D_Fiscal_Quarter"."MCAL_CAL_WID" 
= "Oracle Data 
Warehouse"."Catalog"."dbo"."Fact Agg W PROJ REVENUE A Revenue ITD"."GL MCAL C
AL_WID"
```
Join B:

```
"Oracle Data 
Warehouse"."Catalog"."dbo"."Dim_W_MCAL_YEAR_D_Fiscal_Year"."MCAL_YEAR_END_DAY
_WID" >= "Oracle Data 
Warehouse"."Catalog"."dbo"."Fact_Agg_W_PROJ_REVENUE_A_Revenue_ITD"."GL_ACCT_P
```
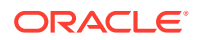

```
ERIOD END DAY WID" AND "Oracle Data
Warehouse"."Catalog"."dbo"."Dim W MCAL YEAR D Fiscal_Year"."MCAL_CAL_WID" =
"Oracle Data 
Warehouse"."Catalog"."dbo"."Fact Agg W PROJ REVENUE A Revenue ITD"."GL MCAL CAL WID
"
```
**3.** Create joins to Dim\_W\_MCAL\_QTR\_D\_Project\_Quarter.

```
In the Business Model and Mapping layer, select the
Dim_W_MCAL_QTR_D_Project_Quarter/ Dim_W_MCAL_YEAR_D_Project_Year Logical
Table Source from the 'Dim - Date Project Calendar' and the
Fact_Agg_W_PROJ_REVENUE_A_Revenue and
Fact Agg_W_PROJ_REVENUE_A_Revenue_ITD_Logical Table Sources in 'Fact -
Project Revenue' and then right click and select 'physical diagram->selected objects only'
and click ok. Create following physical join:
```
Join A:

```
"Oracle Data 
Warehouse"."Catalog"."dbo"."Dim_W_MCAL_QTR_D_Project_Quarter"."MCAL_QTR_START_DAY_W
ID" = "Oracle Data 
Warehouse"."Catalog"."dbo"."Fact_Agg_W_PROJ_REVENUE_A_Revenue"."PROJ_ACCT_PERIOD_ST
ART_DAY_WID"
```
#### And verify the following joins:

Join A:

```
"Oracle Data 
Warehouse"."Catalog"."dbo"."Fact_Agg_W_PROJ_REVENUE_A_Revenue_ITD"."PROJ_ACCT_PERIO
D_END_DAY_WID" <= "Oracle Data 
Warehouse"."Catalog"."dbo"."Dim_W_MCAL_QTR_D_Project_Quarter"."MCAL_QTR_END_DAY_WID
" AND "Oracle Data 
Warehouse"."Catalog"."dbo"."Dim W_MCAL_QTR_D_Project_Quarter"."MCAL_CAL_WID" =
"Oracle Data 
Warehouse"."Catalog"."dbo"."Fact Agg W PROJ REVENUE A Revenue ITD"."PROJ MCAL CAL W
ID"
```
## Join B:

```
"Oracle Data 
Warehouse"."Catalog"."dbo"."Dim W_MCAL_YEAR_D_Project_Year"."MCAL_YEAR_END_DAY_WID"
 >= "Oracle Data 
Warehouse"."Catalog"."dbo"."Fact_Agg_W_PROJ_REVENUE_A_Revenue_ITD"."PROJ_ACCT_PERIO
D_END_DAY_WID" AND "Oracle Data 
Warehouse"."Catalog"."dbo"."Dim W MCAL YEAR D Project Year"."MCAL CAL WID" =
"Oracle Data 
Warehouse"."Catalog"."dbo"."Fact Agg W PROJ REVENUE A Revenue ITD"."PROJ MCAL CAL W
ID"
```
## **4.** Create joins to Dim\_W\_ENT\_QTR\_D.

In the Business Model and Mapping layer, select the Dim\_W\_ENT\_QTR\_D / Dim\_W\_ENT\_YEAR\_D Logical Table Source from the 'Dim - Date' and the Fact Agg W PROJ REVENUE A Revenue and Fact Agg\_W\_PROJ\_REVENUE\_A\_Revenue\_ITD\_ Logical Table Sources in 'Fact -Project Revenue' and then right click and select 'physical diagram->selected objects only' and click ok. Create following physical join:

Join A:

```
"Oracle Data Warehouse"."Catalog"."dbo"."Dim_W_ENT_QTR_D"."ENT_QTR_START_DT_WID" = 
"Oracle Data
```
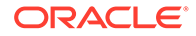

```
Warehouse"."Catalog"."dbo"."Fact Agg W_PROJ_REVENUE_A_Revenue"."ENT_PERIOD_ST
ART_DAY_WID"
```
#### And verify the following joins:

#### Join A:

```
"Oracle Data 
Warehouse"."Catalog"."dbo"."Fact Agg W_PROJ_REVENUE_A_Revenue_ITD"."ENT_PERIO
D_END_DAY_WID" <= "Oracle Data 
Warehouse"."Catalog"."dbo"."Dim_W_ENT_QTR_D"."ENT_QTR_END_DT_WID"
```
#### Join A:

```
"Oracle Data 
Warehouse"."Catalog"."dbo"."Dim W_ENT_YEAR_D"."ENT_YEAR_END_DT_WID" >=
"Oracle Data 
Warehouse"."Catalog"."dbo"."Fact Agg_W_PROJ_REVENUE_A_Revenue_ITD"."ENT_PERIO
D_END_DAY_WID"
```
**5.** Changing Content Aggregation Level in the Business Model and Mapping layer.

As installed by default, the grain for revenue aggregate is set to Period against the dimensions Dim-Date Fiscal Calendar, Dim-Date Project Calendar and Dim - Date.

Instead of Fiscal/Project Period you must set this to Fiscal Quarter for Dim – Date Fiscal Calendar, Project Quarter for Dim – Date Project Calendar and Enterprise Quarter for Dim - Date.

**6.** Save the changes.

When these changes are complete, run the Consistency Check and ensure that there are no errors, save the repository file, and clear the Oracle BI Enterprise Edition Cache. If you are making the changes in offline mode, then restart the Oracle BI Server and Oracle BI Presentation Services.

## Changing the Time Grain of the Cost Aggregate table to Fiscal/Project/ Enterprise Year

If the grain of Cost aggregate is at year level, then you must ensure that the COST\_TIME\_GRAIN is set to 'YEAR' in FSM.

Also, the following metadata changes should be made for the Fiscal, Project, and Enterprise calendars:

**1.** Delete the joins to Dim\_W\_MCAL\_PERIOD\_D\_Fiscal\_Period/ Dim\_W\_MCAL\_ PERIOD\_D\_Project\_Period /Dim\_W\_ENT\_ PERIOD\_D.

Delete the existing physical joins between Fact Agg W PROJ COST A Project Cost (under logical fact 'Fact – Project Cost') to Dim\_W\_MCAL\_PERIOD\_D\_Fiscal\_Period (under logical dimension 'Dim – Date Fiscal Calendar'), Dim\_W\_MCAL\_PERIOD\_D\_Project\_Period (under logical dimension 'Dim – Date Project Calendar') and Dim\_W\_ENT\_PERIOD\_D (under logical dimension 'Dim - Date').

#### Join A:

```
"Oracle Data 
Warehouse"."Catalog"."dbo"."Dim W_MCAL_PERIOD_D_Fiscal_Period"."MCAL_PERIOD_S
TART DAY WID" = "Oracle Data
```
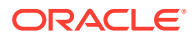

Warehouse"."Catalog"."dbo"."Fact Agg W PROJ COST A Project Cost"."PRVDR GL ACCT PRD STRT\_DAY\_WID"

#### Join B:

```
"Oracle Data 
Warehouse"."Catalog"."dbo"."Dim_W_MCAL_PERIOD_D_Project_Period"."MCAL_PERIOD_START_
DAY WID" = "Oracle Data
Warehouse"."Catalog"."dbo"."Fact_Agg_W_PROJ_COST_A_Project_Cost"."PRVDR_PRJ_ACCT_PR
D_ST_DAY_WID"
```
## Join C:

```
"Oracle Data 
Warehouse"."Catalog"."dbo"."Dim W_ENT_PERIOD_D"."ENT_PERIOD_START_DT_WID" =
"Oracle Data 
Warehouse"."Catalog"."dbo"."Fact Agg W PROJ COST A Project Cost"."ENT PERIOD START
DAY_WID"
```
#### Delete the existing physical joins between

Fact\_Agg\_W\_PROJ\_COST\_A\_Project\_Cost\_ITD (under logical fact 'Fact – Project Cost') to Dim\_W\_MCAL\_PERIOD\_D\_Fiscal\_Period (under logical dimension 'Dim – Date Fiscal Calendar'), Dim\_W\_MCAL\_PERIOD\_D\_Project\_Period (under logical dimension 'Dim – Date Project Calendar') and Dim\_W\_ENT\_PERIOD\_D (under logical dimension 'Dim - Date').

### Join A:

```
"Oracle Data 
Warehouse"."Catalog"."dbo"."Dim W MCAL PERIOD D Fiscal Period"."MCAL PERIOD END DAY
_WID" >= "Oracle Data 
Warehouse"."Catalog"."dbo"."Fact_Agg_W_PROJ_COST_A_Project_Cost_ITD"."PRVDR_GL_ACCT
PRD END DAY WID" AND "Oracle Data
Warehouse"."Catalog"."dbo"."Dim W_MCAL_PERIOD_D_Fiscal_Period"."MCAL_CAL_WID" =
"Oracle Data 
Warehouse"."Catalog"."dbo"."Fact Agg W_PROJ_COST_A_Project_Cost_ITD"."PRVDR_GL_MCAL
_CAL_WID"
```
#### Join B:

```
"Oracle Data 
Warehouse"."Catalog"."dbo"."Dim W MCAL PERIOD D Project Period"."MCAL PERIOD END DA
Y WID" >= "Oracle Data
Warehouse"."Catalog"."dbo"."Fact Agg W_PROJ_COST_A_Project_Cost_ITD"."PRVDR_PRJ_ACC
T_PRD_END_DAY_WID" AND "Oracle Data
Warehouse"."Catalog"."dbo"."Dim W_MCAL_PERIOD_D_Project_Period"."MCAL_CAL_WID" =
"Oracle Data 
Warehouse"."Catalog"."dbo"."Fact Agg W_PROJ_COST_A_Project_Cost_ITD"."PRVDR_PROJ_MC
AL_CAL_WID"
```
#### Join C:

```
"Oracle Data 
Warehouse"."Catalog"."dbo"."Fact Agg W_PROJ_COST_A_Project_Cost_ITD"."ENT_PERIOD_EN
D_DAY_WID" <= "Oracle Data 
Warehouse"."Catalog"."dbo"."Dim_W_ENT_PERIOD_D"."ENT_PERIOD_END_DT_WID"
```
**2.** Create joins to Dim\_W\_MCAL\_YEAR\_D\_Fiscal\_Year/ Dim\_W\_MCAL\_YEAR\_D\_Project\_Year/ Dim\_W\_ENT\_YEAR\_D.

Following physical joins need to be created between following Logical Table Source fact Fact Agg\_W\_PROJ\_COST\_A\_Project\_Cost (under logical fact 'Fact – Project Cost') and

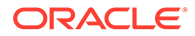

Dim\_W\_MCAL\_YEAR\_D\_Fiscal\_Year (under logical dimension 'Dim – Date Fiscal Calendar'), Dim\_W\_MCAL\_YEAR\_D\_Project\_Year (under logical dimension 'Dim – Date Project Calendar') and Dim\_W\_ENT\_YEAR\_D (under logical dimension 'Dim – Date').

#### Join A:

```
"Oracle Data 
Warehouse"."Catalog"."dbo"."Dim W MCAL YEAR D Fiscal Year"."MCAL YEAR START D
AY WID" = "Oracle Data 
Warehouse"."Catalog"."dbo"."Fact Agg W_PROJ_COST_A_Project_Cost"."PRVDR_GL_AC
CT_PERIOD_START_DAY_WID"
```
## Join B:

```
"Oracle Data 
Warehouse"."Catalog"."dbo"."Dim W_MCAL_YEAR_D_Project_Year"."MCAL_YEAR_START
DAY_WID" = 
     "Oracle Data 
Warehouse"."Catalog"."dbo"."Fact_Agg_W_PROJ_COST_A_Project_Cost"."PRVDR_PRJ_A
CCT_PRD_START_DAY_WID"
```
#### Join C:

```
"Oracle Data 
Warehouse"."Catalog"."dbo"."Dim W_ENT_YEAR_D"."ENT_YEAR_START_DT_WID" =
     "Oracle Data 
Warehouse"."Catalog"."dbo"."Fact Agg W_PROJ_COST_A_Project_Cost"."ENT_PERIOD
START_DAY_WID"
```
**3.** Verify the joins to Dim\_W\_MCAL\_YEAR\_D\_Fiscal\_Year/ Dim\_W\_MCAL\_YEAR\_D\_Project\_Year/ Dim\_W\_ENT\_YEAR\_D.

#### Ensure that there are joins between

Fact\_Agg\_W\_PROJ\_COST\_A\_Project\_Cost\_ITD Logical Table Source in 'Fact -Project Cost' to Dim\_W\_MCAL\_YEAR\_D\_Fiscal\_Year Logical Table Source from the 'Dim - Date Fiscal Calendar', Dim\_W\_MCAL\_YEAR\_D\_Project\_Year Logical Table Source from the 'Dim - Date Project Calendar' and Dim\_W\_ENT\_YEAR\_D Logical Table Source from the 'Dim - Date'. These are done by default.

### Join A:

```
"Oracle Data 
Warehouse"."Catalog"."dbo"."Dim W_MCAL_YEAR_D_Fiscal_Year"."MCAL_YEAR_END_DAY
_WID" >= "Oracle Data 
Warehouse"."Catalog"."dbo"."Fact_Agg_W_PROJ_COST_A_Project_Cost_ITD"."PRVDR_G
L ACCT PRD END DAY WID" AND "Oracle Data
Warehouse"."Catalog"."dbo"."Dim_W_MCAL_YEAR_D_Fiscal_Year"."MCAL_CAL_WID" = 
"Oracle Data 
Warehouse"."Catalog"."dbo"."Fact Agg W_PROJ_COST_A_Project_Cost_ITD"."PRVDR_G
L_MCAL_CAL_WID"
```
#### Join B:

```
"Oracle Data 
Warehouse"."Catalog"."dbo"."Dim W_MCAL_YEAR_D_Project_Year"."MCAL_YEAR_END_DA
Y WID" >= "Oracle Data
Warehouse"."Catalog"."dbo"."Fact_Agg_W_PROJ_COST_A_Project_Cost_ITD"."PRVDR_P
RJ ACCT PRD END DAY WID" AND "Oracle Data
Warehouse"."Catalog"."dbo"."Dim W_MCAL_YEAR_D_Project_Year"."MCAL_CAL_WID" =
"Oracle Data
```
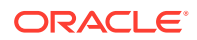

<span id="page-173-0"></span>Warehouse"."Catalog"."dbo"."Fact Agg W\_PROJ\_COST\_A\_Project\_Cost\_ITD"."PRVDR\_PROJ\_MC AL\_CAL\_WID"

Join C:

```
"Oracle Data Warehouse"."Catalog"."dbo"."Dim_W_ENT_YEAR_D"."ENT_YEAR_END_DT_WID" 
>= "Oracle Data 
Warehouse"."Catalog"."dbo"."Fact Agg W_PROJ_COST_A_Project_Cost_ITD"."ENT_PERIOD_EN
D_DAY_WID"
```
**4.** Change the Content Aggregation Level in the Business Model and Mapping layer.

As installed by default, the grain for cost aggregate is set to Period against the dimensions Dim-Date Fiscal Calendar, Dim-Date Project Calendar and Dim - Date.

Instead of Fiscal/Project Period you must set this to Fiscal Year for Dim – Date Fiscal Calendar, Project Year for Dim – Date Project Calendar and Enterprise year for Dim - Date.

**5.** Save the changes.

When these changes are complete, run the Consistency Check and ensure that there are no errors, save the repository file, and clear the Oracle BI Enterprise Edition Cache. If you are making the changes in offline mode, then restart the Oracle BI Server and Oracle BI Presentation Services.

## Changing the Time Grain of the Revenue Aggregate table to Fiscal/Project/ Enterprise Year

If the grain of Revenue aggregate is at year level, then you must ensure that the REVENUE\_TIME\_GRAIN is set to 'YEAR' in the FSM.

Also, the following metadata changes should be made for the Fiscal, Project, and Enterprise calendars:

**1.** Delete the joins to Dim\_W\_MCAL\_PERIOD\_D\_Fiscal\_Period/ Dim\_W\_MCAL\_ PERIOD\_D\_Project\_Period /Dim\_W\_ENT\_ PERIOD\_D.

Delete the existing physical joins between Fact Agg\_W\_PROJ\_REVENUE\_A\_Revenue (under logical fact 'Fact – Project Revenue') to Dim\_W\_MCAL\_ PERIOD\_D\_Fiscal\_Period (under logical dimension 'Dim – Date Fiscal Calendar'), Dim\_W\_MCAL\_ PERIOD\_D\_Project\_Period (under logical dimension 'Dim – Date Project Calendar') and Dim\_W\_ENT\_ PERIOD\_D (under logical dimension 'Dim - Date').

Join A:

```
"Oracle Data 
Warehouse"."Catalog"."dbo"."Dim W_MCAL_PERIOD_D_Fiscal_Period"."MCAL_PERIOD_START_D
AY WID" = "Oracle Data
Warehouse"."Catalog"."dbo"."Fact Agg W_PROJ_REVENUE_A_Revenue"."GL_ACCT_PERIOD_STAR
T_DAY_WID"
```
Join B:

```
"Oracle Data 
Warehouse"."Catalog"."dbo"."Dim W_MCAL_PERIOD_D_Project_Period"."MCAL_PERIOD_START
DAY WID" = "Oracle Data
Warehouse"."Catalog"."dbo"."Fact Agg W_PROJ_REVENUE_A_Revenue"."PROJ_ACCT_PERIOD_ST
ART_DAY_WID"
```
Join C:

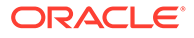

```
"Oracle Data 
Warehouse"."Catalog"."dbo"."Dim W_ENT_PERIOD_D"."ENT_PERIOD_START_DT_WID" =
"Oracle Data 
Warehouse"."Catalog"."dbo"."Fact Agg W_PROJ_REVENUE_A_Revenue"."ENT_PERIOD_ST
ART_DAY_WID"
```
Delete the existing physical joins between

Fact\_Agg\_W\_PROJ\_REVENUE\_A\_Revenue\_ITD (under logical fact 'Fact – Project Revenue') to Dim\_W\_MCAL\_PERIOD\_D\_Fiscal\_Period (under logical dimension 'Dim – Date Fiscal Calendar'),

Dim\_W\_MCAL\_PERIOD\_D\_Project\_Period (under logical dimension 'Dim – Date Project Calendar') and Dim\_W\_ENT\_PERIOD\_D (under logical dimension 'Dim - Date').

Join A:

```
"Oracle Data 
Warehouse"."Catalog"."dbo"."Dim W MCAL PERIOD D Fiscal Period"."MCAL PERIOD E
ND_DAY_WID" >= "Oracle Data 
Warehouse"."Catalog"."dbo"."Fact Agg W_PROJ_REVENUE_A_Revenue_ITD"."GL_ACCT_P
ERIOD END DAY WID" AND "Oracle Data
Warehouse"."Catalog"."dbo"."Dim_W_MCAL_PERIOD_D_Fiscal_Period"."MCAL_CAL_WID"
 = "Oracle Data 
Warehouse"."Catalog"."dbo"."Fact_Agg_W_PROJ_REVENUE_A_Revenue_ITD"."GL_MCAL_C
AL_WID"
```
#### Join B:

```
"Oracle Data 
Warehouse"."Catalog"."dbo"."Dim W MCAL PERIOD D Project Period"."MCAL PERIOD
END_DAY_WID" >= "Oracle Data 
Warehouse"."Catalog"."dbo"."Fact Agg W_PROJ_REVENUE_A_Revenue_ITD"."PROJ_ACCT
PERIOD END DAY WID" AND "Oracle Data
Warehouse"."Catalog"."dbo"."Dim_W_MCAL_PERIOD_D_Project_Period"."MCAL_CAL_WID
" = "Oracle Data 
Warehouse"."Catalog"."dbo"."Fact_Agg_W_PROJ_REVENUE_A_Revenue_ITD"."PROJ_MCAL
_CAL_WID"
```
#### Join C:

```
"Oracle Data 
Warehouse"."Catalog"."dbo"."Fact Agg W_PROJ_REVENUE_A_Revenue_ITD"."ENT_PERIO
D_END_DAY_WID" <= "Oracle Data 
Warehouse"."Catalog"."dbo"."Dim_W_ENT_PERIOD_D"."ENT_PERIOD_END_DT_WID"
```
**2.** Create joins to Dim\_W\_MCAL\_YEAR\_D\_Fiscal\_Year/ Dim\_W\_MCAL\_YEAR\_D\_Project\_Year.

Additional physical joins need to be created between following Logical Table Source fact Fact\_Agg\_W\_PROJ\_REVENUE\_A\_Revenue (under logical fact 'Fact – Project Cost') and Dim\_W\_MCAL\_YEAR\_D\_Fiscal\_Year (under logical dimension 'Dim – Date Fiscal Calendar'), Dim\_W\_MCAL\_YEAR\_D\_Project\_Year (under logical dimension 'Dim – Date Project Calendar') and Dim\_W\_ENT\_YEAR\_D (under logical dimension 'Dim – Date').

Join A:

```
"Oracle Data 
Warehouse"."Catalog"."dbo"."Dim W MCAL YEAR D Fiscal Year"."MCAL YEAR START D
AY WID" =
"Oracle Data
```
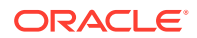

Warehouse"."Catalog"."dbo"."Fact Agg W PROJ REVENUE A Revenue"."GL ACCT PERIOD STAR T\_DAY\_WID"

#### Join B:

```
"Oracle Data 
Warehouse"."Catalog"."dbo"."Dim_W_MCAL_YEAR_D_Project_Year"."MCAL_YEAR_START_DAY_WI
D^{\prime\prime} =
"Oracle Data 
Warehouse"."Catalog"."dbo"."Fact_Agg_W_PROJ_REVENUE_A_Revenue"."PROJ_ACCT_PERIOD_ST
ART_DAY_WID"
```
#### Join C:

```
"Oracle Data Warehouse"."Catalog"."dbo"."Dim_W_ENT_YEAR_D"."ENT_YEAR_START_DT_WID" 
= "Oracle Data 
Warehouse"."Catalog"."dbo"."Fact Agg W PROJ REVENUE A Revenue"."ENT PERIOD START DA
Y_WID"
```
**3.** Verify the joins to Dim\_W\_MCAL\_YEAR\_D\_Fiscal\_Year/ Dim\_W\_MCAL\_YEAR\_D\_Project\_Year.

Ensure that there are joins between Fact\_Agg\_W\_PROJ\_REVENUE\_A\_Revenue\_ITD Logical Table Source in 'Fact - Project Revenue' to Dim\_W\_MCAL\_YEAR\_D\_Fiscal\_Year Logical Table Source from the 'Dim - Date Fiscal Calendar',

Dim\_W\_MCAL\_YEAR\_D\_Project\_Year Logical Table Source from the 'Dim - Date Project Calendar' and Dim\_W\_ENT\_YEAR\_D Logical Table Source from the 'Dim - Date'. These are done by default.

Join A:

```
"Oracle Data 
Warehouse"."Catalog"."dbo"."Dim_W_MCAL_YEAR_D_Fiscal_Year"."MCAL_YEAR_END_DAY_WID" 
>= "Oracle Data 
Warehouse"."Catalog"."dbo"."Fact Agg_W_PROJ_REVENUE_A_Revenue_ITD"."GL_ACCT_PERIOD
END_DAY_WID" AND "Oracle Data 
Warehouse"."Catalog"."dbo"."Dim_W_MCAL_YEAR_D_Fiscal_Year"."MCAL_CAL_WID" =
"Oracle Data 
Warehouse"."Catalog"."dbo"."Fact Agg W PROJ REVENUE A Revenue ITD"."GL MCAL CAL WID
"
```
### Join B:

```
"Oracle Data 
Warehouse"."Catalog"."dbo"."Dim W MCAL YEAR D Project Year"."MCAL YEAR END DAY WID"
 >= "Oracle Data 
Warehouse"."Catalog"."dbo"."Fact Agg W PROJ REVENUE A Revenue ITD"."PROJ ACCT PERIO
D_END_DAY_WID" AND "Oracle Data 
Warehouse"."Catalog"."dbo"."Dim_W_MCAL_YEAR_D_Project_Year"."MCAL_CAL_WID" = 
"Oracle Data 
Warehouse"."Catalog"."dbo"."Fact Agg W PROJ REVENUE A Revenue ITD"."PROJ MCAL CAL W
ID"
```
#### Join C:

```
"Oracle Data Warehouse"."Catalog"."dbo"."Dim_W_ENT_YEAR_D"."ENT_YEAR_END_DT_WID" 
>= "Oracle Data 
Warehouse"."Catalog"."dbo"."Fact Agg W_PROJ_REVENUE A_Revenue_ITD"."ENT_PERIOD_END
DAY_WID"
```
**4.** Changing Content Aggregation Level in the Business Model and Mapping layer

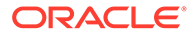

As installed by default, the grain for revenue aggregate is set to Period against the dimensions Dim-Date Fiscal Calendar, Dim-Date Project Calendar and Dim - Date.

Instead of Fiscal/Project Period you must set this to Fiscal Year for Dim – Date Fiscal Calendar and Project Year for Dim – Date Project Calendar and Enterprise year for Dim - Date.

**5.** Save the changes.

When these changes are complete, run the Consistency Check and ensure that there are no errors, save the repository file, and clear the Oracle BI Enterprise Edition Cache. If you are making the changes in offline mode, then restart the Oracle BI Server and Oracle BI Presentation Services.

# About Configuring E-Business Suite Accrual Extract Mode

You can configure the ODI variable HR\_ACCRUAL\_EXTRACT\_MODE used for E-Business Suite Accrual extraction programs.

Based on the value of HR\_ACCRUAL\_EXTRACT\_MODE, the variable HR\_ACCRUAL\_THREADS\_TOTAL also needs to be setup as part of the extraction.

## **Optional or Mandatory**

This is a mandatory step. The default value of HR\_ACCRUAL\_EXTRACT\_MODE must be reviewed and its impact must be understood before setting a value or continuing with the default value, which is NOPARALLEL.

## **Applies to**

This applies to all extracts done for Accrual Module from E-Business Suite 11.1.10 and R12.x.x.

## **Task description**

The E-Business Suite Accrual uses fast formula calls for extracting accrual data for assignments. Fast formula function calls are inherently slow and might cause performance problems. However if the number of assignments are less and/or number of periods of history being collected is small, the time taken to call the fast formulas for the various metrics should be reviewed.

There are 3 modes that can be used:

- NOPARALLEL: This value is used when Accruals Extraction runs in single a thread mode. This ensures that Accrual extraction is done as a part of the Accrual Load Plan. Permissions in E-Business Suite source schemas to create pl/sql package is needed by ODI for this mode to work. Can be used when data load is less, for example, In Incremental Load or when HR\_ACCRUAL\_EXTRACT\_DATE parameter is set to a smaller value. This is also the DEFAULT extraction mode by default.
- PARALLEL: This value is used when Accruals Extraction runs in Parallel threads. This will improve loading speed. To configure this mode we must assign a value to HR\_ACCRUAL\_THREADS\_TOTAL\_variable. The numerical value in this variable decides the number of parallel threads spawned by accrual source extract program. A default value of 8 is assigned to this variable, implying that 8 parallel threads will be spawned. But provision is available to extend it till 10 threads, in

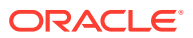

which case the parallel loads plan steps for thread 9 and thread 10 have to be enabled (by default, eight parallel steps are enabled).

• STANDALONE: This value is used when the Accrual Extraction process is not part of Accrual Load plan and is executed independently in a standalone manner before the Accrual Load Plan is executed. This might be done to prevent holding up the Accrual Load plan from spending too much time on the Accrual Extract interfaces. Standalone mode can be used when extraction volume is high in full load and takes a long time to complete. Here also PLSQL based wrapper approach is used. Permissions in E-Business Suite source schemas to create pl/sql package is needed by ODI for this mode to work.

## **Dependency**

The extraction of incremental load depends on the value set for HR\_ACCRUAL\_EXTRACT\_DATE. Hence for a high value of this variable which fetches a bigger dataset STANDALONE mode is best.

## **Additional Information**

This SQL can be used to estimate the Accrual Extraction Time:

```
SELECT PER ALL ASSIGNMENTS F.ASSIGNMENT ID , PER TIME PERIODS.END DATE,
PER_UTILITY_FUNCTIONS.GET_NET_ACCRUAL(PER_ALL_ASSIGNMENTS_F.ASSIGNMENT_ID,PER
ALL ASSIGNMENTS F.PAYROLL ID,
PER_ALL_ASSIGNMENTS_F.BUSINESS_GROUP_ID,-1, PER_TIME_PERIODS.END_DATE, PAY_ACCR
UAL_PLANS.ACCRUAL_PLAN_ID, PER_TIME_PERIODS.START_DATE, NULL),
PER ACCRUAL CALC_FUNCTIONS.GET_CARRY_OVER(PER_ALL_ASSIGNMENTS_F.ASSIGNMENT_ID
,
PAY_ACCRUAL_PLANS.ACCRUAL_PLAN_ID, PER_TIME_PERIODS.END_DATE, PER_TIME_PERIODS.
START DATE ),
PER ACCRUAL CALC FUNCTIONS.GET ABSENCE(PER ALL ASSIGNMENTS F.ASSIGNMENT ID,
PAY_ACCRUAL_PLANS.ACCRUAL_PLAN_ID, PER_TIME_PERIODS.END_DATE,
PER_TIME_PERIODS.START_DATE ),
PER ACCRUAL CALC FUNCTIONS.GET OTHER NET CONTRIBUTION (PER ALL ASSIGNMENTS F.A
SSIGNMENT_ID,
PAY_ACCRUAL_PLANS.ACCRUAL_PLAN_ID, PER_TIME_PERIODS.END_DATE, PER_TIME_PERIODS.
START_DATE)
FROM APPS.PAY_ELEMENT_ENTRIES_F PAY_ELEMENT_ENTRIES_F,
      APPS.PAY_ELEMENT_LINKS_F PAY_ELEMENT_LINKS_F,
      APPS.PAY_ELEMENT_TYPES_F PAY_ELEMENT_TYPES_F,
      APPS.PER_ALL_ASSIGNMENTS_F PER_ALL_ASSIGNMENTS_F,
      APPS.PER_TIME_PERIODS PER_TIME_PERIODS,
      APPS.PAY_ACCRUAL_PLANS PAY_ACCRUAL_PLANS
WHERE (1=1)AND (PER ALL ASSIGNMENTS F.ASSIGNMENT TYPE IN ('E','C'))
       AND (PER TIME PERIODS.END DATE < SYSDATE)
        AND (PER TIME PERIODS.END DATE > #HR ACCRUAL EXTRACT DATE)-Set the
start date
      AND (PER ALL ASSIGNMENTS F.PAYROLL ID IS NOT NULL )
       AND 
(PER_ALL_ASSIGNMENTS_F.ASSIGNMENT_ID=PAY_ELEMENT_ENTRIES_F.ASSIGNMENT_ID)
       AND (PER ALL ASSIGNMENTS F.PAYROLL ID=PER TIME PERIODS.PAYROLL ID)
       AND 
(PAY_ELEMENT_ENTRIES_F.ELEMENT_LINK_ID=PAY_ELEMENT_LINKS_F.ELEMENT_LINK_ID)
        AND 
(PAY_ELEMENT_LINKS_F.ELEMENT_TYPE_ID=PAY_ELEMENT_TYPES_F.ELEMENT_TYPE_ID)
```
 AND (PAY\_ELEMENT\_LINKS\_F.ELEMENT\_TYPE\_ID=PAY\_ACCRUAL\_PLANS.ACCRUAL\_PLAN\_ELE MENT\_TYPE\_ID) AND (PER TIME PERIODS.END DATE BETWEEN PAY\_ELEMENT\_ENTRIES\_F.EFFECTIVE\_START\_DATE\_AND PAY\_ELEMENT\_ENTRIES\_F.EFFECTIVE\_END\_DATE) AND (PER TIME PERIODS.END DATE BETWEEN PAY\_ELEMENT\_LINKS\_F.EFFECTIVE\_START\_DATE\_AND PAY\_ELEMENT\_LINKS\_F.EFFECTIVE\_END\_DATE) AND (PER TIME PERIODS.END DATE BETWEEN PER ALL ASSIGNMENTS F. EFFECTIVE START DATE AND PER ALL ASSIGNMENTS F.EFFECTIVE END DATE) AND (PER TIME PERIODS.END DATE BETWEEN PAY\_ELEMENT\_TYPES\_F.EFFECTIVE\_START\_DATE\_AND PAY\_ELEMENT\_TYPES\_F.EFFECTIVE\_END\_DATE);

# Configuring GL Account Hierarchies Using FSG Definitions for E-Business Suite

You must configure GL account hierarchies if you are deploying Oracle Financial Analytics, Oracle Procurement and Spend Analytics, and Oracle Supply Chain and Order Management Analytics.

To configure hierarchies using GL Accounting flexfields value sets definitions, see [About Configuring GL Account and GL Segments for E-Business Suite.](#page-48-0)

If you need to define GL account hierarchies based on multiple segments within a chart of accounts, then you can use the Oracle FSG report definition in E-Business Suite to define them.

You should first use the Oracle FSG form to define a row set or a column set, then Oracle BI Applications will extract the row set or column set definition and convert them into hierarchies.

Oracle FSG hierarchies are extracted from following E-Business Suite source tables:

RG\_REPORT\_AXIS\_CONTENTS

This table defines the relationship between the FSG report axis and GL code combinations. The GL code combinations with segment values within the value range defined for that axis are categorized as children of that axis.

• RG\_REPORT\_AXIS\_SETS

This table stores the information for each of the row set or column set you defined. There is one record in this table for each row or column set you defined. Each row includes an axis set identifier, a row or column set name, and a structure identifier to assign a specific chart of accounts to the row set or column set.

RG\_REPORT\_CALCULATIONS

This table stores formulas for calculating each row or column in the row or column set. An example of a row calculation might be to sum up the amount from the previous five rows. An example of a columns calculation might be to calculate column five by subtracting column four from column three.

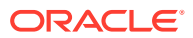

For example, in Income Statement, 'Net Income' is the calculation result of 'Gross Profit from Revenue' minus 'Total Expense'. When converting to hierarchy, Net Income becomes the parent of 'Gross Profit from Revenue' and 'Total Expense'. Therefore, hierarchy can be derived based on the information in RG\_REPORT\_CALCULATION.

The following diagram shows an example hierarchy, with the top level Net Income node having two child nodes, Total Expense, and Gross Profit from Revn, and the Total Expense node having two child nodes, Operating Expense, and Depreciation Expense.

The diagram shows how an income state is derived from a hierarchy:

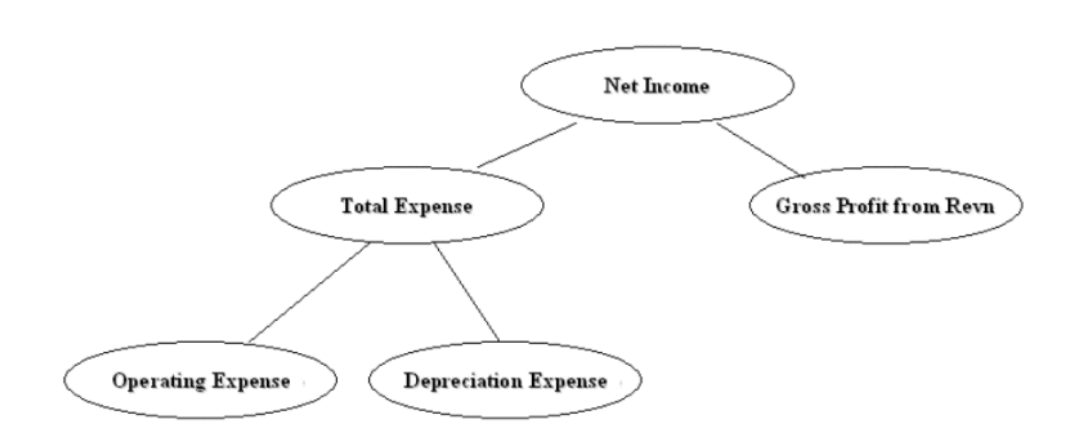

This hierarchy would be converted into a flattened hierarchy and stored in W\_HIERARCHY\_D in the format:

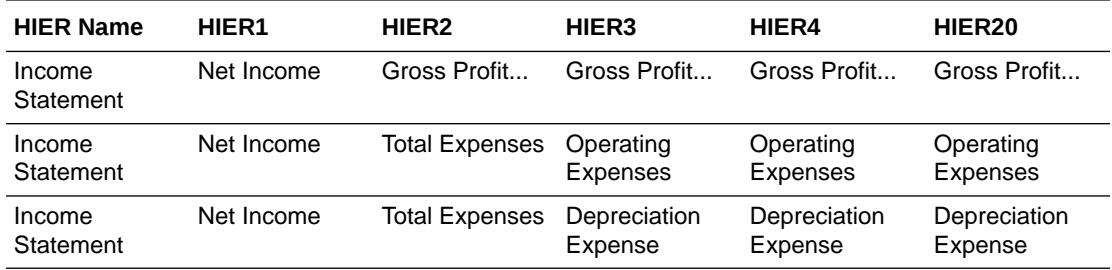

Fact tables join to the W\_HIERARCHY\_D table through the GL Account dimension table (W\_GL\_ACCOUNT\_D).

The W\_GL\_ACCOUNT\_D table contains six fields (HIER1\_WID, HIER2\_WID, HIER3 WID, ...., HIER6 WID), which are foreign keys to the W\_HIERARCHY\_D.row\_wid. Therefore, each General Ledger Code combination can participate in up to six different hierarchies. You can decide which of the six hierarchies to drill on based on the column you use to join to W\_HIERARCHY\_D. For example, if you want to drill using the third hierarchy, you use W\_GL\_ACCOUNT\_D.hier3\_wid = W\_HIERARCHY\_D.row\_wid.

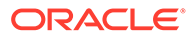
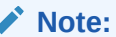

Mathematical operators, such as '+', '-', '\*', '/' (addition, subtraction, multiplication, division, and so on) are not extracted from the FSG definitions. For example, both  $A + B = C$  and  $A - B = C$  would give the same hierarchy, with a node C having two child nodes A and B, as shown in the following diagram:

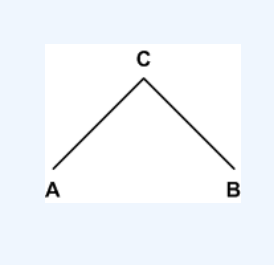

#### **About the ETL Process for Oracle FSG Report**

Before you run the ETL process for GL accounts, you must specify the hierarchies that you want to reference. To specify the FSG hierarchies that you want to reference, use the file file gl hierarchy assignment ora.csv.

The configuration file or files for this task are provided on installation of Oracle BI Applications at one of the following locations:

- Source-independent files: *<Oracle Home for BI>*\biapps\etl\data\_files\src\_files\.
- Source-specific files: *<Oracle Home for BI>*\biapps\etl\data\_files\src\_files\*<source adaptor>*.

### **Note:**

If you are deploying OTBI-Enterprise, then you must download the CSV files from Configuration Manager, as follows: 1. From the Tasks bar, click **Define Business Intelligence Applications**. 2. Click **Actions**, then **Manage Source Configuration Data Files**. 3. Click the **Export Source Configuration Data Files** option on the tool bar. 4. Move the required files to the right hand list, then click Export.

Your system administrator will have copied these files to another location and configured ODI connections to read from this location. Work with your system administrator to obtain the files. When configuration is complete, your system administrator will need to copy the configured files to the location from which ODI reads these files.

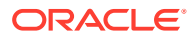

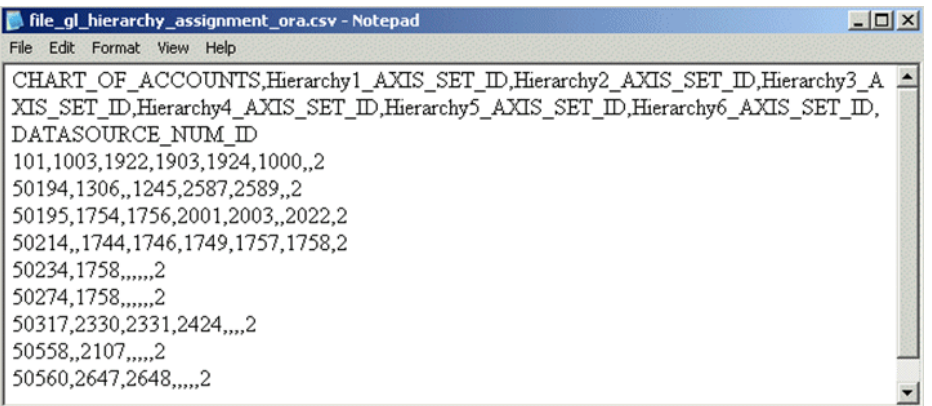

In this file, for each chart of accounts, you can specify six FSG hierarchies, using axis set\_id, which is a column from the RG\_REPORT\_AXIS\_SETS table. It is the unique ID of a row set or column set you want to store in the GL account dimension table for the code combinations that belong to that chart of accounts.

The DATASOURCE\_NUM\_ID field specifies the data source to which the configurations apply. If you have multiple source systems, there might be a chart of accounts across the multiple source systems with the same ID. Therefore, you must use the DATASOURCE\_NUM\_ID value to distinguish between them.

For example, suppose you have an income statement FSG report and a balance sheet FSG report and you want to input both of their hierarchy structures into Oracle Business Analytics Warehouse. Oracle BI Applications assumes that both reports are derived from the same set of GL accounts with CHART\_OF\_ACCOUNTS=101. The axis\_set\_id of the income statement is 1001, and for the balance sheet, it is 1003. The DATASOURCE\_NUM\_ID for this application is 2.

In addition, for those GL accounts that belong to the two reports, assume you want to associate their HIER1 column (in GL\_ACCOUNT\_D) with the income statement hierarchy structure and HIER3 column with balance sheet hierarchy structure.

In this case, you would add one row into file gl hierarchy assignment ora.csv with fields set as follows:

CHART OF ACCOUNTS - 101

HIER1\_AXIS\_SET\_ID - 1001

HIER3 AXIS SET ID - 1003

DATASOURCE\_NUM\_ID - 2

(Leave the other row values blank.)

This row indicates that for all of the GL accounts with CHART\_OF\_ACCOUNTS=101 and DATASOURCE\_NUM\_ID=2, assigning hierarchies with axis\_set\_id=1001, null, 1003, null, null, null to HIER1~HIER6 columns respectively. Therefore, after extraction and loading, for those affected GL account rows, HIER1 column will be the foreign key to the income statement hierarchy row ID in W\_HIERARCHY\_D, and HIER3 column will be the foreign key to the balance sheet hierarchy row ID in W\_HIERARCHY\_D.

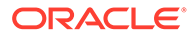

#### **Note:**

Axis\_set\_id must be specified in file gl hierarchy assignment ora.csv for Financial Analytics to load the hierarchies.

To set up hierarchies with FSG Report Definition:

- **1.** Configure the file ql hierarchy assignment ora.csv file to specify the hierarchies you want to reference for each CHART\_OF\_ACCOUNTS.
- 2. Edit file gl hierarchy assignment ora.csv.

The configuration file or files for this task are provided on installation of Oracle BI Applications at one of the following locations:

- Source-independent files: *<Oracle Home for BI>*\biapps\etl\data\_files\src\_files\.
- Source-specific files: *<Oracle Home for BI>*\biapps\etl\data\_files\src\_files\*<source adaptor>*.

### **Note:**

If you are deploying OTBI-Enterprise, then you must download the CSV files from Configuration Manager, as follows: 1. From the Tasks bar, click **Define Business Intelligence Applications**. 2. Click **Actions**, then **Manage Source Configuration Data Files**. 3. Click the **Export Source Configuration Data Files** option on the tool bar. 4. Move the required files to the right hand list, then click Export.

Your system administrator will have copied these files to another location and configured ODI connections to read from this location. Work with your system administrator to obtain the files. When configuration is complete, your system administrator will need to copy the configured files to the location from which ODI reads these files.

- **3.** Specify the segments that you want to analyze.
- **4.** Save and close the file.

# About Configuring Domains and Member Mappings for Employment Dimension

The Employment Dimension has a number of conformed domains which are used in many of the HCM metrics. These domains must be configured correctly for the reports to contain accurate information.

#### **Optional or Mandatory**

This task is optional, however the default configuration might not adequately reflect the OLTP setup, so this should be reviewed to ensure the reports are accurate.

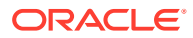

#### **Applies to**

All sources.

#### **Task description in detail**

Configure the domain mappings related to the Employment Dimension. The most important one of these, as it is used by many metrics, is the mapping to worker type and subtype. These are designed as a hierarchy, where worker types from different systems can be conformed onto a single classification. Worker Type is primarily used to distinguish between Employees and Contingent Workers, and Worker Subtype gives a more detailed breakdown within each type.

The domain mapping for Worker Type is derived from the source domain "System Worker Type and User Worker Type". This is derived differently for each source system, and examples are given below for each.

#### **Example for E-Business Suite**

The System Worker Type and User Worker Type domain is based on:

- System Person Type
- User Person Type

Example Requirements: By default contingent workers are all grouped together. Add a subtype of contingent workers for Interns, identified by the corresponding User Person Type.

Example Implementation:

Add the following mappings to the domain map System Worker Type and User Worker Type - > Worker Subtype:

CWK~INTERN -> CONTINGENT\_INTERN

The remaining definition for regular contingent workers is already seeded so no change required.

The table shows how the resulting domain mappings will look, with rows 1 and 2 showing the seeded domain mappings:

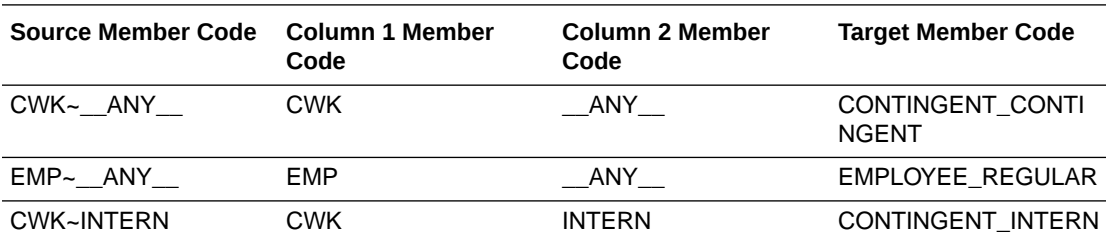

Multiple match is allowed, for example a contingent worker with person type "Intern" would match the mapping to either CONTINGENT\_CONTINGENT or CONTINGENT\_INTERN. The exact match on User Person Type takes precedence over "any" type, so the result would be CONTINGENT\_INTERN.

#### **Example for Peoplesoft**

The System Worker Type and User Worker Type domain is based on:

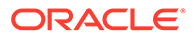

- Organizational Relationship
- Person of Interest (POI) Type

Example Requirements: By default, contingent workers are grouped together. Add a sub-type of contingent workers for Interns, identified by the corresponding POI Type.

Example Implementation:

Add the following mappings to the domain map System Worker Type and User Worker Type -> Worker Subtype:

CWR~INT -> CONTINGENT\_INTERN

The remaining definition for regular contingent workers is already seeded so no change is required.

The table shows how the resulting domain mappings will look, with rows 1 to 3 showing the seeded domain mappings:

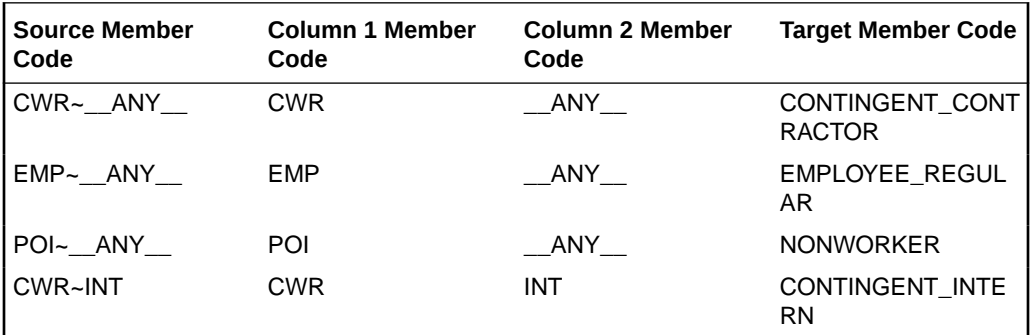

Multiple match is allowed, for example a contingent worker with POI Type 'Intern' would match the mapping to either CONTINGENT\_CONTRACTOR or CONTINGENT\_INTERN. The exact match on POI Type takes precedence over 'any' POI Type, therefore the result would be CONTINGENT\_INTERN.

#### **Example for Fusion**

The setup in Fusion is exactly the same as for E-Business Suite.

#### **Dependency**

None.

# About Configuring Projects Costing Burden Cost for **PeopleSoft**

Actual Costs are extracted from Project Costing for all Analysis Types within the project's Actual Cost Analysis Group.

All costs extracted will be loaded into the Cost Fact Line table as Raw Cost unless you perform one or both of these configurations:

- [Identifying Project Cost Burden Costs Based on Analysis Type](#page-185-0)
- [Identifying Project Cost Burden Costs based on a Source Type, Category, and](#page-186-0) [Subcategory Combination of Values](#page-186-0)

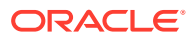

## <span id="page-185-0"></span>Identifying Project Cost Burden Costs Based on Analysis Type

The ETL process uses the file Project Cost Burden Analysis Type psft.csv flat file to list all Analysis Types for Project Cost Burden Cost.

To use this identification during the ETL process, you need to set the variable BURDEN\_ANALYSIS\_TYPE to 1 in FSM

If the ETL process finds the Analysis Type in this flat file, it will not perform further lookups against other lookup tables to determine Project Cost Burden Cost.

FSM parameter BURDEN\_ANALYSIS\_TYPE is common to both Cost and Budget subject areas to identify Burden Costs.

If the requirements differ between Project Budget and Project Cost in your implementation you can create separate FSM and ODI variables for the same. In the case of creating separate FSM variables for budget and cost facts to identify burden costs, the ETL would need to be modified to use these new variables.

To identify the Project Cost Burden Costs based on Analysis Type:

1. Edit the file file Project Cost Burden Analysis Type psft.csv.

## **Note:**

The configuration file or files for this task are provided on installation of Oracle BI Applications at one of the following locations:

- Source-independent files: *<Oracle Home for BI>*\biapps\etl\data\_files\src\_files\.
- Source-specific files: *<Oracle Home for BI>*\biapps\etl\data\_files\src\_files\*<source adaptor>*.

Your system administrator will have copied these files to another location and configured ODI connections to read from this location. Work with your system administrator to obtain the files. When configuration is complete, your system administrator will need to copy the configured files to the location from which ODI reads these files.

**2.** Enter the list of Analysis Types to be considered as Burden Costs.

The format is XXX,1, where XXX is an Analysis Type. The 1 is a return value that indicates that this is a Burden Cost.

The following example shows how to classify Costs with BUR and BRD Analysis Types as Burden Costs:

BUR,1 BRD,1

**3.** Save and close the file.

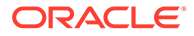

# <span id="page-186-0"></span>Identifying Project Cost Burden Costs Based on a Source Type, Category, and Subcategory Combination of Values

You must configure the following flat files to identify Project Cost Burden Costs based on a Source Type, Category, and Subcategory combination of values: file\_Project\_Cost\_Burden\_TypeCatSub\_config\_psft.csv. Use this flat file to specify all the columns among (Source Type, Category, and Subcategory) to use in the lookup: file\_Project\_Cost\_Burden\_TypeCatSub\_psft.csv.

To use this identification during the ETL process, you need to set the variable BURDEN\_TYPECATSUB to 1 in FSM.

Based on the columns entered in the previous csv file, use this flat file to list all Source Type, Category, and Subcategory combination of values to use as Project Cost Burden Cost.

# **Note:**

Both Project Budget and Project Cost use these flat files to load data to W\_PROJ\_LOOKUP\_PS table, along with a FSM parameter, to identify Burden Costs.

You can customize these files if the requirements differ between Project Budget and Project Cost in your implementation.

## Configuring file Project Cost Burden TypeCatSub config\_psft.csv file

Configure the file Project Cost Burden TypeCatSub config\_psft.csv file (Config file).

**1.** Edit the file file Project Cost Burden TypeCatSub config psft.csv.

The configuration file or files for this task are provided on installation of Oracle BI Applications at one of the following locations:

- Source-independent files: *<Oracle Home for BI>*\biapps\etl\data\_files\src\_files\.
- Source-specific files: *<Oracle Home for BI>*\biapps\etl\data\_files\src\_files\*<source adaptor>*.

Your system administrator will have copied these files to another location and configured ODI connections to read from this location. Work with your system administrator to obtain the files. When configuration is complete, your system administrator will need to copy the configured files to the location from which ODI reads these files.

**2.** Enter only one row with RowID of 1. Enter a **Y** in each column that represents the combination to be evaluated as a Project Cost Burden Cost. The columns are:

```
Row ID
Source Type
Category
Subcategory
```
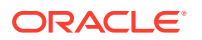

The following is an example of using a combination of Source Type and Category: 1,Y,Y

(For Source Type and SubCategory combination it would be 1,Y,,Y.)

**3.** Save and close the file.

## Configuring file\_Project\_Cost\_Burden\_TypeCatSub\_psft.csv

Configure the file Project Cost Burden TypeCatSub psft.csv file (Data file).

**1.** Edit the file file\_Project\_Cost\_Burden\_TypeCatSub\_psft.csv.

## **Note:**

The configuration file or files for this task are provided on installation of Oracle BI Applications at one of the following locations:

- Source-independent files: *<Oracle Home for BI>*\biapps\etl\data\_files\src\_files\.
- Source-specific files: *<Oracle Home for BI>*\biapps\etl\data\_files\src\_files\*<source adaptor>*.

Your system administrator will have copied these files to another location and configured ODI connections to read from this location. Work with your system administrator to obtain the files. When configuration is complete, your system administrator will need to copy the configured files to the location from which ODI reads these files.

**2.** Enter a list of Resource Type, Resource Category, and Resource Subcategory combinations to be considered as Project Cost Burden Costs. The format is:

XXXXX,XXXXX,XXXXX,1

XXXXX represents each combination of Resource Type, Resource Category, and Resource Subcategory.

The 1 is a return value that indicates that this is a Burden Cost. Each combination of lookup values must be specified. Wildcards are not supported.

The following example shows how to classify Costs with G&A or FRNG Source Types as Project Cost Burden Costs:

G&A,,,1

FRNG,,,1

This CSV file is used in conjunction with the

file Project Cost Burden TypeCatSub config psft.csv configuration file. In this example, this configuration file would contain the value 1,Y.

**3.** Save and close the file.

# About Configuring Project Commitment Fact for EBS

Oracle Project Analytics for E-Business Suite includes a Project Commitments subject area that provides the ability to report on project commitments. Project commitments include total

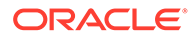

raw and burdened amounts for requisitions, purchase orders, and supplier invoices for organizations, projects, tasks, resources, suppliers, and associated hierarchies. The subject area provides the ability to track commitments at the commitment document level.

Oracle Business Analytics Warehouse includes a star schema to support the Project Commitments subject area. This star contains metrics to report on total commitments and its components, which includes quantity and amount (raw and burdened) for requisitions, purchase orders, and supplier invoices.

The W\_PROJ\_COMMITMENT\_F fact table at the center of the star schema stores the latest commitment data, sourced from the transactional source PA\_COMMITMENT\_TXNS.

#### **Configuration of Commitment Snapshot**

Commitment data being transient, a snapshot table W\_PROJ\_COMMITMENT\_SNP\_F is populated. The grain of data in the snapshot table is controlled by ETL parameter PROJ\_COMMITMENT\_GRAIN. This parameter is set in the FSM and can have values WEEK, MONTH, OUARTER and YEAR. Example: PROJ\_COMMITMENT\_GRAIN = 'WEEK' would mean that the snapshot table stores one snapshot per week. So if the ETL is run multiple times within a week, the last snapshot will keep overwriting the older one until the end of the week. The Friday record will be kept, and a new record will be generated next Monday for the new week. This Grain is specified using a Task in FSM. The default is set to 'Month'.

Set the value for this variable in the FSM by navigating to Manage Data Load Parameters section'; filter for offering Oracle Project Analytics.

# Managing Domains and Member Mappings for Time and Labor — Reported Time

The Time and Labor — Reported Time dimension has a number of conformed domains that are used in many of the Time and Labor metrics.

These domains must be configured correctly for the reports to contain accurate information:

- [Source Time Entry Unit of Measure Code -> Timecard Unit of Measure Code](#page-189-0)
- [Source TRC Type Code~Source Unit Of Measure-> Timecard Unit of Measure](#page-189-0) **[Code](#page-189-0)**
- [Source Timecard Punch Type Code-> Timecard Punch Type Code](#page-190-0)
- [Source Timecard Detail Attributes Descriptive Flexfield -> Timecard Detail Flex](#page-191-0) **[Attributes](#page-191-0)**

#### **Optional or Mandatory**

This task is optional; the default values might meet your business requirements.

#### **Applies to**

Oracle Fusion Applications, Oracle E-Business Suite, and PeopleSoft.

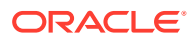

#### <span id="page-189-0"></span>**Task description in detail**

Configuring the domains on the Time and Labor - Reported Time dimension are key to the successful attribution of time reporting entries to warehouse reporting unit of measure, punch types, and E-Business Suite Flexfield attributes.

## Source Time Entry Unit of Measure Code to Timecard Unit of Measure Code

(Optional - the default values might meet your business requirements.) Used to identify how Source Time Entry Unit of Measure Code maps to delivered target Timecard Unit of Measure Code domain members. The target domain is Extensible - you can add to but not delete from it.

#### **Example for Fusion**

The Source Time Entry Unit of Measure Code is the FND lookup type, ORA\_HWM\_UOM.

#### **Example Implementation**

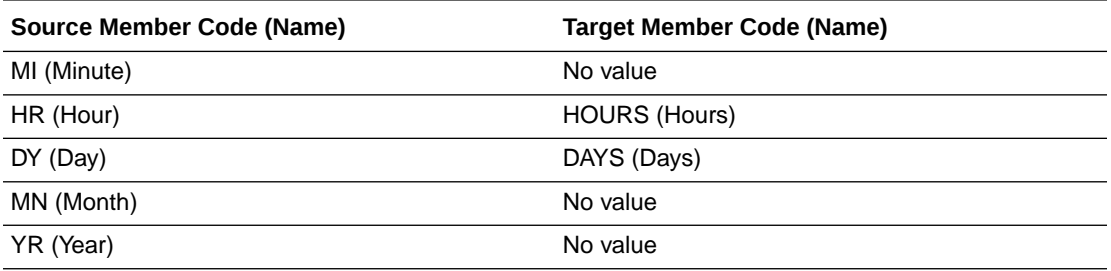

#### **Example for E-Business Suite**

The Source Time Entry Unit of Measure Code is the currently always assumed to be Hours.

#### **Example Implementation**

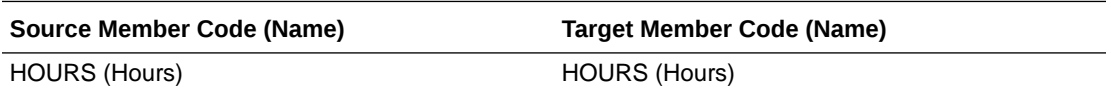

## Source TRC Type Code and Source Unit Of Measure to Timecard Unit of Measure Code

(Optional - the default values might meet your business requirements.) Used to identify how Source Time Entry Unit of Measure Code maps to delivered target Timecard Unit of Measure Code domain members. The target domain is Extensible - you can add to but not delete from it.

This domain is a Multi Code domain member type; it uses two source domains (Source TRC Type Code and Source Unit of Measure) in combination to map to a target domain.

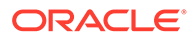

### <span id="page-190-0"></span>**Example for PeopleSoft**

Source TRC Type Code:

On PeopleSoft the Source TRC Type Code is the PSXLATITEM TRC\_TYPE.

Source Unit of Measure (UOM):

On PeopleSoft, the Source Unit of Measure is the PS\_UNITS\_TBL table.

#### **Example Implementation**

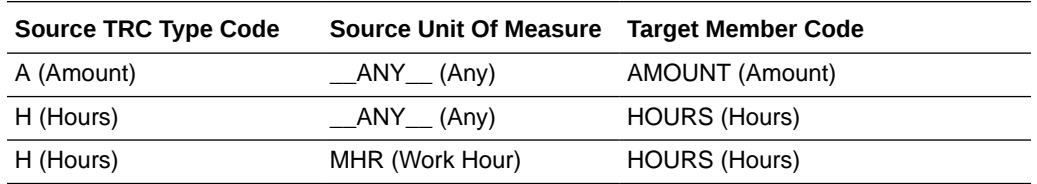

## Source Timecard Punch Type Code to Timecard Punch Type Code

(Optional - the default values might meet your business requirements.) Used to identify how Source Timecard Punch Type Code maps to delivered target Timecard Punch Type Code domain members. The target domain is Extensible - you can add to but not delete from it.

#### **Example for Fusion**

The Source Timecard Punch Type Code is the currently always assumed to be Elapsed.

#### **Example Implementation**

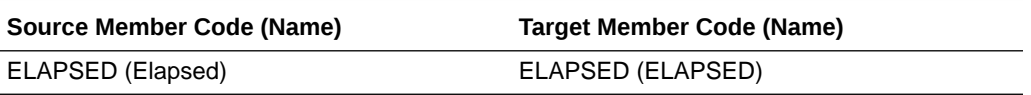

#### **Example for E-Business Suite**

The Source Timecard Punch Type Code is the currently always assumed to be Elapsed.

#### **Example Implementation**

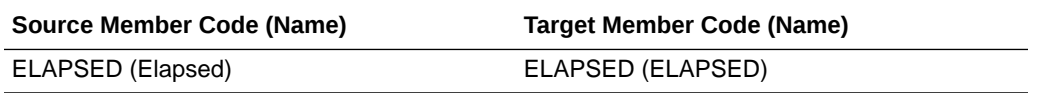

#### **Example for PeopleSoft**

Source TRC Type Code

On PeopleSoft the Source Timecard Punch Type Code is the PSXLATITEM PUNCH\_TYPE.

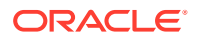

<span id="page-191-0"></span>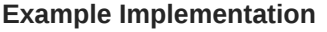

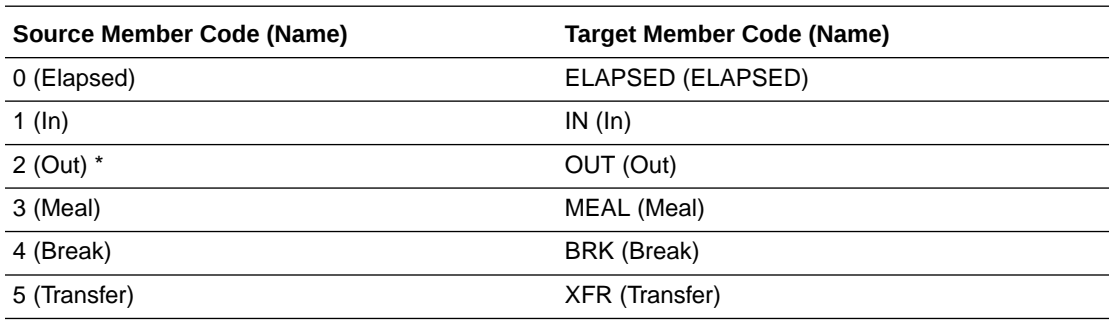

\* To reduce data volume, punch "Out" are not extracted into Oracle Business Analytics Warehouse.

## Source Timecard Detail Attributes Descriptive Flexfield to Timecard Detail Flex Attributes

(Optional - the default values might meet your business requirements.) Used to identify how Source Timecard Detail Attributes Descriptive Flexfield maps to delivered target Timecard Detail Flex Attributes domain members. The target domain is Extensible - you can add to but not delete from it.

#### **Example for E-Business Suite**

The Source Timecard Detail Attributes Descriptive Flexfield domain includes the following:

- Layout Identifier (LAYOUT\_ID)
- ATTRIBUTE\_CATEGORY (HXC\_TIME\_ATTRIBUTES)
- Descriptive flexfield column (e.g. ATTRIBUTE2)

The Source Timecard Detail Attributes Descriptive Flexfield domain should have been loaded by the domain task SDE\_ORA\_DESCRIPTIVEFLEXFIELD\_COLUMN\_TIMECARDLAYOUT.

#### **Example Implementation**

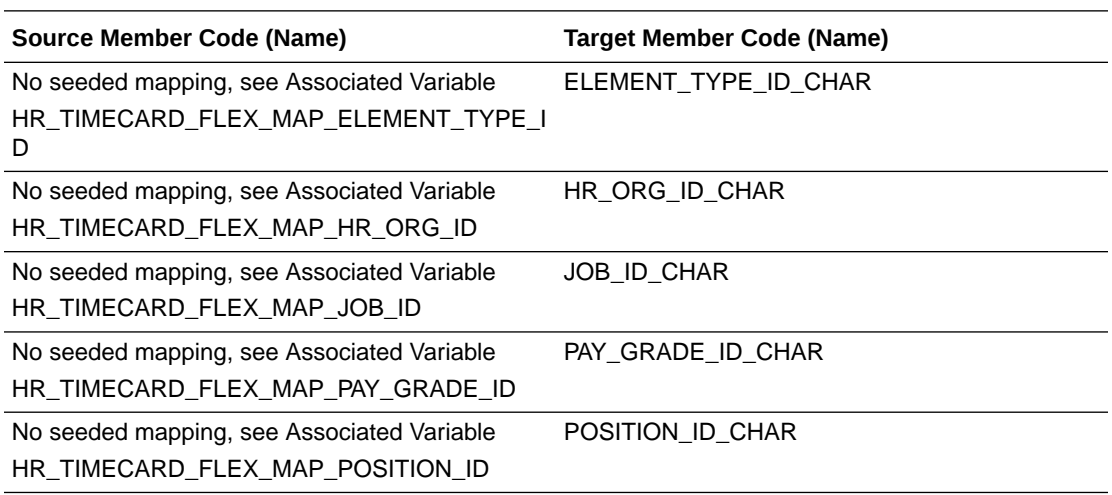

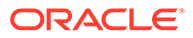

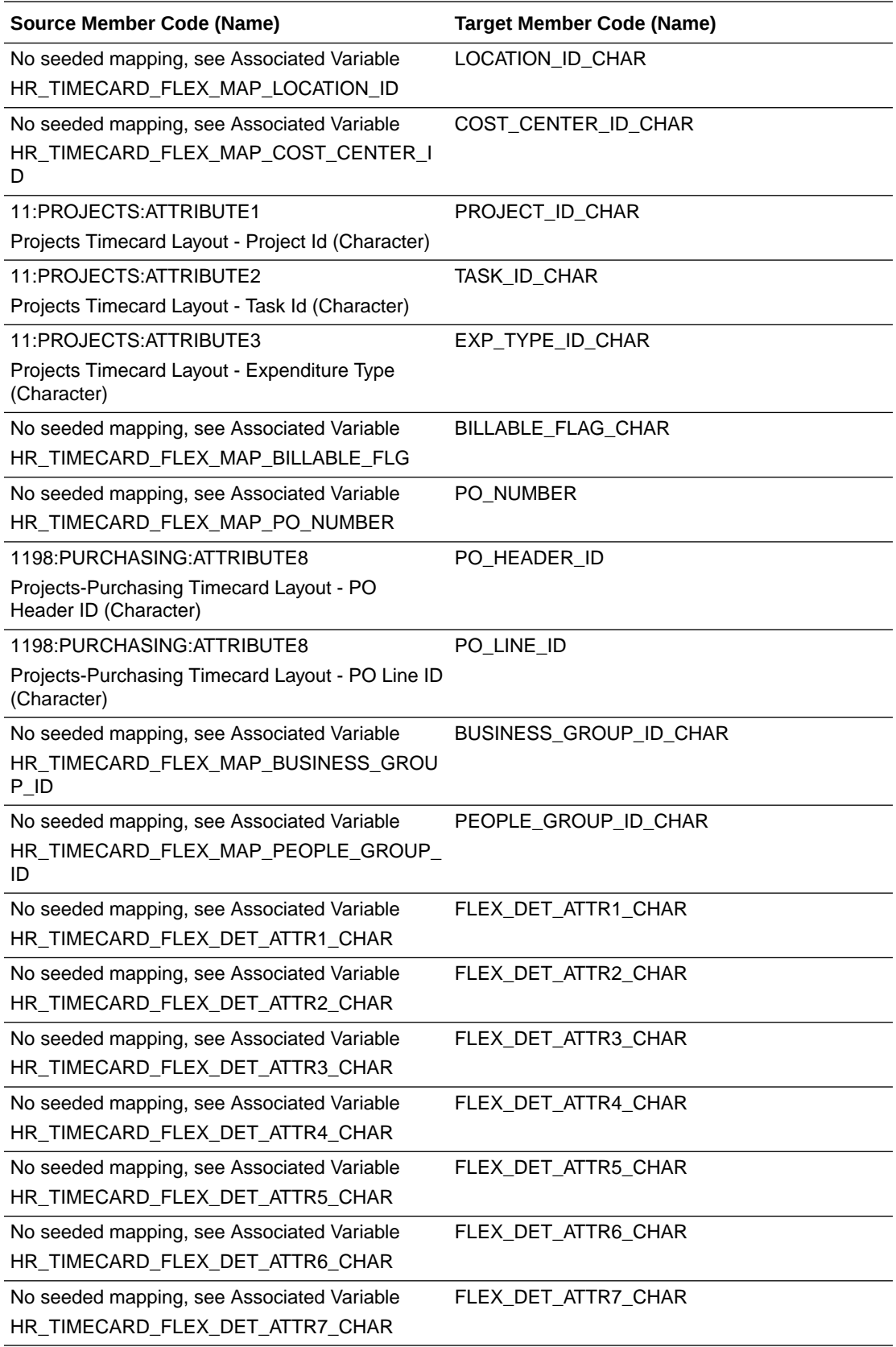

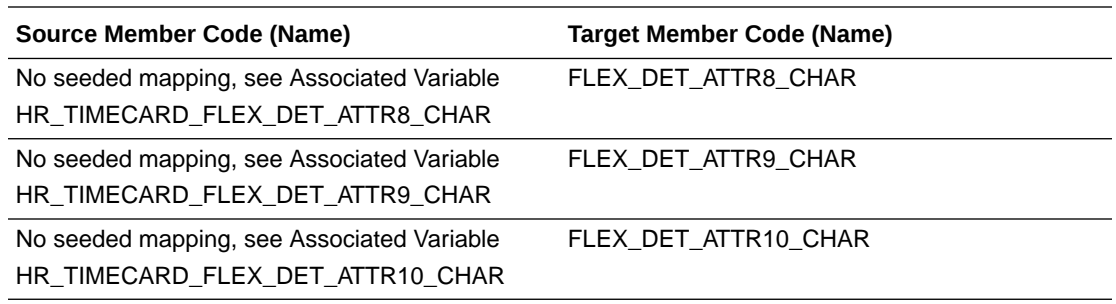

#### **Associated Variables**

Each Target Domain Code has an associated ODI Variable, listed in the table below. Each variable has a default value which should map the seeded Oracle E-Business Time and Labor Engine Timecard Layouts correctly in the majority of cases.

The case statement expression for mapped domains is retrieved from the Oracle Business Analytics Warehouse table, W\_FLEX\_SQL\_G, via a Variable Refresh of the form:

The case statement expression for mapped domains is retrieved from the Oracle Business Analytics Warehouse table, W\_FLEX\_SQL\_G, via a Variable Refresh of the form:

```
SELECT COLUMN_EXPRESSION
FROM W_FLEX_SQL_G
WHERE DOMAIN CODE = 'W_FLEX_TIMECARD_DETAIL_ATTRIBUTES'
AND DOMAIN MEMBER CODE = '<Target Domain Code>'
AND DATASOURCE_NUM_ID = #DATASOURCE_NUM_ID
```
The following table lists variable names and default expressions.

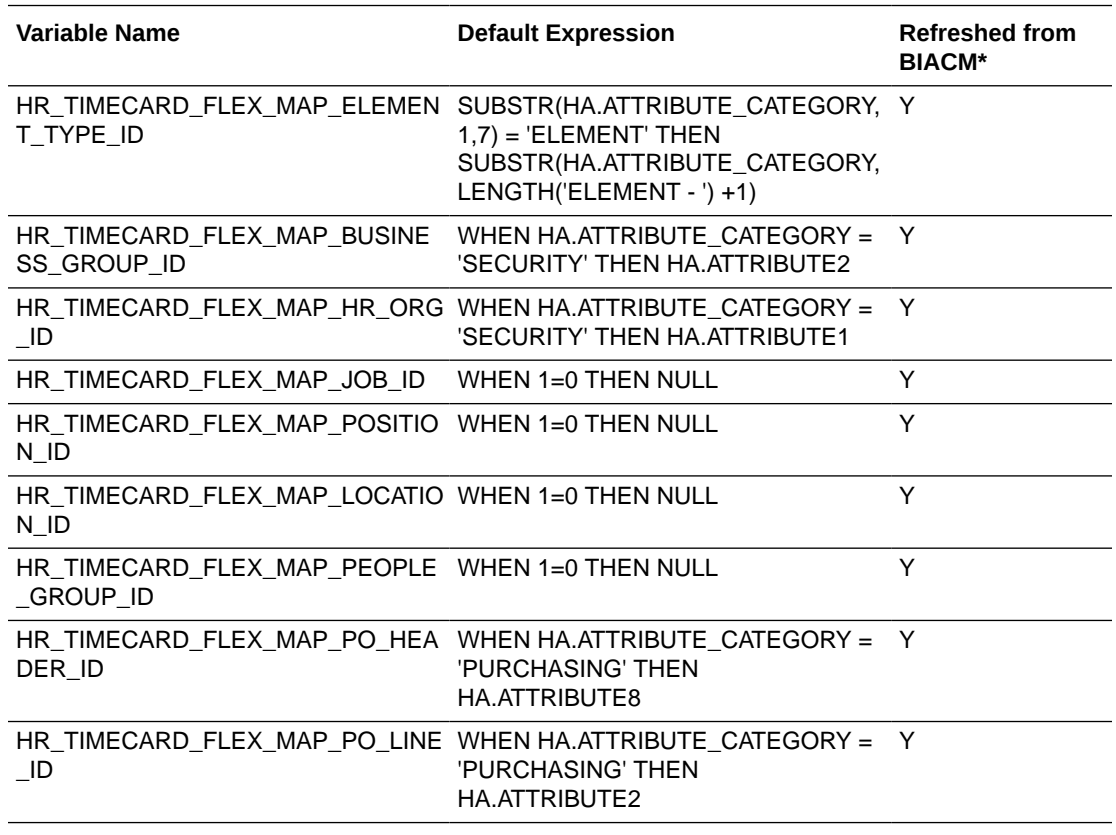

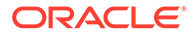

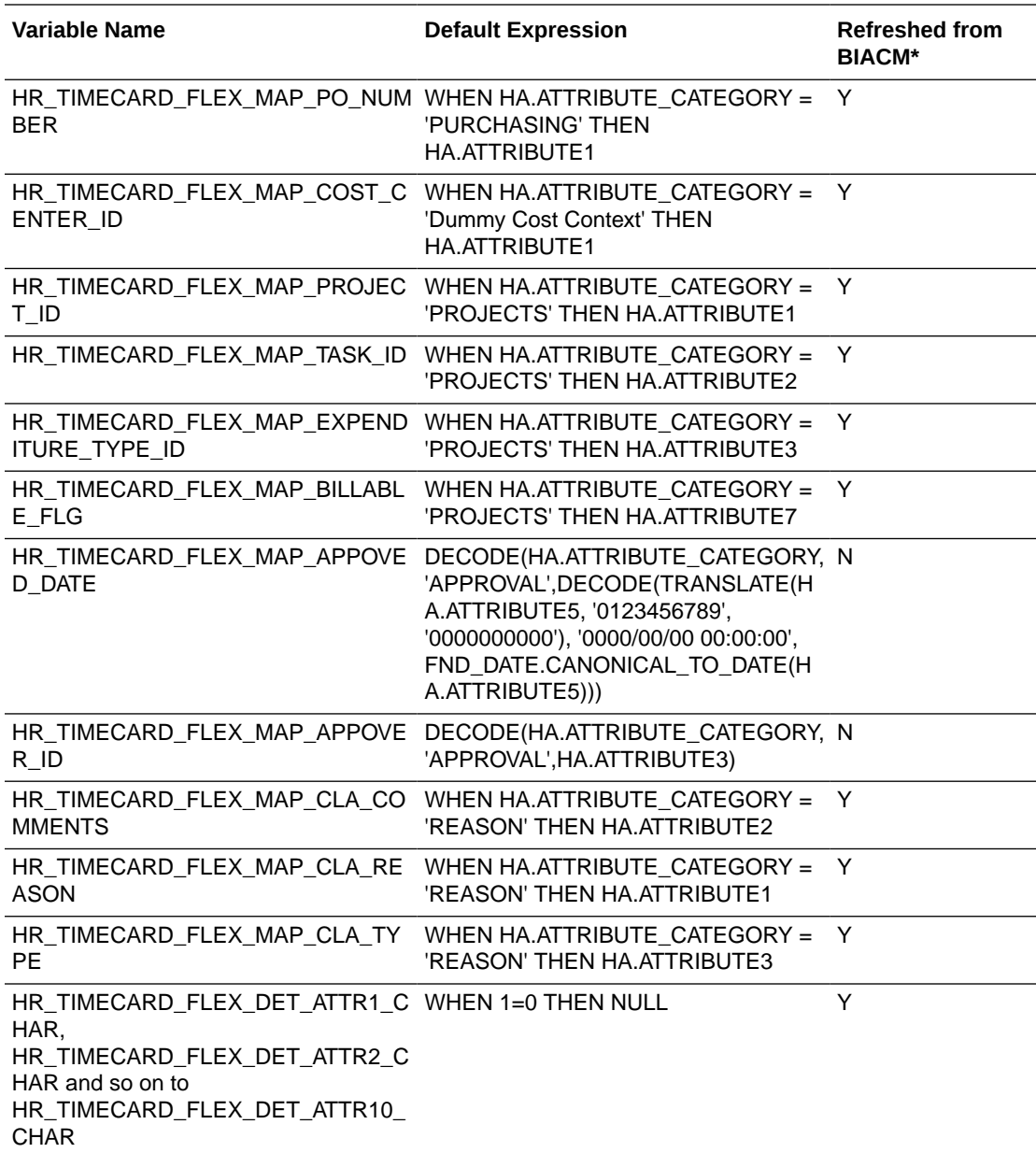

\* BIACM is Oracle BI Applications Configuration Manager.

## **Note:**

The ODI Interfaces / Expressions that make use of these substitution variable expressions (or domain generated expressions) will surround the expression with CASE statement logic, that is:

**Default (no domain mapping):**

CASE WHEN 1=0 THEN NULL END

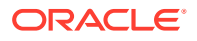

#### **With Source -> Target Domain Mappings:**

WHEN TC.LAYOUT ID = 11 AND HA.ATTRIBUTE CATEGORY = 'PROJECTS' THEN HA.ATTRIBUTE2 WHEN TC.LAYOUT ID = 123456 AND HA.ATTRIBUTE CATEGORY = 'PROJECTS' THEN HA.ATTRIBUTE3 ..

#### **Example for PeopleSoft**

This feature is not applicable to PeopleSoft.

#### **Example for Fusion**

This feature is not applicable to Oracle Fusion Applications.

# About the Workforce Revalidate Option

Some cases of bad data are handled by the Workforce ETL Processes in the Persisted Staging layer and instead of raising an error the bad data is flagged invalid and excluded from Oracle Business Analytics Warehouse . If the bad data is cleaned up on the OLTP then use the Revalidate Option to reprocess it and if valid it will be included in Oracle Business Analytics Warehouse .

#### **Optional or Mandatory**

This task is optional, however the default option will always reprocess the bad data which will be a small overhead if it isn't going to be cleaned up.

#### **Applies to**

All sources.

#### **Task description in detail**

Set the parameter HR\_WRKFC\_REVALIDATE. The corresponding ETL tasks that will be affected can be found by searching for SDE%Workforce%Validate%. The invalid data can be reviewed by checking the records marked with VALID\_FLG = 'N'. The tables and checks implemented are listed below.

#### **E-Business Suite**

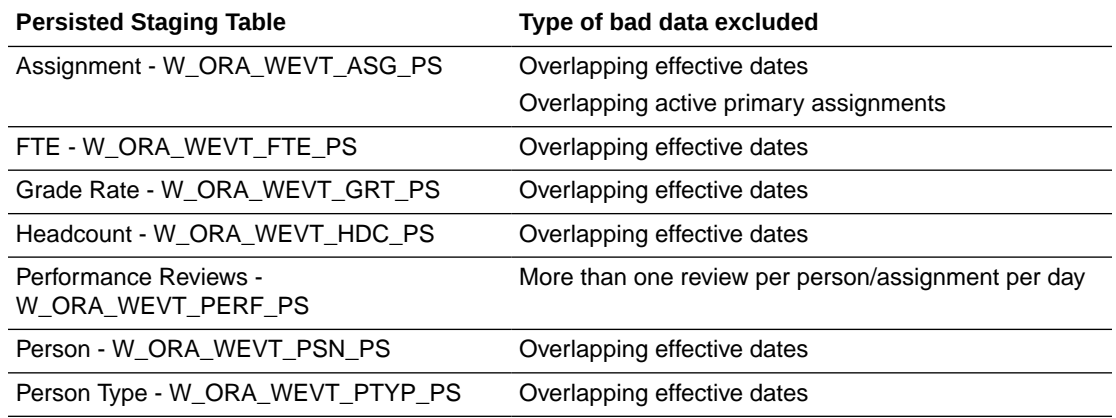

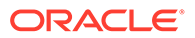

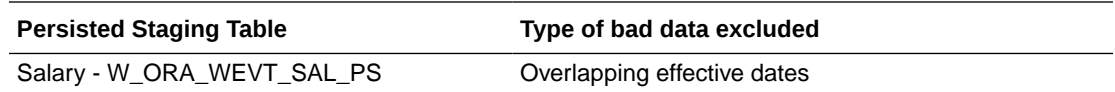

**PeopleSoft**

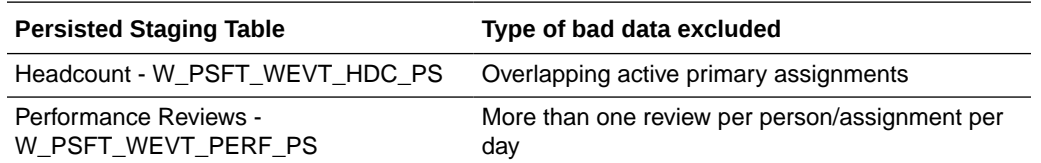

**Fusion**

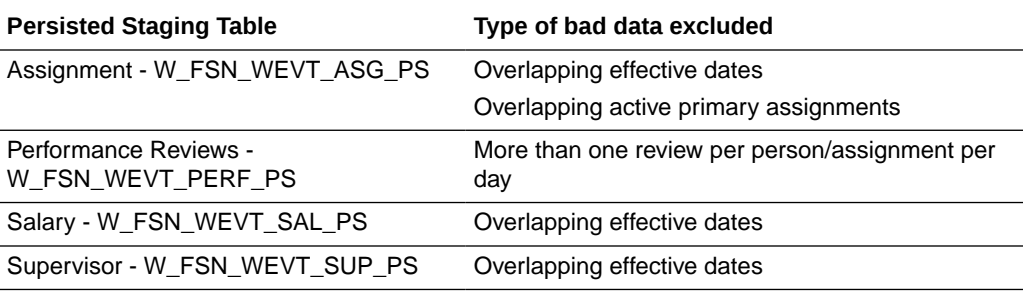

#### **Dependency**

No dependencies.

# About Managing Domains and Member Mappings for Recruitment Event Type

Configuring member mappings is a critical configuration step for Recruitment Analytics. You need to configure the domain member mapping between Recruitment pipeline 'source statuses' (both Job Requisition and Applicant statuses) and 'source reasons' associated to those source statuses to a set of warehouse conformed domains.

These delivered warehouse conformed domains include Recruitment Event, Recruitment Event Reason, Recruitment Event Reason Type, Recruitment Sub Stage, Recruitment Stage, Applicant Event Flag and Job Requisition Event Flag.

There exist relationships between the delivered warehouse conformed domains, and default member mappings are already configured in your system. If you wish to change them, you are free to do so. However, the primary focus of this task is to make sure your source domain members (status and reasons) get mapped to the warehouse conformed domains, meaningfully.

#### **Optional or Mandatory**

This is a mandatory task for Recruitment Analytics.

ORACLE®

#### **Background**

Before going into the actual task, it is worth clarifying the relationships/mappings that exists between the domains.

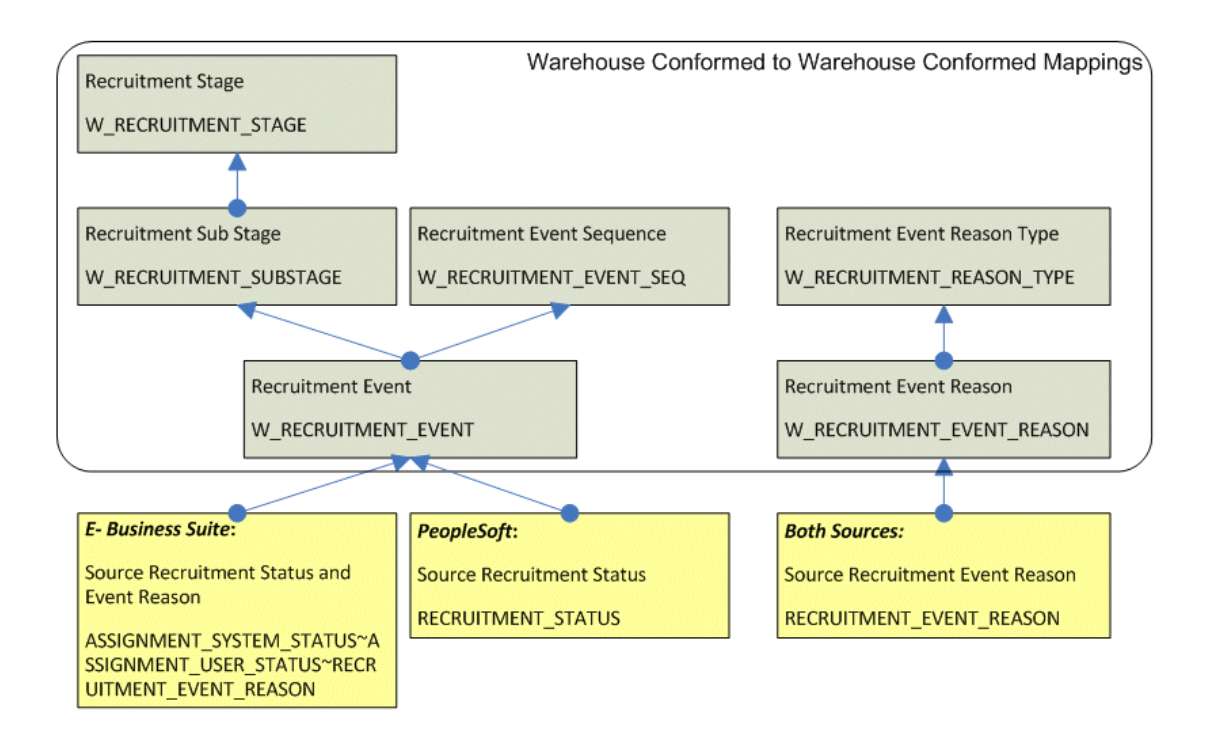

The domain member mappings between the warehouse conformed domains are seeded by default, and if the default settings meet your business needs, then no further configuration is required.

Metrics in Recruitment Analytics are heavily dependent upon the Warehouse Conformed domains Recruitment Event, Recruitment Sub Stage and Recruitment Stage. In a recruitment process, depending on certain activities/events, the status of the application process (or job requisition process) can change. As we proceed through the recruitment process pipeline, certain applications (or job requisitions) can be thought of entering a particular "stage" or leaving a "stage" and entering to a new "stage" that indicates where the application is in the overall process. Each "stage" can be further classified into "sub stages" for a finer grain analysis. For example, applicants get initial screening (sub stage = INITIAL\_SCREENING), and those who qualify move to a written test (sub stage = ASSESSMENT), and those who pass the written test, are interviewed (sub stage = INTERVIEW). In a broad picture, the candidate has gone through two major stages – INITIAL\_SCREENING and ASSESSMENT. For this example, this is how the default domain member mappings are configured:

#### **Sub Stage to Stage map**

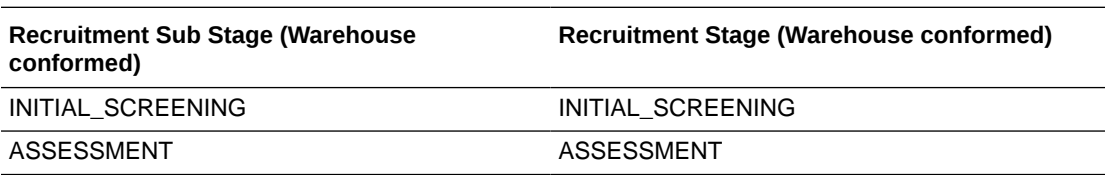

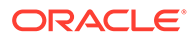

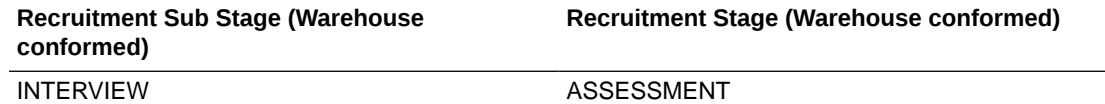

An application enters and leaves a "stage" or a "sub stage" because of some "events" that occur. When you map the warehouse confirmed domain "Recruitment Event" to the "sub stage", you actually link together the "cause and effect". Consider the possible events that might cause an application to enter INITIAL\_SCREENING sub stage. To start with, we do initial screening after we receive an application. "Application Received" being a seeded value for domain "Recruitment Event", this is the "cause" (or event) that triggers the "effect" that the application has gone into "Initial Screening". A few others are below:

#### **Recruitment Event to Sub Stage map**

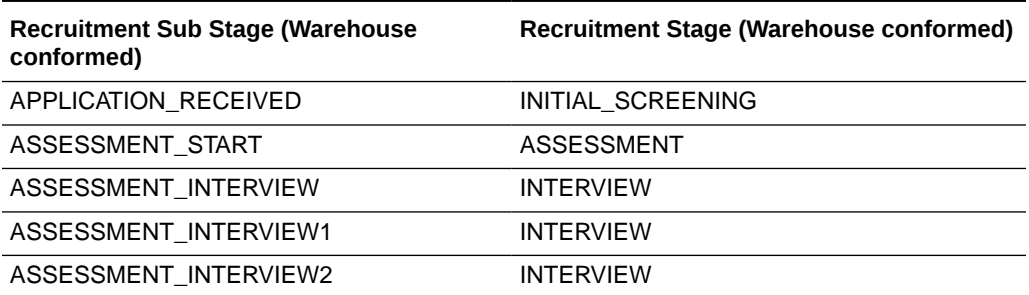

These are just examples showing a few warehouse conformed domain member mappings, and is intended to introduce you to the topic of recruitment pipeline stages and sub stages and related events. As mentioned earlier, you do not have to alter these mappings unless your business requirements don't match what is delivered. A complete list of warehouse conformed domain member mappings are provided at the end of this help topic for your information.

Before moving on to the source to warehouse conformed domain member maps, here's a short note on the other two 'warehouse conformed' domain mappings. We will not provide examples for these at this time, rather just touch upon them.

#### **Recruitment Event to Recruitment Event Sequence Map**

You could order your warehouse conformed recruitment events using numeric sequencing. This will help your business users to see the recruitment process more clearly. Some businesses prefer to carry out background checks at the end of the process, right before hiring. Other businesses do background checks during the assessment stage. Recruitment event sequence order does not matter very much when it comes to processing recruitment analytics data, but might be helpful for reporting purposes.

#### **Recruitment Event Reason to Recruitment Event Reason Type Map**

The Recruitment Event is the 'cause' of a status change in the recruitment pipeline, and usually there is a 'reason' for the event. For example, 'Application Termination' might have happened because the candidate found a different job elsewhere. In this case, 'Another Job' is the reason. We will show how to map your source reasons to the warehouse-conformed Recruitment Even Reason later, but Recruitment Analytics provides a higher level of analysis grain through Recruitment Event Reason Type. This

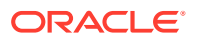

'type' level primarily attempts to segregate the Recruitment Event Reasons into three buckets – VOLUNTARY, INVOLUNTARY, or OTHER (if not possible to make out). In this particular case, it seems like the application was terminated voluntarily, since the candidate got another job.

#### **Task description**

Now we talk about the actual task to be carried out – mapping your source domain members to different warehouse conformed domain members. The mappings "Source Recruitment Status and Event Reason ? To ? Recruitment Event", and "Source Recruitment Event Reason ? To ? Recruitment Event Reason" already exists in the default solution. In other words, you do not have to create these domain mappings; you have to carry out the domain member mappings between these domains.

In order to map a "status" to an "event" accurately, you need to associate a reason to a status. This is the reason why both source (status + reason) together should be, and can be used to map to the warehouse conformed events, as well as the warehouse conformed event reasons.

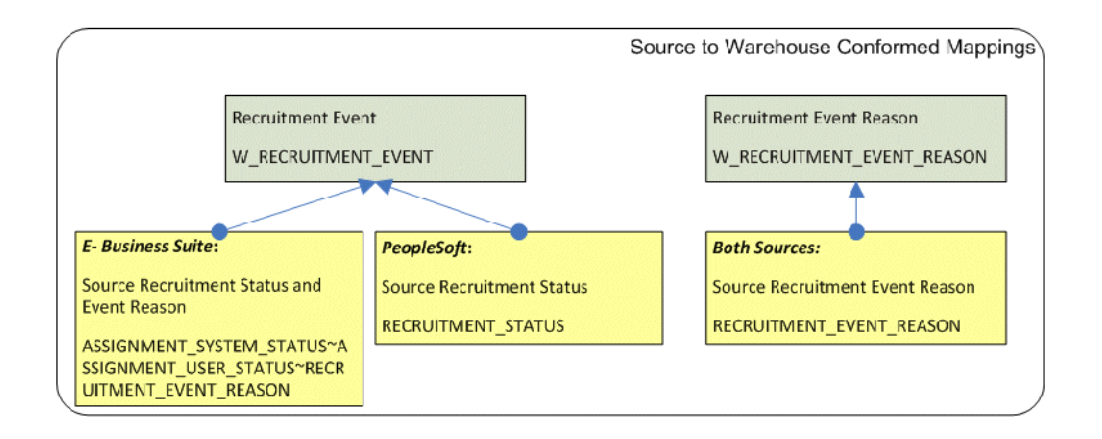

### **Source Recruitment Status and Event Reason to Recruitment Event Map**

The Source Recruitment Status and Event Reason (or Status alone) to Recruitment Event domain map is different for E-Business Suite and PeopleSoft. Two distinct source domain values are delivered – one for E-Business Suite (DOMAIN\_CODE = ASSIGNMENT\_SYSTEM\_STATUS~ASSIGNMENT\_USER\_STATUS~RECRUITMENT\_EVE NT\_REASON) and one for PeopleSoft (CODE = RECRUITMENT\_STATUS). These are discussed separately, however, the overall objective is the same. That is, to map a source status and reason to one of the warehouse conformed values for Recruitment Event domain.

### **E-Business Suite Applications**

In this case, the true status for an applicant assignment can be inferred from the system status and user status from PER\_ASSINGMENT\_STATUS\_TYPES table. The system status is filtered on the list ('ACTIVE\_APL','INTERVIEW1','INTERVIEW2', 'OFFER', 'ACCEPTED') to only consider applicant statuses, and the user status adds more user friendly value to the actual status. The reason comes from HR\_STANDARD\_LOOKUPS.LOOKUP\_TYPE = 'APL\_ASSIGN\_REASON' and gets tagged with all possible applicant statuses. Similarly, for application termination statuses, the system status used is 'TERM\_APL' and reason 'TERM\_APL\_REASON'. These two are of type "Applicant Events". In addition, we also get Vacancy statuses (HR\_STANDARD\_LOOKUPS.LOOKUP\_TYPE = 'VACANCY\_STATUS'). There are no reasons associated with Vacancy Statuses, and hence, we substitute

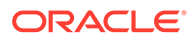

'Unspecified' for the Vacancy reason. In a nutshell, the E-Business Suite set of source domain will contain members for application assignment status & reasons, application termination status & reasons, vacancy status & reasons ('Unspecified' only). You are expected to map these source domain members to one of the members under Recruitment Event warehouse conformed domain.

The table contains delivered E-Business Suite source domain mapping to Recruitment Event domain values. You will need to review and configure the appropriate mappings based on real values in your source E-Business Suite iRecruitment configuration.

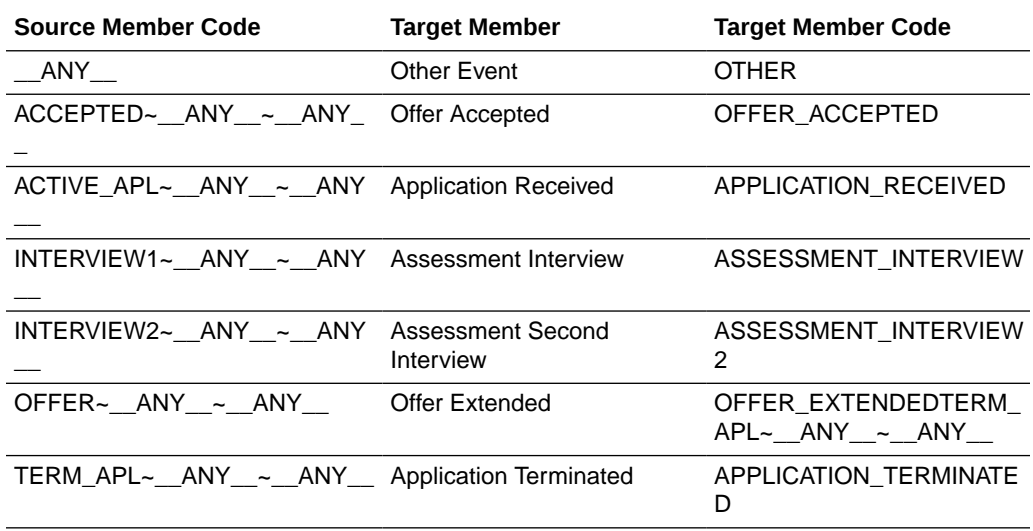

#### **PeopleSoft Applications**

Status, with status area, is needed to correctly identify the recruitment event. PS HRS STS TBL tracks the valid combinations of statuses by status area, and this table becomes the primary source for our source domain members. Both applicant statuses (STATUS  $AREA = 3$ ) as well as job requisition statuses (STATUS  $AREA = 1$ ) are brought in as source domain members. This combination now needs to be mapped to the warehouse conformed Recruitment Event domain members.

The following table shows a sample set of delivered member mappings. You need to review and configure the appropriate mappings based on the real values in your PeopleSoft configuration.

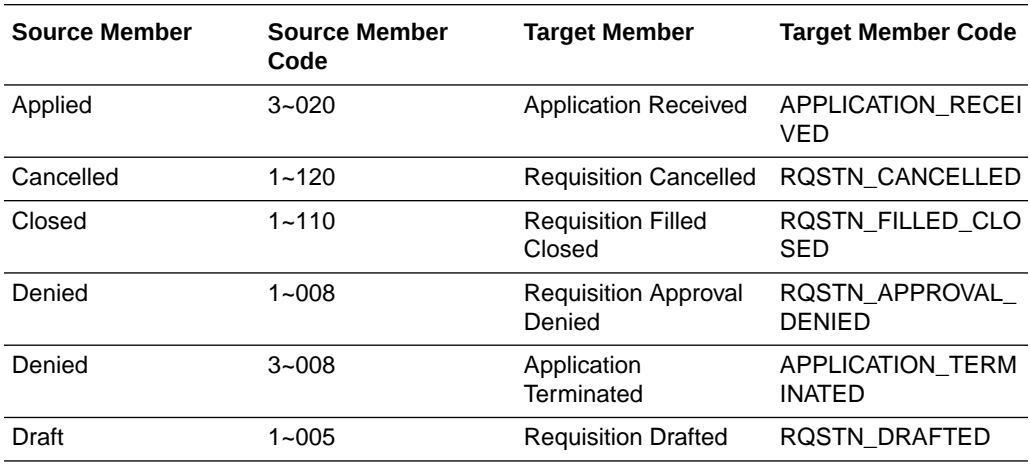

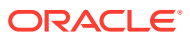

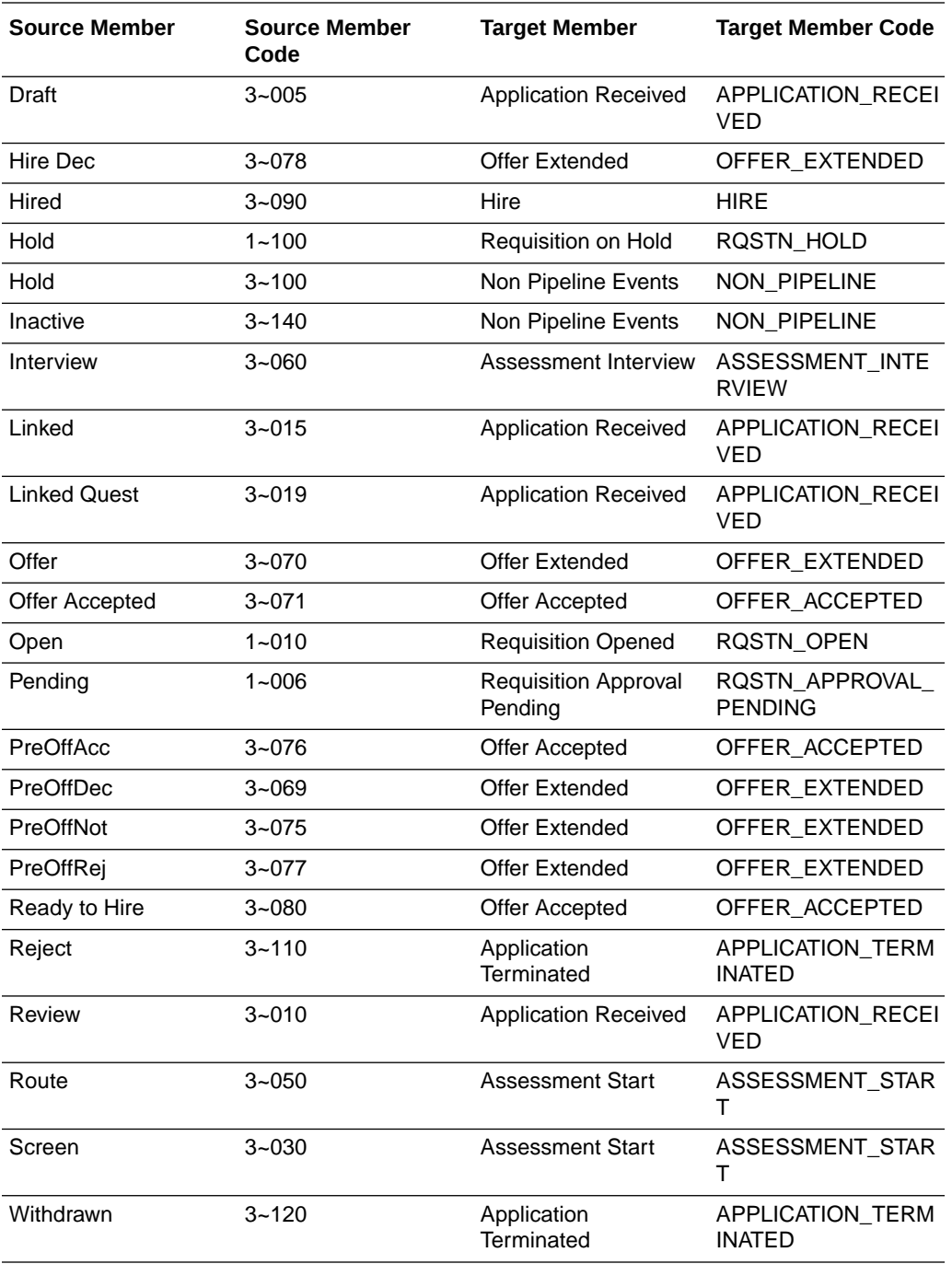

#### **Source Recruitment Event Reason to Recruitment Event Reason Map**

The source domain "Source Recruitment Event Reason"

(RECRUITMENT\_EVENT\_REASON) members comprise of all vacancy and applicant status reasons for both E-Business Suite Applications and PeopleSoft Applications. For E-Business Suite, you are only required to map termination related status reasons, as a minimum. All other reasons are mapped to "Other" in the target domain member. (Note that this is only minimum requirement. You can map all other reasons too). For PeopleSoft, source members (or reasons) are made up of three components – status area, status, and reason. These three together are required to map to the appropriate target domain member reasons. These

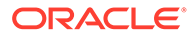

mappings exist by default, but you are expected to treat them as "sample" only and provide your own. The following table shows a set of sample member mappings, for your information purposes only.

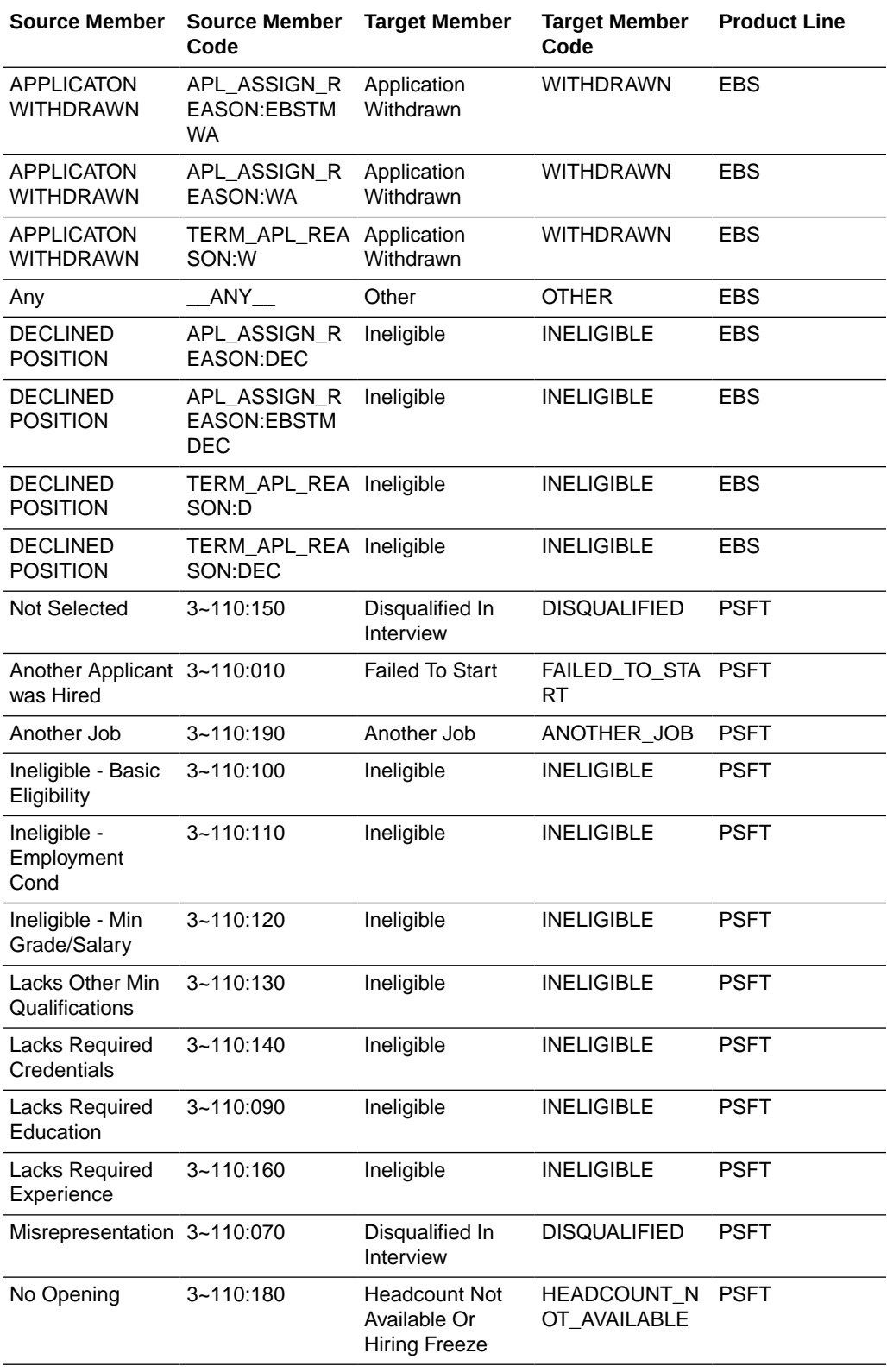

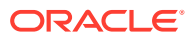

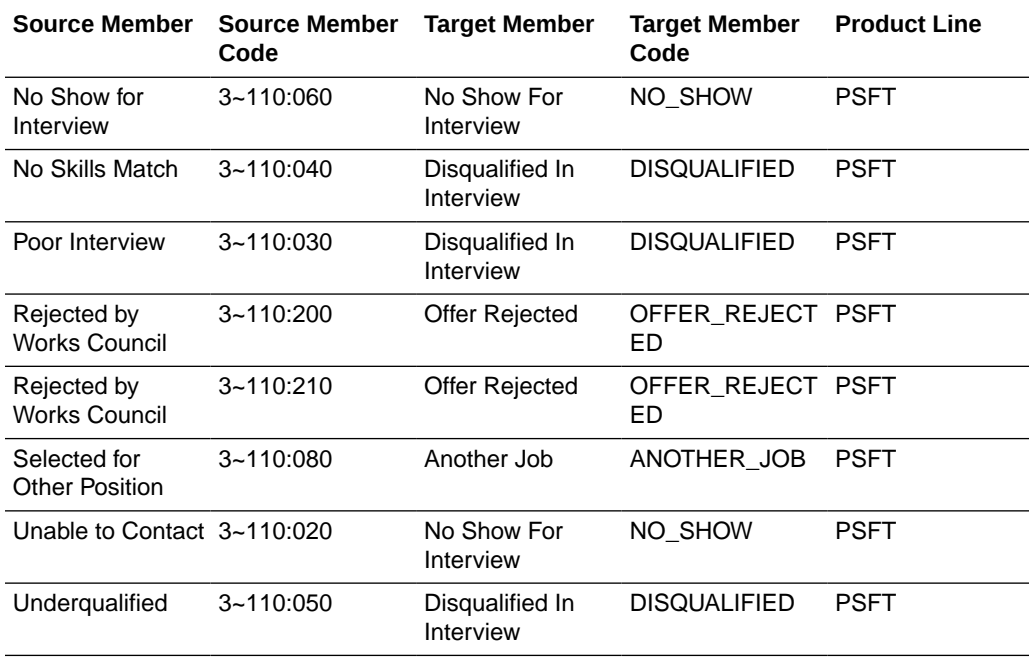

#### **Dependency**

The default Oracle BI Applications – Recruitment Analytics depends heavily on correct domain member maps and other configurations. If you change any domain member map, you need to carry out a full load ETL.

#### **Extensibility**

While target domain members are usually extensible, that is not the case for two Recruitment Analytics target domains, "Recruitment Stage" and "Recruitment Sub Stage". ETL logic expects the seeded domain values for these two target warehouse domains, and any extensions/alterations will require changes to the delivered ETL logic.

#### **Additional Information**

Following is a list of warehouse conformed domain member mappings. As mentioned earlier, you do not have to alter these mappings unless your business requirements don't match with the way these are mapped.

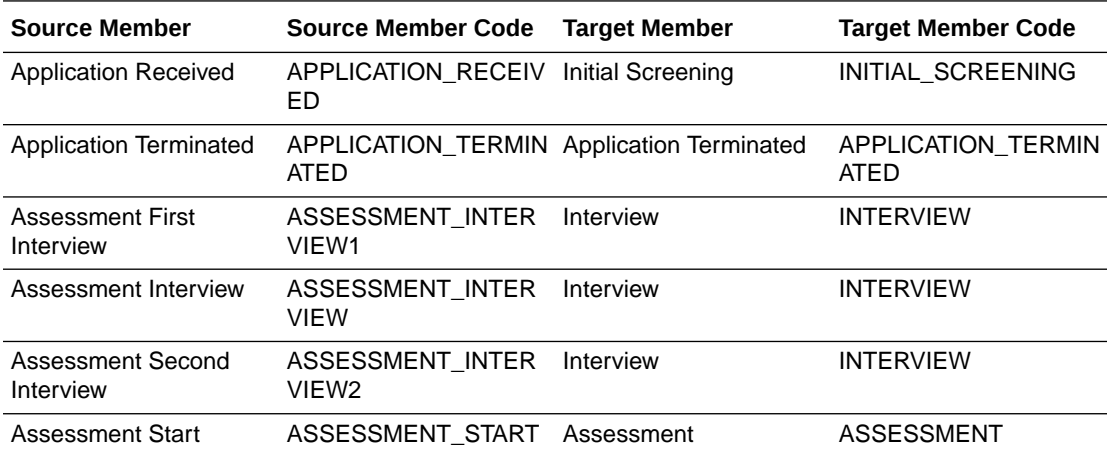

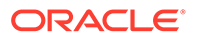

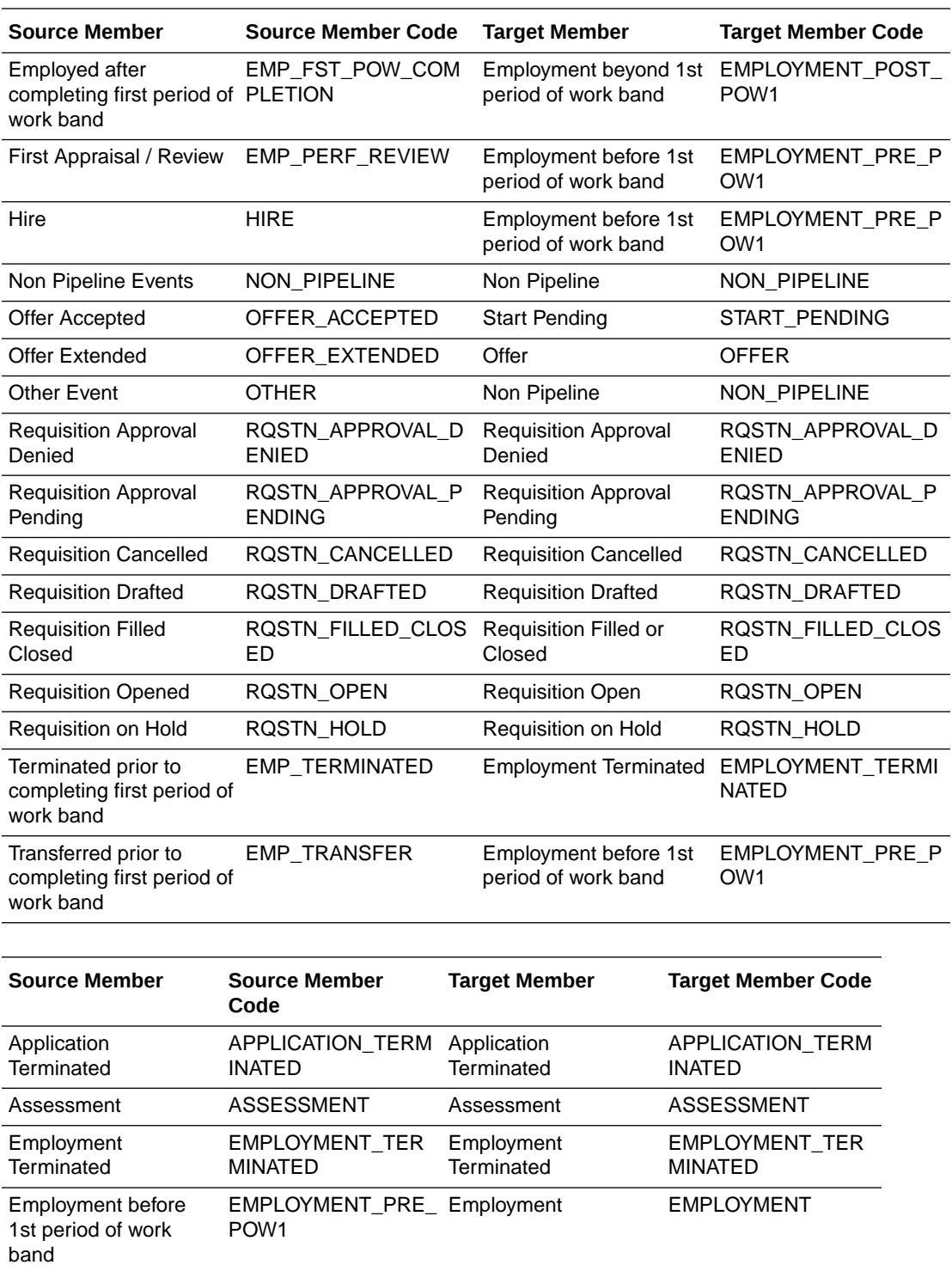

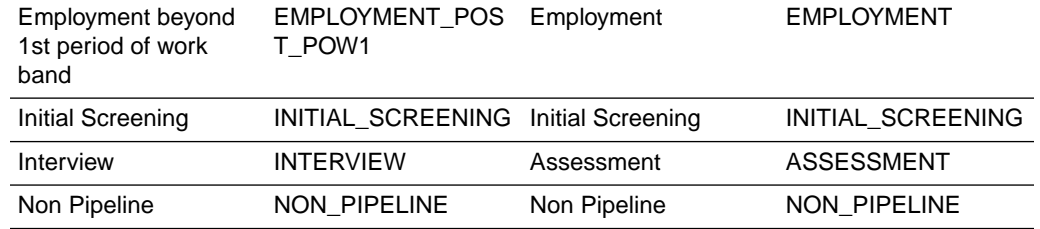

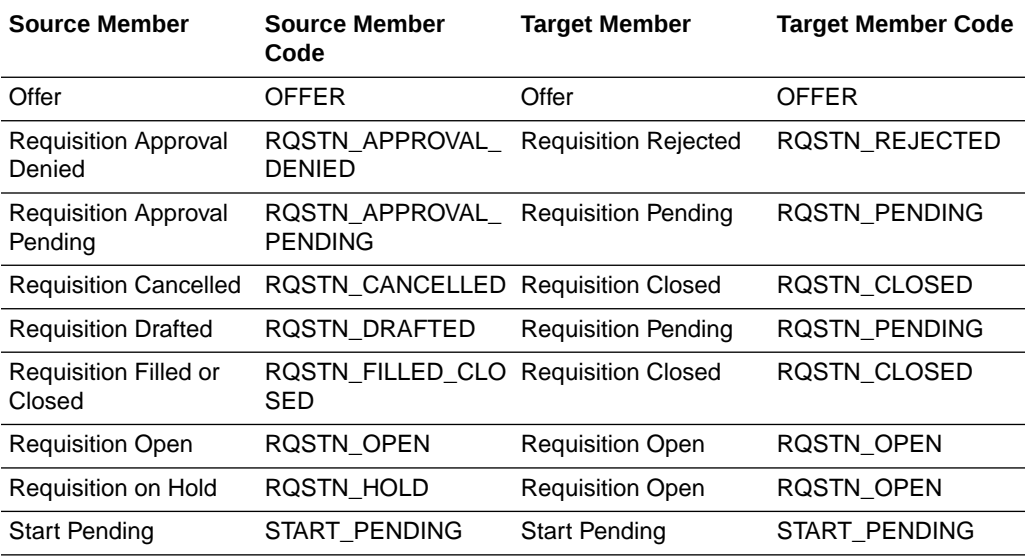

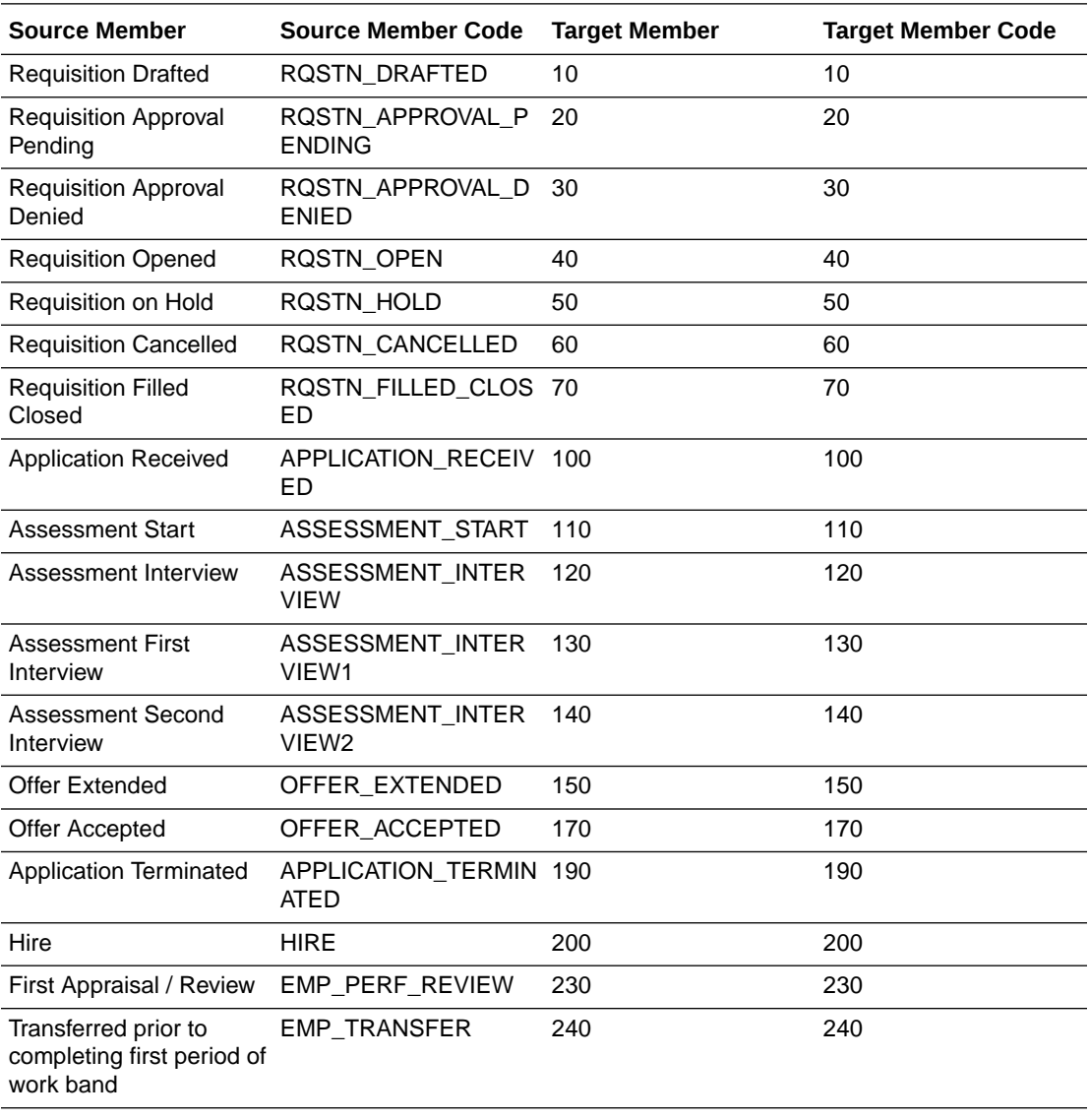

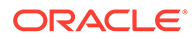

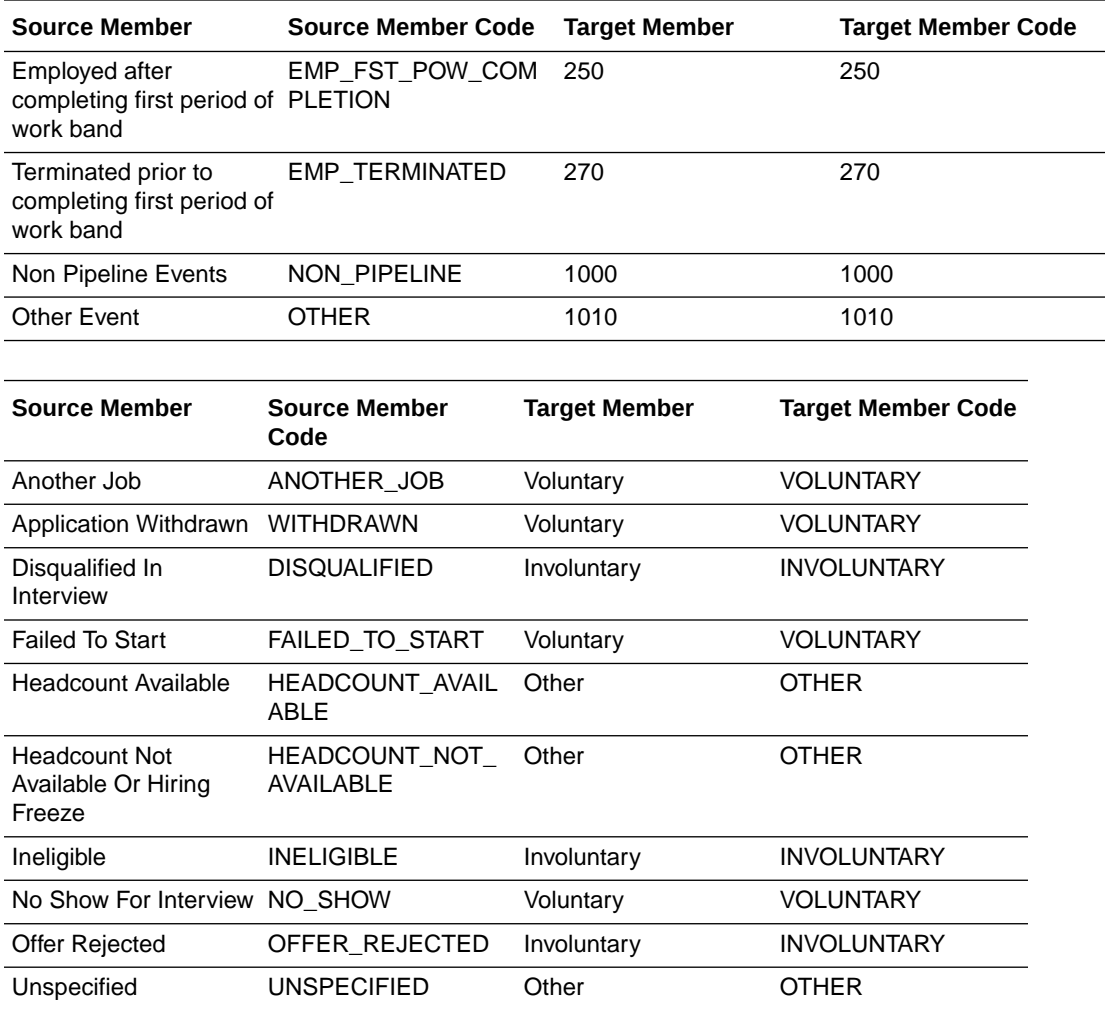

# About Configuring Project Commitment Fact for PeopleSoft

The commitment subject area from PeopleSoft is filtered from the source by filtering on the PS\_INSTALLATION\_PC table to ensure the analysis types for commitment transactions of Purchase Orders and Requisitions are mapped appropriately in PeopleSoft.

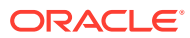

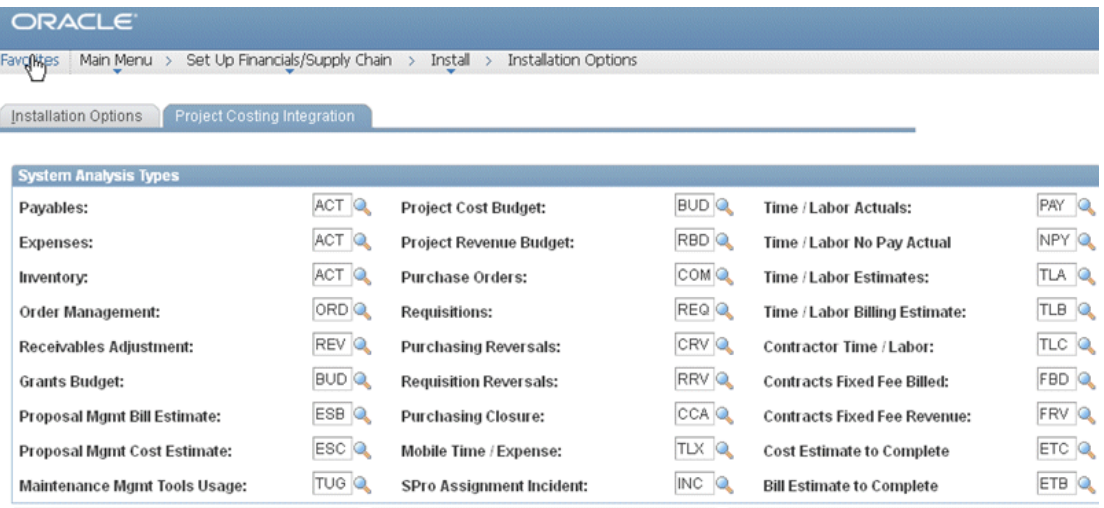

#### **Configuration of Commitment Snapshot**

Commitment data being transient, a snapshot table W\_PROJ\_COMMITMENT\_SNP\_F is populated. The grain of data in the snapshot table is controlled by ETL parameter PROJ\_COMMITMENT\_GRAIN. This parameter is set in the FSM and can have values WEEK, MONTH, QUARTER and YEAR. Example: PROJ\_COMMITMENT\_GRAIN = 'WEEK' would mean that the snapshot table stores one snapshot per week. So if the ETL is run multiple times within a week, the last snapshot will keep overwriting the older one until the end of the week. The Friday record will be kept, and a new record will be generated next Monday for the new week. This Grain is specified using Tasks in FSM. The default is set to 'Month'.

Set the value for this variable in the FSM by navigating to Manage Data Load Parameters section'; filter for offering Oracle Project Analytics.

# Setting Up The Repository For Budgetary Control For **PeopleSoft**

You can set up the repository for Budgetary Control for PeopleSoft.

**1.** In Oracle BI Administration Tool, edit the BI metadata repository (for example, OracleBIAnalyticsApps.rpd).

The repository file is located at:

ORACLE\_INSTANCE\bifoundation\OracleBIServerComponent\coreapplicat ion obisn\repository

- **2.** In the Business Model and Mapping layer, go to the logical table Fact Fins GL Journals Budgetary Control.
- **3.** Under Sources, select the Fact\_W\_GL\_OTHER\_F\_PSFT logical table source.
- **4.** Clear the **Disabled** option in the General tab and click **OK**.
- **5.** Repeat step 4 for the logical table sources Fact\_W\_GL\_OTHER\_GRPACCT\_DAY\_A\_PSFT and Fact\_W\_GL\_OTHER\_GRPACCT\_FSCLPRD\_A\_PSFT.

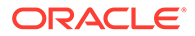

- **6.** Under Sources, select the Fact\_W\_GL\_OTHER\_F\_EBS logical table source.
- **7.** Select the **Disabled** option in the General tab and click **OK**.
- **8.** Repeat step 7 for the logical table sources Fact\_W\_GL\_OTHER\_GRPACCT\_DAY\_A\_EBS and Fact\_W\_GL\_OTHER\_GRPACCT\_FSCLPRD\_A\_EBS.
- **9.** In the Business Model and Mapping layer, go the logical table Fact Fins Activity Budgetary Control.
- **10.** Under Sources, select the Fact\_W\_GL\_BALANCE\_F\_PSFT logical table source.
- **11.** Select the **Disabled** option in the General tab and click **OK**.
- **12.** Repeat step 11 for the other logical table source Fact\_W\_GL\_BALANCE\_A\_PSFT.
- **13.** Under Sources, select the Fact\_W\_GL\_BALANCE\_F\_EBS logical table source.
- **14.** Select the **Disabled** option in the General tab and click **OK**.
- **15.** Repeat step 13 for the other logical table source Fact\_W\_GL\_BALANCE\_A\_EBS.

# Configuring Project Budget Fact for PeopleSoft

Cost Budget is extracted from Project Costing for all Analysis Types within the project's Cost Budget Analysis Group. All extracted Cost Budgets are loaded into the Budget fact table as Raw Cost unless you perform one or both of the following configurations.

## Identifying Project Budget Burden Costs Based on Analysis Type

#### The ETL process uses the

file Project Budget Burden Analysis Type psft.csv flat file to list all Analysis Types for Project Budget Burden Cost. If the ETL process finds the Analysis Type in this flat file, it will not perform further lookups against other lookup tables to determine Project Budget Burden Cost.

1. Edit the file file Project Budget Burden Analysis Type psft.csv file.

The configuration file or files for this task are provided on installation of Oracle BI Applications at one of the following locations:

- Source-independent files: *<Oracle Home for BI>*\biapps\etl\data\_files\src\_files\.
- Source-specific files: *<Oracle Home for BI>*\biapps\etl\data\_files\src\_files\*<source adaptor>*.

Your system administrator will have copied these files to another location and configured ODI connections to read from this location. Work with your system administrator to obtain the files. When configuration is complete, your system administrator will need to copy the configured files to the location from which ODI reads these files.

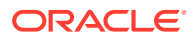

### **Note:**

If you are deploying OTBI-Enterprise, then you must download the CSV files from Configuration Manager, as follows: 1. From the Tasks bar, click **Define Business Intelligence Applications**. 2. Click **Actions**, then **Manage Source Configuration Data Files**. 3. Click the **Export Source Configuration Data Files** option on the tool bar. 4. Move the required files to the right hand list, then click Export.

**2.** Enter a list of Analysis Types to be considered as Project Budget Burden Costs.

The format is XXX,1 where XXX is an Analysis Type. The 1 is used as a return value to indicate that this is a Project Budget Burden Cost.

The following is an example of classifying Costs with BUR and BRD Analysis Types as Project Budget Burden Costs:

BUR,1 BRD,1

**3.** Save and close the file.

# Identifying Project Budget Burden Costs Based on a Source Type, Category, and Subcategory Combination of Values

You must configure the following flat files to identify Project Budget Burden Costs based on a Source Type, Category, and Subcategory combination of values. FSM parameter BURDEN\_TYPECATSUB determines if this lookup is performed for an implementation.

file Project Cost Burden TypeCatSub config psft.csv

The ETL process uses this flat file to designate which columns (Source Type, Category, and Subcategory) are used in the lookup.

file Project Cost Burden TypeCatSub psft.csv

The ETL process uses this flat file to list all Source Type, Category, and Subcategory combination of values to use for Project Budget Burden Cost.

1. Edit the file Project Cost Burden TypeCatSub config psft.csv.

The configuration file or files for this task are provided on installation of Oracle BI Applications at one of the following locations:

- Source-independent files: *<Oracle Home for BI>*\biapps\etl\data\_files\src\_files\.
- Source-specific files: *<Oracle Home for BI>*\biapps\etl\data\_files\src\_files\*<source adaptor>*.

Your system administrator will have copied these files to another location and configured ODI connections to read from this location. Work with your system administrator to obtain the files. When configuration is complete, your system administrator will need to copy the configured files to the location from which ODI reads these files.

- **2.** Enter only one row with RowID of 1. Enter a Y in each column that represents the combination to be evaluated as a Burden Cost. The columns are:
	- Row ID

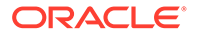

- Source Type
- **Category**
- **Subcategory**

The following example shows how to use combinations of Source Type and Category:

1,Y,Y,

- **3.** Save and close the file.
- 4. Edit the file Project Cost Burden TypeCatSub psft.csv.
- **5.** Enter a list of Resource Type, Resource Category, and Resource Subcategory combinations to be considered as Burden costs. The format is:

XXXXX,XXXXX,XXXXX,1

Where XXXXX is a combination of Resource Type, Resource Category, and Resource Subcategory

The 1 is a return value that indicates that this is a Project Budget Burden Cost. Each combination of lookup values must be specified. Wildcards are not supported.

The following is an example of classifying costs with G&A or FRNG Source Type as Project Budget Burden Costs:

G&A,,,1 FRNG,,,1

### **Note:**

This CSV file is used in conjunction with the file\_Project\_Cost\_Burden\_TypeCatSub\_config\_psft.csv configuration file. In this example, this configuration file would contain the value 1,Y.

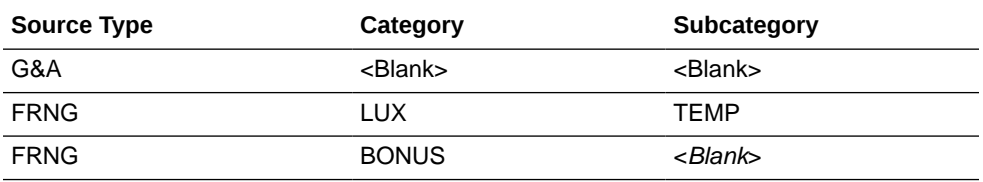

## **Note:**

You must specify each combination of lookup values. The lookup will use columns with a Y in the configuration file.

**6.** Save and close the file.

## Configuring Project Budget Analytics

Configure Project Budget Analytics.

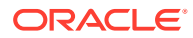

**1.** In the FSM, go to 'Manage Data Load Parameters section', then filter for Source Peoplesoft 9.0 or 9.1 FINSCM, filter Offering Oracle Project Analytics, filter Functional Area Project Control and Costing.

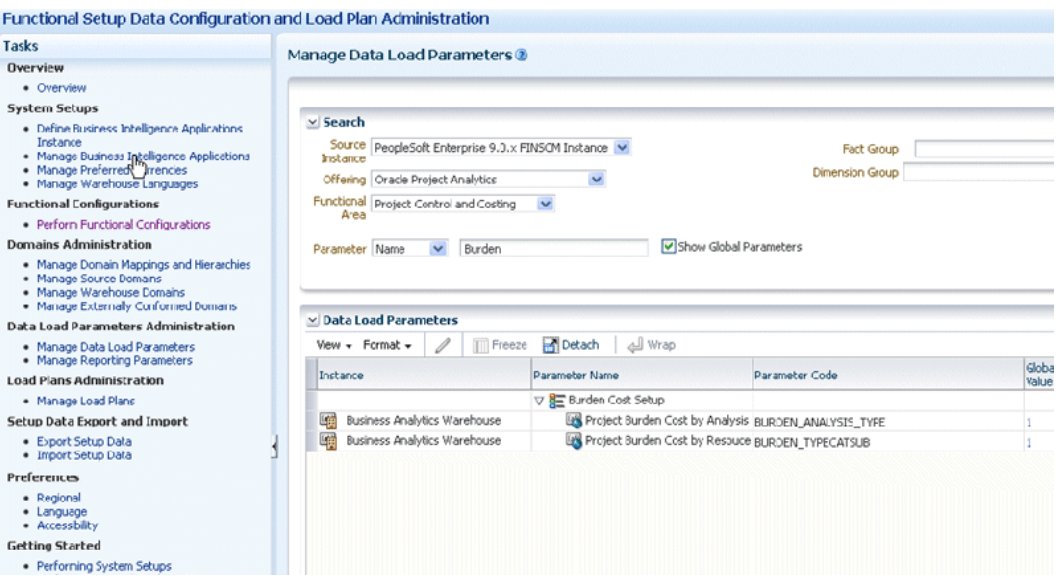

**2.** Set the following parameters:

BURDEN\_ANALYSIS\_TYPE

Use this parameter to specify Analysis Types as Burden Cost for the lookup. Valid values are:

- 1. Enables the implementation to perform this lookup.
- 0. (Default) Disables this lookup.

#### BURDEN\_TYPECATSUB

Use this parameter to specify a combination of Source Type, Category, and Subcategory values as Burden Cost for the lookup. Valid values are:

- 1. Enables this lookup.
- 0. (Default) Disables this lookup.
- **3.** Save the details.

# About Configuring Financial Analytics CSV Files for JD Edwards **EnterpriseOne**

The table lists the CSV worksheet files and the domain values for Financial Analytics for JD Edwards EnterpriseOne.

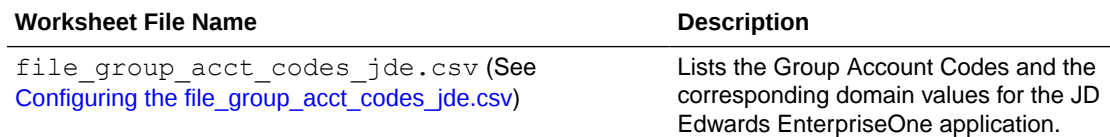

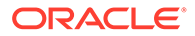

<span id="page-212-0"></span>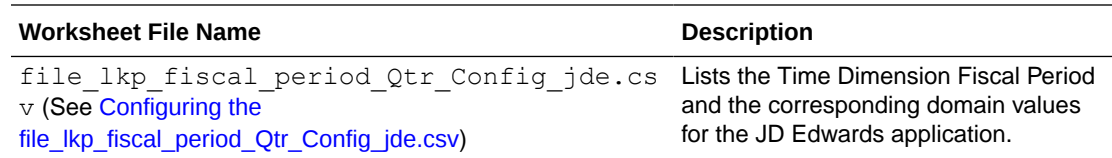

## Configuring the file\_group\_acct\_codes\_jde.csv

The file group acct codes jde.csv is a flat file that is used to identify the Group Account Codes for each object account range for each company.

For example, for company 00001 you might specify group account codes for accounts 1000 to 2000 as REVENUE.

1. Edit the file file group acct codes jde.csv.

The configuration file or files for this task are provided on installation of Oracle BI Applications at one of the following locations:

- Source-independent files: *<Oracle Home for BI*>\biapps\etl\data\_files\src\_files\.
- Source-specific files: *<Oracle Home for BI>*\biapps\etl\data\_files\src\_files\*<source adaptor>*.

Your system administrator will have copied these files to another location and configured ODI connections to read from this location. Work with your system administrator to obtain the files. When configuration is complete, your system administrator will need to copy the configured files to the location from which ODI reads these files.

### **Note:**

If you are deploying OTBI-Enterprise, then you must download the CSV files from Configuration Manager, as follows:

- **a.** From the Tasks bar, click **Define Business Intelligence Applications**
- **b.** Click **Actions**, then **Manage Source Configuration Data Files**
- **c.** Click the **Export Source Configuration Data Files** option on the tool bar.
- **d.** Move the required files to the right hand list, then click Export.
- **2.** In the Company field, populate the company that you are setting up and specify the ranges in the From and To column of that row with the corresponding Group Account Code.
- **3.** Save and close the file.

## Configuring the file Ikp fiscal period Qtr Config jde.csv

You must configure the file lkp fiscal period Qtr Config jde.csv file to support the metrics that are based on the Fiscal Quarter.

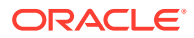

**1.** Identify the Fiscal Quarter data in your JD Edwards EnterpriseOne source system by using the following SQL:

Select CDDTPN,CDFY from F0008

2. Edit the file file lkp fiscal period Qtr Config jde.csv.

The configuration file or files for this task are provided on installation of Oracle BI Applications at one of the following locations:

- Source-independent files: *<Oracle Home for BI*>\biapps\etl\data\_files\src\_files\.
- Source-specific files: *<Oracle Home for BI>*\biapps\etl\data\_files\src\_files\*<source adaptor>*.

Your system administrator will have copied these files to another location and configured ODI connections to read from this location. Work with your system administrator to obtain the files. When configuration is complete, your system administrator will need to copy the configured files to the location from which ODI reads these files.

### **Note:**

If you are deploying OTBI-Enterprise, then you must download the CSV files from Configuration Manager, as follows: 1. From the Tasks bar, click **Define Business Intelligence Applications**. 2. Click **Actions**, then **Manage Source Configuration Data Files**. 3. Click the **Export Source Configuration Data Files** option on the tool bar. 4. Move the required files to the right hand list, then click Export.

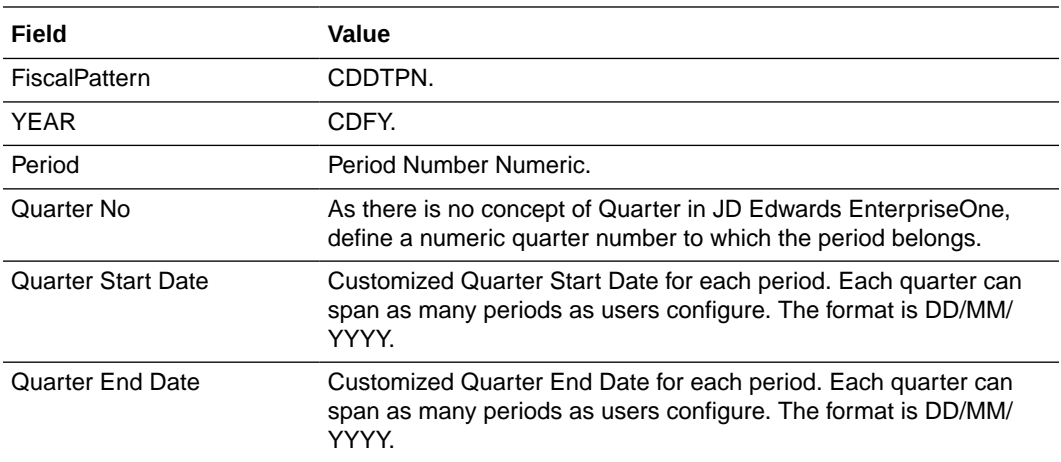

**3.** For each Date pattern, set the following fields:

- **4.** Ensure that there are no unnecessary spaces in the flat file.
- **5.** Save and close the file.

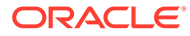

# About Configuring the Asset Location Dimension for E-Business Suite

Asset Location is defined in the Fixed Asset Application in E-Business Suite using the Key Flex Field (KFF) feature. You set up KFF using different segments based on your business needs. For example, one source system might have KFF set up using segment 1, 2, 3, 4 for country, state, city and address, while another source system might have segment 1, 2, 3, 4 for address, city, state, and country, or other additional information.

The configuration file file falocation segment config ora.csv is used to configure the segment mapping between the Location KFF in your Fixed Asset application and the Asset Location dimension in Oracle Business Analytics Warehouse. You must configure this file before you start ETL.

#### **Setting up the config file: file\_fa\_location\_segment\_config\_ora.csv**

The file fa location segment config ora.csv is to be used to match the segment fields in E-Business Suite to the segment fields in the asset location table W\_ASSET\_LOCATION\_D in Oracle Business Analytics Warehouse.

The configuration file or files for this task are provided on installation of Oracle BI Applications at one of the following locations:

- Source-independent files: *<Oracle Home for BI>*\biapps\etl\data\_files\src\_files\.
- Source-specific files: *<Oracle Home for BI>*\biapps\etl\data\_files\src\_files\*<source adaptor>*.

Your system administrator will have copied these files to another location and configured ODI connections to read from this location. Work with your system administrator to obtain the files. When configuration is complete, your system administrator will need to copy the configured files to the location from which ODI reads these files.

### **Note:**

If you are deploying OTBI-Enterprise, then you must download the CSV files from Configuration Manager, as follows: 1. From the Tasks bar, click **Define Business Intelligence Applications**. 2. Click **Actions**, then **Manage Source Configuration Data Files**. 3. Click the **Export Source Configuration Data Files** option on the tool bar. 4. Move the required files to the right hand list, then click Export.

Edit this file and fill in the segment mapping info. The column SEG1 to SEG7 represent Oracle Business Analytics Warehouse segment columns in the asset location dimension table. For each of the segments, you fill in the corresponding mapped KFF segment. If there is no mapping, then leave the field empty.

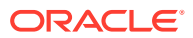

#### **Example**

In Oracle Business Analytics Warehouse, the segment columns store the following conformed values:

W\_ASSET\_LOCATION\_D.segment1 stores the value of Country

W\_ASSET\_LOCATION\_D.segment2 stores the value of State

W\_ASSET\_LOCATION\_D.segment3 stores the value of County

W\_ASSET\_LOCATION\_D.segment4 stores the value of City

W\_ASSET\_LOCATION\_D.segment5 stores Address

In the E-Business Suite, County is not used. In KFF you have Country, State, City, and Address, as follows:

FA\_LOCATIONS.segment1 stores the value of Country

FA\_LOCATIONS.segment2 stores the value of State

FA\_LOCATIONS.segment3 stores the value of City

FA\_LOCATIONS.segment4 stores the value of Address

To deploy this scenario, configure the file fallocation segment config ora.csv file:

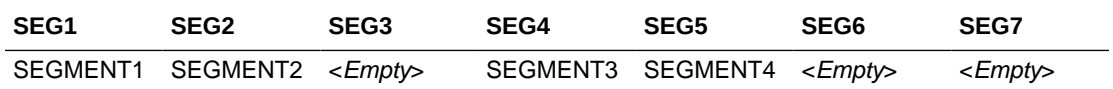

# About Configuring Project Invoice Fact for E-Business Suite

Line level invoice information is extracted from the Invoice Line table (PA\_DRAFT\_INVOICE\_ITEMS) in the Billing Module of E-Business Suite and loaded into Invoice Line Fact (W\_PROJ\_INVOICE\_LINE\_F).

All invoices at any stage of the invoice generation process, such as creation, approval, release, transfer, and so forth, are loaded into this table so that customers can see a full view of the invoices. Some of the information available in the Invoice Header Table (PA\_DRAFT\_INVOICES\_ALL) such as GL Date and PA Date; and flags such as Write-Off Flag, Concession Flag, Cancelled Flag, and Retention Invoice Flag in E-Business Suite, have also been denormalized into Invoice Line Fact.

For E-Business Suite, Invoice Currency is the Document Currency for this fact.

### **Note:**

The E-Business Suite concurrent programs, such as PRC: Generate Draft Invoices for a Single Project or PRC: Generate Draft Invoices for a Range of Projects, for generating draft invoices, or PRC: Interface streamline Process, for transferring invoice to Receivables, should be run before the ETL is run to load Oracle Business Analytics Warehouse.

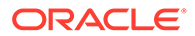
# Data Load Parameters Reference for the Succession Subject Area

Provides a detailed description of the parameters that must be set to control how the Succession subject area is loaded.

To control how the Succession subject area is loaded, you must consider the following parameters:

- The succession hierarchy, which connects candidates for a job or position with the incumbents, may be impractically large if there are many incumbents in jobs that are connected with several candidates. You can control this using two data load parameters.
- Succession plan data, which is refreshed incrementally if the succession plan is active. You can configure whether an incremental refresh should include both the recently—inactivated plans or a list of individually named plans.
- Metrics that inform you whether candidates successfully replace incumbents who moved on. You can use data load parameters to determine whether replacement has actually occurred.

A detailed description of the data load parameters is available later in this topic.

#### **Optional or Mandatory**

This task is optional because, in a majority of instances, the default settings for these parameters may not need modification.

#### **Applies to**

All adaptors.

#### **Dependencies**

No dependencies.

#### **Data Load Parameters**

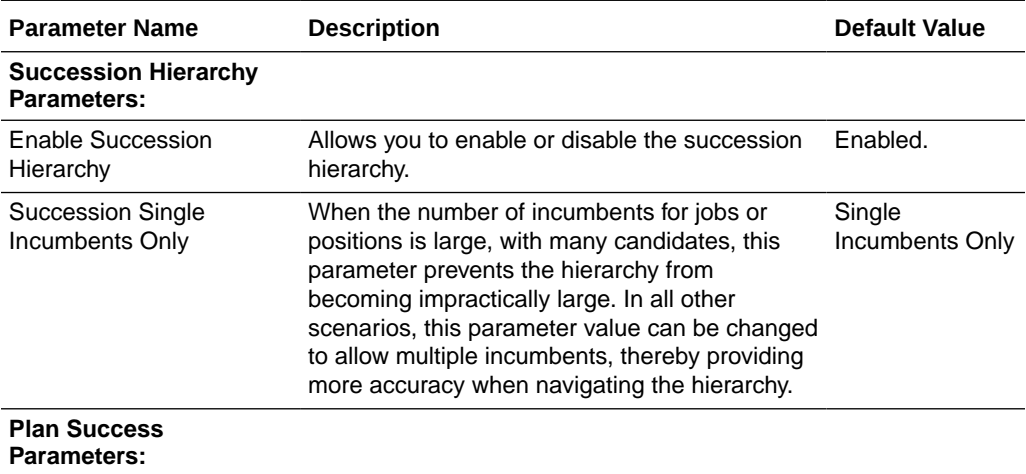

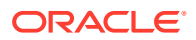

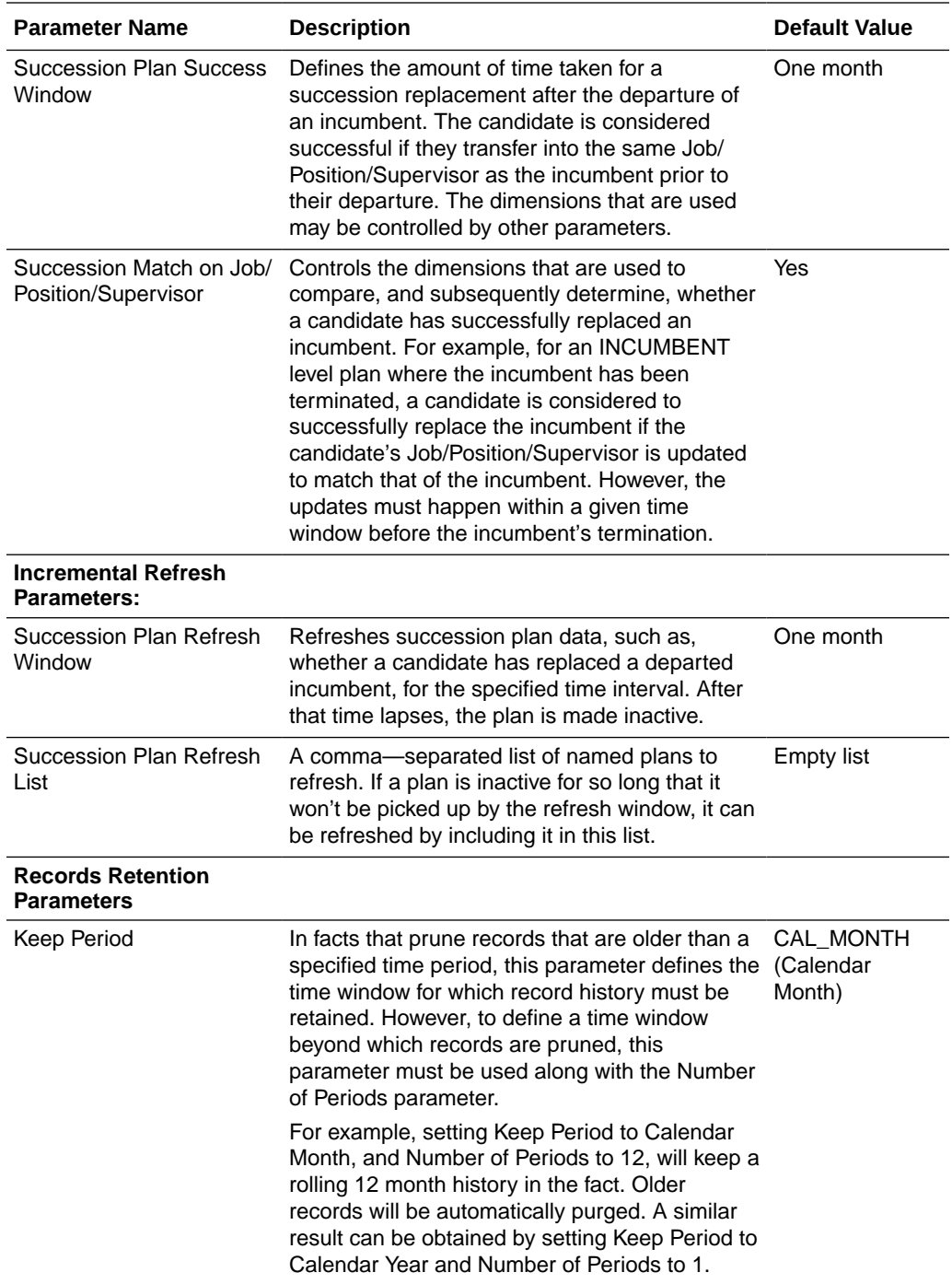

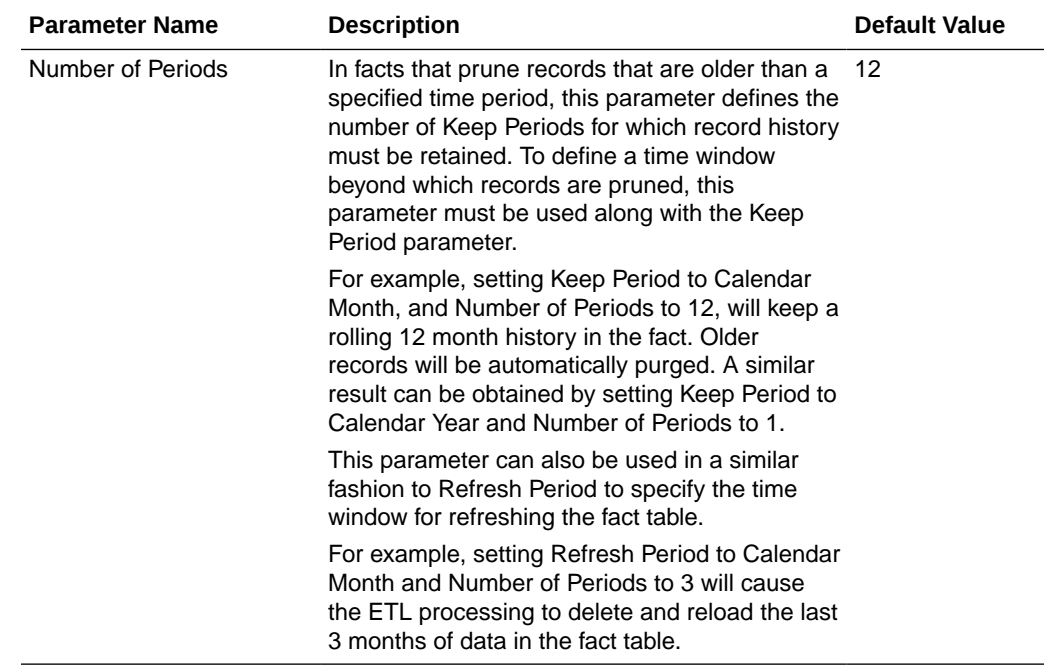

# Flat Files Reference For Order Item Fact E-Business Suite

The file orderitem fs.csv file is generic and therefore does not support any source Order system-specific features, such as recurring order lines.

Each line in this file will supplement existing E-Business Suite Order Lines with data to populate the following prices:

- Order Item Approved Invoice Price
- Order Item Approved Pocket Margin
- Order Item Approved Pocket Price
- Order Item Guideline Invoice Price
- Order Item Guideline Pocket Price
- Order Item Guideline Pocket Price
- Order Item Requested Invoice Price
- Order Item Requested Pocket Margin
- Order Item Requested Pocket Price

The granularity of this file is each Order Line ID which should be the root Order Line ID in the case of configured products.

Each price above should be the rolled-up price in case of a configured product.

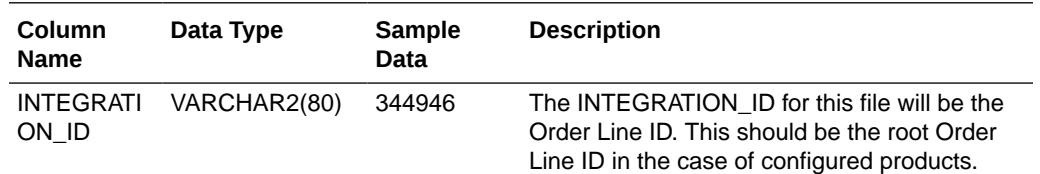

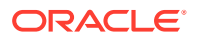

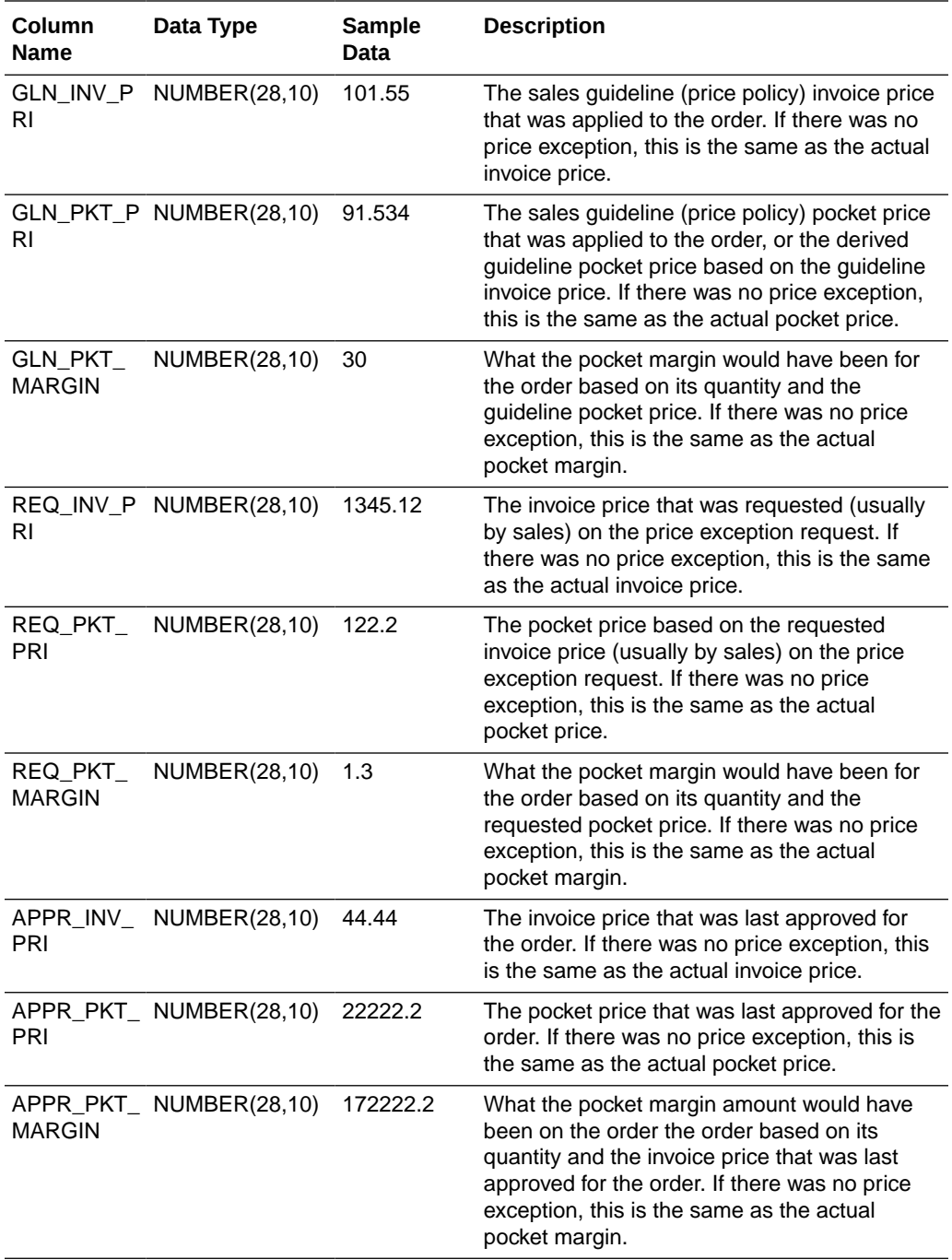

# Flat Files Reference For Price Segment Dimension For E-Business Suite

The file pri segment ds.csv is generic and, therefore, does not support any source Pricing system-specific features.

### **Note:**

The configuration file or files for this task are provided on installation of Oracle BI Applications at one of the following locations:

- Source-independent files: *<Oracle Home for BI>*\biapps\etl\data\_files\src\_files\.
- Source-specific files: *<Oracle Home for BI>*\biapps\etl\data\_files\src\_files\*<source adaptor>*.

Your system administrator will have copied these files to another location and configured ODI connections to read from this location. Work with your system administrator to obtain the files. When configuration is complete, your system administrator will need to copy the configured files to the location from which ODI reads these files.

## **Note:**

If you are deploying OTBI-Enterprise, then you must download the CSV files from Configuration Manager, as follows: 1. From the Tasks bar, click **Define Business Intelligence Applications**. 2. Click **Actions**, then **Manage Source Configuration Data Files**. 3. Click the **Export Source Configuration Data Files** option on the tool bar. 4. Move the required files to the right hand list, then click Export.

Each row of this file will supplement existing E-Business Suite Customer Class that are extracted using the following SQL:

SELECT LOOKUP CODE, MEANING FROM FND LOOKUP VALUES WHERE LOOKUP TYPE = 'CUSTOMER CLASS' AND VIEW APPLICATION ID = 220 AND LANGUAGE = '<Base Language>'

The granularity of this file is each Customer Class Lookup code that has been created in the E-Business Suite Application.

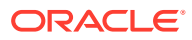

# Flat Files Reference For Price Strategy Dimension For E-Business Suite

The file pri strategy ds.csv file is generic and therefore does not support any source Pricing system-specific features.

Each row of this file will supplement existing E-Business Suite Sales Channels that are extracted using the following SQL:

SELECT LOOKUP\_CODE, MEANING FROM FND\_LOOKUP\_VALUES WHERE LOOKUP\_TYPE = 'SALES\_CHANNEL' AND VIEW APPLICATION ID = 660 AND LANGUAGE = '<Base Language>'

The granularity of this file is each Sales Channel Lookup code that has been created in the E-Business Suite Application.

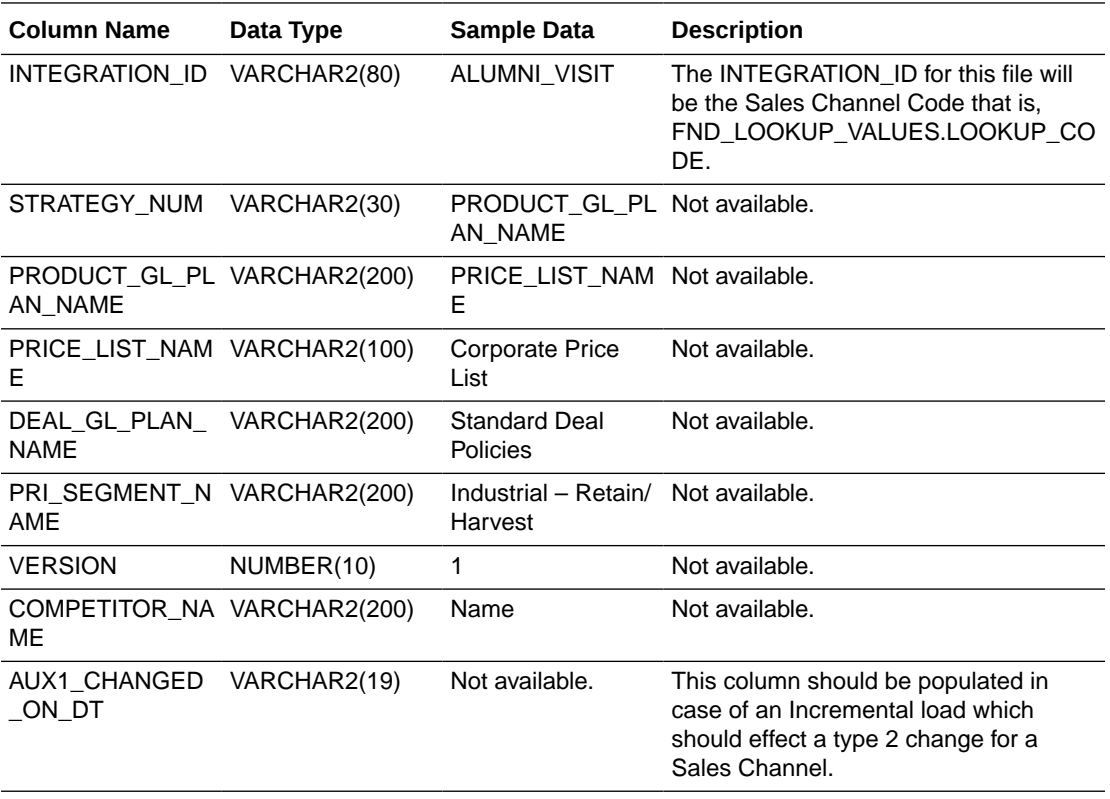

# Flat Files Reference For Price Waterfall Element Dimension For E-Business Suite

The file pwf element ds.csv file is generic and therefore does not support any source Pricing system-specific features.

### **Note:**

The configuration file or files for this task are provided on installation of Oracle BI Applications at one of the following locations:

- Source-independent files: *<Oracle Home for BI>*\biapps\etl\data\_files\src\_files\.
- Source-specific files: *<Oracle Home for BI>*\biapps\etl\data\_files\src\_files\*<source adaptor>*.

Your system administrator will have copied these files to another location and configured ODI connections to read from this location. Work with your system administrator to obtain the files. When configuration is complete, your system administrator will need to copy the configured files to the location from which ODI reads these files.

## **Note:**

If you are deploying OTBI-Enterprise, then you must download the CSV files from Configuration Manager, as follows: 1. From the Tasks bar, click **Define Business Intelligence Applications**. 2. Click **Actions**, then **Manage Source Configuration Data Files**. 3. Click the **Export Source Configuration Data Files** option on the tool bar. 4. Move the required files to the right hand list, then click Export.

Each row of this file will supplement existing E-Business Suite Modifier Line IDs that are extracted using the following SQL:

```
SELECT QP_LIST_LINES.LIST_LINE_ID_MODIFIER_LINE_ID_FROM APPS.QP_LIST_LINES_INNER
JOIN APPS.QP_LIST_HEADERS_B ON QP_LIST_LINES.LIST_HEADER_ID =
QP_LIST_HEADERS_B.LIST_HEADER_ID_INNER JOIN APPS.QP_LIST_HEADERS_TL ON
QP_LIST_HEADERS_B.LIST_HEADER_ID = QP_LIST_HEADERS_TL.LIST_HEADER_ID WHERE
(QP LIST HEADERS TL.LANGUAGE = UST) AND QP LIST LINES.LIST LINE TYPE CODE
IN ('DIS','SUR','PBH','FREIGHT_CHARGE') AND EXISTS (SELECT 1 FROM 
ASO PRICE ADJUSTMENTS WHERE QP_LIST LINES.LIST LINE ID
ASO_PRICE_ADJUSTMENTS.MODIFIER_LINE_ID_AND_ASO_PRICE_ADJUSTMENTS.APPLIED_FLAG =
'Y' UNION ALL SELECT 1 FROM OE PRICE ADJUSTMENTS WHERE
QP_LIST_LINES.LIST_LINE_ID = OE_PRICE_ADJUSTMENTS.LIST_LINE_ID_AND
OE_PRICE_ADJUSTMENTS.APPLIED_FLAG = 'Y' )
```
The granularity of this file is each Modifier Line ID of the Modifier Line Type – Discount, Surcharge, Price Break Header or Freight Charge which has caused an adjustment for an Order (or) Quote line.

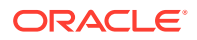

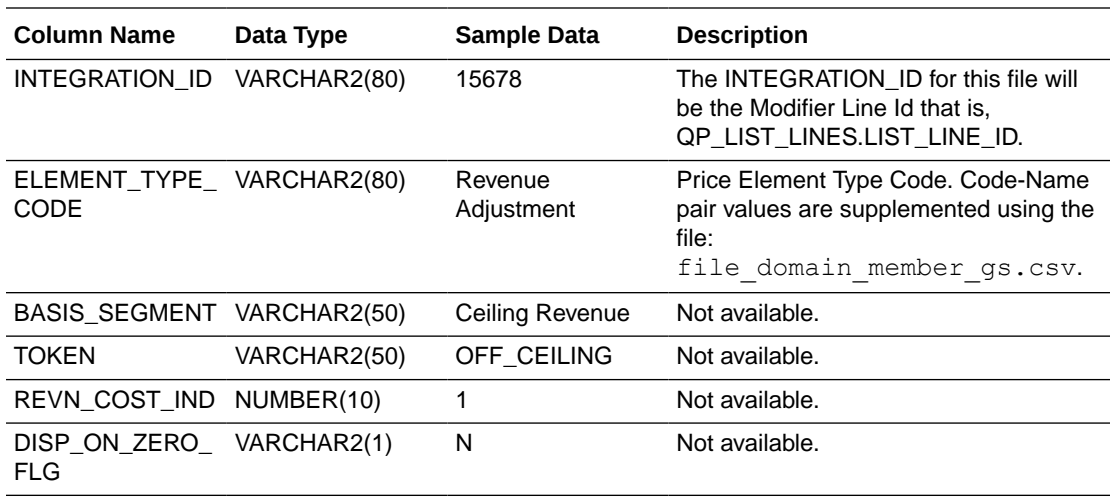

# Flat Files Reference For Quote Item Fact For E-Business Suite

The file quoteitem fs.csv file is generic and therefore does not support any source quote system specific features, such as recurring quote lines, and so on.

### **Note:**

The configuration file or files for this task are provided on installation of Oracle BI Applications at one of the following locations:

- Source-independent files: *<Oracle Home for BI>*\biapps\etl\data\_files\src\_files\.
- Source-specific files: *<Oracle Home for BI>*\biapps\etl\data\_files\src\_files\*<source adaptor>*.

Your system administrator will have copied these files to another location and configured ODI connections to read from this location. Work with your system administrator to obtain the files. When configuration is complete, your system administrator will need to copy the configured files to the location from which ODI reads these files.

### **Note:**

If you are deploying OTBI-Enterprise, then you must download the CSV files from Configuration Manager, as follows: 1. From the Tasks bar, click **Define Business Intelligence Applications**. 2. Click **Actions**, then **Manage Source Configuration Data Files**. 3. Click the **Export Source Configuration Data Files** option on the tool bar. 4. Move the required files to the right hand list, then click Export.

Each line in this file will supplement existing EBS Quote Lines with data to populate the following prices:

• Quote Item Approved Invoice Price

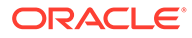

- Quote Item Approved Pocket Margin
- Quote Item Approved Pocket Price
- Quote Item Guideline Invoice Price
- Quote Item Guideline Pocket Margin
- Quote Item Guideline Pocket Price
- Quote Item Requested Invoice Price
- Quote Item Requested Pocket Margin
- Quote Item Requested Pocket Price

The granularity of this file is each Quote Line ID which should be the root Quote Line ID in the case of configured products.

Each price above should be the rolled-up price in case of a configured product.

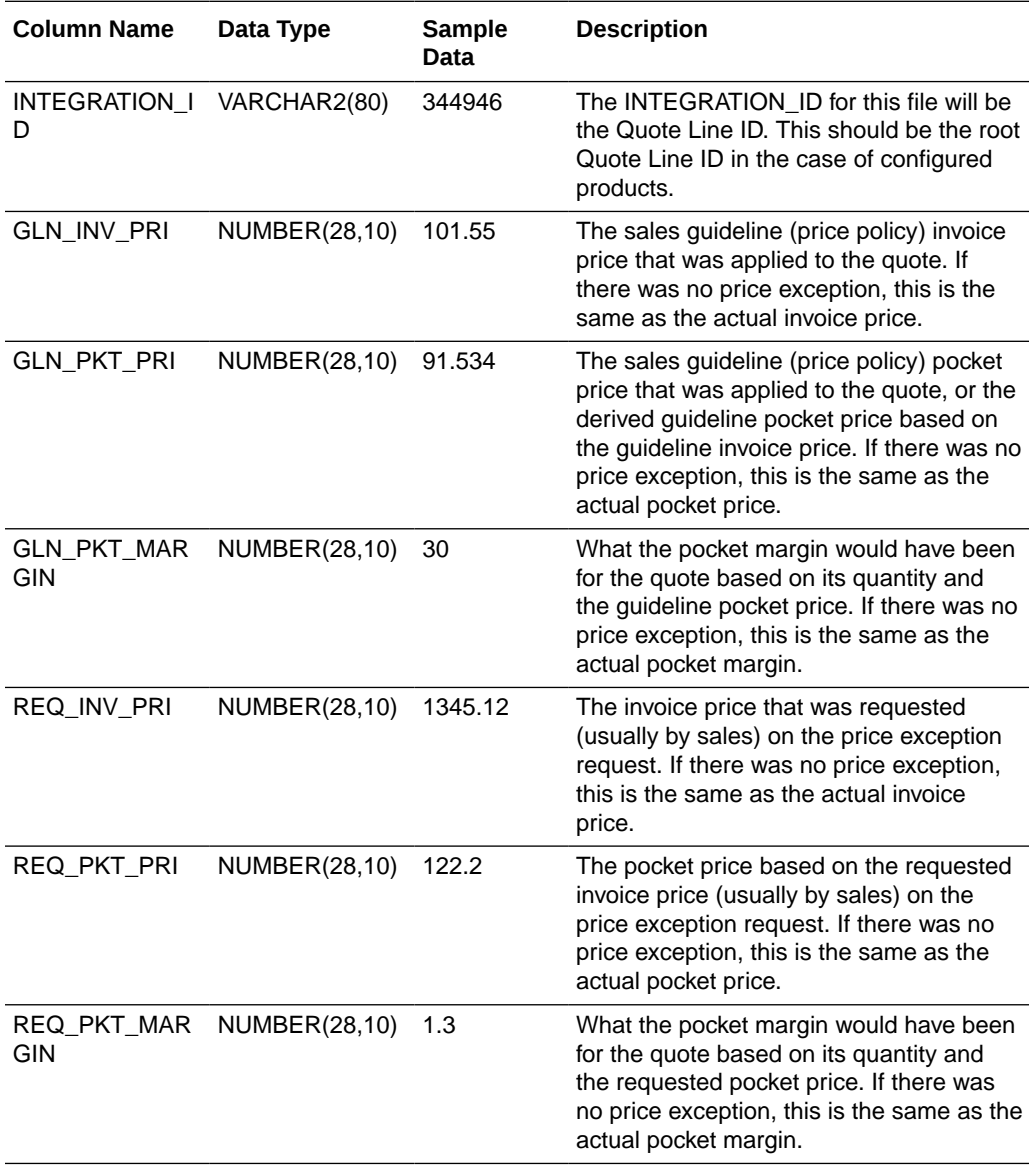

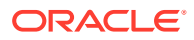

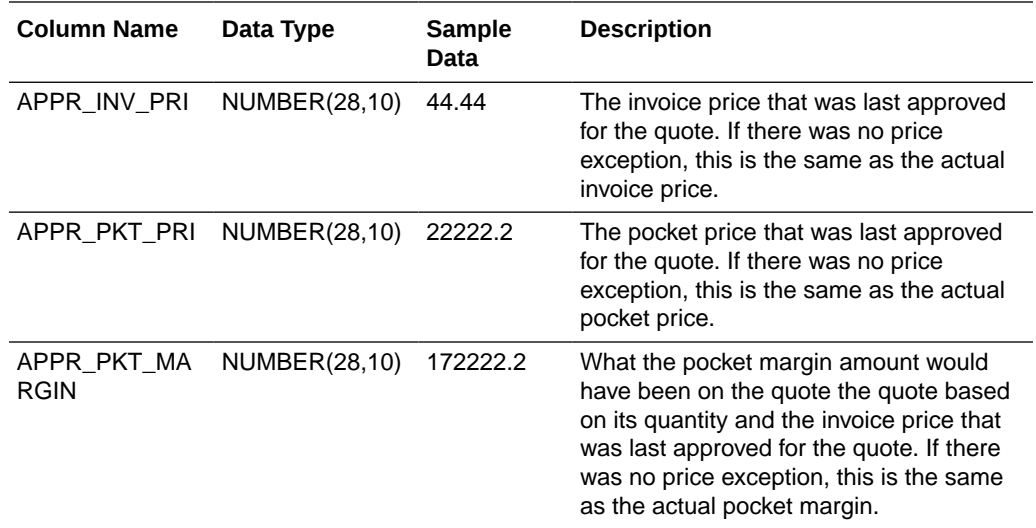

# Flat Files Reference For Source Domains in Price Analytics for E-Business Suite

You can configure the Source Domain Member Name values for those Codes seeded through the Price flat files.

The table below captures the lineage from Presentation Column to Flat file column and relevant Source domain codes.

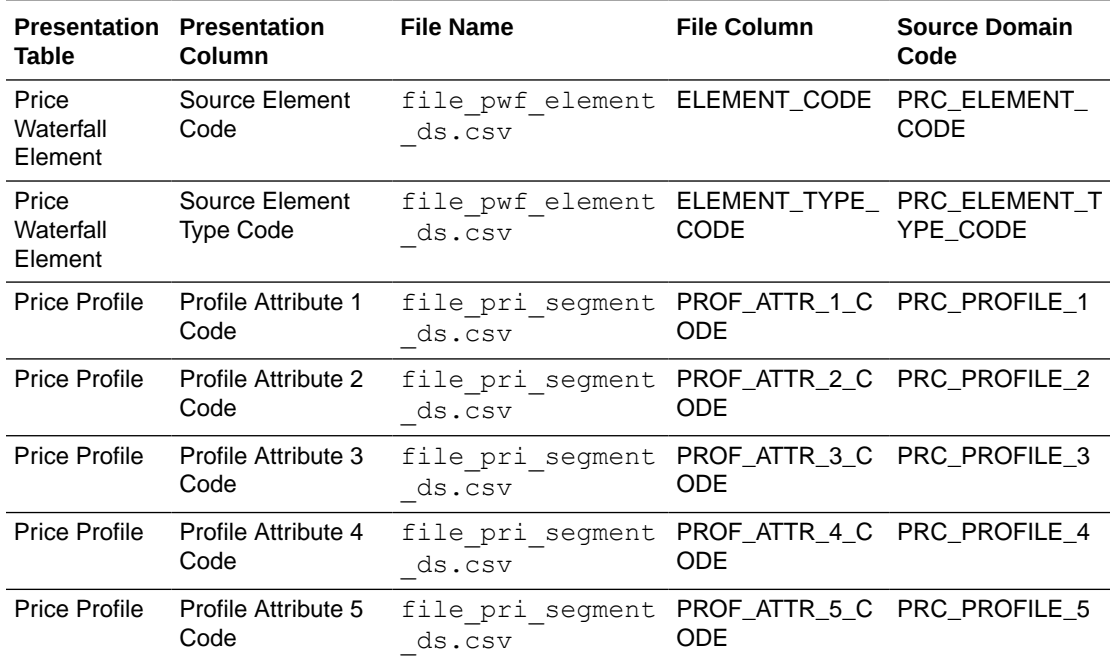

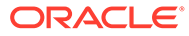

### **Note:**

The configuration file or files for this task are provided on installation of Oracle BI Applications at one of the following locations:

- Source-independent files: *<Oracle Home for BI>*\biapps\etl\data\_files\src\_files\.
- Source-specific files: *<Oracle Home for BI>*\biapps\etl\data\_files\src\_files\*<source adaptor>*.

Your system administrator will have copied these files to another location and configured ODI connections to read from this location. Work with your system administrator to obtain the files. When configuration is complete, your system administrator will need to copy the configured files to the location from which ODI reads these files.

### **Note:**

If you are deploying OTBI-Enterprise, then you must download the CSV files from Configuration Manager, as follows: 1. From the Tasks bar, click **Define Business Intelligence Applications**. 2. Click **Actions**, then **Manage Source Configuration Data Files**. 3. Click the **Export Source Configuration Data Files** option on the tool bar. 4. Move the required files to the right hand list, then click Export.

#### **Configuration File: file\_domain\_member\_gs.csv**

The file is generic and therefore does not support any source Pricing system specific features.

This file is used to populate data for the following domains which are not available in E-Business Suite and should be loaded only if supplementing data for any of the dimensions listed below:

- Price Waterfall Element Dimension Price Element Type Code (the Conformed Price Element Type will have to be mapped to any new domains introduced through this).
- Price Segment Dimension Price Profile Attribute 1 Code
- Price Segment Dimension Price Profile Attribute 2 Code
- Price Segment Dimension Price Profile Attribute 3 Code
- Price Segment Dimension Price Profile Attribute 4 Code
- Price Segment Dimension Price Profile Attribute 5 Code

Task SDE\_ORA\_DomainGeneral\_PriceElementType will load the file data to Warehouse staging table W\_DOMAIN\_MEMBER\_GS.

The granularity of this file is each domain member per language for any of the domains listed above.

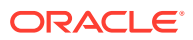

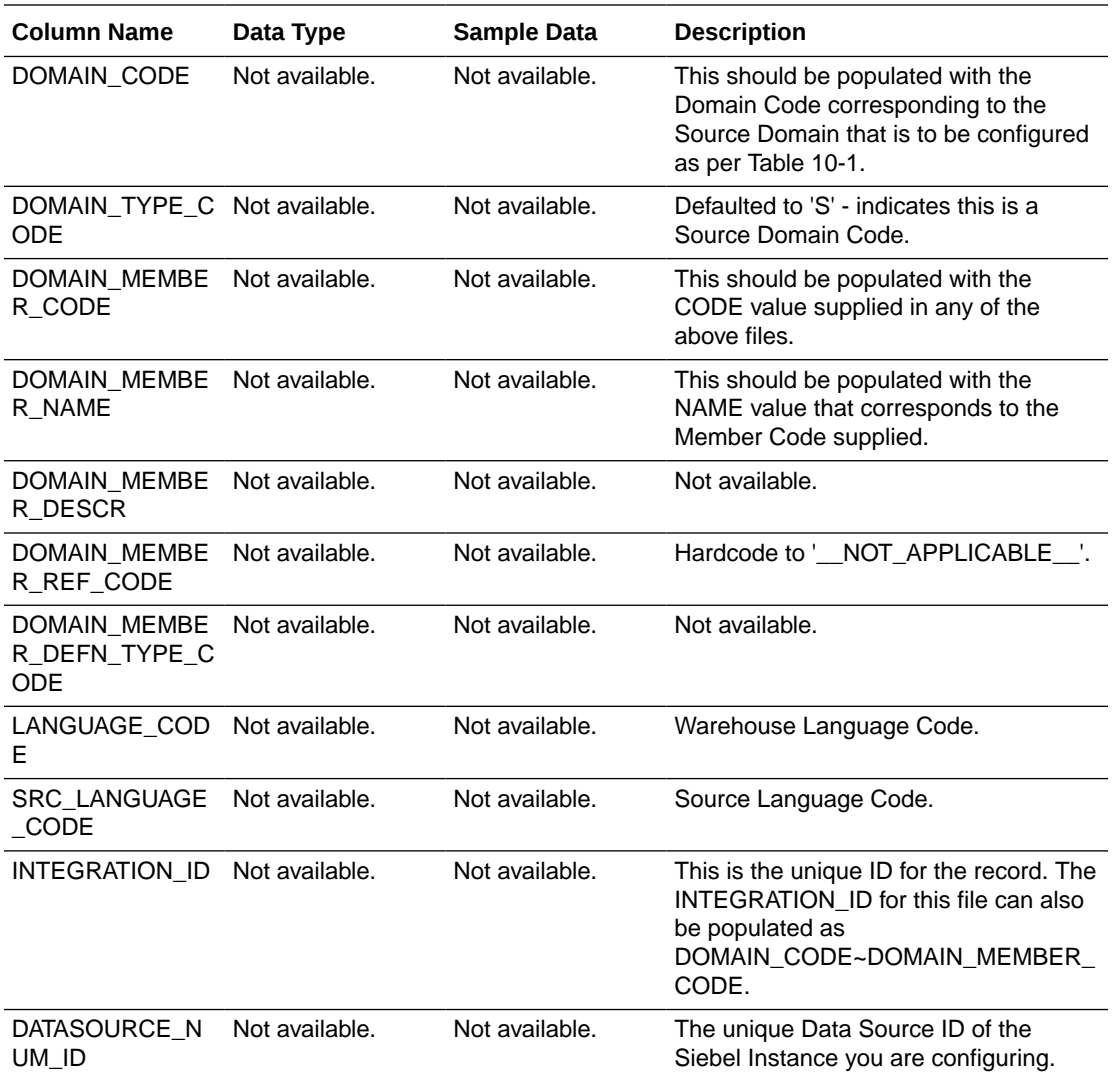

# About Configuring Flat Files in Price Analytics for E-Business **Suite**

Oracle Price Analytics sources data from Quoting, Order Management and Advanced Pricing modules by default which are available for E-Business Suite. Additionally, a flat file option has been provided to supplement Dimension attributes and additional Order (or) Quote line prices (for example, Guideline Invoice Price) which are not available in vanilla implementations of above modules.

The configuration file or files for this task are provided on installation of Oracle BI Applications at one of the following locations:

- Source-independent files: *<Oracle Home for BI>*\biapps\etl\data\_files\src\_files\.
- Source-specific files: *<Oracle Home for BI>*\biapps\etl\data\_files\src\_files\*<source adaptor>*.

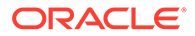

Your system administrator will have copied these files to another location and configured ODI connections to read from this location. Work with your system administrator to obtain the files. When configuration is complete, your system administrator will need to copy the configured files to the location from which ODI reads these files.

### **Note:**

If you are deploying OTBI-Enterprise, then you must download the CSV files from Configuration Manager, as follows: 1. From the Tasks bar, click **Define Business Intelligence Applications**. 2. Click **Actions**, then **Manage Source Configuration Data Files**. 3. Click the **Export Source Configuration Data Files** option on the tool bar. 4. Move the required files to the right hand list, then click Export.

### **ETL from Flat Files**

The ETL process loads the non-E-Business Suite data from flat files and data from E-Business Suite Applications database tables into staging tables; then loads data from the staging tables into Oracle Business Analytics Warehouse.

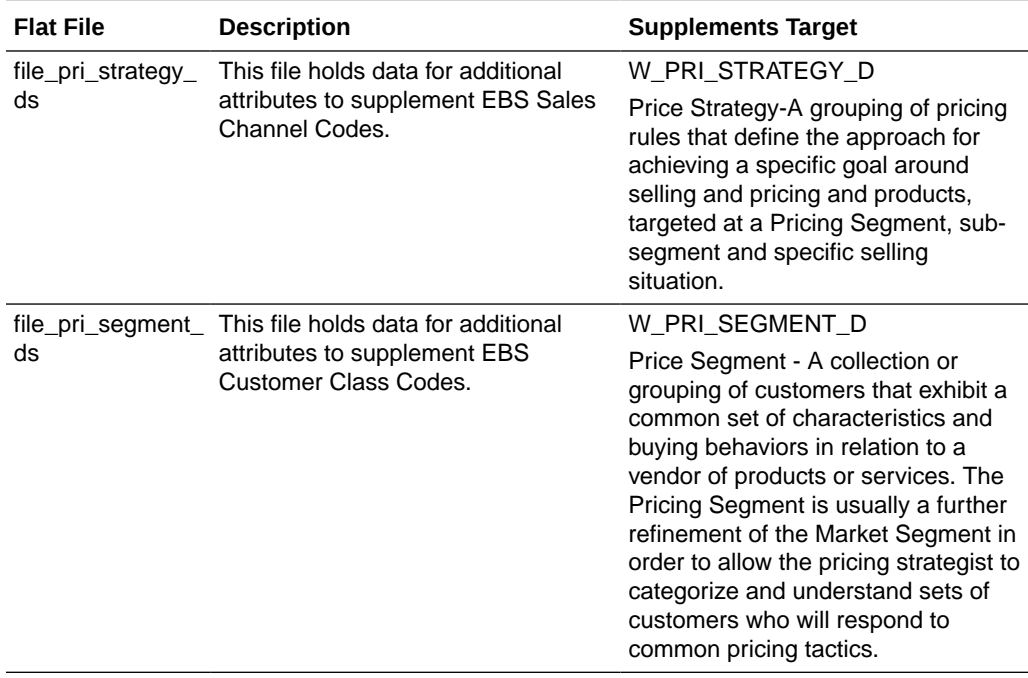

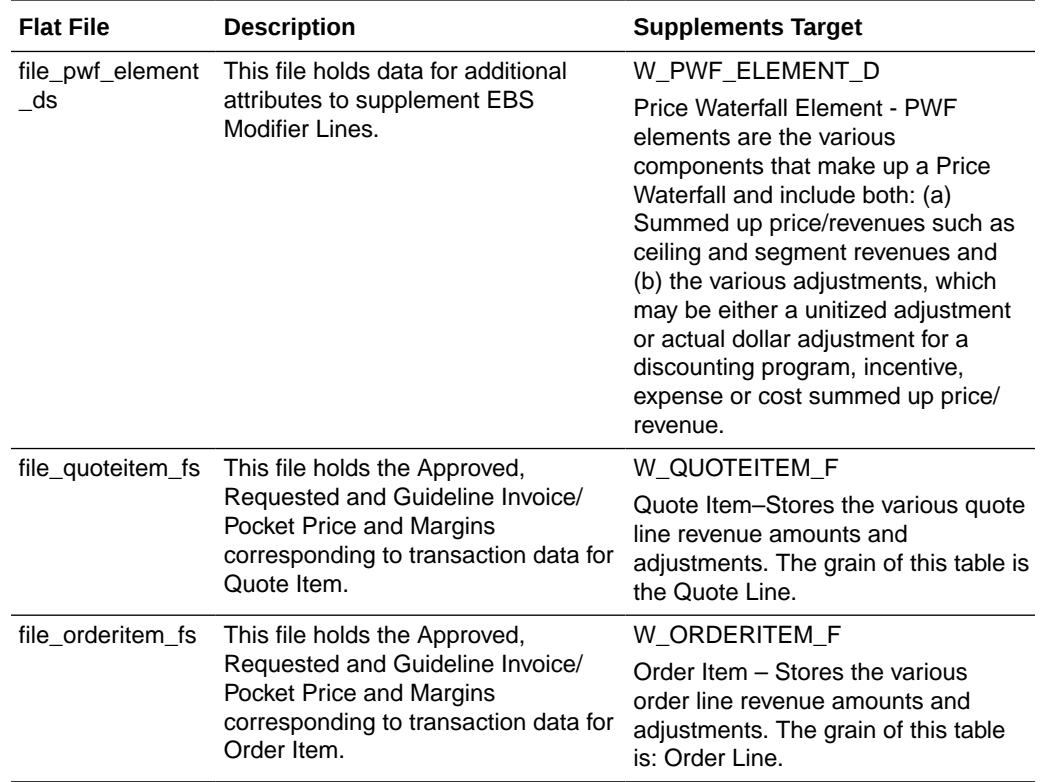

#### **Configuring Domains via Flat Files**

Source Domain member values for those Code Dimension attributes which are supplemented using these files can be populated in the Warehouse via a domains file that is, file domain member gs.csv.

#### **File Specifications**

These files are used across all adaptors and hence only a few columns need to be populated which are supported for the E-Business Suite 12.1.3 Adaptor – the other columns should be populated with NULL.

The columns supported for a file are listed under File Structure in subsequent sections.

These files should exist in E-Business Suite 12.1.3 Source Files Folder even if not being used to supplement data. If not, Extract tasks will fail.

The data in the source files should conform to the following specifications:

- Data should be in CSV files (\*.csv).
- For Full Load ETL, the files should contain all initial records that are supposed to be loaded into Oracle Business Analytics Warehouse; for incremental ETL, the files should contain only new or updated records.
- All columns in the files should follow E-Business Suite application data model terms and standards, and all ID columns in the files are expected to have corresponding E-Business Suite IDs.
- Data should start from line six of each file. The first five lines of each file will be skipped during ETL process.

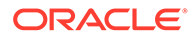

- Each row represents one unique record in staging table.
- All date values should be in the format of YYYYMMDDHH24MISS. For example, 20071231140300 should be used for December 31, 2007, 2:03 pm.
- Amount (or) Price column values should be of the same Document Currency Code used in the OLTP transaction.
- Column INTEGRATION\_ID in all flat files cannot be NULL as it will serve as either the (i) lookup key when supplementing OLTP data or (ii) primary key in case the file serves as the Primary source.

# Configuring Flat Files For Source Domains in Price Analytics for Siebel Applications

You must complete these configuration steps on Oracle Price Analytics to populate Source and Conformed Domain Code Members.

- About Configuring Source Domain Member Name Values
- [About Configuring Conformed Domain Members](#page-232-0)
- [Default Seeded Domain Members](#page-241-0)

The configuration file or files for this task are provided on installation of Oracle BI Applications at one of the following locations:

- Source-independent files: *<Oracle Home for BI*>\biapps\etl\data\_files\src\_files\.
- Source-specific files: *<Oracle Home for BI>*\biapps\etl\data\_files\src\_files\*<source adaptor>*.

Your system administrator will have copied these files to another location and configured ODI connections to read from this location. Work with your system administrator to obtain the files. When configuration is complete, your system administrator will need to copy the configured files to the location from which ODI reads these files.

### **Note:**

If you are deploying OTBI-Enterprise, then you must download the CSV files from Configuration Manager, as follows: 1. From the Tasks bar, click **Define Business Intelligence Applications**. 2. Click **Actions**, then **Manage Source Configuration Data Files**. 3. Click the **Export Source Configuration Data Files** option on the tool bar. 4. Move the required files to the right hand list, then click Export.

## About Configuring Source Domain Member Name Values

Configure the Source Domain Member Name values for those Codes seeded through the Price flat files.

The table captures the lineage from Presentation Column to Flat file column and relevant Source domain codes.

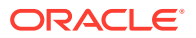

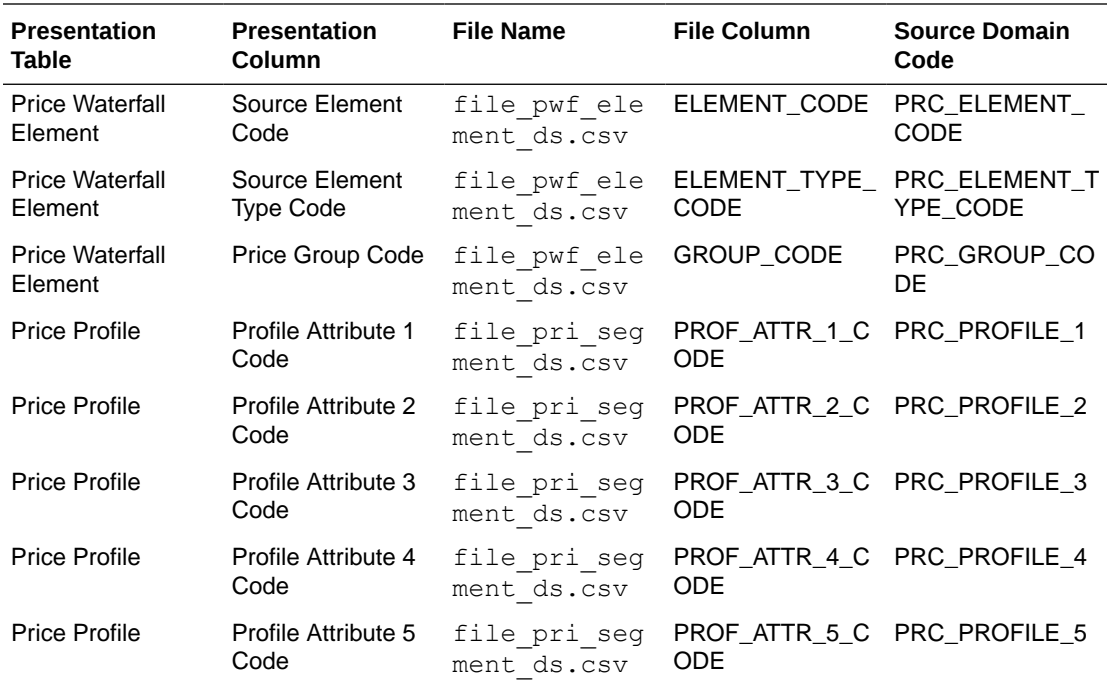

For example, the different Element Types used in the sample data in file – file pwf element ds.csv are:

**Segment** 

The revenues that are part of a waterfall, such as ceiling revenue, list revenue, and so on.

• Revenue Adjustment

The adjustments made to the segment elements, for example, ceiling adjustment, invoice adjustment, and so on.

Cost Adjustment

All other adjustments that are not part of any segment.

The corresponding Name values for above Element Types or any of the source domain members has to be supplied via file – file domain member gs.csv in order for them to show up when querying Names in Analytics.

#### **File\_domain\_member\_gs.csv**

- The file is generic and therefore does not support any source Pricing system specific features.
- Task SDE\_DomainGeneral\_PriceElementType will load the file data to Warehouse staging table W\_DOMAIN\_MEMBER\_GS.
- The granularity of this file is each domain member per language for any of the domains listed above.

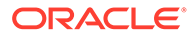

<span id="page-232-0"></span>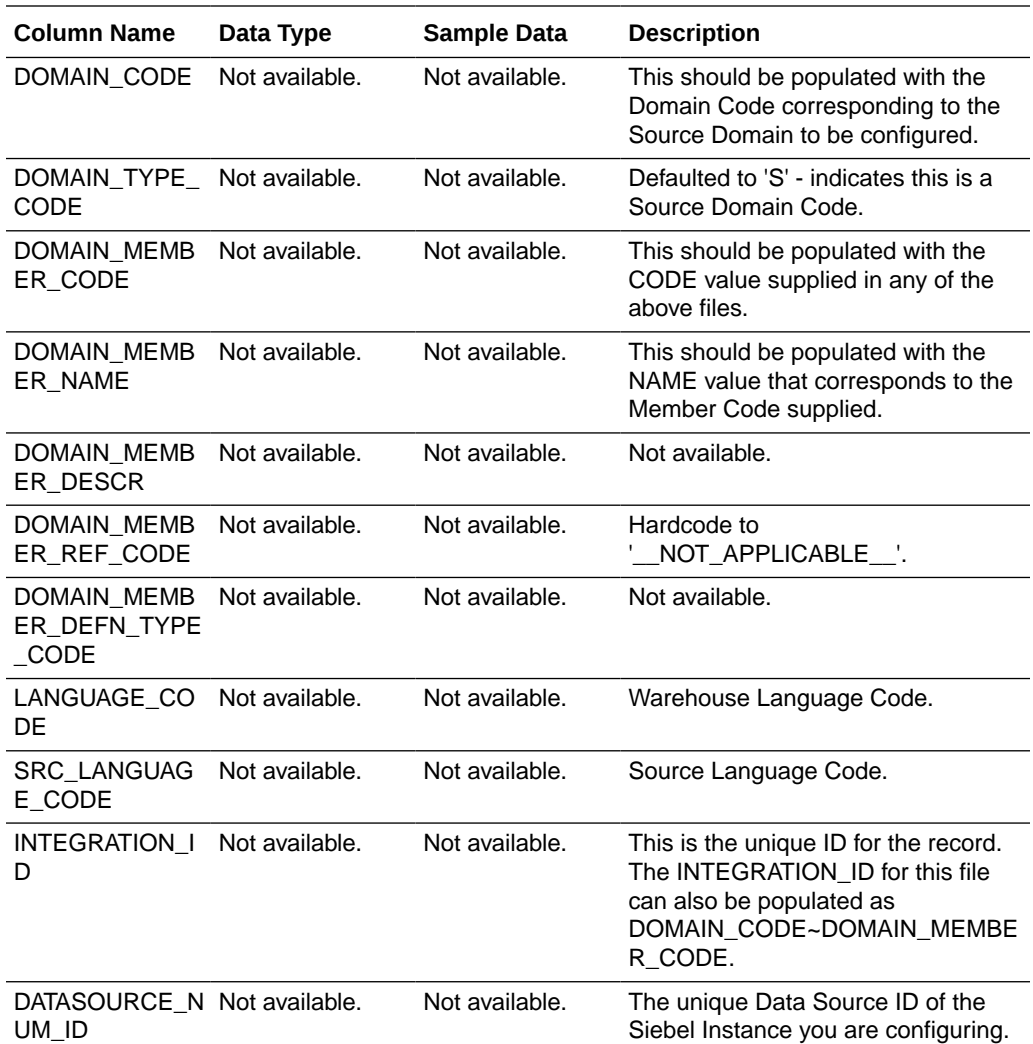

# About Configuring Conformed Domain Members

The source file file pwf element ds.csv should already have the conformed domain mapped and should have values for the columns for the corresponding Source Domain Code Member.

As these conformed domains are extensible by the user, the Name values for these domain members of Conformed domains specified in the Table should be entered in Configuration Manager.

There are two conformed domains used in Oracle Price Analytics:

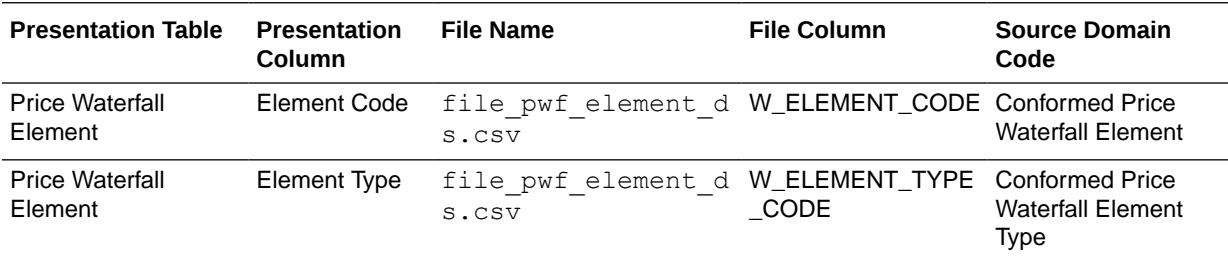

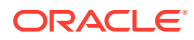

## Default Seeded Domain Members

Configure the Source Domain Member Name values for those Codes seeded through the Price flat files. The table below captures the lineage from Presentation Column to Flat file column and relevant Source domain codes.

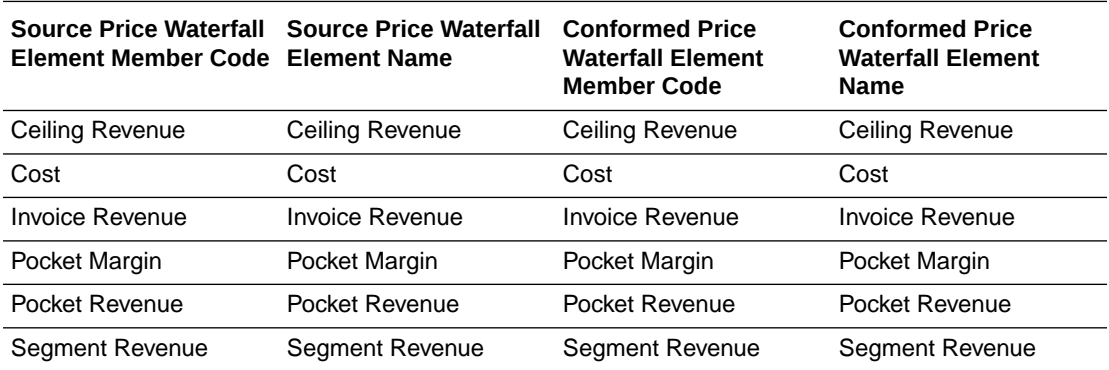

This table captures the lineage from Presentation Column to Flat file column and relevant Source domain codes.

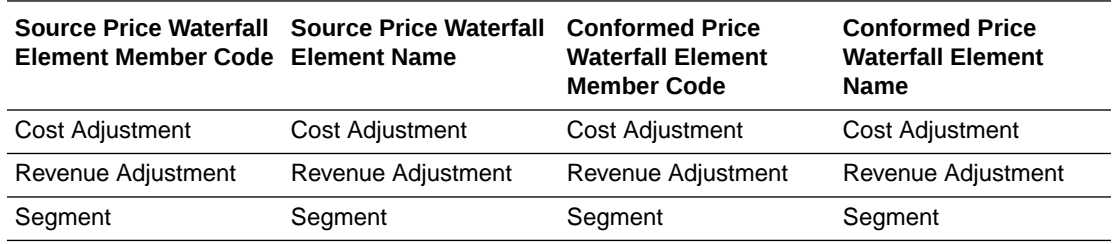

These can be included in the file –  $file$   $pwf$  element  $ds.csv$  or new source/conformed domain members can be entered as mentioned in the previous sections.

# Configuring Flat Files in Price Analytics for Siebel Applications

Perform these configuration tasks for Oracle Price Analytics for Siebel applications.

The configuration file or files for this task are provided on installation of Oracle BI Applications at one of the following locations:

- Source-independent files: *<Oracle Home for BI>*\biapps\etl\data\_files\src\_files\.
- Source-specific files: *<Oracle Home for BI>*\biapps\etl\data\_files\src\_files\*<source adaptor>*.

Your system administrator will have copied these files to another location and configured ODI connections to read from this location. Work with your system administrator to obtain the files. When configuration is complete, your system administrator will need to copy the configured files to the location from which ODI reads these files.

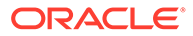

### **Note:**

If you are deploying OTBI-Enterprise, then you must download the CSV files from Configuration Manager, as follows: 1. From the Tasks bar, click **Define Business Intelligence Applications**. 2. Click **Actions**, then **Manage Source Configuration Data Files**. 3. Click the **Export Source Configuration Data Files** option on the tool bar. 4. Move the required files to the right hand list, then click Export.

- Configuration Required Before a Full Load for Oracle Price Analytics
- [Price Waterfall Element Sample Data](#page-236-0)

## Configuration Required Before a Full Load for Oracle Price Analytics

Perform these configuration steps on Oracle Price Analytics before you do a full data load.

#### **Configuration Steps for Universal Sources**

Oracle Price Analytics relies on data from universal sources, such as flat files, for waterfall related data.

The Table lists the flat file source tables and the corresponding Oracle Business Analytics Warehouse tables for waterfall related data.

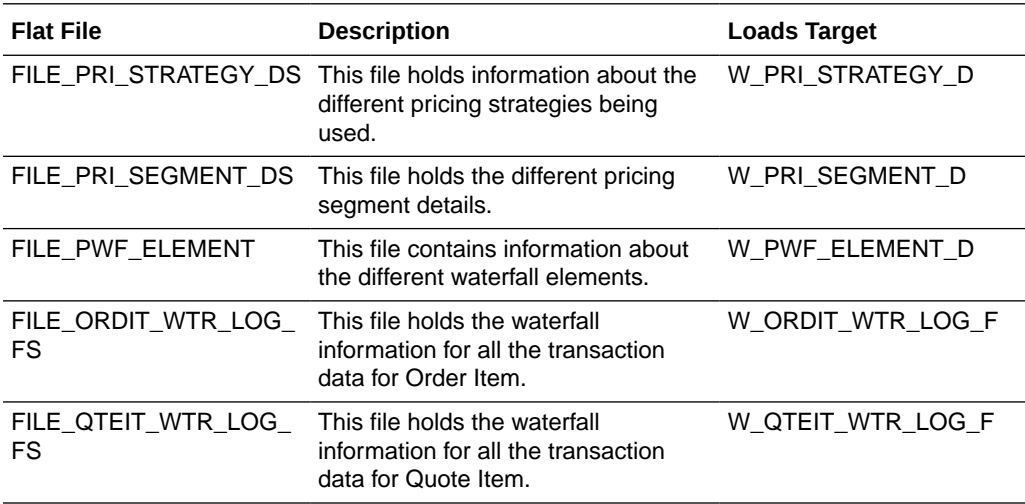

#### **Populating Flat File Data For Siebel Sources**

This section provides guidelines for populating pricing data into flat files when the source is Siebel.

Oracle Price Analytics does not provide a way to load pricing strategy, pricing segment or price waterfall element information from a Siebel source. All such dimensions must be loaded with a universal source, such as flat files.

The source files for the pricing-related dimensions must conform to the following rules:

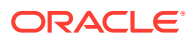

- The Pricing Segment and Pricing Strategy IDs provided in the flat file must be the same for all the order lines in any given order.
- The ROW ID must be unique in all the flat files because they are used to form the Integration IDs.
- The information added must be consistent with the existing data in the Siebel system. For instance, the Competitor Name added in the file must exist in the source system for proper resolution.
- The Order Line IDs in the Order Item Waterfall fact source must exist in the source table S\_ORDER\_ITEM.
- The Quote Line IDs in Quote Item Waterfall fact source must be a part of source table S\_QUOTE\_ITEM.

The Oracle Price Analytics facts W\_ORDIT\_WTR\_LOG\_F and W\_QTEIT\_WTR\_LOG\_F are loaded using the Order Item and Quote Item facts as well as flat files.

The pricing columns in the Order Item and Quote Item facts are loaded as shown in the table below.

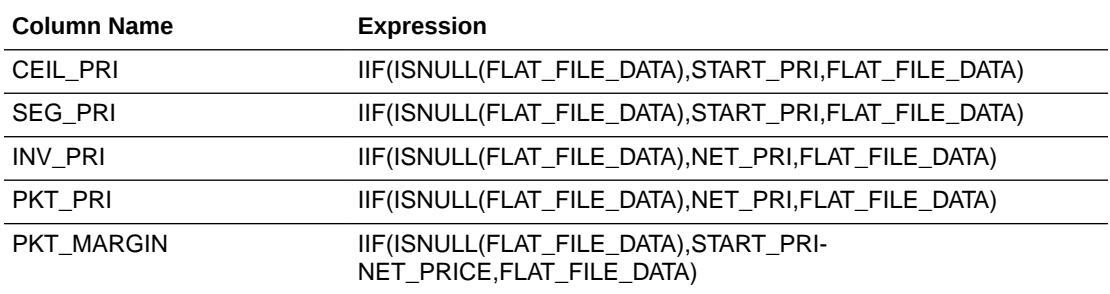

If you need to load different values for the pricing columns other than the existing prices, you can use the flat files FILE\_ORDERITEM\_FS.csv and FILE\_QUOTEITEM\_FS.csv. Based on the Integration IDs, the pricing data is looked up from these flat files and loaded into the fact tables.

### **Note:**

Even if not supplementing QUOTEITEM or ORDERITEM – empty files should be available in the adaptor source files folder so that extract tasks do not fail.

#### **Populating Flat File Data for Non-Siebel Sources**

This section provides guidelines for populating pricing data into flat files for non-Siebel sources.

For non-Siebel sources, the source files for the pricing-related dimensions must conform to the following rules:

- The Order Line IDs in the Order Item Waterfall fact source must exist in fact file source FILE\_ORDERITEM\_FS.
- The Quote Line IDs in Quote Item Waterfall fact source must be a part of the fact file source FILE\_QUOTEITEM\_FS.
- Ensure all the ROW\_IDs are unique so as to avoid any duplication or index issues.

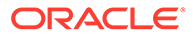

<span id="page-236-0"></span>• All the fact IDs added must be consistent with the ROW\_ID of dimension file sources for proper resolution.

#### **Data Standards for Flat Files**

The flat files being used for Oracle Price Analytics facts, such as FILE\_ORDIT\_WTR\_LOG\_FS and FILE\_QTEIT\_WTR\_LOG\_FS, must be consistent with the line item tables. The prices in the waterfall log table must be the aggregated price in the line item tables. And, in the case of assembled or packaged products, the item tables store the package or assembly and the individual items that make up the package or assembly as separate line items. The line items in the flat file must store the individual prices and not rolled up prices; that is, if a package does not have a price and only the items inside it have prices, either the price of the package should be 0 and the items should have the prices or the package should have the rolled up prices and the item prices should be 0 to prevent double counting. Also, the Waterfall log table should store only the package or assembly and not the items that comprise it, and the price should be the rolled up price for a unit package or assembly.

## Price Waterfall Element Sample Data

This is price waterfall element sample data.

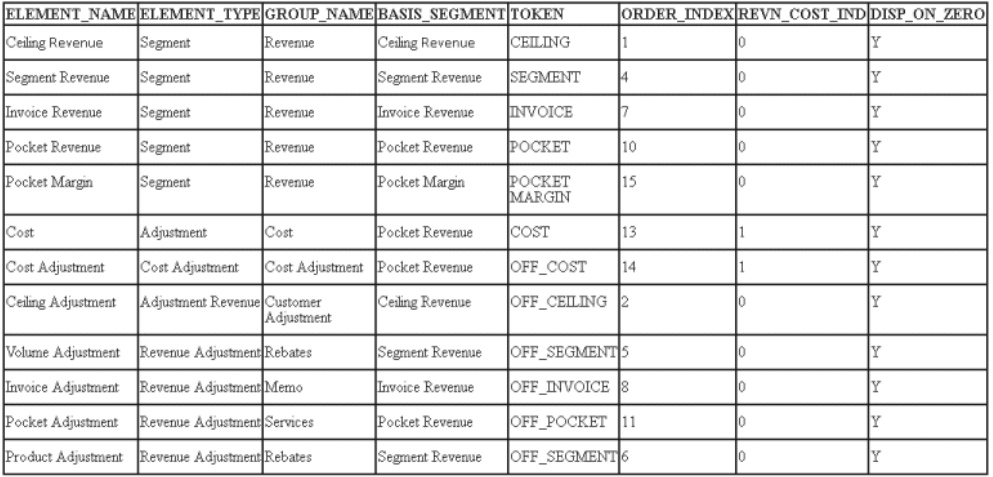

#### **Example of an Order for a Simple Product**

In this scenario, a simple order is created for a company that manufactures and sells lap tops. The graphic below shows an example of the order information in the Order Item fact table.

Sample Data for a Simple Product:

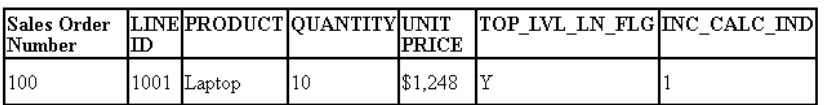

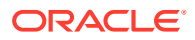

The graphic below shows an example of the Order Item waterfall log fact data for the transaction.

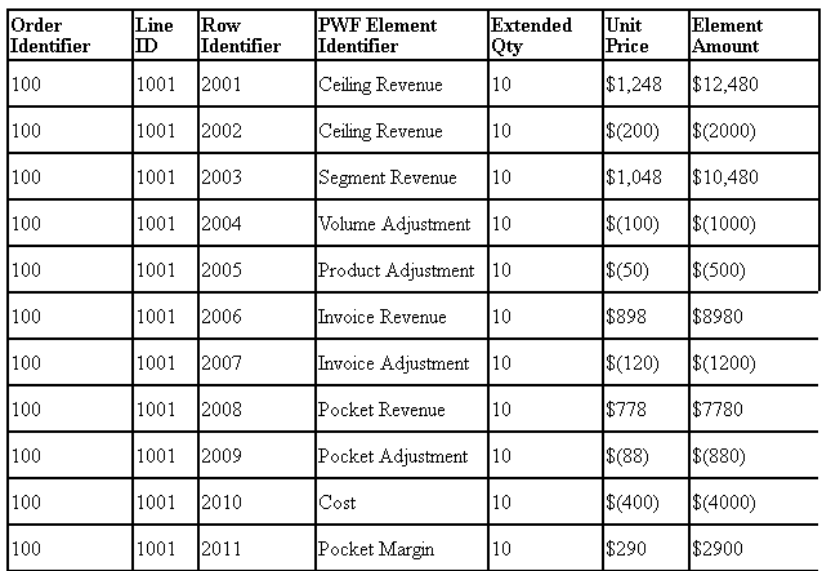

Order Item Waterfall Log Fact Data for a Simple Product:

As this example shows, each waterfall element is stored as an individual record and the Waterfall Element dimension identifies whether the element is a revenue or an adjustment.

#### **Example of an Order for a Configured Product**

This section shows an example of an order for an assembled product that has multiple child products.

Sample Data for an Assembled Product:

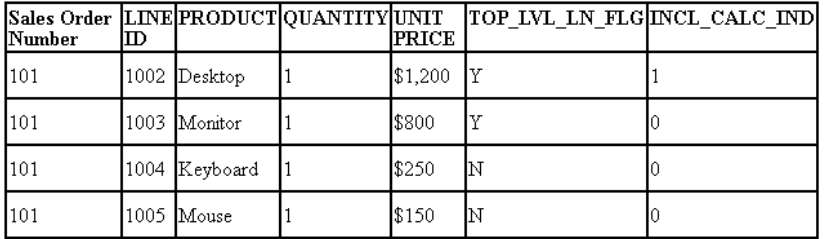

The Price Waterfall is stored for the packaged product and not the individual child items. The graphic shows an example of the Order Item waterfall log fact data for the transaction.

Order Item Waterfall Log Fact Data for an Assembled Product:

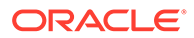

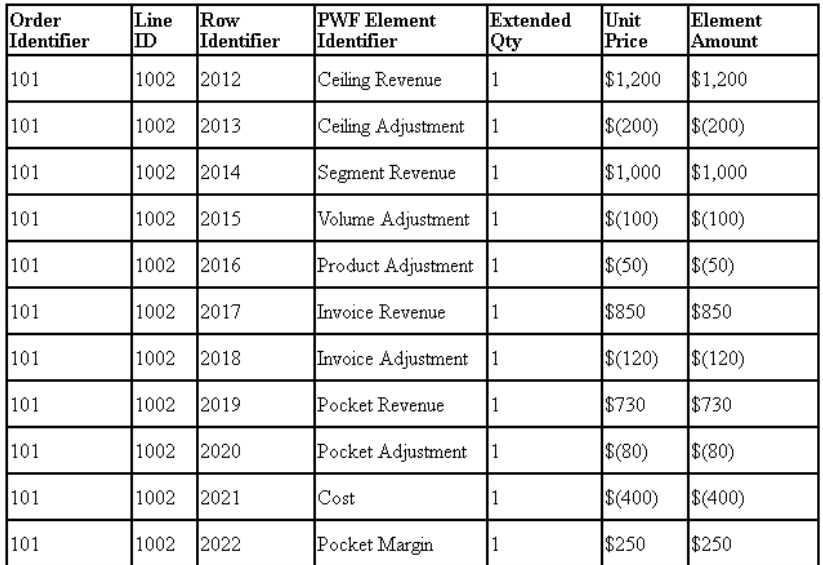

# Flat Files Configuration For Source Domains in Price Analytics for Universal

Perform these configuration steps on Oracle Price Analytics to populate Source and Conformed Domain Code Members.

- [Source Domain Member Name Values](#page-239-0)
- [Conformed Domain Members Values](#page-241-0)
- [Default Seeded Domain Members](#page-241-0)

The configuration file or files for this task are provided on installation of Oracle BI Applications at one of the following locations:

- Source-independent files: *<Oracle Home for BI>*\biapps\etl\data\_files\src\_files\.
- Source-specific files: *<Oracle Home for BI>*\biapps\etl\data\_files\src\_files\*<source adaptor>*.

Your system administrator will have copied these files to another location and configured ODI connections to read from this location. Work with your system administrator to obtain the files. When configuration is complete, your system administrator will need to copy the configured files to the location from which ODI reads these files.

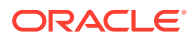

### <span id="page-239-0"></span>**Note:**

If you are deploying OTBI-Enterprise, then you must download the CSV files from Configuration Manager, as follows: 1. From the Tasks bar, click **Define Business Intelligence Applications**. 2. Click **Actions**, then **Manage Source Configuration Data Files**. 3. Click the **Export Source Configuration Data Files** option on the tool bar. 4. Move the required files to the right hand list, then click Export.

## Source Domain Member Name Values

Configure the Source Domain Member Name values for those Codes seeded through the Price flat files. The table captures the lineage from Presentation Column to Flat file column and relevant Source domain codes.

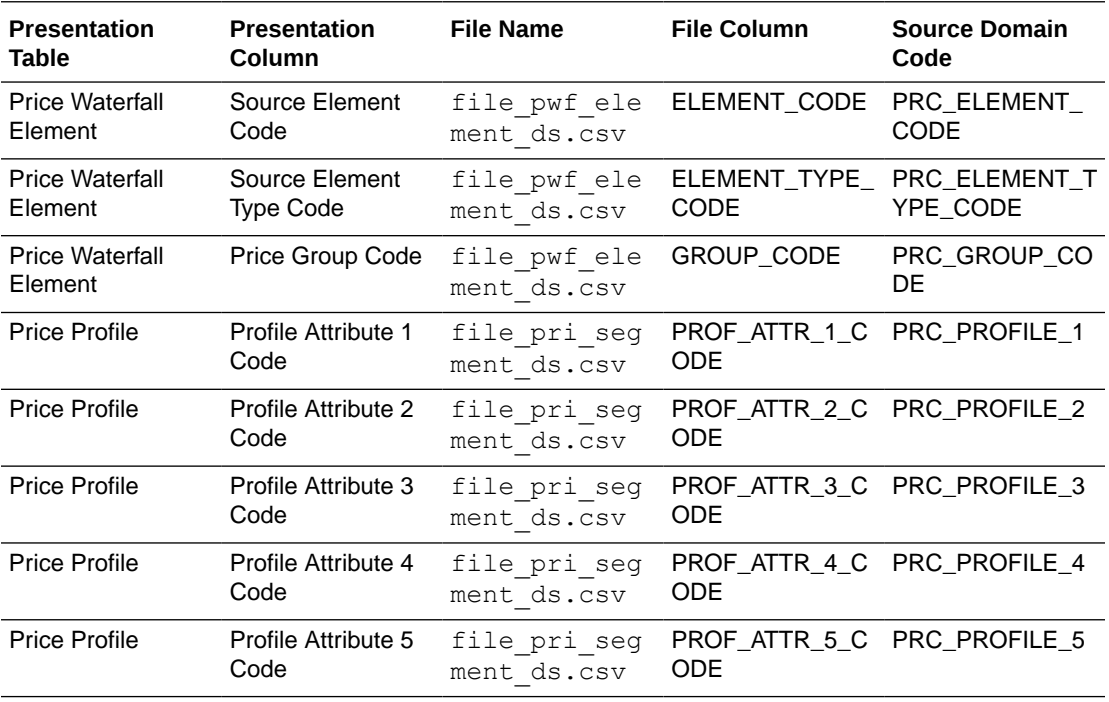

For example, the different Element Types used in the sample data in file – file\_pwf\_element\_ds.csv are the following:

**Segment** 

The revenues that are part of a waterfall, such as ceiling revenue, list revenue, and so on.

• Revenue Adjustment

The adjustments made to the segment elements, for example, ceiling adjustment, invoice adjustment, and so on.

Cost Adjustment

All other adjustments that are not part of any segment.

The corresponding Name values for above Element Types or any of the source domain members specified in Table 10-1 has to be supplied via file – file\_domain\_member\_gs.csv in order for them to show up when querying Names in Analytics.

#### **File\_domain\_member\_gs.csv**

- The file is generic and therefore does not support any source Pricing system specific features.
- Task SDE\_DomainGeneral\_PriceElementType will load the file data to Warehouse staging table W\_DOMAIN\_MEMBER\_GS.
- The granularity of this file is each domain member per language for any of the domains listed above.

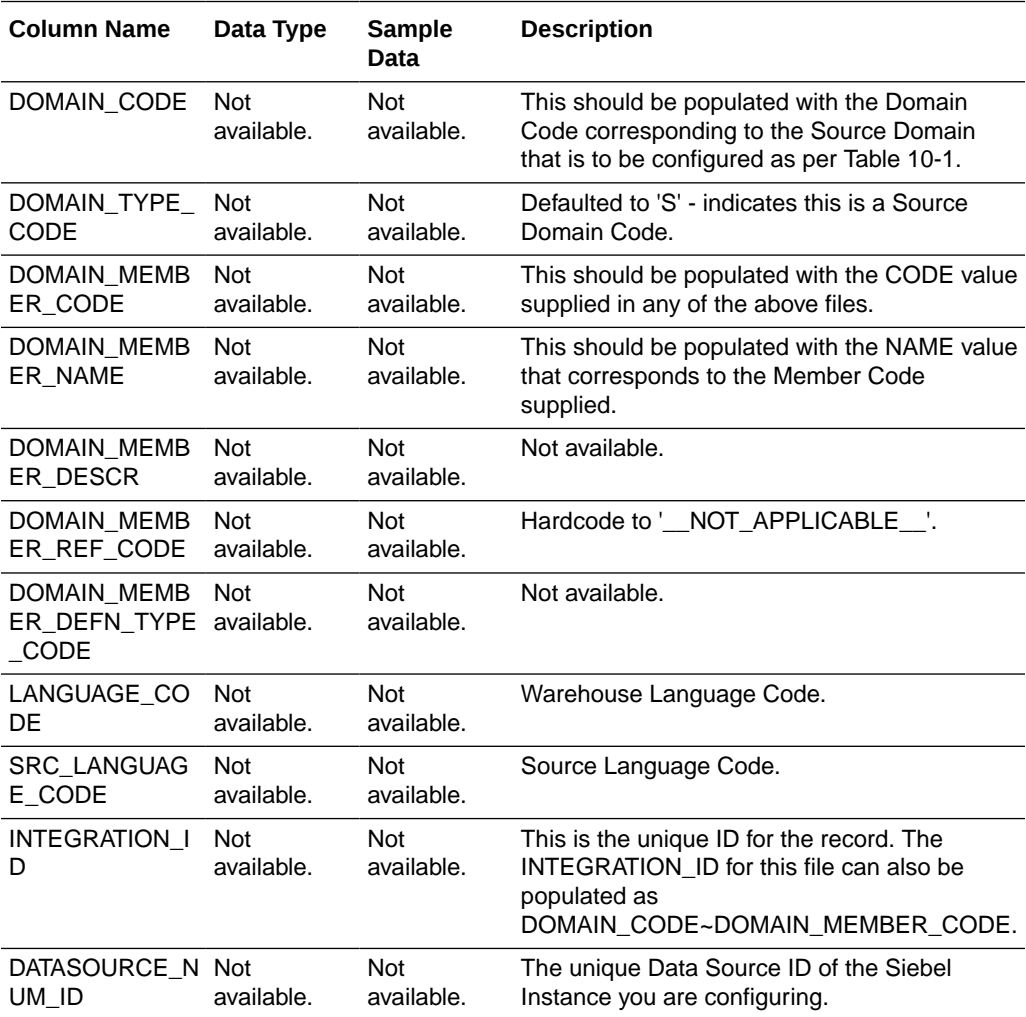

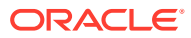

## <span id="page-241-0"></span>Conformed Domain Members Values

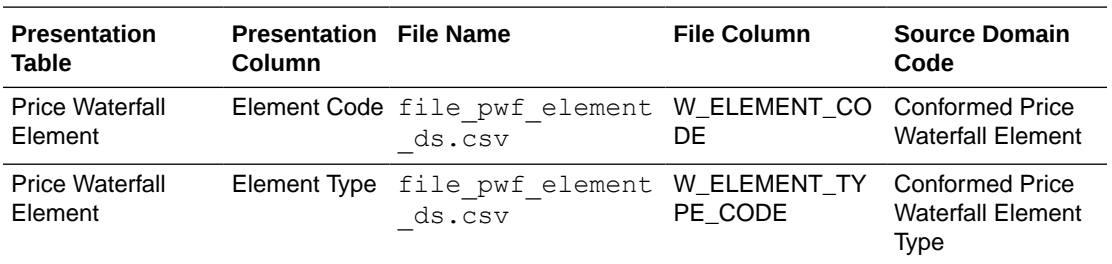

There are two conformed domains used in Oracle Price Analytics.

The source file file pwf element ds.csv should already have the conformed domain mapped and should have values for the above columns for the corresponding Source Domain Code Member.

As these conformed domains are extensible by the user, the Name values for these domain members of Conformed domains specified in the table should be entered in Configuration Manager.

## Default Seeded Domain Members

Configure the Source Domain Member Name values for those Codes seeded through the Price flat files. The table below captures the lineage from Presentation Column to Flat file column and relevant Source domain codes.

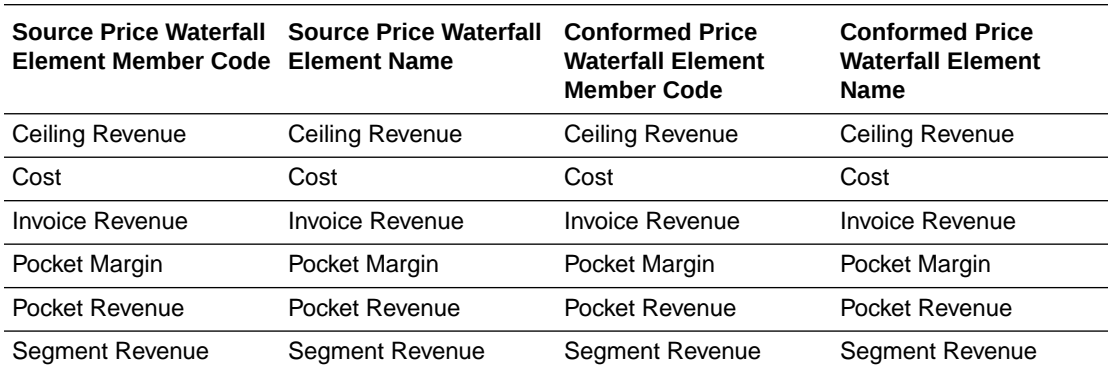

This table captures the lineage from Presentation Column to Flat file column and relevant Source domain codes.

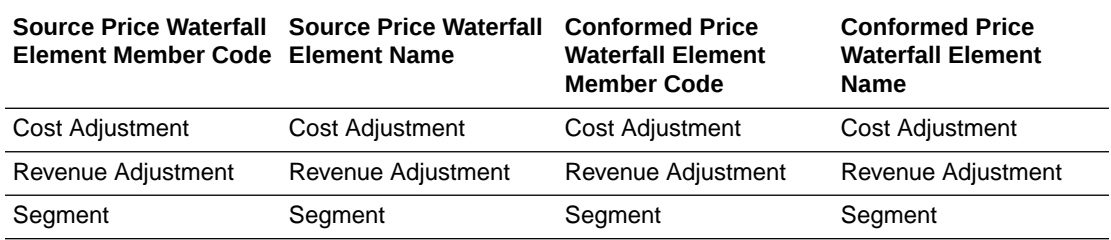

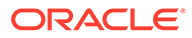

These can be included in the file –  $file$   $put$  element  $ds.csv$  or new source/ conformed domain members can be entered as mentioned in the previous sections.

# About Configuring Units of Measure

To configure Units of Measure (UOM), you use Externally Conformed Domains in Configuration Manager.

To configure an externally conformed domain, see Configuring Externally Conformed Domains in *Oracle Business Intelligence Applications Configuration Guide*.

# Setting Up Default Fiscal Calendars for PeopleSoft

Semantic layer (repository) metadata contains session variables to store the current fiscal year, fiscal quarter, and fiscal period and so on for the user. To support multiple fiscal calendars, you need to get the default fiscal calendar for a user based on the Ledger and/or Business Unit assigned to the user, and then get the current fiscal year, quarter and so on based on this default fiscal calendar.

In order to do this, appropriate initialization blocks need to be enabled depending on the deployed source system and all others have to be disabled. The initialization block names relevant to various source systems are given below. If more than one source system is deployed, then you must also enable the initialization blocks of those source systems.

There are two sets of init blocks related to this feature:

#### **Ledger related Init Blocks:**

- Oracle Fusion Applications: Ledgers\_MCAL Fusion
- E-Business Suite 11i: Ledgers\_MCAL EBS11
- E-Business Suite R12: Ledgers MCAL EBS12
- Oracle PeopleSoft: Ledgers\_MCAL PSFT

#### **Operating Unit related Init Blocks:**

- Oracle Fusion Applications: Operating Unit Orgs Calendar Fusion
- E-Business Suite (All versions): Operating Unit Orgs Calendar EBS
- Oracle PeopleSoft: Operating Unit Orgs Calendar PSFT

To enable initialization blocks:

- **1.** In Oracle BI Administration Tool, edit the BI metadata repository (for example, OracleBIAnalyticsApps.rpd).
- **2.** Choose **Manage**, then **Variables**.
- **3.** Under Session Initialization Blocks, open the initialization block that you need to enable.
- **4.** Clear the **Disabled** check box.
- **5.** Save the BI metadata repository (that is, the RPD file).

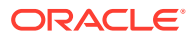

# About Configuring Cost Fact In Projects Analytics for EBS

Actual Costs are extracted from the Cost Distribution Lines table in the Project Costing module in E-Business Suite and loaded into the Cost Line Fact (W\_PROJ\_COST\_LINE\_F) table. For E-Business Suite, Transaction Currency is the Document Currency for this fact.

The GL Date is assigned to the Cost Distribution Line only (during Cost distribution) and not to the Expenditure Item records. The Expenditure data can only be analyzed by the Enterprise Calendar dimension and not by the GL calendar. The Expenditure data cannot be analyzed by the GL Account because the GL account is associated only when the data is distributed.

#### **Cost Fact Canonical Date**

The Canonical Date dimension for the Cost fact is based on the PRVDR\_GL\_DATE from Distribution Line table, whereas the Canonical Date dimension for the Expenditure fact is based on the EXPENDITURE DATE from the Expenditure Items table.

The multi calendar date dimension contains calendars for multiple organizations. It is essential that all records in a report analyzing data by the Fiscal Calendar (Dim - Fiscal Calendar) point to the same calendar. For this reason, all reports in the dashboard are filtered on the Project Business Unit. To make all Cost records in a Project Business Unit point to the same calendar, the RCVR\_GL\_DATE and RCVR\_PA\_DATE columns are used to populate the GL\_ACCOUNTING\_DT\_WID and PROJ\_ACCOUNTING\_DT\_WID columns in the fact table respectively. Expenditure OU view (in Cost Fact) can be built using Enterprise Calendar as well.

#### **Domain Values for Cost Fact**

The Project Cost Transfer Status has been modeled as a domain value and can be configured in FSM.

#### **Incremental Logic for Cost Fact**

The incremental extract logic for the Cost fact table depends on the 'REQUEST\_ID' field of the Cost Distribution Lines table. The W\_PROJ\_ETL\_PS parameter table facilitates this logic. Using a separate ODI interface, the maximum Request Id in the source table at the time of the ETL run is stored in this table, which is subsequently used to populate the SDE task (SDE\_ORA\_PROJECTCOSTLINE) level ODI variable #EBS\_REQUEST\_ID\_1. It is initialized using the following query: SELECT COALESCE((SELECT PRE\_REQUEST\_ID FROM QUALIFY\_DS(W\_PROJ\_ETL\_PS) WHERE TBL\_NAME = 'PA\_COST\_DISTRIBUTION\_LINES\_ALL'),0) FROM\_DUAL()

## **Note:**

If you are missing some Cost records in W\_PROJ\_COST\_LINE\_F after an incremental update, download patch 9896800 from My Oracle Support. The Tech Note included with the patch explains the scenarios where this can happen, and the proposed solution.

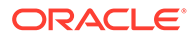

### **Configuring the Project Cost Aggregate Table**

The Project Cost aggregate table (W\_PROJ\_COST\_A) is used to capture information about the project cost distributions for the expenditure items. You need to configure the Project Cost Lines aggregate table before the initial ETL run and subsequent incremental ETL.Before the initial ETL run, you need to configure the COST\_TIME\_GRAIN parameter in FSM for the time aggregation level in the Project Cost Lines aggregate fact table.By default, the COST\_TIME\_GRAIN parameter has a value of PERIOD. The possible values for the COST\_TIME\_GRAIN parameter are:

- **PERIOD**
- QUARTER
- YEAR

The Project Cost Lines aggregate table is fully loaded from the base table in the initial ETL run. The table can grow to millions of records. Therefore, the Project Cost aggregate table is not fully reloaded from the base table after each incremental ETL run. The Oracle Business Analytics Warehouse minimizes the incremental aggregation effort by modifying the aggregate table incrementally as the base table is updated.

- **1.** Oracle Business Analytics Warehouse finds the records to be updated in the base table since the last ETL run, and loads them into the W\_PROJ\_COST\_LINE\_TMP table. The measures in these records are multiplied by (-1). The mapping responsible for this task is SIL\_ProjectCostLinesFact\_Derive\_PreLoadImage.
- **2.** Oracle Business Analytics Warehouse finds the inserted or updated records in the base table since the last ETL run, and loads them into the W\_PROJ\_COST\_LINE\_TMP table, without changing their sign. The mapping responsible for this task is SIL\_ProjectCostLinesFact\_Derive\_PreLoadImage, which is run before PLP\_ProjectCostLinesFact\_Derive\_PostLoadImage updates or inserts records in the base table.
- **3.** Oracle Business Analytics Warehouse aggregates the W\_PROJ\_COST\_LINE\_TMP table and load to W\_PROJ\_COST\_A\_TMP, which has the same granularity as the W\_PROJ\_COST\_A table.
- **4.** The PLP\_ProjectCostLinesAggregate\_Derive mapping looks up the W\_PROJ\_COST\_A aggregate table to update existing buckets or insert new buckets in the aggregate table (the mapping is PLP\_ProjectCostLinesAggregate\_Load).

### **Configuring Revenue Fact for E-Business Suite**

Actual Revenue Line records are extracted from the Revenue/Event Distribution Lines tables (PA\_CUST\_REV\_DISTRIB\_LINES\_ALL and PA\_CUST\_EVENT\_DIST\_ALL) in the Project Costing module in E-Business Suite and are loaded into the Revenue Line Fact (W\_PROJ\_REVENUE\_LINE\_F) table.

For E-Business Suite, Revenue Transaction Currency Code is the Document Currency Code for this fact.

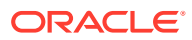

### **Note:**

E-Business Suite concurrent programs (such as PRC: Generate Draft Revenue for a Single Project or PRC: Generate Draft Revenue for a Range of Projects) for distributing revenue should be run before the ETL is run to load Oracle Business Analytics Warehouse.

For the Revenue Header Fact (W\_PROJ\_REVENUE\_HDR\_F), the primary source is the PA\_DRAFT\_REVENUES table. Revenue line metrics, such as Bill and Revenue amounts, are aggregated in this table as well.

#### **Revenue Fact Canonical Date**

The Revenue Fact Canonical Date dimension is based on the GL\_DATE from the Draft Revenues table.

#### **Revenue Facts Staging Table**

The Revenue Facts Staging Table is a common staging table that loads both the header and the line level revenue fact tables.

#### **Revenue Fact Multicurrency Support**

Some metrics such as Unearned Revenue, Unbilled Receivables, Realized Gains, and Realized Losses are only available in Local Currency and Global Currencies. There are three columns in w\_proj\_revenue\_line\_f and w\_proj\_revenue\_hdr\_f respectively for revenue amounts in global currencies.

#### **Revenue Fact Domain Values**

The project revenue status has been modeled as a domain value and can be configured in FSM.

#### **Incremental Logic for Revenue Fact**

The incremental extract logic for the Revenue fact table depends on the REQUEST\_ID field of the Revenue Distribution Lines table. The W\_PROJ\_ETL\_PS parameter facilitates this logic, and through a separate ODI process, the maximum Request Id in the source table at the time of the ETL run is stored in this table, which is subsequently used to populate the following variables for the SDE\_ORA\_ProjectRevenueLine task in ODI:

#EBS\_REQUEST\_ID\_2

#EBS\_REQUEST\_ID\_3

#EBS\_REQUEST\_ID\_4

They are initialized using the following queries:

```
SELECT COALESCE((SELECT COALESCE(PRE REQUEST ID, 0) FROM QUALIFY DS(W_PROJ_ETL_PS)
WHERE TBL NAME ='PA CUST EVENT RDL ALL'), 0) FROM DUAL()
SELECT COALESCE((SELECT COALESCE(PRE REQUEST ID,0) FROM QUALIFY DS(W_PROJ_ETL_PS)
WHERE TBL NAME ='PA CUST REV DIST LINES ALL'), 0) FROM DUAL()
SELECT COALESCE((SELECT COALESCE(PRE REQUEST ID,0) FROM OUALIFY DS(W_PROJ_ETL_PS)
WHERE TBL NAME ='PA_DRAFT_REVENUES_ALL'),0) FROM_DUAL()
```
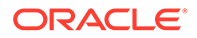

#### **Configuring the Project Revenue Aggregate Table**

The Project Cost aggregate table (W\_PROJ\_REVENUE\_A) is used to capture information about the project revenue distributions. You need to configure the Project Revenue Lines aggregate table before the initial ETL run and subsequent incremental ETL.

Before the initial ETL run, you need to configure the REVENUE\_TIME\_GRAIN parameter in FSM for the time aggregation level in the Project Revenue Lines aggregate fact table.

By default, the REVENUE TIME GRAIN parameter has a value of PERIOD. The possible values for the REVENUE\_TIME\_GRAIN parameter are:

- **PERIOD**
- QUARTER
- YEAR

The Project Revenue Lines aggregate table is fully loaded from the base table in the initial ETL run. The table can grow to millions of records. Therefore, the Project Revenue aggregate table is not fully reloaded from the base table after each incremental ETL run. The Oracle Business Analytics Warehouse minimizes the incremental aggregation effort by modifying the aggregate table incrementally as the base table is updated.

The process is as follows:

- **1.** Oracle Business Analytics Warehouse finds the records to be updated in the base table since the last ETL run, and loads them into the W\_PROJ REVENUE\_LINE\_TMP table. The measures in these records are multiplied by (-1). The mapping responsible for this task is SIL\_Project RevenueLinesFact\_Derive\_PreLoadImage.
- **2.** Oracle Business Analytics Warehouse finds the inserted or updated records in the base table since the last ETL run, and loads them into the W\_PROJ\_REVENUE\_LINE\_TMP table, without changing their sign. The mapping responsible for this task is SIL\_ProjectRevenueLinesFact\_Derive\_PreLoadImage, which is run before PLP\_ProjectRevenueLinesFact\_Derive\_PostLoadImage updates or inserts records in the base table.
- **3.** Oracle Business Analytics Warehouse aggregates the W\_PROJ\_ REVENUE LINE\_TMP table and load to W\_PROJ\_REVENUE\_A\_TMP, which has the same granularity as the W\_PROJ\_REVENUE\_A table.
- **4.** The PLP\_ProjectRevenueLinesAggregate\_Derive mapping looks up the W\_PROJ\_REVENUE\_A aggregate table to update existing buckets or insert new buckets in the aggregate table (the mapping is PLP\_ProjectRevenueLinesAggregate\_Load).

# Configuring Project UOM for E-Business Suite

To get the project UOMs, use the SQL in the OLTP source database, and then map them to warehouse (conformed) UOMs coded in FSM if the codes are not already mapped.

**1.** Use the following SQL to obtain the project UOMs:

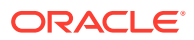

select lookup code, meaning, description from fnd lookup values where lookup type='UNIT' and LANGUAGE='US';

**2.** If the codes are not already mapped, map the project UOMs to the warehouse (conformed) UOMs coded in FSM.

# Configuring PeopleSoft Adaptor for Project Grants Management

Oracle BI Applications now provides out-of-the-box support for PeopleSoft Grants Management version 9.*x*, which helps you plan, manage, and track your institution's grant activities.

This topic explains how to enable PeopleSoft Adaptor for Project Grants Management.

#### **Overview**

Project Grants Management Analytics in Oracle BI Applications helps analyze the following key areas of PeopleSoft Grants:

- Award Activity: Award activity includes detailed funding or budget information associated with an award. The following source tables contain grants data related to Award Activity:
	- PS\_PC\_BUD\_DETAIL
	- PS\_GM\_AWARD
	- PS\_PROJ\_RESOURCE
	- PS\_CA\_DETAIL\_PROJ

Key metrics in this area are:

- Direct Funding Amount
- Indirect Funding Amount
- Cost Share Direct Amount
- Cost Share InDirect Amount
- Award Amount
- Funded Amount
- Credit Amount
- Award Analysis: Award Analysis addresses analytics for awards. It helps analyze the trends for awards that an institution receives or anticipates receiving. The following source tables contain grants data related to Award Analysis:
	- PS\_GM\_AWARD
	- PS\_GM\_AWARD\_KEYWORD
	- PS\_PROJECT\_TEAM

#### **Schemas and Dimensions**

To support these key areas, Oracle Business Analytics Warehouse provides the following star schemas:

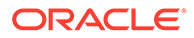

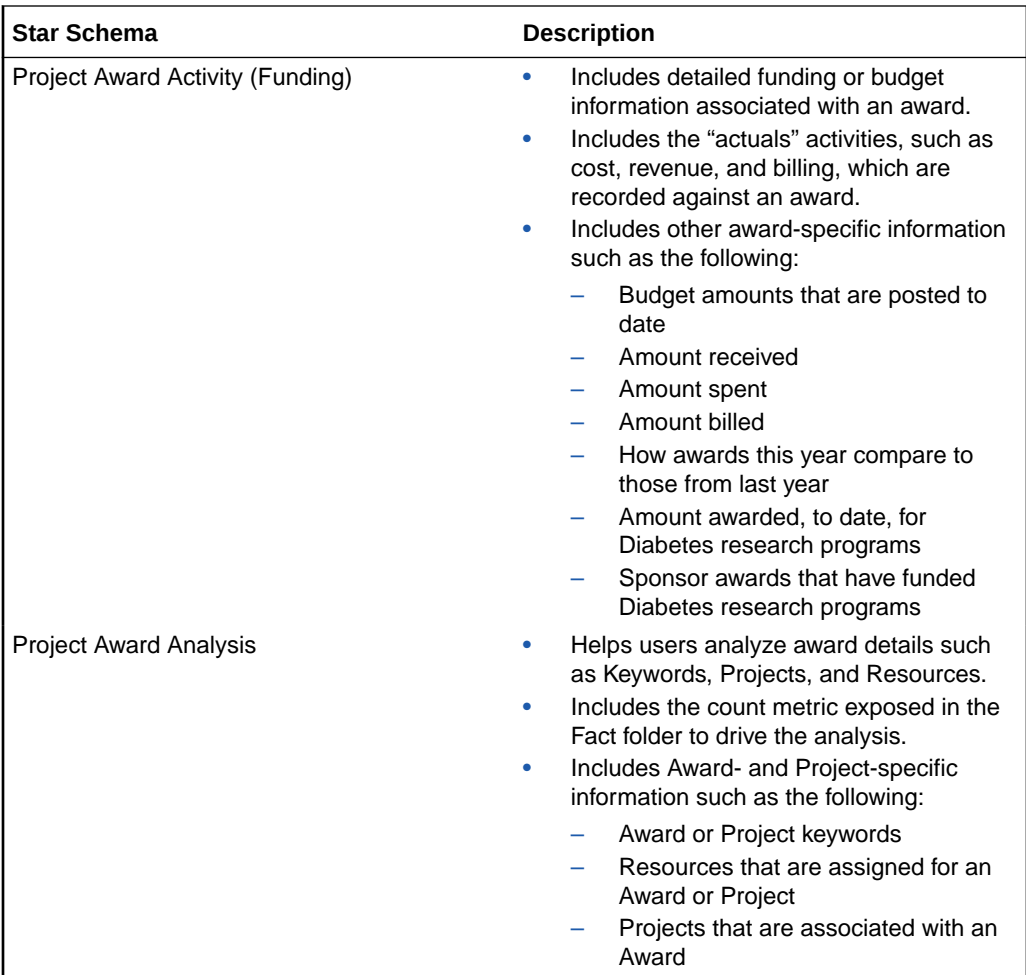

These star schemas support the following key dimensions:

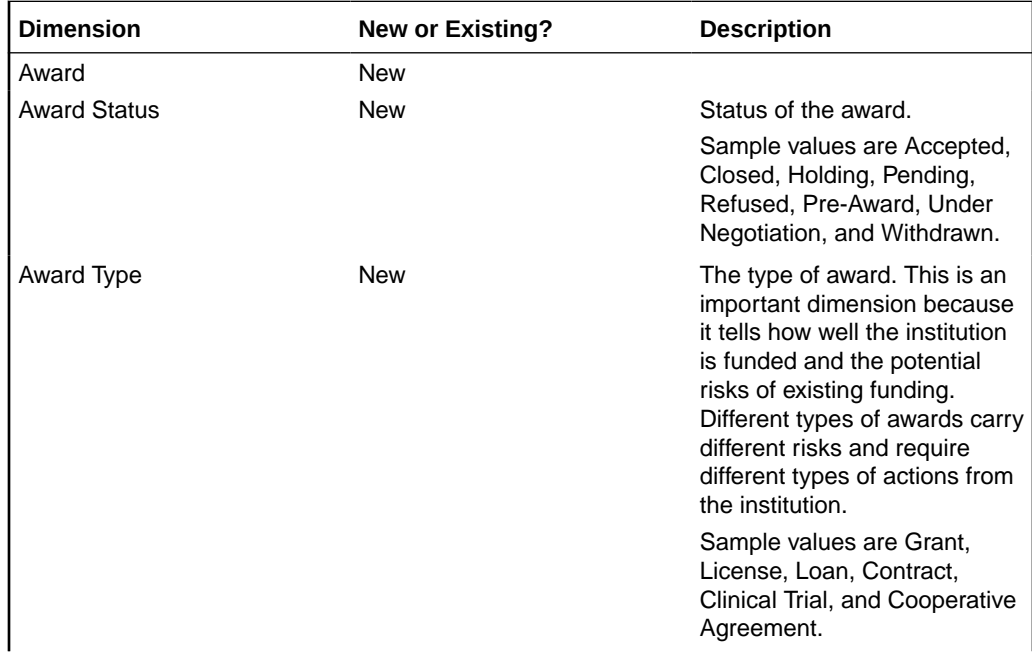

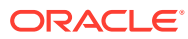

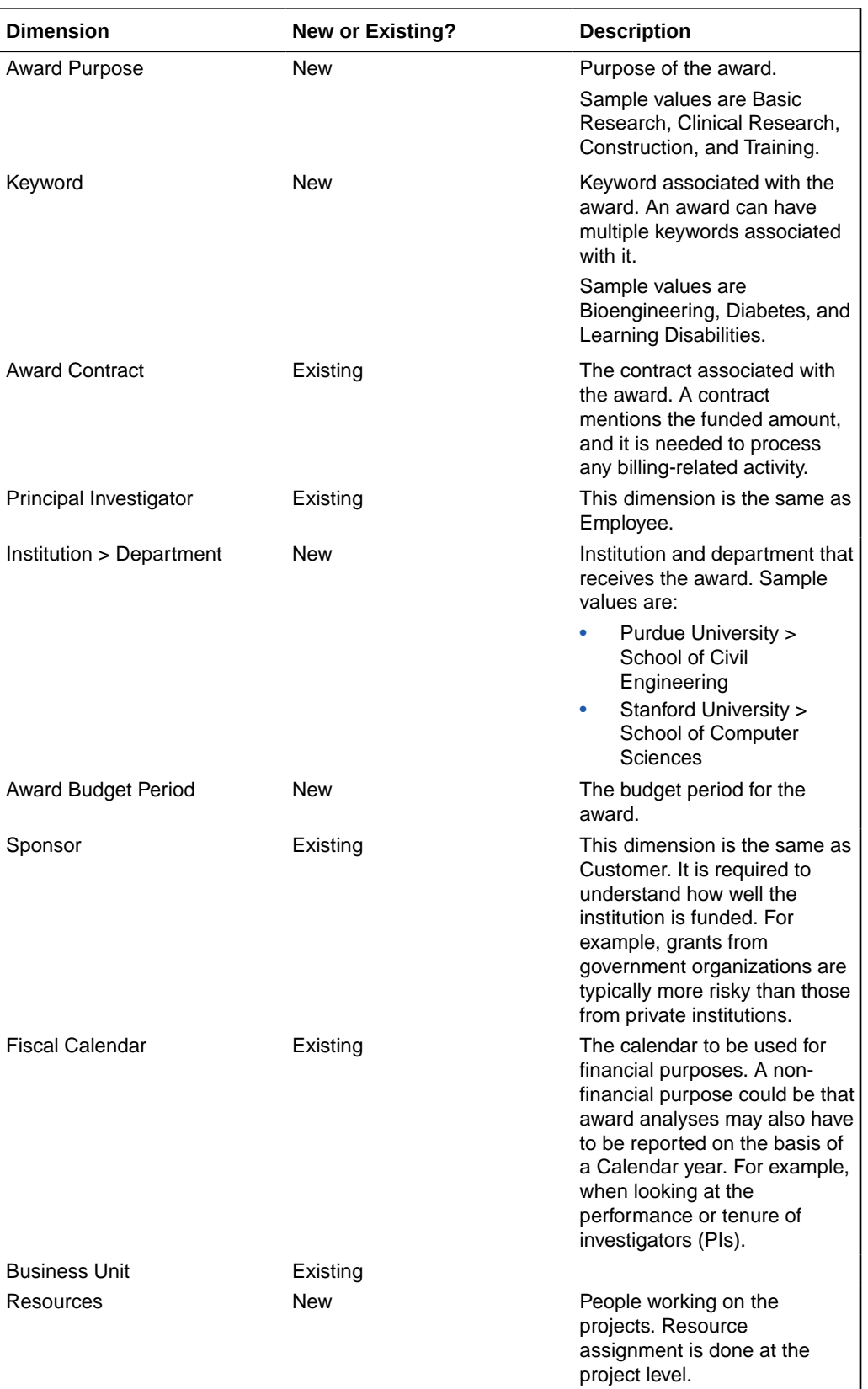

For existing facts, the following Award dimensions are supported:

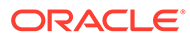

- Project Cost fact
- Project Budget fact
- Project Forecast fact
- Project Revenue fact
- Project Invoice fact
- Project Commitment fact

#### **Security**

In the target environment, PeopleSoft Grants data is secured using Project and Business Unit security, and therefore, the respective initialization blocks must be enabled. This is explained in the Integration Steps section that follows.

#### **Integration Steps**

Perform the following steps to implement Project Grants Management Analytics:

- **1.** Enable the Grants-specific initialization blocks in the repository file, as follows:
	- **a.** In Oracle BI Administration Tool, edit the BI metadata repository (for example, OracleBIAnalyticsApps.rpd).
	- **b.** Choose Manage, then Variables.
	- **c.** Under Session Initialization Blocks, open the following initialization blocks, and clear the Disabled check box:
		- Project List Grants PSFT
		- Award Business Unit List Grants PSFT
	- **d.** Save the BI metadata repository (that is, the RPD file).
- **2.** Define a load plan in Configuration Manager by selecting a data source and then the Grants-specific fact group, PRJAWARD\_FG. This selection determines what steps must be performed during the ETL process.

You can then generate the load plan to build it in the ODI repository, and execute the load plan to perform the ETL process.

To work with Oracle BI Applications load plans, see Overview of Load Plan Life Cycle in *Oracle Business Intelligence Applications ETL Guide*.

# Configuring Project Retention Fact for PeopleSoft

Retention metrics are supported for EBS and PSFT adaptors. Since the source of truth for EBS adaptor is billing fact, by default the Retention amounts are mapped to Invoice Line fact. But for PSFT adaptor these mappings are not valid and have to be sourced from Retention fact. Hence metrics defined on the Invoice line fact have to be unmapped and retention fact has to be enabled.

- [Enabling the Retention Fact](#page-251-0)
- [Unmapping the Extraneous Metric Definitions](#page-251-0)

Oracle recommends that you make a back up of the BI metadata repository (that is, the RPD file) before applying changes.

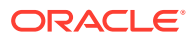

## <span id="page-251-0"></span>Enabling the Retention Fact

Edit the BI metadata repository using the Oracle BI Administration Tool to enable the project retention fact.

- **1.** In Oracle BI Administration Tool, edit the BI metadata repository (for example, OracleBIAnalyticsApps.rpd) in online mode.
- **2.** In the Business Model and Mapping layer, select the 'Fact\_W\_PROJ\_RETENTION\_F\_Retention\_Amounts ' Logical Table Source from the 'Fact - Project Billing', and then right-click and choose **Edit**.
- **3.** Display the General tab and clear the **Disabled** check box as shown in the screenshot.

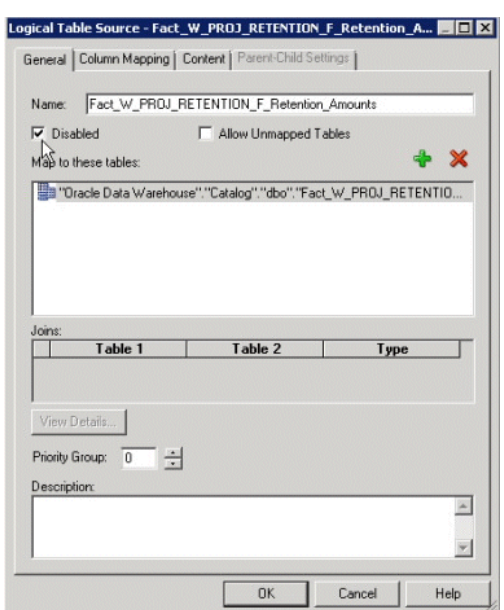

**4.** Save the BI metadata repository (that is, the RPD file).

## Unmapping the Extraneous Metric Definitions

By default, the Retention related amounts are mapped to Invoice Line fact. But for a PeopleSoft adaptor, this mapping is not valid, therefore you must un-map these metrics.

- **1.** In Oracle BI Administration Tool, edit the BI metadata repository (for example, OracleBIAnalyticsApps.rpd) in online mode.
- **2.** Navigate to Fact Project Billing, select the metric Retention Billed, right-click and edit.
- **3.** Display the Column Source tab, select the definition mapped to Fact\_W\_PROJ\_INVOICE\_LINE\_F\_Invoice\_Line, and click **Unmap** .

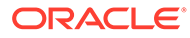
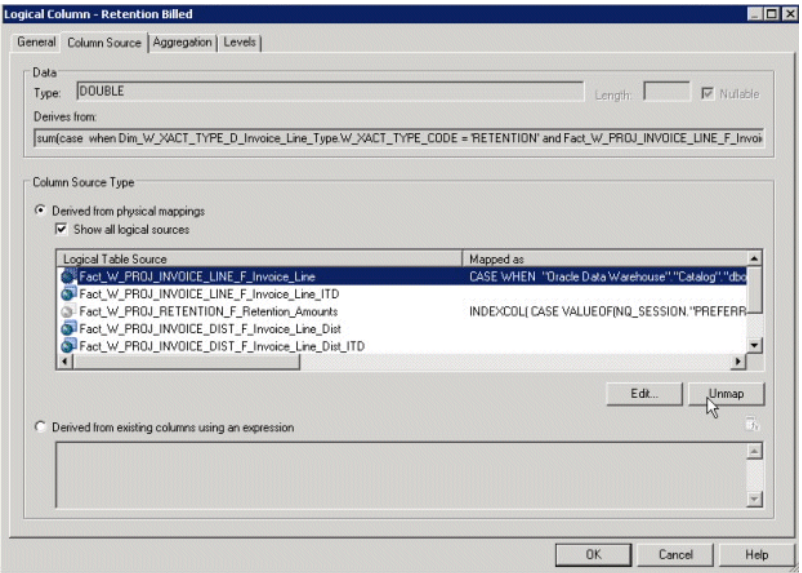

- **4.** Repeat steps 2 and 3 for following metrics for Fact\_W\_PROJ\_INVOICE\_LINE\_F\_Invoice\_Line:
	- Total Retained Amount
	- Retention Write-off
- **5.** Run the Consistency Check and ensure that there are no errors, then save the BI metadata repository, and clear Oracle BI Enterprise Edition Cache.
- **6.** Restart the Oracle BI Server and Oracle BI Presentation Services.

## Configuring Job Dimension in Projects Analytics for E-Business Suite

The Job dimension is maintained in the Human Resources Analytics module.

- Extending the Project Task Hierarchy Dimension for E-Business Suite
- [Configuring Project Customer in Projects Analytics for E-Business Suite](#page-255-0)
- [About Configuring Project Classification Dimension in Projects Analytics for E-](#page-255-0)[Business Suite](#page-255-0)
- [About Configuring Project Funding Fact for E-Business Suite](#page-256-0)

### Extending the Project Task Hierarchy Dimension for E-Business Suite

By default, Oracle BI Applications support 20 levels in the flattened hierarchy. The levels are Base, 1, 2, and so forth up to 18, and Top. The base level represents the hierarchy record, and Top level is the Top hierarchy under the Project. If your financial structure contains more than 20 levels, then you can extend the number of levels in the schema and ETL to support all levels.

Task dimension data is sourced from the task table (PA\_TASKS) in E-Business Suite, as well as from other task-related OLTP tables such as:

PA\_PROJ\_ELEMENTS

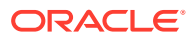

- PA\_PROJ\_ELEMENT\_VERSIONS
- PA\_PROJ\_ELEM\_VER\_STRUCTURE
- PA\_PROJ\_ELEM\_VER\_SCHEDULE

Attributes such as WBS\_NUMBER, PRIORITY\_CODE, SCHEDULE\_START\_DATE, and SCHEDULE\_END\_DATE are sourced from these tables. Oracle BI Applications support only the latest version of the Financial Structure by using the following filter conditions:

- PA\_PROJ\_ELEM\_VER\_STRUCTURE.STATUS\_CODE = 'STRUCTURE\_PUBLISHED'
- AND PA\_PROJ\_ELEM\_VER\_STRUCTURE.LATEST\_EFF\_PUBLISHED\_FLAG = 'Y'

The W\_TASK\_DH hierarchy table stores the flattened hierarchy for every task in W\_TASK\_D. It is at the same grain as W\_TASK\_D and is modeled as a Type I dimension. All tasks in the hierarchy support these columns:

- TASK\_NAME
- TASK\_NUMBER
- WBS\_LEVEL
- WBS\_NUMBER

Because both tables, W\_TASK\_D and W\_TASK\_DH, are at the same grain, fact tables do not have a separate foreign key to join with this table; instead, the join is on the Task Foreign Key.

To Extend the Project Task Hierarchy Dimension for E-Business Suite:

**1.** In ODI Designer Navigator, display the Models tab, and add the change capture columns (TASK\_NUMBER, WBS\_LEVEL and WBS\_NUMBER) for every new level that you want in the W\_TASK\_DHS and W\_TASK\_DH tables.

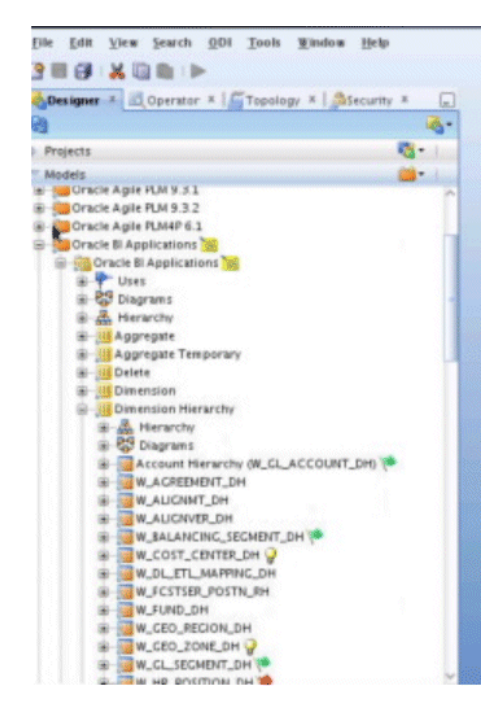

- **2.** Extend the interfaces in the SDE and SILOs folder.
	- **a.** Depending on the source navigate to the correct SDE folder for EBS or PSFT.

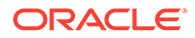

**b.** Edit and update the correct main interface for example, SDE\_ORA\_TaskDimensionHierarchy.W\_TASK\_DHS or SDE\_PSFT\_TaskDimensionHierarchy.W\_TASK\_DHS by providing the correct mappings for the new columns.

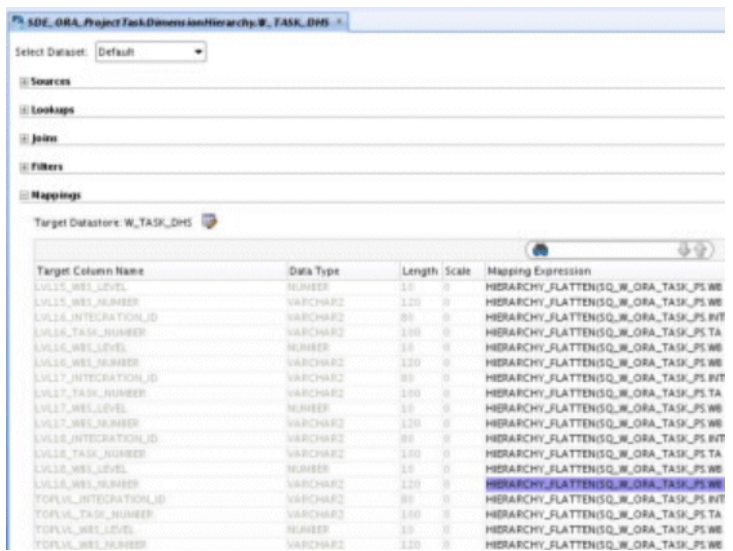

- **c.** Open the SILOS folder and edit and update the ODI interface SIL\_Project\_TaskDimensionHierarchy.
- **3.** Regenerate the SDE/SILOS scenarios by expanding the Packages folder and right click the scenario to regenerate.

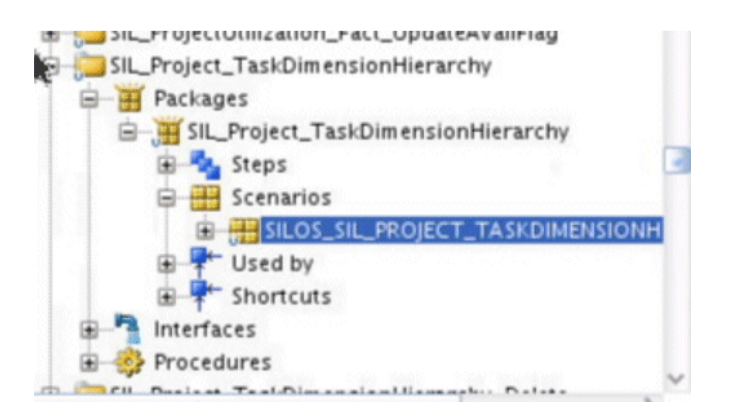

You must also use Oracle BI Administration Tool to update the following objects in the BI metadata repository (that is, the RPD file):

- W\_TASK\_DH table in the physical layer.
- Dim Task Hierarchy Logical Table and Task Hierarchy Dimension in the logical layer.
- All the Task Hierarchy Presentation tables in the Presentation Area.

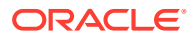

### <span id="page-255-0"></span>Configuring Project Customer in Projects Analytics for E-Business Suite

By default, E-Business Suite only has the 'PRIMARY' relationship code in the PA\_PROJECT\_CUSTOMERS table. Therefore, the value is included in the ODI filter used in the source extract mapping for the Project dimension to get the customer for a project.

Customers can define an additional value such as 'OVERRIDE CUSTOMER' as the relationship value. In this case, the filter must be edited to include any additional values.

- **1.** In ODI Designer Navigator, connect to your ODI repository.
- **2.** Open the folder appropriate to your source system (for example, SDE\_ORA\_11510\_Adaptor for Oracle V11.5.10, or SDE\_ORA\_R12\_Adaptor for Oracle V12).
- **3.** Expand the SDE\_ORA\_ProjectDimension folder and open the interface SDE\_ORA\_Project.W\_PROJECT\_DS.LKP\_PROJ\_CUST and click on the Quick-Edit tab.
- **4.** Expand the Filters tab and edit the expression column for the second filter.
- **5.** Remove the existing SQL and add the following sample SQL where it is assumed the values are 'PRIMARY' and 'OVERRIDE CUSTOMER'.

Modify it according to your configuration. If you want it to be independent of any relationships, then just remove the filters on PROJECT\_RELATIONSHIP\_CODE - UPPER(PA\_PROJECT\_CUSTOMERS.PROJECT\_RELATIONSHIP\_CODE (+)) IN ('PRIMARY' . 'OVERRIDE CUSTOMER').

### **Note:**

If the lookup returns more than one customer, then apply a MAX function on the id so that it always returns one row.

- **6.** Review the mapping to ensure it is valid then click **OK** and save the interface.
- **7.** Regenerate the scenario by expanding the Packages folder and right-click the scenario to regenerate.

### About Configuring Project Classification Dimension in Projects Analytics for E-Business Suite

Every project can be optionally classified into different categories. Within these categories, a project can be further categorized into different classification codes. Depending on how these classification categories are defined in the application, for some categories, a project can be classified with more than one classification code.

The Project Classification Table (W\_PROJ\_CLASSIFICATION\_D) is at the grain of Project, Classification Category and Classification Code. The Project facts do not have an explicit foreign key for joining with Project Classification Dimension; instead the join is on the Project Foreign Key. As specifying a Classification Category is optional for a project, so the logical join in the BI metadata repository (that is, the RPD file) between the Facts and Project Classification Dimension has been set as right outer join to avoid losing records in case the project has not been classified.

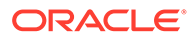

### <span id="page-256-0"></span>**Note:**

A particular classification code might exist for more than one classification category. Therefore, to avoid double counting, it is important that a classification category is fixed in a report that has classification code as one of the reporting attributes. If a Project belongs to more than one Classification Category under the same Classification, the Project metrics (Cost, Revenue, and so forth) will be double-counted.

### About Configuring Project Funding Fact for E-Business Suite

Funding is based on Funding Line, which represents allocations made to a project or task. The line level funding information is held in the Funding Line fact (W\_PROJ\_ FUNDING LINE F), which is based on PA\_PROJECT\_FUNDINGS table in the Billing Module of E-Business Suite.

Also, data is extracted from the Summary Funding table

(PA\_SUMMARY\_PROJECT\_FUNDINGS) to retrieve additional metrics like Unbaselined Amount, Baselined Amount, Invoiced Amount, Revenue Accrued; which are not available in the Funding line Fact; these would be available in Funding Header Fact (W\_PROJ\_FUNDING\_HDR\_F). Before running any ODI etl job, you need to run the following process in E-Business Suite to update this table: PRC: Refresh Project Summary Amounts.

### **Note:**

For E-Business Suite, Funding Currency is the Document Currency for this fact.

Funding Fact Canonical Date GL Date is not populated in the OLTP application. So in Oracle Business Analytics Warehouse, the GL Date for E-Business Suite is based on the Funding Allocation Date, using the GL Calendar of the Project OU. This enables cross-functional analysis on GL Calendar. For example, cross analysis of funding and billing by Fiscal Year is not possible if there is no GL Date in the Funding fact. Customers who do not want to perform analysis based on GL Calendar can instead base it on Enterprise Calendar.

- Project Funding Category: Used for categorizing funding allocation types. Project\_Funding\_Level: This flat file is used to indicate whether a funding line is for a Task or a Project. It is not used in any default metric definition.
- The GL date (Funding Allocation Date) is the canonical date for this table and is also used for global exchange rate calculation.

# Configuring Projects GL Reconciliation Solution for E-Business Suite 11.5.10

Projects GL Reconciliation solution is supported by default for E-Business Suite V12 and PeopleSoft V90 adaptors. To support this solution for E-Business Suite V11510

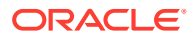

adaptor, you must perform the steps below. These steps include adding a join in the PLP GL reconciliation ODI interfaces

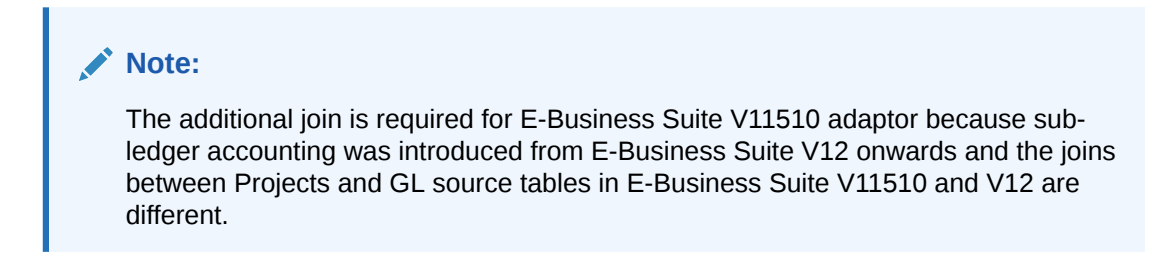

To Configure Projects GL Reconciliation Solution for E-Business Suite 11.5.10:

- **1.** In ODI Designer Navigator, connect to your ODI repository.
- **2.** Navigate to **BI Apps Project**, then **Mappings**, then **PLP**, then **PLP\_Project\_GLReconciliationFact**.

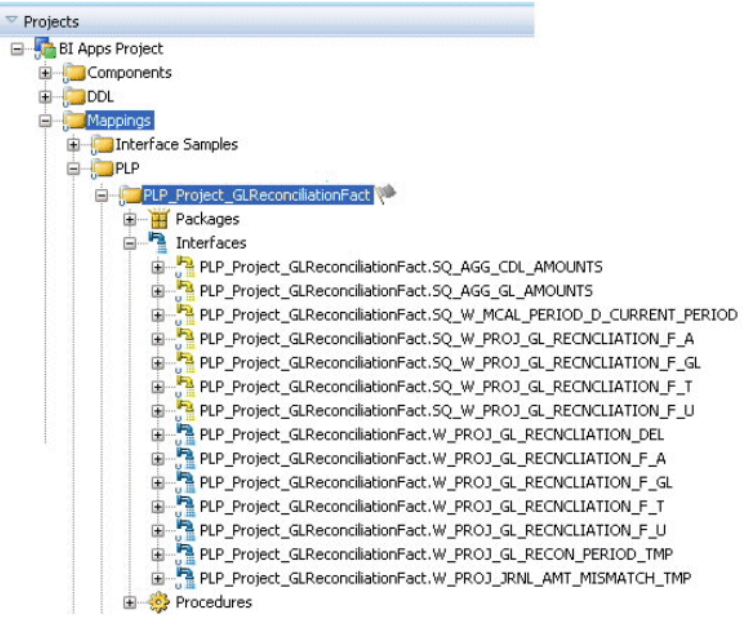

**3.** Before making any changes, right-click the PLP\_Project\_GLReconciliationFact folder and create a version of existing folder.

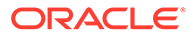

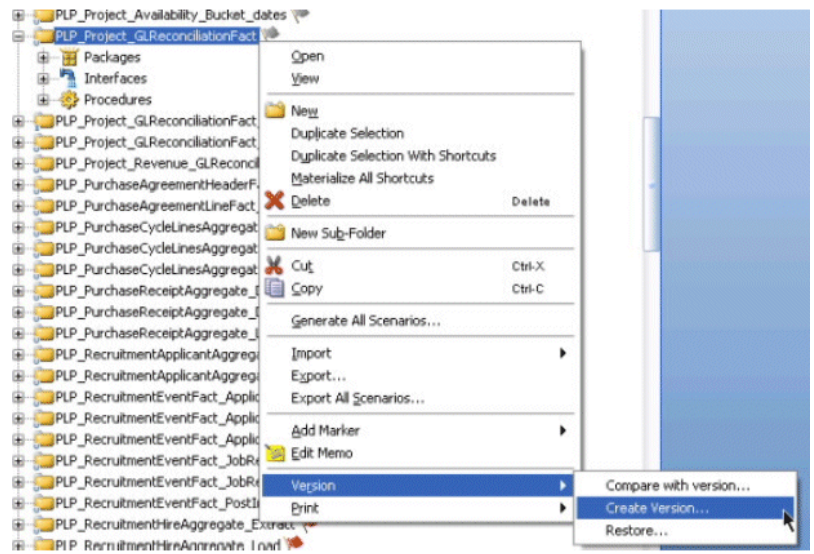

**4.** Enter description: Before adding GL Account join for 11510 source, then click **OK**.

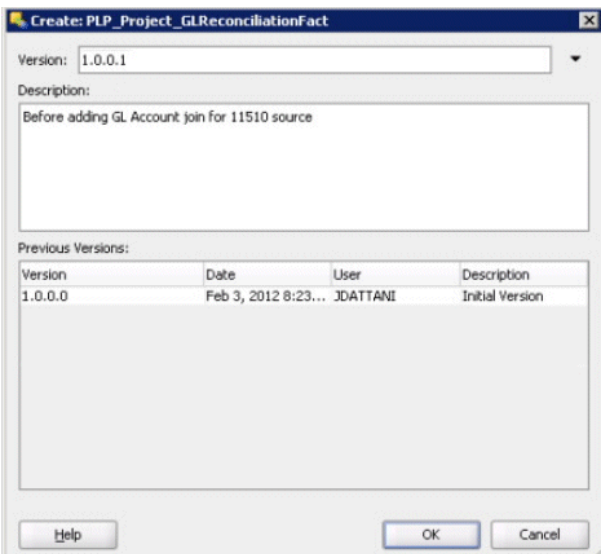

- **5.** Modify the following three temp interfaces:
	- PLP\_Project\_GLReconciliationFact.SQ\_AGG\_CDL\_AMOUNTS
	- PLP\_Project\_GLReconciliationFact.SQ\_W\_PROJ\_GL\_RECNCLIATION\_F\_A ("Cost Distributions with mismatch" dataset)
	- PLP\_Project\_GLReconciliationFact.SQ\_W\_PROJ\_GL\_RECNCLIATION\_F\_U
	- **a.** Navigate to **BI Apps Project**, then **Mappings**, then **PLP**, then **PLP\_Project\_GLReconciliationFact**.
	- **b.** Open the temp interface, then go to Quick-Edit tab.
	- **c.** Expand Sources, then click **Add Sources**.

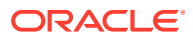

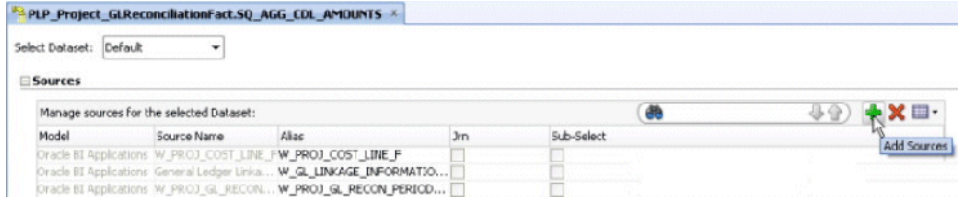

Source Wizard dialog box will open up. Click on Interfaces tab and search for LKP\_W\_GL\_ACCOUNT\_D. Select the lookup interface under PLP folder, give it an alias: LKP\_W\_GL\_ACCOUNT\_D, check the **Use Temporary Interface as Derived Table (Sub-Select)** option and click **OK**. Press **NO** when ODI prompts "Do you want to perform Automatic Mapping?"

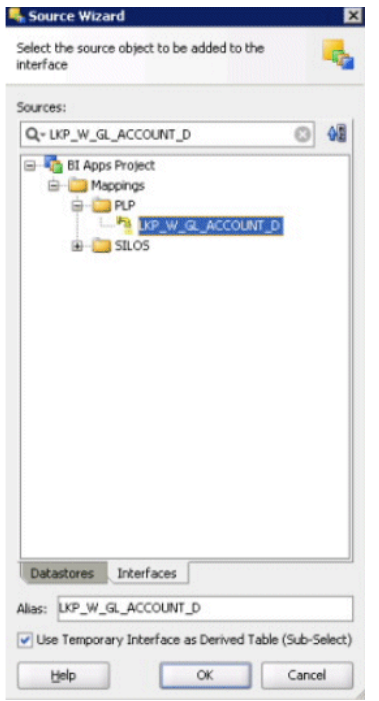

Source Wizard dialog box will open up.

- **d.** Click on "Interfaces" tab and search for LKP\_W\_GL\_ACCOUNT\_D. Select the lookup interface under PLP folder, give it an alias: LKP\_W\_GL\_ACCOUNT\_D, check the "Use Temporary Interface as Derived Table (Sub-Select)" option and Click Ok. Press NO when ODI prompts "Do you want to perform Automatic Mapping?"
- **e.** Add two joins:

- A join between W\_GL\_LINKAGE\_INFORMATION\_G and LKP\_W\_GL\_ACCOUNT\_D.

- A join between W\_PROJ\_COST\_LINE\_F and LKP\_W\_GL\_ACCOUNT\_D.
- **i.** Expand Joins section on Quick-Edit tab and click on **Add Joins**.

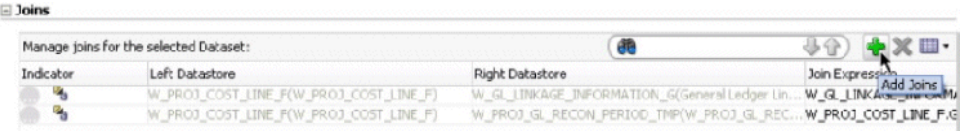

**ii.** Select **General Ledger Linkage Information** as Left Source and **LKP\_W\_GL\_ACCOUNT\_D** as Right Source. Join on fields:

W\_GL\_LINKAGE\_INFORMATION\_G.GL\_ACCOUNT\_ID = LKP\_W\_GL\_ACCOUNT\_D.INTEGRATION\_ID AND W GL\_LINKAGE\_INFORMATION G.DATASOURCE\_NUM\_ID = LKP\_W\_GL\_ACCOUNT\_D.DATASOURCE\_NUM\_ID

**iii.** Select Join Type as **Left Outer Join** and Click **OK**.

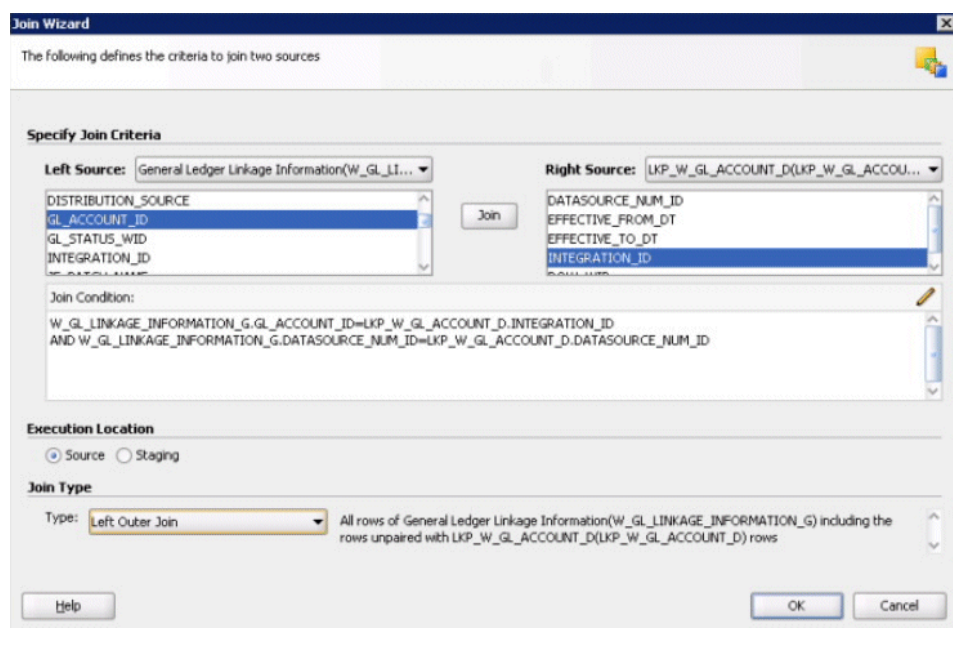

#### **iv.** Click **Add Joins**. Select **W\_PROJ\_COST\_LINE\_F**as Left Source and LKP W GL ACCOUNT D as Right Source. Join on fields:

W\_PROJ\_COST\_LINE\_F.COST\_GL\_ACCOUNT\_WID=LKP\_W\_GL\_ACCOUNT\_D.ROW\_WID AND W\_PROJ\_COST\_LINE\_F.CR\_GL\_ACCOUNT\_WID=LKP\_W\_GL\_ACCOUNT\_D.ROW\_WID

**v.** Select join Type as **Inner Join** and Click **OK**.

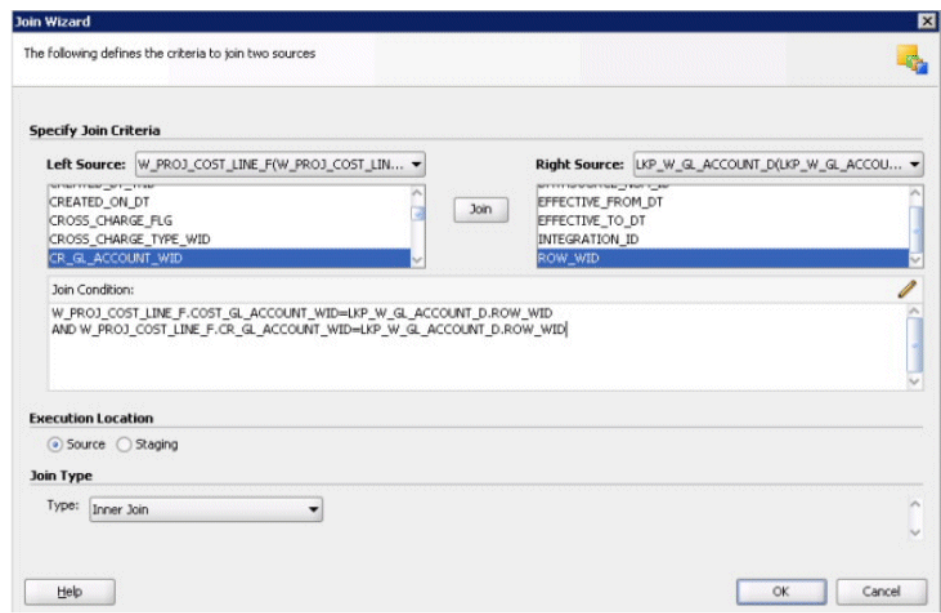

**vi.** In the "Joins" section, scroll to right and "Edit" the newly added join between W\_PROJ\_COST\_LINE\_F and LKP\_W\_GL\_ACCOUNT\_D.

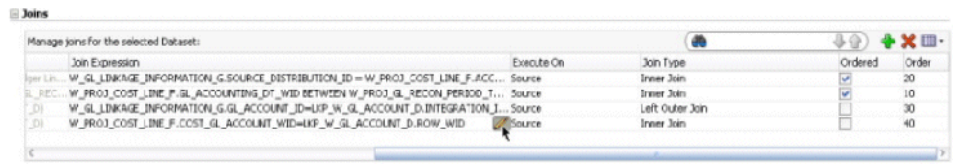

**vii.** Edit the join condition to:

```
W_PROJ_COST_LINE_F.COST_GL_ACCOUNT_WID = 
\overline{\text{coalsce}}(LKP_W_GL_ACCOUNT_D.ROW_WID,#ETL_UNSPEC_NUM)
OR W_PROJ_COST_LINE_F.CR_GL_ACCOUNT_WID = 
COALESCE(LKP_W_GL_ACCOUNT_D.ROW_WID,#ETL_UNSPEC_NUM)
```
**viii.** Make sure you modify the join condition to OR apart from adding the COALESCE function. Click **OK**.

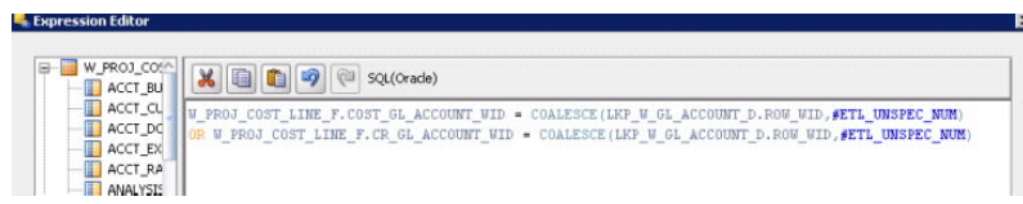

**ix.** Check the **Ordered** check box for the Left Outer join between GL Linkage and GL Account lookup.

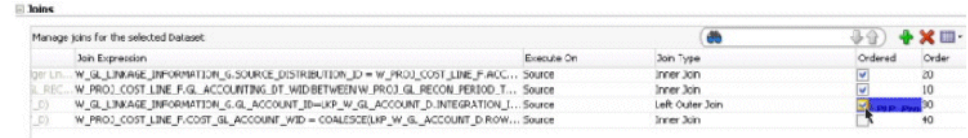

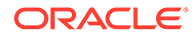

**6.** Save the interface.

Repeat the steps a. to e. for all the following three temp interfaces:

- PLP\_Project\_GLReconciliationFact.SQ\_AGG\_CDL\_AMOUNTS
- PLP\_Project\_GLReconciliationFact.SQ\_W\_PROJ\_GL\_RECNCLIATION\_F\_A ("Cost Distributions with mismatch" dataset only. Do not add joins in "Journal Lines with mismatch" dataset)
- PLP\_Project\_GLReconciliationFact.SQ\_W\_PROJ\_GL\_RECNCLIATION\_F\_U
- **7.** Regenerate the scenario.
	- **a.** After all three temp interfaces are modified and saved, navigate to **PLP\_Project\_GLReconciliationFact**, then **Packages**, then **PLP\_Project\_GLReconciliationFact**, then **Scenarios**. Right-click scenario **PLP\_PLP\_PROJECT\_GLRECONCILIATIONFACT** and click **Regenerate**.

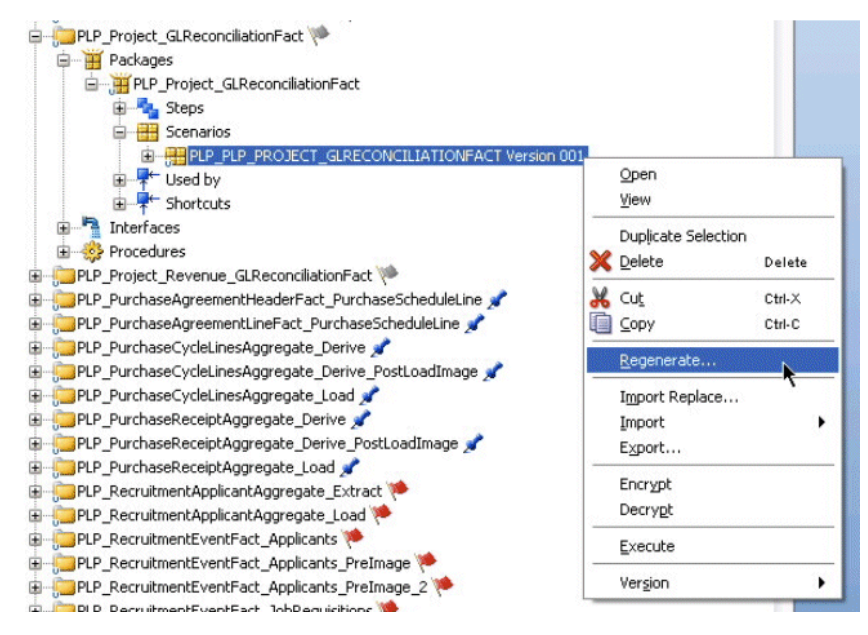

**b.** On the Regenerate Scenario dialog box, click **OK**.

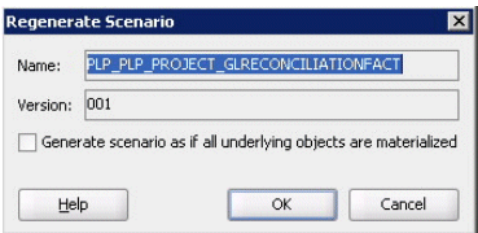

**c.** On Scenario Variables dialog, select **Use All** in the **Startup Parameters** drop down list, then click **OK**.

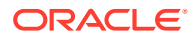

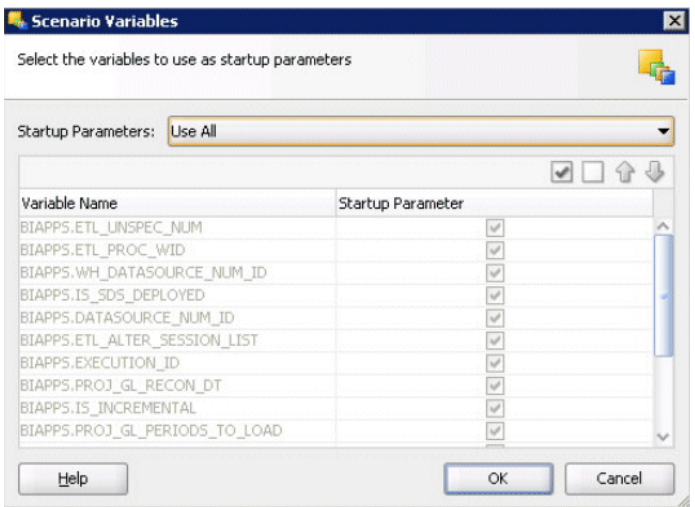

# Additional Information About GL Reconciliation in Project **Analytics**

The subledger to General Ledger account reconciliation is a common task in the accounting process. The reconciliation process involves comparing the balances accounts between the General Ledger (GL) and a sub ledger, such as Projects.

Balance differences between an account in the GL and the sub ledger are then explained, or "Reconciled" by finding unmatched journal entries. The differences might happen due to the asynchronous nature of Cost/Revenue Distributions processes from Projects module and the GL Journals creation/posting in the Finance module. For example, we can have cost distributions which are transferred to the sub ledger but the corresponding journal was either not created or not posted to the GL.

Reconciliations provide assurance that numbers in the GL are correct and synchronized with their corresponding drill down distributions, which is important as these numbers are used to generate financial statements.

To assist project accountants in reconciling the Project sub ledger with the GL, Oracle Project Analytics introduces a reconciliation solution that identifies six situations, or use cases, that explain why the GL and the Project sub ledger are not balanced.

From Oracle BI Applications release 11.1.1.7.1 onward, the reconciliation solution is available for project cost and revenue transactions, for E-Business Suite 11.5.10, E-Business Suite R12x and PeopleSoft 9x source systems.

For this solution, Oracle BI Applications introduces two new subject areas and over 30 new metrics. The Catalog includes two new dashboard pages in the Project Executive dashboard and 22 reports. The reports in the dashboard pages show the count of exceptions found for each of the use cases and their total amount. Users can slice these reports by time, organization and project when related to cost and revenue lines, and by time, ledger and natural segment when related to journal lines.

The reports are designed to help users find where they need to take action to reconcile the Projects sub ledger and the GL. For this, the reports identify the cost lines, revenue lines, and journal lines that explain the differences between the sub ledger and the GL.

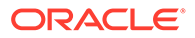

Notice that at implementation time, and depending of the customer source system, customizations to the ETL code and metadata might be needed to enable support for some use cases. This document lists the FSM tasks that contain these instructions for the E-Business Suite and PeopleSoft source systems and the use cases for each one.

### ETL Parameters

Project GL reconciliation ETL runs for a specific period window. Customers can specify the period for which they want to identify reconciliation issues by configuring the following two variables. These variables should not be null.

- PROJ\_GL\_PERIODS\_TO\_LOAD
	- Specifies the number of periods to include for reconciliation.
	- Default (installed) value: 1.
	- Permissible values: positive integers 0,1,2,3 and so on.
- PROJ\_GL\_RECON\_DT
	- This is the date we start counting from (going backward) the number of periods, when loading data for Reconciliation.
	- Default (installed): "DEFAULT". When this variable has value "DEFAULT" it means it will use SYSDATE to identify the current period.
	- Permissible values: String "DEFAULT" or a date in YYYY-MM-DD format.

#### **Examples**

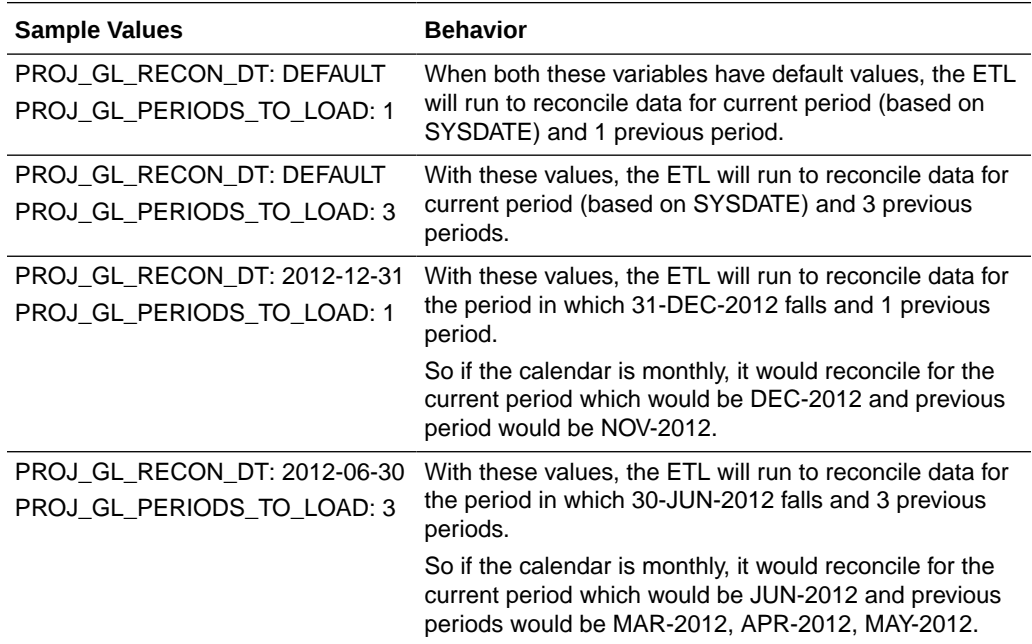

## Configuring Projects GL Reconciliation Manual Journal Entries

In addition to the default supported use cases, the Projects GL Reconciliation solution in this release supports an additional use case to identify manually created project journals in GL.

For EBS R11.5.10 and R12.x, most often customers configure a descriptive flexfield in source to populate it with a project number or identifier when creating manual journals to associate a project to that journal. In such cases, the ETL code can be customized to extract and report these manually created journals. So in case if a customer has created a descriptive flexfield in EBS Apps GL Journal header or Lines table and they use it to populate Project Number for manually created journals, the Projects GL Reconciliation ODI interfaces can identify those transactions after doing some customizations to the expression where JOURNAL\_SOURCE field is populated during extract.

By default, JOURNAL\_SOURCE is populated directly from GL\_JE\_HEADERS, it will not be linked with Project Sub Ledger and in that case, such transactions will be filtered out.

You customize the ETL code in ODI interfaces to identify manually created journal entries. The descriptive flexfield ATTRIBUTE1 in table GL\_JE\_HEADERS is used to store the Project Number (or some other Project key).

To Configure Projects GL Reconciliation Manual Journal Entries:

- **1.** In ODI Designer Navigator, connect your ODI repository.
- **2.** Navigate to **BIApps Project**, then **Mappings**, then **<EBS adaptor folder> - SDE\_ORA\_GLJournalsFact - SDE\_ORA\_GLJournalsFact.W\_GL\_OTHER\_FS\_SQ\_GL\_JE\_LINES**.
- **3.** Open the temp interface and check the expression for JE\_SOURCE.

The expression mapped by default is GL\_JE\_HEADERS.JOURNAL\_SOURCE.

**4.** Modify JE\_SOURCE field to the following value:

GL\_JE\_HEADERS.JE\_SOURCE || (CASE WHEN GL\_JE\_HEADERS.CONTEXT = 'Project Context' AND GL JE HEADERS.ATTRIBUTE1 IS NOT NULL THEN '~PA' ELSE NULL END)

In general, you need to customize this expression to:

GL JE HEADERS.JOURNAL SOURCE || (CASE WHEN <Manual Entries for Projects> THEN '~PA' ELSE NULL END CASE)

- **5.** Save the interface.
- **6.** Re-generate the scenario for SDE\_ORA\_GLJOURNALSFACT.

The next time the ETL is run, JOURNAL\_SOURCE field in the W\_GL\_OTHER\_F table will be populated with the value "Manual~PA" for manually created journals for Projects and GL Reconciliation ODI interfaces will identify them as manual journals related to Projects.

## About Aging Bucket Ranges in Accounts Payable and Accounts Receivable

Oracle Financial Analytics does not support overlapping aging bucket ranges. When you set up aging buckets in Oracle Fusion Applications or E-Business Suite, you must use only nonoverlapping aging buckets for AP and AR aging analysis in Financial Analytics.

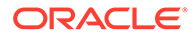

When buckets are defined to separate out due and overdue amounts in different buckets, make sure that the days\_from value and days\_to value for a bucket are defined so that it takes either due or overdue transactions, but not both. To do this, make sure the days from for overdue buckets start from 1 or a positive number, not from 0 or a negative number. The following examples illustrate the supported aging bucket ranges.

#### **Supported**

In this example, a/b/c are 'due' buckets and d/e/f are 'overdue' buckets. The bucket ranges are defined correctly with no overlaps and all overdue buckets start from 1 or above.

a) -60 days to -31 days b)  $-30$  days to  $-11$  days c) -10 days to 0 days d) 1 days to 10 days e) 11 days to 30 days f) 31 days to 60 days and so on.

#### **Not Supported: Example 1**

In this example, the bucket ranges are not defined correctly. Note that bucket d starts from 0. So this bucket could hold some invoices that are due and some that are overdue. Thus a report that shows only overdue buckets could include some invoices that are not overdue. Furthermore, buckets d and e are overlapping. Therefore, some invoices could be reported in both buckets, thus making the total outstanding amount appear larger than it is.

a) -60 days to -31 days b)  $-30$  days to  $-11$  days c)  $-10$  days to  $-1$  days d) 0 days to 10 days e) 9 days to 30 days f) 31 days to 60 days and so on.

#### **Not Supported: Example 2**

In this example, the bucket ranges are not defined correctly. Here, bucket d starts from a negative number and ends with a positive number. Similar to the previous example, this bucket could hold some invoices that are due and some that are overdue.

a)  $-60$  days to  $-31$  days b)  $-30$  days to  $-11$  days c)  $-10$  days to  $-6$  days d) -5 days to 5 days e) 6 days to 30 days f) 31 days to 60 days and so on.

### Domains and Member Mappings for Timecard Entry Status

The Timecard Entry Status dimension is key understanding the status of a timecard entry. The Timecard Entry Status is different for Reported and Processed (aka

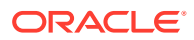

Payable) time. Oracle provides domain member mappings for both Reported and Processed.

#### **Optional or Mandatory**

This task is mandatory.

#### **Applies to**

Oracle Fusion Applications, Oracle E-Business Suite, and PeopleSoft

#### **Task description in detail**

Configuring the domains on the Timecard Entry Status dimension are key to the successful attribution of time reporting entries to warehouse reporting categories and subcategories.

#### **Source Reported Timecard Entry Status Code -> Reported Timecard Status Code**

This task is mandatory.

Used to identify how Source Reported Timecard Entry Status map to delivered target Reported Timecard Status domain members; target domain members are used in the delivered metrics, dashboards and reports, for example, WORKING (Working), APPROVED (Approved). The target domain is Extensible - customers can add to but not delete from it.

#### **Example for Fusion**

The Source Reported Timecard Entry Status Code is based on the values in the FND look-up (HWM\_UI\_STATUS / HWM\_USER\_STATUS).

#### **Example Implementation**

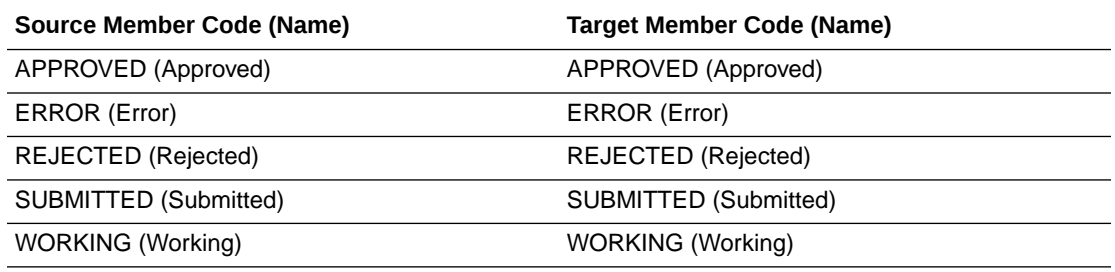

#### **Example for E-Business Suite**

The Source Reported Timecard Entry Status Code is based on the values in the FND look-up (HXC\_APPROVAL\_STATUS).

#### **Example Implementation**

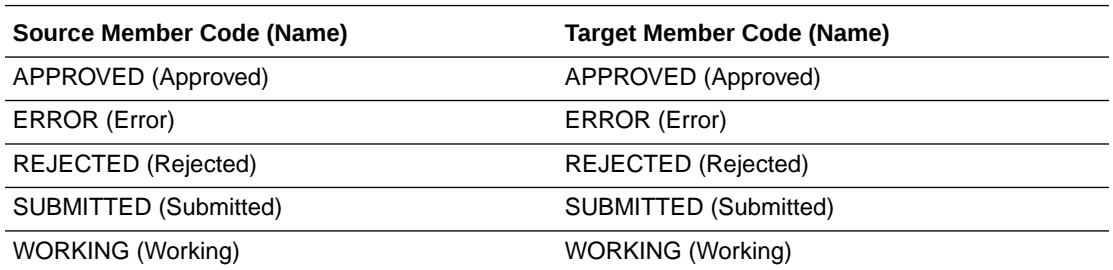

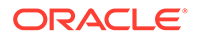

#### **Example for PeopleSoft**

The Source Reported Timecard Entry Status Code is based on the values in PSXLATITEM (REPORTED\_STATUS).

#### **Example Implementation**

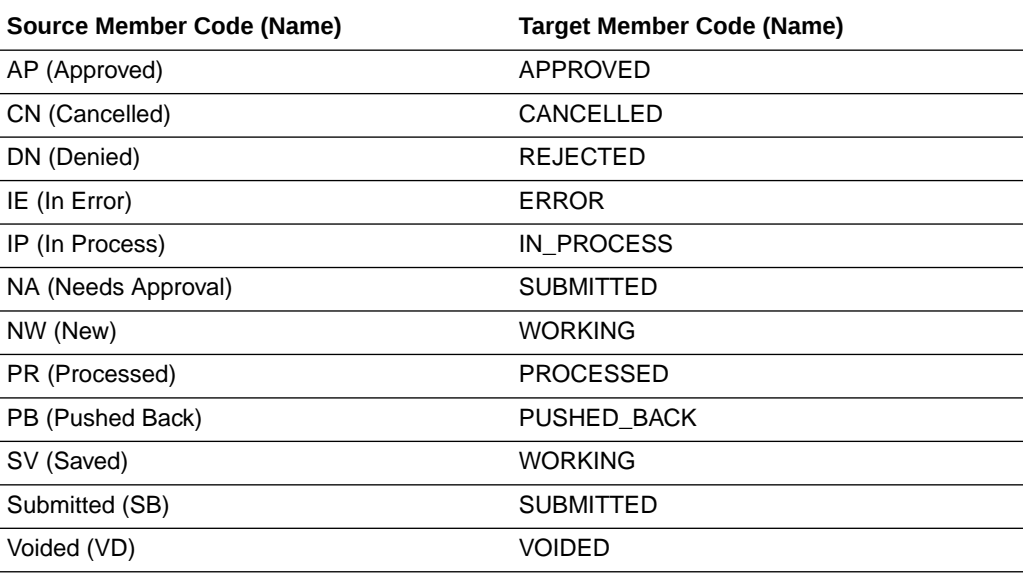

#### **Source Processed Timecard Entry Status Code -> Processed Timecard Entry Status Code**

This task is mandatory.

Used to identify which Source Processed Timecard Entry Status are mapped to Processed Timecard Entry Status; target domain members are used in the delivered metrics, dashboards and reports, for example, ESTIMATE (Estimated), TRNSFRD\_TO\_PAY (Transferred to Payroll). The target domain is Extensible customers can add to but not delete from it.

#### **Example for Fusion**

The Source Reported Timecard Entry Status Code is based on the values in the FND look-up (HWM\_UI\_STATUS / HWM\_USER\_STATUS).

#### **Example for E-Business Suite**

On Oracle EBS (HXT\_) the Source Processed Timecard Entry Status is the Batch Status.

On Oracle EBS (HXC\_) the Source Processed Timecard Entry Status is a combination of the retrieval status and the retrieving application.

#### **Example Implementation**

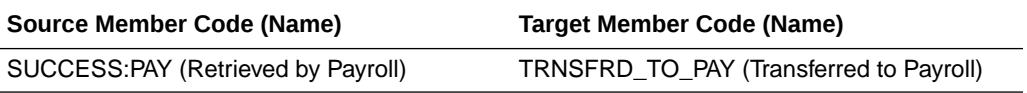

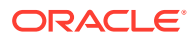

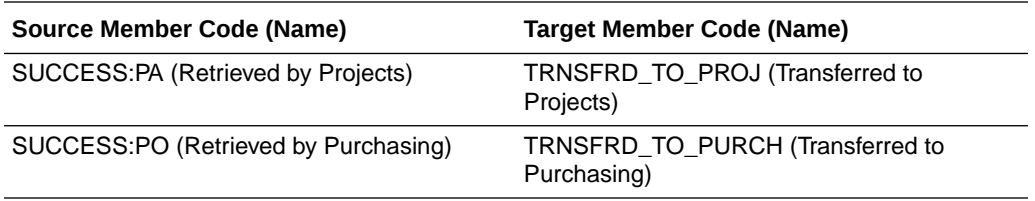

#### **Example for PeopleSoft**

On PeopleSoft the Source Processed Timecard Entry Status is the PSXLATITEM (PAYABLE\_STATUS).

#### **Example Implementation**

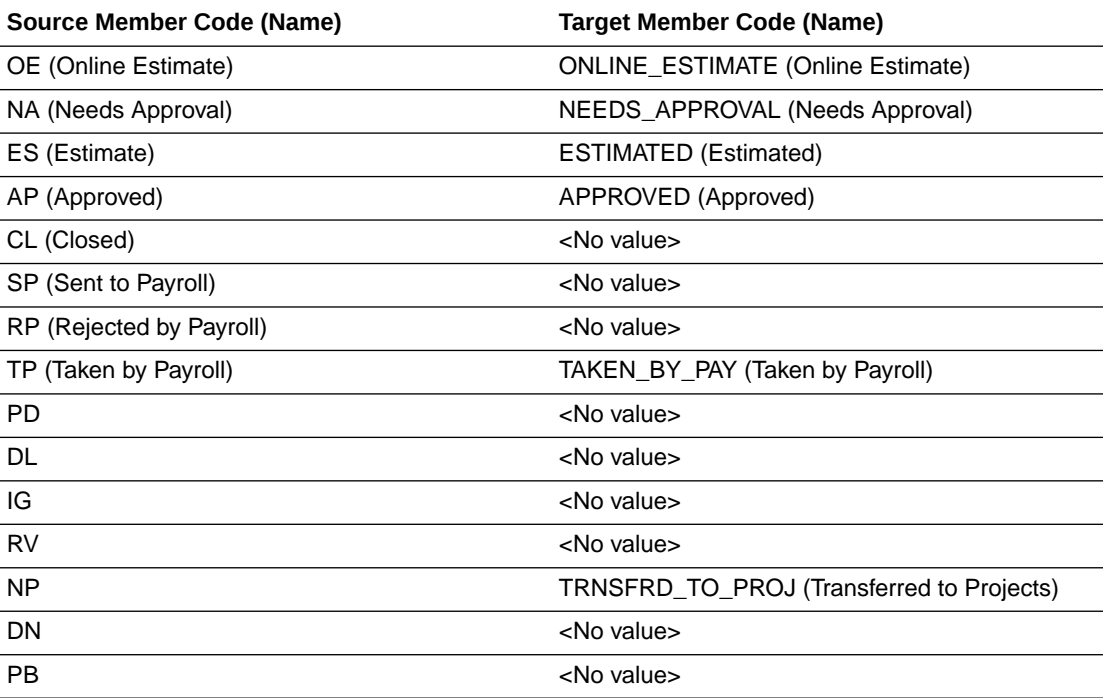

## Mapping Source Payroll Information Using Domains

You can map from source Payroll balances/earnings/deductions/taxes to the Oracle Business Analytics Warehouse Payroll summary measures through the use of domain values.

HR Analytics Payroll model has two fact tables, the detailed fact table and the summary fact table. The detailed fact table has all the balances (in case of EBS Payroll) and Earnings/ Deductions/Taxes (In case of PeopleSoft North American and Global Payroll) extracted from the source system on separate rows. This table will be used for detail reports and ad-hoc analysis.

To support analytic reporting, the summary fact table delivers a set of default summary measures. Source payroll balances are mapped to the summary measures and loaded into summary fact table. More than one payroll balance can be mapped to a summary metric, in which case the individual source balances will be summed to form a summary measure.

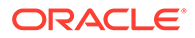

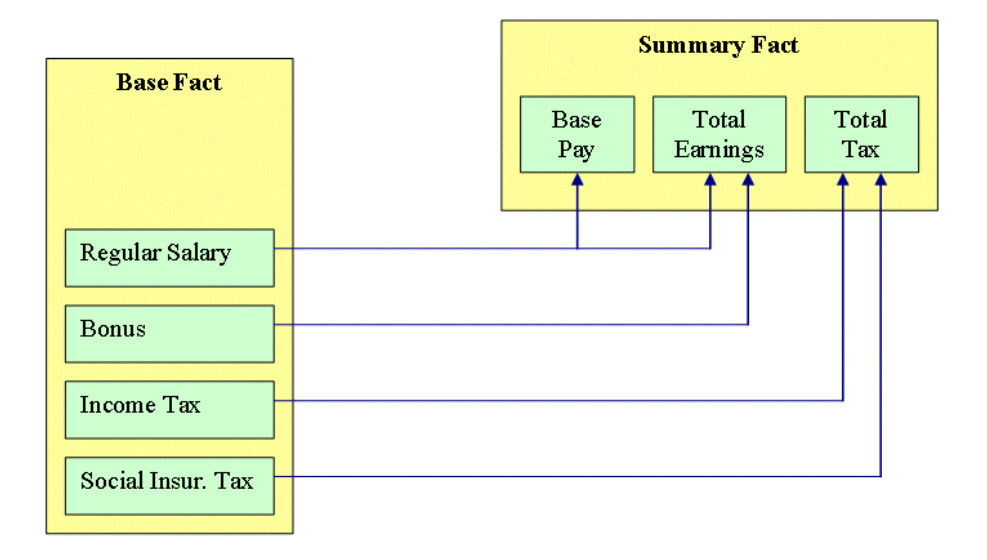

If, Base Pay constitutes Regular Salary, Total Earnings constitutes Regular Salary and Bonus and Total Tax constitutes Income Tax and Social Insurance Tax.

The source to target balance mapping should be done accordingly as shown below.

- Regular Salary is mapped to Pay\_Base and Total Earnings summary measures.
- Bonus is mapped to Total Earnings (Total Earnings = Regular Salary + Bonus).
- Income Tax and Social Insurance Tax are mapped to Total Tax (Total Tax = Income Tax + Social Insurance Tax).

To ensure additive property of measures, we only support run balances. For each payroll run the actual run balances processed are stored. Because we are not breaking these down by context, we can combine run balances across time to form higher level balances, for example, PTD, MTD, and YTD.

If the source balance mapping to the summary measures are not done in the Configuration Manager, the Payroll Summary Fact table will not be loaded with any data and this will cause the reports based on the summary fact table to return no data.

#### **Optional or Mandatory**

Mandatory, as the default HR Analytics payroll reports that are based on the Summary Fact table will return no data if the Source balance mapping is not configured.

#### **Task description in detail**

The graphic shows the domains used for mapping the source balances to the target summary measures.

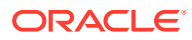

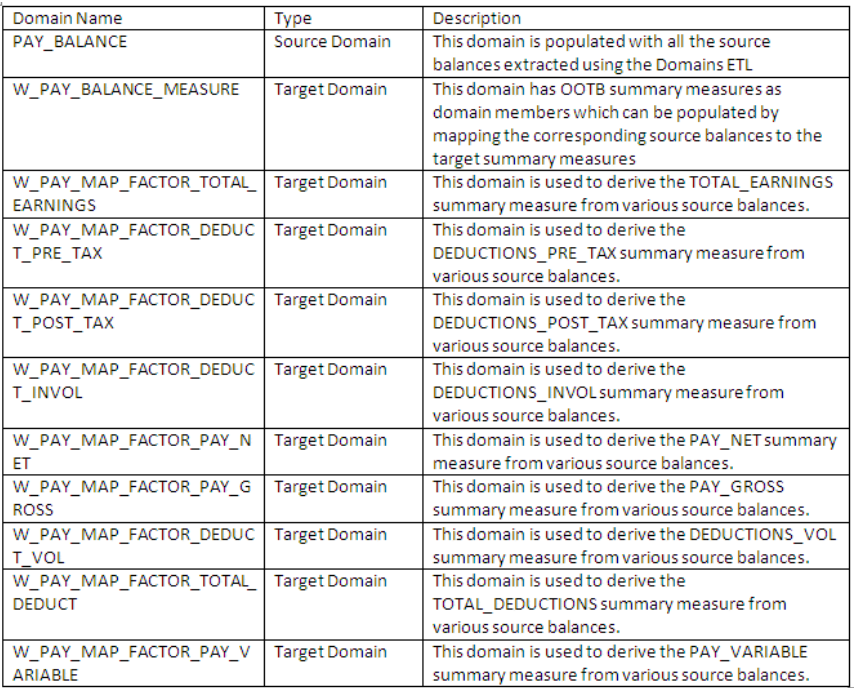

Source payroll balances can be mapped to the target summary measures in two ways:

- One to One Mapping (using W\_PAY\_BALANCE domain).

- Many to One Mapping (using W\_PAY\_MAP\_FACTOR\_xxxx domain).

In one-to-one mapping, a source balance is directly mapped to a summary measure in Configuration Manager.

For example: If you have a source balance called Base Pay, you can map it to PAY\_BASE summary measure code in the Configuration Manager using the Domain Mappings.

If you have multiple source balances Earns1, Earns2 that constitute a summary measure PAY\_BASE, you can map multiple source balances to a single summary measure.

The source balances will be aggregated to populate the summary measure.

PAY\_BASE = Earns1 + Earns2

**List of delivered Payroll Summary Measures**

FLEX BALANCEx summary measures can be used to map any source balance that does not fit in to the out-of-box summary measures. The flex balance list can be extended as part of any customization.

The following list shows the tab-separated data for Summary Measure Code, Category, and Description for the delivered Payroll Summary Measures.

SUMMARY MEASURE CODE CATEGORY DESCRIPTION BEN COST\_EMPLOYEE Benefits Benefit costs paid by an employee such as employee premium for medical, dental, vision, disability and life insurance. BEN COST\_EMPLOYER Benefits Benefit costs paid by the employer such as employer premium for medical, dental, vision, disabilility, and life insurance, retirement funding and educational assistance, et., Employer-paid benefit cost is a key metric in analyzing employee total compensation and workforce cost.

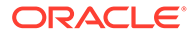

BEN TAXABLE Benefits Taxable benefits are employer provided "non-cash" taxable compensation or fringe benefits, such as employer-provided vehicles, complementary tickets, and educational assistance, are subject to tax rules. DEDUCTIONS INVOL Other Deductions Involuntary deducitons are payroll deductions that the employer is mandated by the law to withhold from an employee's paycheck, e.g. income tax witholding, social security taxes, court ordered garnishment such as child support, bankrupcy order, tax levy. DEDUCTIONS POST TAX Other Deductions Payroll deductions that are deducted after taxes are withheld. Examples of post tax deductions are union dues, transportation fees, garnishments etc. These deductions do not reduce taxable wages. DEDUCTIONS PRE TAX Other Deductions Payroll deductions that are deducted before taxes are withheld. Examples of before tax deductions are health insurance premium, 401K deductions, etc. These deductions reduce taxable wages. DEDUCTIONS VOL Other Deductions Voluntary deductions are payroll deductions that have been authorized by an employee e.g. retirement saving deduction, health and life insurance premiums, contribution to disability and health saving plans. Some voluntary deductions are before-tax withholdings whereas others are withheld after taxes. FLEX BALANCE1 Flex Balances Extensible balance field 1 FLEX\_BALANCE10 Flex Balances Extensible balance field 10 FLEX\_BALANCE11 Flex Balances Extensible balance field 11 FLEX BALANCE12 Flex Balances Extensible balance field 12 FLEX BALANCE13 Flex Balances Extensible balance field 13 FLEX BALANCE14 Flex Balances Extensible balance field 14 FLEX BALANCE15 Flex Balances Extensible balance field 15 FLEX BALANCE16 Flex Balances Extensible balance field 16 FLEX\_BALANCE17 Flex Balances Extensible balance field 17 FLEX BALANCE18 Flex Balances Extensible balance field 18 FLEX\_BALANCE19 Flex Balances Extensible balance field 19 FLEX\_BALANCE2 Flex Balances Extensible balance field 2 FLEX\_BALANCE20 Flex Balances Extensible balance field 20 FLEX\_BALANCE3 Flex Balances Extensible balance field 3 FLEX\_BALANCE4 Flex Balances Extensible balance field 4 FLEX\_BALANCE5 Flex Balances Extensible balance field 5 FLEX\_BALANCE6 Flex Balances Extensible balance field 6 FLEX\_BALANCE7 Flex Balances Extensible balance field 7 FLEX\_BALANCE8 Flex Balances Extensible balance field 8 FLEX\_BALANCE9 Flex Balances Extensible balance field 9 HEALTHCARE EMPLOYEE Other Deductions Employee contribution to healthcare insurance premiums including medical, dental and vision plans. HEALTHCARE EMPLOYER Benefits Employer contribution towards the cost of employee healthcare insurance including medical, dental and vision insurance premium, or other employer-assisted wellness plans. HOLIDAY\_HOURS Hours Holiday hours are hours compensated for paid company holidays such as New Year, Christmas, etc. OVERTIME HOURS Hours Overtime hours paid PAY\_BASE Standard Earnings Base salary is the fixed salary or wage paid to an employee based on an employment contract. Base pay does not include variable pay components such as bonus, overtime or sales commission. PAY BONUS Standard Earnings Bonus pay is they pay compensation over and above the amount of pay specified as a base salary or hourly rate of pay PAY COMMISSION Standard Earnings The amount of money that an individual receives based on the level of sales he or she has obtained. Sales commission is the amount earned in addition to his/her base salary. PAY GROSS Standard Earnings Gross amount of remuneration for each pay type including regular pay, overtime pay, allowances, commissions, bonuses, and any other amounts, before any deductions are made. PAY HOLIDAY Standard Earnings Holiday pay are pay compensated for paid company holidays such as New Year, Christmas, etc. PAY NET Standard Earnings The remaining amounts of an employee's gross pay

after deductions, such as taxes and retirement contributions, are made. PAY OTHER Standard Earnings Other types of pay that are not base pay, bonus, overtime, commission pay. PAY\_OVERTIME Standard Earnings The amount of pay compensated for hours worked beyond an employee's normal working hours and is entitled to overtime premium. PAY VARIABLE Standard Earnings Variable pay is also known as performance pay, is used to recognise and reward employee performance above and beyond their normal job requirements. Variable pay may include profit sharing, bonuses, holiday bonus, or other forms of cash, and goods and services such as a company-paid trip. PENSION EMPLOYEE Pension The amount contributed by an employee towards his/her retirement funding such as an employee's contribution to a retirement saving plan PENSION EMPLOYER Pension The amount contributed by the employer towards an employee's retirement funding such as employer contribution to an employee's retirement saving plan REGULAR HOURS Hours Hours compensation for an employee's normal working hours based on an employment contract<br>SICK HOURS Hou Hours An employee sick time that is compensated SICK PAY Standard Earnings Amount paid for an employee's sick time SOC\_INS\_EMPLOYEE Other Deductions Social security insurance taxes paid by an employee SOC\_INS\_EMPLOYER Other Deductions Social security insurance taxes paid by the employer STOCK VESTED VAL Benefits The value of an employee's vested stock options TAX EMPLOYEE Tax Payroll taxes withheld from an employee's pay check such as income taxes, social security and medicate taxes, etc. TAX EMPLOYER Tax Employer paid taxes are payroll taxes paid by the employer for social security, medicare tax withholding unemployment tax insurance or any other form of employer payroll taxes. Employer-paid tax is a key metric in analyzing employee total compensation and workforce cost. TOTAL DEDUCTIONS Totals Total before and after tax deductions including benefit deductions, taxes, and other voluntary or involuntary deductions. TOTAL EARNINGS Totals Total gross pay; this is the grand total of all gross pays on a pay check VACATION HOURS Hours Total number of hours paid for an employee's vacation time or personal time off. VACATION\_PAY Standard Earnings Amount compensated for an employee's vacation time or personal time off

### Steps for One-to-One Balance Mapping

The following are the steps to be followed to map the Source Balances to the Warehouse Summary Measures.

**1.** Identify the Source Balances to be extracted in the ETL.

To restrict the balances extraction, see [About Adding Payroll Balances to BI Payroll](#page-80-0) [Balance Group.](#page-80-0)

- **2.** Run the Domains ETL and extract the source domains into Configuration Manager.
	- **a.** Create a Domains ETL load plan in the Configuration Manager with the Fact Group as Payroll Fact Group.
	- **b.** Execute the load plan and the source domains will be extracted into the Configuration Manager schema.
- **3.** Map the Source balances to the corresponding summary measures.
	- **a.** Navigate to 'Manage Source Domains' under Domains Administration to check if the source domains are populated.

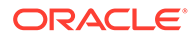

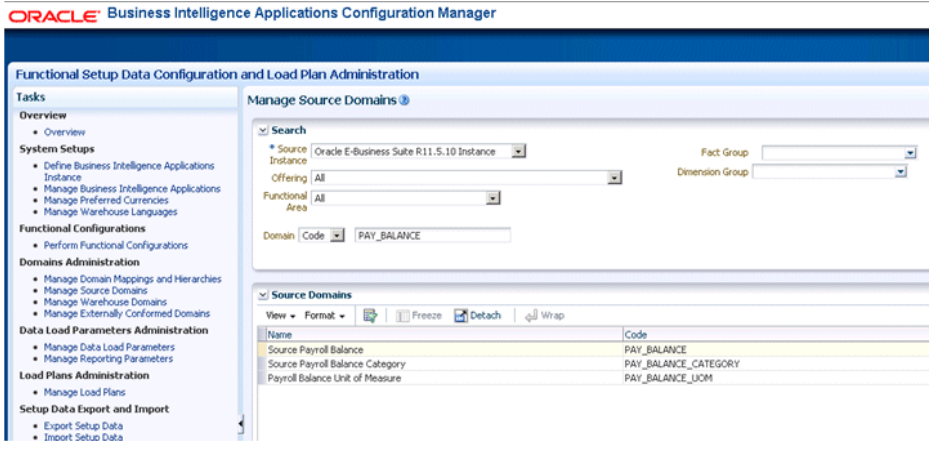

**b.** Navigate to 'Manage Warehouse Domains' under Domains Administration to verify the target domains (summary measures) are present.

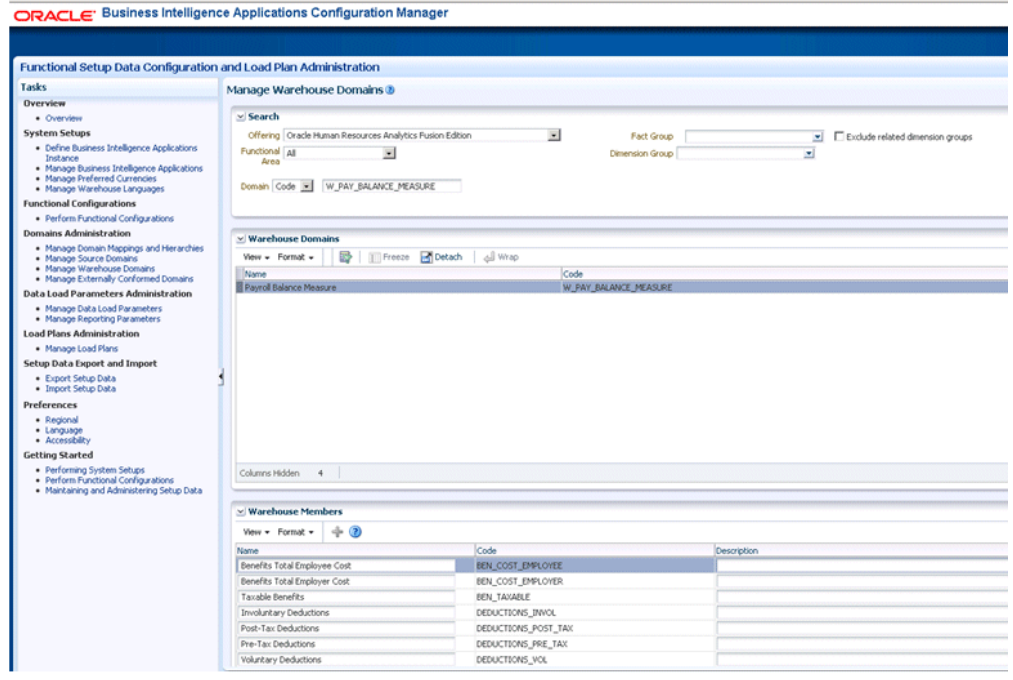

**c.** Navigate to 'Manage Domain Mappings and Hierarchies' for mapping the Source balances to the Summary Measures.

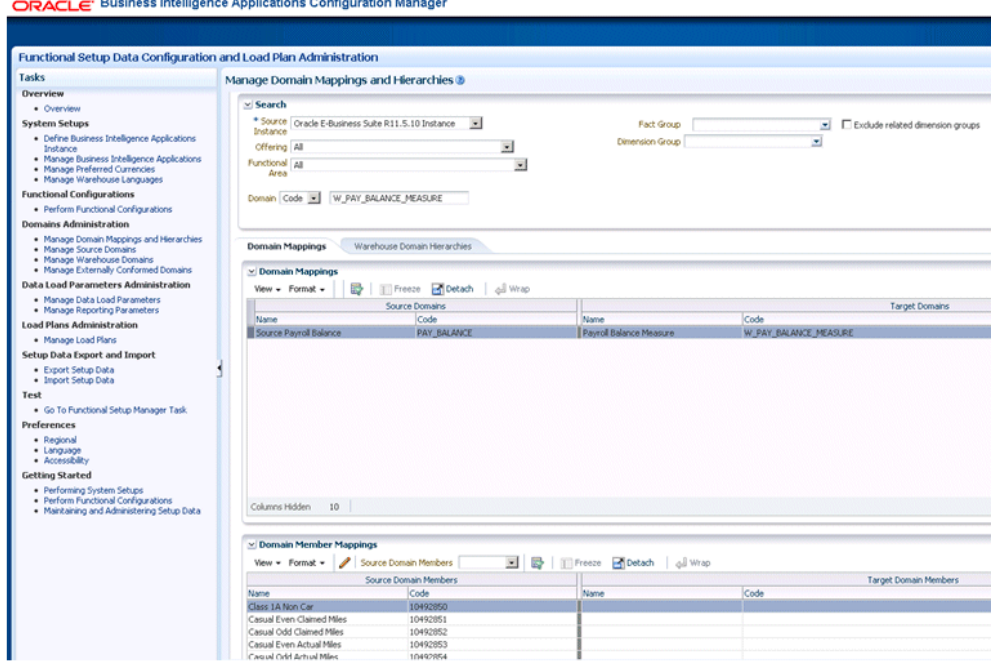

- **d.** Click on the **Edit** button in the Domain Member Mappings section to map the source domains to the target domains.
- **e.** Save and Close.
- **4.** Run the main Load Plan to load Oracle Business Analytics Warehouse.

The identified balances are loaded into Payroll detail fact table as separate rows. The Summary Measures are loaded in the summary fact table as per the mapping done in step 3.

### Steps for Many-to-One Balance Mapping

In Many-to-One mapping, you can also derive a summary measure using various balances.

For example, NET\_PAY can be derived using a calculation like:

Earns1 + Earns2 – Ded1 – Ded2, Earns1, Earns2, Ded1 and Ded2 being source balances.

For this to achieve, you need to map the above source balances to warehouse domain W\_PAY\_MAP\_FACTOR\_PAY\_NET.

- **1.** Follow the steps from 1 to 3.a in *Steps for One-to-One Balance Mapping*.
- **2.** Navigate to Manage Warehouse Domains and search for W\_PAY\_MAP\_FACTOR domain code.

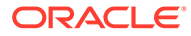

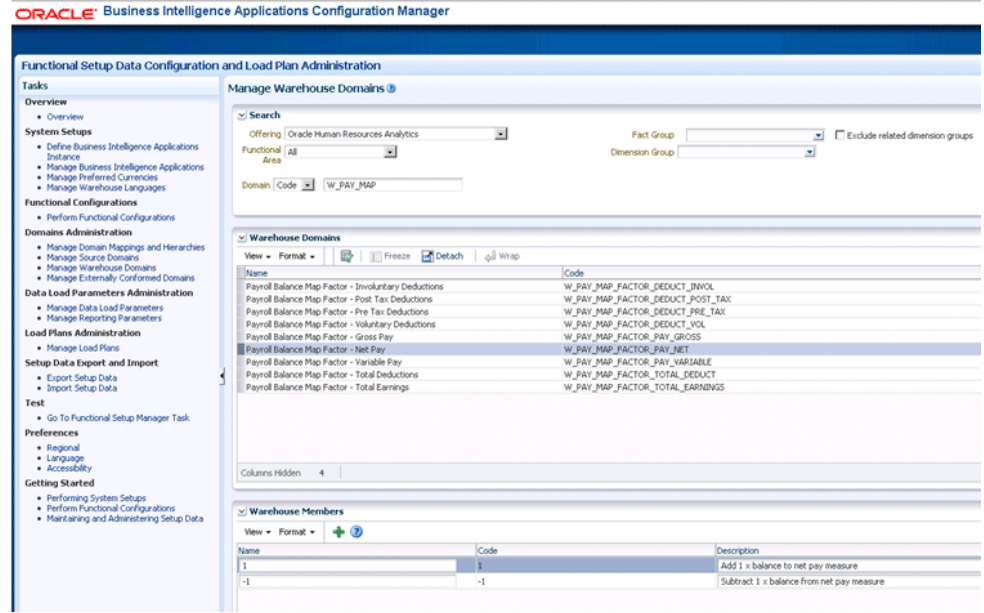

You can add the desired multiplier as the Domain Member Code. For example: 1, if you want the balance to be added once or –1 to deduct once.

**3.** Navigate to the Manage Domain Mappings and Hierarchies and search for the domain W\_PAY\_MAP\_FACTOR.

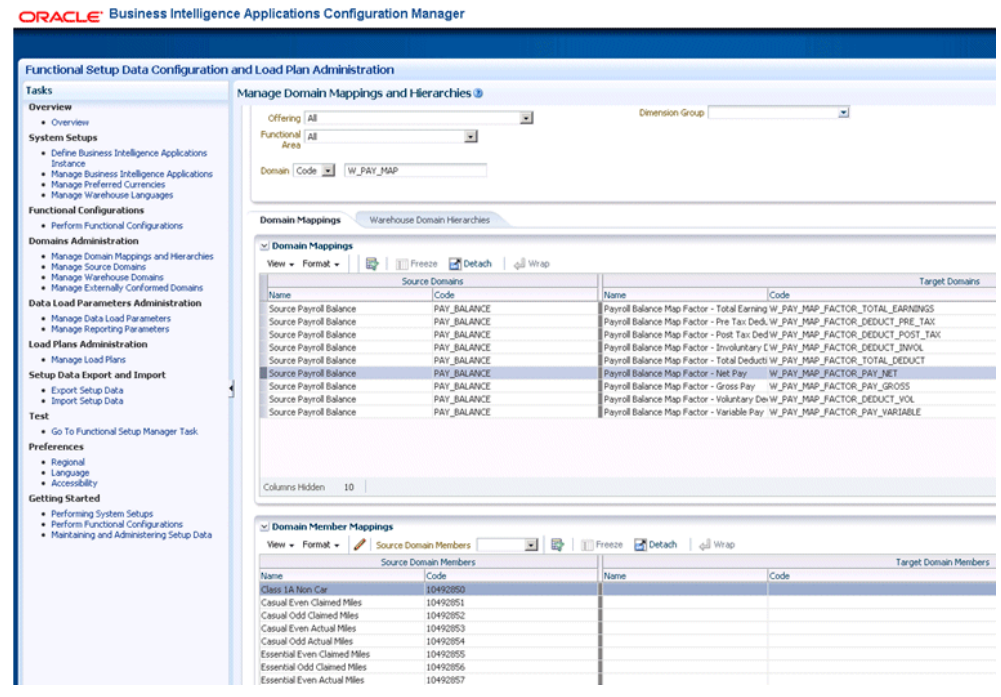

**4.** Select the Net Pay domain mapping and click **Edit** in the Domain Member Section.

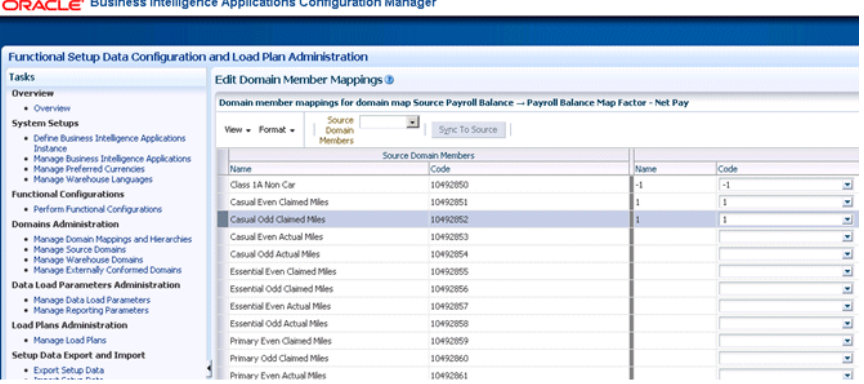

In this screen, you can map the source balances to the balance multiplier. For example: If NET PAY is calculated as Earns1 + Earns2 – Ded1 – Ded2, then Source Earns1 is mapped to 1, Earns2 is mapped to 1, Ded1 is mapped to  $-1$  and Ded2 is mapped to  $-1$ . For each employee, per pay period, the NET\_PAY is calculated with the above formula and loaded into PAY\_NET column of the Payroll Summary Fact table.

**5.** Run the Main Load Plan to extract the balances from source to warehouse.

The identified balances are loaded into Payroll detail fact table as separate rows. The Summary Measures are loaded in the summary fact table as per the mapping done in step 3.

## About Completing System Set Up and Post-Install Tasks for Oracle BI Applications

Complete the system setup and post-installation tasks.

To set up Oracle BI Applications after installation, see Performing Post-Installation System Setup Tasks in *Oracle Business Intelligence Applications Installation Guide*.

# Setting Up Drill-Down in Oracle BI from General Ledger to **Subledger**

You can set up Drill-Down in Oracle BI from General Ledger to Subledger.

To set up drill down in Oracle BI Answers from General Ledger to subledger:

- **1.** Create your subledger request from 'Financials AP Transactions' or 'Financials AR Transactions' catalog as applicable.
- **2.** In your request, add a filter on the column 'GL Journal ID' under the 'Document Details' subfolder for the 'AP Line Details' or 'AR Line Details' folder,=65 and then set the operator of the filter to 'Is Prompted'.
- **3.** Build your GL Journal request from the 'Financials GL Detail Transactions' catalog.
- **4.** To your request, add the column 'GL Journal ID' under the 'Document Details' folder.
- **5.** Navigate to the Column Properties of this column, and set the Value Primary Interaction property in the Column Format Interaction tab to 'NavigateAction Links'.

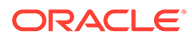

**6.** Add a navigation target and set the target location to the sub ledger request you created earlier.

You might add multiple navigation targets if your GL report shows transactions from multiple subledgers and you want to drill from GL to the appropriate Subledger report. For example, if your GL report shows transactions from AP, AR and Revenue, and you have three subledger analyses for each of these, you can add three navigation targets (by selecting the option 'Add Navigation TargetsAction Link') and set the locations to each of these analyses. Subsequently, when you run the GL report and click on the 'GL Journal ID' column value, a popup appears, where you need to click on the appropriate target based on the journal you clicked on. This will not happen automatically. For example, if you click on a journal transaction originating from AP, you need to pick the appropriate subledger report (that is, the AP report in this case) to drill into the AP report and see the details. You can add the Group Account Number attribute from GL Account Dimension to your GL report to easily identify the subledger that the GL transaction belongs to.

## About Integrating Financial Analytics with Project Analytics

You can enable Oracle Financial Analytics to use dimension tables in Oracle Project Analytics. You can only perform this integration if you have licensed Oracle Project Analytics.

You can configure the following Oracle Financial Analytics Subject Areas to join to certain Project Dimensions:

- Financials Payables (Project, Task, Financial Resource and Expenditure Organization Dimensions)
- Financials Receivables (Contract Dim)

The following Oracle Financial Analytics fact tables integrate with Project Analytics dimensions:

- W\_AP\_XACT\_F
- W\_AR\_XACT\_F
- W\_AR\_AGING\_INVOICE\_A

To use dimensions from Oracle Project Analytics in Oracle Financial Analytics, you must select the Oracle Project Analytics offering during installation and setup.

## How to Implement Asset Category and Asset Location Dimensions in Oracle Fusion Applications

No Help topic is available for this FSM Task.

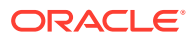

## Implementing GL Segment, GL Account, Asset Category and Asset Location Dimensions for Oracle Fusion Applications

You can implement GL Segment and GL Segment Hierarchy Dimensions.

#### **Guidelines**

- If you need to report on only concatenated segments, then no configuration is required, and you can skip this section.
- If you want only Group Account Num (and related attributes), then at a minimum you need to configure just the Natural Account dimension.
- If you are exposing any GL Segments (including cost center, balancing segment, natural account), then you must go through the full configuration.
- If you are exposing any Financial fact, then at a minimum you need to configure the Natural Account dimension, because you need group account number.

#### **Tasks**

- Mapping the GL Segment Labels to BI Objects in Fusion Applications
- [Mapping the Asset Segment Labels to BI Objects in Fusion Applications](#page-281-0)
- [Configuring GL Account, Asset Location, and Asset Category](#page-282-0)

### Mapping the GL Segment Labels to BI Objects in Oracle Fusion Applications

To enable GL Accounting Flexfield in Oracle BI Applications, sue the Manage Key Flexfields UI in Oracle Fusion Applications to configure the Accounting Flex Segments for BI and provide the mapping with BI Object names that should be used as dimensions for each of the Account Flexfield segments.

- **1.** In Oracle Fusion Applications, navigate to Manage Key Flexfields.
- **2.** For General Ledger, in each of the Accounting Flexfield segments, set the BI Enabled Flag to **Y**.
	- **a.** Ouery for GL# as Key Flexfield Code.
	- **b.** Click **Manage Structure Instances**.
	- **c.** Edit each of the segments and select the **BI enabled** check box, then save the details.

This should be done for all segments in every Structure instance that you intend to be mapped in the BI metadata repository (that is, the RPD file).

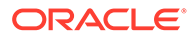

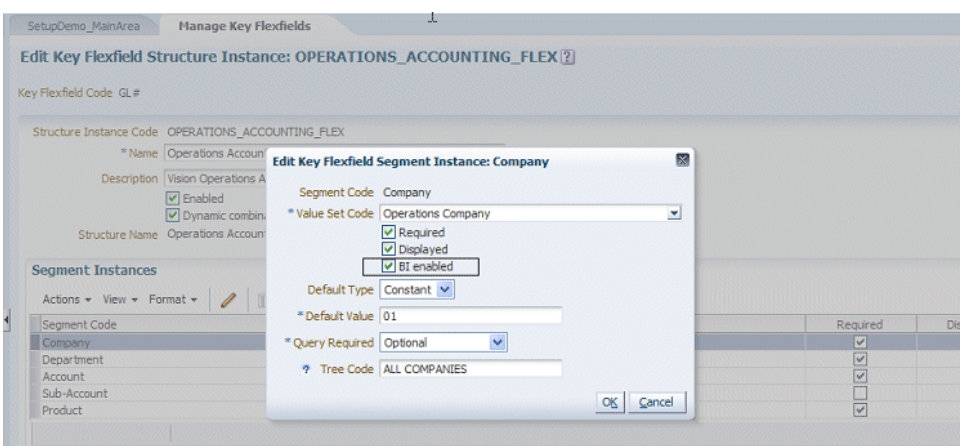

**3.** Populate the BI Object Name for each of the Segment Labels.

This name is the Logical table name in the BI metadata repository (that is, the RPD file) that is used as the dimension for the corresponding segment.

- **a.** In the Manage Key Flexfields UI in Oracle Fusion Applications, query for GL# as Key Flexfield Code.
- **b.** Choose **Actions**, then **Manage Segment Labels**.

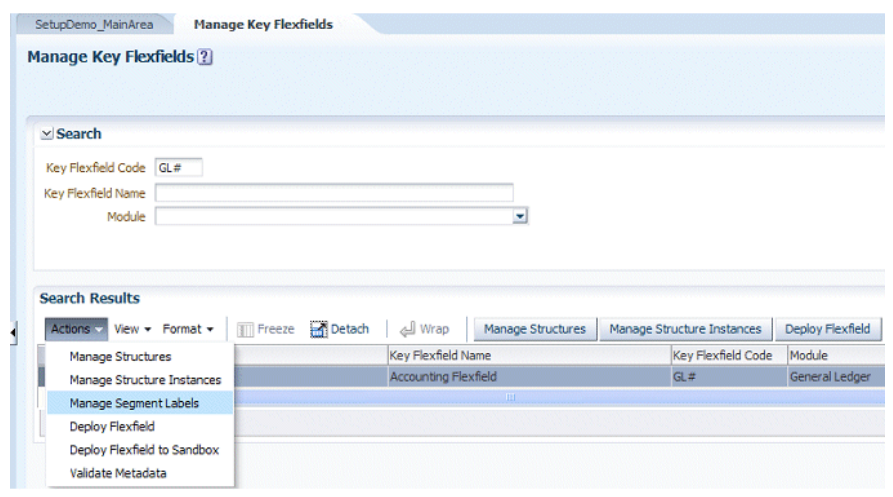

**c.** Populate the BI Object Name for all the segment labels that you need to map in the repository, then save the details.

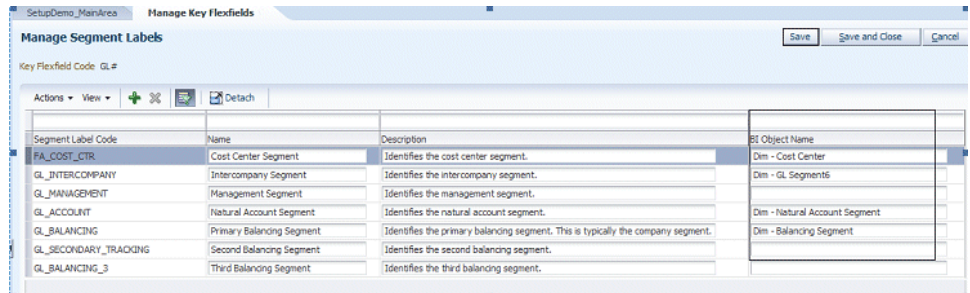

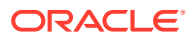

<span id="page-281-0"></span>The following table shows the BI Object Names for each Qualified Segment label.

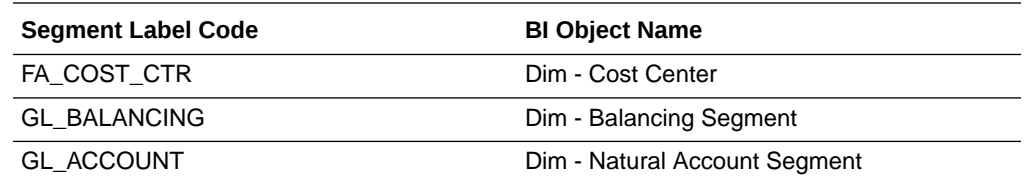

For the non qualified segment labels, the BI Object Name should be populated with one of the 10 numbered Dim - Segments: Dim - GL Segment1, Dim - GL Segment2, Dim - GL Segment<*n*>, and so on, to Dim - GL Segment10.

**4.** Click the **Deploy Flexfield** option to deploy the Flexfields.

### Mapping the Asset Segment Labels to BI Objects in Oracle Fusion Applications

You can map the Assets segment labels to BI Objects in Oracle Fusion Applications.

- **1.** In Oracle Fusion Applications, navigate to Manage Key Flexfields.
- **2.** For Assets, in each of the Accounting Flexfield segments, set the BI Enabled Flag to **Y**.
	- **a.** Query for Key Flexfield Code equals the following:

For Fixed Asset Category, query on CAT#.

For Fixed Asset Location, query on LOC#.

- **b.** Click **Manage Structure Instances**.
- **c.** Edit each of the segments and select the **BI enabled** check box, then save the details.

This should be done for all segments in every Structure instance that you intend to be mapped in the BI metadata repository (that is, the RPD file).

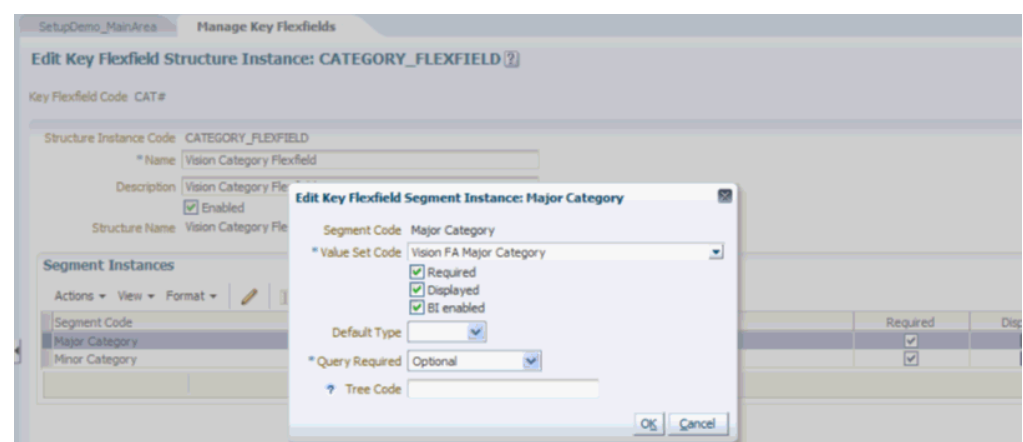

**3.** Populate the BI Object Name for each of the Segment Labels.

This name is the Logical table name in the BI metadata repository (that is, the RPD file) that is used as the dimension for the corresponding segment.

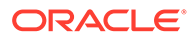

- <span id="page-282-0"></span>**a.** Query for the appropriate Key Flexfield Code (CAT# or LOC#) in the Manage Key Flexfields dialog.
- **b.** Choose **Actions**, then **Manage Segment Labels**.

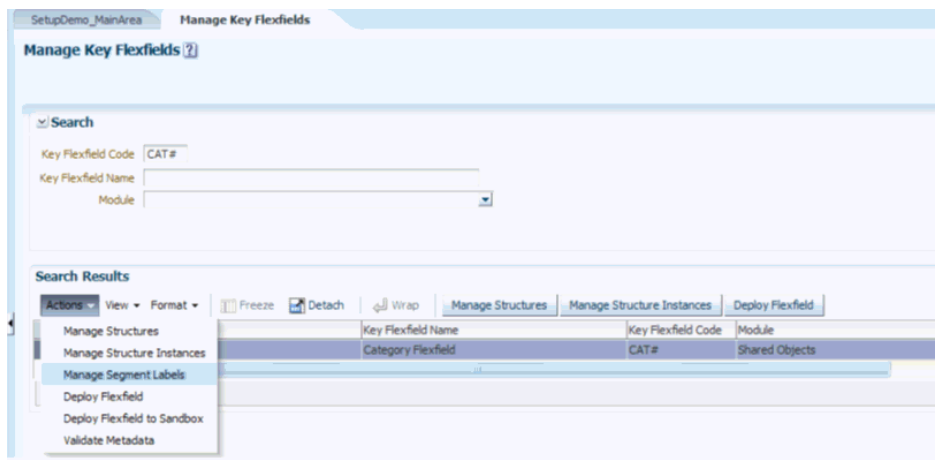

**c.** Populate the BI Object Name for all the segment labels that you need to map in the BI metadata repository (that is, the RPD file), then save the details.

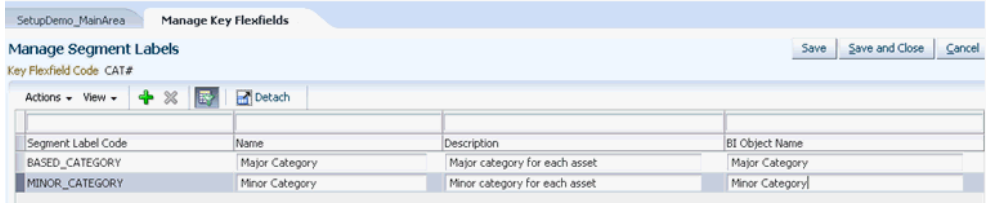

For the "qualified" segment labels, use the following BI Object Names for each Qualified Segment label:

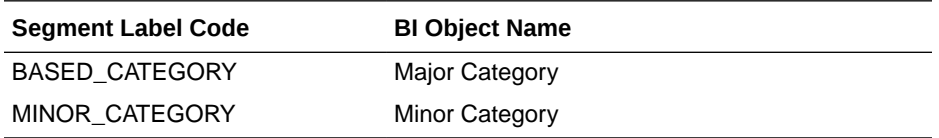

For all other segment labels, use any of the following values: Segment1, Segment2, and so on, to Segment10

For BI Object Names for "Fixed Asset Location (LOC#)" Key Flex Field, for all segment labels, use Segment1, Segment2, and so on, to Segment7.

**4.** Click the **Deploy Flexfield** option to deploy the Flexfields.

### Configuring GL Account, Asset Location, and Asset Category

If your Fusion applications are deployed on premises, then load the financial key flexfield data for GL account, asset location, and asset category key flexfields into Oracle Business Analytics Warehouse.

Before you complete the following steps, ensure that you complete all your Fusion setups and run the **Import Oracle Fusion Data Extensions for Transactional**

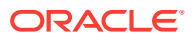

**Business Intelligence** ESS job from your Fusion instance to bring in the key flexfield changes into the repository.

The BI flattened VO generated for each key flexfield has columns pertaining to each segment label. These columns are generated after deployment and hence there is no out of the box mapping for these columns downstream. Hence, you need to make changes to the necessary ODI artifacts to map those columns.

To configure GL account, asset location, and asset category, you need to complete the following ODI changes:

- **1.** Once you have run the pre-requisite Import process, all the key flexfield related segment columns would have been imported into the BI flattened VO's in the repository. Open the repository in the offline mode and check the segment columns for each key flexfield and the following VOs:
	- GL# KFF-VO: FscmTopModelAM.AccountBIAM.FLEX\_BI\_Account\_VI
	- CAT#KFF-VO: FscmTopModelAM.CategoryBIAM.FLEX\_BI\_Category\_VI
	- LOC#KFF-VO: FscmTopModelAM.LocationBIAM.FLEX\_BI\_Location\_VI
- **2.** These segment columns end with or c. For example, FA COST CTR and FA\_COST\_CTR\_c, PRODUCT\_and PRODUCT\_c. Once you have identified them, you must add these new columns in the corresponding VO data store in ODI.. Use the default data type of Varchar (50,50). Ensure that you add them to the data stores for the appropriate Fusion release that you are using.

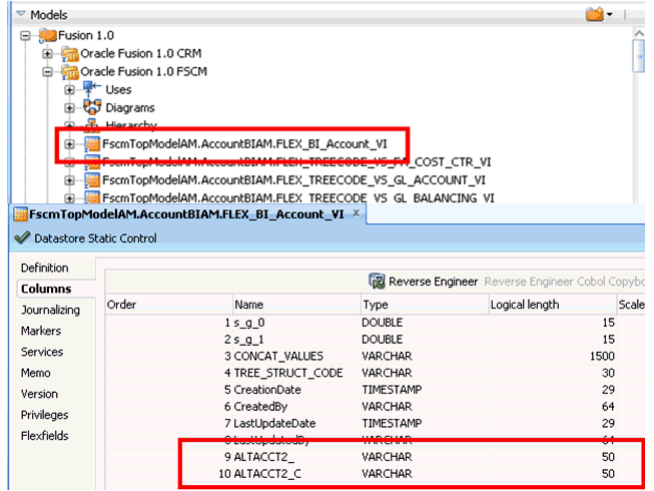

**3.** Edit the SDE mapping for GL# KFF to map these new columns to the corresponding columns in the staging table.

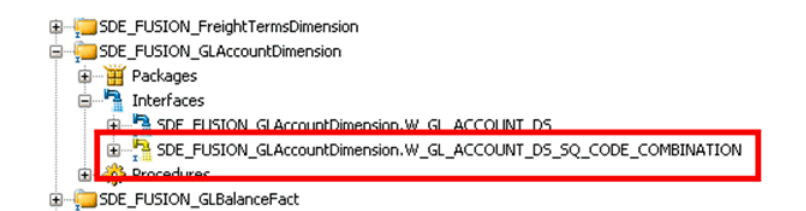

The SDE mapping is located in the appropriate Fusion folder based on the release you are on. For example, SDE\_FUSION\_11\_Adaptor

The column mapping is based on the segment label to BI Object mapping done in your Fusion setup. For example, assuming that you have mapped PRODUCT label to  $Dim - GL$  Segment1 and ORG label to  $Dim - GL$  Segment2, then the column mapping will look like:

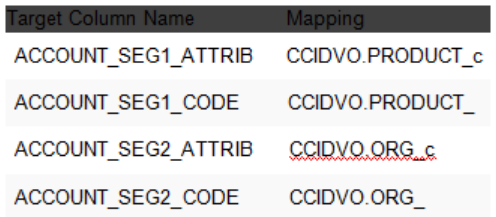

For example, assuming that you have mapped ALTACCT label to Dim - GL Segment3 and GL\_MANAGEMENT label to Dim - GL\_Segment5, then the column mapping will look like:

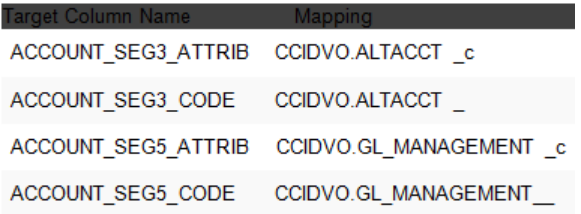

- **4.** Save the changes and regenerate the underlying scenario for the package.
- **5.** If applicable, make equivalent updates for CAT# and LOC#.

The corresponding mappings for both are as follows:

- CAT# KFF
	- SDE mapping: SDE\_FUSION\_FixedAssetCategoryDimension
	- Staging table: W\_ASSET\_CATEGORY\_DS
- LOC# KFF
	- SDE mapping: SDE\_FUSION\_FixedAssetLocationDimension
	- Staging table: W\_ASSET\_LOCATION\_DS

For CAT#KFF, if you have mapped BASED\_CATEGORY and MINOR CATEGORY and would like to use them as the Major and Minor Category, then the column mapping is:

- MAJOR\_CATEGORY: FLEXVO.BASED\_CATEGORY
- MINOR\_CATEGORY: FLEXVO.MINOR\_CATEGORY\_

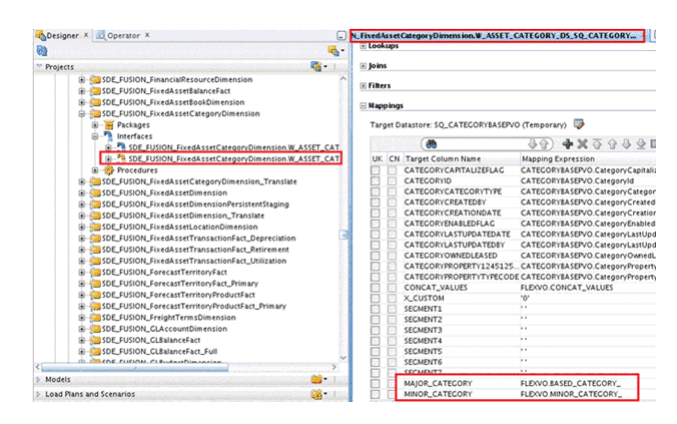

**6.** Save the changes and regenerate the underlying scenarios for the packages.

# Assigning Group Account Numbers to Natural Accounts for HR **Analytics**

You must assign the following group account numbers in Oracle Fusion Applications for HR. (You can skip this task if you have already completed this task for General Ledger.)

- 'CONT EXP' for 'Contracting Expenses'
- 'COGS' for 'Cost of Goods Sold'
- 'DEPCN' for 'Depreciation Expenses'
- 'EMP BENFT' for 'Employee Benefits Related Expenses'
- 'EMP OVERTIME' for 'Employee Overtime Expenses'
- 'EMP SUPP' for Employee Support Expenses'
- 'GEN PAYROLL' for General Admin and Other Payroll'
- 'MISC OPER EXP' for 'Miscellaneous Operating Expenses'
- 'MKTG PAYROLL' for 'Payroll Expenses'
- 'SLS PAYROLL' for 'Payroll Expenses'
- 'R&D PAYROLL' for 'Payroll Expenses' (GEN PAYROLL is already listed)
- 'VARIANCE EXP' for 'Product Variance Expenses'
- 'REVENUE' for 'Revenue'

### **Note:**

'Other Operating Expenses' is a derived column. It does not need a group account number assignment.

How to Assign Group Account Numbers to Natural Accounts:

- **1.** Log in to Oracle Fusion Applications.
- **2.** Click the **Applcore** menu.
- **3.** Identify the value set used for your natural account.

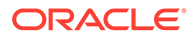

- **4.** Open the window to maintain value set values
- **5.** Assign financial categories to each natural account from the list of values.

The following group account numbers (financial categories) are seeded:

```
ACC DEPCN - Accumulated Depreciation
ACC LIAB - Accrued Liabilities
AP - Account Payables
AR - Account Receivables
CASH - Cash
CMMN STOCK - Common Stock
COGS - Cost Of Goods Sold
CONT EXP - Contracting Expenses
DEFERRED COGS - Deferred Cost of Goods Sold
DEFERRED REVENUE - Deferred Revenue
DEPCN - Depreciation Expenses
EMP BENFT - Employee Benefits Related Expenses
EMP OVERTIME - Employee Overtime
EMP SUPP - Employee Support and Cafeteria Expenses
FG INV - Finished Goods Inventory, FREIGHT - Freight Expenses 
GEN PAYROLL - General Admin And Other Payroll 
GOODWILL - Goodwill 
INC TAX - Income Tax 
INT EXP - Interest Expenses 
LT DEBT - Long Term Debt 
MISC OPER EXP - Miscellaneous Operating Expenses 
MKTG PAYROLL - Marketing Payroll 
OTHER ASSET - Other Assets 
OTHER CA - Other Current Assets 
OTHER CL - Other Current Liabilities 
OTHER EQUITY - Other Equity Related 
OTHER INC - Other Income 
OTHER LIAB - Other Liabilities 
OTHER MKTG EXP - Other Marketing Expenses 
OTHER R&D EXP - Other R&D Expenses 
OTHER SLS EXP - Other Sales Expenses 
PPAID EXP - Prepaid Expenses 
PPE - PPE 
PREF STOCK - Preferred Stock 
PURCH - Purch 
R&D PAYROLL - R&D Payroll 
RET EARNING - Retained Earning 
REVENUE - Sales Revenue 
RM CONS - RM Cons 
RM INV - Raw Material Inventory 
SLS PAYROLL - Sales Payroll 
ST BORR - ST Borr 
TAX LIAB - Tax Liabilities 
TRAVEL & ENT EXP - Travel & Entertainment Expenses 
VARIANCE EXP - Product Variance Expenses 
WIP INV - WIP Inventory
```
## Setting Up Group Account Numbers for Oracle Fusion **Applications**

Assign Financial Categories (Group Account Num) to natural accounts as follows. You need access to Oracle Fusion Applications - Application Core Setup.

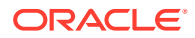

- **1.** In Oracle Fusion Applications, go to Application Core Setup.
- **2.** Click **Manage Key Flexfields**.
- **3.** Search Key Flexfield Code **GL#**.
- **4.** Click **Manage Structure Instance**.
- **5.** Find a structure instance for your chart of accounts.
- **6.** Select the structure instance and click **Edit**.
- **7.** Click **Value Set Code** for the Account segment to open Manage Value Sets.
- **8.** Click **Manage Values**.
- **9.** Search a natural account to which you want to assign financial categories.
- **10.** Select a value and click **Edit**.
- **11.** Assign a financial category from the list of values.
- **12.** Save the changes.

## Setting Up Aggregated GL Segments for GL Balances

Aggregated GL balances are populated in W\_GL\_BALANCE\_A. This table stores GL Balances by only 3 qualified GL segment by default - Natural Account segment, Balancing segment and Cost center segment. The GL balances are not summarized by non-qualified segments as installed by default. If you want to include the non-qualified segments, then you must modify the ODI interfaces.

To Set Up GL Balance Segment Aggregates:

- **1.** In ODI Designer Navigator, connect to your ODI repository.
- **2.** Open temporary interface PLP\_GLBalanceAggrByAcctSegCodes.SQ\_W\_GL\_BALANCE\_F.
- **3.** Open the Mapping tab.
- **4.** Right-click **GL\_SEGMENT<N>\_WID** in General Account Balances (W\_GL\_BALANCE\_F) and click **Add Column to Target Table**.
- **5.** Change **Execute On** to **Staging of GL\_SEGMENT<N>\_WID** in Property Inspector.
- **6.** Open main interface PLP\_GLBalanceAggrByAcctSegCodes.W\_GL\_BALANCE\_A.
- **7.** Modify the expression of SEGMENT<N> WID as follows. SQ\_W\_GL\_BALANCE\_F.GL\_SEGMENT<N>\_WID.
- **8.** Change **Execute On** to **Source** in Property Inspector.

### Removing Spend Classification Integration Metadata

If you are not implementing Oracle Spend Classification, Oracle recommends that you remove or hide the Oracle Spend Classification integration metadata that is included in the Presentation layer of the Oracle BI Repository. Hiding or deleting this metadata avoids potential confusion among business end users.

To remove or hide Oracle Spend Classification Integration Metadata:

**1.** In Oracle BI Administration Tool, edit the BI metadata repository (for example, OracleBIAnalyticsApps.rpd).

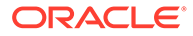
```
Deployed repository files are located in
ORACLE_HOME\bifoundation\OracleBIServerComponent\coreapplica
tion_obis<n>\repository.
```
**2.** In the Presentation layer pane, expand the folder 'Procurement and Spend - Invoice Lines'.

The Oracle Spend Classification metadata in the Physical layer consists of the following objects:

- Data Classification
- **Auto UNSPSC**
- Auto Purchasing Category
- Auto Custom Category 1
- **3.** To remove the metadata objects listed above, right-click on the objects and select **Delete**.

If you decide later to implement Oracle Spend Classification, in the Business Model and Mapping layer, drag and drop the following dimensions from a copy of the 'Procurement and Spend - Invoice Lines' folder into the Presentation layer in the BI metadata repository (that is, the RPD file):

- Dim Auto UNSPSC
- Dim Auto Purchasing Category
- Dim Auto Custom Category1
- **4.** To hide the objects listed above from end users, right-click and select **Properties**, then **Permissions**, and clear the **Read** permission check box for the appropriate user or group.

If you decide later to implement Oracle Spend Classification and display the following objects to end users, right-click and select **Properties**, then **Permissions**, and select the **Read** permission check box for the appropriate user or group:

- Data Classification
- **Auto UNSPSC**
- Auto Purchasing Category
- Auto Custom Category 1
- **5.** Save and close the BI metadata repository (that is, the RPD file).

# About Enabling Project Dimensions

You can enable Oracle Supply Chain and Order Management to use dimension tables in Oracle Project Analytics. You can only perform this integration if you have licensed Oracle Project Analytics. You can configure the Oracle Supply Chain and Order Management Subject Areas listed below to join to certain Project Dimensions: Inventory Transactions (Project Dim, Task Dim, Financial Resource Dim).

The following Supply Chain fact table integrates with Project Analytics dimensions:

```
W_PRODUCT_XACT_F
```
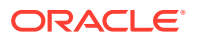

Due to a limitation in Oracle Fusion Applications, the following Subject Areas of Oracle Supply Chain and Order Management Analytics are included in the configuration tag 'Enable Project Dimension', but are inactivated by default.

### **Note:**

These settings are intentional, and they should not be re-activated.

- SCOM AN: Order Backlog
- SCOM AN: Order Booking
- SCOM AN: Order Credit
- SCOM AN: Order Customer Status History
- SCOM AN: Order Cycle
- SCOM AN: Order Fulfillment
- SCOM AN: Order Hold
- SCOM AN: Order Invoice
- SCOM AN: Order Invoice Credit
- SCOM AN: Order Scheduling
- SCOM AN: Order Shipping

### How to Integrate Project Analytics with Financial Analytics

You can integrate project analytics with financial analytics.

See [About Integrating Financial Analytics with Project Analytics.](#page-278-0)

# How to Integrate Financial Analytics with Oracle Essbase for E-Business Suite

Oracle Essbase, with its architecture, provides the capability to load aggregated data, which results in better retrieval times as compared to a similar request on a star schema in the data warehouse. Also, it allows us to perform dynamic aggregation, which helps to load the FSG hierarchies into Oracle Essbase, and build a similar report from Oracle BI Enterprise Edition (Oracle BI EE) using the data loaded into the cube. You can leverage these key benefits of Oracle Essbase and integrate GL data to provide the capability of reporting against the Essbase data.

One of the key requirements in Oracle BI Applications Financial Analytics has always been to report general ledger data against multiple accounting segment hierarchies, that is, to perform roll-up reporting against the accounting segment trees. In addition, there has been a requirement to build a financial report in Oracle BI that is exactly similar to the FSG report in Oracle E-Business Suite. The FSG report involves various kinds of arithmetic aggregations in the hierarchy structure and also a drill down on the measures within these financial reports.

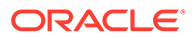

#### **Overview**

In integrating Financial Analytics with Oracle Essbase for E-Business Suite, we do the following:

- Load GL Balances and GL Budgets (Actuals and Budgets) data from our data warehouse into the Essbase cube.
- Load the accounting segment hierarchies (Value Set Hierarchies in EBS terminology) into the cube. Unlike the hierarchies that are loaded in the DW, that are level-based and have a consistent number of levels, the hierarchies that are loaded into the Essbase cube are ragged hierarchies and will be reported as ragged hierarchies from Oracle BI EE.
- Load FSG row set hierarchies into one of the dimensions in the cube. Such a dimension is referred to as the Financial Reporting dimension from that point.
- Integrate Essbase with Oracle BI EE as well, and provide the capability of reporting Essbase data from Oracle BI EE. In addition to the Financial Reporting dimension, this integration supports all other key GL dimensions, such as Time, Ledger, Budget, Accounting segment dimensions such as Balancing Segment, Cost Center, Natural Account, GL Segment1 through GL Segment10, Program Segment, and Project Segment. This enables users to build reports that are similar to the ones built from the regular DW GL Star schema.

#### **Key Notes**

- For the financial reporting dimension, only the row set hierarchies have been brought in from EBS, thereby allowing you to perform various arithmetic aggregations among the hierarchy nodes. Base metrics such as Budget Amount, Balance Amount, and Activity Amount are available for reporting. If required, additional metrics such as YTD and PTD metrics can be built as a customization on top of the base metrics that are available out of the box.
- The base metrics provided out of the box are supported in 4 different currencies -Ledger Currency, Global1 Currency, Global2 Currency, and Global3 Currency. There is no support for document currency in this release.
- This integration is currently supported only for budgets and actuals data. Encumbrances are not loaded into the Essbase cube.
- This integration is currently supported only for a DW loaded from a single EBS instance. Integration with a multi-source DW or a multi instance DW is not supported.
- With this integration, users are expected to retrieve data that is residing in Essbase only through Oracle BI EE and not through other Essbase clients, such as smart view.
- Ledger security has been implemented for this integration. Data viewed by users is restricted to the ledgers that the users have access to.

#### **Performing the Integration**

The following are the prerequisites required for this integration to work:

**1.** Create an ODBC connection with the name OBIAFA from your Essbase server host, pointing to your Oracle DW target database.

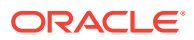

**Note:**

It is important that you use the same connection name (OBIAFA) as mentioned here.

If your Essbase server is on a Windows host, create the ODBC connection using the DataDirect 6.0 Oracle Wire Protocol driver.

- **2.** Perform the following steps to create a physical data server in the ODI repository pointing to your Essbase server, and then to assign it to the appropriate execution context:
	- **a.** In your ODI repository, navigate to Topology > Physical Architecture > Technologies > Hyperion Essbase, and create a new physical data server with the name Essbase\_BIAPPS11G.

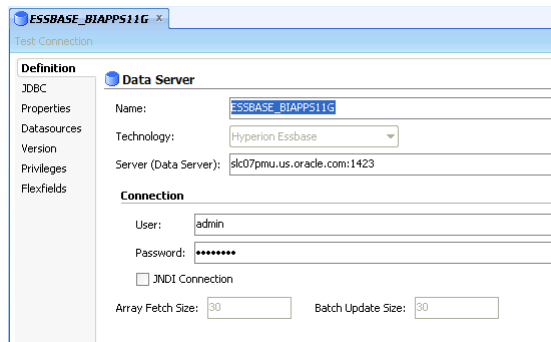

**b.** Create a new physical schema for the new physical data server. Hardcode the application and the database name to be OBIAFA.

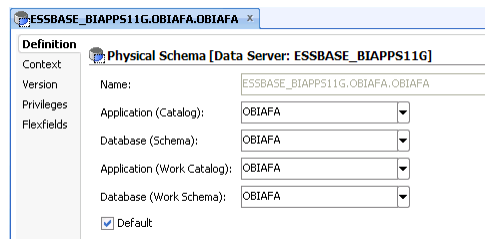

**c.** In your ODI repository, navigate to Topology > Contexts > Global, and assign the newly created physical server and schema to the appropriate logical schema for the Global Context.

On the Schemas tab, set the logical schema ESSBASE\_BIAPPS11G to the new physical schema that you created in the previous step.

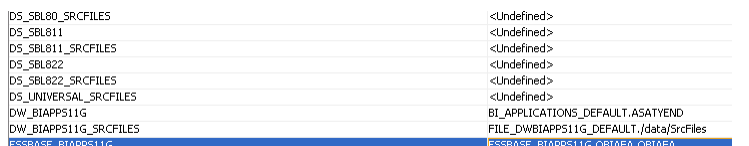

#### **Executing Oracle Essbase Load Plans**

All the mappings that are required to load the Essbase cube are shipped in separate load plans (one per EBS version) and are not integrated with the regular load plan components.

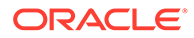

Therefore, these load plans must be run after the regular DW load plan execution is completed.

To execute the Essbase load plans:

**1.** In ODI studio, navigate to Load Plans and Scenarios > Predefined Load Plans > Essbase, and run the load plans in full mode.

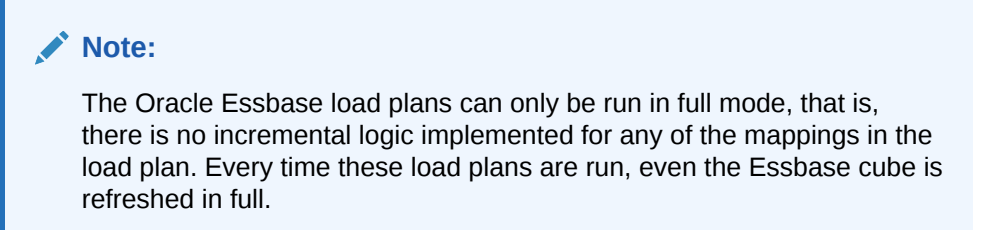

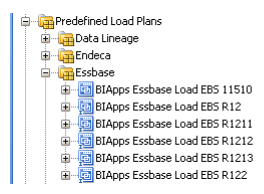

- **2.** In the Startup Values window that is displayed when executing these Load Plans, provide values for the following parameters:
	- DATASOURCE\_NUM\_ID: The data source ID that is configured for your source E-Business Suite instance in the Configuration Manager. All mappings have a filter on the DSN value. Therefore, to ensure that the mappings process the data, it is important that you provide the correct value for this parameter.
	- LANGUAGE BASE: The language base value configured for this parameter in Configuration Manager.
	- ESSBASE\_LOG\_LOCATION: Location where all the log files are stored. Log files are useful for debugging purposes.
	- IS\_FIN\_ESSBASE\_ENABLED: Set this parameter value to Y.

#### **Building a Financial Report from Oracle BI EE Answers**

After the execution of the Essbase Load plans are completed and the data loaded into Essbase, you can build Financial Reports, similar to FSG reports in E-Business Suite, using the Financials – GL Balance (Essbase) subject area. This topic explains the basic steps for building a financial report from Oracle BI EE Answers.

- **1.** Drag the necessary columns from the Financials GL Balance (Essbase) subject area. For the Financial Reporting dimension, drag the Financial Reporting presentation hierarchy.
- **2.** Apply the appropriate filters.

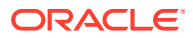

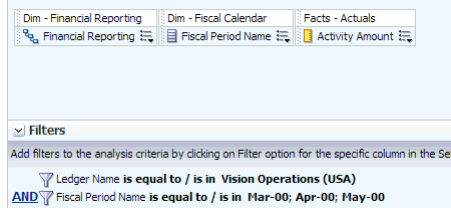

**3.** Navigate to the Results tab.

Based on the filters that are applied, all the applicable hierarchies are displayed in the report. These hierarchies are FSG row sets that are defined in E-Business Suite.

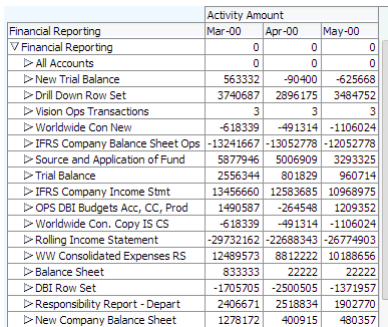

- **4.** Drill down to any hierarchy or row set of your choice.
- **5.** To see only one hierarchy in a report and save the report for future usage, perform the following steps:
	- **a.** To filter out the necessary hierarchy, for example, Balance Sheet hierarchy, use the Selection Steps feature of Oracle BI EE.
	- **b.** In the lower pane, expand Selection Steps and edit the Dim Financial Reporting dimension to start with the hierarchy of your choice.

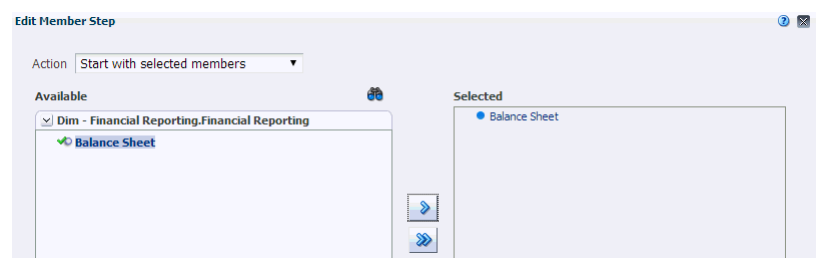

Only the specified hierarchy is displayed on the screen.

**c.** Expand all the nodes in the hierarchy, and save the report for future usage.

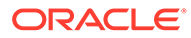

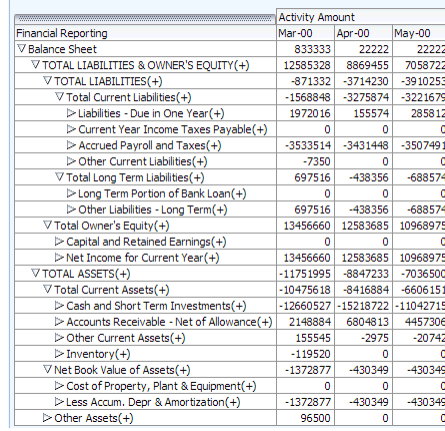

#### **Applying Segment Overrides in the Financial Reports**

When an FSG report is built in E-Business Suite, it is common practice to override some segment values for the COA structure. For example, a Balance Sheet report can be built for a company, product, and sub account combination. This topic explains how to apply such filters on reports that are built from Oracle BI EE.

Consider the example of a Balance Sheet report that does not have any segment filters, and assume that you must apply a filter on Company (Segment Value  $-01$ ), Product (Segment Value – 000) and Sub account (Segment Value – 0000) segments. Before you apply these filters, you must know the dimensions to which these segments map in Oracle BI Applications, and then apply the filters accordingly. This is because filters are applied on the code columns of the respective dimensions. For example, if Company maps to the Balancing Segment dimension, Sub Account maps to the GL Segment1 dimension, and Product maps to GL Segment2 dimension, the filters are applied on the code columns of these dimensions.

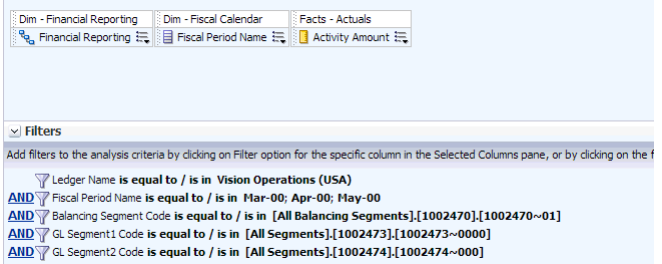

All the segment values are stored as hierarchies in the Essbase cube, and therefore, the filters are applied as fully qualified paths and must strictly adhere to the following format:

[<Segment String>].[<Value Set ID>].[Value Set ID>~<Segment Value>]

The segment strings to be used for the various dimensions are as shown in the following table:

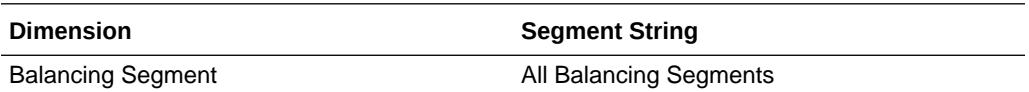

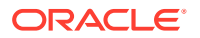

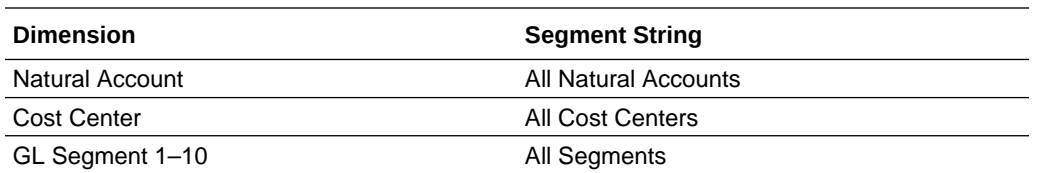

The following are a few more examples for a better understanding of applying filters:

• Apply a filter on Cost Center, Account, and Company segments, which map to Cost Center, Natural Account, and Balancing Segment respectively.

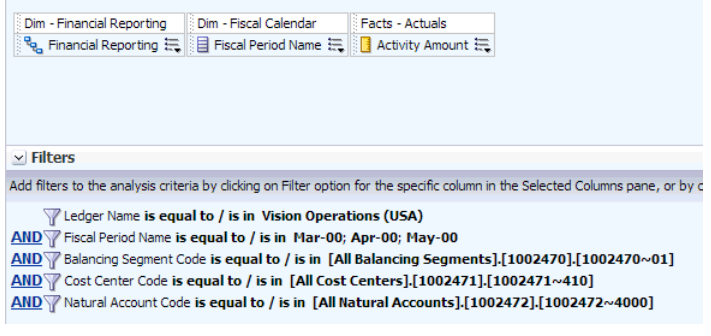

• Apply a filter on Account and Organization segments, which map to Natural Account and GL Segment3 respectively.

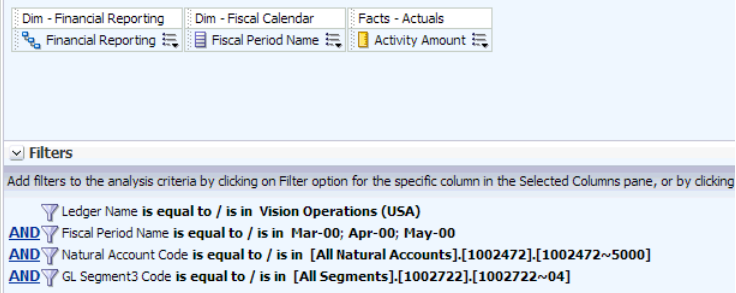

#### **Loading Financial Reporting Hierarchies from a CSV File**

This section is applicable for E-Business Suite customers who don't have FSG implementation but still want to leverage the Oracle Essbase integration and build financial reports from Oracle BI EE. It explains how to add financial reporting hierarchies in a CSV file so that the ETL process loads these hierarchies into the cube, similar to how FSG hierarchies areloaded into the cube. The remaining process of building the report in Oracle BI EE is as explained in the previous sections.

You can define the financial reporting hierarchies using the configuration file, file group acct hier.csv. The configuration file or files for this task are available at either of the following locations when you install Oracle BI Applications:

- Source-independent files: <Oracle Home for BI>\biapps\etl\data\_files\src\_files\
- Source-specific files: <Oracle Home for BI>\biapps\etl\data\_files\src\_files\<source adaptor>

However, the system administrator would have copied these files to another location and configured ODI connections to read from this location. Work with your system administrator to

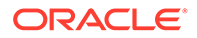

obtain the files. When configuration is complete, a system administrator must copy the configured files back to the location from where ODI reads these files.

Edit the file group acct hier.csv file and define any financial reporting hierarchy you need. The following screenshot provides an example for one such hierarchy.

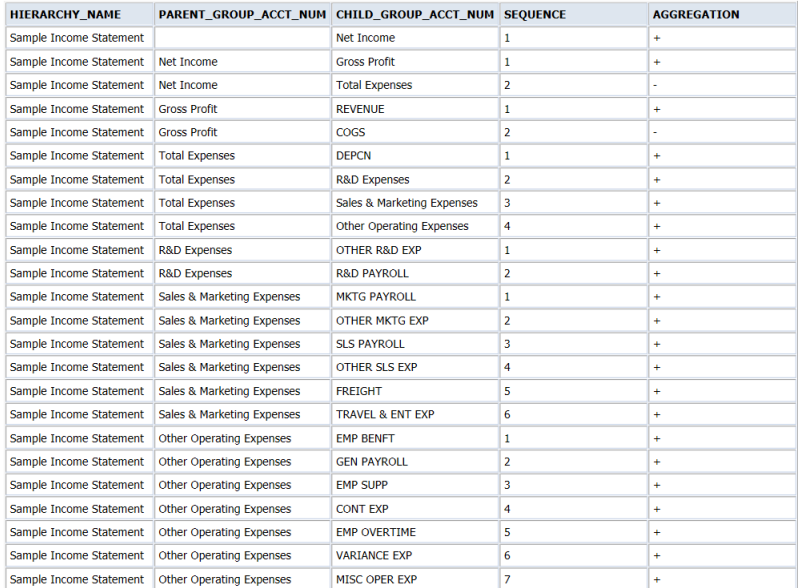

#### **Notes**:

- While defining the hierarchy, enter all the child nodes under the CHILD\_GROUP\_ACCT\_NUM column, and the parent nodes under PARENT\_GROUP\_ACCT\_NUM column. The values in these columns must be the Group Account codes. The names and descriptions for these group account codes can be entered in Configuration Manager, for the Group Accounts domain. Ensure that the values entered in the CSV file match the values defined in Configuration Manager.
- The AGGREGATION column indicates the arithmetic operator between the nodes in the hierarchy, and it can be  $+$ ,  $-$ ,  $*$ , or  $\Lambda$ .
- The SEQUENCE column indicates the sequence of child nodes for any parent node in the hierarchy. For example, if Gross Profit is defined as REVENUE-COGS, the sequence is defined as 1 for REVENUE and 2 for COGS. This sequence is important because the nodes are entered in the same order as mentioned in the CSV file into the cube, and it enables Essbase to perform the appropriate arithmetic operation or consolidation in the proper order.
- The following example explains how to define this SEQUENCE column better. Let us assume that you want to define an expression for a node A as  $A = (B+C)/$  $(D+E)$ .

In such a case, it is always prudent that you split these operations. Therefore, define two intermediate nodes:

- X, whose children are B and C with sequence 1 and 2 respectively.
- Y, whose children are D and E with sequence 1 and 2 respectively.

Then define the node A, with children X and Y with sequence 1 and 2 respectively. This enables Essbase to perform the consolidation in the appropriate order, as mentioned earlier.

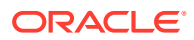

#### **Note:**

Two sample hierarchies, Sample Income Statement and Sample Balance Sheet, are included in the out-of-the-box file, and can be used as references.

## About Order Item and Service Request Flat Files For ETL

In Oracle Fusion Applications, there are several entities that are sourced from non-Fusion Applications systems. Oracle Fusion Applications CRM is leveraging OBIA (Oracle BI Applications) to integrate data from Oracle Fusion Applications and non-Fusion Applications source systems.

The Oracle BI Applications metadata layer consolidates disparate physical data sources and makes it ready for analysis by Oracle Fusion Applications users. Sales Prospector (SPE) is a brand new Fusion application for sales users helping them to manage their pipeline and whitespace effectively. SPE expects Order Item and Service Request data to be supplied from non-Fusion applications.

The configuration file or files for this task are provided on installation of Oracle BI Applications at one of the following locations:

- Source-independent files: *<Oracle Home for BI>*\biapps\etl\data\_files\src\_files\.
- Source-specific files: *<Oracle Home for BI>*\biapps\etl\data\_files\src\_files\*<source adaptor>*.

Your system administrator will have copied these files to another location and configured ODI connections to read from this location. Work with your system administrator to obtain the files. When configuration is complete, your system administrator will need to copy the configured files to the location from which ODI reads these files.

#### **Note:**

If you are deploying OTBI-Enterprise, then you must download the CSV files from Configuration Manager, as follows: 1. From the Tasks bar, click **Define Business Intelligence Applications**. 2. Click **Actions**, then **Manage Source Configuration Data Files**. 3. Click the **Export Source Configuration Data Files** option on the tool bar. 4. Move the required files to the right hand list, then click Export.

#### **ETL from Flat Files**

Non-Fusion Applications data such as Order Item and Service Request can be directly loaded into Oracle Business Analytics Warehouse as long as the data can be presented in the specified flat file format. The ETL process loads the non-Fusion Applications data from the flat files and Oracle Fusion Applications data from Oracle Fusion Applications database tables into staging tables; then loads data from the staging tables into Oracle Business Analytics Warehouse.

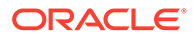

#### **SPE ETL Preparation**

SPE needs non-Fusion Applications data for Order Item Fact, Service Request Fact and Service Request Dimension. The data should be presented in flat files according to the following specifications:

- Data should be in CSV files (\*.csv).
- For full ETL, the files should contain all initial records that are supposed to be loaded into Oracle Business Analytics Warehouse; for incremental ETL, the files should contain only new or updated records.
- The files are specially formatted for Fusion Sales Prediction Engine (SPE) data mining use only. All columns in the files should follow Fusion application data model terms and standards, and all ID columns in the files are expected to have corresponding Fusion Integration ID.
- Data should start from line six of each file. The first five lines of each file will be skipped during ETL process.
- Each row represents one record in staging table.
- All date values should be in the format of YYYYMMDDHH24MISS. For example, 20071231140300 should be used for December 31, 2007, 2:03 pm.
- Columns DATASOURCE\_NUM\_ID and INTEGRATION\_ID in all flat files cannot be NULL.
- Column DATASOURCE\_NUM\_ID needs to be fixed to 200, which is also the Oracle Fusion Applications data source number.

The Flat files for Order Item Fact, Service Request Fact and Service Request Dimension are:

- file orderitem fs.csv, see Flat file file orderitem fs.csv.
- file srvreq fs.csv, see Flat file file srvreq fs.csv.
- file srvreq ds.csv, see Flat file file srvreq ds.csv.

Before starting the ETL run, the flat files should be prepared based on the formats provided in sections below.

### Flat file file orderitem fs.csv

The generic file does not support any source order system-specific features, such as recurring order lines and etc. Each line in this file will contribute to the total order amount. The granularity of this file is each order line. The file is specially formatted for Fusion Sales Prediction Engine (SPE) data mining use only.

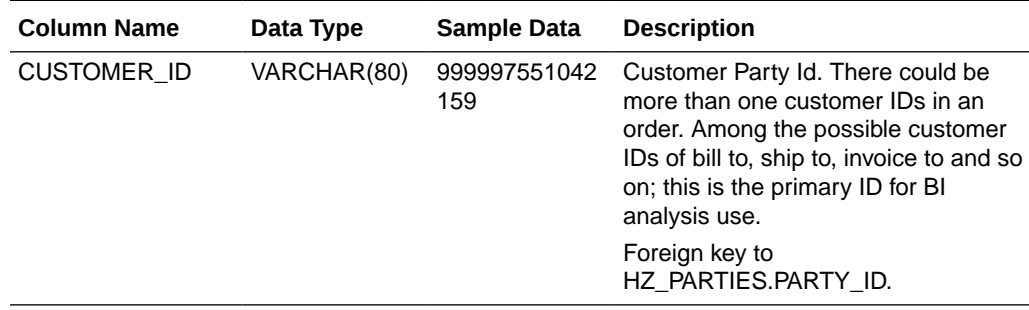

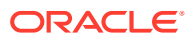

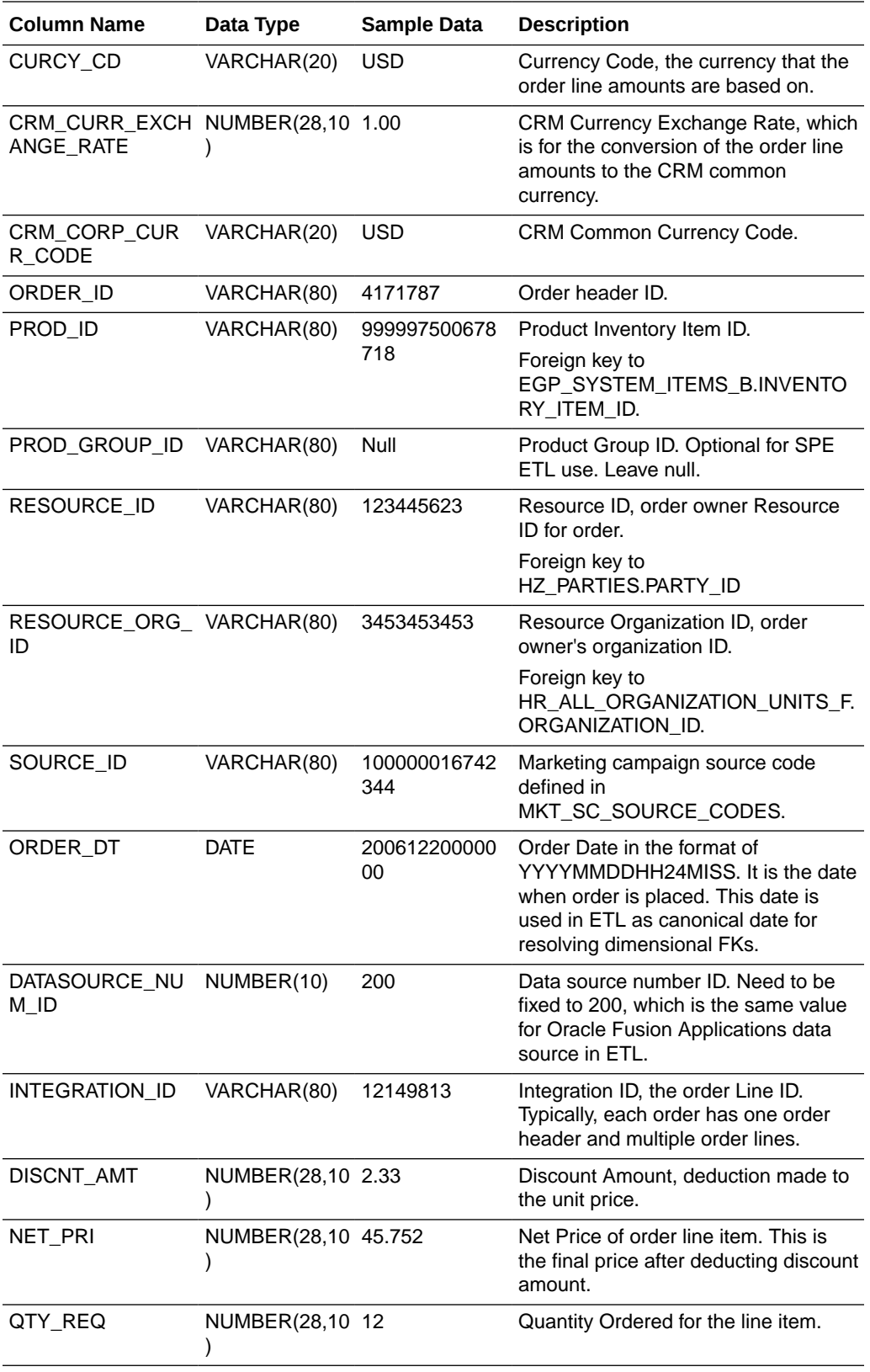

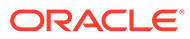

<span id="page-300-0"></span>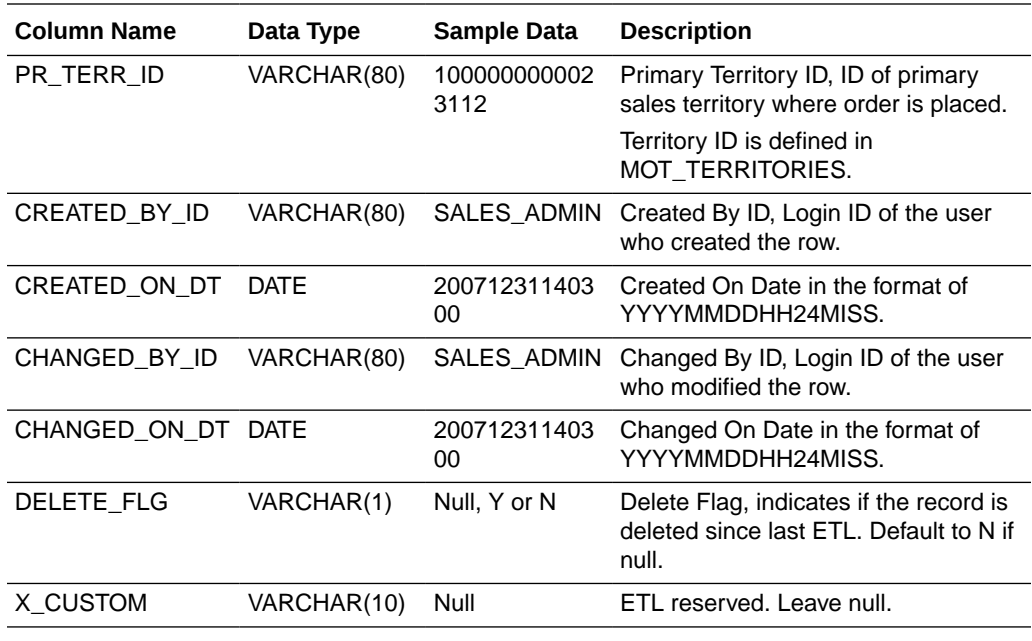

### Flat file file\_srvreq\_fs.csv

The columns listed below are required for SPE ETL use. The granularity of this file is each Service Request. The file is specially formatted for Fusion Sales Prediction Engine (SPE) data mining use only.

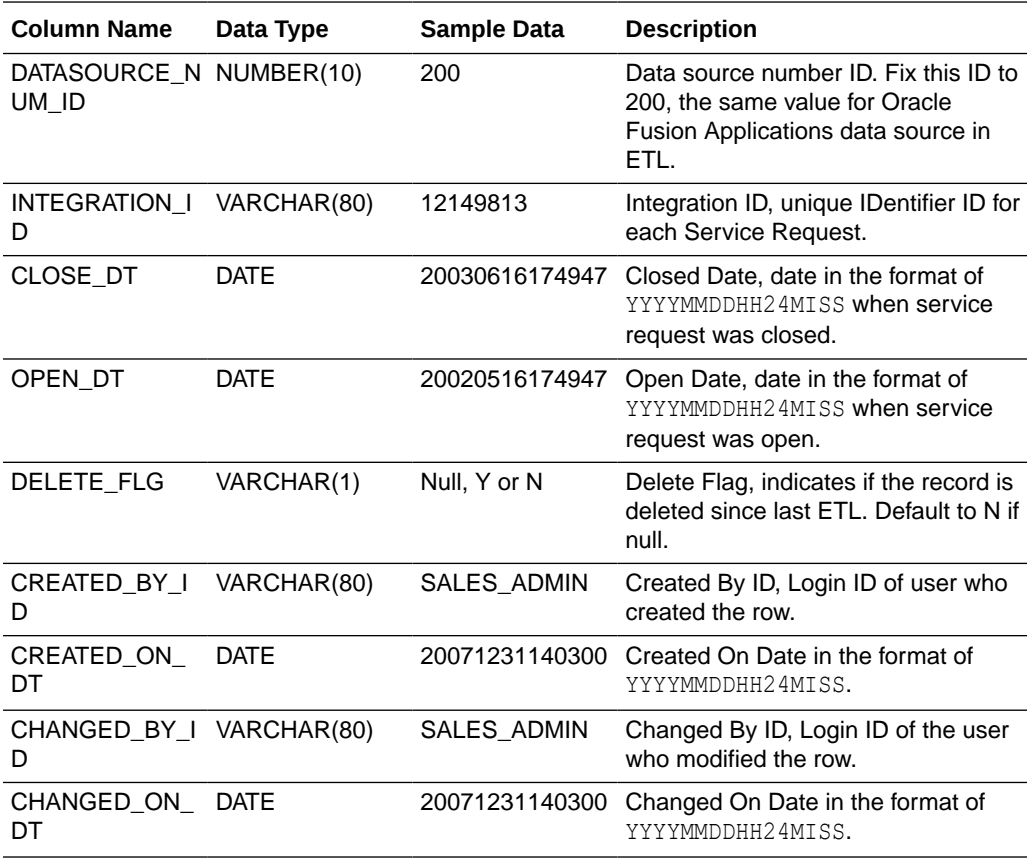

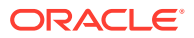

<span id="page-301-0"></span>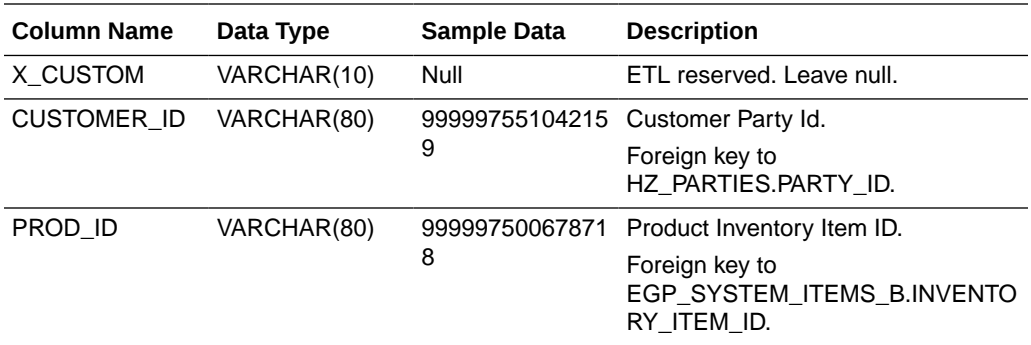

### Flat file file\_srvreq\_ds.csv

The columns listed below are required for SPE ETL use. The granularity of this file is each Service Request. The file is specially formatted for Fusion Sales Prediction Engine (SPE) data mining use only.

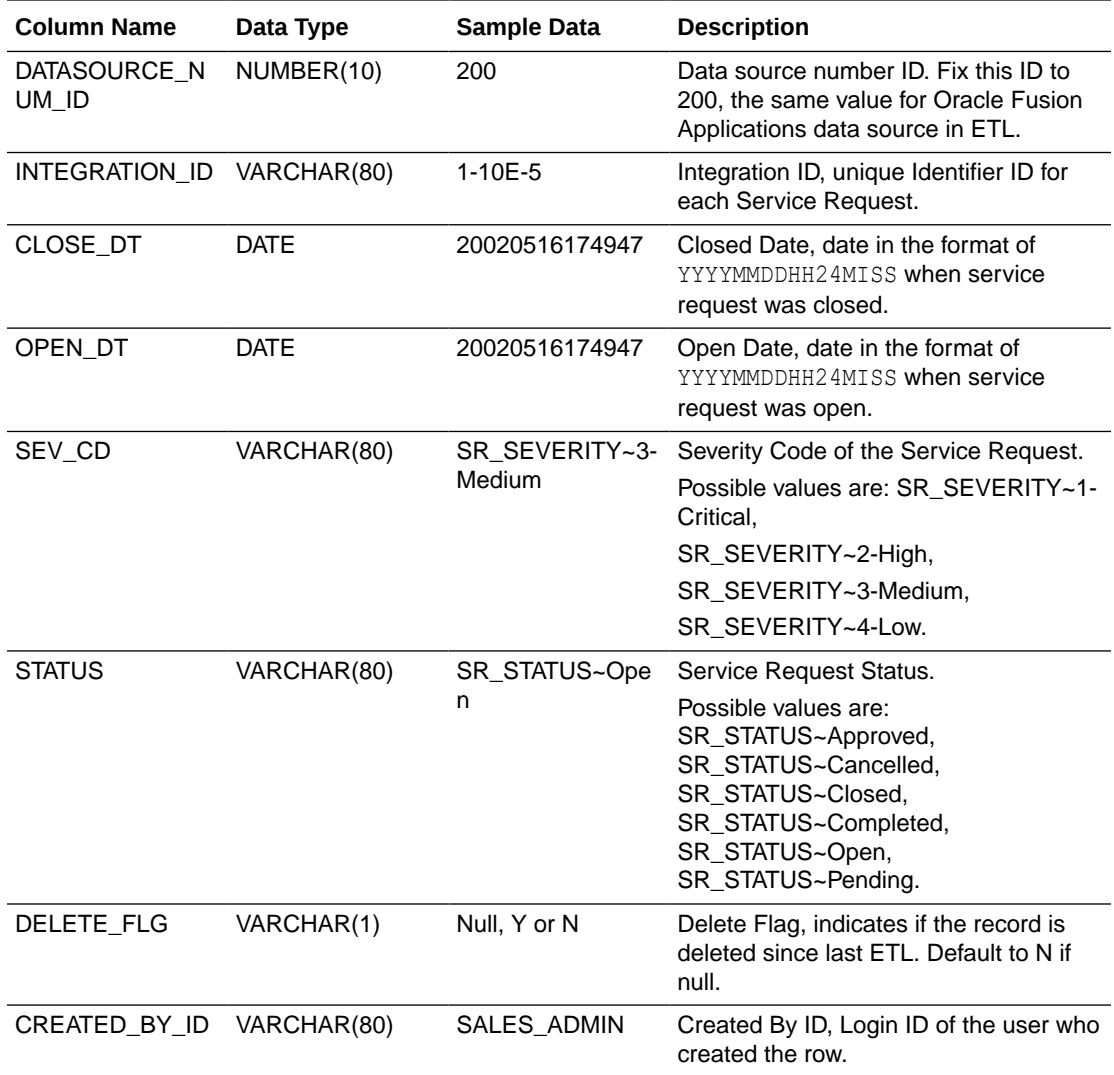

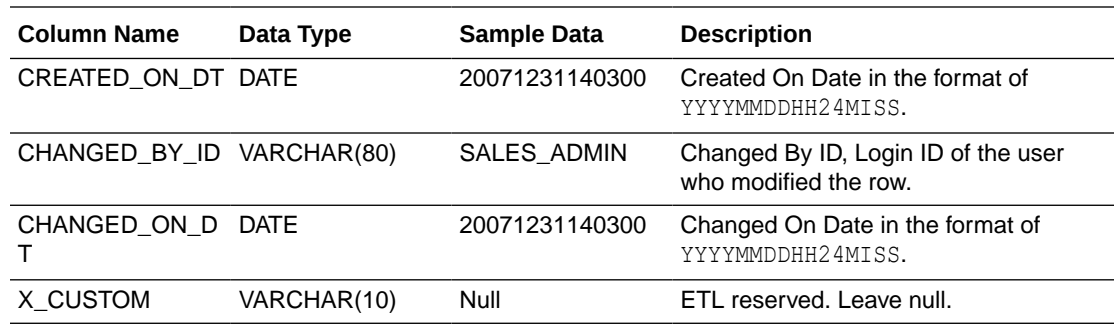

# Refreshing Incrementally the Inventory Monthly Balance **Table**

You can incrementally refresh the Inventory Monthly Balance table.

To incrementally refresh the Inventory Monthly Balance table:

**1.** Delete the records from the Monthly Balance (W\_INVENTORY\_MONTHLY\_BAL\_F) aggregate table for a certain time.

The GRAIN parameter determines the time period for the deletion. For example, if GRAIN=MONTH, and the date is May 15, 2005, then all records for April and the current month (May) are deleted in the Monthly Balance (W\_INVENTORY\_MONTHLY\_BAL\_F) table.

Running the PLP\_InventoryMonthlyBalance workflow mapping implements this step.

**2.** Retrieve the records in the Inventory Balance ( $W$  INVENTORY DAILY BAL F) fact table and load the records to the Monthly Balance (W\_INVENTORY\_MONTHLY\_BAL\_F) table at a certain grain level.

For example, if GRAIN=MONTH, then the month end balance records in the W\_INVENTORY\_DAILY\_BAL\_F fact table are stored in and aggregated to the Monthly Balance (W\_INVENTORY\_MONTHLY\_BAL\_F).

Running the PLP InventoryMonthlyBalance session, and the PLP\_InventoryMonthlyBalance mapping implements this step. For the current month balance, balance records of the previous day (if it is in the same month) are deleted from W\_INVENTORY\_MONTHLY\_BAL\_F, and balance records of the current day will be loaded from W\_INVENTORY\_BALANCE\_F to W\_INVENTORY\_MONTHLY\_BAL\_F.

Running the PLP\_InventoryMonthlyBalance workflow implements this step.

**3.** Remove the old records from the W\_INVENTORY\_DAILY\_BAL\_F fact table.

To remove old records you need to use the KEEP\_PERIOD and the NUM\_OF\_PERIOD parameters. For example, if KEEP\_PERIOD=MONTH, NUM\_OF\_PERIOD=1, and the date is May 15, 2005, then the records for April and the current month (May) are kept and the older records are deleted.

Running the PLP\_InventoryDailyBalance\_Trim workflow implements this step.

### **Note:**

The trimming process is to reduce data size in the table. It is important to emphasize that you will not be able to see the old daily balance records. But you will still be able to see the month-end balance. Therefore, make sure that you adjust the NUM\_OF\_PERIOD values to reflect your data volume and data recency requirements.

### Configuring Inventory Monthly Balance and the Inventory Transaction Aggregate Table

Configure the Inventory Monthly Balance and the Inventory Transaction Aggregate Table.

**1.** Delete the records from the Monthly Balance (W\_INVENTORY\_MONTHLY\_BAL\_F) aggregate table for a certain time.

The GRAIN parameter determines the time period for the deletion. For example, if GRAIN=MONTH, and the date is May 15, 2005, then all records for April and the current month (May) are deleted in the Monthly Balance (W\_INVENTORY\_MONTHLY\_BAL\_F) table.

Running the PLP\_InventoryMonthlyBalance workflow mapping implements this step.

**2.** Retrieve the records in the Inventory Balance (W\_INVENTORY\_DAILY\_BAL\_F) fact table and load the records to the Monthly Balance (W\_INVENTORY\_MONTHLY\_BAL\_F) table at a certain grain level.

For example, if GRAIN=MONTH, then the month end balance records in the W\_INVENTORY\_DAILY\_BAL\_F fact table are stored in and aggregated to the Monthly Balance (W\_INVENTORY\_MONTHLY\_BAL\_F).

Running the PLP InventoryMonthlyBalance session, and the PLP\_InventoryMonthlyBalance mapping implements this step. For the current month balance, balance records of the previous day (if it is in the same month) are deleted from W\_INVENTORY\_MONTHLY\_BAL\_F, and balance records of the current day will be loaded from W\_INVENTORY\_BALANCE\_F to W\_INVENTORY\_MONTHLY\_BAL\_F.

Running the PLP\_InventoryMonthlyBalance workflow implements this step.

**3.** Remove the old records from the W\_INVENTORY\_DAILY\_BAL\_F fact table.

To remove old records you need to use the KEEP\_PERIOD and the NUM\_OF\_PERIOD parameters. For example, if KEEP\_PERIOD=MONTH, NUM\_OF\_PERIOD=1, and the date is May 15, 2005, then the records for April and the current month (May) are kept and the older records are deleted.

Running the PLP\_InventoryDailyBalance\_Trim workflow implements this step.

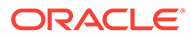

#### **Note:**

The trimming process reduces the amount of data in the table. It is important to emphasize that after data trimming you will not be able to see the old daily balance records. However, you will still be able to see the month-end balance. Therefore, make sure that you adjust the NUM\_OF\_PERIOD values to reflect your data volume and data recency requirements.

# About Configuring the Product Transaction Aggregate Table for ETL Runs

Before you run the initial ETL and then the incremental ETL to load the Product Transaction aggregate table, you need to configure the Product Transaction Aggregate Table.

#### **To configure the Product Transaction Aggregate Table**

Use Configuration Manager to ensure that the required values are set for the following Parameters:

REFRESH\_PERIOD = 'MONTH'

GRAIN = 'MONTH'

NUM OF PERIOD =  $3$ 

#### **Note:**

If any of these parameters do not exist, create them as Data Type = Text with the specified Values.

**To configure the Product Transaction aggregate table for the initial ETL run**

Retrieve the records in the Product Transaction fact (W\_PRODUCT\_XACT\_F) table, and aggregate the records to the Product Transaction aggregate (W\_PRODUCT\_XACT\_A) table at a certain grain level.

For example, if GRAIN=MONTH then the records in the W\_PRODUCT\_XACT\_F fact table are retrieved and aggregated to the W\_PRODUCT\_XACT\_A table at a monthly level.

Running the PLP\_ProductTransactionAggregate mapping implements this step.

**To configure the Product Transaction aggregate table for the incremental ETL run**

Delete the refreshed records from the Product Transaction aggregate (W\_PRODUCT\_XACT\_A) table for a certain time.

The REFRESH\_PERIOD and the NUM\_OF\_PERIOD parameters determine the time period for the deletion.

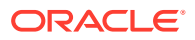

For example, if REFRESH\_PERIOD=MONTH, NUM\_OF\_PERIOD=1, and the date is May 15, 2013, then all records for April and the current month (May) are deleted in the W\_PRODUCT\_XACT\_A table.

Running the PLP\_ProductTransactionAggregate mapping implements this step.

Retrieve the records in the Product Transaction fact (W\_PRODUCT\_XACT\_F) table, and aggregate the records to the W\_PRODUCT\_XACT\_A table at a certain grain level.

For example, if GRAIN=MONTH then the records in the W\_PRODUCT\_XACT\_F fact table are retrieved and aggregated to the W\_PRODUCT\_XACT\_A table at a monthly level.

Running the PLP\_ProductTransactionAggregate workflow implements this step.

# About Changing the BOM to a Multi-Level Format for JD Edwards EnterpriseOne

You can process the Bill of Materials (BOM) for exploding to a multi-level structure to ultimately populate both the W\_BOM\_HEADER\_D and W\_BOM\_ITEM\_F tables.

JD Edwards EnterpriseOne maintains BOM information in a single level format, but Oracle BI Applications requires it in multi-level format. Therefore, before loading data into Oracle BI Applications tables, the single level structure must be exploded into a multi-level structure.

Because all of the BOM information is stored in one single table in JD Edwards EnterpriseOne source and there are no defined levels for the BOM, the system has to loop through iteratively to get the BOM exploded. Also, Oracle BI Applications maintains all the revisions to the components as a new version of the BOM along with their effective dates. Considering these facts, it is not feasible to use ETL to convert the single level BOM to a multi-level BOM. Therefore the logic from an existing JD Edwards EnterpriseOne UBE (R30460) was used to create a new UBE for the explosion.

This new UBE (R30461) extracts the manufactured end products and converts the singlelevel BOM format into a multi-level BOM format. In addition, it also extracts some required information like Left bounds/Right bounds and level parents (1 - 10).

The UBE loads the multi-level BOM structure for manufactured end products with each revision into two work files respectively for BOM header and item (component).

The ETL then extracts the data from the two work files and loads it into the Oracle BI Applications tables.

#### **Note:**

If you plan to consume analytics on Bill of Materials, it is mandatory to run this UBE before starting the ETL. This UBE and the related JD Edwards EnterpriseOne objects are created solely for the benefit of analytics and therefore will not be available in the existing source system.

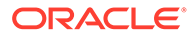

# Domains and Member Mappings for Timecard Entry Type Dimension

The Timecard Entry Type dimension has a number of conformed domains which are used in many of the Time and Labor metrics. These domains must be configured correctly for the reports to contain the accurate attribution of time reporting entries to warehouse reporting categories and subcategories.

#### **Optional or Mandatory**

This task is mandatory.

#### **Applies to**

Oracle Fusion Applications, Oracle E-Business Suite, and PeopleSoft.

**Source Timecard Entry Type Code Mapped To Timecard Entry Type Subcategory**

This task is mandatory.

Used to identify how Source Timecard Entry Type map to delivered target Timecard Entry Type Subcategory domain members; target domain members are used in the delivered metrics, dashboards and reports, for example, REGULAR (Regular), OVERTIME (Overtime). The target domain is Extensible - customers can add to but not delete from it.

Example for Fusion:

The Source Timecard Entry Type is the Payroll Time Type concept.

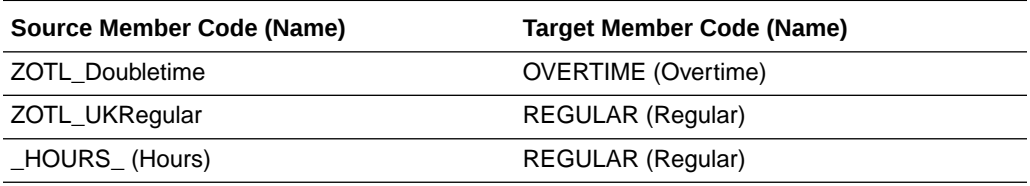

Example for E-Business Suite:

The Source Timecard Entry Type is the Element Type Id (Element).

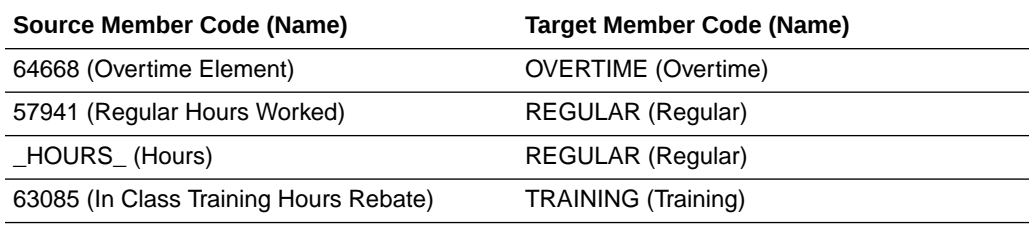

Example for PeopleSoft:

On PeopleSoft the Source Timecard Entry Type is the Time Reporting Code (TRC).

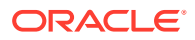

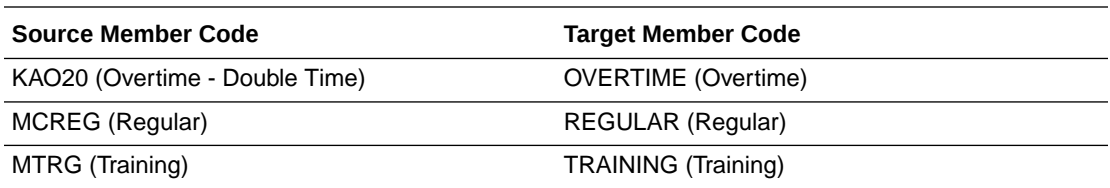

#### **Timecard Entry Type Subcategory Mapped to Timecard Entry Type Category**

This task is optional. There are seeded mappings delivered with the product.

Used to identify which Timecard Entry Type Subcategory are mapped to Timecard Entry Type Category; target domain members are used in the delivered metrics, dashboards and reports, for example, WORKED (Worked), NON\_WORKED (Non-Worked). The target domain is Extensible - customers can add to but not delete from it.

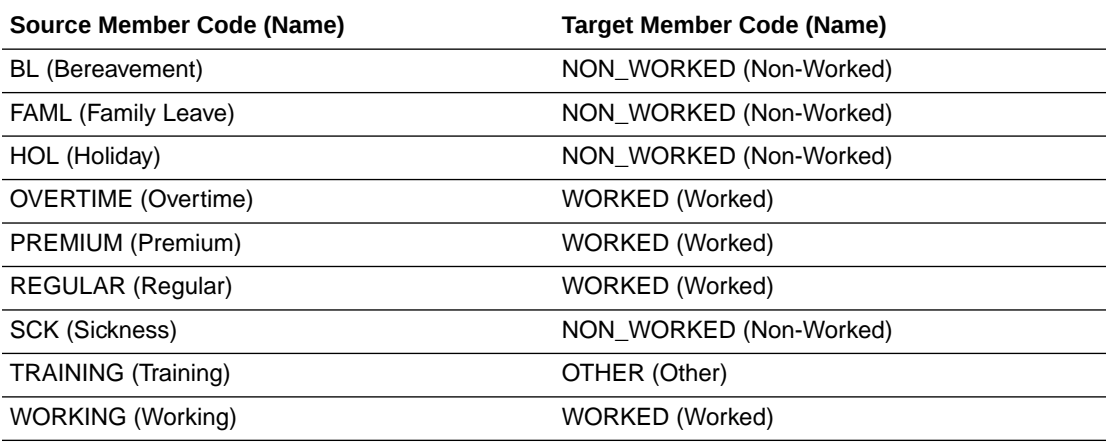

#### **Source Timecard Entry Type Code for Timecard Entry Productive (Y or N) Flag**

Used to identify which Source Timecard Entry Type are considered productive; target domain members are used in the delivered metrics, dashboards and reports, for example, Y (Yes), N (No). The target domain is Extensible - customers can add to but not delete from it.

Example for Fusion:

The Source Timecard Entry Type is the Payroll Time Type concept.

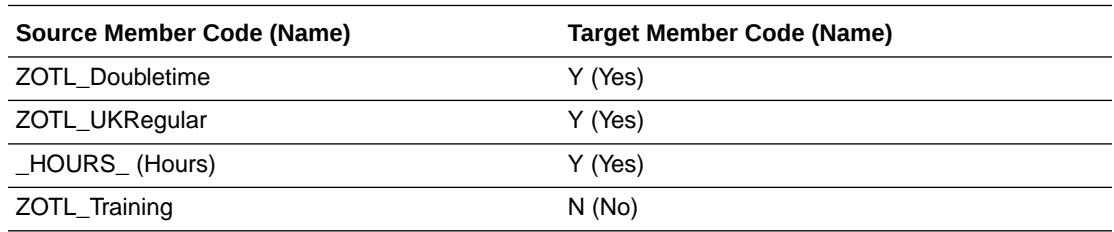

Example for E-Business Suite:

The Source Timecard Entry Type is the Element Type Id (Element).

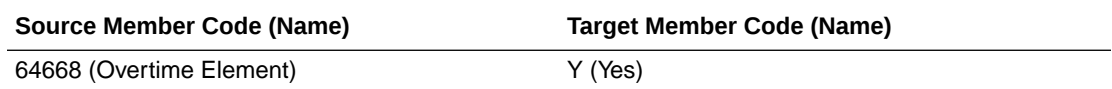

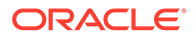

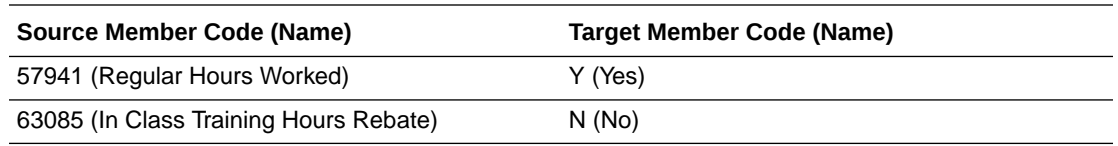

Example for PeopleSoft:

On PeopleSoft the Source Timecard Entry Type is the Time Reporting Code (TRC).

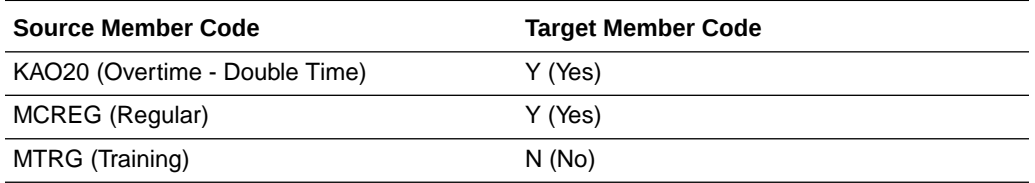

### **Note:**

The following Domain Member Mappings should be completed by customers prior to loading the Time and Labor warehouse schema.

**Source Timecard Entry Absence Category Mapped to Timecard Entry Absence Category**

This task is optional.

Used to identify which Source Timecard Entry Absence Category are mapped to Timecard Entry Absence Category; target domain members are not currently used in the delivered metrics, dashboards and reports. The target domain is Extensible customers can add to but not delete from it.

#### **Source Timecard Entry Earning Category Code for Timecard Entry Type Earning Category**

#### This task is optional

Used to identify which Source Timecard Entry Earning Category are mapped to Timecard Entry Type Earning Category; target domain members are not currently used in the delivered metrics, dashboards and reports. The target domain is Extensible customers can add to but not delete from it.

# How to Set Up the C\_STATE\_PROV Domain

To configure conformed STATE\_PROV, you use Externally Conformed Domains in Configuration Manager.

To configure externally conformed domains, see Configuring Externally Conformed Domains in *Oracle Business Intelligence Applications Configuration Guide*.

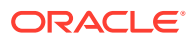

# Configuring Projects Resource Management Work Type Dimension for PeopleSoft

Work Type identifies the type of work done on a project and/or task. Work Type can identify whether this particular task is billable, capitalizable or for training; and assigns a weight to the level of utilization of the person performing the task.

### **Note:**

This task is only applicable for Peoplesoft Project Resource Management.

Many metrics in Project Analytics Resource Management solution depends on the work type. For example, Training Hours considers only those tasks which are of type Training. In PeopleSoft Resource Management, Resource tasks are managed with a set of predefined task categories that are delivered with PeopleSoft Resource Management, and user definable categories that are available for tasks that are specific to the organization. However, in Peoplesoft Resource Management UI, there is no way to specify the work type associated with these task categories. The Task Types defined in PeopleSoft Resource Management is mapped to Work type Dimension. Work Type Dimension for PeopleSoft is not applicable for other Project Subject areas except Resource Management.

To Configure Projects Resource Management Work Type Dimension for PeopleSoft:

**1.** Run the following query in the source database:

```
SELECT CONCAT(CONCAT(TASK_TYPE,'~'),SYSTEM_SOURCE) FROM PS_RS_TASK_TYPE_WHERE
SYSTEM_SOURCE='RS'
```
2. Copy the output of the above query and put in the file file\_psft\_work\_type\_ds.csv under the first column (INTEGRATION\_ID) from row 5 onwards.

The Work Type dimension provides two different scales to weight assigned time. This allows showing two different views of utilization: One at the resource level and the other at the organization level. For example, time doing rework or training could have full credit at the resource level while only partial at the organization level. For each of the row, specify the following information:

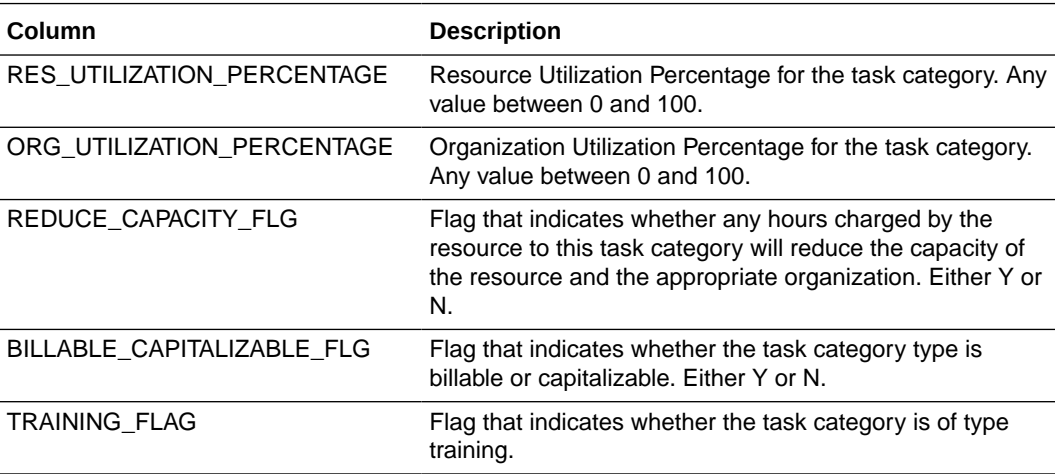

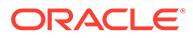

**3.** Save the file.

Ensure that the file is saved in CSV (text) not in MS Excel format.

This file need to be placed under Oracle BI Applications Source Files folder.

# Project Revenue Fact Configuration for E-Business Suite

Configuration of the Project Revenue Fact for E-Business Suite consists of these tasks.

- Overview of Configuring Cost Fact for E-Business Suite
- [Configuring the Project Cost Aggregate Table](#page-311-0)
- [About Configuring Revenue Fact for E-Business Suite](#page-312-0)
- [Configuring the Project Revenue Aggregate Table](#page-313-0)
- [Configuring Project UOM For E-Business Suite](#page-314-0)

### Overview of Configuring Cost Fact for E-Business Suite

Actual Costs are extracted from the Cost Distribution Lines table in the Project Costing module in E-Business Suite and loaded into the Cost Line Fact (W\_PROJ\_COST\_LINE\_F) table.

For E-Business Suite, Transaction Currency is the Document Currency for this fact.

Business Suite concurrent programs (such as PRC: Distribute Labor Costs and PRC: Distribute Usage and Miscellaneous Costs) for distributing Cost should be run before running the ETL to load Oracle Business Analytics Warehouse. If the Cost Distribution program is not run before every incremental ETL run, the data in Cost Distribution Fact will not be synchronized with the actual expenditures in the Expenditure Fact table.

#### **Expenditure Fact**

The Expenditure Fact (W\_PROJ\_EXP\_LINE\_F) is based on PA\_EXPENDITURE\_ITEMS\_ALL. It shows the actual expenditure data before distribution. This fact should be used by customers who do not distribute their Expenditure on a daily basis, but who have some users who need to see a frequently updated view of Expenditure data.

The GL Date is assigned to the Cost Distribution Line only (during Cost distribution) and not to the Expenditure Item records. Therefore, the Expenditure data can only be analyzed by the Enterprise Calendar dimension and not by the GL calendar. Also, the Expenditure data cannot be analyzed by the GL Account because the GL account is associated only when the data is distributed.

#### **Cost Fact Canonical Date**

The Canonical Date dimension for the Cost fact is based on the PRVDR\_GL\_DATE from Distribution Line table, whereas the Canonical Date dimension for the Expenditure fact is based on the EXPENDITURE\_DATE from the Expenditure Items table.

The multi calendar date dimension contains calendars for multiple organizations. It is essential that all records in a report analyzing data by the Fiscal Calendar (Dim - Fiscal Calendar) point to the same calendar. For this reason, all reports in the

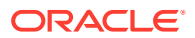

<span id="page-311-0"></span>dashboard are filtered on the Project Business Unit. To make all Cost records in a Project Business Unit point to the same calendar, the RCVR\_GL\_DATE and RCVR\_PA\_DATE columns are used to populate the GL\_ACCOUNTING\_DT\_WID and PROJ\_ACCOUNTING\_DT\_WID columns in the fact table respectively. Expenditure OU view (in Cost Fact) can be built using Enterprise Calendar as well.

#### **About Domain Values for Cost Fact**

The Project Cost Transfer Status has been modeled as a domain value and can be configured in FSM.

#### **Incremental Logic for Cost Fact**

The incremental extract logic for the Cost fact table depends on the 'REQUEST\_ID' field of the Cost Distribution Lines table. The W\_PROJ\_ETL\_PS parameter table facilitates this logic.

Using a separate ODI interface, the maximum Request Id in the source table at the time of the ETL run is stored in this table, which is subsequently used to populate the SDE task (SDE\_ORA\_PROJECTCOSTLINE) level ODI variable #EBS\_REQUEST\_ID\_1. It is initialized using the following query:

SELECT COALESCE((SELECT PRE\_REQUEST\_ID FROM QUALIFY DS(W\_PROJ\_ETL\_PS) WHERE TBL\_NAME = 'PA\_COST\_DISTRIBUTION\_LINES\_ALL'),0) FROM\_DUAL()

If you are missing Cost records in W\_PROJ\_COST\_LINE\_F after an incremental update, download patch 9896800 from My Oracle Support. The Tech Note included with the patch explains the scenarios where this can happen, and the proposed solution.

### Configuring the Project Cost Aggregate Table

The Project Cost aggregate table (W\_PROJ\_COST\_A) is used to capture information about the project cost distributions for the expenditure items. You need to configure the Project Cost Lines aggregate table before the initial ETL run and subsequent incremental ETL.

Before the initial ETL run, you need to configure the COST\_TIME\_GRAIN parameter in FSM for the time aggregation level in the Project Cost Lines aggregate fact table.

By default, the COST\_TIME\_GRAIN parameter has a value of PERIOD. The possible values for the COST\_TIME\_GRAIN parameter are:

- **PERIOD**
- QUARTER
- YEAR

The Project Cost Lines aggregate table is fully loaded from the base table in the initial ETL run. The table can grow to millions of records. Therefore, the Project Cost aggregate table is not fully reloaded from the base table after each incremental ETL run. The Oracle Business Analytics Warehouse minimizes the incremental aggregation effort by modifying the aggregate table incrementally as the base table is updated, as described below.

- **1.** Oracle Business Analytics Warehouse finds the records to be updated in the base table since the last ETL run, and loads them into the W\_PROJ\_COST\_LINE\_TMP table. The measures in these records are multiplied by (-1). The mapping responsible for this task is SIL\_ProjectCostLinesFact\_Derive\_PreLoadImage.
- **2.** Oracle Business Analytics Warehouse finds the inserted or updated records in the base table since the last ETL run, and loads them into the W\_PROJ\_COST\_LINE\_TMP table, without changing their sign. The mapping responsible for this task is

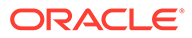

<span id="page-312-0"></span>SIL\_ProjectCostLinesFact\_Derive\_PreLoadImage, which is run before PLP\_ProjectCostLinesFact\_Derive\_PostLoadImage updates or inserts records in the base table.

- **3.** Oracle Business Analytics Warehouse aggregates the W\_PROJ\_COST\_LINE\_TMP table and load to W\_PROJ\_COST\_A\_TMP, which has the same granularity as the W\_PROJ\_COST\_A table.
- **4.** The PLP\_ProjectCostLinesAggregate\_Derive mapping looks up the W\_PROJ\_COST\_A aggregate table to update existing buckets or insert new buckets in the aggregate table (the mapping is PLP\_ProjectCostLinesAggregate\_Load).

### About Configuring Revenue Fact for E-Business Suite

Actual Revenue Line records are extracted from the Revenue/Event Distribution Lines tables (PA\_CUST\_REV\_DISTRIB\_LINES\_ALL and PA\_CUST\_EVENT\_DIST\_ALL) in the Project Costing module in E-Business Suite and are loaded into the Revenue Line Fact (W\_PROJ\_REVENUE\_LINE\_F) table.

For E-Business Suite, Revenue Transaction Currency Code is the Document Currency Code for this fact.

### **Note:**

E-Business Suite concurrent programs (such as PRC: Generate Draft Revenue for a Single Project or PRC: Generate Draft Revenue for a Range of Projects) for distributing revenue should be run before the ETL is run to load Oracle Business Analytics Warehouse.

For the Revenue Header Fact (W\_PROJ\_REVENUE\_HDR\_F), the primary source is the PA\_DRAFT\_REVENUES table. Revenue line metrics, such as Bill and Revenue amounts, are aggregated in this table as well.

#### **Revenue Fact Canonical Date**

The Canonical Date dimension is based on the GL\_DATE from the Draft Revenues table.

#### **Revenue Facts Staging Table**

This is a common staging table that loads both the header and the line level revenue fact tables.

#### **Revenue Fact Multicurrency Support**

Some metrics such as Unearned Revenue, Unbilled Receivables, Realized Gains, and Realized Losses are only available in Local Currency and Global Currencies. There are three columns in w\_proj\_revenue\_line\_f and w\_proj\_revenue\_hdr\_f respectively for revenue amounts in global currencies.

#### **Revenue Fact Domain Values**

The project revenue status has been modeled as a domain value and can be configured in FSM.

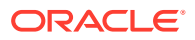

#### <span id="page-313-0"></span>**Incremental Logic for Revenue Fact**

The incremental extract logic for the Revenue fact table depends on the REQUEST\_ID field of the Revenue Distribution Lines table. The W\_PROJ\_ETL\_PS parameter facilitates this logic, and through a separate ODI process, the maximum Request Id in the source table at the time of the ETL run is stored in this table, which is subsequently used to populate the following variables for the SDE\_ORA\_ProjectRevenueLine task in ODI:

• #EBS\_REQUEST\_ID\_2

This variable is initialized using this query:

```
SELECT COALESCE((SELECT COALESCE(PRE REQUEST ID, 0) FROM
QUALIFY_DS(W_PROJ_ETL_PS) WHERE TBL_NAME ='PA_CUST_EVENT_RDL_ALL'),0) 
FROM_DUAL()
```
• #EBS\_REQUEST\_ID\_4

This variable is initialized using this query:

```
SELECT COALESCE((SELECT COALESCE(PRE REQUEST ID, 0) FROM
QUALIFY_DS(W_PROJ_ETL_PS) WHERE TBL_NAME 
='PA_CUST_REV_DIST_LINES_ALL'),0) FROM_DUAL()
```
• #EBS\_REQUEST\_ID\_4

This variable is initialized using this query:

```
SELECT COALESCE((SELECT COALESCE(PRE REQUEST ID, 0) FROM
QUALIFY_DS(W_PROJ_ETL_PS) WHERE TBL_NAME ='PA_DRAFT_REVENUES_ALL'),0) 
FROM_DUAL()
```
### Configuring the Project Revenue Aggregate Table

The Project Cost aggregate table (W\_PROJ\_REVENUE\_A) is used to capture information about the project revenue distributions. You need to configure the Project Revenue Lines aggregate table before the initial ETL run and subsequent incremental ETL.

Before the initial ETL run, you need to configure the REVENUE\_TIME\_GRAIN parameter in FSM for the time aggregation level in the Project Revenue Lines aggregate fact table.

By default, the REVENUE \_TIME\_GRAIN parameter has a value of PERIOD. The possible values for the REVENUE\_TIME\_GRAIN parameter are:

- PERIOD
- QUARTER
- YEAR

The Project Revenue Lines aggregate table is fully loaded from the base table in the initial ETL run. The table can grow to millions of records. Therefore, the Project Revenue aggregate table is not fully reloaded from the base table after each incremental ETL run. The Oracle Business Analytics Warehouse minimizes the incremental aggregation effort by modifying the aggregate table incrementally as the base table is updated.

**1.** Oracle Business Analytics Warehouse finds the records to be updated in the base table since the last ETL run, and loads them into the W\_PROJ\_ REVENUE\_LINE\_TMP table.

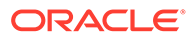

The measures in these records are multiplied by (-1). The mapping responsible for this task is SIL\_Project RevenueLinesFact\_Derive\_PreLoadImage.

- <span id="page-314-0"></span>**2.** Oracle Business Analytics Warehouse finds the inserted or updated records in the base table since the last ETL run, and loads them into the W\_PROJ\_REVENUE\_LINE\_TMP table, without changing their sign. The mapping responsible for this task is SIL\_ProjectRevenueLinesFact\_Derive\_PreLoadImage, which is run before PLP\_ProjectRevenueLinesFact\_Derive\_PostLoadImage updates or inserts records in the base table.
- **3.** Oracle Business Analytics Warehouse aggregates the W\_PROJ\_ REVENUE \_LINE\_TMP table and load to W\_PROJ\_REVENUE\_A\_TMP, which has the same granularity as the W\_PROJ\_REVENUE\_A table.
- **4.** The PLP\_ProjectRevenueLinesAggregate\_Derive mapping looks up the W\_PROJ\_REVENUE\_A aggregate table to update existing buckets or insert new buckets in the aggregate table (the mapping is PLP\_ProjectRevenueLinesAggregate\_Load).

### Configuring Project UOM for E-Business Suite

To get the project UOMs, use the SQL in the OLTP source database, and then map them to warehouse (conformed) UOMs coded in FSM if the codes are not already mapped.

**1.** Use the following SQL to obtain the project UOMs:

select lookup code, meaning, description from fnd lookup values where lookup type='UNIT' and LANGUAGE='US';

**2.** If the codes are not already mapped, map the project UOMs to the warehouse (conformed) UOMs coded in FSM.

### Configuring SIA Presentation Hierarchy in the Repository

In Student Information Analytics (SIA), the following presentation hierarchies are implemented in the default delivery of the Student Information Analytics module.

- Hierarchy -1 : Academic Year -> Academic Term
- Hierarchy -2 (Sub-Plan hierarchy) : Academic Institution -> Academic Career -> Academic Program -> Academic Plan -> Academic Sub Plan
- Hierarchy -3 (Plan hierarchy): Academic Institution -> Academic Career -> Academic Program -> Academic Plan
- Hierarchy -4 (Program hierarchy) : Academic Institution -> Academic Career -> Academic Program

Hierarchy-1 doesn't require any configuration. However, Hierarchy-2, 3 and 4 require certain configurations as per the customer preference / customer data.

The sub-plan hierarchy has been created based on the sub plan dimension which is basically a subset of academic plan dimension. If a customer has fact data till the sub plan level for all the fact rows, then the default Sub-Plan hierarchy will work properly and it doesn't require any configuration.

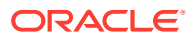

However, if you determine that in your data all fact rows will have data at least to the academic plan level, and academic sub plan information is optional, then you should use Academic Plan hierarchy (which is already present in the BMM layer).

To configure the sub-plan hierarchy (Similar steps can be adopted to configure the plan and program hierarchies.):

- **1.** Delete the "SIA Academic Subplan" hierarchy from presentation layer under Academic Institution presentation table.
- **2.** Drag and drop the "SIA Academic Plan" hierarchy from the BMM layer to Academic Institution presentation table of a specific subject area.
- **3.** Drag and drop the following presentation columns to the respective presentation hierarchy levels of Academic Plan presentation hierarchy.

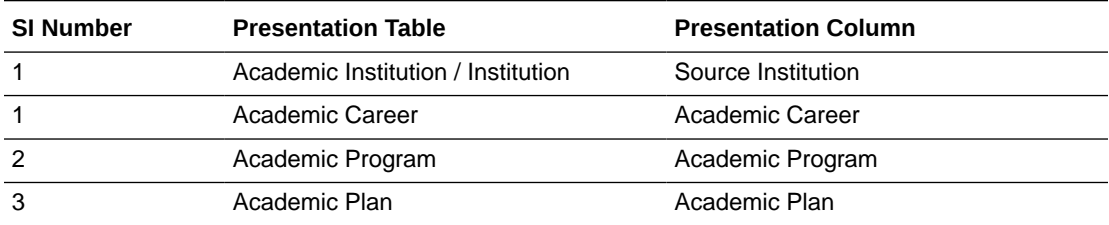

However, if you determine that in your data all fact rows will have data at least to the academic program level, and academic sub plan and plan information are optional, then you should use Academic Program hierarchy (which is also present in the BMM layer).

However, if you want to use Academic Career hierarchy, then you must create it first. Academic Career hierarchy is deployed by default, and is requires a customization.

### Configuring Backlog Period

The Backlog table (W\_SALES\_BACKLOG\_LINE\_F) stores backlog data for the current month. In contrast, the Backlog History table (W\_SALES\_BACKLOG\_HIST\_F) stores snapshots of all previous months' historical backlog data. The periods for which the Backlog History table tracks backlog data is defined by the Backlog Period Date.

By default, the date is set as the last calendar day of the month; however you may configure this date. You might want to view backlog history at a more detailed level, such as by day or by week, instead of by 'MONTH' or at a more higher level like Quarter or Year, then this is done by configuring the FSM Parameters - TIME\_GRAIN to 'DAY' OR 'WEEK' OR 'QUARTER' OR 'YEAR'. In addition, you must make the ODI changes that are included in this section.

By default, the parameter TIME\_GRAIN is set to 'MONTH'. If you want to change the period of aggregates, you will have to set these variables to desired levels. To change the values in FSM, navigate to Manage Parameters, select 'TIME\_GRAIN' and click the Edit button.

To set the Time Grain Parameters in FSM:

- **1.** Navigate to **Manage Parameters**.
- **2.** Select **TIME\_GRAIN** and click on the **Edit** button.
- **3.** In the Manage Parameter Default values area, specify a value in the **Default Value** field. The valid values are:

ORACLE

- DAY
- **WEEK**
- MONTH
- QUARTER
- YEAR

The corresponding Parameter Task in FSM is 'Configure Time Grain for Backlog Period Date'.

### Setting the KM option for Backlog Period in ODI

By default the Aggregation period for Backlog Period is set to Month level. If you want to change the period of aggregates, you will have to set the 'OBI\_DELETE\_TYPE' which is a KM option for the ODI Interface named PLP\_SalesBacklogHistoryFact\_Load.W\_SALES\_BACKLOG\_HISTORY\_F.

To set the OBI\_DELETE\_TYPE in ODI:

- **1.** In ODI Designer Navigator, navigate to **BIApps Projects**, then **Mappings**, then **PLP**, then **PLP\_SalesBacklogHistoryFact\_Load** folder.
- **2.** Open the interface

'PLP\_SalesBacklogHistoryFact\_Load.W\_SALES\_BACKLOG\_HISTORY\_F', go to the Flow tab.

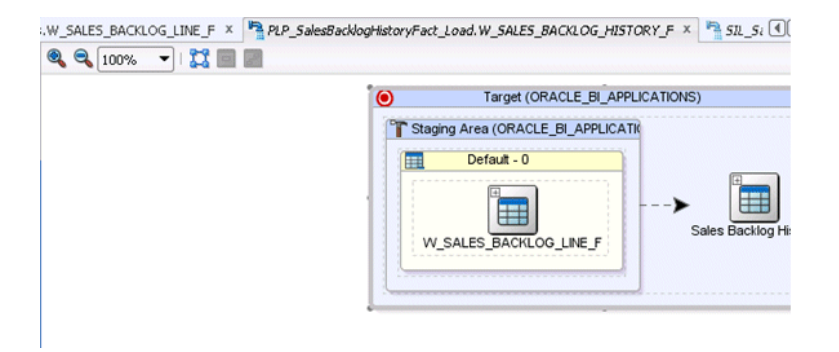

**3.** In the Property Inspector, navigate to the KM Option "OBI\_DELETE\_TYPE", change the value to one of the below options as per the setting for the FSM TIME\_GRAIN parameter value.

The valid values for this option are:

- CAL DAY
- CAL\_WEEK
- CAL MONTH
- CAL QTR
- CAL YEAR

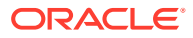

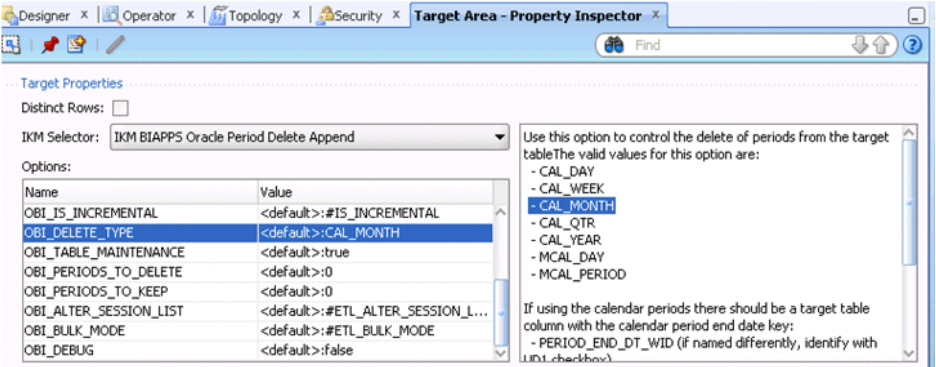

**4.** Save the interface and regenerate the scenario.

# Reloading the Time Dimension Tables After Oracle Business Analytics Warehouse Is Loaded

You can reload the Time Dimension Tables after Oracle Business Analytics Warehouse is loaded.

The default value for the last date in time dimension is Dec 31, 2020. If you need to extend this date, you must use Configuration Manager to change the default value of the variable END\_DATE to a larger value (no greater than Dec 31, 2050, which is the upper limit). The time dimension tables will be extended automatically in the next incremental load.

You will see a Subject Area named Common Dimension and Extend Day Dimension. If you have Multiple calendar in your Day Dimension, then choose the configuration tag Extend Day Dimension Multiple Calendar Support, or else remove it. Then assemble the Subject Area.

- **1.** Choose the Task Sil\_DayDimension\_XTND.
- **2.** Choose a new START\_DATE (= @ END\_DATE +1) and new END\_DATE and set the parameter values.
- **3.** Choose the Task SDE\_FUSION\_TimePeriodMCalPeriod\_XTND. Retain the START\_DATE and choose a new END\_DATE.
- **4.** Build the corresponding Load Plan with same name.
- **5.** Remember to change FILE\_MCAL\_CAL\_D, FILE\_MCAL\_CONTEXT\_G, FILE\_MCAL\_PERIOD\_DS (these 3 in universal) and FILE\_MCAL\_CONFIG\_G, in case you use them as source.
- **6.** To update the load plan for a Fusion Applications container, choose the Task Sil DayDimension XTND.
- **7.** Choose a new START\_DATE (= END\_DATE +1) and new END\_DATE and set the parameter values.
- **8.** Choose the Task SDE\_FUSION\_TimePeriodMCalPeriod\_XTND. Retain the START\_DATE and choose a new END\_DATE.
- **9.** Build the corresponding Load Plan named 'Common-Extend Day Dimension Fusion'.

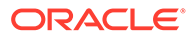

### Scorecard Target Files

Prepare the scorecard target files before running ETL.

#### **Optional or Mandatory**

This task is only required if you choose to implement procurement scorecard feature.

#### **Task description in detail**

Use the file file purch target fs.csv to specify the target for the KPI. The supported dimensions are time dimension and procurement Business Unit dimension.

The configuration file or files for this task are provided on installation of Oracle BI Applications at one of the following locations:

- Source-independent files: *<Oracle Home for BI>*\biapps\etl\data\_files\src\_files\.
- Source-specific files: *<Oracle Home for BI>*\biapps\etl\data\_files\src\_files\*<source adaptor>*.

Your system administrator will have copied these files to another location and configured ODI connections to read from this location. Work with your system administrator to obtain the files. When configuration is complete, your system administrator will need to copy the configured files to the location from which ODI reads these files.

#### **Note:**

If you are deploying OTBI-Enterprise, then you must download the CSV files from Configuration Manager, as follows: 1. From the Tasks bar, click **Define Business Intelligence Applications**. 2. Click **Actions**, then **Manage Source Configuration Data Files**. 3. Click the **Export Source Configuration Data Files** option on the tool bar. 4. Move the required files to the right hand list, then click Export.

You must specify the following values in the source file in the required data format:

- Quarter start date
- Procurement business Unit ID
- KPI name
- KPI target value

The following KPIs are supported for KPI target value:

```
# of Negotiation Lines Awarded Per Category
# of POs Per Buyer
# of Suppliers Per Category
% of Fulfilled Requisition Lines Past Expected Date
% of Late Receipts
% of Processed Requisition Lines Past Expected Date
% of Realized Savings
% of Supplier Diversity Spend
```
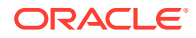

% of Unfulfilled Requisition Lines Past Expected Date Average Negotiation Cycle Time Average Requisition to Receipt Cycle Time Electronic Invoice % Manual Requisition Lines Rate Non-Agreement Purchase Rate Overall Accepted % Perfect Invoices % Purchase Order Schedule Line Return Rate Received On Time %

## About Configuring Purchase Cycle Lines Aggregate Fact

To aggregate the Purchase Cycle Lines table for ETL, you configure the TIME\_GRAIN parameter, which is preconfigured to the value of Month. Valid values are DAY, WEEK, MONTH, QUARTER, YEAR.

The Purchase Cycle Lines aggregate table is fully loaded from the base table in the initial ETL run. The table can grow to millions of records. The Purchase Cycle Lines aggregate table is not fully reloaded from the base table after an ETL run. Oracle Business Analytics Warehouse minimizes the incremental aggregation effort by modifying the aggregate table incrementally as the base table is updated.

When the Supply Chain - Purchase Cycle Lines Subject Area is included in a Load Plan in Configuration Manager, the Purchase Cycle Lines data is extracted using these tasks:

- SIL\_PurchaseCycleLinesAggregate\_Derive\_PreSoftDeleteImage finds the records to be deleted in the base table since the last ETL run, and loads them into the W\_PURCH\_CYCLE\_LINE\_TMP table. The task is run in the source-specific window before the records are deleted from the base table.
- SIL\_PurchaseCycleLinesAggregate\_Derive\_PreLoadImage finds the records to be updated in the base table since the last ETL run, and loads them into the W\_PURCH\_CYCLE\_LINE\_TMP table. The measures in these records are multiplied by (-1). The task is run in the source-specific workflow before the records are updated in the base table.
- PLP\_PurchaseCycleLinesAggregate\_Derive\_PostLoadImage finds the inserted or updated records in the base table since the last ETL run, and loads them into the W\_PURCH\_CYCLE\_LINE\_TMP table, without changing their sign. The task is run in the post load-processing workflow after the records are updated or inserted into the base table.
- PLP\_PurchaseCycleLinesAggregate\_Load aggregates the W\_PURCH\_CYCLE\_LINE\_TMP table, and joins it with the W\_PURCH\_CYCLE\_LINE\_A aggregate table to insert new or update existing buckets to the aggregate table.

### About Configuring Purchase Receipts Aggregate Fact

To aggregate the Purchase Receipts table for ETL, you configure the TIME\_GRAIN parameter, which is preconfigured to the value of Month. Valid values are DAY, WEEK, MONTH, QUARTER, YEAR.

The Purchase Receipt Lines aggregate table is fully loaded from the base table in the initial ETL run. The table can grow to millions of records. Thus, the Purchase Receipts aggregate table is not fully reloaded from the base table after each incremental ETL run. Oracle

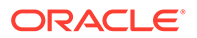

Business Analytics Warehouse minimizes the incremental aggregation effort by modifying the aggregate table incrementally as the base table is updated.

When the Supply Chain - Purchase Receipts Subject Area is included in a Load Plan in Configuration Manager, the Purchase Receipts data is extracted using these tasks:

- SIL\_PurchaseReceiptAggregate\_Derive\_PreSoftDeleteImage finds the records to be deleted in the base table since the last ETL run, and loads them into the W\_PURCH\_RCPT\_TMP table. The measures in these records are multiplied by (-1). The task is run in the source-specific workflow before the records are deleted from the base table.
- SIL\_PurchaseReceiptAggregate\_Derive\_PreLoadImage finds the records to be updated in the base table since the last ETL run, and loads them into the W\_PURCH\_RCPT\_TMP table. The measures in these records are multiplied by (-1). The task is run in the source-specific workflow before the records are updated in the base table.
- PLP\_PurchaseReceiptAggregate\_Derive\_PostLoadImage finds the inserted or updated records in the base table since the last ETL run, and loads them into the W\_PURCH\_RCPT\_TMP table, without changing their sign. The task is run in the post load-processing workflow after the records are updated or inserted into the base table.
- PLP\_PurchaseReceiptAggregate\_Load aggregates the W\_PURCH\_RCPT\_TMP table, and joins it with the W\_PURCH\_RCPT\_A aggregate table to insert new or update existing buckets to the aggregate table.

# About Domains and Member Mappings for Workforce Event Type

The Workforce Event Dimension has a number of conformed domains which are used in many of the HCM metrics. These domains must be configured correctly for the reports to contain accurate information.

#### **Optional or Mandatory**

This task is optional; however the default configuration might not adequately reflect the OLTP setup, so this should be reviewed to ensure the reports are accurate.

#### **Applies to**

All sources, however the method of configuring this domain varies for each source.

#### **Task description in detail**

Configure the domain mappings related to the Workforce Event Dimension/Fact. The domain mapping for Workforce Event, Sub-Group and Group is used to classify events such as Hires, Terminations and Transfers, and to drill down further into different subtypes such as Voluntary or Involuntary Terminations.

These domains are designed as a hierarchy, so at the base level all events should map onto a conformed Workforce Event Domain which can be extended to include additional events. Custom metrics can be defined on events in this domain. The higher level group domains provide a drill to detail. For example, a hire (group) might break down into a new hire or rehire (sub-group).

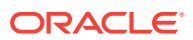

#### **Example for E-Business Suite**

For E-Business Suite the domain mapping to configure is from a combination of event source, event reason and change combination:

- Event source is the origin of the event. These are already seeded for example, ASG, FTE, HDC, SAL.
- Event reason is the corresponding reason derived from the application lookup table. The reason codes are prefixed with the corresponding reason types.
- Change combination allows events with organization, job, grade, location, position or supervisor changes to be mapped. Any combination of these can be specified, a few examples have been seeded.

#### **Example Requirements:**

- Define Promotion as an assignment change with reason "Promotion" and an accompanying grade change.
- Define Restructure as an organization change with reason "Restructure".
- Define Transfer as an organization change with any other reason.

#### **Example Implementation:**

- **1.** Add "Restructure" to Workforce Event Detail domain.
	- **a.** Map it to "Transfer" in the Workforce Event Sub Group domain.
	- **b.** "Transfer" is already mapped to "Transfer" in the Workforce Event Group domain.
- **2.** Add the new source domain members that are needed for the required mapping from Source Workforce Event Reason Combination:
	- **a.** ASG~PROMOTION~Grd=Y
	- **b.** ASG~RESTRUCTURE~Org=Y
- **3.** Add the following mappings to the domain map Source Workforce Event Reason Combination -> Workforce Event Detail:
	- **a.** ASG~PROMOTION~Grd=Y > ASG\_PROMOTION
	- **b.** ASG~RESTRUCTURE~Org=Y > RESTRUCTURE
- **4.** The remaining definition for transfers is already seeded so no change required

The resulting domain mapping will look like this, with the shaded lines the seeded domain mappings:

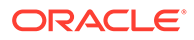

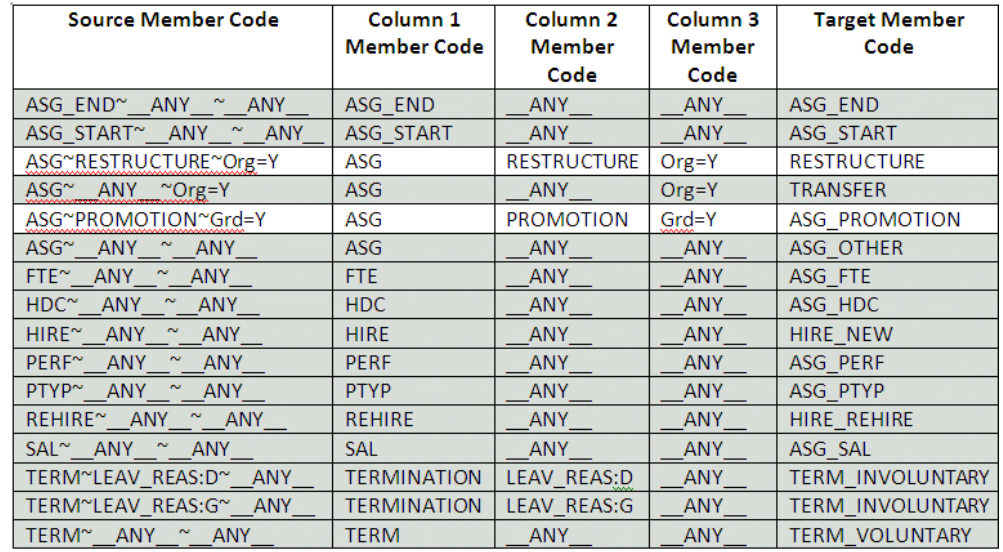

#### **Notes**

Multiple matches are allowed, for example an assignment change with reason "Restructure" and an organization change would match the mapping to either TRANSFER or RESTRUCTURE. The exact match on reason takes precedence over "any" reason, so the result would be RESTRUCTURE.

#### **Example for PeopleSoft**

For PeopleSoft, the domain mapping to configure is from a combination of action and action reason. The action reason code is prefixed with the corresponding action code.

#### **Example Requirements:**

- Define Restructure as a transfer action with reason 'Restructure'.
- Define Transfer as a transfer action with any other reason.

#### **Example Implementation:**

- **1.** Add 'Restructure' to Workforce Event Detail domain.
	- **a.** Map it to 'Transfer' in the Workforce Event Sub Group domain.

'Transfer' is already mapped to 'Transfer' in the Workforce Event Group domain.

- **2.** Add the following mappings to the domain map Source Workforce Event and Reason -> Workforce Event Detail:
	- **a.** XFR~RESTRUCTURE -> RESTRUCTURE
- **3.** The remaining definition for transfers is already seeded so no change required

The resulting domain mapping will look like this, with the shaded lines the seeded domain mappings:

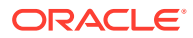

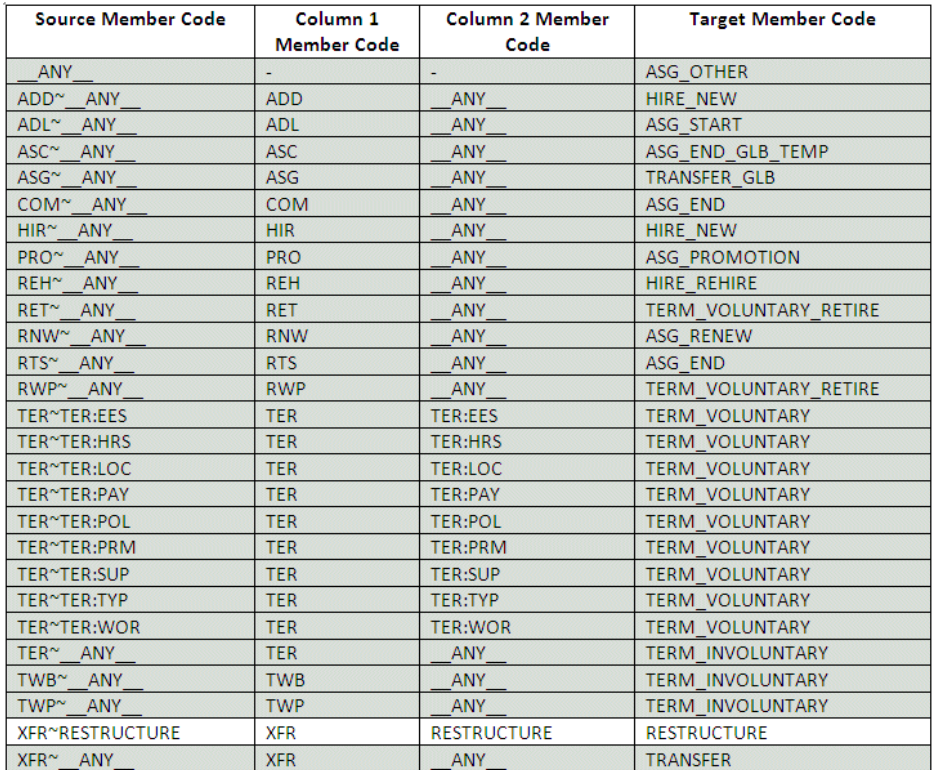

#### **Notes**

Multiple matches are allowed, for example a transfer action with reason 'Restructure' would match the mapping to either TRANSFER or RESTRUCTURE. The exact match on reason takes precedence over 'any' reason, so the result would be RESTRUCTURE.

#### **Example for Fusion**

For Fusion there are two domain mappings for determining workforce events. The seeded mapping uses action type only to provide a default workforce event. This may be overridden by the domain mapping that uses a combination of action and action reason.

#### **Example Requirements:**

- Define Restructure as a transfer action with reason 'Restructure'.
- Define Transfer as a transfer action with any other reason.

#### **Example Implementation:**

- **1.** Add 'Restructure' to Workforce Event Detail domain.
	- **a.** Map it to 'Transfer' in the Workforce Event Sub Group domain,

"Transfer" is already mapped to "Transfer" in the Workforce Event Group domain.

- **2.** Add the following mappings to the domain map Source Workforce Event and Reason -> Workforce Event Detail:
	- **a.** TRANSFER~RESTRUCTURE -> RESTRUCTURE
- **3.** The remaining definition for transfers is already seeded so no change required The resulting domain mapping from action and action reason will look like this:

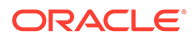
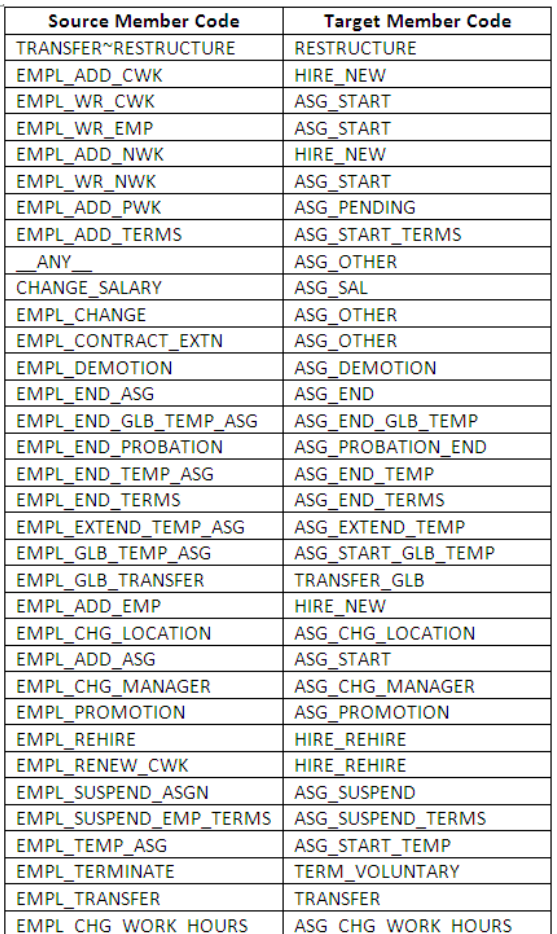

#### **Notes**

There are no seeded mappings for the Source Workforce Event and Reason domain mapping. If no match is found for this domain mapping then the default is taken from the Source Workforce Event Type domain mapping.

#### **Examples for Fusion**

The following table includes examples that show mappings of Source Workforce Event and Reason to Workforce Event Detail for involuntary terminations.

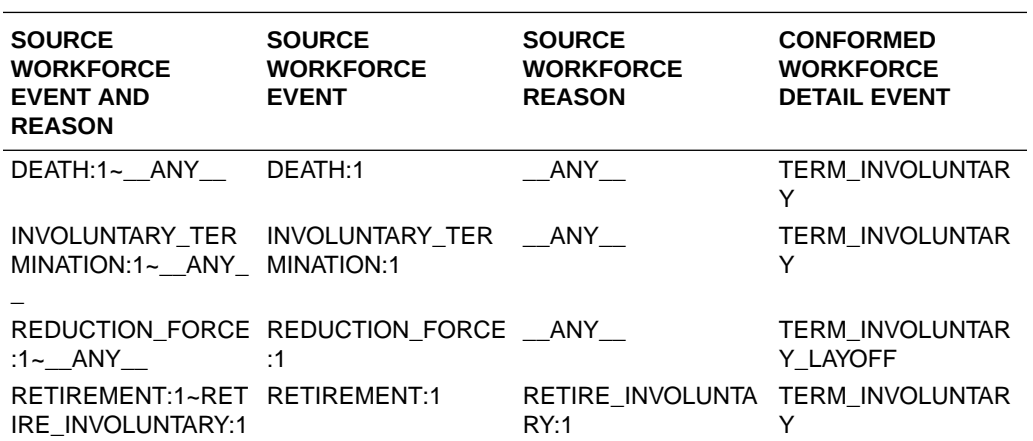

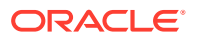

The following table shows how the event mapping is derived from two retirement actions, where the domain mappings are as described in the preceding table.

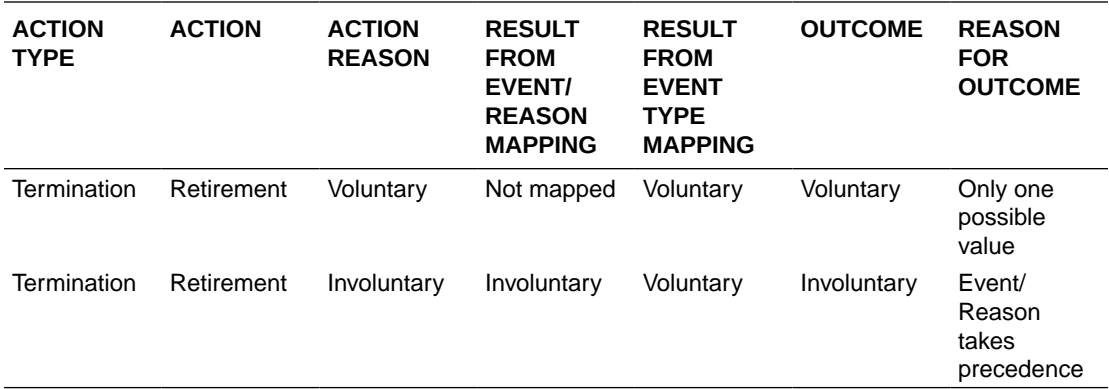

#### **Dependency**

No dependencies.

# Integrating Procurement and Spend Analytics with Project **Analytics**

If you have not implemented Project Applications with the minimum required level in your ERP, or if you have not licensed Oracle Project Analytics, or if you consider project dimensions are not important for Procurement and Spend Analytics, you should disable project integration with procurement and spend analytics. Otherwise, you can enable the integration.

Some Project Management dimensions are supported in certain Procurement facts to allow analysis of Procurement facts by Project and Task Dimension for example.

By default (that is, on installation) these dimension will be populated in the Procurement and Spend Analytics warehouse, and the foreign keys will be resolved in the following facts:

- Expense Overview (Project Dim, Task Dim, Financial Resource Dim)
- Spend Invoice Distribution (Project Dim, Task Dim)
- Purchase Orders (Project Dim, Task Dim)
- Purchase Requisition (Project Dim, Task Dim)

The following Oracle Procurement and Spend Analytics fact tables integrate with Project Analytics dimensions:

- W\_EXPENSE\_F
- W\_AP\_INV\_DIST\_F
- W\_AP\_XACT\_F
- W\_PURCH\_COST\_F
- W\_RQSTN\_LINE\_COST\_F

To Enable Project Analytics Integration with Procurement and Spend Subject Areas:

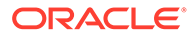

The load plan generator will automatically pull in project related dimensions and tasks in the load plan when you select fact groups of the procurement and spend analytics. There is no extra step required.

To Disable Project Analytics Integration with Procurement and Spend Subject Areas:

- **1.** In ODI Designer Navigator, navigate to Load Plans and Generated Scenarios, and open your generated Load plan.
- **2.** Expand your Loan Plan as follows:

1 SDE Extract, then 2 SDE Dimension Group, then Parallel.

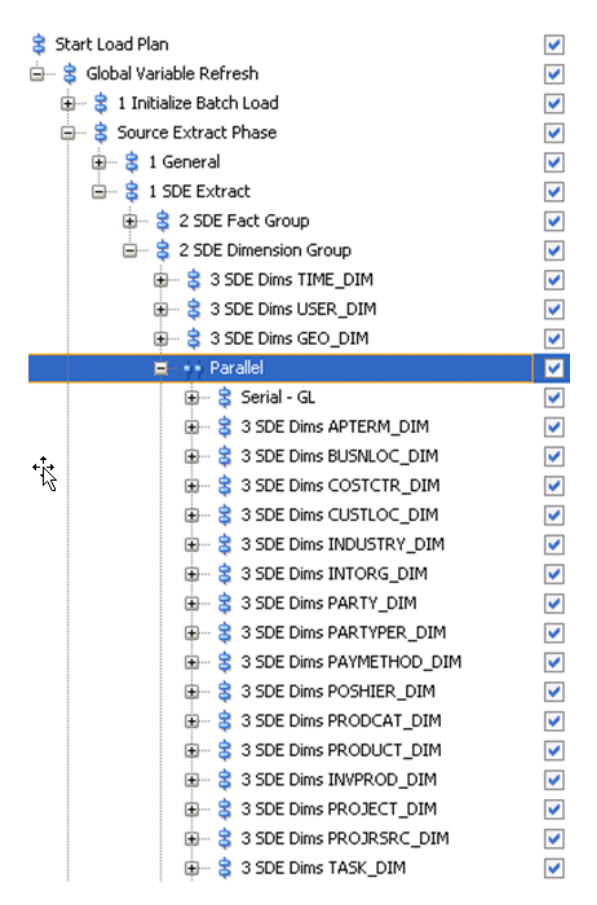

- **3.** Disable the following dimension groups:
	- SDE Dims PROJECT\_DIM
	- SDE Dims PROJRSRC\_DIM
	- SDE Dims TASK\_DIM
- **4.** Save the Load Plan.

# About Integrating Procurement and Spend Analytics with Spend Classification

Perform these configuration steps for Oracle Procurement and Spend Analytics deployed with Oracle Spend Classification.

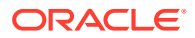

For implementing Oracle Spend Classification and required patches, search for documents about Oracle Spend Classification on My Oracle Support.If you are not implementing Oracle Spend Classification, you might choose to remove or hide the Oracle Spend Classification integration metadata from the Presentation layer of the Oracle BI Repository . See [Removing](#page-287-0) [Spend Classification Integration Metadata](#page-287-0).

## **Note:**

Oracle Spend Classification is not part of the core Oracle BI Applications product suite, and is not packaged with any module of Oracle BI Applications. It is a separate solution offered by Oracle, and a separate license is required. If you are interested in licensing and implementing Oracle Spend Classification, then contact your Oracle Sales Representative.

### **Overview to Oracle Spend Classification Integration**

Oracle Spend Classification is a complementary product that can be used in conjunction with Oracle Procurement and Spend Analytics to improve the accuracy of Spend by converting 'unclassified' Spend into item categories. Oracle Procurement and Spend Analytics is designed to work with or without Oracle Spend Classification.

Typical procurement systems will have many PO, Invoice, and Expense Transactions without reference to item and item categories, and in most cases they might have item descriptions in a free text format. When you implement Oracle Procurement and Spend Analytics, these transactions will come into the system as 'Unclassified' because they do not have corresponding items and/or item categories. This issue is more prominent if your organization's Spend constitutes a major portion of Indirect Spend.

Oracle Procurement and Spend Analytics is installed with infrastructure required to feed data from Oracle Business Analytics Warehouse to Oracle Spend Classification, and feed the classified data back into Oracle Business Analytics Warehouse . This Infrastructure is provided as an additional feature for those customers who would like to take the advantage of both Oracle Procurement and Spend Analytics and Oracle Spend Classification.

If you choose not to use Oracle Spend Classification, Oracle Procurement and Spend Analytics can be deployed as a stand alone solution, and the features of Procurement and Spend Analytics can be deployed without any dependency on Oracle Spend Classification.

#### **About the Oracle Spend Classification Metadata**

This section describes the Oracle Spend Classification metadata and repository metadata that is available for use with Oracle Spend Classification.

The following facts are integrated with Oracle Data Classification to enrich and automatically assign category codes.

- W\_AP\_INV\_DIST\_F
- W\_PURCH\_COST\_F
- W\_RQSTN\_LINE\_COST\_F

There are five types of taxonomy supported: UNSPSC, Oracle Purchasing Categories, and three custom categories. The classification resuLogical Table Source are stored in these columns:

AUTO UNSPSC\_WID

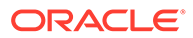

- AUTO\_PURCHASING\_CATEGORY\_WID
- AUTO\_CUSTOM\_CATEGORY1\_WID
- AUTO\_CUSTOM\_CATEGORY2\_WID
- AUTO\_CUSTOM\_CATEGORY3\_WID

In the Analytics metadata repository, the following is configured by default:

- UNSPSC, Oracle Purchasing Categories, and Custom Category1 are configured up to the Business Model and Mapping layer. The facts and dimension names are as follows:
	- Fact Spend and AP Invoice Distribution
	- Fact Purchasing Order
	- Fact Purchasing Requisition
	- Dim Auto UNSPSC
	- Dim Auto Purchasing Category
	- Dim Auto Custom Category1
- In the Presentation Layer, 'Procurement and Spend Invoice Lines' contains the columns for data classification, under the following folders:
	- Data Classification
	- Auto UNSPSC
	- Auto Purchasing Category
	- Auto Custom Category 1

#### **Tasks**

- Deploying UNSPSC\_ Oracle Purchasing Categories\_ and Custom Category1
- [Deploying the Additional Custom Category2 and Custom Category3](#page-329-0)

## Deploying UNSPSC, Oracle Purchasing Categories, and Custom Category1

Follow these steps to expose UNSPSC, Oracle Purchasing Categories, and Custom Category1 for your Purchase Order and Purchase Requisition Subject Area.

**1.** In Oracle BI Administration Tool, edit the BI metadata repository (for example, OracleBIAnalyticsApps.rpd).

The repository file is located in the \bifoundation\OracleBIServerComponent\coreapplication\_obis*<n >*\repository folder.

- **2.** In the Presentation layer:
	- **a.** Expand the folder 'Procurement and Spend Invoice Lines'.
	- **b.** Multi-select the following folders and right-click to copy:
		- Data Classification
		- **Auto UNSPSC**

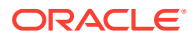

- <span id="page-329-0"></span>• Auto Purchasing Category
- Auto Custom Category 1
- **c.** To implement Oracle Spend Classification in Purchase Orders, select the folder 'Procurement and Spend - Purchase Orders' and right click to paste in the folders.
- **d.** To implement Oracle Spend Classification in Purchase Requisitions, select the folder 'Procurement and Spend - Purchase Requisitions' and right-click to paste in the selected folders.
- **e.** Verify the new folders.
- **f.** If required, re-order the folders as you would like the folders to be displayed to business users in the Presentation Services catalog.
- **3.** Save and close the repository.

## Deploying the Additional Custom Category2 and Custom Category3

This task uses the Fact\_W\_AP\_INV\_DIST\_F fact as an example, though you can also apply the steps to deploy other facts.

**1.** In Oracle BI Administration Tool, edit the BI metadata repository (for example, OracleBIAnalyticsApps.rpd).

The repository file is located in the \bifoundation\OracleBIServerComponent\coreapplication\_obis*<n>*\rep ository folder.

- **2.** In the Physical layer:
	- **a.** Right-click on 'Dim\_W\_PROD\_CAT\_DH\_AUTO\_CUSTOM\_CATEGORY1' under 'Oracle Data Warehouse' and select **Duplicate**.
	- **b.** Rename it as 'Dim\_W\_PROD\_CAT\_DH\_AUTO\_CUSTOM\_CATEGORY2'.
	- **c.** Join dimension 'Dim\_W\_PROD\_CAT\_DH\_AUTO\_CUSTOM\_CATEGORY2' and fact 'Fact\_W\_AP\_INV\_DIST\_F' using the following condition:

```
Dim W_PROD_CAT_DH_AUTO_CUSTOM_CATEGORY2.ROW_WID =
Fact W AP INV DIST F.'AUTO CUSTOM CATEGORY2 WID
```
- **3.** In the Business Model and Mapping layer:
	- **a.** Immediately below table 'Dim Auto Custom Category1', create 'Dim Auto Custom Category2'.
	- **b.** Immediately below hierarchy 'Auto Custom Category1', create 'Dim Auto Custom Category2' based on the physical table 'Dim\_W\_PROD\_CAT\_DH\_AUTO\_CUSTOM\_CATEGORY2'.
	- **c.** Join 'Dim Auto Custom Category1' to 'Fact Spend and AP Invoice Distribution'.
	- **d.** Edit 'Fact Spend and AP Invoice Distribution'. Fact\_W\_AP\_INV\_DIST\_F. Display the Content tab, and set the level of 'Auto Custom Category2' to 'Custom Hierarchy Base Level'.
- **4.** In the Presentation layer:
	- **a.** Create a sub-folder called 'Auto Custom Category 2' in the 'Procurement and Spend Invoice Lines' folder. Edit folder and add this exact string to the Description box.

Auto Custom Category2 becomes a sub-folder of Data Classification.

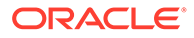

- **b.** Order this folder so that it is after 'Auto Custom Category 1'.
- **c.** Drag the 'Dim Auto Custom Category1' columns from the Business Model and Mapping layer into the 'Auto Custom Category 2' folder in the Presentation layer.
- **5.** Save and close the repository.
- **6.** Repeat steps 2 5 for Custom Category3.

# About Enterprise Calendars

An Enterprise calendar (or reporting calendar) enables cross Subject Area analysis. Enterprise calendar tables have the W\_ENT prefix.

Enterprise calendars can be set to one of the OLTP sourced fiscal calendars, or to one of the warehouse generated calendars. This can be done by setting the following source system parameters at the Configuration Manager:

- GBL\_CALENDAR\_ID
- GBL\_DATASOURCE\_NUM\_ID

The following sections show how to set up the source system parameters for the Enterprise calendar in different scenarios.

**Scenario 1: Using an Oracle EBS fiscal calendar as the Enterprise calendar**

Source System Configuration Manager Parameters for Oracle EBS Enterprise Calendars:

#### **GBL\_CALENDAR\_ID**

This parameter is used to select the Enterprise Calendar. It should be the MCAL\_CAL\_NAME~MCAL\_PERIOD\_TYPE for Non-Generated Calendars. For example, GBL\_CALENDAR\_ID will be 'Accounting~41' if the Enterprise Calendar id = 'Accounting' and the calendar period\_type = '41'.

Note: MCAL\_CAL\_NAME and MCAL\_PERIOD\_TYPE are sourced from PERIOD\_SET\_NAME and PERIOD\_TYPE of the GL\_PERIODS table (an Oracle EBS OLTP table). To see a valid list of combinations of MCAL\_CAL\_NAME~MCAL\_PERIOD\_TYPE, run the following query in the OLTP:

SELECT DISTINCT PERIOD\_SET\_NAME || '~' || PERIOD\_TYPE FROM GL\_PERIODS;

#### **GBL\_DATASOURCE\_NUM\_ID**

If Enterprise Calendar is not a Generated Calendar: It should be the DATASOURCE\_NUM\_ID of the source system from where the Calendar definition is taken. For example, if you have two data sources, PeopleSoft and Oracle, and the Global Calendar is from an Oracle data source, then this parameter value should specify an Oracle data source. The pre-determined values of DATASORUCE\_NUM\_ID for different Oracle EBS versions are provided in the table .

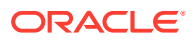

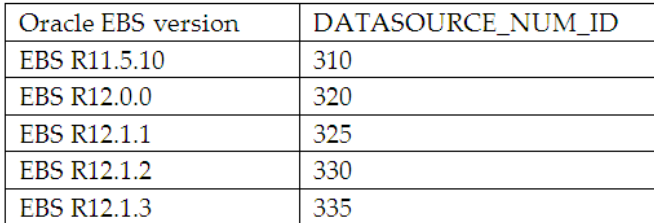

To set GBL\_CALENDAR\_ID and GBL\_DATASOURCE\_NUM\_ID, log into Configuration Manager, and click on Manage Data Load Parameters from the navigation bar on the left. Once being directed to the Manager Data Load Parameters page, type in GBL\_CALENDAR\_ID in the parameter field and choose Code as the parameter type. Then click the Search button after which the parameter with its current value will be returned. Refer to the example, which shows 10000 as the current value of GBL\_CALENDAR\_ID.

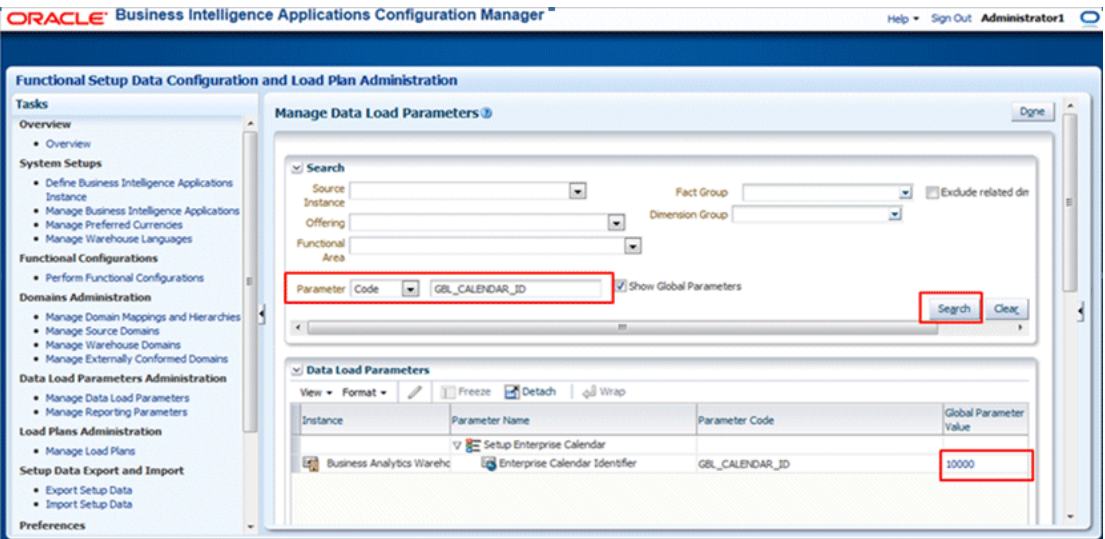

To change the value of GBL\_CALENDAR\_ID, click on its current value, and then an edit dialog pops up.

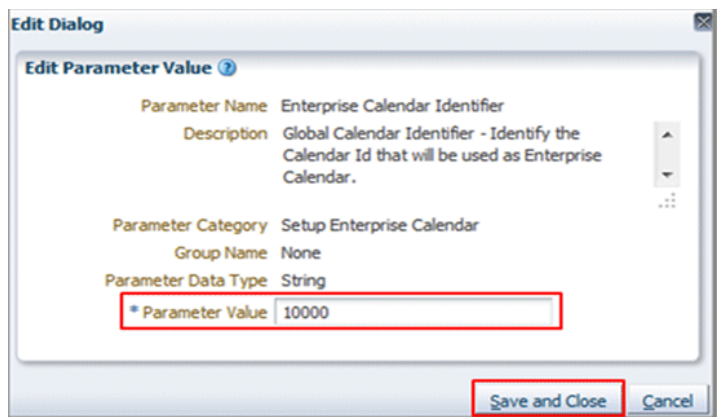

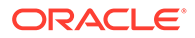

Provide the desired value in the Parameter Value field (note that you do not need to include single quotes in the value, for example, just use Accounting~41 rather than 'Accounting~41'), and then click Save and Close to save your change. The new value of GBL\_CALENDAR\_ID has been set.

The setting procedure for GBL\_DATASOURCE\_NUM\_ID is similar. It should be first retrieved by searching this variable. Once it is returned, click on its current value and then an edit dialog pops up. Change its parameter value there and then save the change.

Note: The available Oracle EBS calendars are also loaded into the OLAP warehouse table W\_MCAL\_CAL\_D. Therefore, they can be viewed by running the following query in DW:

SELECT MCAL\_CAL\_ID, MCAL\_CAL\_NAME, MCAL\_CAL\_CLASS, DATASOURCE\_NUM\_ID FROM W\_MCAL\_CAL\_D

WHERE DATASOURCE NUM ID =  $\lt$ the value corresponding to the EBS version that you use>;

**Scenario 2: Using a PeopleSoft fiscal calendar as the Enterprise calendar**

Source System Configuration Manager Parameters for PeopleSoft Enterprise Calendars:

#### **GBL\_CALENDAR\_ID**

This parameter is used to select the Enterprise Calendar. It should be the SETID~CALENDAR\_ID for Non-Generated Calendars. For example, GBL\_CALENDAR\_ID will be 'SHARE~01' if the Enterprise Calendar is = '01' and SET\_ID = 'SHARE'.

#### **Note:**

SETID and CALENDAR\_ID are sourced from the PS\_CAL\_DEFN\_TBL table (a PeopleSoft OLTP table). To see a valid list of combinations of SETID~CALENDAR\_ID, run the following query in the OLTP:

SELECT DISTINCT SETID || '~' || CALENDAR\_ID FROM PS\_CAL\_DEFN\_TBL;

#### **GBL\_DATASOURCE\_NUM\_ID**

If Global Calendar is not a Generated Calendar: It should be the DATASOURCE\_NUM\_ID of the source system from where the Calendar definition is taken. For example, if you have two data sources, PeopleSoft and Oracle, and the Global Calendar is from PeopleSoft source, then this parameter value should specify a PeopleSoft data source. The pre-determined values of DATASORUCE\_NUM\_ID for different PeopleSoft versions are provided in the table below.

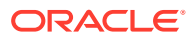

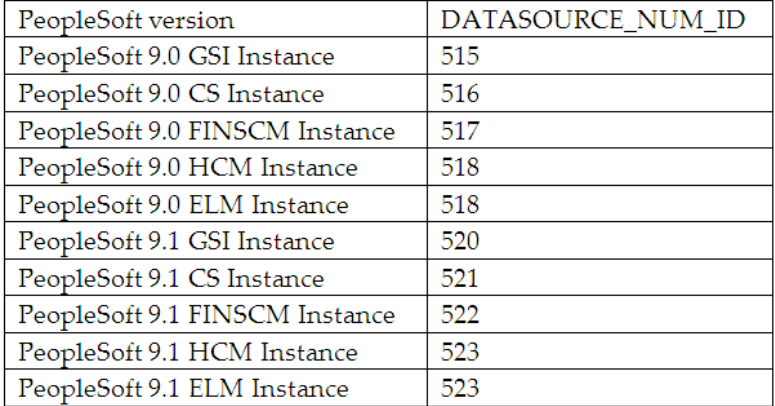

The settings of these two variables in Configuration Manager are the same as those steps for Oracle EBS.

The available PeopleSoft calendars are also loaded into the OLAP warehouse table W\_MCAL\_CAL\_D. Therefore, they can be viewed by running the following query in DW:

SELECT MCAL\_CAL\_ID, MCAL\_CAL\_NAME, MCAL\_CAL\_CLASS, DATASOURCE\_NUM\_ID FROM W\_MCAL\_CAL\_D

WHERE DATASOURCE\_NUM\_ID = <the value corresponding to the PeopleSoft version that you use>;

#### **Scenario 3: Using a warehouse generated calendar as the Enterprise calendar**

Source System Configuration Manager Parameters for Generated Enterprise Calendars:

#### **GBL\_CALENDAR\_ID**

This parameter should be the CALENDAR\_ID of the Generated Calendar (4-4-5 or 14 period type of Calendars). By default, the 4-4-5 calendar has a CALENDAR\_ID of '10000', and the 13-period calendar has a CALENDAR\_ID of '10001'.

#### **GBL\_DATASOURCE\_NUM\_ID**

If Global Calendar is a Generated Calendar: It should be the DATASOURCE\_NUM\_ID value of the OLAP (Oracle Business Analytics Warehouse), which is 999.

The settings of these two variables in Configuration Manager are the same as those steps for Oracle EBS.

## **Note:**

Note 1: Customers can generate additional warehouse generated calendars which can be picked as the Enterprise calendar.

Note 2: In Oracle Business Analytics Warehouse, the available calendars are also loaded into the OLAP table W\_MCAL\_CAL\_D. Therefore, they can be viewed by running the following query in DW:

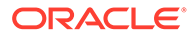

SELECT MCAL\_CAL\_ID, MCAL\_CAL\_NAME, MCAL\_CAL\_CLASS, DATASOURCE\_NUM\_ID FROM W\_MCAL\_CAL\_D WHERE DATASOURCE\_NUM\_ID  $= 999$ :

**Setting GBL\_CALENDAR\_ID and GBL\_DATASOURCE\_NUM\_ID in a multi-source ETL**

In a multi-source ETL run, multiple calendars from different data sources can be loaded. However, in this case, ONLY ONE calendar can be chosen as the Global Calendar. For example, if you have two data sources, PeopleSoft and Oracle, then you can only choose either a calendar from PeopleSoft or a calendar from Oracle as the Global Calendar. The two parameters GBL\_CALENDAR\_ID and GBL\_DATASOURCE\_NUM\_ID should be set in Configuration Manager according to the global calendar that you choose. Never provide more than one value to GBL\_CALENDAR\_ID or GBL\_DATASOURCE\_NUM\_ID in Configuration Manager. That would fail the ETL run.

## Assigning UNSPSC Codes to Products

You can assign United Nations Standard Products and Services Code (UNSPSC) codes to products and commodities in Oracle Business Analytics Warehouse. The UNSPSC provides an open, global multi-sector standard for efficient, accurate classification of products and services.

This figure shows an extract from a file containing UNSPSC data, where the UNSPSC Code for Cats is 10101501 and the UNSPSC Code for Dogs is 10101502.

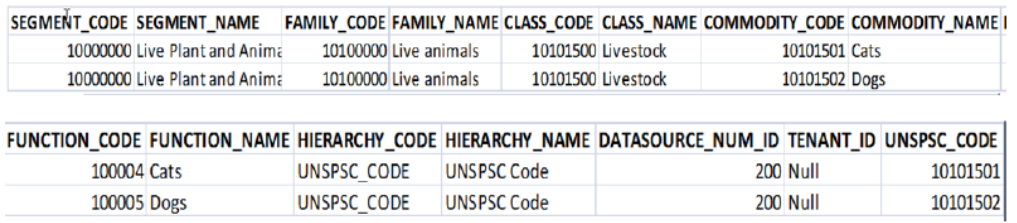

#### **About Configuring the UNSPSC Parameters**

In Configuration Manager, you configure how UNSPSC data is loaded using two Data Load Parameters named UNSPSC\_DATALOAD and UNSPSC\_WHERE\_CLAUSE, (see example screenshot below).

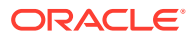

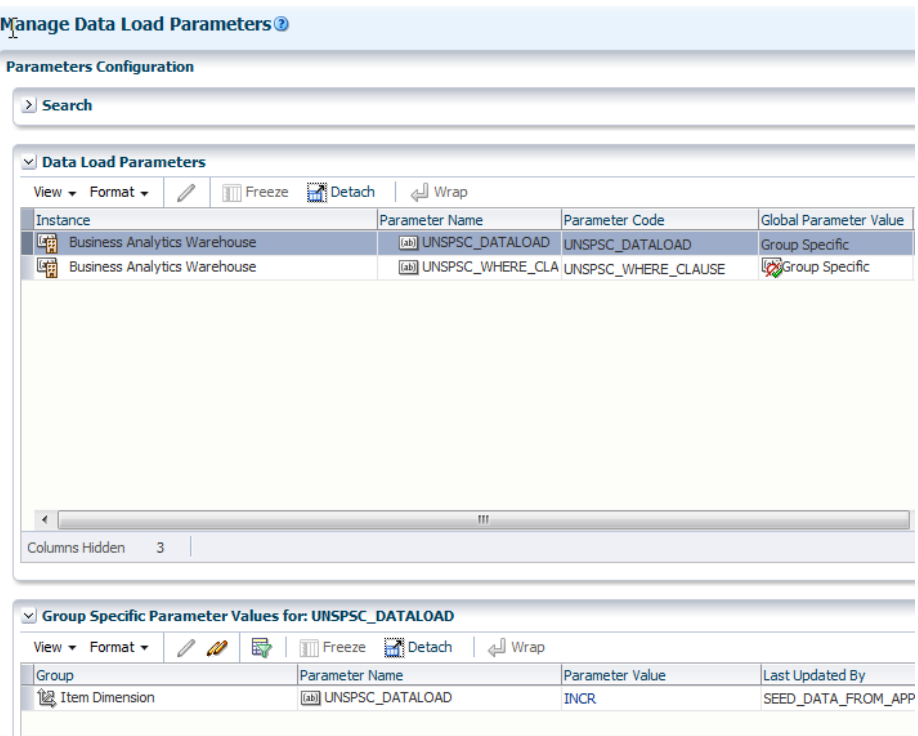

- **1.** In Configuration Manager, edit the Data Load Parameter named UNSPSC\_DATALOAD:
	- **a.** Click **Manage Data Load Parameters** in the Tasks pane to display the Manage Data Load Parameters page.
	- **b.** Use the Search pane to locate UNSPSC\_DATALOAD, then select **UNSPSC\_DATALOAD** in the Data Load Parameters list.

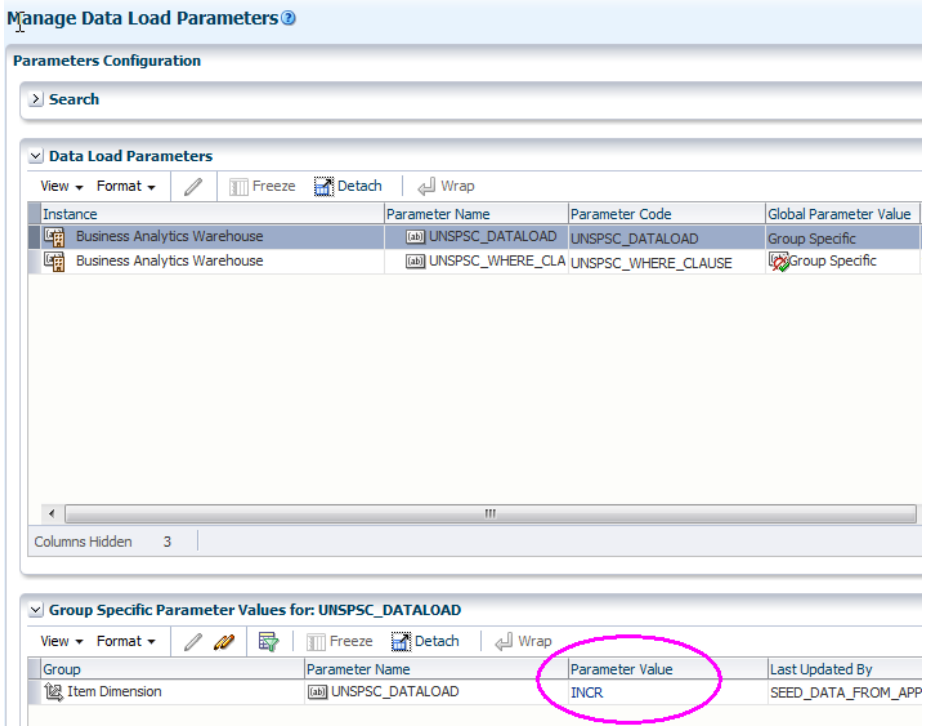

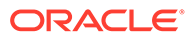

- **c.** In the Group Specific Parameter Values for area, edit the value of the UNSPSC\_DATALOAD parameter to specify one of the following values:
	- **NONE** (Default) No UNSPSC data will be loaded.
	- **FULL** the SIL process will always insert all data from W\_PRODUCT\_D into the file FILE\_ITEM\_TO\_UNSPSC.csv.
	- **EMPTY** the SIL process loads only those items whose UNSPSC\_CODE is NULL.
	- **OWN SQL** You provide a custom condition using the UNSPSC\_WHERE\_CLAUSE Data Load Parameter (see Step 1d).
	- **INCR** Bring new and updated Item records into the file FILE ITEM TO UNSPSC.csv.
	- **NCR\_NEW** Load only new items into the file FILE ITEM TO UNSPSC.csv.
- **d.** If you set the UNSPSC\_DATALOAD value to OWN\_SQL, then you must edit the UNSPSC\_WHERE\_CLAUSE Data Load Parameter to specify a SQL statement to define a custom condition. For example:

W\_PRODUCT\_D.INTEGRATION\_ID <>0

**2.** In Configuration Manager, create a Load Plan for this Offering and Functional Area and execute.

When the Load Plan is executed, the process SIL\_Product\_ItemtoUNSPSC\_File\_Load loads data into the file file item to unspsc.csv, which is written to the following location:

*<Oracle Home for BI>*\biapps\etl\data\_files\src\_files\

For example, the file file item to unspsc.csv might contain the following data:

PRODUCT\_ID PRODUCT\_NAME PART\_NUMBER UNSPSC\_CODE DATASOURCE\_NUM\_ID<br>1-2IBV TEST 5142 200 1-2IBV TEST 5142 200 1002A TEST 5142 200

**3.** Copy the contents of the file item to unspsc.csv and use it to replace the contents in file item to unspsc update.csv.

The file file\_item\_to\_unspsc\_update.csv is installed with sample content.

**4.** In the file file item to unspsc update.csv, for each product that you want to classify, add a UNSPSC Code to the UNSPSC\_CODE column.

For example, you might assign UNSPSC Code 10124708 to PRODUCT1 and UNSPSC Code 1010A to PRODUCT2. After editing, the file file\_item\_to\_unspsc\_update.csv might contain the following data:

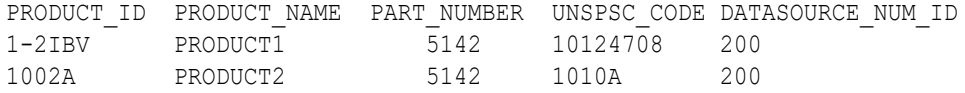

A list of UNSPSC Codes can be found in file unspsc.csv. If you change the value of UNSPSC\_DATALOAD and perform Step 1 and Step 2 again, then you must perform Step 3 and Step 4 again. For example, you might change the value of UNSPSC\_DATALOAD to INCR in order to load new or updated products.

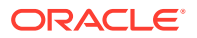

# About Configuring Currencies

Currency conversions are required because your business might have transactions involving multiple currencies.

To create a meaningful report, you have to use a common currency. Oracle Business Analytics Warehouse stores amounts in these currencies:

- Document currency. The document currency is the currency of the transaction. For example, if you purchase a chair from a supplier in Mexico, then the document currency is probably the Mexican peso. Or, if you made a business trip to the United Kingdom and filed an expense report for meal expenses in the UK, then the document currency of the expense report will most likely be in GBP.
- Local currency. The local currency is the base currency of your ledger, or the currency in which your accounting entries are recorded in.
- Global currencies. Oracle BI Applications provides three global currencies, which are the common currencies used by Oracle Business Analytics Warehouse. For example, if your organization is a multinational enterprise that has its headquarters in the United States, you probably want to choose US dollars (USD) as one of the three global currencies.

The global currency is useful when creating enterprise-wide analyses. For example, a user might want to view enterprise-wide data in other currencies. For every monetary amount extracted from the source, the load mapping loads the document and local amounts into the target table. It also loads the exchange rates required to convert the document amount into each of the three global currencies. For fact tables, there are two amount columns covering the Local currency amount and the Document currency amount. In addition, there are three columns covering the Global currency (for example, global amount1) and their corresponding exchange rate columns.

In most cases, the source system provides the document currency amount, which is the default setting for handling currency. If the source system provides only the document currency amount, then the source adapter performs lookups to identify the local currency codes based on the source system to which the appropriate currencies are assigned. After the lookups occur, the extract mapping provides the load mapping with the document currency amount and the document and local currency codes. The load mapping will then use the provided local currency codes and perform currency conversion to derive the local amount. The load mapping will also fetch the global currencies setup and look up the corresponding exchange rates to each of the three global currencies.

To specify global currencies, use the parameters GLOBAL1\_CURR\_CODE, GLOBAL2\_CURR\_CODE, and GLOBAL3\_CURR\_CODE.

### **Note:**

Before you configure global currencies using parameters GLOBAL1\_CURR\_CODE, GLOBAL2\_CURR\_CODE and so on, you must configure the Currency domain, as follows:

- **1.** In Configuration Manager, select the **Manage Externally Conformed Domains** link in the Tasks pane to display the Manage Externally Conformed Domains dialog.
- **2.** In the **Product Line** drop-down list, select **Not Specified Product Line**.
- **3.** In the Externally Conformed Domains list, select **Currency**, then click **Configure Domain** to start the configuration wizard.
- **4.** Follow the on-screen instructions on the configuration wizard.
- **5.** Click **Save**.

## About Oracle EBS Currency Balance Types

The ETL process extracts four different currency balance types from Oracle EBS, namely base currency, translated currency, entered currency, and statistical balance. These records are loaded and stored in W\_GL\_BALANCE\_F table in the Oracle Data Warehouse.

The following table shows sample records of the different balance types. All four records are from ledger 'US Ledger' with U.S. dollars (USD) as the base ledger currency. These five columns in the following table are columns in the physical data warehouse table:

- LOC CURR CODE
- ACCT CURR CODE
- TRANSLATED FLAG
- BALANCE\_LOC\_AMT
- BALANCE\_ACCT\_AMT

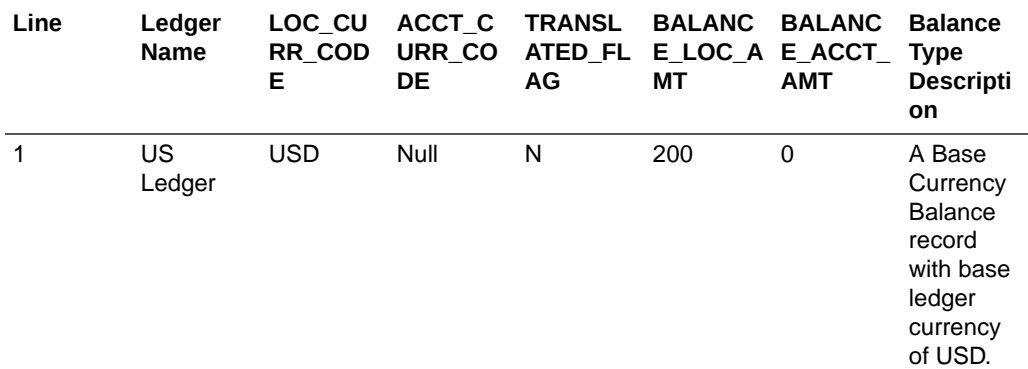

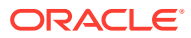

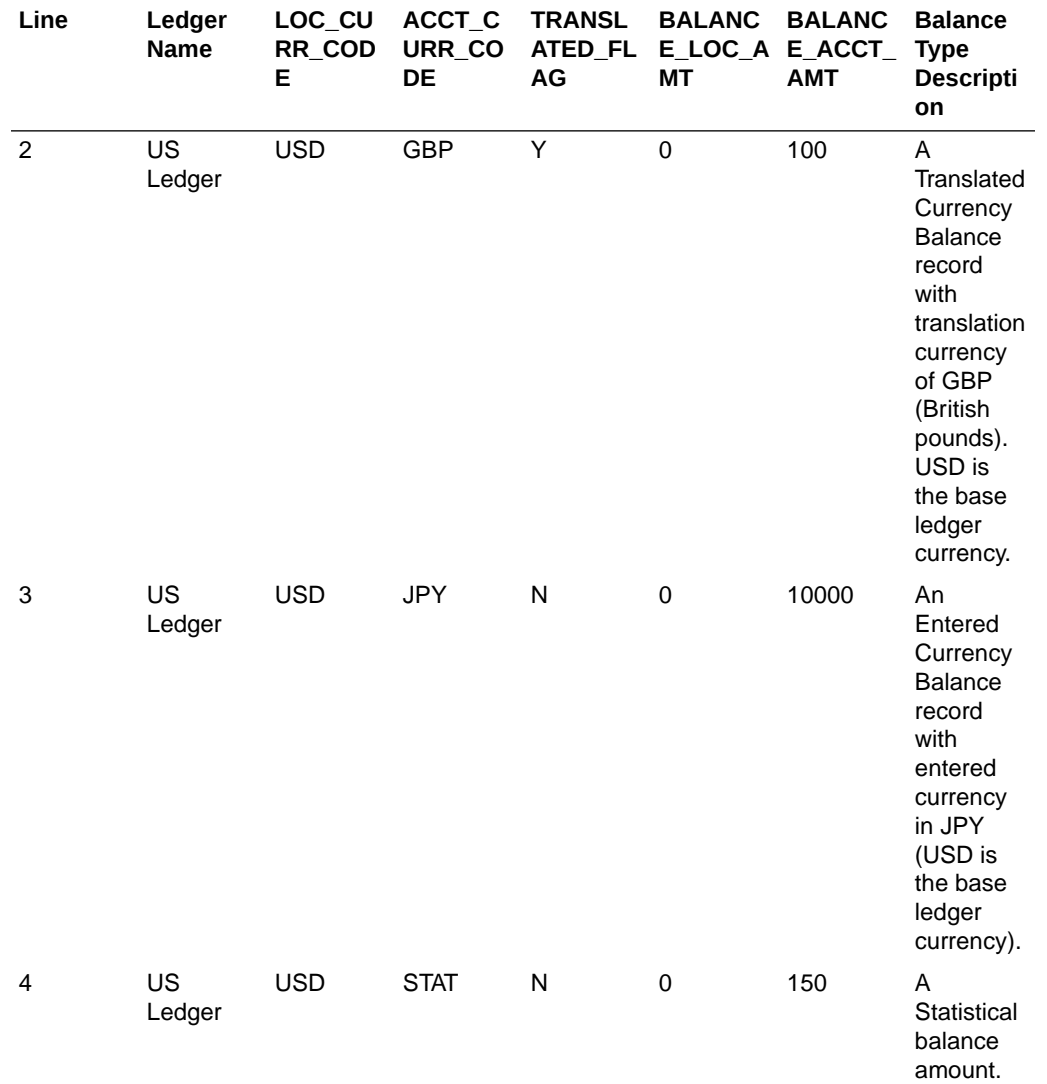

You can query these balances by using different value columns and filters. The following tables contain sample queries that you can use to view different currency balance types and their corresponding results from the sample warehouse data in the preceding table.

### **Note:**

Ledger 'US Ledger' corresponds to LEDGER\_WID = 85228 in the following sample scenarios.

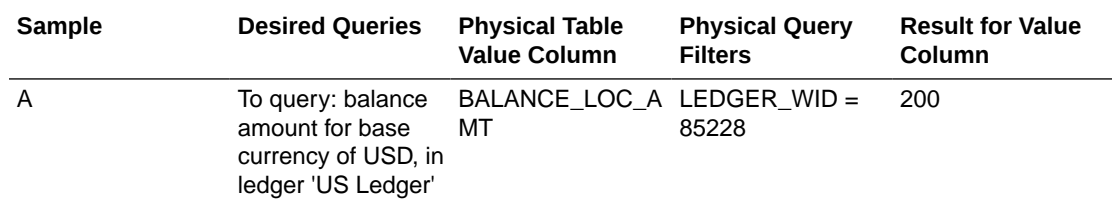

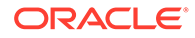

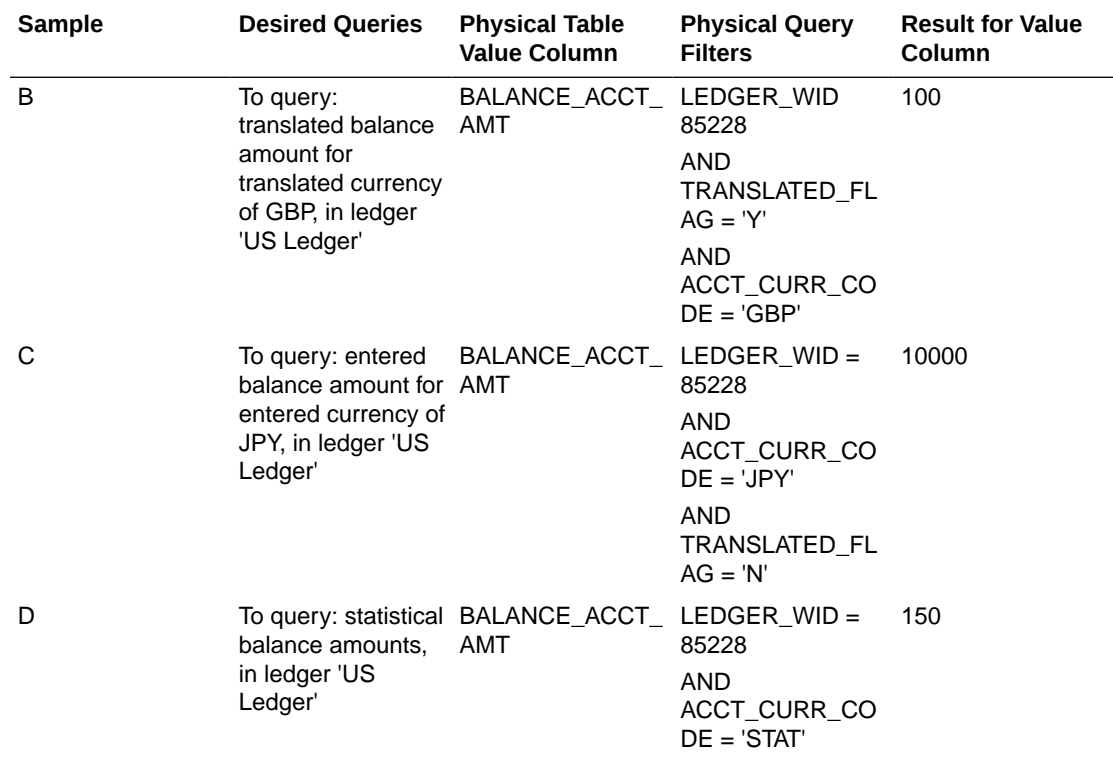

Oracle BI Answers users can create reports on currency balance types by selecting the desired facts from the Financials - GL Balance Sheet presentation table, as shown in the following table.

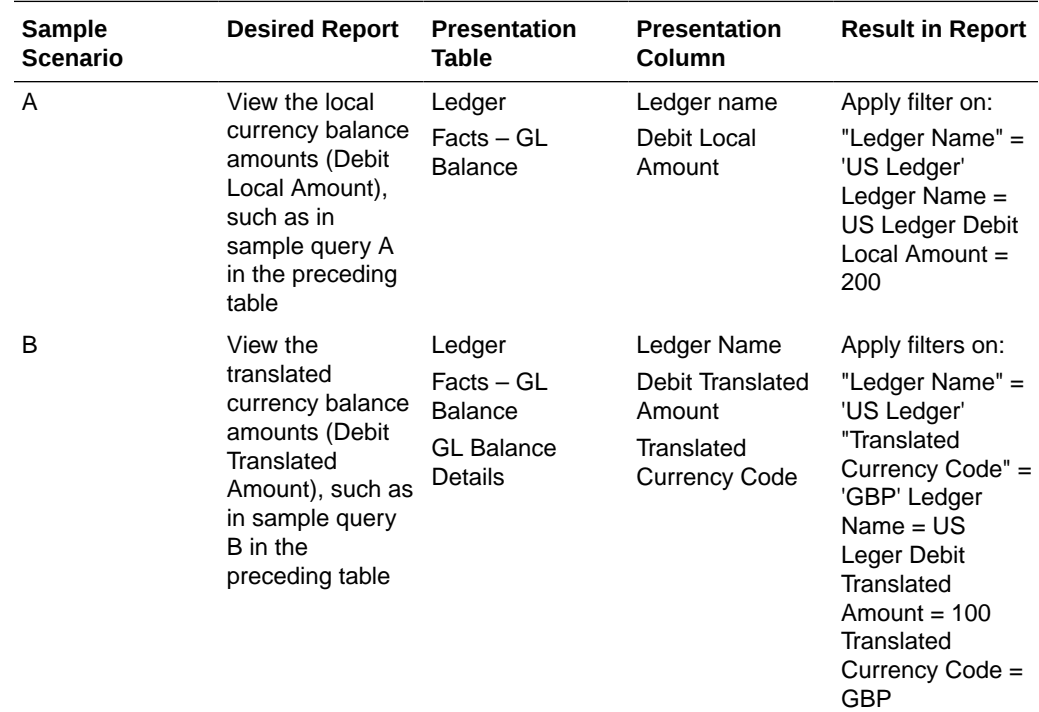

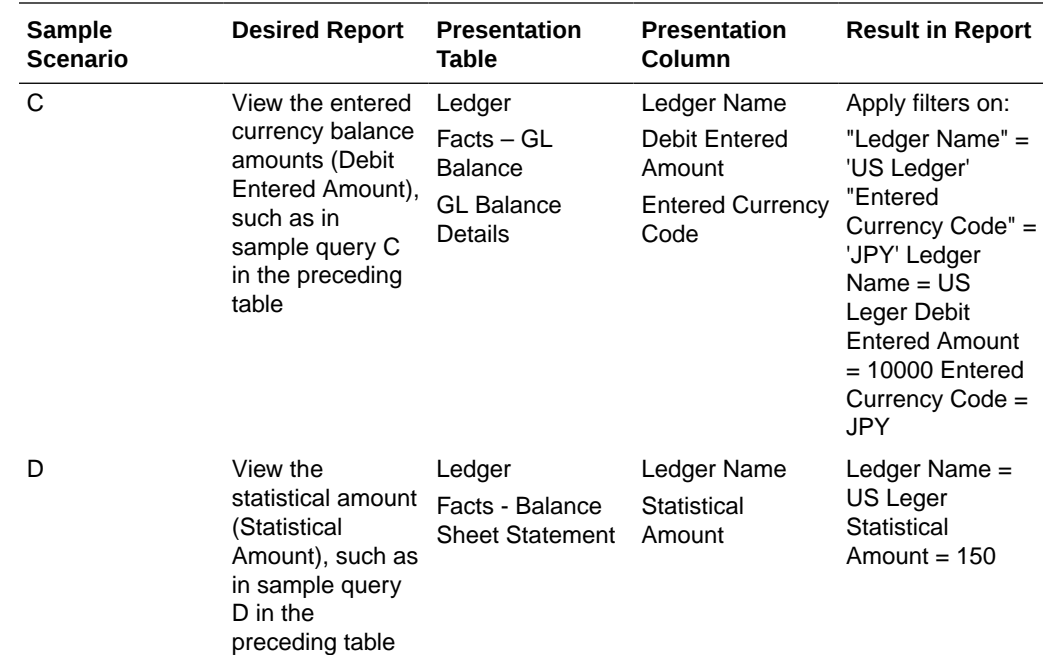

# About Configuring Financial Resource Dimension in Projects Analytics for E-Business Suite

No Help topic is available for this FSM Task.

# Configuring Project Cost Fact for PeopleSoft

You can configure Project Cost Fact for PeopleSoft.

- **1.** Complete the FSM Task 'Configure Project Resource Class for PeopleSoft'.
- **2.** Complete the FSM Task 'How to Configure Projects Costing burden cost for PeopleSoft'.

The steps for this task are displayed in FSM, or can be accessed in [About Configuring](#page-184-0) [Projects Costing Burden Cost for PeopleSoft](#page-184-0).

# About Configuring PeopleSoft Tree Extract

Oracle BI Applications uses the trees defined in PeopleSoft Tree Manager as the sources for dimension hierarchies for the listed dimensions.

- Department Hierarchy
- Company (Business Unit) Hierarchy
- Product Category Hierarchy
- HR Position Hierarchy

You configure these PeopleSoft Tree Extract processes by specifying the data load parameters for these dimension hierarchies. For each dimension hierarchy, the list shows the related data load parameters and how they are used:

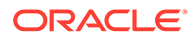

- Tree Structure ID PeopleSoft Trees are defined under a given tree structure. The tree structure determines the tables used to store the tree nodes and tree details. It also determines if a tree is defined as a winter tree or a summer tree. Typically each dimension hierarchy in Oracle BI Applications is based on one tree structure. However, in some cases, you might want to extract the trees from multiple tree structures. The only constraint is that you need to ensure that these tree structures are using the same table for the details.
- Tree and the SETID PeopleSoft applications store trees for different SETID. The combination of the tree name and the SETID can uniquely identify a hierarchy. Oracle BI Applications can support multiple hierarchies for a given dimension. By default, the Tree Extract process extracts all trees created against the given tree structure. You can also specify a list of combinations of tree and SETID to limit the number of trees to be extracted.

# Journal Source Domain Reference for JD Edwards EnterpriseOne

The journal source domain is used to identify the source of GL journals like Payables, Receivables, and so on in Financial Analytics. You can configure the domain member mappings between batch types in JDE Edwards Enterprise One and journal sources in Financial Analytics.

#### **Domain Member Mapping**

The table illustrates domain member mappings for the Journal Source domain. You can modify the seeded mappings to satisfy your requirements.

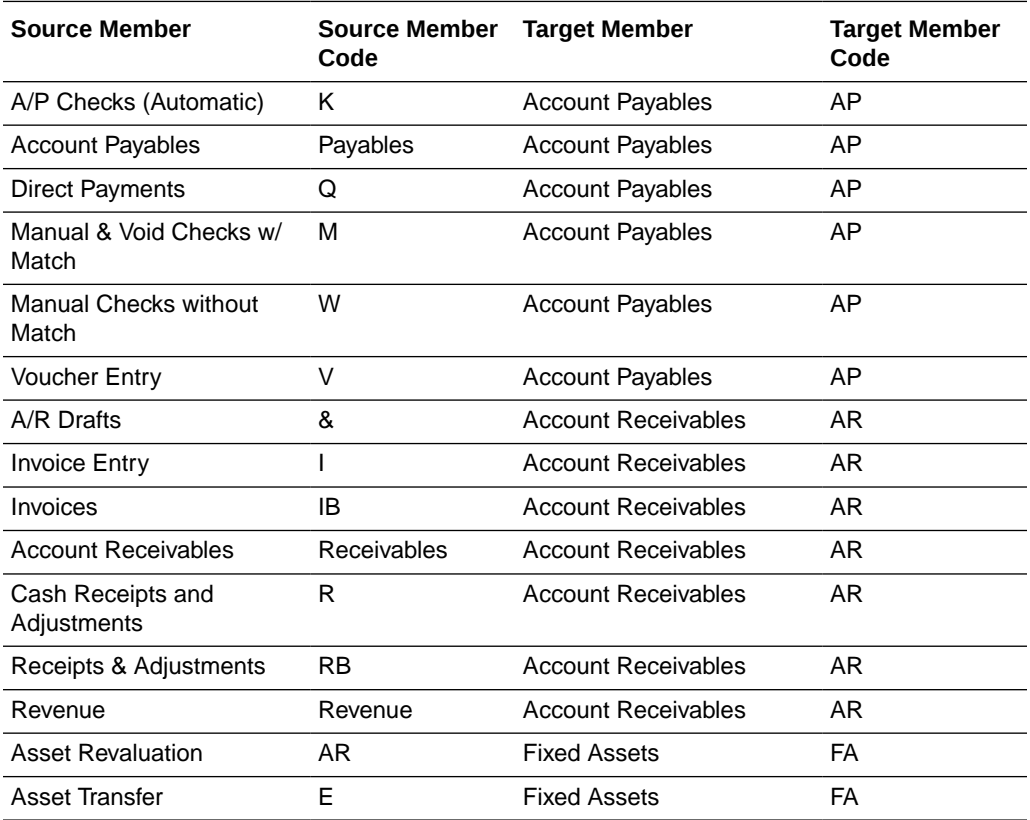

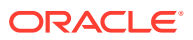

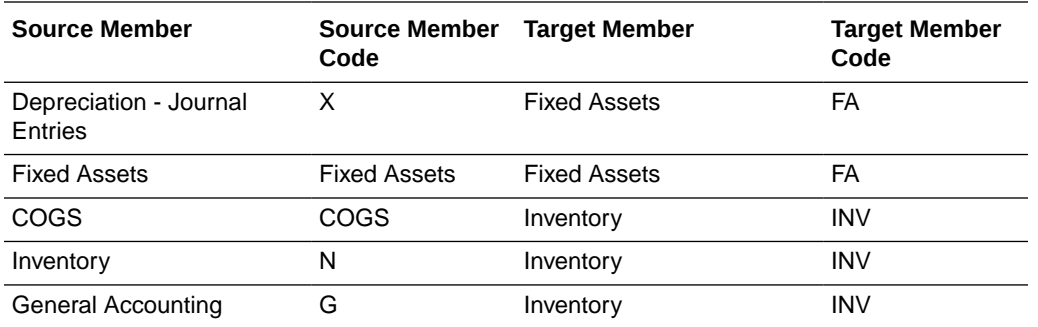

### **Note:**

Use the following SQL to see the list of batch types (source domain members) in JDE:

SELECT \* FROM F0005 WHERE DRSY = '98' AND DRRT = 'IT'

• Payables, Receivables, Fixed Assets, COGS and Revenue are internal source member codes. These do not come from JDE batch types. These are used to tag the subledger transactions in the respective subledger facts in Financial Analytics.

#### **ETL**

JOURNAL\_SOURCE\_ID is hard-coded in the SDE interfaces for based on the internally sourced domain members.

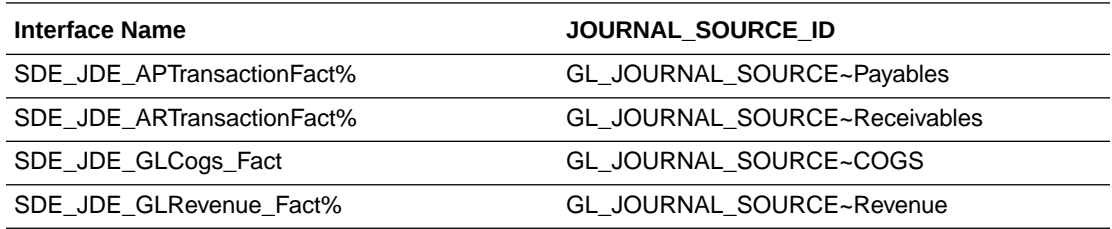

#### **Optional or Mandatory**

Optional - For JD Edwards EnterpriseOne, you only need to change the default values if the seeded source domain and domain mappings do not meet your business requirements.

## PeopleSoft HR Talent Management Data Load Parameters

You must configure the ODI variable HR\_PSFT\_TLNT\_PROFILE\_TYPES\_FILTER and HR\_PSFT\_TLNT\_CONTENT\_TYPES\_FILTER, which are used for extraction of HR-PeopleSoft Talent Management data.

### **Optional or Mandatory**

This is a mandatory step. Data will not be loaded into Talent Management Fact tables if this setup step is not done.

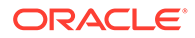

#### **Applies to**

This applies to PeopleSoft 9.0, 9.1 and 9.2 extracts.

#### **Task description in detail**

ETL Variable: HR\_PSFT\_TLNT\_CONTENT\_TYPES\_FILTER

Use the following SQL to identify the Talent Content Types to be used for ETL

SELECT DISTINCT JPM\_CAT\_TYPE FROM PS JPM CAT TYPES;

Select the relevant types to be extracted.

• ETL Variable: HR\_PSFT\_TLNT\_PROFILE\_TYPES\_FILTER

In PeopleSoft, profiles are categorized as person and non-person profiles. Use the following SQL to identify the Profile Types to be used for ETL:

SELECT DISTINCT JPM JP TYPE FROM PS\_JPM\_JP\_TYPES;

Select the relevant types to be extracted.

#### **Dependency**

None.

## HR Generic Hierarchy Load Types Data Load Parameters

To control how the HR Generic Hierarchy is loaded, there are several parameters that you must set. This topic explains those parameters.

The following parameters control how the HR Generic Hierarchy is loaded:

- The chosen key. The HR Generic Hierarchy may be configured to load from the Department Hierarchy (default configuration) or from the HR Position Hierarchy or a custom hierarchy. The chosen key must be indicated to enable facts to join with a custom hierarchy.
- The parameter that controls what hierarchies get loaded into the HR Generic Hierarchy. This is used for automatic loading from Department or HR Position Hierarchies for reporting.
- The parameter that controls whether transfers are processed from the Live (Workforce Deployment) or Frozen Snapshot fact.

#### **Optional or Mandatory**

This is a mandatory step, if the HR Generic Hierarchy is used. If this step is skipped, then the default behavior is to load all Department Hierarchies (current versions only) into the HR Generic Hierarchy.

#### **Applies to**

All adapters.

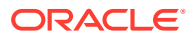

### **Task description in detail**

The HR Generic Hierarchy consists of one logical table in the repository which enables reporting and drilling down the chosen hierarchy. Underlying the model is a number of physical tables, some of which may need to be custom loaded if a custom hierarchy is to be used instead of the standard Department or HR Position Hierarchy as delivered.

## • **Parameter: HR Generic Hierarchy Load Type**

The following table illustrates the parameter choices. The amount of customization required may vary depending on the parameter selection. Customization is not required for the parameter options for loading the delivered Department or HR Position Hierarchies.

In the table, the text in bold font indicates parameter options where ETL automatically handles the requirement, without the need for customization. The remaining options in the table require customization.

For custom-loaded hierarchies, there is a choice between loading the parent-child relationships (where the existing ETL flattens the hierarchy from those parent-child relationships) or directly loading the flattened hierarchy. In each case, the required fact key to reference the hierarchy must be specified by the parameter selection.

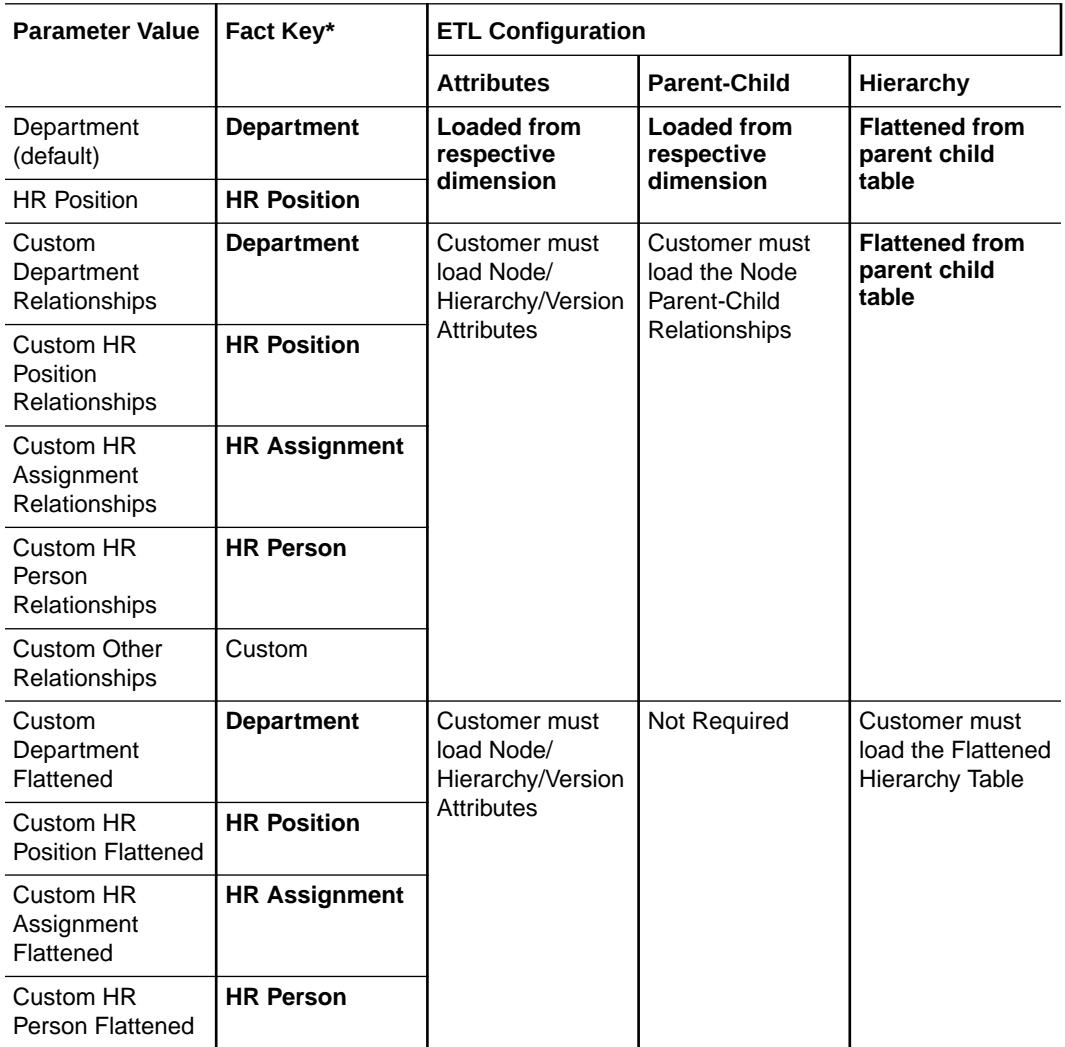

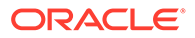

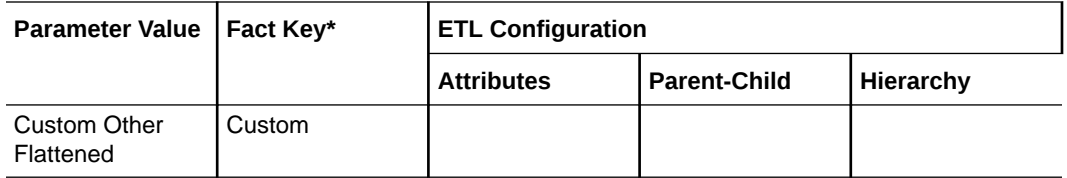

\* The fact keys will be the corresponding dimension type 1 key

#### • **Parameter: HR Generic Hierarchy List**

The hierarchy list allows a subset of hierarchies to be loaded into the generic hierarchy tables by passing a comma separated list of hierarchies.

Select the relevant types to be extracted.

- To load all hierarchies pass the default value 'ALL'
- For Department Hierarchies the hierarchy code used is
	- Fusion: Tree Code
	- \* E-Business Suite: Hierarchy Structure Id
	- \* Peoplesoft: Tree Name
- For HR Position Hierarchies the hierarchy code used is
	- Fusion: Tree Code
	- \* E-Business Suite: Hierarchy Structure Id
	- \* Peoplesoft: Tree Name
- For custom loaded hierarchies this parameter is not required as the custom ETL task should take care of which hierarchies to load

#### • **Parameter: HR Generic Hierarchy Transfer Source**

The transfer source determines whether the transfers fact for Generic Hierarchy 1 is loaded from the live or frozen workforce fact. Valid values are LIVE or FROZEN.

#### **Physical Model**

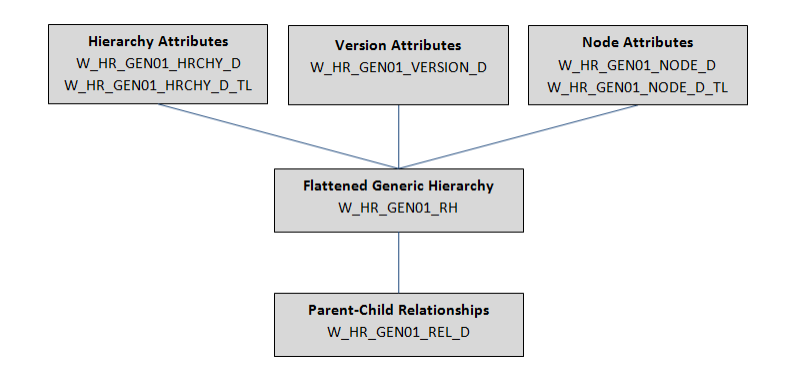

If the hierarchy is sourced from the dimensions delivered (Department or HR Position), then these physical tables are automatically loaded. However if the hierarchy must be sourced from a custom hierarchy, some amount of customization may be required to load these physical tables.

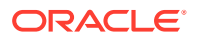

The following table gives a description and example ETL task for loading each part of this model. A more detailed model is given in a later table, with grain information and column descriptions.

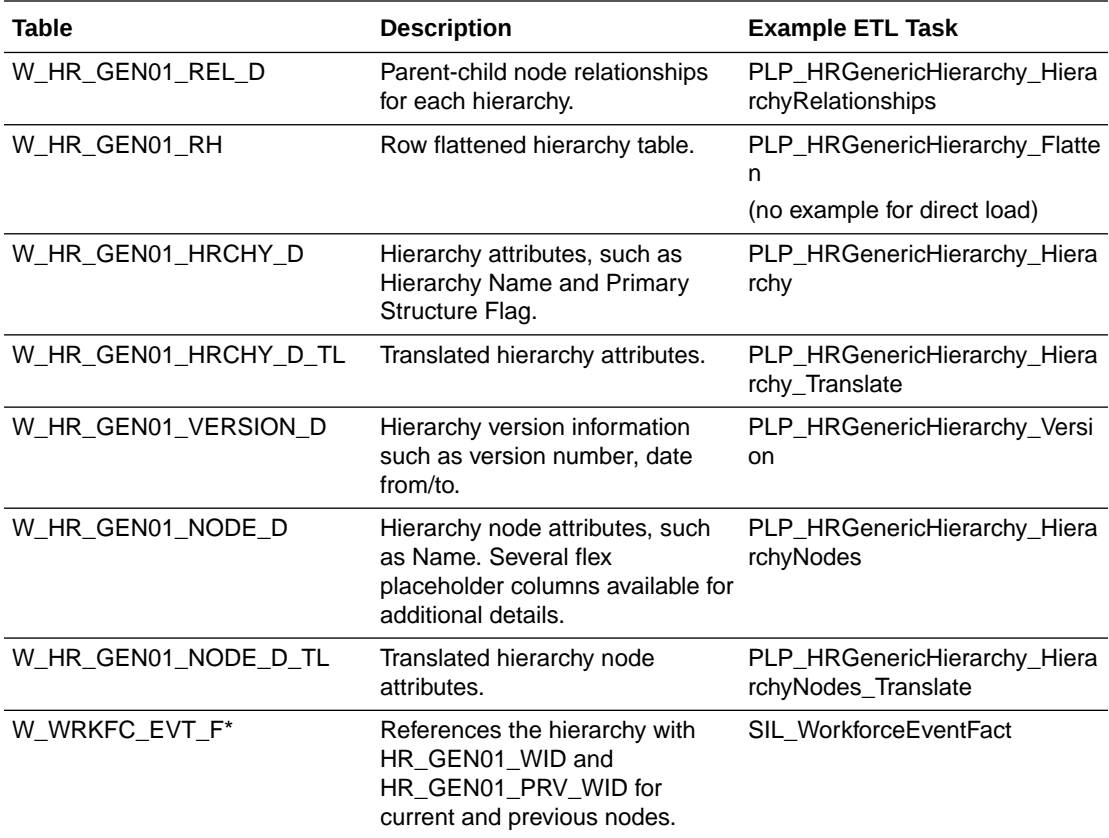

\*If the custom hierarchy nodes are keyed by something other than the department/HR Position/HR Assignment/HR Person dimension type 1 keys, then the workforce fact must be altered to reference the correct hierarchy node.

#### • **Parent Child Table**

Table Name: W\_HR\_GEN01\_REL\_D

Grain: One row per node per hierarchy per period (or version).

Columns:

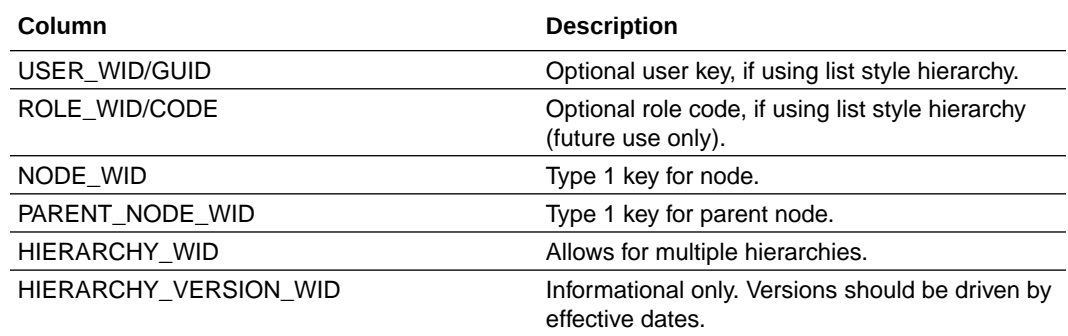

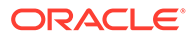

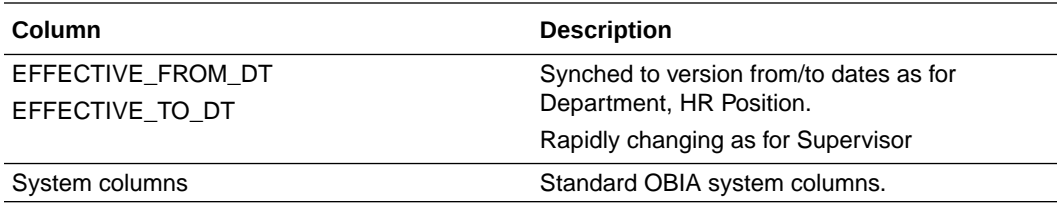

### • **Row Flattened Hierarchy Table**

Table Name: W\_HR\_GEN01\_RH

Grain: One row per node per ancestor node per hierarchy per period (or version). Columns

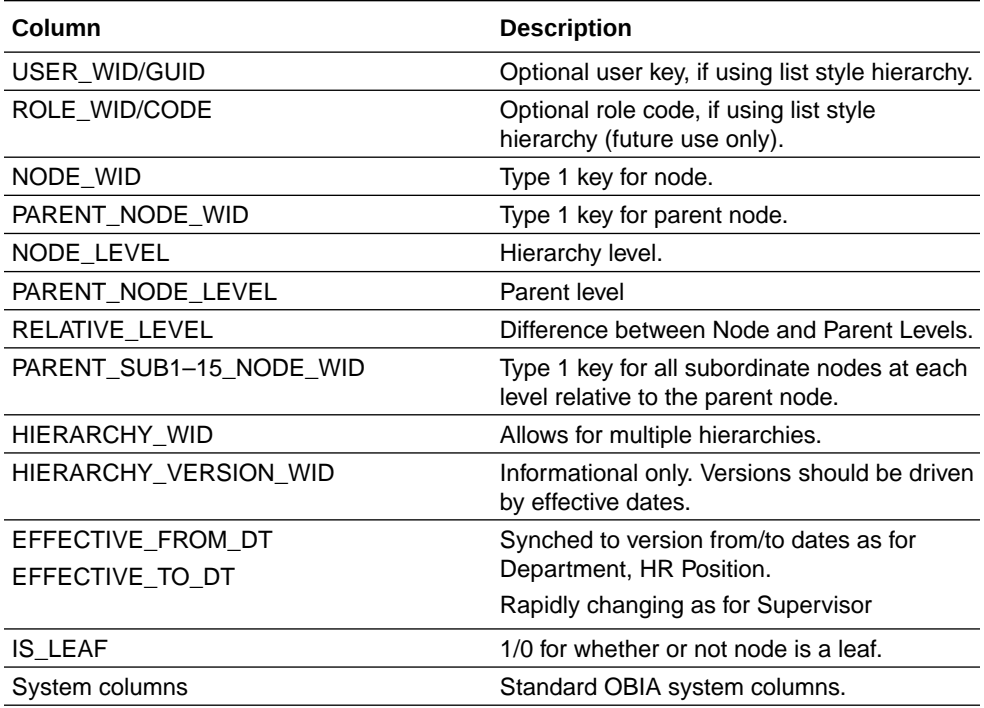

### • **Hierarchy Attributes Table**

Table Name: W\_HR\_GEN01\_HRCHY\_D

Grain: One row per node.

Columns:

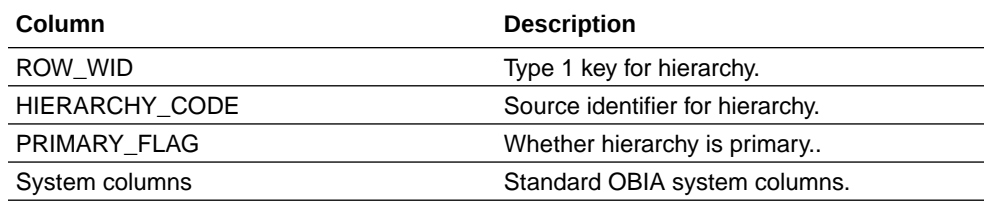

### • **Hierarchy Attributes Translation Table**

Table Name: W\_HR\_GEN01\_HRCHY\_D\_TL

Grain: One row per node.

Columns:

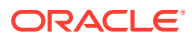

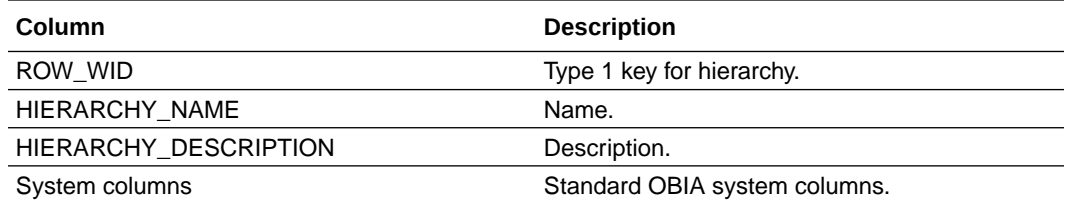

### • **Version Attributes Table**

Table Name: W\_HR\_GEN01\_VERSION\_D

Grain: One row per node.

Columns:

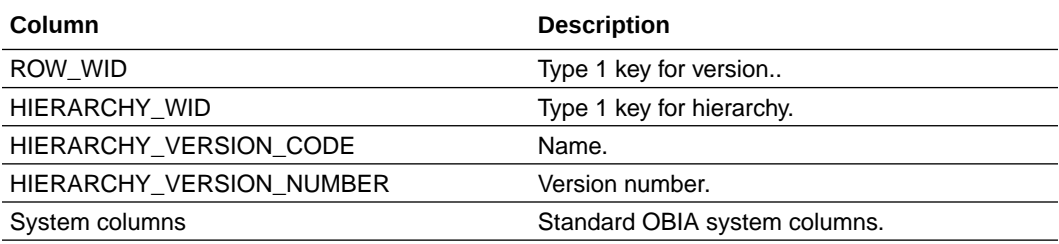

## • **Node Attribute Base Table**

Table Name: W\_HR\_GEN01\_NODE\_D

Grain: One row per node.

Columns:

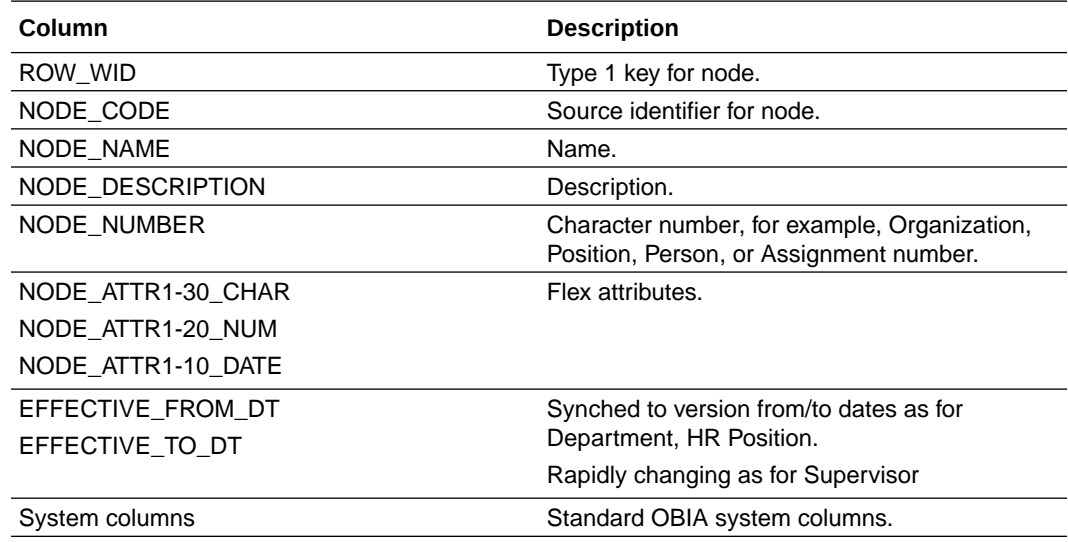

### • **Node Attribute Translation Table**

Table Name: W\_HR\_GEN01\_NODE\_D\_TL

Grain: One row per node.

Columns:

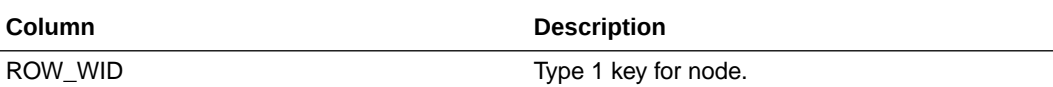

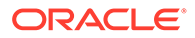

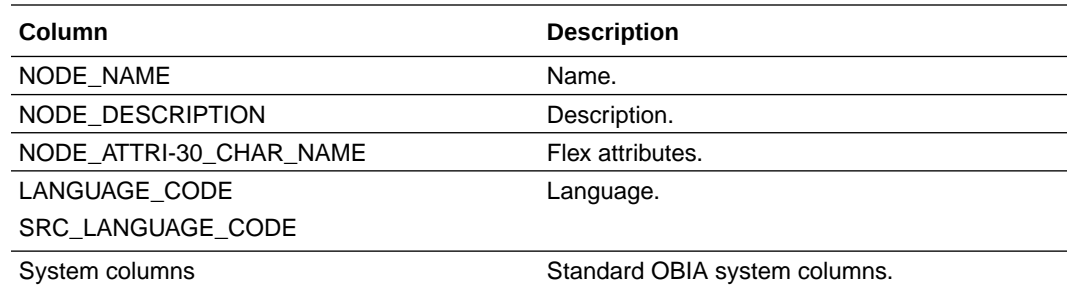

#### **Dependency**

None.

# Configuring the Ledger Type Parameter for JDE Costing and Inventory Balances

You can configure Ledger Type for JDE Costing and Inventory Balances.

**1.** In Configuration Manager, click **Manage Data Load Parameters** on the Tasks Panel under the section Data Load Parameters Administration.

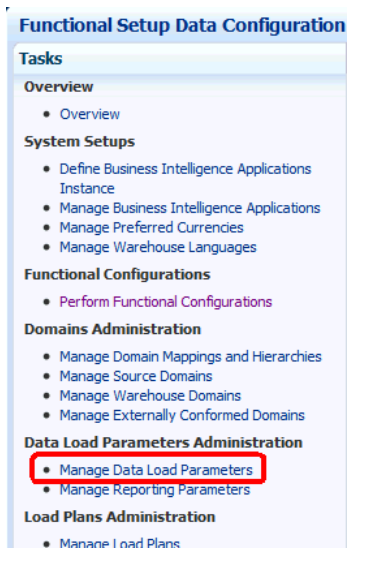

**2.** On the Manage Data Load Parameters panel, change the value of the **Parameter** drop-down to **Code**, enter CST\_LEDGER\_TYPE in the adjacent Text Box and click **Search**.

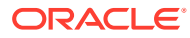

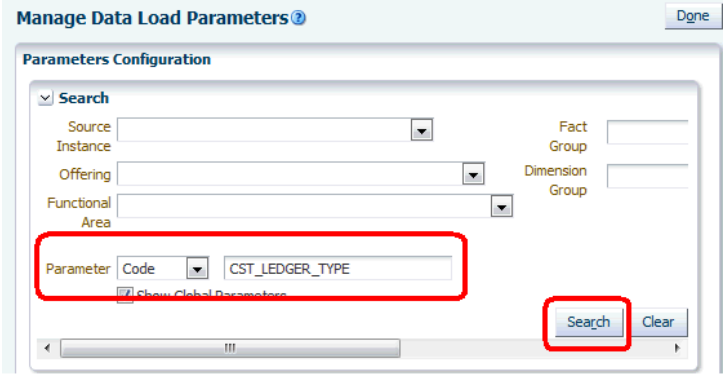

**3.** Click anywhere on the row displayed on the panel Data Load Parameters.

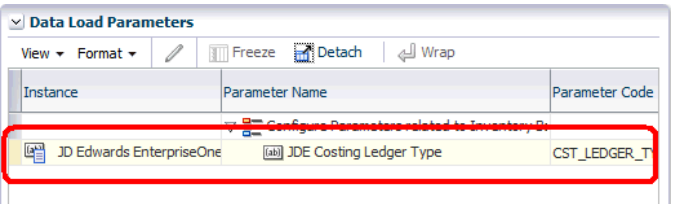

**4.** On panel Group Specific Parameter Values for: JDE Costing Ledger Type, use either the pencil icon or hyperlinks under Parameter Value column to open Edit Dialog popup window.

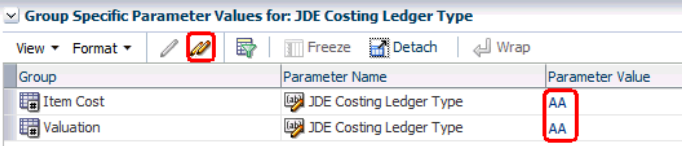

**5.** Edit the values in the **Parameter Value** field, then click **Save and Close**.

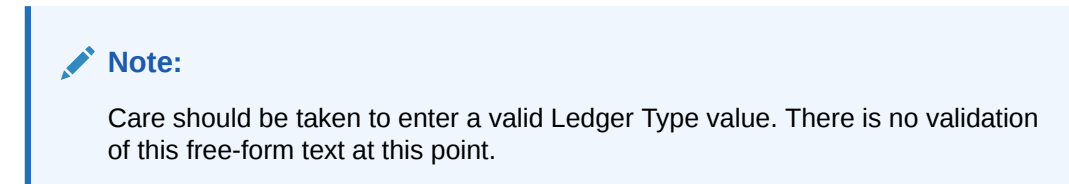

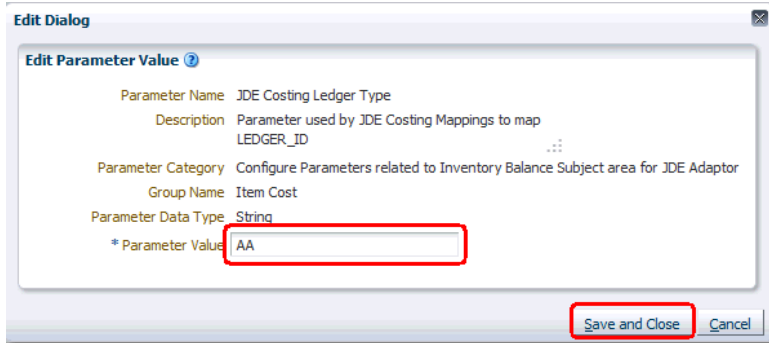

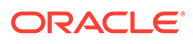

**6.** Click the **Done** button on the upper right-hand corner of the page.

# About Inventory Monthly Balance Snapshot Rebuilds

During a Full warehouse extraction and load, existing data is erased from tables in Oracle Business Analytics Warehouse and new data is populated. In the case of Aggregate or Snapshot tables, this can result in the loss of historical data which has been accumulated over time. Once erased, such historical data cannot easily be replaced.

To preserve Snapshot data from Inventory Balance aggregate tables (Inventory Monthly Balance and Inventory Lot Monthly Balance), mappings have been created that will copy the data to temporary tables at the beginning of a Full load and then restore the copied data back into the Snapshot tables once the Full load is complete. These mappings will only execute during a Full load.

Additionally, in order to enable the copy and restore process, the associated parameter, RESTORE\_INV\_MONTHLY\_BAL, must be set to Y. If you do NOT wish to copy and restore data from the Inventory Balance Snapshot tables during a Full load, then set the value for this parameter to N (or any value other than Y).

# Configuring How DISCOUNT\_AMT Is Calculated for Sales Order Mappings in JD Edwards

You can configure how DISCOUNT AMT is calculated for Sales Order mappings.

This task applies to JD Edwards 9.0.x and 9.1.x.

- **1.** In Configuration Manager, click **Manage Data Load Parameters** in the Tasks pane to display the Manage Data Load Parameters dialog.
- **2.** Use the Search pane to locate the variable JDE\_SALES\_PRICE\_ADJ\_ORDER\_LINE\_TYPE.
- **3.** In the list of search results, select the value for the version of JD Edwards that you are deploying.
- **4.** Edit the value of JDE\_SALES\_PRICE\_ADJ\_ORDER\_LINE\_TYPE and specify a list of line types to use for Price Adjustments in the JDE system.

## Retrieving Information Stored in Flexfield Columns

Flexfields are customer-configured fields that are used to store necessary information that does not have a home in the regular attributes.A flexfield can be a key, descriptive, or extensible flexfield.

You can map the flexfield attributes from Oracle Fusion Applications into Oracle Business Analytics Warehouse.

#### **Optional or Mandatory**

This is a mandatory configuration step if flexfield information is required in Oracle Business Analytics Warehouse.

ORACLE

#### **Applies to**

Oracle Fusion Applications source systems.

#### **Organization Information**

The Organization Information flexfield is a special case as the source data does not naturally sit in the Organization Dimension in Oracle Business Analytics Warehouse. The Oracle Business Analytics Warehouse dimension has one row per organization and only holds current information, whereas the Organization Information flexfield has multiple rows per organization (for different Information Contexts) and keeps a history.

The HR Organization Information History dimension can be configured to load one or more Information Contexts from the flexfield, and all flexfield attributes are mapped into the dimension placeholder columns.

Three dimension roles are installed by default:

- HR Organization Information History Joins to the Workforce Fact using Organization and Snapshot Date to give the flexfield attributes correct at time of snapshot.
- HR Organization Information History (Current) Joins to the Workforce Fact using Organization and Current Flag to give the latest value for the flexfield attributes regardless of the Snapshot Date on the fact.
- HR Organization Information History (Previous) Joins to the Workforce Fact using Previous Organization and Snapshot Date to give the flexfield attributes for the previous organization correct at the time of the snapshot.

#### **General Flexfields (Fusion on cloud)**

This information is not yet available.

#### **General Flexfields (Fusion on premise)**

This information is not yet available.

#### **Dependency**

None.

#### **Configuration Steps**

- **1.** In Configuration Manager, use the Data Load Parameter named HR Organization Type List to specify a comma separated list of Organization Information Contexts for extraction.
	- **a.** From the Tasks bar, click **Manage Data Load Parameters** to display the Manage Data Load Parameters dialog.
	- **b.** Use the Search pane to locate the Data Load Parameter named 'HR Organization Type List'.

You can either search on Parameter Name or Parameter Code (HR\_ORG\_TYPE\_LIST).

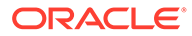

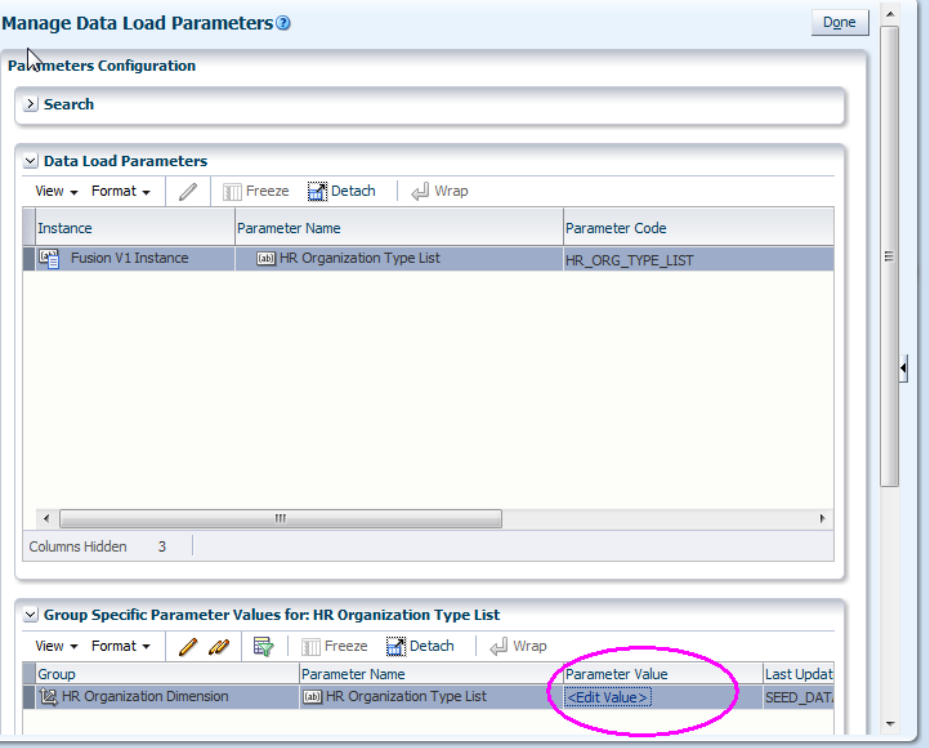

- **c.** Edit the value and specify a comma separated list of Organization Information Contexts for extraction.
- **2.** In ODI Studio, Designer tool, if the default mapping of flexfield attributes to Oracle Business Analytics Warehouse attributes does not satisfy the usage requirements for this dimension, then customize the ETL mapping

The default extract maps the flexfield attribute 1 to the Oracle Business Analytics Warehouse attribute 1 and so on (for all selected information contexts).

**3.** In Oracle BI EE Administration Tool, expose Department Extensible Attributes folder(s) in Oracle BI Presentation Catalog.

By default it is listed under the Workforce Frozen Snapshots subject area, but hidden.

**4.** In Oracle BI EE Administration Tool, re-label the presentation columns in the Department Extensible Attributes folder(s) with a description of the attribute mapped to that column.

If multiple contexts are required, then there are two options for modelling this:

- (Default) One dimension role with a grain of multiple contexts. The expectation is that when using this role users must filter on a single Information Context otherwise duplication of metrics could occur.
- Multiple dimension roles each filtered in the repository's logical model to a single context. This can be done by copying the default dimension role implementation and adding logical filters as needed. Then users can select attributes from multiple Information Contexts in a single report without affecting metrics.

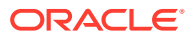

# About Configuring Data Load Parameter for Master Data Management

You need to configure the parameter required for controlling the Master Data Management feature for specific dimensions.

This is applicable when you have multiple data sources, such as Fusion HR and Taleo Recruiting, and one (of these two) can be identified as the 'statement of record' for a given dimension entity. Master data management is available for customer that implements both Taleo and Fusion for HR area. The dimensions in scope include:

- **Employee**
- **User**
- Business Location (Employee)
- Internal Organization (Department and Organization)
- Job
- HR Assignment
- **HR Person**
- HR Person Legislation
- HR Position

Functional Setup Manager (FSM) supports the following implementation scenarios:

- Turn on the feature for a given dimension forever (never turn off).
- Turn off the feature for a given dimension forever (never turn on, so no impact at all).
- First turn off the feature, and then turn it on from a future incremental load.

Other implementation scenarios (such as turning on first and then turning off the feature, or switching between on and off of the feature) are not supported by regular incremental load. They would require full load of the impacted dimension.

To enable the Master Data Management feature for a given dimension, you need to set **CROSS\_REFERENCE\_ENABLED** to Y for that dimension using the Configure Data Load Parameter for Master Data Management task in FSM.

# About Configuring Data Load Parameters for Taleo Address **Structures**

Use this information to configure parameters for Taleo location structure level.

Taleo Recruiting OOTB uses a 5-level location hierarchy. The Taleo Location Structure Level specifies the hierarchy level. It is a configurable location hierarchy. Oracle BI address supports the following fixed level hierarchy:

• Total > Region > Country > Country Region > State > County > City > Postal code

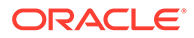

Oracle BI provides a group of CM ODI parameters to enable you to map the Taleo hierarchy to BI fixed level hierarchy. Use the following parameters along with the description and the default value to configure the Taleo location structure level:

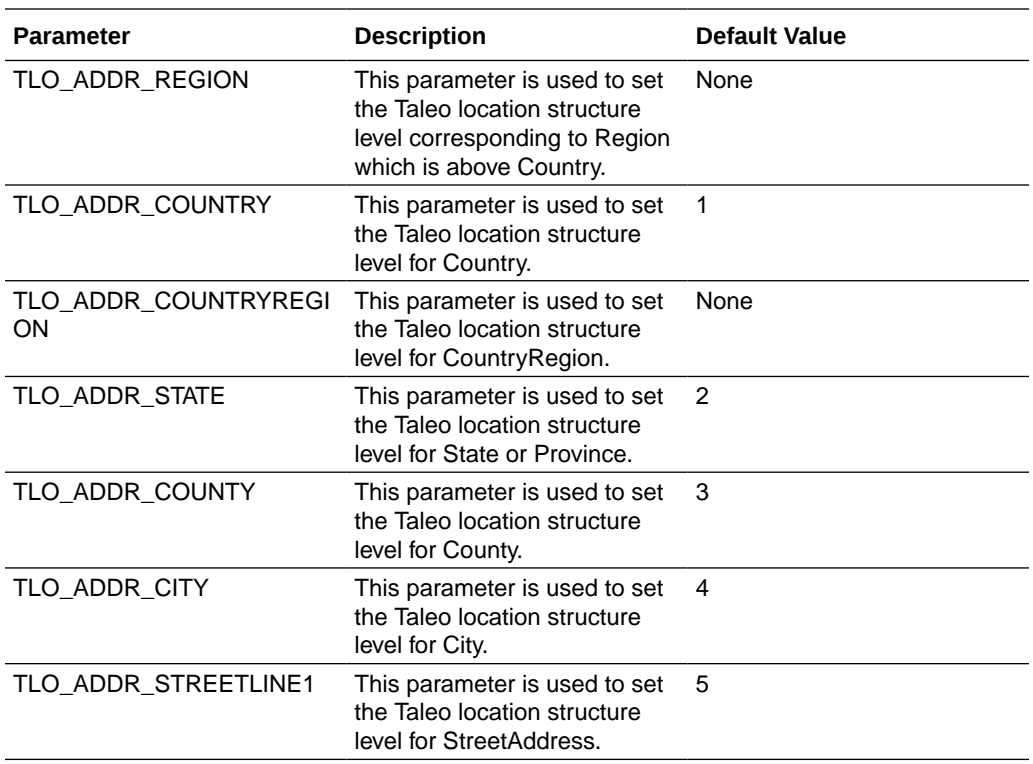

### **Note:**

Ensure that you do not set zero as the value for the following address variables:

- TLO ADDR COUNTRY
- TLO ADDR STATE
- TLO ADDR COUNTY
- TLO ADDR CITY
- TLO ADDR STREETLINE1

To set values for the parameters in Functional Setup Manager:

- **1.** Navigate to Manage Parameters page.
- **2.** Search for the required parameter, for example, TLO ADDR COUNTRY.
- **3.** Click **Edit** for the required parameter.
- **4.** Set the applicable value for the parameter in the Manage Parameter Default Values section.
- **5.** Click **Save**.

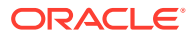

# Configuring Number of Days Based Metrics for JD Edwards EnterpriseOne

For certain metrics to function properly, you must configure two internal metrics in the Oracle BI Applications metadata repository (RPD) file.

The following internal metrics affect the calculation of other metrics, such as Days Sales Outstanding, Days Payables Outstanding, AP Turnover, and AR Turnover:

- # of Elapsed Days
- # of Cumulative Elapsed Days

To configure number of days based metrics:

**1.** In Oracle BI Administration Tool, edit the BI metadata repository (for example, OracleBIAnalyticsApps.rpd).

The repository file is located at ORACLE\_INSTANCE\bifoundation\OracleBIServerComponent\coreapplica tion obisn\repository.

- **2.** On **Business Model and Mapping** layer, find logical table **Fact Fins Period Days Count**.
- **3.** Under **Sources**, select **Fact\_W\_DAY\_D\_JDE** logical table source.
- **4.** Clear the **Disabled** option in the **General** tab and click **OK**.
- **5.** Open the other two logical table sources, **Fact\_W\_DAY\_D\_ORA** and **Fact\_W\_DAY\_D\_PSFT**, and select the **Disabled** option.
- **6.** Check **Global Consistency** to ensure that there are no errors, and then save the BI metadata repository file.

# About Configuring Data Load Parameter for Workforce Movement Rate Fact

Configure functionality in the Workforce Movement Rate Fact controls the amount of data loaded, period type, and minimum group size for rate calculation.

This task applies to all adaptors and is optional as the default settings for these parameters give reasonable results most of the time.

The Workforce Movement Rate Fact calculates the gains and losses against the Generic Hierarchy, from the perspective of each node in the hierarchy. The calculations are done globally (from each node's perspective) and also within each dimension separately. This allows movement rates to be compared for different dimensions against the overall movement rates, which has some interesting applications:

- Which dimension groups have the highest turnover rates?
- What is the trend of gains/losses by demographic, for example, age band?
- What is the future demographic makeup of an organization likely to be?

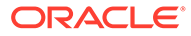

#### **Parameter: Workforce Movement Period**

This parameter pertains to the period in which to calculate gains and losses. This can be Year, Quarter, or Month, and in conjunction with the number of periods (Workforce Movement Number of Periods) it defines the amount of workforce movement history to include. The default is 3 years.

#### **Parameter: Workforce Movement Number of Periods**

The number of periods to process in the workforce movement rate fact. Together with the period type (Workforce Movement Period) it defines the amount of workforce movement history to include. The default is 3 years.

#### **Parameter: Workforce Movement Minimum Group**

The minimum group size to calculate movement rates for. If this is set too low then individual movements may have a disproportionate effect on the movement rate. For example, a termination rate of 25% may be a problem if it was discovered in the 18-25 age band which has on average 1000 headcount over the last year. That would be calculated as 250 / 1000 = 25%. However, this may be masked by a single termination in the 55+ age band where there were only 2 employees. In this age band, the termination rate is calculated as  $1/2 = 50\%$ . By default the minimum group is set to 20, which excludes any smaller groups from the rate calculation, and in the above example there would be no rate displayed for the 55+ age band, which allows the problem in the 18-25 age band to be more significant.

# Notes on Configuring Calendars

Here are some notes that you must remember while configuring calendars.

- The W\_MCAL\_CONFIG\_G table controls how generated calendars are created.
- If generating the 4-4-5 or 13 period calendars, W\_MCAL\_CONFIG\_G must have at least one row for the 4-4-5 period or 13 period. There is no entry needed in this table for Oracle EBS or PeopleSoft source calendars.

### **Note:**

Oracle's JD Edwards EnterpriseOne and World Adapters for Financial Analytics do not support 4-4-5 period calendars.

- W\_MCAL\_WEEK\_D will be populated only for the generated calendars (for example, 13 period or 4-4-5 type of calendars), and hence the W\_DAY\_D week Enterprise columns will be null for non-generated calendars (known as OLTP sourced fiscal calendars). W\_ENT\_WEEK\_D will not be populated if a nongenerated calendar is chosen as the Enterprise Calendar.
- For 13 period calendars, there is no concept of Quarter, therefore all Quarter columns in W\_MCAL\_WEEK\_D, W\_MCAL\_PERIOD\_D, W\_MCAL\_YEAR\_D will be null. W\_ENT\_QTR\_D will not be populated if a 13 period calendar is chosen as the Enterprise Calendar.
- Following table outlines columns in the W\_MCAL\_CONFIG\_G table, which is loaded from the file\_mcal\_config\_g.csv:

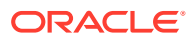

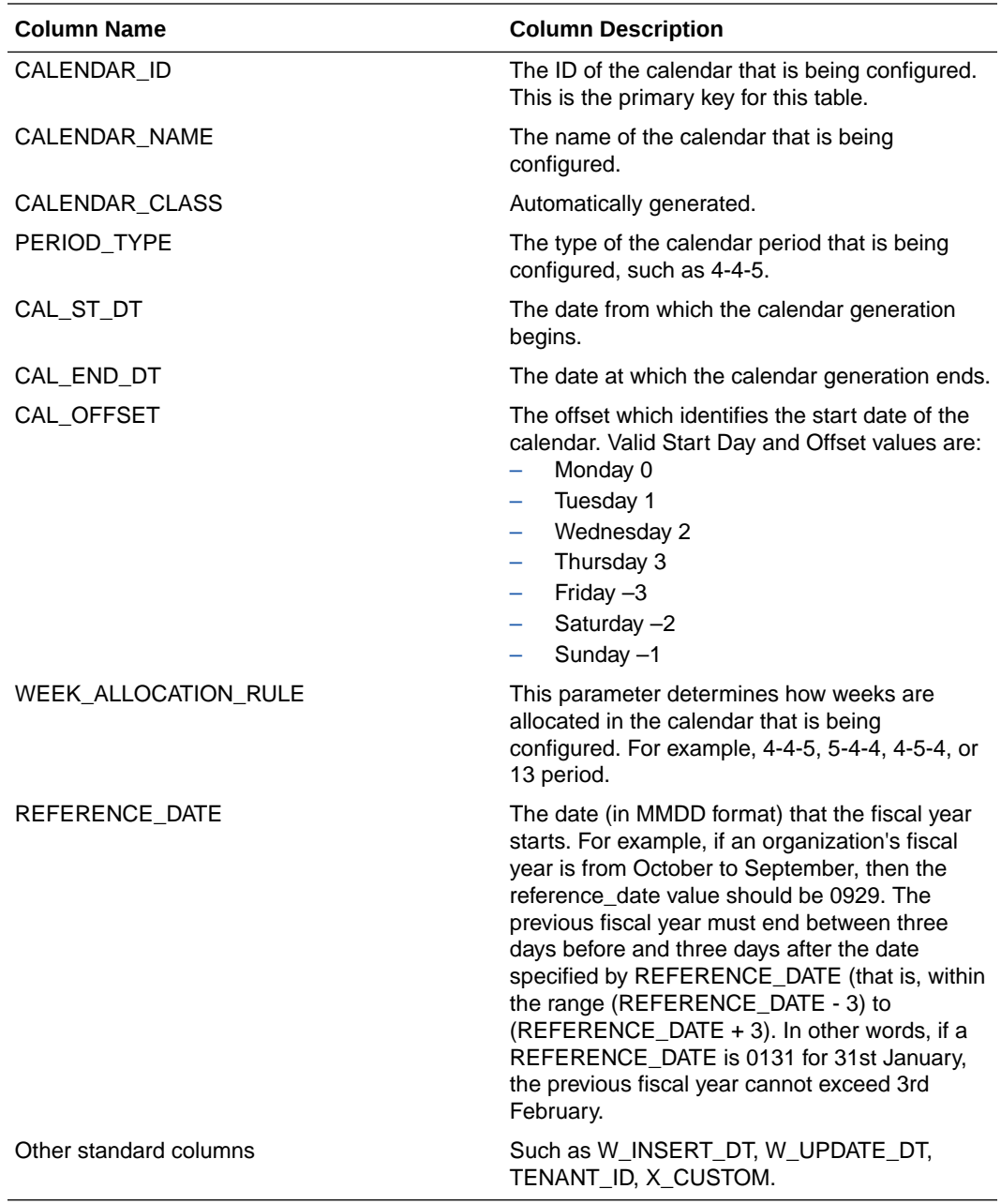

• The following table outlines Task Level DAC Parameters needed for Generated Calendars:

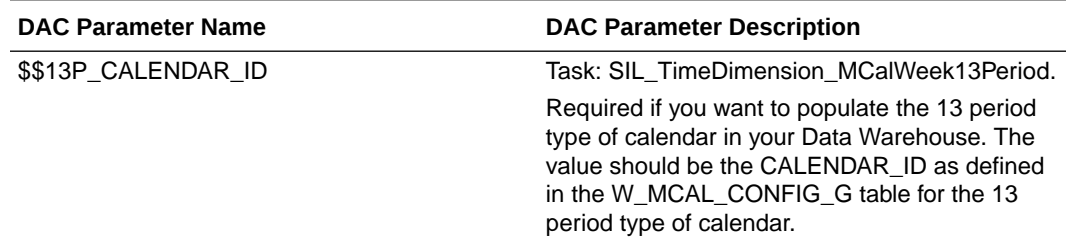

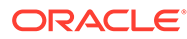
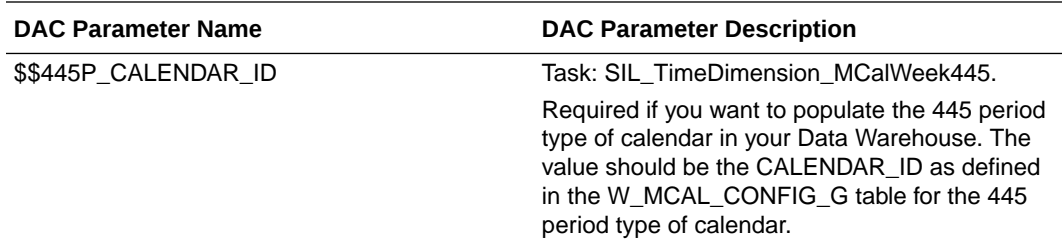

- If there is a week (starting on a Sunday and ending on a Saturday) that falls across two calendar years, the week is counted in both years. For example, the week that starts on 12/30/2007 will be counted in both 2007 and 2008. In 2007, the week start date will 12/30/2007 and the end date will be 12/31/2007. In 2008, this will be the first week with start date as 01/01/2008 and end date as 01/05/2008.
- W\_DAY\_D stores 31 records for each month regardless of whether the month actually has 31 days. If the month has a fewer number of days, there will be records with null values in the Calendar Date and Day Date columns. These extra records are loaded for the calculation of Period Ago metrics in the Oracle BI Repository and will not affect the ETL or reporting.
- There are some attributes on the W\_DAY\_D table that are not mapped in the Physical layer of the Oracle BI Repository. Therefore, before creating any new attribute in the repository, check whether the attribute is already available in the Physical layer and if it can be mapped directly.
- If your fiscal calendar contains more than 12 months, the extra months will be assigned a value of 0 for the fiscal quarter. The same holds for the fiscal trimester and fiscal half values.
- By default, Oracle BI Applications can generate up to 65536 rows. If you need more than 65536 rows, you can increase the capacity to 262144 rows (718 years) by doing the following:
	- 1. Duplicate 'SIL DayDimension GenerateRows7'.
	- **2.** Rename it 'SIL\_DayDimension\_GenerateRows8'.
	- **3.** Run this immediately after 'SIL\_DayDimension\_GenerateRows7'.

# Informational Task Reference - ETL Notes and Overviews

This section contains ETL Notes and Overview Help topics.

## Getting Started With Functional Configuration

See the roadmap for functional configuration to get started.

To start functional configuration, see Roadmap for Functional Configuration in *Oracle Business Intelligence Applications Configuration Guide*.

## ETL Notes and Additional Information for Oracle Project Analytics

Here is a list of Functional Areas for this Offering.

PROJECT AN: Revenue

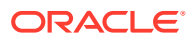

- PROJECT\_AN: Funding
- PROJECT AN: Forecast
- PROJECT\_AN: Cross Charge
- PROJECT\_AN: Cost
- PROJECT\_AN: Contract
- PROJECT\_AN: Commitment
- PROJECT\_AN: Budget
- PROJECT\_AN: Billing

# ETL Notes and Additional Information for Service Analytics

No additional information is provided for this Offering.

## ETL Notes and Additional Information for Oracle Procurement and Spend Analytics

Procurement and Spend Analytics includes the following fact groups.

- Employee Expense Functional Area
	- Expense Credit Card
	- Expense Overview
	- Expense Violations
- Sourcing Functional Area
	- Sourcing Negotiation
	- Sourcing Response
- Procurement Functional Area
	- Purchase Orders
	- Purchase Cycle
	- Purchase Receipts
	- Purchase Requisition
	- Purchase Agreement
	- Spend Invoice Distribution
	- Procurement Scorecard Target Fact Group

You should also include Accounts Payable Functional Area and AP Transactions and Balance Fact group too in your implementation as Procurement and Spend Analytics has cross functional analysis with Financial Analytics.

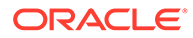

# ETL Notes and Additional Information for Supply Chain and Order Management Analytics

Here is a list of Functional Areas and Fact Groups for this offering.

### **Supply Chain and Order Management-Related Functional Areas and Fact Groups**

- Accounts Receivable
	- AR Transactions and Balance (ARTRANS\_FG)
	- Customer Financial Profile Fact (FINPROFL\_FG)
- **Costing** 
	- Item Cost (ITEMCOST\_FG)
	- Valuation (VALUATION\_FG)
	- Cost of Goods Sold (GLCOGS\_FG)
- **Logistics** 
	- Inventory Balance (INVBAL\_FG)
	- Inventory Cycle Count (INVCYCNT\_FG)
	- Inventory Transactions (INVTRX\_FG)
- Order Management
	- Order Booking (OMBACKLOG\_FG)
	- Order Booking (OMBOOKING\_FG)
	- Order Customer Status History (OMCUSTSTATHIST\_FG)
	- Order Cycle (OMCYCLE\_FG)
	- Order Shipping (OMDELIVERY\_FG)
	- Order Orchestration Process (OMDOOPRCSS\_FG)
	- Order Invoice Credit (OMINVOICECREDIT\_FG)
	- Order Invoice (OMINVOICE\_FG)
	- Order Credit (OMORDERCREDIT\_FG)
	- Order Fulfillment (OMORDERFULFILL\_FG)
	- Order Hold (OMORDERHOLD\_FG)
	- Order Scheduling (OMSCHEDULE\_FG)
- **Profitability** 
	- Customer Expenses (CUSTEXP\_FG)
	- Cost of Goods Sold (GLCOGS\_FG)
	- GL Revenue (GLREVN\_FG)
	- Product Expenses (PRODEXP\_FG)
- Supply Chain
	- BOM Item Fact (BOMITEM\_FG)

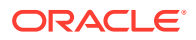

# ETL Notes and Additional Information for Project Analytics

No additional information is provided for this Offering.

## ETL Notes and Additional Information for Sales Analytics

Here is a list of Functional Areas and Fact Groups under the Oracle Sales Analytics offering.

**Offering** 

--> Oracle Sales Analytics (SALES\_AN\_OFRNG)

Functional Area

--> Asset (ASSET\_FA)

Fact Group

--> Asset (ASSET\_FG)

--> Customer Interactions Management (CUSTINTMGMT\_FA)

Fact Group

--> Interactions Coverage (INTCTNCVRG\_FG)

--> Interactions (INTERACTIONS\_FG)

--> Marketing Leads (LEADS\_FA)

Fact Group

--> Interactions (INTERACTIONS\_FG)

--> Marketing Lead (MKTGLEAD\_FG)

--> Opportunity and Revenue Management (OPTYREVNMGMT\_FA)

Fact Group

--> Interactions (INTERACTIONS\_FG)

--> Opportunity Revenue (OPTYREVN\_FG)

--> Opportunity and Revenue Management for Segmentation (OPTYREVNMGMTSEG\_FA)

Fact Group

--> Opportunity Revenue Segmentation (OPTYSEG\_FG)

--> Order CRM (ORDRCRM\_FA)

Fact Group

--> CRM Order (ORDER\_FG)

--> Quota Management (QUOTAMGMT\_FA)

Fact Group

--> Resource Quota (RESOURCEQUOTA\_FG)

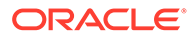

--> Territory Quota (TERRQUOTA\_FG)

--> Quote CRM (QTECRM\_FA)

Fact Group

- --> CRM Quote (QUOTE\_FG)
- -- > Sales Account (SALESACCNT\_FA)

Fact Group

- --> Sales Account (SALESACCNT\_FG)
- --> Sales Forecasting Management (SALESFCSTMGMT\_FA)

Fact Group

- --> Sales Forecast (SALESFCST\_FG)
- --> Siebel Sales Forecast (SIEBELSALESFCST\_FG)
- --> Sales Prediction Engine (SPE\_FA)

Fact Group

- -- > Agreement Contract Item Fact (AGREE\_FG)
- --> Asset (ASSET\_FG)
- -- > Campaign History (CAMPHIST\_FG)
- --> Marketing Lead (MKTGLEAD\_FG)
- --> Opportunity Revenue (OPTYREVN\_FG)
- --> CRM Order (ORDER\_FG)
- --> Response (RESPONSE\_FG)
- --> Service Request (SRVREQ\_FG)
- --> Service Agreement (AGREE\_FA)

Fact Group

- --> Agreement Invoice Line Fact Group (AGREEINVCLINE\_FG)
- -- > Agreement Contract Item Fact (AGREE\_FG)
- --> Invoice Fact Group (INVOICE\_FG)
- --> Service Request (SRVREQ\_FA)

Fact Group

- --> Activity Fact Group (ACTIVITY\_FG)
- --> Service Request (SRVREQ\_FG)
- --> Survey (SURVEY\_FG)
- --> Territory Management (TERRMGMT\_FA)

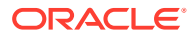

- --> Marketing Lead (MKTGLEAD\_FG)
- --> Opportunity Revenue (OPTYREVN\_FG)
- --> Sales Account (SALESACCNT\_FG)
- --> Sales Forecast (SALESFCST\_FG)
- --> Usage Accelerator (USGACC\_FA)

Fact Group

- --> Customer Data Completeness (CUSTDTCMP\_FG)
- --> Interactions (INTERACTIONS\_FG)
- --> Party Person Fact (PARTYPERSON\_FG)

## ETL Notes and Additional Information for Product Information Management Analytics

No additional information is provided for this Offering.

## ETL Notes and Additional Information for Partner Analytics

Here is a list of Functional Areas and Fact Groups under the Oracle Partner Analytics offering. **Offering** --> Oracle Marketing Analytics (PARTNER\_AN\_OFRNG) Functional Area --> Partner Deals (DEALS\_FA) Fact Group --> Marketing Lead (MKTGLEAD\_FG) --> Opportunity and Revenue Management (OPTYREVNMGMT\_FA) Fact Group --> Interactions (INTERACTIONS\_FG) --> Opportunity Revenue (OPTYREVN\_FG) --> Partner Performance (PARTPERF\_FA) Fact Group --> Partner Program Measure Fact Group (PRMPROGMSR\_FG)

--> Partner Programs (PARTPROG\_FA)

- --> Partner Enrollment Fact Group (PRMENROLL\_FG)
- --> Partner Presence Fact Group (PRMPRES\_FG)

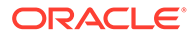

--> Service Request (SRVREQ\_FA)

Fact Group

- --> Activity Fact Group (ACTIVITY\_FG)
- --> Service Request (SRVREQ\_FG)
- --> Survey (SURVEY\_FG)

### ETL Notes and Additional Information for Human Resources Analytics

Here is a list of Functional Areas and Fact Groups under the Oracle Human Resources Analytics offering.

**Offering** 

--> Oracle Human Resources Analytics (HR\_AN\_OFRNG)

Functional Area

--> Absence & Accrual (ABSACCRUAL\_FA)

Fact Group

- --> Absence Event (ABSEVT\_FG)
- --> Accrual Transaction (ACCRUALTRANS\_FG)
- --> General Ledger (GENLDGR\_FA)

Fact Group

- --> GL Budget (BUDGET\_FG)
- --> GL Balance (GLBAL\_FG)
- --> GL Journals (GLBAL FG)
- --> Learning (LEARNING\_FA)

Fact Group

- -- > Learning Enrollment (LMENROLL\_FG)
- --> Payroll (PAYROLL\_FA)

Fact Group

- -- > Payroll Balance (PAYROLLBAL FG)
- --> Recruitment (RCRTMNT\_FA)

Fact Group

- --> Recruitment (RCRTMNT\_FG)
- --> Time and Labor (TIMELABOR\_FA)

- --> Time and Labor Processed / Payable Time (TLPRCSD\_FG)
- --> Time and Labor Reported Time (TLRPTD\_FG)

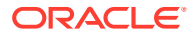

--> Workforce Deployment (WRKFCDEPLOY\_FA)

Fact Group

- --> Workforce Event (WRKFRCEVT\_FG)
- --> Workforce Effectiveness (WRKFCEFFECT\_FA)

Fact Group

- --> GL Journals (GLBAL\_FG)
- --> Workforce Event (WRKFRCEVT\_FG)

### ETL Notes and Additional Information for Marketing Analytics

Here is a list of Functional Areas and Fact Groups under the Oracle Marketing Analytics offering.

**Offering** 

--> Oracle Marketing Analytics (MARKETING\_AN\_OFRNG)

Functional Area

--> Core Marketing (COREMKTG\_FA)

Fact Group

- --> Campaign History (CAMPHIST\_FG)
- --> Campaign Opportunity (CAMPOPTY\_FG)
- --> Household Fact (HOUSEHLD\_FG)
- --> Interactions (INTERACTIONS\_FG)
- $\rightarrow$  KPI (KPI FG)
- --> Offer Product (OFFRPROD\_FG)
- --> Party Person Fact (PARTYPERSON\_FG)
- --> Response (RESPONSE\_FG)
- --> Marketing Leads (LEADS\_FA)

Fact Group

- --> Interactions (INTERACTIONS\_FG)
- --> Marketing Lead (MKTGLEAD\_FG)
- --> Marketing Plan (MKTGPLAN\_FA)

Fact Group

- --> Marketing Cost (MKTGCOST\_FG)
- --> Marketing Goal (MKTGGOAL\_FG)
- --> Opportunity Landscape (OPTYLANDSCAPE\_FA)

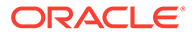

- --> Customer Purchase (CUSTPURCH\_FG)
- --> Marketing Lead (MKTGLEAD\_FG)
- --> Sales Account (SALESACCNT\_FG)
- --> Opportunity and Revenue Management (OPTYREVNMGMT\_FA)

Fact Group

- --> Interactions (INTERACTIONS\_FG)
- --> Opportunity Revenue (OPTYREVN\_FG)
- --> Order CRM (ORDRCRM\_FA)

Fact Group

- --> CRM Order (ORDER\_FG)
- --> Quote CRM (QTECRM\_FA)

Fact Group

- --> CRM Quote (QUOTE\_FG)
- --> Service Request (SRVREQ\_FA)

Fact Group

- --> Activity Fact Group (ACTIVITY\_FG)
- --> Service Request (SRVREQ\_FG)
- --> Survey (SURVEY\_FG)

### ETL Notes and Additional Information for Financial Analytics

Here is a list of Functional Areas and Fact Groups for the Oracle Financial Analytics Offering (FIN\_AN\_OFRNG).

Functional Areas:

--> Account Payables (ACNTPAY\_FA)

Fact Group

- --> AP Holds (APHOLDS\_FG)
- --> AP Transactions and Balance (APTRANS\_FG)
- --> Account Receivables (ACNTREC\_FA)

Fact Group

- --> AR Transactions and Balance (ARTRANS\_FG)
- --> Budgetary Control (BUDCNTRL\_FA)

- --> GL Budget (BUDGET\_FG)
- --> GL Balance (GLBAL\_FG)

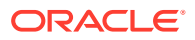

- --> GL Journals (GLJRNLS\_FG)
- --> Employee Expense (EMPEXP\_FA)

Fact Group

- --> Expense Credit Card (EXPCRDTCRD\_FG)
- --> Expense Overview (EXPOVERVIEW\_FG)
- --> Expense Violations (EXPVIOLATION\_FG)
- --> Federal Financials (FEDFIN\_FA)

Fact Group

- --> GL Budget (BUDGET\_FG)
- --> GL Balance (GLBAL\_FG)
- --> GL Journals (GLJRNLS FG)
- --> Fixed Asset (FIXEDASSET\_FA)

Fact Group

- --> Fixed Asset Balance (ASTBAL\_FG)
- --> Fixed Asset Transactions (ASTXACT\_FG)
- --> General Ledger (GENLDGR\_FA)

Fact Group

- --> GL Budget (BUDGET\_FG)
- --> GL Balance (GLBAL\_FG)
- --> GL Journals (GLJRNLS\_FG)
- --> Profitability (PROFIT\_FA)

Fact Group

- --> Customer Expenses (CUSTEXP\_FG)
- --> Cost of Goods Sold (GLCOGS\_FG)
- --> GL Revenue (GLREVN\_FG)
- --> Product Expenses (PRODEXP\_FG)

# ETL Notes and Additional Information for Customer Data Management Analytics

No additional information is provided for this Offering.

## Overview of Student Information Analytics

Student Information Analytics (SIA) in Oracle BI Applications captures detailed student, Instructor and Institution related information into a single environment. This enables

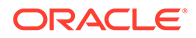

Institutions in analyzing recruiting, admissions, student records and student financials data. It leverages the right strategic decisions to maximize an institution's student recruiting efforts, improve retention rates, identify successful and unsuccessful courses and programs, analyze faculty workloads and manage and track Student Financials.

Student Information Analytics is comprised of the following three content-specific data marts which constitute a comprehensive, integrated analytic platform.

- Admissions and Recruiting, see Admissions & Recruiting Overview.
- Student Records, see [Student Records Overview.](#page-371-0)
- Student Financials, see [Student Financials Overview](#page-371-0).

### Admissions & Recruiting Overview

The analytics around student recruiting seek to provide information about prospects and recruiters for an institution and the institution's success in converting the prospects to applicants and enrollees, with focus on the students' academic career, academic program, admit term and recruiting status.

The analytics around student admissions seek to provide information about applicants to the institution and the eventual records at the institution, with focus on the students' academic career, academic program, admit term and program status Admissions & Recruiting contains these subject areas:

- Student Recruiting: Contains data on prospective students, associated academic Institutions, academic careers, academic programs, plans and sub-plans.
- Student Admission Application: Contains current information of student applications and provides information on applicants and their applications, and associated academic Institutions', academic careers, programs, plans and sub plans.
- Student Admission Applications Status: This contains data on the application status changes and the effective dates. Each status change is represented as a row in the table.
- External Test Scores: This contains data on the external test scores of the prospects and applicants.
- External Academic Summary: This contains data on the external academic information of the prospects and applicants.
- Application Evaluation: Contains information about the application evaluation which are used to evaluate applicants on specific criteria for the academic career and program to which they are applying.
- Admissions Funnel: Enables funnel report analysis by applicant type, academic level, academic load, last school attended, as well as by term, Institution, career, program, campus, and so forth.
- Student Response: Contains information about student responses to Institution and enables analysis such as why students chose not accept Institution Admission.
- Transfer Credit: Contains information about the students' credits. A student can have course credit, test credit or other credits.

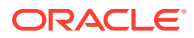

### <span id="page-371-0"></span>Student Records Overview

Student Records helps to manage all aspects of enrollment, including catalog and class schedule maintenance, transfer credits, class start and end dates, wait lists, academic programs, transcripts, and analysis. Analytics around Student Records help institutions to review and manage items such as enrollment and registration metrics, count of student and faculty by registered courses, available courses, graduation rates , student career, student academic standing, faculty and student profiles.

Student Records currently contains the following subject areas:

- Academic Plan Summary This Academic Plan Summary business area contains summary information about individual student for a given academic plan and related academic program.
- Academic Program Detail This Academic Program business area contains details on individual program actions for every student for a given academic program.
- Academic Class Academic Class business area contains information about class, courses offered, course component, and so on.
- Class Enrollment Class Enrollment business area contains details on individual student's enrollment for a given term for a given class.
- Class Instructor Class Instructor business area contains details on individual classes scheduled for a given term.
- Class Meeting Pattern -The Class Meeting Pattern subject area contains metrics such as average class size by subject area or department, average class size by meeting patterns, classroom utilization by times of day and days of the week, class utilization and grade distribution.
- Enrollment Requests This subject area provides analysis of student enrollment requests. It allows managers to analyze metrics on enrollment requests by student, academic career, institution, term, status, action, reason, and so on.
- Degrees and Honors This subject area provides analysis of student degrees as well as related honors. It allows managers to analyze metrics on degrees and honors conferred by student, term, institution, academic plan, academic sub plan, and so on.
- Term Enrollment Term Enrollment business area contains details on individual student's enrollment for a given term.
- Institution Summary This Institution Summary business area contains details on student headcount, graduation count and retention count for every academic program, admit term, admit type, student gender, ethnicity, and student cohort.

### Student Financials Overview

Student Financial Services is used by institutions to manage student receivables, billing, and collections. The subject areas in SIA link student financial information to dimensions such as Student, Account Category etc, enabling the analysis of student financial information from various viewpoints.

Analytics around Student Financials help institutions to review and manage and Student Financial transactions and monitor the outstanding .It allows Institutions to get student financial transactional level of detail.

Student Financial module currently contains the following subject areas:

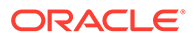

- Payment Details Information about payments at a detail level. It allows managers to analyze payments by business unit, payment method, item type, term, academic year, and so on.
- Payment and Charges Cross Reference Provides information on the payments applied to charges within student financials. It allows managers to analyze payments applied to charges by business unit, item type, account type, term, academic year, and so on.
- Transaction Details Information about student financial transactions at a detail level. It allows managers to analyze line items by business unit, item type, account type, term, academic year, and so on.
- Credit History Information on student and external organization accounts by aging set and aging category. It allows student financial managers to analyze credit history trends for a given business unit, account type, student, external org, and so on.

## Overview of Oracle Human Resources Analytics

Oracle Human Resources Analytics integrates workforce information from different HR functions and Finance. It provides executives, HR managers and front-line managers with an interactive tool to analyze workforce staffing, employee performance and payroll cost, to better design compensation that rewards performance, and to reduce employee retention and absence costs and to better source high quality applicants.

The Oracle HR Analytics application has the following functional areas:

### **Workforce Effectiveness**

Workforce Effectiveness combines key HR metrics with the organization's financial data. It allows senior executives to monitor key HR effectiveness metrics at the enterprise level. The correlation of workforce and financial metrics provides insight into how workforce trends directly impact the organization's operations and financial strength.

Workforce Effectiveness delivers the following sample metrics:

- Contracting Expense
- Contribution per Headcount
- Return on Human Capital
- Revenue per Headcount
- Workforce Cost

#### **Workforce Deployment**

Workforce Deployment subject area is the foundation for workforce analysis. It provides the comprehensive core workforce information to support analysis on head count, retention, workforce diversity, employee performance, and contingent labor utilization. Key workforce deployment information such as employee, organization, supervisor, performance band, and service band are shared with other HR functional areas. Sensitive personal attributes like birth date, age, and marital status are organized in a separate folder to allow for restricted access.

Configurable HR event analysis is another key feature of Workforce Deployment subject area. You can configure various employee assignment actions to support

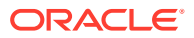

analysis in voluntary/involuntary termination, hires, transfers, promotions, or layoffs, and so on. In addition, changes in an employee's job, organization, location, supervisor and salary are tracked to support workforce movement analysis.

Workforce Deployment supports the following types of analysis:

- Headcount analysis
- Workforce diversity
- Employee attrition and retention
- Employee performance
- Span of control
- Internal mobility

#### **Workforce Gains and Losses**

Understanding headcount movement is essential to manage headcount budget and talent movement. A job transfer can result in a gain, loss or no headcount change as you traverse through the reporting hierarchy. Headcount Gains and Losses subject area allows you to analyze the effect of assignment changes, for example, hires, transfer-in, transfer-outs, reorganization, termination, on headcount movement by supervisor hierarchy.

Workforce Gain and Loss delivers the following metrics:

- Headcount gain from Hire, Reorganization, Global Transfer, Transfer, Supervisor Change
- Headcount loss from Transfer, Reorganization, Global Transfer, Supervisor Change, **Termination**

#### **Compensation**

The Compensation subject area provides the information that compensation managers and line managers need to manage compensation costs and evaluate the effectiveness of the compensation plan. The delivered compensation metrics allow you to correlate employee pay with performance and perform compensation parity analyses at different levels by job, grade, and tenure. It proactively detects over or under-compensated employees, which can have big impact on your company's ability to maintain a competitive edge.

Compensation subject area supports the following analysis:

- Salary trend and percentile analysis
- Salary compression between grades, jobs, and experienced workers
- Salary and employee performance
- Compa-ratio band analysis

#### **Absence and Leave Accrual**

Absence and Leave Accrual analyzes employee absence trends and leave accrual balances. Absenteeism impedes workforce productivity and increase workforce cost. It analyzes planned and unplanned absence trends, employee working days lost, and identify employees with frequent unplanned absences to reduce absenteeism cost. Leave and Accrual also allows managers to view employees' accrual balances and accrual liability.

Absence and Leave Accrual supports the following types of analysis:

• Working days lost and Absence Trend

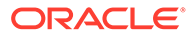

- Employee absence calendar
- Bradford Score
- Accrual balance and liability by organization

#### **Payroll**

Payroll subject area captures transactional payroll details as well as aggregated payroll balances. With the Payroll subject area, you can analyze all earning, deduction, tax and special accumulator balances from Payroll. It allows you to configure source payroll balances to summary measures such as base pay, variable pay, total employer-paid health care cost, and total employer-paid taxes etc. to facilitate total compensation or workforce cost analysis. Payroll subject area is extensible. It delivers extension fields allowing customers to map additional balances measures that are not available in the pre-defined payroll balances.

All payroll measures are available for time trend analysis for example, Year, Quarter, Month and Year Ago.

Payroll subject area supports the following types of analysis:

- Payroll balances
- Payroll earning and deduction balances YTD, QTD, MTD, YAGO
- Payroll cost trend
- Overtime spend and Payroll labor hours

#### **Recruitment**

Recruitment functional area provides executives, recruiting managers and line managers the intelligence in assessing the efficiency and effectiveness of the recruitment process in sourcing and attracting quality new hires. It delivers over 100 metrics to monitor the entire recruitment life cycle.

Recruitment subject area supports the following types of recruitment analysis:

- Job vacancy analysis
- Recruitment events analysis
- Quality of hire
- Source of hire
- Applicant pool analysis
- Referral analysis

#### **Learning**

Learning is a key component of Talent Management. The Learning functional area focuses on the analysis of course offerings, delivery methods, course utilization, and learner enrollment and completion. By combining learning and workforce metrics, the Learning functional area provides critical insight into the effectiveness of learning delivery and how learning contributes to workforce development and employee performance.

Learning subject area supports the following types of analysis:

• Employee course enrollment and completion rate

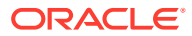

- Learning hours delivered
- Top 10 course enrollments
- Course enrollment wait time
- Learning scores

#### **Time and Labor**

Time and Labor subject area analyzes late timecard submission, reported time, processed or payable time. Time and Labor stores timecard transaction details from the source time tracking systems. With a configurable time entry category, you can analyze productive vs. productive hours, overtime trend, estimated cost for reported time, and variance between reported and processed time. Time and Labor also supports project time reporting by analyzing reported and processed time by project and tasks.

Time and Labor subject area supports the following types of analysis:

- Reported time by time category and submission status
- Productive vs. non-productive time
- Late Timecards and timecard aging
- Processed or payable time by processing status
- Estimated cost for reported and processed time
- Project labor hours

## Overview of Oracle Price Analytics

Oracle Price Analytics is aimed at pricing analysis, sales operations, product marketing and management, and finance.

It provides pricing analytics across the full price waterfall of contracts, quotes, orders and competitor pricing, allowing business users to:

- Identify the true realized price, as well as understand how price is diluted at appropriate summary and transactional levels.
- Monitor price and discounting trends across segment, strategy, channel, geography and time.
- Understand price and margin variation within the same products or customers through price band analysis.
- Look for 'outliers' in customer and product profitability to determine the root cause as to why some groups perform better than others and to identify surgical pricing policy and deal opportunities.
- Combine insights from historical data with Oracle data mining and predictive technologies to improve forward-looking decisions.
- Break down price elements at the transaction level and identify the true realized price and margin through detailed waterfall analysis.
- Highlight discounts that are disproportionate to volume and determine which regions, products or customers are responsible.

These sources can populate pricing data:

• Siebel CRM 8.1.1.7 and 8.2.2

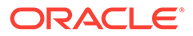

- E-Business Suite 12.1.3
- Universal source

## Overview of Service Analytics

Oracle Service Analytics provides organizations with powerful insight that enables them to analyze all aspects of service center performance. The solution provides bestpractice metrics, alerts, and key performance indicators (KPIs), enabling companies to take targeted action to improve employee productivity, reduce costs, and increase customer satisfaction.

In today's increasingly competitive marketplace, a company's customer service center can become an important source of competitive advantage. Indeed, companies with top-performing service centers typically have more satisfied customers, lower operating costs, and higher revenue per customer. To achieve these results, however, organizations must rigorously track and analyze key service center metrics—for example, service request aging, service request resolution, service activities per employee—and take the appropriate actions to maintain performance levels.

## Overview of Oracle Manufacturing Analytics

Oracle Manufacturing Analytics, part of the Oracle BI Applications product line, delivers deep insight into manufacturing execution, production costing, inventory builds, and production quality.

It helps manufacturing executives, cost accountants and production and operations managers track performance indicators and key trends in manufacturing execution. Manufacturing analytics, coupled with tight integration to other Oracle BI Applications analytics offerings, helps organizations make informed decisions to monitor and evaluate supply chain execution and effectiveness.

Oracle Manufacturing Analytics provides analytics support for the following content areas:

### **Manufacturing Execution**

Manufacturing execution captures the work order transactions on the production shop floor to provide summary level performance indicators with drill down to granular work order details. The analytics support includes:

- Production completions into Inventory.
- Work order analysis, which includes production schedule adherence, production quality, work order cycle times, work order aging etc.
- Material issues to production and usage variance analysis.
- Resource usage variance against standards as well as resource utilization of standard capacity.
- Kanban card activity and kanban replenishment analysis for lean manufacturing.

#### **Production Costing**

This content area provides Production cost accountants with insight into production costs and cost variances. Production costing captures the actual production cost of work order completions with cost element break down by resource, material, overhead etc. In addition to actual cost trending and exception tracking, this content area also

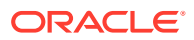

helps standard costing organizations track production cost variances by cost elements against pre-defined standard costs for a given item. This variance analysis can be performed at a summary level by GL variance accounts with the ability to drill down to work order and cost element details to track exceptions.

### **Production Quality**

This content area captures quality testing information. It's an attribute rich content area that captures quality test results for a given quality plan and all the associated collection elements. These test results can be analyzed against pre-defined thresholds to identify exceptions with the non conformance and disposition details.

The ability to couple actual work order quality like scrap, rework, first pass yield with quality plans and their test results provides extensive capabilities to monitor and track production quality performance.

### **Production to Plan**

This content area provides the capability to analyze different production plans sourced from ASCP and/or MPS, with the ability to pre-configure a specific plan as the baseline plan. This baseline plan is then compared against actual production completions to better understand production adherence to plan, production attainment to-date, deviations from the baseline plan etc. It also helps compare a given plan against the baseline plan to review deviations in the recommendations of a particular plan relative to the baseline plan.

### **Inventory**

In addition to production performance on the shop floor, there is analytics support to analyze Inventory details to provide a holistic picture of the total supply available in a production plant as well as across all the Inventory organizations. The analytics support relatively to Inventory includes:

- Inventory Balances: This content area captures daily and monthly snapshots of Inventory balances by product and by lots, if lot control is turned on. It helps analyze trends in Inventory balances across the different Inventory organizations. It also supports aggregate industry standard metrics like Inventory Turn and Days Inventory Outstanding, which are calculated metrics to help provide supply chain executives with KPIs to track supply performance across the organization.
- Inventory Transactions: This content area captures all the Inventory transactions, including inter-organization transfers, customer and supplier returns, material issues and returns from shop floor, work order completions into inventory etc. It helps analyze the trends by transaction types to better understand the inventory movement patterns in an organization.
- Inventory Bill of Materials: This content area helps review a flattened bill of material for a given product to better understand all the components and raw materials consumed collectively across all the levels as well as individually at each stage in the bill of material. This information, based on effectivity dates helps pull up all the components/material associated with a production work order and the associated inventory levels for these components/materials.
- Inventory Aging: This content area provides the ability to track Inventory age, based on receipt into inventory and categorize the Inventory into aging buckets. With shelf life and/or lot expiration dates, this content area also helps classify expiring inventory into different buckets to monitor and expedite.

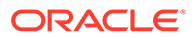

## Overview of Supply Chain and Order Management Analytics

The Oracle Supply Chain and Order Management Analytics application consists of orders, invoices, order orchestration, backlogs, inventory, logistics and product information management. Sales orders are the entry point for the sales process. Invoices are the exit point from the fulfillment process. Backlogs are points of congestion in your fulfillment process.

The Oracle Supply Chain and Order Management Analytics application for Oracle Fusion Applications allows you to analyze:

- **Bookings**
- Financial and Operational Backlogs
- **Invoices**
- The movement of sales orders through different stages of the sales cycle
- Orchestration orders analysis
- Order Hold analysis
- Inventory held by an organization
- Inventory movements in, out, and through manufacturing plants, distribution centers, or storage locations
- **Inventory Valuation**
- Inventory cycle count with Hit or Miss and Exact Match analysis
- Product Information Management covering analytics for Item, Item-Batch and Item-Catalog attributes
- Product Information analytics to support New Item Requests and Change Order processes in Fusion

This coverage includes insight into orchestration orders and process durations and which items are booked, backlogged, and invoiced. This allows you to evaluate the sales performance of individual sales representatives or departments. Oracle Supply Chain and Order Management Analytics application also provides you with information on Inventory Transactions, Inventory Balances and Customer and Supplier Returns. This enables companies to monitor inventory levels trend to Sales performance to improve cost exposure, increase turnover through inventory level reduction and increased velocity, properly deploy inventory at the right place / right time and better understand Customer and Supplier Returns to maintain quality.

In addition to the above, the Oracle Supply Chain and Order Management Analytics for has new content for Oracle Fusion Applications source that includes new subject areas in Costing, Distributed Order Orchestration, Logistics and Product Information Management.

## Overview of Marketing Analytics

Oracle Marketing Analytics is a comprehensive analytical solution that provides timely fact-based insight into the marketing activities of the entire organization. It provides new levels of information richness, usability, and reach to marketing professionals

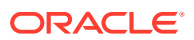

throughout the enterprise. It provides actionable intelligence in the following Marketing areas: Marketing Effectiveness, Customer Insight, and Lead Analysis.

#### **Main Functional Areas**

For a complete end-to-end analysis of marketing campaigns and other activities, you must implement all of these main functional areas within Marketing Analytics:

- Core Marketing Helps to analyze customer and prospect responses to campaigns, marketing activities and marketing offers.
- Marketing Leads Helps to do a detailed analysis on leads as they move through the lifecycle and leads interactions that a company has had with their customer and prospects. Analysis includes lead to opportunity conversion, what percentage of the leads are getting rejected and retired by the sales team, what are the main reasons, how effective the sales force in converting the leads and so on.
- Marketing Planning Helps to analyze marketing planning related information including marketing goals and marketing cost analysis.
- Opportunity Revenue Management Helps to analyze the opportunity revenue generated from marketing activities, helping marketers to calculate the Return on Marketing Investment (ROMI).
- Order CRM Helps to analyze order revenue generated from marketing activities, helping marketers to calculate the return on Marketing Investment.
- Quote CRM Helps to analyze quote revenue generated from marketing activities, helping marketers to calculate the return on Marketing Investment.
- Service Request Helps to analyze various marketing activities a company has had with their customers and prospects.

#### **Optional Functional Areas**

Opportunity Landscape — Opportunity Landscape is a functional area included within Marketing Analytics, but is not necessary for the Marketing Analytics to function. This module provides analysis for Fusion Opportunity Landscape application.

### Overview of Customer Data Management Analytics

Fusion Customer Data Management Analytics provides insight into the data quality of an organization's customer data.This solution provides a set of data completeness analyses which allow you to monitor, measure, and analyze the completeness of the underlying party information of your enterprise, including organization and person information.

### Overview of Project Resource Management Analytics for PeopleSoft

Here is a list of resources regarding Project Resource Management Analytics for PeopleSoft.

To use Project Resource Management Analytics with PeopleSoft or E-Business Suite, see [About Project Resource Management Analytics for PeopleSoft and E-Business Suite](#page-380-0).

To use Project Resource Management Analytics with PeopleSoft, see [Notes on Project](#page-381-0) [Resource Management Analytics for PeopleSoft.](#page-381-0)

To use Project Resource Management Analytics with E-Business Suite, see [Overview of](#page-381-0) [Project Resource Management Analytics for E-Business Suite](#page-381-0).

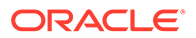

### <span id="page-380-0"></span>About Project Resource Management Analytics for PeopleSoft and E-Business **Suite**

From Oracle BI Applications release 11.1.1.7.1 onward, Project Analytics includes a subject area to analyze Project Resource Management.

This subject area comes with over 230 metrics and the catalog includes five new dashboard pages and over 40 new reports. For details, refer to the Oracle BI Applications Metrics guides on My Oracle Support.

This release supports E-Business Suite 11.5.10 and R12x, and PeopleSoft 9x.

The following are the areas of analysis that this subject area supports and the fact tables that were introduced in Oracle Business Analytics Warehouse.

#### **Project Requirements**

Table W\_PROJ\_RSRC\_RQRMNT\_F stores the detail about project requirements, including metrics such as time and number of resources requested and unfulfilled by project requirement. The fact table stores the requirement at the grain of requirement date range. Requirements are captured for a range of days in the ERP, but to provide the ability to compare requirements to Capacity at daily grain, the requirement hours is distributed linearly among the days within that range in the BI metadata repository (that is, the RPD file).

#### **Resource Utilization**

Table W\_PROJ\_RSRC\_UTILIZATION\_F stores the details about resource assignments for each assigned day as well as resource capacity for each valid business day for each resource. This fact includes metrics such as capacity, scheduled, available and unassigned time. Actual Utilization is also supported via Project Cost fact.

#### **Competencies and Jobs**

Table W\_EMP\_JOB\_F stores the details about the employee's primary job. Table W\_EMP\_COMPETENCY\_F stores the detail about the employee's competencies. The repository introduces a new logical table source that uses the above two facts to provide the ability to compare supply vs demand of jobs and competencies. This fact includes metrics such as # Of Employees, # Of Employees MAGO etc.

#### **Resource Availability**

This star provides the ability to find resources available for a pre-determined number of consecutive business days. There is no physical table for this fact in the warehouse. It is an opaque view in the BI metadata repository (that is, the RPD file).

This opaque view is a select query which makes use of Employee's Holiday information and the Employee's assignment information to calculate the availability. This fact includes metrics such as Available Resource Count for Bucket1 etc.

This new subject area requires the parameters listed below to be set at implementation time. These are FSM parameters which are used by both EBS and PSFT adaptors. These parameters need to be configured in FSM.

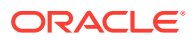

- <span id="page-381-0"></span>• Project Resource Management Capacity Records Creation Period: This parameter is used to determine for how long (in months) the capacity records are created. The default value of the this parameter is 12.
- Project Availability Bucket Size: This parameter is used to specify the number of consecutive available business days used in the search for resources. The default value for this parameter is 5.
- Project Resource Management UOM: The repository variable PROJ\_RSRC\_MNGMT\_UOM specifies the unit of the reporting. This can be: HOURS, DAYS or FTE. The default value for this parameter is 'HOURS'.
- Project Resource Management Value of Unit of Measure in Days: Value of Unit of Measure in Days expressed in hours. This specifies the number of hours in a business day. The default value for this parameter is 8.
- Project Resource Management Value of Unit of Measure in FTE: Value of Unit of Measure in FTE - full time equivalent weekly hours. The default value for this parameter is 40.
- Project Resource Management Value of Unit of Measure in Hours: Project Resource Management Value of Unit of Measure in Hours. By Default all metrics are displayed in Hours. The default value for this parameter is 1.

### Notes on Project Resource Management Analytics for PeopleSoft

Here are some notes that are specific to Project Resource Management Analytics for PeopleSoft.

- Task Types defined in Resource Management source application need to be mapped to the Work Type Dimension. A configuration point in FSM is provided to specify whether the task type is billable, capitalizable or used for training. It also specifies the weight given to the time of each type in the calculation of utilization percentages.
- Expenditure Type, Expenditure Class, GL Accounting Date, GL Accounting Date Fiscal Calendar, Projects Calendar dimension are not supported for this adapter.
- PeopleSoft Resource Management does not store the capacity of a resource. The capacity is calculated in ETL only for working days.
- Only those employees who are eligible to be staffed on projects are considered when doing these calculations.

## Overview of Project Resource Management Analytics for E-Business Suite

Here is some information that is specific to using Project Resource Management Analytics with E-Business Suite.

To use Project Resource Management Analytics with PeopleSoft or E-Business Suite, see [About Project Resource Management Analytics for PeopleSoft and E-Business Suite](#page-380-0).

### **Notes on the E-Business Suite Adapter**

E-Business Suite Resource Management creates the capacity of a resource except for the case where the resource has never been assigned to a Project. To ensure uniform reports for all employees, the capacity records of unassigned employees are created during ETL process and loaded into Oracle Business Analytics Warehouse. The duration for which the capacity records are created is controlled by the FSM parameter 'Project Resource Management Capacity Records Creation Period'.

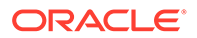

## Overview of Project Analytics

Oracle Project Analytics offers a comprehensive solution that delivers pervasive insight into several fundamental areas of project management. With Project Analytics, project executives, project managers and project accountants can track the status of projects through their life-cycle to improve their performance and profitability. Oracle Project Analytics is also integrated with other Oracle BI Applications, such as Financials and Procurement Analytics. These integrations deliver cross functional analysis on AR and AP and procurement transactions by project.

Project Analytics includes the following Subject Areas:

• Project - Project Billing

This subject area provides the ability to report on Invoicing, including amounts and quantities, across projects, tasks, organizations, resources, and associated hierarchies and for external, interproject and intercompany invoicing. This subject area also includes contract metrics.

• Project - Budget

This subject area provides the ability to report on cost, revenue, margin budgets, and the budget changes including tracking original and current budgets across projects, tasks, organizations, resources, periods and associated hierarchies at budget line level.

• Project - Cost

This subject area provides the ability to report on Cost (Burdened Cost), Raw Cost, Burden Cost for the past and current periods including inception-to-date, year-to-date comparisons across projects, tasks, organizations, resources, suppliers and associated hierarchies. It provides the ability to track the cost at cost distribution level.

• Project - Forecast

This subject area provides the ability to report on Cost, Revenue and Margin Forecasts, and the Forecast changes including tracking original and current forecasts across projects, tasks, organizations, resources, periods and associated hierarchies. It provides the ability to track the metrics that indicates the past, present and future performance of the cost, revenue and margin.

• Project - Funding

This subject area provides the ability to track contract amount, funding amount and other changes of the funding throughout the life cycle of the project. In addition, it provides the ability to compare analysis of Contract Amount, Funding amount and Invoice Amount across projects, tasks, customers, organizations and associated hierarchies.

• Project - Performance

This is a consolidated subject area with the combined information from Budgets, Forecasts, Cost, Revenue, and provides the ability to monitor performance by comparing the actual (cost, revenue, margin and margin %) with budgets, and forecasts across projects, tasks, organizations, resources, and associated hierarchies.

• Project - Revenue

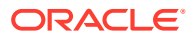

This subject area provides the ability to report on Revenue transactions for the past and current periods including inception-to-date, year-to-date comparisons across projects, tasks, organizations, resources, suppliers and associated hierarchies. It provides the ability to track the revenue at the distribution level.

• Project - Commitments

This subject area provides the ability to report on the obligations for future expenditures that a project has made. Reporting can be done across organizations, projects, tasks, resources and periods. There are metrics showing raw and burdened amounts for requisitions, purchase orders and supplier invoices.

• Project – Cross Charges

This subject area provides the ability to report on expenditures that projects or organizations charge to each other for resources that they share. Reporting is possible across periods, organizations, projects, task and resources. Metrics include charges generated by Intercompany Billing or the Borrowing and Lent methods for current and previous periods.

• Project – Resource Management

This subject area provides the ability to report on the utilization of resources, the status and attributes of project requirements and the supply and demand of competencies and jobs. Reporting is possible across Gregorian calendar periods, resource organizations, resources, requirements and projects.

• Project – Cost GL Reconciliation

This subject area provides metrics and dimensions to track the number of reconciliation exceptions between Projects and the General Ledger and their amount value. There are six use cases supported covering from the transfer of cost distribution lines from Projects to the posting of the corresponding journal lines to the General Ledger. Use cases also cover exceptions because of mismatch between journal lines and the cost distributions lines that they summarize and journal lines with no matching cost distribution lines.

• Project – Revenue GL Reconciliation

This subject area provides metrics and dimensions to track the number of reconciliation exceptions between Projects and the General Ledger and their amount value. There are six use cases supported covering from the transfer of revenue distribution lines from Projects to the posting of the corresponding journal lines to the General Ledger. Use cases also cover exceptions because of mismatch between journal lines and the revenue distributions lines that they summarize and journal lines with no matching revenue distribution lines.

### **Cross Fact Analysis**

The Canonical BU (Canonical Organization) is the Common Logical BU (Organization) against which data is analyzed across different fact tables. From each fact table one main BU (Org) is selected to be used for analyzing data in that fact table (for example, for Cost Fact, the canonical BU is the Expenditure BU; for Revenue Fact, the canonical BU is the Contact BU) and use the corresponding foreign key to join to the logical dimension Dim - Business Unit (Dim - Project Organization). These dimensions Dim - Business Unit and Dim - Project Organization are called Canonical BU and Canonical Project Organizations dimensions respectively. For example, for the Cost Fact the join would be

Dim W\_INT\_ORG\_D\_Business\_Unit.SCD1\_WID = Fact W\_PROJ\_COST\_LINE\_F\_Project\_Cost.EXPENDITURE\_OPER\_UNIT\_WID

For Revenue Fact the join would be:

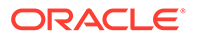

Dim\_W\_INT\_ORG\_D\_Business\_Unit.SCD1\_WID =Fact\_W\_PROJ\_REVENUE\_LINE\_F\_Revenue\_Lines.CONTRACT\_BU\_WID

In addition the Canonical BU calendar is used when forming the foreign key to the Fiscal Calendar Day dimension (W\_MCAL\_DAY\_D).For Cross Fact Analysis, you must always ensure that you have a filter on Canonical BU ( Business Unit Name column under Organizations folder in presentation area). This filter on Canonical BU is required in all dashboards because it ensures the calendar is unique and prevents double counting.

The table lists the Canonical BU (Canonical Organizations) that are available for the Logical Facts supported in Project Analytics solution.

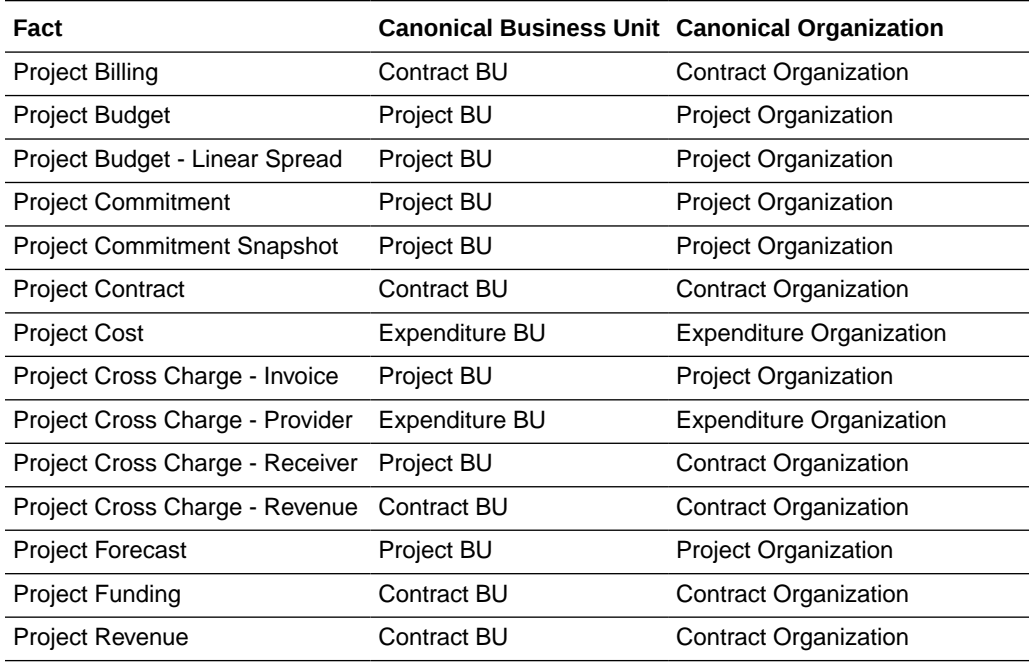

## Overview of Budgetary Control in Financial Analytics

The Budgetary Control dashboard is targeted at executives managing overall budgets and senior level managers managing budgets by cost centers, funds, programs, projects and accounts. It is designed to provide key analysis pertaining to expense budgets including budget amounts, encumbrances and expenditures as well as revenue budgets including budget amounts and recognized revenues.

There are some prerequisites to meet in order to use Budgetary Control Analytics:

- Budgetary Control Analytics dashboards allows drill down from summary reports to detail reports on purchase orders, purchase requisitions etc. which fall under Procurement and Spend Analytics subject areas. So, in order for these drill downs to work, you must license and implement Procurement and Spend Analytics offering in addition to the Financial Analytics offering.
- PeopleSoft customers, commercial or public sector, need to implement Commitment Control module in the PeopleSoft Applications to use Budgetary Control Analytics.

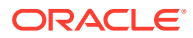

# Overview of Project GL Reconciliation Analytics for E-Business Suite 11.5.10

Because in E-Business Suite11.5.10, there is no concept of a linkage (SLA) table, the use cases are a little different than the ones in R12.

For an overview of GL Reconciliation for Projects Analytics, see [Additional Information About](#page-263-0) [GL Reconciliation in Project Analytics.](#page-263-0)

The following are the use cases supported for E-Business Suite11.5.10 source system.

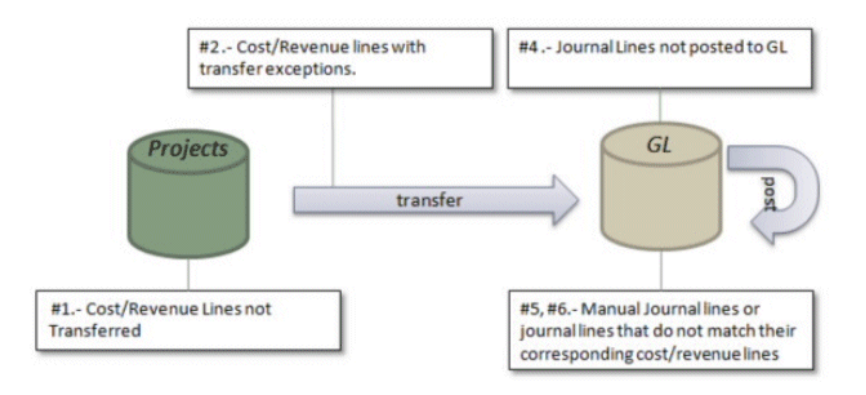

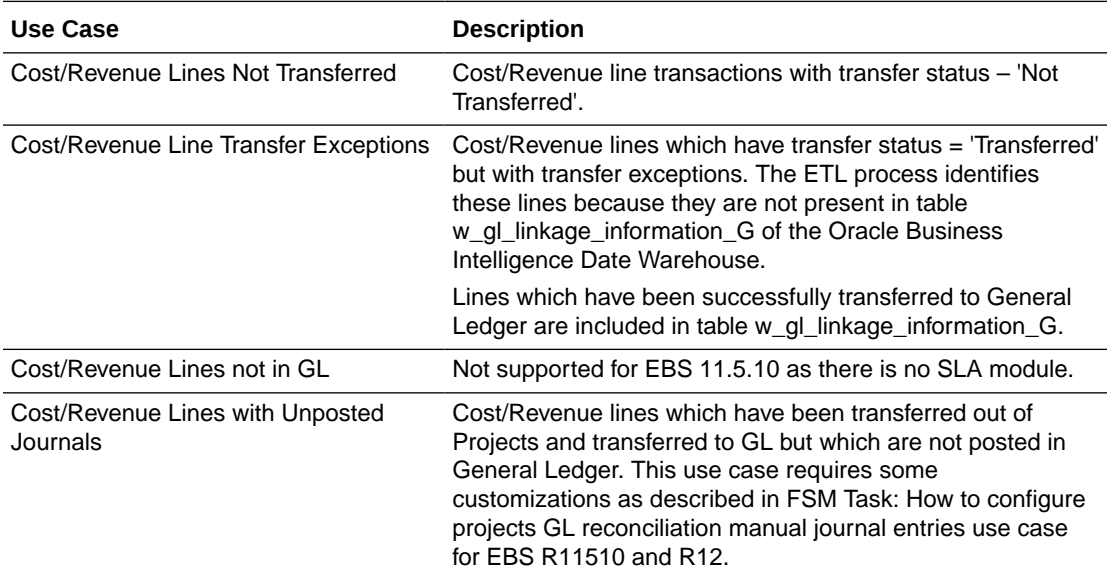

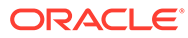

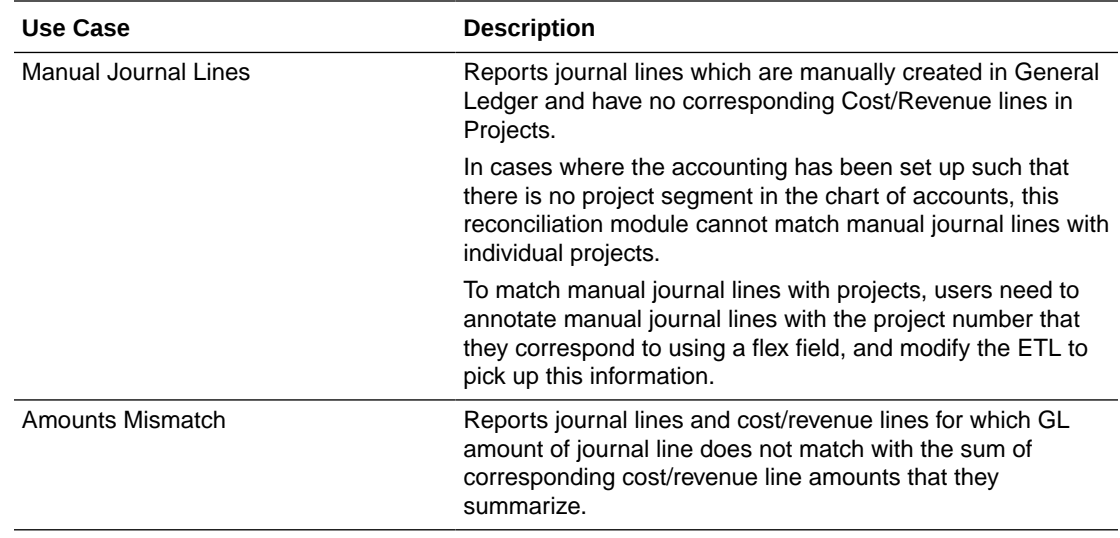

# Overview of GL Reconcilliation Analytics for E-Business Suite R12

Here are the use cases supported for E-Business Suite R12 source system.

For an overview of GL Reconcilliation for Projects Analytics, see [Additional Information](#page-263-0) [About GL Reconcilliation in Project Analytics.](#page-263-0)

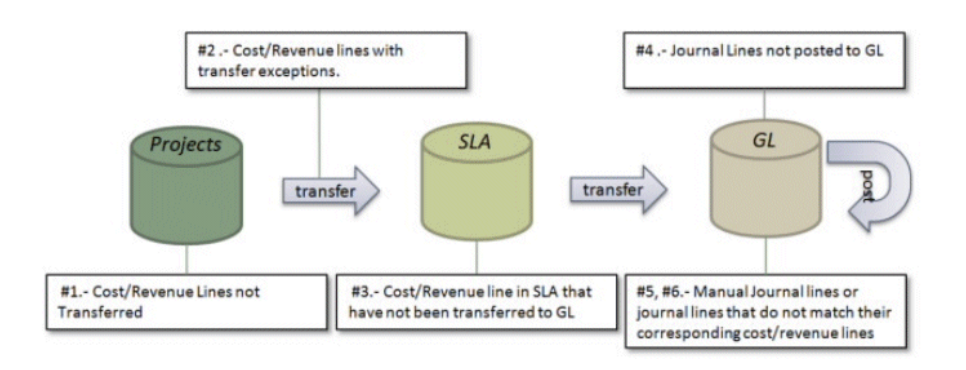

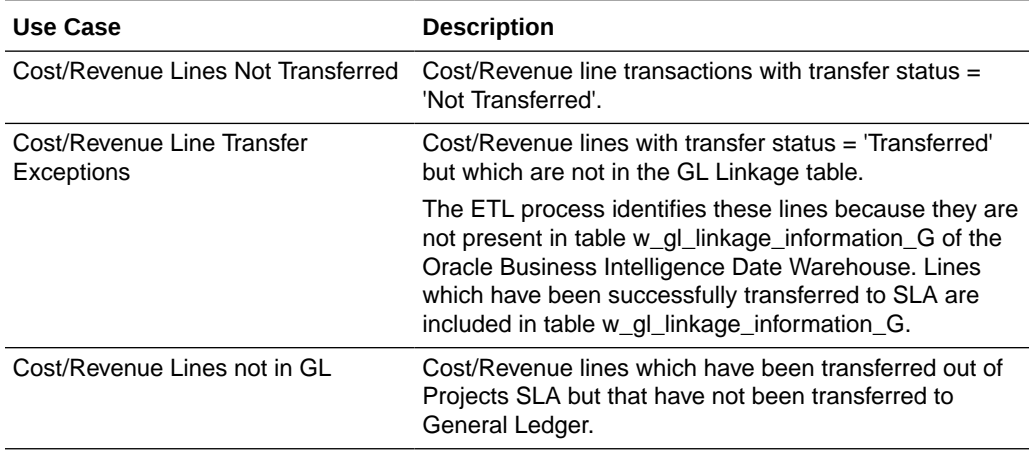

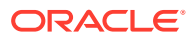

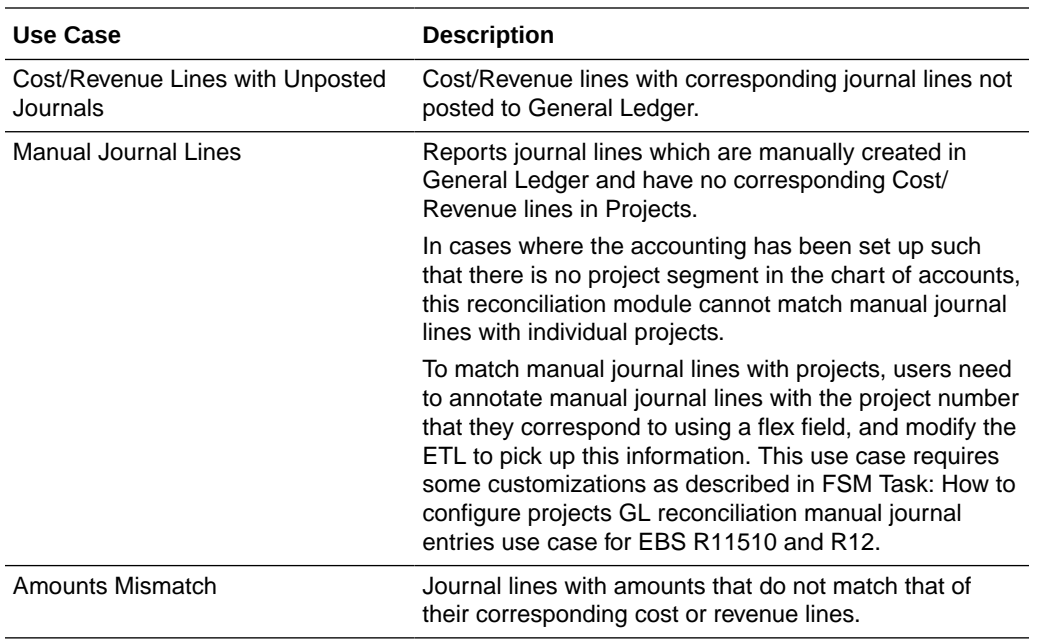

## Overview of Project GL Reconciliation Analytics for PeopleSoft 9.0

These use cases are supported for the PeopleSoft 9.0 source system.

For an overview of GL Reconciliation for Projects Analytics, see [Additional Information About](#page-263-0) [GL Reconciliation in Project Analytics.](#page-263-0)

### **Single-Feed Data System**

If source system is set for single feed, then there is table PS\_CA\_ACCTG\_LN\_PC, which is a step previous to General Ledger for cost transfers (Single Feed) and for Revenue.

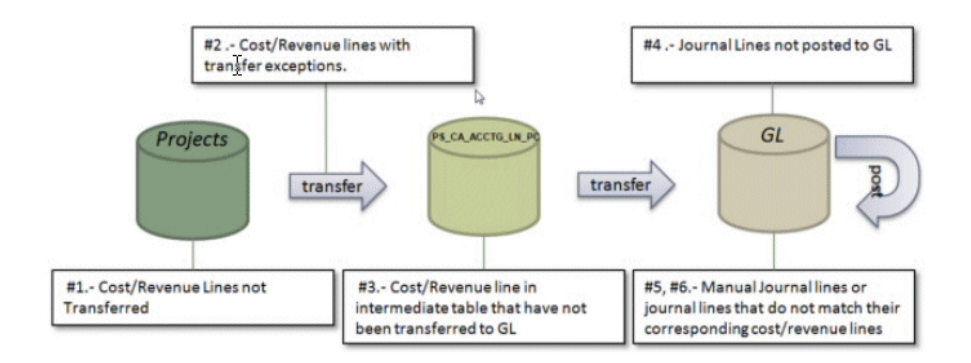

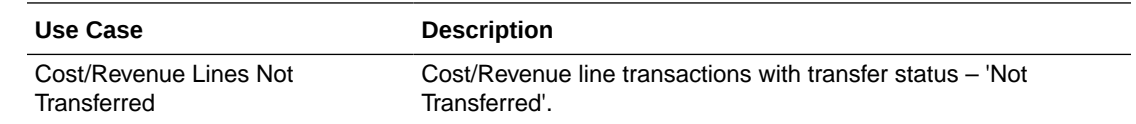

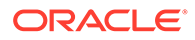

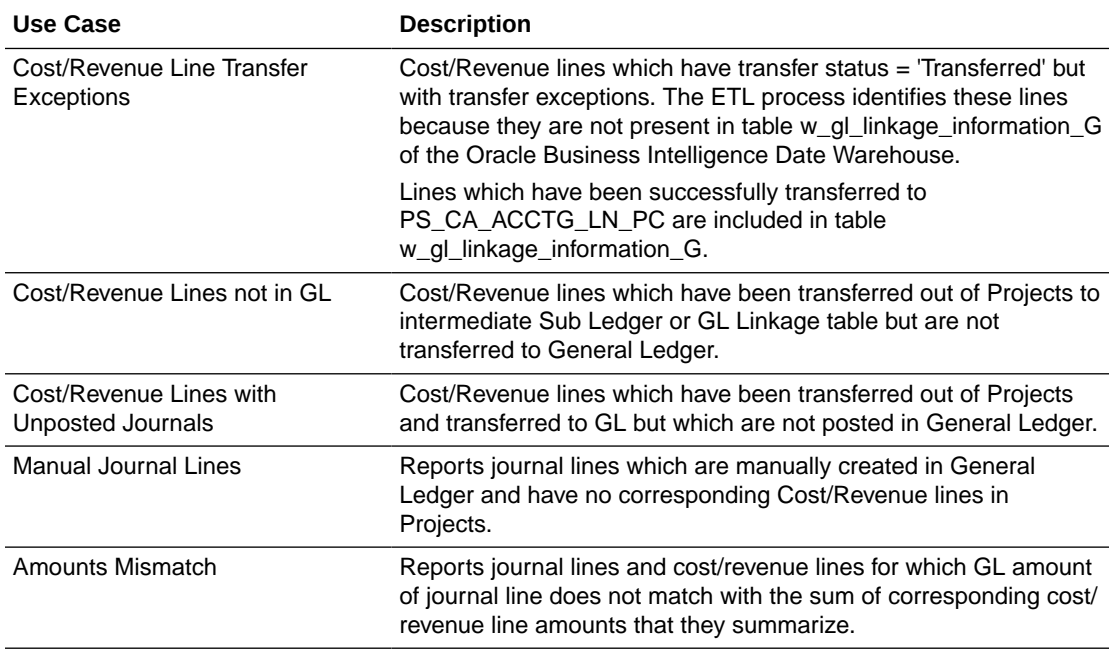

### **Dual-Feed Data System**

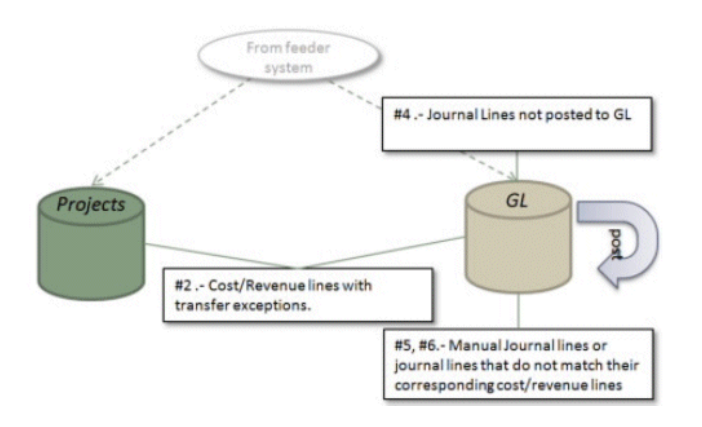

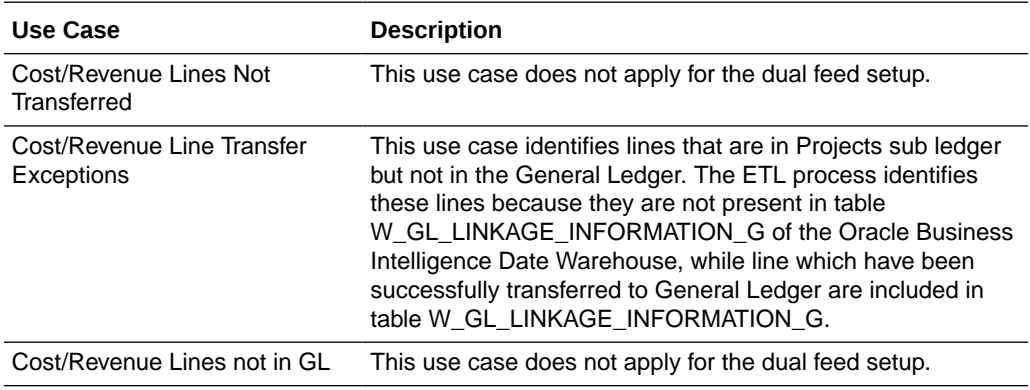

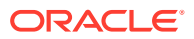

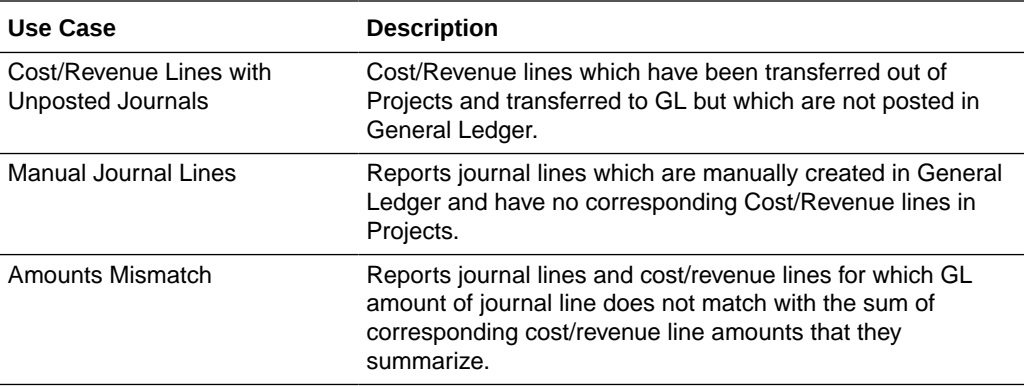

### **Notes**

In PeopleSoft systems there are two types of revenue transactions: Amount-Based Revenue, and Rate-Based Revenue.

For Oracle BI Applications release 11.1.1.7.1, the reconciliation only supports Rate-Based Revenue transactions. 'Amount Based Revenue' rows are not captured in the Revenue Fact table and are, therefore, not supported.

## Overview of Oracle Procurement and Spend Analytics

Oracle Procurement and Spend Analytics comprises of Procurement Analytics, Sourcing Analytics, and Employee Expense Analytics.

Oracle Procurement and Spend Analytics enable organizations to optimize their supply side performance by integrating data from across the enterprise value chain and enabling executives, managers, and frontline employees to make more informed and actionable decisions. Organizations using Oracle Procurement and Spend Analytics benefit from increased visibility into the Corporate Spend and complete source-to-pay process, including comprehensive sourcing and procurement analysis, supplier performance analysis, supplier payables analysis, and Employee Expenses analysis. Through complete end-to-end insight into the savings, spend patterns, and supplier performance, organizations can significantly reduce costs, enhance profitability, increase customer satisfaction, and gain competitive advantage. Oracle Procurement and Spend Analytics also integrates with the other applications in the Oracle BI Applications product line, such as Oracle Financial Analytics. They deliver this insight across the organization to increase the company's effectiveness in managing its customers, suppliers, and financial decisions.

Oracle Procurement and Spend Analytics provides visibility into sourcing, direct and indirect spending across the enterprise, payment, and employee expenses. Oracle Procurement and Spend Analytics comprises the following Subject Areas:

#### **Procurement and Spend**

• Change Orders — This subject area provides the ability to report on changes to purchasing documents post approval, showing count of changes/ cancellations and processing time by Supplier, BU, Buyer, and Change Order attributes such as method, type, initiator, and so on.

**ORACLE** 

### **Note:**

This subject area is applicable to Fusion source. Other sources such as EBS or PeopleSoft does not support this subject area.

- Invoice Lines This is a detailed subject area that provides the ability to report on total spend of an organization across suppliers, products, item categories, business units, cost centers, buying locations, supplier locations and associated hierarchy. In addition, this subject area also provides detailed information at invoice distribution level.
- Procure to Pay This is a summary subject area that provides the ability to do comparative analysis and report on requested spend, committed spend and actual spend and receipts across business units, buying locations, suppliers, products, item categories and associated hierarchies for both direct and indirect spend (indirect spend being MRO and employee expenses) in detail to allow complete visibility of spending across your organization.
- Purchase Agreement This subject area provides ability to report on Purchase Agreements, showing agreement amount, its consumption and expiration, number of different agreement types, buyers, supplier and supplier sites, agreement lines across Supplier, Supplier Site, Buyer, Item, BUs, and Agreement details.
- Purchase Cycle Lines This is a summary subject area that provides the ability to report cycle time performance, such as requisition to purchase order lead time, purchase order to receipt lead time, P2P lead time of the suppliers of an organization.
- Purchase Orders This is a detailed subject area that combines the information from Purchase Orders, Purchase Order Costs and Purchase Schedules with the ability to report on committed spend, contract compliance and Purchase orders of the suppliers of an organization across suppliers, company, products, item categories and associated hierarchies at purchase order line level.
- Purchase Orders BU Summary This is the same as 'Procurement and Spend Purchase Orders' Subject Area, except that they do not have data security enabled, and is used in Oracle Fusion Applications embedded reports only by explicit data filter.
- Purchase Receipts This is a detailed subject area that provides the ability to report on actual spend and purchase receipts of the suppliers of an organization across suppliers, company, location, products, item categories and associated hierarchies at purchase receipt line level, including reporting based on receiving time.
- Purchase Requisition BU Summary This is the same as 'Procurement and Spend - Purchase Receipts' Subject Area, except that they do not have data security enabled, and is used in Oracle Fusion Applications embedded reports only by explicit data filter.
- Purchase Requisition Status This is a summary subject area that provides the ability to report on requisition status along the approval cycle of purchase requisitions of the suppliers of an organization. This subject area is only populated by the Universal adapter.
- Purchase Requisitions This is a detailed subject area that provides the ability to report on requested spend and purchase requisitions (including cyclic requisitions)

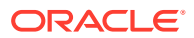

of the suppliers of an organization across suppliers, company, products, item categories and associated hierarchies at purchase requisition line level.

#### **Supplier Performance**

- Supplier AP Transactions This is a summary subject area that provides the ability to analyze payment performance and payment due analysis of the suppliers of an organization across suppliers, company, location, products, commodities and associated hierarchies. (Note: In order to populate Supplier Payables component, you must implement the Accounts Payables module of Oracle Financial Analytics. If you do not implement the Accounts Payables module, then some of the Supplier Payables reports will not be populated.)Procurement and Spend - Scorecard: This subject area supports Procurement Scorecard. It includes metrics/ KPIs and its targets that provide the ability to monitor and analyze trends of procurement organization's performance. It provides performance and goal attainment information, across time and business units, from different perspectives such as finance, internal customer, operations and supplier.
- Supplier Performance This subject area (built on Purchase Cycle Lines) contains targeted metrics that allow users to analyze the timeliness, reliability, cost, and quality of goods provided by the suppliers. It helps you to understand how well suppliers are contributing to the success of your organization.

### **Sourcing**

- Award This subject area provides the ability to report on Sourcing Awards, showing projected and realized savings, award amount, quantity, price, PO amount, number of suppliers and BUs awarded across sourcing negotiation types, BUs, Suppliers, Buyers and Categories.
- Negotiation This subject area provides the ability to report on Sourcing Negotiations, showing negotiation amounts, header/ line counts and cycle times across sourcing negotiation types, BUs, Suppliers, Buyers and Categories.
- Overview This is a detailed subject area that provides the ability to report on supplier participation and response to sourcing documents, projects and realized savings, award amount, quantity, price, PO amount, number of suppliers and BUs awarded, and various cycle times across Sourcing negotiation types, BUs, Suppliers, Buyers and Categories.
- Response This subject area provides the ability to report on Sourcing Responses, showing supplier response and participation across sourcing negotiation types, BUs, Suppliers, Buyers and Categories.

#### **Employee Expenses**

- Credit Card This subject area provides the ability to report on the corporate card spend of an organization, showing the number and amount of outstanding transactions by business unit, employee, and expense categories.
- Overview This is a detailed subject area that provides the ability to report on employee spend of an organization across employees, company, cost center and associated hierarchies, including Approvers and cycle time measurements related to Approval, and Employee Expenses by various expense types.
- Violations This subject area provides the ability to report on policy violations for submitted employee expenses of an organization, across employee and business.

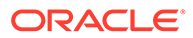

### **Spend Planning**

- Common This subject area is used by spend panning application to provide reference data such as Exchange Rate, UOM conversion, Agreement etc. Note each of the table in this subject area represents an object that should be query independently. You should not create queries crossing tables.
- Historical Spend This subject area is use by spend planning application to extract and analyze historical spend data.
- Purchasing This subject area is use by spend planning application to extract and analyze historical purchasing data.

## Overview of Product Information Management Analytics

Oracle Product Information Management (PIM) Data Hub is an enterprise data management solution that enables customers to centralize all product information from heterogeneous systems. It allows organizations to create a single, enterprise view of their product information, by integrating, standardizing and synchronizing fragmented product data from multiple source systems into a central, operational, data repository ('Hub').

PIM Data Hub solution centralizes the disparate sources of product information and provides a full, 360-degree view of products across all channels. It enables articulated management and communication of product information both within the organization as well as externally to customers and value-chain partners.

Oracle Product Information Management Analytics application comprises the following Subject Areas:

- PIM Item: This subject area provides information on creation and approval activities related to items of different Item class, type, phase and status.
- PIM Change Orders: This subject area provides information on activities related to Change Orders such as number of change orders in different age range, average age of change orders, different stages of change order life cycle, for example, approved, rejected, draft, pending effective.
- PIM New Item Request: This subject area provides information on activities related to New Item requests such as number of new item requests in different age range, average age of new item requests, New Item Request Cycle Time and different stages of new item request life cycle, for example, new, approved, rejected.
- PIM Item Catalog : This subject area provides information on activities related to Item Catalogs like number of new catalogs, categories, and shared categories.
- PIM Item Batch : This subject area provides information on activities related to Item Import from any external system such as number of items excluded, partially imported, successfully imported, and so on during the batch import process.

## Overview of Partner Analytics

Partner Analytics helps channel and partner account managers assess partner and program performance on all key fronts - lead generation, deals registered, revenue and enrollments. It also enables partner organization sales representatives and managers to assess their own sales performance.

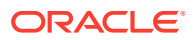

## Overview of Financial Analytics

Oracle Financial Analytics comprises these Functional Areas.

### **Employee Expenses**

The Oracle Employee Expenses Analytics application has been designed to provide visibility into an organization's employee related expenditures, including corporate card usage, expense policy violations, and the overall submission and approval process. Gain control of the drivers of employee expenses by isolating top spenders across expense categories and identifying recurring policy violations. Visibility into overall expense trends improve ability to negotiate with key merchants. The default configuration for the Oracle Employee Expenses Analytics application is based on what is identified as the most-common level of detail or granularity. However, you may configure and modify the extracts to best meet your business requirements.

### **Fixed Assets**

The Oracle Fixed Assets Analytics application provides finance controllers, asset managers, and cost center managers with a complete picture of the asset's life cycle from acquisition through to retirement. Fixed assets comprise approximately 40 to 50% of the balance sheet and are a key component for both the commercial and public sector customers. Tracking asset life cycle value and measuring returns on some of the key assets are important to increase the overall return of the organization. The default configuration for the Oracle Fixed Assets Analytics application is based on what is identified as the most-common level of detail or granularity. However, you may configure and modify the extracts to best meet your business requirements.

### **General Ledger**

The General Ledger Analytics application has been designed to provide insight into key financial areas of performance, including balance sheet, cash flow, expenses, budget vs. actual, working capital, liquidity. Identify root cause of discrepancies for more timely, informed decisions at all levels of the organization. Gain access to reporting and analysis from intraperiod financial information before books are closed. The default configuration for the Oracle General Ledger Analytics application is based on what is identified as the most-common level of detail or granularity. However, you may configure and modify the extracts to best meet your business requirements.

### **Payables**

The Oracle Payables Analytics application has been designed to provide an overview of the health of the payables side of the business and enables Finance to best manage its cash outflows and ensure timely payments to its suppliers. The need for analysis is increasingly important because suppliers are becoming strategic business partners with the focus on increased efficiency for just in time, and quality purchasing relationships. The default configuration for the Oracle Payables Analytics application is based on what is identified as the most- common level of detail, or granularity. However, you can configure or modify the extracts to best meet your business requirements.

### **Profitability**

The Oracle Profitability Analytics application has been designed to provide key data pertaining to profitability, including Profit and Loss Statements, Customer and Product profitability, Margin Analysis, ROA, and ROE. Insight into Revenue and Cost Drivers help

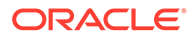

drive financial accountability, and proactive behavior. The default configuration for the Oracle Profitability Analytics application is based on what is identified as the mostcommon level of detail or granularity. However, you may configure and modify the extracts to best meet your business requirements.

#### **Receivables**

The Receivables Analytics application has been designed to provide key data pertaining to receivables, including receivables due, credit risk, payments, collector efficiency and enables Finance to best manage cash inflows and their ability to collect debt. Each day that your receivables are past the due date represents a significant, opportunity-cost to your company. Keeping a close eye on the trends, and clearing of AR is one way to assess the efficiency of your sales operations, the quality of your receivables, and the value of key customers. The default configuration for the Oracle Receivables Analytics application is based on what is identified as the most-common level of detail or granularity. However, you may configure and modify the extracts to best meet your business requirements.

#### **Subledger Accounting**

The Oracle Subledger Accounting Analytics provides visibility into enterprise-wide accounting information with a single, global accounting repository. It helps streamline period-end close reporting and improve reconciliation, meet diverse global accounting reporting requirements, trading partner reporting – account activity by Supplier and Customer and complete audit trail. The default configuration for the Oracle Subledger Accounting Analytics application is based on what is identified as the most-common level of detail or granularity. However, you may configure and modify the extracts to best meet your business requirements.

### Overview of Oracle Enterprise Asset Management

Oracle Enterprise Asset Management Analytics offers complete and enhanced visibility into enterprise-wide maintenance information. With a pre-built solution covering asset failure analysis, maintenance work orders, maintenance history, maintenance cost analysis, resource utilization, asset quality and meter readings, Oracle Enterprise Asset Management Analytics enables maintenance managers to maximize performance and identify opportunities for optimizing the asset availability.

It also helps to identify potential issues in advance and address them before they turn into serious problems. Coupled with ability to drill down to detail level analysis for failure details, work order cost, asset maintenance, work order completion, work order backlog, and resource utilization Oracle Enterprise Asset Management Analytics provides the much needed visibility for every maintenance organization to improve performance and meet strategic objectives. The solution comes seamlessly integrated with other products of Oracle BI Applications such as Oracle Manufacturing Analytics, Supply Chain and Order Management Analytics, Financial Analytics and Procurement and Spend Analytics and supports cross functional analysis.

Oracle Enterprise Asset Management Analytics provides analytics support for the following content areas:

#### **Maintenance Cost Analysis**

It provides information about the maintenance costs incurred across various asset groups. This helps in evaluating the maintenance cost variances. It also helps in

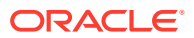

analyzing maintenance costs at very granular level for example you can analyze by each of the cost components like material cost, labor cost and break down cost.

### **Work Order Analysis**

It provides all the required analytical information about the maintenance work orders. It also provides insightful information about backlog, past due backlog and on-time completion of percentage of the work orders there by helping in improving the operational efficiency of the maintenance organization.

### **Failure Analysis**

It provides information related to asset failures and time & cost incurred in attending to those failures. With industry standard metrics like mean time to repair (MTTR) and mean time between failure (MTBF) the information helps in assessing the overall failure history of the asset and the burden imposed on the organization due to those failures.

#### **Resource Analysis**

It provides information about the maintenance resources used their utilization and efficiency details. It also assists the maintenance manager to effectively utilize available maintenance resources.

### **MRO Inventory**

It helps in analyzing the on-hand inventory details across maintenance organizations there by highlighting the organizational spend in maintaining inventory of spare Items. When combined with MRO inventory aging, MRO inventory analysis provides a complete 360 degree view of the total cost incurred by a maintenance organization.

#### **Asset History**

It provides complete information about all the assets since their inception like asset cost, total maintenance cost incurred, number of years in service etc. The information helps a maintenance manager to decide whether to retire any existing asset or maintain the asset to keep it in service.

### **Asset Quality**

It provides the information about the quality test applied on an asset along with collection plan, collection elements, their results, and non-conformance and disposition status for an asset.

## Additional Information About FSM Task Manage Domains and Member Mappings for Workforce Event

The working hours may be defined in different frequencies on the source systems, for example, some employees might do 35 hours per week whereas others might be defined per month or year. To standardize the metrics, conversion rates must be provided to convert from the source system units into the standard fact metrics of hours per day and hours per month.

#### **Optional or Mandatory**

This task is optional; however, the default configuration might not adequately reflect the OLTP setup, so this should be reviewed to ensure that the reports are accurate.

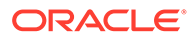
#### **Applies to**

The work hours frequency domain configuration applies to all sources, but PeopleSoft differs slightly in that it defines its own annual work hours frequency conversion rates, which are used instead of the domain mapping to calculate the standard monthly working hours.

#### **Working Hours Domain Configuration**

The domain mappings for working hours are used to convert hours from various units used on the source systems into standard fact metrics of hours per day and hours per month.

This is done in two domain mappings:

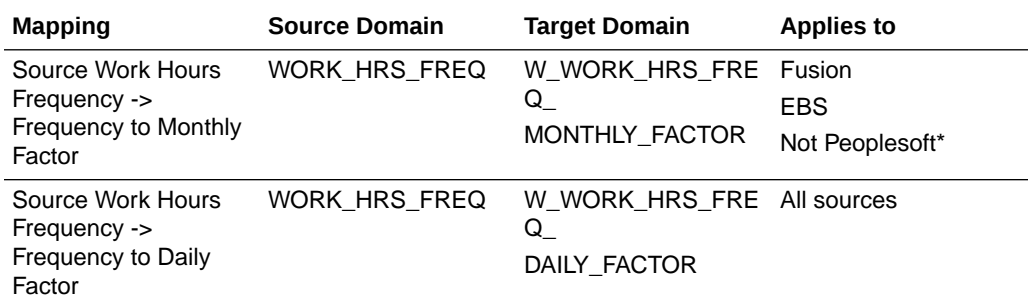

\* PeopleSoft uses frequency lookup table PS\_FREQUENCY\_TBL (annual factors / 12) for this calculation

The source domain WORK\_HRS\_FREQ is loaded with all the working hours frequency units defined in the source system, for example, Monthly, Weekly, Bi-Weekly.

The target domains are seeded with a number of conversion factors for the common frequency units, for example 0.2 is seeded for converting e.g. 40 hours per week into  $40 * 0.2 = 8$  hours per day.

The target domains may be extended if additional conversion factors are required. For example, if a unit of Tri-weekly was used to define how many hours are normally worked in a three week period, then assuming a 5 day week, the following new frequencies should be added to the target domains (assumed number format is 999.999999999):

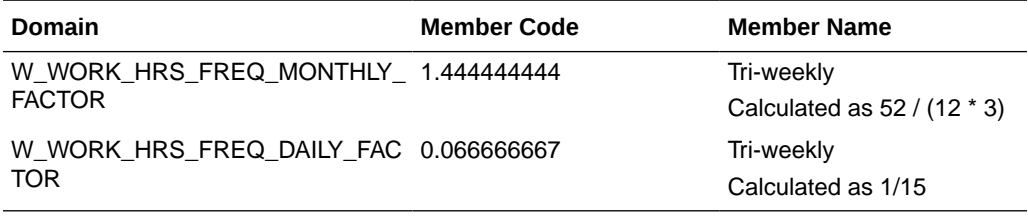

In the domain mappings, Tri-weekly source units would be mapped to these corresponding new target members.

Therefore, an employee who works 120 hours tri-weekly would appear as follows in the fact metrics:

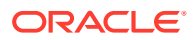

- Standard monthly hours: 120 \* 1.444444444 = 173.3333333331585
- Standard daily hours:  $20 * 0.066666667 = 8$

#### **Dependency**

No dependencies.

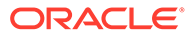

# 2 Configuration Manager Functional Configuration UI Reference

This is a reference section that contains Help topics for the User Interface dialogs for Functional Configuration in Oracle BI Applications Configuration Manager (Configuration Manager). The Help topics in this section are displayed when you click the Help icon on a dialog in Configuration Manager.

This chapter contains the following topics:

- Add Warehouse Domain Member/Add Target Domain Member button
- [Add Warehouse Domain Member/Add Target Domain Member dialog](#page-399-0)
- [Edit Domain Member Mappings dialog](#page-399-0)
- [Edit Parameter Value dialog \(for Data Load Parameters\)](#page-401-0)
- [Edit Parameter Value dialog \(for Reporting Parameters\)](#page-404-0)
- **[Export Data dialog](#page-405-0)**
- [Export Setup Data dialog](#page-406-0)
- [Import Data dialog](#page-406-0)
- [Import Setup Data dialog](#page-407-0)
- [Manage Data Load Parameters dialog](#page-407-0)
- [Manage Domain Mappings and Hierarchies: Domain Mappings tab](#page-411-0)
- [Manage Externally Conformed Domains dialog](#page-412-0)
- [Manage Source Domains: Source Domains tab](#page-413-0)
- [Manage Warehouse Domains: Warehouse Domains tab](#page-413-0)
- [Manage Domain Mappings and Hierarchies: Warehouse Domain Hierarchies tab](#page-414-0)
- [Manage Group dialog](#page-415-0)
- [Manage Reporting Parameters: Global/Application Specific tab](#page-415-0)
- [Oracle BI Applications Configuration Manager Help System](#page-416-0)
- [Overview Panel for Oracle BI Applications Configuration Manager](#page-417-0)
- [Search pane](#page-417-0)

# Add Warehouse Domain Member/Add Target Domain Member button

Use the Add Warehouse Domain Member or Add Target Domain Member button to display the Add Warehouse Domain Member/Add Target Member dialog.

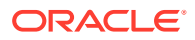

<span id="page-399-0"></span>The Add Warehouse Domain Member/Add Target Domain Member dialog enables you to add a Domain member. For example, you might want to create a salary category called 'Range 5' so that you can map a range of values in the Source Instance to 'Range 5'.

If this button is grayed out, then the selected domain is non-extensible. See About Working With Domains and Domain Mappings in *Oracle Business Intelligence Applications Configuration Guide*.

# Add Warehouse Domain Member/Add Target Domain Member Dialog

Use this dialog to create a new Domain member in Oracle Business Analytics Warehouse.

For example, you might want to create a band category called 'Range 5' so that you can map a range of values in the Source Instance to the band category 'Range 5'.

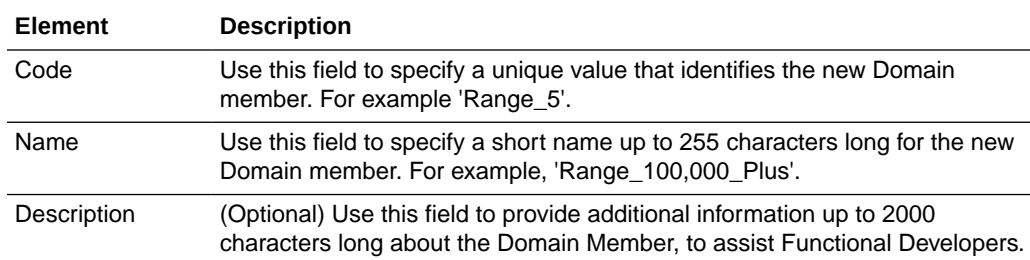

### Edit Domain Member Mappings Dialog

Use this dialog to map source domain members to target domain members. You can also use this dialog to change the default member mappings to meet your business requirements.

For example, in a Country source domain, you might want 'AE United Arab Emirates' to map to the code value 'AE' in Oracle Business Analytics Warehouse.

For ranged (or banded) domains, you can use this dialog to edit and create ranges. For example, you might want to increase an existing performance range from 1 - 100 to 1 - 200. Or, you might want to create a new performance range called Performance\_Range\_6 and map values between 500 and 1000 to Performance\_Range\_6.

#### **Tip:**

If you start to add a new Range Member Mapping then click Cancel, before you can cancel the dialog you must specify a value in every field. In other words, if you specify a value in the **Range Start** field and **Range End** field but not the **Code** field, an error message is displayed when you click **Cancel**. To cancel the dialog, you must first specify a value in every field before you click Cancel.

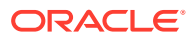

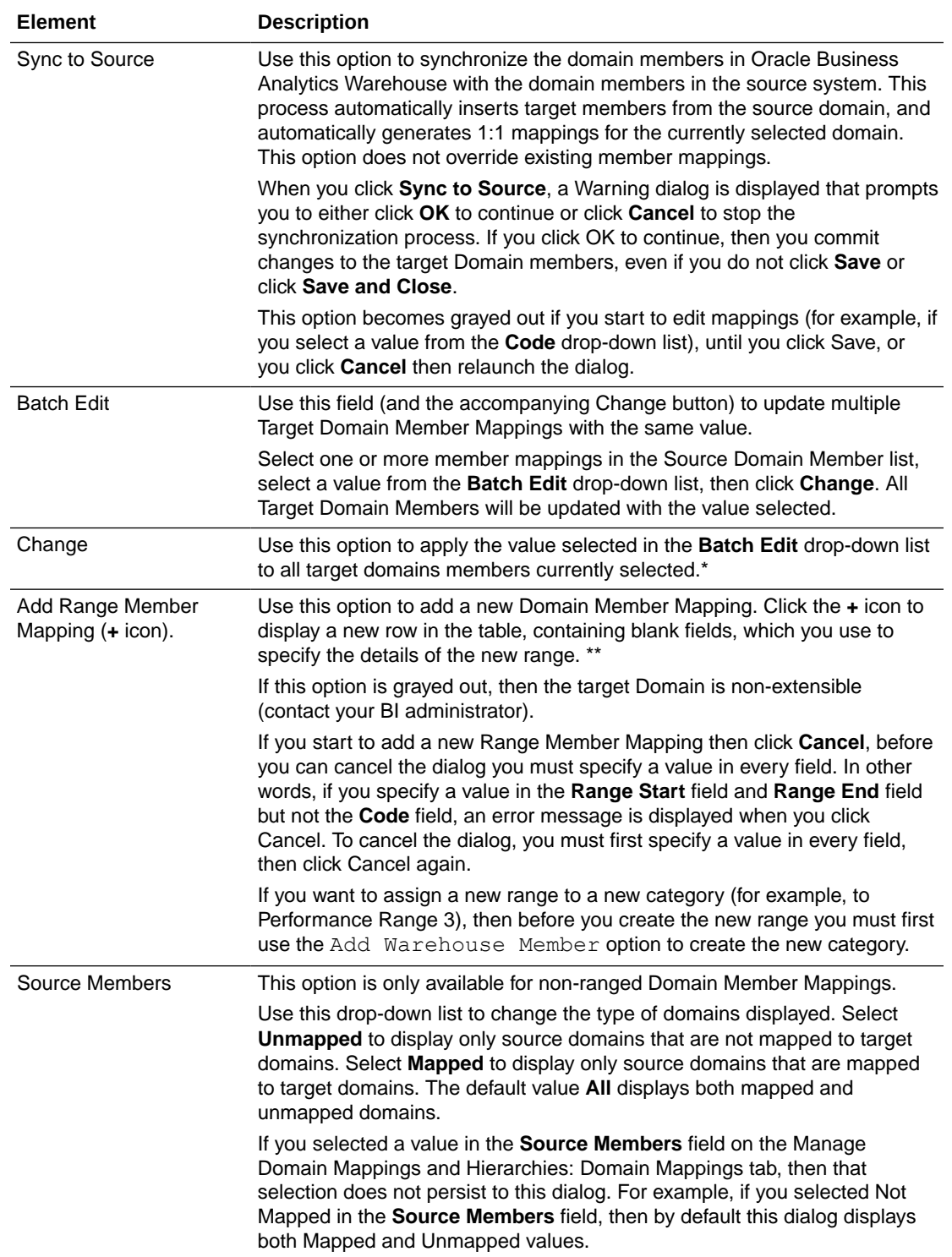

<span id="page-401-0"></span>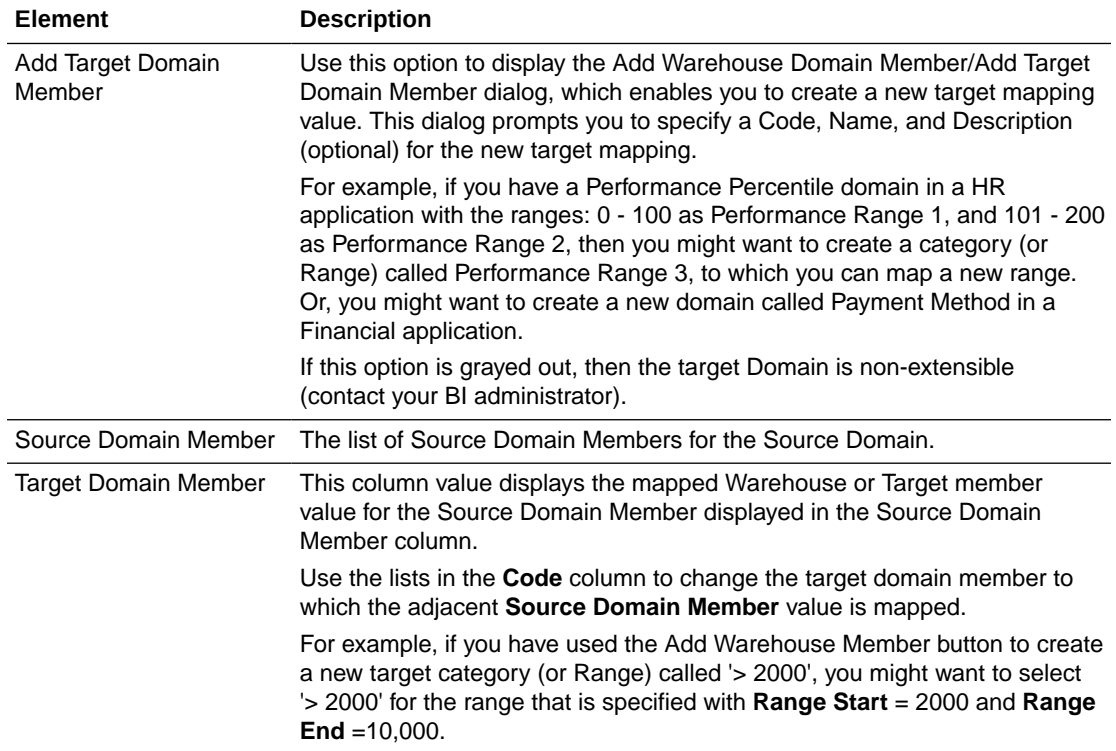

#### **Note:**

\*If you click **Change** erroneously, then click **Cancel** to undo the changes and close the Edit Domain Member Mappings dialog.

#### **Note:**

\*\*This option is only available for Domains for which you can specify ranges. For example, a Performance Percentile domain in a HR application might have the ranges: 0 - 100 as Performance Range 1, and 101 - 200 as Performance Range 2.

### Edit Parameter Value Dialog (Data Load Parameters)

Use this dialog to specify a value or set of values for the selected Data Load Parameter. For example, you might set the value of the global currency parameter GBL\_CURRENCY to 'USD'.

The fields that are displayed on this dialog are different depending on the type of parameter being edited (for example, boolean, date, multi-value select list of values, number, single-value select list of values, string).

This dialog uses the following selection field types:

• Boolean

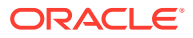

Use the list to select either **Yes** or **No**.

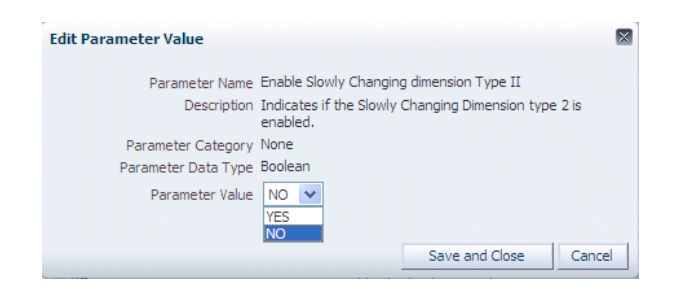

#### • Date

Use the field to type a date in the format MM/DD/YYYY, or use the Date Picker to select a date.

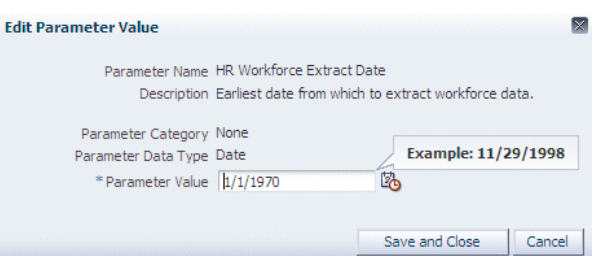

Table for Single Values

Use the table to select a single value, then click **Save and Close** to complete the selection.

If the table is empty, click **Retrieve Source Values** first to populate the table.

• Multi-value Select List of Values

Move the items that you want to select from the **Available Values** list to the **Selected Values** list. Use **Ctrl + click** to select multiple non-contiguous values. Use **Shift + click** to select multiple contiguous values.

Click Retrieve Source Values to refresh the **Available Values**. For example, if you have access to more than one data source, you might use the **Source Instance** field to select a different data source, then you might click **Retrieve Source Values** to populate the **Available Values** list.

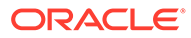

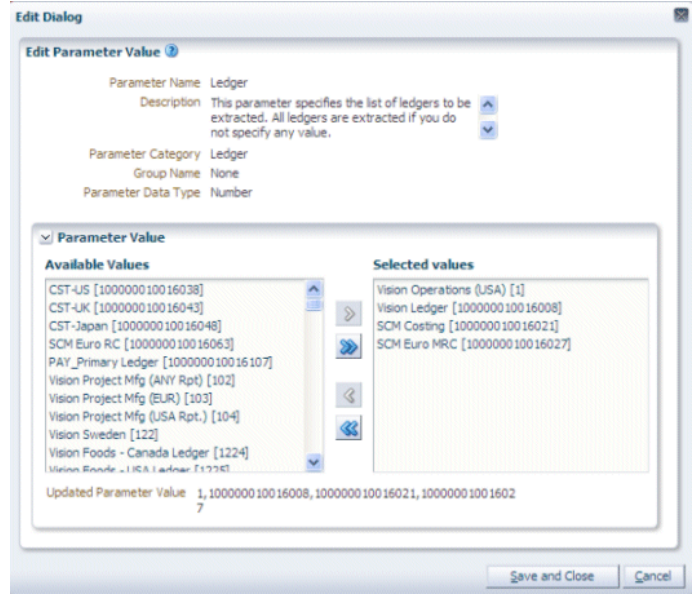

• Number

Use the field to type a number, or use the spinner controls to increase or decrease the number.

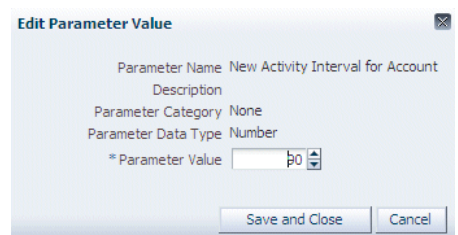

• Single-value Select List of Values

Click a value in the list, click **Select**, then click **Save and Close**. If you do not click **Select** before first clicking **Save and Close**, the changes are not saved.

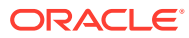

<span id="page-404-0"></span>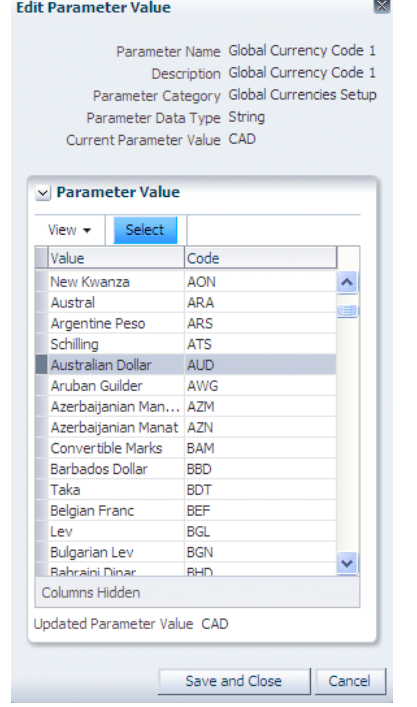

#### **String**

Use the field to type a value.

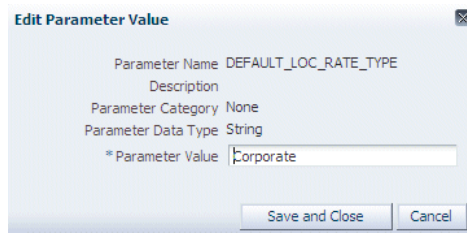

# Edit Parameter Value Dialog (Reporting Parameters)

Use this dialog to specify a value or set of values for the selected Reporting Parameter.

The fields that are displayed on this dialog are different depending on the type of parameter being edited (for example, boolean, date, multi-value select list of values, number, singlevalue select list of values, string).

This dialog uses the following selection field types:

• Boolean

Use the list to select either **Yes** or **No**.

• Date

Use the field to type a date in the format MM/DD/YYYY, or use the Date Picker to select a date.

Table for Single Values

Use the table to select a single value, then click **Save and Close** to complete the selection.

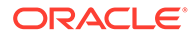

If the table is empty, click **Retrieve Source Values** first to populate the table.

<span id="page-405-0"></span>• Multi-value Select List of Values

Move the items that you want to select from the **Available Values** list to the **Selected Values** list. Use **Ctrl + click** to select multiple non-contiguous values. Use **Shift + click** to select multiple contiguous values.

Click **Retrieve Source Values** to refresh the **Available Values**. For example, if you have access to more than one data source, you might use the **Datasourcename** field to select a different data source, then you might click **Retrieve Source Values** to populate the **Available Values** list.

• Number

Use the field to type a number, or use the spinner controls to increase or decrease the number.

Single-value Select List of Values

Click a value in the list, click **Select**, then click **Save and Close**. :If you do not click **Select** before first clicking **Save and Close**, the changes are not saved.

**String** 

Use the field to type a value.

### Export Data Dialog

Use this dialog to specify the objects that you want to export. For example, you might want to export only changes to Data Load Parameters.

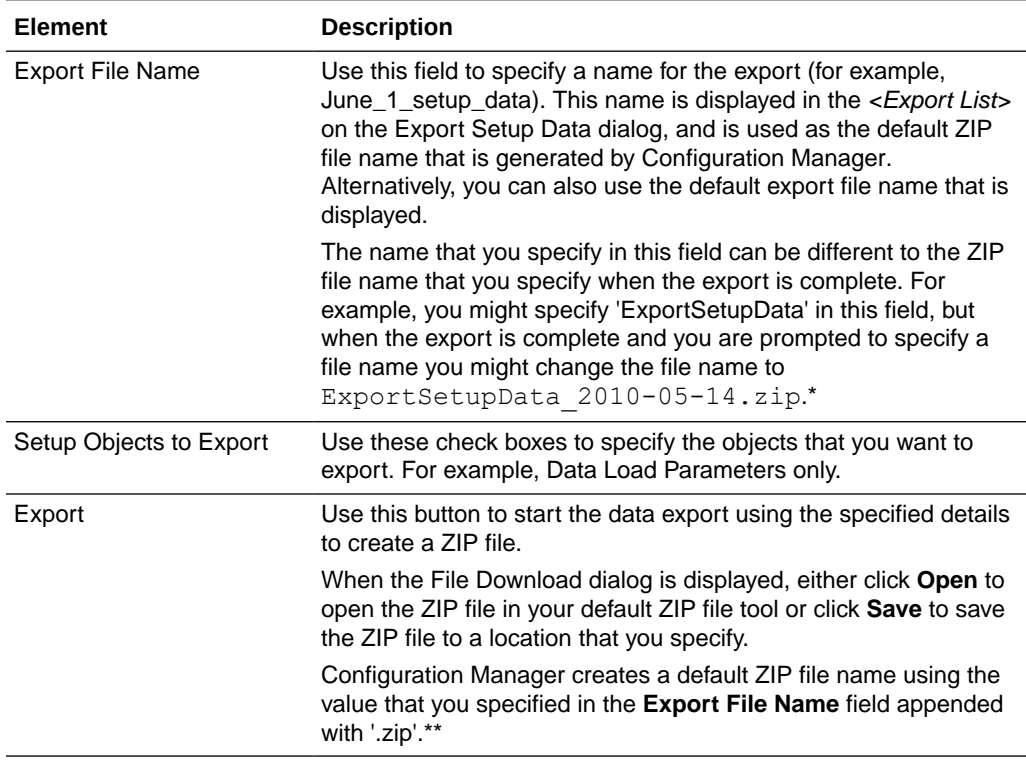

#### <span id="page-406-0"></span>**Note:**

\*Do not specify a ZIP file extension or a file location in this field. A ZIP file extension is appended automatically during the export. You are prompted for a file location later if you choose to save the ZIP that is generated.

#### **Tip:**

\*\*If you Save the ZIP file, Oracle recommends that do not change the ZIP file name. If you change the ZIP file name, then the ZIP file name will be out of sync with the file name that is displayed in the **Name** field in the Export List on the Export Setup Data dialog.

### Export Setup Data Dialog

Use this dialog to view details of previous exports of setup data, and to export your setup data to a ZIP file for data migration. For example, you might want to view recent exports, or migrate your setup data from a test environment to a production environment.

When you export setup data, Configuration Manager does not record the location of ZIP files that are created. In other words, you need to manually keep a note of ZIP file locations for each export.

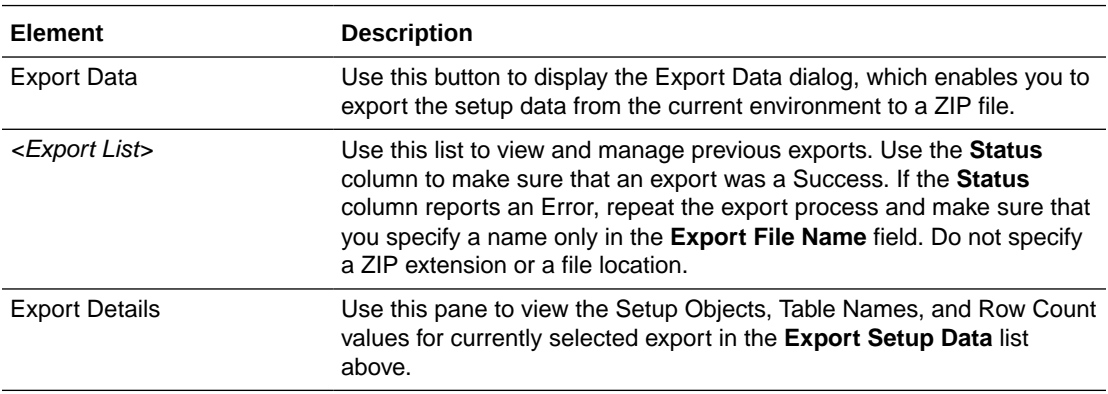

### Import Data Dialog

Use this dialog to specify the name and location of the ZIP file that you want to import. For example, if you have previously exported data to a file called

C:\temp\ExportSetupData 2010-02-01 07:43:15.0.ZIP, use this dialog to specify C:\temp\ExportSetupData\_2010-02-01 07:43:15.0.ZIP.

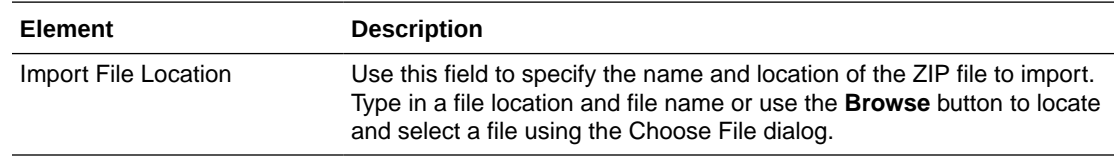

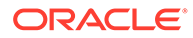

<span id="page-407-0"></span>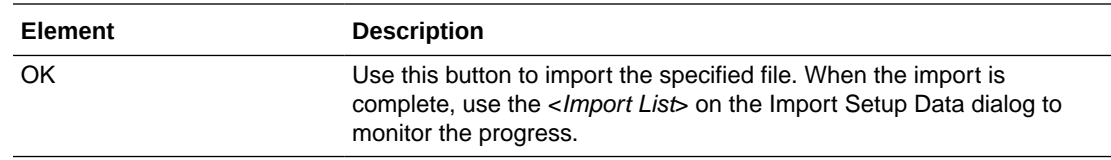

# Import Setup Data Dialog

Use this dialog to view details of previous imports of setup data, and to import setup data from a ZIP file. For example, you might want to view recent imports, or migrate your Setup Data from a test environment to a production environment.

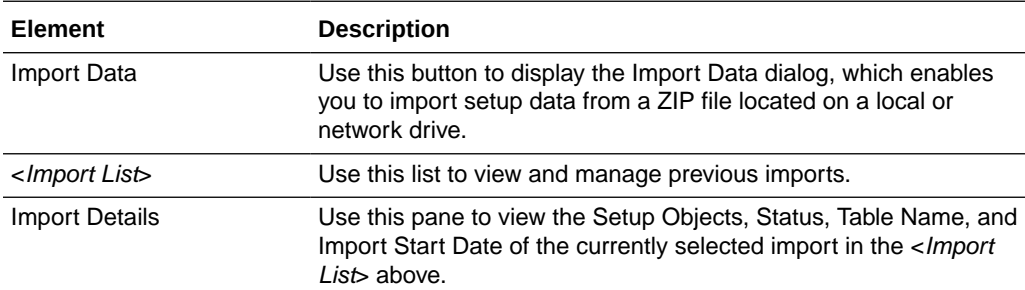

### Manage Data Load Parameters Dialog

Use this dialog to verify that Data Load Parameter values have been set correctly, and edit values where necessary. For example, you might want to change a Global Currency Code value from USD to EUR.

The Data Load Parameters pane (or master table) displays parameters and values, and the Group Specific Parameter Values for: pane displays associated Fact Groups or Dimension Groups (if there are any) and their values. You can specify different values for associated Fact Groups and Dimension Groups, except for Non-Overridable Application Specific parameters.

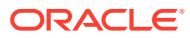

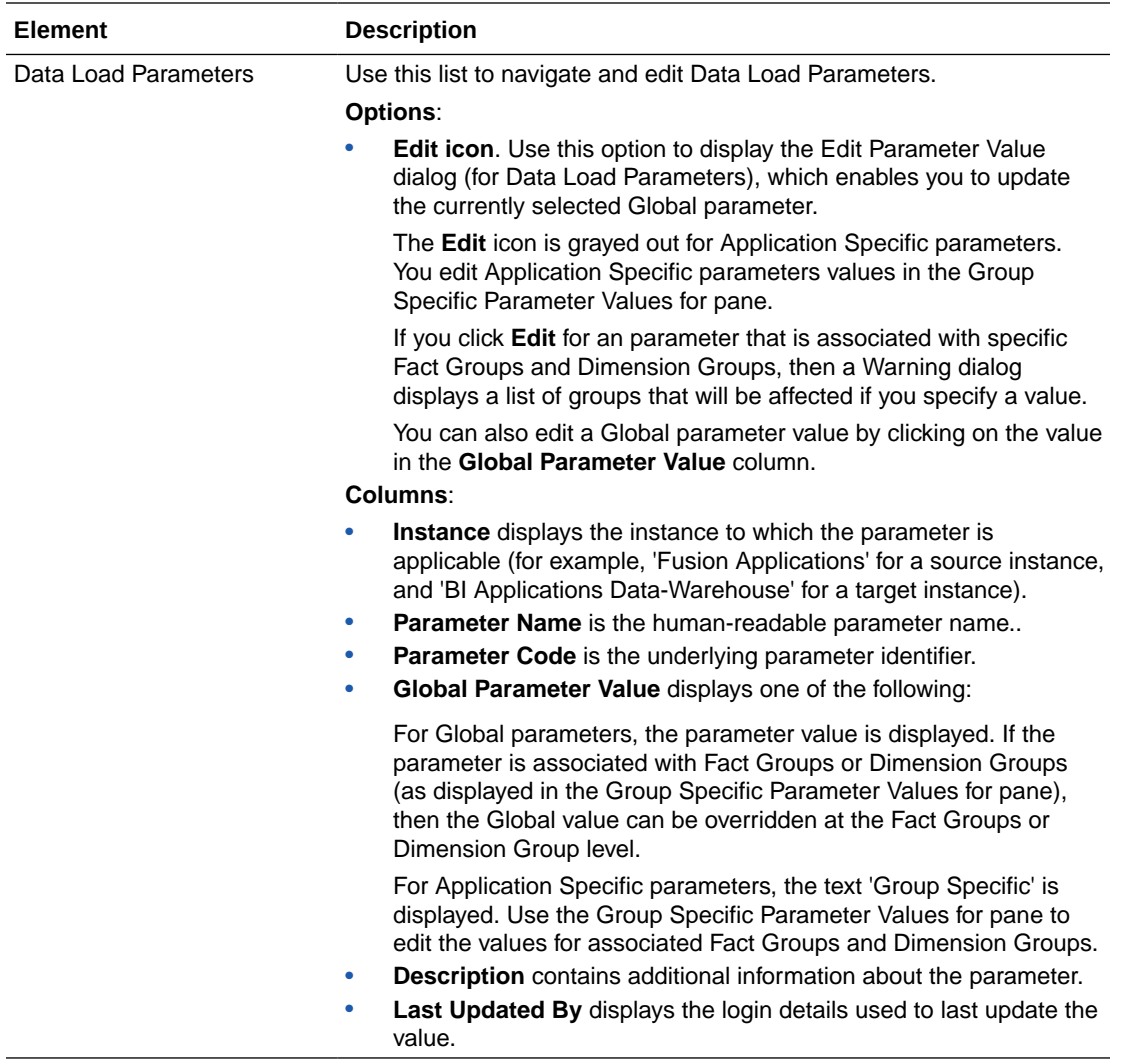

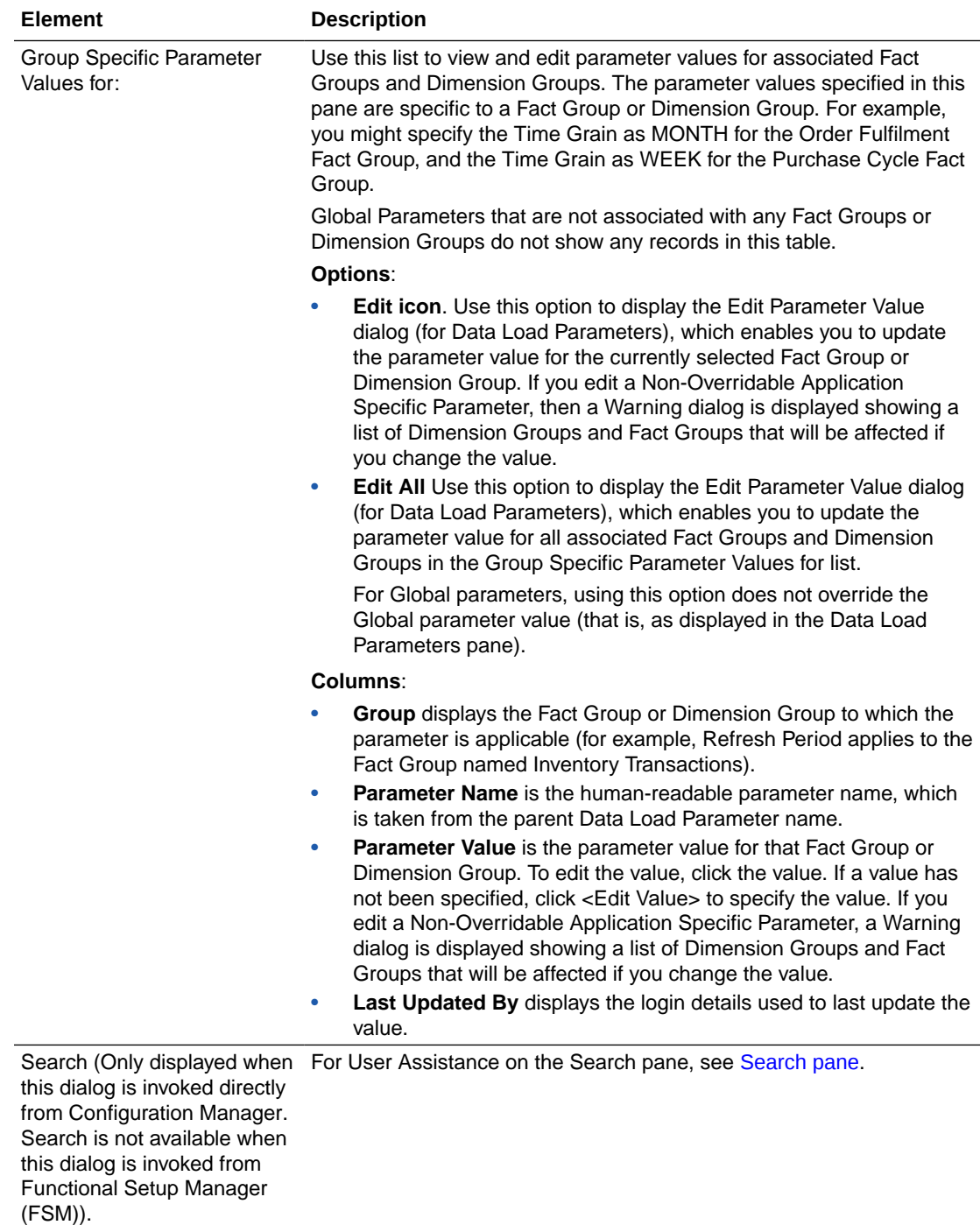

### Icons on the Data Load Parameters Dialog

The Manage Data Load Parameter dialog provides several icons for common tasks.

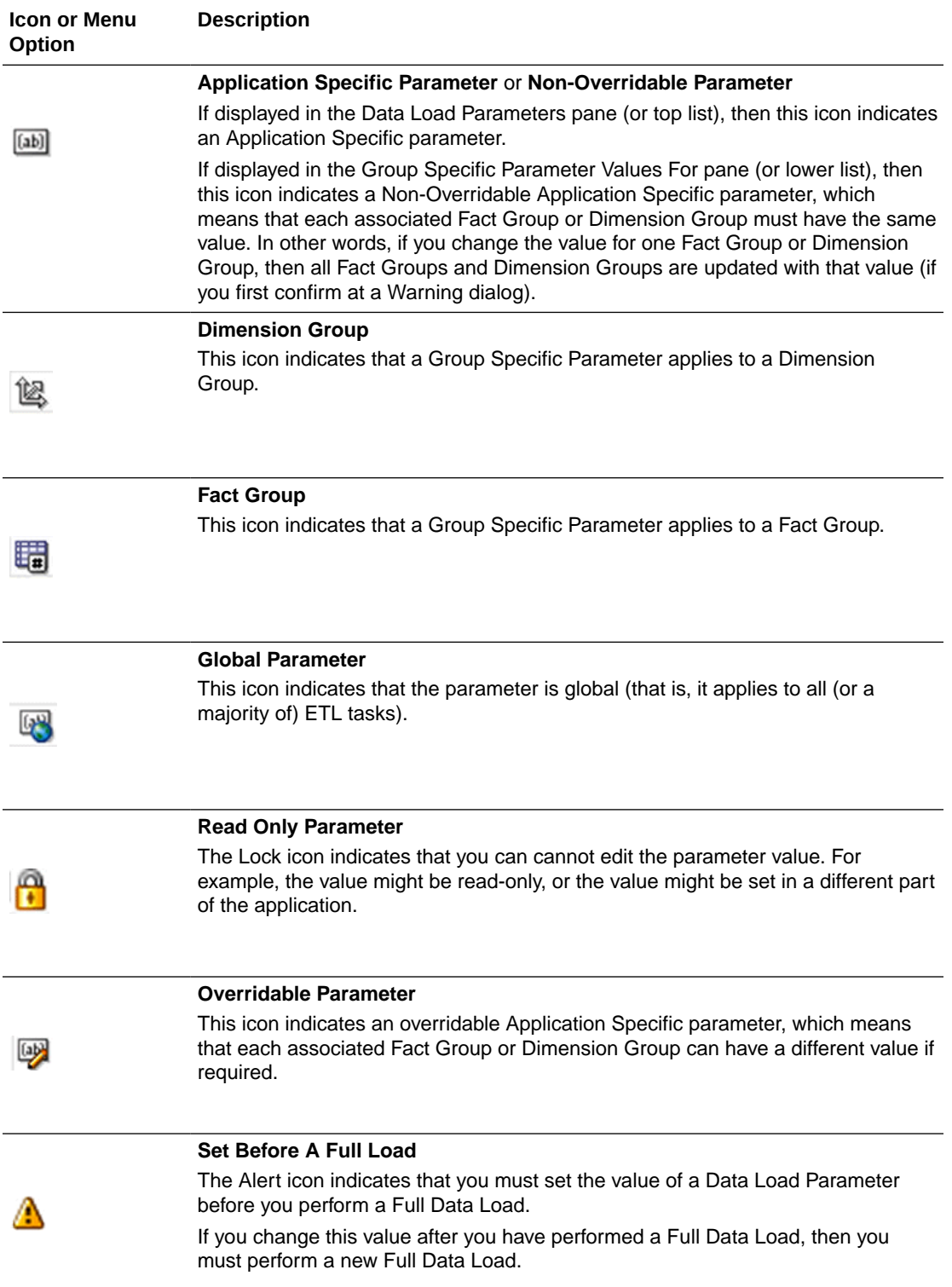

<span id="page-411-0"></span>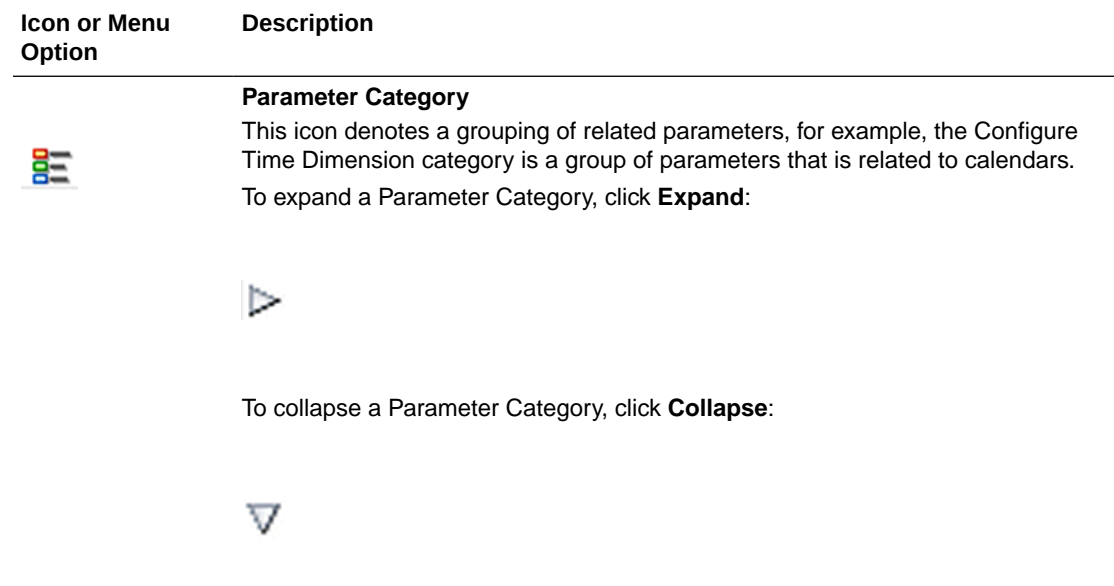

# Manage Domain Mappings and Hierarchies: Domain Mappings Tab

Use this tab to verify that data is mapped correctly from the Source Instance to Oracle Business Analytics Warehouse, and edit the domain member mappings if required.

For example, in a HR application you might want to check that the EMPLOYEE\_SEX code in the Source Instance maps to W\_EMPLOYEE\_SEX\_MF in the target system. Or, you might want to change the Range Start and Range End values for a category (or Range) mapping.

When you first display this tab, the Domain mappings list is empty. Use the Search pane to specify the BI Application Module that you want to look at.

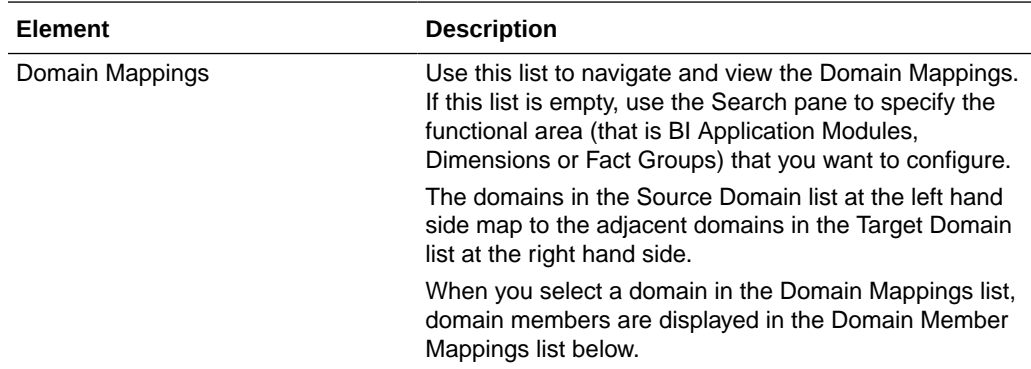

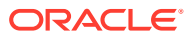

<span id="page-412-0"></span>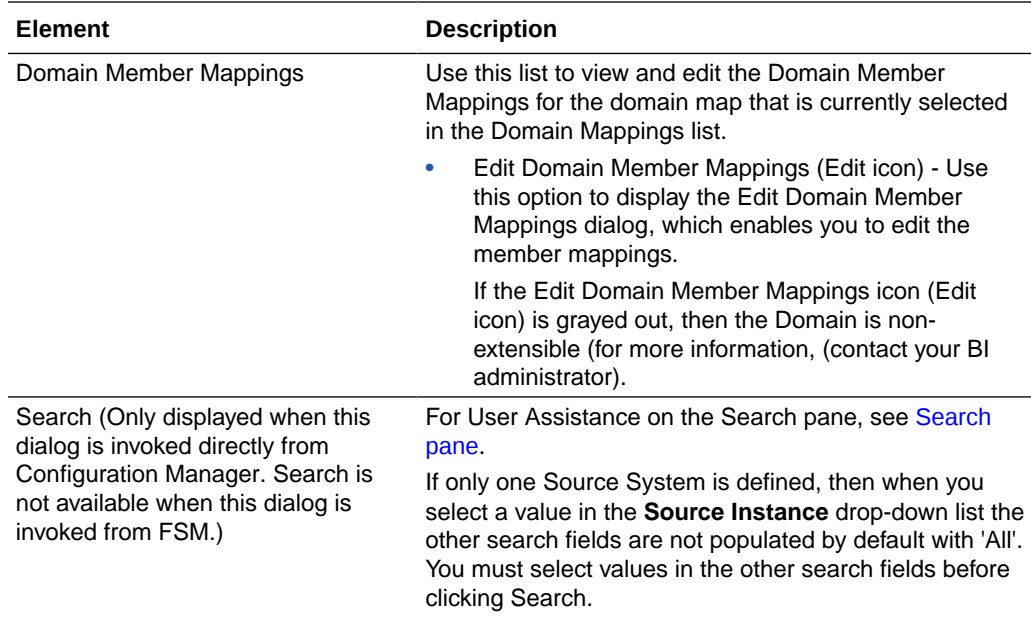

# Manage Externally Conformed Domains Dialog

Use this dialog to manage and create conformed domains in Oracle Business Analytics Warehouse that are based on definitions in a source system.

For example, you might set up a conformed domain that is sourced from a pre-defined master product-line (typically Fusion) source domain, or you might set up an external source domain that is defined at your deployment site.

When you first display this dialog, the Domain list is empty. Use the Product Line drop down to specify a source system and display domains for that source system.

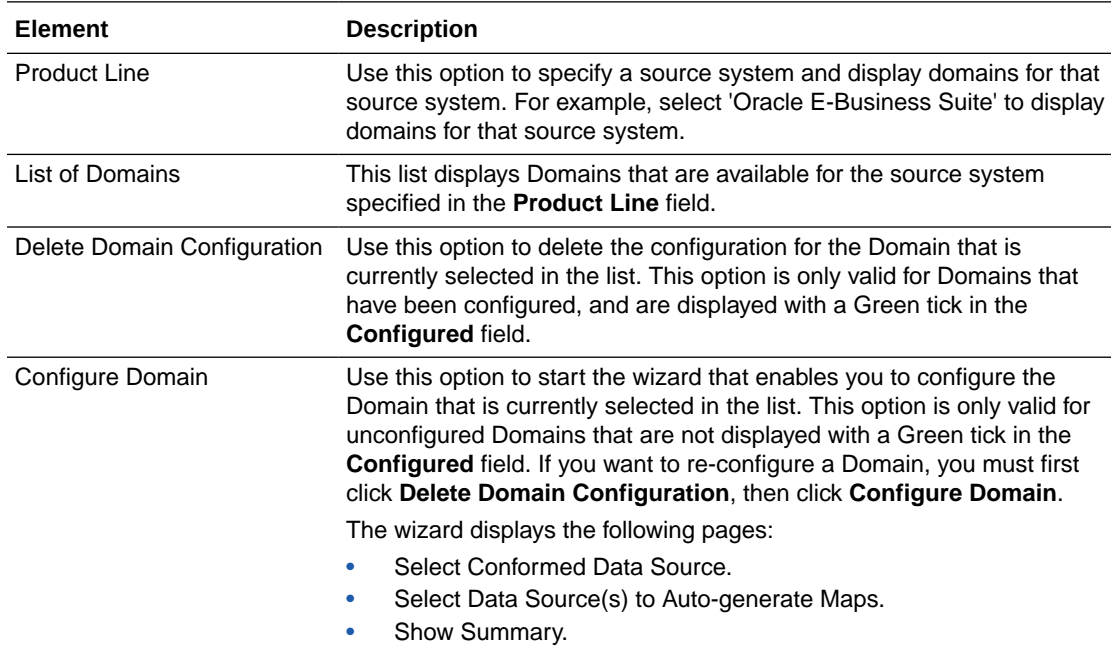

### <span id="page-413-0"></span>Manage Source Domains: Source Domains Tab

Use this read-only tab to view the domains and domain members in the Source Instance. For example, you might want to verify that the CURRENCY domain has the correct domain members (e.g. EUR for Euro, USD for US Dollar).

This tab is only displayed in Configuration Manager. It is not displayed in FSM.

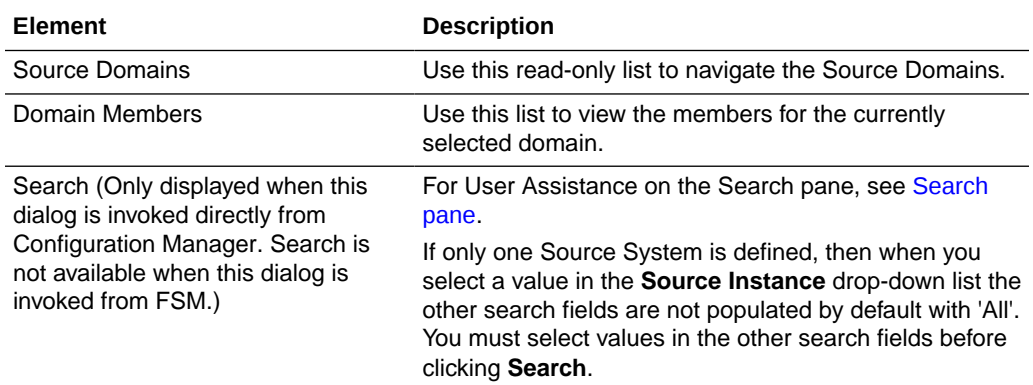

### Manage Warehouse Domains: Warehouse Domains Tab

Use this tab to verify that the domains and domain members in the target system have been set correctly, and also to edit the name and description for domain members.

For example, you might want to change the Name and Description for the Application transaction type for AP Transaction Type (W\_AP\_XACT\_TYPE).

This tab is only displayed in Configuration Manager. It is not displayed in FSM.

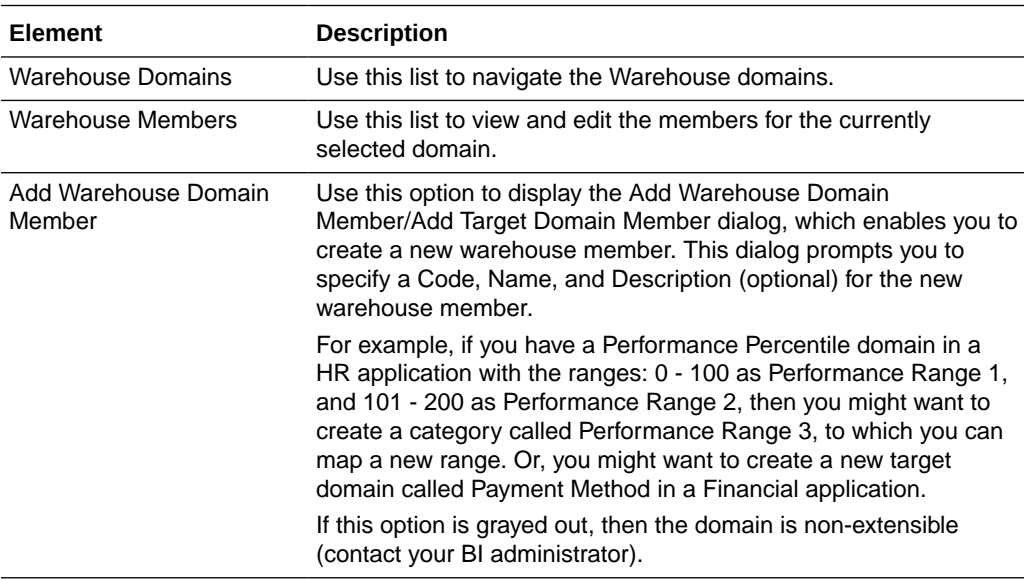

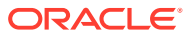

<span id="page-414-0"></span>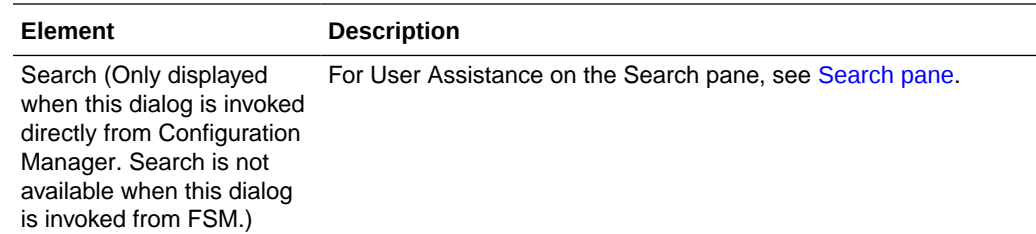

# Manage Domain Mappings and Hierarchies: Warehouse Domain Hierarchies Tab

Use this tab to check that the domain hierarchies have been set up correctly in Oracle Business Analytics Warehouse. You can also change how domain values are mapped from the source system to Oracle Business Analytics Warehouse.

Domain Hierarchies are displayed in inverted format, that is in the following format:

```
\langleChild 1>\
<Child n>\
           <Parent>
```
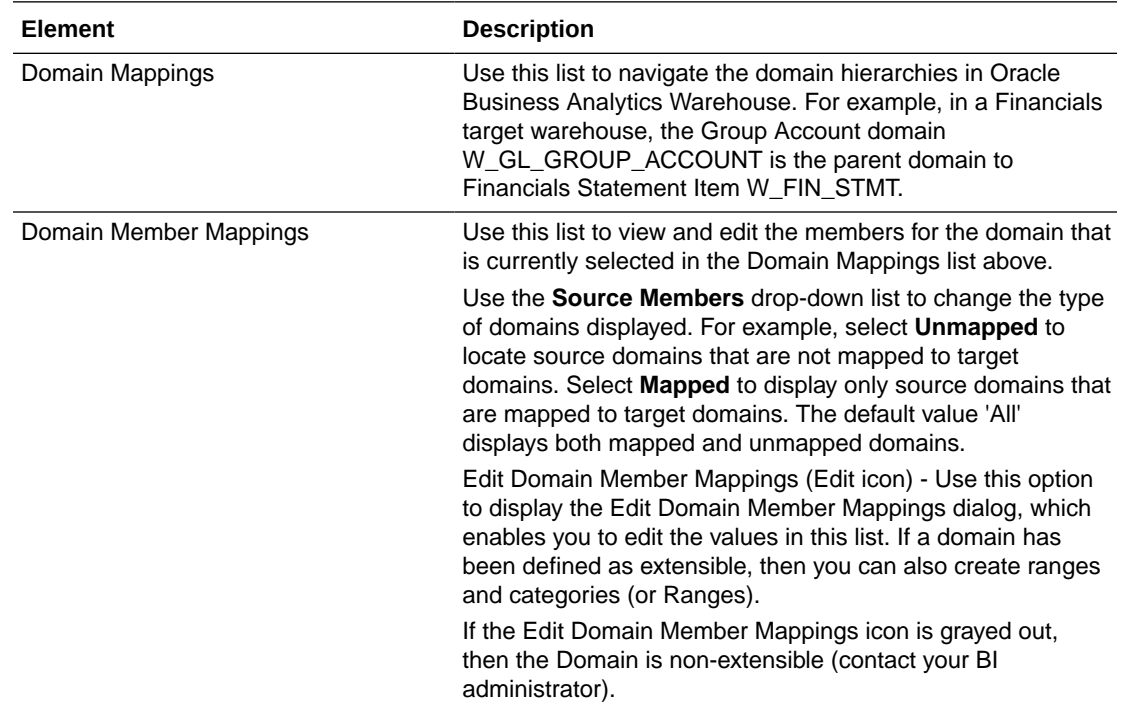

<span id="page-415-0"></span>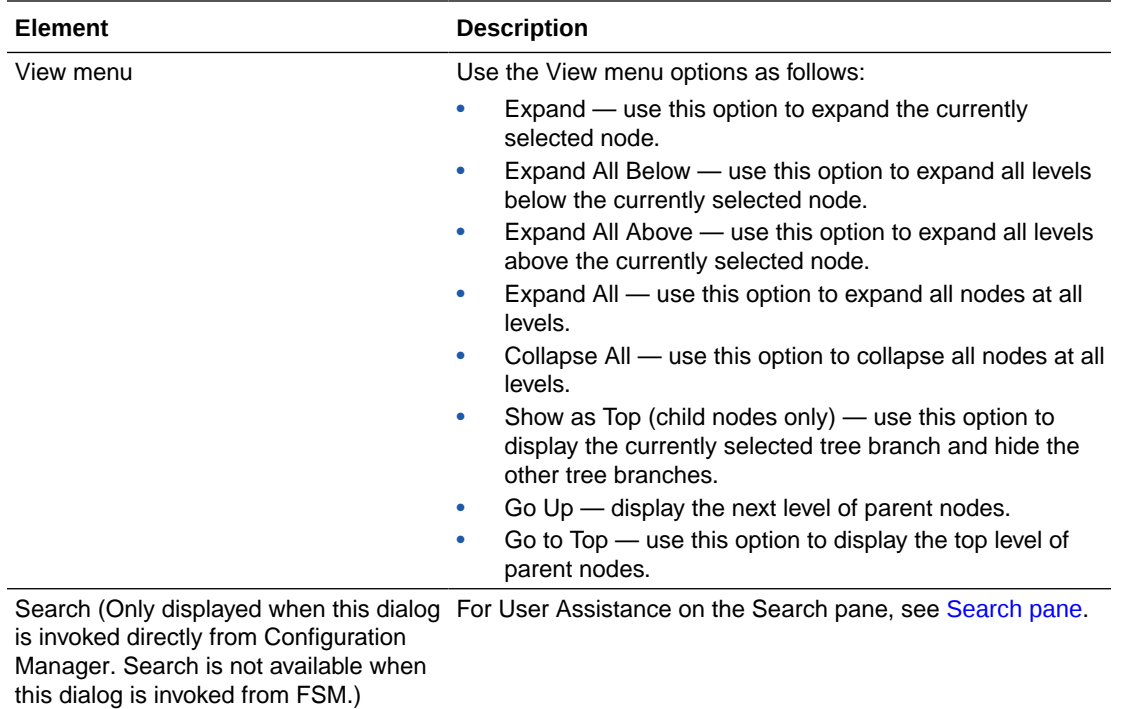

### Manage Group Dialog

Use this dialog to override a Data Load Parameter value for multiple Fact Groups or Dimension Groups at the same time. For example, you might want to override the value of Initial Extract Date for every Fact Group and Dimension Group that you are loading.

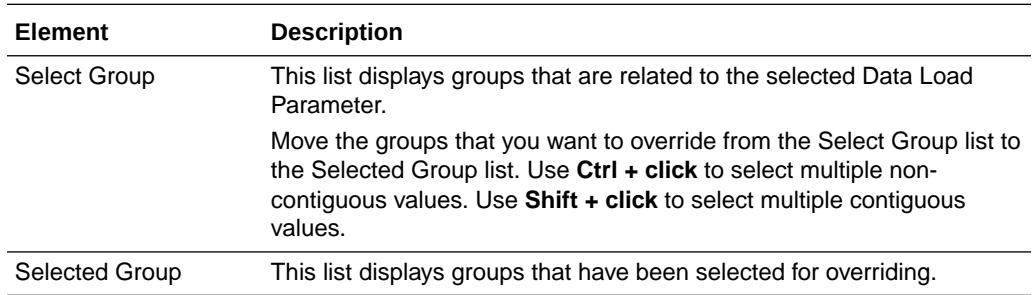

# Manage Reporting Parameters: Global/Application Specific Tab

Use this tab to verify that Reporting Parameters have been set correctly, and edit values where necessary.

Use the Restore Pane arrow in the bottom right-hand corner of the dialog to display parameter details in the Context Pane.

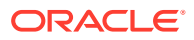

<span id="page-416-0"></span>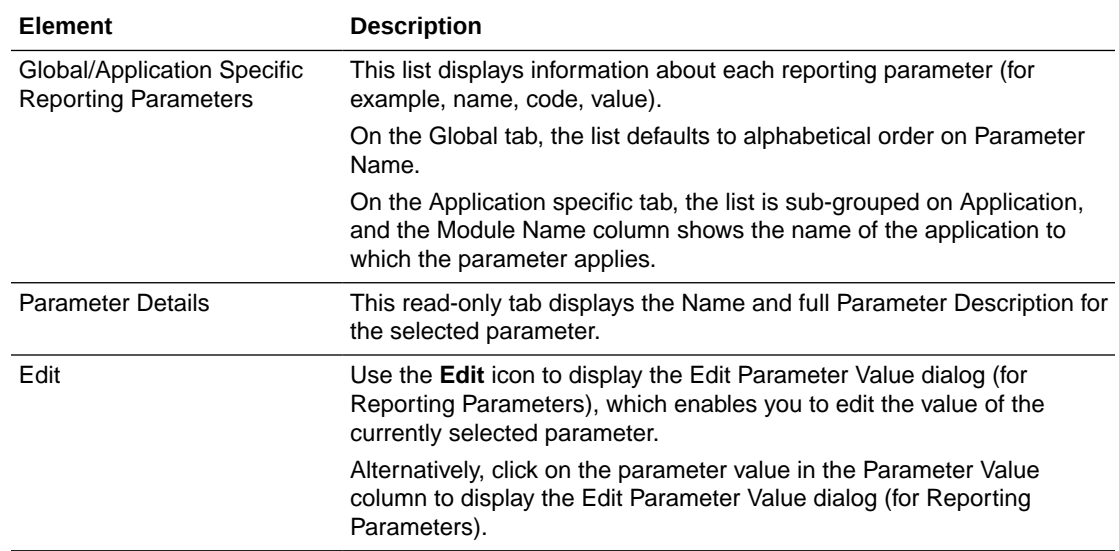

# Configuration Manager Help System

Welcome to the Help System for Configuration Manager.

If you cannot see the Tasks panel at the left hand side, click the **Restore Pane** (right arrow) at the left hand side of the work area.

Use the Tasks panel at the left hand side:

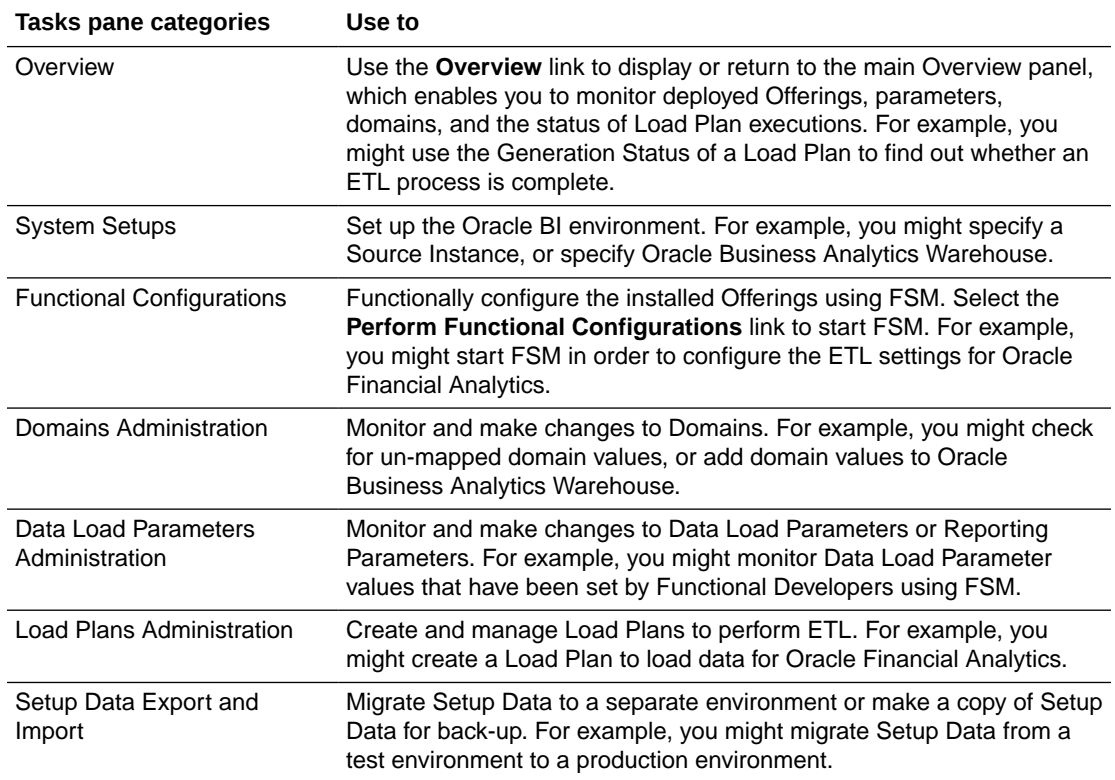

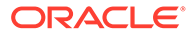

<span id="page-417-0"></span>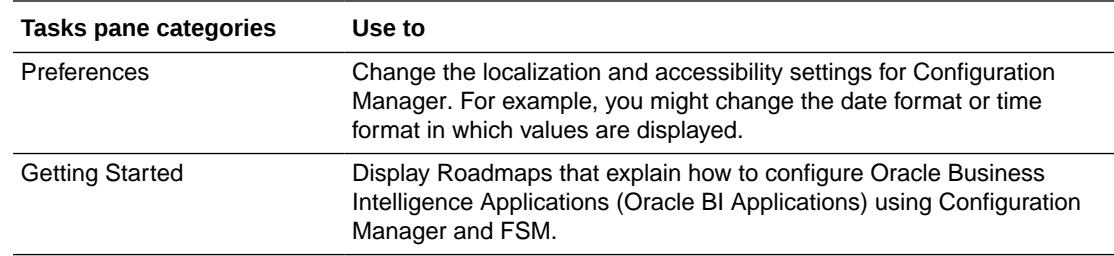

### Overview Panel for Configuration Manager

The Overview panel provides an interactive summary of configuration activities.

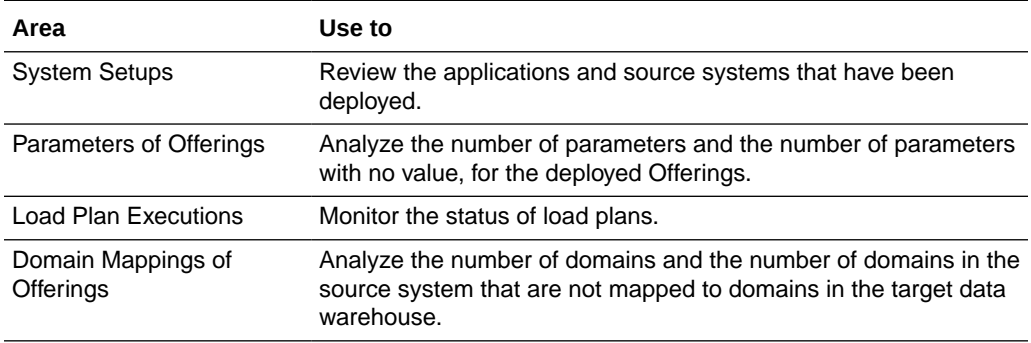

### Search Pane

The Search pane is used to locate setup data for specific functional areas. For example, you might want to locate Domains and Mappings for the Financial Analytics application only. Or, you might want to locate Data Load Parameters with codes that include 'GLOBAL'.

Use the Search fields to specify search values, then click Search to locate matching Setup Data.

The Manage Data Load Parameters dialog displays all values by default. Use the Search pane to restrict the list to parameters that match specified search values. The Manage domains and Mappings tabs display no values by default. Use the Search pane to locate parameters that match specified search values.

If you use the Dimension or Fact Group field to specify a Dimension or Fact Group, then you will only return domains and mappings that are explicitly associated with the specified dimension or fact group. That is, if the fact table within the Fact Group or Dimension Group contains the Mapping. If you cannot locate a domain or mapping by specifying a Dimension Group or Fact Group, then use the 'All' option to display all domains and mappings. For example, if you use the Dimension or Fact Group field to select 'Purchase Orders', then no domains or mappings will be returned by the search. If you select 'All' in the **Dimension or Fact Group** list, then you will return domains and mappings related to Purchase Orders.

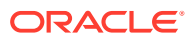

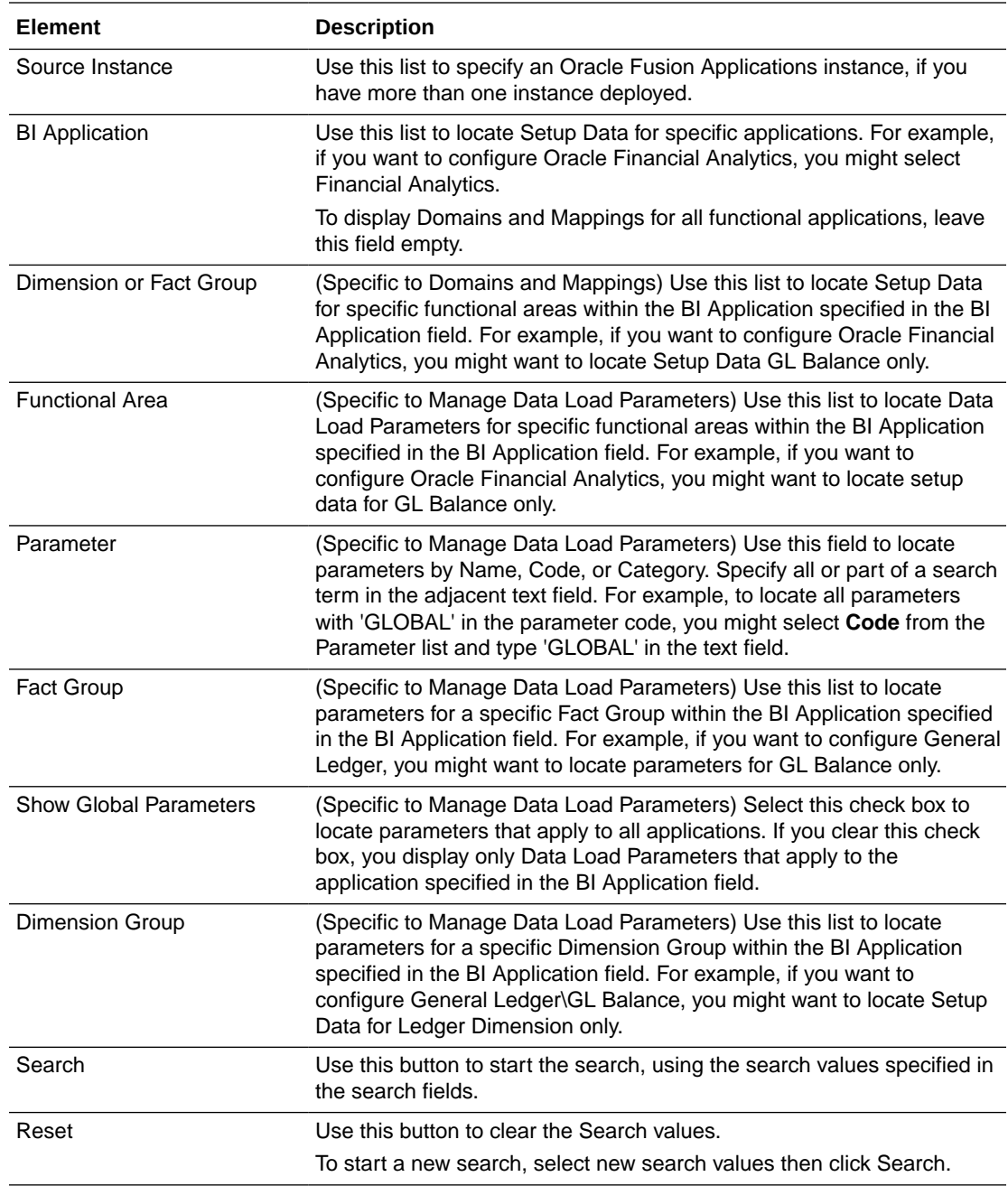

# Getting Started With Functional Setup

For videos, tutorials, and documentation about functional setup, go to the Oracle documentation library area for your product.

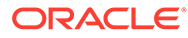

# Getting Started With Functional Configuration

For videos, tutorials, and documentation about functional configuration, go to the Oracle documentation library area for your product.

### Getting Started With Setup Data Maintenance

For videos, tutorials, and documentation about setup data maintenance, go to the Oracle documentation library area for your product.

### Help on Performing System Setups

.

For videos, tutorials, and documentation about system setup, go to the Oracle documentation library area for your product.

#### **Performing System Setups**

Use Configuration Manager to register data sources and specify languages and currencies.

### Help on Performing Functional Configuration

For videos, tutorials, and documentation about functional configuration, go to the Oracle documentation library area for your product.

#### **Performing Functional Configuration**

Use Functional Setup Manager to configure ETL data load parameters, reporting parameters, and data mappings.

### Help on Managing Setup Data

For videos, tutorials, and documentation about managing setup data, go to the Oracle documentation library area for your product.

#### **Managing Setup Data**

Use Configuration Manager to maintain and administer your setup data.

### Load Plan Data Problems Dialog

Use this dialog to diagnose data loading issues.

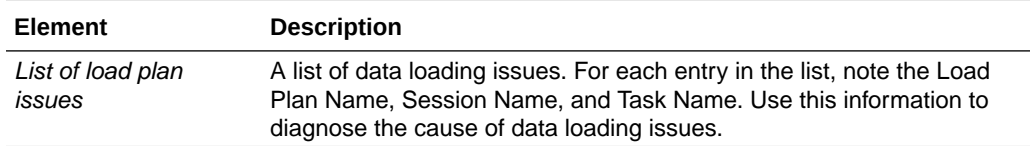

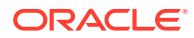

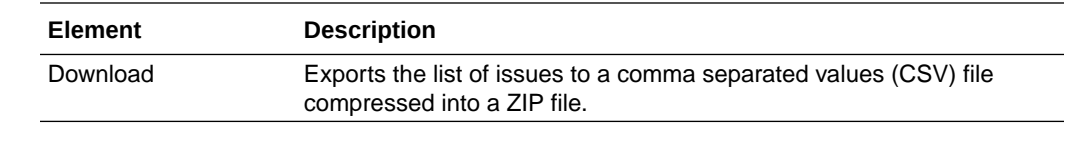

### Execute Reset Data Warehouse for Fact Groups Dialog

Use this dialog to reset specific fact groups rather than the entire data warehouse. When you reset a fact group, all the facts within that group are truncated and reloaded from source. You typically use this option when fact group data has been corrupted. When the reset is complete, use the Actions\Execute Scenario\Show Reset Data Warehouse For Fact Group Scenario Details option to verify the updates. If you do want to reset the entire data warehouse, then use the Actions\Execute Scenario\Execute Reset Data Warehouse Scenario option.

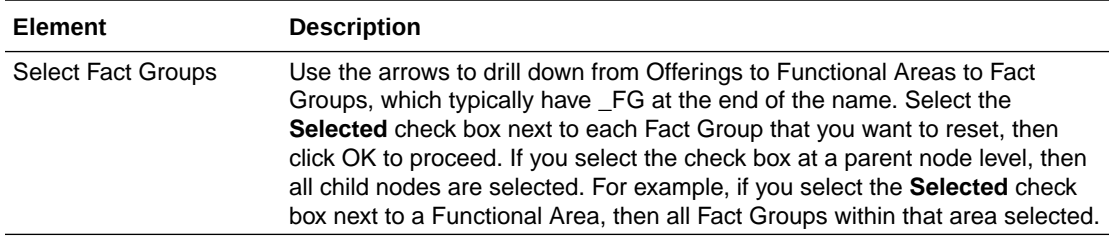

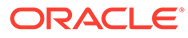

# <span id="page-421-0"></span>3

# Configuration Manager System Setup UI Reference

This is a reference section that contains Help topics for the User Interface dialogs for System Setup in Oracle BI Applications Configuration Manager (Configuration Manager). The Help topics in this section are displayed when you click the Help icon on a dialog in Configuration Manager.

This appendix contains the following topics:

- Create/Edit Dimension Group
- [Create/Edit Fact Group](#page-422-0)
- [Define Business Intelligence Applications Instance: Source System Tab](#page-423-0)
- [Define Business Intelligence Applications Instance: Target Warehouse Tab](#page-424-0)
- [Define Business Intelligence Applications Instance: Environment Configuration Tab](#page-425-0)
- [Edit Business Analytics Warehouse Dialog](#page-425-0)
- [Edit Preferred Currency Name Dialog](#page-425-0)
- [Edit Source Dialog](#page-425-0)
- [Manage BI Applications: BI Application Offerings Tab](#page-425-0)
- [Manage BI Applications: BI Application Offerings and Associated Sources Tab](#page-426-0)
- **[Manage Preferred Currencies](#page-428-0)**
- [Manage Warehouse Languages](#page-429-0)
- [Register Source Dialog](#page-430-0)

### Create/Edit Dimension Group

Use this dialog to customize an Offering by associating Dimension Groups with Functional Areas.

For list boxes, use **Ctrl + click** to select multiple non-contiguous values. Use **Shift + click** to select multiple contiguous values.

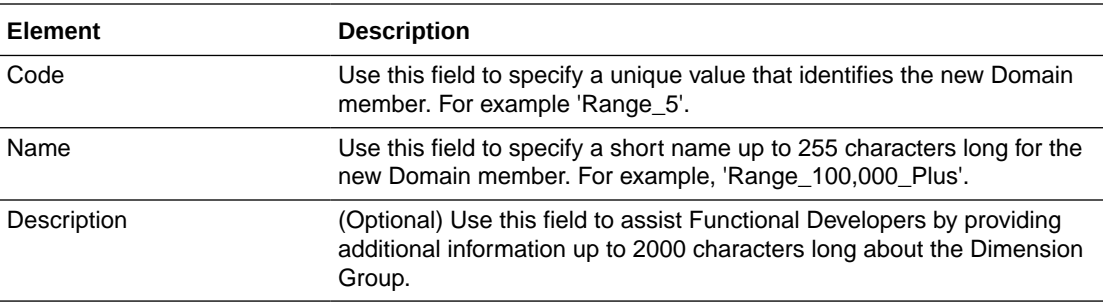

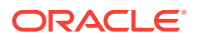

<span id="page-422-0"></span>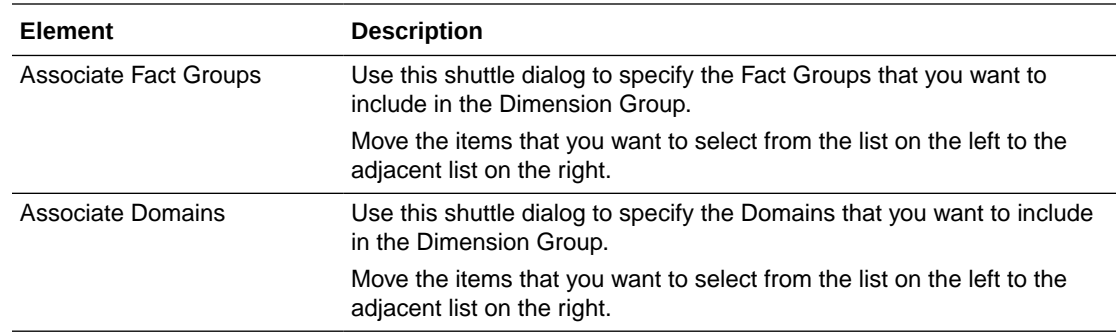

# Create/Edit Fact Group

Use this dialog to customize an Offering by associating Fact Groups with Functional Areas.

For list boxes, use **Ctrl + click** to select multiple non-contiguous values. Use **Shift + click** to select multiple contiguous values.

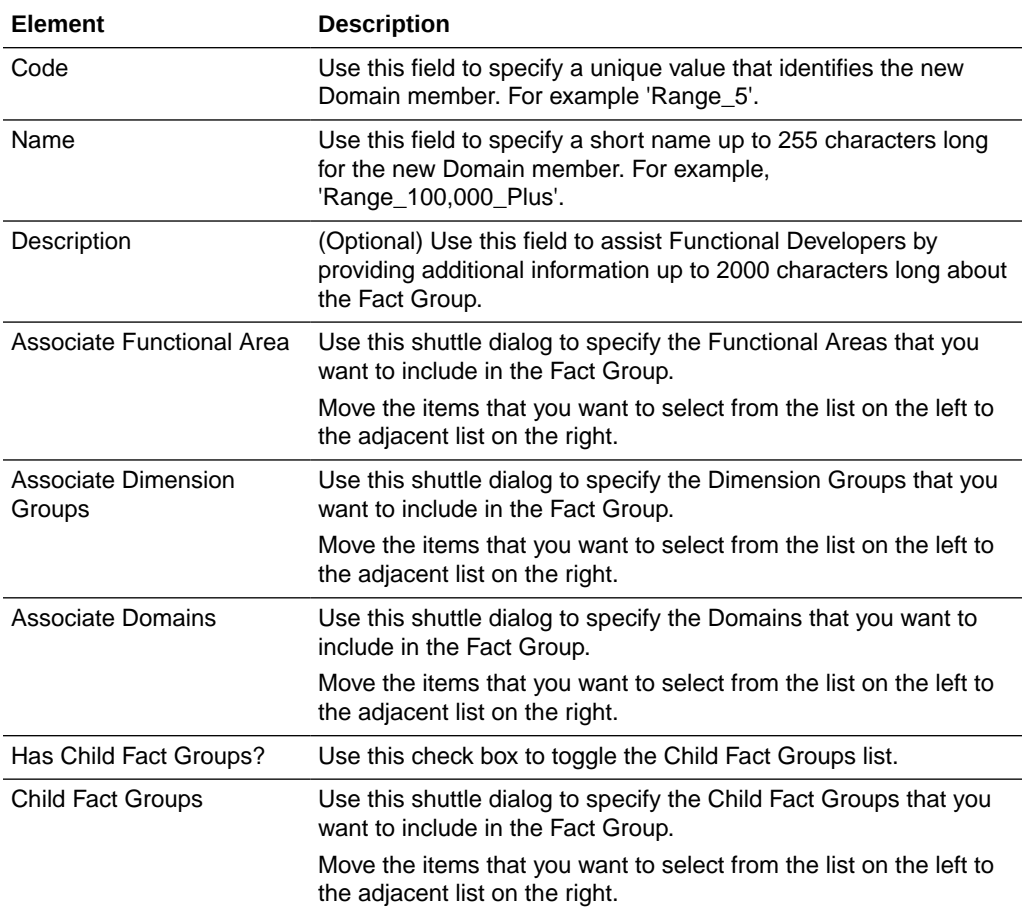

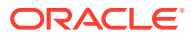

# <span id="page-423-0"></span>Define Business Intelligence Applications Instance: Source System Tab

The Source Systems tab on the Define Business Intelligence Applications Instance page lists the registered source instances for the current deployment. You can use this tab to register a source instance, edit a registered source instance, or disable a source instance. Note that in a new installation of Oracle Business Intelligence Applications (Oracle BI Applications), no source instances will be listed.

A source system is the transactional system that serves as the source of data for the Oracle Business Analytics Warehouse. A source instance is a particular instance of a source system and is given a name by the Oracle BI Applications Administrator. An Oracle BI Applications instance is an Oracle BI Applications environment consisting of one Oracle Business Analytics Warehouse and one or more source instances.

The table below provides a description of the user interface elements in the Source Systems tab.

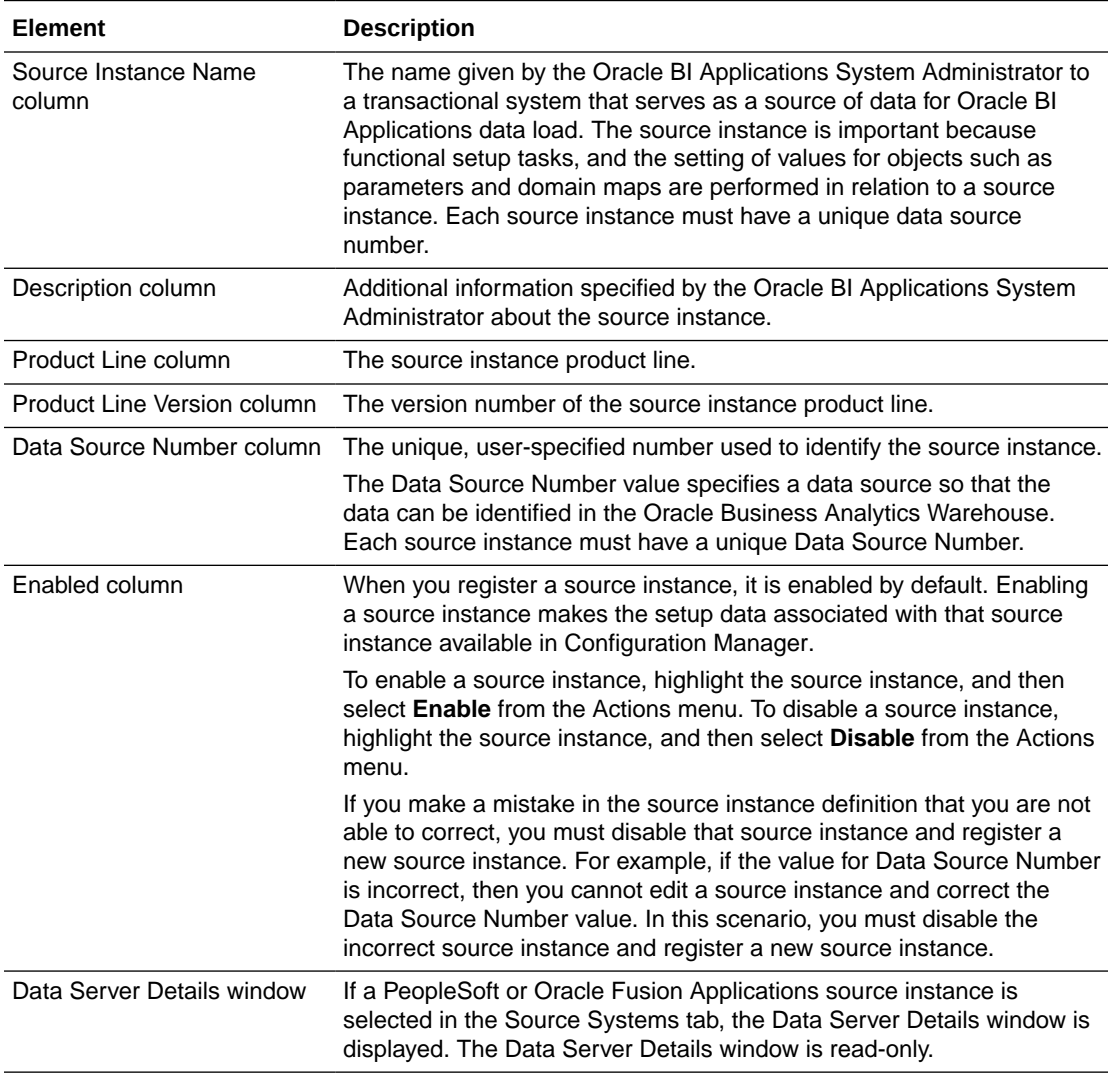

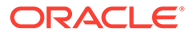

<span id="page-424-0"></span>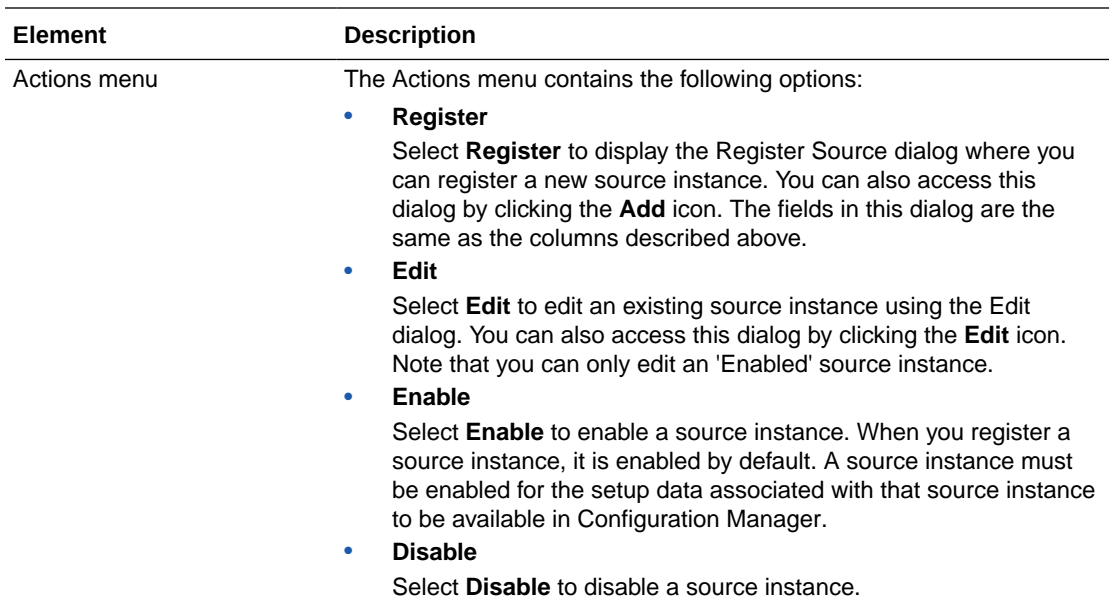

# Define Business Intelligence Applications Instance: Target Warehouse Tab

The Target Warehouse tab on the Define Business Intelligence Applications Instance page enables you to view and edit Oracle Business Analytics Warehouse information and ODI connection details. An Oracle BI Applications instance is an Oracle BI Applications environment consisting of one Oracle Business Analytics Warehouse and one or more source instances.

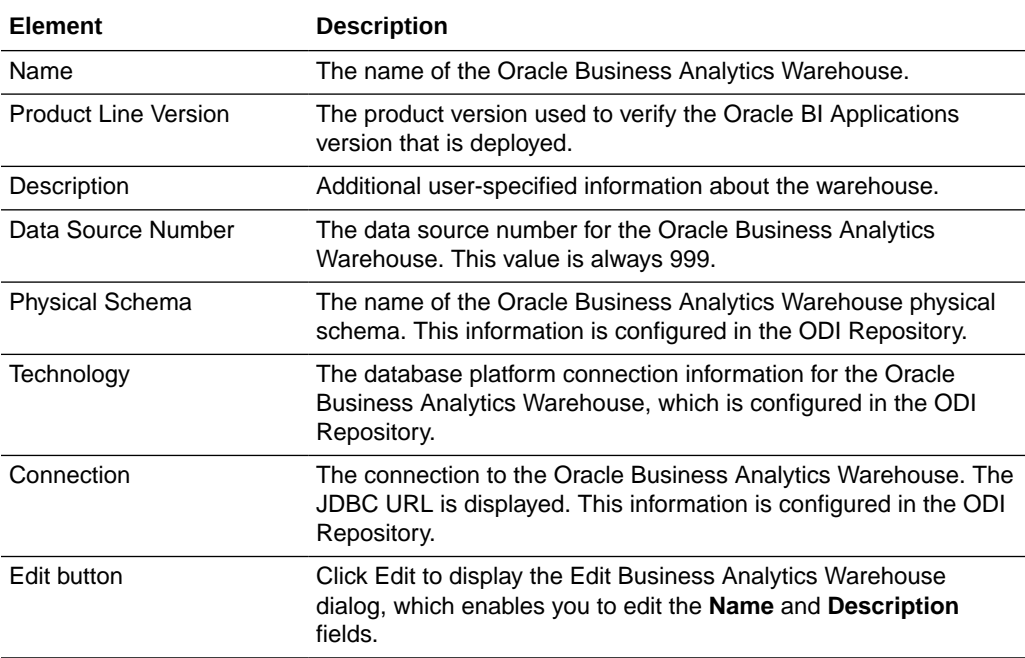

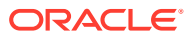

# <span id="page-425-0"></span>Define Business Intelligence Applications Instance: Environment Configuration Tab

The Environment Configuration tab displays properties and default values for Configuration Manager and ODI integration. The default values for these properties derive from the installation provisioning process.

An Oracle BI Applications instance is an Oracle BI Applications environment consisting of one Oracle Business Analytics Warehouse and one or more source instances.

### Edit Business Analytics Warehouse Dialog

Use the Edit Business Analytics Warehouse dialog to edit the Name and Description fields.

## Edit Preferred Currency Name Dialog

Use this dialog to edit the Preferred Currency names that are displayed on Oracle Business Intelligence dashboards in the Currency drop-down on the My Account dialog\Preferences tab for a user logged into Oracle BI Applications.

You can either use the default currency display names or, if required, you can specify different currency display names.

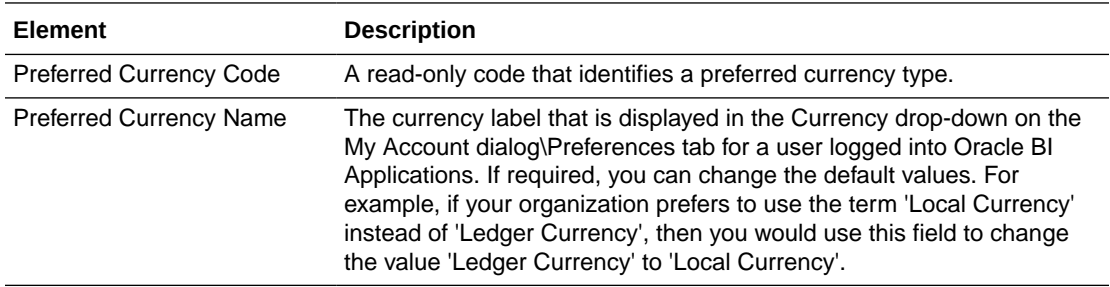

## Edit Source Dialog

Use the Edit Source dialog to edit the details for the currently selected source instance. In a new deployment, you must register at least one source instance.

To use this dialog, see [Register Source dialog.](#page-430-0)

## Manage Oracle BI Applications: BI Application Offerings Tab

Use this tab to enable Oracle BI Applications offerings. The offerings you enable are those you have purchased and are deploying. The setup data relating to that offering is made visible in Configuration Manager when you enable the offering.

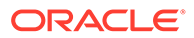

<span id="page-426-0"></span>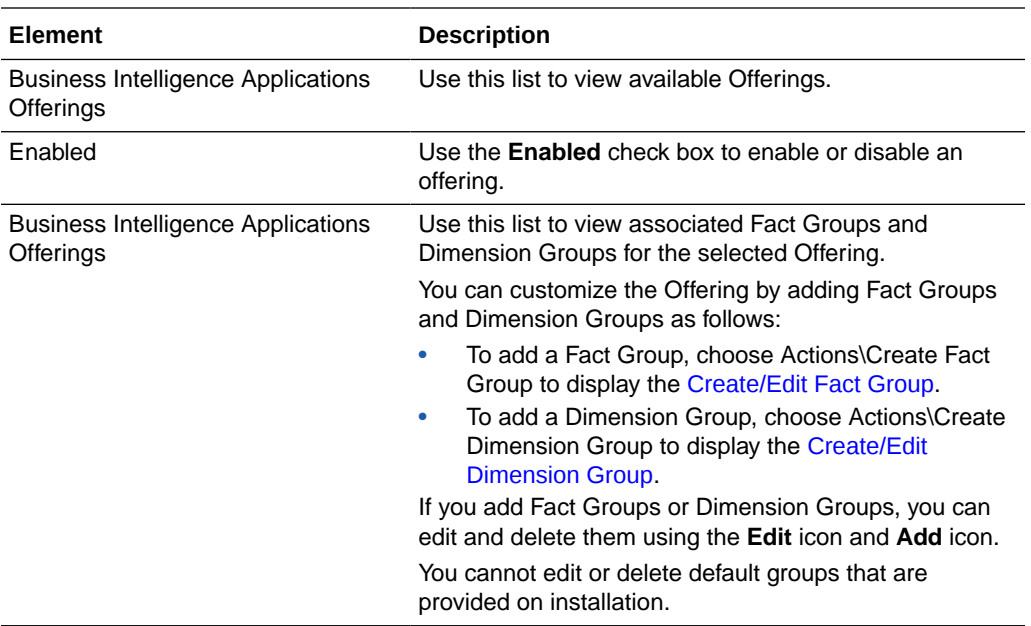

# Manage Oracle BI Applications: BI Application Offerings and Associated Sources Tab

Use this tab to enable and disable the sources associated with an Oracle BI Applications offering.

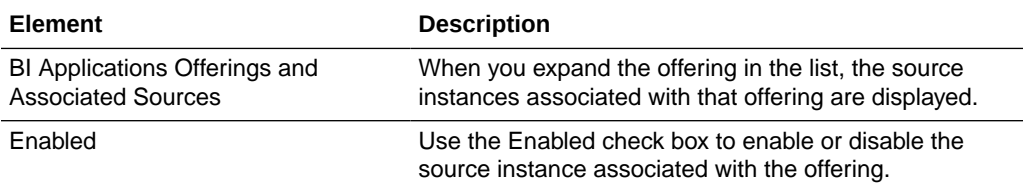

# Manage Data Security

Use this dialog to provide users with security access to specifc areas of the data warehouse, for example by Department Name, Legislative Group Name, or Payroll Name. For example, you might want user Ashah to have access to data relating to payroll. You can create users one at a time or upload multiple users from a comma separated value (CSV) file. If you need to update a user's details, then you must delete the user's details, then re-create the user.

#### **User Data Security Objects tab**

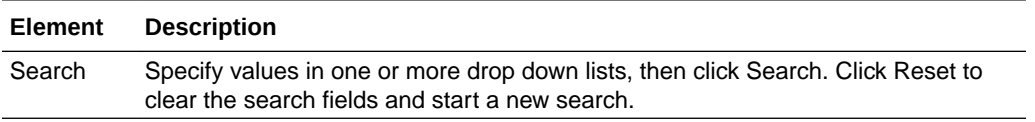

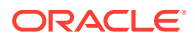

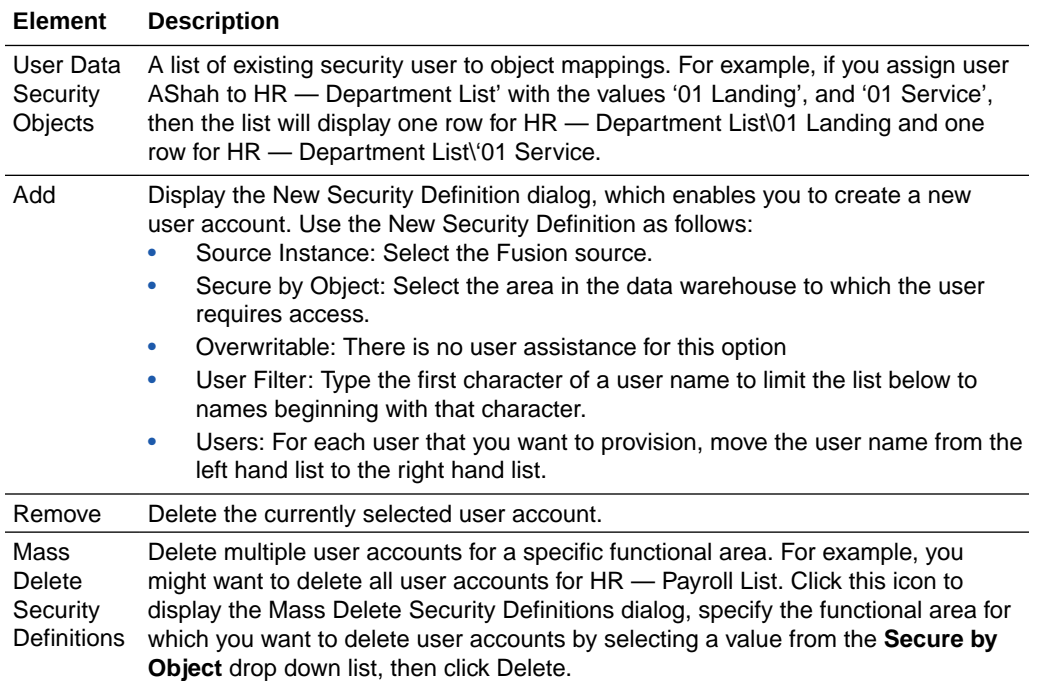

#### **Data Security Export and Import tab**

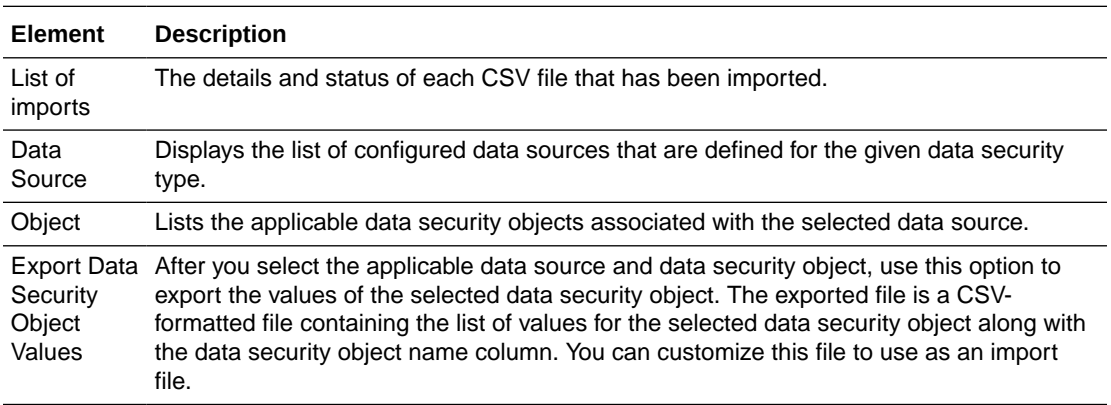

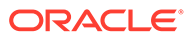

#### <span id="page-428-0"></span>**Element Description**

Bulk Upload Use this option to display the Bulk Upload dialog, which enables you to specify the name and location of a CSV file containing multiple sets of user account details. The CSV file must be formatted as follows:

> The first line of the CSV file should be a header row, followed by one or more data rows. The Header can be in any order, but data row values must be placed adjacent to the headers. Header names are read case-insensitive i.e. ACTION, Action or action are interpreted as Action header. The following table describes the required columns in the CSV file:

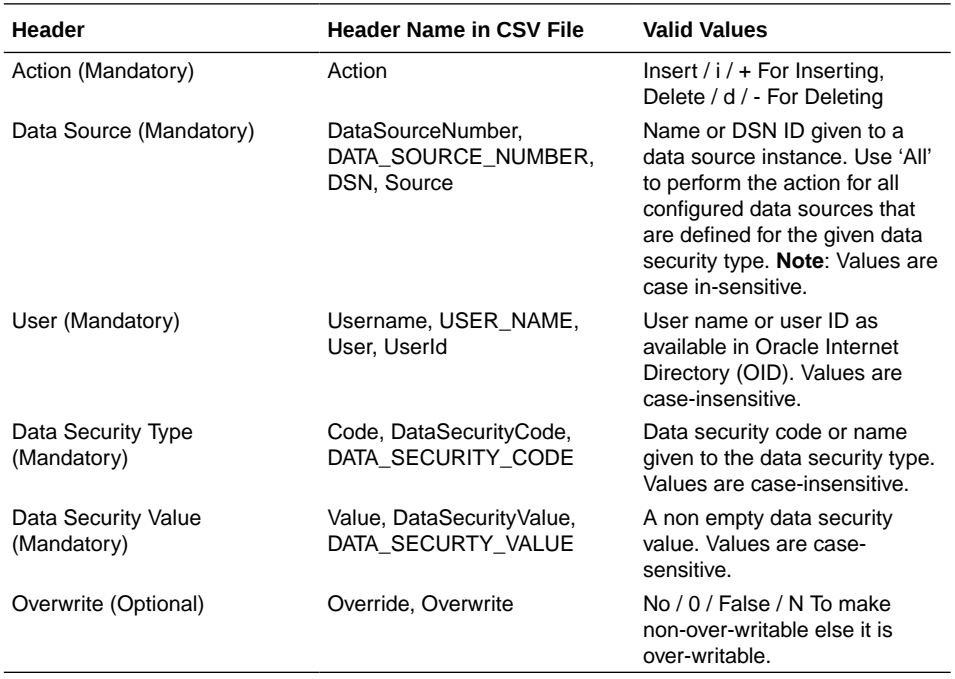

#### **Note:**

When you import the file, the import process ignores the name attribute that is added to the exported CSV. The name attribute in the exported file is included only to help make the data security information in the CSV files easy to understand.

### Manage Preferred Currencies

Use this dialog to view the preferred currency names that are used on Oracle Business Intelligence dashboards in the Currency drop-down on the My Account dialog\Preferences tab for a user logged into Oracle BI Applications.

You can edit preferred currency names by clicking the Edit icon. For example, if your organization prefers to use the term 'Local Currency' instead of 'Ledger Currency', you can use this dialog to change the default value 'Ledger Currency' to 'Local Currency.'

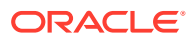

<span id="page-429-0"></span>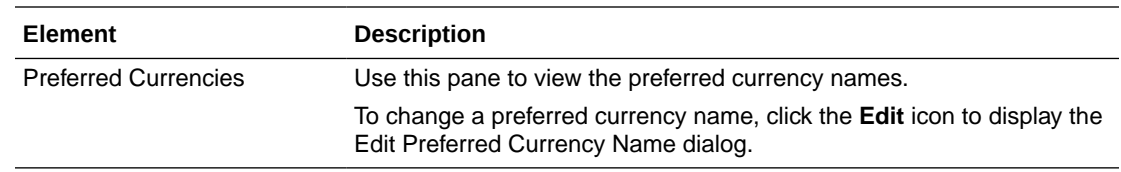

### Manage Source Configuration Data Files Dialog

Use the dialog to backup or migrate BI source configuration metadata. For example, if you are moving from test to a production environment, you export from the test environment, copy the exported CSV or ZIP files across, then import into the production environment. Single data files are stored in Comma Separated Value (CSV) format. Multiple data files are stored in compressed (ZIP) format.

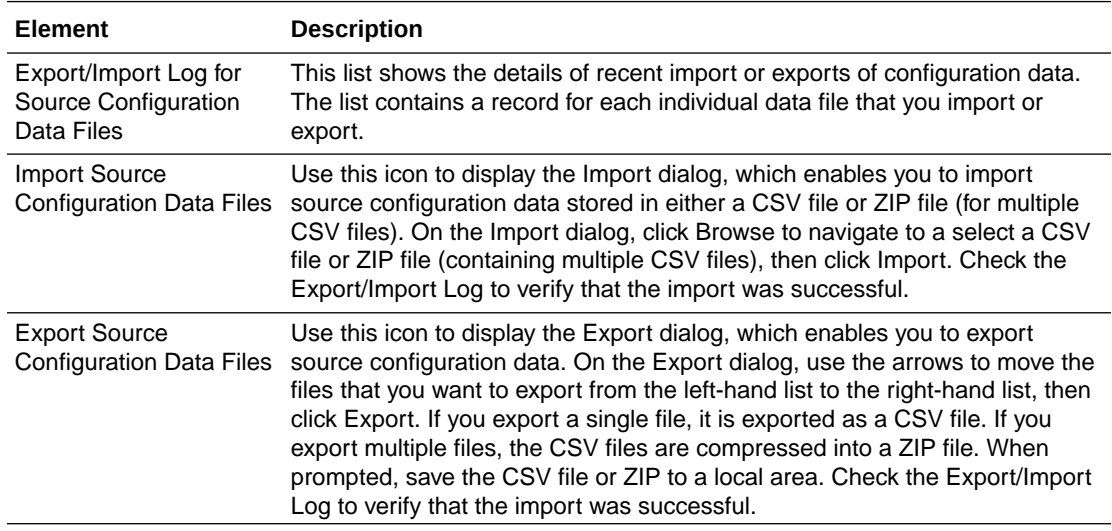

### Manage Warehouse Languages

Use this tab to specify the languages for which data will be loaded into Oracle Business Analytics Warehouse during the ETL process. When you install Oracle BI Applications, the American English Language is enabled by default. You must enable the languages that you want to deploy.

You can also specify a Base Language. The Base Language is used if the ETL process cannot locate data in any one of the enabled languages. For example, if French is an enabled language and American English is the Base Language, there will be two rows, one for each language. If French values are not available, then American English values will be substituted.

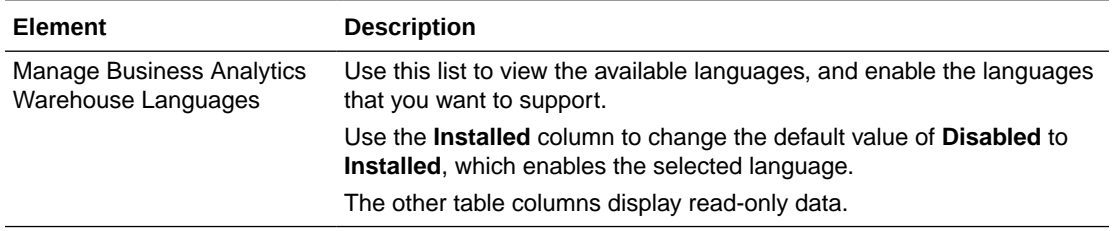

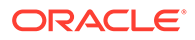

<span id="page-430-0"></span>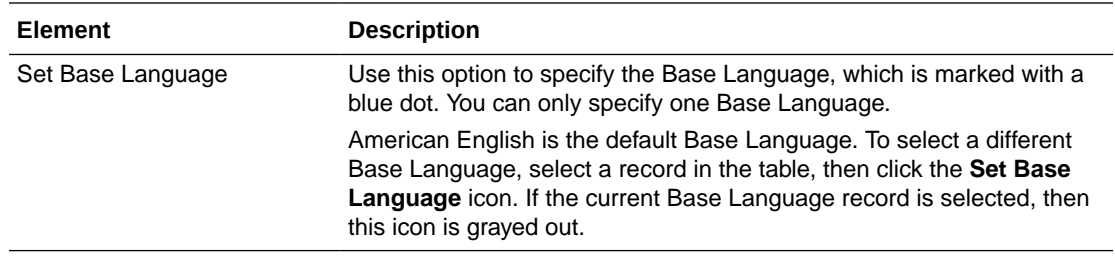

# Register Source Dialog

Use this dialog to specify details for each of your data sources. In a new deployment, you need to register and enable at least one source instance.

#### **Source Details page**

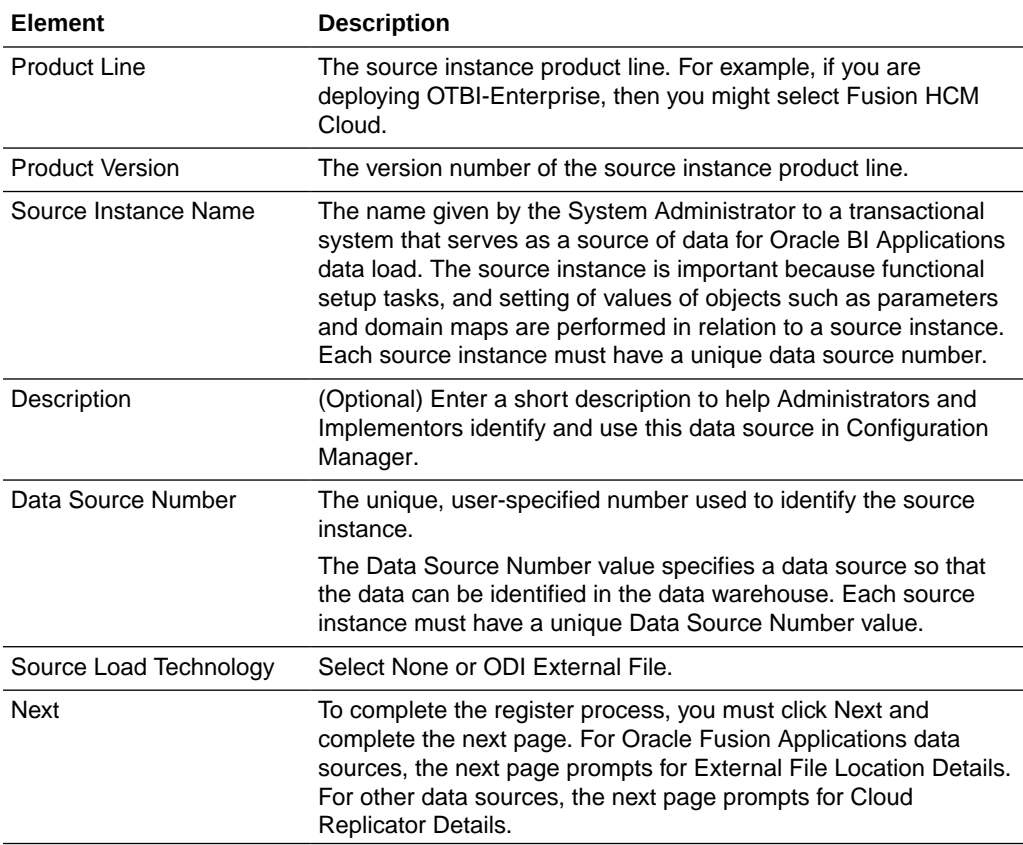

#### **External File Location Details — UCM**

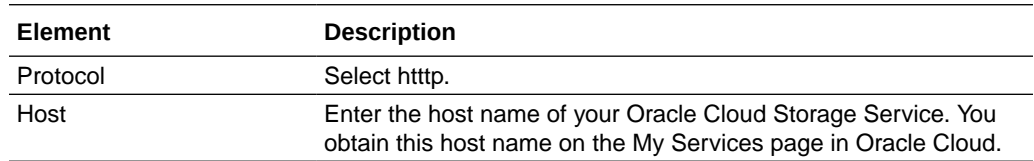

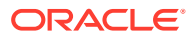

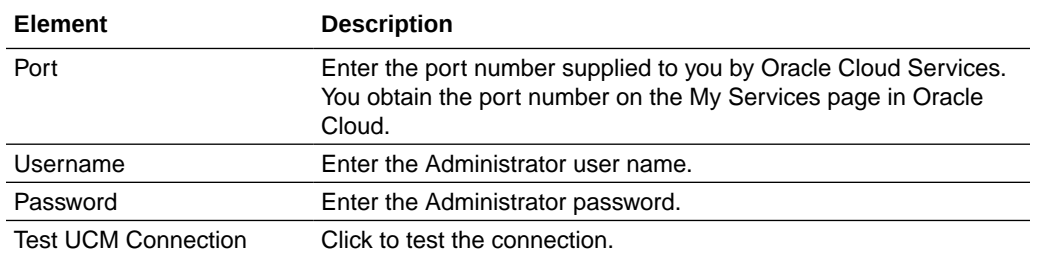
# 4 Security Configuration UI Reference

These Help topics are displayed in Functional Setup Manager (FSM) when a BI security administrator clicks the **Go to Task** icon next to a security task.

# Security Reference for E-Business Suite

This section contains security Help topics for Oracle E-Business Suite.

# Setting Up Accounts Payable Security for Oracle E-Business Suite

Financial Analytics supports security over Payables Invoicing Business Unit in Accounts Payable subject areas. This Business Unit is the same as Operating Unit Organizations in E-Business Suite, and the list of Operating Unit Organizations that a user has access to is determined by the grants in E-Business Suite.

The following BI Duty Roles are applicable to the Accounts Payable subject area.

- **AP Analyst**
- AP Manager

These duty roles control the subject areas and dashboard content to which the user has access. Additionally, they ensure that the data security filters are applied to all the queries. To define new groups and mappings for users and BI roles, see [How to Define New Groups and](#page-500-0) [Mappings for Users and BI Roles.](#page-500-0)

#### **Note:**

Accounts Payable supports the ability to drill down on Purchase Order Number to the associated Purchase Order Details in Procurement and Spend Analytics. In order for this drill to work, the Procurement and Spend Analytics offering must be licensed and implemented. The Payables user must be granted at least one of the Procurement and Spend BI Duty Roles.

To apply data security filters, enable the appropriate initialization blocks depending on the deployed source system. To enable Accounts Payable security for E-Business Suite, enable Oracle E-Business Suite initialization block and make sure the initialization blocks of all other source systems are disabled. The initialization block names relevant to various source systems are given below. If more than one source system is deployed, then you must also enable the initialization blocks of those source systems. For example:

- Oracle Fusion Applications: Payables Business Unit
- Oracle E-Business Suite: Operating Unit Organizations EBS
- Oracle PeopleSoft: Payables Organizations
- **1.** In Oracle BI Administration Tool, edit the BI metadata repository (RPD file).

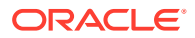

- **2.** Choose **Manage**, then **Variables** to display the Variables dialog.
- **3.** Under Session Initialization Blocks, open the initialization block that you need to enable.
- **4.** Clear the **Disabled** check box.
- **5.** Save the repository file.

# Setting Up Global Security Profile for Extracting Data from AP\_INVOICES\_V for EBS R12xxx

Use these instructions to set up the global security profile for extracting data from AP\_INVOICES\_V for EBS R12xxx.

Ensure that you perform the following steps before you extract the data for EBS R12xxx from the database instance for Accounts Payable Fact group in Financials Offering.

To set the global security profile for extracting data from AP\_INVOICES\_V for EBS R12xxx:

- **1.** Log into the EBS R12xxx database instance using apps user.
- **2.** Run queries such as the following example queries and get the user id and responsibility id for a user with Multi-org access having the global security profile set:

Example queries for an Operations user with Payables Vision Operations (USA) responsibility:

```
select USER ID, USER NAME from FND USER where USER NAME =
'OPERATIONS'; --1318
select APPLICATION_ID,RESPONSIBILITY_ID,RESPONSIBILITY_NAME from
FND RESPONSIBILITY VL where APPLICATION ID=200 and
RESPONSIBILITY NAME ='Payables, Vision Operations (USA)'; --50554
```
**3.** Run the following query in the EBS R12xxx database instance (pass the value based on the user/responsibility combination identified in previous step):

```
Begin
FND GLOBAL.APPS INITIALIZE(&l user id, &l responsibility id, 200);
MO_GLOBAL.INIT('SQLAP');
End;
```
**4.** Verify the data in AP\_INVOICES\_V

The view should retrieve data for all organizations in AP.

**5.** Extract the data from AP\_INVOICES\_V.

You can now proceed with the steps for extraction of data from EBS source.

### Setting Up Accounts Receivable Security for Oracle E-Business Suite

Financial Analytics supports security over Billing and Revenue Management Business Unit in Accounts Receivable subject areas. This Business Unit is the same as Operating Unit Organization in E-Business Suite, and the list of Operating Unit

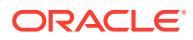

Organizations that a user has access to is determined by the grants in E-Business Suite.

The following BI Duty Roles are applicable to the Accounts Receivable subject area.

- **AR Analyst**
- AR Manager

These duty roles control the subject areas and dashboard content to which the user has access. Additionally, they ensure that the data security filters are applied to all the queries. To define new groups and mappings for users and BI roles, see [How to Define New Groups and](#page-500-0) [Mappings for Users and BI Roles.](#page-500-0)

To apply data security filters, enable the appropriate initialization blocks depending on the deployed source system. To enable Accounts Receivable security for E-Business Suite, enable Oracle E-Business Suite initialization block and make sure the initialization blocks of all other source systems are disabled. The initialization block names relevant to various source systems are given below. If more than one source system is deployed, then you must also enable the initialization blocks of those source systems.

- Oracle Fusion Applications: Receivables Business Unit
- Oracle E-Business Suite: Operating Unit Organizations EBS
- Oracle PeopleSoft: Receivables Organizations
- **1.** In Oracle BI Administration Tool, edit the BI metadata repository (RPD file).
- **2.** Choose **Manage**, then **Variables** to display the Variables dialog
- **3.** Under Session Initialization Blocks, open the initialization block that you need to enable.
- **4.** Clear the **Disabled** check box.
- **5.** Save the repository file.

### Setting Up Fixed Asset Security for E-Business Suite

To enable Fixed Asset security for E-Business Suite, enable Oracle E-Business Suite initialization block and make sure the initialization blocks of all other source systems are disabled.

The following BI Duty Role is applicable to the Fixed Asset subject areas for E-Business Suite:

• Fixed Asset Accounting Manager EBS

These duty roles control the subject areas and dashboard content to which the user has access. Additionally, they ensure that the data security filters are applied to all the queries. To define new groups and mappings for users and BI roles, see [How to Define New Groups and](#page-500-0) [Mappings for Users and BI Roles.](#page-500-0)

To apply data security filters, enable the appropriate initialization blocks depending on the deployed source system. If more than one source system is deployed, then you must also enable the initialization blocks of those source systems.

- Oracle Fusion Applications: Fixed Asset Book
- Oracle E-Business Suite: Fixed Asset Book EBS
- Oracle PeopleSoft: Fixed Asset Book PSFT

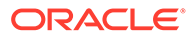

- **1.** In Oracle BI Administration Tool, edit the BI metadata repository (for example, OracleBIAnalyticsApps.rpd).
- **2.** Choose **Manage**, then **Variables**.
- **3.** Under Session Initialization Blocks, open the initialization block that you need to enable.
- **4.** Clear the **Disabled** check box.
- **5.** Save the metadata repository (RPD file).

# Price Analytics Security for EBS Duty Roles

Users who can access Price Analytics Subject areas can view all Order and Quote data in the related reports without any data-security filter. There is no row-level security applied to Price Analytics reports and metrics.

The BI Duty Roles that can be assigned to users to give them access to Price Analytics Subject Areas are:

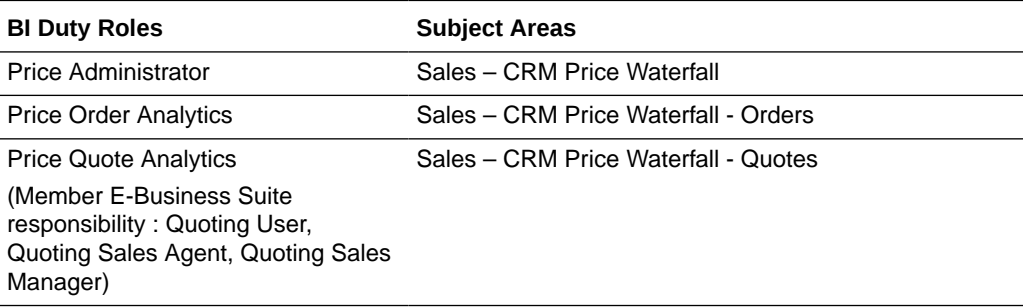

To define new groups and mappings for users and BI roles, see [How to Define New](#page-500-0) [Groups and Mappings for Users and BI Roles.](#page-500-0)

# About General Ledger Security for E-Business Suite

Financial Analytics supports a combination of the following security mechanisms for GL subject areas.

- [Configuring Ledger Security](#page-436-0)
- [Configuring GL Segment Security](#page-437-0)

You can configure segment security using GL Accounting Segments with these supported scenarios in Oracle Business Intelligence Applications (Oracle BI Applications).

One or more value sets are used to define the accounting segments in your OLTP. A user can have two different types of access for each value set:

- Full Access The user has complete access to all the value set.
- Partial Access The user has access to specific nodes within a value set. If the value set has hierarchical relationships defined between nodes, access to the user can be granted using the 'include' access type to a given node. This allows the user to access that node and all its child nodes.

For example, if a user is granted access to node C, then the user has access to nodes C, D, E, F and G.

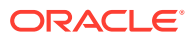

<span id="page-436-0"></span>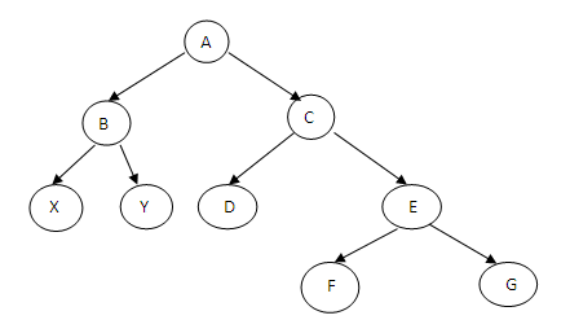

Oracle BI Applications does not support security rules that are set up using the 'exclude' access type in Oracle E-Business Suite.

#### **BI Duty Roles Options**

The following BI Duty Roles are applicable to the General Ledger subject area.

- **Budget Director**
- Budget Analyst
- Financial Analyst
- CFO Group
- Controller Group

These duty roles control the subject areas and dashboard content to which the user has access. Additionally, these duty roles ensure that the data security filters are applied to all the queries. To define new groups and mappings for Users and BI Roles, see [How to Define New](#page-500-0) [Groups and Mappings for Users and BI Roles.](#page-500-0)

These roles have access to Account Payables, Account Receivables and Fixed Assets data in BI to facilitate the drill down from GL to those modules. However, access to data in the respective modules must be provisioned in the E-Business Suite system for these users in order to use the drill down capabilities.

### Configuring Ledger Security

To apply data security filters, enable the appropriate initialization blocks depending on the deployed source system. To enable Ledger Security for PeopleSoft, enable PeopleSoft initialization block and make sure the initialization blocks of all other source systems are disabled.

The initialization block names relevant to various source systems are given below. If more than one source system is deployed, then you must also enable the initialization blocks of those source systems.

- E-Business Suite 11i: Ledgers EBS11
- E-Business Suite R12: Ledgers EBS12
- Oracle PeopleSoft: Ledgers PeopleSoft

To enable initialization blocks, follow the steps below:

**1.** In Oracle BI Administration Tool, edit the BI metadata repository (for example, OracleBIAnalyticsApps.rpd).

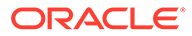

- <span id="page-437-0"></span>**2.** Choose **Manage**, then **Variables**.
- **3.** Under Session Initialization Blocks, open the initialization block that you need to enable.
- **4.** Clear the **Disabled** check box.
- **5.** Save the metadata repository (RPD file).

### Configuring GL Segment Security

GL Segment Security can be applied on the qualified GL Segment Dimensions: 'Dim – Cost Center', 'Dim – Natural Account' & 'Dim – Balancing Segment', as well as the 10 generic dimensions 'Dim – GL Segment1 to 'Dim – GL Segment 10' which are configurable to be any of the accounting segments.

Before setting up the security, you need to first identify which of these segment dimensions you need to apply security on depending on your security requirements and the security setup in the E-Business Suite system. Once that is determined the following steps to configure the repository metadata need to be repeated for each of the securing segment dimension.

**1.** Create a 'row wise' session initialization block and a corresponding session variable to get all the parent nodes the user has access to in a tree. Use the SQL queries and session variable names as given in the table below depending on the dimension that is secured.

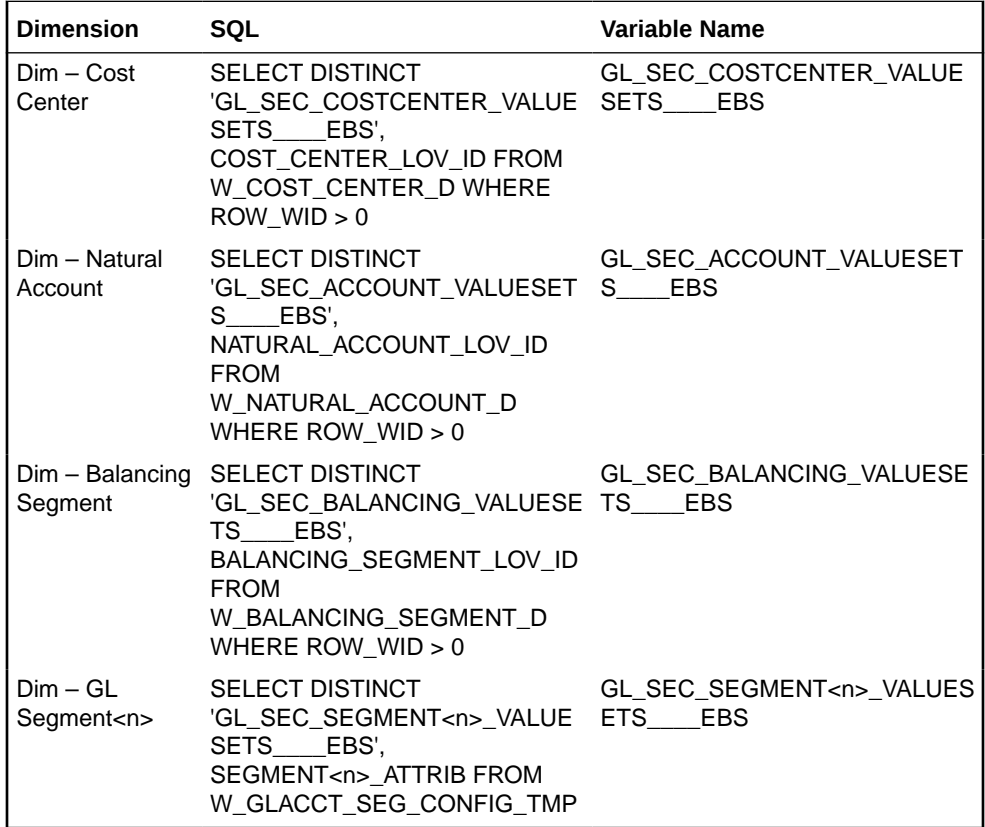

Connection Pool: "Oracle Data Warehouse"."Oracle Data Warehouse Repository Initblocks Connection Pool"

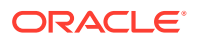

#### **Note:**

For the generic GL Segment dimensions, Dim – GL Segment 1 - 10, you will need to select the corresponding segment column from W\_GLACCT\_SEG\_CONFIG\_TMP which will have all the value sets corresponding to that segment.- Use the default value for these variables as 'Default'.- All the variables created above should end with \_\_\_\_EBS (4 '\_' followed by the string EBS). This is for multi source implementation where the same variable can be initialized using multiple SQL's for multiple source systems.

**2.** Create a 'row wise' session initialization block and a corresponding session variable to get all the parent nodes the user has access to in a value set. Use the SQL queries and session variable names as given in the table below depending on the dimension that is secured.

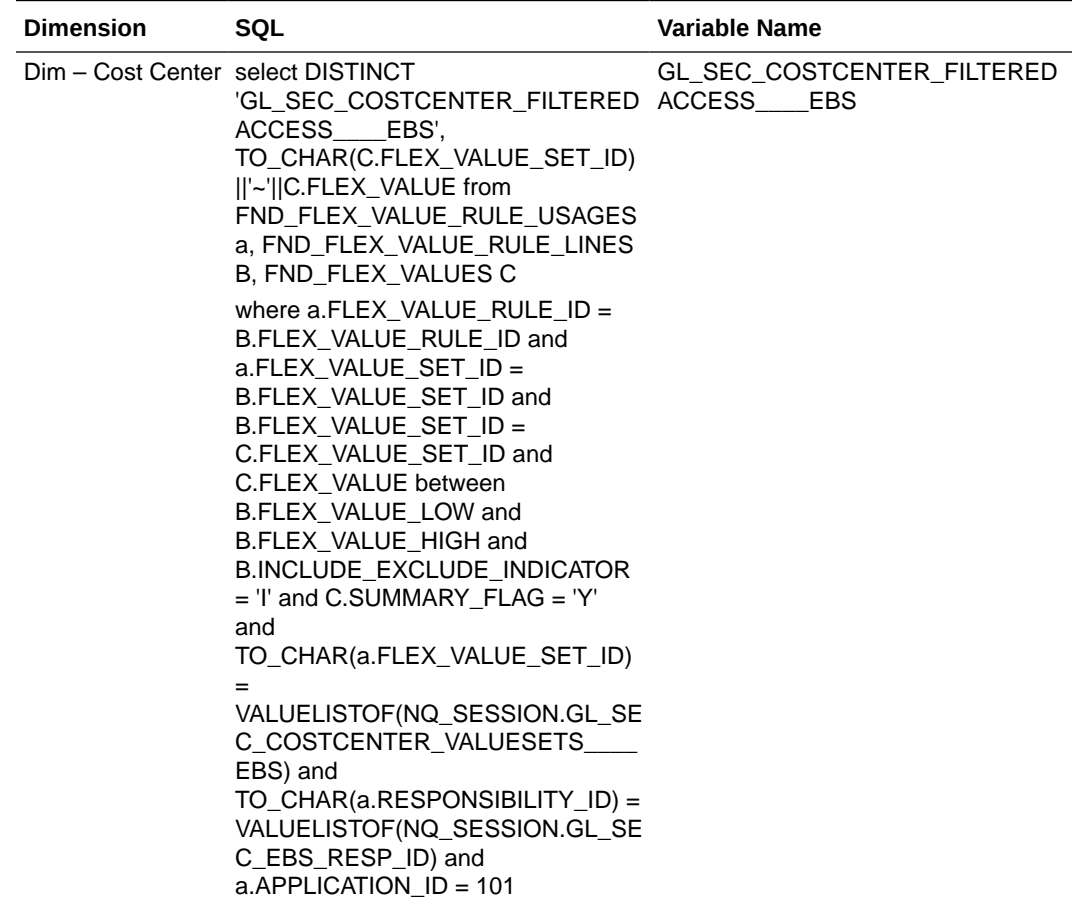

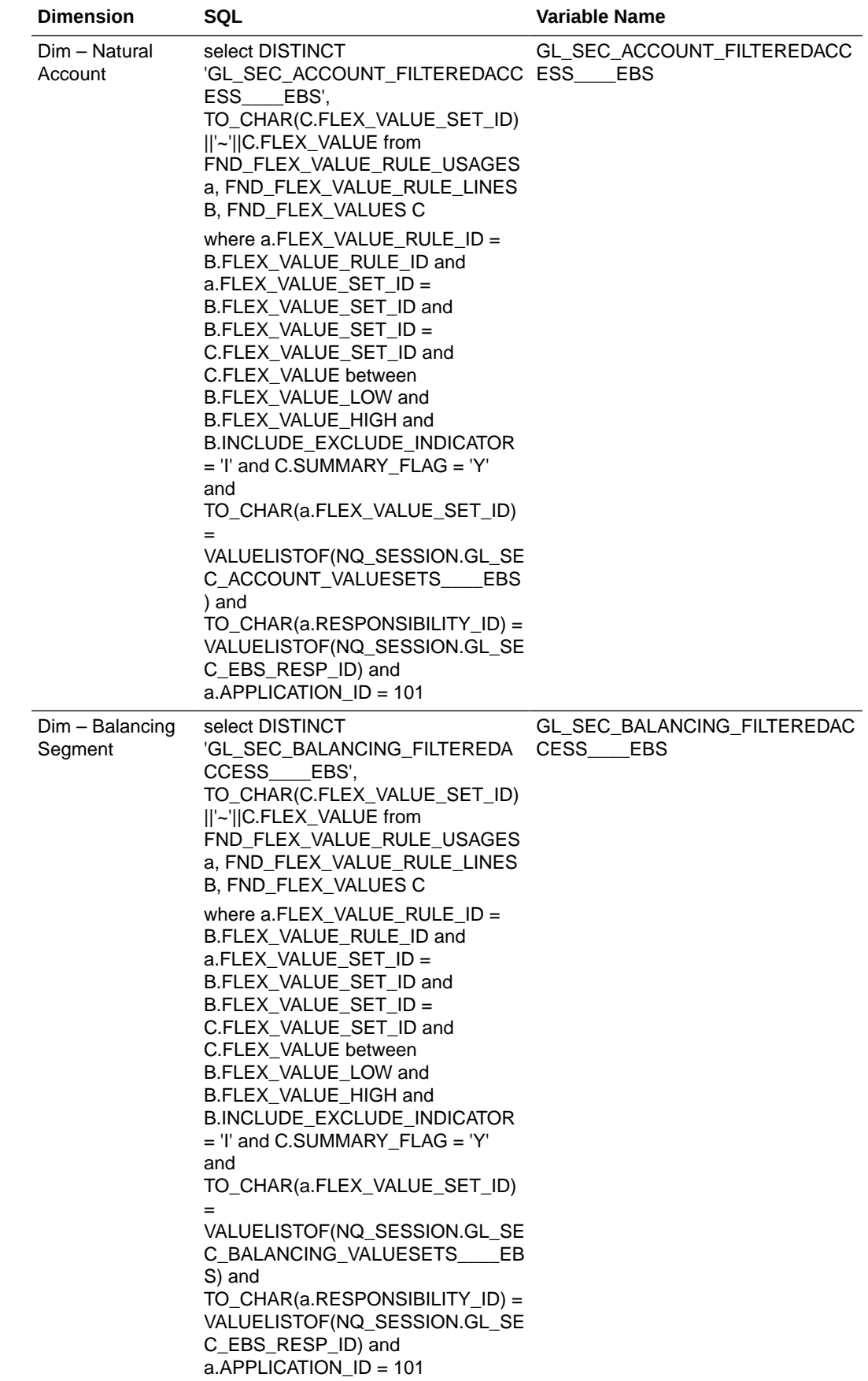

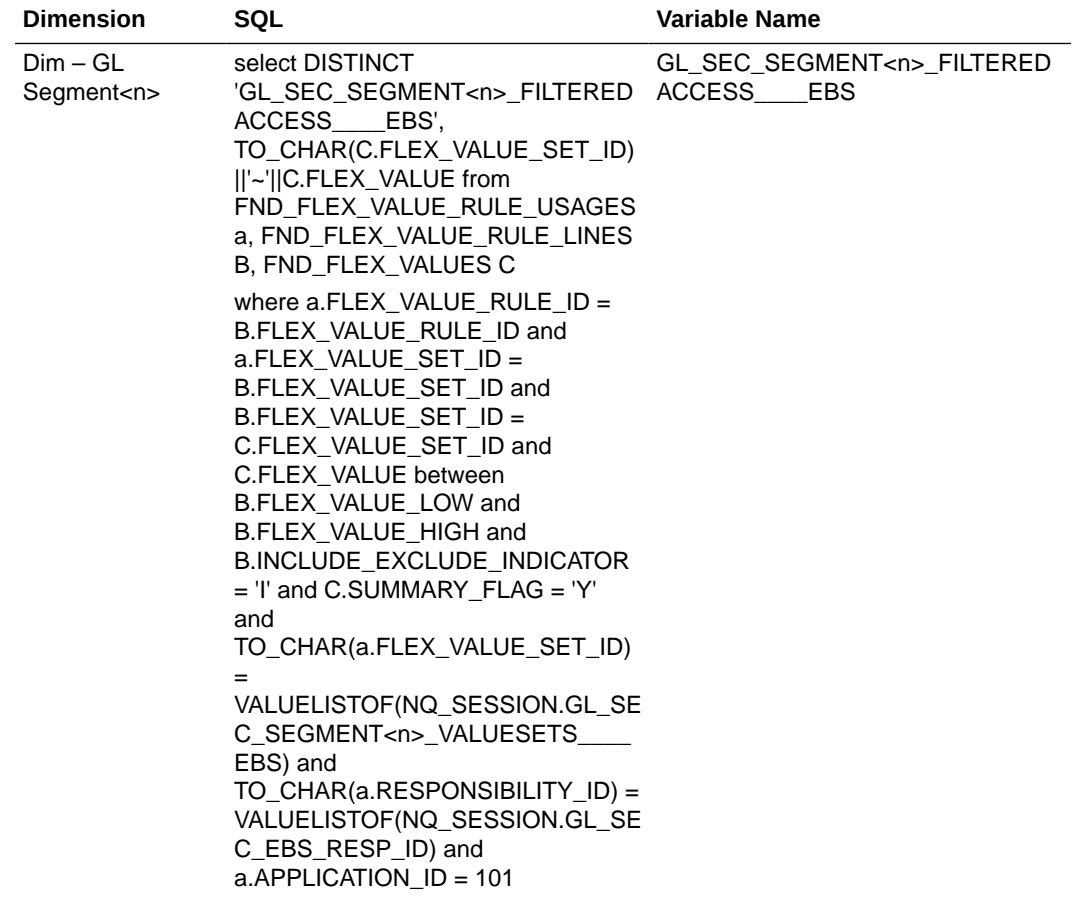

Connection Pool: "Oracle EBS OLTP"."Oracle EBS OLTP DbAuth Connection Pool"

#### **Note:**

- The 2nd highlighted variable name in the SQL comes from the variable names defined in Step 1. Make sure you use the same names.
- Use the default value for these variables as 'Default'
- All the variables created above should end with \_\_\_\_EBS (4 '\_' followed by the string EBS). This is for multi source implementation where the same variable can be initialized using multiple SQL's for multiple source systems.
- **3.** Create a 'row wise' session initialization block and a corresponding session variable to get the level in the hierarchy the above nodes fall in a hierarchical value set. Use the SQL queries and session variable names as given in the table below depending on the dimension that is secured.

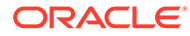

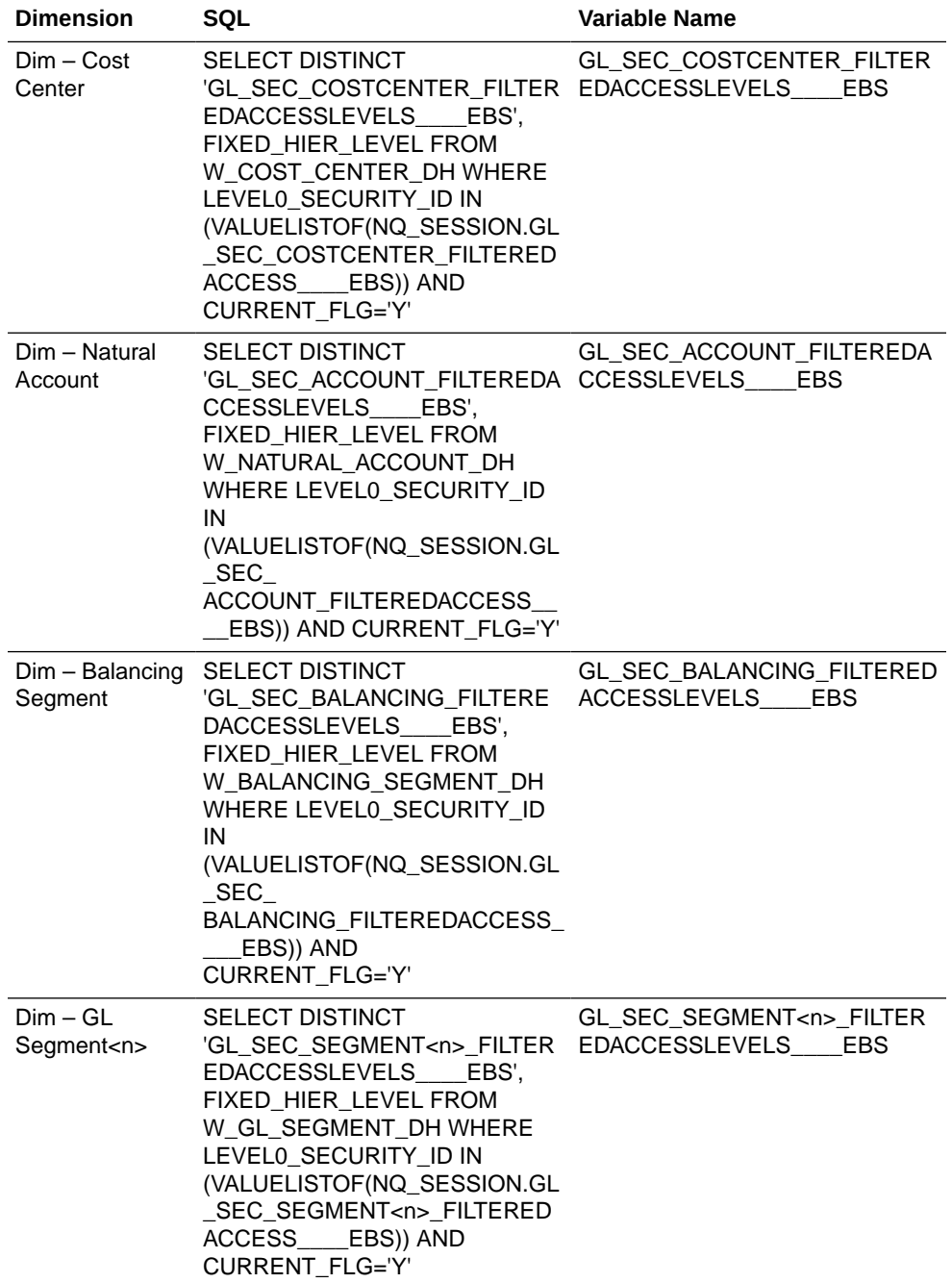

Connection Pool: "Oracle Data Warehouse"."Oracle Data Warehouse Repository Initblocks Connection Pool"

#### **Note:**

- The 2nd highlighted variable name in the SQL comes from the variable names defined in Step 2. Make sure you use the same names.
- Use the default value for these variables as 0.
- All the variables created above should end with \_\_\_\_EBS (4 '\_' followed by the string EBS). This is for multi source implementation where the same variable can be initialized using multiple SQL's for multiple source systems.
- **4.** Create a 'row wise' session initialization block and a corresponding session variable to get all the value sets to which user has partial access for a given segment. Use the SQL queries and session variable names as given in the table below depending on the dimension that is secured.

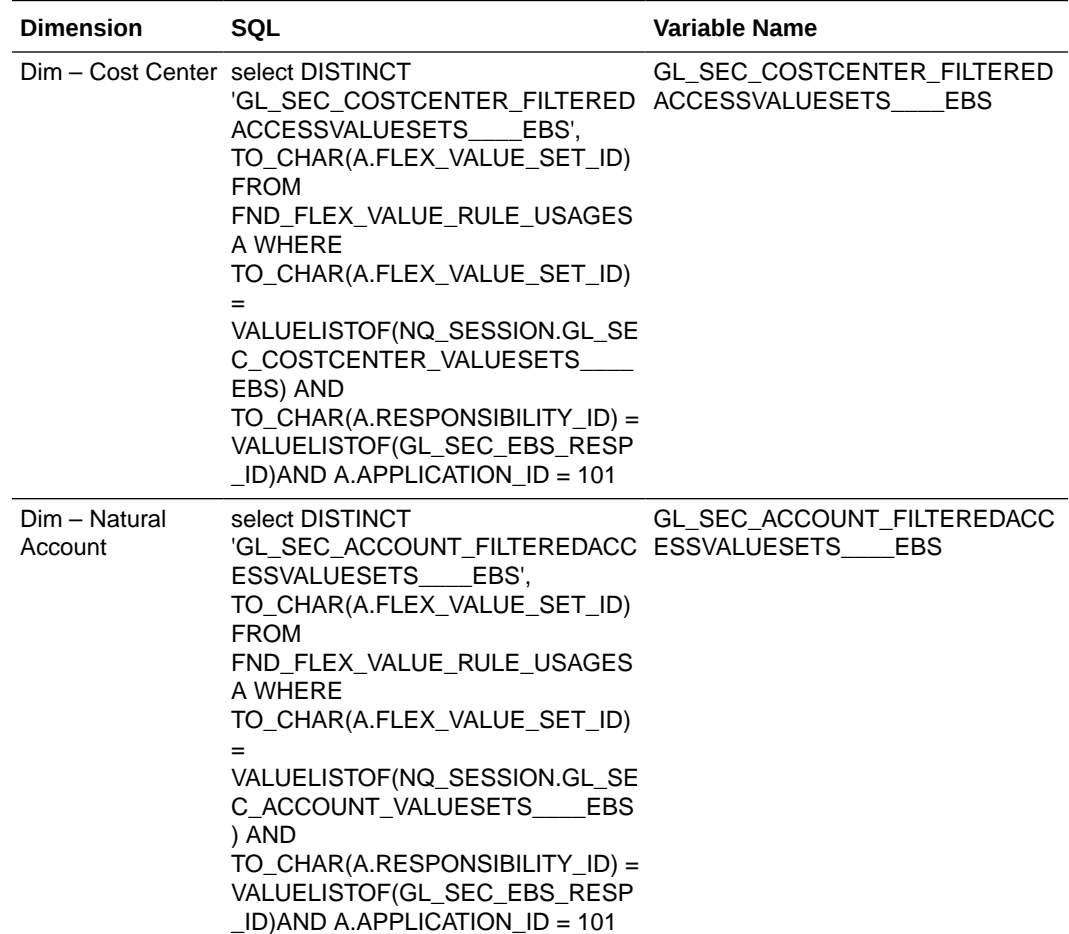

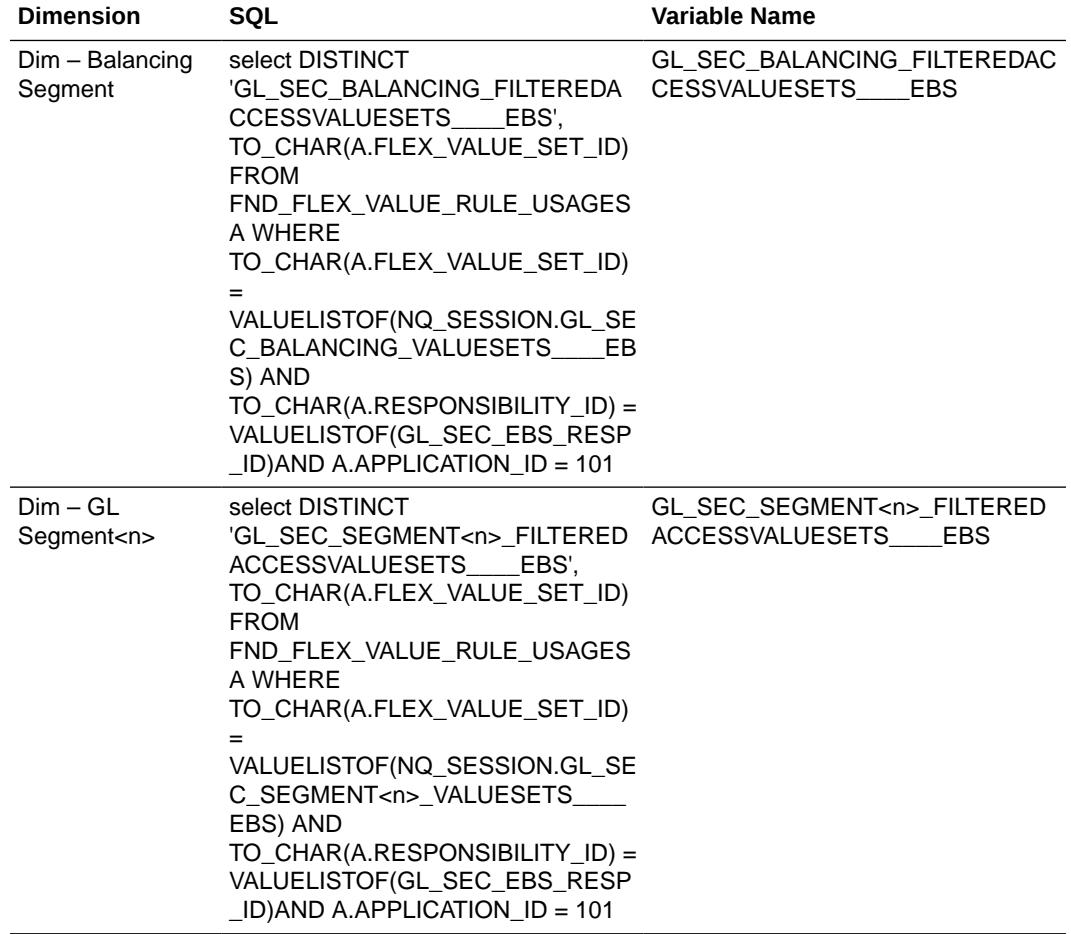

Connection Pool: "Oracle EBS OLTP"."Oracle EBS OLTP DbAuth Connection Pool"

#### **Note:**

- The 2nd highlighted variable name in the SQL comes from the variable names defined in Step 1. Make sure you use the same names.
- Use the default value for these variables as 'Default'.
- All the variables created above should end with \_\_\_\_EBS (4 '\_' followed by the string EBS). This is for multi source implementation where the same variable can be initialized using multiple SQL's for multiple source systems.

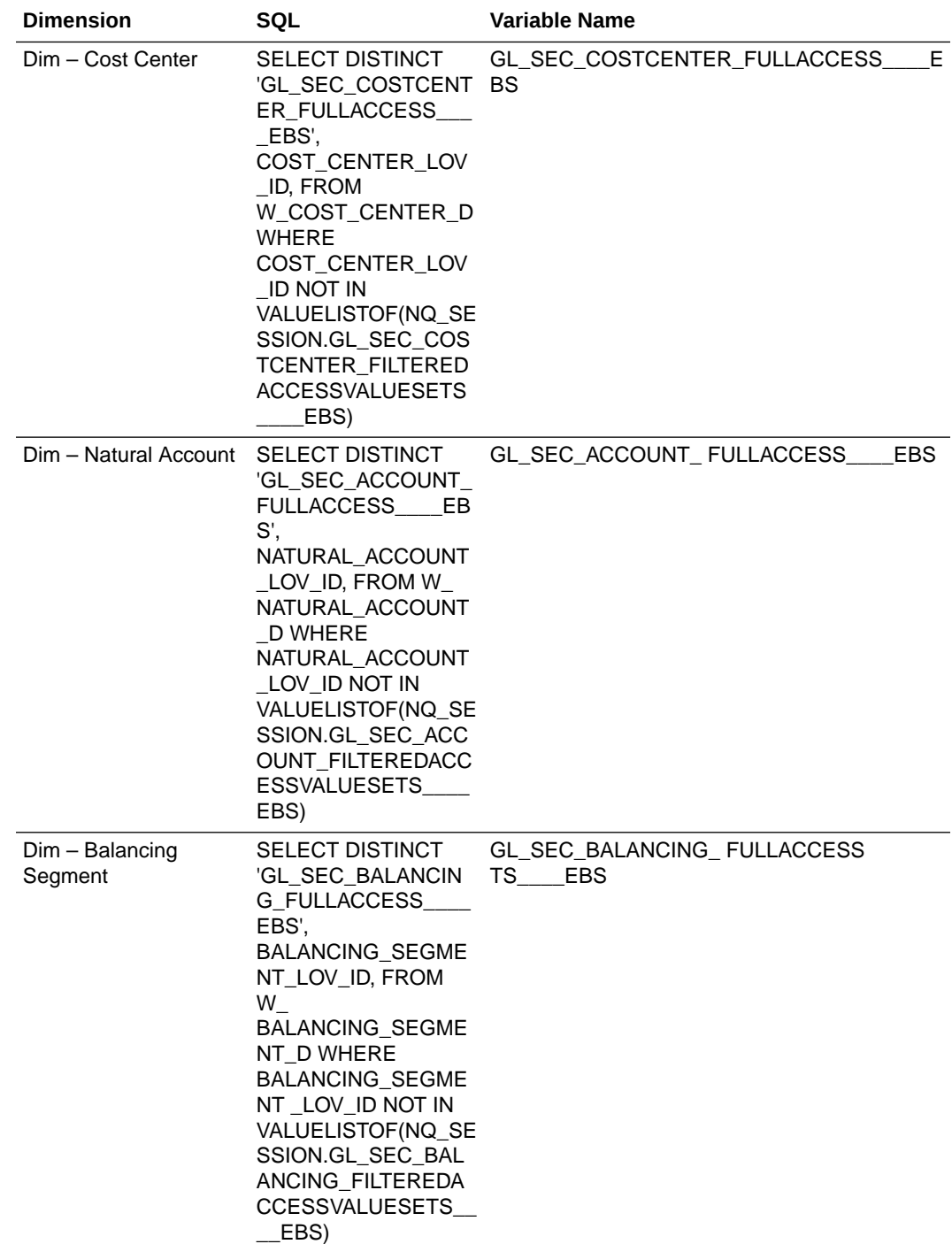

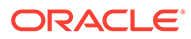

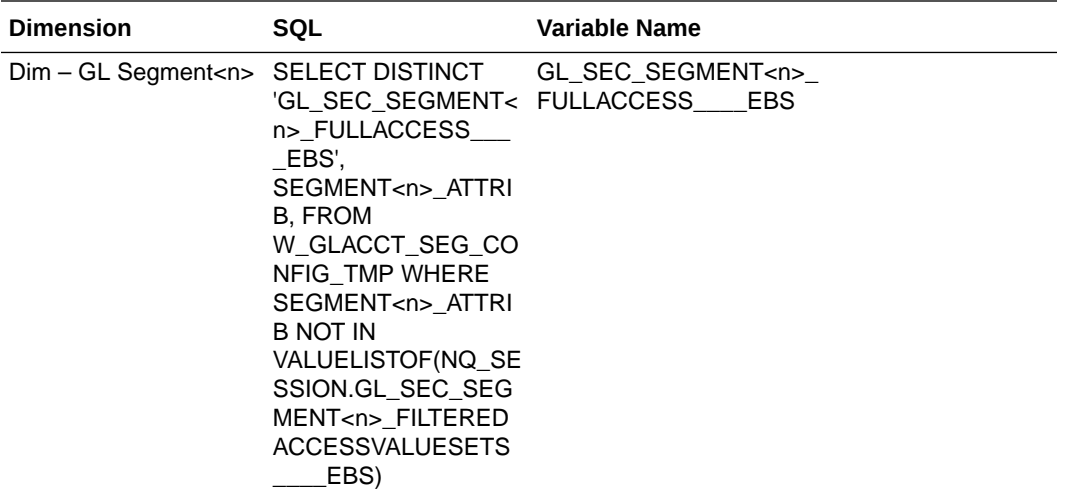

Connection Pool: "Oracle Data Warehouse"."Oracle Data Warehouse Repository Initblocks Connection Pool"

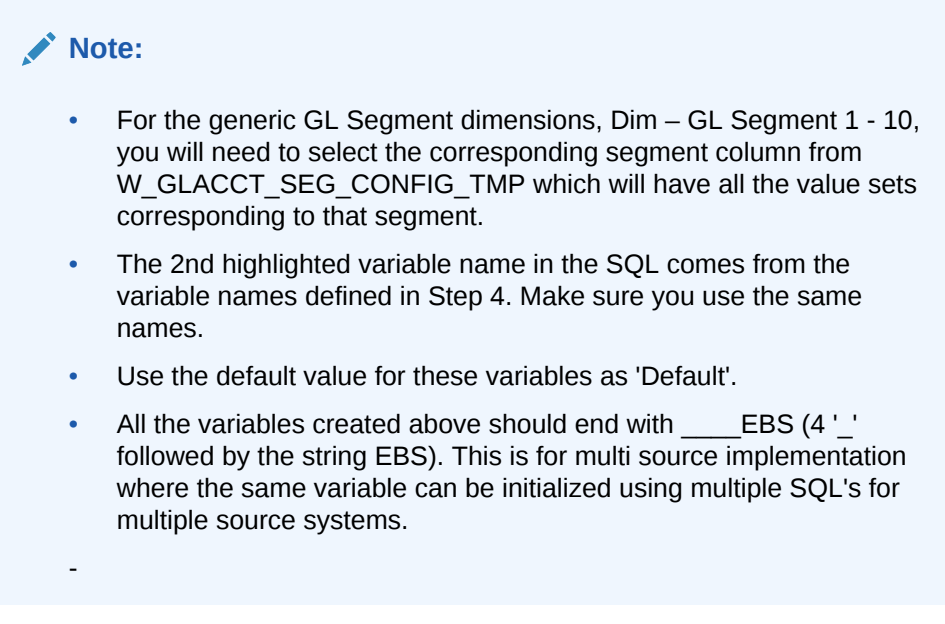

### Setting Logical Column Expressions in the BMM Layer

Each dimension has 32 security columns Level 0 Security Id through Level 31 Security Id as shown below.

**1.** Modify the expression for each of these logical columns using the hierarchy level variable you created.

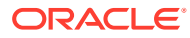

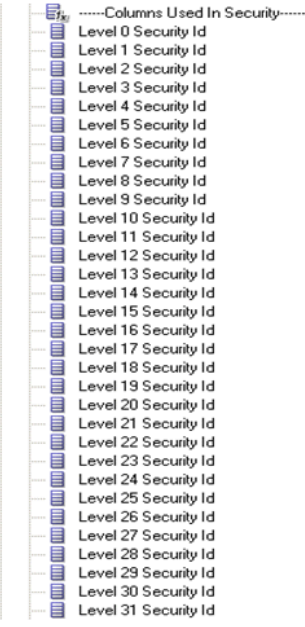

Each dimension has 32 security columns Level 0 Security Id through Level 31 Security Id as shown below. Modify the expression for each of these logical columns using the hierarchy level variable you created.

**2.** Open the logical table source of the dimension that maps to the warehouse dimension table and set the expression for each of these columns using the example from "Dim – Cost Center" dimension.

For example, if you are securing by "Dim – GL Segment3" and the hierarchy level variable for this segment is "GL\_SEC\_SEGMENT3\_FILTEREDACCESSLEVELS", you would set the expression for each of the "Level <n> Security Id" column:

```
INDEXCOL( IFNULL( VALUEOF(<n>, 
NO SESSION."GL_SEC_SEGMENT3_FILTEREDACCESSLEVELS"), VALUEOF(0,
NQ_SESSION."GL_SEC_SEGMENT3_FILTEREDACCESSLEVELS")), 
"Oracle Data 
Warehouse"."Catalog"."dbo"."Dim W_GL_SEGMENT_DH_Security_Segment3"."LEVEL3
1_SECURITY_ID", 
"Oracle Data 
Warehouse"."Catalog"."dbo"."Dim W_GL_SEGMENT_DH_Security_Segment3"."LEVEL3
0_SECURITY_ID", 
"Oracle Data 
Warehouse"."Catalog"."dbo"."Dim W_GL_SEGMENT_DH_Security_Segment3"."LEVEL2
9 SECURITY ID",
…and so on for each security id column…
"Oracle Data 
Warehouse"."Catalog"."dbo"."Dim W_GL_SEGMENT_DH_Security_Segment3"."LEVEL1
SECURITY ID",
"Oracle Data 
Warehouse"."Catalog"."dbo"."Dim W GL SEGMENT DH Security Segment3"."LEVEL0
SECURITY ID")
```
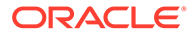

#### Applying Security Filters in the Data Security Application Notes

Apply security filters to the appropriate segement dimensions.

**1.** Navigate to **Manage**, then **Identity** from the menu, open the 'General Ledger Data Security' application role and navigate to **Permissions**, then **Data Filters**.

For each of the logical facts secured under this role, you will see some existing filters, which are handling ledger security. You will need to append the segment security filters to this with an 'AND' condition. A snippet of the segment security filters to be appended for a given segment dimension is given below, assuming the security is on 'Dim – GL Segment3' and the session variable prefix used in the previous steps was 'GL\_SEC\_SEGMENT3'.

```
(
"Core"."Dim - GL Segment3"."Segment Value Set Code" IS NULL OR 
((
"Core"."Dim - GL Segment3"."Segment Value Set Code" = 
VALUEOF(NQ_SESSION."GL_SEC_SEGMENT3_FULLACCESS") OR
"Core". "Dim - GL Seqment3". "Level 0 Security Id"
VALUEOF(NQ_SESSION."GL_SEC_SEGMENT3_FILTEREDACCESS") OR 
"Core". "Dim - GL Segment3". "Level 1 Security Id"
VALUEOF(NQ_SESSION."GL_SEC_SEGMENT3_FILTEREDACCESS") OR 
"Core". "Dim - GL Segment3". "Level 2 Security Id"
VALUEOF(NQ_SESSION."GL_SEC_SEGMENT3_FILTEREDACCESS") OR 
...and so on for each security id column...
"Core". "Dim - GL Segment3". "Level 30 Security Id"
VALUEOF(NQ_SESSION."GL_SEC_SEGMENT3_FILTEREDACCESS") OR 
"Core". "Dim - GL Segment3". "Level 31 Security Id"
VALUEOF(NQ_SESSION."GL_SEC_SEGMENT3_FILTEREDACCESS")
\left( \right)AND 
"Core"."Dim - GL Segment3"."Current Flag Security" = 'Y')
)
```
**2.** Repeat the above for each segment dimension that is secured using appropriate variable names for each segment and appending each block of filters with an AND.

For example, if you are securing by cost center and segment3 dimensions, the filter will look like this, which includes the ledger security:

```
/* Ledger security filters */
(
"Core"."Dim - Ledger"."Key Id" = VALUEOF(NQ_SESSION."LEDGER")
)/* cost center segment security filters */
AND
 \left("Core"."Dim - Cost Center"."Cost Center Value Set Code" IS NULL OR 
((
"Core"."Dim - Cost Center"."Cost Center Value Set Code" = 
VALUEOF(NQ_SESSION."GL_SEC_COST_CENTER_FULLACCESS") OR
"Core"."Dim - Cost Center"."Cost Center Level 0 Security Id"
VALUEOF(NQ_SESSION."GL_SEC_COST_CENTER _FILTEREDACCESS") OR
```
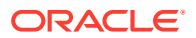

```
"Core"."Dim - Cost Center"."Cost Center Level 1 Security Id" = 
VALUEOF(NQ_SESSION."GL_SEC_COST_CENTER _FILTEREDACCESS") OR 
"Core"."Dim - Cost Center"."Cost Center Level 2 Security Id" = 
VALUEOF(NQ_SESSION."GL_SEC_COST_CENTER _FILTEREDACCESS") OR 
...and so on for each security id column...
"Core"."Dim - Cost Center"."Cost Center Level 30 Security Id" = 
VALUEOF(NQ_SESSION."GL_SEC_COST_CENTER _FILTEREDACCESS") OR 
"Core"."Dim - Cost Center"."Cost Center Level 31 Security Id" = 
VALUEOF(NQ SESSION."GL SEC COST CENTER FILTEREDACCESS")
\lambdaAND 
"Core"."Dim - Cost Center"."Current Flag Security" = 'Y')
\lambda/* segment3 security filters */
AND
 \left("Core"."Dim - GL Segment3"."Segment Value Set Code" IS NULL OR 
((
"Core"."Dim - GL Segment3"."Segment Value Set Code" = 
VALUEOF(NQ_SESSION."GL_SEC_SEGMENT3_FULLACCESS") OR
"Core". "Dim - GL Segment3". "Level 0 Security Id"
VALUEOF(NQ_SESSION."GL_SEC_SEGMENT3 _FILTEREDACCESS") OR 
"Core". "Dim - GL Segment3". "Level 1 Security Id"
VALUEOF(NQ_SESSION."GL_SEC_SEGMENT3_FILTEREDACCESS") OR 
"Core". "Dim - GL Segment3". "Level 2 Security Id" =
VALUEOF(NQ_SESSION."GL_SEC_SEGMENT3_FILTEREDACCESS") OR 
...and so on for each security id column...
"Core". "Dim - GL Segment3". "Level 30 Security Id"
VALUEOF(NQ_SESSION."GL_SEC_SEGMENT3_FILTEREDACCESS") OR 
"Core". "Dim - GL Segment3". "Level 31 Security Id"
VALUEOF(NQ_SESSION."GL_SEC_SEGMENT3 _FILTEREDACCESS")
)
AND 
"Core"."Dim - GL Segment3"."Current Flag Security" = 'Y')
\lambda
```
#### **Note:**

When a tree has more than one version, the security filters are always applied on the current version for that tree (CURRENT\_FLG='Y'). However you can navigate through any other version of the tree in the reports but security will always be applied on the current version.

### About Project Billing and Revenue Security for E-Business Suite

Project Analytics supports security over following dimensions in Project Billing and Revenue subject areas. In Oracle BI Applications, the 'Business Unit' entity refers to 'Operating Unit Organizations' in E-Business Suite.

The list of Business Units that a user has access to is determined by E-Business Suite grants.

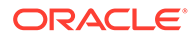

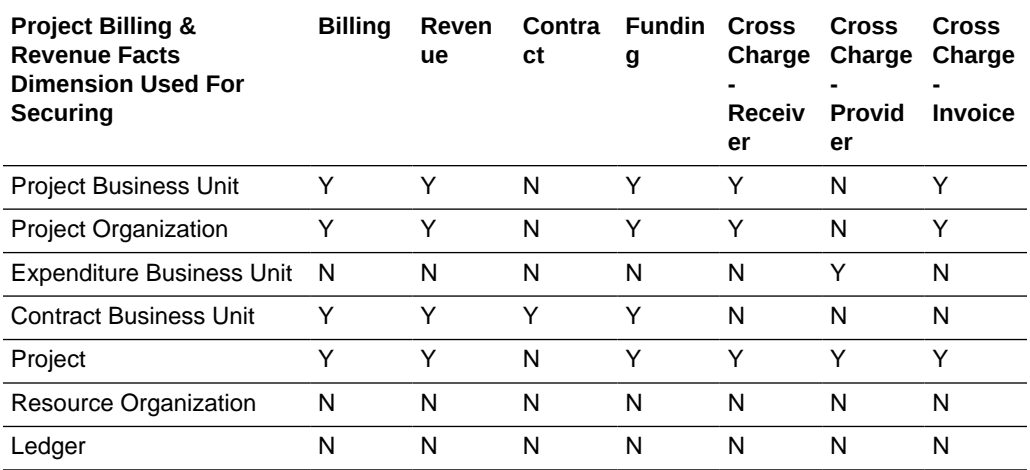

#### **Initialization Blocks**

To apply data security filters, enable the appropriate initialization blocks depending on the deployed source system.

#### **Note:**

On installation, initialization blocks are enabled for E-Business Suite R12. If you are deploying on a source system other than E-Business Suite R12, then you must enable the appropriate initialization blocks.

Enable data security for Project Billing and Revenue in E-Business Suite by enabling the initialization blocks listed below based on the E-Business Suite adaptor. If only one source system is deployed, then you must make sure that all Project Security initialization blocks for other adapters are disabled. If more than one source system is deployed, then you must also enable the initialization blocks of those source systems.

- For R11x
	- Expenditure Business Unit List EBS11x
	- Project Business Unit List Funding EBS11x
	- Project Business Unit List Invoice EBS11x
	- Project Business Unit List Revenue EBS11x
	- Project Contract Business Unit List EBS11x
	- Project Contract Business Unit List Invoice EBS11x
	- Project Contract Business Unit List Revenue EBS11x
- For R12
	- Expenditure Business Unit List EBSR12
	- Project Business Unit List Funding EBSR12
	- Project Business Unit List Invoice EBSR12
	- Project Business Unit List Revenue EBSR12

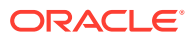

- Project Contract Business Unit List EBSR12
- Project Contract Business Unit List Invoice EBSR12
- Project Contract Business Unit List Revenue EBSR12
- For both R11x and R12
	- Project List Funding EBS
	- Project List Invoice EBS
	- Project List Revenue EBS
	- Project Organization List Funding EBS
	- Project Organization List Invoice EBS
	- Project Organization List Revenue EBS

#### **BI Duty Roles Options**

The following BI Duty Roles are applicable to the Project Billing and Revenue subject area.

- OBIA\_EBS\_PROJECT\_EXECUTIVE\_ANALYSIS\_DUTY
- OBIA\_EBS\_PROJECT\_MANAGEMENT\_ANALYSIS\_DUTY
- OBIA\_EBS\_PROJECT\_DATA\_SECURITY

These duty roles control the subject areas and dashboard content to which the user has access. Additionally, they ensure that the data security filters are applied to all the queries.

To define new groups and mappings for users and BI roles, see [How to Define New Groups](#page-500-0) [and Mappings for Users and BI Roles](#page-500-0).

### About Project Cost and Control Security for E-Business Suite

Oracle Project Analytics supports security over following dimensions in Project Costing and Project Control subject areas. In Oracle BI Applications, the 'Business Unit' entity refers to 'Operating Unit Organizations' in E-Business Suite.

The list of Business Units that a user has access to is determined by E-Business Suite grants.

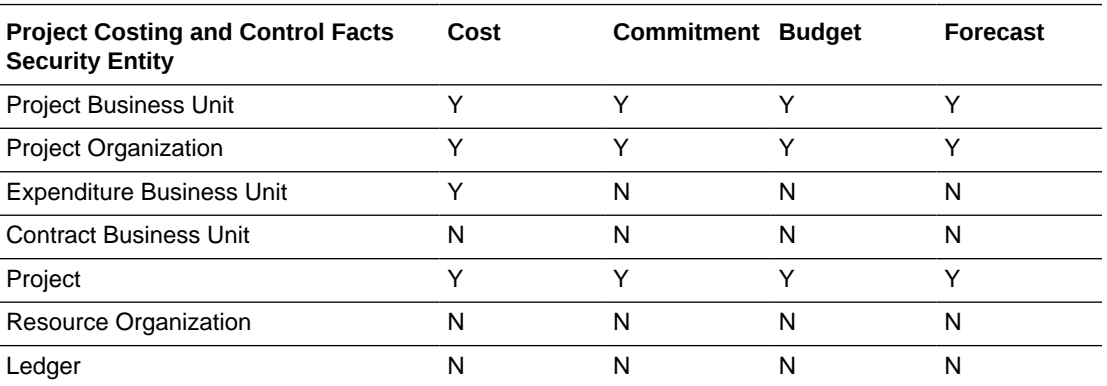

#### **Initialization Blocks**

To apply data security filters, enable the appropriate initialization blocks depending on the deployed source system.

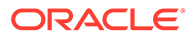

#### **Note:**

On installation, initialization blocks are enabled for E-Business Suite R12. If you are deploying on a source system other than E-Business Suite R12, then you must enable the appropriate initialization blocks.

You must enable data security for Project Cost and Control in E-Business Suite by enabling the initialization blocks listed below based on your E-Business Suite adaptor. You must disable Project Security initialization blocks for other adapters. If more than one source system is deployed, then you must also enable the initialization blocks of those source systems.

Init Blocks: EBS R11x:

- Expenditure Business Unit List EBS11x
- Project Business Unit List Budget EBS11x
- Project Business Unit List Costing EBS11x
- Project Business Unit List Forecast EBS11x

Init Blocks: EBS R12:

- Expenditure Business Unit List EBSR12
- Project Business Unit List Budget EBSR12
- Project Business Unit List Costing EBSR12
- Project Business Unit List Forecast EBSR12

Init Blocks: EBS R11x and EBS R12:

- Project List Budget EBS
- Project List Costing EBS
- Project List Forecast EBS
- Project Organization List Budget EBS
- Project Organization List Costing EBS
- Project Organization List Forecast EBS

#### **BI Duty Roles Options**

The following BI Duty Roles are applicable to the Project Costing and Control subject area.

- OBIA EBS PROJECT EXECUTIVE ANALYSIS DUTY
- OBIA EBS PROJECT MANAGEMENT ANALYSIS DUTY
- OBIA EBS PROJECT DATA SECURITY

These duty roles control the subject areas and dashboard content to which the user has access. Additionally, they ensure that the data security filters are applied to all the queries. To define new groups and mappings for users and BI roles, see [How to](#page-500-0) [Define New Groups and Mappings for Users and BI Roles](#page-500-0).

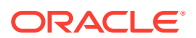

# Implementing Inventory Org-Based Security for EBS Manufacturing Analytics

Manufacturing Analytics supports security over Inventory Organizations in manufacturing subject areas. The list of Inventory Organizations to which a user has access is determined by the grants in E-Business Suite.

Oracle EBS: Inventory Org-based Security

The following BI Duty Roles are applicable to the Manufacturing Analytics subject area.

- OBIA\_MANUFACTURING\_EXECUTION\_ANALYSIS\_DUTY
- OBIA\_MANUFACTURING\_EXECUTIVE\_ANALYSIS\_DUTY
- OBIA\_MANUFACTURING\_COST\_ANALYSIS\_DUTY

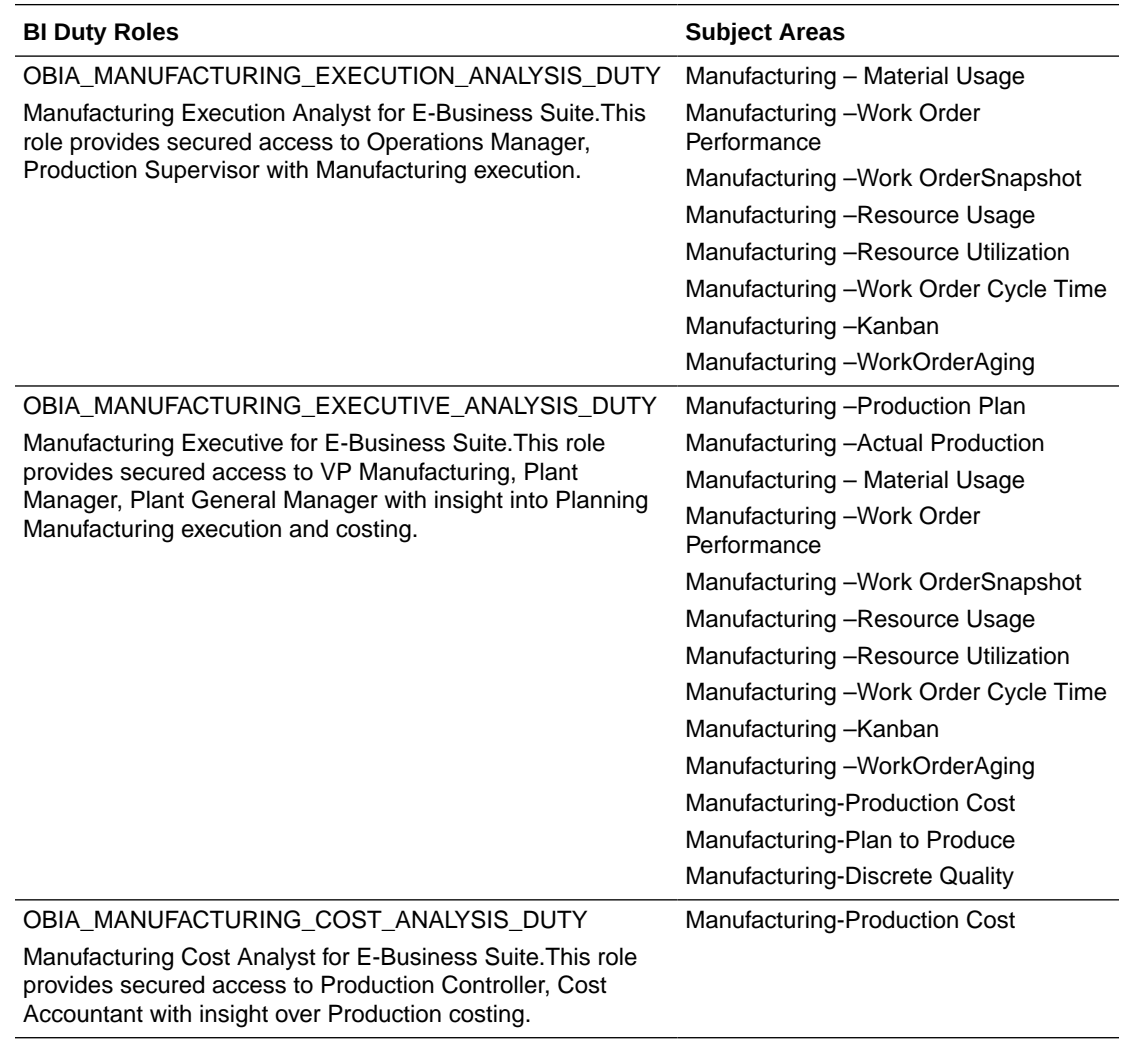

These duty roles control the subject areas and dashboard content to which the user has access. Additionally, they ensure that the data security filters are applied to all the queries. To define new groups and mappings for users and BI roles, see [How to Define New Groups and](#page-500-0) [Mappings for Users and BI Roles.](#page-500-0)

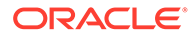

To apply data security filters, enable the appropriate initialization blocks depending on the deployed source system. To enable Inventory Org Based security for EBS, enable E-Business Suite initialization block and make sure the initialization blocks of all other source systems are disabled.

- **1.** In Oracle BI Administration Tool, edit the BI metadata repository (for example, OracleBIAnalyticsApps.rpd).
- **2.** Navigate to **Manage** and open variables from menu ('INV\_ORG').
- **3.** Open the initialization block that you need to enable under Session Initialization Blocks (Inventory Organizations EBS).
- **4.** Clear the **Disabled** check box.
- **5.** Save the metadata repository.

# Setting Up Project Resource Management Security for E-Business **Suite**

Project Analytics supports security over following dimensions in Project Resource Management subject areas. In the Oracle BI Applications solution, the 'Business Unit' entity refers to 'Operating Unit Organizations' in E-Business Suite. The list of Business Units that a user has access to, is determined by E-Business Suite grants.

The following BI Duty Roles are applicable to the Project Resource Management subject area.

- OBIA\_EBS\_PROJECT\_EXECUTIVE\_ANALYSIS\_DUTY
- OBIA\_EBS\_PROJECT\_MANAGEMENT\_ANALYSIS\_DUTY
- OBIA\_EBS\_PROJECT\_DATA\_SECURITY

These duty roles control the subject areas and dashboard content to which the user has access. Additionally, they ensure that the data security filters are applied to all the queries. To define new groups and mappings for users and BI roles, see [How to](#page-500-0) [Define New Groups and Mappings for Users and BI Roles](#page-500-0).

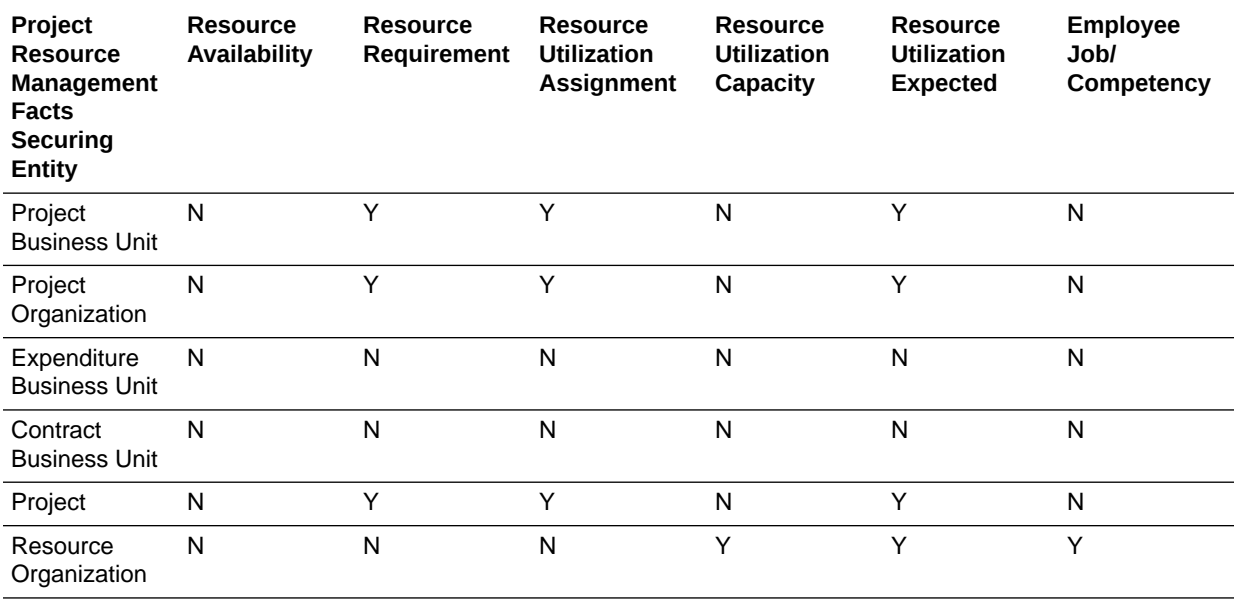

![](_page_454_Picture_231.jpeg)

You must enable data security for Project Resource Management in E-Business Suite by enabling the initialization blocks listed below based on your E-Business Suite adaptor. Make sure that all Project Security initialization blocks for other adapters are disabled. If more than one source system is deployed then, you must also enable the initialization blocks of those source system.

Init Blocks for E-Business Suite R11x only:

• Project Business Unit List RM EBS11x

Init Blocks for E-Business Suite R11x only:

• Project Business Unit List RM EBSR12

Init Blocks for both E-Business Suite R11x and R12:

- Project List RM EBS
- Project Resource Organization List

#### **Note:**

On installation, initialization blocks are enabled for E-Business Suite R12. If you are deploying on a source system other than E-Business Suite R12, then you must enable the appropriate initialization blocks.

To apply data security filters, enable the appropriate initialization blocks depending on the deployed source system.

- **1.** In Oracle BI Administration Tool, edit the BI metadata repository (for example, OracleBIAnalyticsApps.rpd) in online mode, and select **Manage**, then **Identity**.
- **2.** Double-click on OBIA\_PROJECT\_DATA\_SECURITY, navigate to **Permissions**, then **Data Filters**, and enable data security filters related to Resource Management Fact Tables.

This activates Project based Security, which is needed for Resource Management Module in E-Business Suite.

**3.** Double-click on OBIA\_PROJECT\_RESOURCE\_ORGANIZATION\_DATA\_SECURITY, navigate to **Permissions**, then **Data Filters**, and enable all data security filters related to Resource Management Fact Tables.

This activates Resource Organization based Security, which is needed for Resource Management Module in E-Business Suite.

![](_page_454_Picture_18.jpeg)

**4.** Double-click on OBIA\_PROJECT\_ORGANIZATION\_DATA\_SECURITY, navigate to **Permissions**, then **Data Filters**, and enable data security filters related to Resource Management Fact Tables.

This activates Project Organization based Security, which is needed for Resource Management Module in E-Business Suite.

**5.** Double-click on OBIA\_PROJECT\_BUSINESS\_UNIT\_DATA\_SECURITY, navigate to **Permissions**, then **Data Filters**, and enable data security filters related to Resource Management Fact Tables.

This activates Project Business Unit based Security, which is needed for Resource Management Module in E-Business Suite.

### Setting Up Security for PIM in Oracle EBS

To apply data security filters, enable the appropriate initialization blocks on the deployed source system.

To enable security for EBS, enable Oracle EBS initialization blocks and make sure to disable the initialization blocks of all other source systems. The PIM repository has two initialization blocks that are applicable only to Fusion, which must be manually disabled for an EBS source.

- **1.** In Oracle BI Administration Tool, edit the BI metadata repository (for example, OracleBIAnalyticsApps.rpd).
- **2.** Choose **Manage**, then **Variables**.
- **3.** Right-click the **ItemClass** and **PIM\_EGO\_ENABLED** initialization blocks and select **Disable**.

### Enterprise Asset Management Analytics Security in EBS

Enterprise Asset Management supports security over Maintenance Organizations in Enterprise Asset Management subject areas. The list of Maintenance Organizations that a user has access to, is determined by the grants in EBS.

#### **Configuring Maintenance Organization Data Security**

To apply data security filters, enable the appropriate initialization blocks depending on the deployed source system. To enable Maintenance Organization Data Security for EBS, enable Oracle EBS initialization block and be sure to disable the initialization blocks of all other source systems.

#### **Enabling Initialization Blocks**

- **1.** In Oracle BI Administration Tool, edit the BI metadata repository (for example, OracleBIAnalyticsApps.rpd).
- **2.** Navigate to Manage and open variables from menu ('MAINT\_ORG\_LIST').
- **3.** Under Session Initialization Blocks, open the initialization block that you need to enable (Maintenance Organizations EBS).
- **4.** Clear the **Disabled** check box.
- **5.** Save the metadata repository (RPD file).

![](_page_455_Picture_21.jpeg)

#### **BI Duty Roles Options**

The BI Duty Roles below are applicable to the Enterprise Asset Management subject area. These Duty Roles control which subject areas and dashboard content users have access to. These Duty Roles also ensure the data security filters are applied to all the queries.

• Operations Manager

EAM Operation Analyst for EBS. This Role provides secured access to VP Operation, Plant Manager, and EAM Analyst about organization level visibility to utilize Asset optimally.

• Maintenance Super User

EAM Super User for EBS. This role provides secured access to Maintenance Planner and Super User for planning and managing asset maintenance activities.

• Maintenance User

EAM Maintenance Use for EBS. This role provides secured access to Maintenance User for completing tasks assigned to maintenance work orders.

#### **Duty Roles Subject Areas**

Duty Roles control which subject areas and dashboard content the user has access to, as well as ensure data security filters are applied to all queries. The Duty Roles provide access to the following subject areas.

- Operations Manager
	- EAM Asset Failure Analysis
	- EAM Asset History
	- EAM Asset Maintenance Cost
	- EAM Asset Maintenance Work Orders
	- EAM Asset Meter Reading
	- EAM Asset Quality
	- EAM MRO Inventory
	- EAM Maintenance Material Usage
	- EAM Maintenance Resource Usage
	- EAM Maintenance Resource Availability
- Maintenance Super User
	- EAM Asset Failure Analysis
	- EAM Asset Maintenance Work Orders
	- EAM Asset Meter Reading
	- EAM Asset Quality
	- EAM Maintenance Material Usage
	- EAM Maintenance Resource Usage
	- EAM Maintenance Resource Availability
- Maintenance User

![](_page_456_Picture_31.jpeg)

- EAM Asset Failure Analysis
- EAM Asset Failure Analysis
- EAM Asset Failure Analysis
- EAM Asset Failure Analysis

# Security Reference for PeopleSoft

This section provides information for configuring security for PeopleSoft.

# Implementing Accounts Receivable Security for PeopleSoft

Financial Analytics supports security over Billing and Revenue Management Business Unit in Accounts Receivable. This Business Unit is the same as Receivables Business Unit in PeopleSoft, and the list of Receivables Business Unit that a user has access to is determined by the grants in PeopleSoft.

The following BI Duty Roles are applicable to the Accounts Receivable subject area.

- AR Analyst PSFT
- AR Manager PSFT

These duty roles control the subject areas and dashboard content to which the user has access. Additionally, they ensure that the data security filters are applied to all the queries. To define new groups and mappings for users and BI roles, see [How to](#page-500-0) [Define New Groups and Mappings for Users and BI Roles](#page-500-0).

To apply data security filters, enable the appropriate initialization blocks depending on the deployed source system. To enable Accounts Receivable security for PeopleSoft, enable Oracle PeopleSoft initialization block and make sure the initialization blocks of all other source systems are disabled. The initialization block names relevant to various source systems are given below. If more than one source system is deployed, then you must also enable the initialization blocks of those source systems.

- Oracle Fusion Applications: Receivables Business Unit
- Oracle E-Business Suite: Operating Unit Organizations EBS
- Oracle PeopleSoft: Receivables Organizations
- **1.** In Oracle BI Administration Tool, edit the BI metadata repository (for example, OracleBIAnalyticsApps.rpd).
- **2.** Choose **Manage**, then **Variables** to display the Variables dialog.
- **3.** Under Session Initialization Blocks, open the initialization block that you need to enable.
- **4.** Clear the **Disabled** check box.
- **5.** Save the repository file.

### Setting Up Accounts Payable Security for PeopleSoft

Financial Analytics supports security over Payables Invoicing Business Unit in Accounts Payable subject areas. This Business Unit is the same as Payables

![](_page_457_Picture_24.jpeg)

Business Unit in PeopleSoft, and the list of Payables Business Unit that a user has access to is determined by the grants in PeopleSoft.

The following BI Duty Roles are applicable to the Accounts Payable subject area.

- AP Analyst PSFT
- AP Manager PSFT

These duty roles control the subject areas and dashboard content to which the user has access. Additionally, they ensure that the data security filters are applied to all the queries. To define new groups and mappings for users and BI roles, see [How to Define New Groups and](#page-500-0) [Mappings for Users and BI Roles.](#page-500-0)

#### **Note:**

Accounts Payable supports the ability to drill down on Purchase Order Number to the associated Purchase Order Details in Procurement and Spend Analytics. In order for this drill to work, the Procurement and Spend Analytics offering must be licensed and implemented. The Payables user must be granted at least one of the Procurement and Spend BI Duty Roles.

To apply data security filters, enable the appropriate initialization blocks depending on the deployed source system. To enable Accounts Payable security for PeopleSoft, enable Oracle PeopleSoft initialization block and make sure the initialization blocks of all other source systems are disabled. The initialization block names relevant to various source systems are given below. If more than one source system is deployed, then you must also enable the initialization blocks of those source systems. For example:

- Oracle Fusion Applications: Payables Business Unit
- Oracle E-Business Suite: Operating Unit Organizations EBS
- Oracle PeopleSoft: Payables Organizations
- **1.** In Oracle BI Administration Tool, edit the BI metadata repository (RPD file).
- **2.** Choose **Manage**, then **Variables** to display the Variables dialog.
- **3.** Under Session Initialization Blocks, open the initialization block that you need to enable.
- **4.** Clear the **Disabled** check box.
- **5.** Save the repository file.

### Setting Up Fixed Asset Security for PeopleSoft

Financial Analytics supports security over fixed asset books in Fixed Asset subject areas. The list of asset books that a user has access to is determined by the grants in PeopleSoft.

The following BI duty role is applicable to the Fixed Asset subject areas for PeopleSoft: Fixed Asset Accounting Manager PSFT.

Duty roles control the subject areas and dashboard content to which the user has access. Additionally, they ensure that the data security filters are applied to all the queries. To define new groups and mappings for users and BI roles, see [How to Define New Groups and](#page-500-0) [Mappings for Users and BI Roles.](#page-500-0)

![](_page_458_Picture_21.jpeg)

To apply data security filters, enable the appropriate initialization blocks depending on the deployed source system. To enable Fixed Asset security for PeopleSoft, enable Oracle PeopleSoft initialization block and make sure the initialization blocks of all other source systems are disabled. The initialization block names relevant to various source systems are given below. If more than one source system is deployed, then you must also enable the initialization blocks of those source systems.

- Oracle Fusion Applications: Fixed Asset Book
- Oracle E-Business Suite: Fixed Asset Book EBS
- Oracle PeopleSoft: Fixed Asset Book PSFT
- **1.** In Oracle BI Administration Tool, edit the BI metadata repository (for example, OracleBIAnalyticsApps.rpd).
- **2.** Choose **Manage**, then **Variables**.
- **3.** Under Session Initialization Blocks, open the initialization block that you need to enable.
- **4.** Clear the **Disabled** check box.
- **5.** Save the metadata repository (RPD file).

# Setting Up Manager Hierarchy-Based Security for PeopleSoft

Manager/Resource hierarchy-based security in PS1 is implemented by using the initialization block Manager Hierarchy Level and one or multiple of the initialization blocks HR Security Person ID List (Fusion), HR Security Person ID List (Siebel), HR Security Person ID List (EBS), and HR Security Person ID List (PeopleSoft) that correspond to the adaptors of your choice. Initialization block Manager Hierarchy Level depends on those HR Security Person ID List initialization blocks.

Although the task title mentions PeopleSoft adaptor, it applies to all AU customers who implement manager or resource hierarchy based security.

**1.** In the security implementation, first identify how many of these HR Security Person ID List initialization blocks you have in your BI metadata repository.

Not all of them might exist in your repository depending on the specific Oracle BI Applications products (for example, CRM, HCM, etc) that you are using. The following examples assume that all four of them exist in your repository.

![](_page_459_Picture_15.jpeg)

By default, the initialization block HR Security Person ID List (Fusion) is disabled. As a security best practice, you should disable unused initialization blocks. If unused initialization blocks are not disabled, then they will be run to populate their corresponding variables. Although different AU adaptors have different data

![](_page_459_Picture_17.jpeg)

structures and formats to store employee information, this might lead to (in very rare cases) more than one eligible employee login ID value to be used in Manager Hierarchy Level, which will in turn impact the security setting.

Specifically, let's look at one use case. If you are implementing both EBS and PeopleSoft, then you must enable **HR Security Person ID List (EBS)** and **HR Security Person ID List (PeopleSoft)**, and then disable **HR Security Person ID List (Siebel)**.

This screenshot shows an example of disabling HR Security Person ID List (PeopleSoft).

![](_page_460_Picture_109.jpeg)

- **2.** Click **OK** after this setting.
- **3.** Do the same to the initialization blocks corresponding to other AU adaptors that you want to enable/disable.
- **4.** Save your changes.

### Setting Up Project Cost and Control Security for PeopleSoft

Oracle Project Analytics supports security over the supported dimensions in Project Costing and Project Control subject areas.

The following BI Duty Roles are applicable to the Project Costing and Control subject area.

- OBIA\_PSFT\_PROJECT\_EXECUTIVE\_ANALYSIS\_DUTY
- OBIA\_PSFT\_PROJECT\_MANAGEMENT\_ANALYSIS\_DUTY
- OBIA\_PSFT\_PROJECT\_DATA\_SECURITY

These duty roles control the subject areas and dashboard content to which the user has access. Additionally, they ensure that the data security filters are applied to all the queries. To

![](_page_460_Picture_15.jpeg)

define new groups and mappings for users and BI roles, see [How to Define New](#page-500-0) [Groups and Mappings for Users and BI Roles.](#page-500-0)

To apply data security filters, enable the appropriate initialization blocks depending on the deployed source system.

#### **Note:**

On installation, initialization blocks are enabled for E-Business Suite R12. If you are deploying on a source system other than E-Business Suite R12, then you must enable the appropriate initialization blocks.

To enable data security for Project Cost and Control in PeopleSoft, based on your PeopleSoft security configuration enable PeopleSoft data security initialization blocks listed below and make sure the initialization blocks of all other source systems are disabled. If more than one source system is deployed, then you must also enable the initialization blocks of those source systems.

In PeopleSoft, you access the security configuration pages for securing Project transactions by selecting **Main Menu**, **Set up Financials/Supply Chain**, **Security**, then **Security Options**.

![](_page_461_Picture_231.jpeg)

### Implementing Security by Business Unit

If you are securing the Project data by Project/Expenditure Business Unit only, then follow the steps below to disable the Project dimension security.

Init Blocks:

- Project Business Unit List Budget PSFT
- Project Business Unit List Costing PSFT
- Project Business Unit List Forecast PSFT
- Expenditure Business Unit List PSFT
- **1.** In Oracle Enterprise Manager Fusion Middleware Control, select **Business Application Instance**, then **Application Roles**, then Select the Oracle BI Applications Stripe, and query for the OBIA\_PROJECT\_DATA\_SECURITY Application Role.

![](_page_461_Picture_16.jpeg)

Note that OBIA\_PSFT\_PROJECT\_DATA\_SECURITY is listed as one of the members.

- **2.** Remove OBIA\_PSFT\_PROJECT\_DATA\_SECURITY as a member of the OBIA\_PROJECT\_DATA\_SECURITY Duty Role.
- **3.** In Oracle BI Administration Tool, edit the BI metadata repository (for example, OracleBIAnalyticsApps.rpd) in online mode, and select **Manage**, then **Identity**, then **Action**, then **Synchronize Application** Roles.

### Implementing Security by Project

If you are securing the Project data by Project dimension only, then follow the steps below to disable the Project BU dimension security.

Init Blocks:

- Project List Budget PSFT
- Project List Costing PSFT
- Project List Forecast PSFT
- **1.** Disable Project Business Unit Security.
	- **a.** In Oracle Enterprise Manager Fusion Middleware Control, select **Business Application Instance**, then **Application Roles**, then Select the Oracle BI Applications Stripe, and query for the OBIA\_PROJECT\_BUSINESS\_UNIT\_DATA\_SECURITY Application Role.

Note that OBIA\_PSFT\_PROJECT\_DATA\_SECURITY is listed as one of the members.

- **b.** Remove OBIA\_PSFT\_PROJECT\_DATA\_SECURITY as a member of the OBIA\_PROJECT\_BUSINESS\_UNIT\_DATA\_SECURITY Duty Role.
- **c.** In Oracle BI Administration Tool, edit the BI metadata repository (for example, OracleBIAnalyticsApps.rpd). in online mode, and select **Manage**, then **Identity**, then **Action**, then **Synchronize Application Roles**.
- **2.** Disable Expenditure Business Unit Security
	- **a.** In Oracle Enterprise Manager Fusion Middleware Control, select **Business Application Instance**, then **Application Roles**, then Select the Oracle BI Applications Stripe, and query for the OBIA\_PROJECT\_EXPENDITURE\_BUSINESS\_UNIT\_DATA\_SECURITY Application Role.

Note that OBIA\_PSFT\_PROJECT\_DATA\_SECURITY is listed as one of the members.

- **b.** Remove OBIA PSFT PROJECT DATA SECURITY as a member of the OBIA\_PROJECT\_EXPENDITURE\_BUSINESS\_UNIT\_DATA\_SECURITY.
- **c.** In Oracle BI Administration Tool, edit the BI metadata repository (for example, OracleBIAnalyticsApps.rpd) in online mode, and select **Manage**, then **Identity**, then **Action**, then **Synchronize Application Roles**.

# Setting Up Project Billing and Revenue Security for PeopleSoft

Oracle Project Analytics supports security using the supported dimensions in Project Billing and Revenue subject areas.

The following BI Duty Roles are applicable to the Project Costing and Control subject area.

![](_page_462_Picture_23.jpeg)

- OBIA\_PSFT\_PROJECT\_EXECUTIVE\_ANALYSIS\_DUTY
- OBIA\_PSFT\_PROJECT\_MANAGEMENT\_ANALYSIS\_DUTY
- OBIA\_PSFT\_PROJECT\_DATA\_SECURITY

These duty roles control the subject areas and dashboard content to which the user has access. Additionally, they ensure that the data security filters are applied to all the queries.

To define new groups and mappings for users and BI roles, see [How to Define New](#page-500-0) [Groups and Mappings for Users and BI Roles.](#page-500-0)

In PeopleSoft, you access the security configuration pages for securing Project transactions by selecting **Main Menu**, **Set up Financials/Supply Chain**, **Security**, then **Security Options**. Depending on your security configuration, you need to use any combination of the Project Business Unit or Project dimension that are supported. Based on that, you to change the default installed configuration to match the OLTP security setup.

![](_page_463_Picture_358.jpeg)

To apply data security filters, enable the appropriate initialization blocks depending on the deployed source system.

#### **Note:**

On installation, initialization blocks are enabled for E-Business Suite R12. If you are deploying on a source system other than E-Business Suite R12, then you must enable the appropriate initialization blocks.

You must enable data security for Project Billing & Revenue in PeopleSoft, based on your PeopleSoft security configuration. If security by Business Unit has been implemented, then follow the Security by Business Unit Section (ignore Security by Projects section); if security by projects has been implemented, then follow the Security by Projects section (ignore Security by Business Unit section) and enable

![](_page_463_Picture_12.jpeg)

data security initialization blocks listed in sections below. If only one source system is deployed, then you must make sure that all Project Security initialization blocks for other adapters are disabled. If more than one source system is deployed, then you must also enable the initialization blocks of those source systems.

Init Blocks for Business Unit:

- Expenditure Business Unit List PSFT
- Project Business Unit List Funding PSFT
- Project Business Unit List Invoice PSFT
- Project Business Unit List Revenue PSFT
- Project Contract Business Unit List PSFT
- Project Contract Business Unit List Invoice PSFT
- Project Contract Business Unit List Revenue PSFT

Init Block for Project:

- Project List Funding PSFT
- Project List Invoice PSFT
- Project List Revenue PSFT

### Securing Project Data By Project/Expenditure/Contract BU Only

If you are securing the Project data by Project /Expenditure/Contract Business Unit only, disable the Project dimension security.

**1.** In Oracle Enterprise Manager Fusion Middleware Control, select **Business Application Instance**, then **Application Roles**, then Select the Oracle BI Applications Stripe, and query for the OBIA\_PROJECT\_DATA\_SECURITY Application Role.

Note that OBIA\_PSFT\_PROJECT\_DATA\_SECURITY is listed as one of the members.

- **2.** Remove OBIA\_PSFT\_PROJECT\_DATA\_SECURITY as a member of the OBIA\_PROJECT\_DATA\_SECURITY Duty Role.
- **3.** In Oracle BI Administration Tool, edit the BI metadata repository (for example, OracleBIAnalyticsApps.rpd) in online mode, and select **Manage**, then **Identity**, then **Action**, then **Synchronize Application Roles**.

Alternatively this step can be performed by restarting all BI Services.

### Securing Project Data by Project Dimension Only

If you are securing the Project data by Project dimension only, disable the Project BU dimension security.

- **1.** Disable Project Business Unit Security.
	- **a.** In Oracle Enterprise Manager Fusion Middleware Control, select **Business Application Instance**, then **Application Roles**, then Select the Oracle BI Applications Stripe, and query for the OBIA\_PROJECT\_BUSINESS\_UNIT\_DATA\_SECURITY Application Role.

Note that OBIA\_PSFT\_PROJECT\_DATA\_SECURITY is listed as one of the members.

![](_page_464_Picture_26.jpeg)

- **b.** Remove OBIA\_PSFT\_PROJECT\_DATA\_SECURITY as a member of the OBIA\_PROJECT\_BUSINESS\_UNIT\_DATA\_SECURITY Duty Role.
- **c.** In Oracle BI Administration Tool, edit the BI metadata repository (for example, OracleBIAnalyticsApps.rpd) in online mode, and select **Manage**, then **Identity**, then **Action**, then **Synchronize Application Roles**.

Alternatively this step can be performed by restarting all BI Services.

- **2.** Disable Expenditure Business Unit Security.
	- **a.** In Oracle Enterprise Manager Fusion Middleware Control, select **Business Application Instance**, then **Application Roles**, then Select the Oracle BI Applications Stripe, and query for the OBIA\_PROJECT\_EXPENDITURE\_BUSINESS\_UNIT\_DATA\_SECURITY Application Role

Note that OBIA\_PSFT\_PROJECT\_DATA\_SECURITY is listed as one of the members.

- **b.** Remove OBIA\_PSFT\_PROJECT\_DATA\_SECURITY as a member of the OBIA\_PROJECT\_EXPENDITURE\_BUSINESS\_UNIT\_DATA\_SECURITY Duty Role.
- **c.** In Oracle BI Administration Tool, edit the BI metadata repository (for example, OracleBIAnalyticsApps.rpd) in online mode, and select **Manage**, then **Identity**, then **Action**, then **Synchronize Application Roles**.
- **3.** In Oracle BI Administration Tool, select **Manage**, then **Identity**, then **OBIA\_PROJECT\_CONTRACT\_BUSINESS\_UNIT\_DATA\_SECURITY,** then **Permissions**, then **Data Filters**, then disable data security filters for all facts except Funding and Contract.

### Setting Up SIA Student Financial Security for PeopleSoft

The Student Financial module is secured by Business Unit and Academic Institution, (except the Credit history Subject Area, which is only secured by Business Unit).

From the object security perspective, the table shows the default job roles for Student Financial module access.

![](_page_465_Picture_215.jpeg)

The table shows the Duty Roles and data security roles that are used by the Student Financial module.

![](_page_465_Picture_216.jpeg)

![](_page_465_Picture_16.jpeg)

![](_page_466_Picture_209.jpeg)

To set up SIA student financial security for PeopleSoft:

- **1.** Log into Oracle WebLogic Server Administration Console.
- **2.** Click the **Lock and Edit** button.
- **3.** Navigate to **Security Realms**, **myrealm**, **Users and Groups**, then **Users**.
- **4.** On the Users tab, create a new user. Ensure that the same user is present in the Peoplesoft Campus Solution OLTP system.
- **5.** Navigate to **Security Realms**, **myrealm**, **Users and Groups**, then **Groups**.
- **6.** On the Groups tab, create the same group as that available in the JAZN file.

For example, Bursar, or Admissions Manager.

- **7.** Navigate to **Security Realms**, **myrealm**, **Users and Groups**, then **Users**, and click on the newly created user.
- **8.** Click on the Groups tab and associate the user with the appropriate application role along with BIAuthors and BIConsumers roles and save the changes.
- **9.** Click the **Release Configuration** button.

All role mappings are accomplished inside the JAZN file, which is provided with the Oracle BI Applications installation. Any new role mapping is a part of the customization effort and the JAZN file needs to be updated.

### Setting Up SIA Administration Recruiting Security for PeopleSoft

The Student Financial module is secured by Business Unit and Academic Institution, (except the Credit history Subject Area, which is only secured by Business Unit).

From the object security perspective, the table shows the default job roles for Student Financial module access.

![](_page_466_Picture_210.jpeg)

The table shows the Duty Roles and data security roles that are used by the Admissions and Recruiting module.

![](_page_466_Picture_211.jpeg)

![](_page_466_Picture_20.jpeg)

To set up SIA student financial security:

- **1.** Log into Oracle WebLogic Server Administration Console.
- **2.** Click the **Lock and Edit** button.
- **3.** Navigate to **Security Realms**, **myrealm**, **Users and Groups**, then **Users**.
- **4.** On the Users tab, create a new user.

Ensure that the same user is present in the Peoplesoft Campus Solution OLTP system.

- **5.** Navigate to **Security Realms**, **myrealm**, **Users and Groups**, then **Groups**.
- **6.** On the Groups tab, create the same group as that available in the JAZN file.

For example, Bursar, or Admissions Manager.

- **7.** Navigate to **Security Realms**, **myrealm**, **Users and Groups**, then **Users**, and click on the newly created user.
- **8.** Click on the groups tab and associate the user with the appropriate application role along with BIAuthors and BIConsumers roles and save the changes.
- **9.** Click the **Release Configuration** button.

All role mappings are accomplished inside the JAZN file, which is provided with the Oracle BI Applications installation. Any new role mapping is a part of the customization effort and the JAZN file needs to be updated.

### Setting Up SIA Student Records Security for PeopleSoft

The Student Records module is secured by Academic Institution.

From the object security perspective, the table shows the default job roles that have Student Records module access.

![](_page_467_Picture_216.jpeg)

The Student does not have access to the following three Subject Areas:

- Institution summary
- Class instructor
- Class meeting pattern

The table shows the Duty Roles and data security roles that are used by the Student Records module.

![](_page_467_Picture_217.jpeg)

![](_page_467_Picture_24.jpeg)
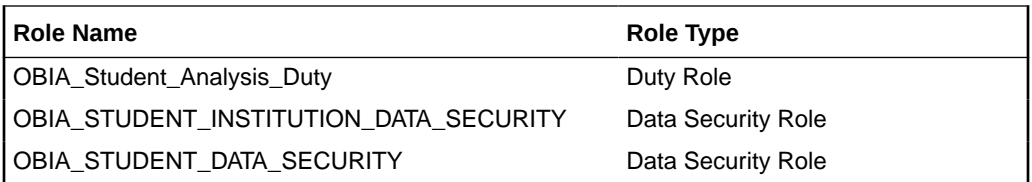

To set up SIA student records:

- **1.** Log into Oracle WebLogic Server Administration Console.
- **2.** Click the **Lock and Edit** button.
- **3.** Navigate to **Security Realms**, then **myrealm**, then **Users and Groups**, then **Users**.
- **4.** On the Users tab, create a new user.

Ensure that the same user is present in the Peoplesoft Campus Solution OLTP system.

- **5.** Navigate to **Security Realms**, then **myrealm**, then **Users and Groups**, then **Groups**.
- **6.** On the Groups tab, create the same group as that available in the JAZN file.

For example, Bursar, or Admissions Manager.

- **7.** Navigate to **Security Realms**, then **myrealm**, then **Users and Groups**, then **Users**, and click on the newly created user.
- **8.** Click on the Groups tab and associate the user with the appropriate application role along with BIAuthors and BIConsumers roles and save the changes.
- **9.** Click the **Release Configuration** button.

All role mappings are accomplished inside the JAZN file, which is provided with the Oracle BI Applications installation. Any new role mapping is a part of the customization effort and the JAZN file needs to be updated.

## Setting Up Project GL Reconciliation Security for E-Business Suite

Project Analytics supports security over following dimensions in Project GL Recon. In the Oracle BI Applications solution, the 'Business Unit' entity refers to 'Operating Unit Organizations' in EBS. The list of Business Units that a user has access to, is determined by E-Business Suite grants.

The following BI Duty Roles are applicable to the Project GL Recon subject area.

- OBIA EBS PROJECT EXECUTIVE ANALYSIS DUTY
- OBIA EBS PROJECT MANAGEMENT ANALYSIS DUTY
- OBIA EBS PROJECT DATA SECURITY

These duty roles control the subject areas and dashboard content to which the user has access. Additionally, they ensure that the data security filters are applied to all the queries. To define new groups and mappings for users and BI roles, see [How to Define New Groups and](#page-500-0) [Mappings for Users and BI Roles.](#page-500-0)

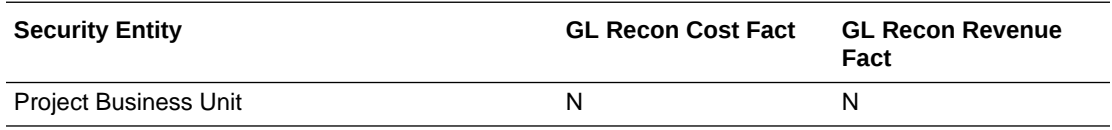

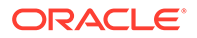

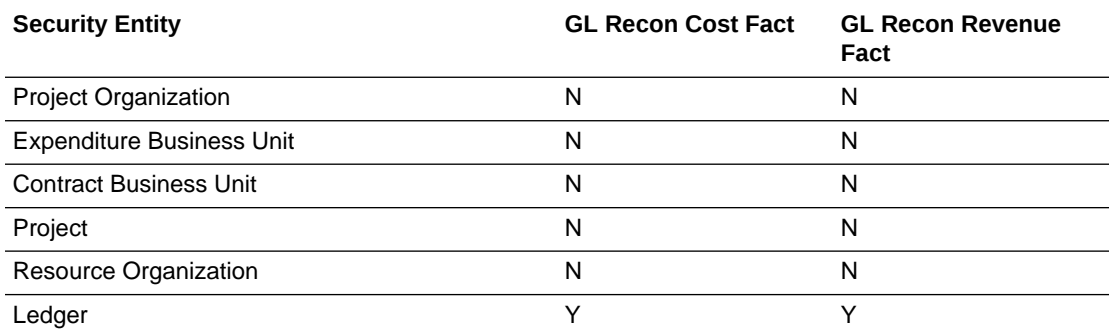

In order for data security filters to be applied, appropriate initialization blocks need to be enabled depending on the deployed source system.

EBS: Project GL Recon Ledger List EBS

### **Note:**

On installation, initialization blocks are enabled for E-Business Suite R12. If you are deploying on a source system other than E-Business Suite R12, then you must enable the appropriate initialization blocks.

You must enable data security for Project GL Reconciliation in E-Business Suite by enabling E-Business Suite data security initialization block listed below. If only one source system is deployed, then you must make sure that all Project Security initialization blocks for other adapters are disabled. If more than one source system is deployed, then you must also enable the initialization blocks of those source systems.

- **1.** In Oracle BI Administration Tool, edit the BI metadata repository (for example, OracleBIAnalyticsApps.rpd) in online mode, and select **Manage**, **Identity**, then **Application Roles**.
- **2.** Double-click on OBIA\_PROJECT\_LEDGER\_DATA\_SECURITY, navigate to **Permissions**, then **Data Filters**, and enable all data security filters.
- **3.** Save the metadata repository.

## Setting Up Project Resource Management Security for PeopleSoft

Enable data security for Project Resource Management in PeopleSoft based on your PeopleSoft security configuration. That is, if security by Business Unit has been implemented, then you must follow the Security by Business Unit Section (ignore Security by Projects section); if security by projects has been implemented, then you must follow the Security by Projects section (ignore Security by Business Unit section) and enable data security initialization blocks.

Depending on your security configuration, you need to use any combination of either Project Business Unit or Project dimension. Based on that, you need to change the default configuration to match the OLTP security setup. You must disable Project Security initialization blocks for other adapters. If more than one source system is deployed, then you must also enable the initialization blocks of those source systems.

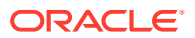

In PeopleSoft, you access the security configuration pages for securing Project transactions by selecting **Main Menu**, **Set up Financials/Supply Chain**, **Security**, then **Security Options**.

To apply data security filters, enable the appropriate initialization blocks depending on the deployed source system.

### **Note:**

On installation, initialization blocks are enabled for E-Business Suite R12. If you are deploying on a source system other than E-Business Suite R12, then you must enable the appropriate initialization blocks.

Project Analytics supports security using following dimensions in Project Resource Management subject areas.

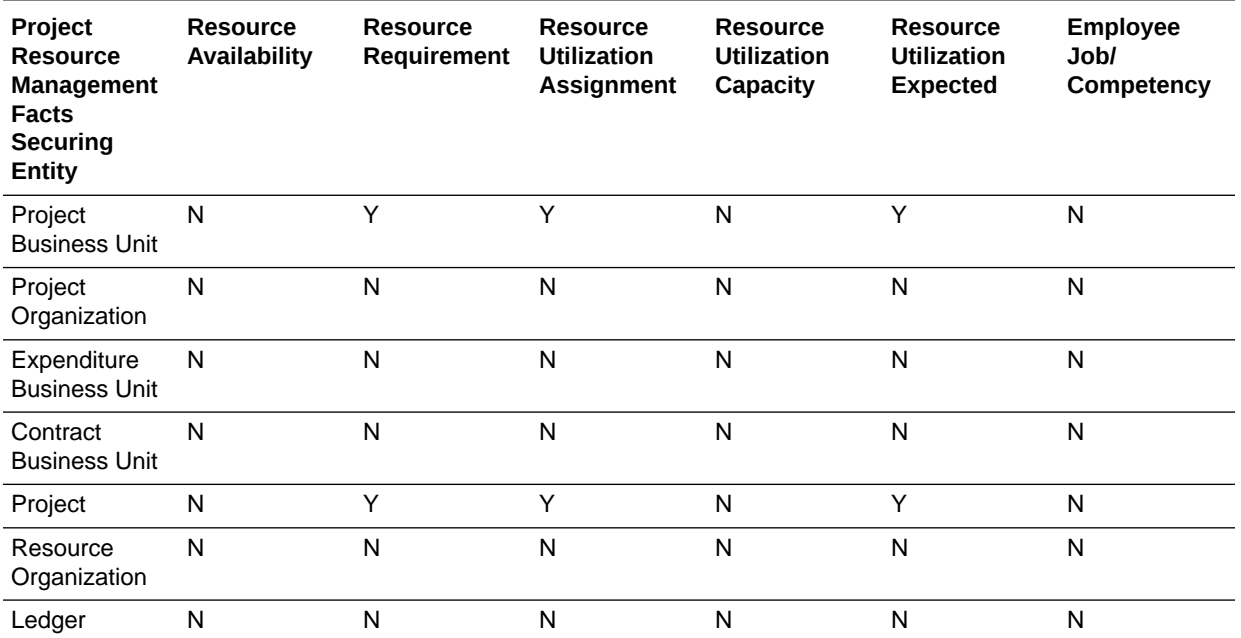

The following BI Duty Roles are applicable to the Project Resource Management subject area.

- OBIA\_PSFT\_PROJECT\_EXECUTIVE\_ANALYSIS\_DUTY
- OBIA\_PSFT\_PROJECT\_MANAGEMENT\_ANALYSIS\_DUTY
- OBIA\_PSFT\_PROJECT\_DATA\_SECURITY

These duty roles control the subject areas and dashboard content to which the user has access. Additionally, they ensure that the data security filters are applied to all the queries. To define new groups and mappings for users and BI roles, see [How to Define New Groups and](#page-500-0) [Mappings for Users and BI Roles.](#page-500-0)

You can secure project data by business unit or project dimension.

• If you are securing the project data by business unit only, then disable the project dimension security.

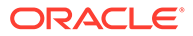

If securing the project data by project dimension only, then disable the project business unit security.

Initialization block:

- For business unit: Project Business Unit List RM PSFT
- For project: Project List RM PSFT
- **1.** In Oracle BI Administration Tool, edit the BI metadata repository (for example, OracleBIAnalyticsApps.rpd) in online mode, and select **Manage**, then **Identity**.
- **2.** Depending on how you plan to secure the project data, by business unit or by project dimension, select the appropriate option.

Double-click **OBIA\_PROJECT\_BUSINESS\_UNIT\_DATA\_SECURITY** or **OBIA\_PROJECT\_DATA\_SECURITY**, then navigate to **Permissions**, then **Data Filters**, and enable all data security filters that are disabled.

**3.** In Oracle Enterprise Manager Fusion Middleware Control, select **Business Application Instance**, then **Application Roles**, then select the Oracle BI Applications Stripe, and query for the **OBIA\_PROJECT\_BUSINESS\_UNIT\_DATA\_SECURITY** or **OBIA\_PROJECT\_DATA\_SECURITY** Application Role.

Note that OBIA\_PSFT\_PROJECT\_DATA\_SECURITY or OBIA\_PSFT\_PROJECT\_DATA\_SECURITY is listed as one of the members.

### **Note:**

Tree based Project Security type queries are not supported in the default application.

- **4.** Modify the duty roles.
	- If securing by business unit, remove OBIA\_PSFT\_PROJECT\_DATA\_SECURITY as a member of the OBIA\_PROJECT\_DATA\_SECURITY Duty Role.
	- If security by project dimension, remove OBIA\_PSFT\_PROJECT\_DATA\_SECURITY as a member of the OBIA\_PROJECT\_BUSINESS\_UNIT\_DATA\_SECURITY Duty Role.
- **5.** In Oracle BI Administration Tool, select **Action**, then **Synchronize Application Roles**.

### About General Ledger Security for PeopleSoft

Financial Analytics supports a combination of security mechanisms for GL subject areas.

- [Configuring Ledger Security](#page-472-0)
- [GL Segment Security using PeopleSoft Chartfields](#page-472-0)
- [Configuring GL Segment Security](#page-473-0)

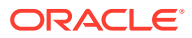

<span id="page-472-0"></span>These BI Duty Roles are applicable to the General Ledger subject area.

- Budget Director PSFT
- Budget Analyst PSFT
- Financial Analyst PSFT
- CFO Group PSFT
- Controller Group PSFT

These duty roles control the subject areas and dashboard content to which the user has access. Additionally, these duty roles ensure that the data security filters are applied to all the queries. To define new groups and mappings for Users and BI Roles, see [How to Define New](#page-500-0) [Groups and Mappings for Users and BI Roles.](#page-500-0)

These roles will have access to Account Payables, Account Receivables and Fixed Assets data in BI to facilitate the drill down from GL to those modules. However, access to data in the respective modules must be provisioned in the E-Business Suite system for these users in order to use the drill down capabilities.

### Configuring Ledger Security

To apply data security filters, enable the appropriate initialization blocks depending on the deployed source system. To enable Ledger Security for PeopleSoft, enable PeopleSoft initialization block and make sure the initialization blocks of all other source systems are disabled. The initialization block names relevant to various source systems are given below. If more than one source system is deployed, then you must also enable the initialization blocks of those source systems.

- E-Business Suite 11i: Ledgers EBS11
- E-Business Suite R12: Ledgers EBS12
- Oracle PeopleSoft: Ledgers PeopleSoft

To enable initialization blocks, follow the steps below:

- **1.** In Oracle BI Administration Tool, edit the BI metadata repository (for example, OracleBIAnalyticsApps.rpd).
- **2.** Choose **Manage**, then **Variables**.
- **3.** Under Session Initialization Blocks, open the initialization block that you need to enable.
- **4.** Clear the **Disabled** check box.
- **5.** Save the metadata repository (RPD file).

### GL Segment Security Using PeopleSoft Chartfields

There are various options using which you can setup security rules in the Commitment Control module in PeopleSoft. Perform these tasks only if you have enabled Commitment Control in PeopleSoft.

Here is an overview of the segment security using PeopleSoft Chartfields and supported scenarios in Oracle BI Applications. Oracle BI Applications supports only the following two security rules:

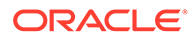

- <span id="page-473-0"></span>Security rules setup using the 'Allow' access attribute.
- Security rules setup using the 'Tree Node' parameter.

A user can have two different types of access for each chartfield:

• Partial Access - User has access to specific values within the tree defined for a chartfield. The node, for which the user has access to, is defined using the 'Allow' and the 'Tree Node' parameter in PeopleSoft. When the user is given access to a node within the tree, it means that the user has access to that node and all its child nodes.

For example, if a user is granted access to node C, then the user has access to nodes C, D, E, F and G.

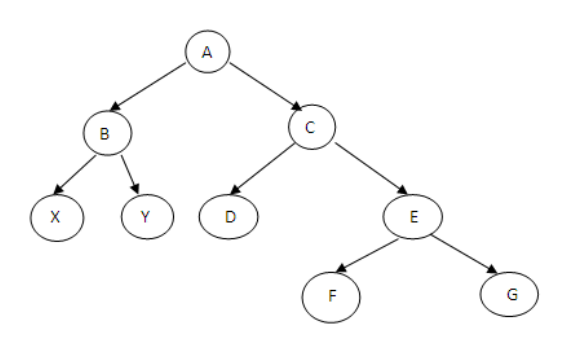

• Full Access – The user has complete access to all the SETIDs for that chartfield.

### Configuring GL Segment Security

GL Segment Security can be applied on the qualified GL Segment Dimensions: 'Dim – Cost Center', 'Dim – Natural Account' & 'Dim – Balancing Segment', as well as the 10 generic dimensions 'Dim – GL Segment1 to 'Dim – GL Segment 10' which are configurable to be any of the chartfields.

Before setting up the security, you need to first identify which of these segment dimensions you need to apply security on depending on your security requirements and the security setup in the Commitment Control module. Once that is determined the following steps to configure the repository metadata need to be repeated for each of the securing segment dimension.

**1.** Create a 'row wise' session initialization block and a corresponding session variable to get all the parent nodes the user has access to in a tree. Use the SQL queries and session variable names as given in the table below depending on the dimension that is secured.

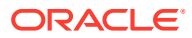

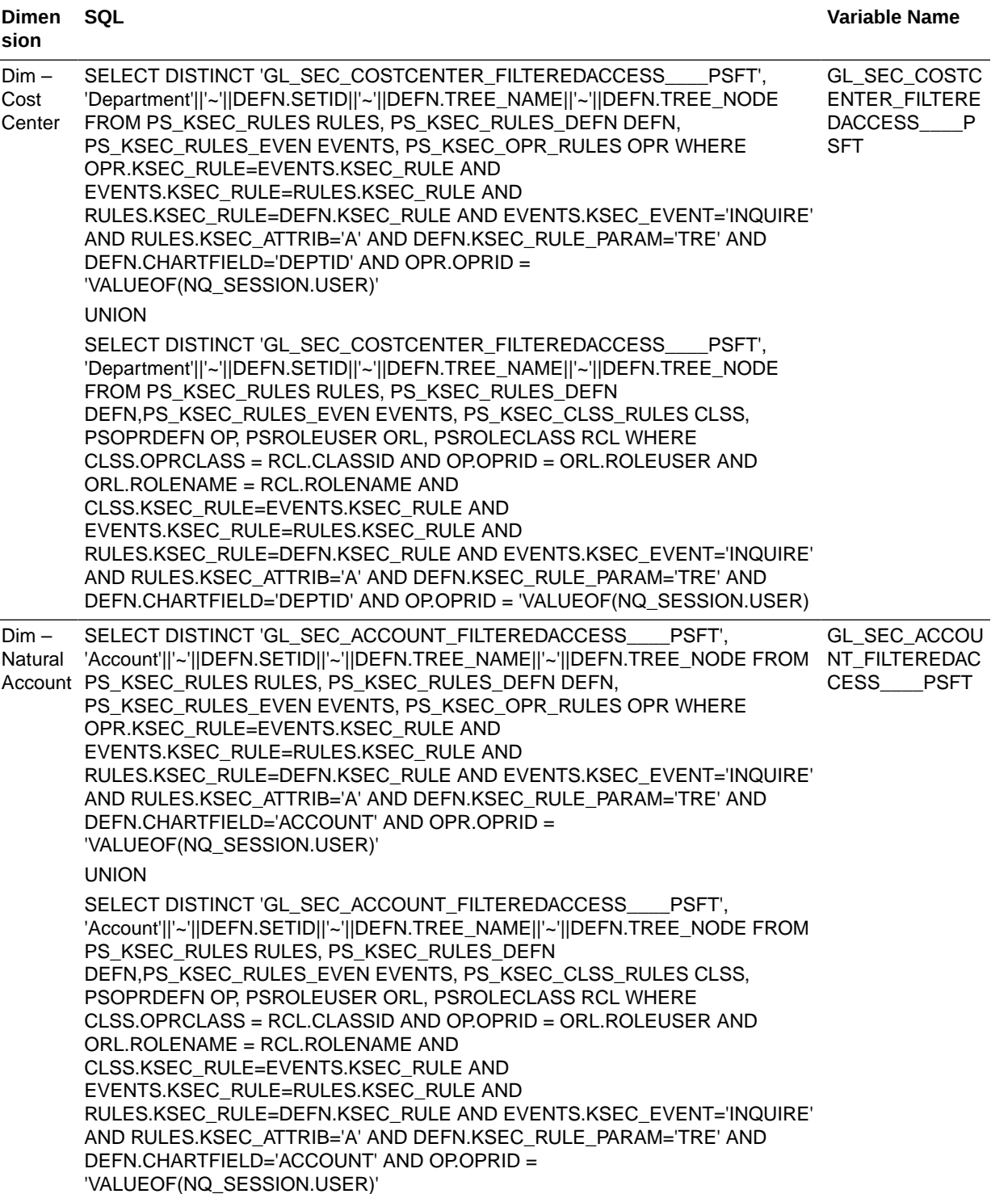

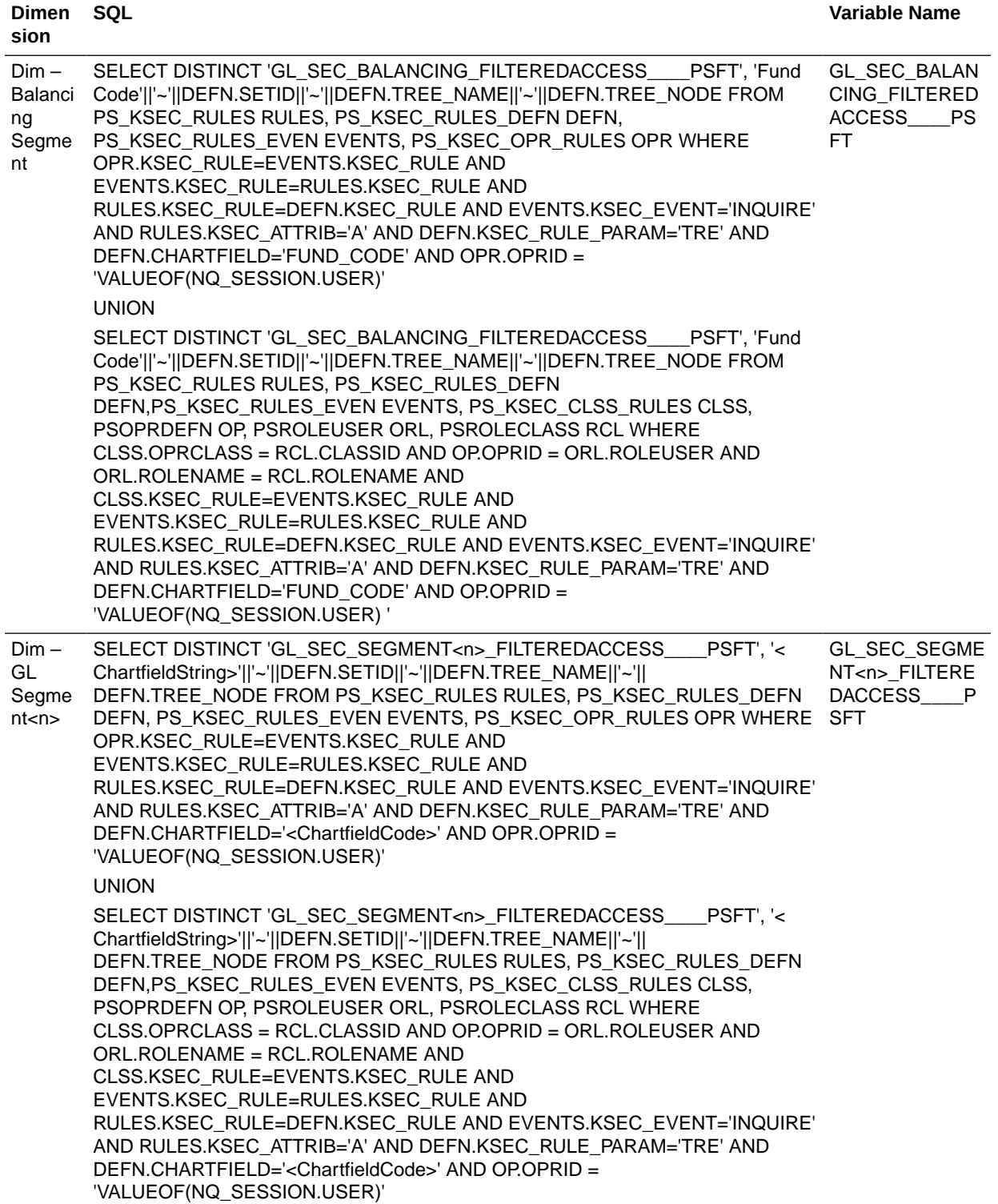

Connection Pool: "PeopleSoft OLTP"."PeopleSoft OLTP DbAuth Connection Pool"

### **Note:**

For the Dim - GL Segment<n> init blocks, use the appropriate chartfield string and the chartfield code based on the chartfield you are securing. You can get the chartfield code from the PeopleSoft source system and the chartfield string should match the names used in file\_glacct\_segment\_config\_psft.csv file.- Use the default value for these variables as 'Default'.- All the variables created above should end with \_\_\_\_PSFT (4 '\_' followed by the string PSFT). This is for multi source implementation where the same variable can be initialized using multiple SQL statements for multiple source systems.

**2.** Create a 'row wise' session initialization block and a corresponding session variable to get the level in the hierarchy the above nodes fall in a tree. Use the SQL queries and session variable names as given in the table below depending on the dimension that is secured.

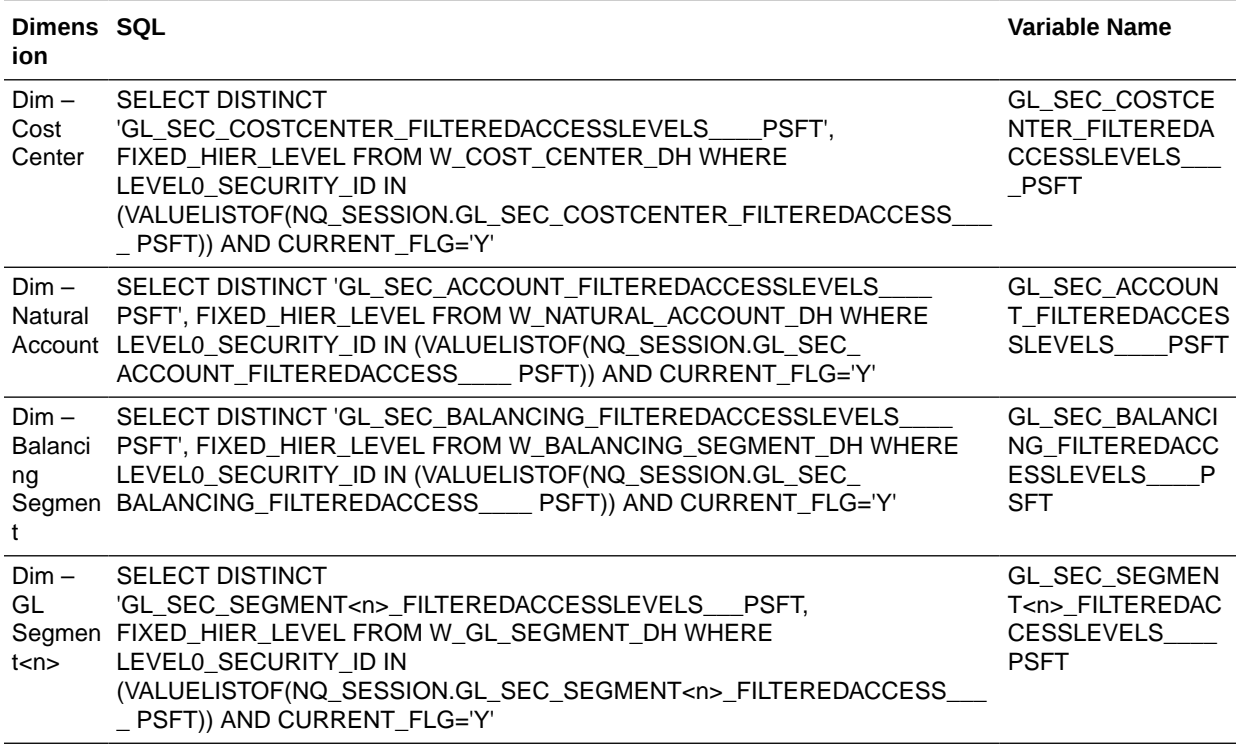

Connection Pool: "Oracle Data Warehouse"."Oracle Data Warehouse Repository Initblocks Connection Pool"

### **Note:**

- The 2nd highlighted variable name in the SQL comes from the variable names defined in Step 1. Make sure you use the same names.
- Use the default value for these variables as 0.
- All the variables created above should end with \_\_\_\_PSFT (4 '\_' followed by the string PSFT). This is for multi source implementation where the same variable can be initialized using multiple SQL statements for multiple source systems.
- **3.** Create a 'row wise' session initialization block and a corresponding session variable to get all the SETIDs to which user has partial access for a given segment. Use the SQL queries and session variable names as given in the table below depending on the dimension that is secured.

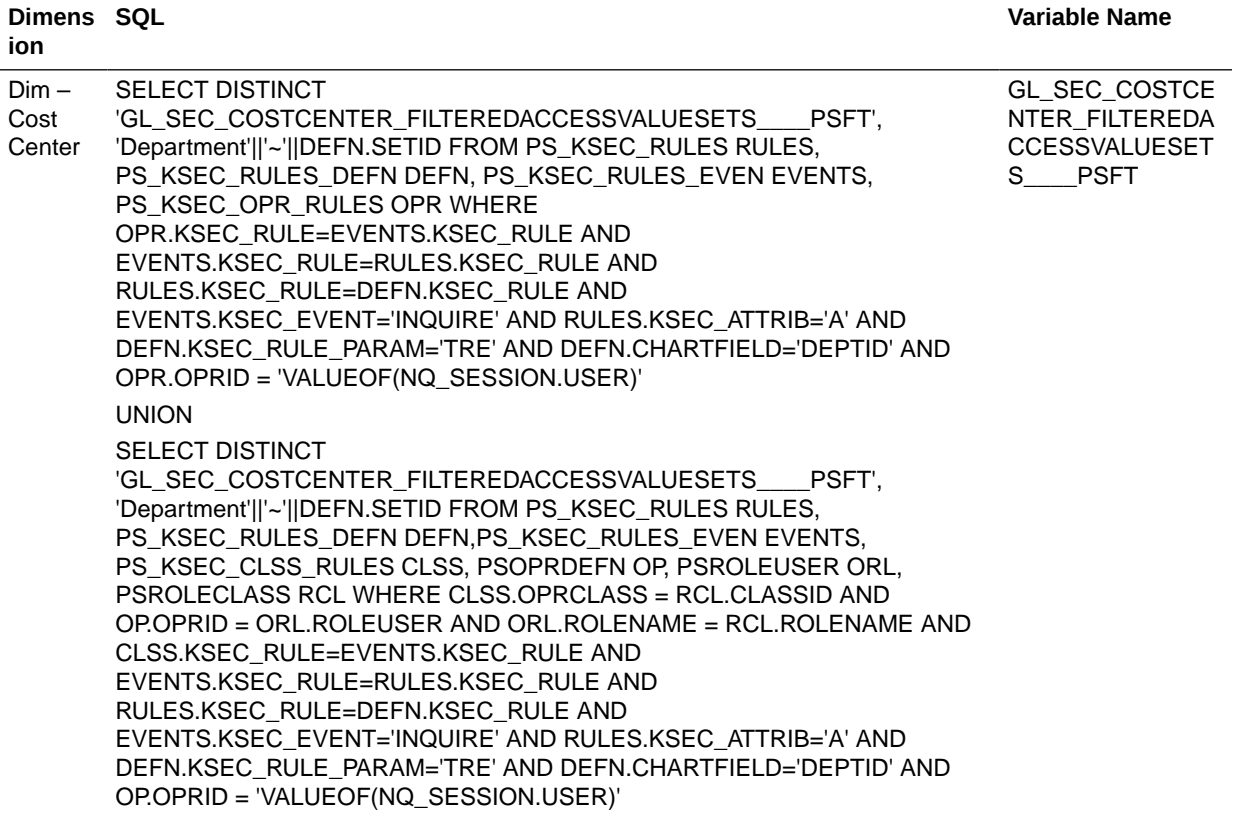

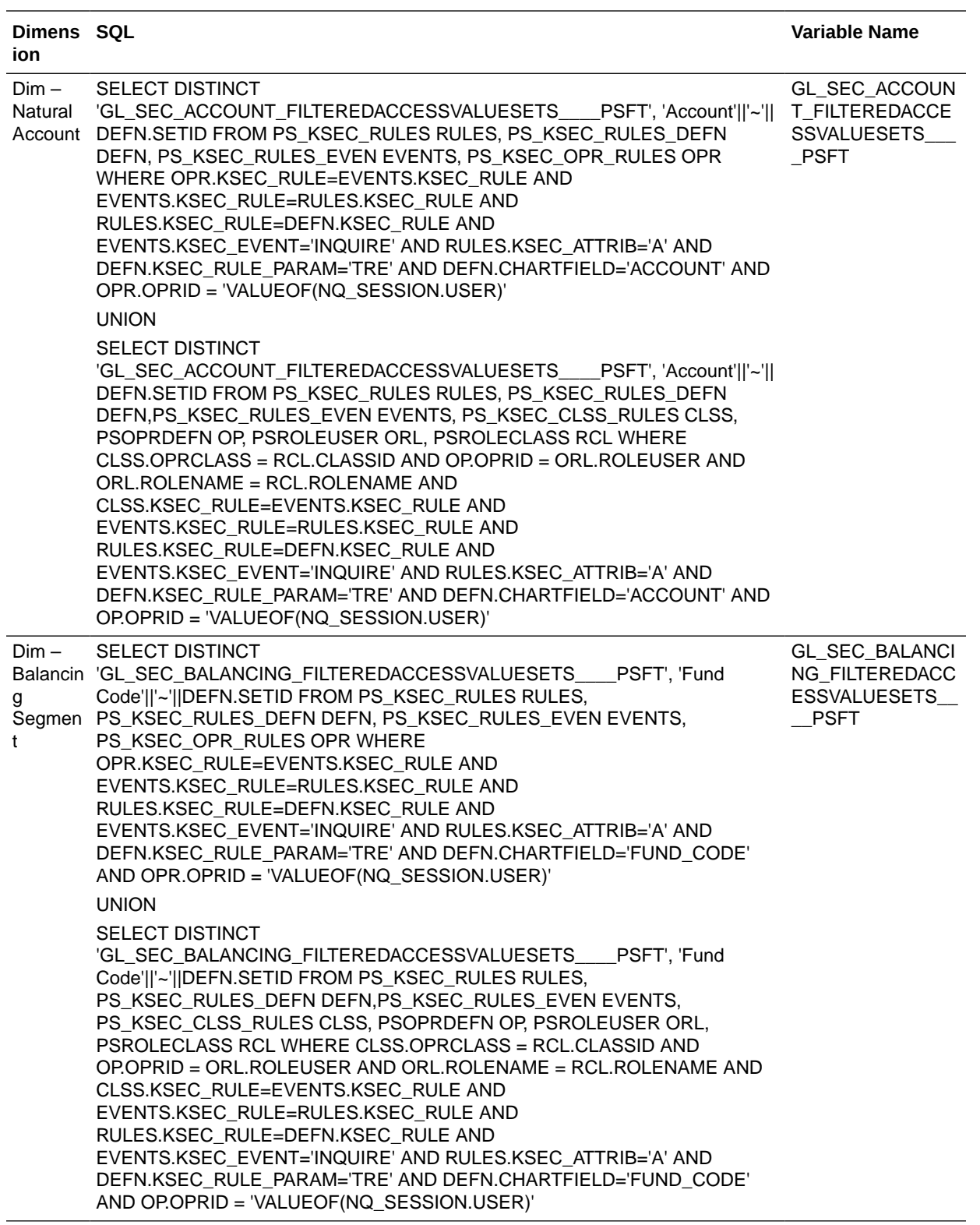

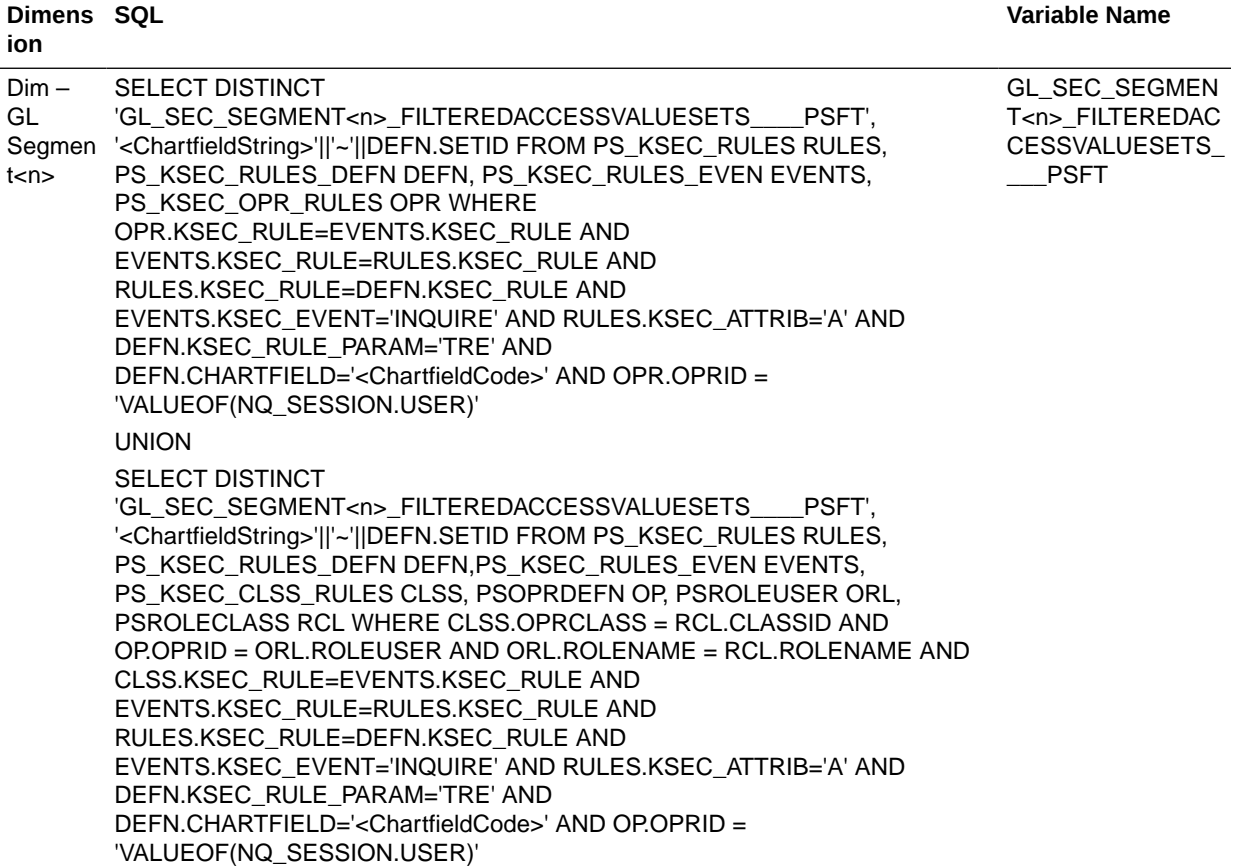

Connection Pool: "PeopleSoft OLTP"."PeopleSoft OLTP DbAuth Connection Pool"

### **Note:**

- For the Dim  $-$  GL Segment<n $>$  init blocks, use the appropriate chartfield string and the chartfield code based on the chartfield you are securing. You can get the chartfield code from the PeopleSoft source system and the chartfield string should match the names used in file glacct segment config psft.csv file.
- Use the default value for these variables as 'Default'.
- All the variables created above should end with PSFT (4 '\_' followed by the string PSFT). This is for multi source implementation where the same variable can be initialized using multiple SQL statements for multiple source systems.
- **4.** Create a 'row wise' session initialization block and a corresponding session variable to get all the SETIDs to which user has full access for a given chartfield. Use the SQL queries and session variable names as given in the table below depending on the dimension that is secured.

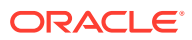

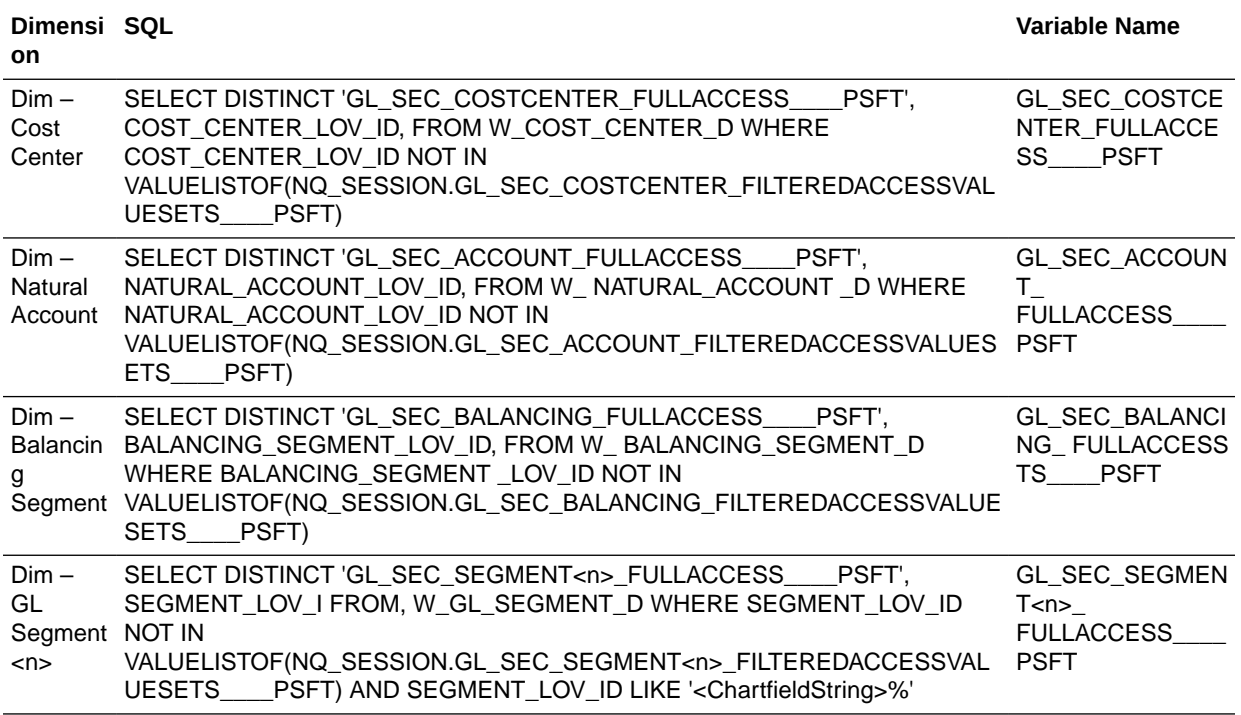

Connection Pool: "Oracle Data Warehouse"."Oracle Data Warehouse Repository Initblocks Connection Pool"

### **Note:**

- For the generic GL Segment dimensions, Dim GL Segment 1 10, you will need to apply an appropriate filter to filter the SETIDs applicable for that chartfield. You can apply a filter on the chartfield string column which should be exactly similar to the one name used in file glacct segment config psft.csv file.
- The 2nd highlighted variable name in the SQL comes from the variable names defined in Step 3. Make sure you use the same names.
- Use the default value for these variables as 'Default'.
- All the variables created above should end with \_\_\_\_PSFT (4 '\_' followed by the string PSFT). This is for multi source implementation where the same variable can be initialized using multiple SQL's for multiple source systems.

### Setting Logical Column Expressions in the BMM Layer

Each dimension has 32 security columns Level 0 Security Id through Level 31 Security Id as shown below.

**1.** Modify the expression for each of these logical columns using the hierarchy level variable you created.

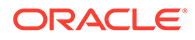

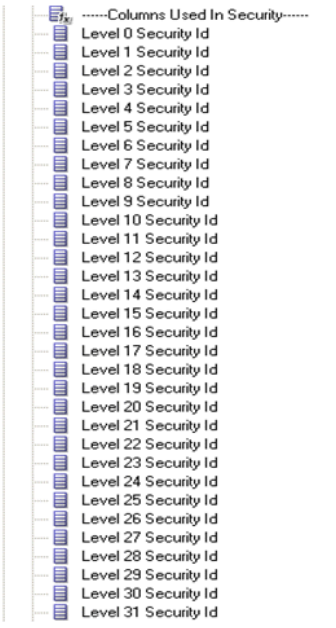

**2.** Open the logical table source of the dimension that maps to the warehouse dimension table and set the expression for each of these columns using the example from 'Dim – Cost Center' dimension.

For example, if you are securing by 'Dim – GL Segment3' and the hierarchy level variable for this segment is 'GL\_SEC\_SEGMENT3\_FILTEREDACCESSLEVELS', then you would set the expression for each of the 'Level <n> Security Id' column:

```
INDEXCOL( IFNULL( VALUEOF(<n>, 
NQ_SESSION."GL_SEC_PROGRAM_FILTEREDACCESSLEVELS"), VALUEOF(0, 
NQ SESSION."GL SEC SEGMENT3 FILTEREDACCESSLEVELS")),
"Oracle Data 
Warehouse"."Catalog"."dbo"."Dim W_GL_SEGMENT_DH_Security_Segment3"."
LEVEL31 SECURITY ID",
"Oracle Data 
Warehouse"."Catalog"."dbo"."Dim W GL SEGMENT DH Security Segment3"."
LEVEL30_SECURITY_ID", 
"Oracle Data 
Warehouse". "Catalog". "dbo". "Dim W GL SEGMENT DH Security Segment3"."
LEVEL29 SECURITY ID",
…and so on for each security id column…
"Oracle Data 
Warehouse"."Catalog"."dbo"."Dim W_GL_SEGMENT_DH_Security_Segment3"."
LEVEL1_SECURITY_ID",
"Oracle Data 
Warehouse"."Catalog"."dbo"."Dim W_GL_SEGMENT_DH_Security_Segment3"."
LEVEL0_SECURITY_ID")
```
**3.** Repeat the above steps for each of the segment dimension to be secured.

Applying Security Filters in the Data Security Application Roles

Apply security filters to the appropriate segement dimensions.

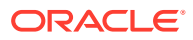

**1.** Navigate to **Manage**, then **Identity** from the menu, open the 'General Ledger Data Security' application role and navigate to **Permissions**, then **Data Filters**.

For each of the logical facts secured under this role, you will see some existing filters, which are handling ledger security. You will need to append the segment security filters to this with an 'AND' condition. A snippet of the segment security filters to be appended for a given segment dimension is given below, assuming the security is on 'Dim – GL Segment3' and the session variable prefix used in the previous steps was 'GL\_SEC\_SEGMENT3'.

```
(
"Core"."Dim - GL Segment3"."Segment Value Set Code" IS NULL OR 
((
"Core"."Dim - GL Segment3"."Segment Value Set Code" = 
VALUEOF(NQ_SESSION."GL_SEC_SEGMENT3_FULLACCESS") OR
"Core". "Dim - GL Segment3". "Level 0 Security Id"
VALUEOF(NQ_SESSION."GL_SEC_SEGMENT3_FILTEREDACCESS") OR 
"Core". "Dim - GL Segment3". "Level 1 Security Id" =
VALUEOF(NQ_SESSION."GL_SEC_SEGMENT3_FILTEREDACCESS") OR 
"Core"."Dim - GL Segment3"."Level 2 Security Id" =
VALUEOF(NQ_SESSION."GL_SEC_SEGMENT3_FILTEREDACCESS") OR 
...and so on for each security id column...
"Core". "Dim - GL Segment3". "Level 30 Security Id"
VALUEOF(NQ_SESSION."GL_SEC_SEGMENT3_FILTEREDACCESS") OR 
"Core". "Dim - GL Segment3". "Level 31 Security Id"
VALUEOF(NQ_SESSION."GL_SEC_SEGMENT3_FILTEREDACCESS")
)
AND 
"Core"."Dim - GL Segment3"."Current Flag Security" = 'Y')
\lambda
```
**2.** Repeat the above for each segment dimension that is secured using appropriate variable names for each segment and appending each block of filters with an AND. For example, if you are securing by cost center and segment3 dimensions, the filter will look like this, which includes the ledger security:

```
/* Ledger security filters */
\left("Core"."Dim - Ledger"."Key Id" = VALUEOF(NQ_SESSION."LEDGER")
)/* cost center segment security filters */
AND
 \left("Core"."Dim - Cost Center"."Cost Center Value Set Code" IS NULL OR 
((
"Core"."Dim - Cost Center"."Cost Center Value Set Code" = 
VALUEOF(NQ_SESSION."GL_SEC_COST_CENTER_FULLACCESS") OR
"Core"."Dim - Cost Center"."Cost Center Level 0 Security Id" = 
VALUEOF(NQ_SESSION." GL_SEC_COST_CENTER_FILTEREDACCESS") OR 
"Core"."Dim - Cost Center"."Cost Center Level 1 Security Id" = 
VALUEOF(NQ_SESSION." GL_SEC_COST_CENTER_FILTEREDACCESS") OR 
"Core"."Dim - Cost Center"."Cost Center Level 2 Security Id"
VALUEOF(NQ_SESSION." GL_SEC_COST_CENTER_FILTEREDACCESS") OR 
...and so on for each security id column...
"Core"."Dim - Cost Center"."Cost Center Level 30 Security Id" =
```
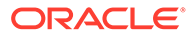

```
VALUEOF(NQ_SESSION." GL_SEC_COST_CENTER_FILTEREDACCESS") OR 
"Core". "Dim - Cost Center". "Cost Center Level 31 Security Id"
VALUEOF(NQ_SESSION." GL_SEC_COST_CENTER_FILTEREDACCESS")
)AND 
"Core"."Dim - Cost Center"."Current Flag Security" = 'Y')
\left( \right)/* segment3 security filters */
AND
  (
"Core"."Dim - GL Segment3"."Segment Value Set Code" IS NULL OR 
((
"Core"."Dim - GL Segment3"."Segment Value Set Code" = 
VALUEOF(NQ_SESSION."GL_SEC_SEGMENT3_FULLACCESS") OR
"Core". "Dim - GL Segment3". "Level 0 Security Id"
VALUEOF(NQ_SESSION."GL_SEC_SEGMENT3_FILTEREDACCESS") OR 
"Core". "Dim - GL Segment3". "Level 1 Security Id"
VALUEOF(NQ_SESSION."GL_SEC_SEGMENT3_FILTERE+CESS") OR 
"Core". "Dim - GL Seqment3". "Level 2 Security Id"
VALUEOF(NQ_SESSION."GL_SEC_SEGMENT3_FILTEREDACCESS") OR 
...and so on for each security id column...
"Core". "Dim - GL Segment3". "Level 30 Security Id"
VALUEOF(NQ_SESSION."GL_SEC_SEGMENT3_FILTEREDACCESS") OR 
"Core". "Dim - GL Segment3". "Level 31 Security Id"
VALUEOF(NQ_SESSION."GL_SEC_SEGMENT3_FILTEREDACCESS")
)AND 
"Core"."Dim - GL Segment3"."Current Flag Security" = 'Y')
\lambda
```
### **Note:**

When a tree has more than one version, the security filters are always applied on the current version for that tree (CURRENT\_FLG='Y'). However you can navigate through any other version of the tree in the reports but security will always be applied on the current version.

## Setting Up Project GL Reconciliation Security for PeopleSoft

Project Analytics supports security using Ledger dimension in Project GL Recon.

The following BI Duty Roles are applicable to the Project GL Recon subject area.

- OBIA\_PSFT\_PROJECT\_EXECUTIVE\_ANALYSIS\_DUTY
- OBIA\_PSFT\_PROJECT\_MANAGEMENT\_ANALYSIS\_DUTY
- OBIA\_PSFT\_PROJECT\_DATA\_SECURITY

These duty roles control the subject areas and dashboard content to which the user has access. Additionally, they ensure that the data security filters are applied to all the queries. To define new groups and mappings for users and BI roles, see [How to](#page-500-0) [Define New Groups and Mappings for Users and BI Roles](#page-500-0).

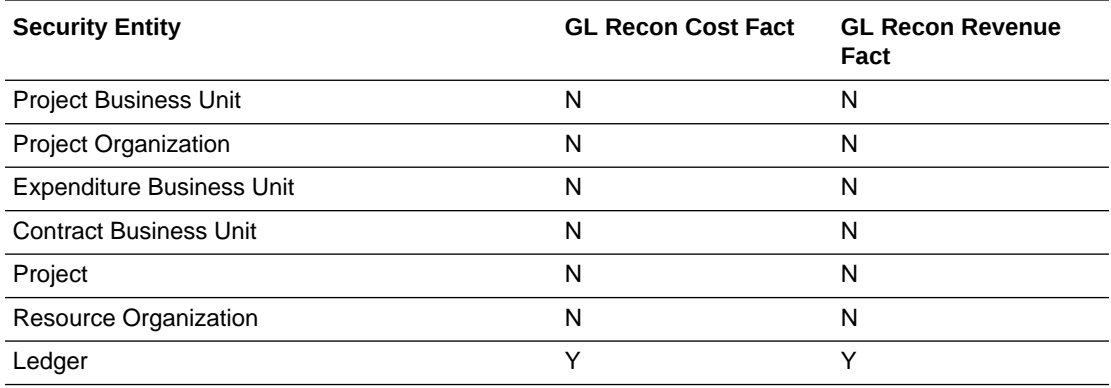

To apply data security filters, enable the appropriate initialization blocks depending on the deployed source system.

PeopleSoft: Project GL Recon Ledger List PSFT

### **Note:**

On installation, initialization blocks are enabled for E-Business Suite R12. If you are deploying on a source system other than E-Business Suite R12, then you must enable the appropriate initialization blocks.

Enable data security for Project GL Reconciliation for PeopleSoft by enabling PeopleSoft data security initialization block listed below. If only one source system is deployed, then you must make sure that all Project Security initialization blocks for other adapters are disabled. If more than one source system is deployed, then you must also enable the initialization blocks of those source systems.

- **1.** In Oracle BI Administration Tool, edit the BI metadata repository (for example, OracleBIAnalyticsApps.rpd) in online mode, and select **Manage**, **Identity**, then **Application Roles**.
- **2.** Double-click on OBIA\_PROJECT\_LEDGER\_DATA\_SECURITY, navigate to **Permissions**, then **Data Filters**, and enable all data security filters.
- **3.** Save the metadata repository.

# Security Reference for Oracle Fusion Applications

This section provides information for configuring security for Oracle Fusion Applications.

## Setting Up Accounts Payable Security for Oracle Fusion Applications

Oracle Fusion Applications security is enabled by default so there is no change required in the setup. If more than one source system is deployed, then you must also enable the initialization blocks of those source systems.

Financial Analytics supports security over Payables Invoicing Business Unit in Accounts Payable subject areas. This Business Unit is the same as Business Unit in Oracle Fusion

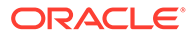

Applications, and the list of Business units that a user has access to is determined by the grants in Oracle Fusion Applications. Accounts Payable supports the ability to drill down on Purchase Order Number to the associated Purchase Order Details in Procurement and Spend Analytics. In order for this drill to work, the Procurement and Spend Analytics offering must be licensed and implemented. The Payables user must be granted at least one of the Procurement and Spend BI Duty Roles.

The following BI Duty Roles are applicable to the Accounts Payable subject area.

OBIA ACCOUNTS PAYABLE MANAGERIAL ANALYSIS DUTY

These duty roles control the subject areas and dashboard content to which the user has access. Additionally, they ensure that the data security filters are applied to all the queries. To define new groups and mappings for users and BI roles, see [How to](#page-500-0) [Define New Groups and Mappings for Users and BI Roles](#page-500-0).

To apply data security filters, enable the appropriate initialization blocks depending on the deployed source system. The initialization block names relevant to various source systems are given below. For example:

- Oracle Fusion Applications: Payables Business Unit
- Oracle E-Business Suite: Operating Unit Organizations EBS
- Oracle PeopleSoft: Payables Organizations
- **1.** In Oracle BI Administration Tool, edit the BI metadata repository (RPD file).
- **2.** Choose **Manage**, then **Variables** to display the Variables dialog.
- **3.** Under Session Initialization Blocks, open the initialization block that you need to enable.
- **4.** Clear the **Disabled** check box.
- **5.** Save the repository file.

# Setting Up Accounts Receivable Security for Oracle Fusion Applications

Financial Analytics supports security over Billing and Revenue Management Business Unit in Accounts Receivable subject areas. This Business Unit is the same as Business Unit in Oracle Fusion Applications, and the list of Business units that a user has access to is determined by the grants in Oracle Fusion Applications.

The following BI Duty Roles are applicable to the Accounts Receivable subject area.

• OBIA\_ACCOUNTS\_RECEIVABLE\_MANAGERIAL\_ANALYSIS\_DUTY

These duty roles control the subject areas and dashboard content to which the user has access. Additionally, they ensure that the data security filters are applied to all the queries. To define new groups and mappings for users and BI roles, see [How to](#page-500-0) [Define New Groups and Mappings for Users and BI Roles](#page-500-0).

To apply data security filters, enable the appropriate initialization blocks depending on the deployed source system. The initialization block names relevant to various source systems are given below. Oracle Fusion Applications security is enabled by default so there is no change required in the setup. If more than one source system is deployed, then you must also enable the initialization blocks of those source systems. For example:

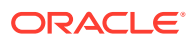

- Oracle Fusion Applications: Receivables Business Unit
- Oracle E-Business Suite: Operating Unit Organizations EBS
- Oracle PeopleSoft: Receivables Organizations
- **1.** In Oracle BI Administration Tool, edit the BI metadata repository (RPD file).
- **2.** Choose **Manage**, then **Variables** to display the Variables dialog.
- **3.** Under Session Initialization Blocks, open the initialization block that you need to enable.
- **4.** Clear the **Disabled** check box.
- **5.** Save the repository file.

## Setting Up Fixed Asset Security for Oracle Fusion Applications

Financial Analytics supports security over fixed asset books in Fixed Asset subject areas. The list of asset books that a user has access to is determined by the grants in Oracle Fusion Applications.

The following BI Duty Role is applicable to the Fixed Asset subject areas for Oracle Fusion Applications:

OBIA\_ASSETS\_ACCOUNTING\_MANAGERIAL\_ANALYSIS\_DUTY

These duty roles control the subject areas and dashboard content to which the user has access. Additionally, they ensure that the data security filters are applied to all the queries. To define new groups and mappings for users and BI roles, see [How to Define New Groups and](#page-500-0) [Mappings for Users and BI Roles.](#page-500-0)

To apply data security filters, enable the appropriate initialization blocks depending on the deployed source system. The initialization block names relevant to various source systems are given below. Oracle Fusion Applications security is enabled by default, therefore no manual configuration is required. If more than one source system is deployed, then you must also enable the initialization blocks of those source systems.

- Oracle Fusion Applications: Fixed Asset Book
- Oracle E-Business Suite: Fixed Asset Book EBS
- Oracle PeopleSoft: Fixed Asset Book PSFT
- **1.** In Oracle BI Administration Tool, edit the BI metadata repository (for example, OracleBIAnalyticsApps.rpd).
- **2.** Choose **Manage**, then **Variables**.
- **3.** Under Session Initialization Blocks, open the initialization block that you need to enable.
- **4.** Clear the **Disabled** check box.
- **5.** Save the metadata repository (RPD file).

### About Project Billing and Revenue Security For Oracle Fusion

Oracle Project Analytics supports security over the supported dimensions in Project Billing and Revenue subject areas.

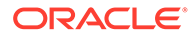

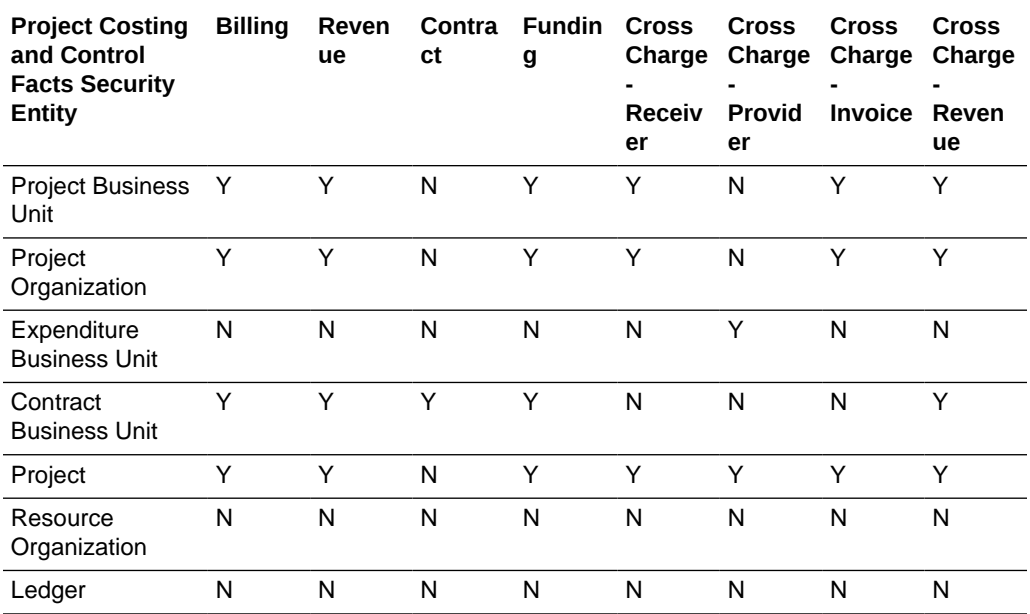

#### **Initialization Blocks**

To apply data security filters, enable the initialization blocks depending on the deployed source system.

### **Note:**

On installation, initialization blocks are enabled for E-Business Suite R12. If you are deploying on a source system other than E-Business Suite R12, then you must enable the appropriate initialization blocks.

You must disable Project Security initialization blocks for all other adapters. If more than one source system is deployed, make sure that the initialization blocks of those source systems are enabled.

Init Blocks:

- Project Business Unit List Funding Fusion
- Project Business Unit List Invoice Fusion
- Project Business Unit List Revenue Fusion
- Project Contract Business Unit List Fusion
- Project Contract Business Unit List Invoice Fusion
- Project Contract Business Unit List Revenue Fusion
- Project List Funding Fusion
- Project List Invoice Fusion
- Project List Revenue Fusion
- Project Organization List Funding Fusion

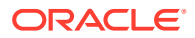

- Project Organization List Invoice Fusion
- Project Organization List Revenue Fusion

The following BI Duty Roles are applicable to the Project Costing and Control subject area.

- OBIA\_PROJECT\_EXECUTIVE\_ANALYSIS\_DUTY
- OBIA PROJECT MANAGEMENT ANALYSIS DUTY

These duty roles control the subject areas and dashboard content to which the user has access. Additionally, they ensure that the data security filters are applied to all the queries

To define new groups and mappings for users and BI roles, see [How to Define New Groups](#page-500-0) [and Mappings for Users and BI Roles](#page-500-0).

## About Project Cost and Control Security for Oracle Fusion

Oracle Project Analytics supports security using dimensions in Project Costing and Project Control subject areas.

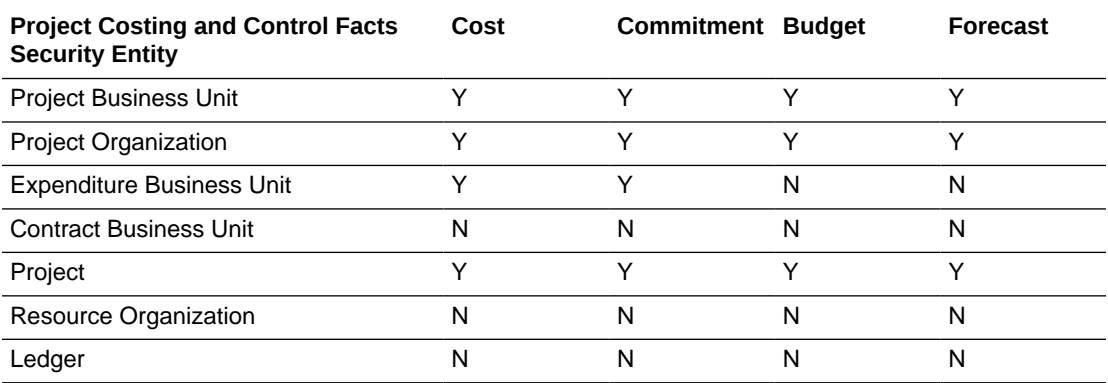

### **Initialization Blocks**

To apply data security filters, enable the appropriate initialization blocks depending on the deployed source system.

### **Note:**

On installation, initialization blocks are enabled for E-Business Suite R12. If you are deploying on a source system other than E-Business Suite R12, then you must enable the appropriate initialization blocks.

You need to ensure that all Project Security initialization blocks for other adapters are disabled. If more than one source system is deployed, then you must enable the initialization blocks of those source systems.

- Expenditure Business Unit List Fusion
- Project Business Unit List Budget Fusion
- Project Business Unit List Costing Fusion

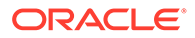

- Project Business Unit List Forecast Fusion
- Project List Budget Fusion
- Project List Costing Fusion
- Project List Forecast Fusion
- Project Organization List Budget Fusion
- Project Organization List Costing Fusion
- Project Organization List Forecast Fusion

The following BI Duty Roles are applicable to the Project Costing and Control subject area.

- OBIA\_PROJECT\_EXECUTIVE\_ANALYSIS\_DUTY
- OBIA\_PROJECT\_MANAGEMENT\_ANALYSIS\_DUTY

These duty roles control the subject areas and dashboard content to which the user has access. Additionally, they ensure that the data security filters are applied to all the queries

For more information about how to define new groups and mappings for users and BI roles, see [How to Define New Groups and Mappings for Users and BI Roles](#page-500-0).

## About CRM Territory Hierarchy-Based Security for Oracle Fusion

Territory hierarchy-based security is widely used in many CRM subject areas, such as Sales, Marketing and Partner Management. Territory based security control starts with the list of territories that the login user works for and the levels these territories belong to in the territory hierarchy. The list of territories and the levels in the territory hierarchy are then used as part of the data filter condition in queries.

There are variations of territory hierarchy based security when it's actually applied in different areas, although they are all territory based by nature. Visibility is granted to the login user:

- As member of the territory team that the opportunity is assigned to for Opportunity and Revenue.
- As team member of the territory that the Quota is created on for Territory Quota and Resource Quota.
- As team member of the territory that the Forecast is created on for Forecasting.
- As team member of the territory that is assigned to lead for Leads.

### **Note:**

Visibility is also granted to owner or administrator of a parent territory in the hierarchy.

### **Configuring Resource Hierarchy-Based Security**

There are 3 session variables used in territory hierarchy based data security roles.

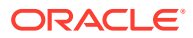

- TERR LIST contains the list of Ids of the territory, in which the login user is a team member. This variable is initialized via the session Init Block 'Territory List'.
- SUPER TERR LIST contains the list of Ids of the territory, in which the login user is an owner or administrator. This variable is initialized via the session Init Block 'Super Territory List'.
- TERR\_HIER\_LEVEL\_LIST contains the list of the levels in territory hierarchy that the login user is an owner or administrator of the territory. This variable is initialized via the session Init Block 'Territory Hierarchy Level List'.

All the Territory Hierarchy Based security roles should be defined as member of the internal role OBIA\_TERRITORY \_HIERARCHY\_DATA\_SECURITY, under which, all the necessary data filters are defined. In the default configuration,

OBIA\_TERRITORY\_HIERARCHY\_DATA\_SECURITY has the following members:

- OBIA\_LEAD\_ANALYSIS\_DUTY
- OBIA\_PARTNER\_ANALYSIS\_DUTY
- OBIA PARTNER ADMINISTRATIVE ANALYSIS DUTY
- OBIA PARTNER CHANNEL ACCOUNT MANAGER ANALYSIS DUTY
- OBIA\_PARTNER\_CHANNEL\_ADMINISTRATIVE\_ANALYSIS\_DUTY
- OBIA\_PARTNER\_CHANNEL\_ANALYSIS\_DUTY
- OBIA OPPORTUNITY LANDSCAPE ANALYSIS DUTY
- OBIA SALES EXECUTIVE ANALYSIS DUTY
- OBIA\_SALES\_MANAGERIAL\_ANALYSIS\_DUTY
- OBIA\_SALES\_TRANSACTIONAL\_ANALYSIS\_DUTY

These duty roles control the subject areas and dashboard content to which the user has access. Additionally, these duty roles ensure that the data security filters are applied to all the queries. To define new groups and mappings for users and BI roles, see [How to Define New](#page-500-0) [Groups and Mappings for Users and BI Roles.](#page-500-0)

## About CRM Resource Organization-Based Security for Oracle Fusion

Oracle Fusion CRM resource organization-based security is applied when the Fusion marketing managers or marketing operational managers access marketing campaigns. It provides BI Users with access to all marketing campaigns primarily owned by their organizations or child organizations.

### **Configuring Resource Organization Based Security**

There are two session variables used in resource organization based data security role.

- RESOURCE\_ORG\_LIST contains the list of resource organization id that the login user belongs to. It is initialized via Init Block 'Resource Org List'.
- RESOURCE\_ORG\_HIER\_LEVEL\_LIST contains the list of levels of resource organization hierarchy. It is initialized via Init Block 'RESOURCE\_ORG\_HIER\_LEVEL\_LIST'.

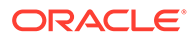

OBIA\_RESOURCE\_ORGANIZATION\_HIERARCHY\_DATA\_SECURITY is the internal BI Duty Role to define data filter for resource organization hierarchy based data security. By default, it has the following members:

- OBIA\_MARKETING\_OPERATIONAL\_ANALYSIS\_DUTY
- OBIA\_MARKETING\_MANAGERIAL\_ANALYSIS\_DUTY

These duty roles control the subject areas and dashboard content to which the user has access. And as members of

OBIA\_RESOURCE\_ORGANIZATION\_HIERARCHY\_DATA\_SECURITY, they also ensure the primary resource organization hierarchy based data security filters are applied to all the queries involving marketing campaign.

To define new groups and mappings for users and BI roles, see [How to Define New](#page-500-0) [Groups and Mappings for Users and BI Roles.](#page-500-0)

## About CRM Partner Organization-Based Security for Oracle Fusion

Oracle Fusion CRM partner organization based security is applied when fusion partner administrator access partner organization, partner owned leads and opportunity/ revenue. Partner administrator should be able to access the above entities owned by his partner organization.

### **Configuring Partner Organization Based Security**

The session variable PARTNER\_ORG\_HIER\_LIST stores a list of partner organizations the login user belongs to. It is initialized via Init Block Partner Org Hierarchy List and then used in partner organization based data security role.

### **Configuring BI Duty Roles**

OBIA\_PARTNER\_ORGANIZATION\_DATA\_SECURITY is the internal BI Duty Role to define data filter for partner organization based data security. By default, it has one member BI Duty Role:

• OBIA\_PARTNER\_ADMINISTRATIVE\_ANALYSIS\_DUTY

These Duty Roles control the subject areas and dashboard content to which the user has access. And as members of

OBIA\_RESOURCE\_ORGANIZATION\_HIERARCHY\_DATA\_SECURITY, they also ensure the primary resource organization hierarchy based data security filters are applied to all the queries involving marketing campaign.

To define new groups and mappings for users and BI roles, see [How to Define New](#page-500-0) [Groups and Mappings for Users and BI Roles.](#page-500-0)

# Customizing Extended Cross-Functional Security for Employee Expenses for Oracle Fusion Applications

To facilitate procurement users (such as Procurement VP or Spend Analyst) to perform deeper and cross functional analysis apart from their regular duty, Oracle Procurement and Spend Analytics has data and functional security to access the employee

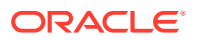

expenses transactions (such as expense report, credit card transaction and expense violation) through extended Duty Roles.

BI seeded Duty Roles for Oracle Fusion Applications includes a 'Procurement Executive Analysis Duty' role (Role name: OBIA\_PROCUREMENT\_EXECUTIVE\_ANALYSIS\_DUTY) to act like a Spend Analyst/ Executive duty. This extended role is not mapped to any enterprise job roles by default, but it is pre-configured within Oracle BI Applications to enforce object and data level security for Employee Expenses. Internally, data security is implemented using 'Extended Procurement and Spend Business Unit Data Security' (Role name: OBIA\_EXTENDED\_PROCUREMENT\_AND\_SPEND\_BUSINESS\_UNIT\_DATA\_SECURITY). This data security role enables cross functional analysis by manage spend Business Unit Data Security.

- **1.** Create 'VP of Procurement' or similar executive job role in your Oracle Fusion Applications deployment and assign BI duty 'Procurement Executive Analysis Duty' to 'VP of Procurement'.
- **2.** Assign appropriate Fusion Applications Duty Roles to the job role 'VP of Procurement' and assign BU privileges. Data security of 'Procurement Executive Analysis Duty' (OBIA Duty Role) is controlled by the BUs assigned to the user in the agent access 'manage spend' action.
- **3.** Customize Presentation catalog permissions (for Employee Expense dashboard and related analyses) and Subject Area permissions as desired for 'Procurement Executive Analysis Duty' role.

# Customizing Extended Cross-Functional Security for Accounts Payables for Oracle Fusion Applications

To facilitate procurement users (such as Category Managers and Procurement Managers) to perform deeper and cross functional analysis apart from their regular duty, Oracle Procurement and Spend Analytics includes configured data and functional security to access the accounts payable transactions (such as invoices, payments, payment schedules) through extended Duty Roles.

Seeded security roles for Oracle BI Applications for Oracle Fusion Applications include the following additional Duty Roles. These extended roles are not mapped to any enterprise job roles by default, but they are pre-configured within Oracle BI Applications to enforce object and data level security for Accounts Payables.

- 'Procurement Managerial Extended Analysis Duty' role (Role name: OBIA\_PROCUREMENT\_MANAGERIAL\_ANALYSIS\_DUTY) – This BI Duty Role enables users to perform cross functional analysis outside of Category Management. Internally, data security on Oracle BI Applications is implemented using 'Extended Procurement and Payable Business Unit Data Security' (Role name: OBIA\_EXTENDED\_PROCUREMENT\_AND\_PAYABLE\_BUSINESS\_UNIT\_DATA\_SECU RITY).
- 'Category Manager Extended Analysis Duty' role (Role name: OBIA\_CATEGORY\_MANAGER\_ANALYSIS\_DUTY) – This BI Duty Role enables to perform cross functional analysis outside of Procurement Management. Internally, data security on Oracle BI Applications is implemented using 'Extended Procurement and Payable Business Unit Data Security' (Role name: OBIA\_EXTENDED\_PROCUREMENT\_AND\_PAYABLE\_BUSINESS\_UNIT\_DATA\_SECU RITY).

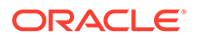

- 'Procurement Executive Analysis Duty' role (Role name: OBIA\_PROCUREMENT\_EXECUTIVE\_ANALYSIS\_DUTY) to act also like a Spend Analyst/ Executive duty. Internally, data security on Oracle BI Applications is implemented using 'Extended Procurement and Spend Business Unit Data Security' (Role name: OBIA\_EXTENDED\_PROCUREMENT\_AND\_SPEND\_BUSINESS\_UNIT\_DATA\_S ECURITY). This data security role enables cross functional analysis by manage spend Business Unit Data Security.
- **1.** Assign BI duty 'Procurement Managerial Extended Analysis Duty' to Fusion Applications job role, 'Procurement Manager' or similar.
- **2.** Assign BI duty 'Category Manager Extended Analysis Duty' to Fusion Applications job role, 'Category Manager' or similar.
- **3.** Create 'VP of Procurement' or similar executive job role in your Oracle Fusion Applications deployment and assign BI duty 'Procurement Executive Analysis Duty' to 'VP of Procurement'.
- **4.** Assign appropriate Fusion Applications Duty Roles to the job role 'VP of Procurement' and assign BU privileges.

Data security of 'Procurement Executive Analysis Duty' (OBIA Duty Role) is controlled by the BUs assigned to the user in the agent access 'manage spend' action.

**5.** Customize Presentation catalog permissions (for Supplier Performance – AP Transactions related content) and Subject Area permissions as desired for above mentioned roles.

# Customizing Security for Procurement Executive / Spend Analyst

To enable procurement users (such as Procurement VP or Spend Analyst) to perform deeper and cross functional analysis apart from their regular duties, Oracle Procurement and Spend Analytics includes data and functional security to access the employee expenses transactions (such as expense report, credit card transaction and expense violation) through extended Duty Roles.

BI seeded Duty Roles for Oracle Fusion Applications includes 'Procurement Executive Analysis Duty' role (Role name:

OBIA\_PROCUREMENT\_EXECUTIVE\_ANALYSIS\_DUTY) to act also like a Spend Analyst/ Executive duty. This extended role is not mapped to any enterprise job roles by default, but it is pre-configured within Oracle BI Applications to enforce object and data level security for Spend Analysis. Internally, data security on Oracle BI Applications is implemented using 'Extended Procurement and Spend Business Unit Data Security' (Role name:

OBIA\_EXTENDED\_PROCUREMENT\_AND\_SPEND\_BUSINESS\_UNIT\_DATA\_SECU RITY). This data security role enables cross functional analysis by manage spend Business Unit Data Security.

- **1.** Create 'VP of Procurement' or similar executive job role in your Oracle Fusion Applications deployment and assign BI duty 'Procurement Executive Analysis Duty' to 'VP of Procurement'.
- **2.** Assign appropriate Fusion Applications Duty Roles to the job role 'VP of Procurement' and assign BU privileges. Data security of 'Procurement Executive Analysis Duty' (OBIA Duty Role) is controlled by the BUs assigned to the user in the agent access 'manage spend' action.

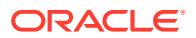

**3.** Customize Presentation catalog permissions (for Spend Analyzer dashboard and related analyses) and Subject Area permissions as desired for 'Procurement Executive Analysis Duty' role.

# About CRM Partner Channel-Based Security for Oracle Fusion

Oracle Fusion CRM partner channel based security is applied when fusion channel administrator or channel operation manager access partner owned leads and opportunity/ revenue. For leads, this means user can see all the leads that have sales channel stamped as indirect or partner. For opportunity/revenue, this means that user can access all opportunities (and associated revenue) that have a partner assigned to them.

### **Configuring Partner Channel Based Security**

There is no session variable involved in the setting up for this data security.

### **BI Duty Roles Options**

OBIA\_PARTNER\_ALL\_INDIRECT\_TRANSACTIONAL\_DATA\_SECURITY is the internal BI Duty Role used to define data filter for partner channel based data security. And by default, it only has one member Duty Role:

• OBIA\_PARTNER\_CHANNEL\_ADMINISTRATIVE\_ANALYSIS\_DUTY

This Duty Role controls which subject areas and dashboard content the user gets access to. And as a member of

OBIA\_PARTNER\_ALL\_INDIRECT\_TRANSACTIONAL\_DATA\_SECURITY, it ensures the partner channel based data security filter is applied in all queries involving lead or opportunity/revenue.

To define new groups and mappings for users and BI roles, see [How to Define New Groups](#page-500-0) [and Mappings for Users and BI Roles](#page-500-0).

## About CRM Partner Account-Team-Based Security for Oracle Fusion

Oracle Fusion CRM partner account team based security is applied when fusion channel account manager access partner owned opportunity/revenue. Partner channel account managers should be able to access all opportunities/revenue owned by the partner organization on whose partner account team they are a member of.

### **Configuring Partner Account-Team-Based Security**

The session variable USER\_PARTY\_ID is the resource party Id that uniquely defines the login user. It is initialized via session Init Block GET\_PARTY\_ID and then used in partner account team based data security role.

### **BI Duty Roles Options**

OBIA\_PARTNER\_TEAM\_DATA\_SECURITY is the internal BI Duty Role to define data filter for partner account team based data security. By default, it has one member BI Duty Role:

OBIA\_PARTNER\_CHANNEL\_ACCOUNT\_MANAGER\_ANALYSIS\_DUTY

This Duty Role controls which subject areas and dashboard content the user gets access to. And as a member of OBIA\_PARTNER\_TEAM\_DATA\_SECURITY, it ensures that the partner account team based data security filter is applied to all queries involving opportunity or revenue.

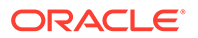

To define new groups and mappings for users and BI roles, see [How to Define New](#page-500-0) [Groups and Mappings for Users and BI Roles.](#page-500-0)

## About CRM Resource Hierarchy-Based Security for Oracle Fusion

Resource hierarchy based security is widely used in many CRM subject areas, such as Sales, Marketing and Partner Management. Resource based security control starts with the current login user. The login user's party Id and the levels that the login user belongs to in resource hierarchy are then used as part of the data filter condition in queries.

There are variations of the resource hierarchy based security rule when it is applied in different areas, although they are all resource-based by nature. Visibility is granted to the login user as:

- A member of the opportunity team for Opportunity and Revenue.
- The resource for which the resource quota is created for Resource Quota.
- A member of the lead team for Leads.
- Direct owner of the campaign for Sales Campaigns.

### **Note:**

Visibility is also granted to a direct manager or above in the managerial hierarchy of the team member or owner.

### **Configuring Resource Hierarchy Based Security**

There are 2 session variables used in resource hierarchy based data security roles.

RESOURCE\_HIER\_LEVEL\_LIST contains the list of all the possible levels that the login user belongs to. This variable is initialized by session Init Block 'Resource Hierarchy Level List'.

USER PARTY ID is the resource party Id that uniquely defines the login user. This variable is initialized by session Init Block GET\_PARTY\_ID.

### **Configuring BI Duty Roles**

All the Resource Hierarchy Based security roles should be defined as member of the internal role OBIA\_RESOURCE\_HIERARCHY\_DATA\_SECURITY, under which, all the necessary data filters are defined. In the default (that is, installed) configuration, OBIA\_RESOURCE\_HIERARCHY\_DATA\_SECURITY has the following members.

- OBIA\_LEAD\_ANALYSIS\_DUTY
- OBIA\_PARTNER\_ANALYSIS\_DUTY
- OBIA PARTNER ADMINISTRATIVE ANALYSIS DUTY
- OBIA\_PARTNER\_CHANNEL\_ACCOUNT\_MANAGER\_ANALYSIS\_DUTY
- OBIA\_PARTNER\_CHANNEL\_ADMINISTRATIVE\_ANALYSIS\_DUTY
- OBIA PARTNER CHANNEL ANALYSIS DUTY
- OBIA\_OPPORTUNITY\_LANDSCAPE\_ANALYSIS\_DUTY

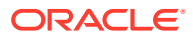

- OBIA\_SALES\_CAMPAIGN\_ANALYSIS\_DUTY
- OBIA SALES EXECUTIVE ANALYSIS DUTY
- OBIA\_SALES\_MANAGERIAL\_ANALYSIS\_DUTY
- OBIA\_SALES\_TRANSACTIONAL\_ANALYSIS\_DUTY

These duty roles control the subject areas and dashboard content to which the user has access.

To define new groups and mappings for users and BI roles, see [How to Define New Groups](#page-500-0) [and Mappings for Users and BI Roles](#page-500-0).

# Security Reference for Siebel

This section provides information for configuring security for Siebel.

## About CRM Primary Organization-Based Security for Siebel

Siebel CRM primary organization based security is applied in partner subject areas. In Siebel partner application, primary organization is basically the partner organization that the partner user belongs to. Primary organization based security gives the partner user access to only the entities of which his partner organization is the primary owner organization.

### **Configuring Primary Organization Based Security**

The session variable ORGANIZATION store the list organization ID that the user belongs to. It is initialized via the Init Block 'Orgs for Org-Based Security' when user logs in and then used as data filter in the primary organization based data security Duty Role.

#### **BI Duty Roles Options**

'Primary Org-Based Security' is the internal BI Duty Role to define data filter for primary organization based data security. And by default, it has the following members:

- Partner Executive Analytics User
- Partner Operations Analytics User
- Partner Sales Manager Analytics User
- Partner Service Manager Analytics User

These duty roles control the subject areas and dashboard content to which the user has access. As member of 'Primary Org-Based Security', they also ensure that the primary organization based data security filters are applied.

To define new groups and mappings for users and BI roles, see [How to Define New Groups](#page-500-0) [and Mappings for Users and BI Roles](#page-500-0).

# About CRM Primary Employee/Position Hierarchy-Based Security for **Siehel**

Primary employee/position hierarchy based security is widely used in many CRM subject areas, such as Sales, Marketing and Partner Management. For Siebel data source, CRM BI shares the same concept of Position and Position Hierarchy as they are defined in Siebel application.

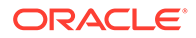

Primary Employee/Position Hierarchy Based Security control starts with user's login and the login's level in the position hierarchy. User's login is then compared with the login defined at that particular level in position hierarchy as data filter in queries. By this way, user is granted with data visibility to the transactions as direct owner and the transactions owned by his/her subordinates.

In CRM Siebel Forecasting Analytics, in addition to the position hierarchy, more data visibility is granted to the login user via 'Indirect Sales Hierarchy', which is originally defined in Siebel Forecasting application and brought over to DW by ETL.

### **Configuring Resource Hierarchy Based Security**

There are two session variables used in 'Primary Employee/Position Hierarchy Based Security' for Siebel.

- USER is the Oracle BI Enterprise Edition system session variable, which is populated automatically when an user logs onto BI.
- HIER LEVEL contains level defined in position hierarchy that the login user belongs to. This variable is initialized via the session Init Block 'User Hierarchy Level'.

#### **BI Duty Roles Options**

All the primary employee and position based security roles should be defined as member of the internal role 'Primary Employee/Position Hierarchy-based Security'. In the default configuration, 'Primary Employee/Position Hierarchy-based Security' has the following members.

- Partner Sales Rep Analytics User
- Partner Service Rep Analytics User
- Pricing Manager
- Primary Owner-Based Security
- Sales Manager Analytics
- Sales Representative Analytics
- Usage Accelerator Sales Manager

These duty roles also control which subject areas and dashboard content the user can get access to.

To define new groups and mappings for users and BI roles, see [How to Define New](#page-500-0) [Groups and Mappings for Users and BI Roles.](#page-500-0)

## About Price Analytics Security for Siebel Applications

There is Primary Employee/Position Hierarchy based data security applied to Price Analytics reports and metrics. Users who can access Price Analytics Subject areas can view all Order and Quote data in the related reports with/without data security filters based on the BI Duty Role assigned as specified in the following section.

This table lists BI Duty Roles (and applicable data security) that can be assigned to users in order to give them access to Price Subject Areas.

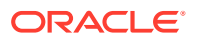

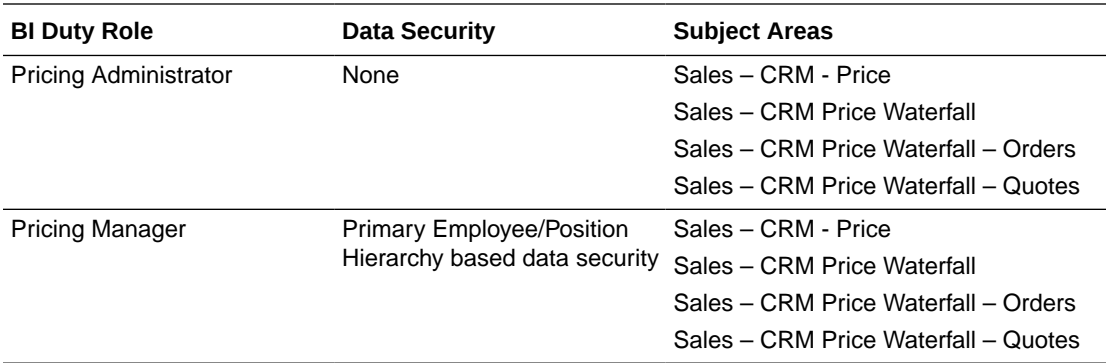

To define new groups and mappings for users and BI roles, see [How to Define New Groups](#page-500-0) [and Mappings for Users and BI Roles](#page-500-0).

# Service Analytics Security for Siebel

Users who can access Service Analytics Subject areas can view all data in the related reports without any data-security filter. There is no row-level security applied to Service Analytics reports and metrics.

### **BI Duty Roles Options**

This table lists BI Duty Roles that can be assigned to users in order to give them access to Service Subject Areas.

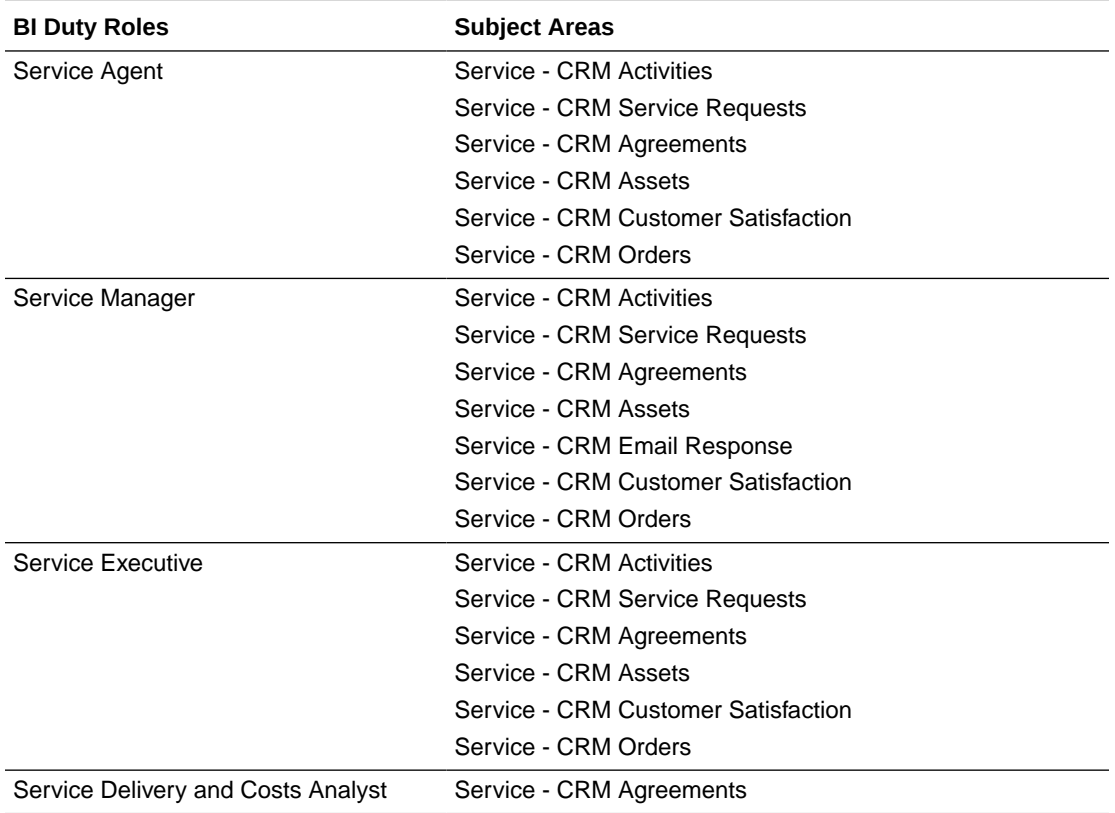

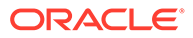

To define new groups and mappings for users and BI roles, see [How to Define New](#page-500-0) [Groups and Mappings for Users and BI Roles.](#page-500-0)

# Security Reference for Oracle Service Cloud

This section provides information for configuring security for Oracle Service Cloud.

## Setting Up Security for Oracle Service Cloud Interfaces

Perform the steps in this section to set up data security for an Oracle Service Cloud source instance based on the Interfaces defined in Oracle Service Cloud.

If you have registered Oracle Service Cloud as a source with Oracle BI Applications, you can use Oracle BI Applications Configuration Manager (Configuration Manager) to define data security policies to provision users with access to the Oracle Service Cloud data areas or interfaces.

To set up interface-based security, you must be assigned the BI role OBIA\_CRM\_SOURCE\_INTERFACE\_DATA

- **1.** From the Tasks bar in Configuration Manager, select the **Manage Data Security** link.
- **2.** On the Manage Data Security page, click the **Add** icon to open the New Security Definition dialog.
- **3.** In the Source Instance drop down list, select the Oracle Service Cloud instance that you are deploying.
- **4.** In the Secure by Object drop down list, select **Source Interface List**.

Source Interface List is the data warehouse object for which you want to provide access.

**5.** In the Users area, move the user or users that you want to provision from the left hand list to the right hand list.

### **Tip:**

To filter the list of users, enter the first few characters of the user name that you want to provision into the User Filter field.

**6.** In the Values area, move the interfaces that you want users to access from the left hand list to the right hand list.

### **Tip:**

To filter the list of values, enter the first few characters of the interface name into the Value Filter field.

**7.** Click **OK** to save the details.

Based on this security policy, provisioned users are allowed to access the Oracle Service Cloud interfaces.

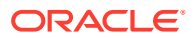

# <span id="page-500-0"></span>Miscellaneous Security Information

This section contains miscellaneous security Help topics.

# How to Define New Groups and Mappings for Users and BI Roles

Oracle BI Applications implements data and object security using a set of BI Duty Roles. BI Users are provisioned with BI Duty Roles via Enterprise Roles in LDAP.

The following terms are synonymous:

- Enterprise Role
- Job Role
- **Group**

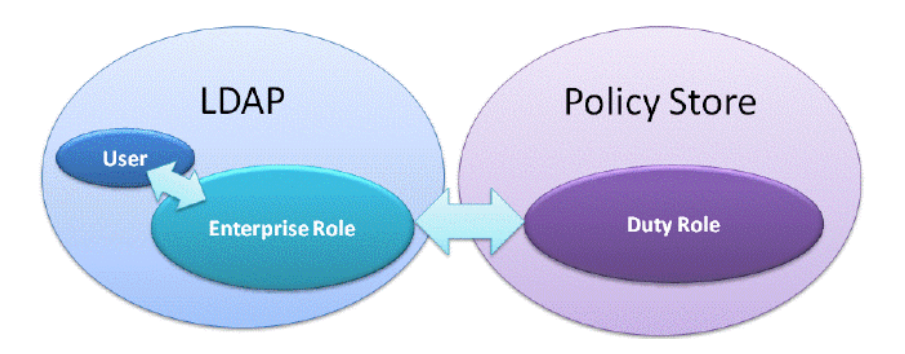

To simplify security provisioning, each BI Duty Role encapsulates all object and data security access required for a particular BI application area. Therefore, you typically only need to provision a BI User with a single Duty Role in order to enable them to access a specific application area. For example, the BI Duty Role 'Fixed Asset Accounting Manager EBS' provides the encapsulation for EBS Fixed Asset Accounting security.

You can provision a BI User with a Duty Role by using Oracle Fusion Middleware (FMW), or by using a repository init block.

### **How to Use FMW to Provision a BI User**

To use the FMW provisioning for BI Duty Roles, the BI Users and Enterprise Roles must be present in an LDAP and that LDAP should have been configured as the source for authentication for BI. If your installation has existing Enterprise Roles that you wish to use for BI security, then you might consider using this approach.

In this approach, you can use your own Enterprise Roles to associate BI Duty Roles to BI Users, or you can use the default Enterprise Roles provided with Oracle WebLogic Server LDAP. A BI User with one of the default Enterprise Roles automatically inherits the associated default Duty Roles.

### **Using Your Own Enterprise Roles with the Default Duty Roles**

For example, assume the following scenario:

- Your LDAP has Enterprise Role 'ABC Corp Americas Account Manager'.

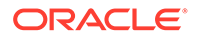

- BI Users and Enterprise Roles are present in this LDAP.
- This LDAP is used as source for authentication for the BI installation.

Use Oracle Enterprise Manager Fusion Middleware Control Control in the BI instance and make the Enterprise Role 'ABC Corp Americas Account Manager' a member of BI Duty Role 'Fixed Asset Accounting Manager EBS'.

BI Users (for example, Fred) with Enterprise Role 'ABC Corp Americas Account Manager' inherit BI Duty Role 'Fixed Asset Accounting Manager EBS', and have security access for Fixed Assets Accounting reporting for EBS, as illustrated in the diagram below.

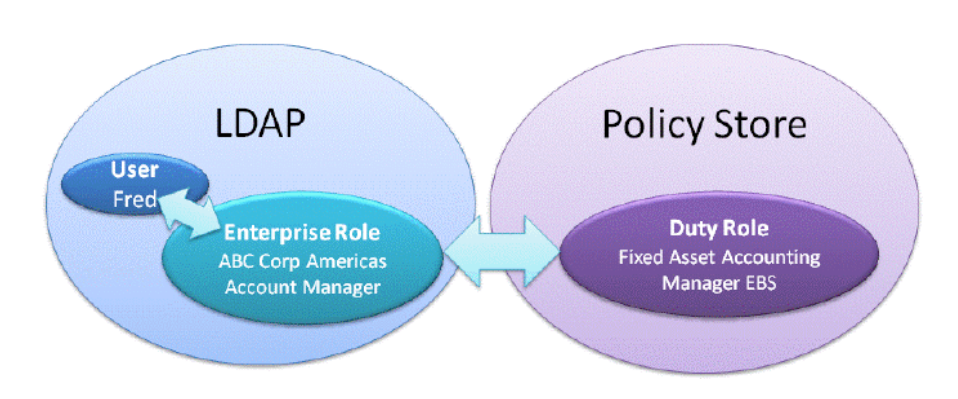

#### **Using the Default Enterprise Roles with the Default Duty Roles**

Oracle BI Applications provides a sample set of Enterprise Roles (also known as Groups) that inherit the BI Duty Role hierarchy. For example, the default Enterprise Role 'Fixed Asset Accounting Manager EBS' is a member of BI Duty Role 'Fixed Asset Accounting Manager EBS'.

BI Users (for example Fred) with Enterprise Role 'Fixed Asset Accounting Manager EBS' automatically inherit BI Duty Role 'Fixed Asset Accounting Manager EBS', and have security access for Fixed Assets Accounting reporting for EBS, as illustrated in the diagram below.

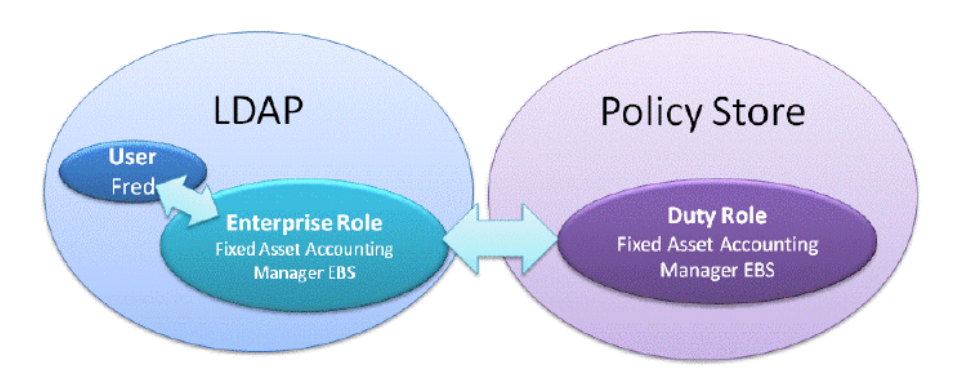

### **Provisioning BI Users in the Installed Oracle WebLogic Server LDAP**

Use the default installed Oracle WebLogic Server LDAP and default Enterprise Roles.

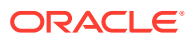

**1.** Use the security FSM Tasks for your Offerings to determine the Init Blocks and Duty Roles required by BI Users.

In addition to the information in the FSM Tasks for security, use the Content guides for Oracle BI Applications available on My Oracle Support for a definitive list of default Duty Roles and Enterprise Roles required by BI Users.

**2.** Use Oracle WebLogic Server Administration Console to assign each BI User to the appropriate Enterprise Role/Group for the Duty Role that the User requires.

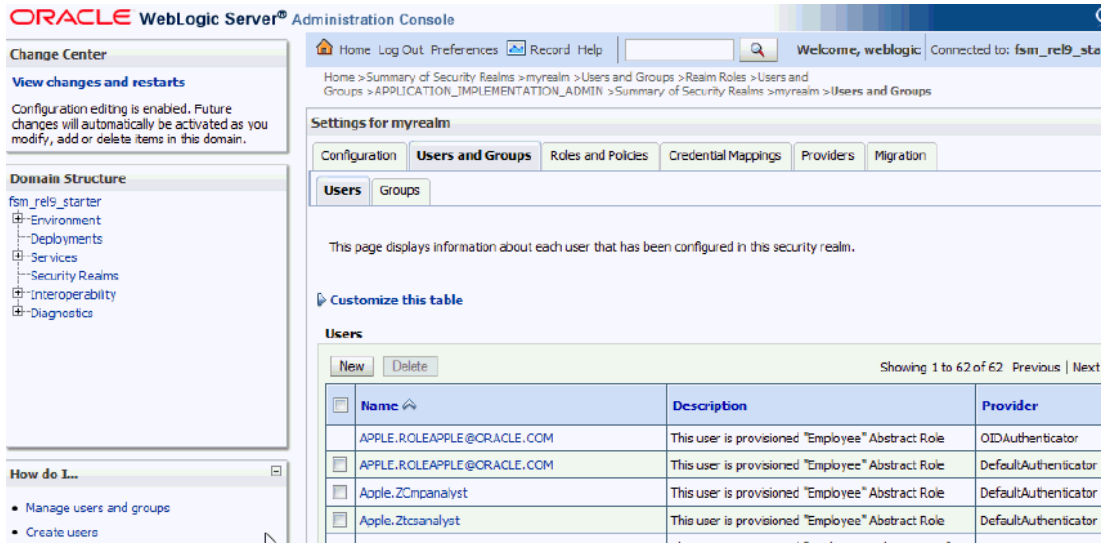

For example, if you assign BI User Fred to the Enterprise Role 'Fixed Asset Accounting Manager EBS', then Fred automatically inherits the BI Duty Role 'Fixed Asset Accounting Manager EBS'.

To assign a BI User to an Enterprise Role/Group, select **Security Realms**, **Users**, **Groups**, **Users**, then **BI User**, and use the Groups tab to specify one or more Enterprise Roles/Groups.

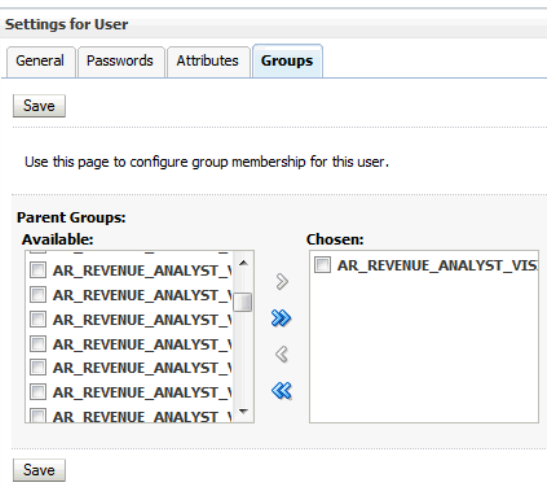

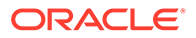

### **Provisioning BI Users Using Your Own LDAP**

If your installation has an existing LDAP (and you do not wish to use the default Oracle WebLogic Server LDAP) that is being used for authentication, then you can create your own Enterprise Roles, or copy/migrate the Enterprise Roles from the installed Oracle WebLogic Server LDAP to your LDAP.

- **1.** Use the security FSM Tasks for your Offerings to determine the Init Blocks and Duty Roles required by BI Users.
- **2.** If you want to deploy the default Enterprise Roles/Groups from Oracle WebLogic Server LDAP, then copy or migrate the Enterprise Roles/Groups to your LDAP.
- **3.** Use native LDAP tools to assign each BI User to an appropriate Enterprise Role/ Group for the Duty Role that the BI User requires.

For example, if you assign BI User Fred to the Enterprise Role 'Fixed Asset Accounting Manager EBS', then Fred automatically inherits the BI Duty Role 'Fixed Asset Accounting Manager EBS'.

**4.** Make sure that each Enterprise Role is associated with the correct Duty Role.

#### **How to Use a Repository Init Block to Provision a BI User**

For each Offering and Functional Area, FSM Tasks for security typically specify:

- Init Blocks that you need to enable.
- Duty Roles that BI Users require.

Oracle BI Applications provides an Init block named 'Authorization' that queries the roles/responsibilities associated to users in the source system and populates a Oracle BI Enterprise Edition (Oracle BI EE) variable called GROUP. Oracle BI EE associates BI Duty Roles to users that are populated in the GROUP variable.

For example, to associate BI Duty Role 'Fixed Asset Accounting Manager EBS' to a user using Init block approach, do the following:

- **1.** In Oracle BI Administration Tool, if the 'Authorization' Init block if disabled, then you must enable it, as follows:
	- **a.** Edit the BI metadata repository (for example, OracleBIAnalyticsApps.rpd).
	- **b.** Navigate to **Manage**, **Variables**, then **Session Initialization Blocks (Inventory Organizations EBS)**.
	- **c.** Open the initialization block (Inventory Organizations EBS).
	- **d.** Clear the **Disabled** check box.
- **2.** Update the Init block SQL to use the EBS SQL used to populate users' EBS responsibilities.

Oracle BI Applications provides different SQL statements for E-Business Suite, Siebel, and PeopleSoft for this Init block.

- **3.** Create responsibility 'Fixed Asset Accounting Manager EBS' in the E-Business Suite source system and assign it to the user.
- **4.** When the init block is run for the user, the GROUP variable will be populated with value 'Fixed Asset Accounting Manager EBS'.

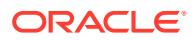
The BI server will then assign BI Duty Role 'Fixed Asset Accounting Manager EBS' to the user (that is, the BI Duty Role of the same name).

**5.** If the user has multiple responsibilities in the source system, then the GROUP variable will contain the names of all of the responsibilities.

Oracle BI EE will assign BI Duty Roles that match any names contained in the GROUP variable. If one of the names within the GROUP variable does not matches any BI Duty Role, then Oracle BI EE will ignore that name. For example, if the GROUP variable contains the value (A, B, C, D) and if BI Duty Roles of names A, B and C exist, then the user will be assigned BI Duty Roles (A, B, C). The value D will be ignored.

# About Implementing Security For Order Management Analytics

You can implement security for Oracle Order Management Analytics for Oracle E-Business Suite and Oracle Fusion Applications.

#### **For E-Business Suite**

- If you are implementing Inventory Org Based Security, then follow the steps in Implementing OM Inventory Org Based Security for EBS.
- If you are implementing Operating Unit Based Security, then follow the steps in [Implementing OM Operating Unit Org-Based Security for EBS](#page-506-0).
- Then, follow the steps in [Granting Cross-Functional Access to Order Management Users.](#page-507-0)

### **For Fusion**

- If you are implementing Inventory Org Based Security, then follow the steps in [Implementing OM Inventory Org Based Security for Oracle Fusion Applications](#page-505-0).
- If you are implementing Operating Unit Based Security, then follow the steps in [Implementing OM Operating Unit Org-based Security for Oracle Fusion Applications](#page-506-0).
- Then, follow the steps in [Granting Cross-Functional Access to Order Management Users.](#page-507-0)

## Implementing OM Inventory Org-Based Security for EBS

Order Management Analytics supports security over Inventory Organizations in OM subject areas. The list of Inventory Organizations that a user has access to is determined by the grants in EBS.

The following BI Duty Roles are applicable to the Order Management subject area.

- Order Management Analyst
- Order Management Executive
- Order Fulfillment Analyst
- **Order Fulfillment Executive**

These duty roles control the subject areas and dashboard content to which the user has access. Additionally, they ensure that the data security filters are applied to all the queries.

To define new groups and mappings for users and BI roles, see [How to Define New Groups](#page-500-0) [and Mappings for Users and BI Roles](#page-500-0).

To apply data security filters, enable the appropriate initialization blocks depending on the deployed source system. To enable Inventory Org Based security for EBS, enable E-

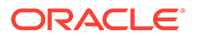

<span id="page-505-0"></span>Business Suite initialization block and make sure the initialization blocks of all other source systems are disabled. The initialization block names relevant to various source systems are given below. If more than one source system is deployed, then you must also enable the initialization blocks of those source systems.

Oracle Fusion Applications: SCOM\_AN: SECURITY: Inv Org Shipments List

E-Business Suite: Inventory Organizations EBS

- **1.** In Oracle BI Administration Tool, edit the BI metadata repository (for example, OracleBIAnalyticsApps.rpd).
- **2.** Open the variable by navigating to: **Manage**, then **Variables**, then **Session**, then **Variables**, then **Non-System**, then **INV\_ORG**.
- **3.** Open the initialization block by navigating menu: **Manage**, then **Variables**, then **Session**, then **Initialization blocks**, then **Inventory Organizations EBS**.
- **4.** Clear the **Disabled** check box.
- **5.** Save the repository.

### Implementing OM Inventory Org-Based Security for Oracle Fusion Applications

Order Management Analytics supports security over Inventory Organizations in OM subject areas. The list of Inventory Organizations that a user has access to is determined by the grants on the Oracle Fusion Applications.

The following BI Duty Roles are applicable to the Order Management subject area.

- OBIA\_SHIPPING\_MANAGEMENT\_ANALYSIS\_DUTY
- OBIA\_EXTENDED\_SHIPPING\_MANAGEMENT\_ANALYSIS\_DUTY

These duty roles control the subject areas and dashboard content to which the user has access. Additionally, they ensure that the data security filters are applied to all the queries.

To define new groups and mappings for users and BI roles, see [How to Define New](#page-500-0) [Groups and Mappings for Users and BI Roles.](#page-500-0)

To apply data security filters, enable the appropriate initialization blocks depending on the deployed source system. To enable Inventory Org Based security for Oracle Fusion Applications, enable Oracle Fusion initialization block and make sure the initialization blocks of all other source systems are disabled. The initialization block names relevant to various source systems are given below. If more than one source system is deployed, then you must also enable the initialization blocks of those source systems.

Oracle Fusion Applications: SCOM\_AN: SECURITY: Inv Org Shipments List

E-Business Suite: Inventory Organizations EBS

- **1.** In Oracle BI Administration Tool, edit the BI metadata repository (for example, OracleBIAnalyticsApps.rpd).
- **2.** Open the variable by selecting **Manage**, then **Variables**, then **Session**, then **Variables**, then **Non-System**, then **INV\_ORG\_SHIPMENTS**.
- **3.** Open the initialization block selecting **Manage**, then **Variables**, then **Session**, then **Initialization blocks**, then **SCOM\_AN:SECURITY:Inv Org Shipments List**.

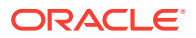

- **4.** Clear the **Disabled** check box.
- **5.** Save the repository.

## <span id="page-506-0"></span>Implementing OM Operating Unit Org-Based Security for EBS

Order Management Analytics supports security over Operating Unit Organizations in OM subject areas. The list of Operating Unit Organizations that a user has access to is determined by the grants in EBS.

The following BI Duty Roles are applicable to the Order Management subject area.

- Order Management Analyst
- Order Management Executive
- Order Fulfillment Analyst
- Order Fulfillment Executive

These duty roles control the subject areas and dashboard content to which the user has access. Additionally, they ensure that the data security filters are applied to all the queries.

To define new groups and mappings for users and BI roles, see [How to Define New Groups](#page-500-0) [and Mappings for Users and BI Roles](#page-500-0).

To apply data security filters, enable the appropriate initialization blocks depending on the deployed source system. To enable Operating Unit Org Based security for EBS, enable E-Business Suite initialization block and make sure the initialization blocks of all other source systems are disabled. The initialization block names relevant to various source systems are given below. If more than one source system is deployed, then you must also enable the initialization blocks of those source systems.

Oracle Fusion Applications: Order Fulfillment Orchestration BU List

E-Business Suite: Operating Unit Organizations EBS

- **1.** In Oracle BI Administration Tool, edit the BI metadata repository (for example, OracleBIAnalyticsApps.rpd).
- **2.** Open the variable by selecting **Manage**, then **Variables**, then **Session**, then **Variables**, then **Non-System**, then **OU\_ORG\_\_\_\_EBS**.
- **3.** Open the initialization block by selecting **Manage**, then **Variables**, then **Session**, then **Initialization blocks**, then **Operating Unit Organizations EBS**.
- **4.** Clear the **Disabled** check box.
- **5.** Save the repository.

## Implementing OM Operating Unit Org-Based Security for Oracle Fusion Applications

Order Management Analytics supports security over Operating Unit Organizations in OM subject areas. The list of Operating Unit Organizations that a user has access to is determined by the grants on the Oracle Fusion Applications.

The following BI Duty Roles are applicable to the Project Costing and Control subject area.

- OBIA EXTENDED ORDER MANAGEMENT ANALYSIS DUTY
- OBIA ORDER MANAGEMENT ANALYSIS DUTY

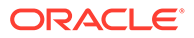

<span id="page-507-0"></span>To define new groups and mappings for users and BI roles, see [How to Define New](#page-500-0) [Groups and Mappings for Users and BI Roles.](#page-500-0)

To apply data security filters, enable the appropriate initialization blocks depending on the deployed source system. To enable Operating Unit Org Based security for Fusion, enable Oracle Fusion initialization block and make sure the initialization blocks of all other source systems are disabled. The initialization block names relevant to various source systems are given below. If more than one source system is deployed, then you must also enable the initialization blocks of those source systems.

Oracle Fusion Applications: Order Fulfillment Orchestration BU List

E-Business Suite: Operating Unit Organizations EBS

- **1.** In Oracle BI Administration Tool, edit the BI metadata repository (for example, OracleBIAnalyticsApps.rpd).
- **2.** Open the variable by selecting **Manage**, then **Variables**, then **Session**, then **Variables**, then **Non-System**, then **OM\_BU**.
- **3.** Open the initialization block selecting **Manage**, then **Variables**, then **Session**, then **Initialization blocks**, then **Order Fulfillment Orchestration BU List**.
- **4.** Clear the **Disabled** check box.
- **5.** Save the repository.

### Cross-Functional Access to Order Management Users

Clients are accessing data from across the enterprise and delivering deep insight directly to business users. They perform cross-functional analysis to understand cause and affect relationships between key performance indicators across different departments. Cross functional reporting from a variety of relational databases and data sources is possible too. Oracle BI Applications (OBIA) is a prepackaged data warehouse enabling historical analysis and cross domain insight. Common Conformed Dimensions ensure cross fact, cross subject areas and federated OBIA reporting.

Order Management enables users to analyze OM data along with data from Inventory, Account Receivable, and GL Revenue. Examples of functional reporting:

Q. How many of my top customers bought products from my worst suppliers?

Q. Which of my top suppliers are also my top customers?

#### **E-Business Suite and JD Edwards EnterpriseOne Adapters**

By default, Order Management's security implementation for E-Business Suite and JD Edwards EnterpriseOne adapter is enabled with cross-functional capability. The following BI Duty Roles enable users to access to the Order Management subject areas.

- Order Management Analyst
- Order Management Executive
- Order Fulfillment Analyst
- Order Fulfillment Executive
- Order Management Analyst JDE
- Order Management Executive JDE

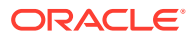

- Order Fulfillment Analyst JDE
- Order Fulfillment Executive JDE

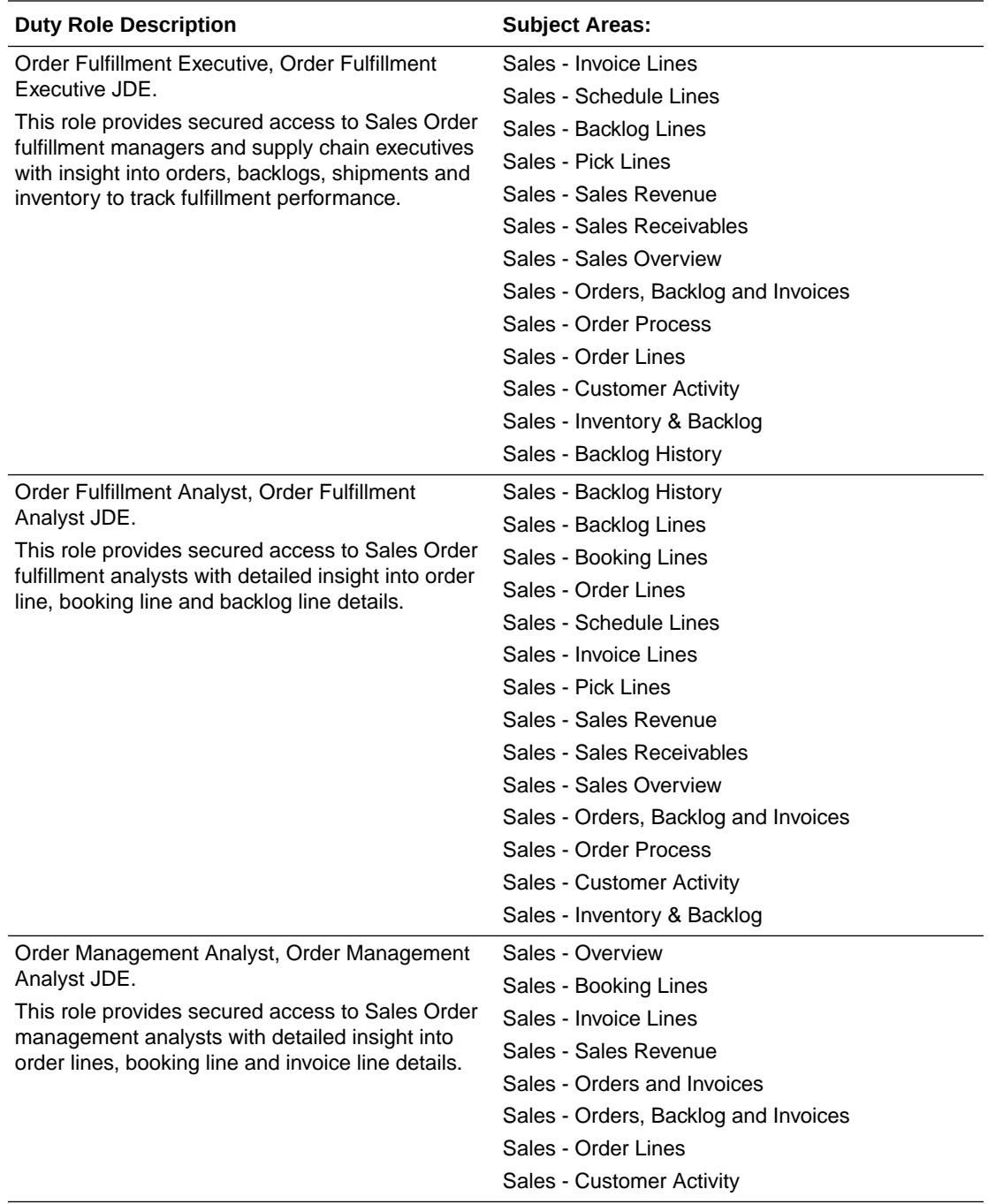

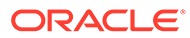

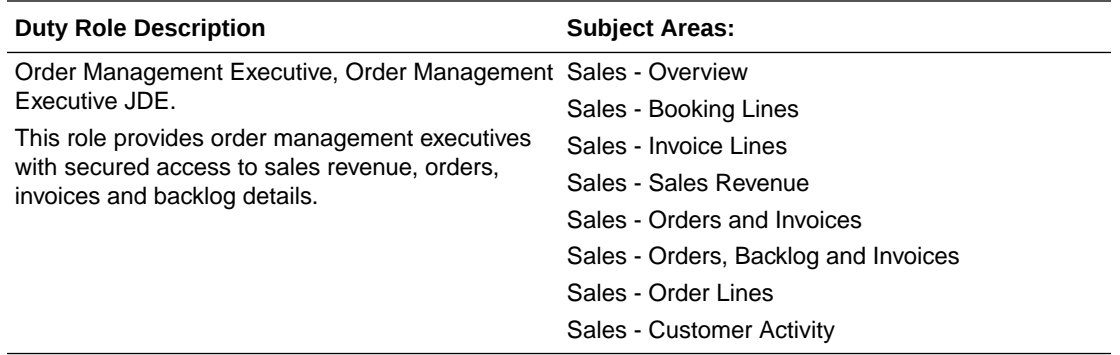

### **Fusion Adapter**

Order Management's security implementation for Fusion adapter has two modes.

For Fusion embedded BI deployment, use these Duty Roles.

OBIA\_ORDER\_FULFILLMENT\_ORCHESTRATION\_BUSINESS\_UNIT\_DATA\_SECU RITY,

OBIA\_INVENTORY\_ORGANIZATION\_SHIPMENT\_DATA\_SECURITY.

For OBIA standalone deployment, which requires cross functional reporting, use these Duty Roles.

OBIA\_EXTENDED\_ORDER\_FULFILLMENT\_ORCHESTRATION\_BUSINESS\_UNIT\_ DATA\_SECURITY,

OBIA\_EXTENDED\_INVENTORY\_ORGANIZATION\_SHIPMENT\_DATA\_SECURITY.

The table shows the subject areas granted to each Duty Roles. Note that the 'extended' roles have broader access.

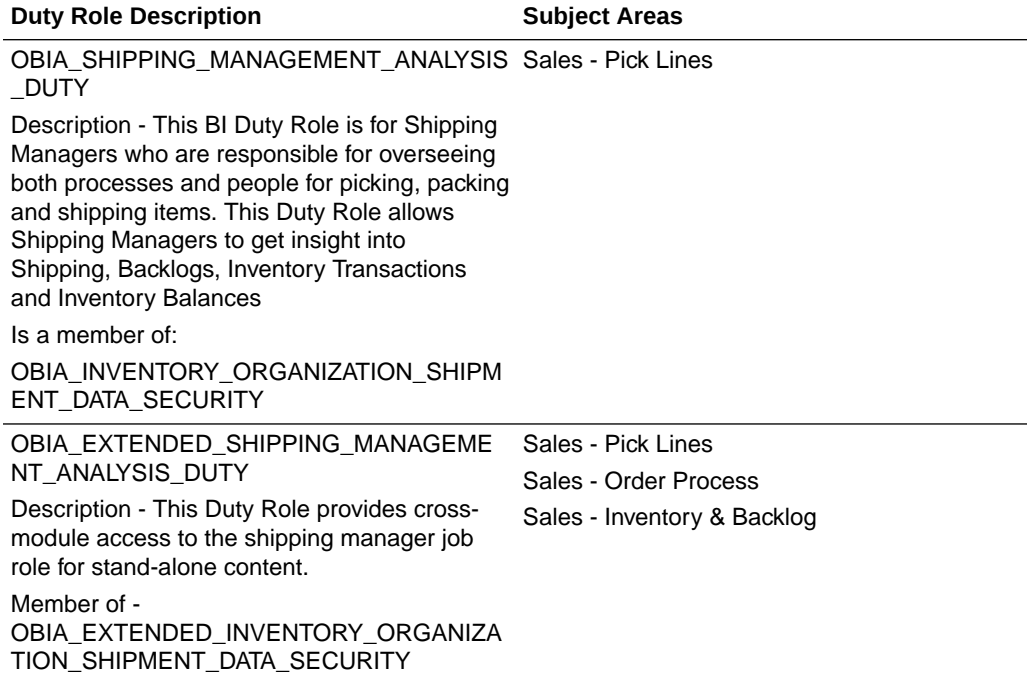

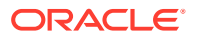

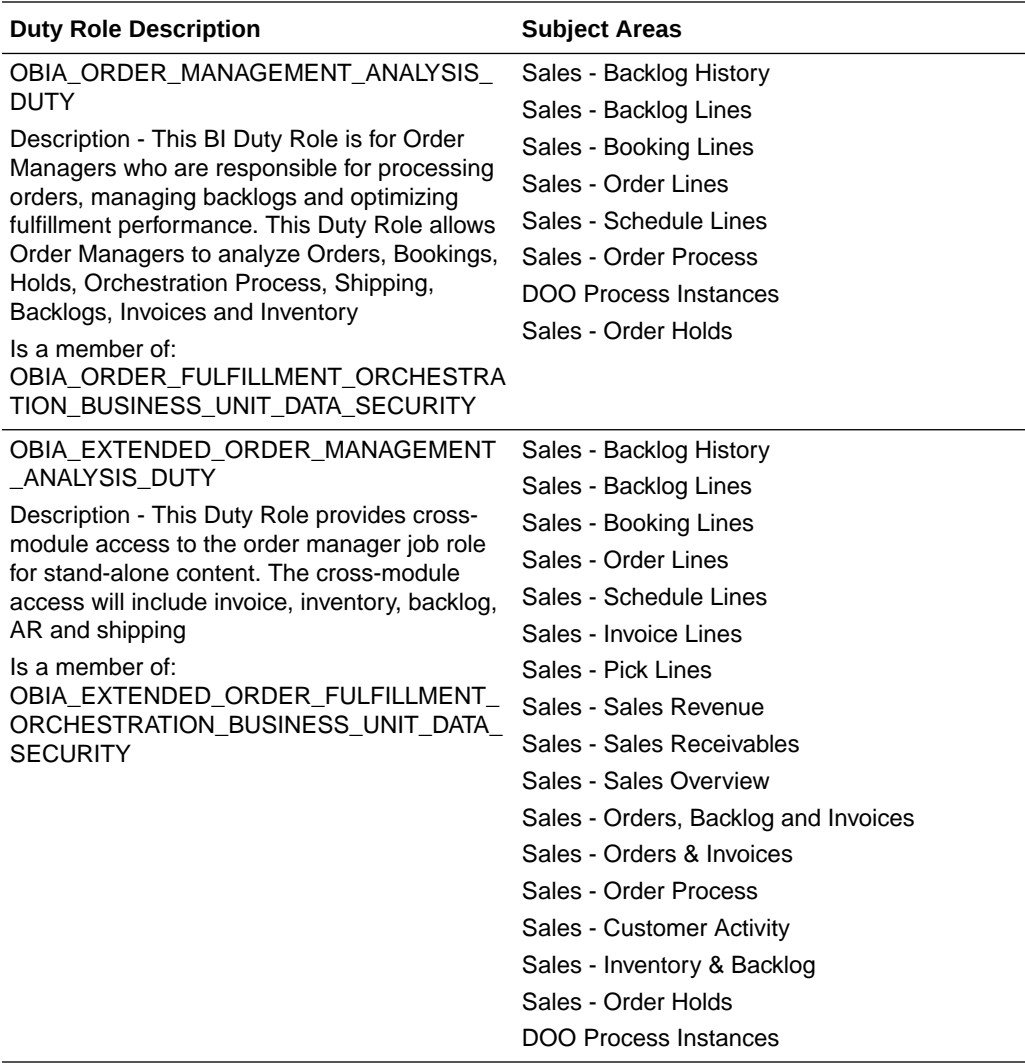

## Granting Cross-Functional Access to Order Management Users

Perform this optional task post-installation.

- **1.** To facilitate OM users (such as Order Manager and Shipping Manager) to perform deeper and cross functional analysis apart from their regular duty, Oracle Supply Chain and Order Management Analytics has configured data and functional security to access cross functional information (such as inventory, backlog, shipping information) through extended Duty Roles. If you would like to provision such a duty to the Order Management users, then follow the instructions in this task.
- **2.** Understanding Extended Duty Roles: Seeded security roles for Oracle BI Applications for Oracle Fusion Applications includes the following additional Duty Roles. These extended roles are not mapped to any enterprise job roles by default, but they are pre-configured within Oracle BI Applications to enforce object and data level security for Inventory transactions.
- **3.** 'Extended Order Management Analysis Duty' role (Role name: OBIA\_EXTENDED\_ORDER\_MANAGEMENT\_ANALYSIS\_DUTY) – This Duty Role provides cross-module access to the order manager job role for stand-alone Oracle BI Applications content. The cross-module access will include invoice, inventory, backlog,

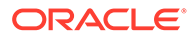

AR and shipping information. Data security on Oracle BI Applications is implemented using OBIA\_ORDER\_FULFILLMENT\_ORCHESTRATION\_BUSINESS\_UNIT\_DATA\_SE

CURITY.

**4.** 'Extended Shipping Management Analysis Duty' role (Role name: OBIA\_EXTENDED\_SHIPPING\_MANAGEMENT\_ANALYSIS\_DUTY) – This Duty Role provides cross-module access to the shipping manager job role for standalone Oracle BI Applications content. The cross-module access will include inventory, backlog and orders information. Data security on Oracle BI Applications is implemented using

'OBIA\_INVENTORY\_ORGANIZATION\_SHIPMENT\_DATA\_SECURITY'.

- **5.** Implement Extended Duty Roles in Supply Chain and Order Management Analytics:
	- **a.** Assign BI duty 'OBIA\_EXTENDED\_ORDER\_MANAGEMENT\_ANALYSIS\_DUTY' to Oracle Fusion Applications job role, 'Order Manager' or similar.
	- **b.** Assign BI duty 'OBIA\_EXTENDED\_SHIPPING\_MANAGEMENT\_ANALYSIS\_DUTY' to Oracle Fusion Applications job role, 'Shipping Manager' or similar.
	- **c.** Assign appropriate Fusion Applications Duty Roles to the job role 'Order Manager' and assign BU privileges. Data security of 'OBIA\_ORDER\_MANAGEMENT\_ANALYSIS\_DUTY' (Oracle BI Applications Duty Role) is controlled by the BUs assigned to the user.
	- **d.** Customize Presentation catalog permissions for subject areas including cross functional content (for example Sales - Inventory and Backlog ) and Subject Area permissions as desired for below mentioned roles.

# HR Supervisor Hierarchy-Based Data Security

Data can be secured via the HR Supervisor Hierarchy using list variable[s], with associated data roles and security filter[s], which are applied at the physical SQL level as IN (a, b, c,...) statement.

### **Contents**

- [Line Manager \(Secured by HR Supervisor Hierarchy List\) AU BI Data](#page-512-0)
- [Payroll Manager \(Secured by HR Supervisor Hierarchy List\) AU BI Data](#page-514-0)
- [Compensation Analyst \(Secured by HR Supervisor Hierarchy List\) AU BI Data](#page-514-0)
- [Compensation Manager \(Secured by HR Supervisor Hierarchy List\) AU BI Data](#page-515-0)
- [Recruiting Manager \(Secured by HR Supervisor Hierarchy List\) AU BI Data](#page-516-0)
- [Recruiting VP \(Secured by HR Supervisor Hierarchy List\) AU BI Data](#page-517-0)
- [Time Collection Manager \(Secured by HR Supervisor Hierarchy List\) AU BI Data](#page-517-0)
- [Human Resource VP \(Secured by HR Supervisor Hierarchy List\) AU BI Data](#page-518-0)
- [Human Resource Analyst \(Secured by HR Supervisor Hierarchy List\) AU BI Data](#page-519-0)
- [Human Resource Manager \(Secured by HR Supervisor Hierarchy List\) AU BI Data](#page-520-0)
- [Learning Manager \(Secured by HR Supervisor Hierarchy List\) AU BI Data](#page-521-0)

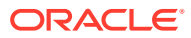

### <span id="page-512-0"></span>• [HR Duty Role to Oracle BI Applications HR Presentation Catalog Mapping](#page-522-0)

#### **Duty Role Mapping**

Each duty role grants access to one or more subject areas, and is a member of at least one data security role. You need to map a source role/responsibility to one or more duty roles. See [How to Define New Groups and Mappings for Users and BI Roles.](#page-500-0)

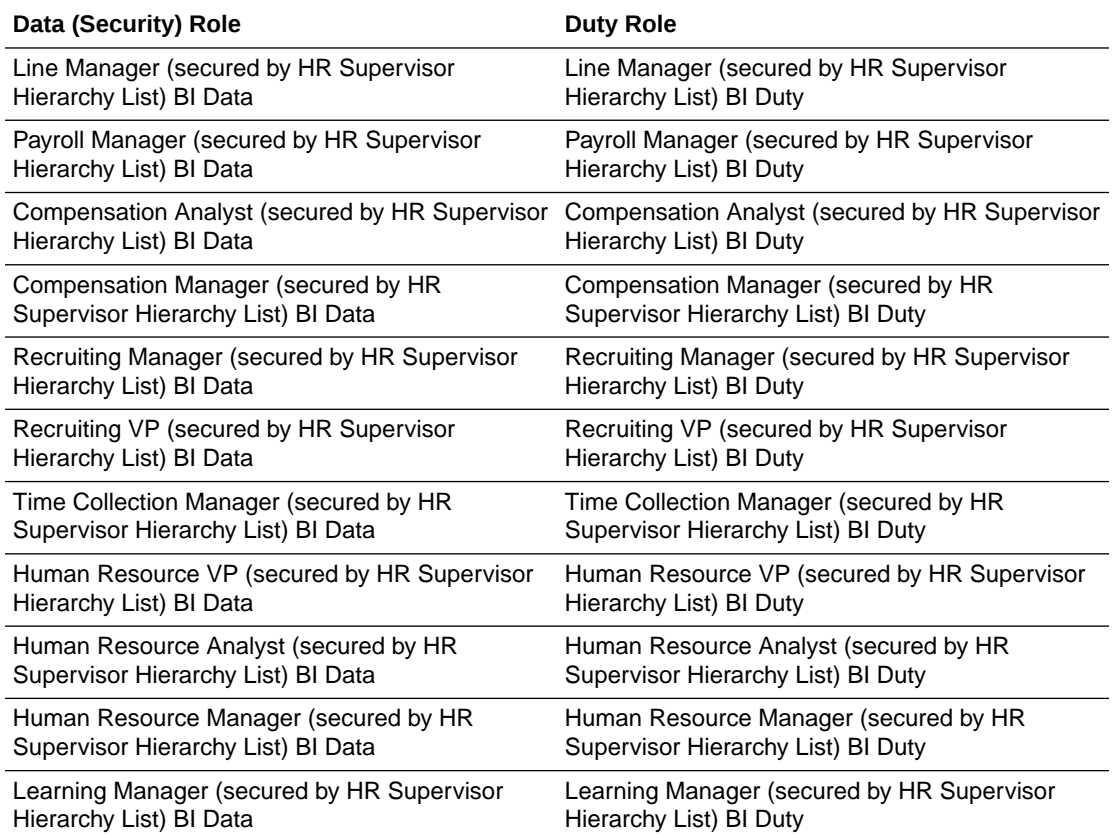

## Line Manager (Secured by HR Supervisor Hierarchy List) BI Data

The Line Manager HR Supervisor Hierarchy list is determined at user sign-on via one or more initialization blocks.

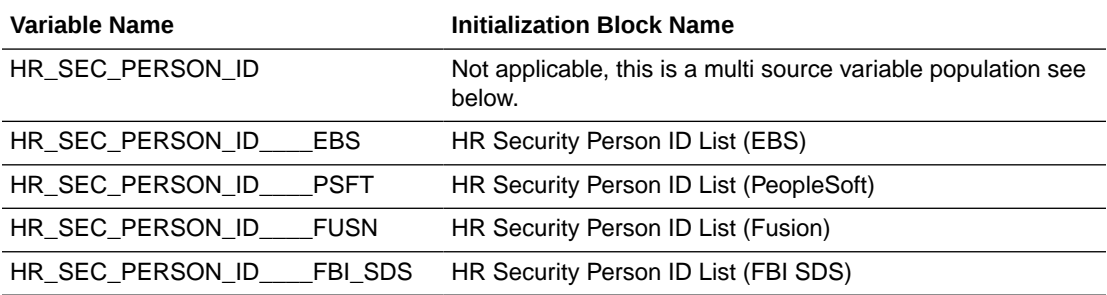

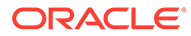

The Line Manager HR Supervisor Hierarchy list Security is applied depending on the roles the user is granted, and when it is applied it is supported by the following HR logical facts and dimensions:

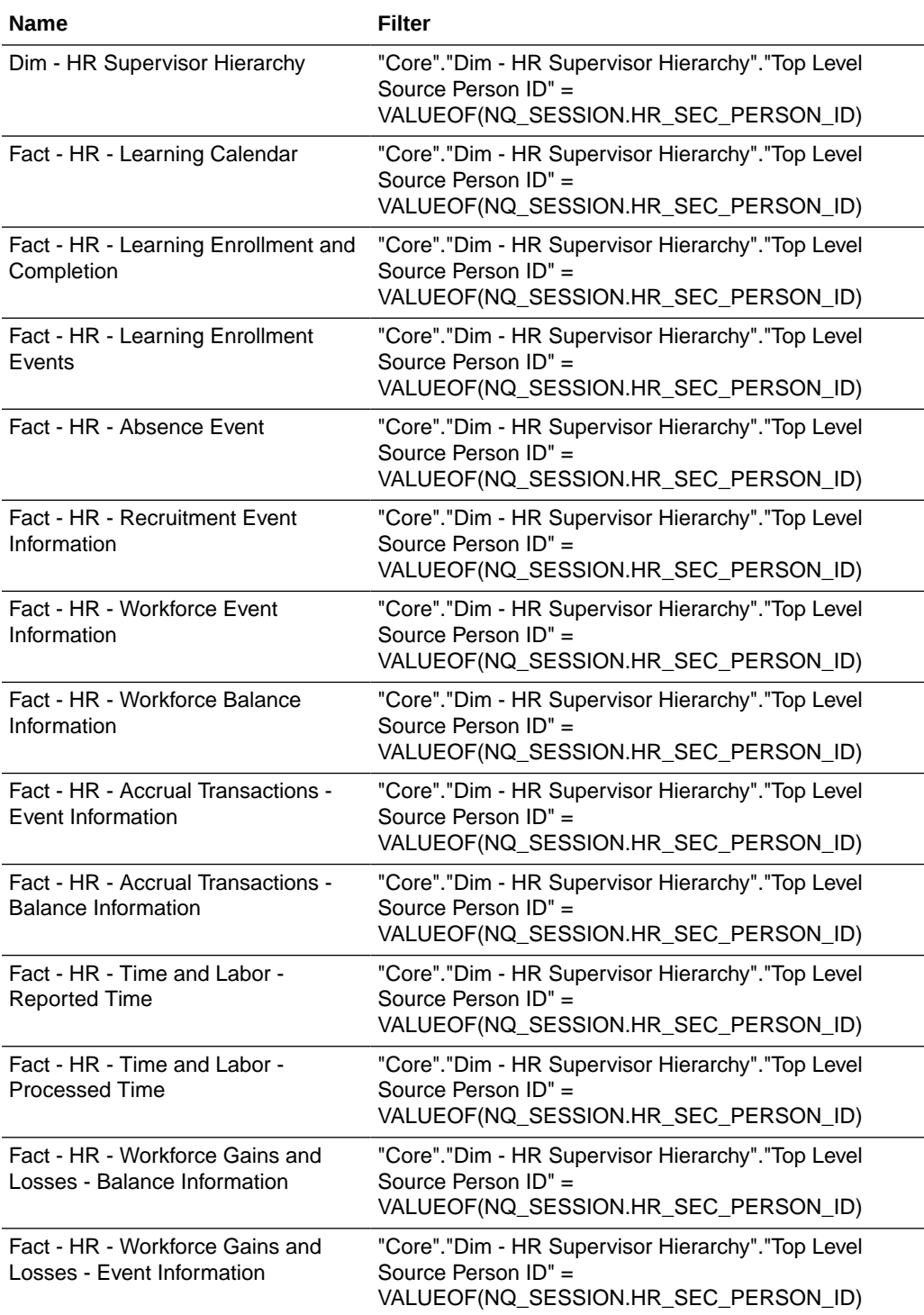

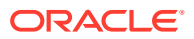

<span id="page-514-0"></span>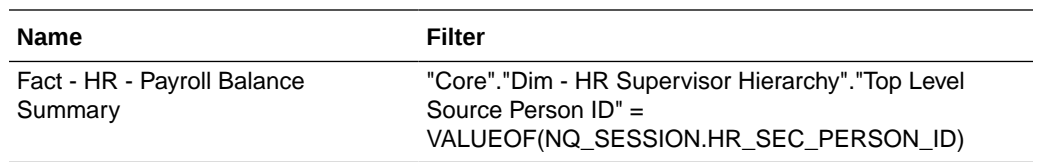

## Payroll Manager (Secured by HR Supervisor Hierarchy List) BI Data

The Payroll Manager HR Supervisor Hierarchy list is determined at user sign-on via one or more initialization blocks.

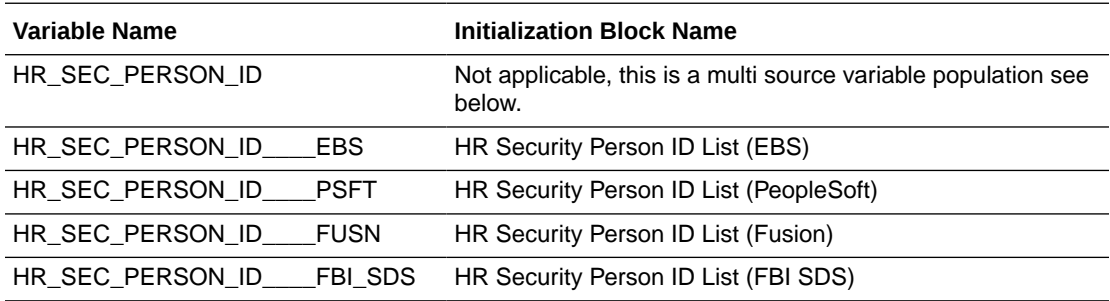

### **Data Security Role Filters**

The Payroll Manager HR Supervisor Hierarchy list Security is applied depending on the roles the user is granted, and when it is applied it is supported by the following HR logical facts and dimensions:

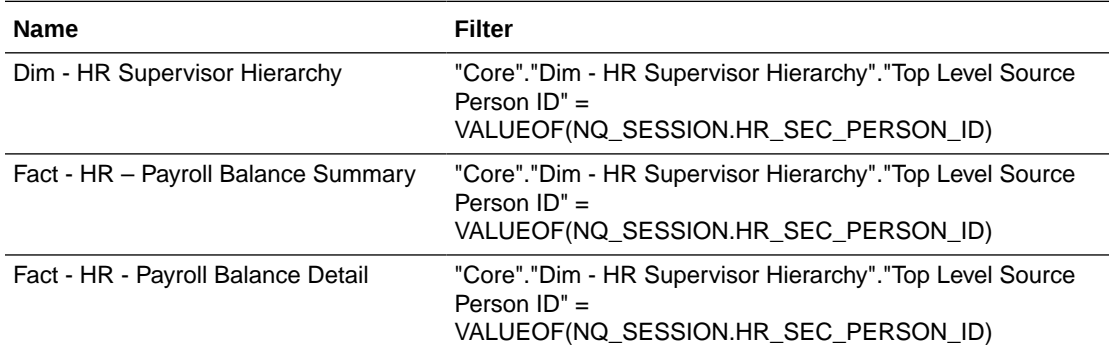

# Compensation Analyst (Secured by HR Supervisor Hierarchy List) BI Data

The Compensation Analyst HR Supervisor Hierarchy list is determined at user sign-on via one or more initialization blocks.

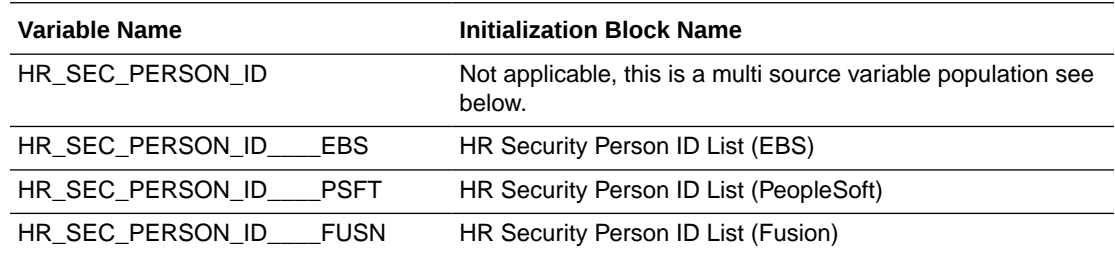

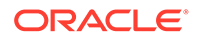

<span id="page-515-0"></span>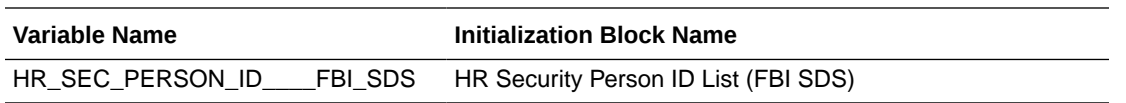

The Compensation Analyst HR Supervisor Hierarchy list Security is applied depending on the roles the user is granted, and when it is applied it is supported by the following HR logical facts and dimensions:

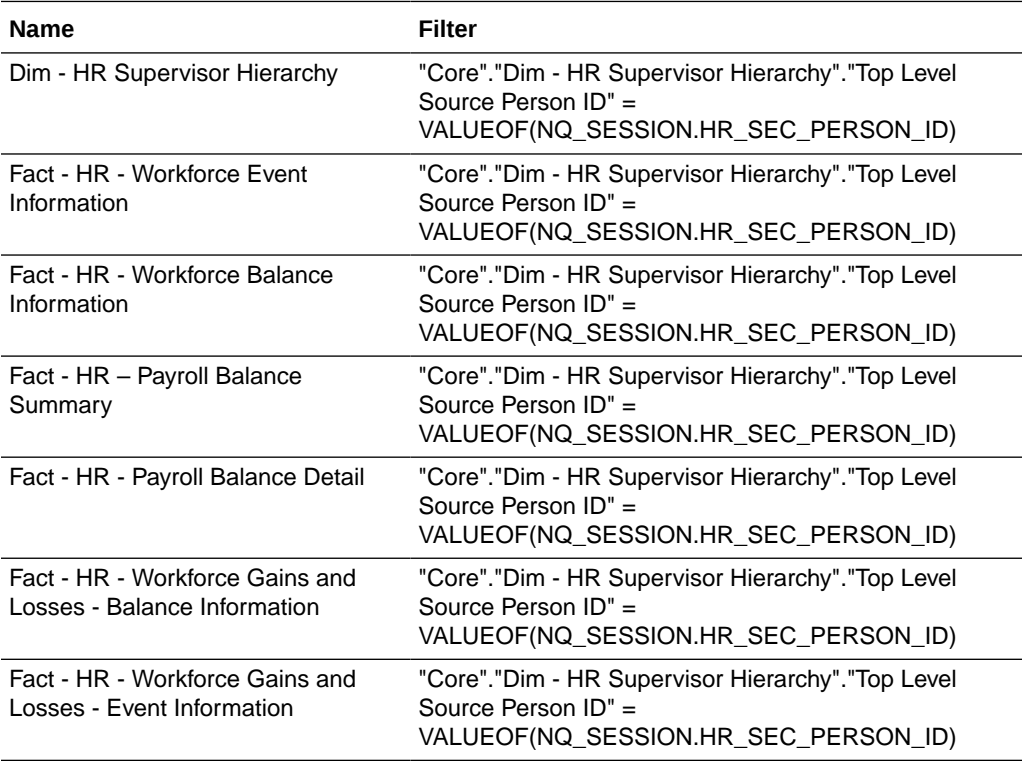

# Compensation Manager (Secured by HR Supervisor Hierarchy List) BI Data

The Compensation Manager HR Supervisor Hierarchy list is determined at user signon via one or more initialization blocks.

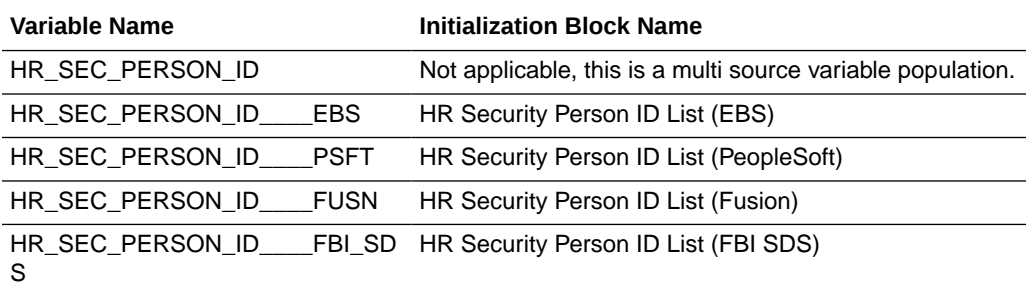

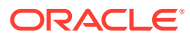

<span id="page-516-0"></span>The Compensation Manager HR Supervisor Hierarchy list Security is applied depending on the roles the user is granted, and when it is applied it is supported by the following HR logical facts and dimensions:

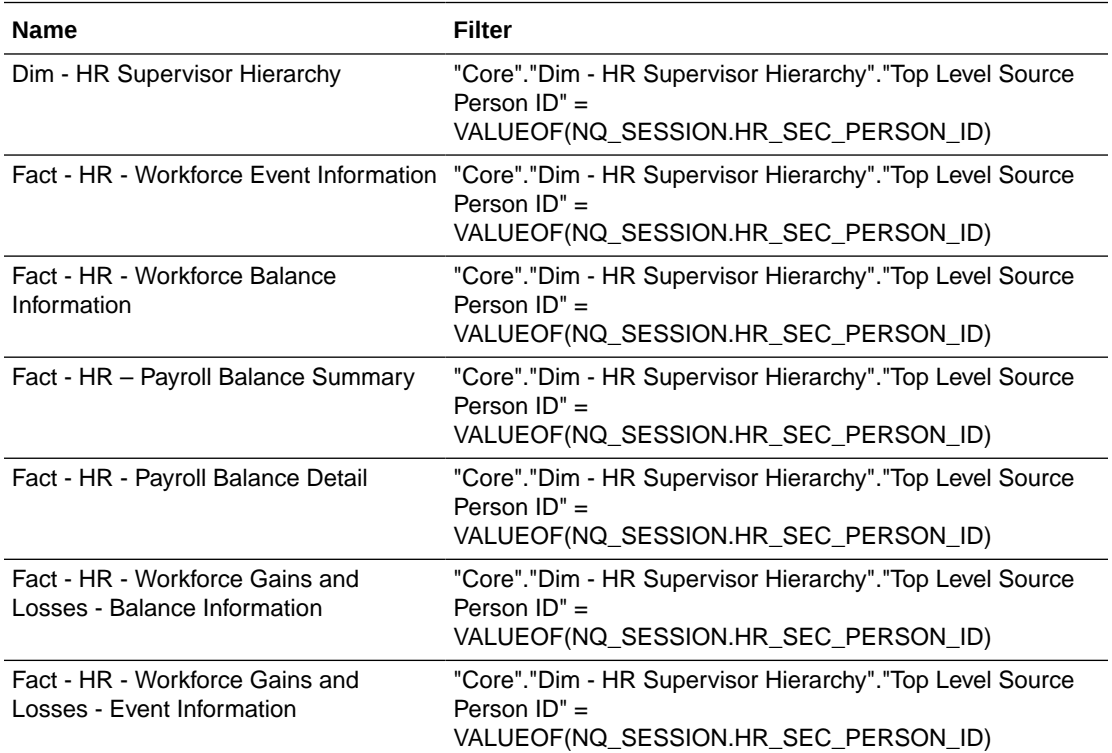

## Recruiting Manager (Secured by HR Supervisor Hierarchy List) BI Data

The Recruiting Manager HR Supervisor Hierarchy list is determined at user sign-on via one or more initialization blocks.

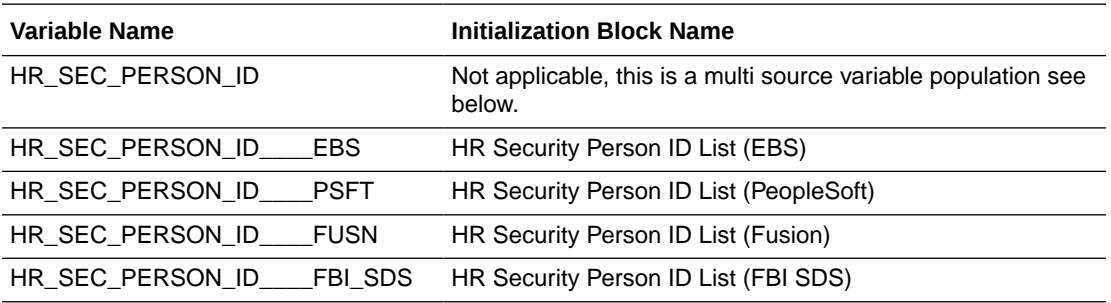

### **Data Security Role Filters**

The Recruiting Manager HR Supervisor Hierarchy list Security is applied depending on the roles the user is granted, and when it is applied it is supported by the following HR logical facts and dimensions:

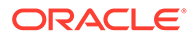

<span id="page-517-0"></span>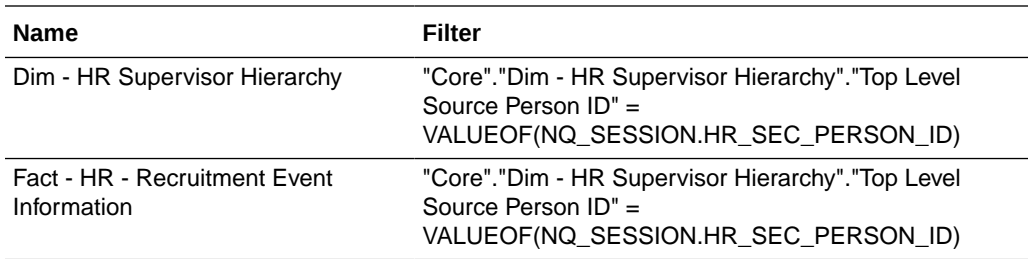

## Recruiting VP (Secured by HR Supervisor Hierarchy List) BI Data

The Recruiting VP HR Supervisor Hierarchy list is determined at user sign-on via one or more initialization blocks.

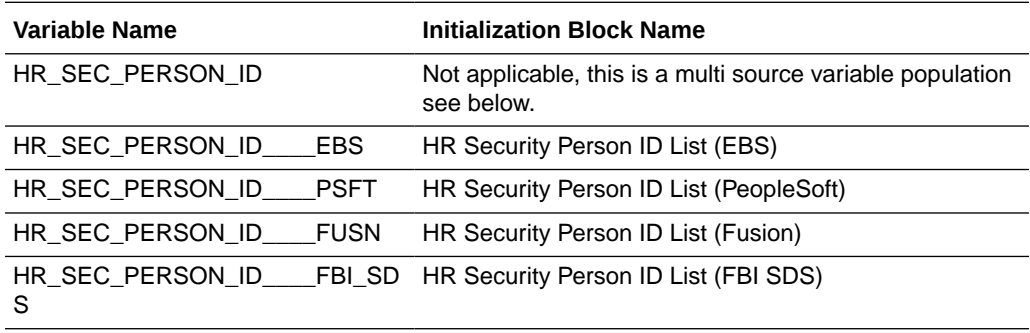

### **Data Security Role Filters**

The Recruiting VP HR Supervisor Hierarchy list Security is applied depending on the roles the user is granted, and when it is applied it is supported by the following HR logical facts and dimensions:

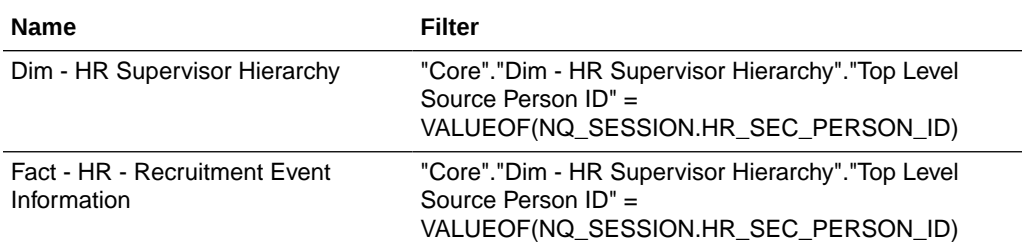

## Time Collection Manager (Secured by HR Supervisor Hierarchy List) BI Data

The Time Collection Manager HR Supervisor Hierarchy list is determined at user signon via one or more initialization blocks.

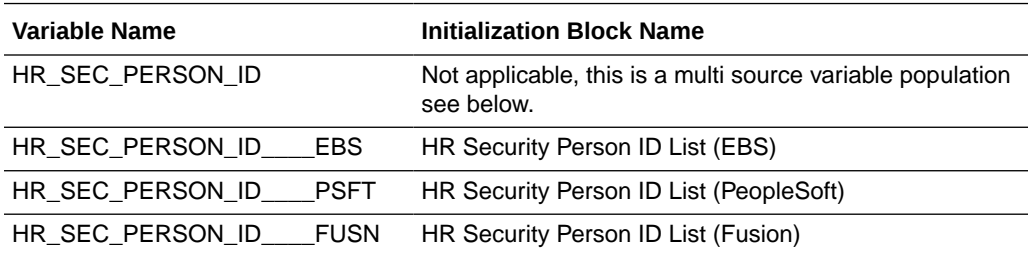

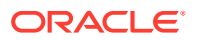

<span id="page-518-0"></span>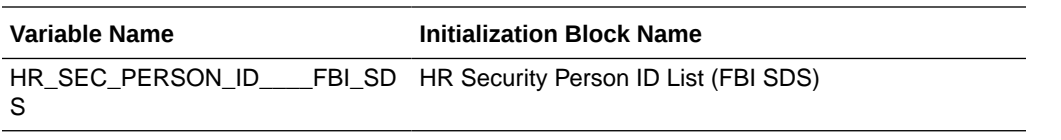

The Time Collection Manager HR Supervisor Hierarchy list Security is applied depending on the roles the user is granted, and when it is applied it is supported by the following HR logical facts and dimensions:

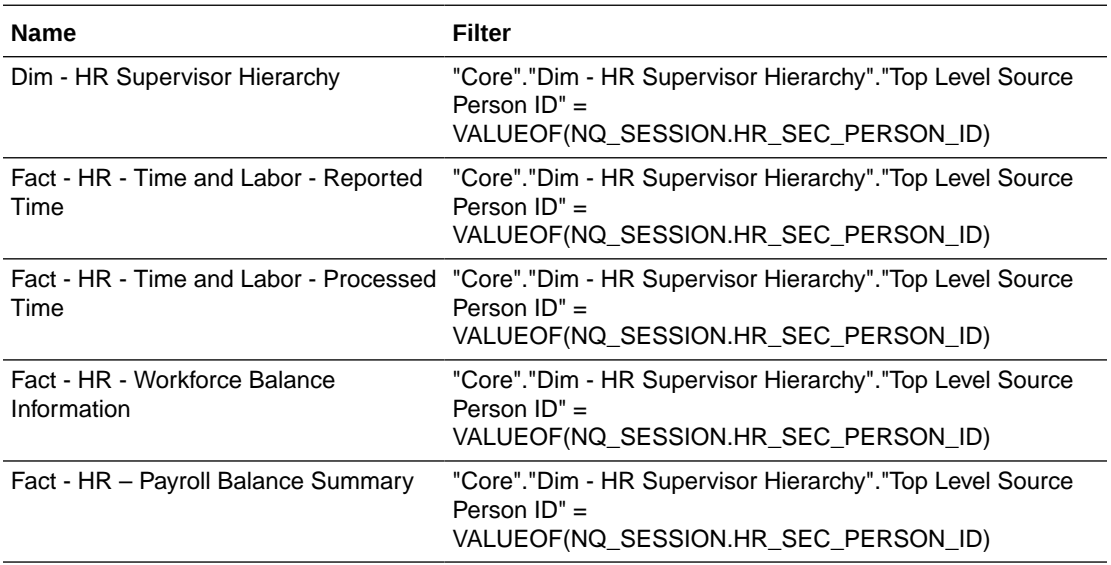

## Human Resource VP (Secured by HR Supervisor Hierarchy List) BI Data

The Human Resource VP HR Supervisor Hierarchy list is determined at user sign-on via one or more initialization blocks.

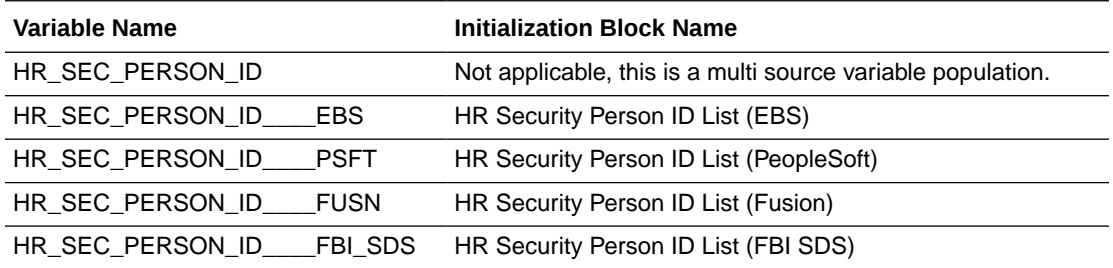

### **Data Security Role Filters**

The Human Resource VP HR Supervisor Hierarchy list Security is applied depending on the roles the user is granted, and when it is applied it is supported by the following HR logical facts and dimensions:

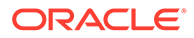

<span id="page-519-0"></span>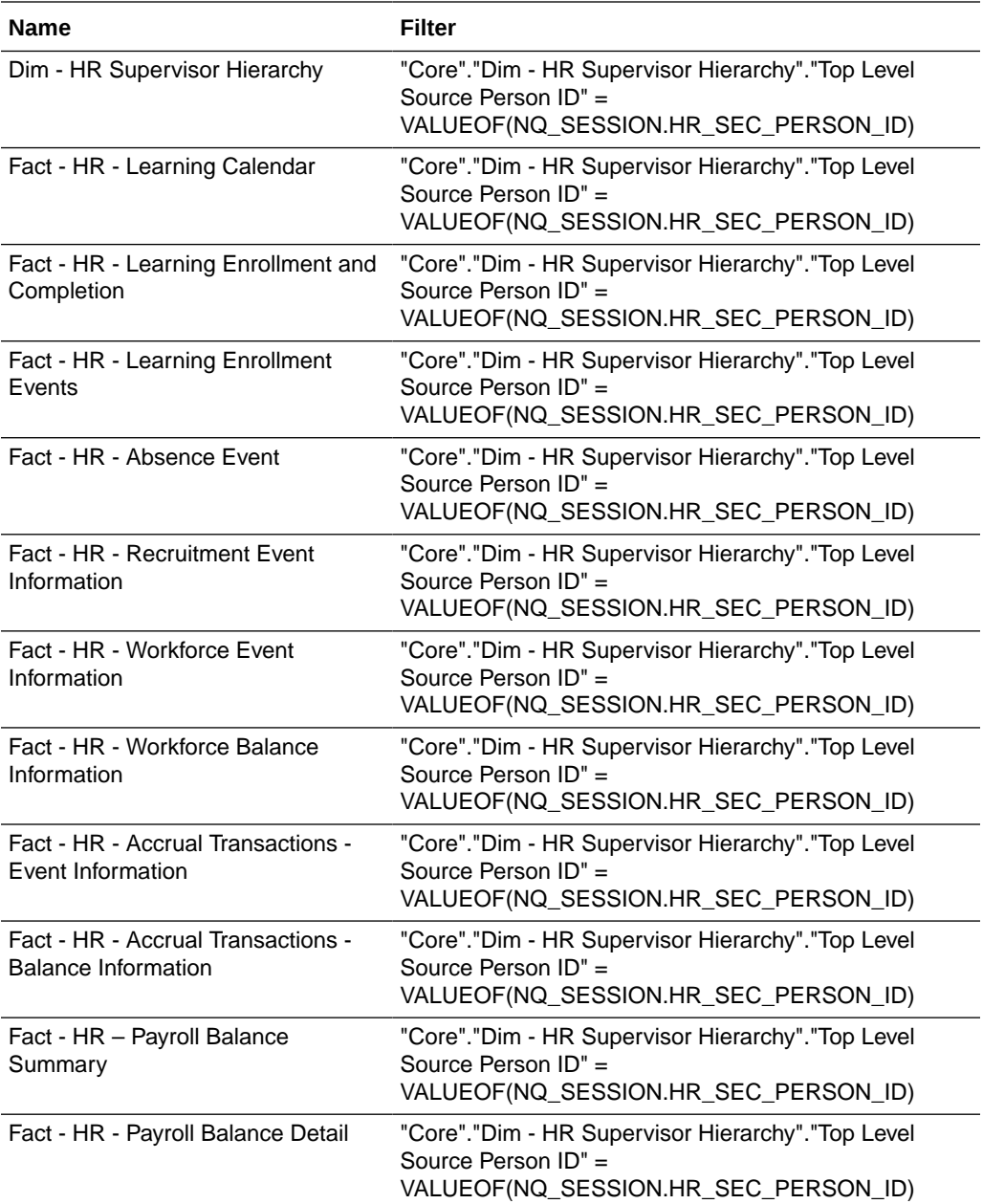

# Human Resource Analyst (Secured by HR Supervisor Hierarchy List) BI Data

The Human Resource Analyst HR Supervisor Hierarchy list is determined at user signon via one or more initialization blocks.

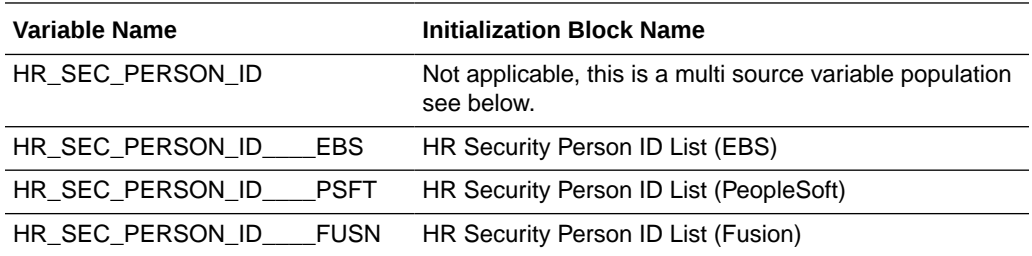

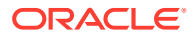

<span id="page-520-0"></span>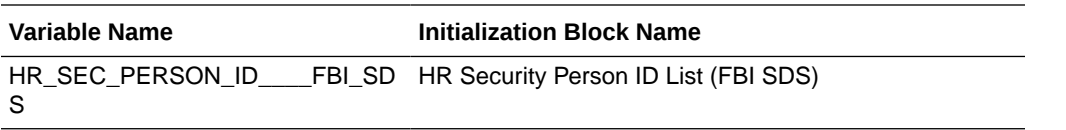

The Human Resource Analyst HR Supervisor Hierarchy list Security is applied depending on the roles the user is granted, and when it is applied it is supported by the following HR logical facts and dimensions:

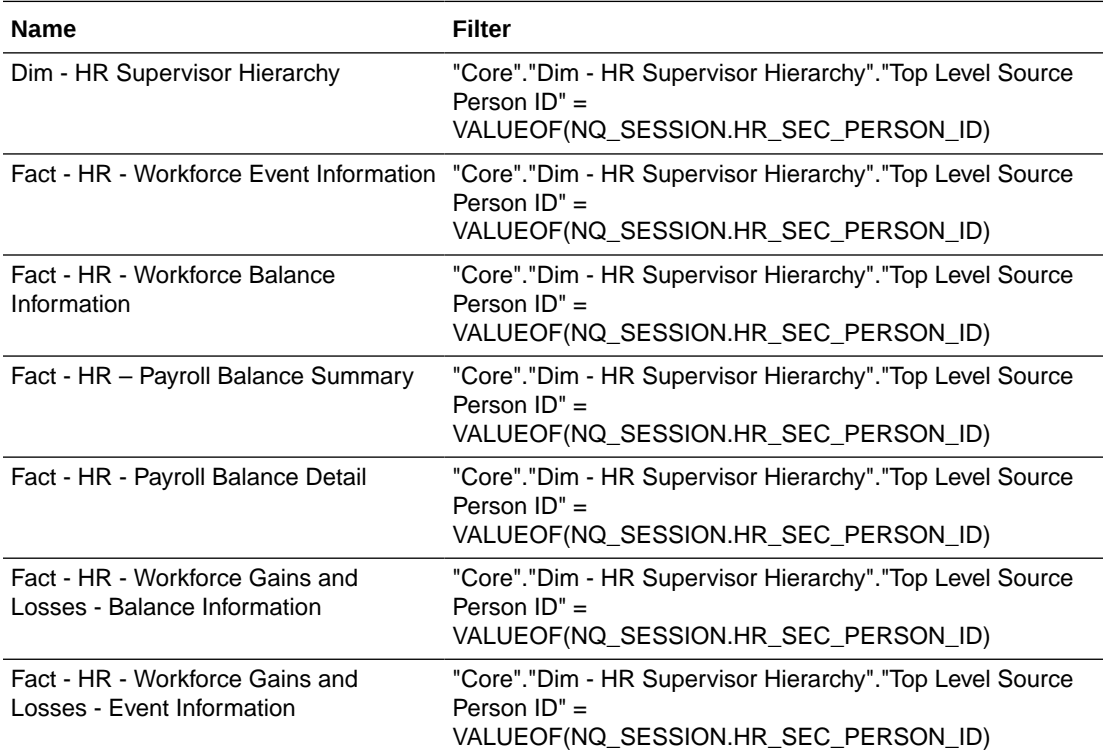

### Human Resource Manager (Secured by HR Supervisor Hierarchy List) BI Data

The Human Resource Manager HR Supervisor Hierarchy list is determined at user sign-on via one or more initialization blocks.

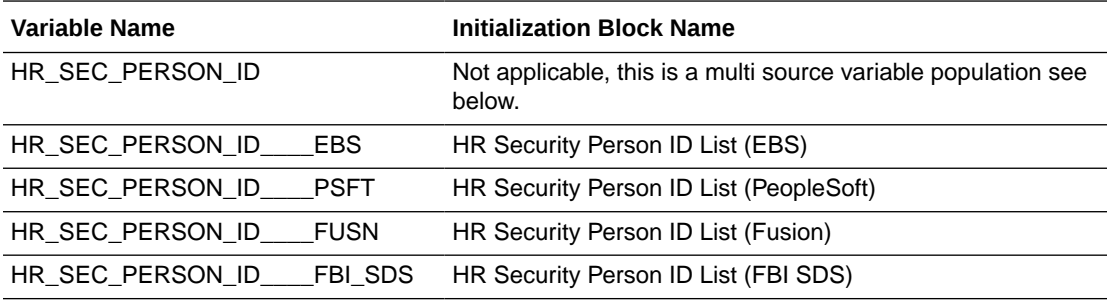

### **Data Security Role Filters**

The Human Resource Manager HR Supervisor Hierarchy list Security is applied depending on the roles the user is granted, and when it is applied it is supported by the following HR logical facts and dimensions:

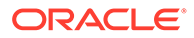

<span id="page-521-0"></span>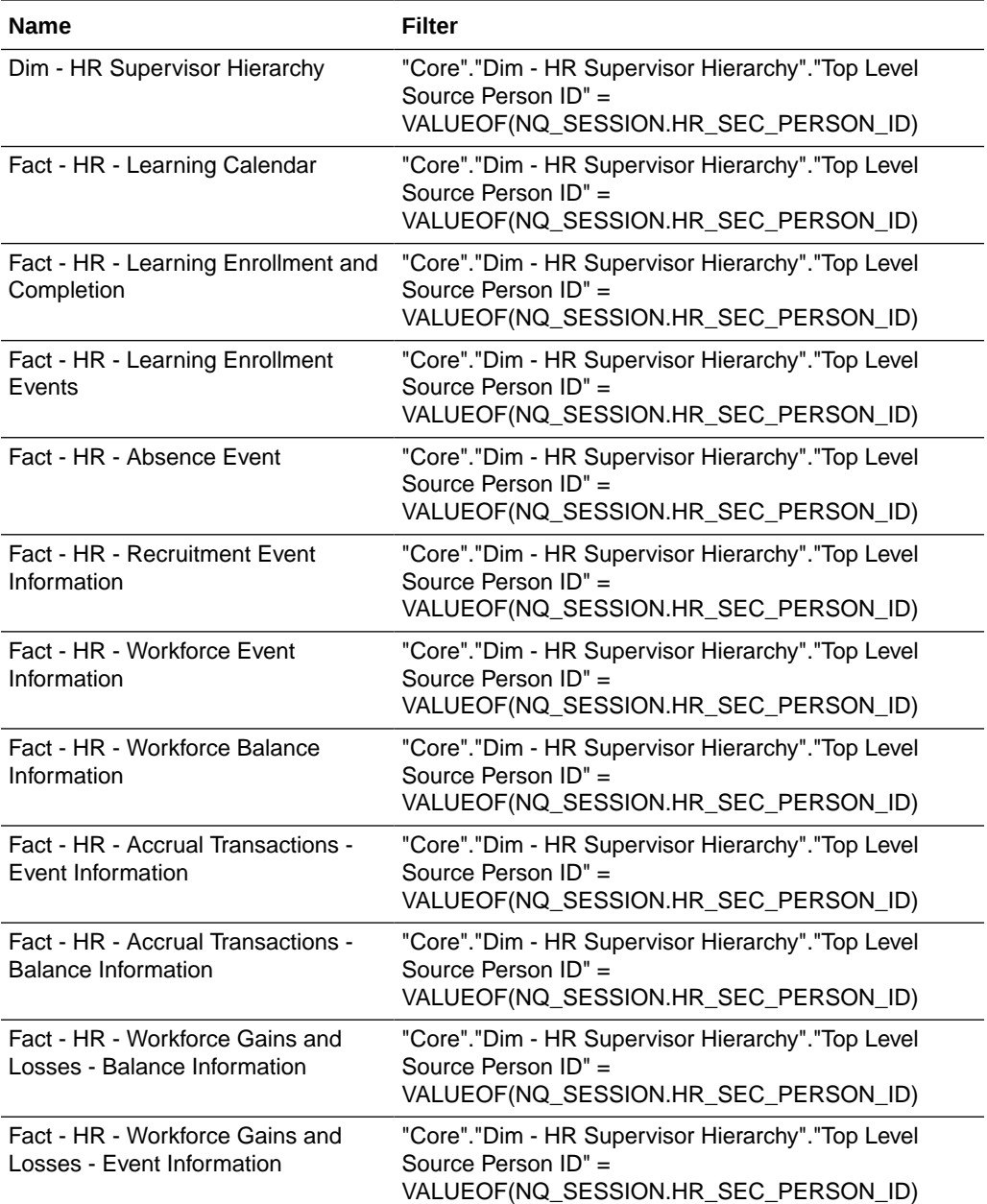

# Learning Manager (Secured by HR Supervisor Hierarchy List) BI Data

The Learning Manager HR Supervisor Hierarchy list is determined at user sign-on via one or more initialization blocks.

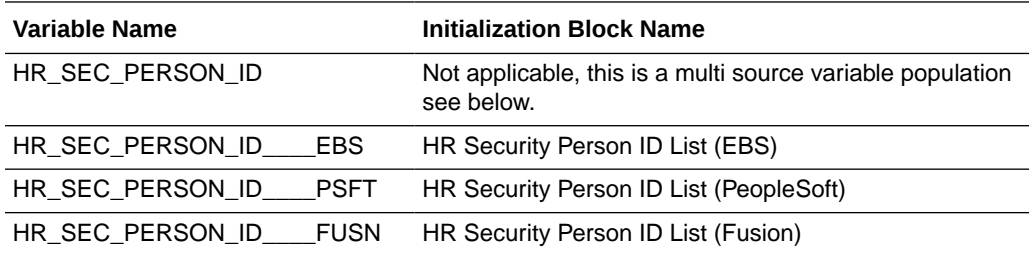

<span id="page-522-0"></span>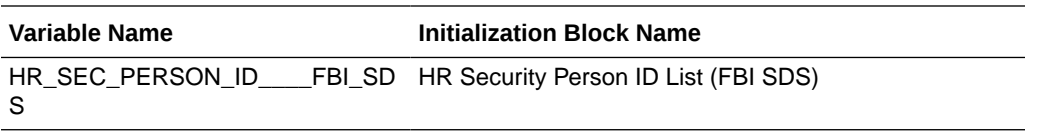

The Learning Manager HR Supervisor Hierarchy list Security is applied depending on the roles the user is granted, and when it is applied it is supported by the following HR logical facts and dimensions:

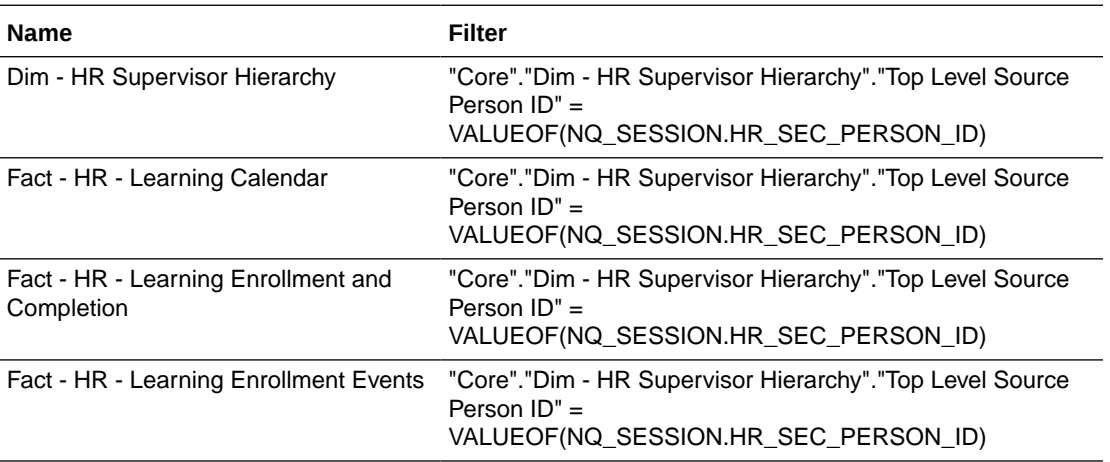

## HR Duty Role to Oracle BI Applications HR Presentation Catalog Mapping

These duty roles are applicable to HR Supervisor Hierarchy security.

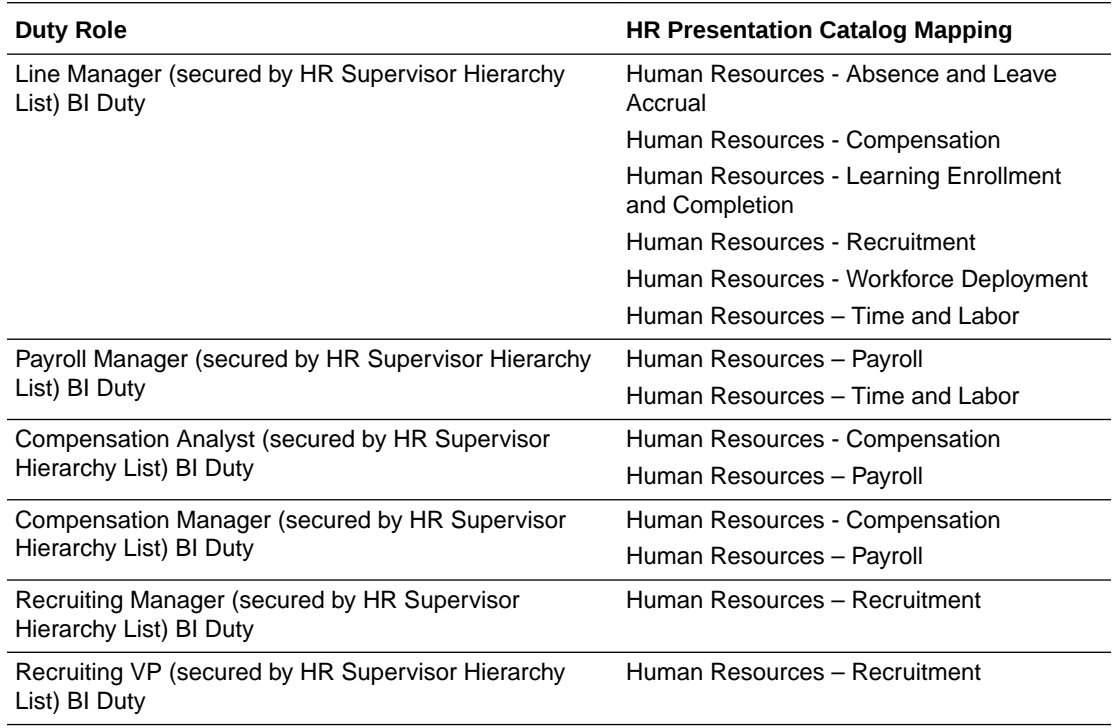

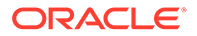

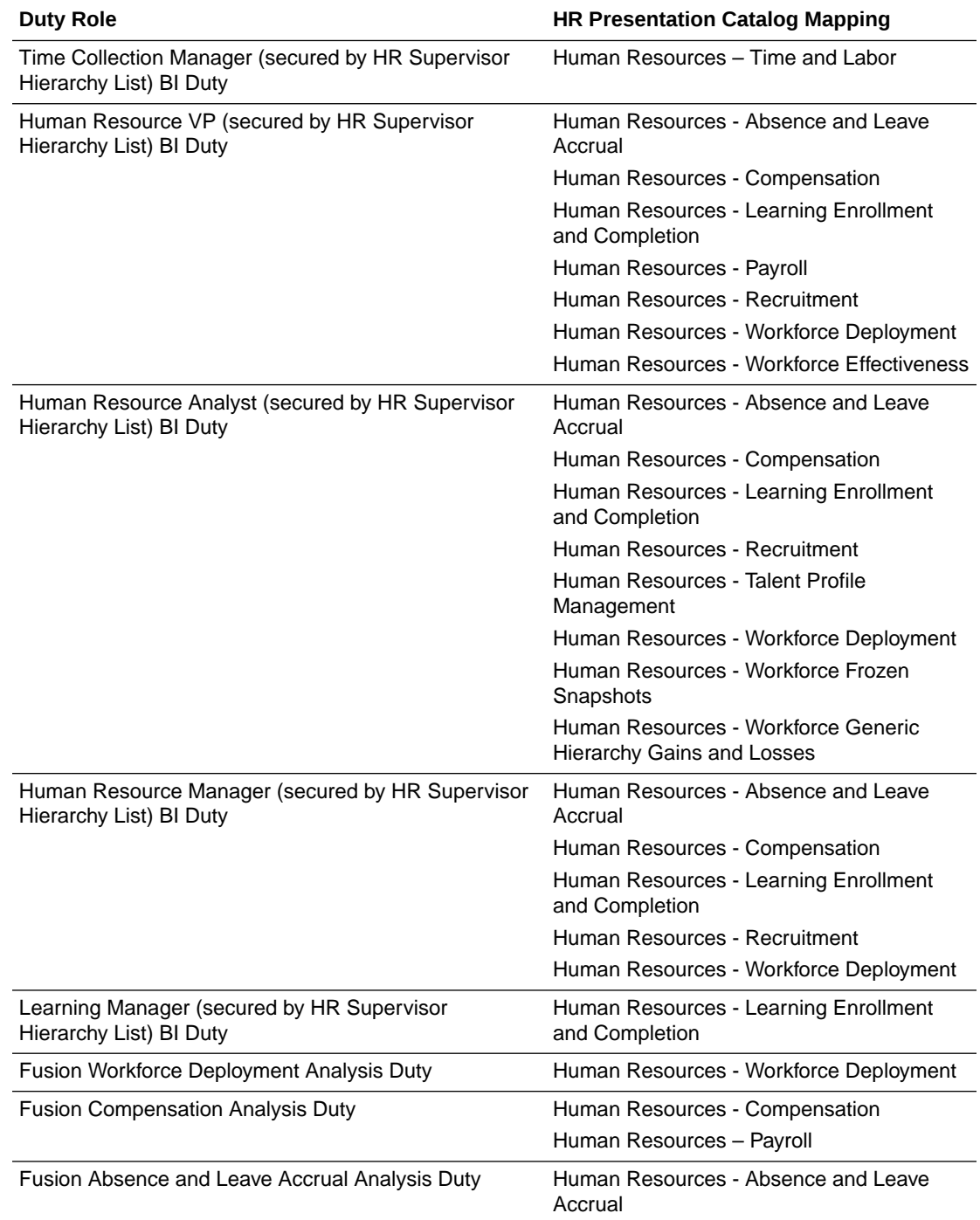

# Department-Based Data Security Options

Human Resource Analytics supports data security over Human Resources subject areas / facts via the Department dimension using department list variable[s]; each variable is used by one (or more) data roles, the data roles ensure security filter[s] are applied at the physical SQL level as IN (a, b, c,...) statement.

Each duty role grants access to one or more subject areas, and is a member of at least one data security role.

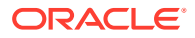

You need to map a source role/responsibility to one or more duty roles. See [How to Define](#page-500-0) [New Groups and Mappings for Users and BI Roles.](#page-500-0)

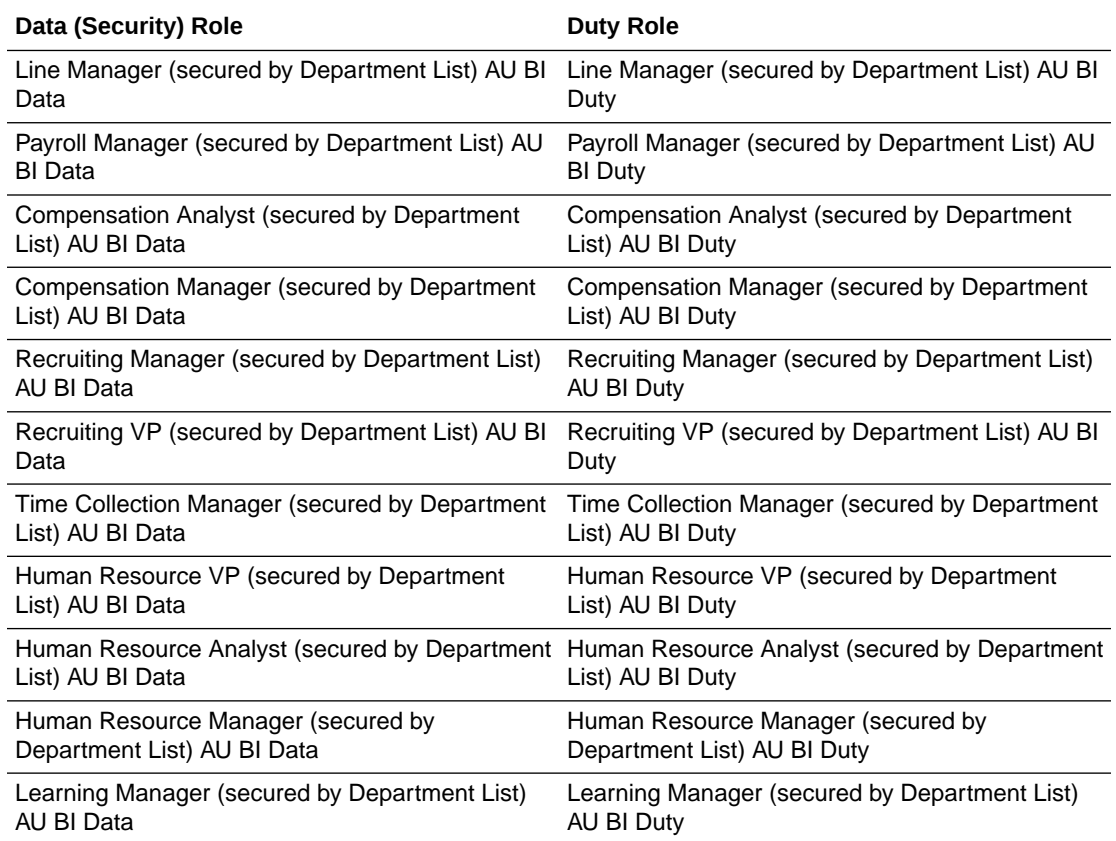

## Line Manager (Secured by Department List) AU BI Data

The Line Manager Department list is determined at user sign-on via one or more initialization blocks.

Name: OBIA\_AU\_HCM\_LINEMGR\_DEPT\_DATA\_SECURITY.

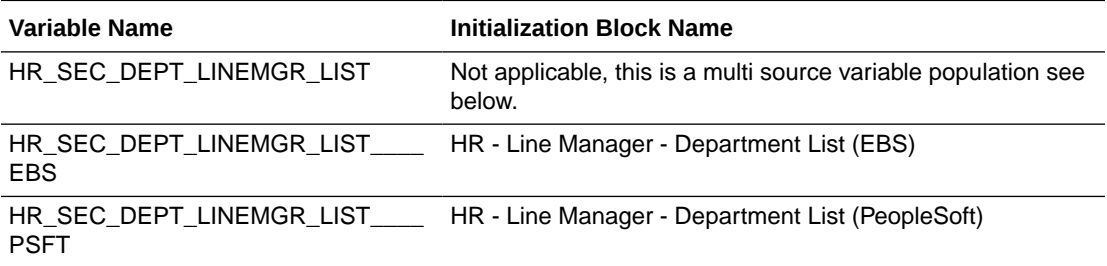

### **Data Security Role Filters**

The Line Manager Department list Security is applied depending on the roles the user is granted, and when it is applied it is supported by the following HR logical facts and dimensions:

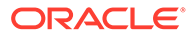

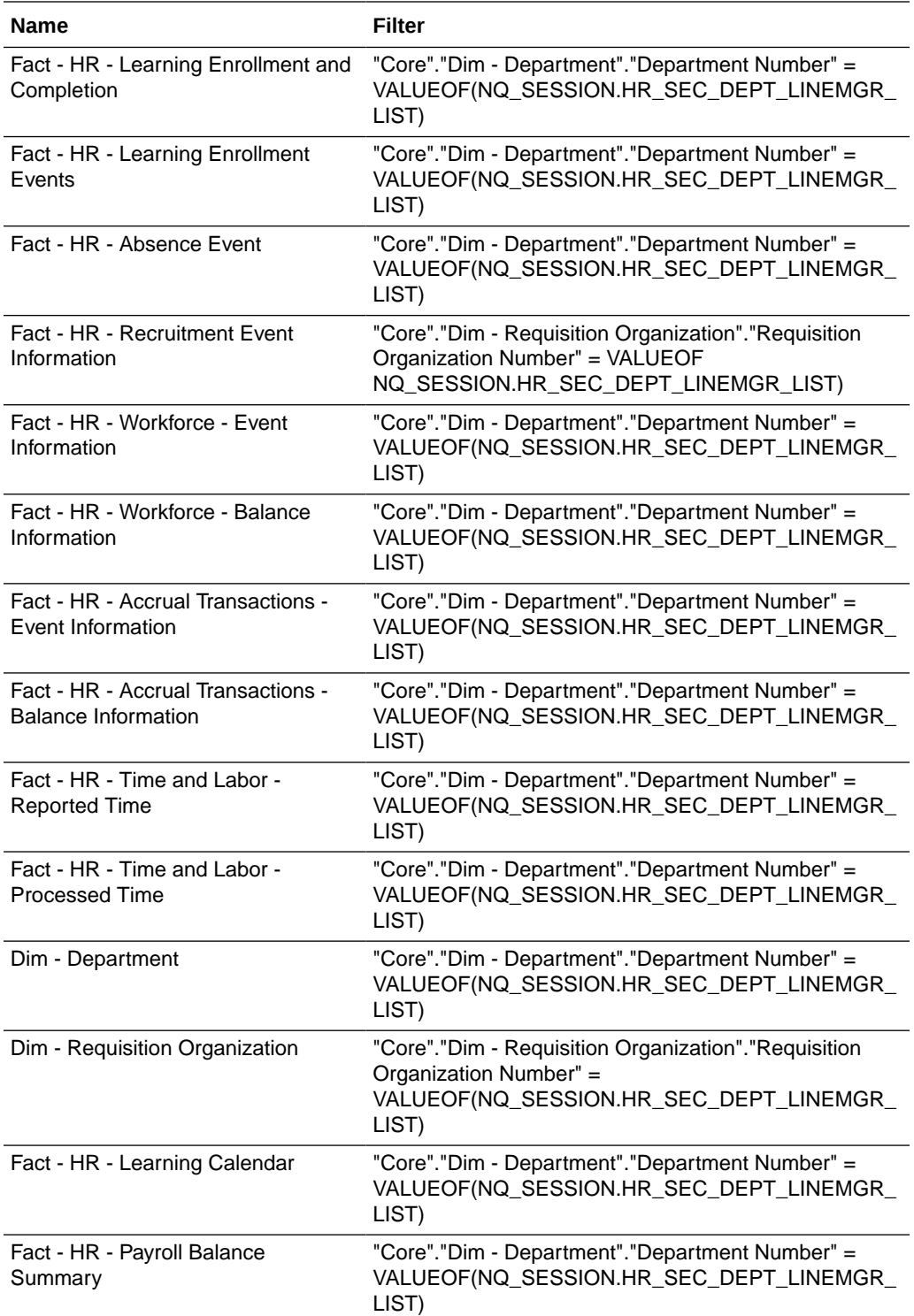

# Payroll Manager (Secured by Department List) AU BI Data

The Payroll Manager Department list is determined at user sign-on via one or more initialization blocks.

Name: OBIA\_AU\_HCM\_PYRLMGR\_DEPT\_DATA\_SECURITY.

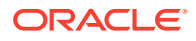

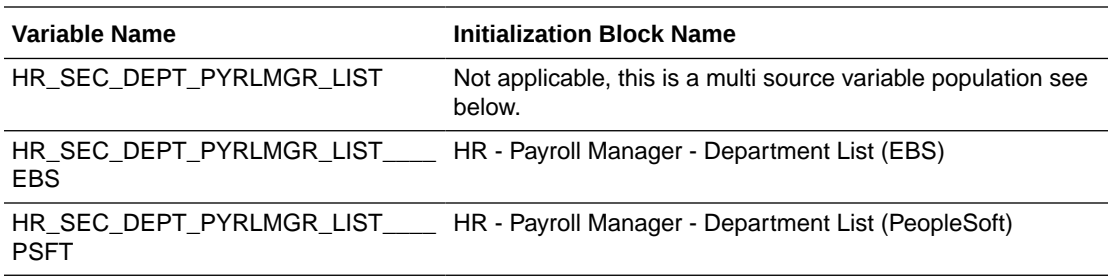

The Payroll Manager Department list Security is applied depending on the roles the user is granted, and when it is applied it is supported by the following HR logical facts and dimensions:

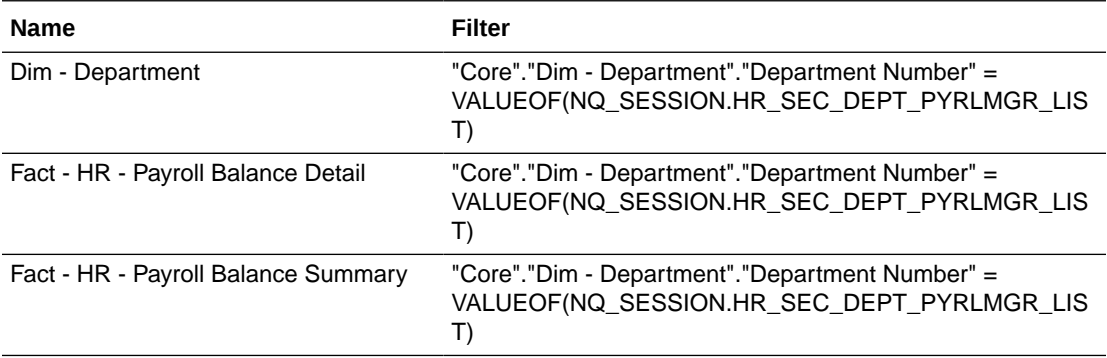

## Compensation Analyst (Secured by Department List) AU BI Data

The Compensation Analyst Department list is determined at user sign-on via one or more initialization blocks.

Name: OBIA\_AU\_HCM\_CMPALYST\_DEPT\_DATA\_SECURITY.

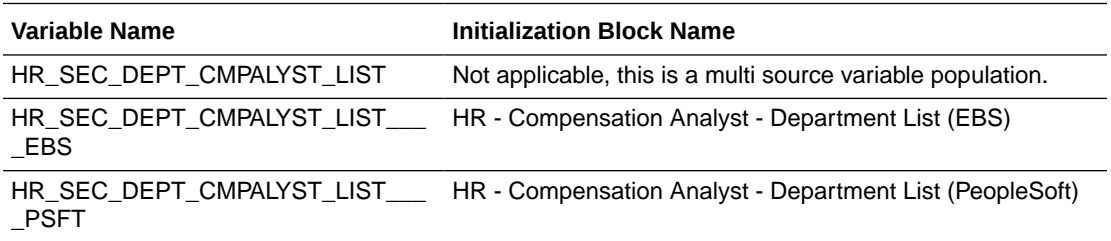

#### **Data Security Role Filters**

The Compensation Analyst Department list Security is applied depending on the roles the user is granted, and when it is applied it is supported by the following HR logical facts and dimensions:

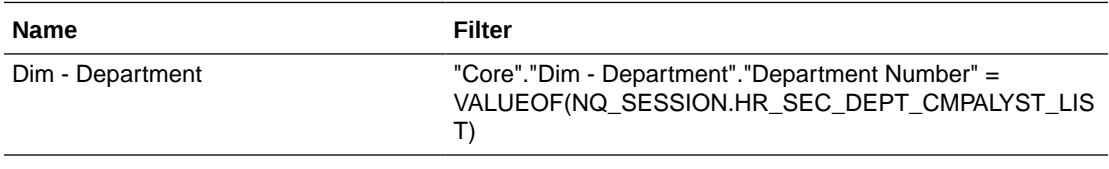

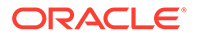

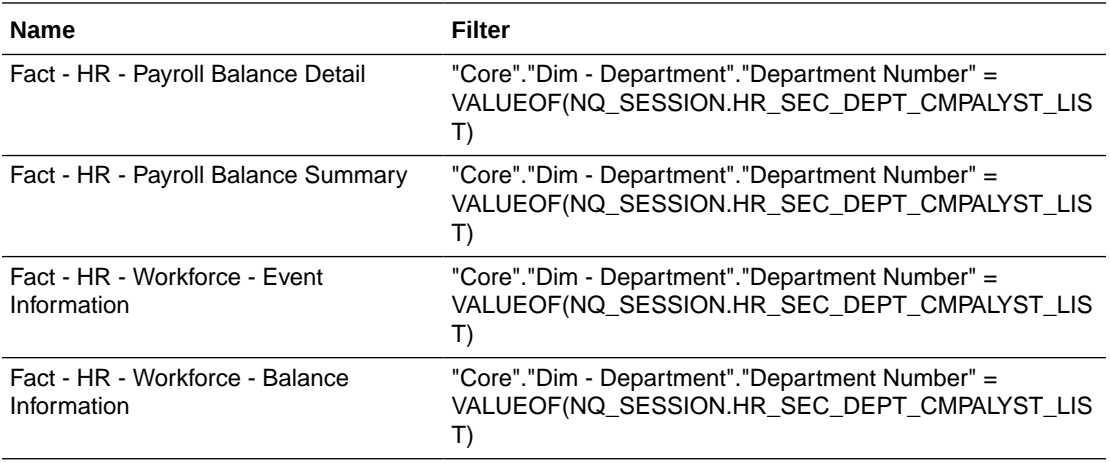

# Compensation Manager (Secured by Department List) AU BI Data

The Compensation Manager Department list is determined at user sign-on via one or more initialization blocks.

Name: OBIA\_AU\_HCM\_CMPMGR\_DEPT\_DATA\_SECURITY.

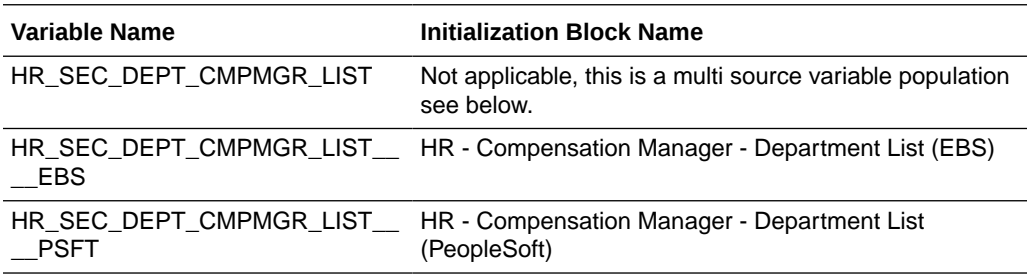

### **Data Security Role Filters**

The Compensation Manager Department list Security is applied depending on the roles the user is granted, and when it is applied it is supported by the following HR logical facts and dimensions:

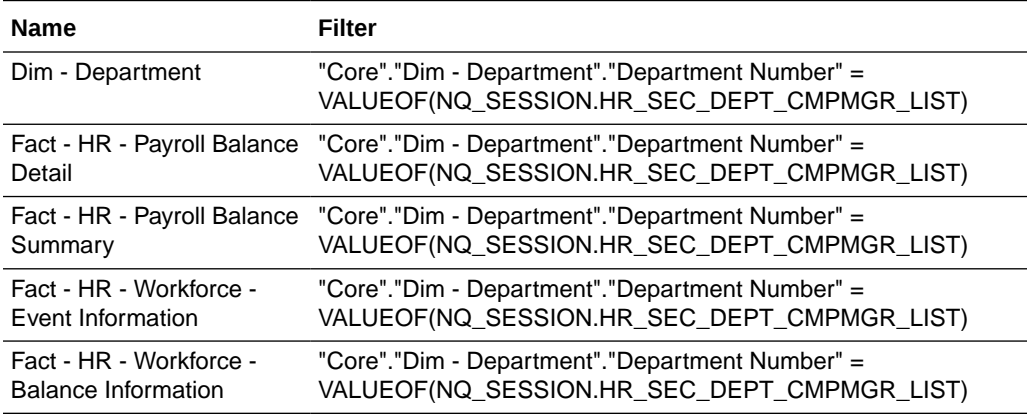

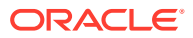

## Recruiting Manager (Secured by Department List) AU BI Data

The Recruiting Manager Department list is determined at user sign-on via one or more initialization blocks.

Name: OBIA\_AU\_HCM\_RCRTMTMGR\_DEPT\_DATA\_SECURITY.

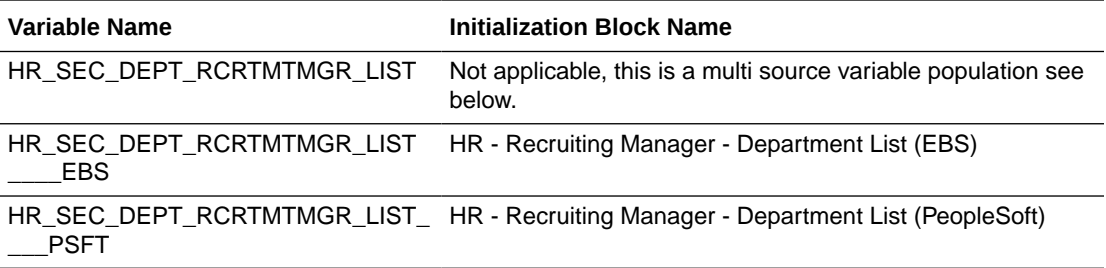

### **Data Security Role Filters**

The Recruiting Manager Department list Security is applied depending on the roles the user is granted, and when it is applied it is supported by the following HR logical facts and dimensions:

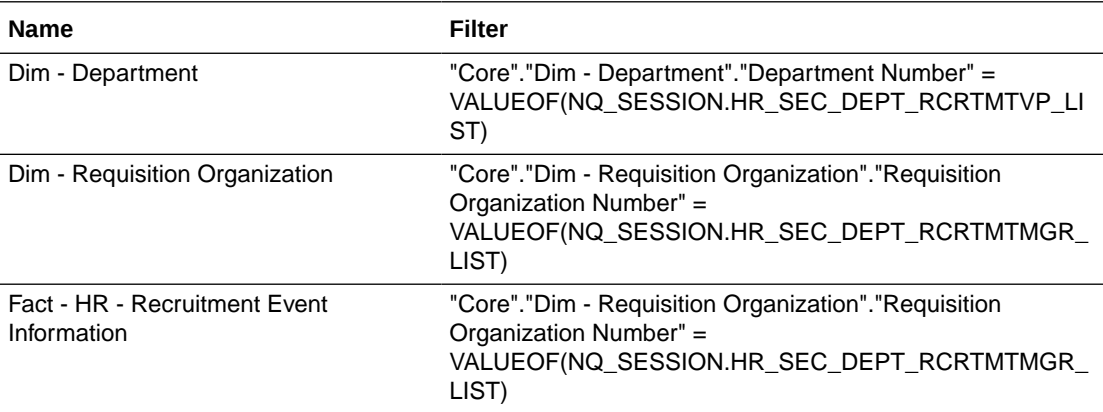

## Recruiting VP (Secured by Department List) AU BI Data

The Recruiting VP Department list is determined at user sign-on via one or more initialization blocks.

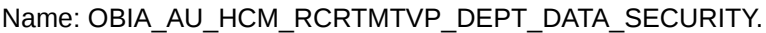

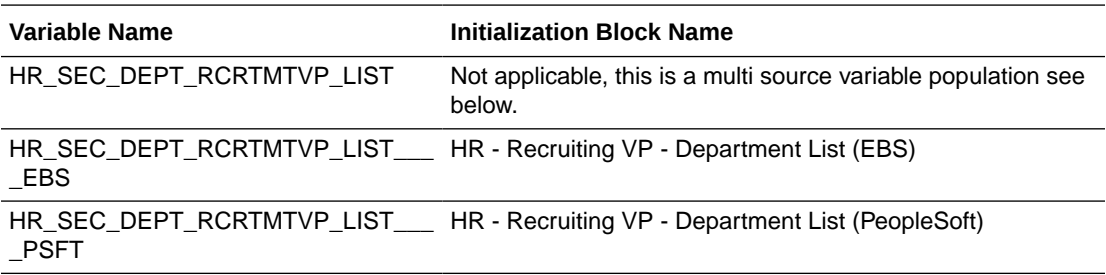

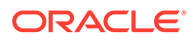

The Recruiting VP Department list Security is applied depending on the roles the user is granted, and when it is applied it is supported by the following HR logical facts and dimensions:

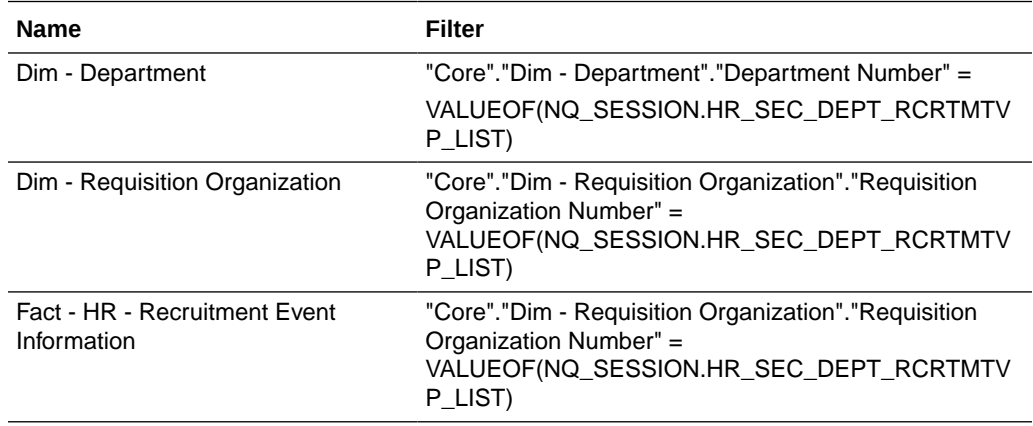

## Time Collection Manager (Secured by Department List) AU BI Data

The Time Collection Manager Department list is determined at user sign-on via one or more initialization blocks.

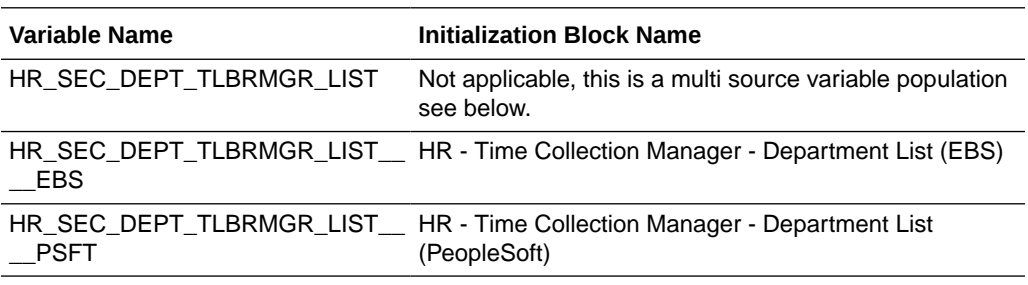

Name: OBIA\_AU\_HCM\_TLBRMGR\_DEPT\_DATA\_SECURITY.

### **Data Security Role Filters**

The Time Collection Manager Department list Security is applied depending on the roles the user is granted, and when it is applied it is supported by the following HR logical facts and dimensions:

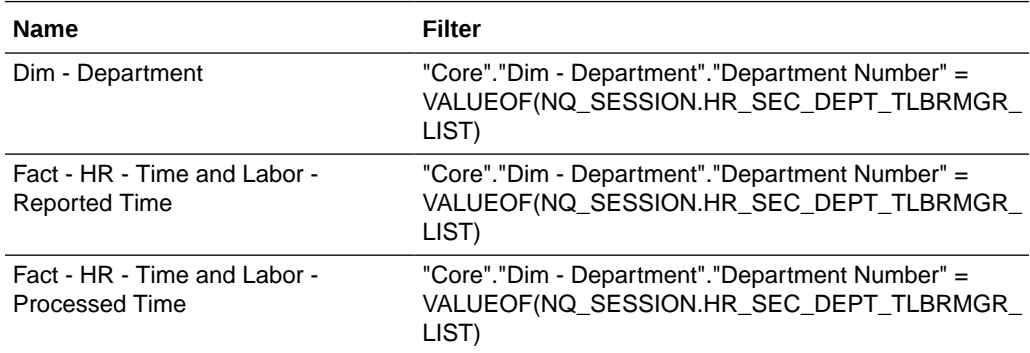

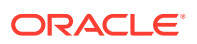

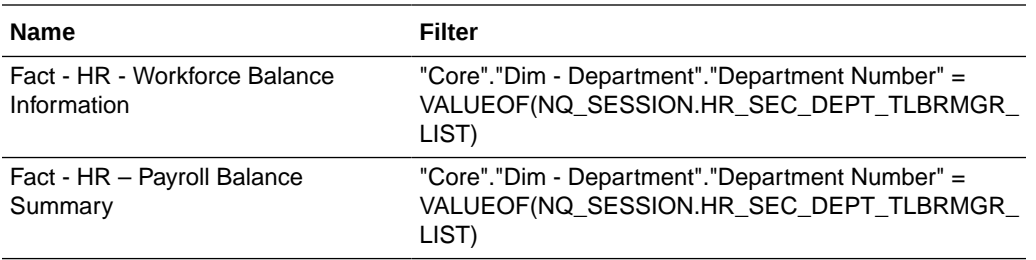

# Human Resource VP (Secured by Department List) AU BI Data

The Human Resource VP Department list is determined at user sign-on via one or more initialization blocks.

Name: OBIA\_AU\_HCM\_HRVP\_DEPT\_DATA\_SECURITY.

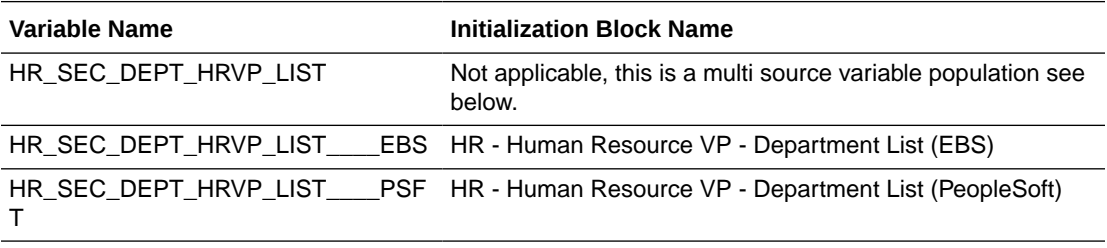

### **Data Security Role Filters**

The Human Resource VP Department list Security is applied depending on the roles the user is granted, and when it is applied it is supported by the following HR logical facts and dimensions:

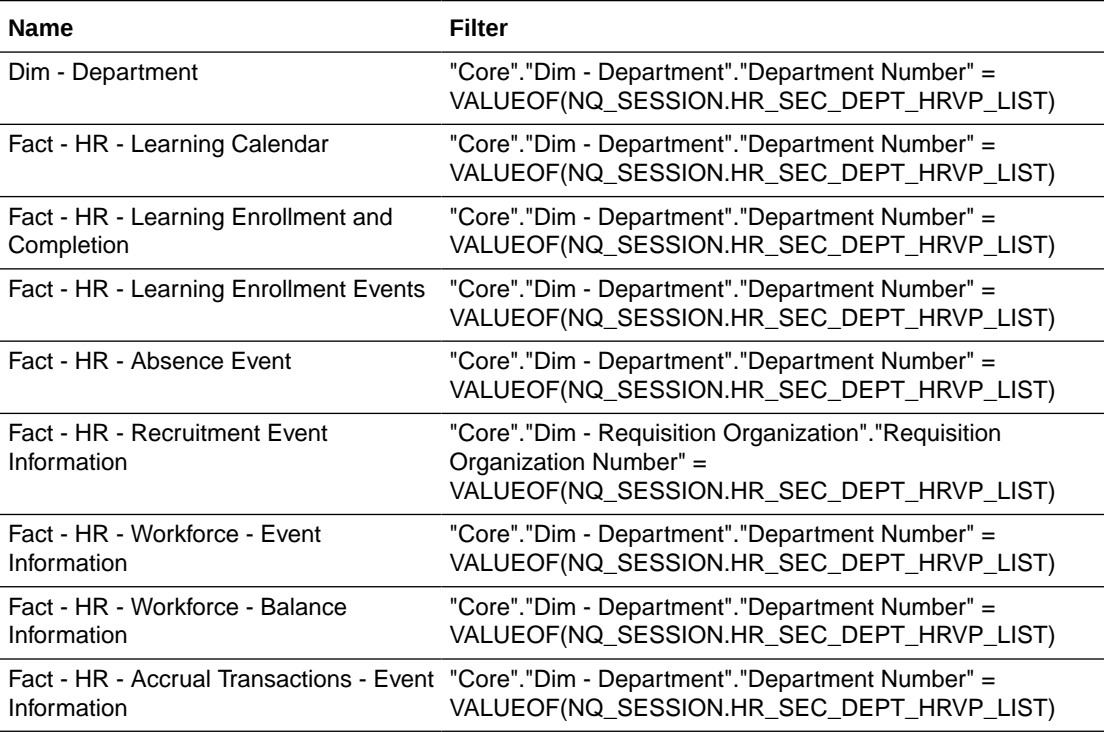

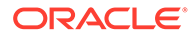

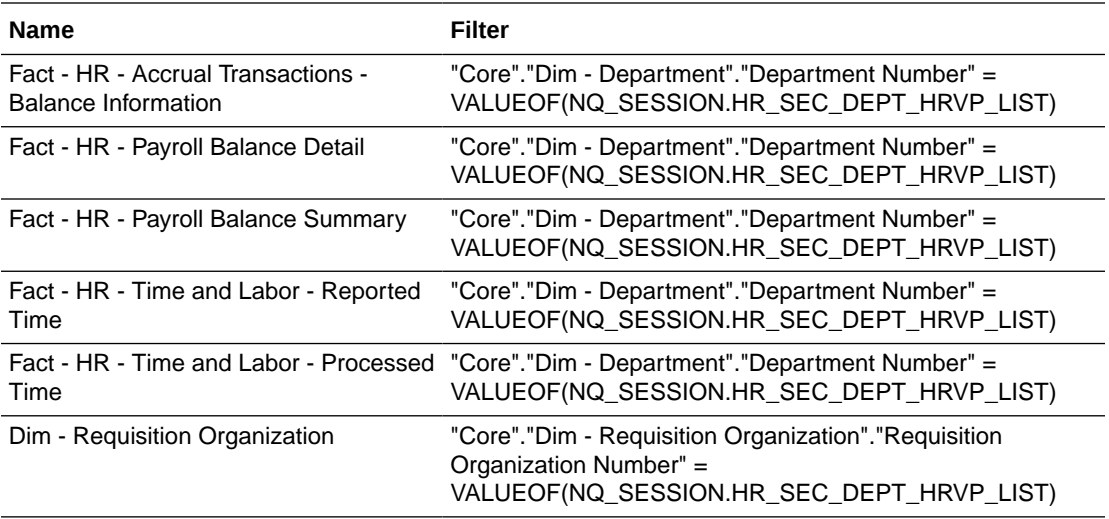

# Human Resource Analyst (Secured by Department List) AU BI Data

The Human Resource Analyst Department list is determined at user sign-on via one or more initialization blocks: OBIA\_AU\_HCM\_HRALYST\_DEPT\_DATA\_SECURITY.

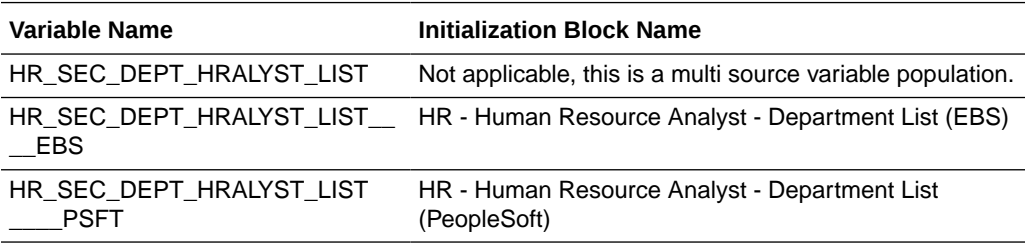

The Human Resource Analyst Department list Security is applied depending on the roles the user is granted, and when it is applied it is supported by the following HR logical facts and dimensions:

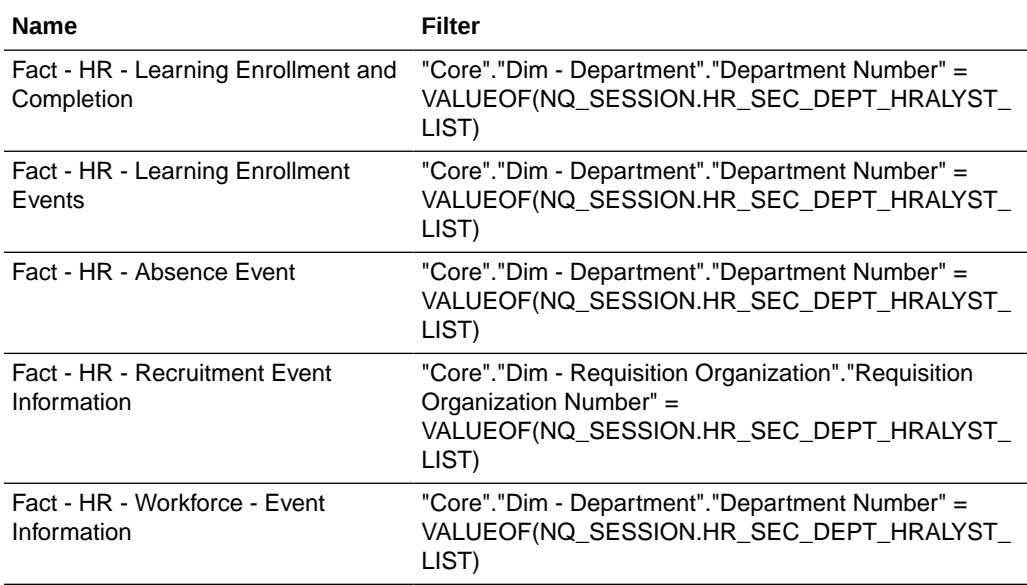

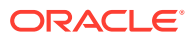

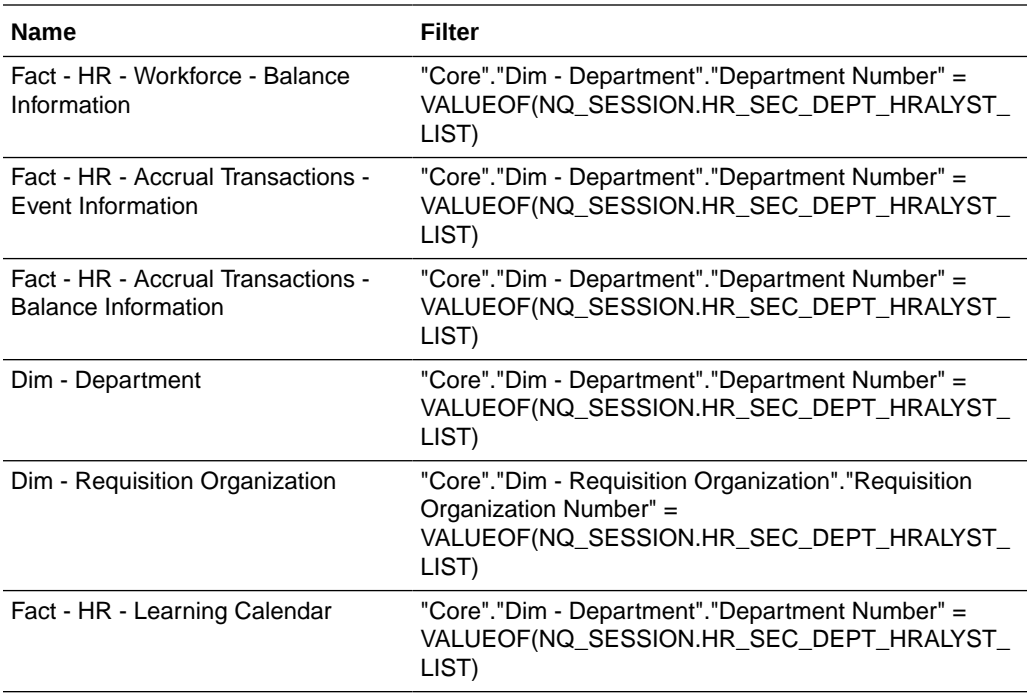

## Human Resource Manager (Secured by Department List) AU BI Data

The Human Resource Manager - Department list is determined at user sign-on via one or more initialization blocks.

Name: OBIA\_AU\_HCM\_HRMGR\_DEPT\_DATA\_SECURITY.

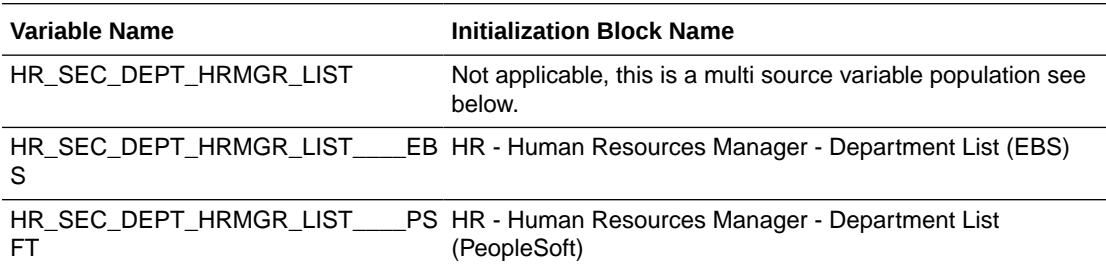

### **Data Security Role Filters**

The Human Resource Manager - Department list Security is applied depending on the roles the user is granted, and when it is applied it is supported by the following HR logical facts and dimensions:

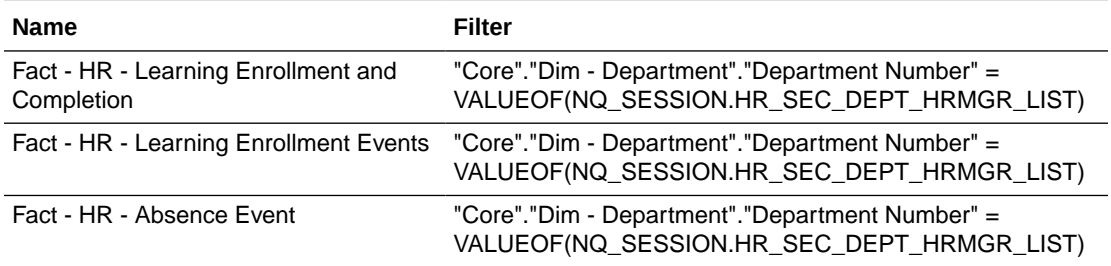

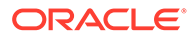

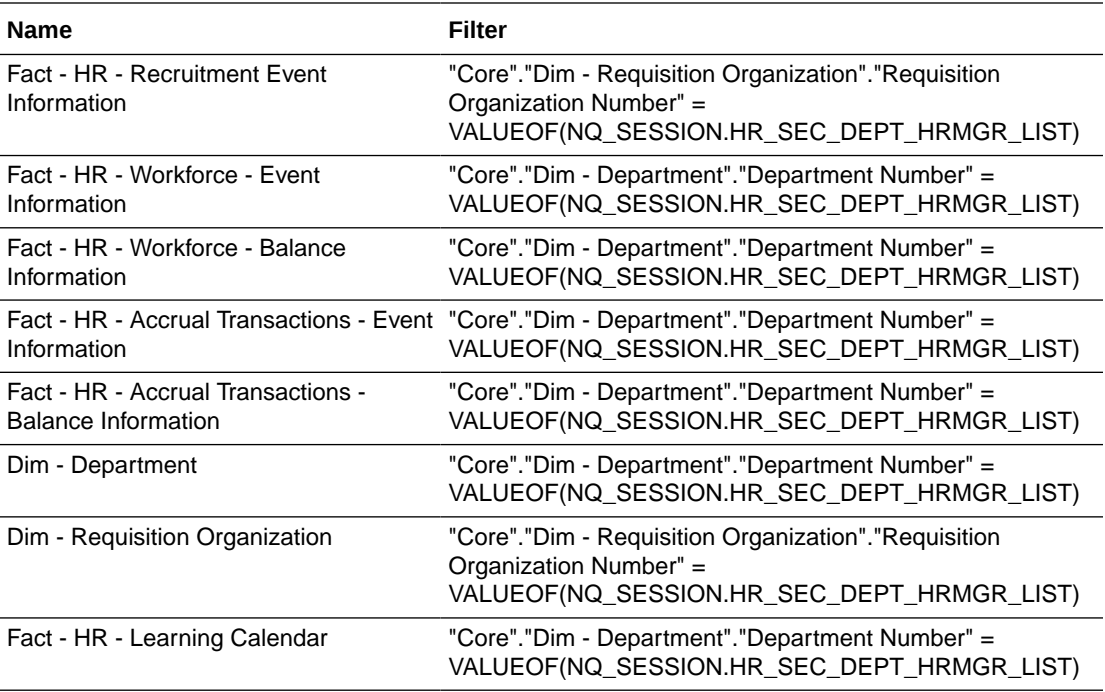

## Learning Manager (Secured by Department List) AU BI Data

The Learning Manager Department list is determined at user sign-on via one or more initialization blocks.

### Name: OBIA\_AU\_HCM\_LRNGMGR\_DEPT\_DATA\_SECURITY

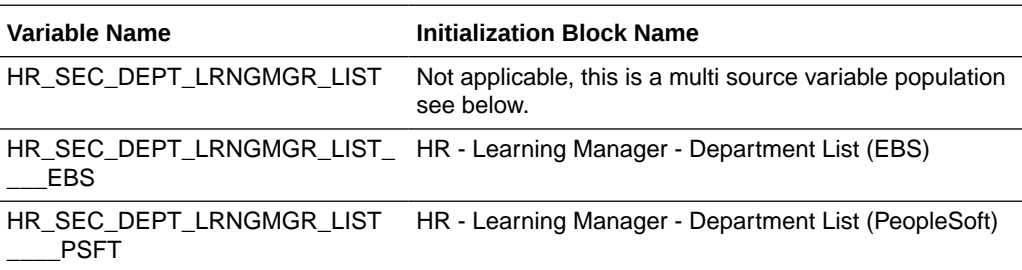

### **Data Security Role Filters**

The Learning Manager Department list Security is applied depending on the roles the user is granted, and when it is applied it is supported by the following HR logical facts and dimensions:

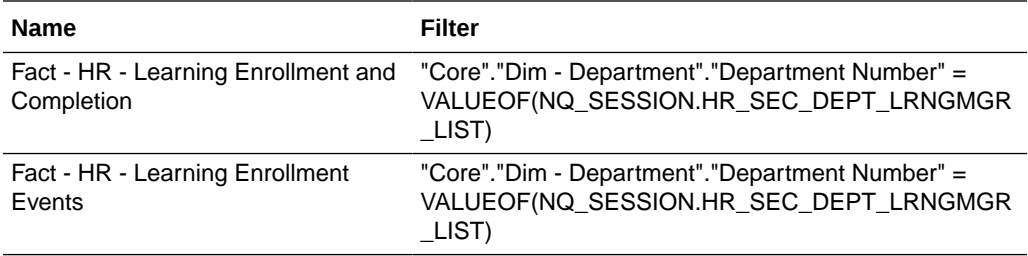

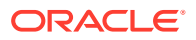

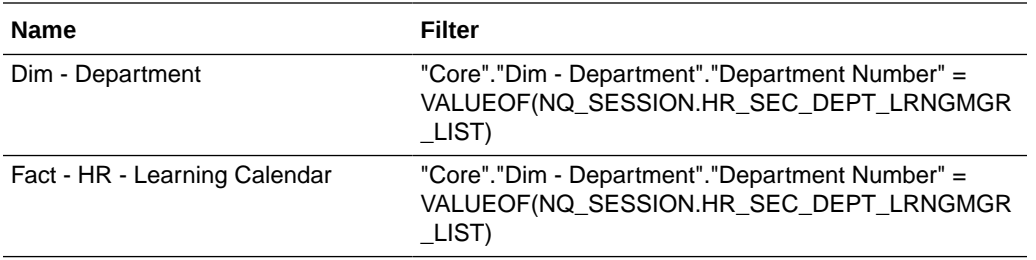

# HR Duty Role to Oracle BI Applications HR Presentation Catalog Mapping

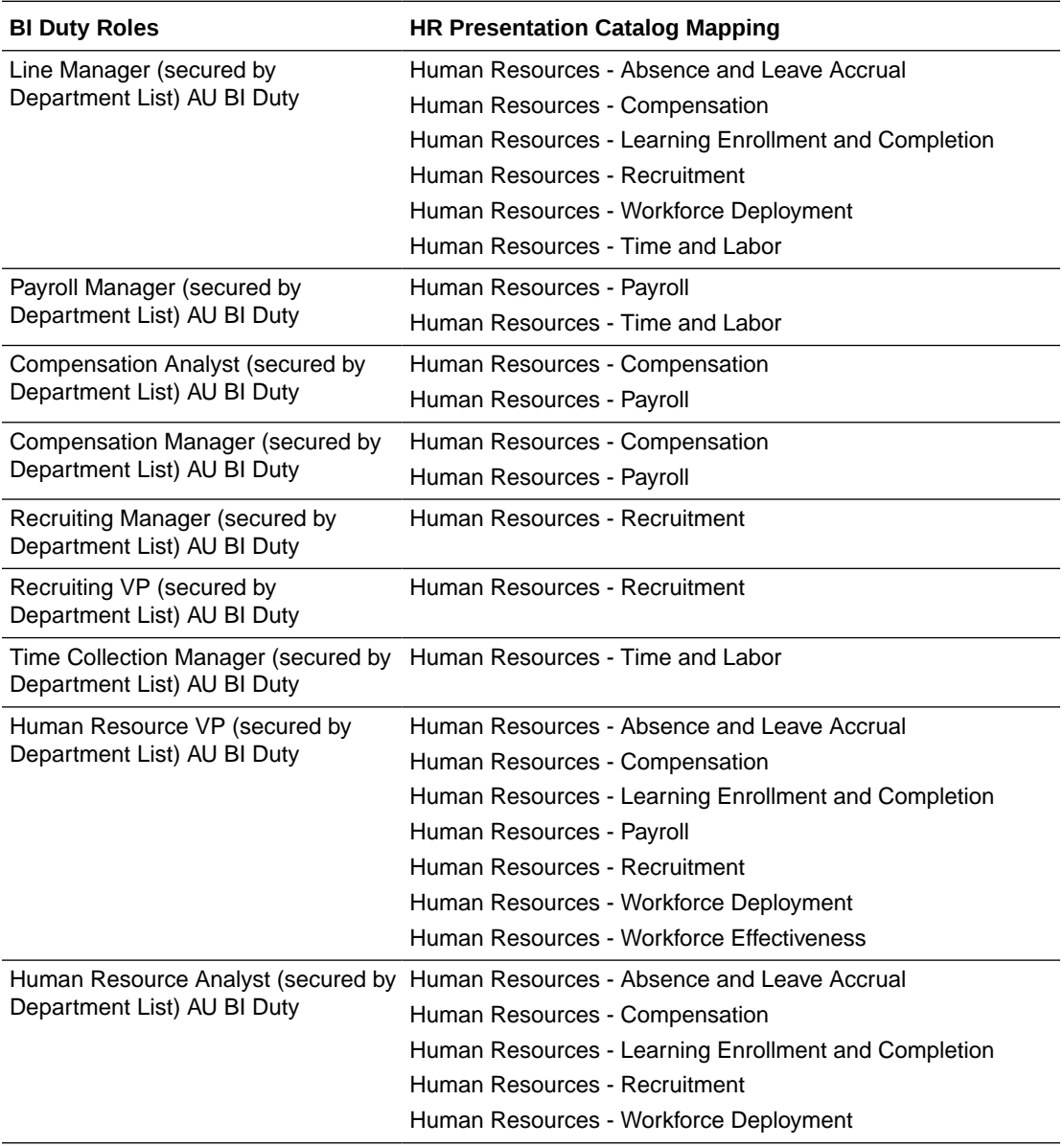

These HR Duty Roles are applicable to Department security.

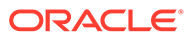

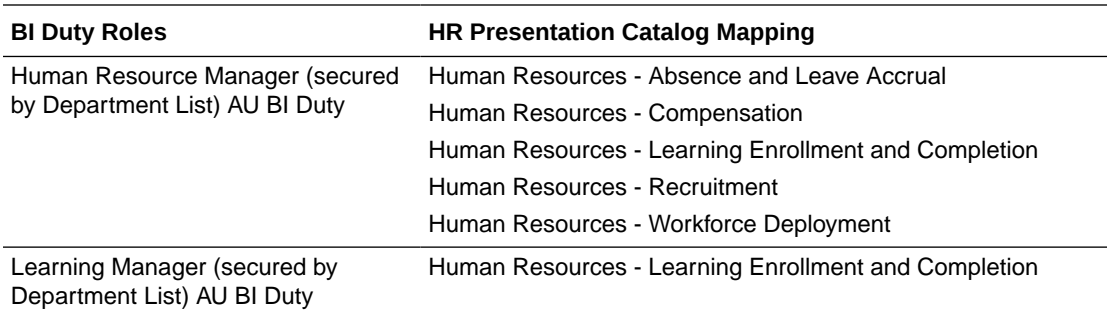

# HR Position Hierarchy-Based Data Security

Data can be secured via the HR Position Hierarchy using list variable[s], with associated data roles and security filter[s] which are applied at the physical SQL level as JOIN statement with the variables.

### **Contents**

- [Line Manager \(Secured by HR Position Hierarchy List\) AU BI Data](#page-536-0)
- [Payroll Manager \(Secured by HR Position Hierarchy List\) AU BI Data](#page-539-0)
- [Compensation Analyst \(Secured by HR Position Hierarchy List\) AU BI Data](#page-540-0)
- [Compensation Manager \(Secured by HR Position Hierarchy List\) AU BI Data](#page-542-0)
- [Recruiting Manager \(Secured by HR Position Hierarchy List\) AU BI Data](#page-543-0)
- [Recruiting VP \(Secured by HR Position Hierarchy List\) AU BI Data](#page-545-0)
- [Time Collection Manager \(Secured by HR Position Hierarchy List\) AU BI Data](#page-546-0)
- [Human Resource VP \(Secured by HR Position Hierarchy List\) AU BI Data](#page-548-0)
- [Human Resource Analyst \(Secured by HR Position Hierarchy List\) AU BI Data](#page-550-0)
- [Human Resource Manager \(Secured by HR Position Hierarchy List\) AU BI Data](#page-553-0)
- [Learning Manager \(Secured by HR Position Hierarchy List\) AU BI Data](#page-556-0)
- [HR Duty Role to Oracle BI Applications HR Presentation Catalog Mapping](#page-522-0)

### **Duty Role Mapping**

Each duty role grants access to one or more subject areas, and is a member of at least one data security role.

You need to map a source role/responsibility to one or more duty roles. See [How to](#page-500-0) [Define New Groups and Mappings for Users and BI Roles](#page-500-0).

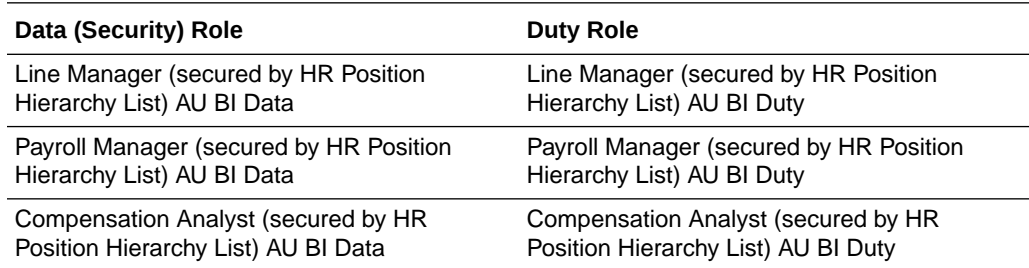

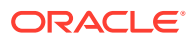

<span id="page-536-0"></span>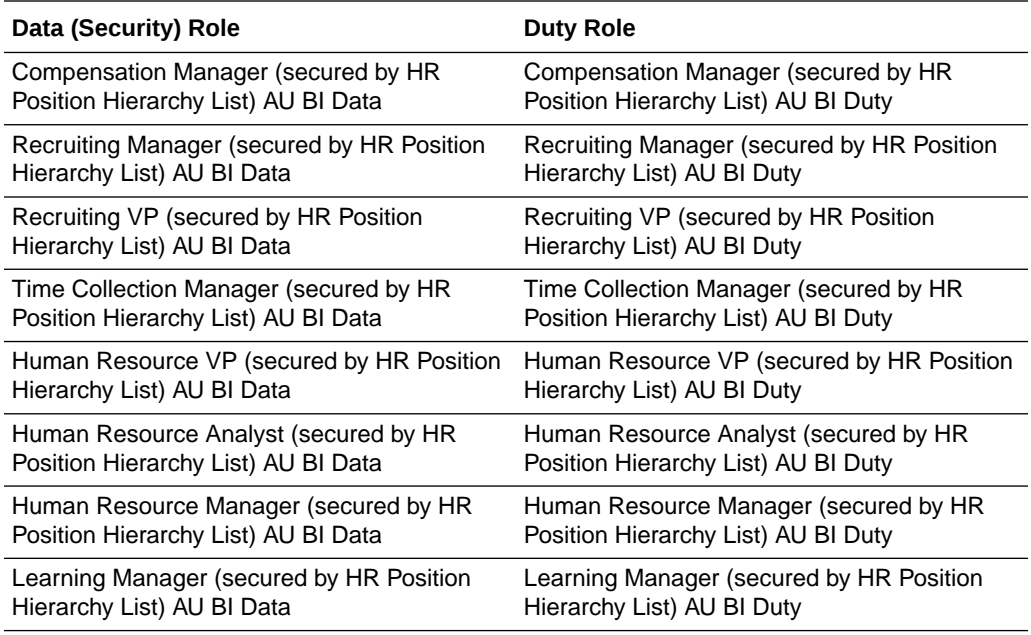

# Line Manager (Secured by HR Position Hierarchy List) AU BI Data

The Line Manager HR Position Hierarchy list is determined at user sign-on via one or more initialization blocks.

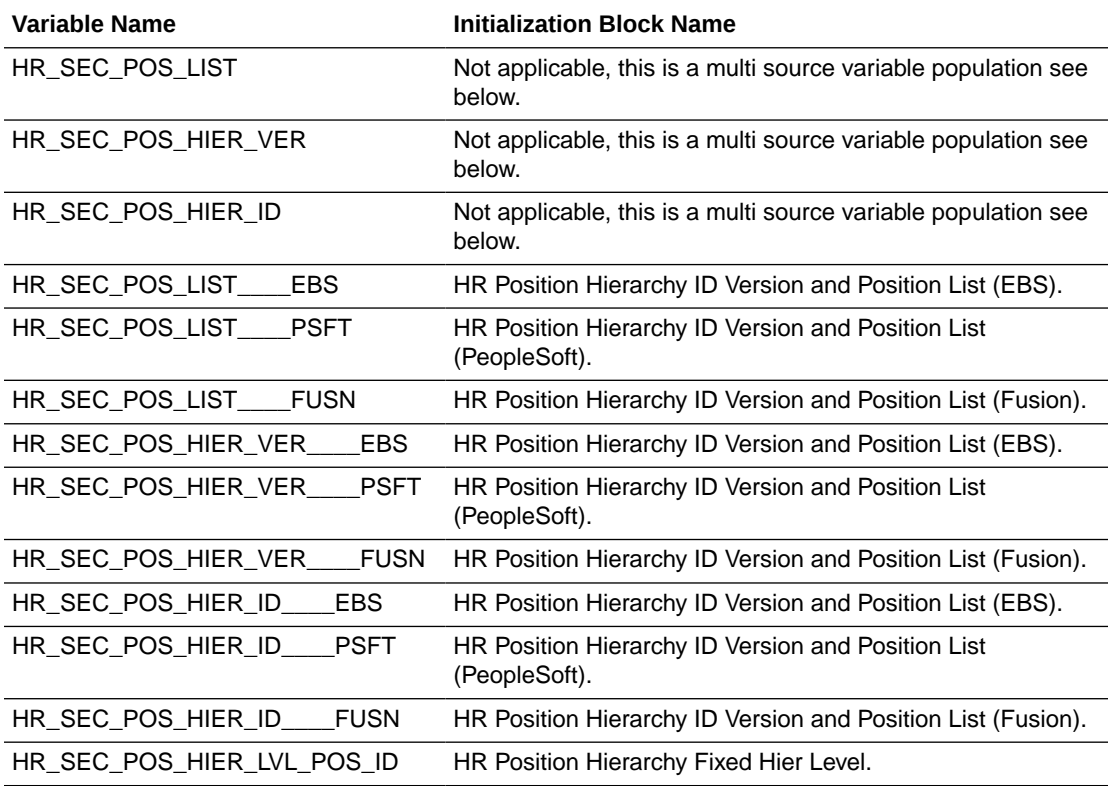

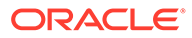

The Line Manager HR Position Hierarchy list Security is applied depending on the roles the user is granted, and when it is applied it is supported by the following HR logical facts and dimensions:

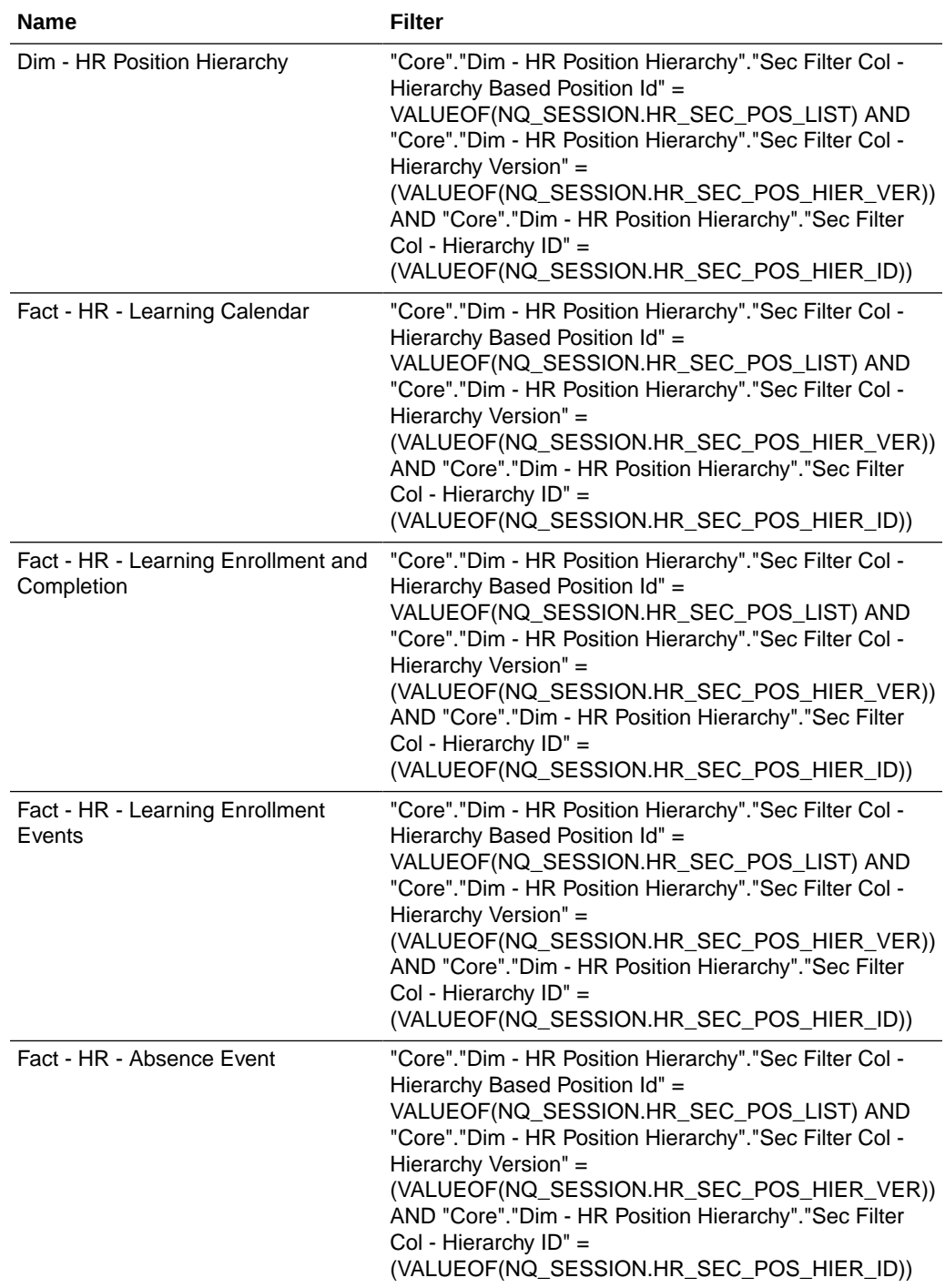

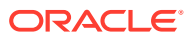

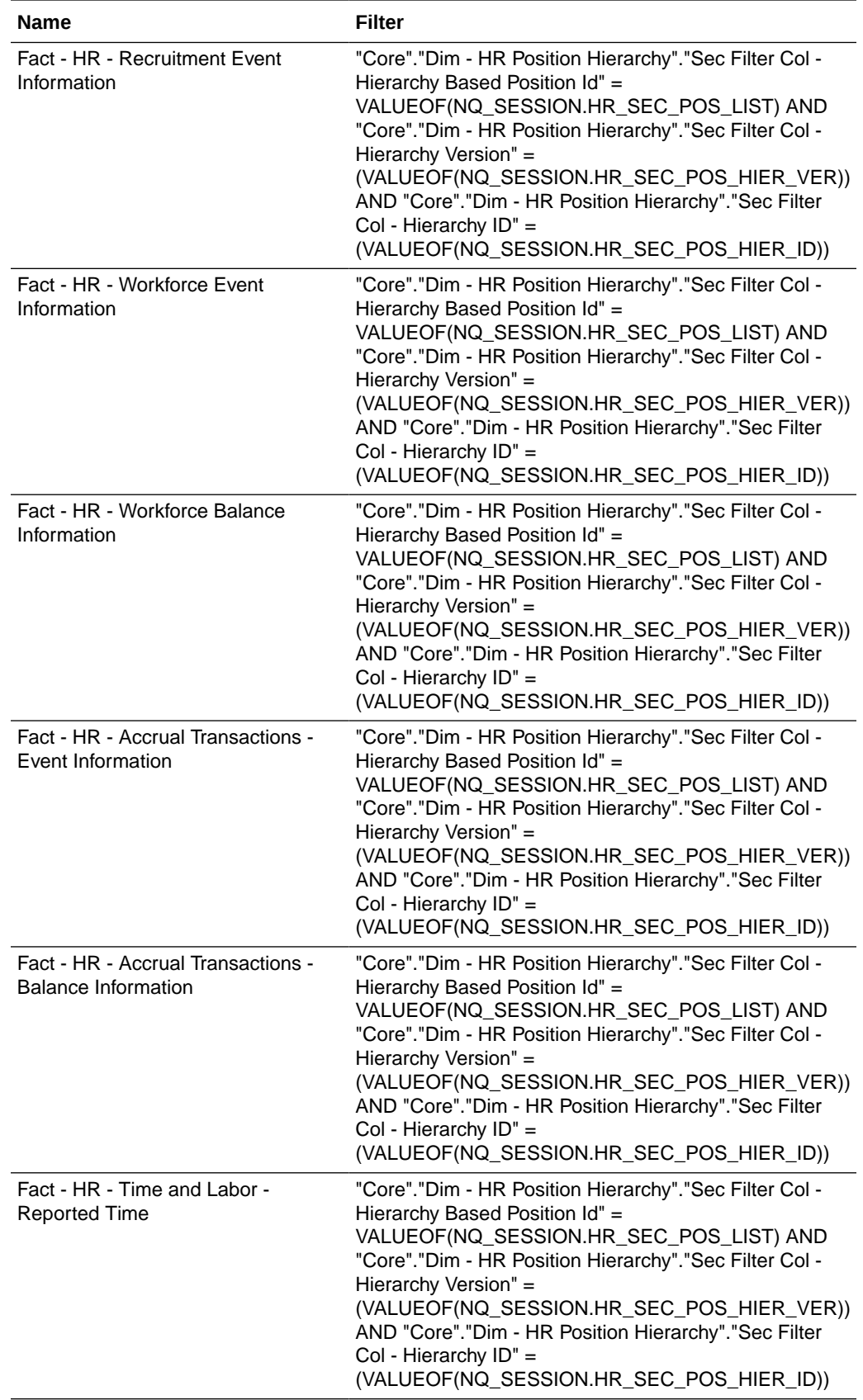

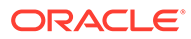

<span id="page-539-0"></span>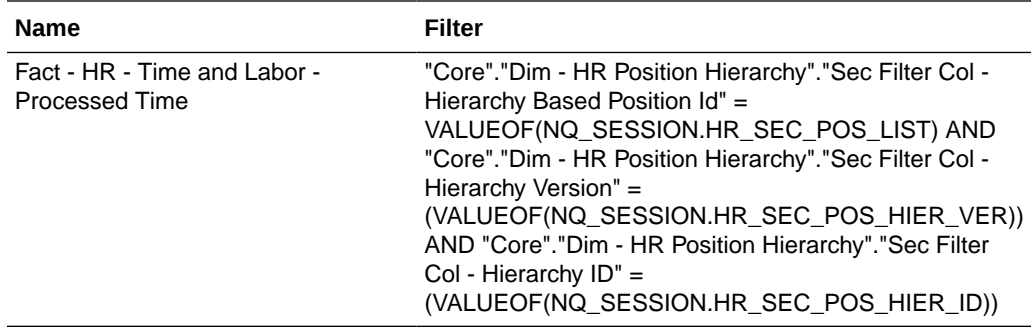

# Payroll Manager (Secured by HR Position Hierarchy List) AU BI Data

The Payroll Manager HR Position Hierarchy list is determined at user sign-on via one or more initialization blocks.

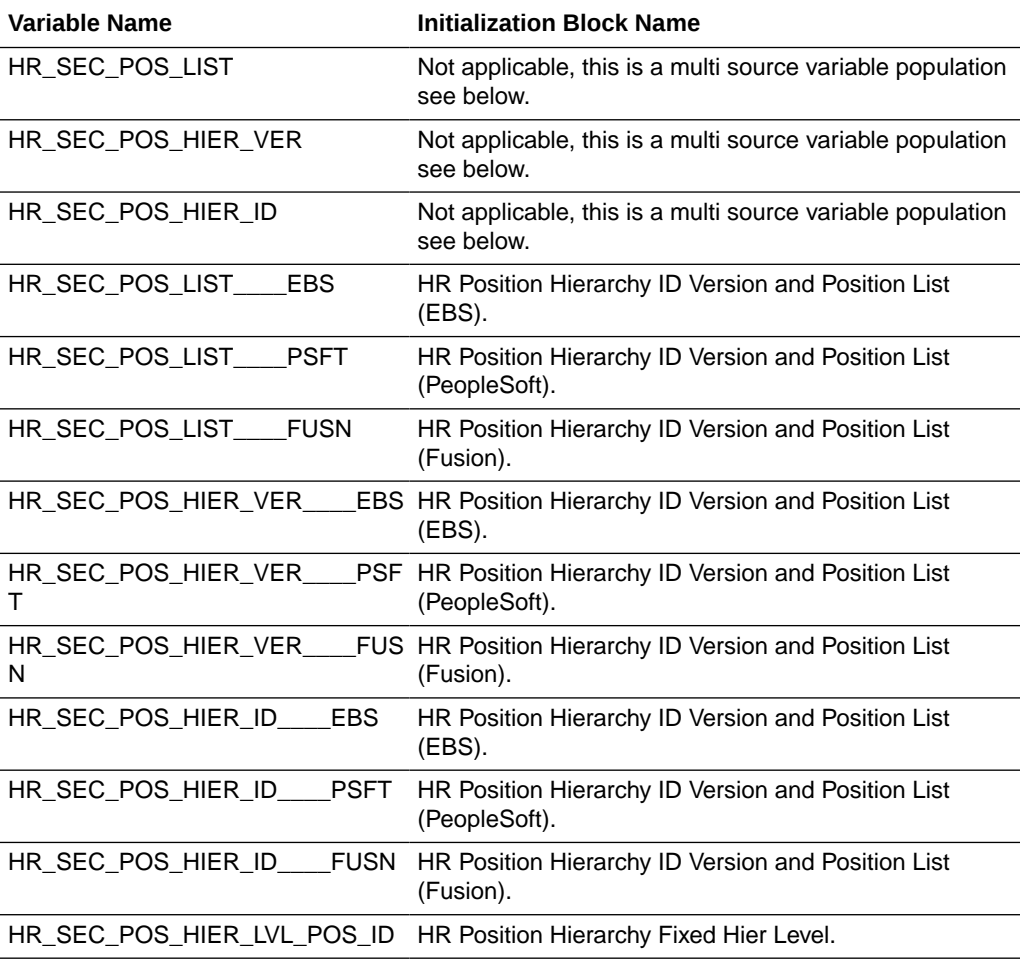

### **Data Security Role Filters**

The Payroll Manager HR Position Hierarchy list Security is applied depending on the roles the user is granted, and when it is applied it is supported by the following HR logical facts and dimensions:

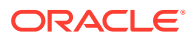
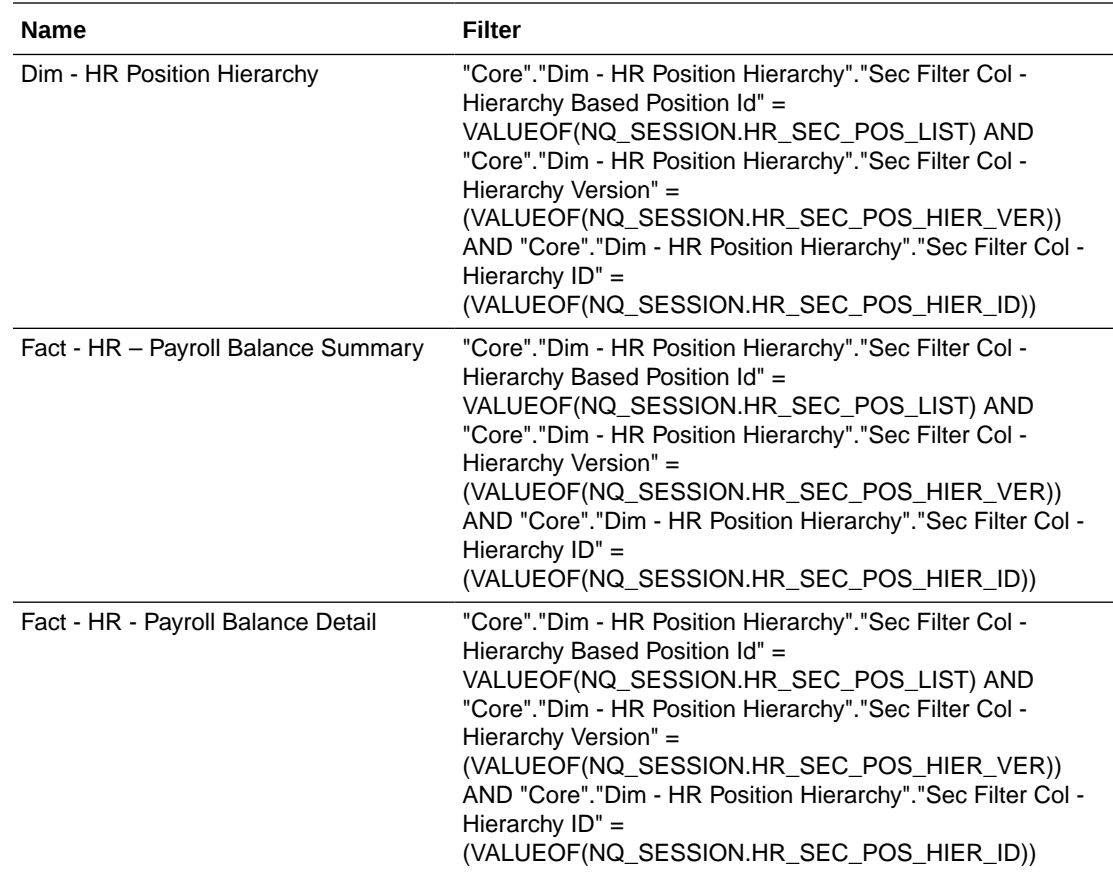

### Compensation Analyst (Secured by HR Position Hierarchy List) AU BI Data

The Compensation Analyst HR Position Hierarchy list is determined at user sign-on via one or more initialization blocks.

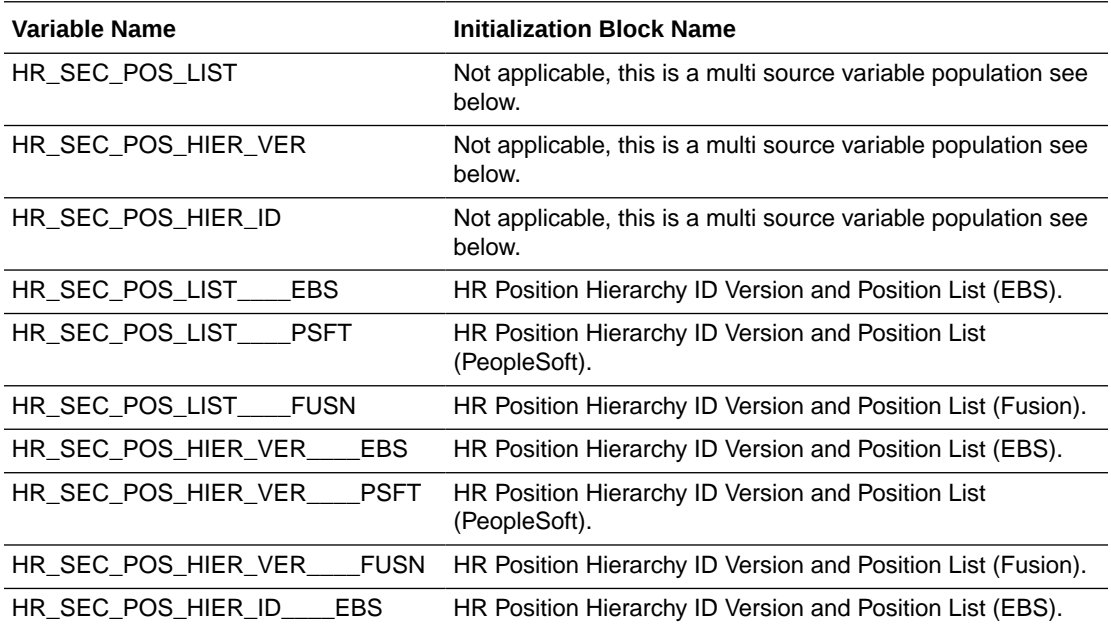

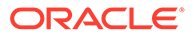

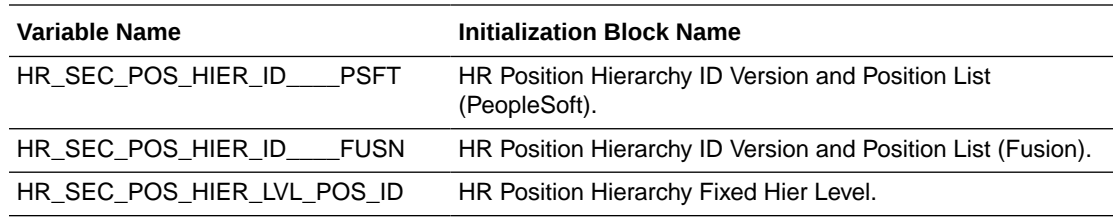

#### **Data Security Role Filters**

The Compensation Analyst HR Position Hierarchy list Security is applied depending on the roles the user is granted, and when it is applied it is supported by the following HR logical facts and dimensions:

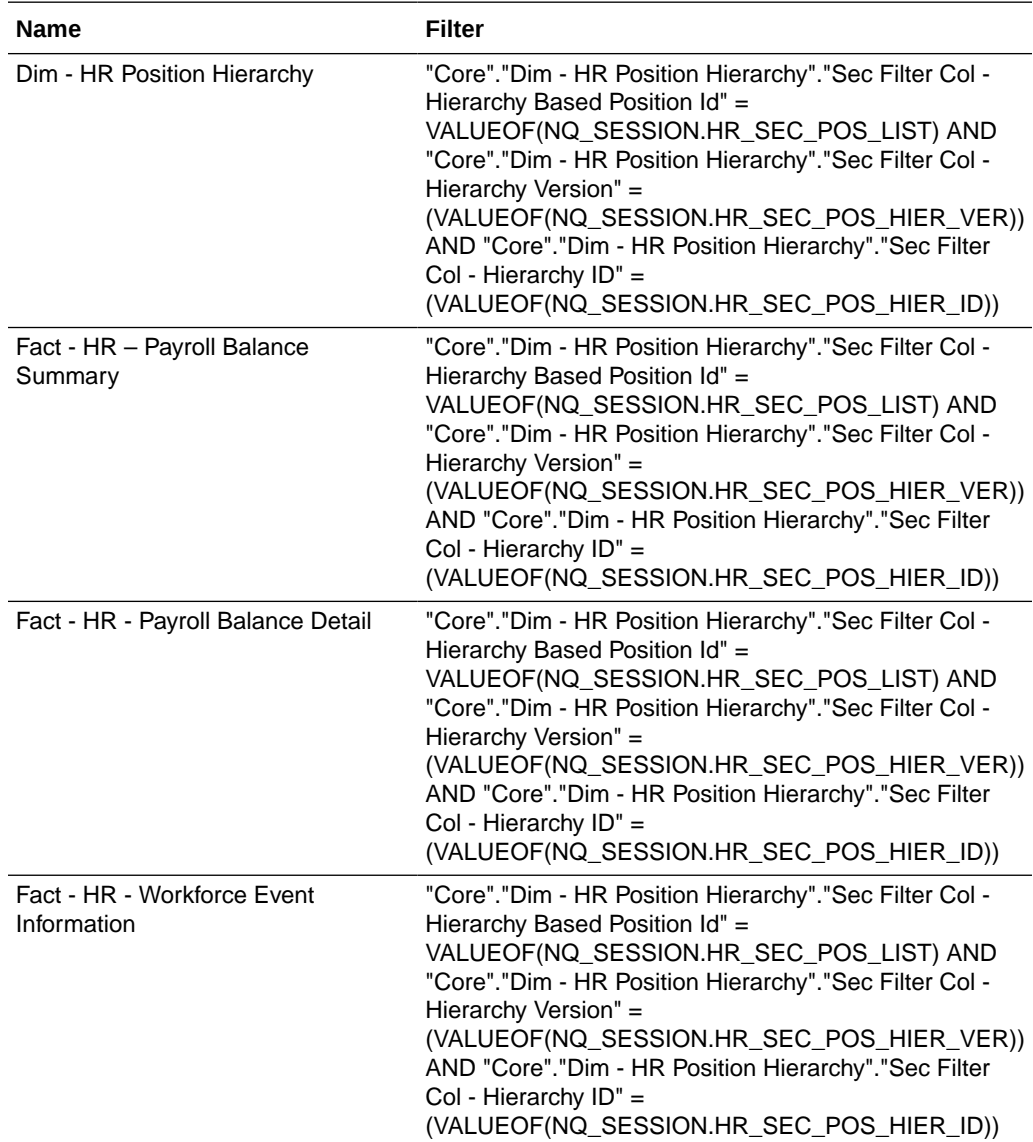

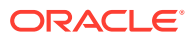

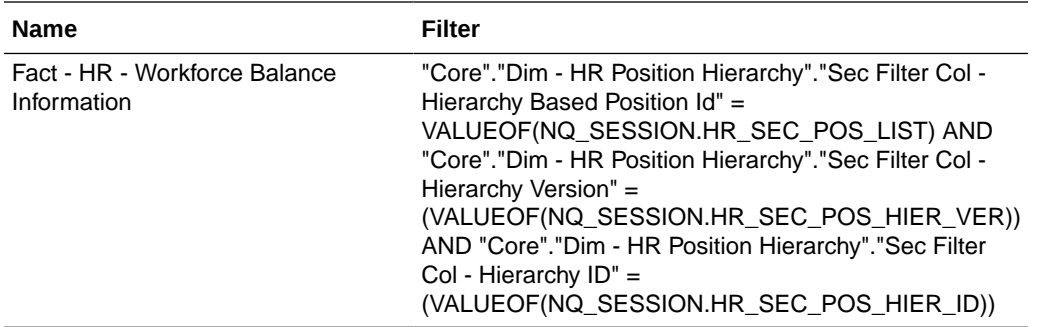

### Compensation Manager (Secured by HR Position Hierarchy List) AU BI Data

The Compensation Manager HR Position Hierarchy list is determined at user sign-on via one or more initialization blocks.

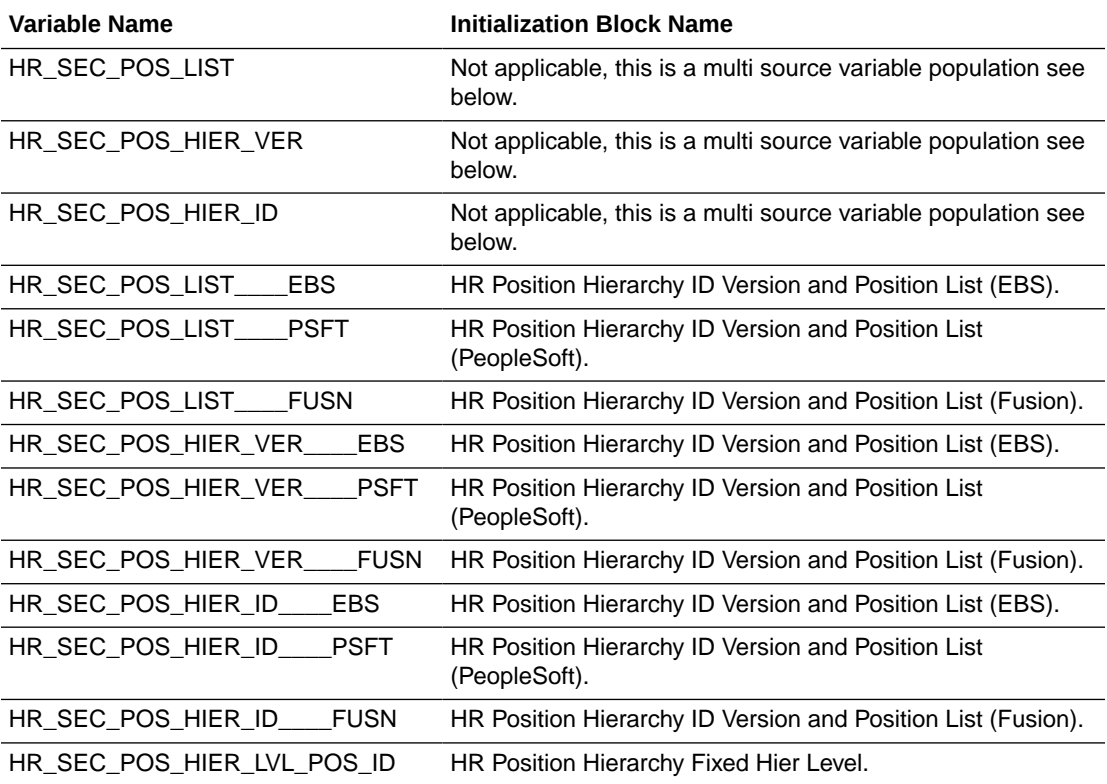

#### **Data Security Role Filters**

The Compensation Manager HR Position Hierarchy list Security is applied depending on the roles the user is granted, and when it is applied it is supported by the following HR logical facts and dimensions:

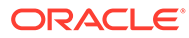

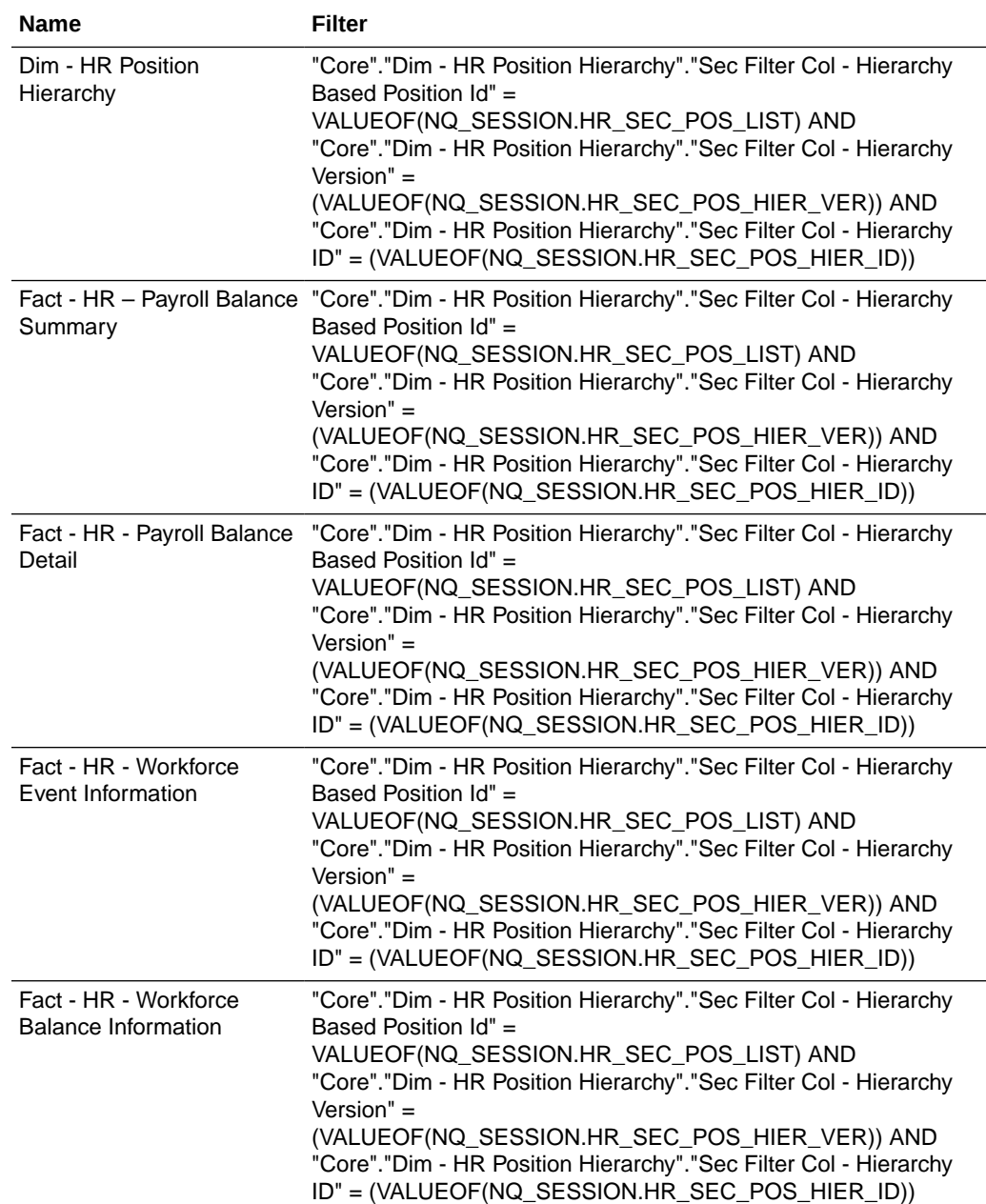

### Recruiting Manager (Secured by HR Position Hierarchy List) AU BI Data

The Recruiting Manager HR Position Hierarchy list is determined at user sign-on via one or more initialization blocks.

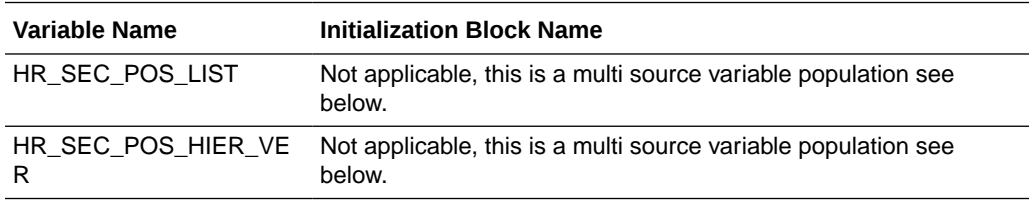

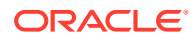

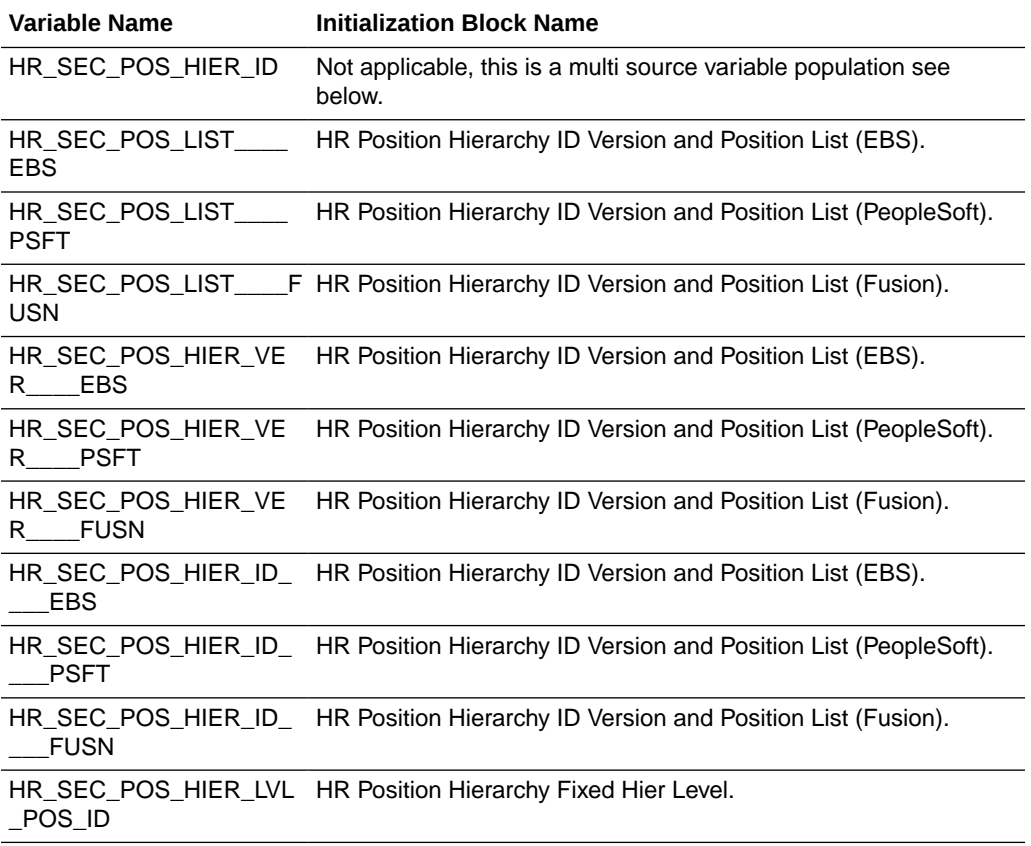

#### **Data Security Role Filters**

The Recruiting Manager HR Position Hierarchy list Security is applied depending on the roles the user is granted, and when it is applied it is supported by the following HR logical facts and dimensions:

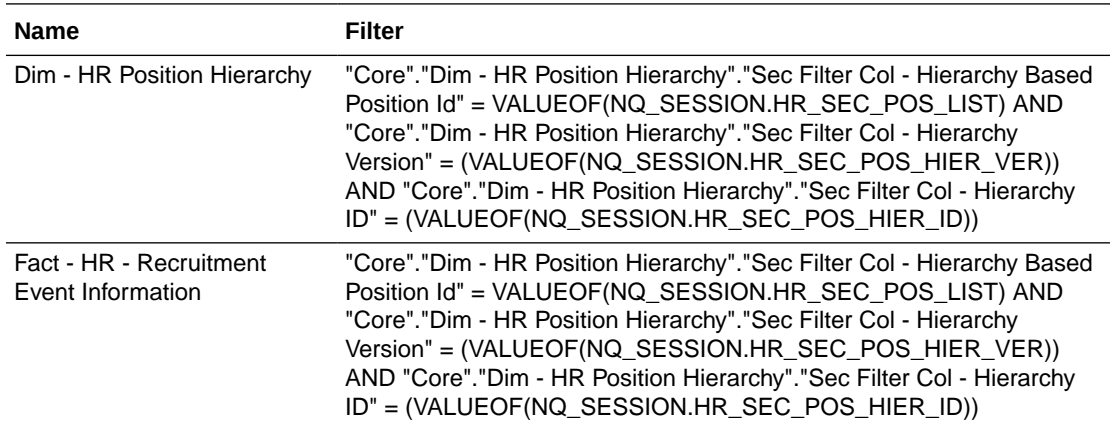

### Recruiting VP (Secured by HR Position Hierarchy List) AU BI Data

The Recruiting VP HR Position Hierarchy list is determined at user sign-on via one or more initialization blocks.

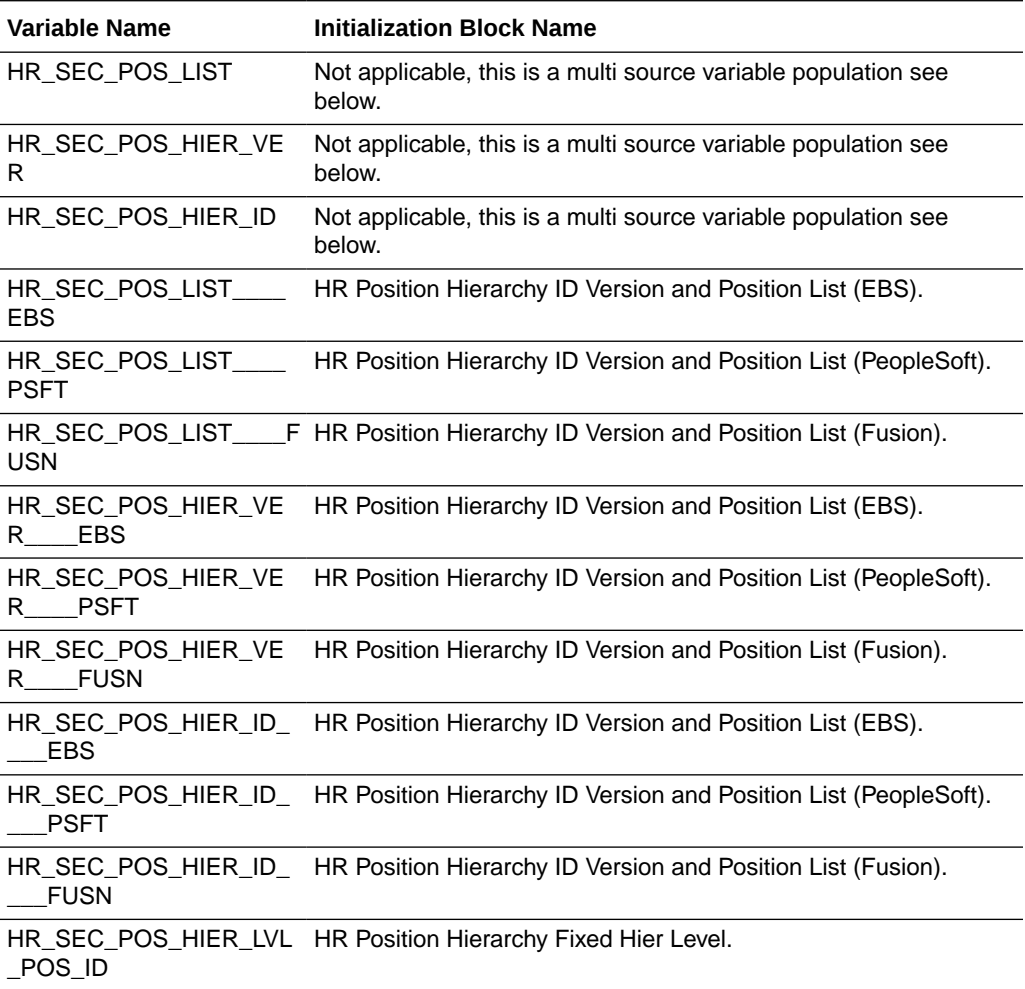

#### **Data Security Role Filters**

The Recruiting VP HR Position Hierarchy list Security is applied depending on the roles the user is granted, and when it is applied it is supported by the following HR logical facts and dimensions:

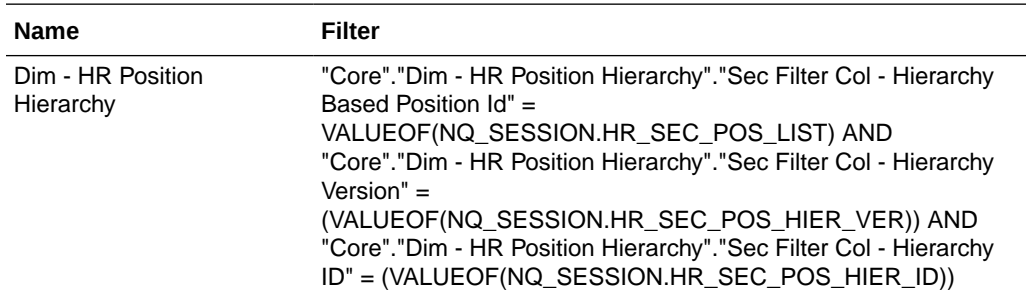

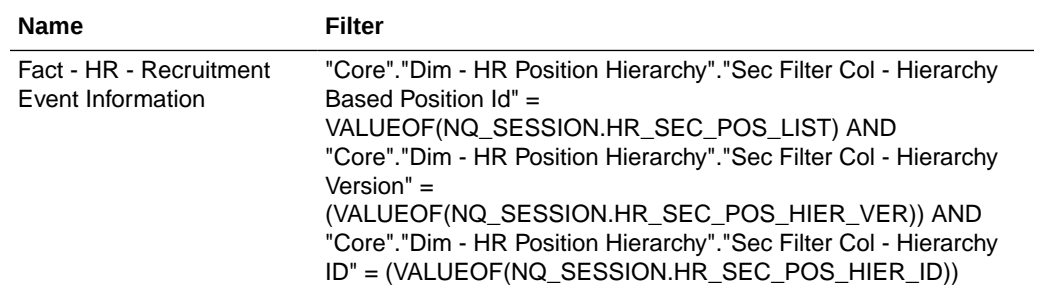

### Time Collection Manager (Secured by HR Position Hierarchy List) AU BI Data

The Time Collection Manager HR Position Hierarchy list is determined at user sign-on via one or more initialization blocks.

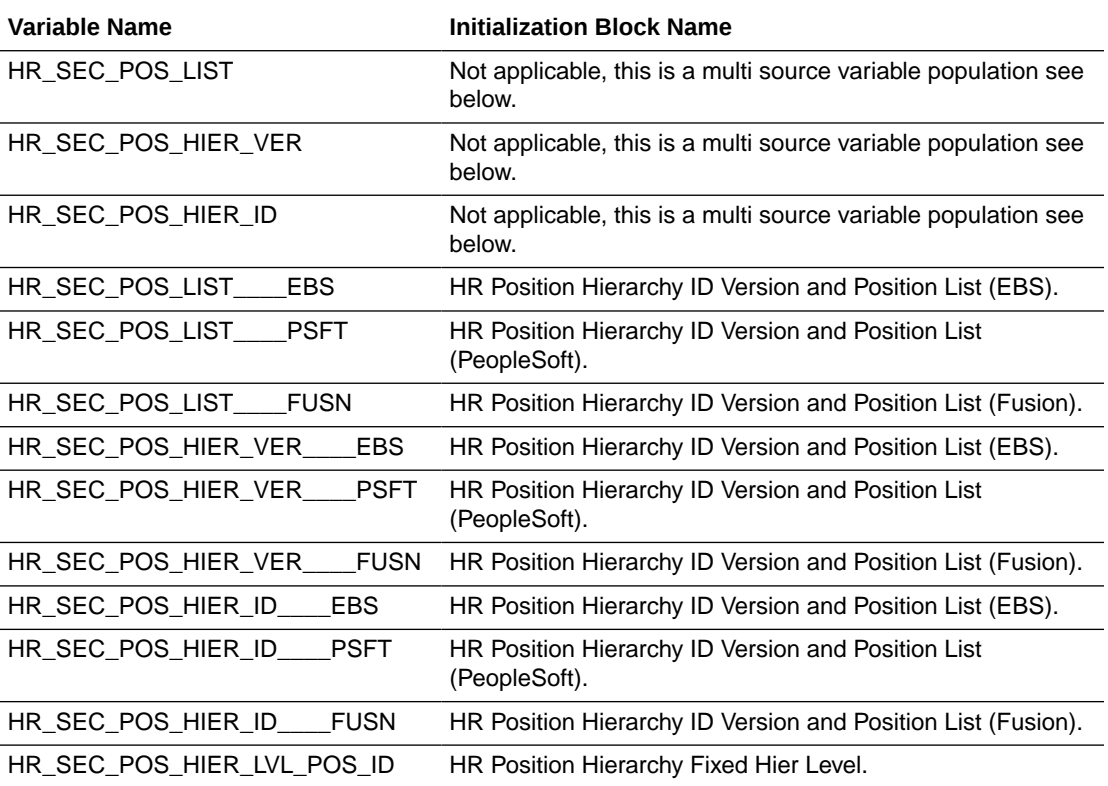

#### **Data Security Role Filters**

The Time Collection Manager HR Position Hierarchy list Security is applied depending on the roles the user is granted, and when it is applied it is supported by the following HR logical facts and dimensions:

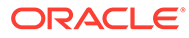

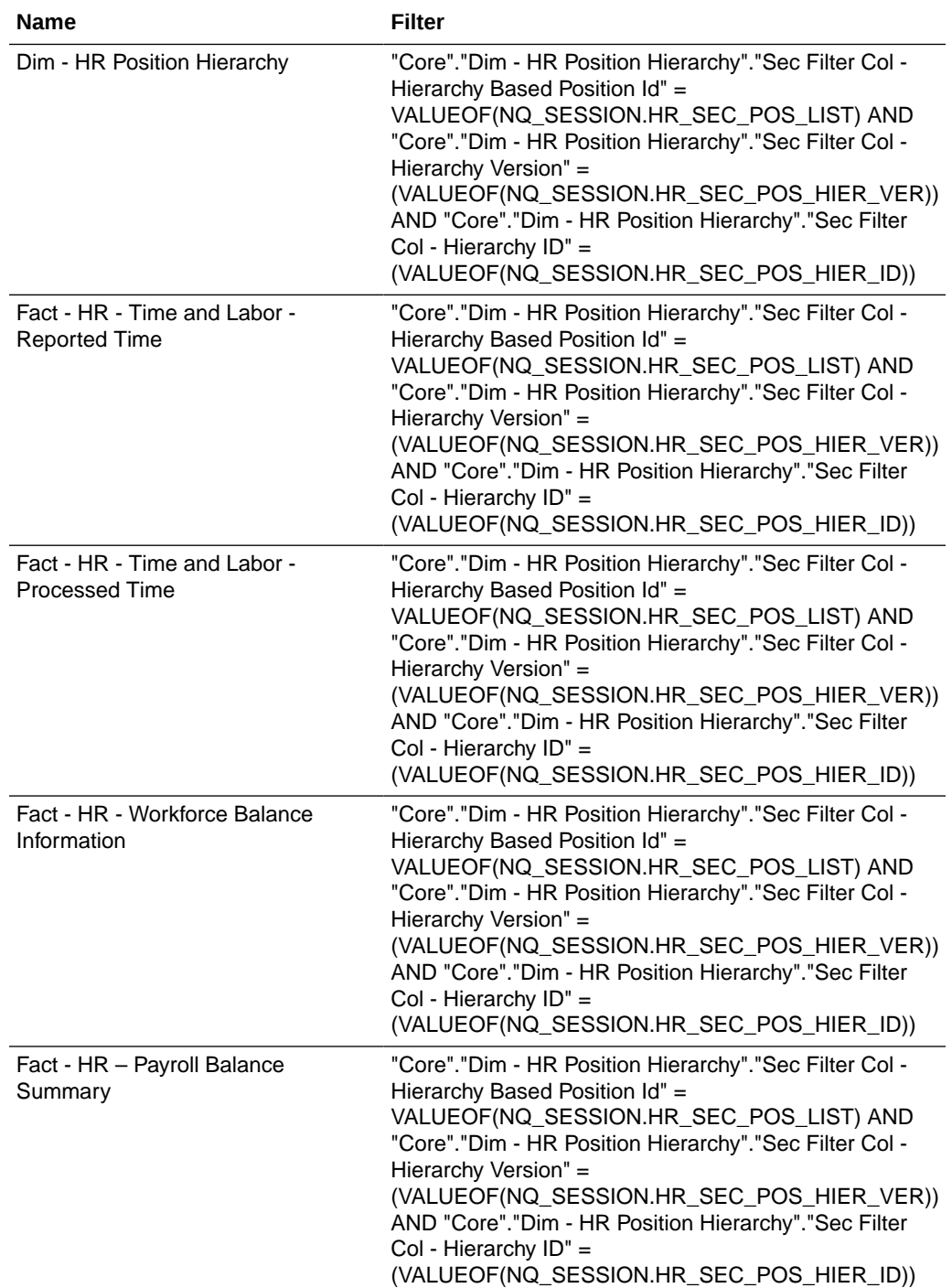

### Human Resource VP (Secured by HR Position Hierarchy List) AU BI Data

The Human Resource VP HR Position Hierarchy list is determined at user sign-on via one or more initialization blocks.

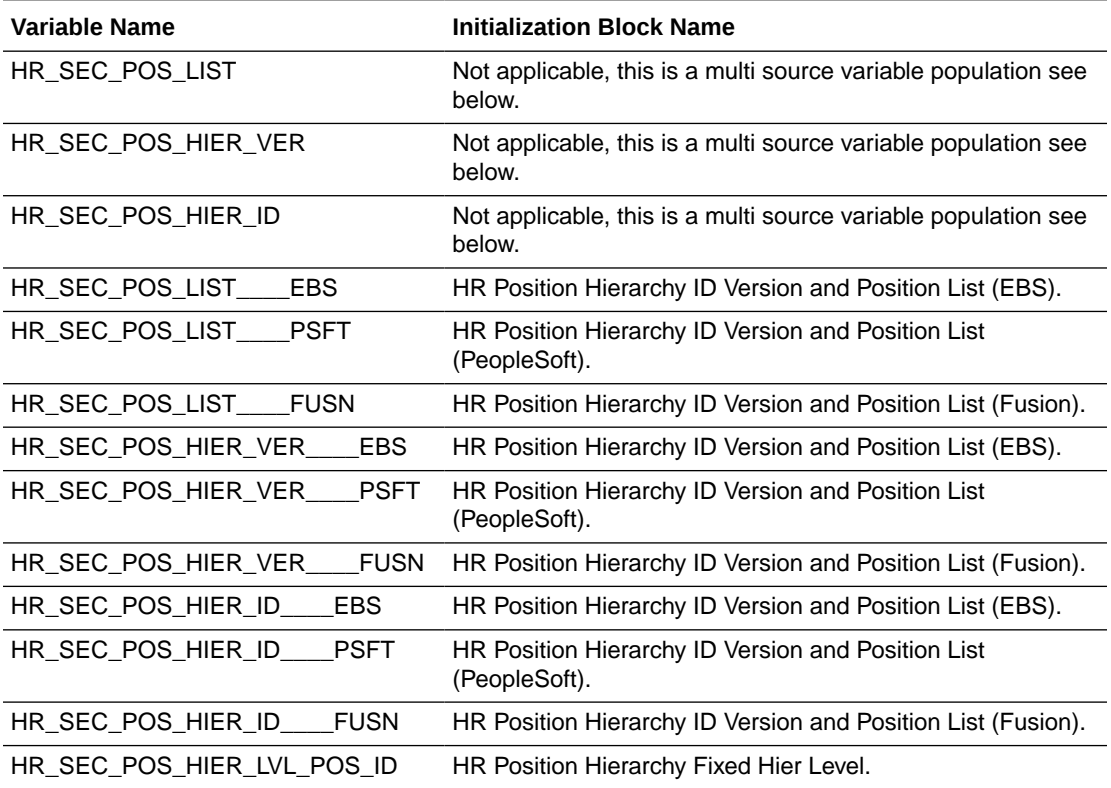

#### **Data Security Role Filters**

The Human Resource VP HR Position Hierarchy list Security is applied depending on the roles the user is granted, and when it is applied it is supported by the following HR logical facts and dimensions:

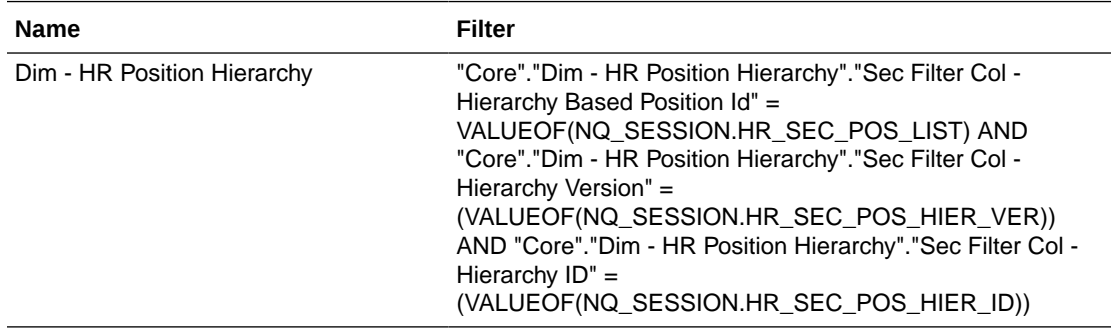

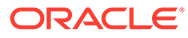

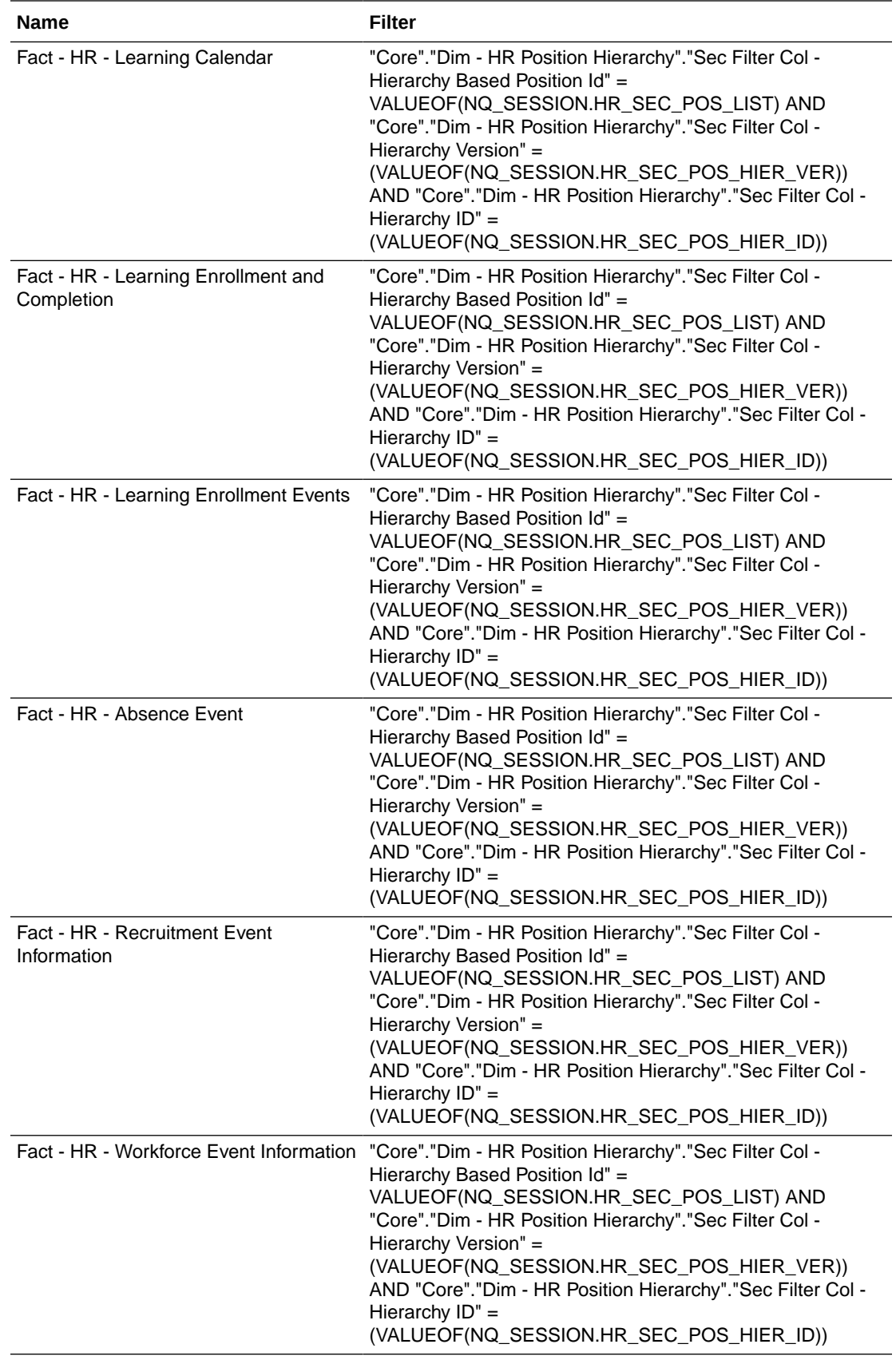

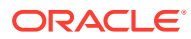

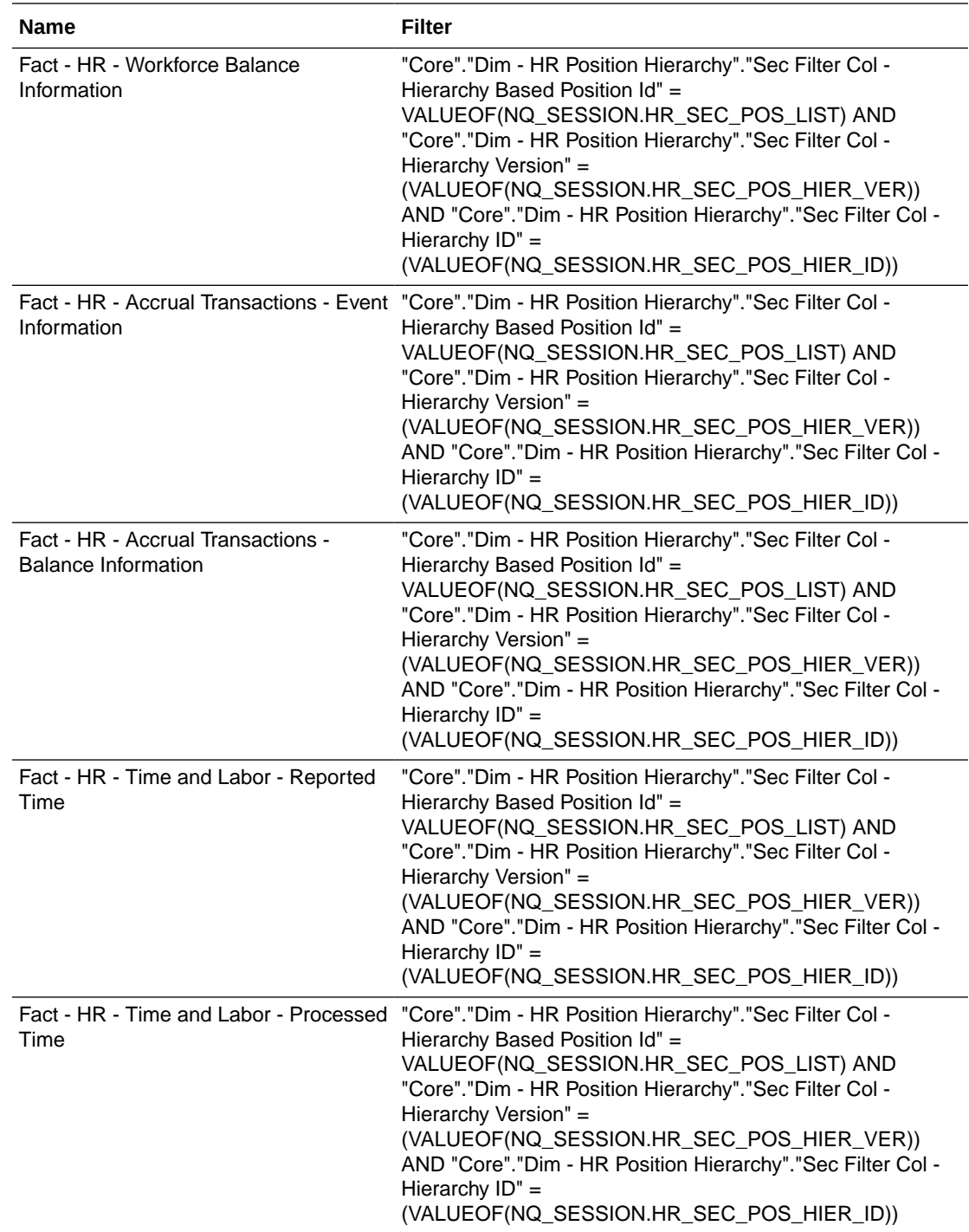

### Human Resource Analyst (Secured by HR Position Hierarchy List) AU BI Data

The Human Resource Analyst HR Position Hierarchy list is determined at user sign-on via one or more initialization blocks.

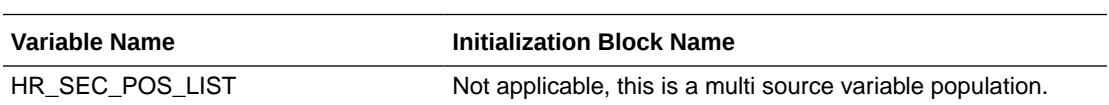

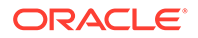

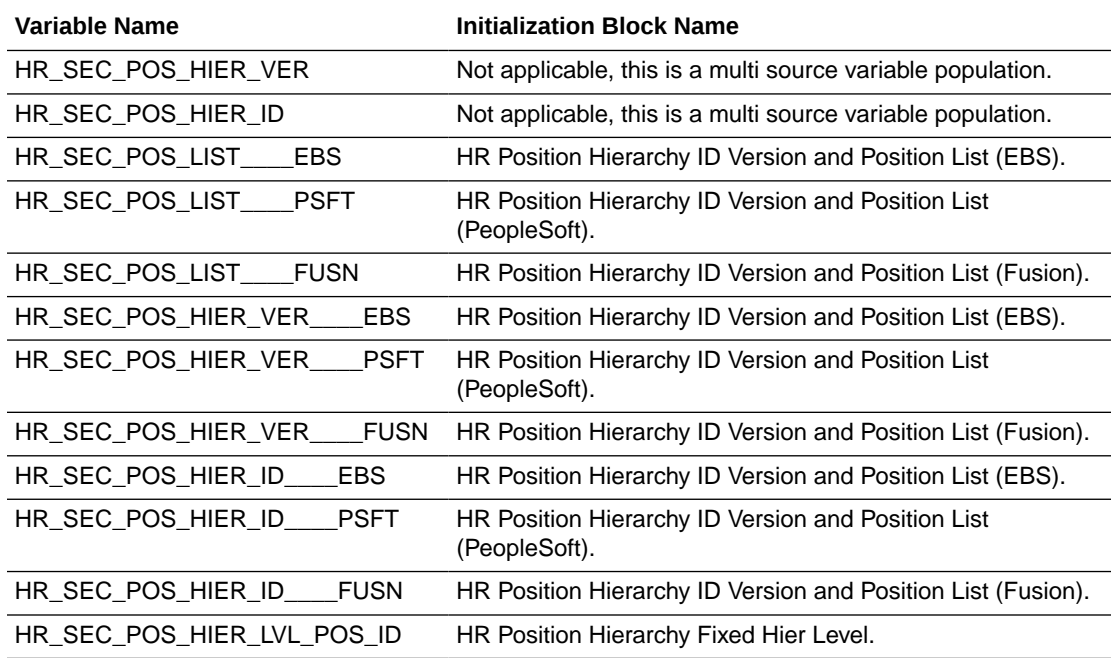

The Human Resource Analyst HR Position Hierarchy list Security is applied depending on the roles the user is granted, and when it is applied it is supported by the following HR logical facts and dimensions:

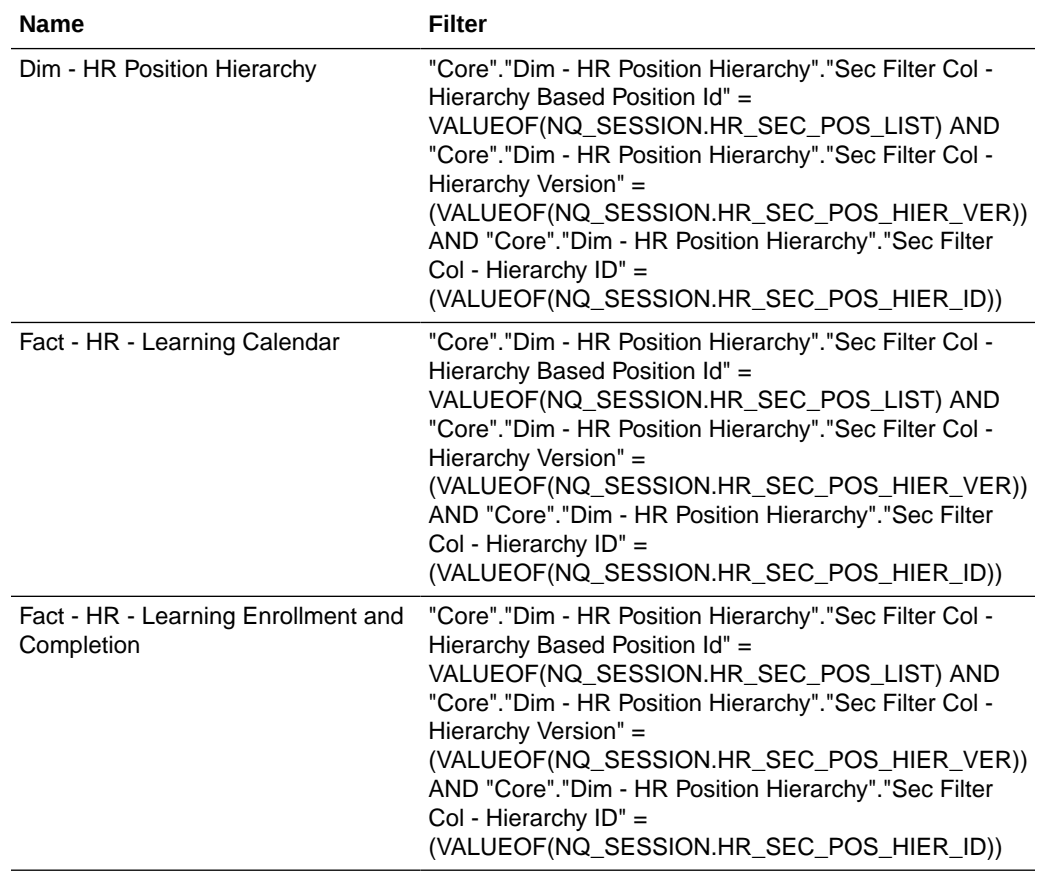

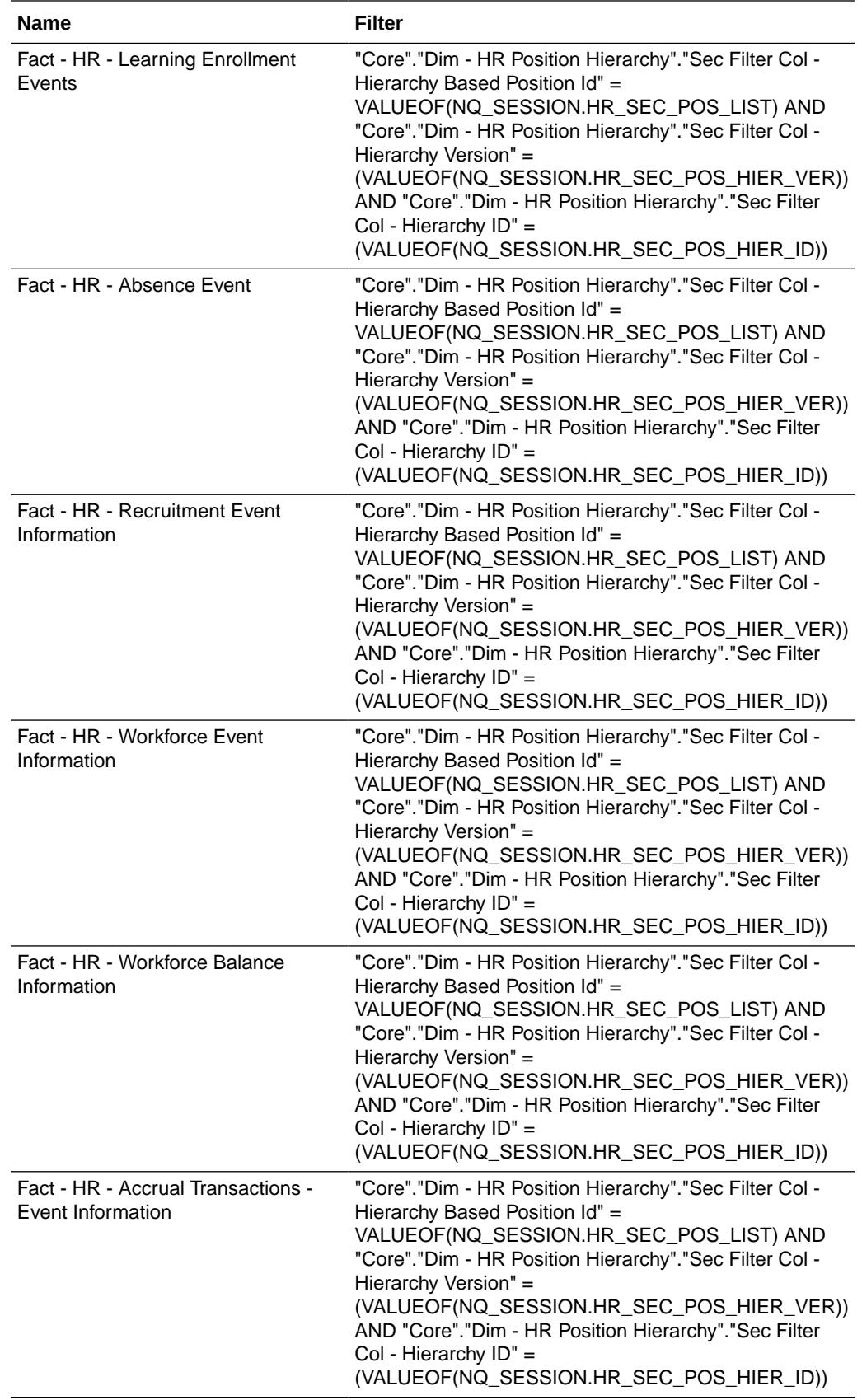

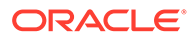

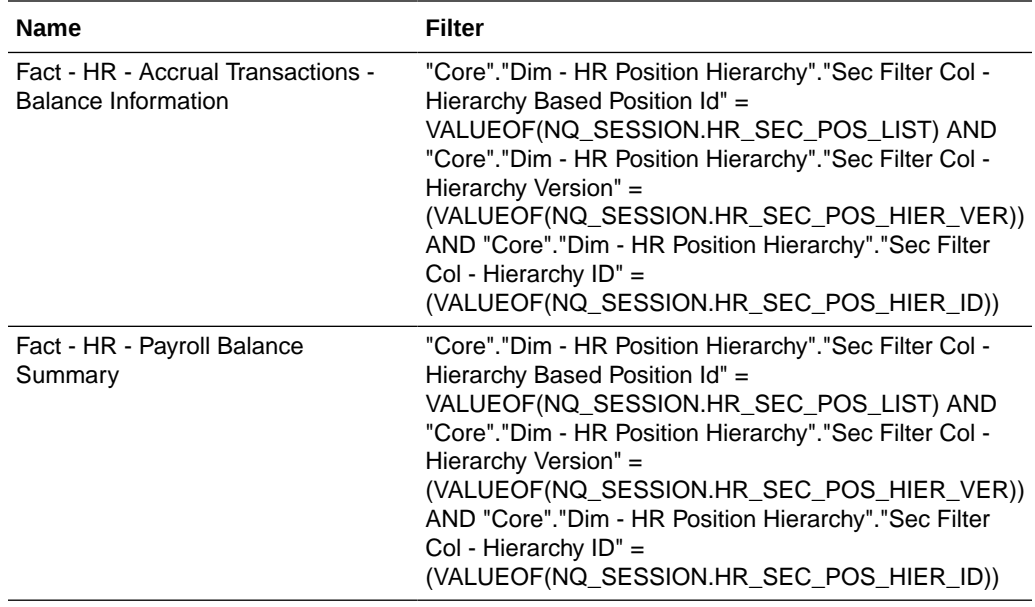

### Human Resource Manager (Secured by HR Position Hierarchy List) AU BI Data

The Human Resource Manager HR Position Hierarchy list is determined at user signon via one or more initialization blocks.

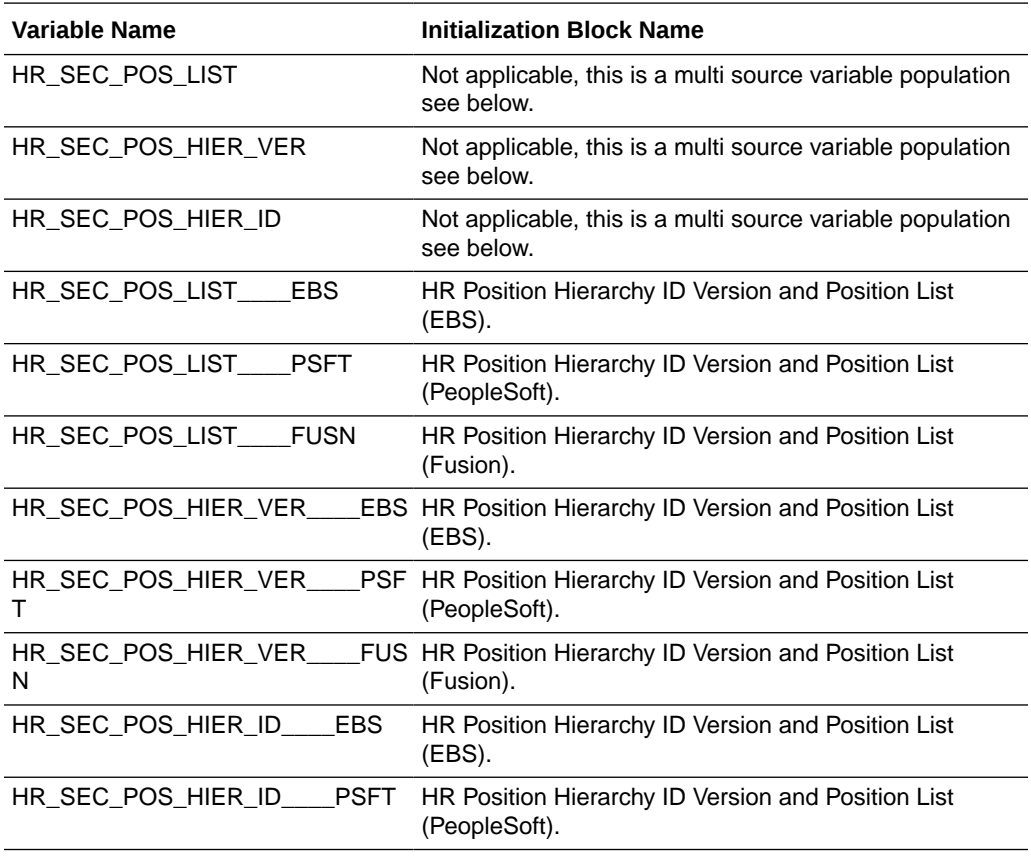

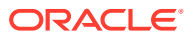

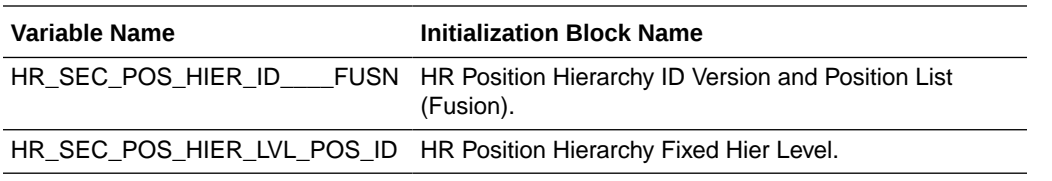

#### **Data Security Role Filters**

The Human Resource Manager HR Position Hierarchy list Security is applied depending on the roles the user is granted, and when it is applied it is supported by the following HR logical facts and dimensions:

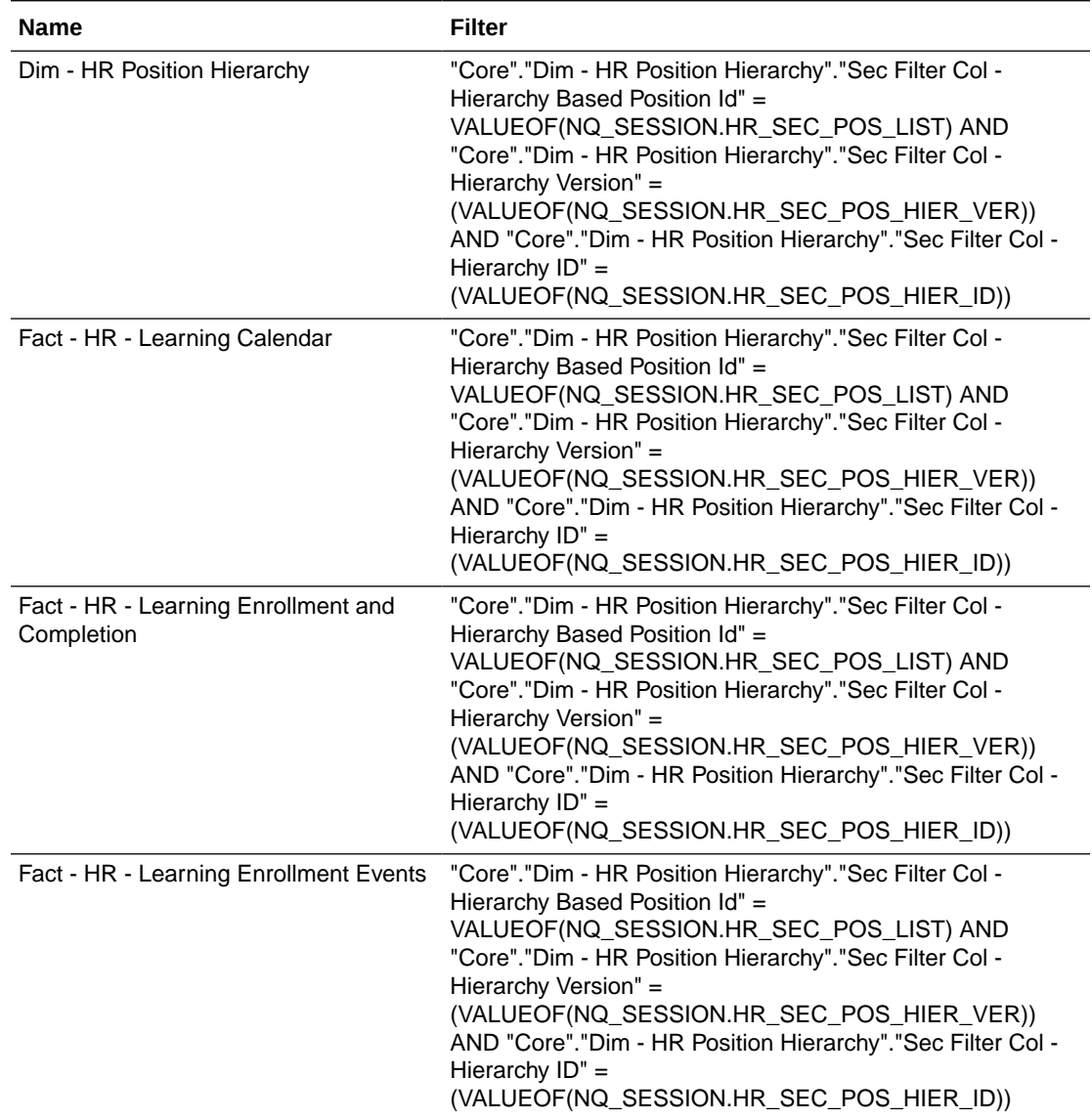

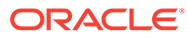

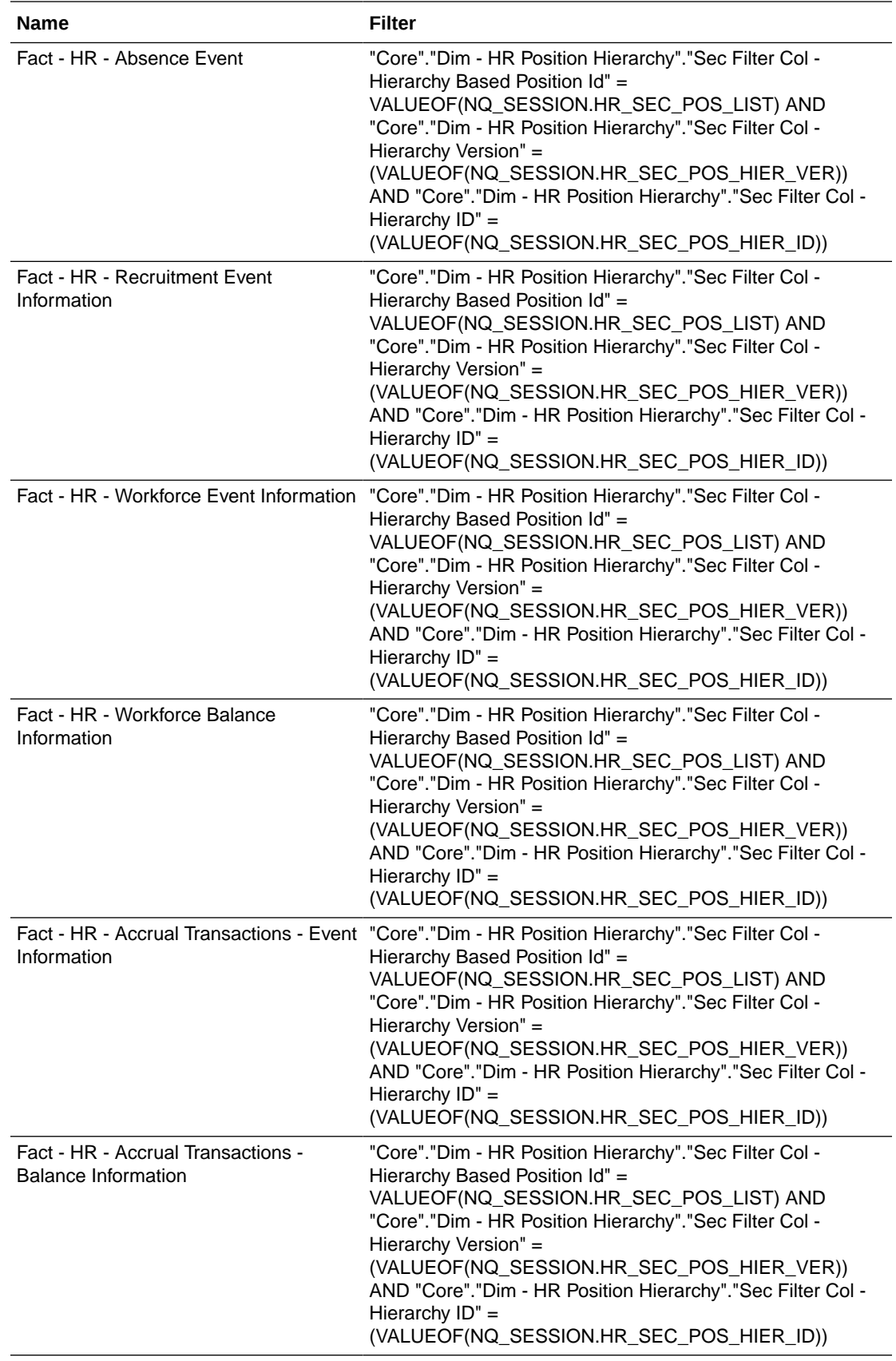

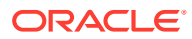

### Learning Manager (Secured by HR Position Hierarchy List) AU BI Data

The Learning Manager HR Position Hierarchy list is determined at user sign-on via one or more initialization blocks.

#### **Data Security Role Filters**

The Learning Manager HR Position Hierarchy list Security is applied depending on the roles the user is granted, and when it is applied it is supported by the following HR logical facts and dimensions:

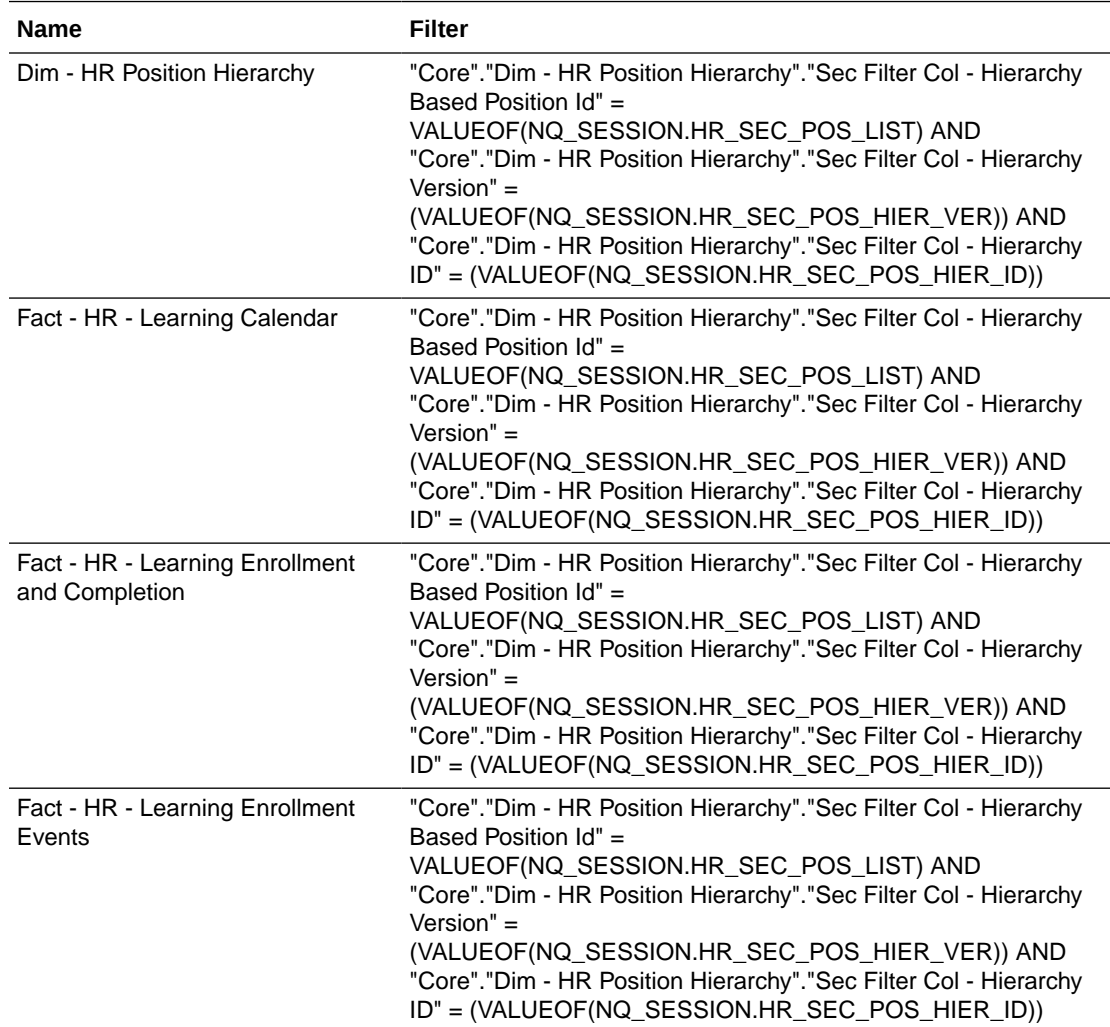

### HR Duty Role to Oracle BI Applications HR Presentation Catalog Mapping

These HR duty roles are applicable to security.

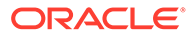

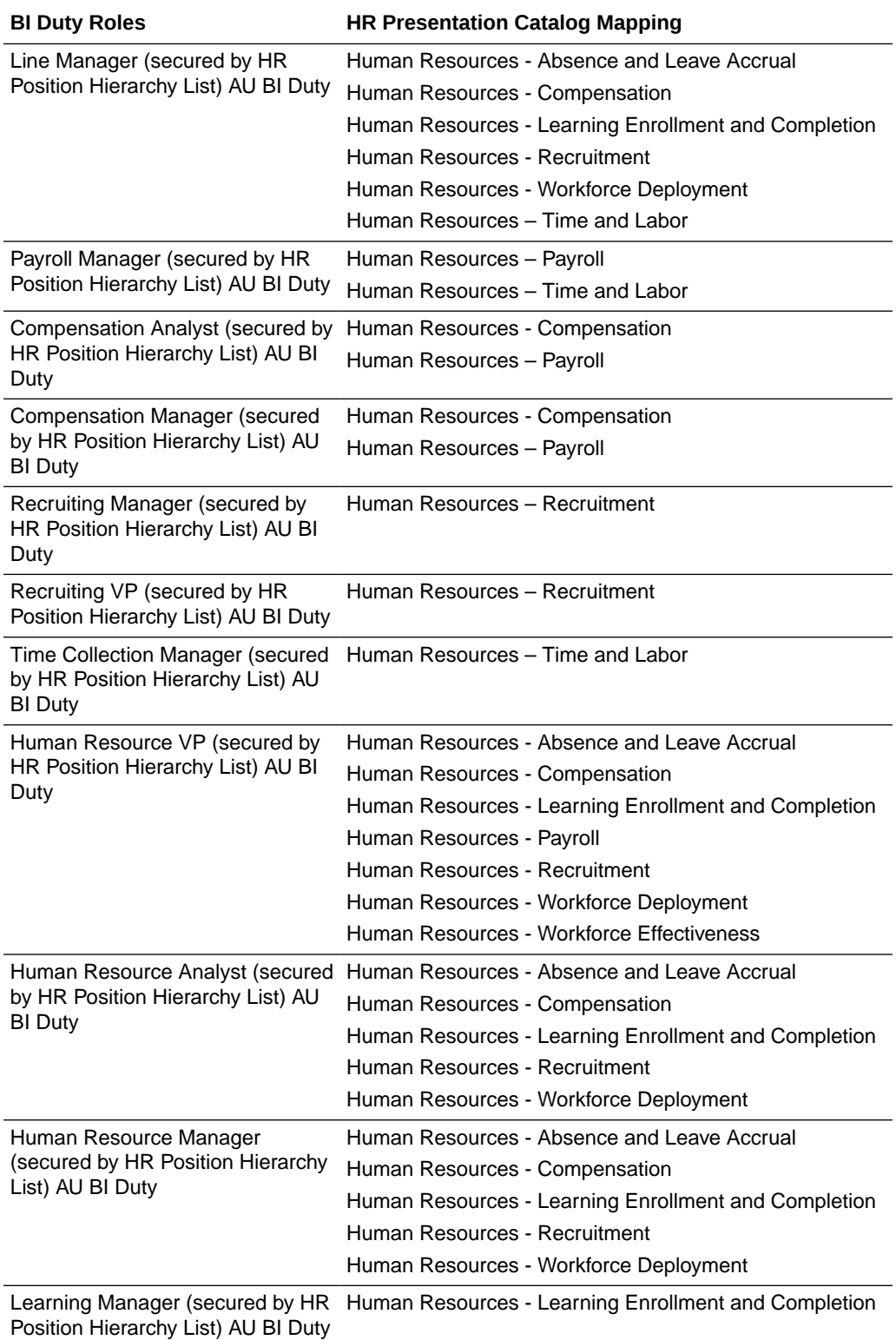

## Payroll Legislative Data-Group-Based Data Security

This topic is not applicable to this release.

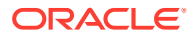

### Legislative Data Group-Based Security

Legislative Data Group-based Security secures data via the Payroll dimension using Legislative Data Group list variable, with associated data roles and security filter[s] which are applied at the physical SQL level as IN (a, b, c,...) statement.

#### **How to Choose and Assign the Duty Role**

Each Oracle BI Applications duty role grants access to one or more subject areas, and is a member of at least one data security role.

You need to map a source role/responsibility to one or more Oracle BI Applications duty roles. See [How to Define New Groups and Mappings for Users and BI Roles.](#page-500-0)

#### **HR Data Role to Duty Role Mapping**

The following are applicable to Department security.

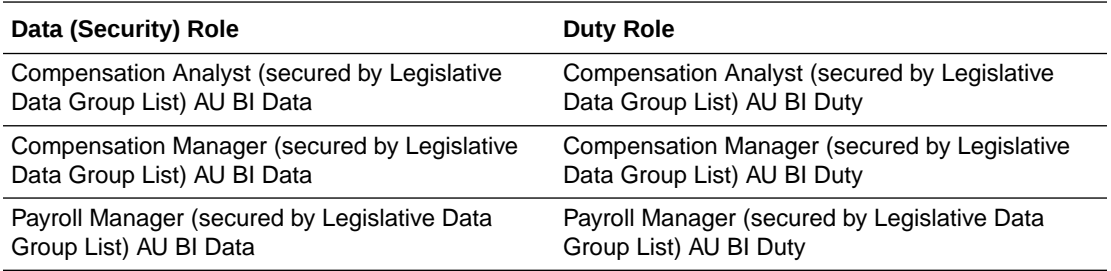

#### **Initialization Blocks**

The Legislative Data Group list values are determined at user sign-on via one or more Initialization Blocks:

#### **Table 4-1 Initialization Blocks**

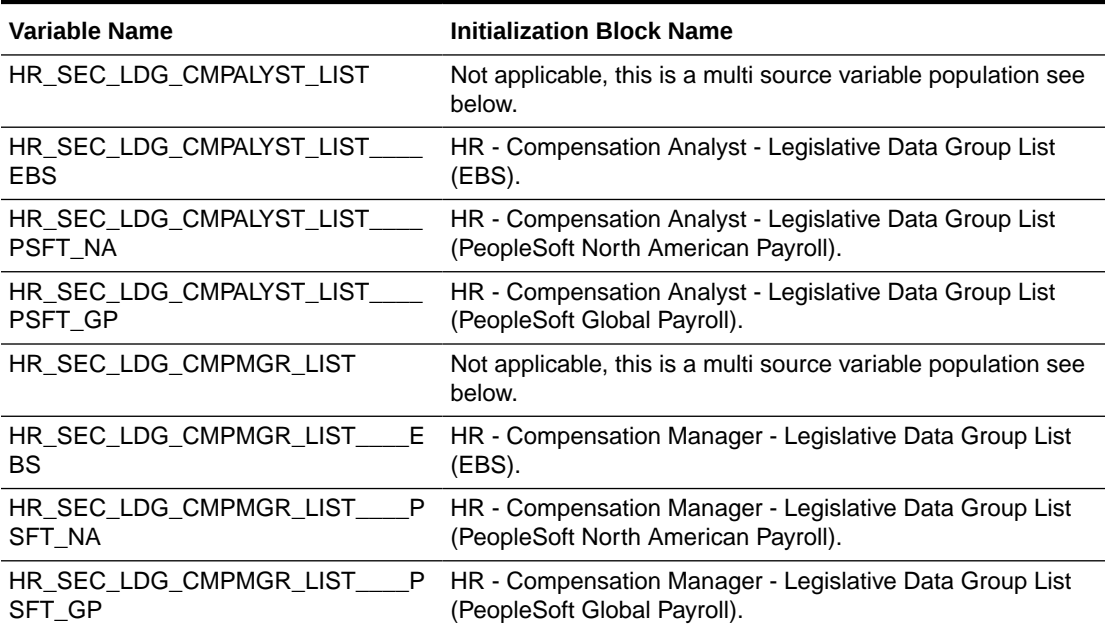

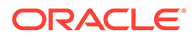

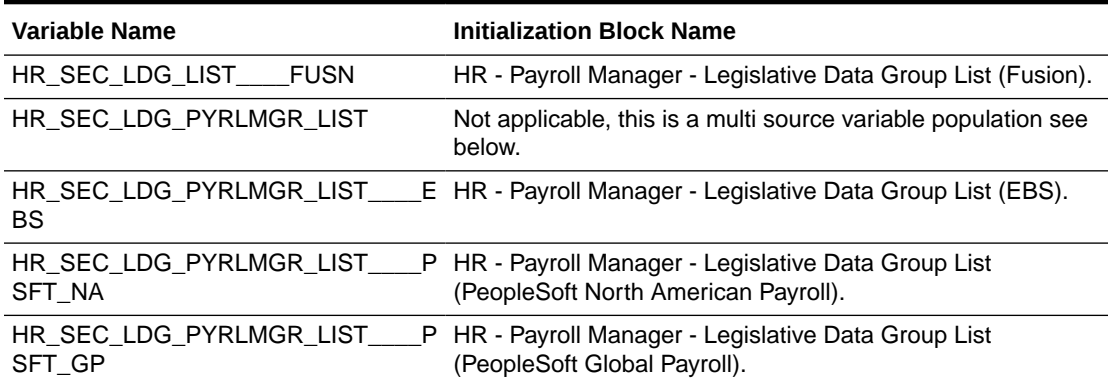

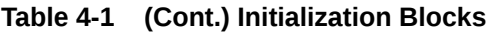

### Compensation Analyst (Secured by Legislative Data Group List) AU BI Data

The Compensation Analyst LDG list is determined at user sign-on via one or more initialization blocks.

Display Name: Compensation Analyst (secured by Legislative Data Group List) AU BI Data

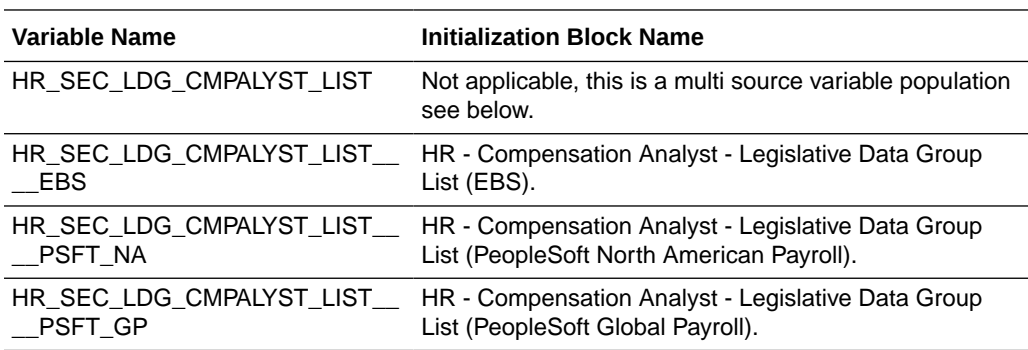

Name: OBIA\_AU\_HCM\_CMPALYST\_LDG\_DATA\_SECURITY

#### **Data Security Role Filters**

The Legislative Data Group-based Security is applied depending on the roles the user is granted, and when it is applied it is supported by the following HR logical facts and dimensions:

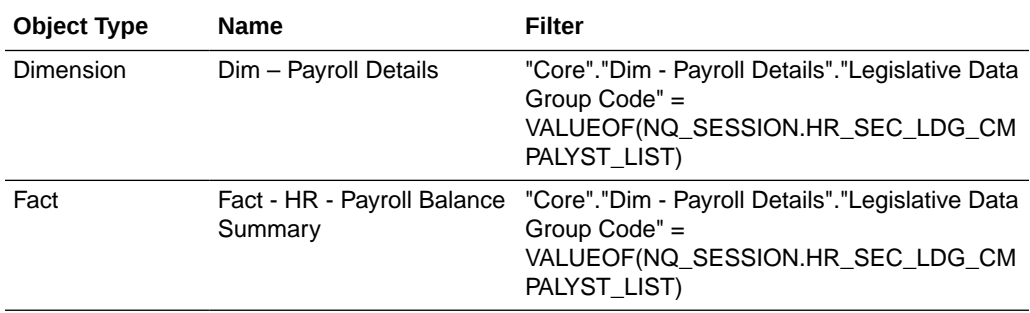

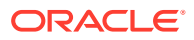

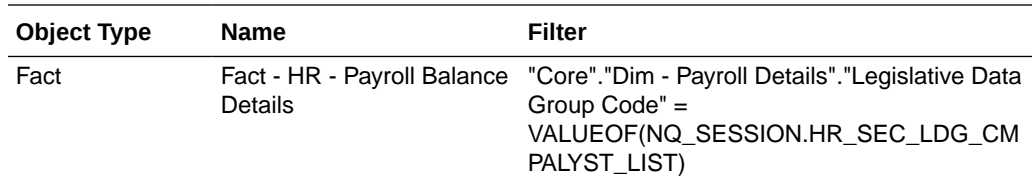

### Compensation Manager (Secured by Legislative Data Group List) AU BI Data

The Compensation Manager LDG list is determined at user sign-on via one or more initialization blocks.

Name: OBIA\_AU\_HCM\_CMPMGR\_LDG\_DATA\_SECURITY

Display Name: Compensation Manager (secured by Legislative Data Group List) AU BI Data

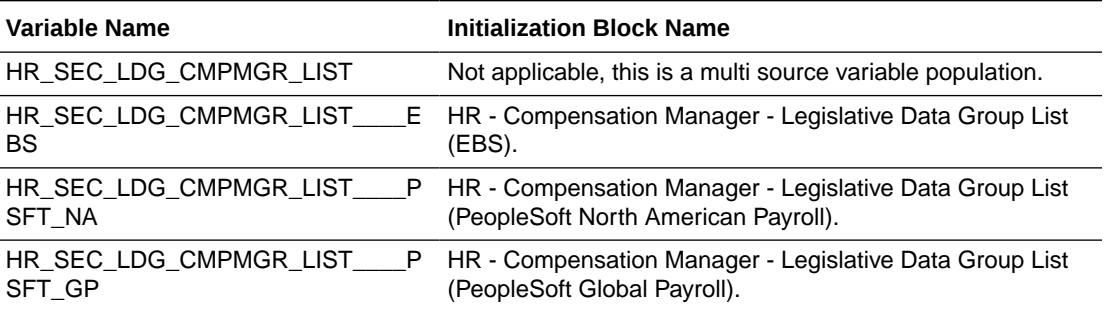

#### **Data Security Role Filters**

The Legislative Data Group-based Security is applied depending on the roles the user is granted, and when it is applied it is supported by the following HR logical facts and dimensions:

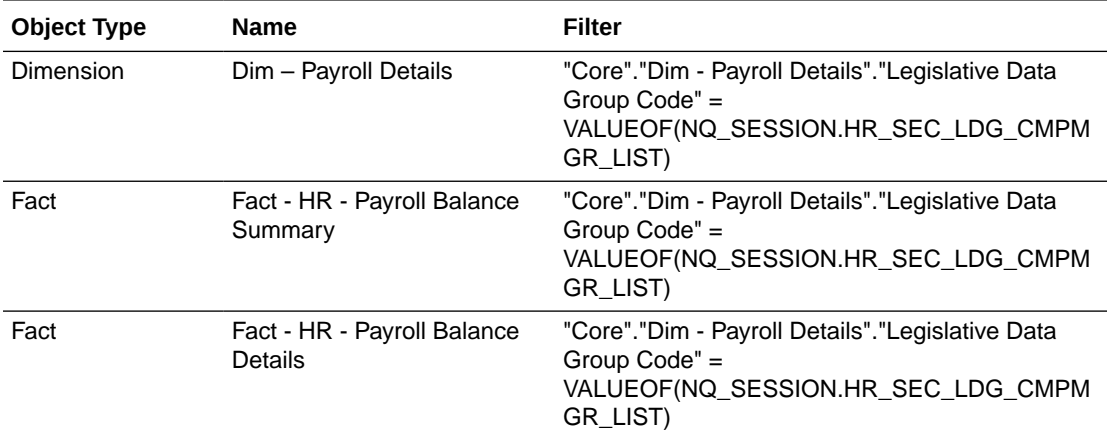

### Payroll Manager (Secured by Legislative Data Group List) AU BI Data

The Compensation Analyst LDG list is determined at user sign-on via one or more initialization blocks.

Name: OBIA\_AU\_HCM\_PYRLMGR\_LDG\_DATA\_SECURITY

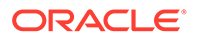

Display Name: Payroll Manager (secured by Legislative Data Group List) AU BI Data

#### **Initialization Blocks**

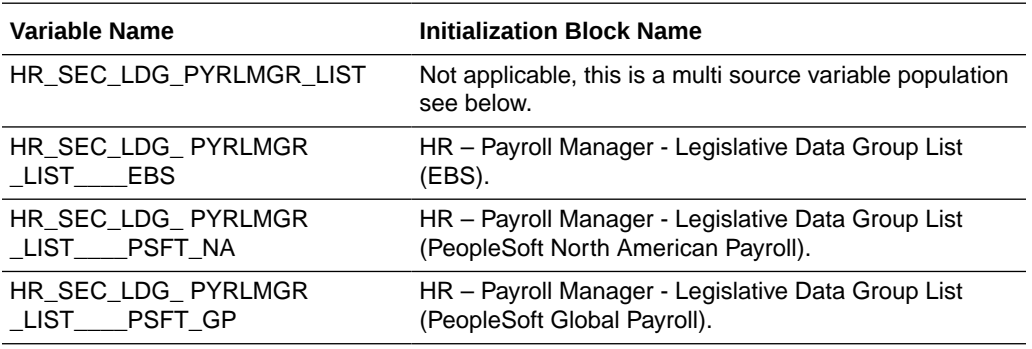

#### **Data Security Role Filters**

The Legislative Data Group-based Security is applied depending on the roles the user is granted, and when it is applied it is supported by the following HR logical facts and dimensions:

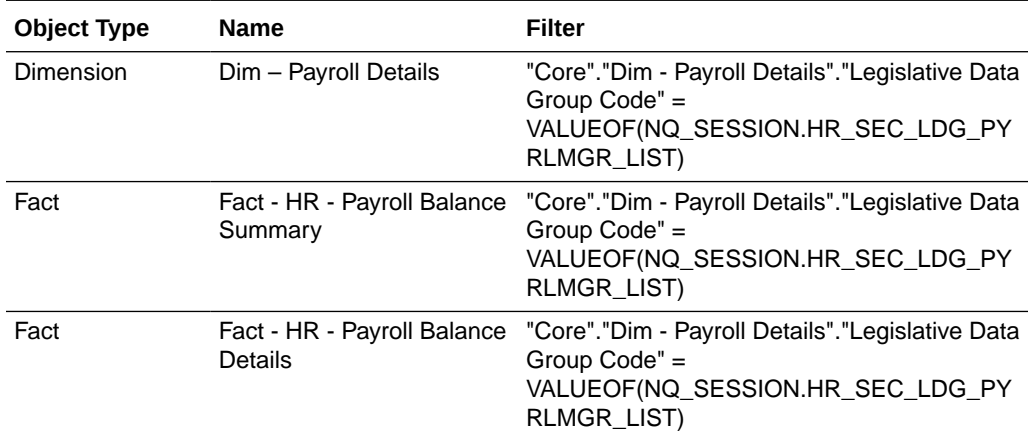

### Payroll LDG-Based Fusion Security

The Compensation Analyst LDG list is determined at user sign-on via one or more initialization blocks.

Display Name: Payroll LDG-based Fusion Security

Name: OBIA\_LEGISLATIVE\_DATA\_GROUP\_DATA\_SECURITY

#### **Initialization Blocks**

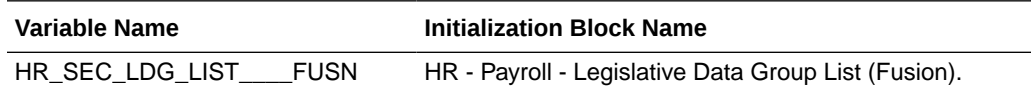

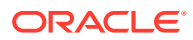

#### **Data Security Role Filters**

The Legislative Data Group-based Security is applied depending on the roles the user is granted, and when it is applied it is supported by the following HR logical facts and dimensions:

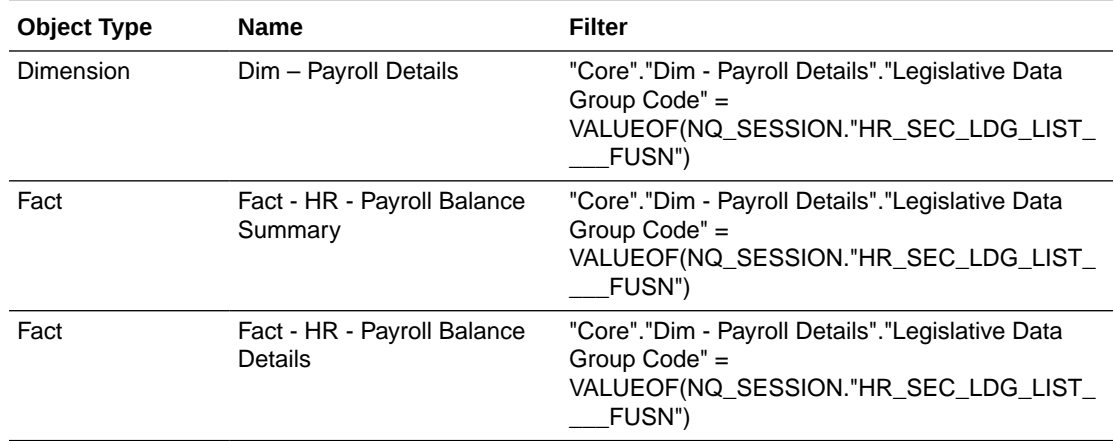

#### **Duty Roles**

There are a number of seed BI Duty Roles which demonstrate payroll security:

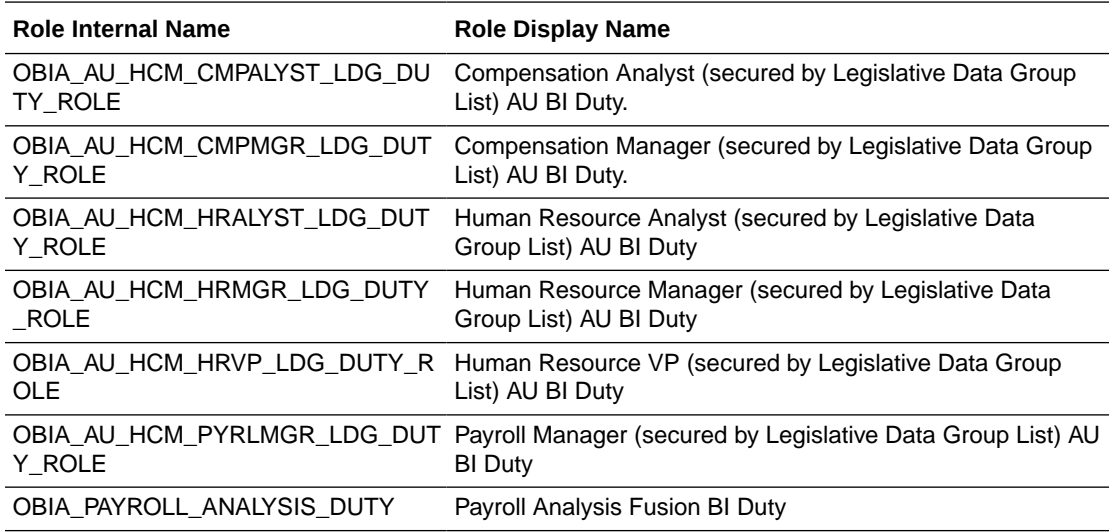

### Payroll-Based Data Security

There is no topic for this FSM Task.

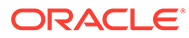

### Payroll-Based Security

Payroll-based Security secures data via the Payroll dimension using Payroll list variable, with associated data roles and security filter[s] which are applied at the physical SQL level as IN (a, b, c,...) statement.

#### **How to Choose and Assign the Duty Role**

Each Oracle BI Applications Duty Role grants access to one or more subject areas, and is a member of at least one data security role.

You need to map a source role/responsibility to one or more Oracle BI Applications duty roles. See [How to Define New Groups and Mappings for Users and BI Roles.](#page-500-0)

#### **HR Data Role to Duty Role Mapping**

The following are applicable to Department security.

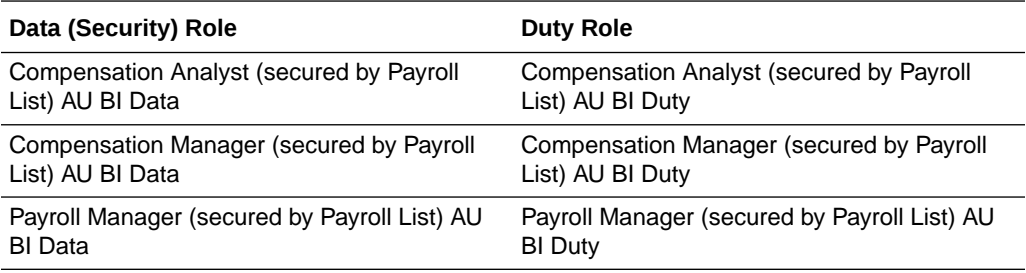

The Payroll list values are determined at user sign-on via one or more Initialization Blocks:

#### **Initialization Blocks**

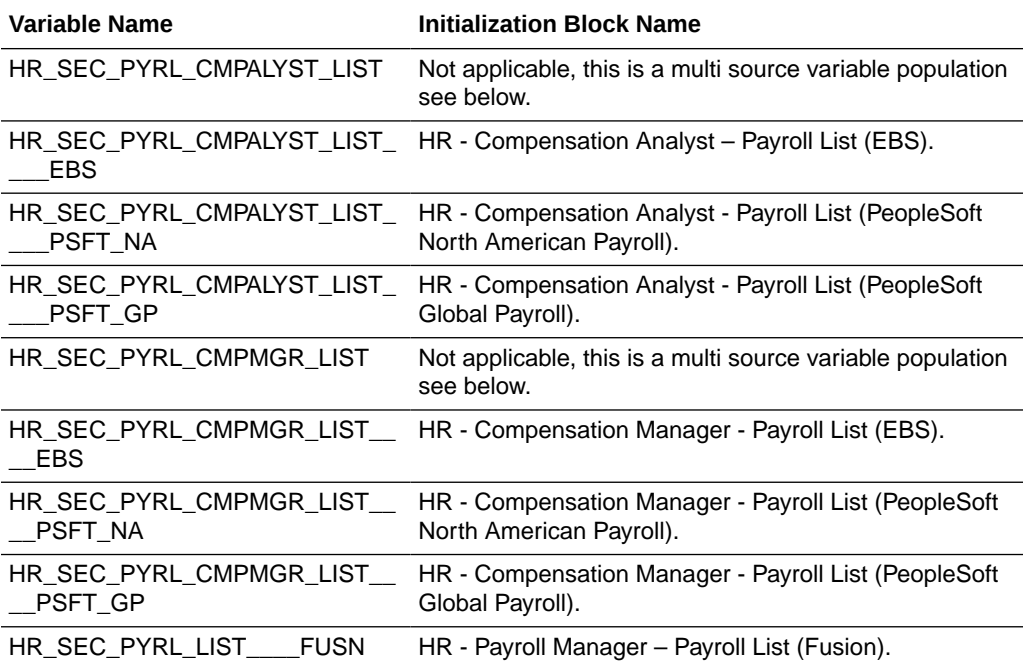

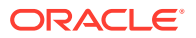

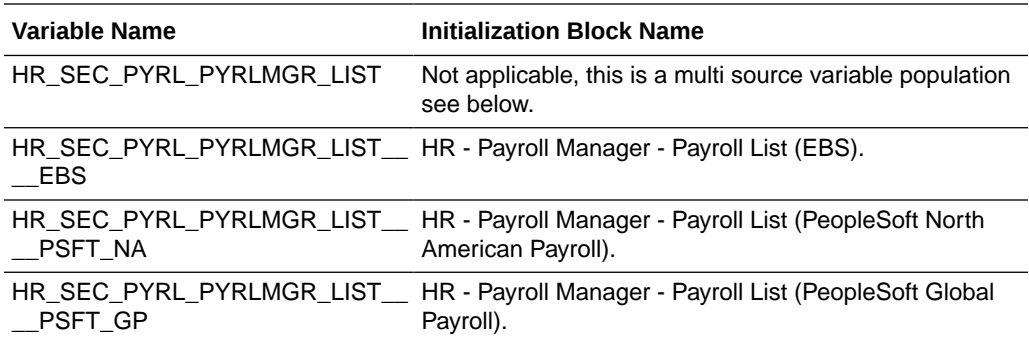

### Compensation Analyst (Secured by Payroll List) AU BI Data

The Compensation Analyst Payroll list is determined at user sign-on via one or more initialization blocks.

#### Name: OBIA\_AU\_HCM\_CMPALYST\_PYRL\_DATA\_SECURITY

Display Name: Compensation Analyst (secured by Payroll List) AU BI Data

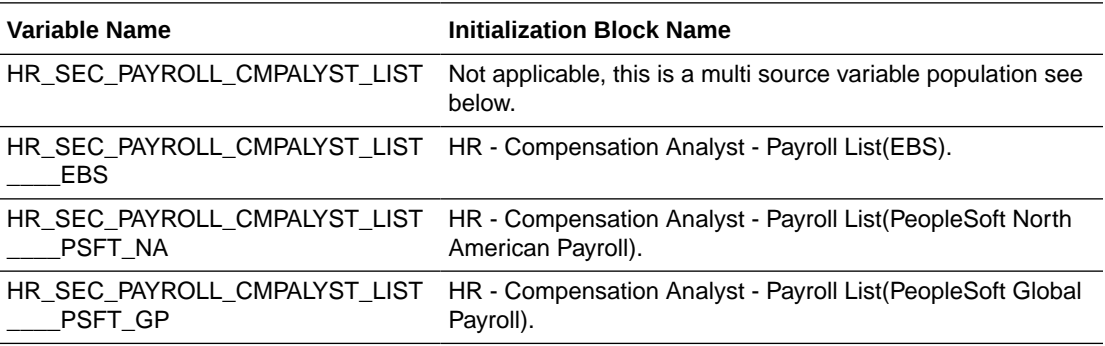

#### **Data Security Role Filters**

The Payroll - based Security is applied depending on the roles the user is granted, and when it is applied it is supported by the following HR logical facts and dimensions:

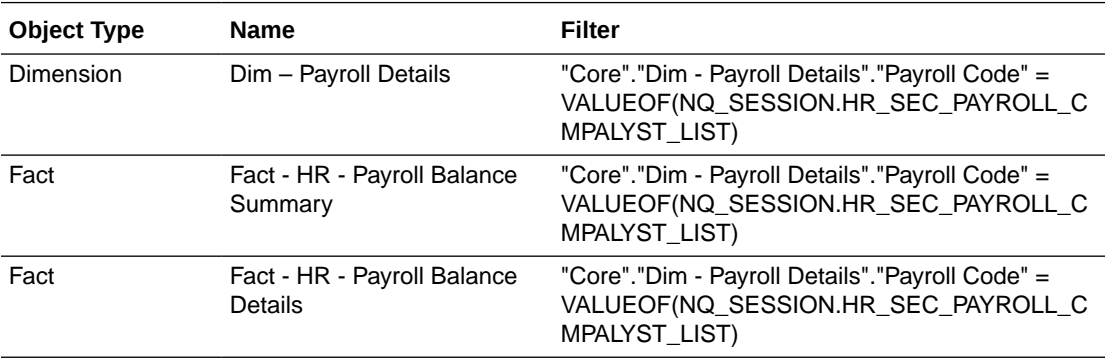

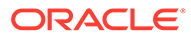

### Compensation Manager (Secured by Payroll List) AU BI Data

The Compensation Manager Payroll List is determined at user sign-on via one or more initialization blocks.

#### Name: OBIA\_AU\_HCM\_CMPMGR\_PYRL\_DATA\_SECURITY

Display Name: Compensation Manager (secured by Payroll List) AU BI Data

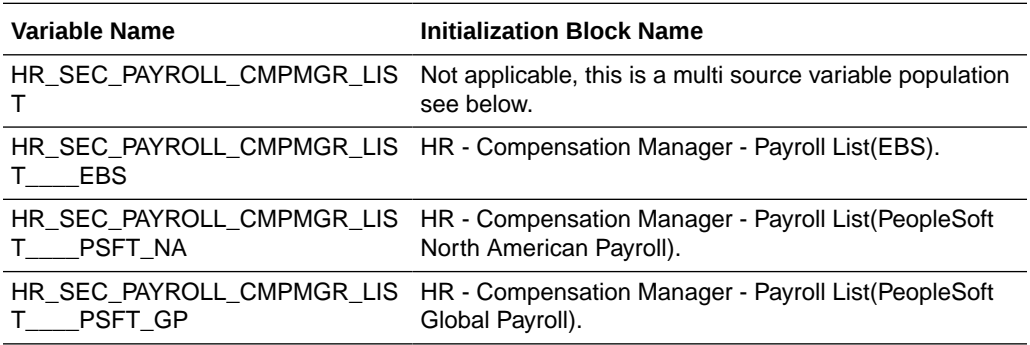

#### **Data Security Role Filters**

The Payroll - based Security is applied depending on the roles the user is granted, and when it is applied it is supported by the following HR logical facts and dimensions:

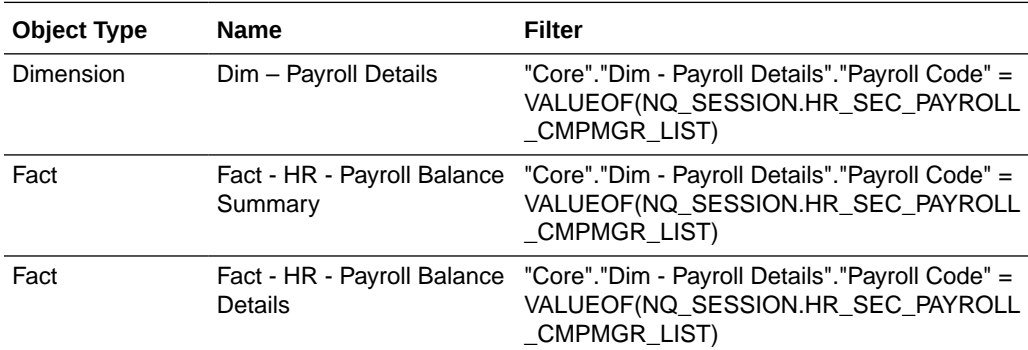

### Payroll Manager (Secured by Payroll List) AU BI Data

The Payroll Manager Payroll list is determined at user sign-on via one or more initialization blocks.

Name: OBIA\_AU\_HCM\_PYRLMGR\_PYRL\_DATA\_SECURITY

Display Name: Payroll Manager (secured by Payroll List) AU BI Data

#### **Initialization Blocks**

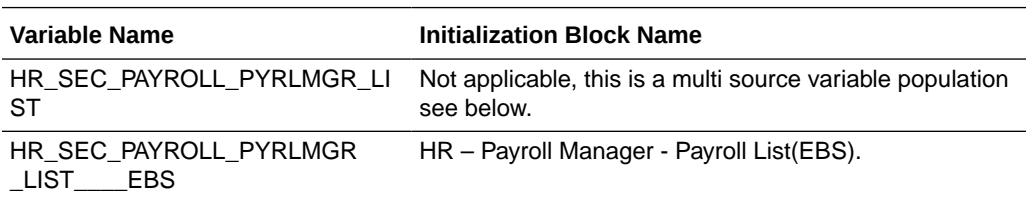

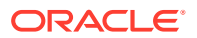

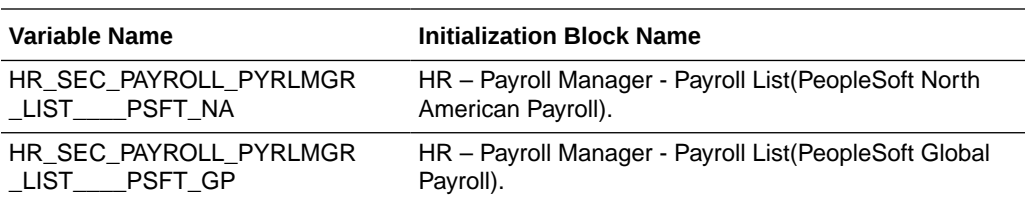

#### **Data Security Role Filters**

The Payroll - based Security is applied depending on the roles the user is granted, and when it is applied it is supported by the following HR logical facts and dimensions:

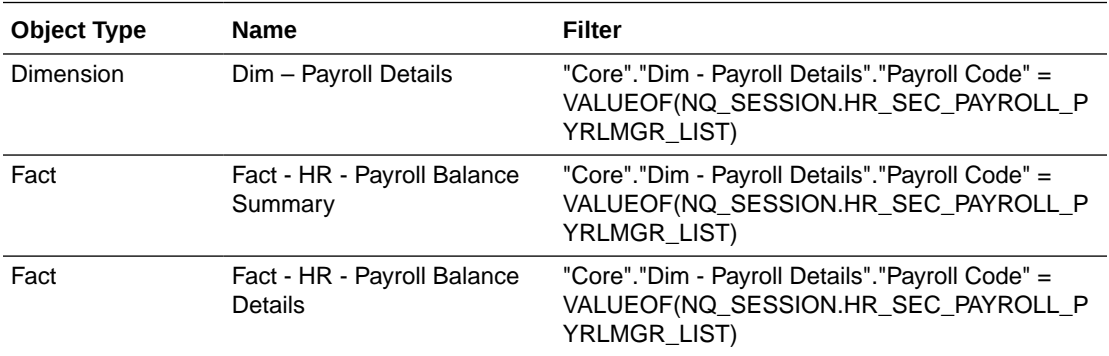

### Payroll PYRL-Based Fusion Security

The Payroll List is determined at user sign-on via one or more initialization blocks.

Name: OBIA\_PAYROLL\_DATA\_SECURITY

Display Name: Payroll PYRL-based Fusion Security

#### **Initialization Blocks**

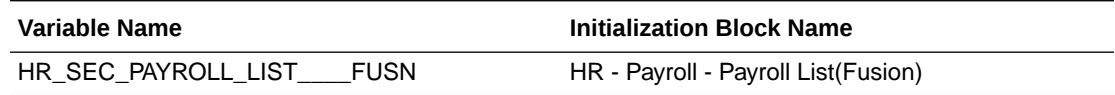

#### **Data Security Role Filters**

The Payroll - based Security is applied depending on the roles the user is granted, and when it is applied it is supported by the following HR logical facts and dimensions:

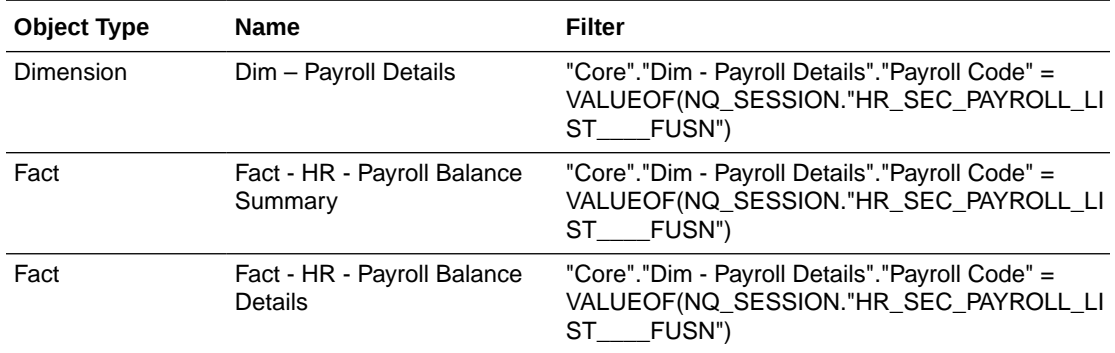

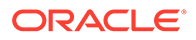

#### **Duty Roles**

There are a number of seed BI Duty Roles which demonstrate payroll security:

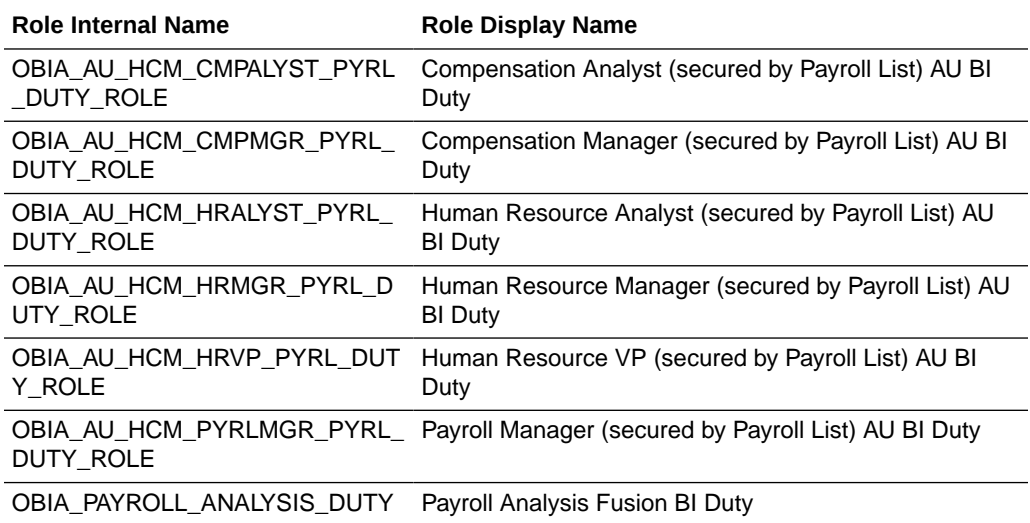

### About Granting GL Security Data Role to HR VP Users

In Oracle BI Applications, in order for a BI User with VP of HR job role to see GL data, he/she needs to be provisioned with GL data role pertaining to a Financial Analyst job role.

The provisioned GL data role controls the data security that is enforced on the GL data that the user is viewing. For details on how data roles are provisioned in Oracle Fusion Applications, see the Oracle General Ledger documentation.

### About Procurement and Spend Analytics Security

Duty Roles control which subject areas and dashboard content a user can access. Duty Roles also ensure that appropriate data security filters are applied to the SQL queries that power the dashboards and reports.

You deploy duty roles based on the functional area.

- Implementing Hierarchy-Based Security for Employee Expense Subject Areas
- [Implementing Org-Based Security for Employee Expense Subject Areas](#page-568-0)
- [Implementing Procurement and Spend Subject Areas Security for Suppliers](#page-569-0)
- [Implementing Procurement and Spend Security for Procurement Users](#page-570-0)

To define new groups and mappings for users and BI roles, see [How to Define New](#page-500-0) [Groups and Mappings for Users and BI Roles,](#page-500-0) or in FSM, go to the **How to Define New Groups and Mappings for Users and BI Roles** task.

### Implementing Hierarchy-Based Security for Employee Expense Subject Areas

You can implement hierarchy-based security for Employee Expense Subject Areas. The employee expense subject areas support security by employee hierarchy for line

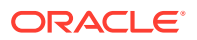

<span id="page-568-0"></span>managers. The list of values a user has access to is determined by the grants in the source application system.

The following BI Duty Roles are applicable to the Employee Expense Subject Areas:

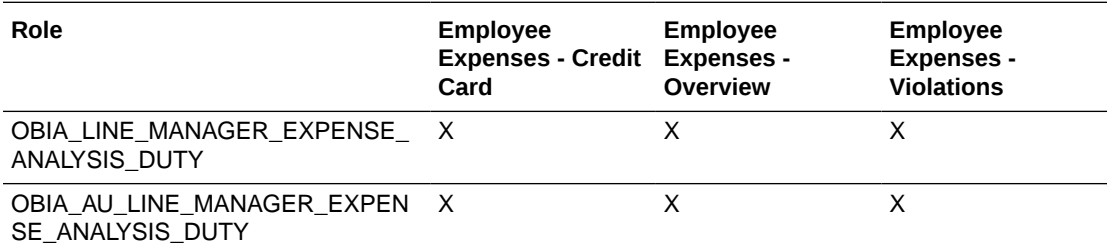

To define new groups and mappings for users and BI roles, see [How to Define New Groups](#page-500-0) [and Mappings for Users and BI Roles](#page-500-0), or in FSM go to the **How to Define New Groups and Mappings for Users and BI Roles** task.

To apply data security filters, enable the appropriate initialization blocks depending on the deployed source system. For example, to enable security for EBS, enable Oracle EBS initialization block and make sure the initialization blocks of all other source systems are disabled.

- **1.** In Oracle BI Administration Tool, edit the BI metadata repository (for example, OracleBIAnalyticsApps.rpd).
- **2.** Choose **Manage**, then **Variables**.
- **3.** Under Session Initialization Blocks, open the initialization block that you need to enable.

Use the table below for guidance on which Initialization Blocks to enable for your Source System.

- **4.** Clear the **Disabled** check box.
- **5.** Save the metadata repository (RPD file).

The table below shows which Initialization Blocks need to be enabled for each Source System.

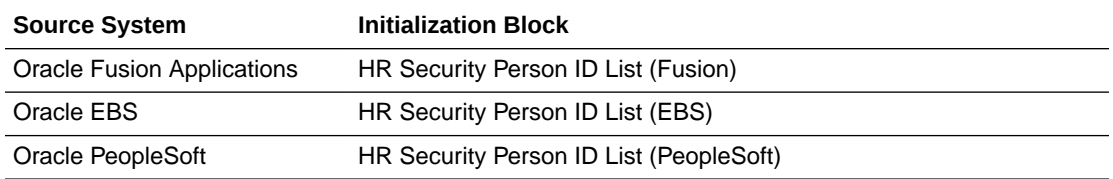

### Implementing Org-Based Security for Employee Expense Subject Areas

You can implement Org-based security for Employee Expense Subject Areas. The employee expense subject areas support security by Business Unit for corporate card administrators, expense managers, and spend executives. The list of values a user has access to is determined by the grants in the source application system.

This table shows which initialization blocks need to be enabled for each source system.

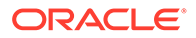

<span id="page-569-0"></span>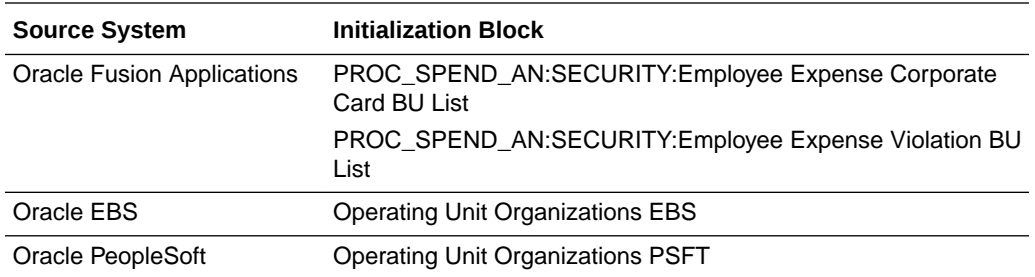

- **1.** In Oracle BI Administration Tool, edit the BI metadata repository (for example, OracleBIAnalyticsApps.rpd).
- **2.** Choose **Manage**, then **Variables**.
- **3.** Under Session Initialization Blocks, open the initialization block that you need to enable and indicate the one appropriate for your source system.
- **4.** Clear the **Disabled** check box.
- **5.** Save the metadata repository (RPD file).

### Implementing Procurement and Spend Subject Areas Security for Suppliers

The procurement and spend subject areas support security for suppliers in Oracle Fusion Applications. The list of values a user has access to is determined by the grants in the source application system.

The BI Duty Role 'OBIA\_SUPPLIER\_ANALYSIS\_DUTY' is applicable to these Subject Areas:

- Fact Purchasing Agreement
- Fact Purchasing Order
- Fact Purchasing Receipt
- Fact Spend and AP Invoice Distribution
- Dim Supplier
- Dim Supplier Site

To define new groups and mappings for users and BI roles, see [How to Define New](#page-500-0) [Groups and Mappings for Users and BI Roles,](#page-500-0) or in FSM go to the **How to Define New Groups and Mappings for Users and BI Roles** task.

To apply data security filters, enable the appropriate initialization blocks depending on the deployed source system. For example, to enable security for EBS, enable Oracle EBS initialization block and make sure the initialization blocks of all other source systems are disabled.

To enable initialization blocks:

- **1.** In Oracle BI Administration Tool, edit the BI metadata repository (for example, OracleBIAnalyticsApps.rpd).
- **2.** Choose **Manage**, then **Variables**.
- **3.** Under Session Initialization Blocks, open the initialization block that you need to enable.

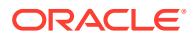

- PROC\_SPEND\_AN:SECURITY:Procurement Supplier Access Level
- PROC\_SPEND\_AN:SECURITY:Procurement Supplier Access List
- **4.** Clear the **Disabled** check box.
- **5.** Save the metadata repository (RPD file).

### <span id="page-570-0"></span>Implementing Procurement and Spend Security for Procurement Users

The procurement and spend subject areas support security by agent security for procurement users. The list of values a user has access to is determined by the grants in the source application system.

To enable initialization blocks, follow the steps below:

- **1.** In Oracle BI Administration Tool, edit the BI metadata repository (for example, OracleBIAnalyticsApps.rpd).
- **2.** Choose **Manage**, then **Variables**.
- **3.** Under Session Initialization Blocks, open the initialization block that you need to enable based on your source system..
- **4.** Clear the **Disabled** check box.
- **5.** Save the metadata repository (RPD file).

The table below shows which Initialization Blocks need to be enabled for each Source System.

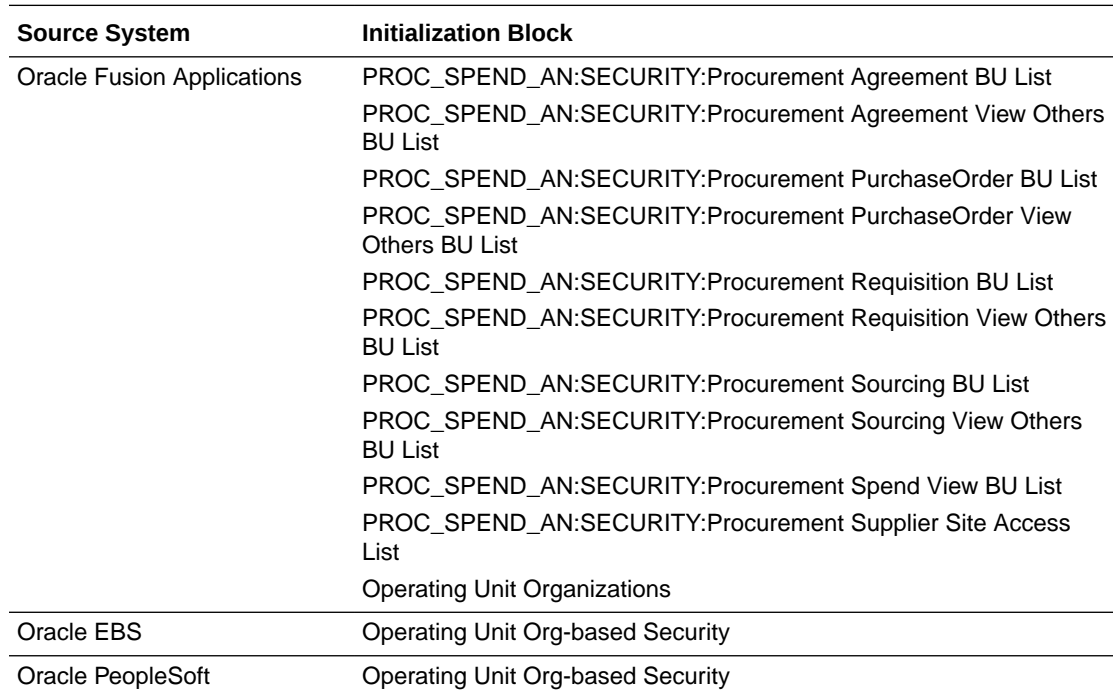

#### BI Duty Roles Reference

To define new groups and mappings for users and BI roles, see [How to Define New Groups](#page-500-0) [and Mappings for Users and BI Roles](#page-500-0), or in FSM go to the **How to Define New Groups and Mappings for Users and BI Role** task.

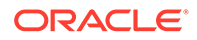

The two graphics below show which BI Duty Roles are applicable to the Procurement and Spend Subject Areas.

Graphic one:

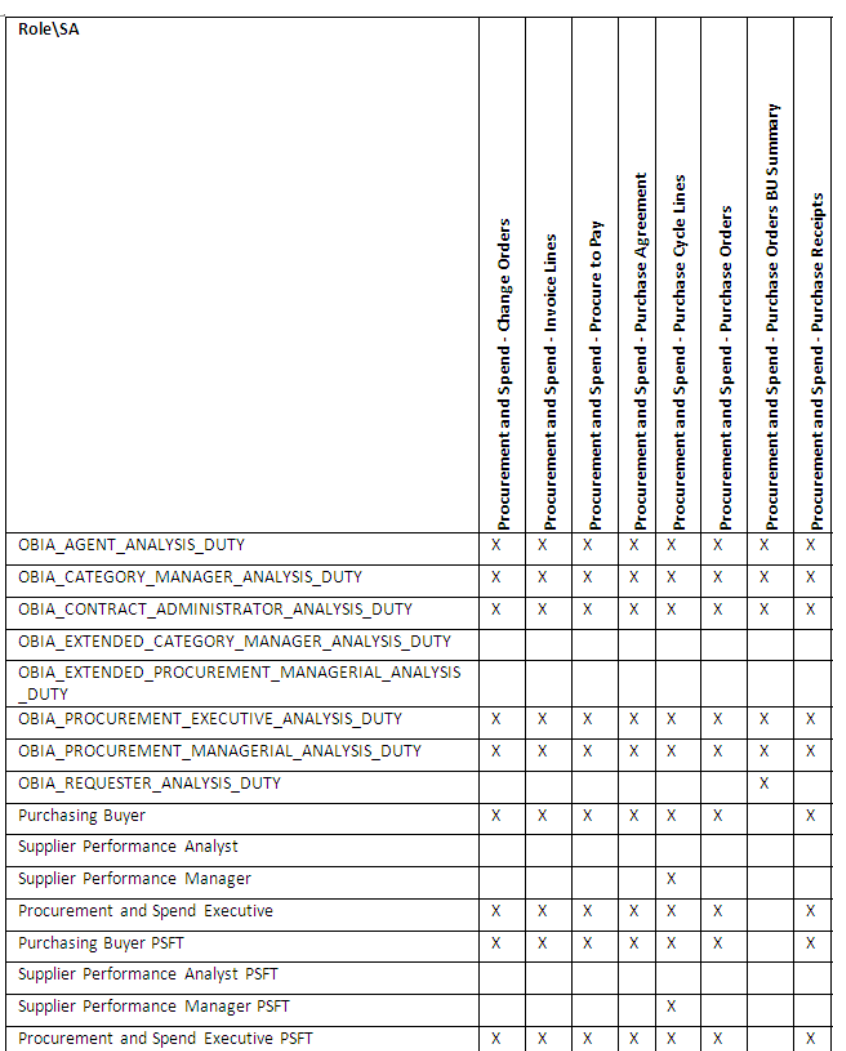

Graphic two:

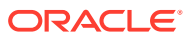

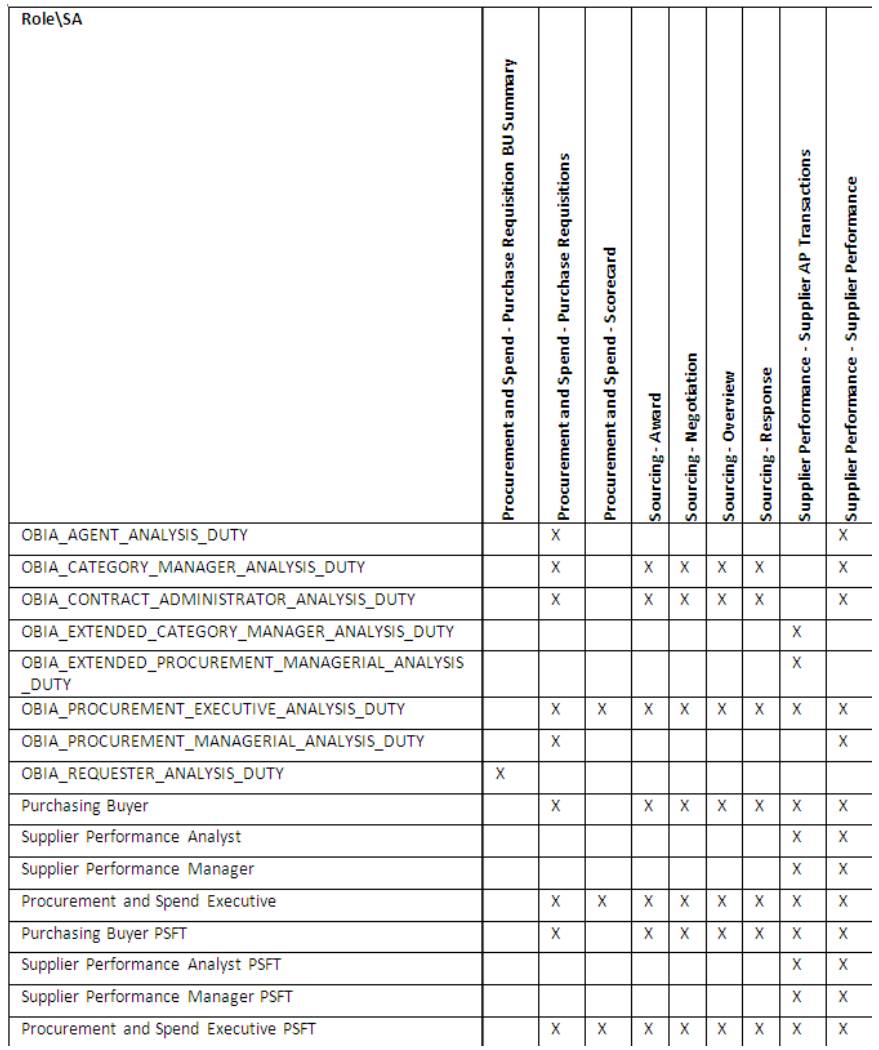

# Setting Up Product Information Management Analytics Data **Security**

Product Information Management Analytics supports data security over Product Information Management (PIM) Item subject areas and facts through the item fact table using the item class information.

The user's item class list is determined at user sign-on through the ItemClass (Oracle BI Application Configuration) initialization block. Product Information Management Analytics supports the following data security object:

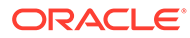

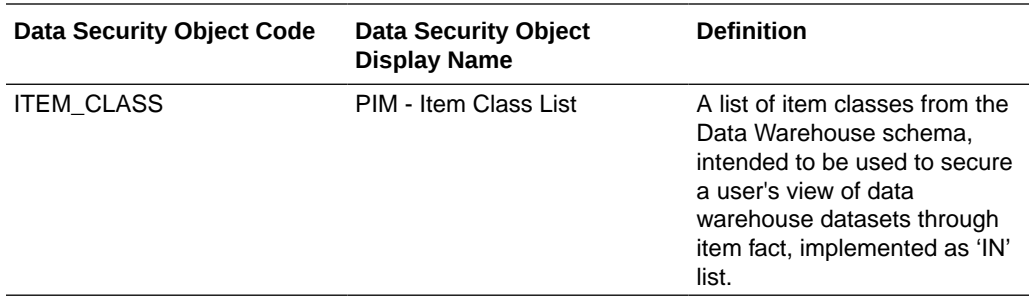

In the JAZN file, the two predefined job roles are mapped to the duty/data roles as follows:

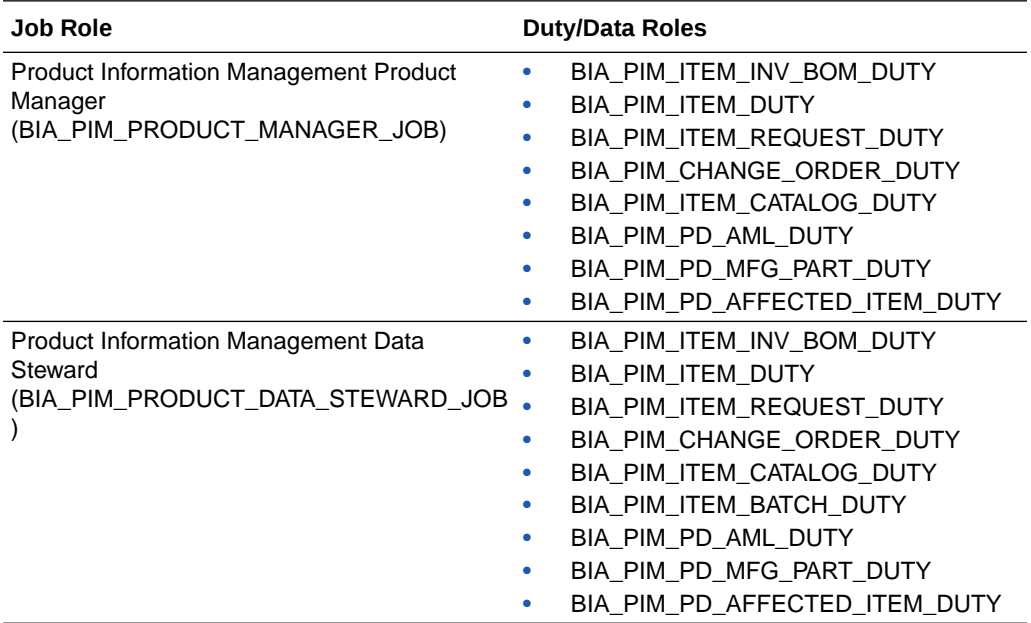

Set up the following:

- **1.** While creating a PIM user, assign the following predefined job roles:
	- Product Information Management Product Manager This job role is for users who are PIM Product Managers and provides access to all PIM subject areas except for the Item Batch subject area.
	- Product Information Management Data Steward This job role is for users who are data stewards and it provides access to all PIM subject areas including the Item Batch subject area.
- **2.** Define the list of user data security object. See [Manage Data Security.](#page-426-0)
- **3.** Grant the user the following predefined application role which enforce the runtime data security:

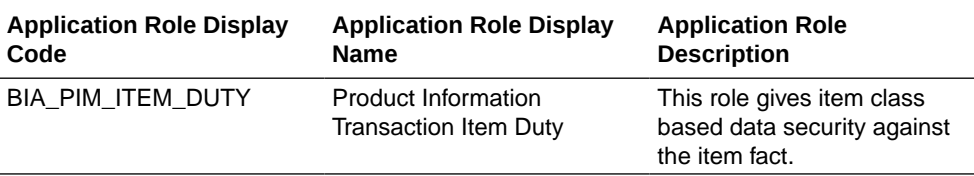

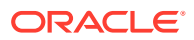

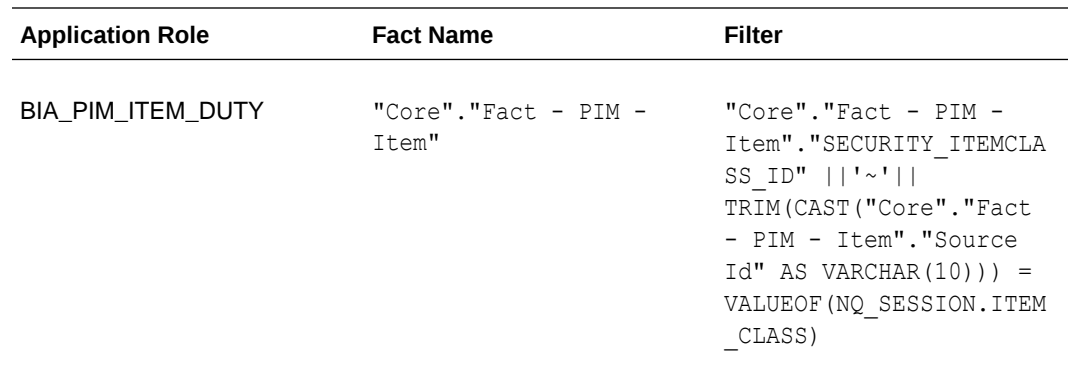

The BIA\_PIM\_ITEM\_DUTY is supported by the following logical fact:

**4.** Select the appropriate data security role when forming your duty roles using the following PIM duty role to Presentation Catalog mapping:

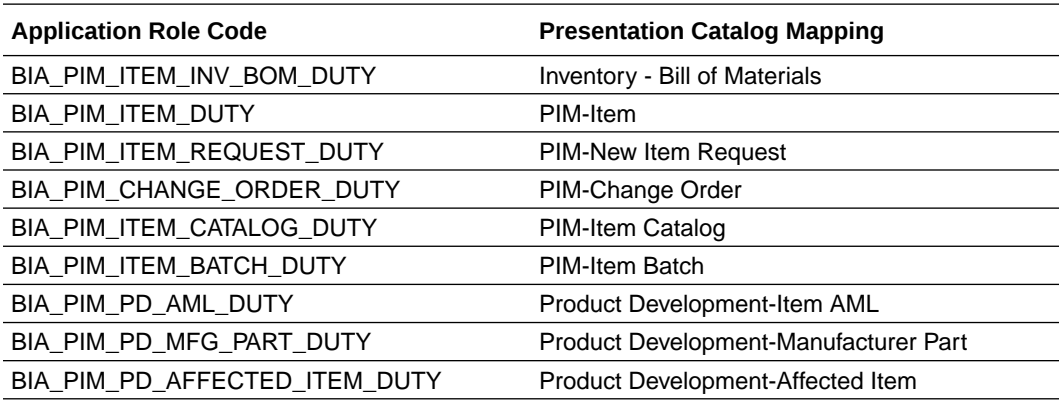

# 5 Manage Load Plans UI Reference

This section contains reference information about the Manage Load Plans user interface elements in the Oracle BI Applications Configuration Manager (Configuration Manager).

# Manage Load Plans Toolbar Options

The Manage Load Plan page contains the following icons and menu options.

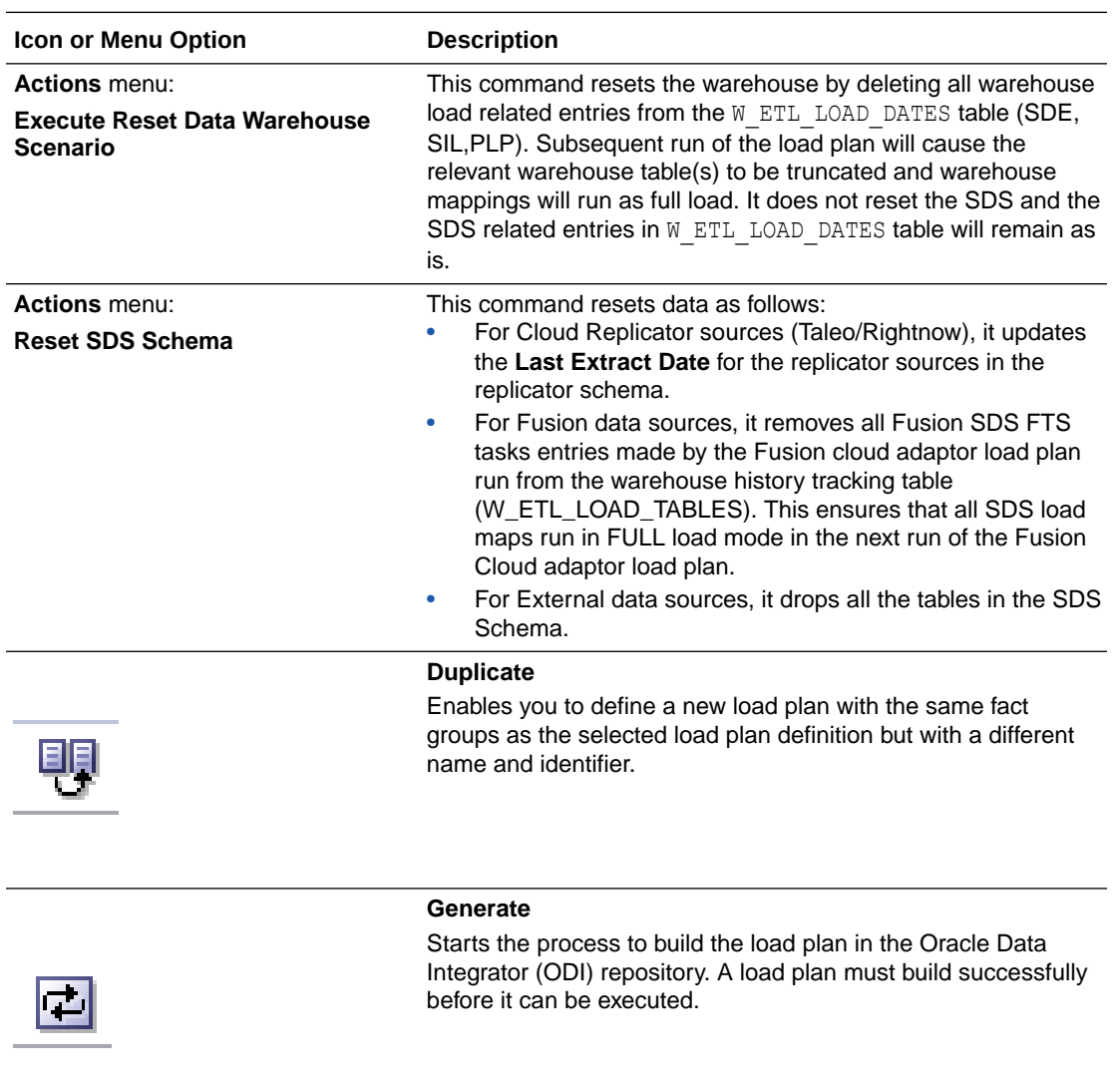

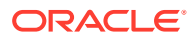
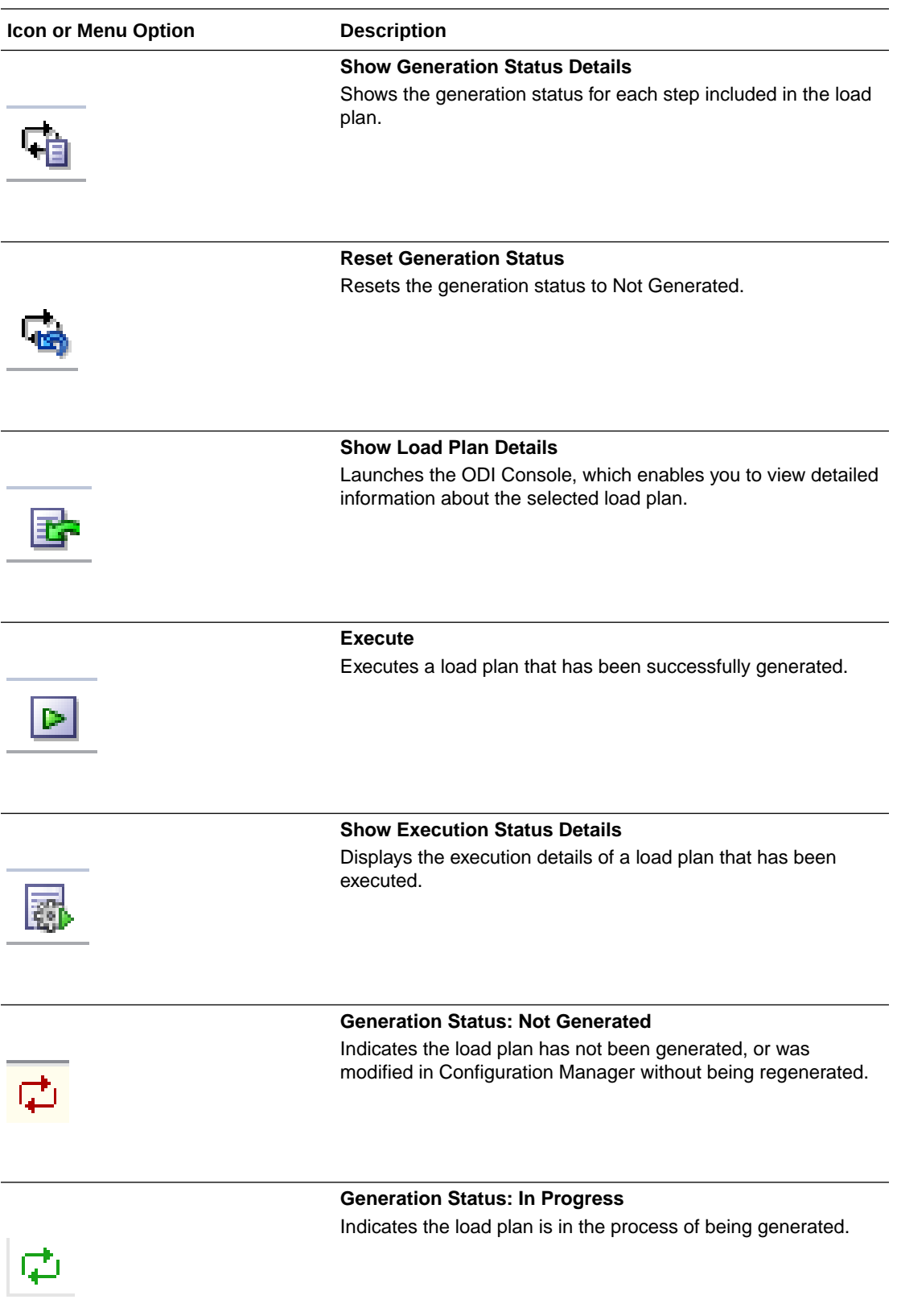

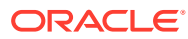

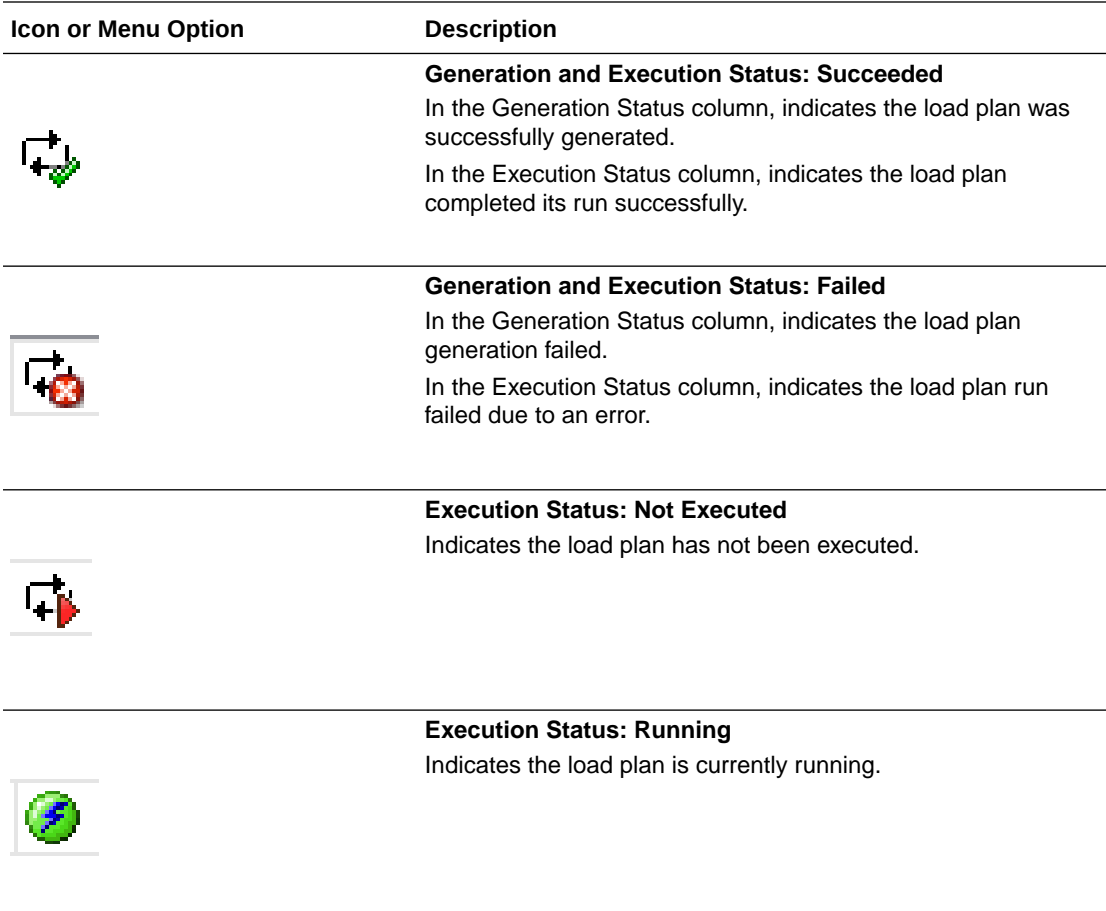

### Manage Load Plans Main Page

Use the Manage Load Plans main page to view and edit existing load plans and to create new load plan definitions.

You can search for an existing load plan by clicking **Search** above the master list panel. The search input fields are not case sensitive.The Load Plans list displays the load plans in the Configuration Manager repository. See [Manage Load Plans Toolbar Options](#page-575-0) for a description of the toolbar options on this page.

### **Manage Load Plans: Fact Groups Tab**

Use this tab to view the fact groups associated with a load plan selected in the Load Plans list. Fact groups displayed may belong to a hierarchy of fact groups. You can expand the fact group node to view the hierarchy. If a fact group is a child of another fact group in a hierarchy, it appears twice in the tree table, since it is associated with both the functional area and the parent fact group.

#### **Manage Load Plans: Data Load Parameters Tab**

Use this tab to view and edit the data load parameters associated with a load plan selected in the Load Plans list. The Data Load Parameters list includes both application-specific and global parameters. Application-specific parameters are associated with one or more fact

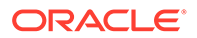

groups included in the load plan definition. Global parameters apply to all applications and can also be associated with specific fact groups.

Key points about the Data Load Parameters tab:

- If a listed parameter requires a value but a value has not been assigned, the respective row in the table is tagged with an error icon. Parameters that do not require a value (value can be null) are not tagged even if no value has been assigned.
- You can filter the list of parameters to display only the data load parameters that have no value by using the Show drop-down list in the toolbar.
- You can export and save content displayed in the table to a Microsoft Excel formatted file by clicking the Export icon in toolbar.
- You can change a parameter value by selecting the parameter in the list, and then clicking the Edit icon in the toolbar. The Edit Parameter Value dialog is displayed. To change a parameter value, the user must have been assigned a role that has the appropriate privilege.

#### **Manage Load Plans: Domains and Mappings Tab**

Use the Domains and Mappings tab to view and edit domains and mappings related to a load plan selected in the Load Plan list. The domains and mappings are associated with the fact group included in the load plan definition.

Key points about the Domains and Mappings tab.

- If a source domain in the list contains members that have not been mapped to an appropriate warehouse domain member, the row in the table is tagged with an error icon. Some source domain members are not applicable, and, therefore, are not tagged even if they are unmapped.
- You can filter the list of mappings to display only the domains that have unmapped source members using the Show drop-down list in the toolbar.
- You can export and save content displayed in the table to a Microsoft Excel formatted file by clicking the Export icon in toolbar.
- You can change a domain mapping by selecting the mapping in the list, and then clicking the Edit icon in the toolbar. The Edit Domain Member Mappings dialog is displayed. To change a domain member mapping, the user must have been assigned a role that has the appropriate privilege.

#### **Manage Load Plans: Schedules Tab**

Use the Schedule tab to view, create, edit and delete schedules for the execution of a load plan. A load plan schedule includes the following required properties:

- **Context** The ODI context to be used when the load plan is run. Note that **Global** is the only supported context.
- **Logical Agent** The ODI Agent to be used when the load plan is run.
- **Recurrence** Frequency of occurrence. Possible values are the following:
	- On Agent Startup
	- Simple
	- Hourly

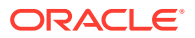

- **Daily**
- Weekly
- Monthly (day of the month)
- Monthly (week day)
- Yearly
- **Status** Status of the schedule. Possible values are the following:
	- Active
	- **Inactive**
	- Active for the period
- **Scheduled Time** Date and time the load plan is to be executed.

The toolbar icons provide the following functionality:

- **Add** This command invokes the Schedule Load Plan dialog, which enables you to define a new schedule for the selected load plan.
- **Edit** Applies to a selected schedule. This command invokes the Schedule Load Plan dialog, which enables you to make changes to the selected schedule.
- **Remove** This command removes the schedule from the repository.
- **Update Schedules** This command adds, updates, or removes the schedule from the ODI Agent scheduler if the agent is already started in ODI based on whether you are adding, updating, or removing a schedule. Note that if the ODI Agent is already running at the time you define, update, or remove the schedule in Configuration Manager, then you must click **Update Schedules** to add, update, or remove the schedule from the ODI Agent scheduler. Selecting this command causes the ODI agent to read the ODI repository and update its schedules to be in sync with the schedules saved in the repository.

# Define Load Plan Page

Use the Define Load Plan pages to define a new load plan.

A load plan comprises one or more fact groups as well as additional properties.

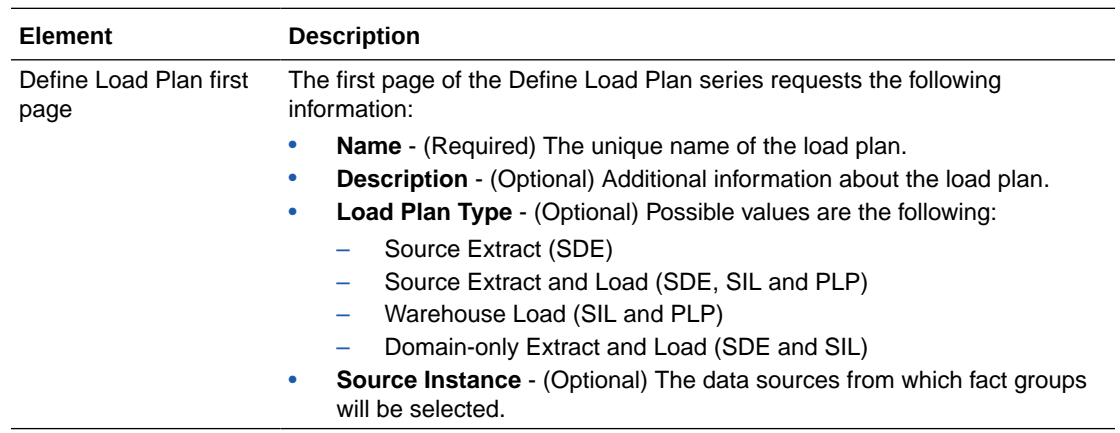

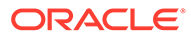

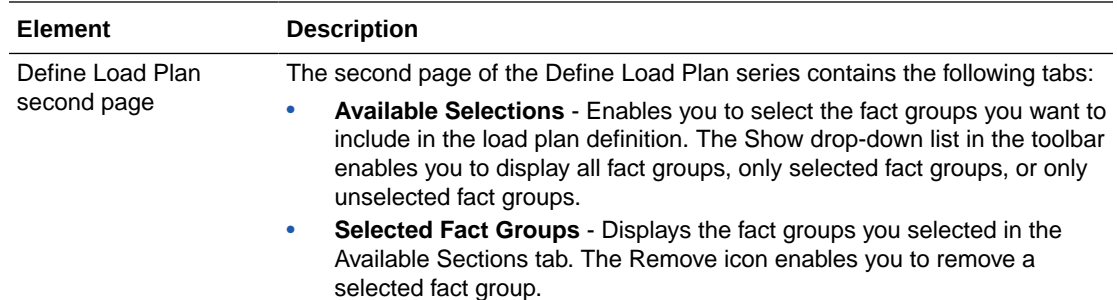

### Duplicate Load Plan Page

Use the Duplicate Load Plan page to duplicate an existing load plan.

The Duplicate Load Plan page displays the load plan information for the load plan you want to copy. You must provide a unique name for the duplicate load plan. You can optionally change this information:

- First page of the Duplicate Load Plan series
	- Description
	- Load Plan Type
	- Source Instance
- Second page of the Duplicate Load Plan series
	- Fact Group

### Edit Load Plan Page

Use the Edit Load Plan page to edit an existing load plan.

You can edit:

- First page of the Edit Load Plan series
	- Name
	- **Description**
	- Source Instance
- Second page of the Edit Load Plan series
	- Fact Group

### Load Plan Details Page

Use the Load Plan Details page to view detailed information about the definition and execution status of the load plan selected in the Load Plan list.

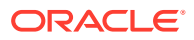

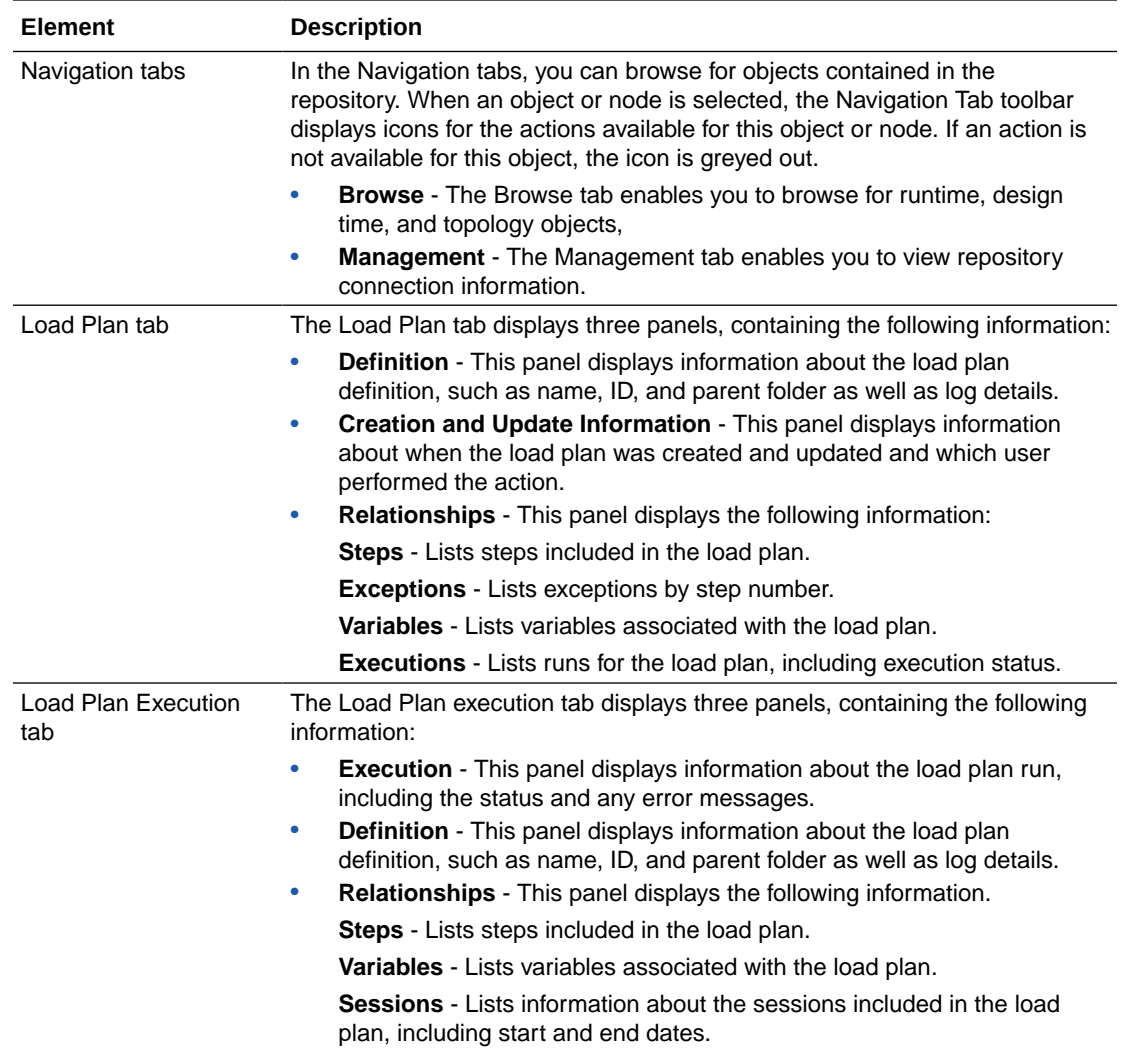

# Schedule Load Plan Dialog

Use the Schedule Load Plan dialog to create and edit schedules for load plan execution.

A load plan schedule includes these properties:

- **Context** The ODI context to be used when the load plan is run. Note that **Global** is the only supported context.
- **Logical Agent** The ODI Agent to be used when the load plan is run.
- **Log Level** The level of logging information to retain. The Configuration Manager uses Oracle Diagnostic Logging. See Managing Log Files and Diagnostic Data in *Oracle Fusion Middleware Administrator's Guide*.
- **Status** The status of the schedule. Possible values are:
	- Active
	- **Inactive**
	- Active for the period

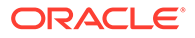

- **Recurrence** The frequency of occurrence. Possible values are:
	- On Agent Startup
	- Simple
	- Hourly
	- Daily
	- Weekly
	- Monthly (day of the month)
	- Monthly (week day)
	- Yearly

Depending on the Recurrence option you select, options for selecting the date and time are dynamically displayed.

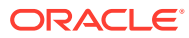

# 6 Knowledge Modules Reference

This section provides detailed information about the Integration Knowledge Modules (IKMs) available with Oracle Business Intelligence Applications (Oracle BI Applications).

# IKM BIAPPS Oracle Control Append

This IKM integrates data into an Oracle target table in append mode. All records are inserted without any key checks. Data can be controlled by isolating invalid data in the error table and recycling when fixed.

### **Note:**

This IKM now supports ETL diagnostics and automatic corrections. The flow control option is no longer used with this IKM.

### **Prerequisites**

Prerequisites for using this IKM are:

- If the "Synchronize Deletions from Journal" process is executed, the deleted rows on the target are committed.
- To use the RECYCLE\_ERRORS option, the update key must be set on the interface.

### **Options for Functionality**

• **Unspecified Record** — If the target table is a dimension, set this option to TRUE to automatically insert an "Unspecified" record. This is referenced by facts in case no other dimension record matches. The default column values are determined by model naming standards using the user-defined function GET\_UNSPEC\_VALUE.

#### **Options for Performance Tuning**

- **Hints** This IKM allows the passing of hints into the generated SQL. See My Oracle Support document (ID 1963225.1) titled *Oracle Business Intelligence Applications Version 11g Performance Recommendations*.
- **Alter Session List** Applies a list of alter session commands to the session used by the KM. Commands should be separated by a semi-colon and without the "ALTER SESSION" prefix. Each command should be prefixed SRC or TGT depending on whether it should be executed on the source connection (relevant if using an LKM) or the target connection. For example:

```
SRC set TRACEFILE IDENTIFIER='ODI TRACE'; SRC set events '10046 TRACE
NAME CONTEXT FOREVER, LEVEL 8'; TGT set
TRACEFILE_IDENTIFIER='ODI_TRACE_TGT';
```
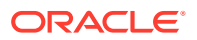

### IKM BIAPPS Oracle Event Queue Delete Append

This IKM integrates data into an Oracle target table using an event queue to process incremental changes. This IKM is used when working with data that is versioned over time (similar to a slowly changing dimension).

In full load all records are inserted. The event queue tracks the natural keys that are changing, and the earliest date a change occurred. For each natural key, any existing target records on or after the earliest change are deleted and the new records inserted.

If there are effective from and to dates, these are maintained automatically in both full and incremental loads.

Data can be controlled by isolating invalid data in the error table, but recycling data is not supported.

### **Note:**

This IKM now supports ETL diagnostics and automatic corrections. The flow control option is no longer used with this IKM.

### **Prerequisites**

Prerequisites for using this IKM are:

- The event queue table must be defined using the Event Queue Table option.
	- It must have the column EARLIEST\_CHANGE\_DATE (DATE data type)
	- It must follow the standard naming convention ending with EQ\_TMP
- Join between target table and event queue must be defined using the Event Queue Join option.
- Target table must have SCD behavior set for:
	- Natural key
	- Starting/ending timestamp
- Interface must only select the source data that is changing, as controlled by the event queue, which lists the natural keys that are changing and the earliest date of any change.
	- Either the data is selected from temporary or staging tables which only contain incremental data

Or

- Use the nested IKM BIAPPS Oracle Event Queue Delete Append to include a join to the event queue in incremental load
- If the "Synchronize Deletions from Journal" process is executed, the deleted rows on the target are committed.

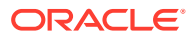

### **Options for Functionality**

**Event Queue Table** — The name of the event queue table that holds the incremental changes. This option is mandatory.

Prerequisites for this option are the following:

- Event queue table must contain EARLIEST\_CHANGE\_DATE column (DATE data type)
- Oracle BI Applications naming standard for table ends with \_EQ\_TMP
- **Event Queue Join** Assuming the alias T for Target Table and Q for Event Queue Table, define the equi-join between the Target Table and the Event Queue Table. This is used in the Event Queue Update and Event Queue Delete steps and in rare cases may be omitted if neither of those steps are required. The filter on EARLIEST\_CHANGE\_DATE should not be included in the join option.
- **Event Queue Delete** Whether or not to delete records in the target that are being processed in incremental load. In most cases this should be enabled, but in rare cases where more than one interface loads the target table then it only needs to be enabled on the first one.
- **Event Queue Update** Whether or not to correct effective dates on records in the target that are affected by the incremental load. In most cases this should be enabled, but in rare cases where more than one interface loads the target table then it only needs to be enabled on the last one.
- **High Data Value** The default value to use for the maximum ending timestamp. In most cases the default value of #HI\_DATE is fine, but for some persisted staging tables that reflect the OLTP might use a different value e.g. #ORA\_HI\_DATE.
- **Unspecified Record** If the target table is a dimension, set this to TRUE to automatically insert an "Unspecified" record. This is referenced by facts in case no other dimension record matches. The default column values are determined by model naming standards using the user-defined function GET\_UNSPEC\_VALUE.

### **Options for Performance Tuning**

- **Hints** This IKM allows the passing of hints into the generated SQL. See My Oracle Support document (ID 1539322.1) titled *Oracle Business Intelligence Applications Version 11.1.1.7.1 Performance Recommendations*.
- **Alter Session List** Applies a list of alter session commands to the session used by the KM. Commands should be separated by a semi-colon and without the "ALTER SESSION" prefix. Each command should be prefixed SRC or TGT depending on whether it should be executed on the source connection (relevant if using an LKM) or the target connection. For example:

```
SRC set TRACEFILE IDENTIFIER='ODI TRACE'; SRC set events '10046 TRACE
NAME CONTEXT FOREVER, LEVEL 8'; TGT set 
TRACEFILE_IDENTIFIER='ODI_TRACE_TGT';
```
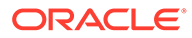

### IKM BIAPPS Oracle Fact Incremental Update

This IKM integrates data into an Oracle target table in append mode. All records are inserted without any key checks. Data can be controlled by isolating invalid data in the error table and recycling when fixed.

### **Note:**

This IKM now supports ETL diagnostics and automatic corrections. The flow control option is no longer used with this IKM.

### **Prerequisites**

A prerequisite for using this IKM is:

The scenario LOAD\_PARTITION\_METADATA must be run before any interface using this KM, passing in the target table name as a parameter. This will load W\_ETL\_PART\_TABLES and W\_ETL\_PART\_TABLE\_PARTS with the required metadata.

### **Options for Functionality**

For a description of the options available with this IKM, see the options described for IKM BIAPPS Oracle Incremental Update.

### IKM BIAPPS Oracle Incremental Update

This IKM integrates data into an Oracle target table in incremental update mode. New records are inserted and existing records are updated. Data can be controlled by isolating invalid data in the error table and recycling when fixed.

### **Note:**

This IKM now supports ETL diagnostics and automatic corrections. The flow control option is no longer used with this IKM.

### **Prerequisites**

Prerequisites for using this IKM are:

- The update key must be defined in the interface and the key columns should be indexed.
- If the "Synchronize Deletions from Journal" process is executed, the deleted rows on the target are committed.

### **Options for Functionality**

• **Soft Delete** — There are several additional steps that you can perform if the soft delete option is enabled. The variables #SOFT\_DELETE\_FEATURE\_ENABLED

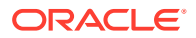

(global) and #SOFT\_DELETE\_PREPROCESS (can be set for each fact or dimension group) control exactly which steps are executed.

If you are able to implement triggers to efficiently capture deletes on the source system, you can disable the expensive pre-process steps (which extract all source records and compare against all target records) and, instead, directly populate the delete table.

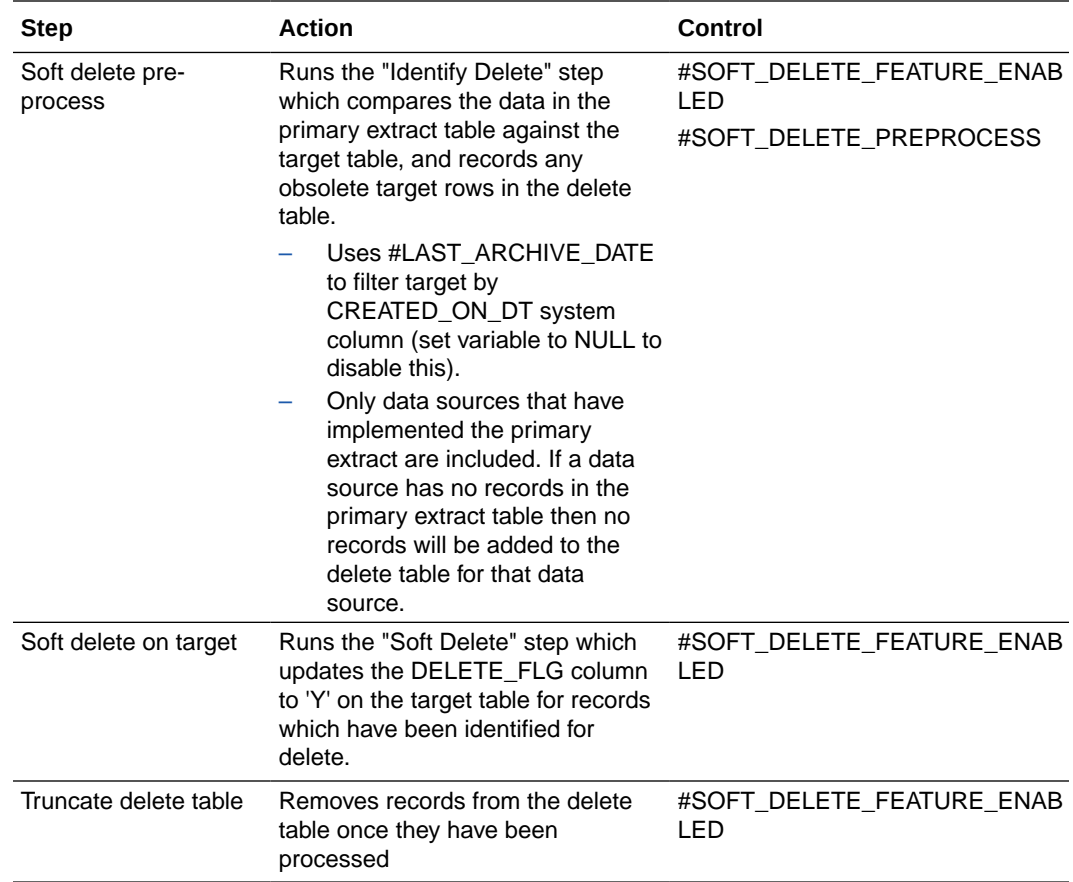

Note that all these steps are committed together, along with any other inserts and updates to the target table. This keeps the data warehouse consistent.

Prerequisites for using this option are the following:

- The target table must have the ETL\_PROC\_WID and W\_UPDATE\_DT system columns.
- Tables <target>\_PE and <target>\_DEL must be created with the columns in the interface key.
- #LAST\_ARCHIVE\_DATE must be NULL if target table does not have the CREATED\_ON\_DT column.
- #SOFT\_DELETE\_PREPROCESS should be refreshed from Oracle BI Applications Configuration Manager (Configuration Manager) by the load plan component.
- **Date Track.** Automatically maintains effective from and to dates in the target table, similarly to a slowly changing dimension. It can handle dates or numbers (usually date keys, for example, YYYYMMDD). This can also set a current flag column, which will be 'Y' for the last record and 'N' for earlier records.

Prerequisites for using this option are the following:

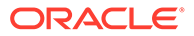

- Set the slowly changing dimension behavior for the following table columns in the model:
	- Natural key
	- Starting/ending timestamp
	- Current flag (optional)
- The natural key and starting timestamp columns should be indexed if they are not covered by the update key index. In the interface, map the effective to date column to a constant maximum value (usually #HI\_DATE) set to execute on the target.
- If using current flag, map it to 'Y' again executing on the target.
- ETL\_PROC\_WID should be indexed.
- **Change Capture** Captures target table changes to an image table to streamline the process of reflecting the changes in aggregates.

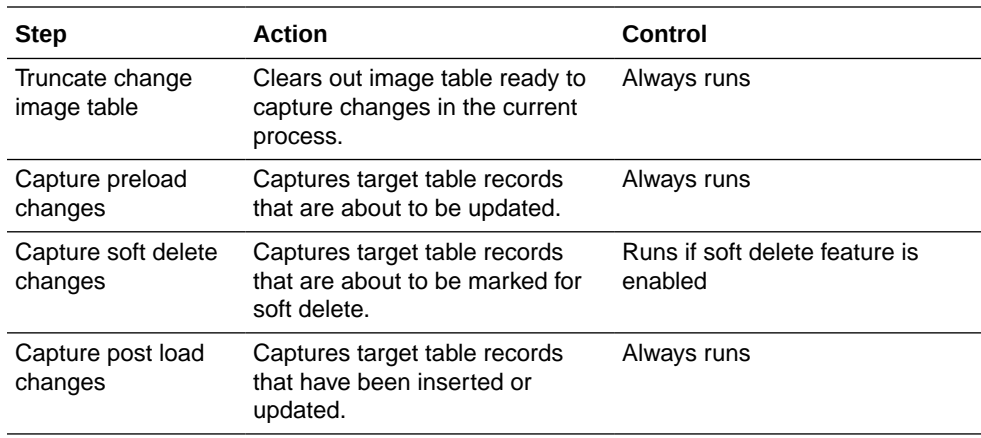

All these steps are committed together along with any other inserts and updates to the target table. This keeps the data warehouse consistent.

Prerequisites for using this option are the following:

- For W\_FACT\_F, the image table W\_FACT\_CMG must be created with all the columns of the target table as well as the following columns:
	- CHANGED\_IN\_TASK

PHASE\_CODE

PHASE\_MULTIPLIER

• **Unspecified Record** — If the target table is a dimension, set this to TRUE to automatically insert an "Unspecified" record. This is referenced by facts in case no other dimension record matches. The default column values are determined by model naming standards using the user-defined function GET\_UNSPEC\_VALUE.

#### **Options for Performance Tuning**

- **Hints** This IKM allows the passing of hints into the generated SQL. See My Oracle Support document (ID 1963225.1) titled *Oracle Business Intelligence Applications Version 11g Performance Recommendations*.
- **Alter Session List** Applies a list of alter session commands to the session used by the KM. Commands should be separated by a semi-colon and without the

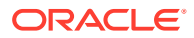

"ALTER SESSION" prefix. Each command should be prefixed SRC or TGT depending on whether it should be executed on the source connection (relevant if using an LKM) or the target connection. For example:

SRC set TRACEFILE IDENTIFIER='ODI TRACE'; SRC set events '10046 TRACE NAME CONTEXT FOREVER, LEVEL 8'; TGT set TRACEFILE IDENTIFIER='ODI TRACE TGT';

- **Analyze Target** Statistics will be collected on the target table before it is loaded if the KM Option ANALYZE\_TARGET is set to True. By default it is set to False.
- **Analyze Flow Table** Statistics will be collected on the flow table (I\$) after it is loaded if the KM Option ANALYZE\_FLOW\_TABLE is set to True. By default it is set to False. This option also affects how the effective dates are calculated in full load if the date track option is enabled. If the flow table is not analyzed then an UPDATE statement is used to set the effective to dates. Otherwise a MERGE statement is used.
- **Bulk Mode (variable #ETL\_BULK\_MODE)** If enabled, bulk mode will use the direct path write to target (append hint) and bypass the I\$ table (if no other KM options requiring it, for example, recycle errors, and date track). The bulk mode variable can be set to:
	- Y Enabled
	- F Enabled for full load only
	- N Disabled

### IKM BIAPPS Oracle Period Delete Append

This IKM integrates data into an Oracle target table, aggregating data by time periods. New records are inserted, and changes to existing periods will be handled by deleting the old data for the period and then inserting the new data.

Data for old periods may be purged. Data can be controlled by isolating invalid data in the error table and recycling when fixed.

#### **Prerequisites**

Prerequisites for using this IKM are:

- The Delete Period Type option must specify which period type the target table is based on.
- For Calendar Periods, the target table must contain a column for the period end date key:

- Must be a date wid type (YYYYMMDD).

- Must be named PERIOD END DT WID or otherwise identified in the mapping using the UD1 check box.

- For MCAL calendar periods the target table must contain:
	- Period key, usually MCAL\_PERIOD\_WID or MCAL\_DAY\_WID, otherwise identified in the mapping using UD1 check box.

- Calendar key, usually MCAL\_CAL\_WID, otherwise identified in the mapping using UD2 check box.

Bitmap indexes on the above mentioned key columns.

#### **Calendar Periods**

Calendar periods of day, week, month, quarter and year are supported. For these period types, the incremental load assumes the interface is loading data for the current period only.

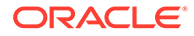

The incremental update works by deleting any existing data for the current period. Then, the fresh set of data for the current period is inserted. Optionally, data older than a specified age can be automatically purged with the Periods to Keep option. The option Periods To Delete does not apply for calendar periods.

#### **MCAL Calendar Periods**

MCAL calendar periods of MCAL Day and MCAL Period are supported. For these period types, the incremental load assumes the interface is loading data for the current period and a given number of previous periods. The incremental update works by deleting any existing data for these periods. Then, the fresh set of data is inserted.The option Periods To Delete controls how many previous periods (as well as the current one) are being incrementally loaded by the interface. For example, a value of 1 would indicate reprocessing the current and previous period every load. The Periods to Keep option does not apply for MCAL calendar periods.

#### **Options for Functionality**

• **Delete Period Type** - The type of calendar periods the target table is based on. It is used for deleting current periods to reprocess or obsolete periods to purge. Valid values are the following:

Calendar periods: CAL\_DAY, CAL\_WEEK, CAL\_MONTH, CAL\_OTR, CAL\_YEAR.

MCAL calendar periods: MCAL\_DAY, MCAL\_PERIOD.

Prerequisites for using this option are the following:

– For calendar periods, the target table must contain a column for the period end date key

- Must be named PERIOD\_END\_DT\_WID or otherwise identified in the mapping using the UD1 check box.

- Must be a date wid type (YYYYMMDD).
- For MCAL calendar periods the target table must contain:

- Period key, usually MCAL\_PERIOD\_WID or MCAL\_DAY\_WID, otherwise identified in the mapping using UD1 check box.

- Calendar key, usually MCAL\_CAL\_WID, otherwise identified in the mapping using UD2 check box.

- **Periods to Delete** This option is for configuring additional functionality for the MCAL calendar periods only. It must be left at the default value (0 - delete current period only) for calendar periods. Setting this option to a value N > 0 will delete exactly N Julian periods of data based on the delete period type. For example, setting to 1 will mean the current and previous periods are deleted.
- **Periods to Keep** This option is for configuring additional functionality for the calendar periods only. It must be left at the default value (0 - keep all periods) for calendar periods. Setting this option to a value  $N > 0$  will delete data in periods which are exactly N julian periods older than the current julian period

#### **Options for Performance Tuning**

• **Hints** - This IKM allows the passing of hints into the generated SQL. See My Oracle Support document (ID 1963225.1) titled *Oracle Business Intelligence Applications Version 11g Performance Recommendations*.

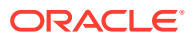

• **Alter Session List** - Applies a list of alter session commands to the session used by the KM. Commands should be separated by a semi-colon and without the "ALTER SESSION" prefix. Each command should be prefixed SRC or TGT depending on whether it should be executed on the source connection (relevant if using an LKM) or the target connection. For example:

SRC set TRACEFILE IDENTIFIER='ODI TRACE'; SRC set events '10046 TRACE NAME CONTEXT FOREVER, LEVEL 8'; TGT set TRACEFILE IDENTIFIER='ODI TRACE TGT';

### IKM BIAPPS Oracle Slowly Changing Dimension

This option integrates data into an Oracle target table modeled as a Type 2 slowly changing dimension. New records are inserted, and changes to existing records can either trigger an insert or an update depending on the whether there is a change to any of the Type 2 columns.

Data can be controlled by isolating invalid data in the error table and recycling when fixed. This option uses the variables #TYPE2\_FLG and #UPDATE\_ALL\_HISTORY to control behavior.

### **Note:**

This IKM now supports ETL diagnostics and automatic corrections. The flow control option is no longer used with this IKM.

### **Prerequisites**

Prerequisites for using this IKM are:

- Update key must be defined in the interface and the key columns should be indexed (usually INTEGRATION\_ID, DATASOURCE\_NUM\_ID, SRC\_EFF\_FROM\_DT).Slowly changing dimension behavior must be set for all target table columns (set in model) and must include the following:
	- Surrogate key (usually ROW\_WID)
	- Natural key (usually INTEGRATION ID, DATASOURCE\_NUM\_ID)
	- Start and end timestamps (usually EFFECTIVE\_FROM\_DT and EFFECTIVE\_TO\_DT)
	- Current flag (usually CURRENT\_FLG)
- End timestamp should be mapped to the maximum value (usually #HI\_DATE).
- Current flag should be mapped to Y.
- Source from and to dates should be Not Null (default to #LOW\_DATE or #HI\_DATE).
- ETL\_PROC\_WID should be indexed.

### **Column Classification**

The table describes how dimension columns should be categorized and the different behaviors for each classification. The categorization is done on individual table columns in the model.

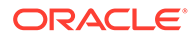

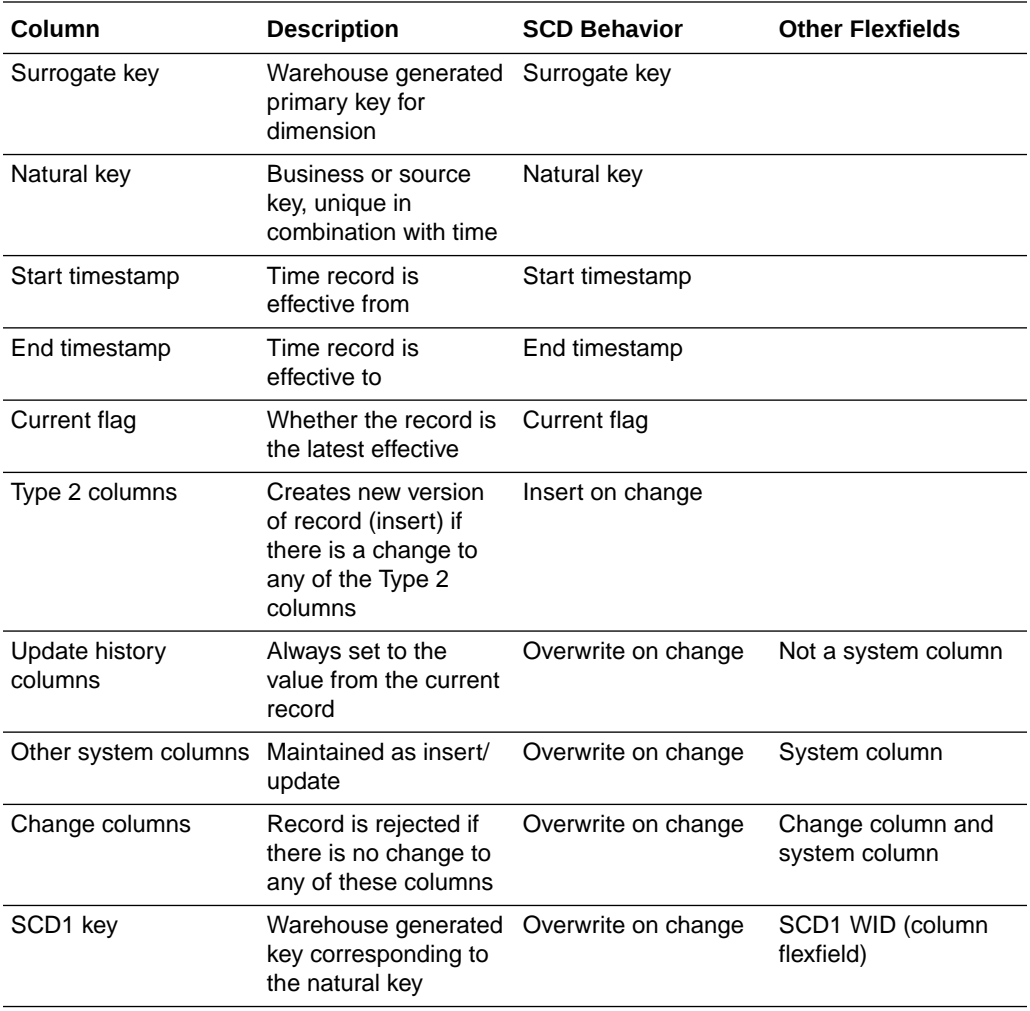

### **Slowly Changing Dimension Features**

• **Type 2 Changes** — If the variable #TYPE2\_FLG is turned off (set to 'N') then the dimension behaves as a Type 1 dimension. The natural key must be unique (no history allowed) because no maintenance of the start/end dates is performed. With #TYPE2\_FLG on (set to 'Y') new records will be inserted; changes that update at least one Type 2 column will also trigger an insert, subject to some restrictions, and any other change will update the existing record.

Type 2 changes are triggered as follows:

- The incoming record must have at least one type 2 column different when compared to the current dimension record.

- The new Type 2 record start timestamp is calculated as follows: If there is a change column with a non-null date value, then use that (the Oracle BI Applications standard is to use CHANGED ON DT as the change column); otherwise, use the current timestamp (sysdate)

• **Update All History** — With #TYPE2\_FLG and #UPDATE\_ALL\_HISTORY both on (set to 'Y'), then any update history columns will be updated with the value from the current version of the record (latest record with the same natural key).

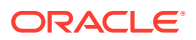

### **Options for Functionality**

- **Unspecified Record** If the target table is a dimension, set this to TRUE to automatically insert an "Unspecified" record. This is referenced by facts in case no other dimension record matches. The default column values are determined by model naming standards using the user-defined function GET\_UNSPEC\_VALUE.
- **SCD1 Key** Set this to TRUE to automatically maintain a surrogate natural key or Type 1 key. This is managed using a Type 1 table named according to a standard pattern. If the dimension table is W\_DIMENSION\_D, then the Type 1 table will be W\_DIMENSION\_T1\_D. The sequence that generates the Type 1 key is also named according to a standard pattern. Continuing the example, it would be named W\_DIMENSION\_D\_S1W. Additional columns that are at the same grain (also Type 1) can be automatically maintained on the Type 1 table if they are marked with the UD1 flag.

Prerequisites for W\_DIMENSION\_D are as follows:

- Type 1 key column must be identified by the SCD1 WID flexfield in the model.
- Type 1 key column should be mapped on source or staging to a constant value, for example, 0.
- Type 1 key column should be insert only.
- Type 1 table (W\_DIMENSION\_T1\_D) must have at least the following columns:
	- Type 1 key column
	- Natural key columns
	- System columns W\_INSERT\_DT, W\_UPDATE\_DT and ETL\_PROC\_WID
	- Any columns marked as UD1
- Type 1 table (W\_DIMENSION\_T1\_D) should have indexes on: Type 1 key columns and natural key columns.
- Type 1 Key sequence should be created (W\_DIMENSION\_D\_S1W). Type 1 Key sequence should be created (W\_DIMENSION\_D\_S1W) .
- **Fill Gaps** Set this to TRUE to automatically extend the first records to cover any earlier date.
- **Soft Delete** There are several additional steps that you can perform if the soft delete option is enabled. The variables #SOFT\_DELETE\_FEATURE\_ENABLED (global) and #SOFT\_DELETE\_PREPROCESS (can be set for each fact or dimension group) control exactly which steps are executed.

If you are able to implement triggers to efficiently capture deletes on the source system, you can disable the expensive pre-process steps (which extract all source records and compare against all target records) and, instead, directly populate the delete table.

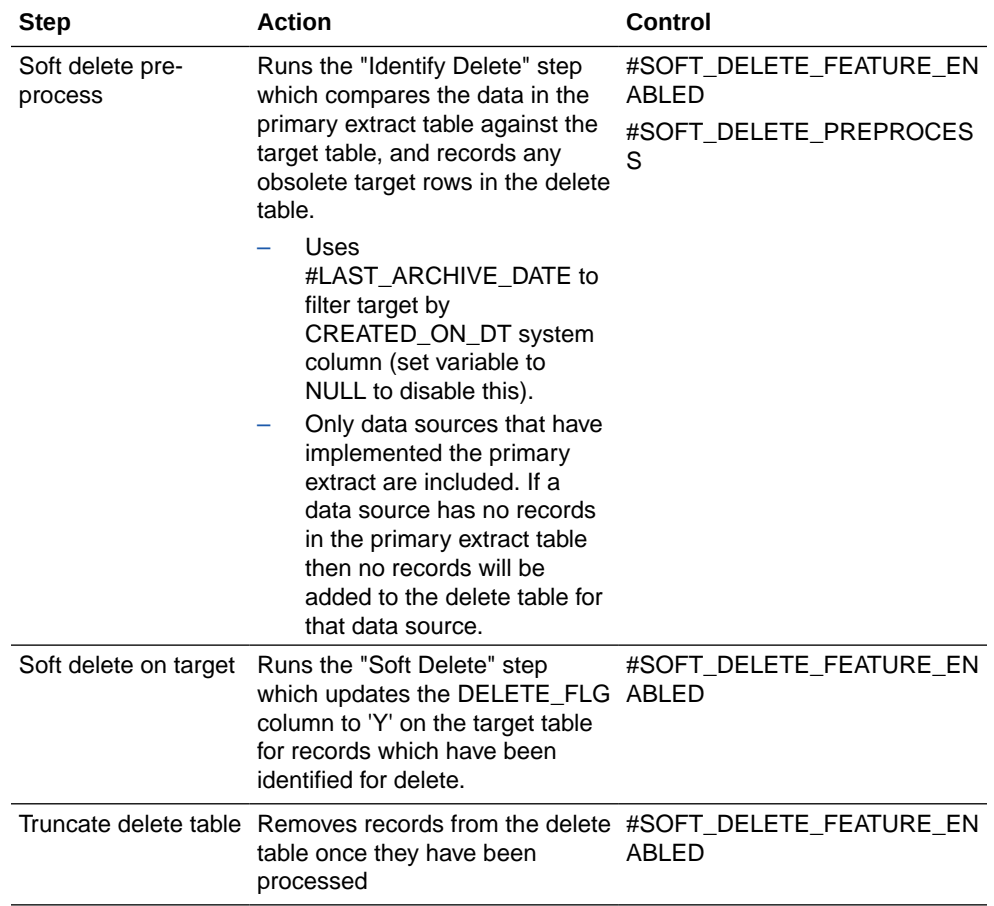

Note that all these steps are committed together, along with any other inserts and updates to the target table. This keeps the data warehouse consistent.

Prerequisites for using this option are the following:

- The target table must have the ETL\_PROC\_WID and W\_UPDATE\_DT system columns.
- Tables <target>\_PE and <target>\_DEL must be created with the columns in the interface key.
- $-$  #LAST\_ARCHIVE\_DATE must be NULL if target table does not have the CREATED\_ON\_DT column.
- #SOFT\_DELETE\_PREPROCESS should be refreshed from Configuration Manager by the load plan component.

### **Options for Performance Tuning**

- **Detection Strategy** To avoid updating the table if no changes have occurred, the incoming data is compared with the existing record on a set of change columns. These are either defined in the model column flexfield (OBI\_CHANGE\_COLUMN), or otherwise all columns are compared. To always process the changes, this option can be disabled.
- **Hints** and **Full History** This IKM allows the passing of hints into the generated SQL. See My Oracle Support document (ID 1963225.1) titled *Oracle Business Intelligence Applications Version 11g Performance Recommendations*.

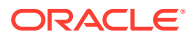

• **Alter Session List** — Applies a list of alter session commands to the session used by the KM. Commands should be separated by a semi-colon and without the "ALTER SESSION" prefix. Each command should be prefixed SRC or TGT depending on whether it should be executed on the source connection (relevant if using an LKM) or the target connection. For example:

SRC set TRACEFILE IDENTIFIER='ODI TRACE'; SRC set events '10046 TRACE NAME CONTEXT FOREVER, LEVEL 8'; TGT set TRACEFILE\_IDENTIFIER='ODI\_TRACE\_TGT';

• **Analyze Target** — Statistics will be collected on the target table before it is loaded if the KM Option ANALYZE TARGET is set to True. By default it is set to False.

# IKM BIAPPS SQL Target Override

This is a unique IKM in that it allows you to specify a custom SQL statement to execute against a target table. This SQL statement will execute once for each source record returned by the interface. For a given execution of this SQL statement, values from the source record may be referenced as parameters in the SQL.

This IKM has a variety of different use cases; however, because it does not implement an interface in the typical manner of ODI interfaces, it should be reserved only for implementing system defined logic that will never be customized.

If the custom SQL is not suitable for all target technologies, then platform specific-SQL statements can be given as alternatives. This IKM will run the SQL in the option corresponding to the target technology on execution if available. Otherwise, the SQL in the generic option will be used.

### **Prerequisites**

- Implements non-customizable system logic.
- If the generic SQL Override is not suitable for a particular platform, perhaps for performance or incompatibility reasons, then a platform specific SQL Override option must be provided.
- SQL Statements must begin with "INSERT", "UPDATE" or "DELETE" keywords.
- You must ensure hint placeholders are included in the SQL.
- You must ensure all required indexes are in place.

### **Referencing Source Data**

To use data from the source data in the SQL override:

- Map the source data you want to reference to one of the target columns on the interface.
- Reference it in the SQL Override using the syntax :TARGET\_COLUMN.

### **Options for Functionality**

**SQL Override Options** — A generic SQL Override option is available. Also, platform-specific options are provided for cases where there are variations in syntax or performance for different target technologies.Prerequisites for using this option are as follows:

• Begin SQL statements with "INSERT", "UPDATE" or "DELETE" keywords.

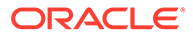

• If the generic SQL Override is not suitable for a particular platform, for example, due to performance or incompatibility reasons, then a platform-specific SQL Override option must be provided.

#### **Options for Performance Tuning**

- **Hints** This IKM allows the passing of hints into the generated SQL. See My Oracle Support document (ID 1963225.1) titled *Oracle Business Intelligence Applications Version 11g Performance Recommendations*.
- **Alter Session List** Applies a list of alter session commands to the session used by the KM. Commands should be separated by a semi-colon and without the "ALTER SESSION" prefix. Each command should be prefixed SRC or TGT depending on whether it should be executed on the source connection (relevant if using an LKM) or the target connection. For example:

```
SRC set TRACEFILE IDENTIFIER='ODI TRACE'; SRC set events '10046
TRACE NAME CONTEXT FOREVER, LEVEL 8'; TGT set 
TRACEFILE_IDENTIFIER='ODI_TRACE_TGT';
```
### Nested IKM BIAPPS Oracle Control Append

For a nested or temporary interface, using this IKM gives additional functionality in the SQL generated for the nested SQL block. The main benefit is allowing hints to be included. In addition, Aggregate Lookup and Source SQL Override can also be useful for some applications.

### **Options for Functionality**

• **Aggregate Lookup** — Aggregates the SQL block by using the user flexfields to define a grouping of records to restrict the output to one row per group.

Prerequisites for using this option are:

- The interface must set the following user flexfields:
	- UD1: Group by columns. These columns are usually the columns being joined to.
	- UD2: Aggregated columns. The fields being returned.
	- UD3: Column for active lookup (LKP\_ACTIVE). This is set to 1.
- **Source SQL Override** Allows the generated nested SQL block to be overridden. This is useful if the SQL needs to be more dynamic in nature, for example, using variables to reference dynamic tables.

Prerequisites for using this option are the following:

- For each target interface column there must be an identically aliased column in the SELECT clause of the SQL override.
- Use of this option is discouraged. Make sure the use case is reviewed by the Oracle BI Applications Standards Group before implementing.

### **Options for Performance Tuning**

• **Hints** — This IKM allows the passing of hints into the generated SQL. See My Oracle Support document (ID 1963225.1) titled *Oracle Business Intelligence Applications Version 11g Performance Recommendations*.

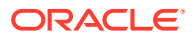

# Nested IKM BIAPPS Oracle Event Queue Delete Append

As part of a main interface using this IKM for Event Queue controlled updates, this IKM can also be used in a nested or temporary interface to give additional functionality in the SQL generated for the nested SQL block. The main benefit is the ability to use the event queue table as the driving table in incremental load, but exclude the event queue table altogether in full load. Also, the use of hints is supported.

### **Prerequisites for Nested KM Usage**

- The main interface must use this KM.
- The event queue table must be specified in the Event Queue Table option.
- The interface must contain only the following:
	- Main source table
	- Event queue table
	- Join between these using ANSI syntax

### **Mapping Event Queue Columns**

In some cases the event queue columns may need to be referenced in parent interfaces. They can be mapped directly in the nested interface if they are identified with the UD1 flexfield. This includes them in the generated SQL block only in incremental load when the event queue table is also included. For full load both the event queue table and any columns mapped from it will be excluded.

### **Options for Functionality**

**Event Queue Table** — Explicitly name the event queue table that is controlling the incremental load. This should be one of the two source tables on the nested interface.

### **Options for Performance Tuning**

• **Hints** — This IKM allows the passing of hints into the generated SQL. See My Oracle Support document (ID 1963225.1) titled *Oracle Business Intelligence Applications Version 11g Performance Recommendations*.

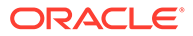